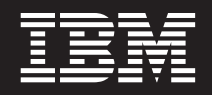

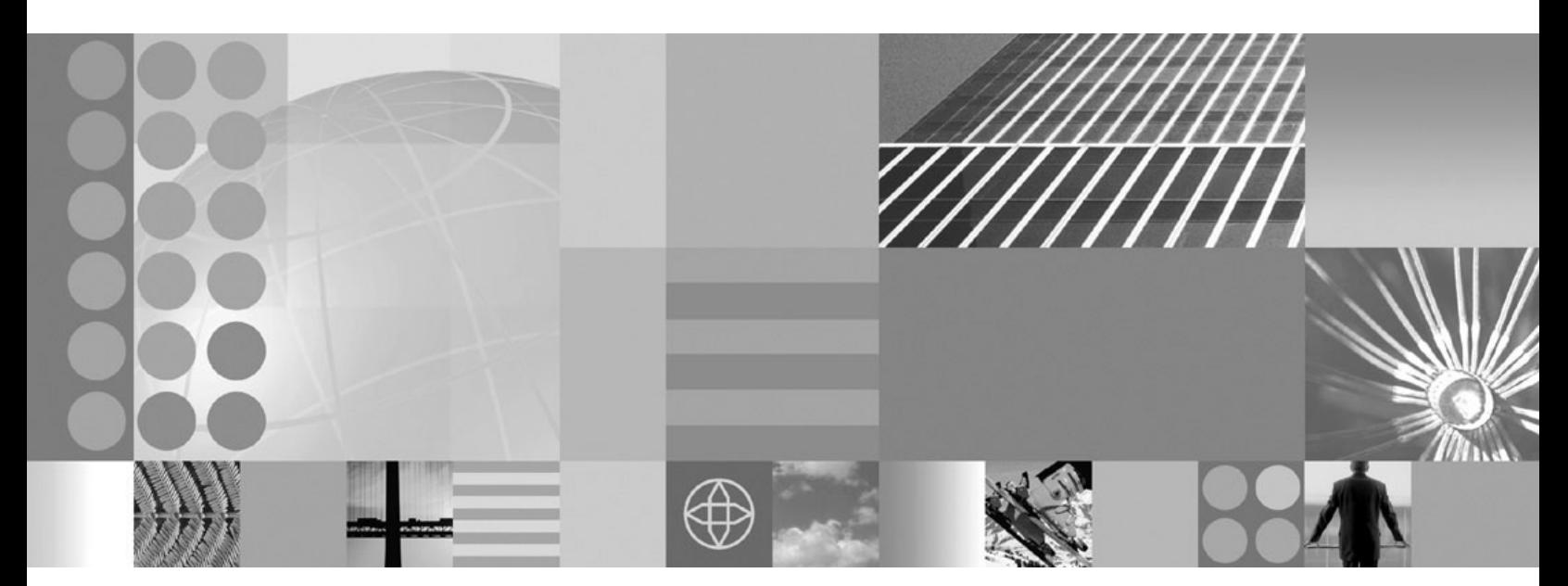

**Using the administrative clients**

#### **Note**

Before using this information, be sure to read the general information under ["Notices"](#page-964-0) on page 955.

**Compilation date: May 3, 2006**

**© Copyright International Business Machines Corporation 2006. All rights reserved.** US Government Users Restricted Rights – Use, duplication or disclosure restricted by GSA ADP Schedule Contract with IBM Corp.

# **Contents**

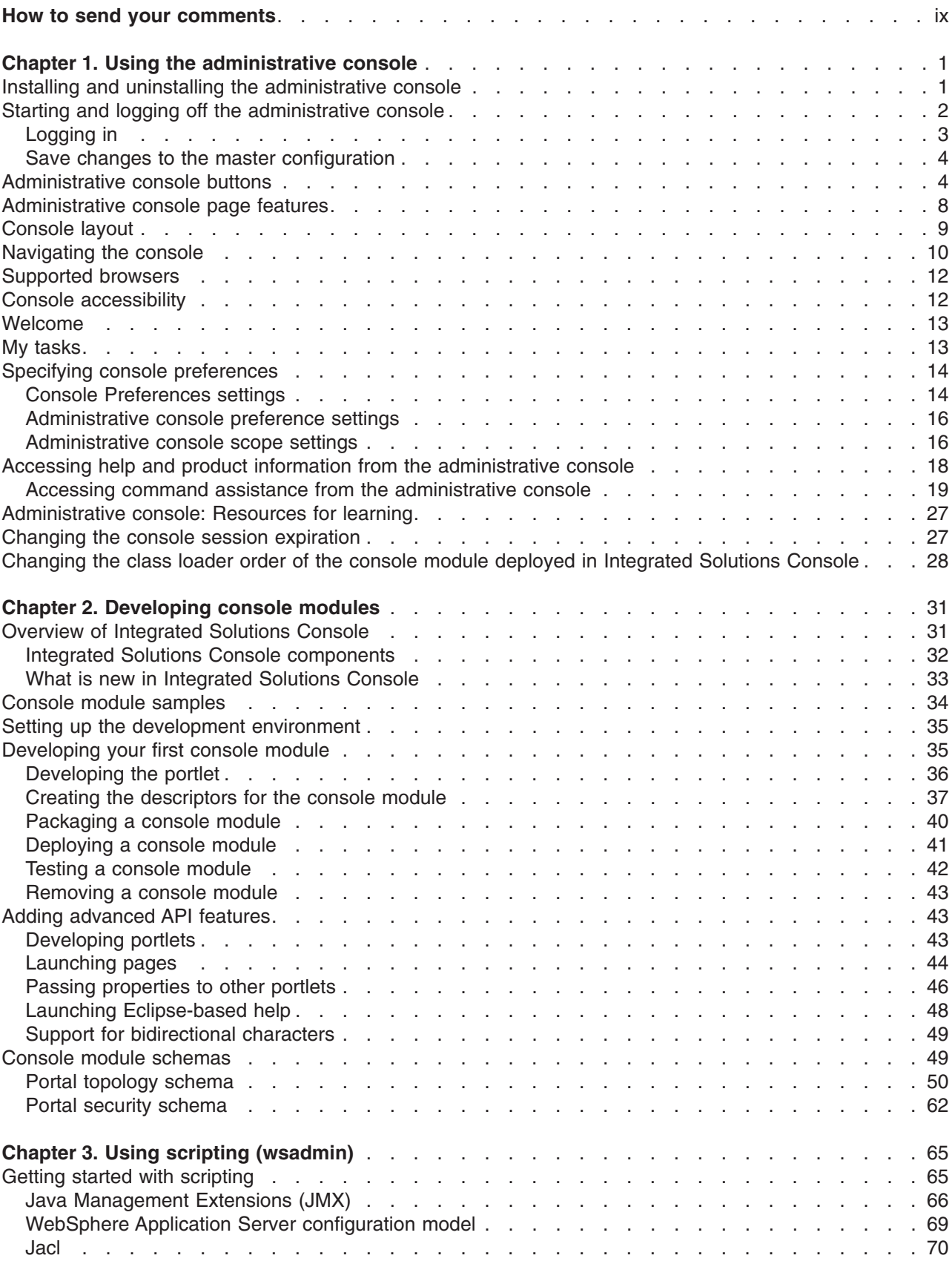

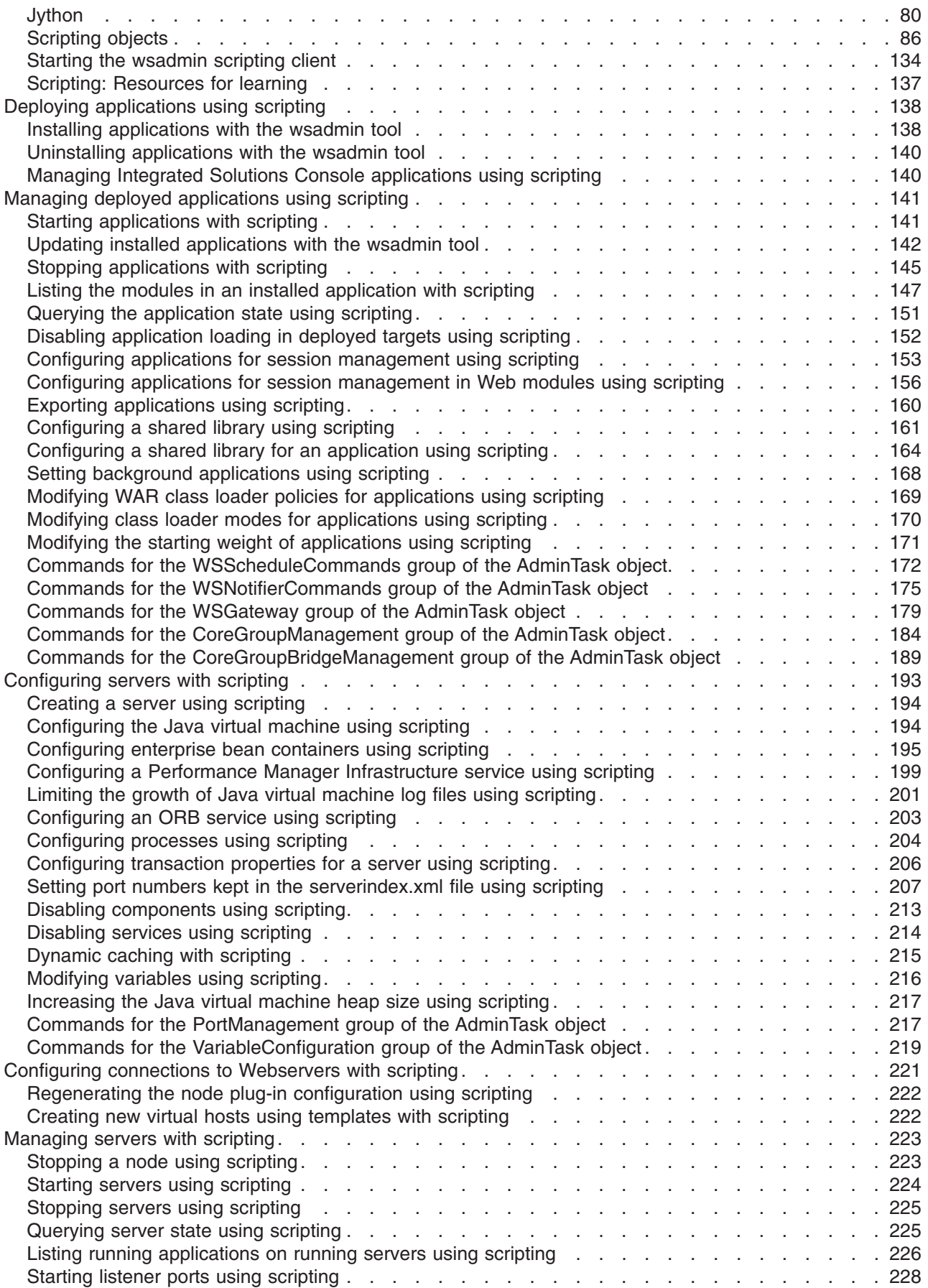

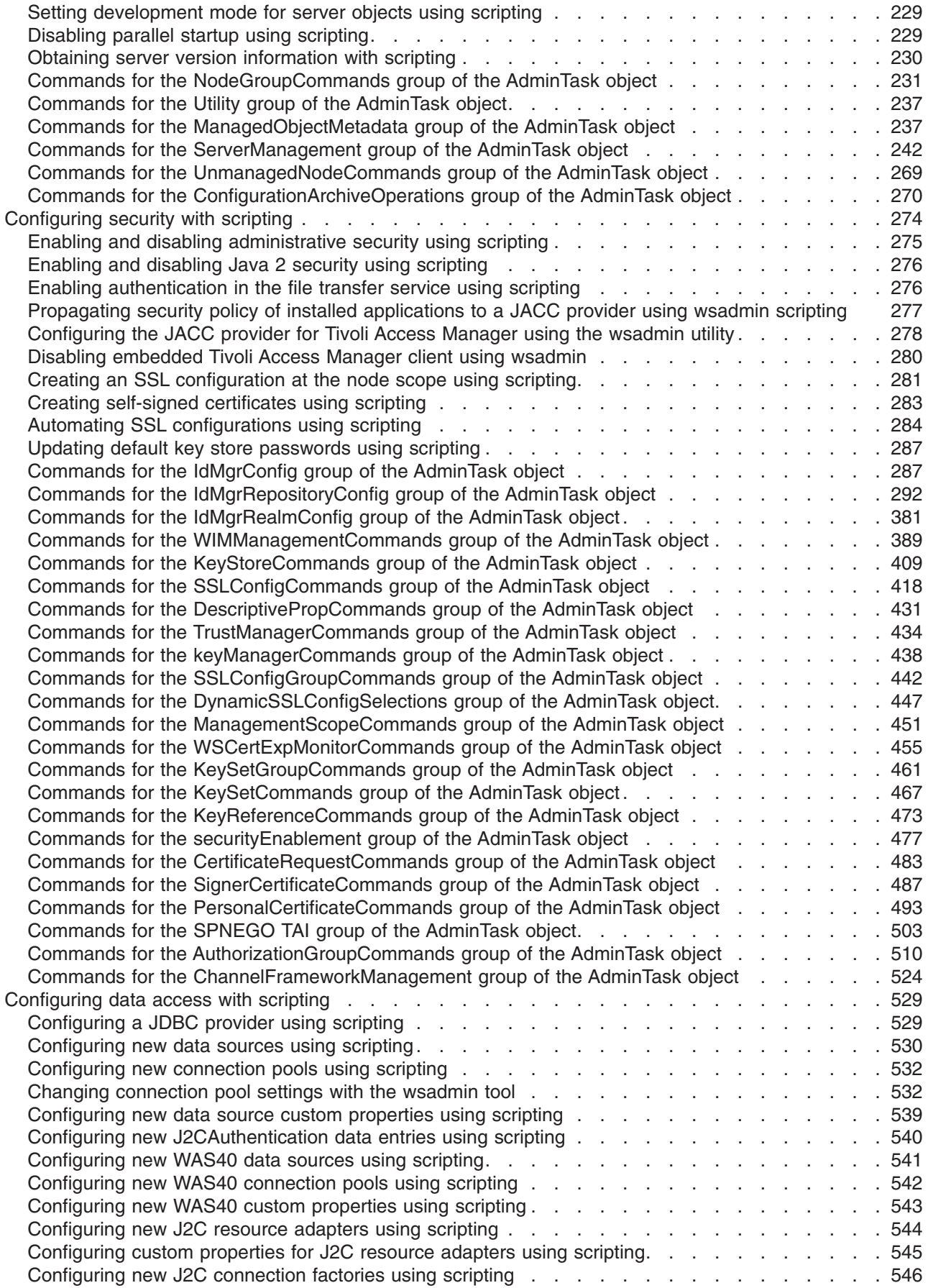

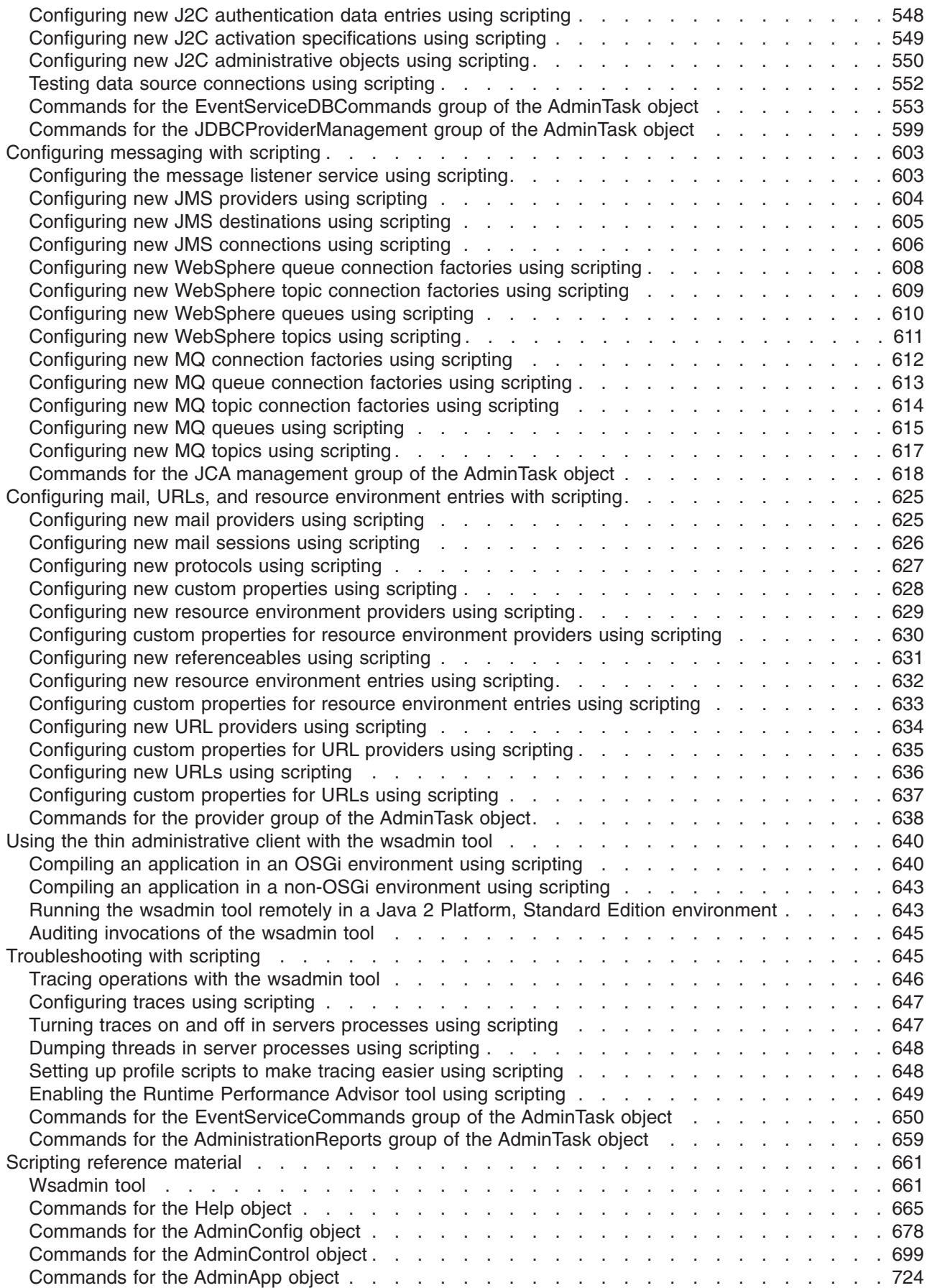

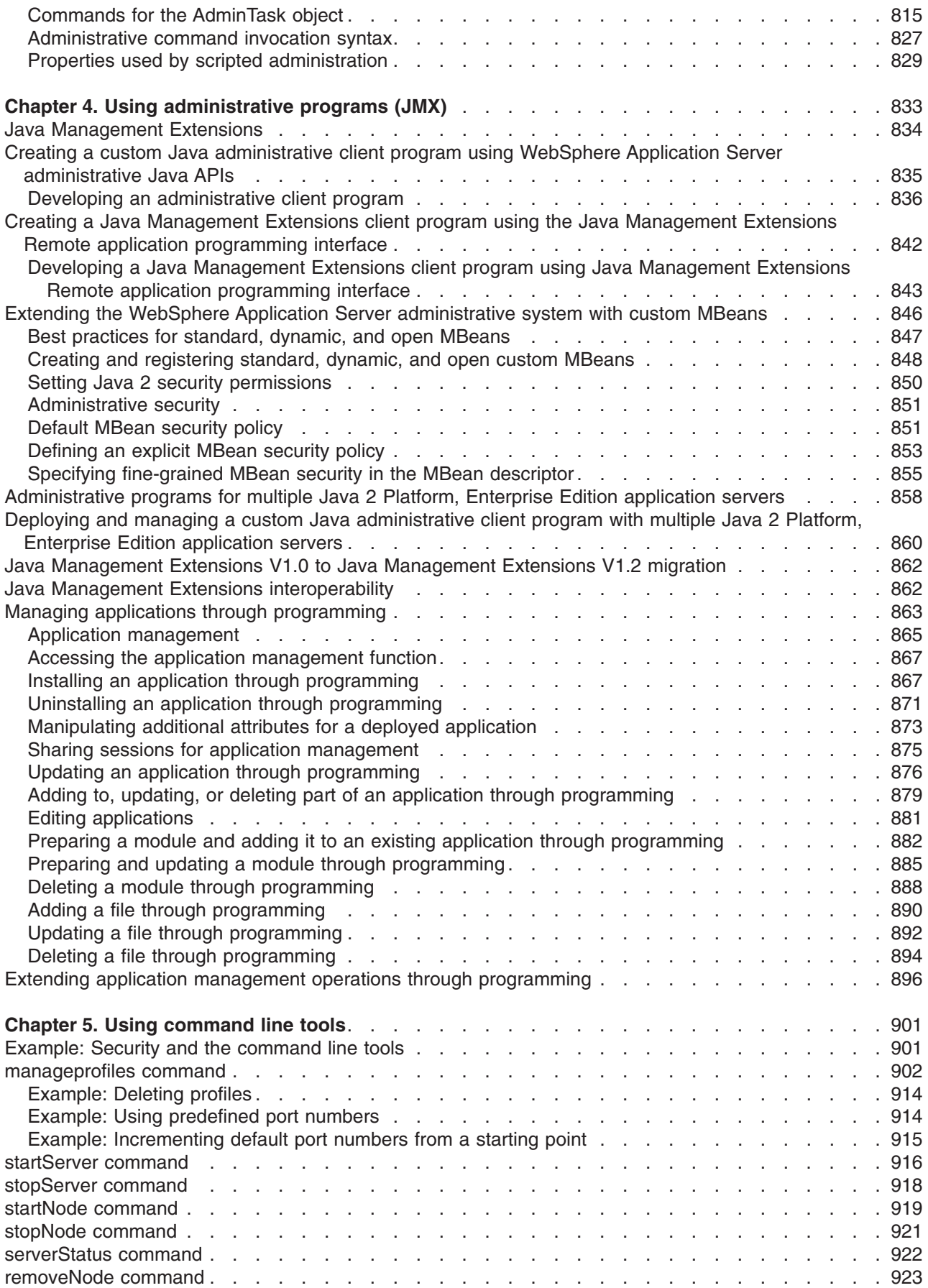

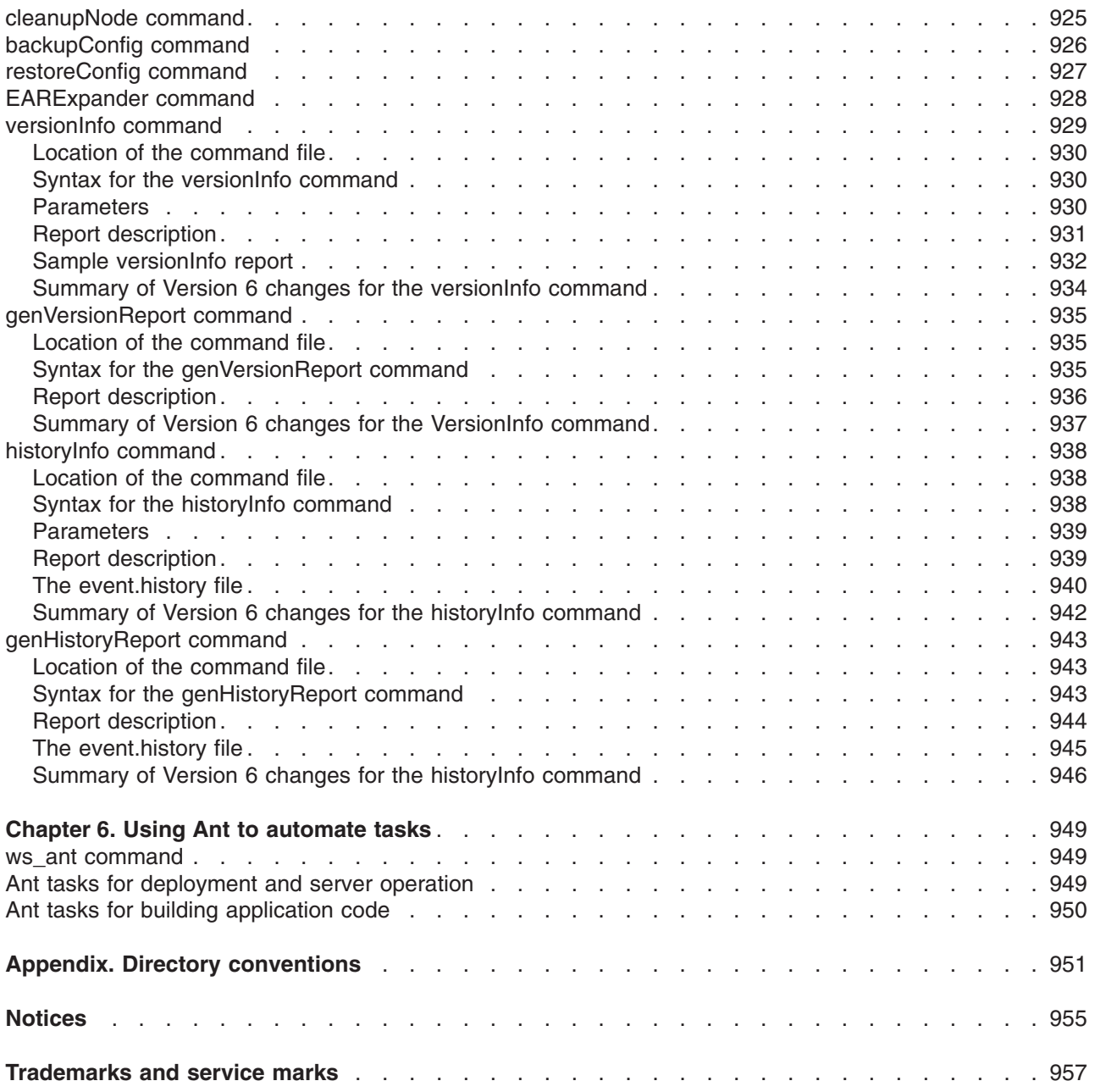

# <span id="page-8-0"></span>**How to send your comments**

Your feedback is important in helping to provide the most accurate and highest quality information.

- To send comments on articles in the WebSphere Application Server Information Center
	- 1. Display the article in your Web browser and scroll to the end of the article.
	- 2. Click on the **Feedback** link at the bottom of the article, and a separate window containing an e-mail form appears.
	- 3. Fill out the e-mail form as instructed, and click on **Submit feedback** .
- v To send comments on PDF books, you can e-mail your comments to: **wasdoc@us.ibm.com** or fax them to 919-254-0206.

Be sure to include the document name and number, the WebSphere Application Server version you are using, and, if applicable, the specific page, table, or figure number on which you are commenting.

When you send information to IBM, you grant IBM a nonexclusive right to use or distribute the information in any way it believes appropriate without incurring any obligation to you.

# <span id="page-10-0"></span>**Chapter 1. Using the administrative console**

This topic provides information on using the administrative console to perform administrative activities.

The administrative console is a Web-based tool that you use to manage the IBM WebSphere Application Server product as well as the Network Deployment product. The administrative console supports a full range of product administrative activities.

- 1. Optionally install the administrative console through the wsadmin command.
- 2. Start the server for the [administrative](#page-925-0) console.

For the Network Deployment product, the administrative console belongs to the deployment manager (dmgr) process, which you start with the **startmanager** command.

For more information on the deployment manager process, see the *Administering applications and their environment* PDF.

- 3. Access the [administrative](#page-11-0) console.
- 4. Specify console [preferences.](#page-23-0)
- 5. [Access](#page-27-0) help.

## **Installing and uninstalling the administrative console**

You can install the administrative console during profile creation or after you create a profile. You can uninstall any administrative console that you install. To install an administrative console after profile creation, or to uninstall the administrative console, use the **wsadmin** command. This topic discusses how to use the **wsadmin** command to install and uninstall the administrative console.

If you install the administrative console through the **wsadmin** command, a profile that does not have an administrative console installed must exist.

Run the deployConsole script on the **wsadmin** command whenever you want to uninstall the administrative console, or whenever you want to install the administrative console to a profile that does not have an administrative console installed.

You can run the script in either connected or disconnected mode.

The usual security restrictions for the **wsadmin** command apply to this script. In connected mode, the user must authenticate if security is enabled.

Whenever the administrative console is installed, it is installed onto the deployment manager server. The **wsadmin** command attempts to remotely connect to the deployment manager to install or uninstall the administrative console. However, various situations can keep the **wsadmin** command from connecting to the deployment manager, and an error message results. The command cannot connect if:

- The deployment manager is not running.
- The deployment manager is running, but the script was run somewhere other than on the deployment manager. You are most likely running the script on a federated node.

 $\triangleright$  Linux  $\triangleright$  HP-UX  $\triangleright$  Solaris  $\triangleright$  AIX The deployConsole.py script is located in the *[profile\\_root](#page-960-0)/*bin directory.

Windows The deployConsole.py script is located in the *[profile\\_root](#page-960-0)*\bin directory.

• To install the administrative console, issue the following command:

**Windows** 

```
wsadmin.bat –f deployConsole.py install
```
<span id="page-11-0"></span>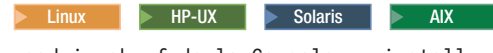

- wsadmin.sh –f deployConsole.py install
- To uninstall the administrative console, issue the following command:

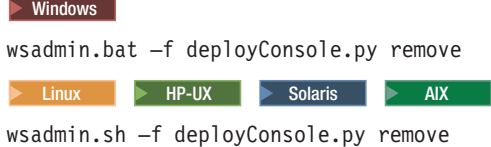

The administrative console is installed or uninstalled, depending on whether you specified the install or remove option.

## **Starting and logging off the administrative console**

This topic describes how to set up the administrative console environment, to access the administrative console, and to log out of the administrative console.

To access the administrative console, you must first install WebSphere Application Server and the administrative console.

To access the administrative console, you must start it and then log in. After you finish working in the administrative console, save your work and log out.

- 1. Start the administrative console.
	- a. Enable cookies in the Web browser that you use to access the administrative console.
	- b. Optionally enable JavaScript. Enablement of JavaScript is recommended so that all the features of the administrative console are available to you.
	- c. In the same Web browser, type http://*your\_fully\_qualified\_server\_name:port\_number*/ibm/ console, where *your fully qualified server name* is the fully qualified host name for the machine that contains the administrative server, and *port\_number* is the administrative console port number. When the administrative console is on the local machine, *your fully qualified server name* can be localhost unless security is enabled. On Windows platforms, use the actual host name if localhost is not recognized. If security is enabled, your request is redirected to https://your\_fully\_qualified\_server\_name:port\_number/ibm/console, where *your\_fully\_qualified\_server\_name* is the fully qualified host name for the machine that contains the administrative server, and *port\_number* is the administrative console secure port number.

The default port number for an unsecure administrative console is port 9060, and for a secure administrative console is port 9043. Each new administrative console that you deploy during profile creation is assigned a new unsecure port number, and, if you enable security during profile creation, a new secure port number.

Check the SystemOut.log file of the server that runs the console application to verify that the console application starts successfully. If the console application starts successfully, you see the CWWSR0221I: Application started: isclite message.

If you cannot start the administrative console because the console port conflicts with an application that is already running on the machine, change the port number in the *installation root*/profiles/*profile name*/config/cells/*cell\_name*/nodes/*node\_name*/serverindex.xml file and the *installation root*/profiles/*profile name*/config/cells/*cell\_name*/virtualhosts.xml files. Change all the occurrences of port 9060 (or the port that is selected during profile creation for WebSphere Application Server) to the port for the console. Alternatively, shut down the other application that uses the conflicting port before starting the WebSphere Application Server product.

For a listing of supported Web browsers, see WebSphere Application Server system [requirements](http://www.ibm.com/support/docview.wss?rs=180&uid=swg27006921) at

http://www.ibm.com/support/docview.wss? rs=180&uid=swg27006921

<span id="page-12-0"></span>The Web address displays on two lines for printing purposes. Enter the Web address on one line in your browser.

- d. Wait for the console to load into the browser.
	- A login page displays after the console starts.
- 2. Log into the console.
	- a. Enter your user name or user ID.

The user ID lasts only for the duration of the session for which it is used to log in.

Changes made to server configurations are saved to the user ID. Server configurations also are saved to the user ID if a session timeout occurs.

See the *Administering applications and their environment* PDF for more information on server configurations.

If you enter an ID that is already in use and in session, you are prompted to do one of the following actions:

- Log out the other user with the same user ID. You can recover changes made during the other user's session.
- Return to the login page and enter a different user ID.
- b. If the console is secure, you must also enter a password for the user name. The console is secure if someone has taken the following actions for the console:
	- Specified security user IDs and passwords
	- Enabled global security
	- See the *Securing applications and their environment* PDF for more information.
- c. Click **OK**.
- 3. Log off the administrative console. Click **System administration > Save changes to Master Repository > Save** to save work. Then click **Logout** to exit the console.

If you close the browser before saving your work, you can recover any unsaved changes the next time that you log in under the same user ID.

You have set up the administrative console environment, accessed the administrative console, and logged out of the administrative console.

Use the administrative console to manage WebSphere Application Server.

## **Logging in**

To access the console, enter your **User ID** and **Password** and then click **Log in**. The password is required only if security is enabled.

After you are logged in, be sure to use the **Logout** link in the console toolbar when you are finished using the console and to prevent unauthorized access. If there is no activity during this login session for an extended period of time, the session expires and you must login again to access the console. The administrator can change the session timeout. See "Changing the console session [expiration"](#page-36-0) on page 27 for more information. The default is set to 30 minutes.

If the user ID that you provide is already logged in at a different location, you are prompted to choose between logging out from the other location or returning to the login page. If you log out the user from the other location, you might be prompted to recover unsaved changes made by that user.

If you have one or more different standalone servers running on the same machine and wish to administer them concurrently from the same or a different machine then you must:

- 1. Ensure that each server uses a unique value for its admin console port.
- 2. Run a separate web browser process for each admin console that you wish to access concurrently.

## <span id="page-13-0"></span>**Save changes to the master configuration**

Use this topic to update the master repository with your administrative console changes, to discard your administrative console changes and continue working with the master repository, or to continue working with your administrative console changes that are not saved to the master repository.

Until you save changes to the master repository, the administrative console uses a local workspace to track your changes.

### **Total changed documents**

Specifies the total number of documents that you changed for your session, but that are not saved to the master repository. By clicking the +/- toggle key, you can see additional information about the changed documents:

v **Changed items**

When you change your local configuration, each path and configuration file that you can apply the update to in the master repository is displayed in the list.

v **Status**

The status can contain the following options:

- **Added:** If you save your changes to the master repository, a new configuration file is created on the indicated path.
- **Updated:** If you save your changes to the master repository, an existing configuration file is updated on the indicated path.
- **Deleted:** If you save your changes to the master repository, an existing configuration file is deleted on the indicated path.

### **Synchronize changes with nodes**

Specifies whether you want to force node synchronization at the time that you save your changes to the master repository, rather than when node synchronization normally occurs.

### **Save conflict**

Specifies that another user changed some configuration information since you began making changes. You can either click **Save** to overwrite the other user information, or **Discard** to discard your changes and keep the changes that the other user made.

## **Administrative console buttons**

This page describes the button choices that are available on various pages of the administrative console, depending on which product features you enable.

- v **Select all items.** Selects each resource that is listed on the administrative console panel, in preparation for performing an action against the selected resources.
- v **Deselect all items.** Removes all the listed resources from each selection so that no action is performed against any of the resources.
- **Show filter function.** Produces a dialog box for specifying the resources to view in the table on this administrative console page.

**Hide filter function.** Hides the dialog box for specifying the resources to view in the table on this administrative console page.

When you produce the dialog box, select the column to filter and enter the filter criteria.

### **Column to filter**

Select the column to filter from the drop-down list. When you apply the filter, only those items in the selected column that meet the filter criteria are displayed.

For example, select **Names** to enter criteria by which to filter application server names.

### **Filter criteria**

Enter a string that must be found in the name of a collection entry to qualify the entry to display

in the collection table. The string can contain percent sign  $(\%)$ , asterisk  $(\*)$ , or question mark  $(?)$ symbols as wildcard characters. For example, enter  $*App*$  to find any application server whose name contains the string App.

Prefix each of the following characters ()  $\land *$   $\land$  { } \ + \\$ with a backslash (\) so that the regular expression engine performing the search correctly matches the search criteria. For example, to search for all Java DataBase Connectivity (JDBC) providers containing (XA) in the provider name, specify the following string:

 $\star \setminus (XA\setminus)$ 

- v **Clear filter value.** Clears your filter changes and restores the most recently saved values.
- **Abort.** Stops a transaction that is not yet in the prepared state. All operations that the transaction completed are undone.
- **Activate.** Activates a group member.
- Add. Adds the selected or typed item to a list, or produces a dialog for adding an item to a list.
- Add Node. Displays the Add Node page, in which you specify the host name and SOAP connector port for a node that you want added to a cell.
- **Apply.** Saves your changes to a page without exiting the page.
- **Back.** Displays the previous page or item in a sequence. The administrative console does not support using the Back and Forward options of a browser, which can cause intermittent problems. Use Back or Cancel on the administrative console panels instead.
- v **Balance.** Balances active members in high availability groups across servers that host the high availability groups. The administrator must first determine which groups have active members and select those groups before selecting Balance.
- **Browse.** Opens a dialog that enables you to look for a file on your system.
- v **Calculate groups.** Calculates the number of high availability groups that are returned based on the match set.
- Cancel. Exits the current page or dialog, discarding unsaved changes. The administrative console does not support using the Back and Forward options of a browser, which can cause intermittent problems. Use Cancel on the administrative console panels instead.
- Change. In the context of security, you can search the user registry for a user ID for an application to run under. In the context of container properties, you can change the data source that the container is using.
- Clear. Clears your changes and restores the most recently saved values.
- v **Clear selections.** Clears any selected cells in the tables on this tabbed page.
- v **Close.** Exits the dialog.
- v **Collapse all.** Collapses all the expanded items.
- v **Commit.** Releases all locks that are held by a prepared transaction and forces the transaction to commit.
- Copy. Creates copies of the selected application servers.
- Create. Saves your changes to all the tabbed pages in a dialog and exits the dialog.
- v **Create tables.** Develops scheduler database tables.
- v **Deactivate.** Deactivates a group member. The group member must be in the active state to be deactivated. The deactivate option causes the group member to move to the idle state. The group policy overrides which members are activated and deactivated for a group. The policy is enforced for every member state change. If the deactivate option conflicts with the group policy, the policy resets who is the active member of the group.
- **Delete.** Removes the selected instance.
- **Details.** Shows the details about a transaction.
- v **Disable.** Disables a group or group member. When you disable a group or group member, the active group or group member is first deactivated. If the deactivate option is successful, the group or group member moves to the disable state. A disabled group or group member cannot be activated.
- v **Disable Auto Start.** Requires you to start the application manually.
- Discard. Discards your local changes instead of saving them to the master configuration.
- **Done.** Saves your changes to all the tabbed pages in a dialog and exits the dialog.
- Down. Moves through a list.
- **· Drop tables.** Removes scheduler database tables.
- v **Dump.** Activates a dump of a traced application server.
- v **Edit.** Lets you edit the selected item in a list, or produces a dialog box for editing the item.
- v **Enable.** Enables a group or a group member.
- v **Enable Auto Start.** Starts an application automatically when the server on which the application resides starts.
- **Expand all.** Expands all the collapsed items.
- v **Export.** Accesses a page for exporting enterprise archive (EAR) files for an enterprise application.
- v **Export DDL.** Accesses a page for exporting data definition language (DDL) files for an enterprise application.
- v **Export Keys.** Exports Lightweight Third-Party Authentication (LTPA) keys to other domains.
- v **Export route table.** Exports the route table information for a selected cluster to a binary file in the configuration.
- v **Filter.** Produces a dialog box for specifying the resources to view in the tables on this tabbed page.
- v **Finish.** Forces a transaction to finish, regardless of whether its outcome has been reported to all participating applications.
- **First.** Displays the first record in a series of records.
- v **Force delete.** Forces the removal of a node that is not removed properly from the cell in the master repository. The **Remove node** action is preferred over the **Force delete** action to delete a node from the configuration. If you click **Force delete**, but the node still exists in the configuration, uninstall the node or run the **removeNode** command by using the -force parameter on that node. Force delete action is equivalent to running the cleanupNode command at the deployment manager.
- v **Full resynchronize.** Synchronizes the user's configuration immediately. Click full resynchronize on the Nodes page if automatic configuration synchronization is disabled, or if the synchronization interval is set to a long time, and a configuration change is made to the cell repository that needs to be replicated to that node. Clicking this option clears all synchronization optimization settings and performs configuration synchronization again, so no mismatches occur between node and cell configuration after this operation is performed. This operation can take awhile to perform.
- Generate keys. Generates new LTPA keys. When security is turned on for the first time with LTPA as the authentication mechanism, LTPA keys are automatically generated with the password entered in the panel. To generated new keys, use this option after the server is up with security turned on. Clicking this option generates the keys and propagates them to all active servers (cell, node, and application servers). The new keys can be used to encrypt and decrypt the LTPA tokens. Click **Save** on the console taskbar to save the new keys and the password in the repository.
- **Immediate stop.** Stops the server, but bypasses the normal server quiesce process that supports in-flight requests to complete before shutting down the entire server process. This shutdown mode is faster than the normal server stop processing, but some application clients can receive exceptions.
- Import keys. Imports new LTPA keys from other domains. To support single sign-on (SSO) in WebSphere Application Server across multiple WebSphere domains (cells), share LTPA keys and a password among the domains. After exporting the keys from one of the cells into a file, click this option to import the keys into all the active servers (cell, node, and application servers). The new keys can be used to encrypt and decrypt the LTPA token. Click **Save** on the console taskbar to save the new keys and the password in the repository.
- v **Install.** Displays the Preparing for application installation page, which you use to deploy an application, an enterprise bean, or a Web component onto an application server.
- v **Install RAR.** Opens a dialog that is used to install a Java 2 Platform, Enterprise Edition Connector Architecture (JCA) connector and to create a resource adapter.
- v **Manage state.** Displays a list of MBeans that corresponds to your previous selection of data source or connection factory configurations. You can apply JCA lifecycle management operations to these MBeans to control the run-time status of the corresponding resources.
- v **Manage transactions.** Displays a list of active transactions running on a server. You can forcibly finish any transaction that has stopped processing because a transactional resource is not available.
- Modify. Opens a dialog that is used to change a specification.
- v **Move.** Moves the selected application servers to a different location in the administrative cell. When prompted, specify the target location.
- **Move down.** Moves downward through a list.
- Move up. Moves upward through a list.
- v **New.** Displays a page that you use to define a new instance. For example, clicking **New** on the Application Servers page displays a page on which you can configure a new application server.
- Next. Displays the next page, frame, or item in a sequence.
- OK. Saves your changes and exits the page.
- **Pause.** In the context of JCA lifecycle management, stops all outbound communication that is conducted through a resource on a specified server to a backend.
- Ping. Attempts to contact selected application servers.
- **Previous.** Displays the previous page, frame, or item in a sequence.
- **Quit.** Exits a dialog box and discards any unsaved changes.
- **Reference shared libraries.** Opens the collection of shared library references available for use by your application or module. If no references are available, a message is displayed stating that there are no references.
- **Refresh.** Refreshes the view of data for instances that are currently listed on this tabbed page.
- v **Regenerate encryption key.** Regenerates a key for global data replication. If you are using the DES or TRIPLE\_DES encryption type, regenerate a key at regular intervals (for example, monthly) to enhance security.
- **Remove.** Deletes the selected item.
- v **Remove file.** Removes the specified file from the selected application or module.
- v **Remove node.** Deletes the selected node.
- Reset. Clears your changes on the tab or page and restores the most recently saved values.
- **Restart.** Stops the selected objects and starts them again.
- v **Restart all servers on node.** Stops all application servers on the node and starts them again.
- **Resume.** In the context of JCA lifecycle management, restarts the activity of a data source or a connection factory that was paused by a previous JCA lifecycle management operation.
- **Retrieve new.** Retrieves a new record.
- **Rollout update.** Sequentially updates an application that is installed on multiple cluster members across a cluster. After you update application files or a configuration, click **Rollout update** to install the configuration or the updated files for an application on all the cluster members of a cluster on which the application is installed. The Rollout update option applies the following steps to each cluster member in sequence:
	- 1. Saves an updated configuration.
	- 2. Stops the cluster member.
	- 3. Updates the application on the node by synchronizing the configuration.
	- 4. Restarts the cluster member.

Use **Rollout Update** if the application is deployed on one or more clusters spread across multiple nodes. This action reduces the amount of time that any single cluster member is unavailable to serve requests to the smallest interval possible. For a single node environment, use **Update** and then save and synchronize the node instead.

- **Save.** Saves the changes in your local configuration to the master configuration.
- **Select.** For resource analysis, lets you select a scope in which to monitor resources.
- Set. Saves your changes to settings in a dialog.
- **Settings.** Displays a dialog for editing servlet-related resource settings.
- **Settings in use.** Displays a dialog showing the settings in use.
- v **Show groups.** Displays a collection of high availability groups, based on the match set.
- v **Show servers.** Displays a collection of servers that are contained in the high availability groups that match the match set.
- Start. In the context of application servers, starts selected application servers. In the context of data collection, starts collecting data for the tables on this tabbed page.
- Stop. In the context of server components such as application servers, stops the selected server components. In the context of a data collection, stops collecting data for the tables on a tabbed page. In the context of nodes, stops servers on the selected nodes. In the context of deployment managers, stops the deployment manager server.
- **Synchronize.** Synchronizes the user's configuration immediately. Click Synchronize on the Nodes page if automatic configuration synchronization is disabled, or if the synchronization interval is set to a long

<span id="page-17-0"></span>time, and a configuration change is made to the cell repository that needs replicating to that node. A node synchronization operation is performed using the normal synchronization optimization algorithm. This operation is fast, but might not fix problems from manual file edits that occur on the node. It is possible for the node and cell configuration to be out of synchronization after this operation is performed. If problems persist, use Full Resynchronize.

- v **Terminate.** Deletes the Application Server process or another process that cannot be stopped by the **Stop** or **Immediate Stop** commands. Some application clients can receive exceptions. Always attempt an immediate stop before using this option.
- v **Test connection.** After you define and save a data source, you can select this option to ensure that the parameters in the data source definition are correct. On the Collection panel, you can select multiple data sources and test them simultaneously.
- v **Uninstall.** Deletes a deployed application from the WebSphere Application Server configuration repository. Also deletes application binary files from the file system.
- **Update.** For applications, replaces an application that is deployed on a server with an updated application. As part of the updating, you might need to complete steps on the Preparing for application installation and Update application pages.
- For clusters, changes the configured weight or runtime weight assigned to a cluster member.
- v **Update resource list.** Updates the data on a table. Discovers and adds new instances to the table.
- v **Use cell CSI.** Enables Object Management Group (OMG) Common Secure Interoperability (CSI) protocol.
- <sup>v</sup> **V6.0.x Use cell SAS.** Enables IBM Secure Authentication Service (SAS).
- v **Use cell Security.** Enables cell security.
- v **Verify tables.** Validates the mapping between the table names, scheduler resource, and data sources.
- View. Opens a dialog on a file.

## **Administrative console page features**

This topic provides information about the basic elements of an administrative console page, such as the various tabs.

Administrative console pages are arranged in a few basic patterns. Understanding their layout and behavior can help you use them more easily.

### **Collection pages**

Use collection pages to manage a collection of existing administrative objects. A collection page typically contains one or more of the following elements:

**Scope** Scope is described in ["Administrative](#page-25-0) console scope settings" on page 16.

### **Preferences**

Preferences are described in ["Administrative](#page-25-0) console preference settings" on page 16.

### **Table of existing objects**

The table displays existing administrative objects of the type specified by the collection page. The table columns summarize the values of the key settings for these objects. If no objects exist yet, an empty table is displayed. Use the available options to create a new object.

### **Buttons for performing actions**

The available actions are described on the Administrative console buttons help panel. In most cases, you need to select one or more of the objects in the table, then click an action. The action is applied to the selected objects.

### **Sort toggle buttons**

The column headings in the table are followed by icons for sort ascending (^) and sort descending (v). By default, items such as names are sorted in descending order (alphabetically). To enable another sorting order, click the icons for the column that you want to sort.

### **Detail pages**

<span id="page-18-0"></span>Use detail pages to configure specific administrative objects, such as an application server. A detail page typically contains one or more of the following elements:

### **Configuration tabbed page**

This tabbed page is for modifying the configuration of an administrative object. Each configuration page has a set of general properties that is specific to the administrative object. Other sets of properties display on the page, but vary depending on the administrative object.

#### **Runtime tabbed page**

This tabbed page displays the configuration that is currently in use for the administrative object. The object is read-only in most cases. Some detail pages do not have runtime tabs.

If you can edit runtime properties, these properties directly affect the current runtime environment, but are not preserved when that environment is stopped.

#### **Local Topology tabbed page**

This tabbed page displays the topology that is currently in use for the administrative object. View the topology by expanding and collapsing the different levels of the topology. Some detail pages do not have local topology tabs.

#### **Buttons for performing actions**

Buttons to perform specific actions display on the configuration tabbed page and the Runtime tabbed page. The displayed buttons vary based on the administrative object. The available buttons are described on the Administrative console buttons help panel.

#### **Wizard pages**

Use wizard pages to complete a configuration process comprised of several steps. Be aware that wizards show or hide certain steps depending on the characteristics of the specific object that you are configuring.

## **Console layout**

This topic describes the layout of the user interface for Integrated Solutions Console.

See [Navigating](#page-19-0) the console for instructions on how to use the console controls.

#### **Banner**

Displays a common image across all Integrated Solutions Console installations. The banner includes a greeting to the user who is logged in and links to log out of the console and to open console help.

#### **Navigation tree**

Lists the tasks available in the console. Tasks are grouped into organizational nodes that represent categories of tasks, for example, Servers, or Applications. The organizational nodes can be nested in multiple levels.

The tasks shown are only those for which the user has access. When you click a task in the navigation, a page is displayed in the work area containing one or more modules for completing the task. Use the View selection list at the top of the navigation area to modify the list of tasks according to your preferences. You can organize the tasks as follows:

#### **All tasks**

This shows all tasks in the console. Tasks are grouped into organizational nodes, for example, Guided activities, Servers, or Applications.

#### **My tasks**

This shows only the tasks that you have added to the view. This list is initially empty, but provides a link to the **My Tasks** module. Use **My Tasks** to add and remove from the My Tasks list in the navigation.

#### **Product selection**

Selecting a product name shows only the tasks for that particular product, for example, WebSphere Application Server.

### <span id="page-19-0"></span>**Work area**

When you launch a page, the content of the page is displayed in the work area. If you have not launched any pages, the Welcome page is displayed in the work area. A page contains one or more console modules that are used to perform operations. Each console module has its own navigation controls. Some pages include a control to close the page and return to the Welcome page.

## **Navigating the console**

This topic describes how to navigate pages and tasks in the Integrated Solutions Console.

- Launching pages from the navigation tree
- Filtering tasks in the navigation
- Using the title bar controls
- [Accessing](#page-20-0) help
- Using the console help [controls](#page-20-0)

Be sure you understand the terms and information in the ["Console](#page-18-0) layout" on page 9 before reading this section.

## **Launching pages from the navigation tree**

The console navigation provides a hierarchical view of all of the *tasks* available in the console. A task is a page in the work area consisting of one or more console modules. All of the modules on the page are provided to start and complete the task. To open a task, simply click the task name in the navigation. The task is opened in a new page in the work area.

The following table describes the controls for the console navigation tree and entries in the tree.

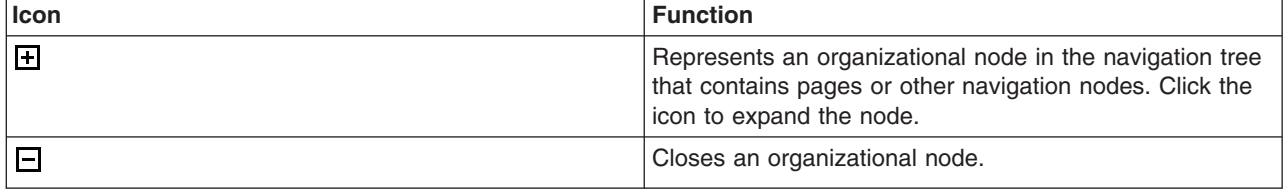

### **Filtering tasks in the navigation**

When you first access the console, all tasks to which you have access are displayed in the navigation. Use the view menu at the top of the navigation to filter the list of tasks by product. Or, you can create a customized list by selecting My tasks from the **View** menu. For instructions on creating and managing your custom list of tasks, see My [tasks.](#page-22-0)

### **Using the title bar controls**

Each page contains one or more Web applications or *console modules*. A console module enables you to perform an operation, such as displaying a list or stopping a managed system. The title and the controls for the module are displayed on the title bar. Depending on the functions supported by the module, the following icons might be displayed on the title bar:

- The  $\Box$  icon is displayed if the module allows you to edit settings for the portlet. For example, a module that retrieves performance data could permit you to specify the server to be analyzed. When you click the icon, an edit screen is displayed. Click the  $\blacksquare$  icon to return to the previous screen.
- The **i** icon allows you to return to the previous screen.
- <span id="page-20-0"></span>• The  $\overline{\cdot}$  icon is displayed if help is available for the module. When you click the icon, the help is displayed in a separate browser window.
- The  $\equiv$  icon allows you to minimize the module view. When you click the icon, only the title bar is visible on the page. Click the  $\overline{F}$  icon to return to the maximize state.
- The  $\Box$  icon allows you to maximize a module view. When you click the icon, the full portlet view is visible on the page. Click the  $\overline{F}$  icon to return to the minimize state.

In addition to the controls on the title bar, a module can include controls for other actions, such as a button to submit input. Some modules have controls that launch other modules. If a module launches another module, the newly launched module is displayed on a new page.

## **Accessing help**

Help is available for the entire console or for a specific module in the console.

To access console help, perform the following steps:

- 1. Click **Help** on the console toolbar. The Help is displayed in a separate browser window.
- 2. In the help navigation tree, click the help set you want to view. For example, click **Console help** to view topics that provide helpful information for new console users. Use the console help controls as needed.

To access help for a module on a page, perform the following steps:

- 1. On the title bar for the module, click the  $\cdot$  icon. That icon is displayed only if help is available for the module. The help is displayed in a separate browser window.
- 2. Close the help window when you are finished viewing it.

## **Using the console help controls**

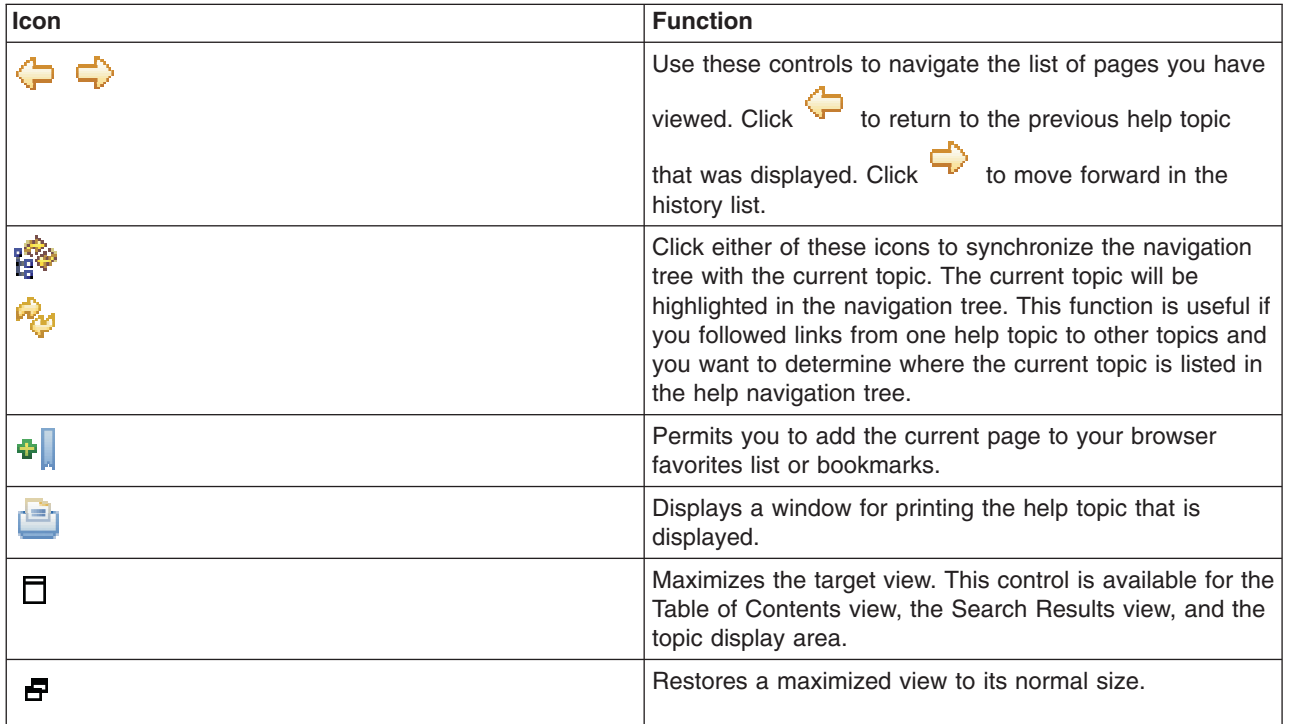

<span id="page-21-0"></span>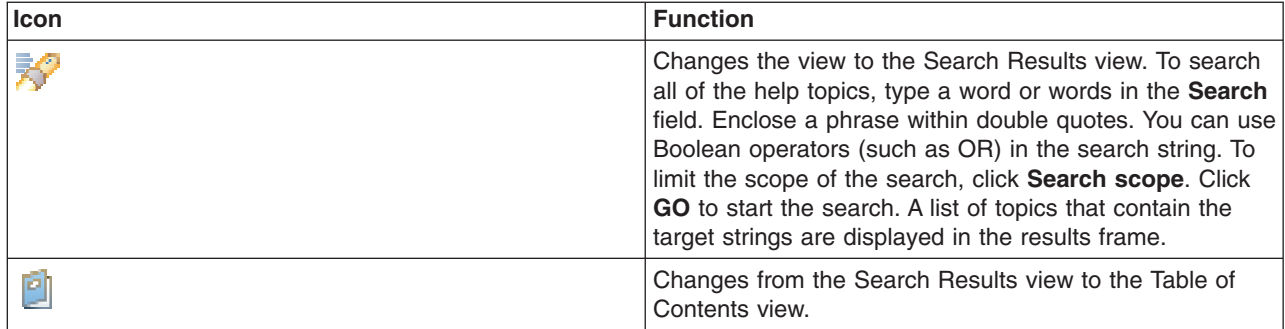

## **Supported browsers**

The following Web browsers are supported for use with Integrated Solutions Console:

- Microsoft Internet Explorer V6.0 SP1
- $\cdot$  Mozilla V1.7.8
- $\cdot$  Firefox V1.5

## **Console accessibility**

- Accessibility features
- [Navigating](#page-22-0) the console by using the keyboard
- [Navigating](#page-22-0) help by using the keyboard

## **Accessibility features**

The Integrated Solutions Console has the following accessibility features:

- The following features are for vision-impaired users:
	- Supports interfaces commonly used by screen readers (Windows systems only)
	- Can be operated by using only the keyboard
	- Communicates all information independent of color
	- Supports interfaces commonly used by screen magnifiers (Windows systems only)
	- Supports the attachment of alternate output devices
	- Provides help information in an accessible format
- The following features are for users who have mobility impairments or limited use of their hands:
	- Allows the user to request more time to complete timed responses
	- Can be operated by using only the keyboard
	- Supports the attachment of alternative input and output devices
- The following features are for the deaf and hard of hearing users:
	- Supports alternatives to audio information
	- Supports adjustable volume control
- The console does not flash the screen at rates that could induce epileptic seizures.

The help system for Integrated Solutions Console has the following accessibility features:

- Uses the accessibility support enabled by the browser that is used to display the help
- Enables navigation by using the keyboard

## <span id="page-22-0"></span>**Navigating the console by using the keyboard**

To move through the controls on a particular page, use the Tab key.

To click a link or control on a page using the keyboard, navigate to the link or control and press Enter.

To change the navigation view using the keyboard, follow these steps.

- 1. Navigate to the **View** selection list using the Tab key.
- 2. Use the up and down arrows to change the value of the selection list.
- 3. Press Enter. The tasks displayed in the navigation are changed according to your selection.

## **Navigating help by using the keyboard**

Use the following key combinations to navigate the help system by keyboard:

- To bring the Topic pane (the right hand side) into focus, press Alt+K, and then press Tab.
- In the Topic pane, to go to the next link, press Tab. To go to the previous link, press Shift+Tab.
- To go directly to the Search Results view in the left hand side, press Alt+R, and then press Enter or Up arrow to enter the view.
- To go directly to the Navigation (Table of Contents) view in the left hand side, press Alt+C, and then press Enter or Up arrow to enter the view.
- To navigate your browser history, press Alt+Left arrow to go back. If you have navigated back to a previously view page, you can use Alt+Right arrow to navigate forward again.
- $\bullet$  To expand and collapse a node in the navigation tree, tab to the  $+$  or image next to it to bring the image into focus, and then press the Right or Left arrows.
- v To go to the next frame in the help system, press F6. To go to the previous frame in the help system, press Shift+F6.
- v In the navigation, to move to the next topic node, press the Down arrow or Tab. To move to the previous topic node, press the Up arrow or Shift+Tab.
- To go to the next link, button, or topic node from inside a view, press Tab.
- To scroll all the way up or down in a frame, press Home or End, respectively.
- To print the active pane, press Ctrl+P.
- To move to the search entry field, press Alt+S.

## **Welcome**

The Welcome page displays the products that are installed that use the Integrated Solutions Console for administrative tasks. The page lists the product name and version number. If provided by the product, you can click the product name to display a page that provides more information about the product.

## **My tasks**

Use My tasks to create and edit a list of tasks to view in the console navigation. A task includes a page that contains one or more Web applications, or *console modules*, that are used to complete that task. When you first access the console, all tasks to which you have access are displayed in the navigation. My tasks is especially useful to customize the navigation to show only the tasks you use most often. After you customize your tasks, My Tasks is initially displayed each time you log in to the console.

Follow these general steps to customize your task list in the navigation.

- 1. Select My tasks from the **View** selection list in the navigation. If you have never used My tasks before, you must click **Add tasks** to open it.
- 2. Use the checkboxes to select and deselect tasks from the My tasks navigation.
- <span id="page-23-0"></span>3. To save your changes, click **Apply**.
- 4. To cancel your changes, click **Reset**.

After applying your selections, your customized task list is displayed in the navigation.

Use the following buttons to customize your task selections.

Apply Saves the current selections.

**Reset** Backtracks all changes to the selections that were set since the last time My tasks was applied. This is useful if you need to cancel your changes.

### **Select All**

Checks every task.

### **Deselect All**

Unchecks every task.

### **Expand All**

Expands each node in the display and reveals all subtasks in the navigation.

### **Collapse All**

Collapses each node in the display so that only the top level nodes are displayed.

## **Specifying console preferences**

Use this topic to customize how much data displays on an administrative console panel.

Throughout the administrative console are pages that have Preferences fields, Scope fields, and Filter radio buttons. By selecting these fields and radio buttons you can customize how much data is shown.

For example, examine the Preferences field for the Enterprise Applications page:

- 1. Go to the navigation tree of the administrative console and click **Applications > Enterprise Applications**.
- 2. Expand **Preferences**.
- 3. For the **Maximum rows** field, specify the maximum number of rows to display when the collection is large. The default is 20. Rows that exceed the maximum number display on subsequent pages.
- 4. Select **Retain filter criteria** if you want to retain the last filter criteria that is entered in the filter function. When you return to the Applications page, the page initially uses the retained filter criteria to display the collection of applications in the table following the preferences. Otherwise, clear **Retain filter criteria** and the last filter criteria is not retained.
- 5. Click **Apply** to apply your selections or click **Reset** to return to the default values. The default is not to enable (not have a check mark beside) **Retain filter criteria**.

Other pages have similar fields and radio buttons that you can use to specify console preferences. While Preferences fields, Scope fields, and Filter buttons control how much data is shown in the console, the **Preferences** option controls general behavior of the console. Click **System administration > Console Preferences** to view the Preferences page.

## **Console Preferences settings**

Use the Console Preferences page to specify how you want features of the administrative console workspace to behave.

To view this administrative console page, click **System administration > Console Preferences**.

### **Turn on workspace automatic refresh**

Specifies whether you want the administrative console workspace to redraw automatically after the administrative configuration changes.

The default is for the workspace to redraw automatically. If you direct the console to create a new instance of, for example, an application server, the Application Servers page refreshes automatically and shows the new server name in the collection of servers.

Specifying that the workspace not redraw automatically means that you must access a page again by clicking the console navigation tree or links on collection pages to see the changes that are made to the administrative configuration.

**Default** true (selected)

### **No confirmation on workspace discard**

Specifies whether the confirmation dialog is displayed after a request is received to discard the workspace. The default is to display confirmation dialogs.

**Default false** (cleared)

**Use default scope**

Specifies whether the default scope is the administrative console node.

**Default Default false** (cleared)

## **Show the help portlet**

Specifies whether the help portlet on the right of the console displays.

**Default** true (selected)

## **Synchronize changes with nodes**

Specifies whether to synchronize changes that are saved to the deployment manager profile with all the nodes that are running.

**Default false** (cleared)

### **Enable command assistance notifications**

Specifies whether to send Java Management Extensions (JMX) notifications that contain command assistance data from the administrative console. Enablement of the notifications allows integration with product tools such as the WebSphere Application Server Toolkit (AST) Jython editor. Enablement of this option is recommended for non-production environments only.

**Default Default false** (cleared)

### **Log command assistance commands**

Specifies whether to log all the command assistance wsadmin data to a file. This file is saved to \${LOG\_ROOT}/*server*/commandAssistanceJythonCommands\_*user name*.log , where:

- *server* is the server process where the console runs, such as dmgr or server1.
- *user name* is the administrative console user name.

Occasionally clean out the file to manage its growth.

**Default false** (cleared)

## <span id="page-25-0"></span>**Administrative console preference settings**

Use the preference settings to specify how you want information to display on an administrative console page.

### **Maximum rows**

Indicates the maximum number of rows to display per page when the collection is large.

## **Filter history**

Indicates whether to use the same filter criteria to display this page the next time that you visit.

Select the **Retain filter criteria** check box to retain the last filter criteria entered. When you return to the page, retained filter criteria control the application collection that is displayed in the table.

### **Show resources in the scope hierarchy**

Select the check box if you want to display the resources in the hierarchy for a particular scope.

The hierarchy is:

- cell > node > server
- cell > cluster

For example, if you select a node scope, all node scope resources and all cell scope resources display for the node.

This preference is available for resource factory panels only.

### **Show built-in resources**

Select the check box if you want to display resources that are pre-defined to support certain internal components of the product. For example, the product includes built-in configurations of a Cloudscape JDBC provider and a data source to support the Universal Description, Discovery and Integration Protocol (UDDI) registry for Web services.

### **Show confirmation for stop command**

Select the check box if you want a confirmation that the **stop** command is successful.

### **Show confirmation for immediate stop command**

Select the check box if you want a confirmation that the **immediate stop** command is successful.

### **Show confirmation for terminate command**

Select the check box if you want a confirmation that the **terminate** command is successful.

## **Administrative console scope settings**

Use this page to specify the level at which a resource is visible on the administrative console panel. A resource can be visible in the administrative console collection table at the cell, node, cluster, or server scope. By changing the value for Scope, you see only the resources that are defined at that scope. The contents of the collection table might change.

If the list of scopes is less than fifty, the console displays a drop-down list of all the scopes available. To change the scope, select any item from the drop-down list.

If the list is fifty or greater, click **Browse** next to a field to see choices for changing the scope of the field. If a field is read-only, you cannot change the scope. For example, if only one server exists, you cannot switch the scope to a different server.

All scopes is the default. You cannot select All scopes to create a new resource. You must select one of the available scopes from the drop down list to create a new resource.

You always create resources at the current scope that is selected in the administrative console panel, even though the resources might be visible at more than one scope.

Resources such as Java Database Connectivity (JDBC) providers, namespace bindings, or shared libraries can be defined at multiple scopes. Resources that are defined at more specific scopes override duplicate resources that are defined at more general scopes:

- The application scope has precedence over all the scopes.
- The server scope has precedence over the node, cell, and cluster scopes.
- The cluster scope has precedence over the node and cell scopes.
- The node scope has precedence over the cell scope.

Despite the scope of a defined resource, the resource properties apply at an individual server level only. For example, if you define the scope of a data source at the cell level, all the users in that cell can look up and use that data source, which is unique within that cell. However, resource property settings are local to each server in the cell. For example, if you define the maximum connections as 10, then each server in that cell can have 10 connections.

The cell scope is the most general scope and does not override any other scope. The recommendation is that you generally specify a more specific scope than the cell scope. When you define a resource at a more specific scope, you provide greater isolation for the resource. When you define a resource at a more general scope, you provide less isolation. Greater exposure to cross-application conflicts occur for a resource that you define at a more general scope.

- **Cell** Limits the visibility to all servers on the named cell. The resource factories within the cell scope are:
	- Defined for all servers within this cell
	- Overridden by any resource factories that are defined within application, server, cluster, and node scopes that are in this cell and have the same Java Naming and Directory Interface (JNDI) name

The resource providers that are required by the resource factories must be installed on every node within the cell before applications can bind or use them.

#### **Cluster**

Limits the visibility to all the servers on the named cluster. All cluster members must at least be at Version 6 to use cluster scope for the cluster. The resource factories that are defined within the cluster scope:

- Are available for all the members of this cluster to use
- v Override any resource factories that have the same JNDI name that is defined within the cell scope

The resource factories that are defined within the cell scope are available for this cluster to use, in addition to the resource factories, that are defined within this cluster scope.

- **Node** Limits the visibility to all the servers on the named node. The node scope is the default scope for most resource types. The resource factories that are defined within the node scope:
	- Are available for servers on this node to use
	- Override any resource factories that have the same JNDI name defined within the cell scope

The resource factories that are defined within the cell scope are available for servers on this node to use, in addition to the resource factories that are defined within this node scope.

**Server**

Limits the visibility to the named server. The server scope is the most specific scope for defining resources. The resource factories that are defined within the server scope:

• Are available for applications that are deployed on this server

<span id="page-27-0"></span>v Override any resource factories that have the same JNDI name defined within the node and cell scopes

The resource factories that are defined within the node and cell scopes are available for this server to use, in addition to the resource factories that are defined within this server scope.

#### **Application**

Limits the visibility to the named application. Application scope resources can be viewed and edited from the console, but not created. You can additionally use the WebSphere Application Server Toolkit (AST) or the wsadmin tool to view or edit the application scope resource configuration. The resource factories that are defined within the application scope are available for this application to use only. The application scope overrides all other scopes.

You can configure resources and the product variables under all five scopes. You can configure namespace bindings and shared libraries under cell, node, and server scopes only.

## **Accessing help and product information from the administrative console**

This topic describes how to use administrative console help and how to link to product documentation from the administrative console.

You must have a connection to the Internet to access information about WebSphere Application Server from the Welcome page of the administrative console.

All of the helps panels that you can access from the administrative console, you can access from the WebSphere Application Server Information Center. This topic describes how to access the help panels, the information center, and other product documentation from the administrative console.

- v Click **Welcome** on the administrative console navigation tree. In the workspace to the right of the navigation tree, select the appropriate links to access the WebSphere Application Server Information Center, the WebSphere Application Server product information, and the WebSphere Application Server technical information on developerWorks.
- Access help in the following ways:
	- Click either of the following tabs of an online help page:
		- Click the **Help index** tab and select from the list of help panels to view administrative console help information.
		- Click the **Search** tab, provide search terms, and then click **Search**. Under Results, select a help panel that contains the search information.
	- In the help portal that is on the right side of the administrative console panel, do one or all of the following tasks:
		- Click a field label or a list marker in the administrative console panel for the help to display under Field help. Alternatively, place the cursor over the field label or the list marker for the corresponding help to display at the cursor.
		- Click the link under Page help to access the help panel for the administrative console panel. The help panel is the same help panel that displays when you click the **?** icon.
		- If Command assistance is listed, click the link under Command assistance to view wsadmin scripting commands for the last action run for this console panel.

You can continue to access help information from the administrative console. Alternatively, you can access the help information from the WebSphere Application Server Information Center.

You can continue to access the WebSphere Application Server Information Center, the WebSphere Application Server product information, and the WebSphere Application Server technical information on developerWorks from the administrative console. Alternatively you can access the information from the IBM [Web](http://www.ibm.com/) site.

## <span id="page-28-0"></span>**Accessing command assistance from the administrative console**

Using command assistance, you can view wsadmin scripting commands in the Jython language for the last action run in the administrative console. This topic discusses how to access command assistance from the administrative console.

You must have WebSphere Application Server and the administrative console running to access command assistance.

Use command assistance to see wsadmin scripting commands that correspond to actions in the administrative console. Seeing these commands might help you develop the commands necessary to administer WebSphere Application Server from the wsadmin utility.

If a command assistance link is listed in the help portlet, **wsadmin** commands exist for the last console action that you completed, and command assistance is available for that action.

**When command assistance is unavailable in the help portlet:** Some console actions do not have **wsadmin** commands directly associated with them. When the help portlet on the right side of the administrative console panel does not have a command assistance link in it, no command assistance data is available for the last console action.

1. Click the link under **Command assistance** to view wsadmin scripting commands for the last action run for this administrative console panel.

After the Command assistance window opens, it refreshes automatically when new command assistance data is available.

Examples of actions include a click on a button or a click on a link in the navigation bar, a collection panel, or a detail panel. The editing of forms is not a user action.

The wsadmin scripting commands display in the Jython language in a secondary window that you can view by clicking on the Command assistance link in the help portlet.

If you perform an administrative console action after you launch the Command assistance window, whether or not the scripting commands display in the window depends on whether your browser supports Java scripts. If your browser supports Java scripts, the Command assistance window automatically refreshes the command list to reflect the most recent console action. If the browser does not support Java scripts, click the link again under **Command assistance** in the help portal to refresh the command list.

- 2. To view the description of a specific **wsadmin** command, place your cursor over the command. Hover text is displayed.
- 3. Optionally, log the command assistance data to a file by selecting the **Log command assistance commands** setting on the Preferences page of the administrative console.

A timestamp and the breadcrumb trail of the panel that produced the command assistance data are provided with the wsadmin data.

4. Optionally, allow command assistance to emit Java Management Extensions (JMX) notifications by selecting the **Enable command assistance notifications** setting on the Preferences page of the administrative console.

Enablement of the notifications allows integration with product tools such as the WebSphere Application Server Toolkit (AST) Jython editor to assist you in writing scripts.

The notification type is websphere.command.assistance.jython.*user\_name* where *user\_name* is the name of the administrative console user.

You have viewed wsadmin scripting commands from the administrative console, optionally logged the commands to a file, and optionally allowed command assistance to emit JMX notifications.

You can continue your administration of the administrative console.

## **Administrative console actions with command assistance**

Using command assistance, you can view wsadmin scripting commands in the Jython language for the last action run in the administrative console. This topic lists the administrative console actions that have **wsadmin** commands available in the command assistance option of the Help portlet.

The table lists the components and the actions in the administrative console that have command assistance for a particular component.

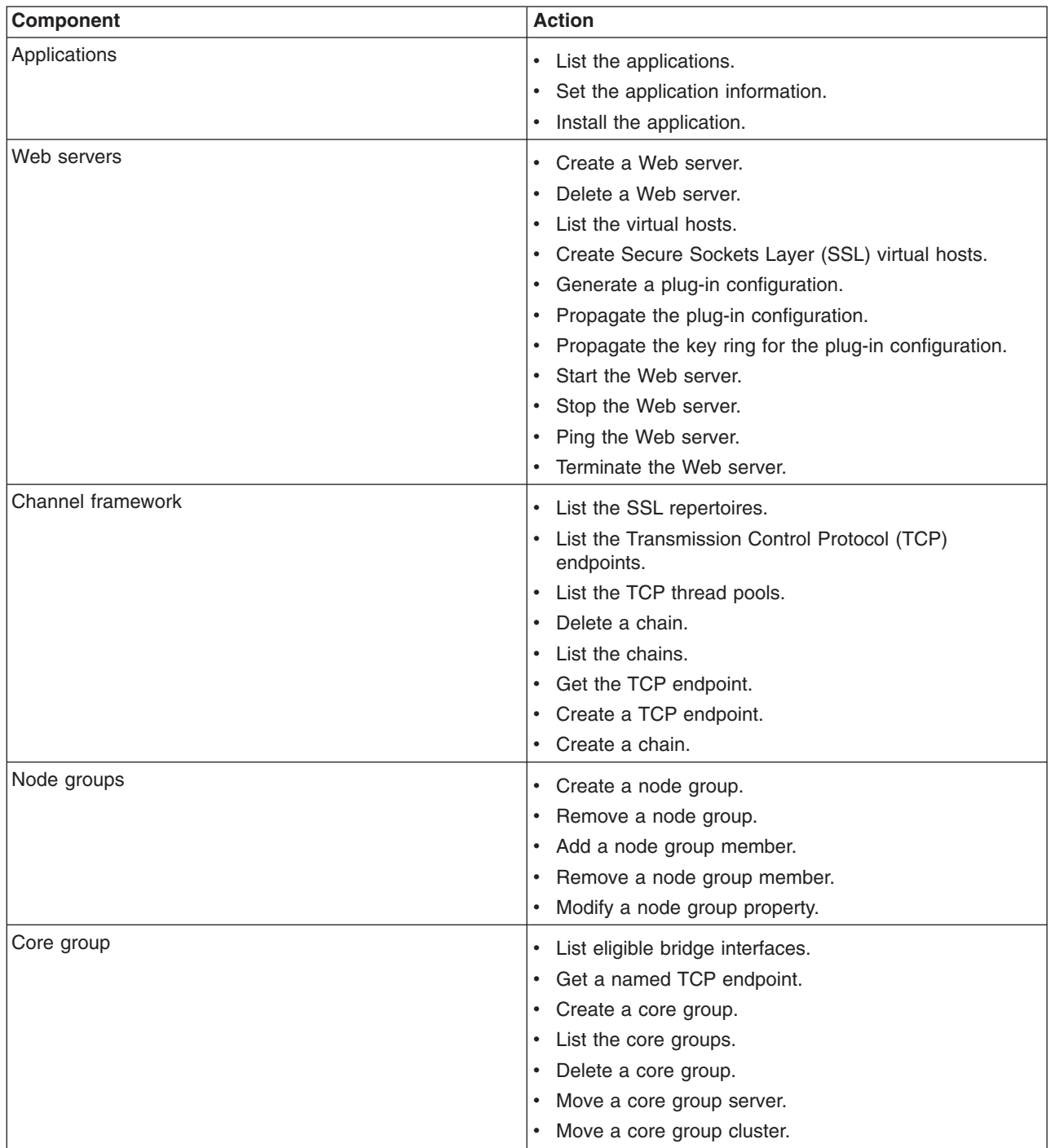

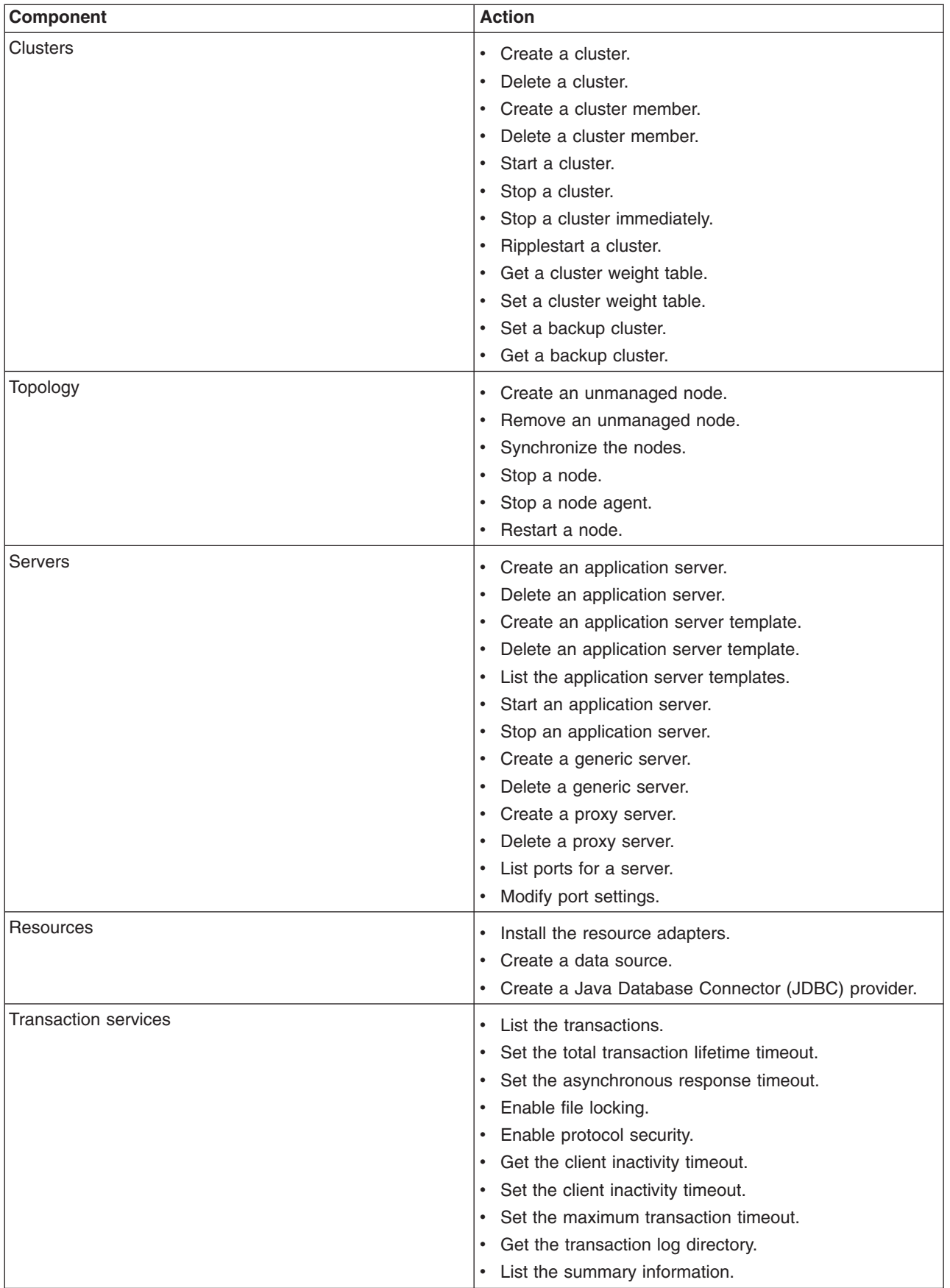

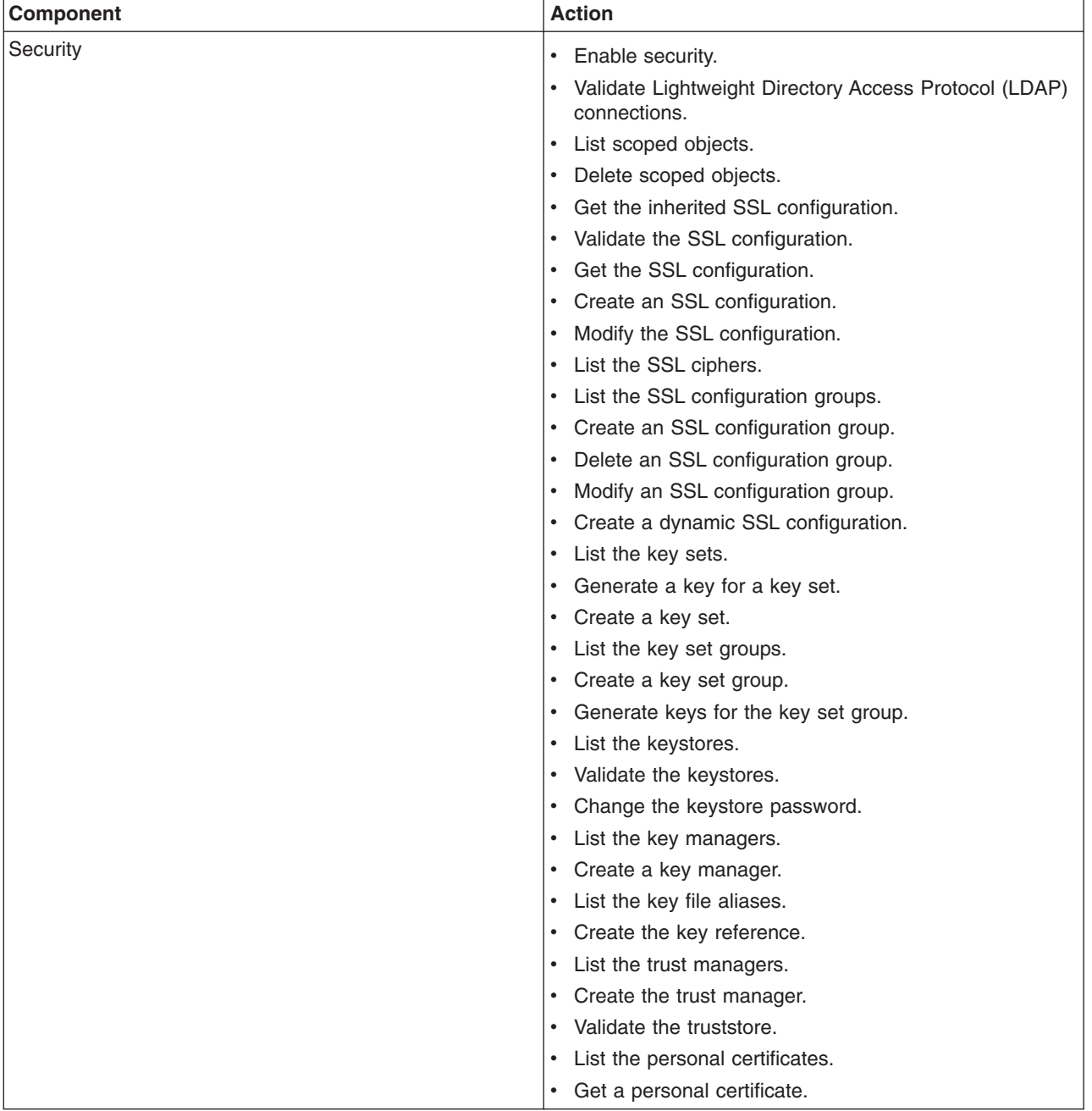

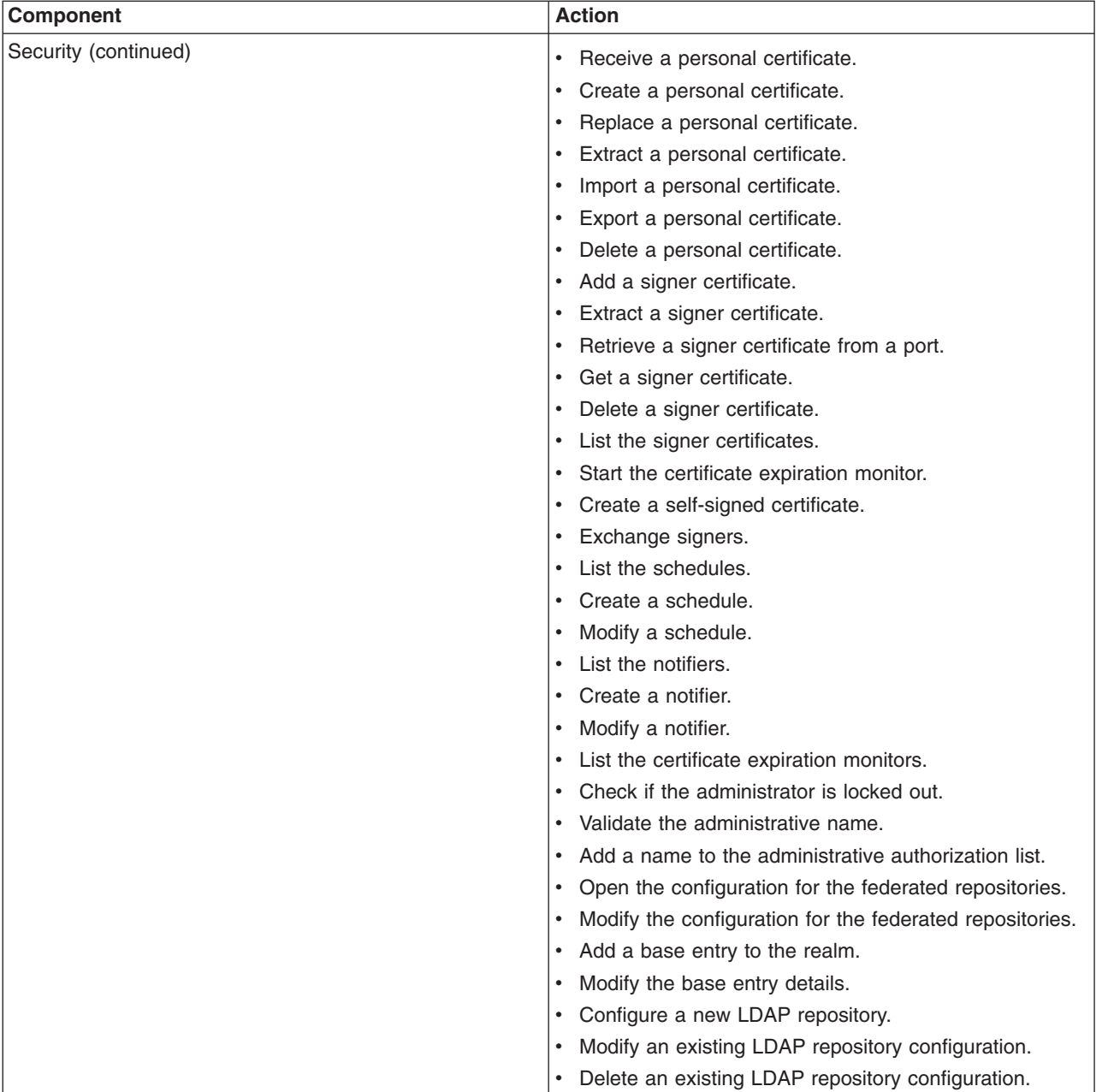

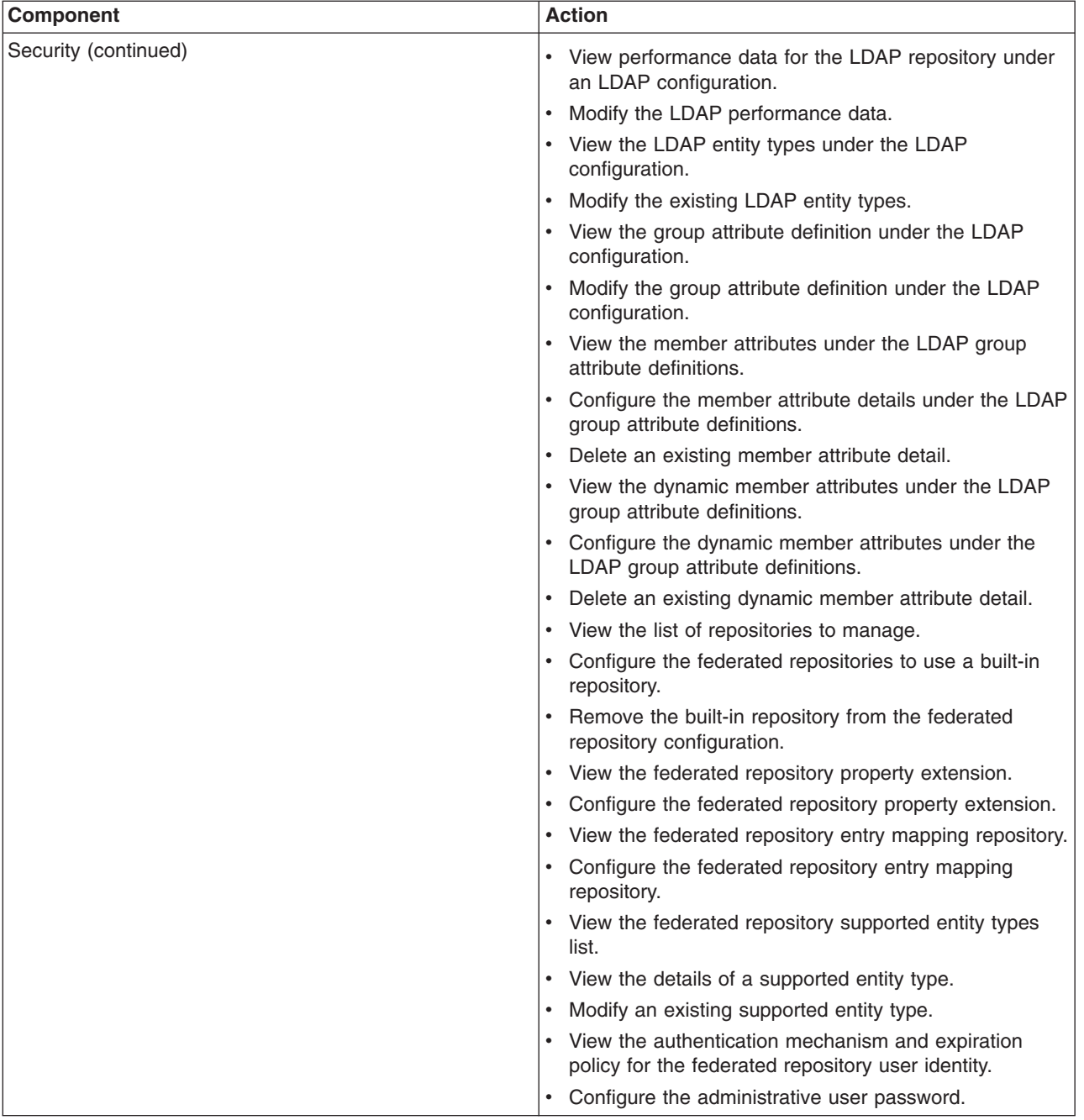

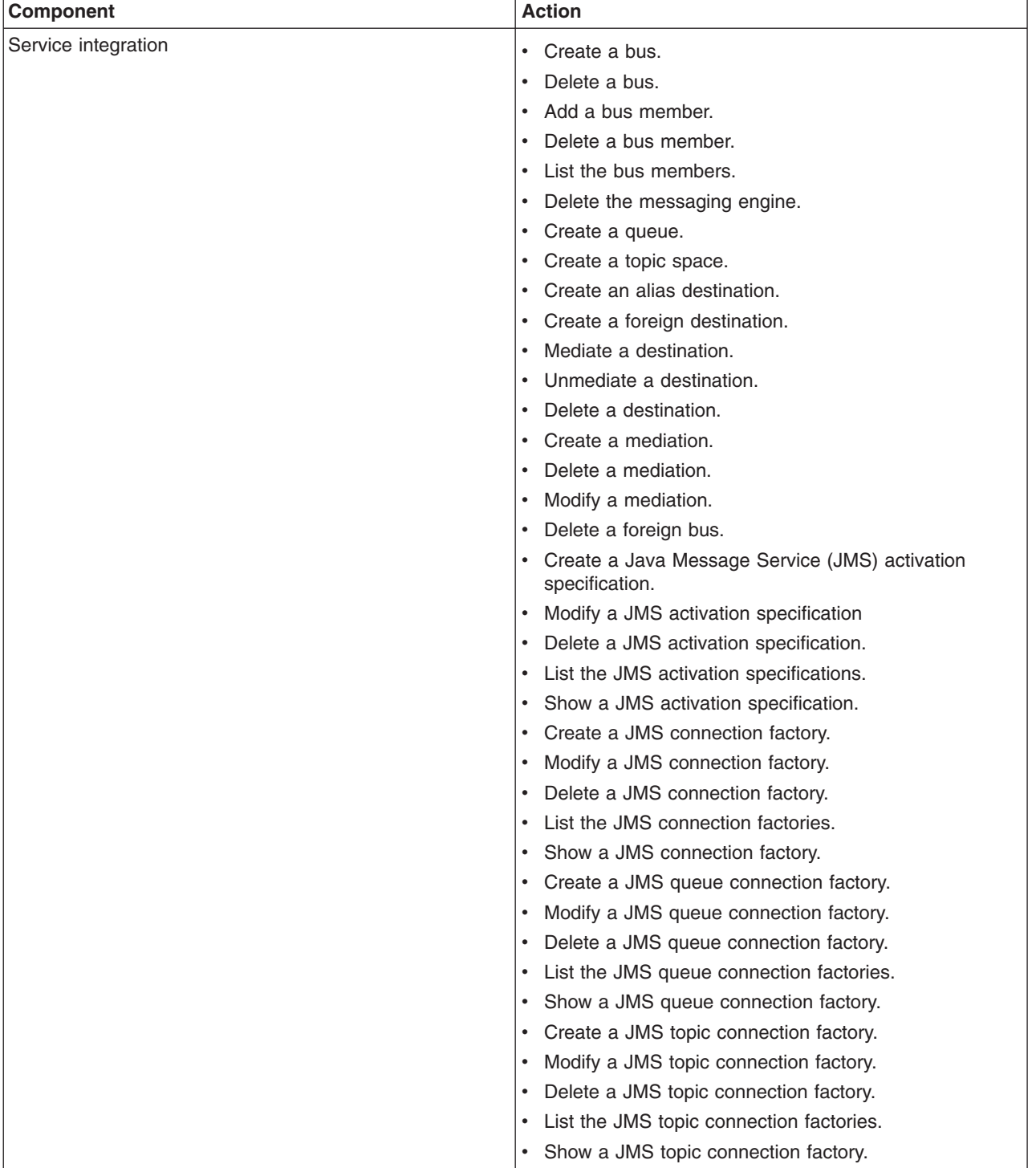

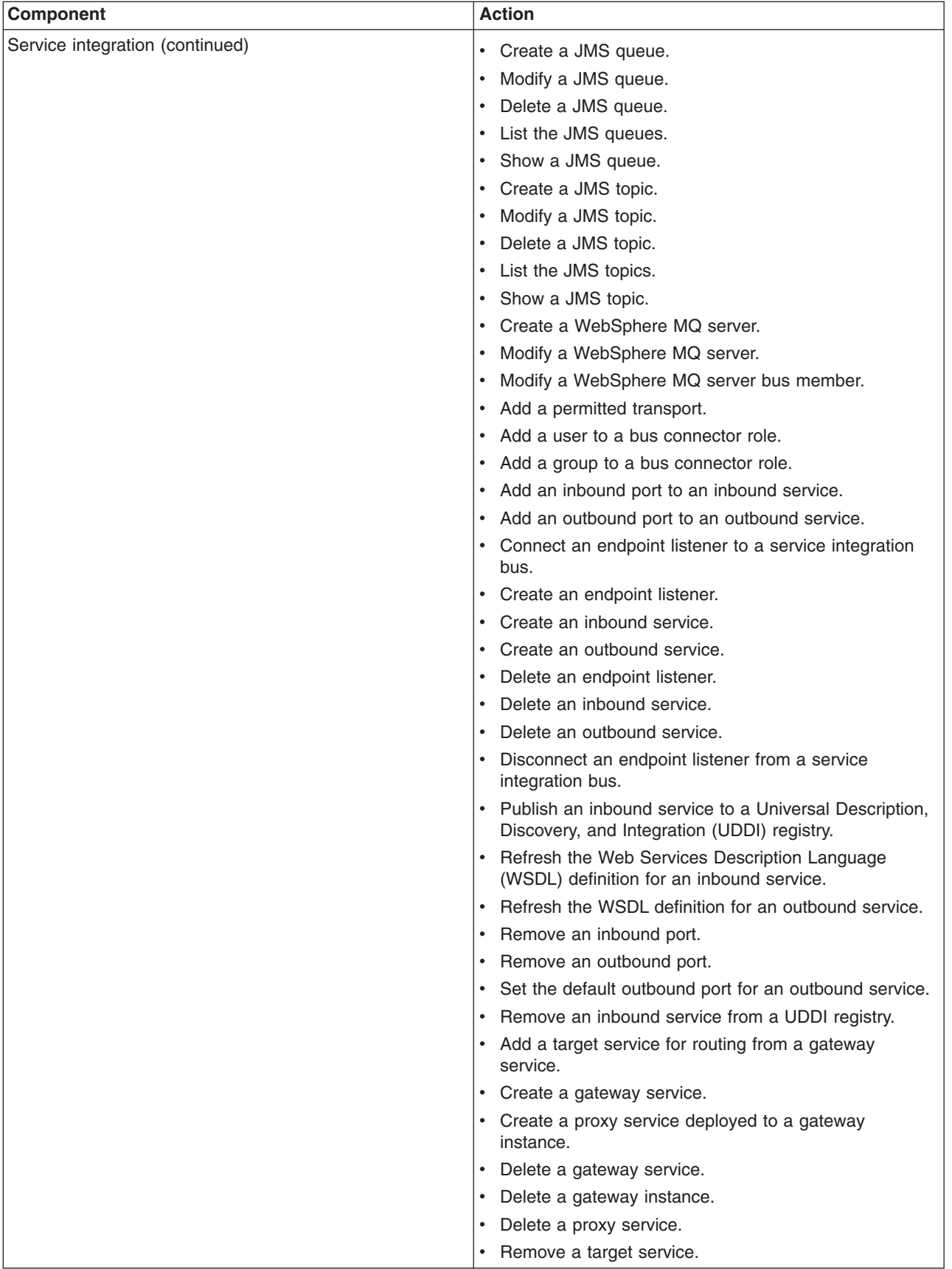
## **Administrative console: Resources for learning**

Use the following links to find relevant supplemental information about the IBM WebSphere Application Server administrative console. The information resides on IBM and non-IBM Internet sites, whose sponsors control the technical accuracy of the information.

These links are provided for convenience. Often, the information is not specific to the IBM WebSphere Application Server product, but is useful all or in part for understanding the product. When possible, links are provided to technical papers and Redbooks that supplement the broad coverage of the release documentation with in-depth examinations of particular product areas.

View links to additional information:

## **Administration**

- IBM [WebSphere](http://publib-b.boulder.ibm.com/Redbooks.nsf/Portals/WebSphere) Application Server Redbooks
	- This site contains a listing of all WebSphere Application Server Redbooks.
- IBM WebSphere [developerWorks](http://www7b.software.ibm.com/wsdd/)

This site is the home of technical information for developers working with WebSphere products. You can download WebSphere software, take a fast path to developerWorks zones, such as VisualAge Java or WebSphere Application Server, learn about WebSphere products through a newcomers page, tutorials, technology previews, training, and Redbooks, get answers to questions about WebSphere products, and join the WebSphere community, where you can keep up with the latest developments and technical papers.

• [WebSphere](http://www-3.ibm.com/software/webservers/appserv/support.html) Application Server Support page

Take advantage of the Web-based Support and Service resources from IBM to quickly find answers to your technical questions. You can easily access this extensive Web-based support through the IBM Software Support portal at Web address http://www-3.ibm.com/software/support/ and search by product category, or by product name. For example, if you are experiencing problems specific to WebSphere Application Server, click **WebSphere Application Server** in the product list. The WebSphere Application Server Support page appears.

## **Changing the console session expiration**

Run this JACL script to set how long Integrated Solutions Console can be used until the login session expires.

The following JACL script serves as an example of how to set the duration that an Integrated Solutions Console can be used until the login session expires. Other scripting types, such as JYTHON, could be used.

1. Copy the following script into a file.

```
set dep [$AdminConfig getid /Deployment:isclite/]
set appDep [$AdminConfig list ApplicationDeployment $dep]
set sesMgmt [$AdminConfig list SessionManager $appDep]
# check if existing sesMgmt there or not, if not then create a new one, if exist then modify it
if \{$sesMgmt == ""} \{# get applicationConfig to create new SessionManager
     set appConfig [$AdminConfig list ApplicationConfig $appDep]
     if {\$appConfig == ""\}# create a new one
         set appConfig [$AdminConfig create ApplicationConfig $appDep {}]
         # then create a new SessionManager using new Application Config just created
         set sesMgmt [$AdminConfig create SessionManager $appConfig {}]
     } else {
          # create new SessionManager using the existing ApplicationConfig
          set sesMgmt [$AdminConfig create SessionManager $appConfig {}]
```

```
}
}
# get tuningParams config id
set tuningParams [$AdminConfig showAttribute $sesMgmt tuningParams]
if {\text{StuningParams}} == ""\}# create a new tuningParams
    $AdminConfig create TuningParams $sesMgmt {{invalidationTimeout <timeout value>}}
} else {
     #modify the existing one
    $AdminConfig modify $tuningParams {{invalidationTimeout <timeout value>}}
}
# saving the configuration changes
$AdminConfig save
```
- 2. Change the *<timeout value>* on the two lines of this sample to the new session expiration value. This number specifies the number of minutes the console preserves the session during inactivity.
- 3. Save the file to any directory using, for example, the filename timeout.jacl.
- 4. Start the [wsadmin](#page-143-0) scripting client from the <WAS-install>/profiles/<profile\_name>/bin directory.
- 5. Issue the following command.

```
wsadmin -f <path to jacl file>/timeout.jacl
```
# **Changing the class loader order of the console module deployed in Integrated Solutions Console**

Run this JACL script to change the class loader order of the console module deployed in the Integrated Solutions Console.

The following JACL script serves as an example of how to change the class loader order of the console module deployed in the Integrated Solutions Console. Other scripting types, such as JYTHON, could be used.

1. Copy the following script into a file.

```
set app [$AdminConfig getid /Deployment:isclite/]
set webModules [$AdminConfig list WebModuleDeployment $app]
foreach webModule $webModules {
     set uri [$AdminConfig showAttribute $webModule uri]
     if {\text{sum} = "<}WAR NAME>" {
         #modify the classloader for <WAR_NAME>
         set cl [$AdminConfig list Classloader $webModule]
         # check if the classloader exist
         if \{$cl == ""} {
                # create a new one with the appropriate mode
                $AdminConfig create Classloader $webModule {{mode <MODE>}}
         } else {
              # modify the existing one
             $AdminConfig modify $cl {{mode <MODE>}}
         }
     }
}
```

```
# save the configuration change
$AdminConfig save
```
- 2. Change the *<WAR\_NAME>* on the two lines of this sample to the name of the console module file deployed in the Integrated Solutions Console which class loader order you want to change.
- 3. Change the <MODE> on the two lines of this sample to PARENT\_LAST or PARENT\_FIRST as required.
- 4. Save the file to any directory using, for example, the file name classloaderorder.jacl.
- 5. Start the [wsadmin](#page-143-0) scripting client from the <WAS-install>/profiles/<profile\_name>/bin directory.
- 6. Issue the following command.

wsadmin -f <path to jacl file>/classloader.jacl

# **Chapter 2. Developing console modules**

Console modules are Web applications that are accessed from Integrated Solutions Console. Console modules provide the business logic and transaction processes that enable administration functions.

The following skills are essential for developing and testing console modules.

- Java 2 Platform, Enterprise Edition (J2EE)
- XML
- Portlet development using the Java Portlet Specification (JSR 168)

The console also supports existing modules that have been developed using Struts and Tiles APIs. This is only for legacy support. New console modules are supported only if they are developed using standard portlet APIs.

- Review the console module [samples.](#page-43-0) The sample console modules provide examples of portal application archives and how to use the APIs and other features.
- Set up the development [environment.](#page-44-0) IBM provides WebSphere Application Server Toolkit and Rational Application Developer to enable you to quickly develop, test, and deploy your portlet applications.
- v [Develop](#page-44-0) your first console module. This topic is for developers new to console module development. It is assumed that you already have a development environment, like Rational Application Developer, already prepared. The topics in this section take you through the process of creating a simple console module. The console module in this exercise consists of a single portlet which is deployed to a single page as a member of the sample console modules provided by IBM. Be sure you have successfully deployed the sample console modules before starting.
- Adding [advanced](#page-52-0) API features. The class files for console modules are developed using the portlet API of the Java Portlet Specification (JSR 168). Integrated Solutions Console includes additional APIs for launching pages, passing properties to other console modules, and launching Eclipse-based help. This topic provides information about the APIs available to console modules.

## **Overview of Integrated Solutions Console**

Integrated Solutions Console offers several advantages for implementing administration functions, as described in this topic.

Integrated Solutions Console provides a single, common interface for system administration. It provides the main platform on which IBM and non-IBM products can build administrative user interfaces as individual plug-ins to a common console framework. Standardizing product administration functions to run on the Integrated Solutions Console platform gives them a more common look and feel and a more consistent behavior, thereby reducing the learning curve and adoption as new management components are introduced. Administrators can interact with multiple IBM and non-IBM products from a single browser-based console.

### **Consistency across administrative interfaces**

Integrated Solutions Console provides a common appearance (for example, theme, layout and banner) and behavior (for example, navigation and authentication) to enable consistent user interaction for administering software products.

### **A standards-based architecture**

Integrated Solutions Console provides a standards-based architecture for Web administration. Each Integrated Solutions Console module consists of one or more Web applications that have access to services within the Java 2 Enterprise Edition (J2EE) environment provided by WebSphere Application Server. The help interface is implemented using the Eclipse open standard. Console modules are developed using the Java Portlet Specification.

## **Easy deployment of product administration consoles**

The Integrated Solutions Console framework provides an XML-based interface for deploying console modules to a console installation. XML descriptors provide the information needed to deploy the portlet, resources, and setup the page layout and navigation in the console. A console module can be easily removed without impact to the remaining console modules.

## **Accelerated development of solutions**

Using Integrated Solutions Console enables products to reduce the time required to develop solutions that require administration functions. The standards-based architecture, common framework, and support for existing investment help reduce the time required to implement solutions.

## **Improved administration efficiency**

Customers invest significant resources in training administrative personnel. Providing a common interface across IBM products enables customers to reduce training time and expense.

## **Integrated Solutions Console components**

This topic describes the components of the administrative console.

This figure illustrates the Integrated Solutions Console platform.

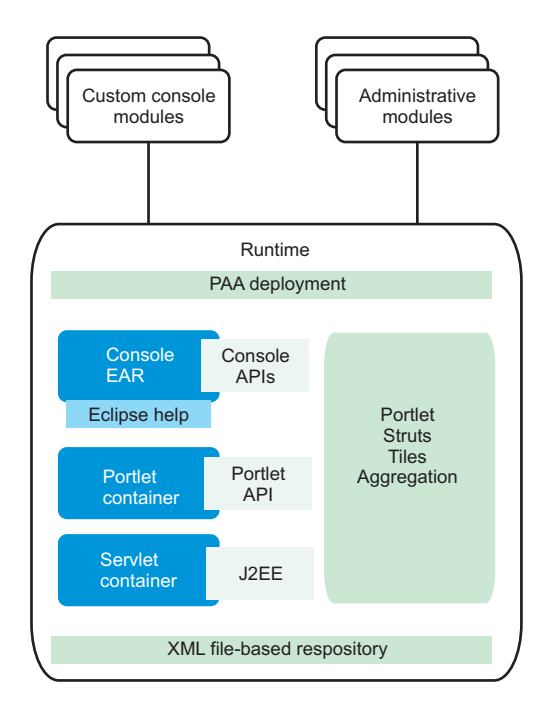

The following components and features support console modules running in Integrated Solutions Console.

• A common console

Provides a common appearance and navigation behavior for console modules. For example, each portlet is rendered using a common skin, rendering the same title bar icons for actions such as editing preferences, maximizing, or requesting help for the portlet.

Built-in administration console modules

Provide security, log and trace, and other functions that apply to the entire the Integrated Solutions Console installation.

• A portlet container

Supports portlets developed using the Java Portlet Specification. The current specification as of this writing is JSR 168.

• PAA deployment

XML descriptors are provided for the developer to specify pages, navigation nodes, and access control for the console module, which are created at deployment. The descriptor can also register the following information about the console module.

- Custom roles for the application in addition to the roles provided by the application server
- An about page with links to useful information and resources for a product
- A pointer to another console module that is the lead application for the product
- Prerequisite applications and console modules that should be already deployed
- Portlets that are already deployed on the server that should be reused for the console module
- Multiple entities of a single portlet definition that can be used on different pages
- External URLs that can be launched from the console navigation
- Row and column layout of a page
- Windows that contain portlets on the page
- Empty windows on a page that are filled at runtime depending on the user's navigation selection
- The order and nesting of navigation nodes used by the console module
- Parent navigation nodes under which the navigation tree for the current console module are placed
- Navigation nodes from other products that should be included under the current console module's navigation
- An application server

Provides a complete J2EE runtime environment for console modules.

• APIs for console modules

Supports the following actions:

- Passing properties between portlets
- Launching a page from a portlet
- Invoking Eclipse-based help
- Eclipse Help

Eclipse Help is provided as a Web application running on the same server as Integrated Solutions Console. Eclipse Help serves help documents for a single module as well as for the entire console.

## **What is new in Integrated Solutions Console**

If you have developed console modules for previous, stand-alone releases of Integrated Solutions Console, there are some changes in this release.

• Integration with WebSphere Application Server

This is the first release in which Integrated Solutions Console is delivered as part of WebSphere Application Server, enabling other products to integrate their administrative interfaces into the application server console. The console was previously made available to business partners only through the Autonomic Computing Toolkit.

• Portal application archive

A new model for packaging and deploying console modules. The portal application archive (PAA) is a standard portlet application with the addition of two XML files that describe the topology and security characteristics of the module. The portal application archive replaces the former method of packaging a deploying console modules as portlet WAR files with an additional component.xml descriptor.

• Migration

<span id="page-43-0"></span>There is no supported migration path for console modules written to previous versions of Integrated Solutions Console.

• Changes to APIs provided for Integrated Solutions Console.

#### **Page launching**

A subset of the Dynamic UI Manager APIs is provided for launching pages and passing properties to portlets on the same or other pages. Launching a module on an existing page is not supported for this release.

#### **Form persistence**

The FormUtils class is not provided for this release.

#### **Eclipse-based help**

The EclipseHelp class replaces the ISCHelp class to launch help from the Eclipse help server, which is package and deployed with Integrated Solutions Console. Help is available from the console and from each console module that supports help. Page and message help is not available in this release.

#### **Obtaining user and group information**

The PUMA SPI was provided in V6.0 to obtain information about the user and the user's group. This API is not available for this release.

#### **External launching**

Launching the console to a specific page or portlet is not supported in this release.

#### **Product filtering**

The console allows the user to display tasks for a specific product.

#### **External URLs**

Console modules can add links to external Web sites to the console navigation.

## **Console module samples**

The sample console modules provide examples of portal application archives and how to use the APIs and other features. These samples are available from the *Samples for WebSphere Application Server* page at the following location

<http://www.ibm.com/developerworks/websphere/library/samples/index.html>

These samples help understand the structure of a console module WAR package and the portal application descriptors that distinguish the application as a console module. After downloading the samples, follow the instructions in ["Deploying](#page-50-0) a console module" on page 41. The following table lists the samples that are ready for deployment.

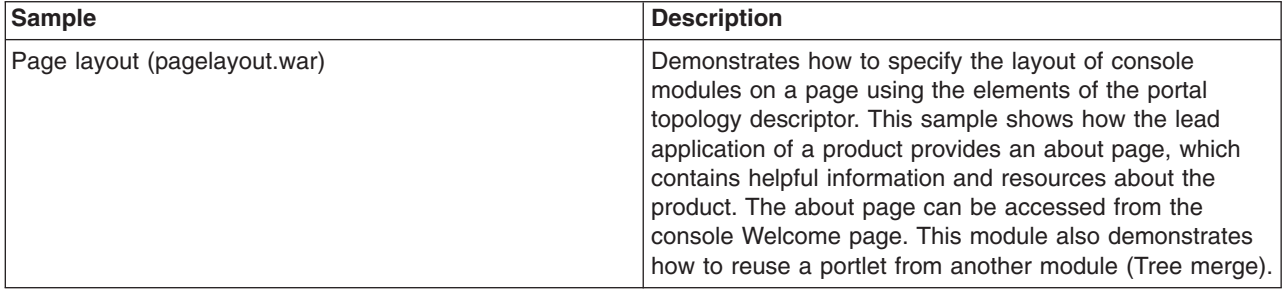

<span id="page-44-0"></span>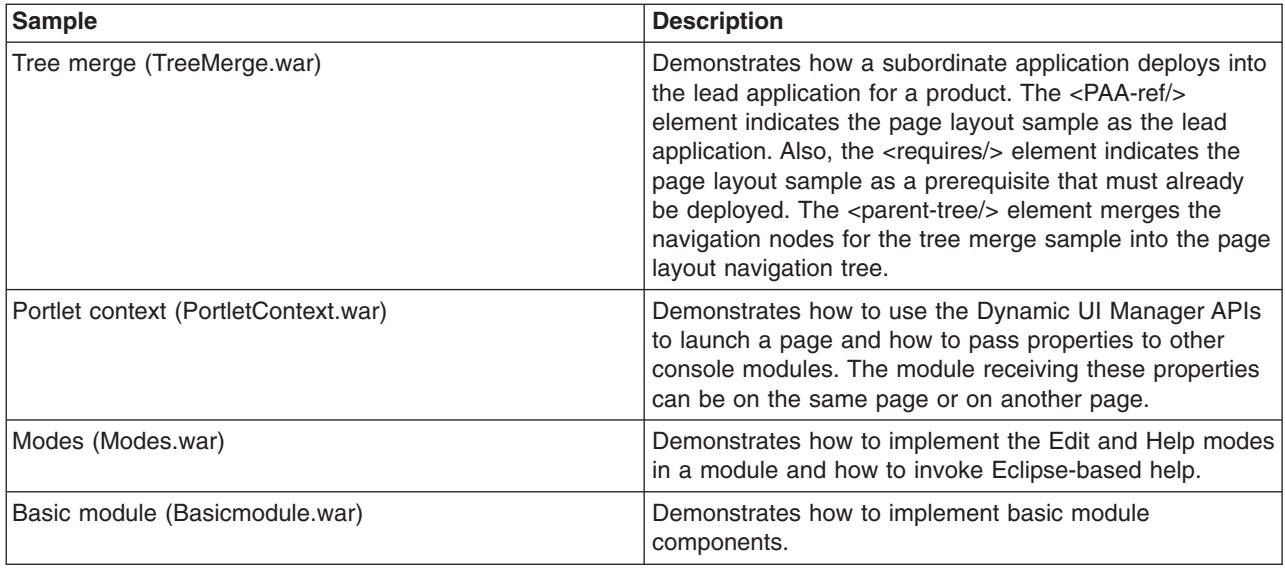

# **Setting up the development environment**

This topic describes how to setup your development and testing tools to facilitate the development of console modules.

IBM provides the following tool that enables you to quickly develop, test, and deploy your portlet applications.

• WebSphere Application Server Toolkit, version 6.1

You can also add the Integrated Solutions Console in WAS Portal Application Archive (PAA) Visual Designer plugin, available for download at the [Integrated](http://d02was006.southbury.ibm.com/support/dcf/preview.wss?host=d02dbs88.southbury.ibm.com&db=support/swg/swgdnld.nsf&unid=D58B4B78194CA1198525711D007665B9&taxOC=SSC7L5H&MD=2006/02/22%2016:02:13&sid=) Solutions Console in WAS PAA Visual Designer download site. For additional information, see [www.ibm.com/support.](http://www.ibm.com/support)

Use the plugin to develop the topology and security descriptors necessary to convert portlet applications into console modules that you may deploy into an Integrated Solutions Console in WAS console. The PAA Visual Designer is supported for use with Application Server Toolkit, version 6.1. Follow these steps to add the PAA Visual Designer plugin to Application Server Toolkit.

- 1. Confirm that Application Server Toolkit is not running.
- 2. Download PAA Visual Designer.
- 3. Extract the download package to the /eclipse directory in the Application Server Toolkit.
- 4. Start Application Server Toolkit.

After installing the PAA Visual Designer plugin, you can add the portal topology and security descriptors to your JSR 168 portlet application projects. See online documentation for details.

As you test your console modules, you might discover that changes that you make to the JSPs are not rendered when you log in to the application server. If so, you probably need to check the **reloadingEnabled** attribute in the module's extended deployment descriptor (ibm-web-ext.xmi) Make sure this value is set to true to enable the JSP to reload each time you deploy a new change. See the ″Hot deployment and dynamic reloading″ topic in the *Developing and deploying applications* PDF for more information.

## **Developing your first console module**

This topic is for developers new to console module development.

It is assumed that you already have a development environment, like Application Server Toolkit, already prepared. The topics in this section take you through the process of creating a simple console module. The sample console module consists of a single portlet which is deployed to a single page as part of the set of sample console modules provided by IBM. Be sure you have successfully deployed the [sample](#page-43-0) console [modules](#page-43-0) before starting.

# **Developing the portlet**

This topic is intended for developers who are unfamiliar with portlet development. A simple Java class and JSP are provided.

## **Developing the source Java class file**

The following example shows the Java code for a portlet in its simplest form.

```
package com.ibm.isclite.samples.basicmodule;
import java.io.*;
import javax.portlet.*;
public class BasicModule extends GenericPortlet {
 public void doView(RenderRequest request, RenderResponse response)
              throws PortletException, IOException {
  // Set the MIME type for the render response
 response.setContentType("text/html");
        // Invoke the JSP to render
 PortletRequestDispatcher rd = getPortletContext().getRequestDispatcher("/jsp/basicView.jsp");
 rd.include(request,response);
 }
}
```
The portlet code must extend the GenericPortlet class and output for the response in the doView() method. Portlets are rendered in different modes. The initial mode when a portlet is called to render is the view mode. The response output is provided by a JSP, which provides markup that can be aggregated into a larger HTML page. The package name in this example is consistent with the console module samples.

## **Developing the JSP**

The following shows a portlet JSP for view mode in its simplest form.

```
<%@ page language="java" contentType="text/html; charset=ISO-8859-1"
pageEncoding="ISO-8859-1" session="false" buffer="none"%>
<%@ page import="javax.portlet.*" %>
<%@ taglib uri="http://java.sun.com/portlet" prefix="portletAPI" %>
<portletAPI:defineObjects />
<\!\!%PortletPreferences prefs = renderRequest.getPreferences();
 String URL = prefs.getValue("website","");
%>
<p><a name="<portletAPI:namespace/>basicAnchor">Basic contents</a></p>
-p<a href="<%=URL%>" target="_blank">
    <img src='<%=renderResponse.encodeURL(renderRequest.getContextPath() + "/images/logo.gif")%>'
         alt="logo" /\langlea>
\langle/n><p><em>Company logo with link.</em></p>
```
The taglib directive specifies the portlet tags from the Java Portlet Specification. The following tags are used in this example.

#### **namespace**

Uniquely qualifies named HTML tags or JavaScript functions to prevent clashes with other portlets on the page using the same name.

#### **defineObjects**

Makes the RenderRequest, RenderResponse, and PortletConfig objects available to the JSP. This tag is used in this example so that the image can be rendered using the encodeURL() method of the render response, and to allow the JSP to read preferences in the portlet descriptor.

## **Creating the descriptors for the console module**

The following descriptors are required for the console module.

- Web application descriptor (web.xml). This descriptor is required and described by the Java Servlet Specification.
- v Portlet application descriptor (portlet.xml). This descriptor is required and described by the Java Portlet Specification. Refer to the console module samples for examples of how to create the portlet.xml.
- Portal topology descriptor (ibm-portal-topology.xml). This descriptor is unique to console modules and defines the portlets and resources in the module, how it is laid out on the page, and how it is accessed from the navigation.
- Portal security descriptor (ibm-portal-security.xml). This descriptor is unique to console modules and defines roles and access to navigation nodes and portlets.

The topology and security descriptors are the main component of PAA packages that distinguish them from other portal application WAR files. The console module samples include these descriptors and demonstrate their features. The sample descriptors provide inline comments that explain the elements and how they are used.

For your first console module, you should use the PAA Visual Designer plugin to the Application Server Toolkit to develop the descriptors. If you prefer to create them manually to become familiar with the structure of the XML, the steps in this topic show how to create simple descriptors that can be used to deploy an application into the samples provided by IBM. After following these steps, you should refer to the samples and the reference topics for the PAA schemas for more complete information.

## **Portal topology descriptor**

To follow these steps, open a file with the name ibm-portal-topology.xml in a text or XML editor and save each change at the end of each step.

1. Copy the following elements into ibm-portal-topology.xml. Some information is split on multiple lines for printing purposes.

```
<?xml version="1.0" encoding="UTF-8"?>
<ibm-portal-topology
    xmlns="http://www.ibm.com/websphere/appserver/schemas/6.0/ibm-portal-topology.xsd"
    xmlns:base="http://www.ibm.com/websphere/appserver/schemas/6.0/ibm-portal-base.xsd"
    xmlns:xsi="http://www.w3.org/2001/XMLSchema-instance"
```
xsi:schemaLocation="http://www.ibm.com/websphere/appserver/schemas/6.0/ibm-portal-topology.xsd ibm-portal-topology.xsd">

```
<application-definition appID="com.ibm.isclite.samples.basicModule" version="6.1">
```

```
</application-definition>
<PAA-ref>com.ibm.isclite.samples.PageLayout</PAA-ref>
```

```
</ibm-portal-topology>
```
- The elements in this step provide the top level content of the topology descriptor.
- v Most of the content for this descriptor will be placed inside the <application-definition/> element.
- The value of the **appID** attribute is consistent with the naming convention used by the sample console modules. The **version** attribute matches the version used by the sample console modules.
- The <PAA-ref/> element specifies the **appID** of the page layout sample, which is the lead application to which this application will be deployed.
- The following convention is used for unique name for all of the elements in the descriptor. namespace + element\_type + identifier
- 2. Create a title for your application. The title is the first element in the application definition element.

```
<title>
                <base:nls-string lang="en">My basic module</base:nls-string>
          \langletitle>
3. Place the component tree after the <requires/> element as shown.
```

```
<component-tree uniqueName="com.ibm.isclite.samples.basicModule.appTree">
   <portlet-definition uniqueName="com.ibm.isclite.samples.basicModule.portletDefinition.A">
      <title>
         <base:nls-string lang="en">My basic module</base:nls-string>
      </title>
      <resource-link name="basicModule"
                     portletApplication="com.ibm.isclite.samples.basicmodule.BasicModule.01a"
                     type="static"/>
   </portlet-definition>
   <portlet-entity uniqueName="com.ibm.isclite.samples.basicModule.portletEntity.A"
                     portletDefinitionRef="com.ibm.isclite.samples.basicModule.portletDefinition.A">
      <title>
         <base:nls-string lang="en">My basic module</base:nls-string>
      \langletitle>
   </portlet-entity>
</component-tree>
```
- The **name** attribute of the <resource-link/> element must specify the <portlet-name/> from the portlet deployment descriptor.
- v The **portletApplication** attribute of the <resource-link/> element must specify the **id** attribute of the <portlet-app/> element from the portlet deployment descriptor.
- The **portletDefinitionRef** attribute of the <portlet-entity/> element references the unique name of the <portlet-definition/>. Subsequent elements in this descriptor use the unique name of the <portlet-entity/> to invoke the portlet. Multiple portlet entities can point to the same portlet definition. For the purpose of this exercise, a single portlet definition is provided with a single portlet entity.
- v The portlet title that is rendered in this example is derived from the title in the portlet entity. If that value is not provided, the portlet title is rendered by the title provided by the <window/> element in the layout tree. If that value is also not provided, the title is obtained from the <portlet-name/> element in the portlet.xml for the portlet indicated by the <resource-link/>.
- 4. Place the layout tree after the component tree as shown.

```
<layout-tree>
   <layout-element uniqueName="com.ibm.isclite.samples.basicModule.layoutElement.A">
      <title><base:nls-string lang="en">My basic module</base:nls-string>
      \langletitle>
      <simple-container orientation="row"
                        uniqueName="com.ibm.isclite.samples.basicModule.container.A">
         <window uniqueName="com.ibm.isclite.samples.basicModule.window.A">
            <title><base:nls-string lang="en">My basic module</base:nls-string>
            \langletitle>
            <component-definition-ref>
               com.ibm.isclite.samples.basicModule.portletEntity.A
            </component-definition-ref>
```

```
</window>
   </simple-container>
</layout-element>
```
</layout-tree>

- v Each layout element in the layout tree defines the layout of a page in the console.
- Each page can have nested containers, and each simple container can have multiple windows. Each simple container has either a row or column orientation. The nesting of these containers can create a complex table structure for the page layout.
- The <component-definition-ref/> element specifies the unique name of the portlet entity that provides the content of this window.
- 5. Create the navigation element after the layout tree as shown.

```
<navigation-element uniqueName="com.ibm.isclite.samples.navigationElement.basicModule"
              layoutElementRef="com.ibm.isclite.samples.basicModule.layoutElement.A">
   <title><base:nls-string lang="en">Basic Module Sample</base:nls-string>
   </title>
   <preference name="ProductFilter">
      <base:value>
        <base:string>com.ibm.isclite.samples.PageLayout</base:string>
      </base:value>
   </preference>
   <parent-tree parentTreeRef="com.ibm.isclite.samples.navigationElement.Samples"/>
</navigation-element>
```
- Each navigation element defines a node in the console navigation. If you nest the navigation elements, it creates a hierarchical tree structure that is reflected in the console navigation. For the purpose of this exercise, only a single navigation element is provided. The **layoutElementRef** attribute indicates the unique name of the layout element that is rendered on the page that is displayed when this element is selected by the console user.
- v The content of the ProductFilter preference indicates the **appID** of the lead application. This is used to render this navigation element when the lead product is selected by the console user for filtering the navigation.
- v The content of the **parentTreeRef** element indicates the unique name of the parent navigation element for this element.

The following figure shows how this navigation element is rendered with the page layout sample. In this figure, the user has selected Integrated Solutions Console Sample from the **View** selection list to filter the navigation.

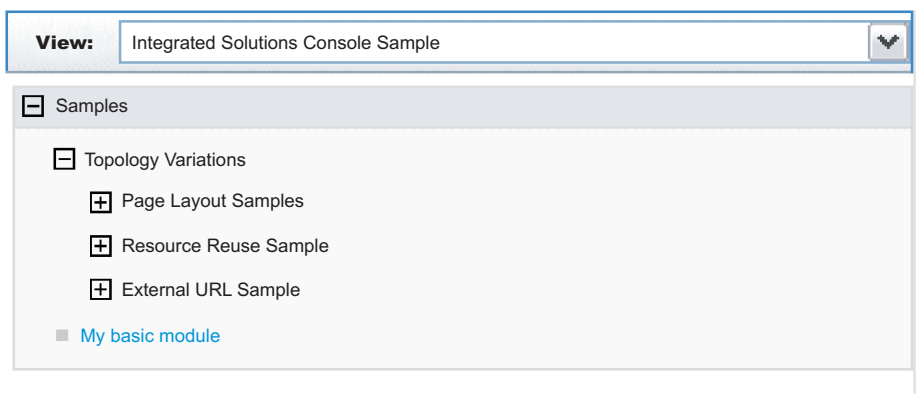

*Figure 1. Sample console module navigation*

When you have finished, save and close the file and store in the /WEB-INF directory of your console module project.

## **Sample portal security descriptor**

To follow these steps, open a file with the name ibm-portal-security.xml in a text or XML editor and save each change at the end of each step.

1. Copy the following elements into ibm-portal-security.xml. Some information is split on multiple lines for printing purposes.

```
<?xml version="1.0" encoding="UTF-8"?>
<ibm-portal-security
    xmlns="http://www.ibm.com/websphere/appserver/schemas/6.0/ibm-portal-security.xsd"
    xmlns:base="http://www.ibm.com/websphere/appserver/schemas/6.0/ibm-portal-base.xsd"
    xmlns:xsi="http://www.w3.org/2001/XMLSchema-instance"
xsi:schemaLocation="http://www.ibm.com/websphere/appserver/schemas/6.0/ibm-portal-topology.xsd
ibm-portal-topology.xsd
         http://www.ibm.com/websphere/appserver/schemas/6.0/ibm-portal-base.xsd ibm-portal-base.xsd
         http://www.ibm.com/websphere/appserver/schemas/6.0/ibm-portal-security.xsd ibm-portal-security.xsd">
```
</ibm-portal-security>

2. Add the <application-role/> element as the content of the <ibm-portal-security/> element.

<application-role uniqueName="monitor">

</application-role>

This sample identifies the administrative role, monitor, for access rights. See "Portal security [schema"](#page-71-0) on [page](#page-71-0) 62 for a complete description of this element and the uniqueName attribute.

3. Add the following <portal-role/> elements as the content of the application role.

```
<portal-role object-ref="com.ibm.isclite.samples.navigationElement.basicModule"/>
<portal-role object-ref="com.ibm.isclite.samples.basicModule.navigationElement.A"/>
<portal-role object-ref="com.ibm.isclite.samples.basicModule.portletEntity.A"
            role-type="Privileged User"/>
```
This sample assigns permission to a user with monitor access to view two navigation elements and to view, edit, and access help for one portlet. See "Portal security [schema"](#page-71-0) on page 62 for a complete description of this element and its attributes.

When you have finished, save and close the file and store in the /WEB-INF directory of your console module project.

## **Packaging a console module**

Before you start this task, be sure your Java sources compiles without errors and the XML descriptors have been validated against the corresponding schemas.

An Integrated Solutions Console module must be packaged as a WAR file for deployment. For best results, use a comprehensive development tool such as WebSphere Application Server Toolkit or Rational Application Developer. Otherwise, you can follow these steps to package your console module resources into the WAR file.

- 1. Create a working directory to collect all of the files that need to be packaged in the WAR file.
- 2. Organize your portlets and other resource files in the prescribed directory structure for portlet WAR files using the following steps:
	- a. Place the following deployment descriptors in the directory /WEB-INF directory:
		- ibm-portal-topology.xml (topology descriptor)
		- ibm-portal-security.xml (security descriptor)
		- portlet.xml (portlet descriptor)
		- web.xml (Web application descriptor)
- <span id="page-50-0"></span>b. Place individual Java classes for your portlets in the directory /WEB-INF/classes. Use a directory structure that reflects the fully-qualified class name of your portlet, for example, /com/ibm/isclite/samples/basicModule.
- c. Put JAR files in the directory /WEB-INF/lib.
- d. If the console module supports multiple languages, place the properties file that contains the translated strings (the resource bundles) in the directory /WEB-INF/classes/nls.
- e. Put any JavaServer Pages that must be served directly by the client in a directory that is not under the /WEB-INF directory (such /jsp). Resources in the /WEB-INF directory are protected and are not URL-addressable. JavaServer Pages that are accessed only by the portlets in the console module can be placed in the /WEB-INF path.
- f. If the console module has help files, copy the Eclipse help plug-in files to the directory /help/*plugin\_name*, where *plugin\_name* is the name of the Eclipse help plug-in, such as com.ibm.myprod.help.doc.
- 3. Use the Java JAR utility to create the WAR file. For instructions, see the Java Tutorial at <http://java.sun.com/docs/books/tutorial/jar/basics/index.html> . You can also use an assembly tool like Application Server Toolkit or Rational Application Developer to create the WAR file for the console module.

# **Deploying a console module**

After you create the WAR file for a console module, you can deploy the console module to a system where the runtime for Integrated Solutions Console is installed and then test that the console module works correctly. Only one instance of a console module can be deployed on an Integrated Solutions Console installation. This rule applies even if the versions of the console module are different.

If you need to update the version of a console module, you must perform these steps.

- 1. [Remove](#page-52-0) the console module.
- 2. Update the module with the required changes.
- 3. Reissue the deploy command.

To deploy a console module on a system where the runtime for Integrated Solutions Console is installed, perform the following procedure:

- 1. Go to the machine where the Integrated Solutions Console runtime is installed. You can also use a machine that has remote access to the drive where the runtime is installed.
- 2. Copy the console module WAR file to the *[app\\_server\\_root](#page-960-0)*/systemApps/isclite.ear directory. As an alternative, you can extract the WAR file into a subdirectory of this location using the WAR file name for the subdirectory. For example, you would extract pagelayout.war to the *[app\\_server\\_root](#page-960-0)*/ systemApps/isclite.ear/pagelayout.war directory.
- 3. Open a command prompt.
- 4. If you want to deploy the console module to an application server profile other than the default, change to the *[app\\_server\\_root](#page-960-0)*/profiles/*profile\_name*/bin directory and enter the setupCmdLine.[bat|sh] command. If you want to deploy to the default application server profile, change to the *[app\\_server\\_root](#page-960-0)*/bin directory.
- 5. Start the [wsadmin](#page-143-0) scripting client. If the server is not running, use the -conntype NONE option to run in local mode.
- 6. At the **wsadmin** command prompt, enter the command syntax. The following example presents the syntax:

```
$AdminApp update isclite modulefile {
-operation add
-contents path_to_war
```

```
-contenturi war_filename
-custom paavalidation=true -usedefaultbindings
-contextroot /context
-MapWebModToVH {{.* .* admin_host}}}
```
**Note:** The values of the -contents and -contenturi are case sensitive and should match the war file name that you are ready to deploy. The option custom paavalidation=true is optional.

As an example, if you were to deploy the page layout sample to a Windows machine, the command would be as follows.

```
$AdminApp update isclite modulefile {
-operation add
-contents C://WebSphere//AppServer//systemApps//isclite.ear//pagelayout.war
-contenturi pagelayout.war
-custom paavalidation=true -usedefaultbindings
-contextroot /pagelayout
-MapWebModToVH \{ \cdot * \cdot * \cdot \cdot \cdot \cdot \cdot \}
```
The following messages are displayed if the deployment is successful.

Update of isclite has started. ADMA5009I: An application archive is extracted at D:\IBM\WebSphere 63\AppServer\ profiles\AppSrv01\wstemp\wstemp\app\_10793d84b8e\ext/pagelayout.war ADMA5064I: FileMergeTask completed successfully for isclite. ADMA5005I: The application isclite is configured in the WebSphere Application Se rver repository. ADMA5005I: The application isclite is configured in the WebSphere Application Se rver repository. ADMA5110I: The application isclite is installed as a hidden application and will not be exposed via administrative interfaces such as GUI client, wsadmin or MBe an Java API. In order to perform management operations on this application, the application name must be known. CWLAA10001I: The Integrated Solutions Console module was deployed successfully. ADMA5005I: The application isclite is configured in the WebSphere Application Se rver repository. ADMA5011I: The cleanup of the temp directory for application isclite is complete .

Update of isclite has ended.

7. After the deployment has completed successfully, save your work by issuing the following command: \$AdminConfig save

If the deployment is successful, the WAR file contents are extracted to the /systemApps/isclite.war directory and the module metadata is copied to the *[app\\_server\\_root](#page-960-0)*/profiles/*profilename*/config/cells/ *cellname*/applications/isclite.ear/deployments/isclite directory.

To view your console module, you must log back in to the console. Make sure the navigation is updated correctly. If so, select the new navigation nodes verify that the new pages and console modules are rendered correctly.

## **Testing a console module**

Use the following checklist to test your console module after it has been deployed.

- 1. Log in to Integrated Solutions Console as an administrator.
- 2. If the module includes an <about-page/> element in the topology descriptor, verify that your suite and its version are listed in the table on the Welcome page. Also confirm that the product is listed in the **View** selection list for the navigation,
- 3. Verify that the console navigation tree contains all of the organizational nodes and pages that were defined. Verify that each node is at the correct level in the tree.
- 4. For each page, verify that the portlets on the page work correctly. If a portlet on the page launches a new page in work area, verify that the launching works correctly.
- <span id="page-52-0"></span>5. To test the access permissions specified in the console module descriptor, logout and then log in as a different user to verify that the correct pages are accessible.
- 6. If the console module included a help plug-in, make sure you can launch the help.
- 7. If the console module contains errors, refer to the SystemOut.log and SystemErr.log for any errors or messages. These logs are located in the *[app\\_server\\_root](#page-960-0)*/profiles/*profilename*/logs/server1 directory.

## **Removing a console module**

Follow these steps to delete a console module.

- 1. Ensure that the server is started. You do not need to log in to the console.
- 2. Open a command prompt.
- 3. If the console module is deployed to an application server profile other than the default, change to the *[app\\_server\\_root](#page-960-0)/profiles/profile\_name/bin directory and enter the setupCmdLine.[bat|sh] command.* Otherwise, change to the *[app\\_server\\_root](#page-960-0)*/bin directory.
- 4. Start the [wsadmin](#page-143-0) scripting client.
- 5. Enter the following command from the wsadmin command prompt. \$AdminApp update isclite modulefile {-operation delete -contenturi *module\_file\_name*.war}

6. Save your configuration changes.

\$AdminConfig save

7. Exit the wsadmin command environment. quit

## **Adding advanced API features**

The class files for console modules are developed using the Java Portlet Specificaiton. Integrated Solutions Console includes additional APIs for launching pages, passing properties to other portlets, and launching Eclipse-based help. This section provides information about the APIs available to console modules.

## **Developing portlets**

Integrated Solutions Console supports console modules written to the Java Portlet Specification. A packaged console module WAR file contains one or more portlets or reuses portlets from other modules. According to the JSR 168 specification, a *portlet* is a Java technology based Web component, managed by a portlet container, that processes requests and generates content that contributes to the overall portal page. Portlets share many of the same characteristics as servlets. However, portlets also exhibit differences. For example, portlets cannot set HTTP headers and can contribute only markup fragments to the portal page. The portlet specification leverages the functionality of the servlet specification as much as possible, and many parts of the Java Portlet Specification have been modeled after the servlet specification.

The application server includes a JSR 168-compliant portlet container to support deploying and running console modules in Integrated Solutions Console. The JSR 168 portlet container relies on the J2EE architecture implemented by the application server. Consequently, an Integrated Solutions Console module and its portlets are packaged and deployed similar to J2EE Web applications. In addition to the Web application descriptor and the portlet descriptor, the WAR file for an Integrated Solutions Console module includes descriptors for a portal application archive (PAA), which provides additional information needed to deploy the application to a console installation.

The following Web resources can useful for learning more about portlet development.

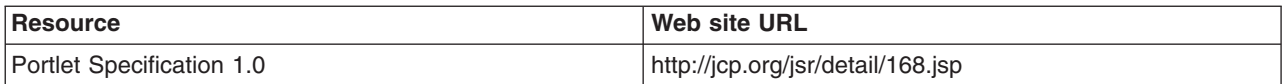

<span id="page-53-0"></span>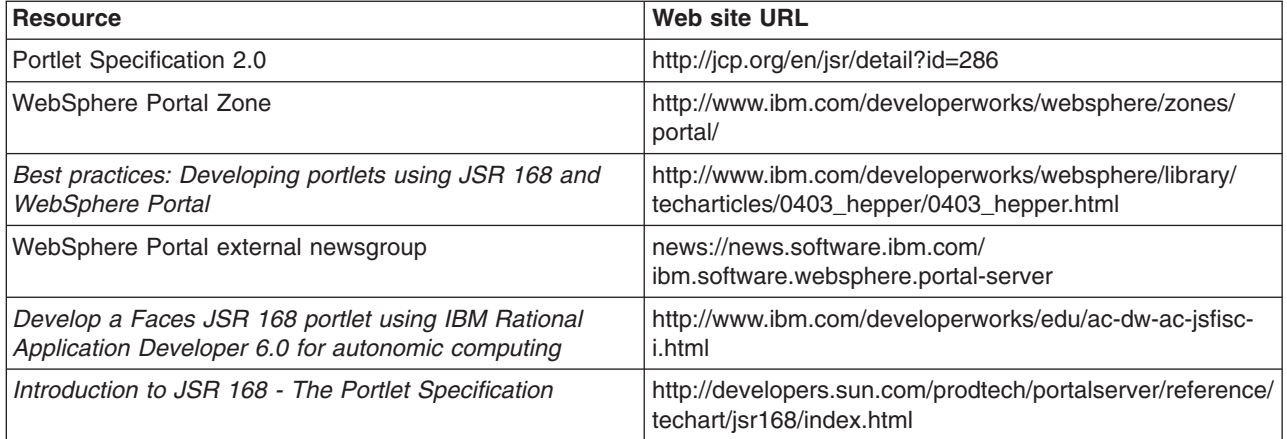

# **Launching pages**

Typically, users of the console launch pages using the links in the console navigation. However, portlets in a console module also launch pages directly using the Dynamic UI Manager API.

The DynamicUI Manager APIs are provided by 3 services: PropertyFactory,

DynamicUIManagerFactoryService, and URLGeneratorFactoryService. To use these services the portlet must first perform a JNDI lookup to get the PortletServiceHome object which you then can use to get the actual service interface object. This is demonstrated in the GetApps portlet of the PortletContext sample.. The following code is placed in a try block of the portlet's init() method.

Some information is split on multiple lines for printing purposes.

```
Context ctx = new InitialContext(com.ibm.portal.jndi.Constants.ENV);
// get propertyfactory service
propertyFactoryServiceHome = (PortletServiceHome)ctx.lookup("portletservice/com.ibm.portal.
propertybroker.service.PropertyBrokerService");
if (propertyFactoryServiceHome == null)
   logger.log(Level.FINE, "no PropertyBrokerService propertyFactoryServiceHome");
else
   propertyFactoryService =
      (PropertyFactory)propertyFactoryServiceHome.getPortletService(com.ibm.portal.
propertybroker.service.PropertyBrokerService.class);
logger.log(Level.FINE, "propertyBrokerService="+propertyFactoryService);
// get dynamicUIManagerFactory service
dynamicUIManagerFactoryServiceHome =
   (PortletServiceHome)ctx.lookup("portletservice/com.ibm.portal.portlet.service.DynamicUIManagerFactoryService");
if (dynamicUIManagerFactoryServiceHome == null)
   logger.log(Level.FINE, "no dynamicUIManagerFactoryService propertyFactoryServiceHome");
else
   dynamicUIManagerFactoryService =
      (DynamicUIManagerFactoryService)dynamicUIManagerFactoryServiceHome.getPortletService
(com.ibm.portal.portlet.service.DynamicUIManagerFactoryService.class);
logger.log(Level.FINE, "dynamicUIManagerFactoryService="+dynamicUIManagerFactoryService);
// get urlGeneratorFactory service
urlGeneratorFactoryServiceHome =
   (PortletServiceHome)ctx.lookup("portletservice/com.ibm.portal.portlet.service.URLGeneratorFactoryService");
if (urlGeneratorFactoryServiceHome == null)
```
logger.log(Level.FINE, "no urlGeneratorFactoryService propertyFactoryServiceHome"); else

```
urlGeneratorFactoryService =
```

```
(URLGeneratorFactoryService) urlGeneratorFactoryServiceHome.getPortletService
(com.ibm.portal.portlet.service.URLGeneratorFactoryService.class);
logger.log(Level.FINE, "urlGeneratorFactoryService="+urlGeneratorFactoryService);
```
A portlet can launch a new page using the dynamicUICtrl interface, passing the object ID of the page definition for the new page. The object ID is determined by performing a JNDI lookup on the unique name of the navigation element that launches the page. If you are planning to launch a navigation element, the navigation node must point to a layout element. In other words the navigation element must contain the l**ayoutElementRef** attribute. The addPage() method returns the object ID of the page instance, which should be saved by the portlet to create a URL and launch the page. The following excerpt from the PortletContext sample demonstrates how this works. The portlet GetApps.java includes a launchPage() method with this code.

```
Context ctx;
ObjectID pageDefinitionID = null;
String pagename="com.ibm.isclite.portletcontext.navigationElement.B";
logger.log(Level.FINE, "launch page=" + pagename);
PortletSession ps = request.getPortletSession(false);
try {
    ctx = new InitialContext();
    pageDefinitionID =(ObjectID)ctx.lookup("portal:uniquename/"+pagename);
} catch (NamingException ne) {
    return;
}
try {
    PropertyController cproperty = propertyFactoryService.createProperty(myconfig);
   PropertyController cproperty2 = propertyFactoryService.createProperty(myconfig);
    cproperty.setType("String");
    cproperty.setName("servername");
    cproperty2.setType("String");
    cproperty2.setName("appDeployed");
    PropertyValue[] propertyValues = new PropertyValue[2];
    propertyValues[0] =
       propertyFactoryService.createPropertyValue(request, cproperty, serverName);
    propertyValues[1] =
       propertyFactoryService.createPropertyValue(request, cproperty2, appDeployed);
    DynamicUICtrl dmanagerCtrl =
       dynamicUIManagerFactoryService.getDynamicUICtrl(request, response, "isc.tasklaunch");
    ObjectID newPageID =
        dmanagerCtrl.addPage(pageDefinitionID, null, propertyValues);
    RedirectURLGenerator urlGenerator =
       urlGeneratorFactoryService.getURLGenerator(request, response);
    EngineURL redirectURL = urlGenerator.createPageURL(newPageID);
    response.sendRedirect(redirectURL.toString());
```

```
} catch ...
```
- The pagename String is created with the unique name of the navigation element (from the topology descriptor) that launches the page.
- The object ID is found by performing a JNDI lookup on this Context instance using this String: "portal:uniquename/"+pagename

The String portal:uniquename/ is required to obtain the object ID for the navigation element.

- v Properties are created to be passed to the portlets on the page. The property names are servername and appDeployed.
- In addition to the request and response, you must include the String isc.tasklaunch as the configuration name on the getDynamicUICtrl() method.
- v Use the addPage() method of the new DynamicUICtrl instance to create and instance of the page. Any properties that need to be passed to portlets on the new page must be provided in this method. The addPage() method does not launch the page, but it returns the object ID of the page instance. The next two methods, getURLGenerator() and createPageURL(), are used to construct the URL that opens the page. The URL contains property names and values if they have been provided.
- The URL to open the page is provided on the sendRedirect() method of the response.

## **Passing properties to other portlets**

This topic describes how portlets can exchange properties. You should be familiar with the concepts for launching console pages before reading this topic.

Information can be provided to portlets on the same page using the addSharedPortlet() method. Property values are of the type com.ibm.portal.propertybroker.property.PropertyValue. The example in ["Launching](#page-53-0) [pages"](#page-53-0) on page 44 shows these properties passed to the page using an instance of the PropertyValue interface (propertyValues) and shows how that object was created using the PropertyFactory interface.

The SetServer.java source from the PortletContext sample shows how to pass properties to a portlet on the same page. It is assumed that the portlet has already performed a JNDI lookup to determine that the PropertyFactory, DynamicUIManagerFactoryService, and URLGeneratorFactoryService services are available. This is described in ["Launching](#page-53-0) pages" on page 44

- v In this example, the portlet that is the source of the properties needs the object ID of the target portlet. The object ID is determined by performing a JNDI lookup using the values from the portlet's <resource-link/> element in the topology descriptor.
- The property, cproperty, is created using the PropertyController interface and the createProperty() method of the PropertyFactory interface. The data type for the property must be a String.
- v Prior to sending the property, the source portlet creates an instance of the DynamicUICtrl interface, passing the string ″isc.tasklaunch″ as the configuration name.
- The addSharedPortlet() method sends the properties to the target portlet on the request. After the action phase, the target portlet updates the output for the response.

```
Context ctx = null;
ObjectID portletDefinitionID1 = null;
ObjectID portletDefinitionID2 = null;
String portletname1="com.ibm.isclite.samples.PortletContext/PortletGetPerformance";
String portletname2="com.ibm.isclite.samples.PortletContext/PortletGetApps";
PortletSession ps = request.getPortletSession(false);
try
   {
     ctx = new InitialContext(com.ibm.portal.jndi.Constants.ENV);
      portletDefinitionID1 =
         (ObjectID)ctx.lookup("portal:config/portletdefinition/"+portletname1);
      portletDefinitionID2 =
         (ObjectID)ctx.lookup("portal:config/portletdefinition/"+portletname2);
   } catch (NamingException ne)
     {
        logger.log(Level.FINE, "portletdefinitionID not found - Naming exception:"+ne.getMessage());
        return;
     }
logger.log(Level.FINE, "portletdefinitionID="+portletDefinitionID1.toString());
try
{
   PropertyController cproperty =
     propertyFactoryService.createProperty(myconfig);
   cproperty.setType("String");
  PropertyValue[] propertyValues = new PropertyValue[1];
```

```
propertyValues[0] =
   propertyFactoryService.createPropertyValue(request, cproperty, serverName);
DynamicUICtrl dmanagerCtrl =
  dynamicUIManagerFactoryService.getDynamicUICtrl(request, response, "isc.tasklaunch");
ObjectID newPortletID1 =
   dmanagerCtrl.addSharedPortlet(portletDefinitionID1, null, propertyValues);
ObjectID newPortletID2 =
  dmanagerCtrl.addSharedPortlet(portletDefinitionID2, null, propertyValues);
   logger.log(Level.FINE, "portlet ID created:"+newPortletID1.getOID());
 } catch ...
```
In some cases, the target portlet might be on a separate page. In this case, the properties are passed using the addPage() method. The target portlet receives the properties only when the page is launched that contains the portlet. If a property value is set multiple times before the page is launched, the value that was set last for the property is passed to the portlets on the page. You can use the URLGeneratorFactoryService interface to redirect the console to the page for the target portlet. This is demonstrated in the GetApps portlet of the PortletContext sample.

```
ObjectID newPageID = dmanagerCtrl.addPage(pageDefinitionID, null, propertyValues);
RedirectURLGenerator urlGenerator = urlGeneratorFactoryService.getURLGenerator(request, response);
EngineURL redirectURL = urlGenerator.createPageURL(newPageID);
response.sendRedirect(redirectURL.toString());
```
To use the URLGeneratorFactoryService, the portlet must first perform a JNDI lookup for this portlet service. Refer to the GetApps.java source to see how to obtain a reference to the portlet service.

## **Receiving properties**

To receive properties, the target portlet must provide the com.ibm.portal.pagecontext.enable preference parameter in the portlet.xml with a value of true. If the portlet should receive any subsequent updates, the com.ibm.portal.context.enable read-only preference should also be set to true. Only String property types are supported and the context is passed as parameters of the action request. The following example shows how the GetApps portlet receives properties passed by the SetServer portlet.

```
public void processAction(ActionRequest request, ActionResponse response)
       throws PortletException, IOException {
        PortletSession ps = request.getPortletSession(true);
        appDeployed = request.getParameter("appDeployed");
        serverName=request.getParameter("servername");
        ps.setAttribute("servername",serverName);
       ps.setAttribute("appDeployed",appDeployed);
       launchPage(request, response);
    }
```
A target portlet can check com.ibm.portal.action parameter of the request during action processing to determine if any properties have been passed. If properties are being passed to the portlet, the value of this parameter is com.ibm.portal.pagecontext.receive. For example:

```
String action = req.getParameter(com.ibm.portal.action.name);
if (action!=null && action.equalsIgnoreCase("com.ibm.portal.pagecontext.receive")) {
  // code to get the properties as a parameter on the request
}
```
# **Launching Eclipse-based help**

If your Integrated Solutions Console module contains a portlet that requires a help page, follow the instructions in this topic to implement help for the portlet.

## **Sample**

The Modes sample (modes.war) demonstrates how a console module can provide user assistance or help. This sample is described in "Console module [samples"](#page-43-0) on page 34.

## **Enabling portlet help**

To implement portlet help, you use the portlet's doHelp() method, the EclipseHelp class, and the help setting in the portlet.xml file. Inside the doHelp() method, link to the target help topic in your Eclipse help plug-in by using the portletHelp() method of the EclipseHelp class. By including a doHelp() method in your portlet and adding the help setting to the portlet.xml file, you enable the portlet help mode. When portlet

help mode is enabled, the  $\cdot$  icon is displayed on the portlet title bar. When a user clicks the icon, a separate browser window opens and displays only that help topic.

## **Adding the doHelp method**

To add the doHelp() method to your portlet, perform the following procedure:

1. In the portlet Java file, include the following import statement:

import com.ibm.portal.help.EclipseHelp;

2. Implement the doHelp() method in the portlet.

```
public void doHelp(RenderRequest request, RenderResponse response)
      throws PortletException, IOException {
```

```
}
```
3. Inside the method, create a String to contain the help topic. The syntax for specifying a help topic is *pluginID*/*file\_path*/*file\_name*, where *pluginID* is the Eclipse help plug-in ID as specified in its plugin.xml file, *file\_path* is the sub-directory path (if any), and *file\_name* is the filename and extension of the help content file.

```
public void doHelp(RenderRequest request, RenderResponse response)
      throws PortletException, IOException {
```

```
String topic = "com.ibm.isc.help.modes/help_mode.html";
```
}

4. Call the method EclipseHelp.portletHelp() passing in the request, response, and topic as shown in the code snippet below.

```
public void doHelp(RenderRequest request, RenderResponse response)
      throws PortletException, IOException{
  String topic = "com.ibm.isc.help.modes/help_mode.html";
 EclipseHelp.portletHelp(request, response, topic);
}
```
## **Setting help mode in the portlet.xml file**

In addition to implementing the doHelp() method, you must set the help mode for that portlet in the portlet.xml file. To set help mode in the portlet.xml file, perform the following steps:

- 1. Use a text editor to open the portlet deployment descriptor (the portlet.xml file). See topics under [Developing](#page-52-0) portlets for more information about creating a portlet.xml file.
- 2. Inside the <portlet-app> element, locate the <portlet> element for the portlet that implements the doHelp() method.

3. Inside the <supports> sub-element, add a <portlet-mode> element like the one shown in the following example.

```
<?xml version="1.0" encoding="UTF-8"?>
<portlet-app xmlns="http://java.sun.com/xml/ns/portlet/portlet-app_1_0.xsd"
             version="1.0" id="com.ibm.isclite.samples.Modes"
             xmlns:xsi="http://www.w3.org/2001/XMLSchema-instance"
             xsi:schemaLocation="http://java.sun.com/xml/ns/portlet/portlet-app_1_0.xsd
                                 http://java.sun.com/xml/ns/portlet/portlet-app_1_0.xsd">
   <portlet id="Modes_Portlet" >
      <portlet-name>ModesPortlet</portlet-name>
      <display-name>Modes portlet1 (JSR 168)</display-name>
      <display-name xml:lang="en">Modes portlet1 (JSR 168)</display-name>
      <portlet-class>com.ibm.isclite.samples.Modes</portlet-class>
      <expiration-cache>0</expiration-cache>
      <supports>
         <mime-type>text/html</mime-type>
         <portlet-mode>VIEW</portlet-mode>
         <portlet-mode>EDIT</portlet-mode>
         <portlet-mode>HELP</portlet-mode>
      </supports>
      <supported-locale>en</supported-locale>
      <resource-bundle>nls.HTML</resource-bundle>
   </portlet>
```
</portlet-app>

## **Creating Eclipse help**

Refer to <http://help.eclipse.org> for information about providing HTML help as an Eclipse plugin.

## **Support for bidirectional characters**

Integrated Solutions Console supports bidirectional text. If your console module provides support for Hebrew, it must provide two identical resource bundles for the translated Strings. The file name for one resource bundle must be appended with the iw suffix and the other resource bundle must be appended with the \_he suffix. For example:

portlet\_iw.properties portlet\_he.properties

## **Console module schemas**

## **Descriptors for a console module**

Console modules are packaged as *portal application archives* (PAA). A portal application archive is similar to a standard JSR 168 portlet WAR file - it includes one or more portlets plus the servlet and portlet descriptors (web.xml and portlet.xml) However, the portal application archive includes two additional descriptors:

#### **ibm-portal-topology.xml**

Defines the console module and its components, page layout, and location in the navigation. Based on the schema definitions in ibm-portal-topology.xsd.

#### **ibm-portal-security.xml**

Describes portal application security, such as application roles and access control. Based on the schema definitions in ibm-portal-security.xsd.

When a console module is deployed, Integrated Solutions Console reads these descriptors and uses that information to add the console module to the installation. The XML descriptor files must be well-formed and validate with the associated schemas. If the file is not valid, deployment ends and an error message is generated.

<span id="page-59-0"></span>A copy of the schema files (with descriptive comments embedded) is in the *app\_server\_root*/properties/ schemas directory. Not all elements and attributes in the schemas are supported, however. Only elements and attributes that are documented in the following sections are supported:

- "Base schema"
- "Portal topology schema"
- ["Application](#page-61-0) definition elements" on page 52
- "Portal security [schema"](#page-71-0) on page 62

### **Base schema**

The topology and security schemas reference the base schema for portal application archives, ibm-portal-base.xsd. The following complex type element definitions from the base schema are used most often in the topology and security descriptors. These elements can be used within any other element in the descriptor that requires a localized string to be displayed, for example, in the title or description elements.

#### **NlsString**

specifies localized strings to be displayed. This tag is intended to be used during development before the application has been updated to support multiple languages through resource bundles. The xml:lang attribute enables a programmer to get started with the code without having to define a resource bundle right at the start. The value of the xml:lang attribute should adhere to RFC 1766 (http://www.ietf.org/rfc/rfc1766.txt). The default value of the xml:lang attribute is English(en).

<base:nls-string lang="*locale*">*string*</base:nls-string>

#### **NlsRef**

specifies localized strings that are maintained in a Java resource bundle. You must include the location of the resource bundle and the name of the key for lookup.

<base:nls-ref key="*key\_name*" locationName="*path\_to\_resource\_bundle*"/>

where *path* to resource bundle specifies a path relative to the /WEB-INF directory of the module's WAR file. For example, if the resource bundle is located in /WEB-INF/classes/nls/ myresources.properties, specify /classes/nls/myresources.

If the resource bundle cannot be located, the key name is returned. That is, if the property string that could not be found is intended to be displayed in the console, the key name would be displayed instead.

#### **Preference**

Used to describe name/value pairs used by the application. The preference name is specified as an attribute and the preference value is specified as a subelement.

```
<preference name="preference_name">
   <base:value>
     <base:string>preference_value</base:string>
   </base:value>
</preference>
```
The preference value can be specified as a string, NlsString, or NlsRef.

## **Portal topology schema**

The portal topology descriptor distinguishes the console module from other portlet applications by providing additional information about the portlets in the application. Whereas the portlet.xml provides a unique identifier for each portlet, it's fully-qualified class name, and supported modes, the portal topology descriptor describes a console module in a generic sense, including a list of component portlets, the page layout, and navigation information. Portlets in the application can be packaged in the WAR file or already deployed from another archive. The only mapping between the descriptors is a reference from the portal

<span id="page-60-0"></span>application's <resource-link/> element, using the portlet application ID and portlet name from the portlet descriptor.

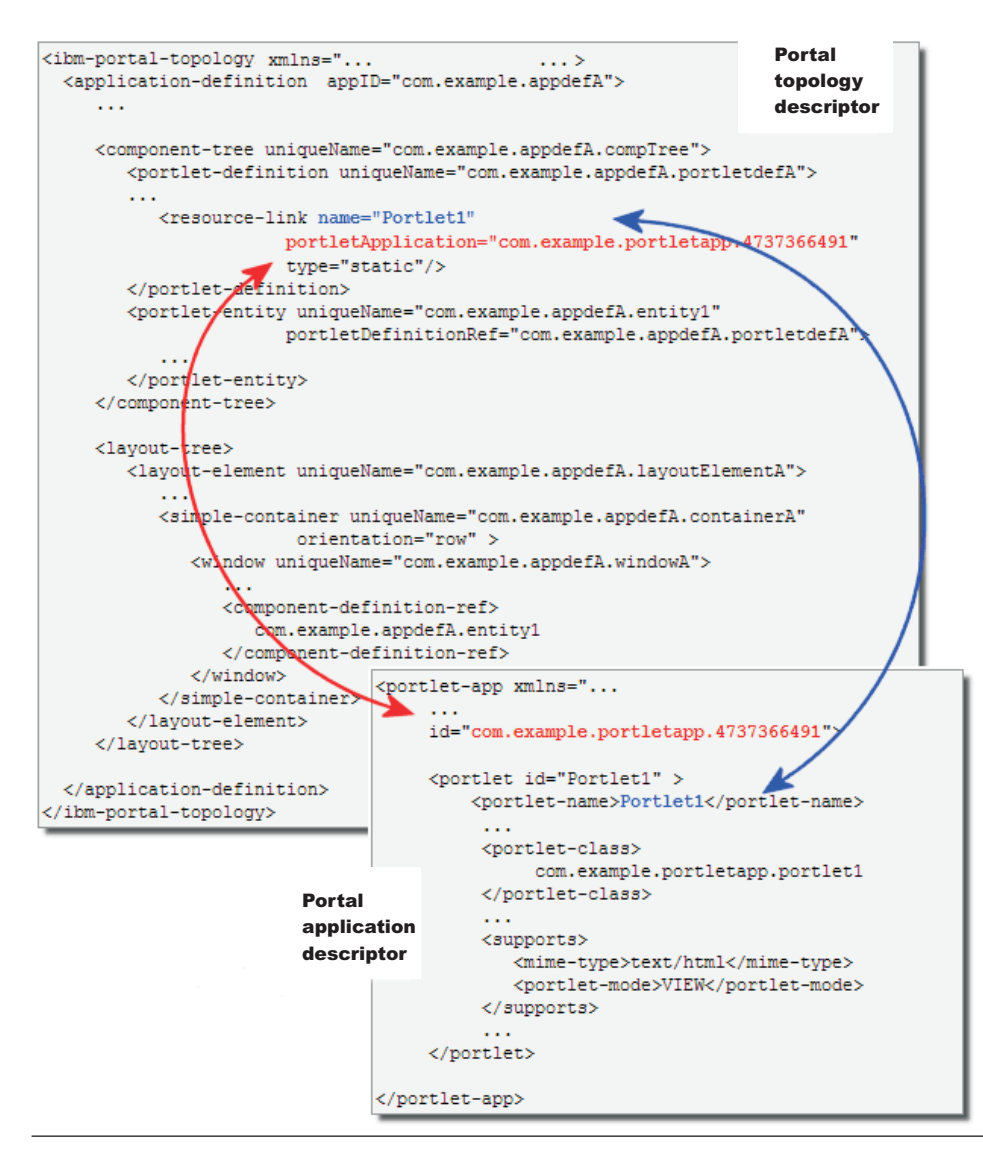

*Figure 2. References from the portal topology descriptor to the portlet descriptor*

## **Description of the top level topology elements**

Only the following elements, along with those described in ["Application](#page-61-0) definition elements" on page 52, are supported for this release.

#### **<ibm-portal-topology/>**

Required. the root element of the portal topology descriptor. The content of this tag is one or more <application-definition/> tags and, optionally, either an <about-page/> or a <PAA-ref/> element.

#### **<application-definition/>**

At least one is required. This element describes an application with its component portlets, page layout, and portal navigation structure. See [Application](#page-61-0) definition elements.

After the application definition, only one of the following elements can be defined.

#### <span id="page-61-0"></span>**<about-page/>**

Optional. The about page is provided by the lead application for a product and provides a description of the product and other resources for support. This content is specified using the unique name of the layout element in the application definition that contains the about page content. At runtime, the about page is accessed from the main welcome page of the console. Providing the <about-page/> element also causes the console module to appear in the View selection list of the navigation.

In the following example from the page layout sample, about page refers to a layout element with the unique name com.ibm.isclite.pagelayout.layoutElement.F.

<about-page>com.ibm.isclite.pagelayout.layoutElement.F</about-page>

The layout element provided in this sample includes a portlet with the about page content.

#### **<PAA-ref/>**

Optional. This element references the **appID** of the lead application for the product. The **appID** name should be unique in the install. This element is intended for subcomponents of an application that spans multiple archives.

#### **Application definition elements**

The <application-definition/> element describes the portal application, its components, page layout, and navigation. It is contained by the <ibm-portal-topology/> element in the portal topology descriptor.

#### **Basic structure of the application definition**

The following figure illustrates the elements of the application definition that are supported for this release.

```
<application-definition appID="" version="">
   <title/>
   <requires uniqueName="" version=""/>
   <component-tree uniqueName="">
      <portlet-definition uniqueName="">
         <title/>
         <resource-link name="" type="" portletApplication=""/>
      </portlet-definition>
      <portlet-entity uniqueName="" portletDefinitionRef="">
         <title/>
      </portlet-entity>
      <url-link uniqueName="" url="" absolute="" />
   </component-tree>
   <layout-tree>
      <layout-element uniqueName="">
         <title/>
         <simple-container uniqueName="" orientation="">
            <window uniqueName="">
               <title/>
               <component-definition-ref/>
            </window>
         </simple-container>
      </layout-element>
   </layout-tree>
   <navigation-element uniqueName="" layoutElementRef="">
      <title/><preference>
         \langle \mathrm{value}/\rangle</preference>
      <url-mapping/>
      <parent-tree parentTreeRef="" ordinal=""/>
      <navigation-content uniqueName="" componentDefinitionRef="" windowRef=""/>
   </navigation-element>
</application-definition>
```
#### *Figure 3. Elements in the portal application definition*

Other elements of the application definition that can be found in the ibm-portal-topology.xsd schema are not supported for this release. At a minimum, the application definition requires a title, a component tree, and a layout tree. The following sections describe the <application-definition/> element, its attributes, and its subelements.

### **Application definition**

The <application-definition/> element defines one or more applications that are part of the package. Exactly one is required.

The following attributes are used with this element.

**appID** Required. Specifies a unique identifier for this portal application. The appID has no relationship with IDs in the portlet.xml. To guarantee uniqueness, see ["Guidelines](#page-71-0) for unique identifiers" on [page](#page-71-0) 62.

#### **version**

Required. Specifies the numerical version of the application. The format of the version is defined in the ibm-portal-base.xsd schema under the simple type for VersionString.

### <span id="page-63-0"></span>**Title**

Exactly one is required. The <title/> element provides a title for the application. If this is the lead application for a product, this title is displayed on the Welcome page when the user logs into the console. A lead application is the one that includes the [<about-page/>](#page-60-0) element in the topology definition. Subcomponents of the product use the [<PAA-ref/>](#page-61-0) element to specify the lead application to which they belong.

The content of the <title/> element can be specified as a simple string element from the base schema. To provide a localized string, use the <br/>base:nls-string/> or <br/>base:nls-ref/> elements for the title content. For example:

```
<title>
```

```
<base:nls-string lang="en">Integrated Solutions Console Sample</base:nls-string>
</title>
```
### **Requires**

Optional, multiple allowed. The <requires/> element indicates the unique ID of a portal application that is a prerequisite for this application. Any prerequisites for the application must be already deployed. The application can have multiple prerequisites.

The following attributes are used with this element.

#### **uniqueName**

Required. Specifies the unique identifier of another application that must already be deployed on the server. This value must match the appID attribute from the <application-definition/> element of the required application's topology descriptor. Otherwise, deployment fails.

#### **version**

Required. Specifies the numerical version from the required application's <application-definition/> element. If the version is not identical to the required application's version string, deployment fails. Required.

The following example shows how the tree merge sample indicates the page layout sample as a prerequisite application.

```
<requires uniqueName="com.ibm.isclite.samples.PageLayout" version="6.1"/>
```
The following example shows the attributes for the <application-definition/> element of the page layout sample. These attributes are used as the values for attributes on the <requires/> element for the tree merge sample.

```
<application-definition appID="com.ibm.isclite.samples.PageLayout" version="6.1">
...
```
### **Component tree**

Exactly one is required. The <component-tree/> element describes all portlets in the console module. The tree structure of the component definitions can be used for organizing the components in the portal application. There are no semantics associated with this organization and the portal may not respect this structure for organizing the actual portal resources corresponding to it.

The following attribute is used with this element.

#### **uniqueName**

Required. Specifies a unique identifier for the component tree. To guarantee uniqueness, see ["Guidelines](#page-71-0) for unique identifiers" on page 62.

The following elements make up the content of the <component-tree/> element.

#### **<portlet-definition/>**

Optional, multiple allowed. This element describes one portlet. The portlet can be included in the same archive or already deployed on the server.. A portlet definition refers to a portlet defined in a portlet.xml deployment descriptor in a portlet WAR file. A portlet can be associated with a window in a layout. In most cases, the application artifact is actually defined by its own deployment descriptor within the archive and the <resource-link/> element is used for referencing it so that it can be integrated into the portal application page layout and navigation.

The following attribute is used with this element.

#### **uniqueName**

Required. Specifies a unique identifier for the portlet definition. To guarantee uniqueness, see ["Guidelines](#page-71-0) for unique identifiers" on page 62.

The following element makes up the content of the <portlet-definition/>.

#### **<title/>**

Required, exactly one allowed. This element provides a title for the portlet definition. This title is not displayed in the console for this release. To provide a localized string, use the [<base:nls-string/>](#page-59-0) or [<base:nls-ref/>](#page-59-0) elements for the title content.

#### **<resource-link/>**

...

Required, exactly one allowed. This element provides a link to a portlet definition that is included in the PAA package or is already deployed separately in the portal.

The following attributes are used with this element.

- **name** Specifies the name of the portlet as defined by the <portlet-name/> element in the portlet.xml. If the name of the portlet is not unique within the PAA, an additional portlet-application attribute must be specified.
- **type** The value static specifies that the resource must be available at the time the PAA package is deployed. This is the default and the only value that is supported for this release.

#### **portletApplication**

Specifies the ID attribute of the <portlet-app/> element in the portlet.xml. Since different PAA packages could have portlets with the same name, it is necessary to name space them.

The following example shows the <resource-link/> element for the page layout sample.

```
<resource-link name="PageLayoutPortlet1"
```

```
portletApplication="com.ibm.isclite.samples.PageLayout" type="static"/>
```
The following example is taken from the portlet.xml for the page layout sample to show the values needed for the previous <resource-link/> example.

```
<portlet-app xmlns="http://java.sun.com/xml/ns/portlet/portlet-app_1_0.xsd"
             version="1.0" id="com.ibm.isclite.samples.PageLayout"
             xmlns:xsi="http://www.w3.org/2001/XMLSchema-instance"
             xsi:schemaLocation="http://java.sun.com/xml/ns/portlet/portlet-app_1_0.xsd
                                 http://java.sun.com/xml/ns/portlet/portlet-app_1_0.xsd">
    <portlet id="PageLayout_Portlet1" >
       <portlet-name>PageLayoutPortlet1</portlet-name>
...
```
The next example is also from the page layout sample. In this example, the <resource-link/> uses values from a portlet that is already deployed to the portal. These values come from the portlet.xml of the portlet (TempPortlet) from the tree merge sample.

```
<portlet-definition uniqueName="com.ibm.isclite.TreeMerge.appElementDefinition.A">
   <title>
      <base:nls-string lang="en">TreeMergePortlet</base:nls-string>
   \langletitle>
   <resource-link name="TempPortlet"
                  portletApplication="com.ibm.isclite.samples.TreeMerge" type="static"/>
</portlet-definition>
<portlet-entity uniqueName="com.ibm.isclite.TreeMerge.appElement.B"
                portletDefinitionRef="com.ibm.isclite.TreeMerge.appElementDefinition.A">
   <title><base:nls-string lang="en">TempPortlet</base:nls-string>
   </title>
</portlet-entity>
```
#### **<portlet-entity/>**

Optional, multiple allowed. This element specifies an instance of a portlet definition with additional configuration values. The portlet entity's uniqueName is used by the <window/> element to place the portlet on the page. The portlet definition that is specified can reside in the current archive or already be deployed on the server.

The following attributes are used with this element.

#### **uniqueName**

Required. Specifies a unique identifier for the portlet entity. To guarantee uniqueness, see ["Guidelines](#page-71-0) for unique identifiers" on page 62.

#### **portletDefinitionRef**

Required. References the unique name of the portlet definition within the same topology descriptor file.

The following element makes up the content of the portlet definition.

#### **<title/>**

Optional, no more than one allowed. This element provides a title for the portlet entity. To provide a localized string, use the [<base:nls-string/>](#page-59-0) or [<base:nls-ref/>](#page-59-0) elements for the title content. This title is rendered in the portlet window.

#### **<url-link/>**

Optional and multiple elements are allowed. This element is used to include links to external URLs that are added to the console navigation . The following attributes are used with this element.

#### **uniqueName**

Required. Specifies a unique identifier for the url link. To guarantee uniqueness, see ["Guidelines](#page-71-0) for unique identifiers" on page 62.

#### **absolute**

Optional. Indicates whether the URL is an absolute value (true) or relative value (false). Only absolute values are supported for this release and the default value is true.

**url** Required. Specifies an external address or URL that will be added to the console navigation.

In the following example, the URL for a company support page is provided.

```
<url-link uniqueName="my.example.com.support.page" url="http://my.example.com/support" absolute="true"/>
```
The following example shows part of the <component-tree/> element for the page layout sample with the first portlet definition and corresponding portlet entity.

<component-tree uniqueName="com.ibm.isclite.pagelayout.appTree">

```
<!-- PageLayoutPortlet 1-->
<portlet-definition uniqueName="com.ibm.isclite.pagelayout.appElementDefinition.A">
   <title><base:nls-string lang="en">RowPortlet</base:nls-string>
   \langletitle>
```

```
<resource-link name="PageLayoutPortlet1"
                 portletApplication="com.ibm.isclite.samples.PageLayout" type="static"/>
</portlet-definition>
<portlet-entity uniqueName="com.ibm.isclite.pagelayout.appElement.A"
               portletDefinitionRef="com.ibm.isclite.pagelayout.appElementDefinition.A">
  <title><base:nls-string lang="en">RowPortlet</base:nls-string>
   </title>
</portlet-entity>
```
...

### **Layout tree**

Exactly one is required. Each layout element describes the layout for a page that is opened by a navigation element. There is a one to one correspondence between a page and a layout element. The page layout is determined by row and column containers. Each row or column can contain any number of windows, which in turn contain one portlet each. The layout elements, containers, and windows can be fully defined, including their content, or they can be empty templates to be filled when content is added subsequently.

The following element makes up the content of the layout tree.

#### **<layout-element/>**

Optional and multiple allowed. The layout element describes the layout of a portal page. Provide one layout element for each page that you want to define in the application.

The following attribute is used with this element.

#### **uniqueName**

Required. Specifies a unique identifier for the layout element. To guarantee uniqueness, see ["Guidelines](#page-71-0) for unique identifiers" on page 62.

The following elements make up the content of the layout element.

#### **<title/>**

Exactly one is required. This element provides a title for the layout element. To provide a localized string, use the <bra>base:nls-string/> or <br/>>base:nls-ref/> elements for the title content. This title is displayed as the title for the corresponding page.

#### **<simple-container/>**

At least one is required. This element defines a row or column in the page layout. This element can be nested.

The following attributes are used with this element.

#### **uniqueName**

Required. Specifies a unique identifier for the layout element. To guarantee uniqueness, see ["Guidelines](#page-71-0) for unique identifiers" on page 62.

#### **orientation**

Required. Specifies how the contents of the container are arranged. The value row arranges content from left to right. The value column arranges content from top to bottom.

The following element makes up the content of this element.

#### **<window/>**

Optional and multiple are allowed. A window describes a place in the page layout where portlet content can be inserted. The window can either contain an application artifact or a nested layout.

The following attribute is used for the window.

#### **uniqueName**

Required. Specifies a unique identifier for the window. To guarantee uniqueness, see ["Guidelines](#page-71-0) for unique identifiers" on page 62.

The following elements make up the content of this element.

**<title/>**

Optional, no more than one allowed. To provide a localized string, use the [<base:nls-string/>](#page-59-0) or [<base:nls-ref/>](#page-59-0) elements for the title content. This string is rendered in the portlet title bar if the title for the <portlet-entity/> is not provided. If neither the portlet entity or the window provide a title, the title is obtained from the portlet.xml (<portlet-name/> element) of the portlet.

#### **<component-definition-ref/>**

Optional, but no more than one allowed. This element specifies a reference to the unique name of the component definition for the portlet to be included in this window.

The page layout sample contains six layout elements in its layout tree. This provides six pages showing different ways to arrange the content on the page. The following example shows the first layout element with its simple containers and windows. The inline comments are also shown.

<layout-tree>

```
<!--PageLayout A contains Two Seperate Containers:
    The first Container has row orientation with one window inside the container
   The second Container has column orientation with one window inside the container
   This layout uses is-spot to specify the application for the window.
   Therefore you must specify the navigation-content in the navigation element
   below that uses this layout element.
 -->
<layout-element uniqueName="com.ibm.isclite.pagelayout.layoutElement.A">
   <title>
       <base:nls-string lang="en">Two independent Containers</base:nls-string>
   \langletitle>
   <simple-container orientation="row"
                     uniqueName="com.ibm.isclite.pagelayout.container.A1A">
       <simple-container orientation="row"
                         uniqueName="com.ibm.isclite.pagelayout.container.A1">
          <window uniqueName="com.ibm.isclite.pagelayout.window.A1">
             <title>
                <base:nls-string lang="en">Row Portlet</base:nls-string>
             \langletitle>
             <component-definition-ref>
                com.ibm.isclite.pagelayout.appElement.A
             </component-definition-ref>
          </window>
       </simple-container>
       <simple-container orientation="column"
                         uniqueName="com.ibm.isclite.pagelayout.container.A2">
          <window uniqueName="com.ibm.isclite.pagelayout.window.A2">
             <title>
                <base:nls-string lang="en">Column Portlet</base:nls-string>
             \langletitle>
        </window>
    </simple-container>
    </simple-container>
</layout-element>
```
### <span id="page-68-0"></span>**Navigation element**

Optional, and multiple are allowed. The <navigation-element/> element describes an element or *node* in the navigation tree. This element can be nested. Navigation elements also require unique names in the installation.

Navigation elements are arranged in a tree that reflects the structure of the navigation hierarchy that is created in the portal when the application is deployed. For example, a navigation tree with two primary nodes and two branch nodes each would exhibit the following structure:

```
<navigation-element>
   <navigation-element/>
   <sub>maxigation-element</sub></sub>
</navigation-element>
<navigation-element>
   <sub>approx</sub>igation-element/></sub>
   <sub>max</sub>igation-element/></sub>
</navigation-element>
```
In most cases, a navigation element references the layout element of the page that is displayed when the node is selected.

The following are the attributes of the <navigation-element/> element.

#### **hidden**

Optional. The default is false. When true, this attribute hides the navigation element from the console navigation tree. When this attribute hides a parent navigation element, it also hides any children. It is recommended that you associate a **parentTreeRef** attribute containing an empty string with each hidden navigation element. If you are planning to launch a navigation node, the navigation node must point to a layout element. In other words the navigation element must contain the **layoutElementRef** attribute.

#### **uniqueName**

Required. Specifies a unique identifier for the navigation element. To guarantee uniqueness, see ["Guidelines](#page-71-0) for unique identifiers" on page 62.

You can also use this attribute to associate a navigation element from another product with this product. In this case, you must omit the title element from the navigation element. For example, if Product A has a navigation element titled ″Setting the background color″ that also works with Product B, then Product B would include a navigation element without a title that specifies the same unique name as this node from Product A. In addition, you can specify a wild card pattern to include multiple navigation elements from another products. The wild card is specified using two dashes (--). For example, the following pattern would include all of the navigation elements from a product that is already deployed and that have a unique name starting with com.ibm.

```
<navigation-element uniqueName="com.ibm.--">
</navigation-element>
```
#### **layoutElementRef**

Optional. Specifies the page to be displayed when the node is selected.

The following elements make up the content of the navigation element.

**<title/>**

Optional, no more than one allowed. This element provides a title for the node to be displayed in the navigation. This title is also displayed in the task tree for My Tasks, and in the View selection menu over the navigation . Because of the limited viewable width of the View selection menu, try to keep the character length of the title to a minimum. To provide a localized string, use the [<base:nls-string/>](#page-59-0) or [<base:nls-ref/>](#page-59-0) elements for the title content.

#### **<parent-tree/>**

Optional, no more than one allowed. Specifies the parent node and position under the parent node

where the current navigation element is to be located. The parent node need not be part of the current application definition. If a requested parent node does not exist, the node is appended to the bottom of the navigation tree and is merged into the parent when the parent application is deployed.

The following attributes are used with this element.

#### **parentTreeRef**

Required. Indicates the unique name of the navigation element under which this node should be placed.

#### **ordinal**

Optional. Provides a non negative integer to determine the relative order of nodes under a particular parent tree. If no ordinal is specified, or if two navigation elements specify the same ordinal for a navigation level, the node is located in the order in which it is deployed.

The following example from the tree merge sample shows how the <parent-tree/> element is used to merge the navigation elements into the navigation for the page layout sample. The parentTreeRef attribute specifies the unique name of the top level navigation element for the page layout sample. Child navigation elements are placed under the corresponding top level node for tree merge. Ordinal is not specified, so this navigation tree is appended to the page layout navigation tree.

```
<navigation-element uniqueName="com.ibm.isclite.samples.navigationElement.TreeMerge">
```

```
...
<parent-tree parentTreeRef="com.ibm.isclite.samples.navigationElement.Topology"/>
<navigation-element uniqueName="com.ibm.isclite.treemerge.navigationElement.A"
                   layoutElementRef="com.ibm.isclite.TreeMerge.layoutElement.A">
...
```
</navigation-element>

<navigation-element uniqueName="com.ibm.isclite.treemerge.navigationElement.B" layoutElementRef="com.ibm.isclite.TreeMerge.layoutElement.B">

... </navigation-element>

</navigation-element>

#### **<navigation-content/>**

Optional, multiple allowed. This element defines the content of a window in a page layout. This can be used to supply the content for a window at runtime or to map different portlets to the same window, depending on which navigation element is selected.

The following attributes are used with this element.

#### **uniqueName**

Required. Specifies a unique identifier for the navigation content. To guarantee uniqueness, see ["Guidelines](#page-71-0) for unique identifiers" on page 62.

#### **componentDefinitionRef**

Required. Indicates the unique name of the component definition that should be rendered in the window. The component definition can be a portlet entity or a url link. If the component definition specifies a url-link, omit the windowRef attribute. Windows cannot render external URLs.

#### **windowRef**

Optional. Indicates the unique name of the window where the component definition should be rendered. If this attribute is not specified, the component definition applies to the entire layout element. Multiple <navigation-content/> elements can specify the same window. Optional.

The following example from the page layout sample illustrates how the <navigation-content/> element can be used.

1. A portlet is defined in a component definition with the unique name com.ibm.isclite.pagelayout.appElement.B .

```
<portlet-entity uniqueName="com.ibm.isclite.pagelayout.appElement.B"
                portletDefinitionRef="com.ibm.isclite.pagelayout.appElementDefinition.B">
   <title><base:nls-string lang="en">ColumnPortlet</base:nls-string>
   </title>
</portlet-entity>
```
2. A window is defined without a component definition reference, which means it has empty content.

```
<simple-container orientation="column"
                  uniqueName="com.ibm.isclite.pagelayout.container.A2">
   <window uniqueName="com.ibm.isclite.pagelayout.window.A2">
      <title><base:nls-string lang="en">Column Portlet</base:nls-string>
      \langletitle>
   </window>
</simple-container>
```
3. The navigation content specifies the unique name of the portlet and window for the componentDefinitionRef and windowRef attributes respectively.

```
<!--This Navigation Element is for Layout A -->
<navigation-element uniqueName="com.ibm.isclite.pagelayout.navigationElement.pagelayoutA"
                    layoutElementRef="com.ibm.isclite.pagelayout.layoutElement.A">
   <title>
      <base:nls-string lang="en">2 Separate Containers</base:nls-string>
   \langletitle>
   <navigation-content uniqueName="com.ibm.isclite.pagelayout.navigationContent.A2"
                       componentDefinitionRef="com.ibm.isclite.pagelayout.appElement.B"
                       windowRef="com.ibm.isclite.pagelayout.window.A2"/>
</navigation-element>
```
#### **<preference/>**

Optional. Indicates the unique name of the application definition for a product. This is used to include the node in the navigation tree of the product when console users select the product title to filter the navigation. For example:

- 1. The page layout sample is deployed with the title Integrated Solutions Console Sample (as defined by the title tag for the application definition). This title is added to the product filter of the navigation **View** selection list.
- 2. The tree merge sample is subsequently deployed specifying page layout as a prerequisite application. To ensure that navigation nodes for tree merge are also displayed when the console user selects Integrated Solutions Console Sample for product filtering, the navigation elements includes this preference definition.

```
<preference name="ProductFilter">
   <base:value>
      <base:string>com.ibm.isclite.samples.PageLayout</base:string>
   </base:value>
</preference>
```
Note: The name attribute must be set to Product Filter. The <br/>base:string/> element must indicate the unique name of the application definition for the prerequisite product.

### **Organizing the navigation tree**

The console navigation tree provides access to the pages for which the user has permission. The hierarchy of nodes and pages on the navigation tree is defined by the <navigation-element/> element in the portal topology descriptor. All pages accessible from the navigation tree must be defined within the content hierarchy.

<span id="page-71-0"></span>Before you start authoring the <navigation-element/> section of the ibm-portal-topology.xml file, take time to plan the entries that you want to be displayed on the console navigation tree. Identify the pages that will be accessible from the console navigation tree. If possible, reuse existing primary organizational nodes and any appropriate sub-nodes in your console navigation tree.

### **Guidelines for unique identifiers**

A console module consists of XML descriptors that must provide element identifiers that are unique throughout the application. This topic provides guidelines for setting the these identifiers to help ensure uniqueness. Some development tools, like WebSphere Application Server Toolkit, assign randomly-generated unique names for you. If you need to manage unique names yourself, follow these guidelines.

It is recommended that product or product suite teams define a naming convention for their console modules. For maximum effectiveness, the conventions should be defined before console modules are developed to allow time for refinement and avoid rework. The following convention provides one guideline that can help manage the unique names for an application.

```
namespace + module_name + element name + identifier
```
The identifier is necessary to distinguish different elements in the same descriptor. For example, the following unique names are used in the portal topology descriptor of the TreeMerge sample:

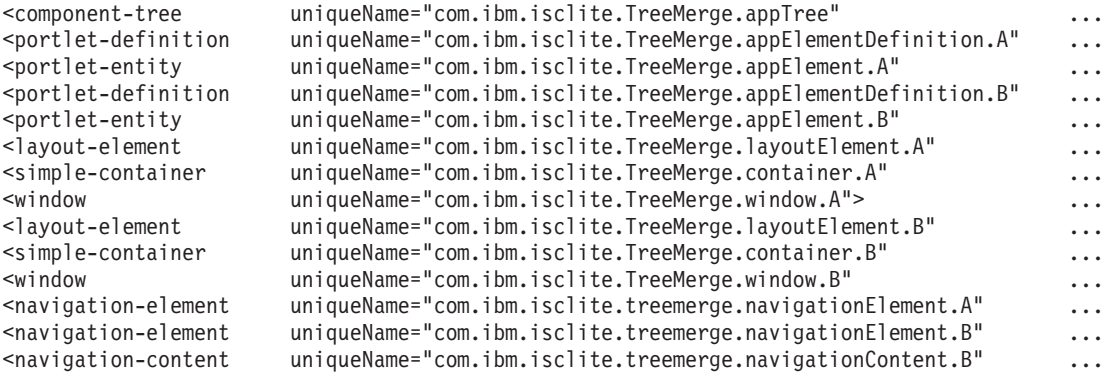

# **Portal security schema**

The portal security descriptor describes application roles for a portal application and maps those roles to actual users and groups of the console. The following example shows the ibm-portal-security.xml for the page layout sample.

## **Description of the portal security elements**

#### **<ibm-portal-security/>**

Root element of the portal security descriptor. This element contains the following element.

#### **<application-role/>**

Optional and multiple allowed. Specifies an application role for the portal application. An application role maps a set of permissions, or role type, to a specific resource defined in the application's topology descriptor. The following attribute is used with this element.

#### **uniqueName**

Required. Specifies the administrative role for this application. The role can be one of the existing roles that are provided by the application server or you can specify a new role for the application that is created during deployment.

• When you specify one of the application server roles, make sure you use all lower case (for example, *administrator*, *operator*, *monitor*, or *configurator*) rather than the initial capitalization that appears in the console interface (*Administrator*, *Operator*, *Monitor*, or *Configurator*). If there is a mismatch in upper or lower casing (*MOnitor* instead of *monitor*), then the role cannot be created.
- When you specify a new role for an application, use lowercase characters as a guideline.
- v The administrative console also provides the *all authenticated portal users* virtual role. Resources with *all authenticated portal users* permission are available to all authenticated users.
- When you specify a new role, it inherits the access rights of the *monitor* role when it is created. A user with the new administrative role has access to the same resources as a user with the *monitor* role.
- When you specify a resource in the topology descriptor without protecting it with an administrative role or virtual role, it becomes unavailable to any role.

To guarantee uniqueness, see ["Guidelines](#page-71-0) for unique identifiers" on page 62.

The following element makes up the content of the application role.

#### **<portal-role/>**

Optional and multiple allowed. Associates a resource with a role type. The role type determines what actions a user can perform on that resource. The following attributes can be used with this element.

#### **object-ref**

Specifies the unique name of a resource in the topology descriptor. For this release, only portlet entities and navigation elements are supported.

#### **role-type**

Specifies the set of actions the user with this role type can perform on the resource. For this release, role-type has meaning only for portlet entities. The following values are allowed for this release (case-sensitive):

v **User**

A user with this role type is allowed to view the resource and access help.

#### v **Privileged User**

A user with this role type is allowed to view the resource, edit preferences, and access help.

These role mappings cannot be changed through the console. Instead, you can update the descriptor in its extracted location on the server. You must delete and redeploy the application to cause the changes to take effect.

The console module samples provide examples of how to develop the elements of the portal security descriptor.

# **Chapter 3. Using scripting (wsadmin)**

The WebSphere administrative (wsadmin) scripting program is a powerful, non-graphical command interpreter environment enabling you to run administrative operations in a scripting language.

The wsadmin tool is intended for production environments and unattended operations. You can use the wsadmin tool to perform the same tasks that you can perform using the administrative console.

The following list highlights the topics and tasks available with scripting:

- Getting started with scripting Provides an introduction to WebSphere Application Server scripting and information about using the wsadmin tool. Topics include information about the scripting languages and the scripting objects, and instructions for starting the wsadmin tool.
- v Deploying [applications](#page-147-0) Provides instructions for deploying and uninstalling applications. For example, stand-alone Java archive files and Web archive files, the administrative console, remote Enterprise Archive (EAR) files, file transfer applications, and so on.
- Managing deployed [applications](#page-150-0) Includes tasks that you perform after the application is deployed. For example, starting and stopping applications, checking status, modifying listener address ports, querying application state, configuring a shared library, and so on.
- [Configuring](#page-202-0) servers Provides instructions for configuring servers, such as creating a server, modifying and restarting the server, configuring the Java virtual machine, disabling a component, disabling a service, and so on.
- Configuring [connections](#page-230-0) to Web servers Includes topics such as regenerating the plug-in, creating new virtual host templates, modifying virtual hosts, and so on.
- [Managing](#page-232-0) servers Includes tasks that you use to manage servers. For example, stopping nodes, starting and stopping servers, querying a server state, starting a listener port, and so on.
- Clustering servers Includes topics about clusters, such as creating clusters, creating cluster members, querying a cluster state, removing clusters, and so on.
- v [Configuring](#page-283-0) security Includes security tasks, for example, enabling and disabling administrative security, enabling and disabling Java 2 security, and so on.
- v [Configuring](#page-538-0) data access Includes topics such as configuring a Java DataBase Connectivity (JDBC) provider, defining a data source, configuring connection pools, and so on.
- v [Configuring](#page-612-0) messaging Includes topics about messaging, such as Java Message Service (JMS) connection, JMS provider, WebSphere queue connection factory, MQ topics, and so on.
- v Configuring mail, URLs, and resource [environment](#page-634-0) entries Includes topics such as mail providers, mail sessions, protocols, resource environment providers, referenceables, URL providers, URLs, and so on.
- [Troubleshooting](#page-654-0) Provides information about how to troubleshoot using scripting. For example, tracing, thread dumps, profiles, and so on.
- v Scripting [reference](#page-670-0) material Includes all of the reference material related to scripting. Topics include the syntax for the wsadmin tool and for the administrative command framework, explanations and examples for all of the scripting object commands, the scripting properties, and so on.

## **Getting started with scripting**

*Scripting* is a non-graphical alternative that you can use to configure and manage WebSphere Application Server.

The WebSphere Application Server wsadmin tool provides the ability to run scripts. The wsadmin tool supports a full range of product administrative activities.

The following figure illustrates the major components involved in a wsadmin scripting solution:

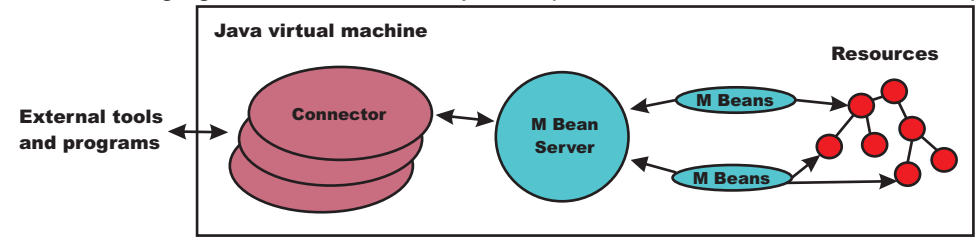

Figure 1: A WebSphere Application Server scripting solution

The wsadmin tool supports two scripting languages: Jacl and Jython. Five objects are available when you use scripts:

- **AdminControl**: Use to run operational commands.
- v **AdminConfig**: Use to run configurational commands to create or modify WebSphere Application Server configurational elements.
- **AdminApp**: Use to administer applications.
- **AdminTask:** Use to run administrative commands.
- Help: Use to obtain general help.

The scripts use these objects to communicate with MBeans that run in WebSphere Application Server processes. MBeans are Java objects that represent Java Management Extensions (JMX) resources. JMX is an optional package addition to Java 2 Platform Standard Edition (J2SE). JMX is a technology that provides a simple and standard way to manage Java objects.

To perform a task using scripting, you must first perform the following steps:

- 1. Choose a scripting language. The wsadmin tool only supports [Jacl](#page-79-0) and [Jython](#page-89-0) scripting languages. Jacl is the language specified by default. If you want to use the Jython scripting language, use the -lang option or specify it in the wsadmin.properties file.
- 2. Start the [wsadmin](#page-143-0) scripting client interactively, as an individual command, in a script, or in a profile.

Before you perform any task using scripting, make sure that you are familiar with the following concepts:

- Java Management Extensions (JMX)
- WebSphere Application Server [configuration](#page-78-0) model
- [wsadmin](#page-670-0) tool
- Jacl [syntax](#page-79-0) or [Jython](#page-89-0) syntax
- [Scripting](#page-95-0) objects

Optionally, you can customize your scripting environment. For more information, see Scripting [environment](#page-838-0) [properties.](#page-838-0)

After you become familiar with the scripting concepts, choose a scripting language, and start the scripting client, you are ready to perform tasks using scripting.

## **Java Management Extensions (JMX)**

Java Management Extensions (JMX) is a framework that provides a standard way of exposing Java resources, for example, application servers, to a system management infrastructure. Using the JMX framework, a provider can implement functions, such as listing the configuration settings, and editing the settings. This framework also includes a notification layer that management applications can use to monitor events such as the startup of an application server.

#### **JMX key features**

The key features of the WebSphere Application Server Version 6 implementation of JMX include:

- All processes that run the JMX agent.
- All run-time administration that is performed through JMX operations.
- Connectors that are used to connect a JMX agent to a remote JMX-enabled management application. The following connectors are supported:
	- SOAP JMX Connector
	- Remote Method Invocation over the Internet Inter-ORB Protocol (RMI-IIOP) JMX Connector
- Protocol adapters that provide a management view of the JMX agent through a given protocol. Management applications that connect to a protocol adapter are usually specific to a given protocol.
- The ability to query and update the configuration settings of a run-time object.
- The ability to load, initialize, change, and monitor application components and resources during run-time.

## **JMX architecture**

The JMX architecture is structured into three layers:

- Instrumentation layer Dictates how resources can be wrapped within special Java beans, called managed beans (MBeans).
- v Agent layer Consists of the MBean server and agents, which provide a management infrastructure. The services that are implemented include:
	- Monitoring
	- Event notification
	- Timers
- Management layer Defines how external management applications can interact with the underlying layers in terms of protocols, APIs, and so on. This layer uses an implementation of the distributed services specification (JSR-077), which is not yet part of the Java 2 platform, Enterprise Edition (J2EE) specification.

The layered architecture of JMX is summarized in the following figure:

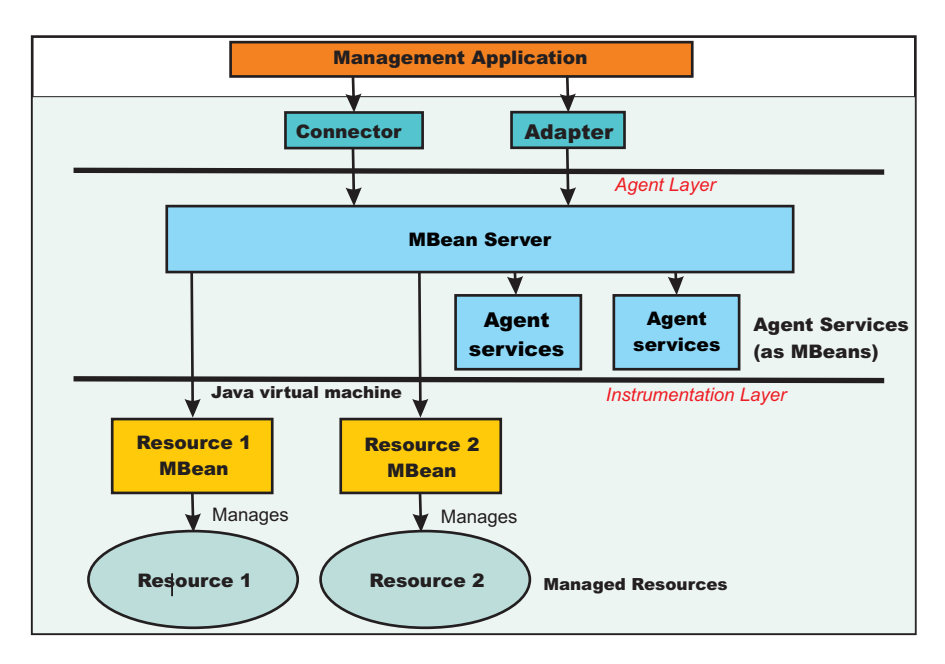

Figure 1: JMX architecture

**JMX distributed administration**

The following figure shows how the JMX architecture fits into the overall distributed administration topology of a Network Deployment environment:

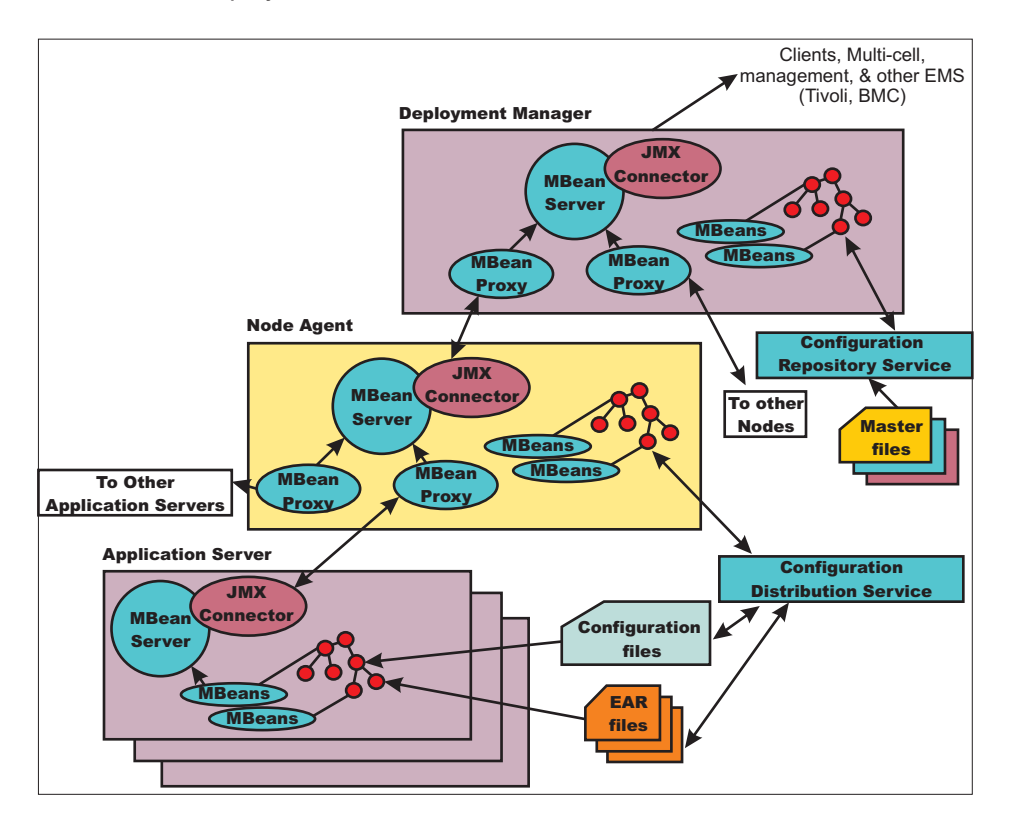

Figure 2: WebSphere Application Server distributed administration of JMX

The key points of this distributed administration architecture include:

- Internal MBeans that are local to the Java virtual machine (JVM) register with the local MBean server.
- External MBeans have a local proxy to their MBean server. The proxy registers with the local MBean server. Using the MBean proxy the local MBean server can pass the message to an external MBean server that is located on:
	- A node agent that has an MBean proxy for all the servers within its node. The MBean proxies for other nodes are not used.
	- The deployment manager has MBean proxies for all the node agents in the cell.

## **JMX Mbeans**

WebSphere Application Server provides a number of MBeans, each of which has different functions and operations available. For example, an application server MBean can expose operations such as start and stop. An application MBean can expose operations such as install and uninstall. Some JMX usage scenarios that you can encounter include:

- v External programs that are written to control the Network Deployment run time and its WebSphere resources by programmatically accessing the JMX API.
- Third-party applications that include custom JMX MBeans as part of the deployed code, supporting the JMX API management of application components and resources.

The following example illustrates how to obtain an MBean:

Using Jacl:

```
set am [$AdminControl queryNames type=ApplicationManager,process=server1,*]
```
#### <span id="page-78-0"></span>Using Jython:

am = AdminControl.queryNames('type=ApplicationManager,process=server1,\*')

Each WebSphere Application Server runtime MBean can have attributes, operations, and notifications. The complete documentation for each MBean that is supplied with WebSphere Application Server is available in an HTML table that is installed in each copy of the WebSphere Application Server product. Under the main installation directory for the product, there is the web directory. Under the web directory there is another directory called mbeanDocs. In the mbeanDocs directory there are several HTML files; one HTML file for each MBean supplied with WebSphere Application Server. There is also an index.html file that ties all the individual MBean files together in a top-level navigation tree. Each MBean provides a summary of its attributes, operations, and notifications.

## **JMX benefits**

The use of JMX for management functions in WebSphere Application Server provides the following benefits:

- v Enables the management of Java applications without significant investment.
- Relies on a core-managed object server that acts as a management agent.
- Java applications can embed a managed object server and make some of its functionality available as one or several MBeans that are registered with the object server.
- Provides a scalable management architecture.
- v Every JMX agent service is an independent module that can be plugged into the management agent.
- The API is extensible, allowing new WebSphere Application Server and custom application features to be easily added and exposed through this management interface.
- Integrates existing management solutions.
- v Each process is self-sufficient when it comes to the management of its resources. No central point of control exists. In principle, a JMX-enabled management client can be connected to any managed process and interact with the MBeans that are hosted by that process.
- v JMX provides a single, flat, domain-wide approach to system management. Separate processes interact through MBean proxies that support a single management client to seamlessly navigate through a network of managed processes.
- Defines the interfaces that are necessary for management only.
- v Provides a standard API for exposing application and administrative resources to management tools.

## **WebSphere Application Server configuration model**

Understanding the relationship between the different configuration objects is essential when creating wsadmin scripts that perform configuration function.

Configuration data is stored in several different XML files which the server run time reads when it starts and responds to the component settings stored there. The configuration data includes the settings for the run time, such as, Java virtual machine (JVM) options, thread pool sizes, container settings, and port numbers the server will use. Other configuration files define Java 2 Platform, Enterprise Edition (J2EE) resources to which the server connects in order to obtain data that is needed by the application logic. Security settings are stored in a separate document from the server and resource configuration. Application-specific configuration, such as, deployment target lists, session configuration, and cache settings, are stored in files under the root directory of each application. When viewing the XML data in the configuration files, you can discern relationship between the configuration objects.

For more information on the WebSphere Application Server configuration objects view the HTML tables in the *installroot*/web/configDocs directory. There are several subdirectories, one for each configuration package in the model. The index.html file ties all of the individual configuration packages together in a top-level navigation tree. Each configuration package lists the supported configuration classes and the configuration class lists all of the supported properties. The properties with names that end with the at (@) <span id="page-79-0"></span>character imply that property is a reference to a different configuration object within the configuration data. The properties with names that end with an asterisk  $(*)$  character imply that the property is a list of other configuration objects.

## **Jacl**

Jacl is an alternate implementation of TCL, and is written entirely in Java code.

The wsadmin tool uses Jacl V1.3.2.

### **Deprecation of the Jacl syntax in the wsadmin tool**

Deprecation of a product feature does not mean that the feature is removed from the product immediately. Deprecation is a process of announcing the intent to remove the feature at some future time. The WebSphere Application Server deprecation procedure calls for a feature to remain in the product for two full release cycles before the feature can be removed. For more information about deprecation of features, see the Deprecated and removed features article in the *Migrating, coexisting, and interoperating* PDF.

The wsadmin administrative scripting program supports two scripting languages, Jacl and Jython. The Version 6.1 release of WebSphere Application Server represents the start of the deprecation process for the Jacl syntax that is associated with the wsadmin tool. The Jacl syntax for the wsadmin tool continues to remain in the product and is supported for at least two major product releases. After that time, the Jacl language support might be removed from the wsadmin tool.

The Jython syntax for the wsadmin tool is the strategic direction for WebSphere Application Server administrative automation. In the V6.1 release, WebSphere Application Server contains significantly enhanced administrative functions and tooling that support product automation and the use of the Jython syntax. The following new Jython scripting-related enhancements are provided in WebSphere Application Server V6.1:

- v The Eclipse-based WebSphere Application Server Tool (AST) now includes substantial support for automation scripting, providing a full function development environment for wsadmin scripts, including a Jython editor, color-coded keyword highlighting, statement completion assistance, and script debugging support.
- [Administrative](#page-28-0) console command assist A new feature of the WebSphere Application Server administrative console that displays the wsadmin command that is equivalent to the action taken by the user that interacts with the console. The output from the console command assist feature can be transferred directly to the WebSphere Application Server Tool, which simplifies the development of Jython scripts that are based on administrative console actions. You can also save the output after using the console command assist feature in a plain text file for later use.
- Jacl-to-Jython conversion utility a program that converts Jacl syntax wsadmin scripts into equivalent Jython syntax wsadmin scripts. Dozens of new wsadmin high-level commands that decouple the script from the underlying administrative model through use of simple parameters and smart default logic.

All future enhancements in the area of WebSphere Application Server scripting will focus on use of the Jython syntax. While Jacl will remain as a component that is shipped with WebSphere Application Server for at least two full releases, no new tooling or explicit enhancements will be created for the Jacl syntax.

#### **Basic syntax:**

The basic syntax for a Jacl command is the following: Command arg1 arg2 arg3 ...

The command is either the name of a built-in command or a Jacl procedure. For example:

```
puts stdout {Hello, world!}
=> Hello, world!
```
In this example, the command is **puts** which takes two arguments, an I/O stream identifier and a string. The **puts** command writes the string to the I/O stream along with a trailing new line character. The arguments are interpreted by the command. In the example, stdout is used to identify the standard output stream. The use of stdout as a name is a convention employed by the **puts** command and the other I/O commands. stderr identifies the standard error output, and stdin identifies the standard input.

#### **Variables**

The **set** command assigns a value to a variable. This command takes two arguments: the name of the variable and the value. Variable names can be any length and are case sensitive. You do not have to declare Jacl variables before you use them. The interpreter will create the variable when it is first assigned a value. For example:

set a 5  $\Rightarrow$  5 set b \$a  $\Rightarrow$  5

The second example assigns the value of variable a to variable b. The use of dollar sign (\$) is indicates variable substitution. You can delete a variable with the **unset** command, for example:

unset varName1 varName2 ...

You can pass any number of variables to the **unset** command. The **unset** command will give error if a variable is not already defined. You can delete an entire array or just a single array element with the **unset** command. Using the **unset** command on an array is a easy way to clear out a big data structure. The existence of a variable can be tested with the **info exists** command. You may have to test for the existence of the variable because the incr parameter requires that a variable exist first, for example: if ![info exists foobar] {set foobar 0} else {incr foobar}

#### **Command substitution:**

The second form of substitution is command substitution. A nested command is delimited by square brackets, [ ]. The Jacl interpreter evaluates everything between the brackets and evaluates it as a command. For example:

```
set len [string length foobar]
\Rightarrow 6
```
In this example, the nested command is the following: string length foobar. The **string** command performs various operations on strings. In this case, the command asks for the length of the string foobar. If there are several cases of command substitution within a single command, the interpreter processes them from left bracket to right bracket. For example:

```
set number "1 2 3 4"
\Rightarrow 1 2 3 4
set one [lindex $number 0]
\Rightarrow 1
set end [lindex $number end]
\Rightarrow 4
set another {123 456 789}
=> 123 456 789
set stringLen [string length [lindex $another 1]]
\Rightarrow 3
set listLen [llength [lindex $another 1]
\Rightarrow 1
```
#### **Math expressions:**

The Jacl interpreter does not evaluate math expressions. Use the **expr** command to evaluate math expressions. The implementation of the **expr** command takes all arguments, concatenates them into a single string, and parses the string as a math expression. After the **expr** command computes the answer, it his formatted into a string and returned. For example:

expr 7.2 / 3  $=$  2.4

#### **Backslash substitution:**

The final type of substitution done by the Jacl interpreter is backslash substitution. Use this to quote characters that have special meaning to the interpreter. For example, you can specify a literal dollar sign, brace, or bracket by quoting it with a backslash. If you are using lots of backslashes, instead you can group things with curly braces to turn off all interpretation of special characters. There are cases where backslashes are required. For example:

```
set dollar "This is a string \$contain dollar char"
=> This is a string $contain dollar char
set x $dollar
=> This is a string $contain dollar char
set group {$ {} [] { [ } ]}
\Rightarrow $ {} [] { [ } ]
```
You can also use backslashes to continue long commands on multiple lines. A new line without the backslash terminates a command. A backslashes that are the last character on a line convert into a space. For example:

```
set totalLength \lceil \text{expr} \rceil \rceil and \lceil \text{length} \rceil \rceil and \lceil \text{first string} \rceil \rceil + \lceil \text{other} \rceil[string length "second string"]]
\Rightarrow 25
```
#### **Grouping with braces and double quotes:**

Use double quotes and curly braces to group words together. Quotes allow substitutions to occur in the group and curly braces prevent substitution. This rule applies to command, variable, and backslash substitutions. For example:

```
set s Hello
\Rightarrow Hello
puts stdout "The length of $s is [string length $s]."
=> The length of Hello is 5.
puts stdout {The length of $s is [string length $s].}
=> The length of $s is [string length $s].
```
In the second example, the Jacl interpreter performs variable and command substitution on the second argument from the **puts** command. In the third command, substitutions are prevented so the string is printed as it is.

Special care must also be taken with path descriptions because the Jacl language uses the backslash character (\) as an escape character. To fix this, either replace each backslash with a forward slash, or use double backslashes in distributed path statements. For example:  $C: /$  or  $C: \setminus \setminus$ 

#### **Procedures and scope:**

Jacl uses the **proc** command to define procedures. The basic syntax to define a procedure is the following:

proc name arglist body

The first argument is the name of the procedure being defined. The name is case sensitive, and in fact it can contain any characters. Procedure names and variable names do not conflict with each other. The second argument is a list of parameters to the procedures. The third argument is a command, or more typically a group of commands that form the procedure body. Once defined, a Jacl procedure is used just like any of the built-in commands. For example:

```
proc divide {x y} {
set result [expr $x/$y]
puts $result
}
```
Inside the script, this is how to call devide procedure: divide 20 5

And it will give the result like below:

4

It is not really necessary to use the variable c in this example. The procedure body could also written as: return  $[expr \sqrt{4a} \times $a + $b \times $b]$ 

The return command is optional in this example because the Jacl interpreter returns the value of the last command in the body as the value of the procedure. So, the procedure body could be reduced to: expr sqrt $(\$a \ * \ $a + $b \ * \ $b)$ 

The result of the procedure is the result returned by the last command in the body. The return command can be used to return a specific value.

There is a single, global scope for procedure names. You can define a procedure inside another procedure, but it is visible everywhere. There is a different name space for variables and procedures therefore you may have a procedure and a variable with the same name without a conflict. Each procedure has a local scope for variables. Variables introduced in the procedures only exist for the duration of the procedure call. After the procedure returns, those variables are undefined. If the same variable name exists in an outer scope, it is unaffected by the use of that variable name inside a procedure. Variables defined outside the procedure are not visible to a procedure, unless the global scope commands are used.

v **global** command - Global scope is the top level scope. This scope is outside of any procedure. You must make variables defined at the global scope accessible to the commands inside procedure by using the **global** command. The syntax for the **global** command is the following:

global varName1 varName2 ...

## **Comments**

Use the pound character (#) to make comments.

## **Command line arguments**

The Jacl shells pass the command line arguments to the script as the value of the argv variable. The number of command line arguments is given by argc variable. The name of the program, or script, is not part of argv nor is it counted by argc. Instead, it is put into the argv0 variable. The argv variable is a list. Use the **lindex** command to extract items from the argument list, for example:

set first [lindex \$argv 0] set second [lindex \$argv 1]

## **Strings and pattern matching**

String are the basic data item in the Jacl language. There are multiple commands that you can use to manipulate strings. The general syntax of the **string** command is the following: string operation stringvalue otherargs

The operation argument determines the action of the string. The second argument is a string value. There may be additional arguments depending on the operation.

The following table includes a summary of the **string** command:

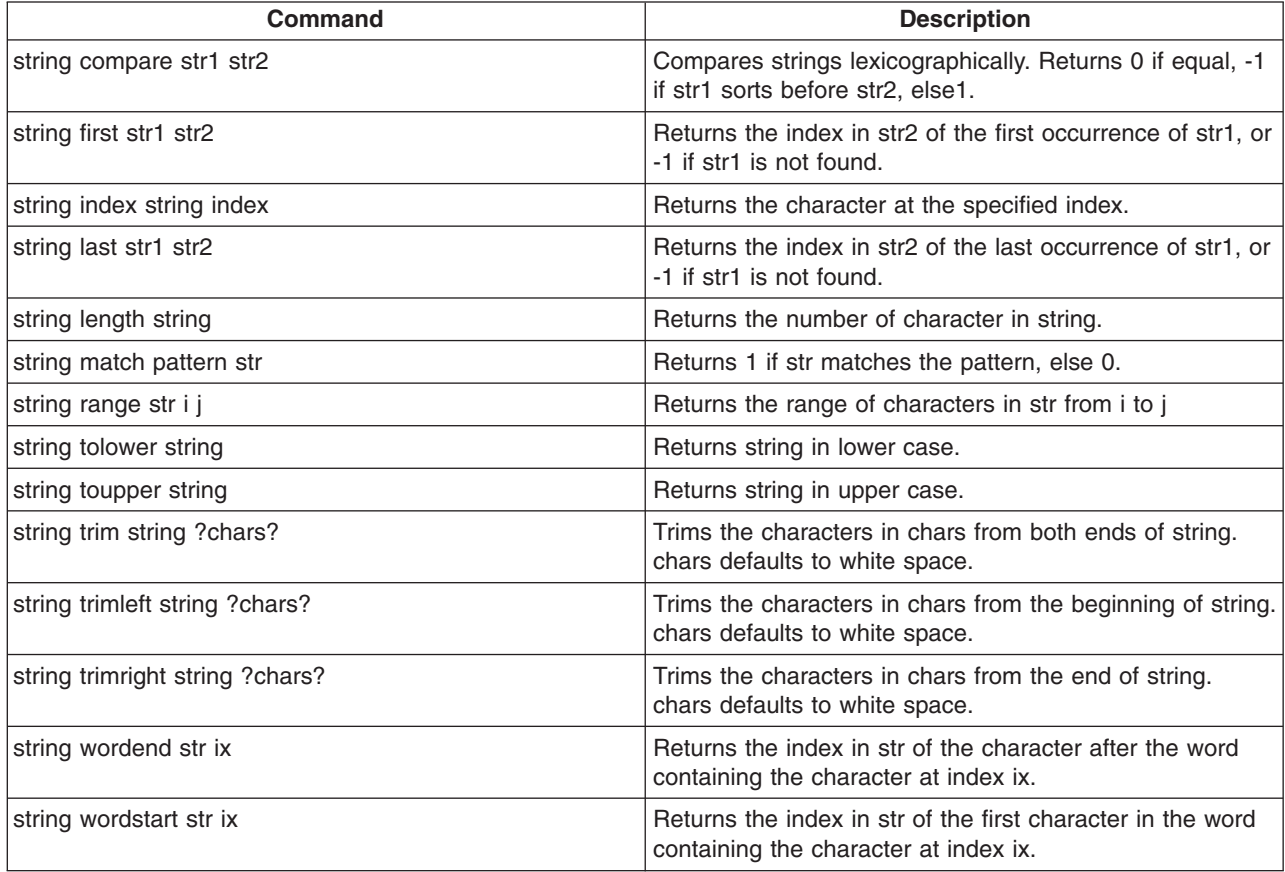

#### **The append command**

The first argument of the **append** command is a variable name. It concatenates the remaining arguments onto the current value of the named variable. For example:

set foo z  $\Rightarrow$  z append foo a b c  $\Rightarrow$  zabc

#### **The regexp command**

The **regexp** command provides direct access to the regular expression matcher. The syntax is the following:

regexp ?flags? pattern string ?match sub1 sub2 ...?

The return value is 1 if some part of the string matches the pattern. Otherwise, the return value will be 0. The pattern does not have to match the whole string. If you need more control than this, you can anchor the pattern to the beginning of the string by starting the pattern with  $\gamma$ , or to the end of the string by ending the pattern with dollar sign, \$. You can force the pattern to match the whole string by using both characters. For example:

```
set text1 "This is the first string"
=> This is the first string
regexp "first string" $text1
\Rightarrow 1
regexp "second string" $text1
\Rightarrow \theta
```
#### **Jacl data structures**

The basic data structure in the Jacl language is a string. There are two higher level data structures: lists and arrays. Lists are implemented as strings and the structure is defined by the syntax of the string. The syntax rules are the same as for commands. Commands are a particular instance of lists. Arrays are variables that have an index. The index is a string value so you can think of arrays as maps from one string (the index) to another string (the value of the array element).

#### **Jacl lists**

The lists of the Jacl language are strings with a special interpretation. In the Jacl language, a list has the same structure as a command. A list is a string with list elements separated by white space. You can use braces or quotes to group together words with white space into a single list element.

The following table includes commands that are related to lists:

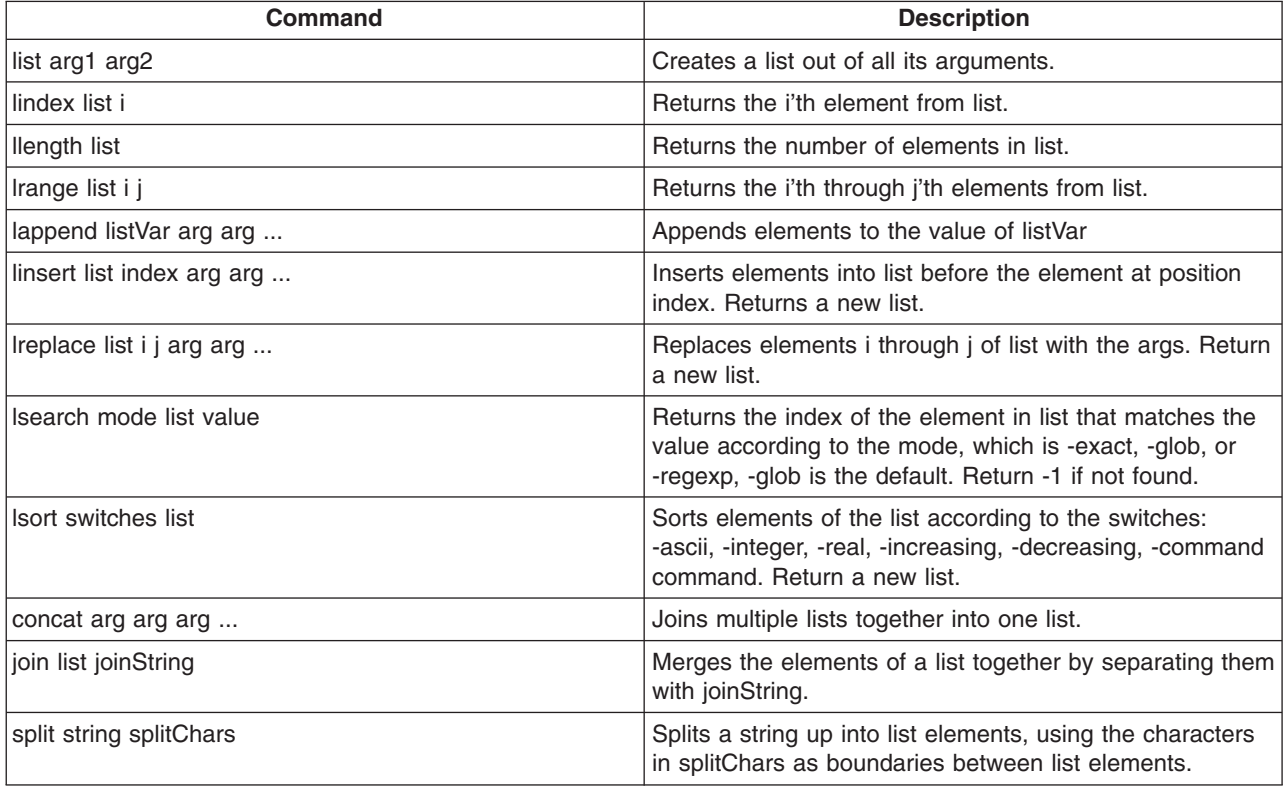

Arrays are the other primary data structure in the Jacl language. An array is a variable with a string-valued index, so you can think of an array as a mapping from strings to strings. Internally an array is implemented with a hash table. The cost of accessing each element is about the same. The index of an array is delimited by parentheses. The index can have any string value, and it can be the result of variable or command substitution. Array elements are defined with the **set** command, for example:

set arr(index) value

Substitute the dollar sign (\$) to obtain the value of an array element, for example: set foo \$arr(index)

```
For example:
set fruit(best) kiwi
=> kiwi
set fruit(worst) peach
=> peach
set fruit(ok) banana
=> banana
array get fruit
=> ok banana worst peach best kiwi
array exists fruit
\Rightarrow 1
```
The following table includes array commands:

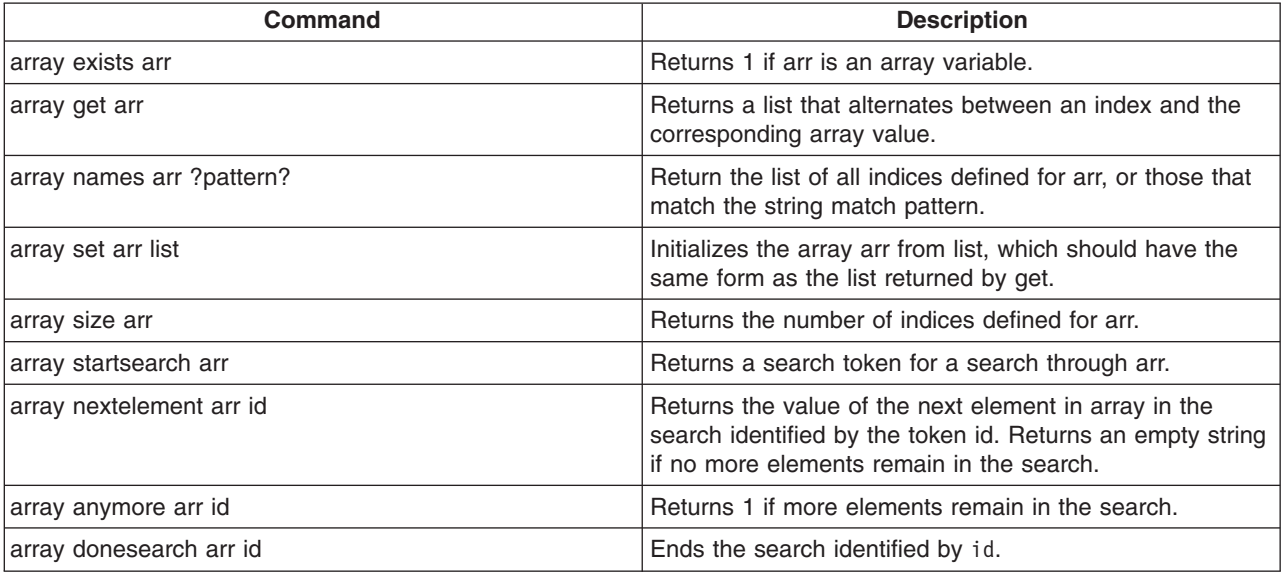

#### **Control flow commands**

The following looping commands exist:

- while
- $\cdot$  foreach
- $\cdot$  for

The following are conditional commands:

- $\cdot$  if
- switch

The following is an error handling command:

• catch

The following commands fine-tune control flow:

- break
- continue
- return
- error

### **If Then Else**

The **if** command is the basic conditional command. It says that if an expression is true, then run the second line of code, otherwise run a different line of code. The second command body (the else clause) is optional. The syntax of the command is the following:

```
if boolean then body1 else body2
```
The then and else keywords are optional. For example:

```
if \{$x == 0} \}puts stderr "Divide by zero!"
} else {
set slope [expr $y/$x]
}
```
## **Switch**

Use the **switch** command to branch to one of many commands depending on the value of an expression. You can choose based on pattern matching as well as simple comparisons. Any number of pattern-body pairs can be specified. If multiple patterns match, only the code body of the first matching pattern is evaluated. The general form of the command is the following:

switch flags value pat1 body1 pat2 body2 ...

You can also group all the pattern-body pairs into one argument: switch flags value {pat1 body1 pat2 body2 ...}

There are four possible flags that determines how value is matched.

- v -exact Matches the value exactly to one of the patterns.
- -glob Uses glob-style pattern matching.
- - regexp Uses regular expression pattern matching.
- v -- No flag (or end of flags). Useful when value can begin with a dash (-).

#### For example:

```
switch -exact -- $value {
foo {doFoo; incr count(foo)}
bar {doBar; return $count(foo)}
default {incr count(other)}
}
```
If the pattern that is associated with the last body is default, then the command body is started if no other patterns match. The default keyword only works on the last pattern-body pair. If you use the default pattern on an earlier body, it will be treated as a pattern to match the literal string default.

#### **Foreach**

The **foreach** command loops over a command body and assigns a loop variable to each of the values in a list. The syntax is the following:

foreach loopVar valueList commandBody

The first argument is the name of a variable. The command body runs one time for each element in the loop with the loop variable having successive values in the list. For example:

```
set numbers {1 3 5 7 11 13}
foreach num $numbers {
puts $num
}
```
The result from the previous example will be the following output, assuming that only one server exists in the environment. If there is more than one server, the information for all servers returns:

```
1
3
5
7
11
13
```
**While**

The **while** command takes two arguments; a test and a command body, for example:

while booleanExpr body

The **while** command repeatedly tests the boolean expression and runs the body if the expression is true (non-zero). For example:

```
set i 0
while \{ $i \leq 5 \} {
puts "i is $i"
incr i}
```
The result from the previous example will be like the following output, assuming that there is only one server. If there is more then one servers, it will print all of the servers:

i is 0 i is 1 i is 2 i is 3 i is 4

#### **For**

The **for** command is similar to the C language for statement. It takes four arguments, for example: for initial test final body

The first argument is a command to initialize the loop. The second argument is a boolean expression which determines if the loop body will run. The third argument is a command that runs after the loop body: For example:

```
set numbers {1 3 5 7 11 13}
for {set i 0} \{ $i \leq [1] \text{ length } $numbers \} {incr i 1} {
puts "i is $i"
}
```
The result from previous example will be like the following output, assuming that there is only one server in the environment. If there is more then one server, it will print all of the server names:

i is 1 i is 3 i is 5 i is 7 i is 11 i is 13

### **Break and continue**

You can control loop execution with the **break** and **continue** commands. The **break** command causes an immediate exit from a loop. The **continue** command causes the loop to continue with the next iteration.

#### **Catch**

An error will occur if you call a command with the wrong number of arguments or if the command detects some error condition particular to its implementation. An uncaught error prevents a script from running. Use the **catch** command trap such errors. The catch command takes two arguments, for example:

catch command ?resultVar?

The first argument is a command body. The second argument is the name of a variable that will contain the result of the command or an error message if the command raises an error. The **catch** command returns a value of zero if no error was caught or a value of one if the command catches an error. For example:

```
catch {expr 20 / 5} result
== 0
puts $result
== 4
catch {expr text / 5} result
==> 1
puts $result
==> syntax error in expression "text / 5"
```
#### **Return**

Use the **return** command to return a value before the end of the procedure body or if a contrast value needs to be returned.

#### **Namespaces**

Jacl keeps track of named entities such as variables, in namespaces. The wsadmin tool also adds entries to the global namespace for the scripting objects, such as, the AdminApp object

When you run a proc command, a local namespace is created and initialized with the names and the values of the parameters in the proc command. Variables are held in the local namespace while you run the proc command. When you stop the proc command, the local namespace is erased. The local namespace of the proc command implements the semantics of the automatic variables in languages such as C and Java.

While variables in the global namespace are visible to the top level code, they are not visible by default from within a proc command. To make them visible, declare the variables globally using the **global** command. For the variable names that you provide, the global command creates entries in the local namespace that point to the global namespace entries that actually define the variables.

If you use a scripting object provided by the wsadmin tool in a proc, you must declare it globally before you can use it, for example:

```
proc { ... } {
 global AdminConfig
  ... [$AdminConfig ...]
}
```
#### **Calling scripts using another script**

Use the **source** command to call a Jacl script from another Jacl script. For example:

```
Create a script called test1.jacl.
source c:/temp/script/testProcedure.jacl
printName Cathy Smith
```
Create a script called *testProcedure.jacl*.

```
proc printName {first last} {
puts "My name is $first $last"
}
```
Pass the following path as a script argument.

wsadmin -lang jacl -f c:/temp/script/test1.jacl

You must use forward slashes (/) as your path separator. Backward slashes (\) will not work.

For more information about Jacl, see the Scripting: [Resources](#page-146-0) for Learning article.

## **Jython**

Jython is an alternate implementation of Python, and is written entirely in Java.

The wsadmin tool uses Jython V2.1. The following information is a basic summary of the Jython syntax:

## **Basic function**

The function is either the name of a built-in function or a Jython function. For example:

```
print "Hello, World!"
=> Hello, World!
import sys
sys.stdout.write("Hello World!\n")
=> Hello World!
```
In the example, print identifies the standard output stream. You can use the built-in module by running import statements such as the previous example. The statement import runs the code in a module as part of the importing and returns the module object. sys is a built-in module of the Python language. In the Python language, modules are name spaces which are places where names are created. Names that reside in modules are called attributes. Modules correspond to files and the Python language creates a module object to contain all the names defined in the file. In other words, modules are name spaces.

## **Variable**

To assign objects to names, the target of an assignment should be on the left side of an equal sign  $(=)$ and the object that you are assigning on the right side. The target on the left side can be a name or object component, and the object on the right side can be an arbitrary expression that computes an object. The following rules exist for assigning objects to names:

- Assignments create object references.
- Names are created when you assign them.
- You must assign a name before referencing it.

Variable name rules are similar to the rules for the C language, for example:

• An underscore character  $(\_)$  or a letter plus any number of letters, digits or underscores

The following reserved words can not be used for variable names:

and assert break class continue def del elif else except exec inally for from global if importin is lambda not or pass print raise return try while

For example:

 $a = 5$ print a  $\Rightarrow$  5  $b = a$ print b  $\Rightarrow$  5 text1, text2, text3, text4 = 'good', 'bad', 'pretty', 'ugly' print text3 => pretty

The second example assigns the value of variable a to variable b.

#### **Types and operators**

The following list contains a few of the built-in object types:

• Numbers. For example:

```
8, 3.133, 999L, 3+4j
  num1 = int(10)print num1
  = > 10
• Strings. For example:
   'name', "name's", ''
  print str(12345)
  => '12345'
• Lists. For example:
   x = [1, [2, 'free'], 5]
   y = [0, 1, 2, 3]
  y.append(5)
  print y
  \Rightarrow [0, 1, 2, 3, 5]y.reverse()
  print y
  \Rightarrow [5, 3, 2, 1, 0]y.sort()
  print y
  = [0, 1, 2, 3, 5]print list("apple")
  \Rightarrow ['a', 'p', 'p', 'l', 'e']
  print list((1,2,3,4,5))
  \Rightarrow [1, 2, 3, 4, 5]
  test = "This is a test"
  test.index("test")
```

```
\Rightarrow 10test.index('s')
\Rightarrow 3
```
The following list contains a few of the operators:

```
v x or y
  y is evaluated only if x is false. For example:
   print 0 or 1
   \Rightarrow 1
• x and y
   y is evaluated only if x is true. For example:
  print 0 and 1
   \dot{=} > 0
• x + y, x - yAddition and concatenation, subtraction. For example:
   print 6 + 7\approx 13
  text1 = 'Something'
   text2 = ' else'print text1 + text2
  => Something else
  list1 = [0, 1, 2, 3]list2 = [4, 5, 6, 7]print list1 + list2
   = [0, 1, 2, 3, 4, 5, 6, 7]print 10 - 5
  \approx 5
• x * y, x / y, x % yMultiplication and repetition, division, remainder and format. For example:
  print 5 * 6\Rightarrow 30print 'test' * 3
   => test test test
   print 30 / 6
   \Rightarrow 5
  print 32 % 6
   \Rightarrow 2
• x[i], x[i:], x(...)Indexing, slicing, function calls. For example:
   test = "This is a test"
   print test[3]
  \Rightarrow s
   print test[3:10]
   \Rightarrow s is a
   print test[5:]
   => is a test
  print x[:-4]
  => This is a print len(test)
  \Rightarrow 14
• \langle \langle \langle 1, 2 \rangle \rangle = \langle \langle 2, 3 \rangle = \langle 3, 4 \rangle = \langle 4, 5 \rangle
```
Comparison operators, identity tests. For example:

```
11 = [1, ('a', 3)]12 = [1, (a', 2)]l1 < l2, l1 == l2, l1 > l2, l1 <> l2, l1 != l2, l1 is l2, l1 is not l2
\Rightarrow (0, 0, 1, 1, 1, 0, 1)
```
#### **Backslash substitution**

If a statement needs to span multiple lines, you can also add a back slash (\) at the end of the previous line to indicate you are continuing on the next line. For example:

text = "This is a tests of a long lines"  $\setminus$ " continuing lines here." print text => This is a tests of a long lines continuing lines here.

#### **Functions and scope**

Jython uses the def statement to define functions. Functions related statements include:

• def, return

The def statement creates a function object and assigns it to a name. The return statement sends a result object back to the caller. This is optional, and if it is not present, a function exits so that control flow falls off the end of the function body.

• global

The global statement declares module-level variables that are to be assigned. By default, all names assigned in a function are local to that function and exist only while the function runs. To assign a name in the enclosing module, list functions in a global statement.

The basic syntax to define a function is the following:

```
def name (arg1, arg2, ... ArgN):
statements
return value
```
where *name* is the name of the function being defined. It is followed by an open parenthesis, a close parenthesis and a colon. The arguments inside parenthesis include a list of parameters to the procedures. The next line after the colon is the body of the function. A group of commands that form the body of the function. After you define a Jython function, it is used just like any of the built-in functions. For example:

```
def intersect(seq1, seq2):
 try:
     res = \lceilfor x in seq1:
     if x in seq2:
      res.append(x)
     return res
 except:
```
To call the function above, use the following command:

```
s1 = "SPAM"s2 = "SCAM"intersect(s1, s2)
\Rightarrow [S, A, M]
intersect([1,2,3], (1.4))
\Rightarrow [1]
```
#### **Comments**

Make comments in the Jython language with the pound character (#).

### **Command line arguments**

The Jython shells pass the command line arguments to the script as the value of the sys.argv. The name of the program, or script, is not part of sys.argv. sys.argv is an array, so you use the index command to extract items from the argument list, for example:

```
import sys
first = sys.argv[0]
second = sys.argv[1]arglen = len(sys.argv)
```
## **Basic statements**

There are two looping statements: while and for. The conditional statement is if. The error handling statement is try. Finally, there are some statements to fine-tune control flow: break, continue and pass. The following is a list of syntax rules in Python:

- v Statements run one after another until you say otherwise. Statements normally end at the end of the line they appear on. When statements are too long to fit on a single line you can also add a back sash (\) at the end of the prior line to indicate you are continuing on the next line.
- v Block and statement boundaries are detected automatically. There are no braces, or begin or end delimiter, around blocks of code. Instead, the Python language uses the indentation of statements under a header in order to group the statements in a nested block. Block boundaries are detected by line indentation. All statements indented the same distance to the right belong to the same block of code until that block is ended by a line less indented.
- Compound statements  $=$  header; ':', indented statements. All compound statements in the Python language follow the same pattern: a header line terminated with a colon, followed by one or more nested statements indented under the header. The indented statements are called a block.
- Spaces and comments are usually ignored. Spaces inside statements and expressions are almost always ignored (except in string constants and indentation), so are comments.

**If**

The if statement selects actions to perform. The if statement may contain other statements, including other if statements. The if statement can be followed by one or more optional elif statements and ends with an optional else block.

The general format of an if looks like the following:

```
if test1
statements1
elif test2
statements2
else test3
statements3
```
For example:

```
weather = 'sunny'
if weather == 'sunny':
print "Nice weather"
elif weather == 'raining':
print "Bad weather"
else:
print "Uncertain, don't plan anything"
```
## **While**

The while statement consists of a header line with a test expression, a body of one or more indented statements, and an optional else statement that runs if control exits the loop without running into a break statement. The while statement repeatedly executes a block of indented statements as long as a test at the top keeps evaluating a true value. The general format of an while looks like the following:

```
while test1
statements1
else
statements2
```
For example:

```
a = 0; b = 10while a < b:
print a
a = a + 1
```
**For**

The for statement begins with a header line that specifies an assignment target or targets, along with an object you want to step through. The header is followed by a block of indented statements which you want to repeat.

The general format of a for statement looks like the following:

```
for target in object:
statements
else:
statements
```
It assigns items in the sequence object to the target, one by one, and runs the loop body for each. The loop body typically uses the assignment target to refer to the current item in the sequence as if it were a cursor stepping through the sequence. For example:

sum  $= 0$ for x in [1, 2, 3, 4]:  $sum = sum + x$ 

#### **Break, continue, and pass**

You can control loops with the break, continue and pass statements. The break statement jumps out of the closest enclosing loop (past the entire loop statement). The continue statements jumps to the top of the closest enclosing loop (to the header line of the loop), and the pass statement is an empty statement placeholder.

#### **Try**

A statement will raise an error if it is called with the wrong number of arguments, or if it detects some error condition particular to its implementation. An uncaught error aborts execution of a script. The try statement is used to trap such errors. Python try statements come in two flavors, one that handles exceptions and one that executes finalization code whether exceptions occur or not. The try, except, else statement starts with a try header line followed by a block of indented statements, then one or more optional except clauses that name exceptions to be caught, and an optional else clause at the end. The try, finally statements starts with a try header line followed by a block of indented statements, then finally clause that always runs on the way out whether an exception occurred while the try block was running or not.

The general format of the try, except, else function looks like the following:

```
try:
statements
except name:
statements
```

```
except name, data:
statements
else
statements
For example:
try:
  myfunction()
except:
  import sys
  print 'uncaught exception', sys.exc_type, sys.exc_value
try:
  myfilereader()
except EOFError:
  break
else:
  process next line here
```
The general format of a try and finally looks like the following:

try: *statements* finally: *statements*

## For example:

def divide(x, y): return x / y def tester(y): try: print divide(8, y) finally: print 'on the way out...'

## **Calling scripts using another script**

Use the **execfile** command to call a Jython script from another Jython script. For example:

Create a script called *test1.py* that contains the following:

execfile('c:/temp/script/testFunctions.py') print printName('Cathy', 'Smith')

Create a script called *testFunctions.py* that contains the following:

```
def printName(first, last):
name = first + ' ' + lastreturn name
```
Then pass the following path as a script argument:

wsadmin -lang jython -f 'c:/temp/script/test1.py'

You must use forward slashes (/) as your path separator. Backward slashes (\) will not work.

For more information about the Jython language, see the Scripting: [Resources](#page-146-0) for Learning article.

# **Scripting objects**

The wsadmin tool operates on configurations and running objects through the following set of management objects: AdminConfig, AdminControl, AdminApp, AdminTask, and Help.

Each of these objects has commands that you can use to perform administrative tasks. To use the scripting objects, specify the scripting object, a command, and command parameters. For example:

Using Jacl: \$AdminConfig attributes ApplicationServer

Using Jython: print AdminConfig.attributes('ApplicationServer')

where AdminConfig is the scripting object, attributes is the command, and ApplicationServer is the command parameter.

To find out more specific information about each of the scripting objects, including command and command parameter information, see [AdminConfig,](#page-109-0) [AdminApp,](#page-97-0) [AdminControl,](#page-100-0) [AdminTask,](#page-124-0) or Help.

WebSphere Application Server system management separates administrative functions into two categories: functions that work with the configuration of WebSphere Application Server installations, and functions that work with the currently running objects in WebSphere Application Server installations.

Scripts work with both categories of objects. For example, an application server is divided into two distinct entities. One entity represents the configuration of the server that resides persistently in a repository on permanent storage. You can create, query, change, or remove this configuration without starting an application server process. The **AdminConfig object**, the **AdminTask object**, and the **AdminApp object** handle configuration functionality. You can invoke configuration functions with or without being connected to a server.

The second entity represents the running instance of an application server by a *Java Management Extensions (JMX) MBean*. This instance can have attributes that you can interrogate and change, and operations that you can invoke. These operational actions taken against a running application server do not have an effect on the persistent configuration of the server. The attributes that support manipulation from an MBean differ from the attributes that the corresponding configuration supports. The configuration can include many attributes that you cannot query or set from the running object. The WebSphere Application Server scripting support provides functions to locate configuration objects, and running objects. Objects in the configuration do not always represent objects that are currently running. The **AdminControl object** manages running objects.

You can use the **Help object** to obtain information about the AdminConfig, AdminApp, AdminControl, and AdminTask objects, to obtain interface information about running MBeans, and to obtain help for warnings and error messages.

## **Help object for scripted administration**

The Help object provides general help, online information about running MBeans, and help on messages.

Use the Help object to obtain general help for the other objects supplied by the wsadmin tool for scripting: the AdminApp, AdminConfig, AdminTask, and AdminControl objects. For example, using Jacl, \$Help AdminApp or using Jython, Help.Adminapp(), provides information about the AdminApp object and the available commands.

The Help object also to provides interface information about MBeans running in the system. The commands that you use to get online information about the running MBeans include: **all**, **attributes**, **classname**, **constructors**, **description**, **notification**, **operations**.

You can also use the Help object to obtain information about messages using the **message** command. The **message** command provides aid to understand the cause of a warning or error message and find a solution for the problem. For example, you receive a WASX7115E error when running the AdminApp **install** command to install an application, use the following example:

<span id="page-97-0"></span>Using Jacl: \$Help message WASX7115E

Using Jython: print Help.message('WASX7115E')

#### Example output:

Explanation: wsadmin failed to read an ear file when preparing to copy it to a temporary location for AdminApp processing. User action: Examine the wsadmin.traceout log file to determine the problem; there may be file permission problems.

The user action specifies the recommended action to correct the problem. It is important to understand that in some cases the user action may not be able to provide corrective actions to cover all the possible causes of an error. It is an aid to provide you with information to troubleshoot a problem.

To see a list of all available commands for the Help object, see the [Commands](#page-674-0) for the Help object article or you can also use the **Help** command, for example:

Using Jacl: \$Help help

Using Jython: print Help.help()

## **Using the AdminApp object for scripted administration**

Use the AdminApp object to manage applications.

This object communicates with the run time application management object in WebSphere Application Server to make application inquires and changes, for example:

- Installing and uninstalling applications
- Listing applications
- Editing applications or modules

Because applications are part of configuration data, any changes that you make to an application are kept in the configuration session, similar to other configuration data. Be sure to save your application changes so that the data transfers from the configuration session to the master repository.

With the application already installed, the AdminApp object can update application metadata, map virtual hosts to Web modules, and map servers to modules. You must perform any other changes, such as specifying a library for the application to use or setting session management configuration properties, using the AdminConfig object.

You can run the commands for the AdminApp object in local mode. If a server is running, it is not recommended that you run the scripting client in local mode because any configuration changes that are made in local mode will not be reflected in the running server configuration and vice versa. If you save a conflicting configuration, you could corrupt the configuration.

In a deployment manager environment, configuration updates are available only if a scripting client is connected to a deployment manager. When connected to a node agent or a managed application server, you will not be able to update the configuration because the configuration for these server processes are copies of the master configuration which resides in the deployment manager. The copies are created on a node machine when a configuration synchronization occurs between the deployment manager and the node agent. Make configuration changes to the server processes by connecting a scripting client to a

deployment manager. For this reason, to change a configuration, do not run a scripting client in local mode on a node machine. It is not a supported configuration.

To see a list of all available commands for the AdminApp object:

- See the [Commands](#page-733-0) for the AdminApp object article.
- You can also use the **Help** command, for example:

Using Jacl: \$AdminApp help Using Jython: print AdminApp.help()

#### *Listing applications with the wsadmin tool:*

You can list installed applications using the wsadmin tool and scripting.

Before starting this task, the wsadmin tool must be running. See the "Starting the [wsadmin](#page-143-0) scripting client" on [page](#page-143-0) 134 article for more information.

- Query the configuration and create a list of installed applications, for example:
	- Using Jacl:

\$AdminApp list

– Using Jython:

print AdminApp.list()

where:

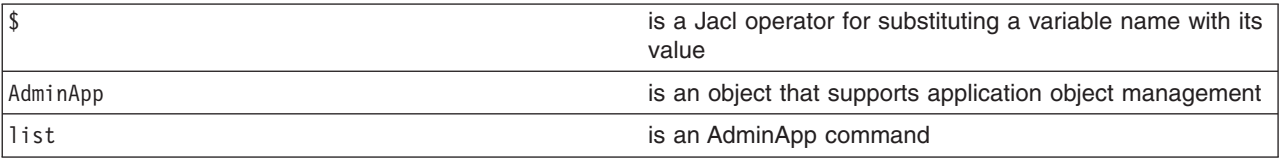

Example output:

```
DefaultApplication
SampleApp
app1serv2
```
- v Query the configuration and create a list of installed applications on a given target scope, for example:
	- Using Jacl:

\$AdminApp list *WebSphere:cell=myCell,node=myNode,server=myServer*

– Using Jython:

print AdminApp.list("*WebSphere:cell=myCell,node=myNode,server=myServer*")

where:

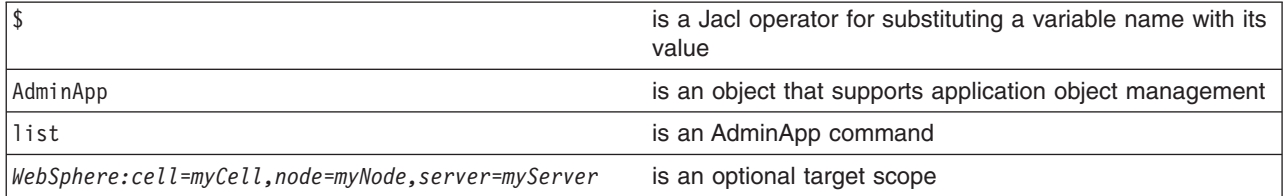

Example output:

DefaultApplication PlantsByWebSphere SamplesGallery ivtApp query

### *Editing application configurations with the wsadmin tool:*

Use the wsadmin tool to configure an application's settings.

Before starting this task, the wsadmin tool must be running. See the "Starting the [wsadmin](#page-143-0) scripting client" on [page](#page-143-0) 134 article for more information.

- 1. Edit the entire application or a single application module. Use one of the following commands:
	- v The following command uses the installed application and the command option information to edit the application:
		- Using Jacl:
			- \$AdminApp edit *appname* {options}
		- Using Jython list: AdminApp.edit('*appname*', ['options'])
		- Using Jython string: AdminApp.edit('*appname*', '[options]')

where:

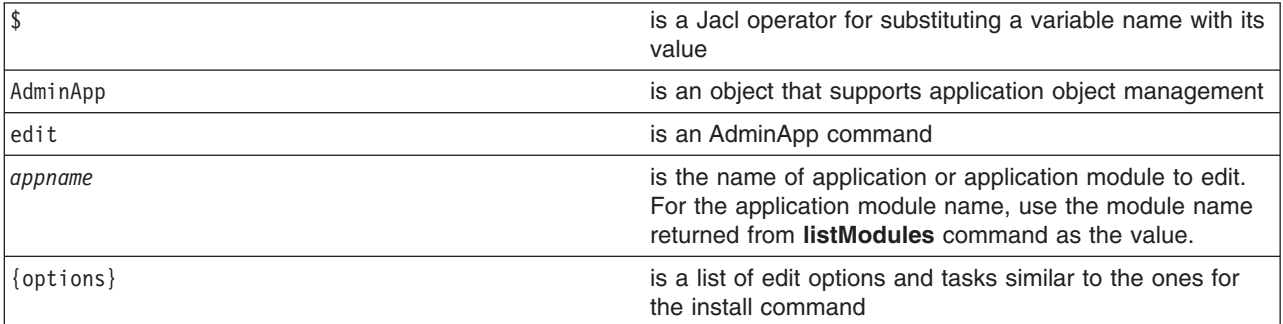

- The following command changes the application information by prompting you through a series of editing tasks:
	- Using Jacl:

\$AdminApp editInteractive *appname*

– Using Jython:

```
AdminApp.editInteractive('appname')
```
where:

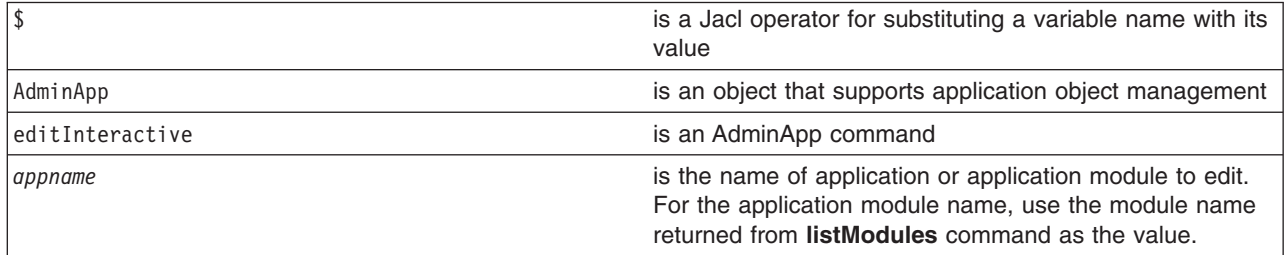

2. Save the configuration changes. See the "Saving [configuration](#page-124-0) changes with the wsadmin tool" on [page](#page-124-0) 115 article for more information.

<span id="page-100-0"></span>3. In a network deployment environment only, synchronize the node. See the ["Synchronizing](#page-108-0) nodes with the [wsadmin](#page-108-0) tool" on page 99 article for more information.

## **Using the AdminControl object for scripted administration**

The AdminControl scripting object is used for operational control. It communicates with MBeans that represent live objects running a WebSphere server process.

It includes commands to query existing running objects and their attributes and invoke operation on the running objects. In addition to the operational commands, the AdminControl object supports commands to query information on the connected server, convenient commands for client tracing, reconnecting to a server, and start and stop server for network deployment environment.

Many of the operational commands have two sets of signatures so that they can either invoke using string based parameters or using Java Management Extension (JMX) objects as parameters. Depending on the server process to which a scripting client is connected, the number and type of MBeans available varies. If a scripting client is connected to a deployment manager, then all MBeans in all server processes are visible. If a scripting client is connected to a node agent, all MBeans in all server processes on that node are accessible. When connected to an application server, only MBeans running in that application server are visible.

The following steps provide a general method to manage the cycle of an application:

- Install the application.
- Edit the application.
- Update the application.
- Uninstall the application.

To see a list of all available commands for the AdminControl object:

- See the Commands for the [AdminControl](#page-708-0) object article.
- v You can also use the **Help** command, for example:

Using Jacl: \$AdminControl help Using Jython: print AdminControl.help()

#### *ObjectName, Attribute, and AttributeList classes:*

WebSphere Application Server scripting commands use the underlying Java Management Extensions (JMX) classes, ObjectName, Attribute, and AttributeList, to manipulate object names, attributes and attribute lists respectively.

The WebSphere Application Server ObjectName class uniquely identifies running objects. The ObjectName class consists of the following elements:

- The domain name WebSphere.
- Several key properties, for example:
	- **type** Indicates the type of object that is accessible through the MBean, for example, ApplicationServer, and EJBContainer.
	- **name** Represents the display name of the particular object, for example, MyServer.
	- **node** Represents the name of the node on which the object runs.
	- **process** Represents the name of the server process in which the object runs.
	- **mbeanIdentifier** Correlates the MBean instance with corresponding configuration data.

When ObjectName classes are represented by strings, they have the following pattern:

[domainName]:property=value[,property=value]\*

For example, you can specify WebSphere:name="My Server", type=ApplicationServer, node=n1,\* to specify an application server named My Server on node n1. (The asterisk (\*) is a wildcard character, used so that you do not have to specify the entire set of key properties.) The AdminControl commands that take strings as parameters expect strings that look like this example when specifying running objects (MBeans). You can obtain the object name for a running object with the **getObjectName** command.

Attributes of these objects consist of a name and a value. You can extract the name and value with the **getName** and the **getValue** methods that are available in the javax.management.Attribute class. You can also extract a list of attributes.

## *Example: Collecting arguments for the AdminControl object:*

This example shows how to use multiple arguments with the AdminControl object.

Verify that the arguments parameter is a single string. Each individual argument in the string can contain spaces. Collect each argument that contains spaces in some way.

• An example of how to obtain an MBean follows:

```
Using Jacl:
set am [$AdminControl queryNames type=ApplicationManager,process=server1,*]
Using Jython:
```
am = AdminControl.queryNames('type=ApplicationManager,process=server1,\*')

- v Multiple ways exist to collect arguments that contain spaces. Choose one of the following alternatives: Using Jacl:
	- \$AdminControl invoke \$am startApplication {″JavaMail Sample″}
	- \$AdminControl invoke \$am startApplication {{JavaMail Sample}}
	- \$AdminControl invoke \$am startApplication ″\″JavaMail Sample\″″
	- Using Jython:
	- AdminControl.invoke(am, 'startApplication', '[JavaMail Sample]')
	- AdminControl.invoke(am, 'startApplication', '\″JavaMail Sample\″')

## *Example: Identifying running objects:*

Use the AdminControl object to interact with running MBeans.

In the WebSphere Application Server, MBeans represent running objects. You can interrogate the MBean server to see the objects it contains.

v Use the **queryNames** command to see running MBean objects. For example:

```
Using Jacl:
$AdminControl queryNames *
Using Jython:
print AdminControl.queryNames('*')
```
This command returns a list of all MBean types. Depending on the server to which your scripting client attaches, this list can contain MBeans that run on different servers:

- If the client attaches to a stand-alone WebSphere Application Server, the list contains MBeans that run on that server.
- If the client attaches to a node agent, the list contains MBeans that run in the node agent and MBeans that run on all application servers on that node.
- If the client attaches to a deployment manager, the list contains MBeans that run in the deployment manager, all of the node agents communicating with that deployment manager, and all application servers on the nodes served by those node agents.
- The list that the queryNames command returns is a string representation of JMX 0bjectName objects. For example:

<span id="page-102-0"></span>WebSphere:cell=MyCell,name=TraceService,mbeanIdentifier=TraceService, type=TraceService,node=MyNode,process=server1

This example represents a TraceServer object that runs in *server1* on *MyNode*.

• The single queryNames argument represents the ObjectName object for which you are searching. The asterisk ("\*") in the example means return all objects, but it is possible to be more specific. As shown in the example, ObjectName has two parts: a domain, and a list of key properties. For MBeans created by the WebSphere Application Server, the domain is WebSphere. If you do not specify a domain when you invoke queryNames, the scripting client assumes the domain is WebSphere. This means that the first example query above is equivalent to:

Using Jacl:

\$AdminControl queryNames WebSphere:\*

Using Jython:

AdminControl.queryNames('WebSphere:\*')

• WebSphere Application Server includes the following key properties for the ObjectName object:

- name
- type
- cell
- node
- process
- mbeanIdentifier

These key properties are common. There are other key properties that exist. You can use any of these key properties to narrow the scope of the **queryNames** command. For example:

Using Jacl:

\$AdminControl queryNames WebSphere:type=Server,node=*myNode*,\*

Using Jython:

AdminControl.queryNames('WebSphere:type=Server,node=*myNode*,\*')

This example returns a list of all MBeans that represent server objects running the node *myNode*. The, \* at the end of the ObjectName object is a JMX wildcard designation. For example, if you enter the following:

Using Jacl:

\$AdminControl queryNames WebSphere:type=Server,node=*myNode*

Using Jython:

print AdminControl.queryNames('WebSphere:type=Server,node=*myNode*')

you get an empty list back because the argument to queryNames is not a wildcard. There is no Server MBean running that has exactly these key properties and no others.

• If you want to see all the MBeans representing applications running on a particular node, invoke the following example:

Using Jacl:

\$AdminControl queryNames WebSphere:type=Application,node=*myNode*,\*

Using Jython:

print AdminControl.queryNames('WebSphere:type=Application,node=*myNode*,\*')

#### *Specifying running objects using the wsadmin tool:*

Use scripting and the wsadmin tool to specify running objects.

Before starting this task, the wsadmin tool must be running. See the "Starting the [wsadmin](#page-143-0) scripting client" on [page](#page-143-0) 134 article for more information.

Perform the following steps to specify running objects:

- 1. Obtain the configuration ID with one of the following ways:
	- v Obtain the object name with the **completeObjectName** command, for example: – Using Jacl:
		- set var [\$AdminControl completeObjectName template]
		- Using Jython:
			- var = AdminControl.completeObjectName(template)

where:

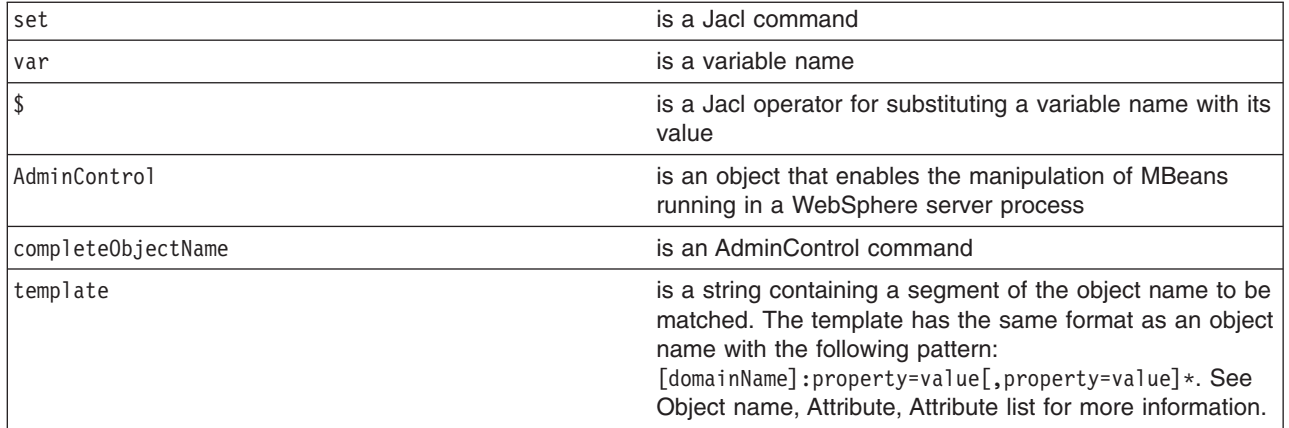

If there are several MBeans that match the template, the **completeObjectName** command only retuns the first match. The matching MBean object name is then assigned to a variable.

To look for *server1* MBean in *mynode*, use the following example:

– Using Jacl:

set server1 [\$AdminControl completeObjectName node=*mynode*,type=Server,name=*server1*,\*]

– Using Jython:

server1 = AdminControl.completeObjectName('node=*mynode*,type=Server,name=*server1*,\*')

- v Obtain the object name with the **queryNames** command, for example:
	- Using Jacl:
	- set var [\$AdminControl queryNames template]
	- Using Jython:

```
var = AdminControl.queryNames(template)
```
where:

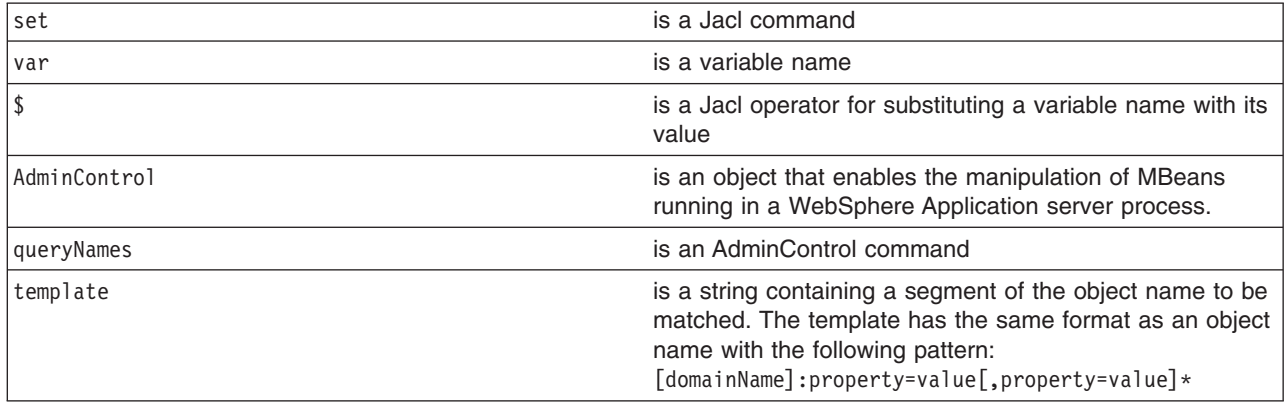

- 2. If there are more than one running objects returned from the **queryNames** command, the objects are returned in a list syntax. One simple way to retrieve a single element from the list is to use the **lindex** command in Jacl and **split** command in Jython. The following example retrieves the first running object from the server list:
	- Using Jacl:

```
set allServers [$AdminControl queryNames type=Server,*]
set aServer [lindex $allServers 0]
```
• Using Jython:

```
allServers = AdminControl.queryNames('type=Server,*')
```

```
# get line separator
import java
lineSeparator = java.lang.System.getProperty('line.separator')
```

```
aServer = allServers.split(lineSeparator)[0]
```
For other ways to manipulate the list and then perform pattern matching to look for a specified configuration object, refer to the Jacl [syntax.](#page-79-0)

You can now use the running object in with other AdminControl commands that require an object name as a parameter.

## *Identifying attributes and operations for running objects with the wsadmin tool:*

You can use scripting to identify attributes and operations for running objects.

Before starting this task, the wsadmin tool must be running. See the "Starting the [wsadmin](#page-143-0) scripting client" on [page](#page-143-0) 134 article for more information.

Use the **attributes** or **operations** commands of the Help object to find information on a running MBean in the server.

- 1. Specify a [running](#page-102-0) object.
- 2. Use the **attributes** command to display the attributes of the running object:
	- Using Jacl:
	- \$Help attributes MBeanObjectName
	- Using Jython:

Help.attributes(MBeanObjectName)

where:

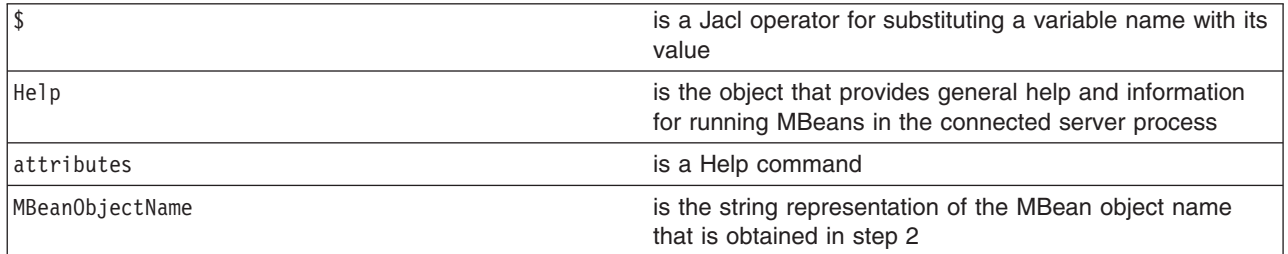

- 3. Use the **operations** command to find out the operations that are supported by the MBean:
	- Using Jacl:

\$Help operations MBeanObjectname

or

- \$Help operations MBeanObjectname operationName
- Using Jython:

Help.operations(MBeanObjectname)

#### or

Help.operations(MBeanObjectname, operationName)

where:

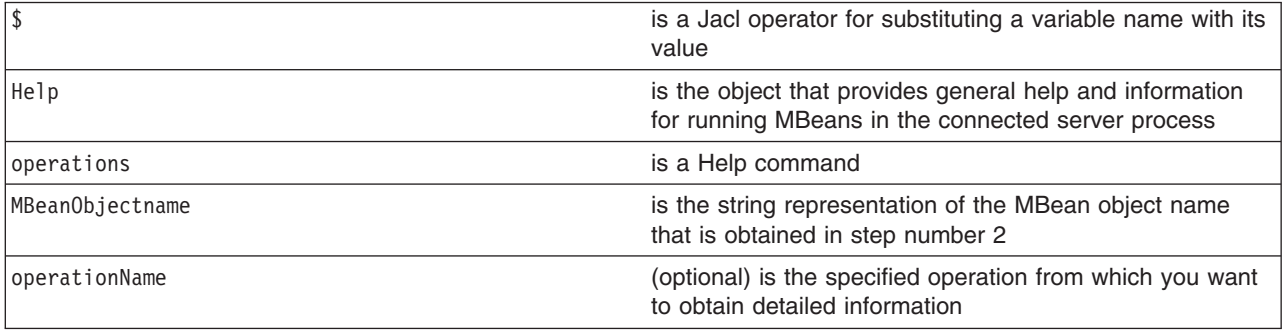

If you do not provide the operationName value, all the operations that are supported by the MBean return with the signature for each operation. If you specify the operationName value, only the operation that you specify returns and it contains details which include the input parameters and the return value. To display the operations for the server MBean, use the following example:

• Using Jacl:

```
set server [$AdminControl completeObjectName type=Server, name=server1, *]
$Help operations $server
```
• Using Jython:

```
server = AdminControl.completeObjectName('type=Server,name=server1,*')
print Help.operations(server)
```
To display detailed information about the stop operation, use the following example:

• Using Jacl:

\$Help operations \$server stop

• Using Jython: print Help.operations(server, 'stop')

#### *Performing operations on running objects using the wsadmin tool:*

You can use scripting to invoke operations on running objects.

Before starting this task, the wsadmin tool must be running. See the "Starting the [wsadmin](#page-143-0) scripting client" on [page](#page-143-0) 134 article for more information.

Perform the following steps to perform operations on running objects:

- 1. Obtain the object name of the running object. For example:
	- Using Jacl: \$AdminControl completeObjectName *name*
	- Using Jython: AdminControl.completeObjectName(*name*)

where:

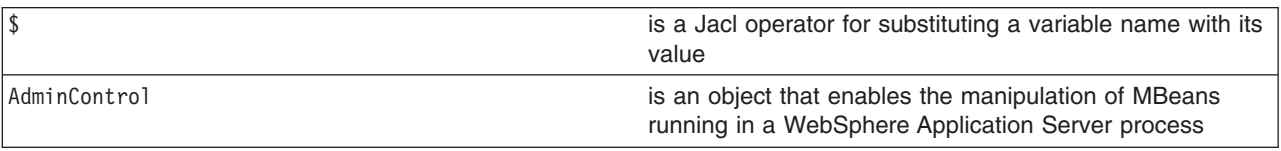

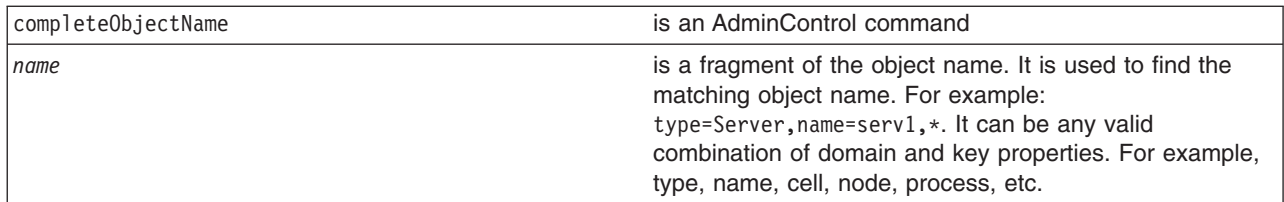

- 2. Set the s1 variable to the running object, for example:
	- Using Jacl:
		- set s1 [\$AdminControl completeObjectName type=*Server*,name=*server1*,\*]
	- Using Jython:
		- s1 = AdminControl.completeObjectName('type=*Server*,name=*server1*,\*')

where:

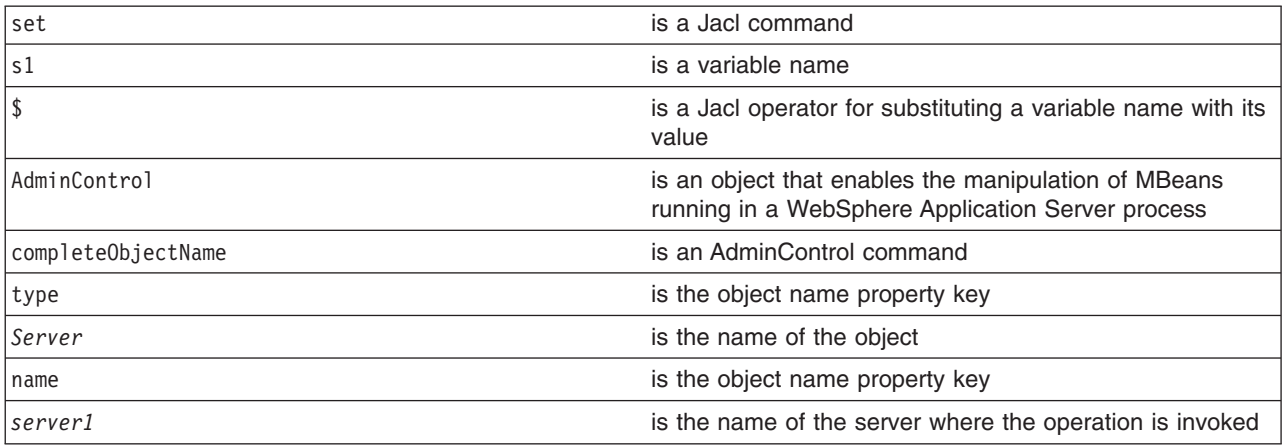

#### 3. Invoke the operation. For example:

- Using Jacl:
	- \$AdminControl invoke \$s1 stop
- Using Jython: AdminControl.invoke(s1, 'stop')

where:

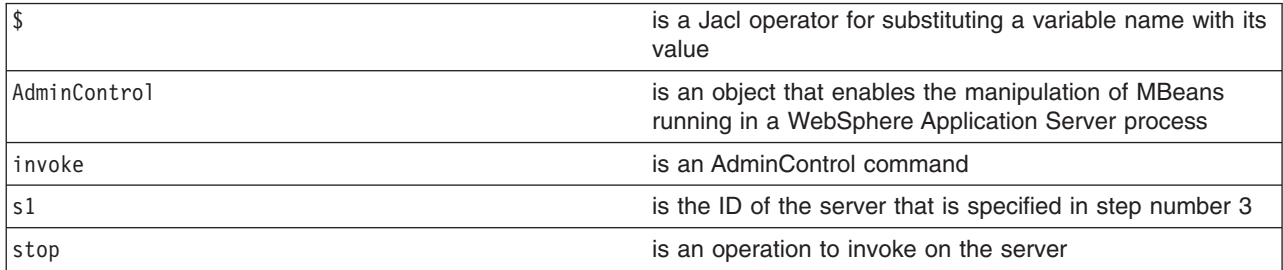

The following example is for operations that require parameters:

• Using Jacl:

set traceServ [\$AdminControl completeObjectName type=TraceService,process=server1,\*] \$AdminControl invoke \$traceServ appendTraceString "com.ibm.ws.management.\*=all=enabled"

• Using Jython:

```
traceServ = AdminControl.completeObjectName('type=TraceService,process=server1,*')
AdminControl.invoke(traceServ, 'appendTraceString', "com.ibm.ws.management.*=all=enabled")
```
## *Modifying attributes on running objects with the wsadmin tool:*

Use scripting and the wsadmin tool to modify attributes on running objects.

Before starting this task, the wsadmin tool must be running. See the "Starting the [wsadmin](#page-143-0) scripting client" on [page](#page-143-0) 134 article for more information.

Perform the following steps to modify attributes on running objects:

- 1. Obtain the name of the running object, for example:
	- Using Jacl:
		- \$AdminControl completeObjectName *name*
	- Using Jython: AdminControl.completeObjectName(*name*)

where:

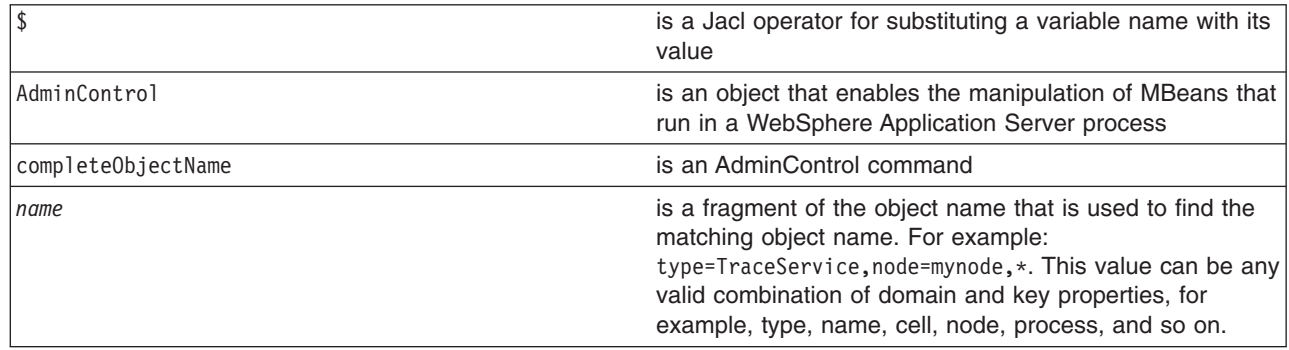

- 2. Set the ts1 variable to the running object, for example:
	- Using Jacl:

set ts1 [\$AdminControl completeObjectName *name*]

- Using Jython:
	- ts1 = AdminControl.completeObjectName(*name*)

where:

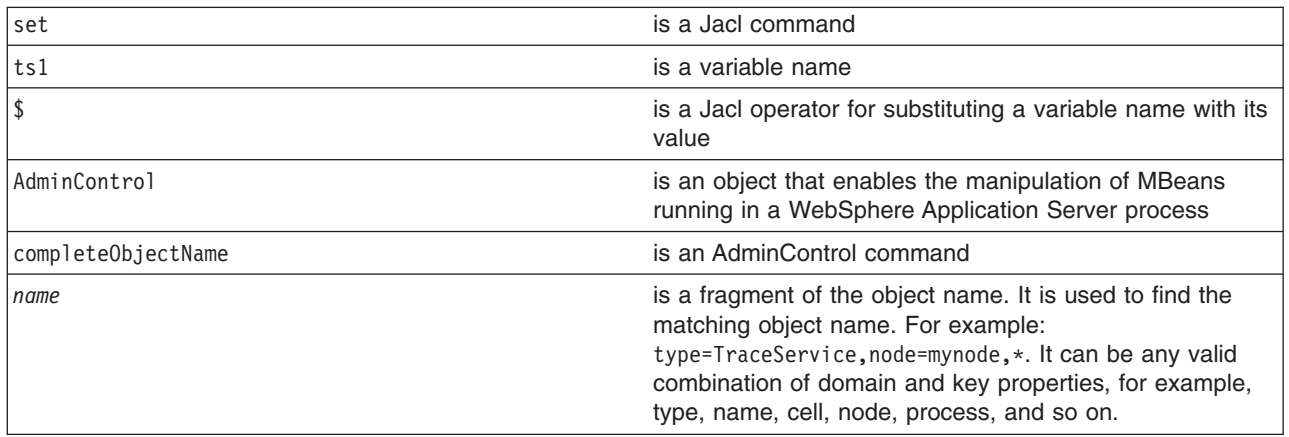

- 3. Modify the running object, for example:
	- Using Jacl: \$AdminControl setAttribute \$ts1 ringBufferSize *10*
	- Using Jython: AdminControl.setAttribute(ts1, 'ringBufferSize', *10*)
<span id="page-108-0"></span>where:

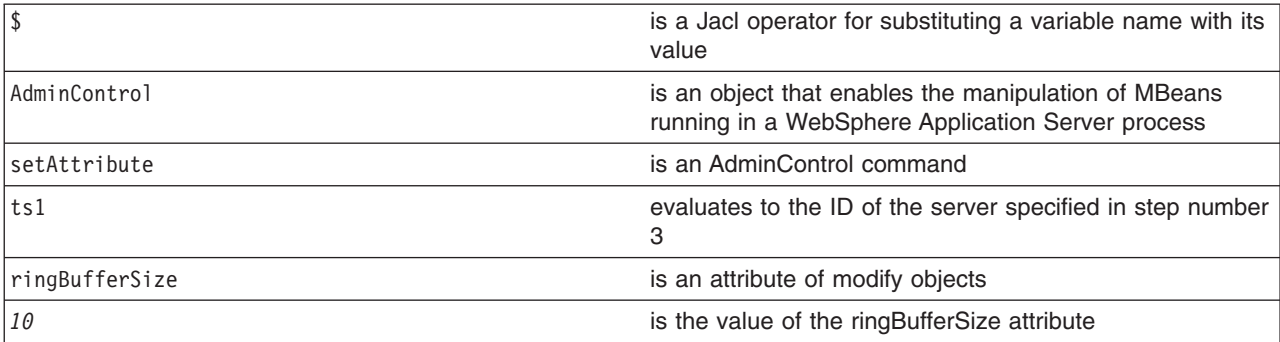

You can also modify multiple attribute name and value pairs, for example:

• Using Jacl:

```
set ts1 [$AdminControl completeObjectName type=TraceService,process=server1,*]
$AdminControl setAttributes $ts1 {{ringBufferSize 10} {traceSpecification com.ibm.*=all=disabled}}
```
• Using Jython list:

```
ts1 = AdminControl.completeObjectName('type=TraceService,process=server1,*')
AdminControl.setAttributes(ts1, [['ringBufferSize', 10], ['traceSpecification', 'com.ibm.*=all=disabled']])
```
• Using Jython string:

```
ts1 =AdminControl.completeObjectName('type=TraceService,process=server1,*')
AdminControl.setAttributes(ts1, '[[ringBufferSize 10] [traceSpecification com.ibm.*=all=disabled]]')
```
The new attribute values are returned to the command line.

# *Synchronizing nodes with the wsadmin tool:*

You can propagate node changes using scripting and the wsadmin tool. This article applies to network deployment installations only.

A node synchronization is necessary in order to propagate configuration changes to the affected node or nodes. By default, this situation occurs periodically, as long as the node can communicate with the deployment manager. You can propagate changes explicitly by performing the following steps:

- 1. Set the variable for node synchronization.
	- Using Jacl:
		- set Sync1 [\$AdminControl completeObjectName type=NodeSync,node=*myNodeName*,\*]
	- Using Jython:

```
Sync1 = AdminControl.completeObjectName('type=NodeSync,node=myNodeName,*')
```
where:

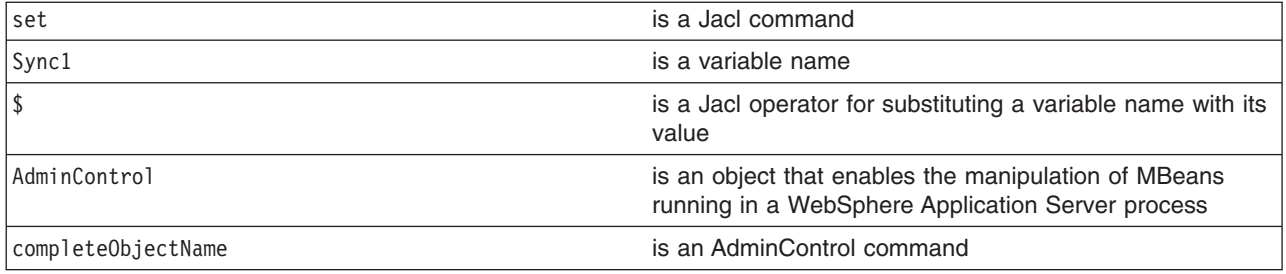

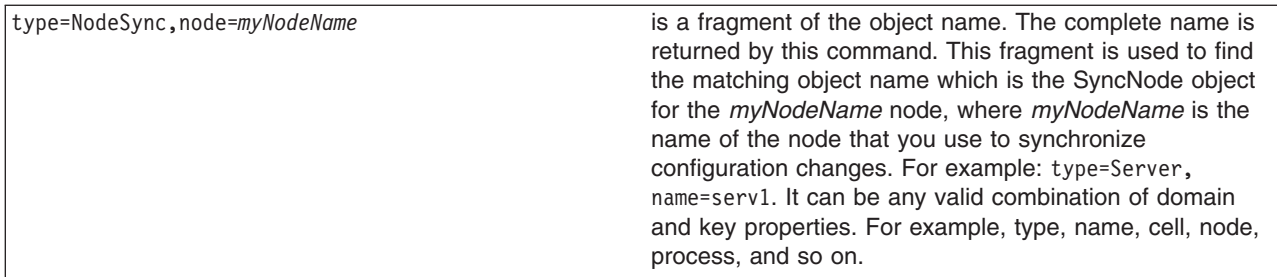

# Example output:

```
WebSphere:platform=common,cell=myNetwork,version=5.0,name=node
Sync,mbeanIdentifier=nodeSync,type=NodeSync,node=myBaseNode,
process=nodeagent
```
- 2. Synchronize the node by issuing the following command:
	- Using Jacl:
		- \$AdminControl invoke \$Sync1 sync
	- Using Jython:

```
AdminControl.invoke(Sync1, 'sync')
```
where:

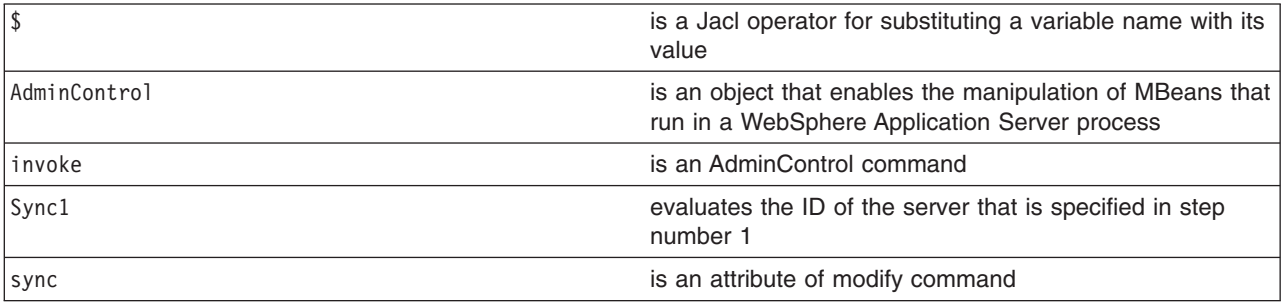

Example output:

true

You receive an output value of true, if the synchronization completes.

When the synchronization is complete, the files that are created in the c:/WebSphere/DeploymentManager/ config directory now exists on the *mynode* node in the c:/WebSphere/AppServer/config directory.

# **Using the AdminConfig object for scripted administration**

Use the AdminConfig object to manage the configuration information that is stored in the repository.

This object communicates with the WebSphere Application Server configuration service component to make configuration inquires and changes. You can use it to query existing configuration objects, create configuration objects, modify existing objects, remove configuration objects, and obtain help.

Updates to the configuration through a scripting client are kept in a private temporary area called a workspace and are not copied to the master configuration repository until you run a **save** command. The workspace is a temporary repository of configuration information that administrative clients including the administrative console use. The workspace is kept in the wstemp subdirectory of your WebSphere Application Server installation. The use of the workspace allows multiple clients to access the master configuration. If the same update is made by more than one client, it is possible that updates made by a scripting client will not save because there is a conflict. If this occurs, the updates will not be saved in the configuration unless you change the default save policy with the **setSaveMode** command.

The AdminConfig commands are available in both connected and local modes. If a server is currently running, it is not recommended that you run the scripting client in local mode because the configuration changes made in the local mode is not reflected in the running server configuration and vice versa. In connnected mode, the availability of the AdminConfig commands depend on the type of server to which a scripting client is connected in a Network Deployment installation.

The AdminConfig commands are available only if a scripting client is connected to a deployment manager. When connected to a node agent or an application server, the AdminConfig commands will not be available because the configuration for these server processes are copies of the master configuration that resides in the deployment manager. The copies are created in a node machine when configuration synchronization occurs between the deployment manager and the node agent. You should make configuration changes to the server processes by connecting a scripting client to a deployment manager. For this reason, to change a configuration, do not run a scripting client in local mode on a node machine. It is not a supported configuration.

- The following steps provide a general method to update a configuration object:
	- 1. Identify the configuration type and the corresponding attributes.
	- 2. Query an existing configuration object to obtain a configuration ID to use.
	- 3. Modify the existing configuration object or create a one.
	- 4. Save the configuration.
- v See the Commands for the [AdminConfig](#page-687-0) object article. You can also use the **Help** command, for example:
	- Using Jacl: \$AdminConfig help Using Jython: print AdminConfig.help()

# *Creating configuration objects using the wsadmin tool:*

You can use scripting and the wsadmin tool to create configuration objects.

Before starting this task, the wsadmin tool must be running. See the "Starting the [wsadmin](#page-143-0) scripting client" on [page](#page-143-0) 134 article for more information.

Perform this task if you want to create an object. To create new objects from the default template, use the **create** command. Alternatively, you can create objects using an existing object as a template with the **createUsingTemplate** command.

- 1. Use the AdminConfig object **listTemplates** command to list available templates:
	- Using Jacl: \$AdminConfig listTemplates JDBCProvider
	- Using Jython:

AdminConfig.listTemplates('JDBCProvider')

where:

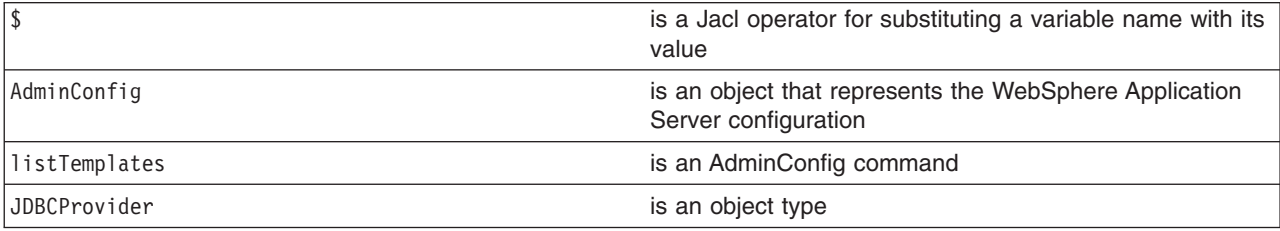

- 2. Assign the ID string that identifies the existing object to which the new object is added. You can add the new object under any valid object type. The following example uses a node as the valid object type:
	- Using Jacl:

set n1 [\$AdminConfig getid /Node:*mynode*/]

• Using Jython:

```
n1 = AdminConfig.getid('/Node:mynode/')
```
where:

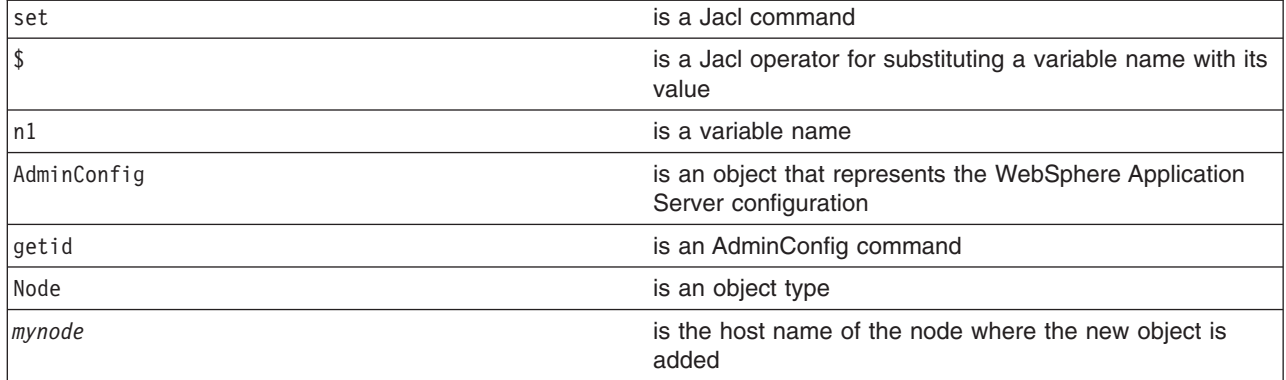

- 3. Specify the template that you want to use:
	- Using Jacl:
		- set t1 [\$AdminConfig listTemplates JDBCProvider "*DB2 JDBC Provider (XA)*"]
	- Using Jython:
		- t1 = AdminConfig.listTemplates('JDBCProvider', '*DB2 JDBC Provider (XA)*')

where:

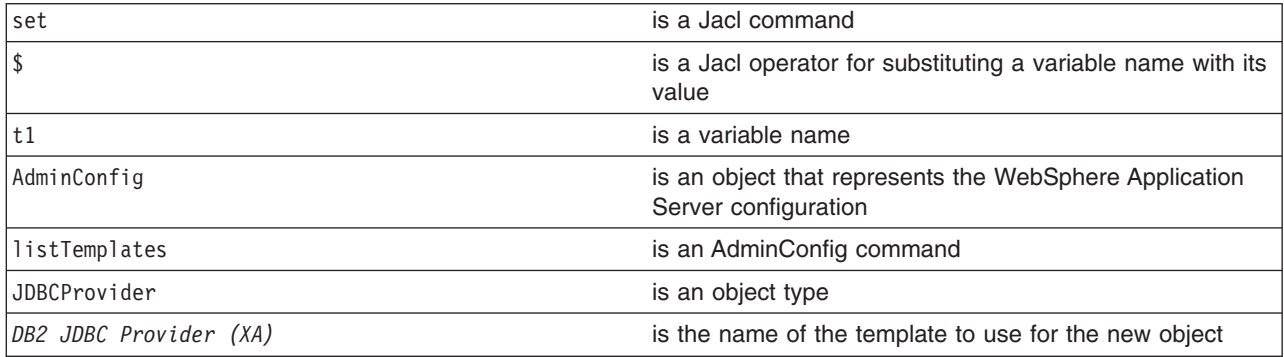

If you supply a string after the name of a type, you get back a list of templates with display names that contain the string you supplied. In this example, the AdminConfig **listTemplates** command returns the JDBCProvider template whose name matches *DB2 JDBC Provider (XA)*. This example assumes that the variable that you specify here only holds one template configuration ID. If the environment contains multiple templates with the same string, for example, *DB2 JDBC Provider (XA)*, the variable will hold the configuration IDs of all of the templates. Be sure to identify the specific template that you want to use before you perform the next step, creating an object using a template.

# 4. Create the object with the following command:

• Using Jacl:

\$AdminConfig createUsingTemplate JDBCProvider \$n1 {{name *newdriver*}} \$tl

• Using Jython:

AdminConfig.createUsingTemplate('JDBCProvider', n1, [['name', '*newdriver*']], t1)

where:

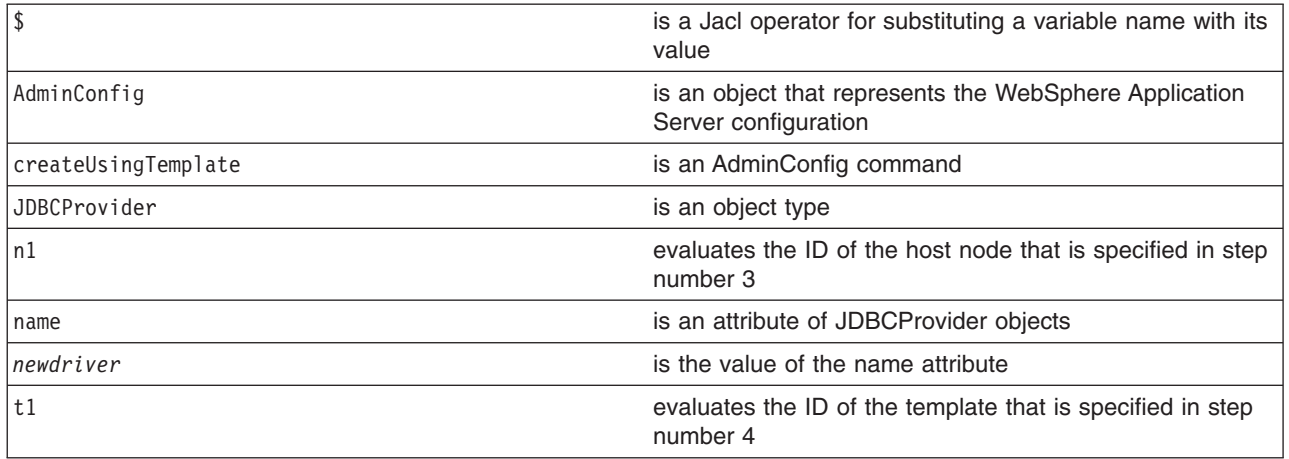

All **create** commands use a template unless there are no templates to use. If a default template exists, the command creates the object.

- 5. Save the configuration changes. See the "Saving [configuration](#page-124-0) changes with the wsadmin tool" on [page](#page-124-0) 115 article for more information.
- 6. In a network deployment environment only, synchronize the node. See the ["Synchronizing](#page-108-0) nodes with the [wsadmin](#page-108-0) tool" on page 99 article for more information.

# *Interpreting the output of the AdminConfig attributes command using scripting:*

Use scripting to interpret the output of the AdminConfig attributes command.

Before starting this task, the wsadmin tool must be running. See the "Starting the [wsadmin](#page-143-0) scripting client" on [page](#page-143-0) 134 article for more information.

The **attributes** command is a wsadmin tool on-line help feature. When you issue the **attributes** command, the information that displays does not represent a particular configuration object. It represents information about configuration object types, or object metadata. This article discusses how to interpret the attribute type display.

• Simple attributes

Using Jacl: \$AdminConfig attributes *ExampleType1* "attr1 String" Using Jython:

```
print AdminConfig.attributes('ExampleType1')
attr1 String
```
Types do not display as fully qualified names. For example, String is used for java.lang.String. There are no ambiguous type names in the model. For example, x.y.ztype and a.b.ztype. Using only the final portion of the name is possible, and it makes the output easier to read.

• Multiple attributes

Using Jacl: \$AdminConfig attributes *ExampleType2* "attr1 String" "attr2 Boolean" "attr3 Integer" Using Jython:

print AdminConfig.attributes('*ExampleType2*') attr1 String attr2 Boolean attr3 Integer

All input and output for the scripting client takes place with strings, but attr2 Boolean indicates that true or false are appropriate values. The attr3 Integer indicates that string representations of

integers (″42″) are needed. Some attributes have string values that can take only one of a small number of predefined values. The wsadmin tool distinguishes these values in the output by the special type name ENUM, for example:

Using Jacl:

\$AdminConfig attributes *ExampleType3* "attr4 ENUM(ALL, SOME, NONE)"

Using Jython:

print AdminConfig.attributes('*ExampleType3*') attr4 ENUM(ALL, SOME, NONE)

where: attr4 is an ENUM type. When you query or set the attribute, one of the values is ALL, SOME, or NONE. The value A FEW results in an error.

• Nested attributes

Using Jacl:

\$AdminConfig attributes *ExampleType4* "attr5 String" "ex5 ExampleType5"

Using Jython:

```
print AdminConfig.attributes('ExampleType4')
attr5 String ex5 ExampleType5
```
The ExampleType4 object has two attributes: a string, and an ExampleType5 object. If you do not know what is contained in the ExampleType5 object, you can use another **attributes** command to find out. The **attributes** command displays only the attributes that the type contains directly. It does not recursively display the attributes of nested types.

• Attributes that represent lists

The values of these attributes are object lists of different types. The  $\star$  character distinguishes these attributes, for example:

Using Jacl: \$AdminConfig attributes *ExampleType5* "ex6 ExampleType6\*" Using Jython:

print AdminConfig.attributes('*ExampleType5*') ex6 ExampleType6\*

In this example, objects of the ExampleType5 type contain a single attribute, ex6. The value of this attribute is a list of ExampleType6 type objects.

• Reference attributes

An attribute value that references another object. You cannot change these references using modify commands, but these references display because they are part of the complete representation of the type. Distinguish reference attributes using the @ sign, for example:

```
Using Jacl:
```
\$AdminConfig attributes *ExampleType6* "attr7 Boolean" "ex7 ExampleType7@"

Using Jython:

print AdminConfig.attributes('*ExampleType6*') attr7 Boolean ex7 ExampleType7@

ExampleType6 objects contain references to ExampleType7 type objects.

• Generic attributes

These attributes have generic types. The values of these attributes are not necessarily this generic type. These attributes can take values of several different specific types. When you use the AdminConfig attributes command to display the attributes of this object, the various possibilities for specific types are shown in parentheses, for example:

Using Jacl:

\$AdminConfig attributes *ExampleType8* "name String" "beast AnimalType(HorseType, FishType, ButterflyType)"

Using Jython:

print AdminConfig.attributes('*ExampleType8*') name String beast AnimalType(HorseType, FishType, ButterflyType)

In this example, the beast attribute represents an object of the generic AnimalType. This generic type is associated with three specific subtypes. The wsadmin tool gives these subtypes in parentheses after the name of the base type. In any particular instance of ExampleType8, the beast attribute can have a value of HorseType, FishType, or ButterflyType. When you specify an attribute in this way, using a modify or create command, specify the type of AnimalType. If you do not specify the AnimalType, a generic AnimalType object is assumed (specifying the generic type is possible and legitimate). This is done by specifying beast:HorseType instead of beast.

# *Specifying configuration objects using the wsadmin tool:*

Specify configuration objects with scripting and the wsadmin tool.

Before starting this task, the wsadmin tool must be running. See the "Starting the [wsadmin](#page-143-0) scripting client" on [page](#page-143-0) 134 article for more information.

To manage an existing configuration object, identify the configuration object and obtain a configuration ID of the object to use for subsequent manipulation.

- 1. Obtain the configuration ID in one of the following ways:
	- v Obtain the ID of the configuration object with the **getid** command, for example:
		- Using Jacl:
			- set var [\$AdminConfig getid /*type*:*name*/]
		- Using Jython:
			- var = AdminConfig.getid('/*type*:*name*/')

where:

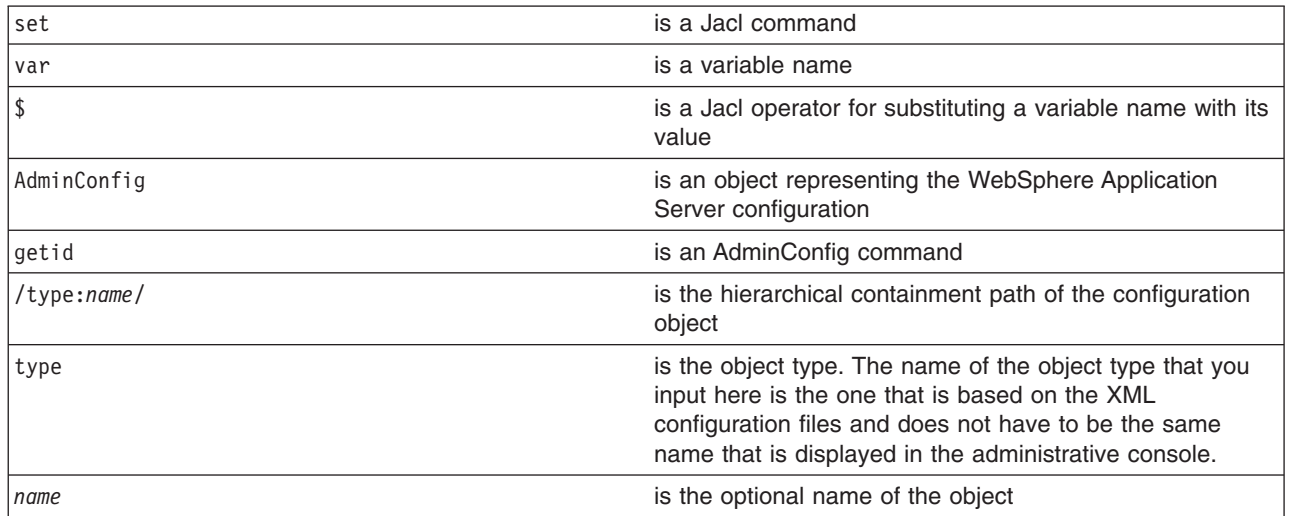

You can specify multiple /type:name/ value pairs in the string, for example, /type:name/type:name/ type:name/. If you specify the type in the containment path without the name, include the colon, for example, /type:/. The containment path must be a path that contains the correct hierarchical order. For example, if you specify /Server:server1/Node:node/ as the containment path, you do not receive a valid configuration ID because Node is a parent of Server and comes before Server in the hierarchy.

This command returns all the configuration IDs that match the representation of the containment and assigns them to a variable.

To look for all the server configuration IDs that reside in the mynode node, use the code in the following example:

– Using Jacl:

```
set nodeServers [$AdminConfig getid /Node:mynode/Server:/]
```
– Using Jython:

```
nodeServers = AdminConfig.getid('/Node:mynode/Server:/')
```
To look for the server1 configuration ID that resides in mynode, use the code in the following example:

– Using Jacl:

```
set server1 [$AdminConfig getid /Node:mynode/Server:server1/]
```
– Using Jython:

server1 = AdminConfig.getid('/Node:mynode/Server:server1/')

To look for all the server configuration IDs, use the code in the following example:

– Using Jacl:

set servers [\$AdminConfig getid /Server:/]

– Using Jython:

servers = AdminConfig.getid('/Server:/')

v Obtain the ID of the configuration object with the **list** command, for example:

– Using Jacl:

```
set var [$AdminConfig list type]
```

```
or
```

```
set var [$AdminConfig list type scopeId]
```
– Using Jython:

```
var = AdminConfig.list('type')
```
or

```
var = AdminConfig.list('type', 'scopeId')
```
where:

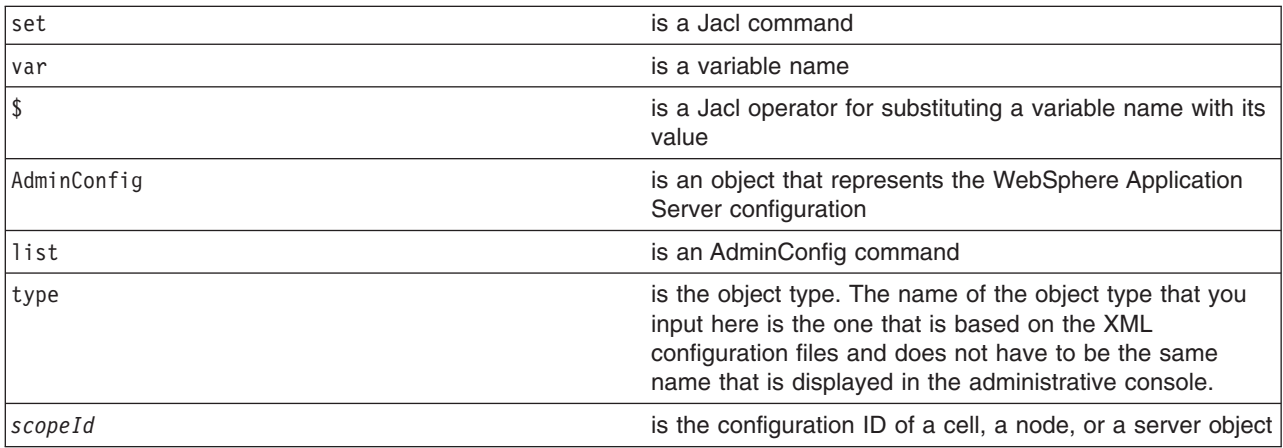

This command returns a list of configuration object IDs of a given type. If you specify the *scopeId* value, the list of objects is returned within the specified scope. The returned list is assigned to a variable.

To look for all the server configuration IDs, use the following example:

– Using Jacl:

```
set servers [$AdminConfig list Server]
```

```
– Using Jython:
```

```
servers = AdminConfig.list('Server')
```
To look for all the server configuration IDs in the *mynode* node, use the code in the following example:

– Using Jacl:

```
set scopeid [$AdminConfig getid /Node:mynode/]
   set nodeServers [$AdminConfig list Server $scopeid]
– Using Jython:
   scopeid = AdminConfig.getid('/Node:mynode/')
   nodeServers = AdminConfig.list('Server', scopeid)
```
- 2. If more than one configuration ID is returned from the **getid** or the **list** command, the IDs are returned in a list syntax. One way to retrieve a single element from the list is to use the **lindex** command. The following example retrieves the first configuration ID from the server object list:
	- Using Jacl:

```
set allServers [$AdminConfig getid /Server:/]
set aServer [lindex $allServers 0]
```
• Using Jython:

```
allServers = AdminConfig.getid('/Server:/')
```

```
# get line separator
import java
lineSeparator = java.lang.System.getProperty('line.separator')
arrayAllServers = allServers.split(lineSeparator)
aServer = arrayAllServers[0]
```
For other ways to manipulate the list and perform pattern matching to look for a specified configuration object, refer to the Jacl [syntax.](#page-79-0)

You can now use the configuration ID in any subsequent AdminConfig commands that require a configuration ID as a parameter.

# *Listing attributes of configuration objects using the wsadmin tool:*

You can use scripting to generate a list of attributes of configuration objects.

Before starting this task, the wsadmin tool must be running. See the "Starting the [wsadmin](#page-143-0) scripting client" on [page](#page-143-0) 134 article for more information.

Perform the following steps to create a list of attributes of configuration objects:

- 1. List the attributes of a given configuration object type, using the **attributes** command, for example:
	- Using Jacl:
		- \$AdminConfig attributes type
	- Using Jython:

```
AdminConfig.attributes('type')
```

```
where:
```
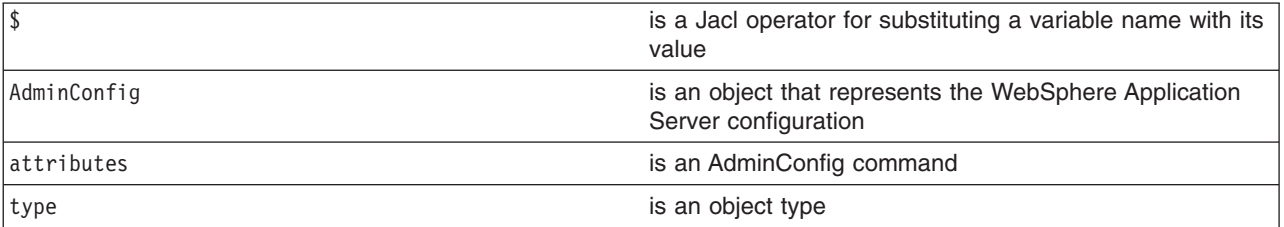

This command returns a list of attributes and its data type.

To get a list of attributes for the JDBCProvider type, use the following example command:

- Using Jacl: \$AdminConfig attributes JDBCProvider • Using Jython:
	- AdminConfig.attributes('JDBCProvider')
- 2. List the required attributes of a given configuration object type, using the **required** command, for example:
	- Using Jacl: \$AdminConfig required type
	- Using Jython: AdminConfig.required('type')

where:

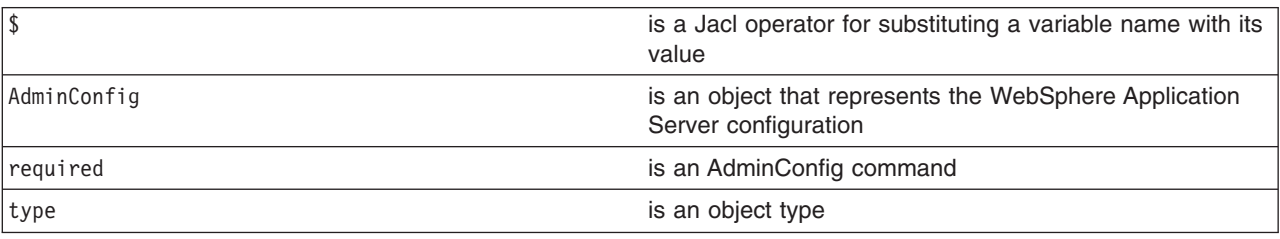

This command returns a list of required attributes.

To get a list of required attributes for the JDBCProvider type, use the following example command:

• Using Jacl:

\$AdminConfig required JDBCProvider

• Using Jython:

AdminConfig.required('JDBCProvider')

- 3. List attributes with defaults of a given configuration object type, using the **defaults** command, for example:
	- Using Jacl:

\$AdminConfig defaults type

• Using Jython:

AdminConfig.defaults('type')

where:

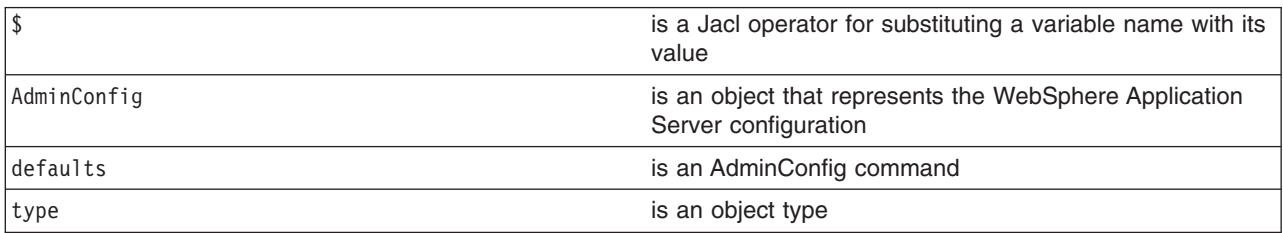

This command returns a list of all the attributes, types, and defaults.

To get a list of attributes with the defaults displayed for the JDBCProvider type, use the following example command:

• Using Jacl:

\$AdminConfig defaults JDBCProvider

• Using Jython: AdminConfig.defaults('JDBCProvider')

# *Modifying configuration objects with the wsadmin tool:*

You can modify configuration objects using scripting and the wsadmin tool.

Before starting this task, the wsadmin tool must be running. See the "Starting the [wsadmin](#page-143-0) scripting client" on [page](#page-143-0) 134 article for more information.

Perform the following steps to modify a configuration object:

- 1. Retrieve the configuration ID of the objects that you want to modify, for example:
	- Using Jacl:
		- set jdbcProvider1 [\$AdminConfig getid /JDBCProvider:*myJdbcProvider*/]
	- Using Jython:

jdbcProvider1 = AdminConfig.getid('/JDBCProvider:*myJdbcProvider*/')

where:

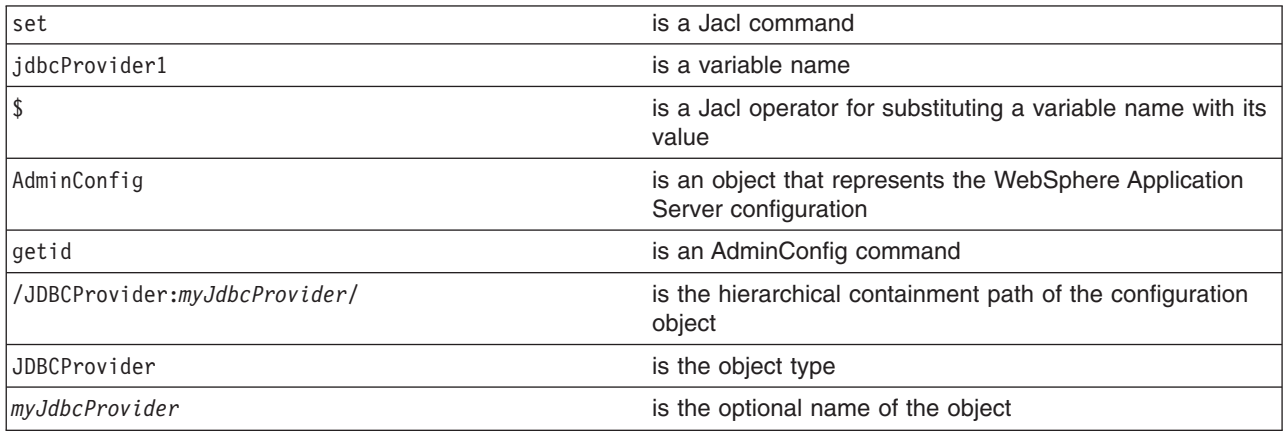

2. Show the current attribute values of the configuration object with the **show** command, for example:

• Using Jacl:

\$AdminConfig show \$jdbcProvider1

• Using Jython:

AdminConfig.show(jdbcProvider1)

where:

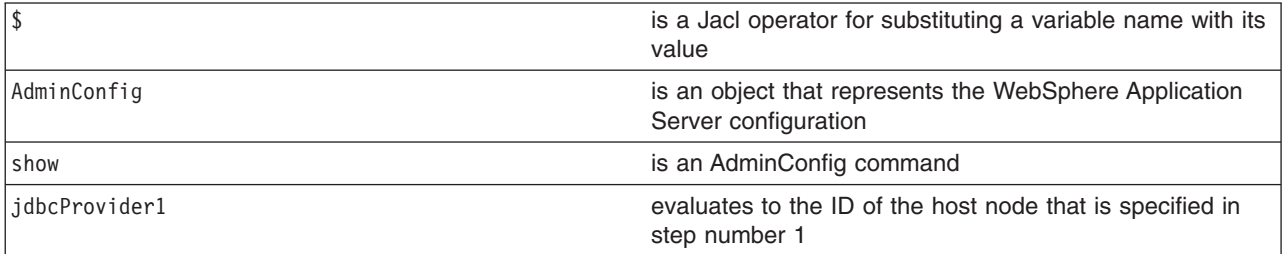

- 3. Modify the attributes of the configuration object, for example:
	- Using Jacl: \$AdminConfig modify \$jdbcProvider1 {{description "*This is my new description*"}} • Using Jython list:
	- AdminConfig.modify(jdbcProvider1, [['description', "*This is my new description*"]])
	- Using Jython string: AdminConfig.modify(jdbcProvider1, '[[description "*This is my new description*"]]')

where:

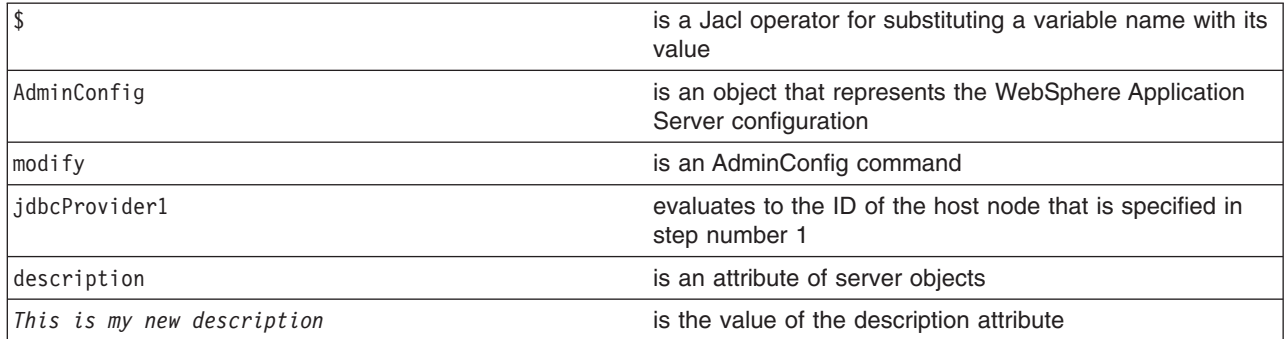

You can also modify several attributes at the same time. For example:

- Using Jacl: {{*name1 val1*} {*name2 val2*} {*name3 val3*}}
- Using Jython list: [['*name1*', '*val1*'], ['*name2*', '*val2*'], ['*name3*', '*val3*']]
- Using Jython string: '[[*name1 val1*] [*name2 val2*] [*name3 val3*]]'
- 4. List all of the attributes that can be modified:
	- Using Jacl: \$AdminConfig attributes JDBCProvider
	- Using Jython:

print AdminConfig.attributes('JDBCProvider')

Example output:

```
$AdminConfig attributes JDBCProvider
"classpath String*"
"description String"
"implementationClassName String"
"name String"
"nativepath String*"
"propertySet J2EEResourcePropertySet"
"providerType String"
"xa boolean"
```
5. Modify an attribute that has a type of list and collection. By default, if you try to modify an attribute that has a type of list and collection, and the attribute has an existing value in the list, it will append the new value to the existing values. An attribute that has a type of list and collection will have a star (\*). In the following example, the attribute classpath has an type of list and collection and the value is String. If you want to replace the existing value, you must change the classpath to be an empty list before you modify the new value. For example:

```
• Using Jacl:
  $AdminConfig modify $jdbcProvider1 {{classpath {}}}
  $AdminConfig modify $jdbcProvider1 [list [list classpath c:/temp/db2j.jar]]
• Using Jython list:
  AdminConfig.modify(jdbcProvider1, [['description', []]])
  AdminConfig.modify(jdbcProvider1, [['description', 'c:/temp/db2j.jar']]
• Using Jython string:
  AdminConfig.modify(jdbcProvider1, '[]')
  AdminConfig.modify(jdbcProvider1, '[[description c:/temp/db2j.jar]]')
```
- 6. Save the configuration changes. See the "Saving [configuration](#page-124-0) changes with the wsadmin tool" on [page](#page-124-0) 115 article for more information.
- 7. In a network deployment environment only, synchronize the node. See the ["Synchronizing](#page-108-0) nodes with the [wsadmin](#page-108-0) tool" on page 99 article for more information.

# *Removing configuration objects with the wsadmin tool:*

Use this task to delete a configuration object from the configuration repository. This action only affects the configuration.

Before starting this task, the wsadmin tool must be running. See the "Starting the [wsadmin](#page-143-0) scripting client" on [page](#page-143-0) 134 article for more information.

If a running instance of a configuration object exists when you remove the configuration, the change has no effect on the running instance.

1. Assign the ID string that identifies the server that you want to remove:

Using Jacl:

set s1 [\$AdminConfig getid /Node:*mynode*/Server:*myserver*/] Using Jython:

s1 = AdminConfig.getid('/Node:*mynode*/Server:*myserver*/')

where:

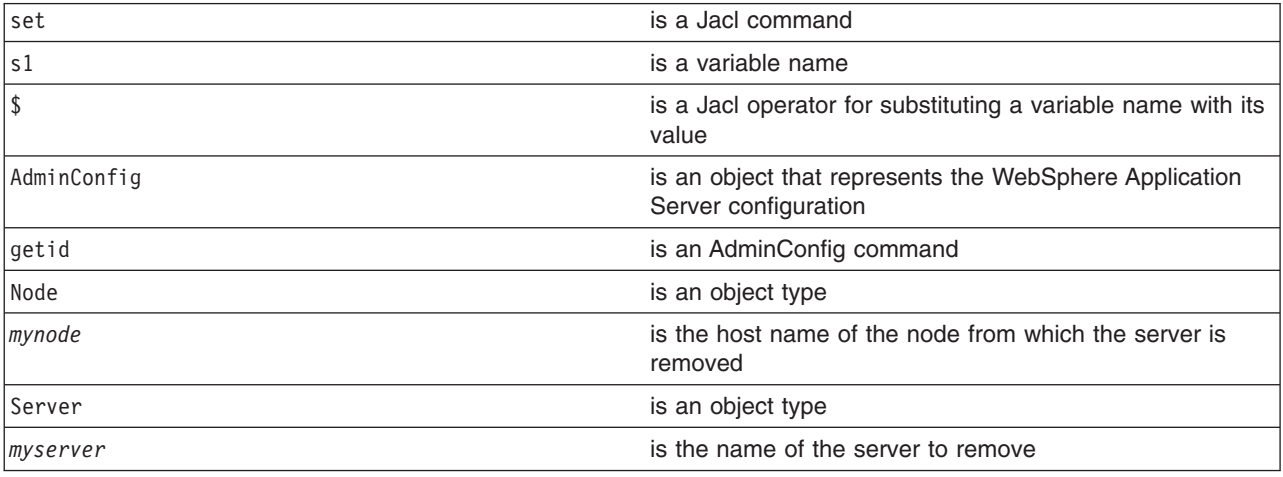

2. Remove the configuration object. For example:

- Using Jacl:
	- \$AdminConfig remove \$s1
- Using Jython:

AdminConfig.remove(s1)

where:

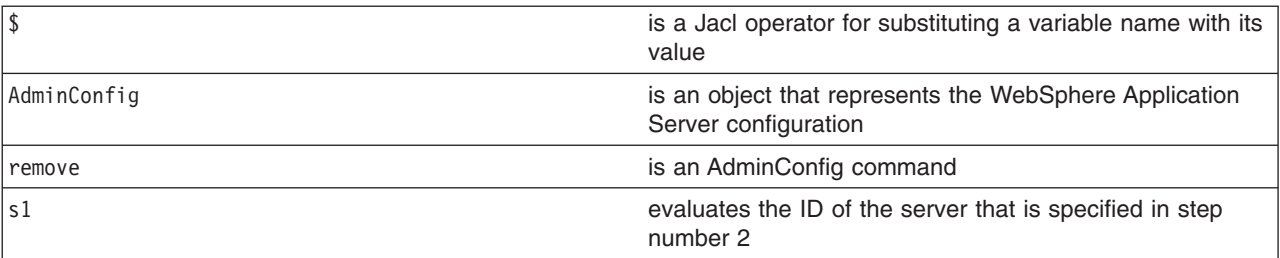

- 3. Save the configuration changes. See the "Saving [configuration](#page-124-0) changes with the wsadmin tool" on [page](#page-124-0) 115 article for more information.
- 4. In a network deployment environment only, synchronize the node. See the ["Synchronizing](#page-108-0) nodes with the [wsadmin](#page-108-0) tool" on page 99 article for more information.

The WebSphere Application Server configuration no longer contains a specific server object. Running servers are not affected.

# *Changing the WebSphere Application Server configuration using the wsadmin tool:*

You can use the wsadmin AdminConfig and AdminApp objects to make changes to the WebSphere Application Server configuration.

Before starting this task, the wsadmin tool must be running. See the "Starting the [wsadmin](#page-143-0) scripting client" on [page](#page-143-0) 134 article for more information. For this task, the wsadmin scripting client must be connected to the deployment manager server in a network deployment environment.

The purpose of this article is to illustrate the relationship between the commands that are used to change the configuration and the files that are used to hold configuration data. This discussion assumes that you have a network deployment installation, but the concepts are very similar for a WebSphere Application Server installation.

- 1. Set a variable for creating a server:
	- Using Jacl:

```
set n1 [$AdminConfig getid /Node:mynode/]
```
• Using Jython:

```
n1 = AdminConfig.getid('/Node:mynode/')
```
where:

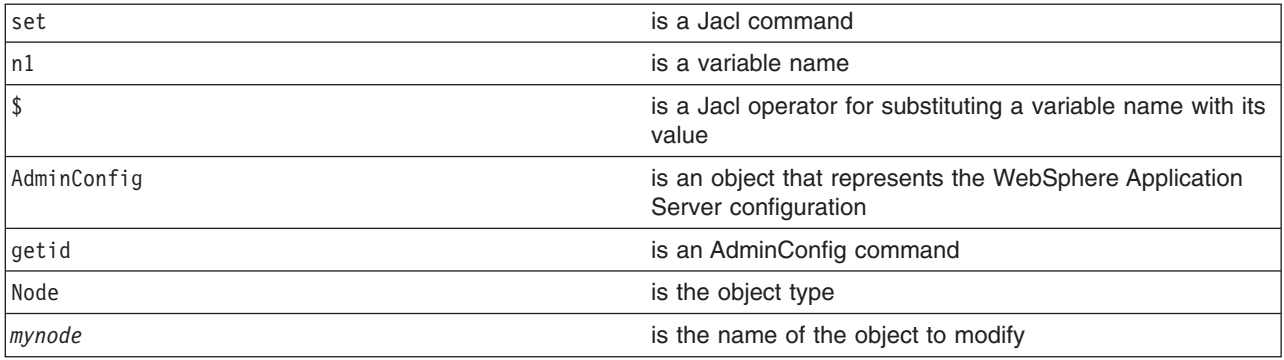

- 2. Create a server with the following command:
	- Using Jacl:

```
set serv1 [$AdminConfig create Server $n1 {{name myserv}}]
```
• Using Jython list:

```
serv1 = AdminConfig.create('Server', n1, [['name', 'myserv']])
```
• Using Jython string:

```
serv1 = AdminConfig.create('Server', n1, '[[name myserv]]')
```
where:

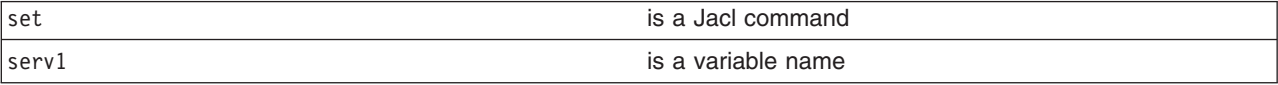

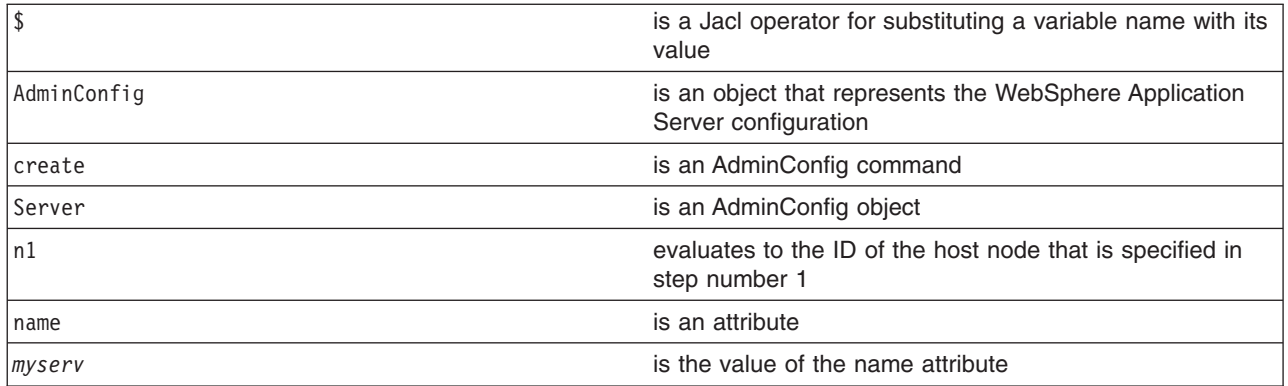

After this command completes, some new files can be seen in a workspace used by the deployment manager server on behalf of this scripting client. A workspace is a temporary repository of configuration information that administrative clients use. Any changes made to the configuration by an administrative client are first made to this temporary workspace. For scripting, when a **save** command is invoked on the AdminConfig object, these changes are transferred to the real configuration repository. Workspaces are kept in the wstemp subdirectory of a WebSphere Application Server installation.

- 3. Make a configuration change to the server with the following command:
	- Using Jacl:

\$AdminConfig modify \$serv1 {{stateManagement {{initialState STOP}}}}

• Using Jython list:

```
AdminConfig.modify(serv1, [['stateManagement', [['initialState', 'STOP']]]])
```
• Using Jython string:

```
AdminConfig.modify(serv1, '[[stateManagement [[initialState STOP]]]]')
```
where:

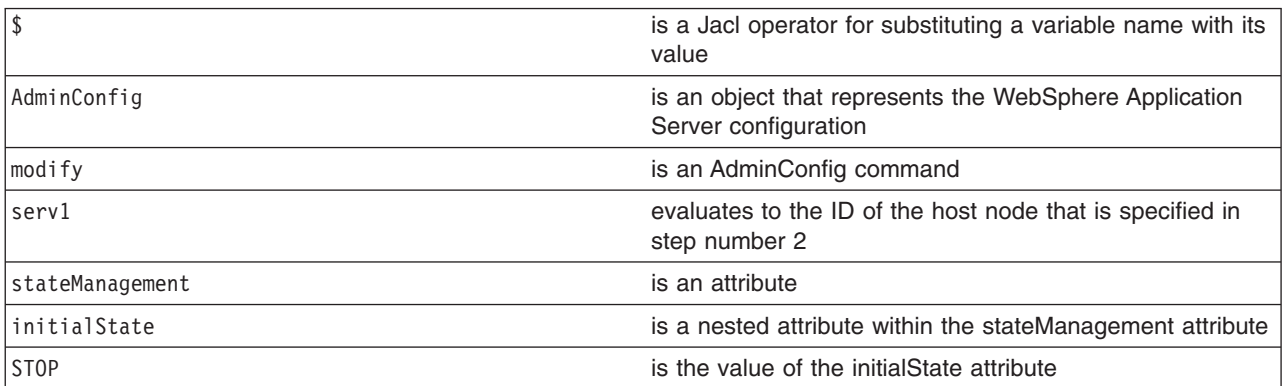

This command changes the initial state of the new server. After this command completes, one of the files in the workspace is changed.

- 4. Install an [application](#page-147-0) on the server.
- 5. Save the configuration changes. See the "Saving [configuration](#page-124-0) changes with the wsadmin tool" on [page](#page-124-0) 115 article for more information.
- 6. In a network deployment environment only, synchronize the node. See the ["Synchronizing](#page-108-0) nodes with the [wsadmin](#page-108-0) tool" on page 99 article for more information.

# *Modifying nested attributes with the wsadmin tool:*

You can modify nested attributes for a configuration object using scripting and the wsadmin tool.

The attributes for a WebSphere Application Server configuration object are often deeply nested. For example, a JDBCProvider object has an attribute factory, which is a list of the J2EEResourceFactory type objects. These objects can be DataSource objects that contain a connectionPool attribute with a ConnectionPool type that contains a variety of primitive attributes.

- 1. Invoke the [AdminConfig](#page-143-0) object commands interactively, in a script, or use the **wsadmin -c** commands from an operating system [command](#page-143-0) prompt.
- 2. Obtain the configuration ID of the object, for example:

Using Jacl: set t1 [\$AdminConfig getid /DataSource:*TechSamp*/] Using Jython: t1=AdminConfig.getid('/DataSource:*TechSamp*/')

where:

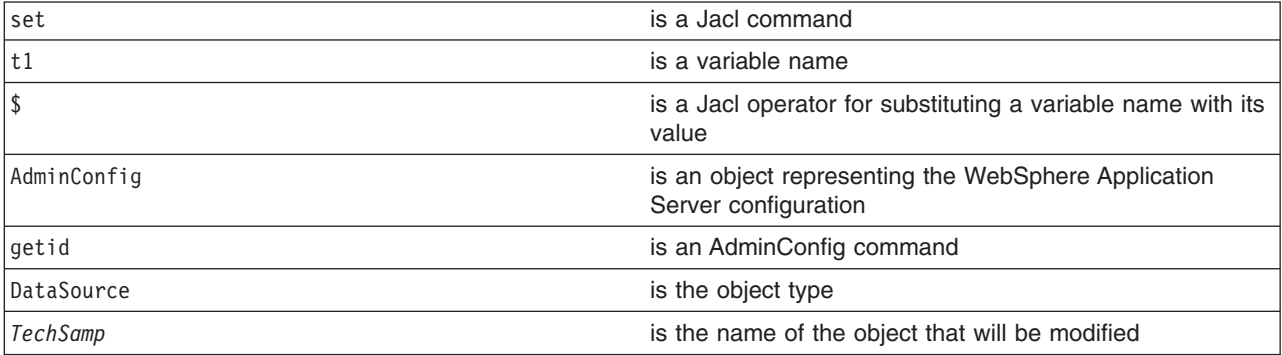

3. Modify one of the object parents and specify the location of the nested attribute within the parent, for example:

Using Jacl:

\$AdminConfig modify \$t1 {{connectionPool {{reapTime *2003*}}}} Using Jython list: AdminConfig.modify(t1, [["connectionPool", [["reapTime", *2003*]]]]) Using Jython string: AdminConfig.modify(t1, '[[connectionPool [[reapTime *2003*]]]]')

where:

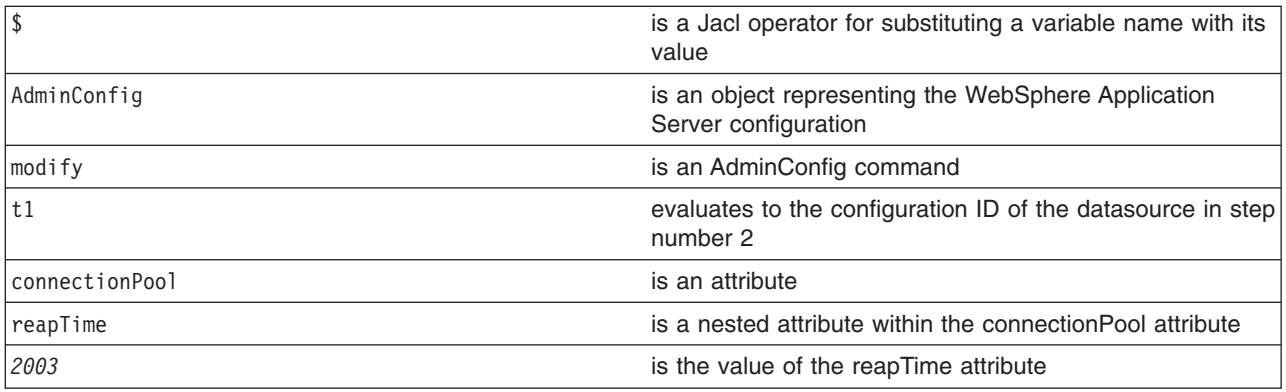

4. Save the configuration by issuing an AdminConfig **save** command. For example:

Using Jacl: \$AdminConfig save Using Jython: AdminConfig.save() <span id="page-124-0"></span>Use the **reset** command of the AdminConfig object to undo changes that you made to your workspace since your last save.

An alternative way to modify nested attributes is to modify the nested attribute directly, for example:

Using Jacl:

```
set techsamp [$AdminConfig getid /DataSource:TechSamp/]
set pool [$AdminConfig showAttribute $techsamp connectionPool]
$AdminConfig modify $pool {{reapTime 2003}}
```
Using Jython list:

```
techsamp=AdminConfig.getid('/DataSource:TechSamp/')
pool=AdminConfig.showAttribute(techsamp,'connectionPool')
AdminConfig.modify(pool,[['reapTime',2003]])
```
Using Jython string:

```
techsamp=AdminConfig.getid('/DataSource:TechSamp/')
pool=AdminConfig.showAttribute(techsamp,'connectionPool')
AdminConfig.modify(pool,'[[reapTime 2003]]')
```
In this example, the first command gets the configuration id of the DataSource, and the second command gets the connectionPool attribute. The third command sets the reapTime attribute on the ConnectionPool object directly.

# *Saving configuration changes with the wsadmin tool:*

Use the wsadmin tool and scripting to save configuration changes to the master configuration repository.

The wsadmin tool uses the workspace to hold configuration changes. You must save your changes to transfer the updates to the master configuration repository. If a scripting process ends and you have not saved your changes, the changes are discarded.

Use the following commands to save the configuration changes:

1. Using Jacl:

\$AdminConfig save

2. Using Jython:

AdminConfig.save()

where:

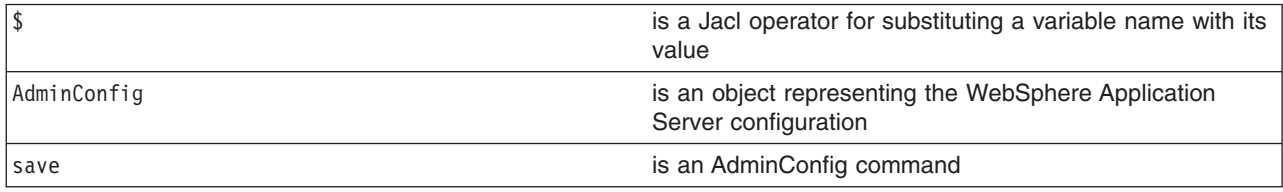

If you are using interactive mode with the wsadmin tool, you will be prompted to save your changes before they are discarded. If you are using the -c option with the wsadmin tool, changes are automatically saved.

You can use the **reset** command of the AdminConfig object to undo changes that you made to your configuration since your last save.

# **Using the AdminTask object for scripted administration**

Use the AdminTask object to access a set of administrative commands that provide an alternative way to access the configuration commands and the running object management commands.

The administrative commands run simple and complex commands. They provide more user friendly and task-oriented commands. The administrative commands are discovered dynamically when you start a scripting client. The set of available administrative commands depends on the edition of WebSphere Application Server that you installed. You can use the AdminTask object commands to access these commands.

Administrative commands are grouped based on their function. You can use administrative command groups to find related commands. For example, the administrative commands that are related to server management are grouped into a server management command group. The administrative commands that are related to the security management are grouped into a security management command group. An administrative command can be associated with multiple command groups because it can be useful for multiple areas of system management. Both administrative commands and administrative command groups are uniquely identified by their name.

Two run modes are always available for each administrative command, namely the *batch* and *interactive mode*. When you use an administrative command in interactive mode, you go through a series of steps to collect your input interactively. This process provides users a text-based wizard and a similar user experience to the wizard in the administrative console. You can also use the **help** command to obtain help for any administrative command and the AdminTask object.

The administrative commands do not replace any existing configuration commands or running object management commands but provide a way to access these commands and organize the inputs. The administrative commands can be available in connected or local mode. The set of available administrative commands is determined when you start a scripting client in connected or local mode. If a server is running, it is not recommended that you run the scripting client in local mode because any configuration changes made in local mode are not reflected in the running server configuration and vice versa. If you save a conflicting configuration, you could corrupt the configuration.

In a deployment manager environment, configuration updates are available only if a scripting client is connected to a deployment manager. When connected to a node agent or a managed application server, you will not be able to update the configuration because the configuration for these server processes are copies of the master configuration which resides in the deployment manager. The copies are created on a node machine when a configuration synchronization occurs between the deployment manager and the node agent. Make configuration changes to the server processes by connecting a scripting client to a deployment manager. For this reason, to change a configuration, do not run a scripting client in local mode on a node machine. It is not a supported configuration.

In V6.1, you can use parameter name and parameter value pairs instead of using parameter value one-to-one mapping as in V6.x. This way, you can specify the parameters of a step in any order and you do not have to specify option parameters. This applies to all commands for the AdminTask object. For example:

Syntax for V6.x: \$AdminTask commandName {-stepName {{param1Value param2Value param3Value ...}}}

Syntax for V6.1: \$AdminTask commandName {-stepName {-param1Name param1Value -param3Name param3Value -param2Name param2Value ...}}

Example using Jacl in V6.x: \$AdminTask createCluster {-clusterConfig {{cluster1 true}}}

Example using Jython in V6.x: AdminTask.createCluster ('[-clusterConfig [[cluster1 true]]]')

Example using Jacl in V6.1:

\$AdminTask createCluster {-clusterConfig {-clusterName cluster1 -preferLocal true}}

Example using Jython in V6.1: AdminTask.createCluster('[-clusterConfig [-clusterName cluster1 -preferLocal true]]')

To find out the names of the step parameters, use the following command: \$AdminTask help *command\_name step\_name*. For example using Jacl:

\$AdminTask help createCluster clusterConfig

For example using Jython:

AdminTask.help('createCluster', 'clusterConfig')

- Read "Invoking an [administrative](#page-130-0) command in batch mode" on page 121 to use administrative commands in batch mode.
- Read "Invoking an [administrative](#page-135-0) command in interactive mode" on page 126 to use administrative commands in interactive mode.
- Read "Obtaining online help using scripting" to learn how to use scripting for online help.

### *Obtaining online help using scripting:*

You can select from three levels of online help for administrative commands.

The top-level help provides general information for the AdminTask object and associated commands. The second-level help provides information about all of the available administrative commands and command groups. The third-level help provides specific help on a command group, a command, or a step. Command group-specific help provides descriptions for the command group that you specify and the commands that belong to the associated group. Command-specific help provides description for the specified command, and associated parameters and steps. Step-specific help provides a description for the specified step and the associated parameters. For command and step-specific help, required parameters are marked with an asterisk (\*) in the help output.

• To obtain general help, use the following examples:

Using Jacl:

\$AdminTask help

Using Jython:

print AdminTask.help()

Example output:

WASX8001I: The AdminTask object enables the execution of available admin commands. AdminTask commands operate in two modes: the default mode is one which AdminTask communicates with the WebSphere server to accomplish its task. A local mode is also available in which no server communication takes place. The local mode of operation is invoked by bringing up the scripting client using the command line "-conntype NONE" option or setting the "com.ibm.ws.scripting.connectiontype=NONE" property in wsadmin.properties file.

The number of admin commands varies and depends on your WebSphere install. Use the following help commands to obtain a list of supported commands and their parameters:

help -commands list all the admin commands help -commandGroups list all the admin command groups help commandName display detailed information for the specified command help commandName stepName

display detailed information for the specified step belonging to the specified command help commandGroupName display detailed information for the specified command group There are various flavors to invoke an admin command: commandName invokes an admin command that does not require any argument. commandName targetObject invokes an admin command with the specified target object string, for example, the configuration object name of a resource adapter. The expected target object varies with the admin command invoked. Use help command to get information on the target object of an admin command. commandName options invokes an admin command with the specified option strings. This invocation syntax is used to invoke an admin command that does not require a target object. It is also used to enter interactive mode if "-interactive" mode is included in the options string. commandName targetObject options invokes an admin command with the specified target object and options strings. If "-interactive" is included in the options string, then interactive mode is entered. The target object and options strings vary depending on the admin command invoked. Use help command to get information on the target object and options. • To list the available command groups, use the following examples: Using Jacl: \$AdminTask help -commandGroups Using Jython: print AdminTask.help('-commandGroups') Example output: WASX8005I: Available admin command groups: ClusterConfigCommands - Commands for configuring application server clusters and cluster members. JCAManagement - A group of admin commands that helps to configure Java2 Connector Architecture(J2C) related resources. • To list the available commands, use the code in the following examples: Using Jacl: \$AdminTask help -commands Using Jython: print AdminTask.help('-commands') Example output: WASX8004I: Available administrative commands: copyResourceAdapter - copy the specified J2C resource adapter to the specified scope createCluster - Creates a new application server cluster. createClusterMember - Creates a new member of an application server cluster. createJ2CConnectionFactory - Create a J2C connection factory deleteCluster - Delete the configuration of an application server cluster. deleteClusterMember - Deletes a member from an application server cluster. listConnectionFactoryInterfaces - list all of the

defined connection factory interfaces on the specified J2C resource adapter. listJ2CConnectionFactories - List J2C connection factories that have a specified connection factory interface defined in the specified J2C resouce adapter createJ2CAdminObject - Create a J2C administrative object. listAdminObjectInterfaces - List all the defined administrative object interfaces on the specified J2C resource adapter. interface on the specified J2C resource adapter. listJ2CAdminObjects - List the J2C administrative objects that have a specified administrative object interface defined in the specified J2C resource adapter. createJ2CActivationSpec - Create a J2C activation specification. listMessageListenerTypes - list all of the defined messageListener type on the specified J2C resource adapter. listJ2CActivationSpecs - List the J2C activation specifications that have a specified message listener type defined in the specified J2C resource adapter.

• To obtain help about a command group, use the following examples:

Using Jacl:

\$AdminTask help JCAManagement

Using Jython:

print AdminTask.help('JCAManagement')

Example output:

WASX8007I: Detailed help for command group: JCAManagement

Description: A group of administrative commands that help to configure Java 2 Connector Architecture (J2C)-related resources.

Commands:

createJ2CConnectionFactory - Create a J2C connection factory listConnectionFactoryInterfaces - list all of the defined connection factory interfaces on the specified J2C resource adapter. listJ2CConnectionFactories - List J2C connection factories that have a specified connection factory interface defined in the specified J2C resouce adapter. createJ2CAdminObject - Create a J2C administrative object. listAdminObjectInterfaces - List all the defined administrative object interfaces on the specified J2C resource adapter. listJ2CAdminObjects - List the J2C administrative objects that have a specified adminstrative object interface defined in the specified J2C resource adapter. createJ2CActivationSpec - Create a J2C activation specification. listMessageListenerTypes - list all of the defined message listener types on the specified J2C resource adapter. listJ2CActivationSpecs - List the J2C activation specifications that have a specified message listener type defined in the specified J2C resource adapter. copyResourceAdapter - copy the specified J2C resource adapter to the specified scope.

• To obtain help about an administrative command, use the following examples:

#### Using Jacl:

\$AdminTask help createJ2CConnectionFactory

Using Jython:

print AdminTask.help('createJ2CConnectionFactory')

Example output:

WASX8006I: Detailed help for command: createJ2CConnectionFactory

Description: Create a J2C connection factory

\*Target object: The parent J2C resource adapter of the created J2C connection factory.

Arguments: \*connectionFactoryInterface - A connection factory interface that is defined in the deployment

```
description of the parent J2C resource adapter.
*name - The name of the J2C connection factory.
*jndiName - The JNDI name of the created J2C connection factory.
description - The description for the created J2C connection factory.
authDataAlias - the authentication data alias of the created J2C connection factory.
```

```
Steps:
None
```
In the command-specific help output that is previously listed, an administrative command is divided into three input areas: target object, arguments, and steps. Each area can require input depending on the administrative command. If an area requires input, each input is described by its name and a description; except for the target object area, which contains the description of the target object only. When you use an administrative command in batch mode, you can use any input name that resides in the argument area as the argument name.

If an input is required, an asterisk (\*) is located before the name. If an area does not require an input, it is marked None. The following example uses the help output for the **createJ2CConnectionFactory** command:

- The target object area requires the configuration object name of a J2CResourceAdapter.
- In the arguments area, there are five inputs with three being required inputs. The argument names are connectionFactoryInterface, name, jndiName, description, and authDataAlias. These names are used as the parameter names in the option string to run an administrative command in batch mode, for example:

-connectionFactoryInterface javax.resource.cci.ConnectionFactory -name newConnectionFactory -jndiName CF/newConnectionFactory

See ["Administrative](#page-836-0) command invocation syntax" on page 827 for more information about specifying argument options.

- No step is associated with this administrative command.
- To obtain help on a command step, use the step-specific help.

Step-specific help provides the following data:

- A description for the command step.
- Information indicating if this step supports collection. A collection includes objects of the same type. In a command step, a collection contains objects that have the same set of parameters.
- Information regarding each step parameter with its name and description. If a step parameter is required, an asterisk  $(*)$  is located in front of the name.

The following example obtains help on a command step:

Using Jacl:

\$AdminTask help createCluster clusterConfig

Using Jython:

print AdminTask.help('createCluster', 'clusterConfig')

Example output:

WASX8013I: Detailed help for step: clusterConfig

Description: Specifies the configuration of the new server cluster.

Collection: No

Arguments: \*clusterName - Name of server cluster. preferLocal - Enables node-scoped routing optimization for the cluster.

This example indicates the following information about the clusterConfig step:

– This step does not support collection. Only one set of parameter values for the clusterName and perferLocal parameters is supported.

<span id="page-130-0"></span>– This step contains two input arguments with one argument that is indicated as required. The required arguments is clusterName and the non-required parameter is preferLocal. The syntax to provide step parameter values is different from the command argument values. You have to provide all argument values of a step and provide them in the exact order as displayed in the step specific help. For any optional argument that you do not want to specify a value, put double quotes (″″) in place of a value. If a command step is a collection type, for example, it can contain multiple objects where each object has the same set of arguments, you can specify multiple objects with each object enclosed by its own pair of braces. To run an administrative command in batch mode and to include this step in the option string, use the following syntax:

Using Jacl:

-clusterConfig {{newCluster false}}

Using Jython:

-clusterConfig [[newCluster false]]

See ["Administrative](#page-836-0) command invocation syntax" on page 827 for more information about specifying parameter options.

# *Invoking an administrative command in batch mode:*

Use this commands to invoke an administrative command in batch mode.

To invoke an administrative command in interactive mode, see "Invoking an [administrative](#page-135-0) command in [interactive](#page-135-0) mode" on page 126.

- 1. Invoke the AdminTask object commands [interactively,](#page-143-0) in a script, or use the **wsadmin -c** command from an operating system [command](#page-143-0) prompt.
- 2. Issue one of the following commands:
	- If an administrative command does not have a target object and an argument, use the following command:

Using Jacl: \$AdminTask *commandName* Using Jython: AdminTask.*commandName*()

where:

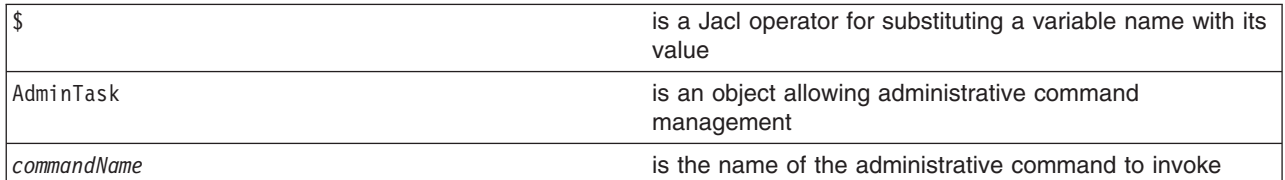

v If an administrative command includes a target object but does not include any arguments or steps, use the following command:

Using Jacl:

\$AdminTask *commandName targetObject* Using Jython: AdminTask.*commandName*(*targetObject*) where:

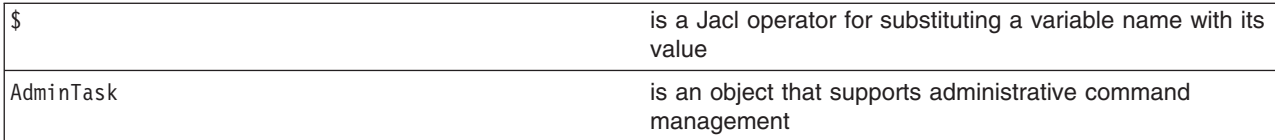

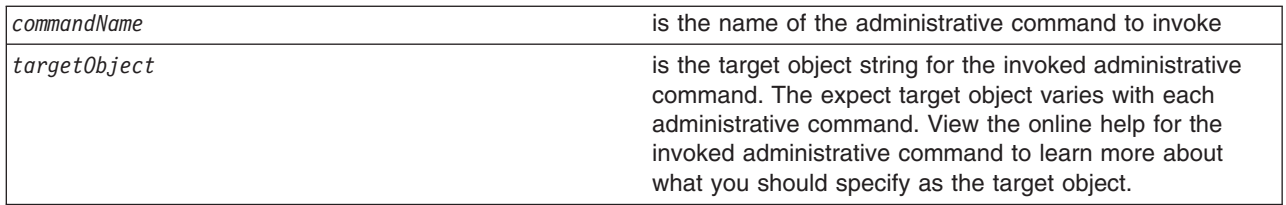

• If an administrative command includes an argument or a step but does not include a target object, use the following command:

Using Jacl: \$AdminTask *commandName options* Using Jython: AdminTask.*commandName*(*options*) where:

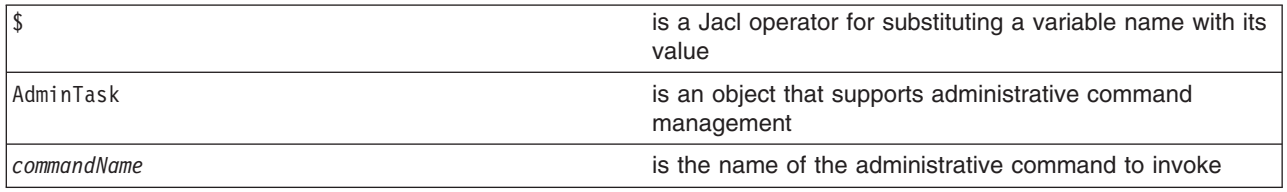

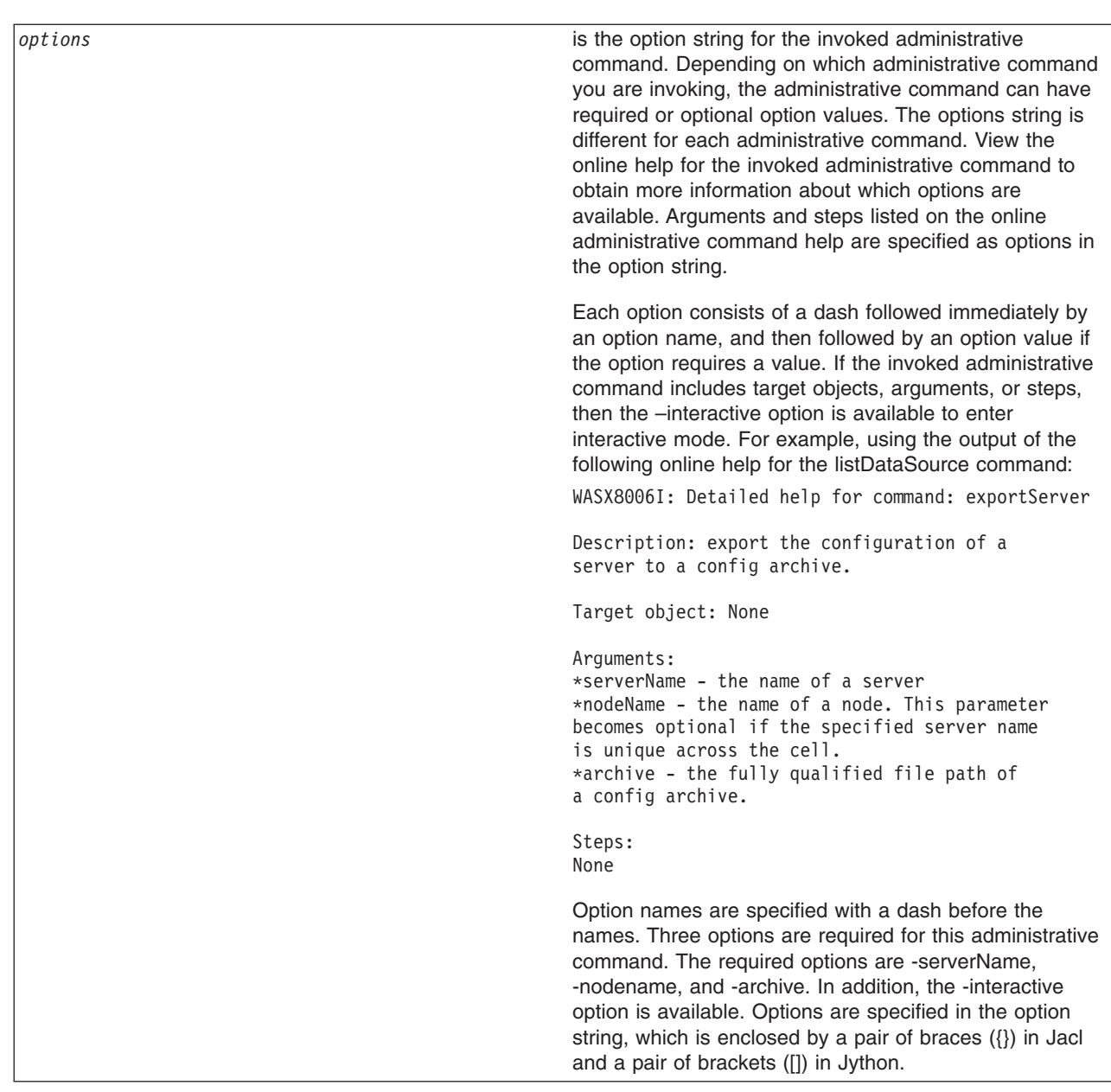

• If an administrative command includes a target object, and arguments or steps: Using Jacl: \$AdminTask *commandName targetObject options* Using Jython: AdminTask.*commandName*(*targetObject*, *options*) where:

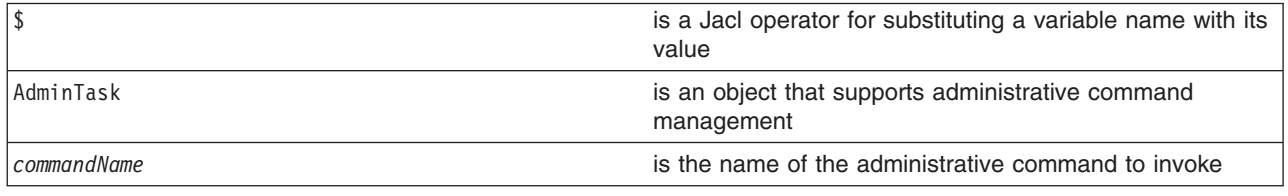

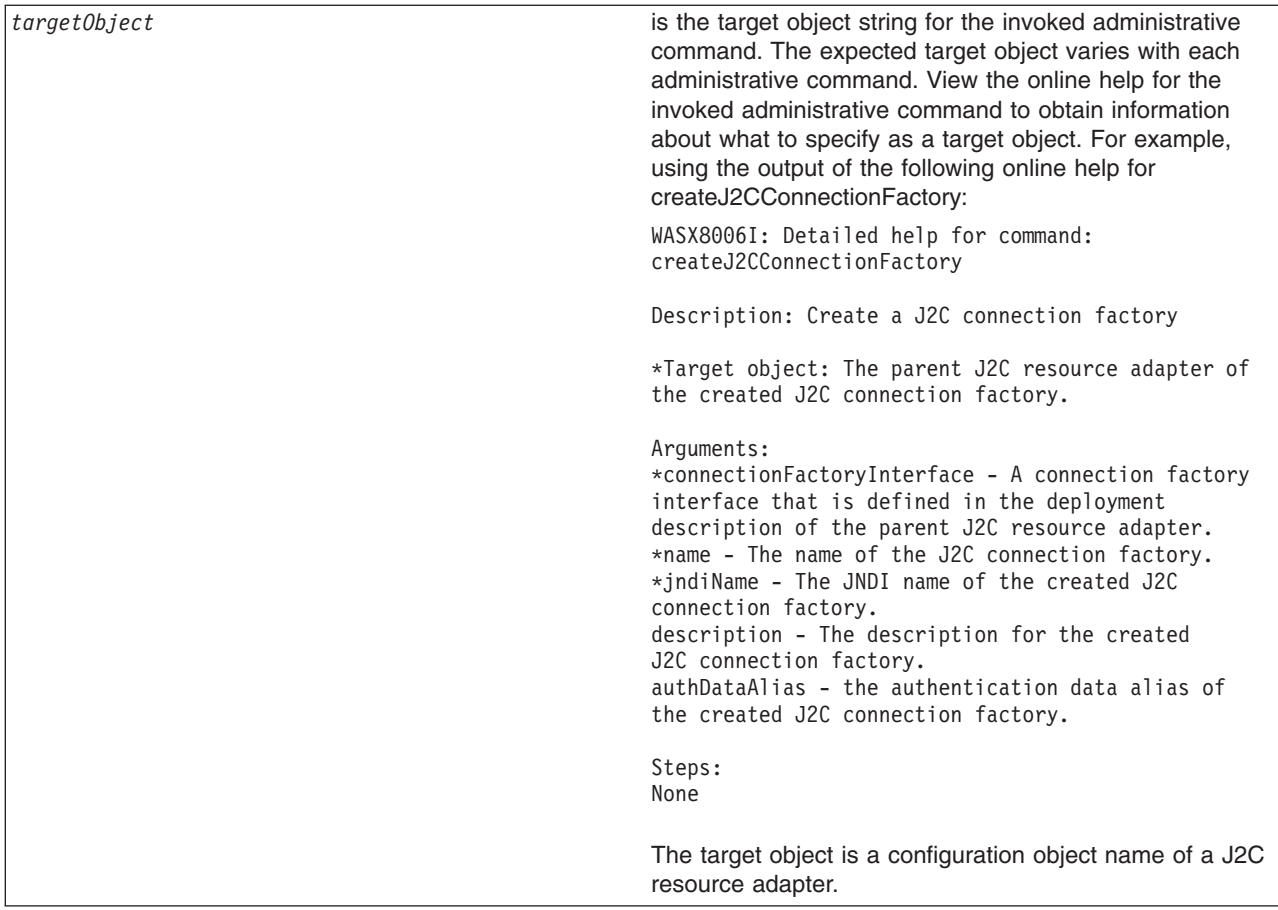

*options* is the option string for the invoked administrative command. Depending on which administrative command you are invoking, the administrative command can have required or optional option values. The options string is different for each administrative command. View the online help for the invoked administrative command to obtain more information about which options are available. Arguments and steps that are listed on the online administrative command help are specified as options in the option string. Each option consists of a dash followed immediately by an option name, and then followed by an option value if the option requires a value. If the invoked administrative command includes target objects, arguments, or steps, then the –interactive option is available to enter interactive mode. For example, using the output of the following online help for listDataSource: WASX8006I: Detailed help for command: createJ2CConnectionFactory Description: Create a J2C connection factory \*Target object: The parent J2C resource adapter of the created J2C connection factory. Arguments: \*connectionFactoryInterface - A connection factory interface that is defined in the deployment description of the parent J2C resource adapter. \*name - The name of the J2C connection factory. \*jndiName - The JNDI name of the created J2C connection factory. description - The description for the created J2C connection factory. authDataAlias - the authentication data alias of the created J2C connection factory. Steps: None Option names are specified with a dash before the names. The required options for this administrative command include: -connectionFactoryInterface, -name, and -jndiName. The optional options include: -description and -authDataAlias. In addition, you can also use the -interactive option. Options are specified in the option string, which is enclosed by a pair of braces ({}) in Jacl and a pair of brackets ([]) in Jython.

• The following example invokes an administrative command with no target object, argument, or step: Using Jacl:

\$AdminTask listNodes Using Jython: print AdminTask.listNodes() Example output: myNode

• The following example invokes an administrative command with a target object string:

```
Using Jacl:
```

```
set s1 [$AdminConfig getid /Server:server1/]
$AdminTask showServerInfo $s1
```
<span id="page-135-0"></span>Using Jython:

```
s1 = AdminConfig.getid('/Server:server1/')
print AdminTask.showServerInfo(s1)
```
# Example output:

```
{cell myCell}
{serverType APPLICATION_SERVER}
{com.ibm.websphere.baseProductVersion 6.0.0.0}
{node myNode}
{server server1}
```
• The following example invokes an administrative command with an option string:

Using Jacl:

\$AdminTask getNodeMajorVersion {-nodeName *myNode*}

Using Jython:

print AdminTask.getNodeMajorVersion('[-nodeName *myNode*]')

Example output:

6

• The following example invokes an administrative command with a target object and non-step option strings:

Using Jacl:

```
set ra [$AdminConfig getid /J2CResourceAdapter:myResourceAdapter/]
$AdminTask createJ2CConnectionFactory $ra {-name myJ2CCF -jndiName j2c/cf -connectionFactoryInterface
javax.resource.cci.ConnectionFactory}
```
Using Jython:

```
ra = AdminConfig.getid('/J2CResourceAdapter:myResourceAdapter/')
AdminTask.createJ2CConnectionFactory(ra, '[-name myJ2CCF -jndiName j2c/cf -connectionFactoryInterface
javax.resource.cci.ConnectionFactory]')
```
# Example output:

myJ2CCF(cells/myCell/nodes/myNode|resources.xml#J2CConnectionFactory\_1069690568269)

• The following example invokes an administrative command with a target object and a step option: Using Jacl:

```
set serverCluster [$AdminConfig getid /ServerCluster:myCluster/]
$AdminTask createClusterMember $serverCluster {-memberConfig {{myNode myClusterMember "" "" false false}}}
```
Using Jython:

```
serverCluster = AdminConfig.getid('/ServerCluster:myCluster/')
AdminTask.createClusterMember(serverCluster, '[-memberConfig [[myNode myClusterMember "" "" false false]]]')
```
Example output:

myClusterMember(cells/myCell/nodes/myNode|cluster.xml#ClusterMember\_3673839301876)

# *Invoking an administrative command in interactive mode:*

These steps demonstrate how to invoke an administrative command in interactive mode.

To invoke an administrative command in batch mode, see "Invoking an [administrative](#page-130-0) command in batch [mode"](#page-130-0) on page 121.

- 1. Invoke the AdminTask object commands [interactively,](#page-143-0) in a script, or use the **wsadmin -c** command from an operating system [command](#page-143-0) prompt.
- 2. Invoke an administrative command in interactive mode by issuing one of the following commands:
	- Use the following command invocation to enter interactive mode without providing another input in the command invocation:

```
Using Jacl:
```

```
$AdminTask commandName {-interactive}
```
Using Jython: AdminTask.*commandName*('[-interactive]') where:

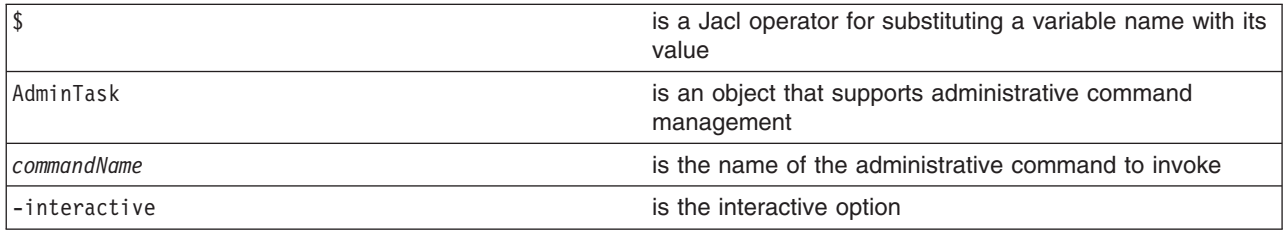

• Use the following command invocation to enter interactive mode using an administrative command that takes a target object. You do not have to provide a target object to enter interactive mode. Target objects provided in the command invocation will be applied to the command and displayed as the current target object value during interactive prompting.

Using Jacl:

\$AdminTask *commandName targetObject* {-interactive} Using Jython:

```
AdminTask.commandName(targetObject, '[-interactive]')
```
where:

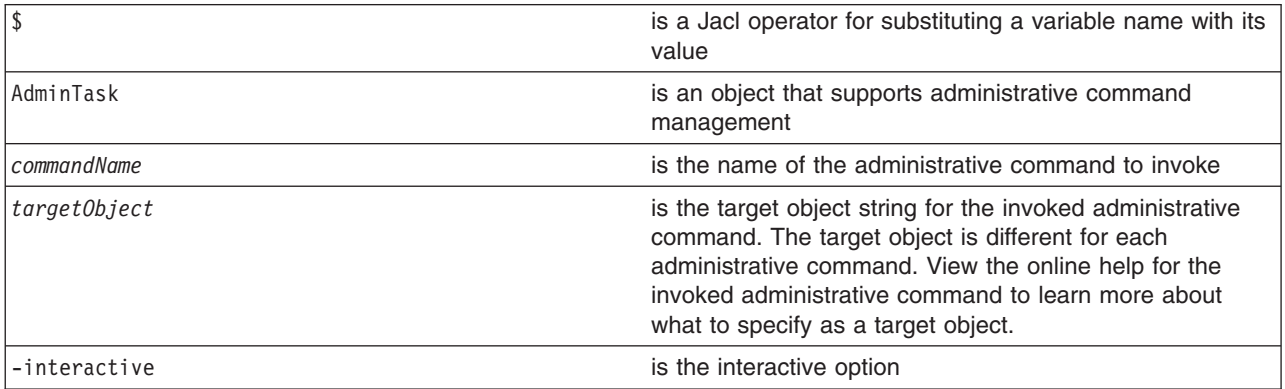

• Use the following command invocation to enter interactive mode for an administrative command that takes options. You do not have to provide other options to enter interactive mode. Options provided in the command invocation are applied to the command and the option values will be displayed as the current values during interactive prompting.

Using Jacl:

\$AdminTask *commandName* {-interactive *commandOptions*}

Using Jython:

AdminTask.*commandName*('[-interactive *commandOptions*]') where:

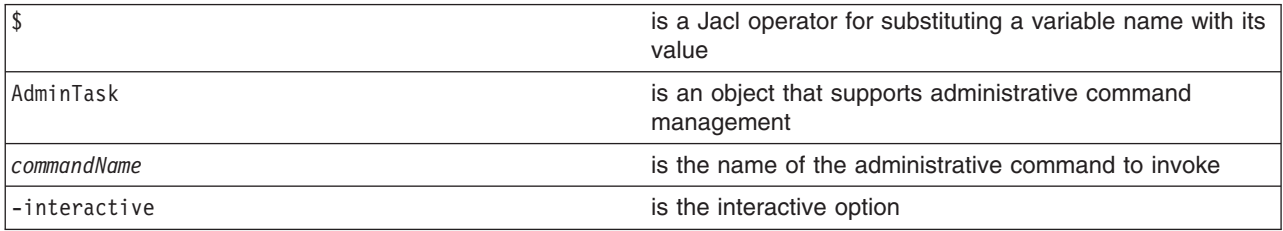

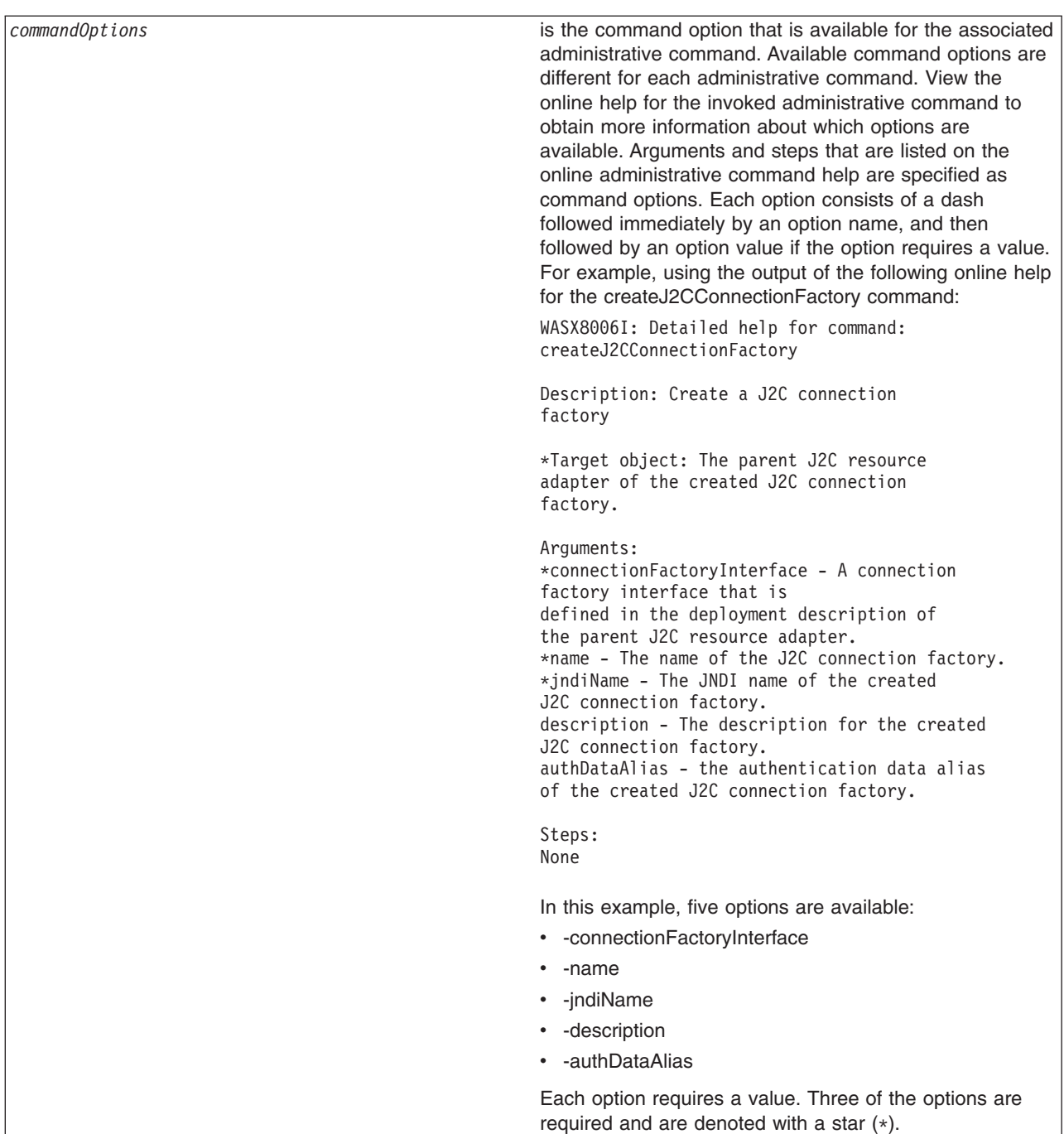

• Use the following command invocation to enter interactive mode for an administrative command that has a target object and options. You do not have to specify a target object to enter interactive mode. The values specified are applied to the command before the command data is displayed. As a result, the values specified will be displayed as the current values during interactive prompting. Using Jacl:

\$AdminTask *commandName targetObject* {-interactive *commandOptions*} Using Jython: AdminTask.*commandName*(*targetObject*, '[-interactive *commandOptions*]') where:

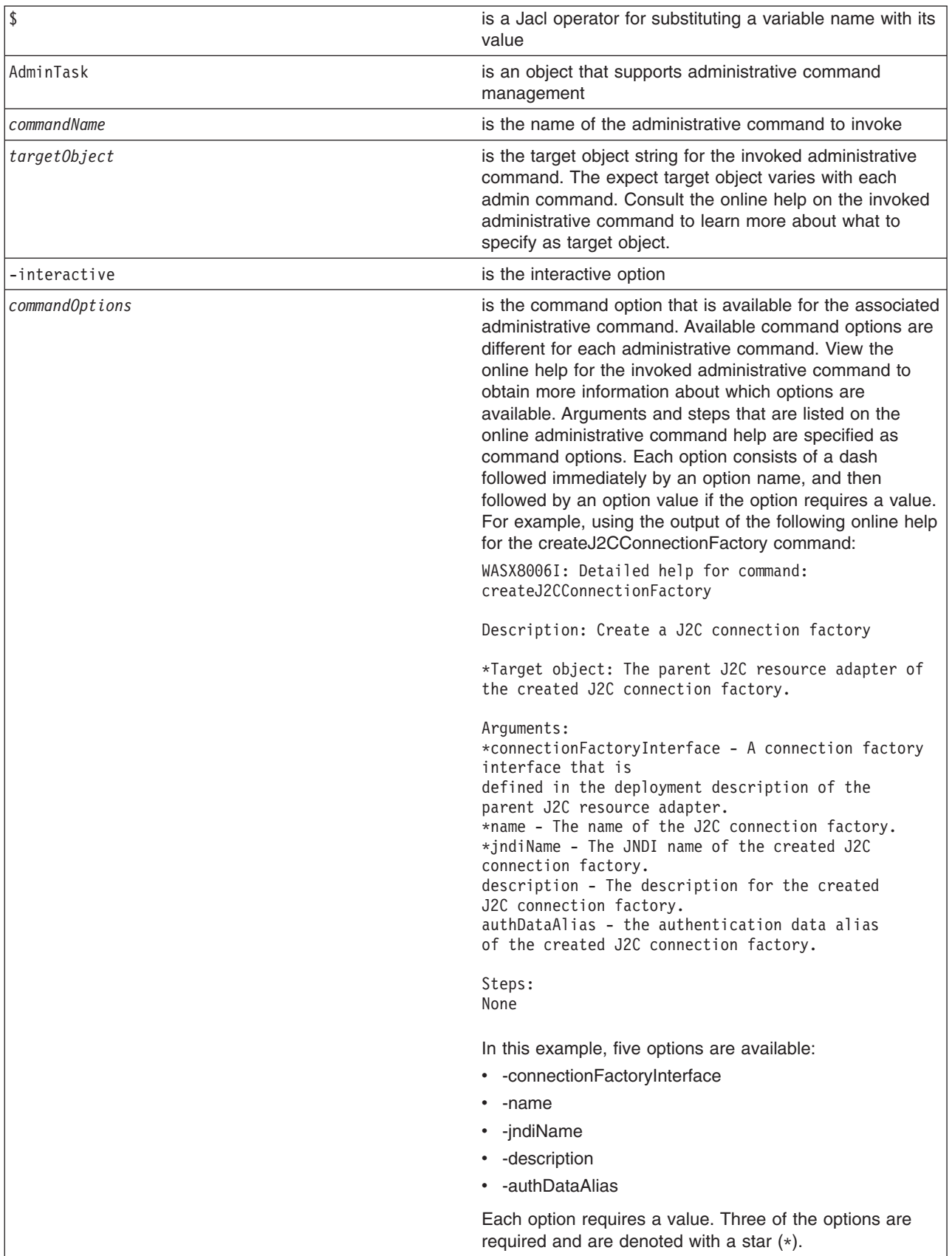

• The following example invokes an administrative command in interactive mode by specifying the -interactive option:

Using Jacl:

```
$AdminTask createJ2CConnectionFactory {-interactive}
```
Using Jython:

AdminTask.createJ2CConnectionFactory('[-interactive]')

Example output:

Create a J2C connection factory

```
*The J2C resource adapter: "WebSphere Relational ResourceAdapter
(cells/myCell/nodes/myNode|resources.xml#builtin_rra)"
```

```
A connection factory
interface (connectionFactoryInterface):javax.resource.cci.ConnectionFactory
*Name (name): myJ2CCF
*The JNDI name (jndiName): j2c/cf
Description (description):
authentication data alias (authDataAlias):
```
create J2C connection factory

F (Finish) C (Cancel)

Select [F, C]: [F]

myJ2CCF(cells/myCell/nodes/myNode|resources.xml#J2CConnectionFactory\_1069690568269)

• The following example invokes an administrative command using the –interactive option with a target object that is specified in the command invocation:

Using Jacl:

```
set ra [$AdminConfig getid /J2CResourceAdapter:myResourceAdapter/]
$AdminTask createJ2CConnectionFactory $ra {-interactive}
```
Using Jython:

```
ra = AdminConfig.getid('/J2CResourceAdapter:myResourceAdapter/')
AdminTask.createJ2CConnectionFactory(ra, '[-interactive]')
```
Example output:

Create a J2C connection factory

```
*The J2C resource adapter: ["WebSphere Relational ResourceAdapter
(cells/myCell/nodes/myNode|resources.xml#builtin_rra)"]
```

```
A connection factory interface (connectionFactoryInterface):
javax.resource.cci.ConnectionFactory
*Name (name): myJ2CCF
*The JNDI name (jndiName): j2c/cf
Description (description):
authentication data alias (authDataAlias):
```
create J2C Connection Factory

F (Finish) C (Cancel)

Select [F, C]: [F]

myJ2CCF(cells/myCell/nodes/myNode|resources.xml#J2CConnectionFactory\_1069690568269)

• The following example invokes an administrative command using the –interactive option where both the target object and the additional command options are specified in the command invocation: Using Jacl:

```
set ra [$AdminConfig getid /J2CResourceAdapter:myResourceAdapter/]
$AdminTask createJ2CConnectionFactory $ra {-name myNewCF -interactive}
Using Jython:
ra = AdminConfig.getid('/J2CResourceAdapter:myResourceAdapter/')
AdminTask.createJ2CConnectionFactory(ra, '[-name myNewCF -interactive]')
Example output:
Create a J2C connection factory
*The J2C resource adapter: ["WebSphere Relational ResourceAdapter
(cells/myCell/nodes/myNode|resources.xml#builtin_rra)"]
A connection factory interface (connectionFactoryInterface):javax.resource.cci.ConnectionFactory
*Name (name): [myNewCF]
*The JNDI name (jndiName): j2c/cf
Description (description):
authentication data alias (authDataAlias):
create J2C Connection Factory
F (Finish)
C (Cancel)
Select [F, C]: [F]
myNewCF(cells/myCell/nodes/myNode|resources.xml#J2CConnectionFactory 3839439380269)
```
# *Administrative command interactive mode environment:*

An administrative command can be run in interactive mode by providing the -interactive option in the options string when invoking the command.

You can still provide other options, even when using the interactive option. The options values that are specified are applied to the command before the command data is displayed. Whether or not other options are specified, the wsadmin tool steps the user through the command to collect command information.

The general interactive flow sequence is:

- 1. Collect user inputs for target object and parameters
- 2. If the command does not include a step, the command execution menu displays to run or cancel the command.
- 3. If the command includes a step, the menu to select the step displays. When all the required inputs are entered, the menu includes command execution.
- 4. When a step is selected, if the step supports collection, then the menu to select an object in the collection displays and you can exit the step. If you exit the step, repeat steps 1-3.
- 5. Collect user inputs for the selected step or for an object in the collection
- 6. Repeat steps 4 and 5 if from the collection step menu
- 7. Repeat steps 3-5 if from step selection menu

Depending on what input area is enabled by an administrative command, you can go through part or all of the interactive flow sequence. If an administrative command is run in interactive mode, the syntax to run the command except for the deletion of collection object in batch mode is generated and logged as a WASX7278I message in both the interactive session and in the wsadmin trace file.

#### **Collect user inputs for target object and parameters**

The following interactive prompt is used to collect inputs for the Target object and Arguments input areas that are displayed in the command-specific help:

```
Command title
Command Description
*target object title [current or default value]:
*param1 title (param1 name) [choice1, choice2, ...]: [current/default value]
param2 title (param2 name) [choice1, choice2, ...]: [current/default value]
...
```
This screen is usually the first interactive screen that is displayed when an administrative command is invoked interactively unless the invoked command does not contain any target object and non-step command parameters. If a command does not have a target object, then the prompt for the target object is skipped. The number of parameters depends on the number of arguments in the Argument area of the command-specific help. If an input is required, then an asterisk (\*) is placed in front of the title. The parameter name is displayed for information and is the name that is used to set this parameter in batch mode. If a parameter value is restricted to a set of values, then the valid choices are displayed. If current or default value is available, it is displayed. You can accept the existing value by pressing the Enter key. To add or change an existing value, enter a new value and click Enter.

#### **Display command execution menu**

If an administrative command does not contain a step, you are presented with the following menu after collecting values for target object and parameters:

Command title

F (Finish) C (Cancel)

Select [F, C]: F

The Finish option runs the command and the Cancel option cancels the command. The default selection is F (Finish). This menu is the last menu that is displayed for a non-step command to exit interactive mode by either canceling or running the command.

#### **Display command step selection and execution menu**

If an administrative command contains a step, the following menu is displayed after collecting values for target object and parameters:

```
Command title
Command description
 -> *1. step1 title (step1 name)
    2. step2 title (step2 name)
    *3. step3 title (step3 name)
    (4. step4 title (step4 name))
     ...
     n. stepn title (stepn name)
S (Select)
N (Next)
P (Previous)
F (Finish)
C (Cancel)
H (Help)
Select [S, N, P, F, C, H]: S
```
The number of steps that is displayed in the menu depends on the administrative command. The step name is displayed for information and is the name that is used to set data in this step in batch mode. The following notations are used to describe a step:

• A "->" before the step indicates the current step position.

- $\cdot$  A "\*" before the step indicates a required step.
- A ( ) enclosing the entire step indicates a disabled step. You cannot navigate to this step by using the Next or Previous options.

Using the menu, you can navigate through steps sequentially by selecting Previous or Next. Select selects the current step, Finish runs the command, Cancel cancels the command, and Help provides online help for the command. Not all menu choices are available. Previous is not available if the current step is the first step. Next is not available if the current step is the last step. Finish is not available if still steps are still missing required inputs. The default selection is S (Select) if the current step is a valid step and steps are missing required inputs. Default selection is F (Finish) if all the required input is provided for the steps.

For commands with steps, you can exit interactive mode on this menu by either canceling or running the command.

# **Display collection step menu**

A step might or might not support collection. A collection refers to objects of the same type. In an administrative command, a collection contains objects that have the same set of parameters. If a step that supports collection is selected, the wsadmin tool displays the following menu to add and select an object in the collection:

```
Step title (step name)
    | key param1 title (key param1 name), key param2 title (key param2 name), ...
    ---------------------------------------------------------------------------
-> | object1 key param1 value, key param2 value, ...
   \star object2 key param1 value, key param2 value, ...
    ...
key param1 title, key param2 title, ... must be provided to specify a row in batch row.
S (Select Row)
N (Next)
P (Previous)
A (Add Row or Add Row Before)
D (Delete Row)
F (Finish)
H (Help)
Select [S, N, P, A, D, F, H]: F
```
The number of objects that display in the menu depends on the command step. Key parameters are identified by the step to use to uniquely identify an object in a collection. Key parameter values are displayed to identify an object to select. As with the command step selection menu, an arrow (->) is used to indicate the current object position, and a asterisk (\*) is used to indicate that required input is missing in the object.

Use the menu to navigate through objects sequentially by selecting Previous or Next. Select Row selects the current object, Add Row adds a new object, Add Row Before adds a new object before the current object, Delete Row deletes the current object, Finish returns control back to the step selection and execution menu, and Help provides on-line help for the step. Not all menu choices are available. Previous is not available if there is no object in the collection or the first object is the current object. Next is not available if there is no object in the collection or the last object is the current object. Select Row is available only if there is a current object. Add Row is provided only if there is no object in the collection and the step supports new object to be added. Add Row Before is provided if the step supports new object to be added and there are existing objects in the collection. Delete Row is provided only if there is a current object and the step supports an object to be deleted. Finish is not available if there are still objects missing required inputs. Default selection is A (Add Row) when there is no object in the collection and the step supports objects to be added. Default selection is S (Select Row) if there is a current object and there are still objects missing required inputs. Default selection is F (Finish) if there is no required input missing in any object.

# <span id="page-143-0"></span>**Collect user inputs for parameters of a collection object**

After a collection object is selected, the parameter value for each parameter is prompted sequentially as shown in the following example:

```
*param1 title (param1 name) [choice1, choice2, ...]: [current/default value]
param2 title (param2 name) [choice1, choice2, ...]: [current/default value]
...
```
The number of parameters depends on the number of arguments in the Argument area of the command step-specific help. The same asterisk (\*) notation is used to denote a required parameter. If a parameter value is restricted to a set of values, then the valid choices are displayed. If the current or default value is available, it is displayed. For each writable parameter, you can accept the existing value by pressing Enter. To add or change an existing value, enter a new value and press Enter. For a read-only parameter, the parameter and its value are displayed. You will not be given the prompt to modify its value. After you go through all of the parameters, the wsadmin tool returns to the collection step menu.

# **Collect user inputs for non-collection step**

This step has two parts. The first part displays the current or default parameter values for the selected step, as shown in the following example:

```
Step title (step name)
*param1 title (param1 name) [choice1, choice2, ...]: [current/default value]
param2 title (param2 name) [choice1, choice2, ...]: [current/default value]
...
```
Select [C (Cancel), E (Edit)]: [E]

No prompting is included in this part. Instead, this part is more like a help function providing parameter information on the selected step. The number of parameters depends on the number of arguments in the argument area of the command step specific help. The asterisk (\*) notation denotes a required parameter. If a parameter value is restricted to a set of values, then the valid choices will be displayed. If the current or default value is available, it is displayed. You can choose to cancel the step or continue to the next part to provide parameter inputs. The default selection is Edit. Because it is possible that you are seeing default values assigned to a new piece of data that is not yet set in the step, you can accept the default selection to continue to the next part. Otherwise, if no data exists in the selected step, selecting Cancel does not result in creating the data.

If you accept the default Edit selection, collect user inputs for parameters sequentially just like Collect user inputs for parameters of a collection object.

```
*param1 title (param1 name) [choice1, choice2, ...]: [current/default value]
param2 title (param2 name) [choice1, choice2, ...]: [current/default value]
...
```
For each writable parameter, you can accept the existing value by pressing Enter. To add or change an existing value, enter a new value and then press Enter. For a read-only parameter, the parameter and its value are displayed. You will not be given the prompt to modify the value of the parameter. As soon as you step through all the parameters, the wsadmin tool will lead you back to the command step selection and execution menu.

# **Starting the wsadmin scripting client**

You can use the wsadmin tool to manage a WebSphere Application Server Network Deployment V6.x installation, as well as configuration, application deployment, and server run-time operations.

The WebSphere Application Server wsadmin tool provides the ability to run scripts. The WebSphere Application Server wsadmin tool only supports the Jacl and Jython scripting languages.
The wsadmin launcher makes several WebSphere Application Server scripting objects available: AdminConfig, AdminControl, AdminApp, AdminTask, and Help. Scripts use these objects for application management, configuration, operational control, and for communication with MBeans that run in WebSphere Application Server Network Deployment processes.

You must start the wsadmin scripting client before you perform any other task using scripting.

- 1. Locate the command that starts the wsadmin scripting client.
	- Choose one of the following:
	- Invoke the scripting process using a specific profile. The command for invoking a scripting process is located in the *[profile\\_root](#page-960-0)*/bin directory. Use the wsadmin.bat file for a Windows system, and the wsadmin.sh file for an operating systems such as AIX or Linux. Using this option, you do not need to specify the -profileName *profilename* parameter.
	- Invoke the scripting process using the default profile. The wsadmin Qshell command is located in the *[app\\_server\\_root](#page-960-0)*/bin directory. If you do not want to connect to the default profile, you must specify the -profileName *profilename* parameter to indicate the profile that you want to use.

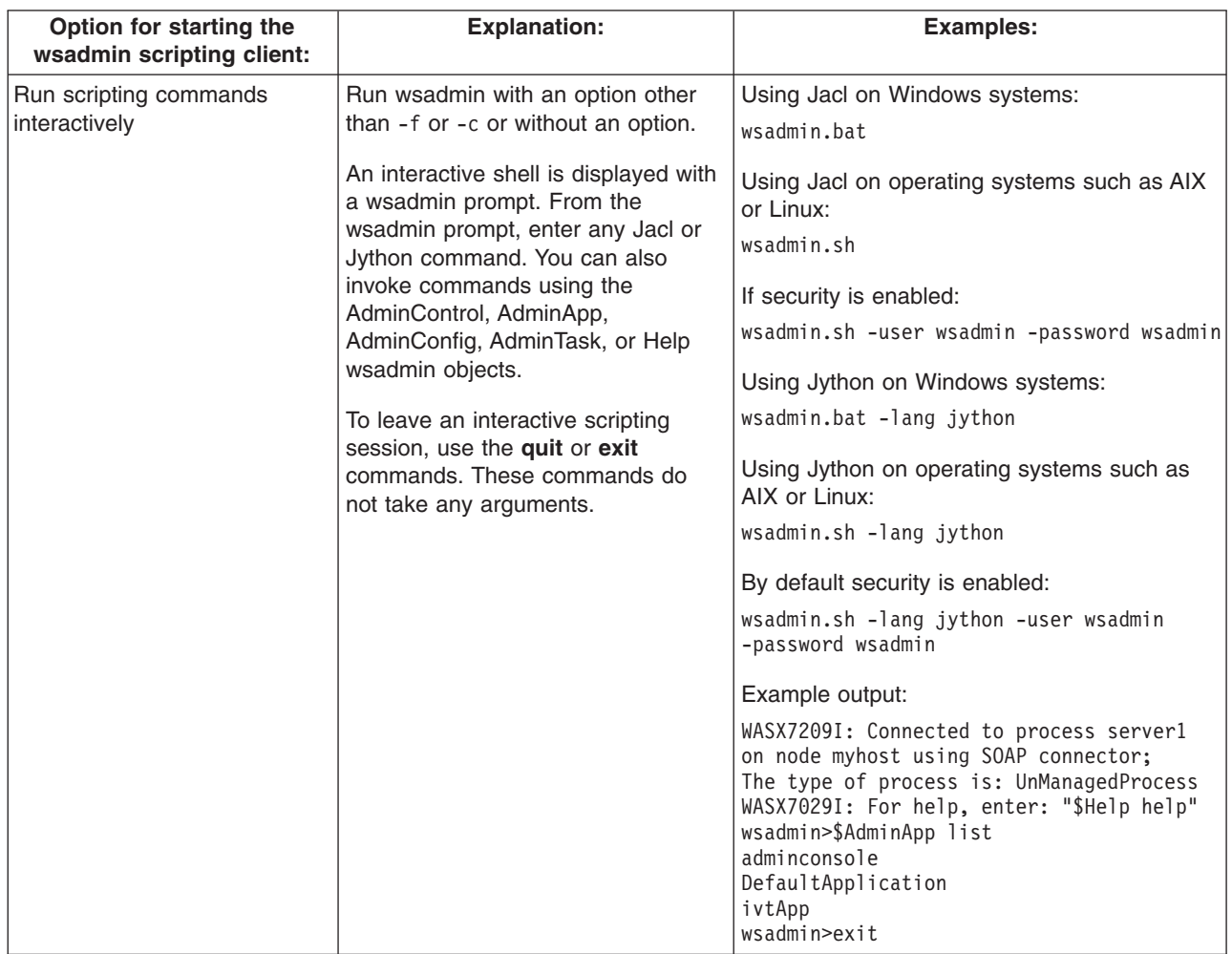

2. Start the wsadmin scripting client. You can start the wsadmin scripting client in several different ways. To specify the method for running scripts, perform one of the following wsadmin tool options:

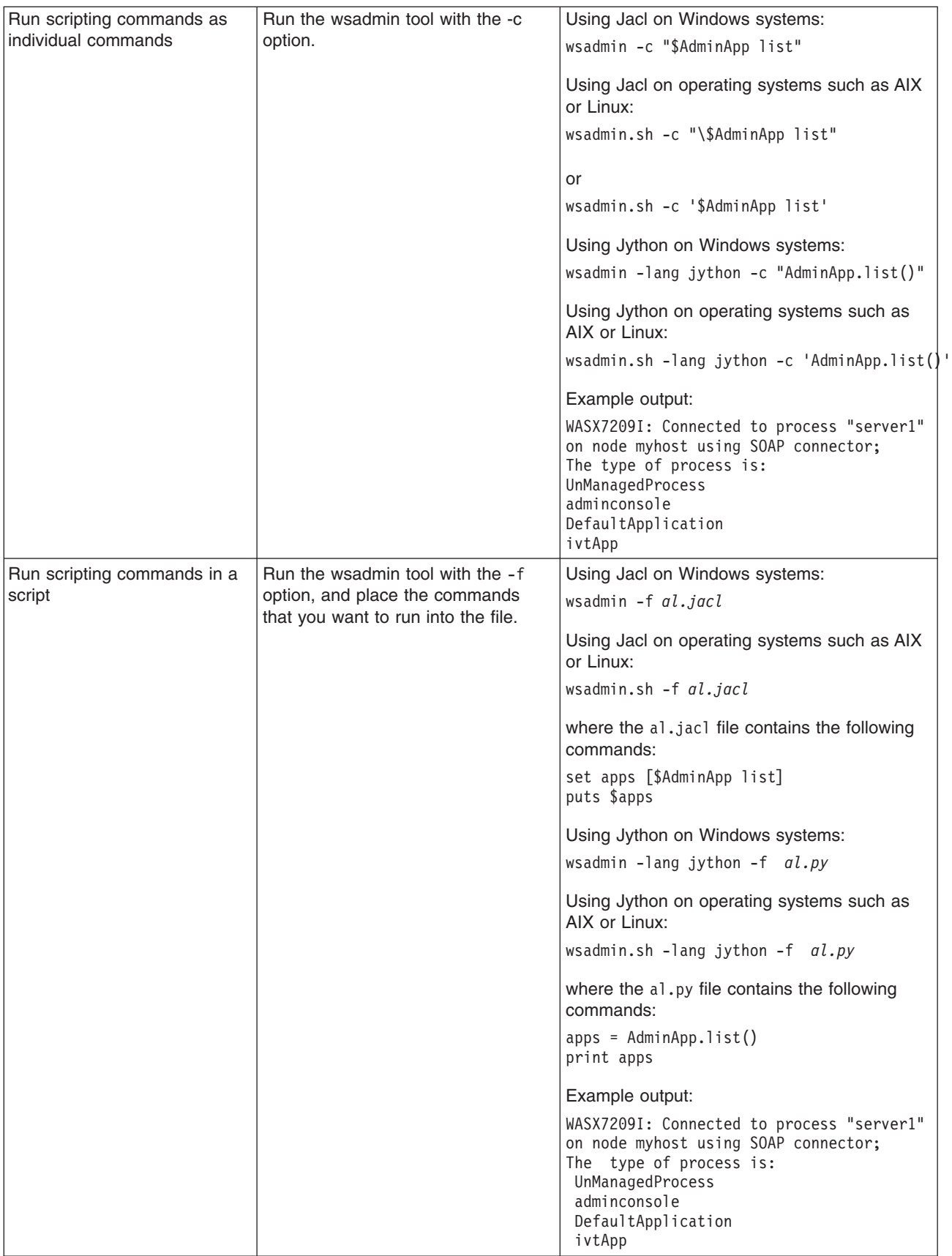

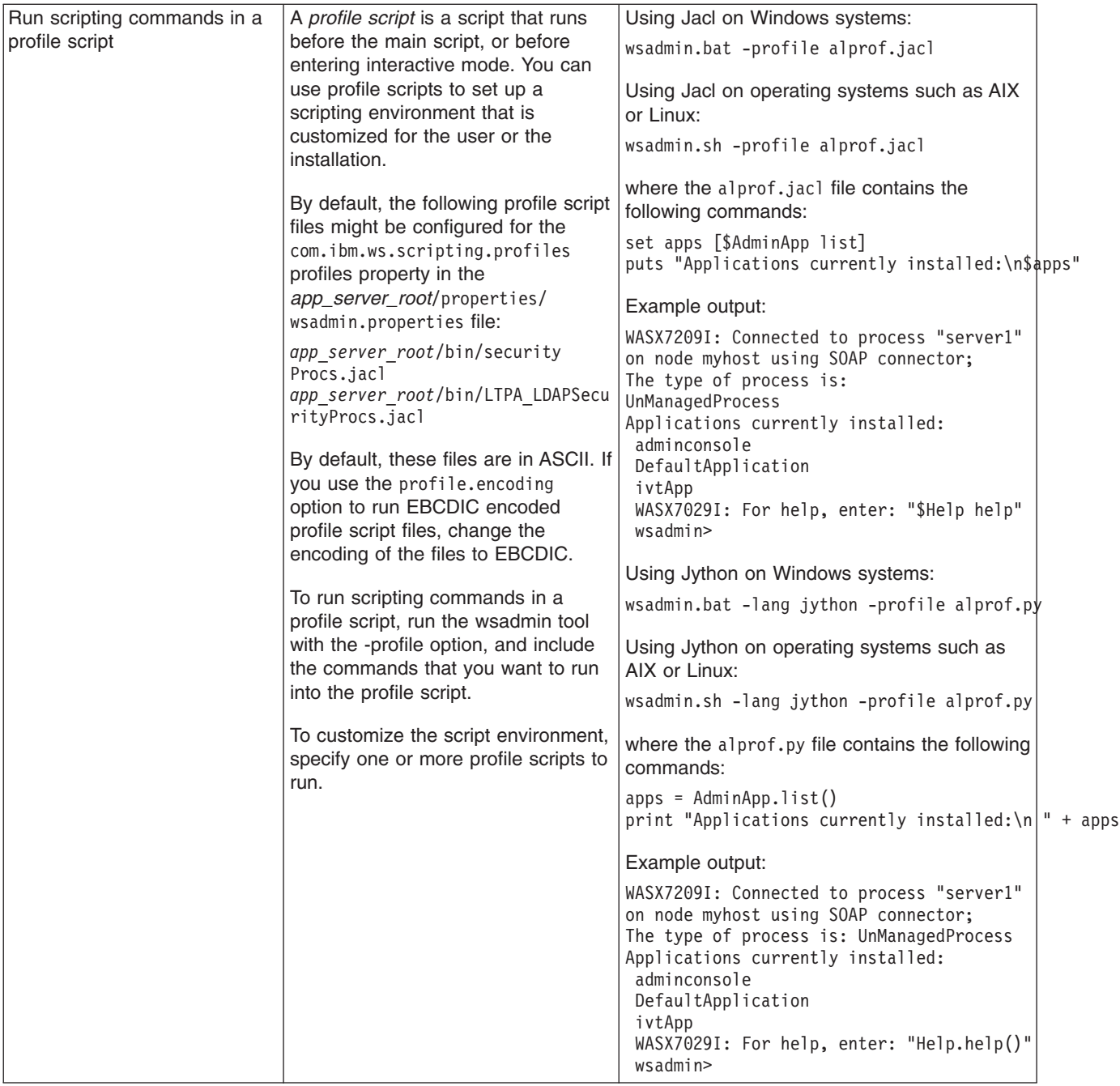

# **Scripting: Resources for learning**

Use the following links to find relevant supplemental information about the Jacl and Jython scripting languages, and about using scripting with WebSphere Application Server.

The information resides on IBM and non-IBM Internet sites, whose sponsors control the technical accuracy of the information.

These links are provided for convenience. Often, the information is not specific to the IBM WebSphere Application Server product, but is useful all or in part for understanding the product. When possible, links are provided to technical papers and Redbooks that supplement the broad coverage of the release documentation with in-depth examinations of particular product areas.

### <span id="page-147-0"></span>**Programming instructions and examples**

- Java [command](http://utenti.lycos.it/yanorel6/2/ch55.htm) language
- Jacl: A Tcl [implementation](http://www.usenix.org/publications/library/proceedings/tcl97/full_papers/lam/lam.pdf) in Java
- [Charming](http://www-106.ibm.com/developerworks/java/library/j-jython.html) Jython
- [Jython](http://www.jython.org)
- Sample scripts for [WebSphere](http://www-106.ibm.com/developerworks/websphere/library/samples/SampleScripts.html) Application Server

## **Deploying applications using scripting**

Use these topics to learn more about deploying applications with scripting and the wsadmin tool.

This topic contains the following tasks:

- "Installing applications with the wsadmin tool"
- ["Uninstalling](#page-149-0) applications with the wsadmin tool" on page 140
- "Managing Integrated Solutions Console [applications](#page-149-0) using scripting" on page 140

## **Installing applications with the wsadmin tool**

You can use the wsadmin tool and scripting to install an application into the run time.

Before starting this task, the wsadmin tool must be running. See the "Starting the [wsadmin](#page-143-0) scripting client" on [page](#page-143-0) 134 article for more information.

On a single server installation, the server must be running before you install an application. See the "Starting servers using [scripting"](#page-233-0) on page 224 article for more information.

On a network deployment installation, the deployment manager must be running before you install an application. See the startManager command article for more information.

You can install the application in batch mode, using the **install** command, or you can install the application in interactive mode using the **installinteractive** command. Interactive mode prompts you through a series of tasks to provide information. Both the **install** command and the **installinteractive** command support a set of options. See the "Options for the AdminApp object install, [installInteractive,](#page-760-0) edit, editInteractive, update, and [updateInteractive](#page-760-0) commands" on page 751 article for a list of valid options for the **install** and **installinteractive** commands. You can also obtain a list of supported options for an Enterprise Archive (EAR) file using the **options** command, for example:

Using Jacl: \$AdminApp options

Using Jython: AdminApp.options()

For more information for the **options**, **install**, or **installinteractive** commands, see the ["Commands](#page-733-0) for the [AdminApp](#page-733-0) object" on page 724 article.

The application that you install must be an enterprise archive file (EAR), a Web archive (WAR) file, a servlet archive (SAR), or a Java archive (JAR) file. The archive file must end in .ear, .jar, .sar or .war for the wsadmin tool to be able to install it. The wsadmin tool uses these extensions to figure out the archive type. If the file is a WAR or JAR file, it will be automatically wrapped as an EAR file.

If you are installing an application that has the AdminApp useMetaDataFromBinary option specified, then you can only install this application on a WebSphere Application Server V6.x deployment target. This also applies to editing the application, using the AdminApp **edit** command, after you install it. If you use the

V5.x wsadmin tool to install or edit an application on a WebSphere Application Server V6.x cell, only the steps available for the V5.x wsadmin tool will be shown.

Perform the following steps to install an application into the run time:

- 1. Install the application.
	- Using batch mode:
		- For a single server installation only, the following example uses the EAR file and the command option information to install the application:
			- Using Jacl: \$AdminApp install *c:/MyStuff/application1.ear* {-server *serv2*} - Using Jython list:

```
AdminApp.install('c:/MyStuff/application1.ear', ['-server', 'serv2'])
```
- Using Jython string: AdminApp.install('*c:/MyStuff/application1.ear*', '[-server *serv2*]') where:

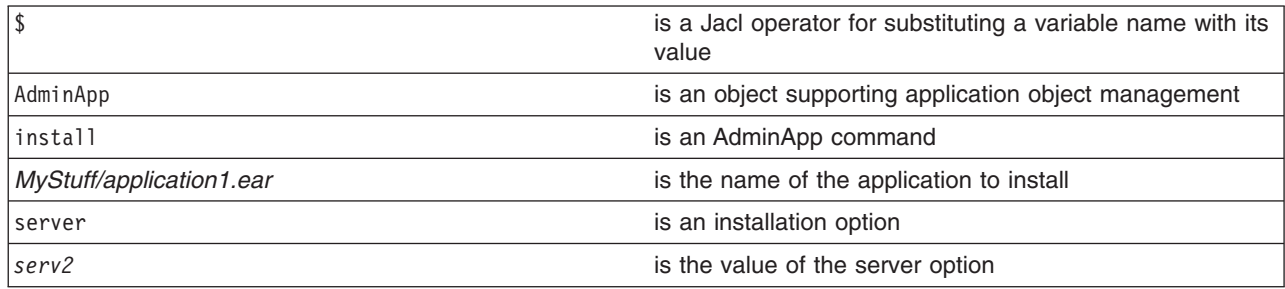

- For a network deployment installation only, the following command uses the EAR file and the command option information to install the application on a cluster:
	- Using Jacl: \$AdminApp install *c:/MyStuff/application1.ear* {-cluster *cluster1*}
	- Using Jython list:

```
AdminApp.install('c:/MyStuff/application1.ear', ['-cluster', 'cluster1'])
```
- Using Jython string: AdminApp.install('*c:/MyStuff/application1.ear*', '[-cluster *cluster1*]') where:

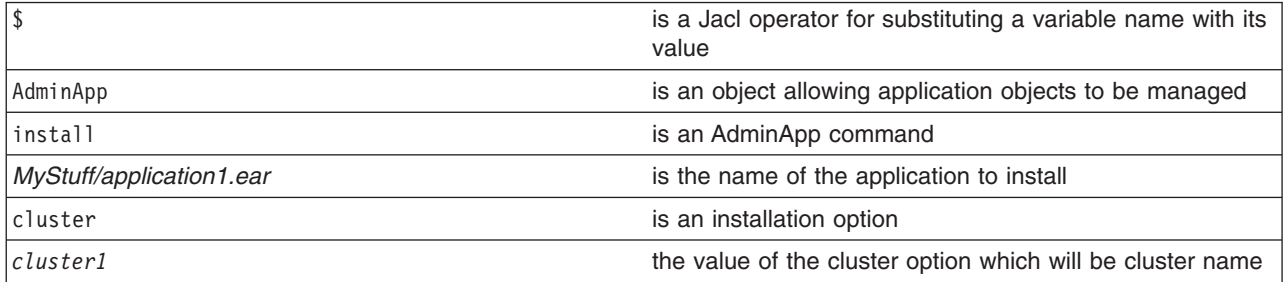

- Using interactive mode, the following command changes the application information by prompting you through a series of installation tasks:
	- Using Jacl:

\$AdminApp installInteractive *c:/MyStuff/application1.ear*

– Using Jython: AdminApp.installInteractive('*c:/MyStuff/application1.ear*')

<span id="page-149-0"></span>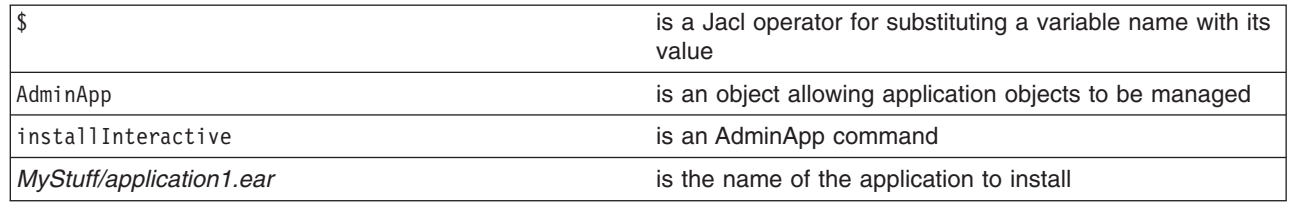

- 2. Save the configuration changes. See the "Saving [configuration](#page-124-0) changes with the wsadmin tool" on [page](#page-124-0) 115 article for more information.
- 3. In a network deployment environment only, synchronize the node. See the ["Synchronizing](#page-108-0) nodes with the [wsadmin](#page-108-0) tool" on page 99 article for more information.

# **Uninstalling applications with the wsadmin tool**

You can uninstall applications with the wsadmin tool and scripting.

Before starting this task, the wsadmin tool must be running. See "Starting the [wsadmin](#page-143-0) scripting client" on [page](#page-143-0) 134 for more information.

Steps to uninstall an application follow:

1. Uninstall the application:

Specify the name of the application you want to uninstall, not the name of the Enterprise ARchive (EAR) file.

• Using Jacl:

\$AdminApp uninstall *application1*

• Using Jython: AdminApp.uninstall('application1')

where:

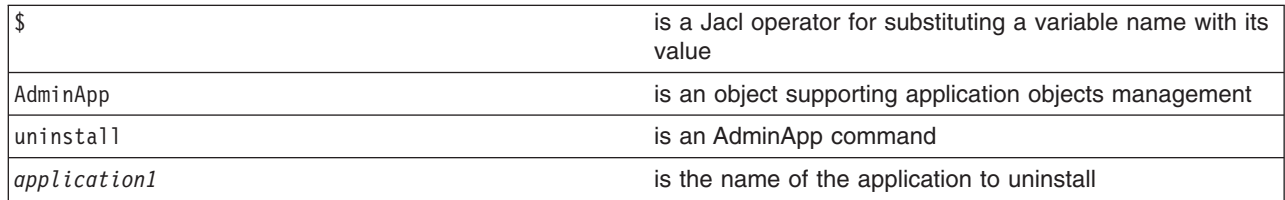

- 2. Save the configuration changes. See the "Saving [configuration](#page-124-0) changes with the wsadmin tool" on [page](#page-124-0) 115 article for more information.
- 3. In a network deployment environment only, synchronize the node. See the ["Synchronizing](#page-108-0) nodes with the [wsadmin](#page-108-0) tool" on page 99 article for more information.

Uninstalling an application removes it from the WebSphere Application Server configuration and from all the servers that the application was installed on. The application binaries (EAR file contents) are deleted from the installation directory. This occurs when the configuration is saved for single server WebSphere Application Server editions or when the configuration changes are synchronized from deployment manager to the individual nodes for network deployment configurations.

# **Managing Integrated Solutions Console applications using scripting**

Before starting this task, the wsadmin tool must be running. See the "Starting the [wsadmin](#page-143-0) scripting client" on [page](#page-143-0) 134 article for more information.

The Integrated Solutions Console EAR file must be unarchived before you install it.

- To deploy a portlet based Integrated Solutions Console application into the Integrated Solutions Console EAR file, use the following examples:
	- Using Jacl:

```
$AdminApp update isclite modulefile {-operation add -contents
c:/WebSphere/AppServer/systemApps/isclite.ear/upzippedWARName
-contenturi upzippedWARName -usedefaultbindings -contextroot contextroot
```
\$AdminConfig save

- To remove a portlet based Integrated Solutions Console WAR file, use the following examples:
	- Using Jacl:

\$AdminApp update isclite modulefile "-operation delete -contenturi *WarName*"

```
$AdminConfig save
```
## **Managing deployed applications using scripting**

Use these topics to learn more about managing deployed applications with scripting and the wsadmin tool.

This topic contains the following tasks:

- "Starting applications with scripting"
- "Updating installed [applications](#page-151-0) with the wsadmin tool" on page 142
- "Stopping [applications](#page-154-0) with scripting" on page 145
- "Listing the modules in an installed [application](#page-156-0) with scripting" on page 147
- "Querying the [application](#page-160-0) state using scripting" on page 151
- v "Disabling [application](#page-161-0) loading in deployed targets using scripting" on page 152
- "Configuring applications for session [management](#page-162-0) using scripting" on page 153
- "Configuring applications for session [management](#page-165-0) in Web modules using scripting" on page 156
- "Exporting [applications](#page-169-0) using scripting" on page 160
- ["Configuring](#page-170-0) a shared library using scripting" on page 161
- ["Configuring](#page-173-0) a shared library for an application using scripting" on page 164
- "Setting background [applications](#page-177-0) using scripting" on page 168

# **Starting applications with scripting**

Use scripting and the wsadmin tool to start applications.

Before starting this task, the wsadmin tool must be running. See the "Starting the [wsadmin](#page-143-0) scripting client" on [page](#page-143-0) 134 article for more information.

You must install the application before starting it. See the "Installing [applications](#page-147-0) with the wsadmin tool" on [page](#page-147-0) 138 article for more information.

Perform the following steps to start an application:

- 1. Identify the application manager MBean for the server where the application resides and assign it the appManager variable. The following example returns the name of the application manager MBean.
	- Using Jacl:

set appManager [\$AdminControl queryNames cell=*mycell*,node=*mynode*,type=*ApplicationManager*,process=*server1*,\*]

• Using Jython:

appManager = AdminControl.queryNames('cell=*mycell*,node=*mynode*,type=*ApplicationManager*,process=*server1*,\*') print appManager

<span id="page-151-0"></span>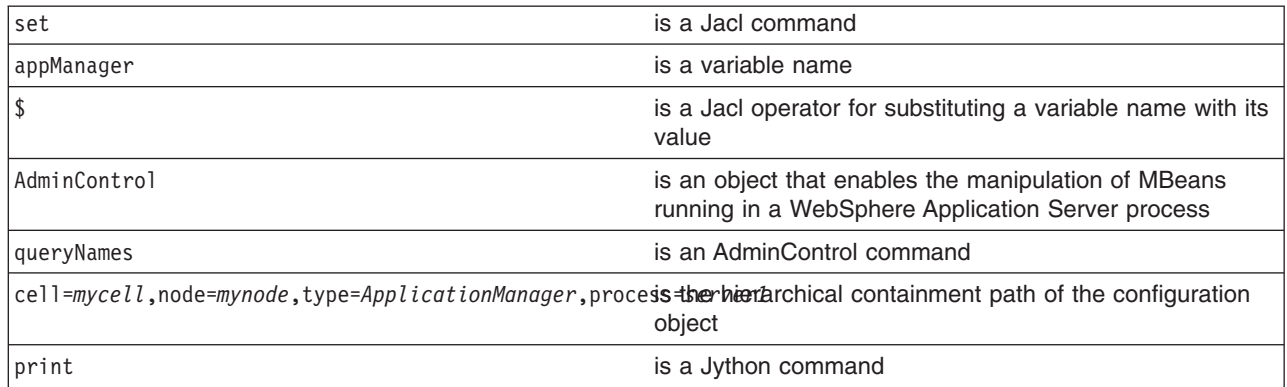

Example output:

WebSphere:cell=mycell,name=ApplicationManager,mbeanIdentifier=ApplicationManager, type=ApplicationManager,node=mynode,process=server1

- 2. Start the application. The following example invokes the startApplication operation on the MBean, providing the application name that you want to start.
	- Using Jacl:

\$AdminControl invoke \$appManager startApplication *myApplication*

• Using Jython:

```
AdminControl.invoke(appManager, 'startApplication', 'myApplication')
```
where:

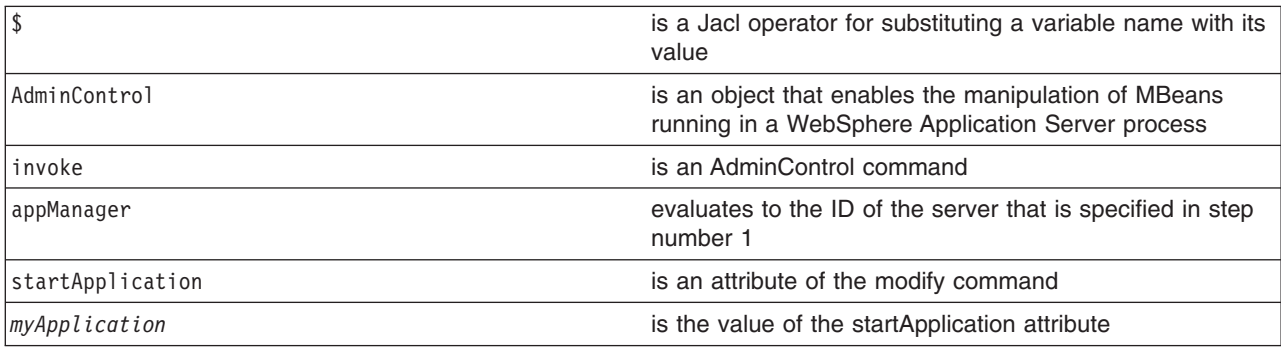

## **Updating installed applications with the wsadmin tool**

Use the wsadmin tool and scripting to update installed applications on an application server.

Before starting this task, the wsadmin tool must be running. See the "Starting the [wsadmin](#page-143-0) scripting client" on [page](#page-143-0) 134 article for more information.

Before starting an application, it must be installed. See the "Installing [applications](#page-147-0) with the wsadmin tool" on [page](#page-147-0) 138 article for more information.

Both the **update** command and the **updateinteractive** command support a set of options. See the "Options for the AdminApp object install, [installInteractive,](#page-760-0) edit, editInteractive, update, and [updateInteractive](#page-760-0) commands" on page 751 article for a list of valid options for the **update** and **updateinteractive** commands. You can also obtain a list of supported options for an Enterprise Archive (EAR) file using the **options** command, for example:

Using Jacl:

\$AdminApp options

Using Jython: print AdminApp.options()

For more information for the **options**, **update**, or **updateinteractive** commands, see the ["Commands](#page-733-0) for the [AdminApp](#page-733-0) object" on page 724 article. Perform the following steps to update an application:

- 1. Update the installed application using one of the following options:
	- The following command updates a single file in a deployed application:
		- Using Jacl:

```
$AdminApp update app1 file {-operation update -contents c:/apps/app1/my.xml -contenturi app1.jar/my.xml}
```

```
– Using Jython string:
```

```
AdminApp.update('app1', 'file', '[-operation update -contents c:/apps/app1/my.xml
-contenturi app1.jar/my.xml]')
```
– Using Jython list:

```
AdminApp.update('app1', 'file', ['-operation', 'update', '-contents', 'c:/apps/app1/my.xml',
'-contenturi', 'app1.jar/my.xml'])
```
where:

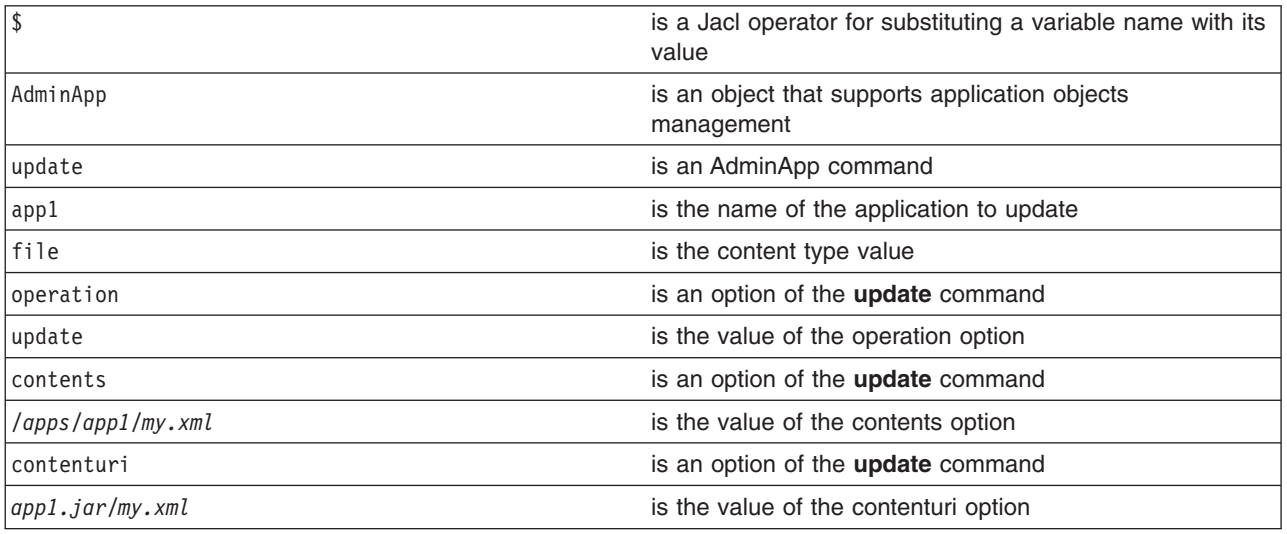

v The following command adds a module to the deployed application, if the module does not exist. Otherwise, the existing module is updated.

– Using Jacl:

\$AdminApp update app1 modulefile {-operation addupdate -contents c:/apps/app1/Increment.jar -contenturi Increment.jar -nodeployejb -BindJndiForEJBNonMessageBinding {{"Increment Enterprise Java Bean" Increment Increment.jar,META-INF/ejb-jar.xml Inc}}}

– Using Jython string:

```
AdminApp.update('app1', 'modulefile', '[-operation addupdate -contents
c:/apps/app1/Increment.jar -contenturi Increment.jar -nodeployejb
-BindJndiForEJBNonMessageBinding [["Increment Enterprise Java Bean
" Increment Increment.jar,META-INF/ejb-jar.xml Inc]]]')
```
– Using Jython list:

```
bindJndiForEJBValue = [["Increment Enterprise Java Bean",
"Increment", " Increment.jar,META-INF/ejb-jar.xml", "Inc"]]
```

```
AdminApp.update('app1', 'modulefile', ['-operation', 'addupdate', '-contents',
'c:/apps/app1/Increment.jar', '-contenturi','Increment.jar' '-nodeployejb',
`-BindJndiForEJBNonMessageBinding', bindJndiForEJBValue])
```
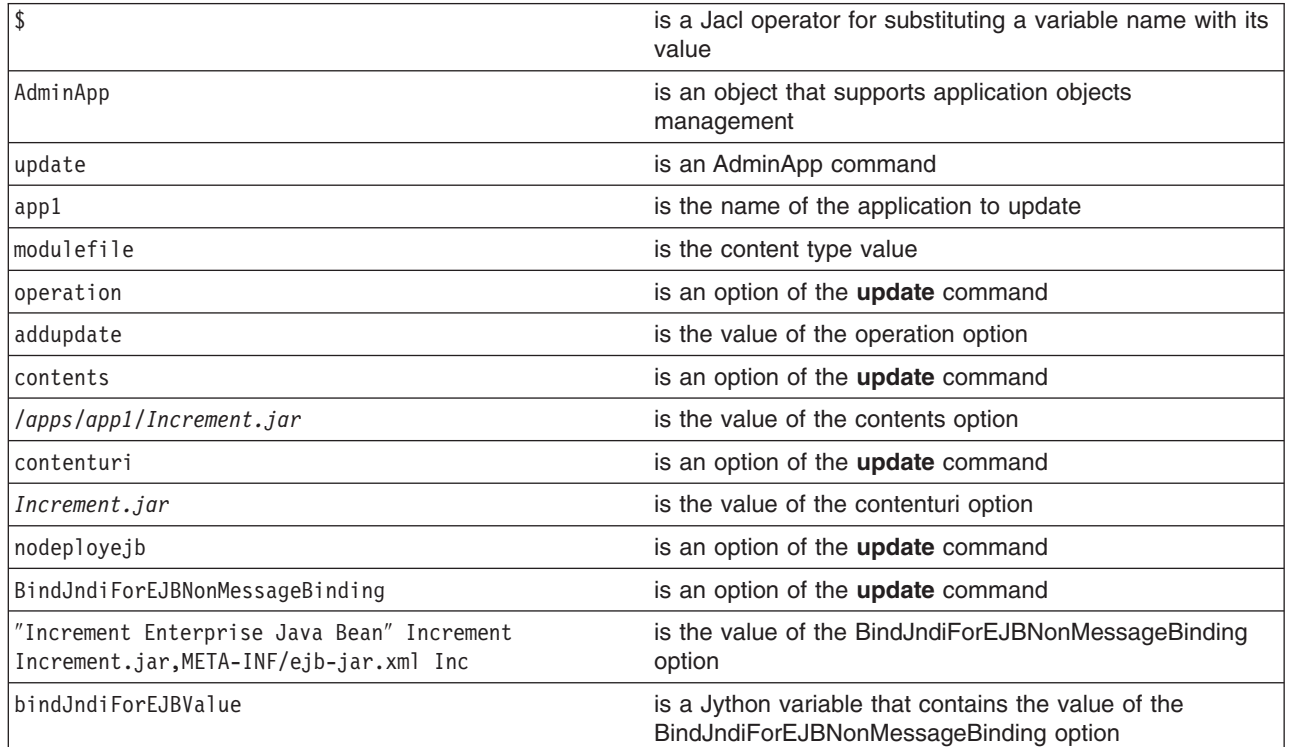

• The following command uses a partial application to update a deployed application:

– Using Jacl:

```
$AdminApp update app1 partialapp {-contents c:/apps/app1/app1Partial.zip}
```
– Using Jython string:

```
AdminApp.update('app1', 'partialapp', '[-contents c:/apps/app1/app1Partial.zip]')
```
– Using Jython list:

```
AdminApp.update('app1', 'partialapp', ['-contents', 'c:/apps/app1/app1Partial.zip'])
```
where:

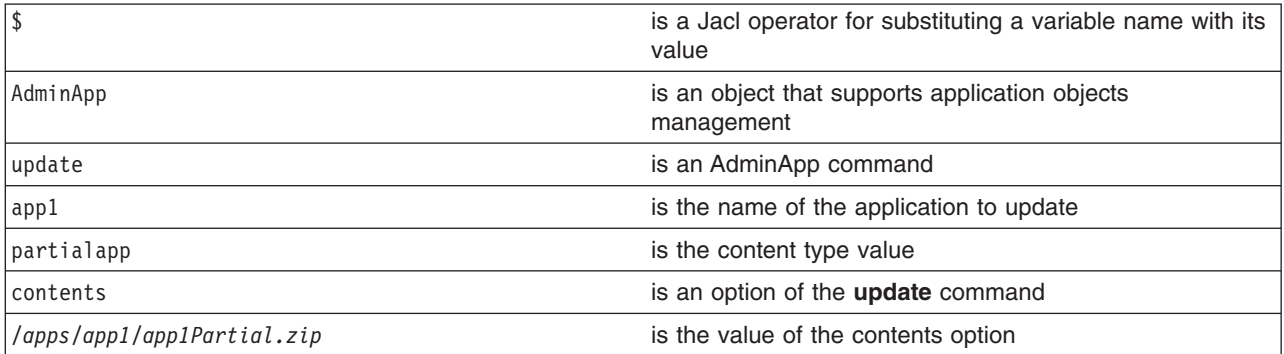

• The following command updates the entire deployed application:

– Using Jacl:

<span id="page-154-0"></span>\$AdminApp update app1 app {-operation update -contents c:/apps/app1/newApp1.jar -usedefaultbindings -nodeployejb -BindJndiForEJBNonMessageBinding {{"Increment Enterprise Java Bean" Increment Increment.jar,META-INF/ejb-jar.xml Inc}}}

– Using Jython string:

AdminApp.update('app1', 'app', '[-operation update -contents c:/apps/app1/newApp1.ear -usedefaultbindings -nodeployejb -BindJndiForEJBNonMessageBinding [["Increment Enterprise Java Bean" Increment Increment.jar,META-INF/ejb-jar.xml Inc]]]')

– Using Jython list:

bindJndiForEJBValue = [["Increment Enterprise Java Bean", "Increment", " Increment.jar,META-INF/ ejb-jar.xml", "Inc"]]

```
AdminApp.update('app1', 'app', ['-operation', 'update', '-contents',
'c:/apps/app1/NewApp1.ear', '-usedefaultbindings', '-nodeployejb',
`-BindJndiForEJBNonMessageBinding', bindJndiForEJBValue])
```
where:

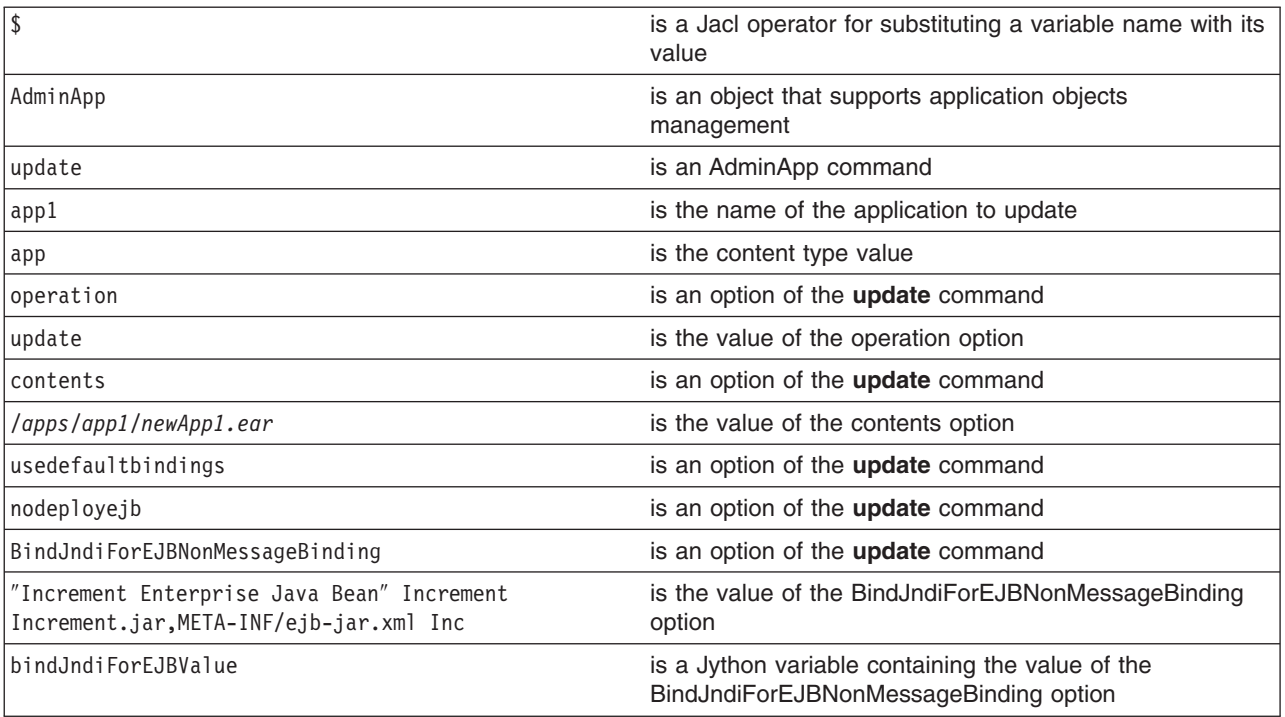

- 2. Save the configuration changes. See the "Saving [configuration](#page-124-0) changes with the wsadmin tool" on [page](#page-124-0) 115 article for more information.
- 3. In a Network Deployment environment only, synchronize the node. See the ["Synchronizing](#page-108-0) nodes with the [wsadmin](#page-108-0) tool" on page 99 article for more information.

## **Stopping applications with scripting**

You can stop applications using the wsadmin tool and scripting.

Before starting this task, the wsadmin tool must be running. See the "Starting the [wsadmin](#page-143-0) scripting client" on [page](#page-143-0) 134 article for more information.

The following example stops all running applications on a server:

- 1. Identify the application manager MBean for the server where the application resides, and assign it to the appManager variable.
	- Using Jacl:

set appManager [\$AdminControl queryNames cell=mycell,node=mynode,type= *ApplicationManager*,process=*server1*,\*]

• Using Jython:

```
appManager = AdminControl.queryNames('cell=mycell,node=mynode,type=
ApplicationManager,process=server1,*')
print appManager
```
where:

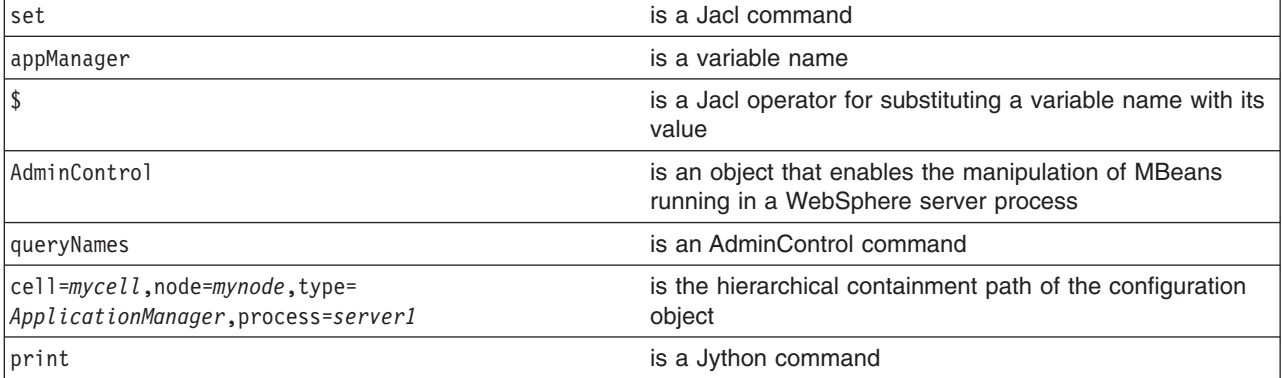

This command returns the application manager MBean.

Example output:

WebSphere:cell=mycell,name=ApplicationManager,mbeanIdentifier=ApplicationManager, type=ApplicationManager,node=mynode,process=server1

- 2. Query the running applications belonging to this server and assign the result to the apps variable.
	- Using Jacl:

```
set apps [$AdminControl queryNames cell=mycell,node=mynode,type=Application,
process=server1,*]
```
• Using Jython:

```
# get line separator
import java.lang.System as sys
lineSeparator = sys.getProperty('line.separator')
```

```
apps = AdminControl.queryNames('cell=mycell,node=mynode,type=Application,
process=server1,*').split(lineSeparator)
print apps
```
where:

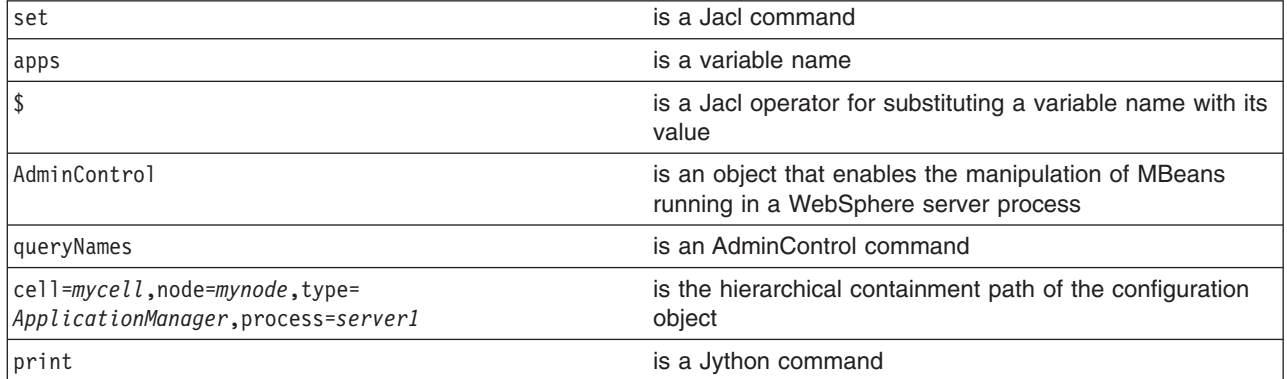

This command returns a list of application MBeans. Example output:

<span id="page-156-0"></span>WebSphere:cell=mycell,name=adminconsole,mbeanIdentifier=deployment.xml #ApplicationDeployment 1,type=Application,node=mynode,Server=server1, process=server1,J2EEName=adminconsole WebSphere:cell=mycell,name=filetransfer,mbeanIdentifier=deployment.xml #ApplicationDeployment 1,type=Application,node=mynode,Server=server1, process=server1,J2EEName=filetransfer

3. Stop all the running applications.

```
• Using Jacl:
  foreach app $apps {
       set appName [$AdminControl getAttribute $app name]
       $AdminControl invoke $appManager stopApplication $appName}
```
• Using Jython:

```
for app in apps:
    appName = AdminControl.getAttribute(app, 'name')
    AdminControl.invoke(appManager, 'stopApplication', appName)
```
This command stops all the running applications by invoking the stopApplication operation on the MBean, passing in the application name to stop.

Once you complete the steps for this task, all running applications on the server are stopped.

## **Listing the modules in an installed application with scripting**

Use the AdminApp object **listModules** command to list the modules in an installed application.

Before starting this task, the wsadmin tool must be running. See the "Starting the [wsadmin](#page-143-0) scripting client" on [page](#page-143-0) 134 article for more information.

Use this example:

• Using Jacl:

\$AdminApp listModules *DefaultApplication* -server

• Using Jython:

```
print AdminApp.listModules('DefaultApplication', '-server')
where:
```
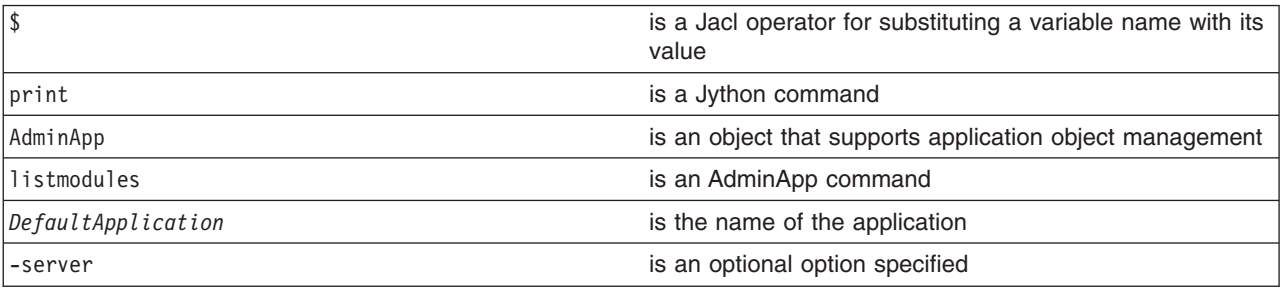

#### Example output:

```
DefaultApplication#IncCMP11.jar+META-INF/ejb-jar.xml#WebSphere:cell=mycell,node=mynode,server=myserver
DefaultApplication#DefaultWebApplication.war+WEB-INF/web.xml#WebSphere:cell=mycell,node=mynode,server=myserver
```
### **Example: Listing the modules in an application server**

This example lists all of the modules on all of the enterprise applications that are installed on the server1 server in a node named node1.

An asterisk (**\***) means that the module is installed on server1 and node1 and another server or node. A plus sign (**+**) means that the module is installed on server1 and node1 only.

```
1 #-----------------------------------------------------------------------------------
      2 # setting up variables to keep server name and node name
      3 #-----------------------------------------------------------------------------------
      4 set serverName server1
      5 set nodeName node1
      6 #----------------------------------------------------------------------------------
      7 # setting up 2 global lists to keep the modules
      8 #----------------------------------------------------------------------------------
      9 set ejbList {}
     10 set webList {}
11
12 #---------------------------------------------------------------------------------------------------
13 # gets all deployment objects and assigned it to deployments variable
14 #---------------------------------------------------------------------------------------------------
15 set deployments [$AdminConfig getid /Deployment:/]
16
17 #----------------------------------------------------------------------------------------------------
18 # lines 22 thru 148 Iterates through all the deployment objects to get the modules
19 # and perform filtering to list application that has at least one module installed
20 # in server1 in node myNode
21 #----------------------------------------------------------------------------------------------------
22 foreach deployment $deployments {
23
24 # --------------------------------------------------------------------------------------------
25 # reset the lists that hold modules for each application
26 #---------------------------------------------------------------------------------------------
27 set webList {}
28 set ejbList {}
29
30 #------------------------------------------
31 # get the application name<br>32 #--------------------------
      32 #------------------------------------------
33 set appName [lindex [split $deployment (] 0]
34
35 #------------------------------------------
      # get the deployedObjects
37 #------------------------------------------
38 set depObject [$AdminConfig showAttribute $deployment deployedObject]
39
40 #--------------------------------------------
       # get all modules in the application
42 #---------------------------------------------
43 set modules [lindex [$AdminConfig showAttribute $depObject modules] 0]
44<br>45
      45 #----------------------------------------------------------------------------------------------------
46 # initialize lists to save all the modules in the appropriate list to where they belong
47 #----------------------------------------------------------------------------------------------------
48 set modServerMatch {}<br>49 set modServerMoreMatc
      set modServerMoreMatch {}
50 set modServerNotMatch {}
51
52 #-------------------------------------------------------------------------------------------
53 # lines 55 to 112 iterate through all modules to get the targetMappings
54 #-------------------------------------------------------------------------------------------
55 foreach module $modules {
56 #-------------------------------------------------------------------------------------------------
57 # setting up some flag to do some filtering and get modules for server1 on node1
58 #-------------------------------------------------------------------------------------------------
59 set sameNodeSameServer "false"
60 set diffNodeSameServer "false"
61 set sameNodeDiffServer "false"
62 set diffNodeDiffServer "false"
63
              64 #--------------------------------------------
65 # get the targetMappings
66 #--------------------------------------------
67 set targetMaps [lindex [$AdminConfig showAttribute $module targetMappings] 0]
```

```
68
69 #--------------------------------------------------------------------------------------------
70 # lines 72 to 111 iterate through all targetMappings to get the target
71 #--------------------------------------------------------------------------------------------
           foreach targetMap $targetMaps {
73 #------------------------------
74 # get the target
75 #------------------------------
76 set target [$AdminConfig showAttribute $targetMap target]
77
78 #--------------------------------------------------
79 # do filtering to skip ClusteredTargets
80 #--------------------------------------------------
81 set targetName [lindex [split $target #] 1]
82 if {[regexp "ClusteredTarget" $targetName] != 1} {
83 set sName [$AdminConfig showAttribute $target name]
84 set nName [$AdminConfig showAttribute $target nodeName]
85
86 #----------------------------------------------
87 # do the server name match
88 #----------------------------------------------
89 if {$sName == $serverName} {
90 if {$nName == $nodeName} {
91 set sameNodeSameServer "true"
92 } else {
93 set diffNodeSameServer "true"
94 }
95 } else {
96 #---------------------------------------
97 # do the node name match
98 #---------------------------------------
                     if {\{}} $nName == $nodeName} {\{}100 set sameNodeDiffServer "true"
101 } else {
102 set diffNodeDiffServer "true"
103 }
104 }
105
106 if {$sameNodeSameServer == "true"} {
107 if {$sameNodeDiffServer == "true" || $diffNodeDiffServer == "true" ||
           $diffNodeSameServer == "true"} {
108 break
109 }
110 }
111 }
112 }
113
114 #---------------------------------------------
115 # put it in the appropriate list
116 #---------------------------------------------
117 if {$sameNodeSameServer == "true"} {
118 if {$diffNodeDiffServer == "true" || $diffNodeSameServer == "true" || $sameNodeDiffServer == "true"} {
119 set modServerMoreMatch [linsert $modServerMoreMatch end [$AdminConfig showAttribute $module uri]]
120 } else {
121 set modServerMatch [linsert $modServerMatch end [$AdminConfig showAttribute $module uri]]
122 }
123 } else {
124 set modServerNotMatch [linsert $modServerNotMatch end [$AdminConfig showAttribute $module uri]]
125 }
126 }
127
128
129 #----------------------------------------------------------------
130 # print the output with some notation as a mark
131 \quad \text{#}\text{---}\text{---}132 if {$modServerMatch != {} || $modServerMoreMatch != {}} {
133 puts stdout "\tApplication name: $appName"
```

```
134 }
135
136 #---------------------------------------------------------
137 # do grouping to appropriate module and print
138 #---------------------------------------------------------
139 if {$modServerMatch != {}} {
140 filterAndPrint $modServerMatch "+"
141 }
142 if {$modServerMoreMatch != {}} {
143 filterAndPrint $modServerMoreMatch "*"
144 }
145 if \{(\$modServerMatch != \}) \mid \$modServerMoreMatch != \}) \n" $modServerNotMatch != \})146 filterAndPrint $modServerNotMatch ""
147 }
148}
149
150
151 proc filterAndPrint {lists flag} {
152 global webList
153 global ejbList
154 set webExists "false"
155 set ejbExists "false"
156
157 #----------------------------------------------------------------------------------------------------
158 # If list already exists, flag it so as not to print the title more then once
159 # and reset the list
160 #----------------------------------------------------------------------------------------------------
161 if {$webList != {}} {
162 set webExists "true"
163 set webList \{\}164<br>165
       if {166 set ejbExists "true"
167 set ejbList {}
168 }
169
170 #------------------------------------------------------------------
171 # do some filtering for web modules and ejb modules
172 #------------------------------------------------------------------
173 foreach list $lists {<br>174 set temp [lindex
174 set temp [lindex [split $list .] 1]<br>175 if {$temp == "war"} {
            if \{$temp == "war"} \{176 set webList [linsert $webList end $list]
177 } elseif {$temp == "jar"} {
178 set ejbList [linsert $ejbList end $list]
179 }
180 }
181
182 #---------------------------------------
183 # sort the list before printing
184 #---------------------------------------
185 set webList [lsort -dictionary $webList]
186 set ejbList [lsort -dictionary $ejbList]
187
188 #----------------------------------------------------------------
189 # print out all the web modules installed in server1
190 #----------------------------------------------------------------
191 if {$webList != {}} {
192 if {$webExists == "false"} {
193 puts stdout "\t\tWeb Modules:"
194 }
195 foreach web $webList {
196 puts stdout "\t\t\t$web $flag"<br>197 }
197 }
198 }
199
200 #--------------------------------------------------------------
```

```
201 # print out all the ejb modules installed in server1
     202 #--------------------------------------------------------------
     203 if {$ejbList != {}} {
     204 if {$ejbExists == "false"} {<br>205 buts stdout "\t\tEJB Mo
                       puts stdout "\t\tEJB Modules:"
     206 }
     207 foreach ejb $ejbList {
                 puts stdout "\t\t\t$ejb $flag"<br>}
     209 }
     210 }
     211}
Example output for server1 on node node1:
      Application name: TEST1
               EJB Modules:
                       deplmtest.jar +
               Web Modules:
                      mtcomps.war *
       Application name: TEST2
               Web Modules:
                      mtcomps.war +
               EJB Modules:
                      deplmtest.jar +
       Application name: TEST3
               Web Modules:
                      mtcomps.war *
               EJB Modules:
                      deplmtest.jar *
       Application name: TEST4
               EJB Modules:
                      deplmtest.jar *
               Web Modules:
                      mtcomps.war
```
## **Querying the application state using scripting**

Use the wsadmin tool and scripting to determine if an application is running.

Before starting this task, the wsadmin tool must be running. See the "Starting the [wsadmin](#page-143-0) scripting client" on [page](#page-143-0) 134 article for more information.

The following example queries the presence of the Application MBean to find out whether the application is running.

• Using Jacl:

\$AdminControl completeObjectName type=Application,name=*myApplication*,\*

• Using Jython:

print AdminControl.completeObjectName('type=Application,name=*myApplication*,\*')

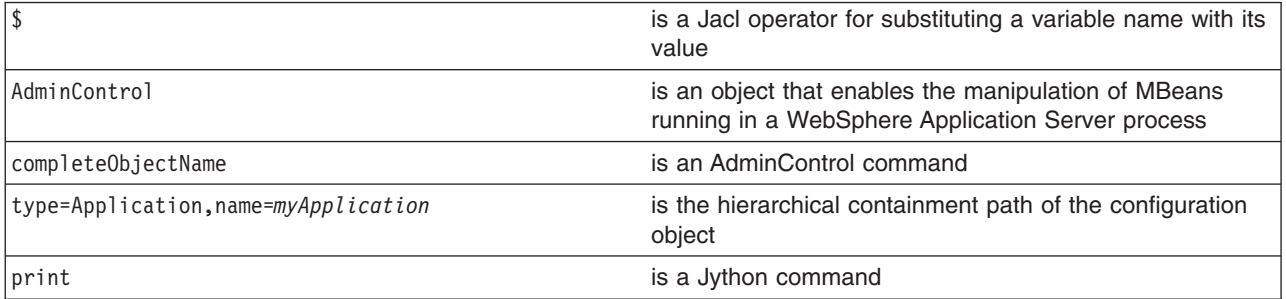

<span id="page-161-0"></span>If *myApplication* is running, then an MBean is created. Otherwise, the command returns nothing. If *myApplication* is running, the output would resemble the following:

WebSphere:cell=mycell,name=myApplication,mbeanIdentifier=cells/mycell/applications/myApplication.ear/ deployments/myApplication/deployment.xml#ApplicationDeployment 1,type=Application,node=mynode,Server= dmgr,process=dmgr,J2EEName=myApplication

# **Disabling application loading in deployed targets using scripting**

You can use the AdminConfig object and scripting to disable application loading in deployed targets.

Before starting this task, the wsadmin tool must be running. See the "Starting the [wsadmin](#page-143-0) scripting client" on [page](#page-143-0) 134 article for more information.

The following example uses the AdminConfig object to disable application loading in deployed targets:

- 1. Obtain the Deployment object for the application and assign it to the deployments variable, for example:
	- Using Jacl:
		- set deployments [\$AdminConfig getid /Deployment:*myApp*/]
	- Using Jython:

```
deployments = AdminConfig.getid("/Deployment:myApp/")
```
where:

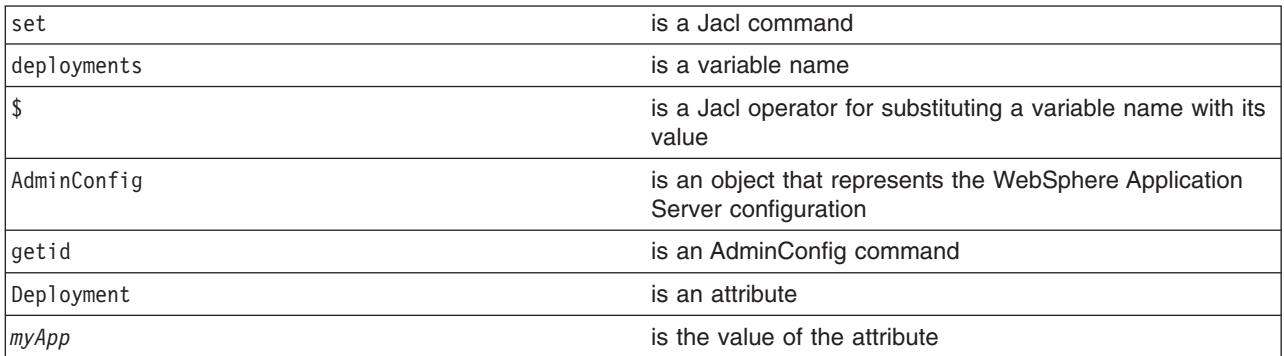

Example output:

myApp(cells/mycell/applications/myApp.ear/deployments/myApp|deployment.xml#Deployment\_1)

- 2. Obtain the target mappings in the application and assign them to the targetMappings variable, for example:
	- Using Jacl:

set deploymentObj1 [\$AdminConfig showAttribute \$deployments deployedObject] set targetMap1 [lindex [\$AdminConfig showAttribute \$deploymentObj1 targetMappings] 0]

#### Example output:

(cells/mycell/applications/ivtApp.ear/deployments/ivtApp|deployment.xml#DeploymentTargetMapping\_1)

• Using Jython:

```
deploymentObj1 = AdminConfig.showAttribute(deployments, 'deployedObject')
targetMap1 = AdminConfig.showAttribute(deploymentObj1, 'targetMappings')
targetMap1 = targetMap1[1:len(targetMap1)-1].split(" ")
print targetMap1
```
Example output:

['(cells/mycell/applications/ivtApp.ear/deployments/ivtApp|deployment.xml#DeploymentTargetMapping\_1)'] where:

```
set is a Jacl command
```
<span id="page-162-0"></span>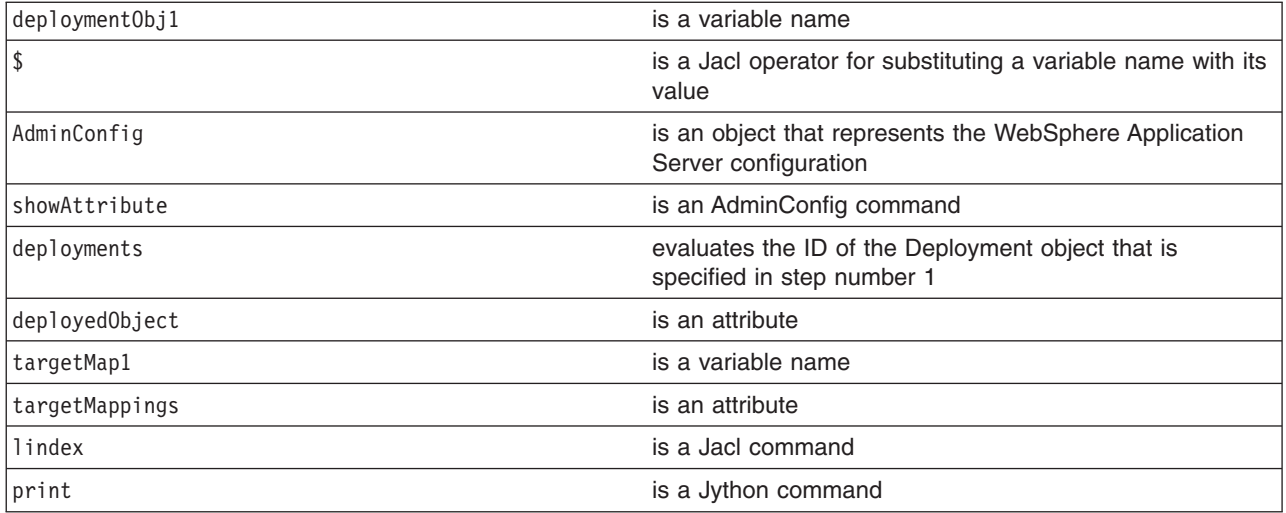

3. Disable the loading of the application on each deployed target, for example:

```
• Using Jacl:
  foreach tm $targetMap1 {
        $AdminConfig modify $tm {{enable false}}
  }
```
• Using Jython:

```
for targetMapping in targetMap1:
  AdminConfig.modify(targetMapping, [["enable", "false"]])
```
- 4. Save the configuration changes. See the "Saving [configuration](#page-124-0) changes with the wsadmin tool" on [page](#page-124-0) 115 article for more information.
- 5. In a Network Deployment environment only, synchronize the node. See the ["Synchronizing](#page-108-0) nodes with the [wsadmin](#page-108-0) tool" on page 99 article for more information.

# **Configuring applications for session management using scripting**

This task provides an example that uses the AdminConfig object to configure a session manager for the application.

Before starting this task, the wsadmin tool must be running. See the "Starting the [wsadmin](#page-143-0) scripting client" on [page](#page-143-0) 134 article for more information.

You can use the AdminApp object to set configurations in an application. Some configuration settings are not available through the AdminApp object.

- 1. Identify the deployment configuration object for the application and assign it to the deployment variable. For example:
	- Using Jacl:

set deployments [\$AdminConfig getid /Deployment:*myApp*/]

• Using Jython:

```
deployments = AdminConfig.getid('/Deployment:myApp/')
print deployments
```
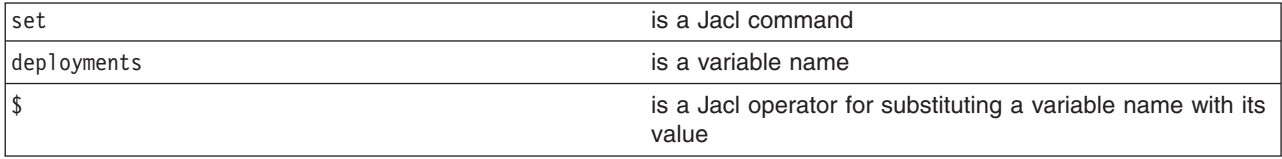

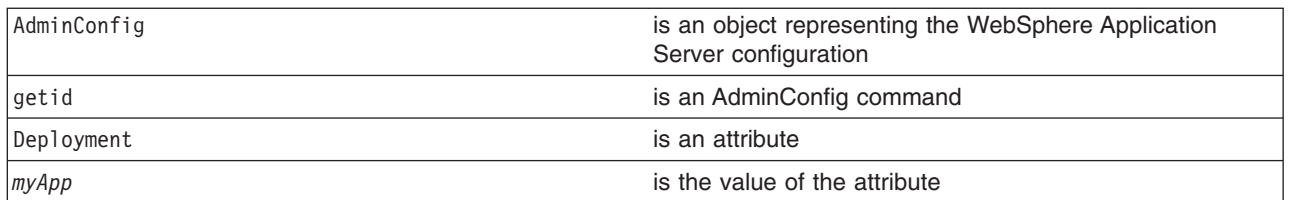

myApp(cells/mycell/applications/myApp.ear/deployments/myApp|deployment.xml#Deployment\_1)

- 2. Retrieve the application deployment object and assign it to the appDeploy variable. For example:
	- Using Jacl:

set appDeploy [\$AdminConfig showAttribute \$deployments deployedObject]

• Using Jython:

```
appDeploy = AdminConfig.showAttribute(deployments, 'deployedObject')
print appDeploy
```
where:

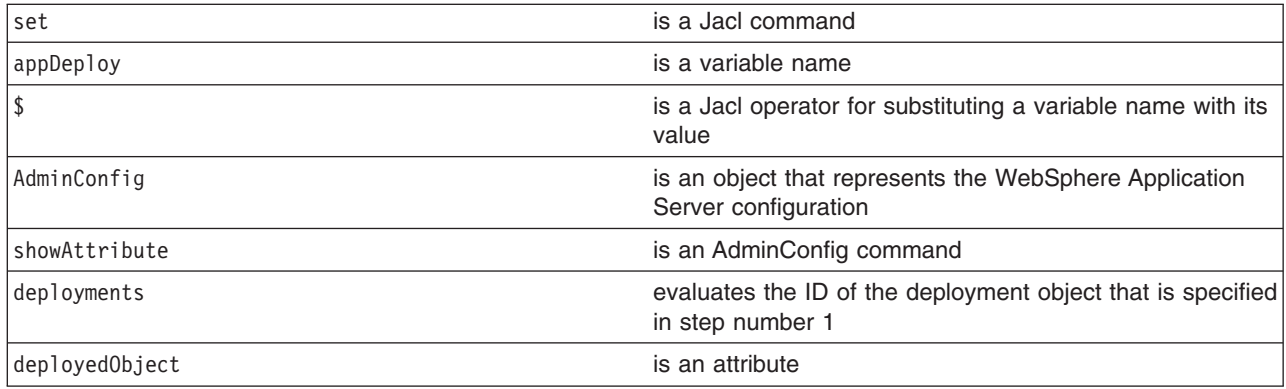

### Example output:

(cells/mycell/applications/myApp.ear/deployments/myApp|deployment.xml#ApplicationDeployment\_1)

- 3. To obtain a list of attributes that you can set for a session manager, use the **attributes** command. For example:
	- Using Jacl:

\$AdminConfig attributes SessionManager

• Using Jython:

```
print AdminConfig.attributes('SessionManager')
```
where:

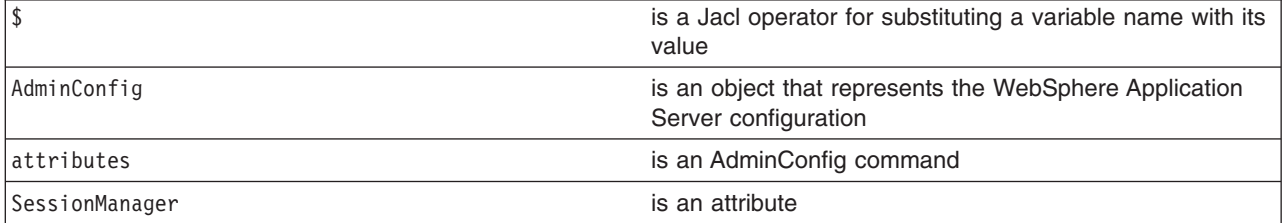

### Example output:

```
"accessSessionOnTimeout Boolean"
"allowSerializedSessionAccess Boolean"
"context ServiceContext@"
"defaultCookieSettings Cookie"
"enable Boolean"
```

```
"enableCookies Boolean"
"enableProtocolSwitchRewriting Boolean"
"enableSSLTracking Boolean"
"enableSecurityIntegration Boolean"
"enableUrlRewriting Boolean"
"maxWaitTime Integer"
"properties Property(TypedProperty)*"
"sessionDRSPersistence DRSSettings"
"sessionDatabasePersistence SessionDatabasePersistence"
"sessionPersistenceMode ENUM(DATABASE, DATA_REPLICATION, NONE)"
"tuningParams TuningParams"
```
When you configure and application for session management, it is recommended that you specify each attribute.

- 4. Set up the attributes for the session manager. The following example sets four top-level attributes in the session manager. You can modify the example to set other attributes of the session manager, including the nested attributes in DRSSettings, SessionDataPersistence, and TuningParms object types. To list the attributes for those object types, use the **attributes** command of the AdminConfig object.
	- Using Jacl:

```
set attr1 [list enableSecurityIntegration true]
set attr2 [list maxWaitTime 30]
set attr3 [list sessionPersistenceMode NONE]
set kuki [list maximumAge -1]
set cookie [list $kuki]
Set cookieSettings [list defaultCookieSettings $cookie]
set attrs [list $attr1 $attr2 $attr3 $cookieSettings]
set sessionMgr [list sessionManagement $attrs]
```
Example output using Jacl:

sessionManagement {{enableSecurityIntegration true} {maxWaitTime 30} {sessionPersistenceMode NONE} {defaultCookieSettings {{maximumAge -1}}}}

• Using Jython:

```
attr1 = ['enableSecurityIntegration', 'true']
attr2 = ['maxWaitTime', 30]
attr3 = ['sessionPersistenceMode', 'NONE']
kuki = [\text{ 'maximumAge } ', -1]cookie = [kuki]
cookieSettings = ['defaultCookieSettings', cookie]
attrs = [attr1, attr2, attr3 cookieSettings]
sessionMgr = [['sessionManagement', attrs]]
```
Example output using Jython:

[[sessionManagement, [[enableSecurityIntegration, true], [maxWaitTime, 30], [sessionPersistenceMode, NONE], [defaultCookieSettings [[maximumAge, -1]]]]

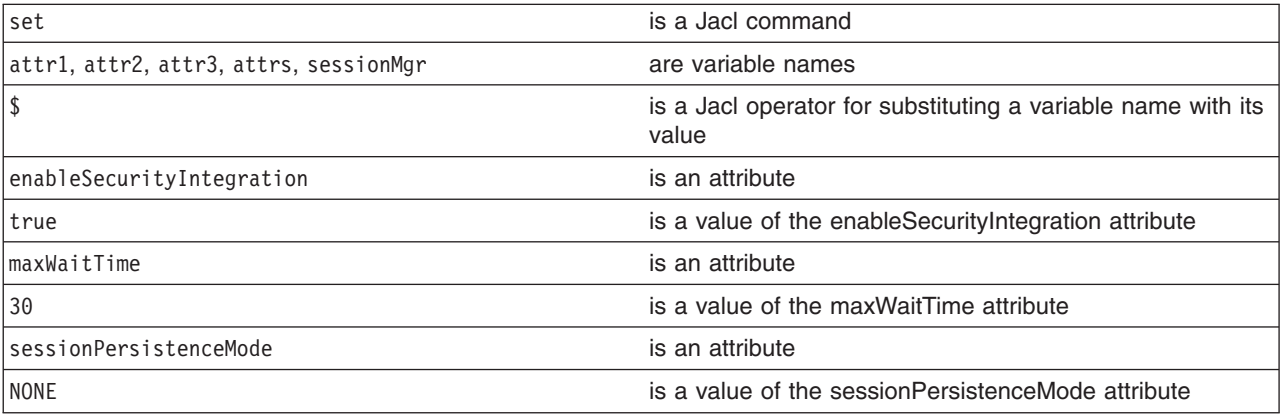

### <span id="page-165-0"></span>5. Perform one of the following:

- Create the session manager for the application. For example:
	- Using Jacl:
	- \$AdminConfig create ApplicationConfig \$appDeploy [list \$sessionMgr]
	- Using Jython:
		- print AdminConfig.create('ApplicationConfig', appDeploy, sessionMgr)

where:

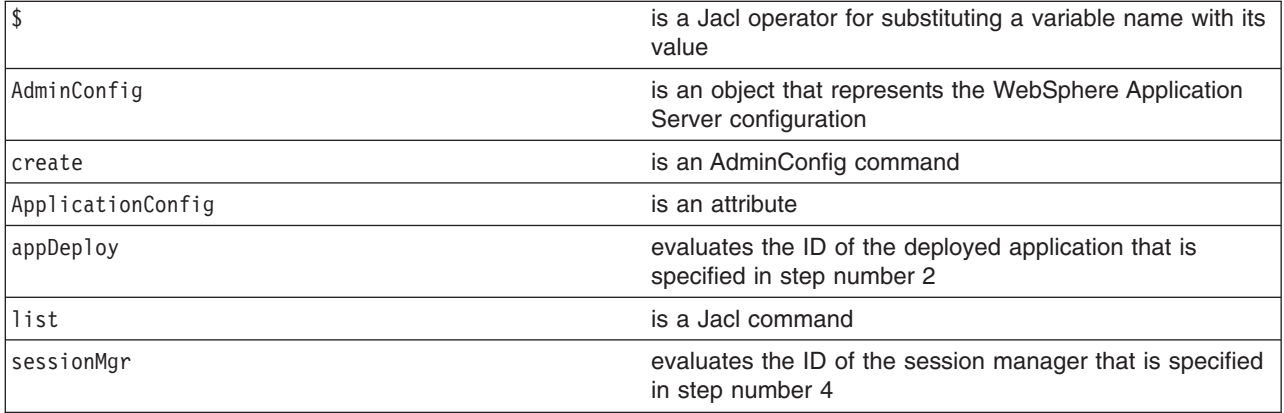

### Example output:

(cells/mycell/applications/myApp.ear/deployments/myApp|deployment.xml#ApplicationConfig\_1)

- v If a session manager already exists, use the **modify** command of the AdminConfig object to update the configuration of the session manager. For example:
	- Using Jacl:

```
set configs [lindex [$AdminConfig showAttribute $appDeploy configs] 0]
set appConfig [lindex $configs 0]
set SM [$AdminConfig showAttribute $appConfig sessionManagement]
$AdminConfig modify $SM $attrs
```
– Using Jython:

```
configs = AdminConfig.showAttribute (appDeploy, 'configs').split(java.lang.System.getProperty('line.separator')
appConfig = config[1:len(config) - 1]SM = AdminConfig.showAttribute (appConfig, 'sessionManagement')
AdminConfig.modify (SM, attrs)
```
- 6. Save the configuration changes. See the "Saving [configuration](#page-124-0) changes with the wsadmin tool" on [page](#page-124-0) 115 article for more information.
- 7. In a Network Deployment environment only, synchronize the node. See the ["Synchronizing](#page-108-0) nodes with the [wsadmin](#page-108-0) tool" on page 99 article for more information.

## **Configuring applications for session management in Web modules using scripting**

Use scripting and the wsadmin tool to configure applications for session management in Web modules.

Before starting this task, the wsadmin tool must be running. See the "Starting the [wsadmin](#page-143-0) scripting client" on [page](#page-143-0) 134 article for more information.

You can use the AdminApp object to set configurations in an application. Some configuration settings are not available through the AdminApp object. The following task uses the AdminConfig object to configure a session manager for a Web module in the application.

1. Identify the deployment configuration object for the application and assign it to the deployment variable. For example:

- Using Jacl:
	- set deployments [\$AdminConfig getid /Deployment:myApp/]
- Using Jython:

```
deployments = AdminConfig.getid('/Deployment:myApp/')
print deployments
```
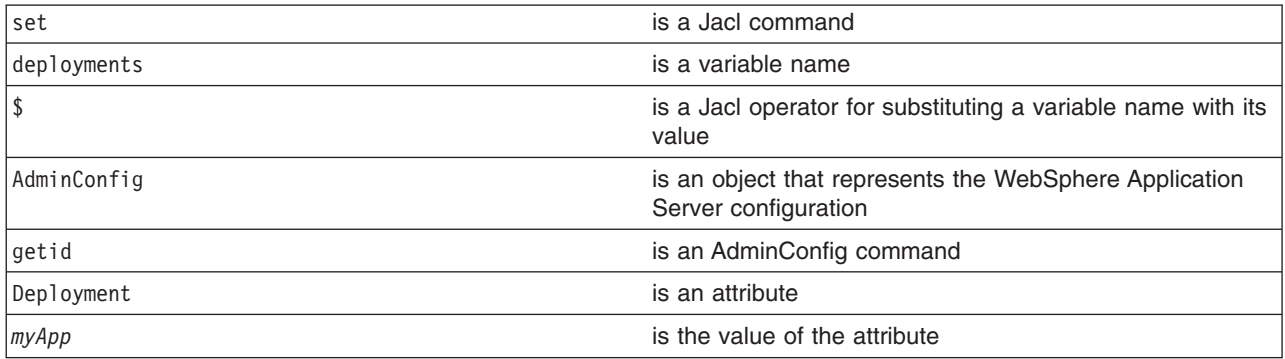

### Example output:

myApp(cells/mycell/applications/myApp.ear/deployments/myApp|deployment.xml#Deployment\_1)

- 2. Get all the modules in the application and assign them to the modules variable. For example:
	- Using Jacl:

set appDeploy [\$AdminConfig showAttribute \$deployments deployedObject] set mod1 [\$AdminConfig showAttribute \$appDeploy modules]

#### Example output:

(cells/mycell/applications/myApp.ear/deployments/myApp:deployment.xml#WebModuleDeployment\_1) (cells/mycell/applications/myApp.ear/deployments/myApp:deployment.xml#EJBModuleDeployment\_1) (cells/mycell/applications/myApp.ear/deployments/myApp:deployment.xml#WebModuleDeployment\_2)

• Using Jython:

appDeploy = AdminConfig.showAttribute(deployments, 'deployedObject') mod1 = AdminConfig.showAttribute(appDeploy, 'modules') print mod1

#### Example output:

[(cells/mycell/applications/myApp.ear/deployments/myApp|deployment.xml#WebModuleDeployment\_1) (cells/mycell/applications/myApp.ear/deployments/myApp|deployment.xml#EJBModuleDeployment\_1) (cells/mycell/applications/myApp.ear/deployments/myApp|deployment.xml#EJBModuleDeployment\_2)]

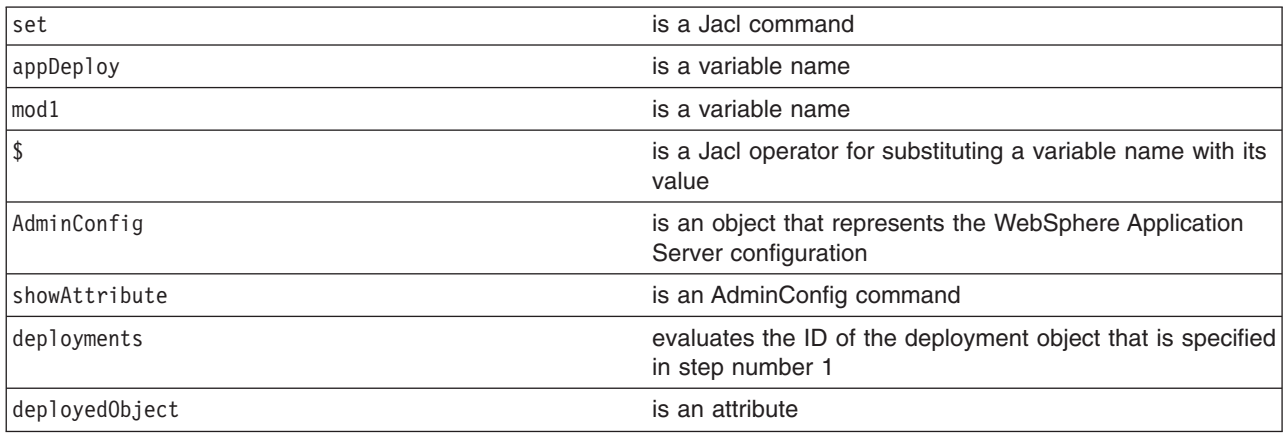

- 3. To obtain a list of attributes that you can set for a session manager, use the **attributes** command. For example:
	- Using Jacl:
		- \$AdminConfig attributes SessionManager
	- Using Jython:

print AdminConfig.attributes('SessionManager')

where:

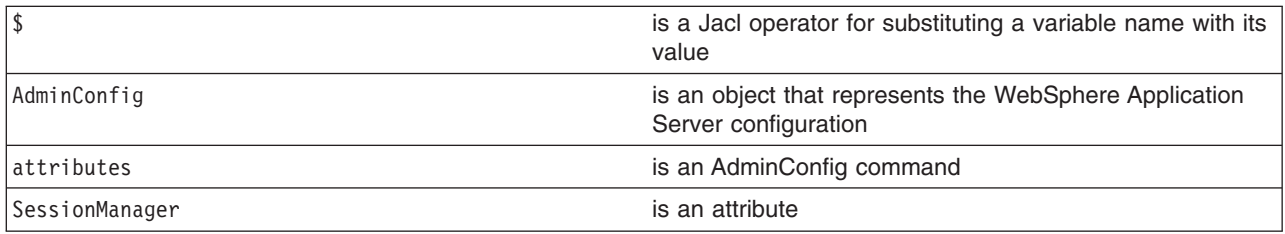

#### Example output:

```
"accessSessionOnTimeout Boolean"
"allowSerializedSessionAccess Boolean"
"context ServiceContext@"
"defaultCookieSettings Cookie"
"enable Boolean"
"enableCookies Boolean"
"enableProtocolSwitchRewriting Boolean"
"enableSSLTracking Boolean"
"enableSecurityIntegration Boolean"
"enableUrlRewriting Boolean"
"maxWaitTime Integer"
"properties Property(TypedProperty)*"
"sessionDRSPersistence DRSSettings"
"sessionDatabasePersistence SessionDatabasePersistence"
"sessionPersistenceMode ENUM(DATABASE, DATA_REPLICATION, NONE)"
"tuningParams TuningParams"
```
- 4. Set up the attributes for session manager. The following example sets four top-level attributes in the session manager. You can modify the example to set other attributes in the session manager, including the nested attributes in Cookie, DRSSettings, SessionDataPersistence, and TuningParms object types. To list the attributes for those object types, use the **attributes** command of AdminConfig object.
	- Using Jacl:

```
set attr0 [list enable true]
set attr1 [list enableSecurityIntegration true]
set attr2 [list maxWaitTime 30]
set attr3 [list sessionPersistenceMode NONE]
set attr4 [list enableCookies true]
set attr5 [list invalidationTimeout 45]
set tuningParmsDetailList [list $attr5]
set tuningParamsList [list tuningParams $tuningParmsDetailList]
set pwdList [list password 95ee608]
set userList [list userId Administrator]
set dsNameList [list datasourceJNDIName jdbc/session]
set dbPersistenceList [list $dsNameList $userList $pwdList]
set sessionDBPersistenceList [list $dbPersistenceList]
set sessionDBPersistenceList [list sessionDatabasePersistence $dbPersistenceList]
set kuki [list maximumAge 1000]
set cookie [list $kuki]
set cookieSettings [list defaultCookieSettings $cookie]
set sessionManagerDetailList [list $attr0 $attr1 $attr2 $attr3 $attr4 $cookieSettings
$tuningParamsList $sessionDBPersistenceList]
set sessionMgr [list sessionManagement $sessionManagerDetailList]
```
set id [\$AdminConfig create ApplicationConfig \$appDeploy [list \$sessionMgr] configs] set targetMappings [lindex [\$AdminConfig showAttribute \$appDeploy targetMappings] 0] set attrs [list config \$id] \$AdminConfig modify \$targetMappings [list \$attrs] Example output using Jacl: sessionManagement {{enableSecurityIntegration true} {maxWaitTime 30} {sessionPersistenceMode NONE} {enabled true}} • Using Jython:  $attr0 = ['enable', 'true']$ attr1 = ['enableSecurityIntegration', 'true'] attr2 = ['maxWaitTime', 30] attr3 = ['sessionPersistenceMode', 'NONE'] attr4 = ['enableCookies', 'true'] attr5 =  $\bar{l}$ 'invalidationTimeout', 45] tuningParmsDetailList = [attr5] tuningParamsList = ['tuningParams', tuningParmsDetailList] pwdList = ['password', '95ee608'] userList = ['userId', 'Administrator'] dsNameList = ['datasourceJNDIName', 'jdbc/session'] dbPersistenceList = [dsNameList, userList, pwdList] sessionDBPersistenceList = [dbPersistenceList] sessionDBPersistenceList = ['sessionDatabasePersistence', dbPersistenceList] kuki = ['maximumAge', 1000] cookie = [kuki] cookieSettings = ['defaultCookieSettings', cookie] sessionManagerDetailList = [attr0, attr1, attr2, attr3, attr4, cookieSettings, tuningParamsList, sessionDBPersistenceList] sessionMgr = ['sessionManagement', sessionManagerDetailList] id = AdminConfig.create('ApplicationConfig', appDeploy,[sessionMgr], 'configs') targetMappings = AdminConfig.showAttribute(appDeploy, 'targetMappings') targetMappings = targetMappings[1:len(targetMappings)-1] print targetMappings attrs =  $['config', id]$ AdminConfig.modify(targetMappings,[attrs])

#### Example output using Jython:

[sessionManagement, [[enableSecurityIntegration, true], [maxWaitTime, 30], [sessionPersistenceMode, NONE]]

5. Set up the attributes for the Web module. For example:

• Using Jacl:

```
set nameAttr [list name myWebModuleConfig]
set descAttr [list description "Web Module config post create"]
set webAttrs [list $nameAttr $descAttr $sessionMgr]
```
Example output:

```
{name myWebModuleConfig} {description {Web Module config post create}}
{sessionManagement {{enableSecurityIntegration true} {maxWaitTime 30}
{sessionPersistenceMode NONE} {enabled true}}}
```
• Using Jython:

```
nameAttr = ['name', 'myWebModuleConfig']
descAttr = ['description', "Web Module config post create"]
webAttrs = [nameAttr, descAttr, sessionMgr]
```
#### Example output:

```
[[name, myWebModuleConfig], [description, "Web Module config post create"],
[sessionManagement, [[enableSecurityIntegration, true], [maxWaitTime, 30],
[sessionPersistenceMode, NONE], [enabled, true]]]]
```
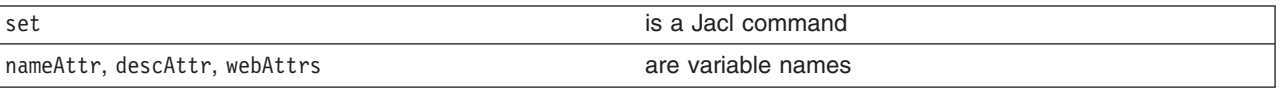

<span id="page-169-0"></span>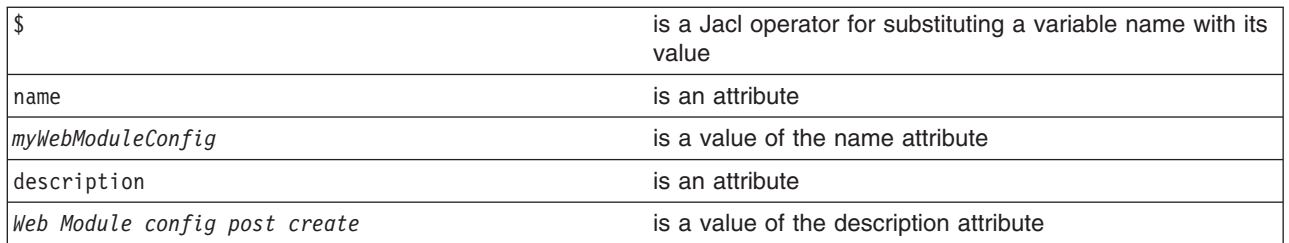

6. Create the session manager for each Web module in the application. You can modify the following example to set other attributes of the session manager in a Web module configuration.

```
• Using Jacl:
  foreach module $mod1 {
       if \{[request] = 1\}$AdminConfig create WebModuleConfig $module $webAttrs
     $AdminConfig save
       }
    }
• Using Jython:
  arrayModules = mod1[1:len(mod1)-1].split("")for module in arrayModules:
   if module.find('WebModuleDeployment') != -1:
    AdminConfig.create('WebModuleConfig', module, webAttrs)
    Adminconfig.save()
```
Example output:

myWebModuleConfig(cells/mycell/applications/myApp.ear/deployments/myApp|deployment.xml#WebModuleConfiguration\_1)

- 7. Save the configuration changes. See the "Saving [configuration](#page-124-0) changes with the wsadmin tool" on [page](#page-124-0) 115 article for more information.
- 8. In a Network Deployment environment only, synchronize the node. See the ["Synchronizing](#page-108-0) nodes with the [wsadmin](#page-108-0) tool" on page 99 article for more information.

# **Exporting applications using scripting**

You can export your applications before you update installed applications or before you migrate to a different version of the WebSphere Application Server product.

Before starting this task, the wsadmin tool must be running. See the "Starting the [wsadmin](#page-143-0) scripting client" on [page](#page-143-0) 134 article for more information.

Exporting applications enables you to back them up and preserve their binding information.

- Export an enterprise application to a location of your choice, for example:
	- Using Jacl:

```
$AdminApp export app1 C:/mystuff/exported.ear
```

```
– Using Jython:
```

```
AdminApp.export('app1', 'C:/mystuff/exported.ear')
where:
```

```
$ is a Jacl operator for substituting a variable name with its
                                   value
AdminApp is an object allowing application objects management
export is an AdminApp command is an AdminApp command
app1 is the name of the application that will be exported
/mystuff/exported.ear is the name of the file where the exported application will
                                   be stored
```
- <span id="page-170-0"></span>v Export Data Definition Language (DDL) files in the enterprise bean module of an application to a destination directory, for example:
	- Using Jacl: \$AdminApp exportDDL *app1 C:/mystuff*
	- Using Jython: AdminApp.exportDDL('*app1*', '*C:/mystuff*')

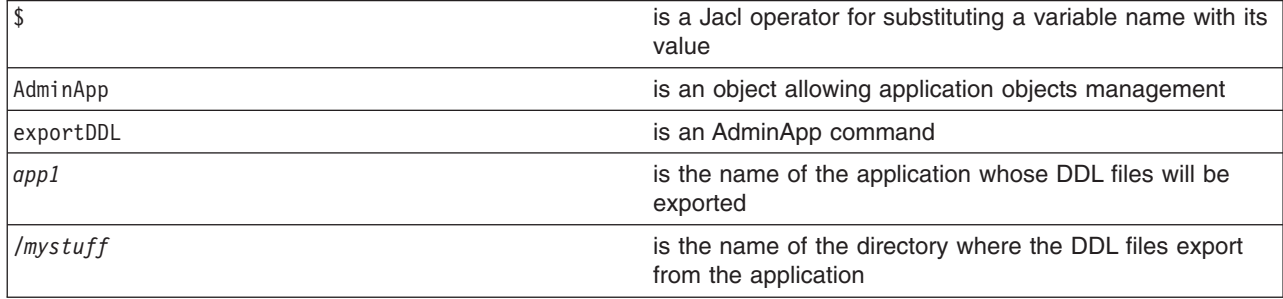

# **Configuring a shared library using scripting**

You can use scripting to configure a shared library for application servers.

Before starting this task, the wsadmin tool must be running. See the "Starting the [wsadmin](#page-143-0) scripting client" on [page](#page-143-0) 134 article for more information.

Perform the following steps to configure an application server to use a shared library.

1. Identify the server and assign it to the server variable. For example:

• Using Jacl:

```
set serv [$AdminConfig getid /Cell:mycell/Node:mynode/Server:server1/]
```
• Using Jython:

```
serv = AdminConfig.getid('/Cell:mycell/Node:mynode/Server:server1/')
print serv
```
where:

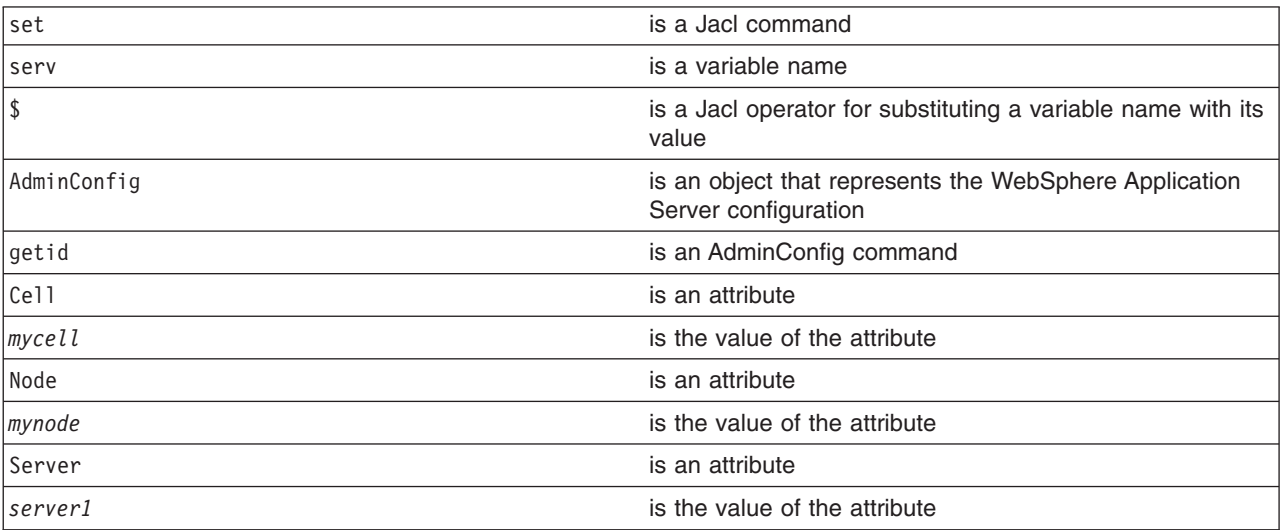

Example output:

server1(cells/mycell/nodes/mynode/servers/server1|server.xml#Server\_1)

2. Create the shared library in the server. For example:

• Using Jacl:

- \$AdminConfig create Library \$serv {{name *mySharedLibrary*} {classPath *c:/mySharedLibraryClasspath*}}
- Using Jython:

```
print AdminConfig.create('Library', serv, [['name', 'mySharedLibrary'], ['classPath',
'c:/mySharedLibraryClasspath']])
```
where:

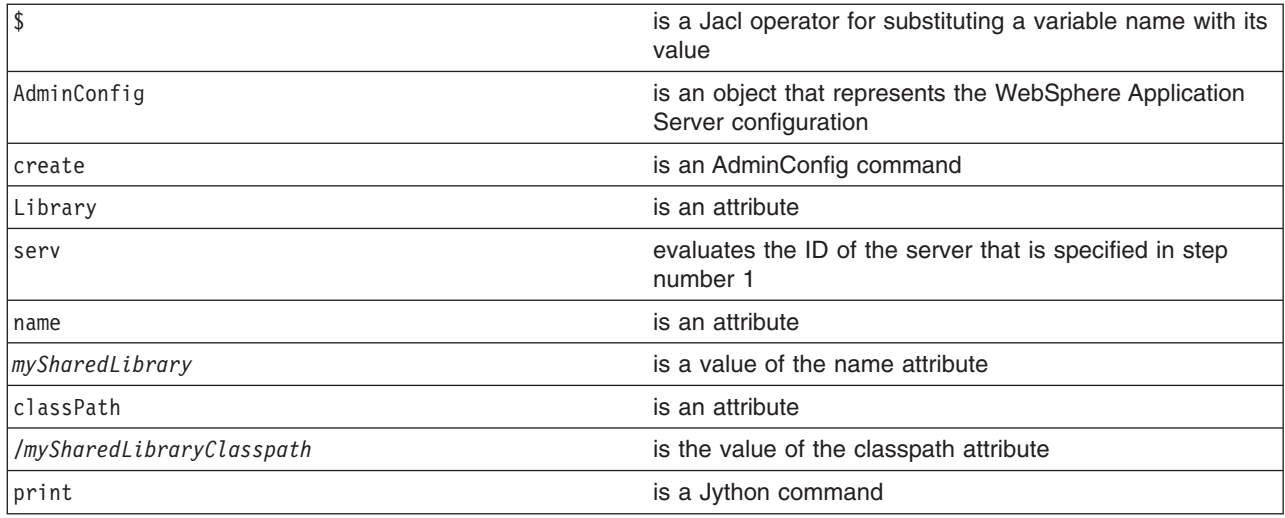

#### Example output:

MysharedLibrary(cells/mycell/nodes/mynode/servers/server1|libraries.xml#Library\_1)

- 3. Identify the application server from the server and assign it to the appServer variable. For example:
	- Using Jacl:

set appServer [\$AdminConfig list ApplicationServer \$serv]

• Using Jython:

appServer = AdminConfig.list('ApplicationServer', serv) print appServer

where:

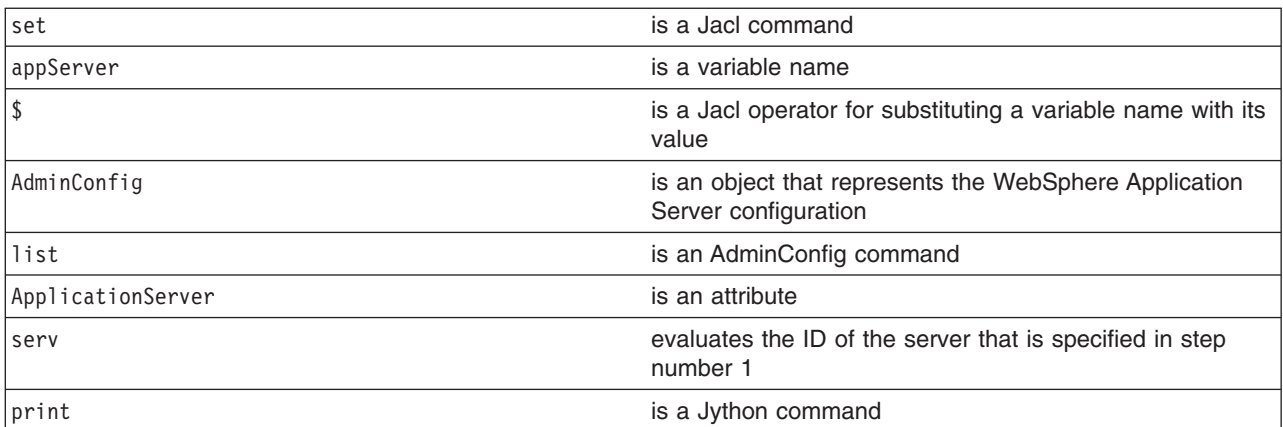

### Example output:

server1(cells/mycell/nodes/mynode/servers/server1|server.xml#ApplicationServer\_1

- 4. Identify the class loader in the application server and assign it to the classLoader variable. For example:
	- To use the existing class loader that is associated with the server, the following commands use the first class loader:

```
– Using Jacl:
   set classLoad [$AdminConfig showAttribute $appServer classloaders]
   set classLoader1 [lindex $classLoad 0]
– Using Jython:
   classLoad = AdminConfig.showAttribute(appServer, 'classloaders')
   cleanClassLoaders = classLoad[1:len(classLoad)-1]
   classLoader1 = cleanClassLoaders.split(' ')[0]
```
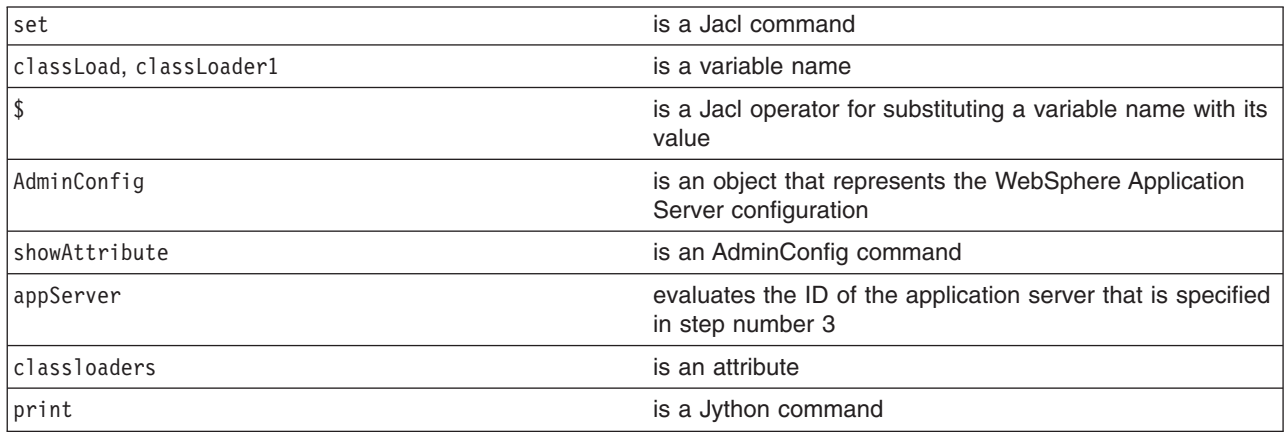

• To create a new class loader, issue the following command:

– Using Jacl:

set classLoader1 [\$AdminConfig create Classloader \$appServer {{mode PARENT\_FIRST}}]

– Using Jython:

```
classLoader1 = AdminConfig.create('Classloader', appServer, [['mode', 'PARENT_FIRST']])
```
where:

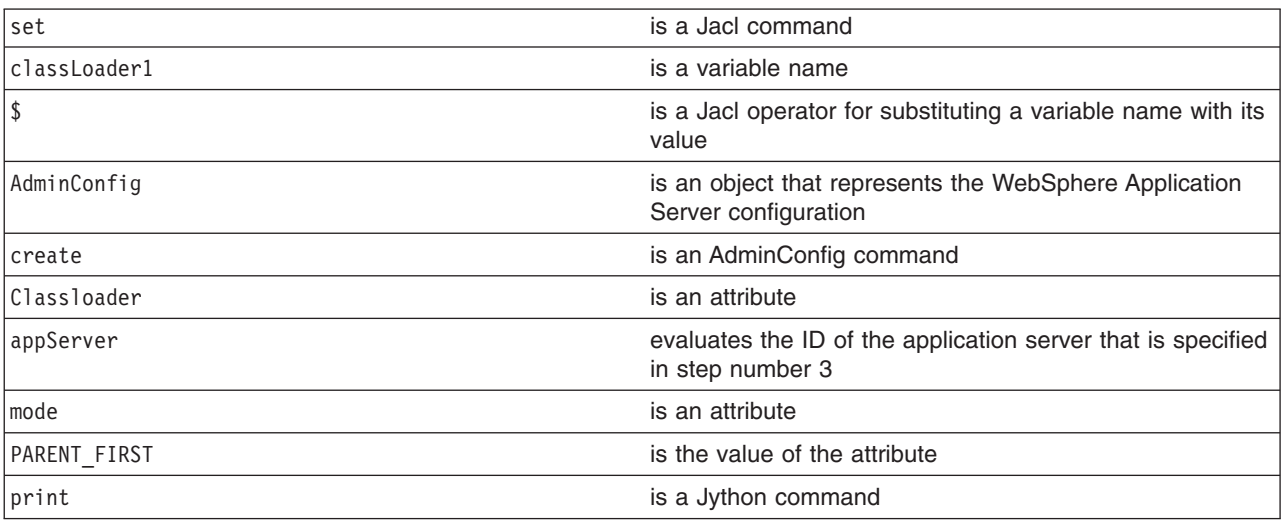

### Example output:

(cells/mycell/nodes/mynode/servers/server1|server.xml#Classloader\_1)

- <span id="page-173-0"></span>5. Associate the shared library that you created with the application server through the class loader. For example:
	- Using Jacl:
		- \$AdminConfig create LibraryRef \$classLoader1 {{libraryName *MyshareLibrary*} {sharedClassloader *true*}}
	- Using Jython:

```
print AdminConfig.create('LibraryRef', classLoader1, [['libraryName', 'MyshareLibrary'],
['sharedClassloader', 'true']])
```
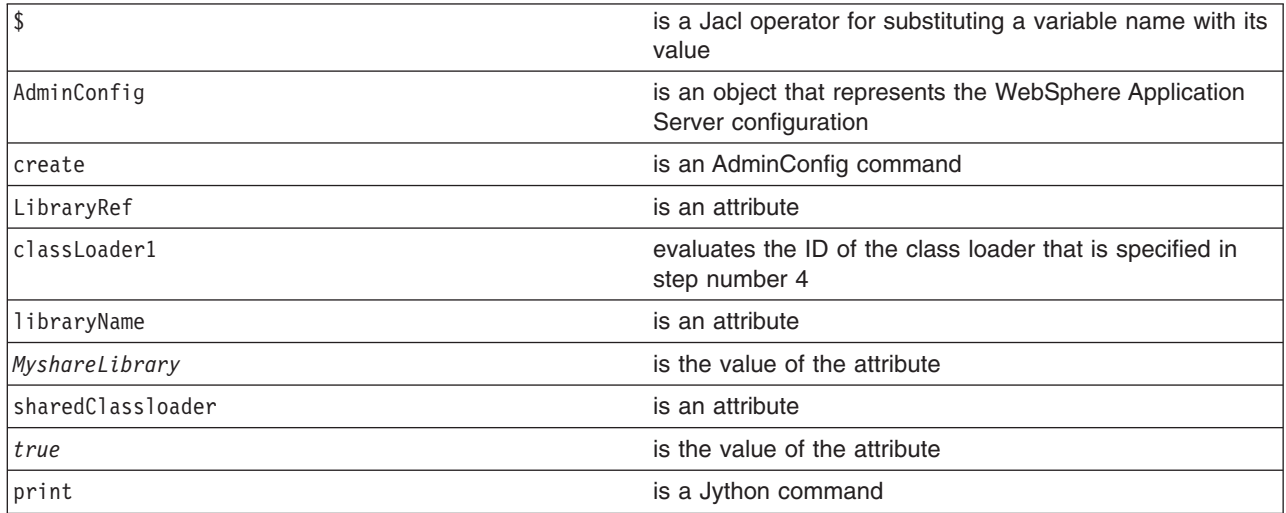

Example output:

(cells/mycell/nodes/mynode/servers/server1|server.xml#LibraryRef\_1)

- 6. Save the configuration changes. See the "Saving [configuration](#page-124-0) changes with the wsadmin tool" on [page](#page-124-0) 115 article for more information.
- 7. In a network deployment environment only, synchronize the node. See the ["Synchronizing](#page-108-0) nodes with the [wsadmin](#page-108-0) tool" on page 99 article for more information.

# **Configuring a shared library for an application using scripting**

This task uses the AdminConfig object to configure a shared library for an application.

Before starting this task, the wsadmin tool must be running. See the "Starting the [wsadmin](#page-143-0) scripting client" on [page](#page-143-0) 134 article for more information.

You can use the AdminApp object to set certain configurations in the application.

- 1. Identify the shared library and assign it to the library variable. You can either use an existing shared library or create a new one, for example:
	- To create a new shared library, perform the following steps:
		- a. Idenitfy the node and assign it to a variable, for example:
			- Using Jacl:

set n1 [\$AdminConfig getid /Cell:*mycell*/Node:*mynode*/]

– Using Jython: n1 = AdminConfig.getid('/Cell:*mycell*/Node:*mynode*/') print n1

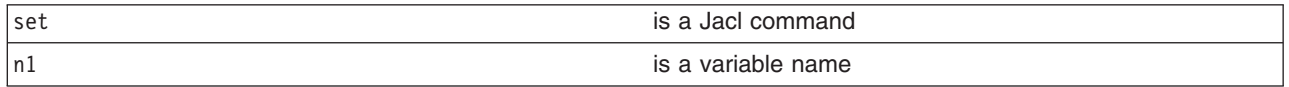

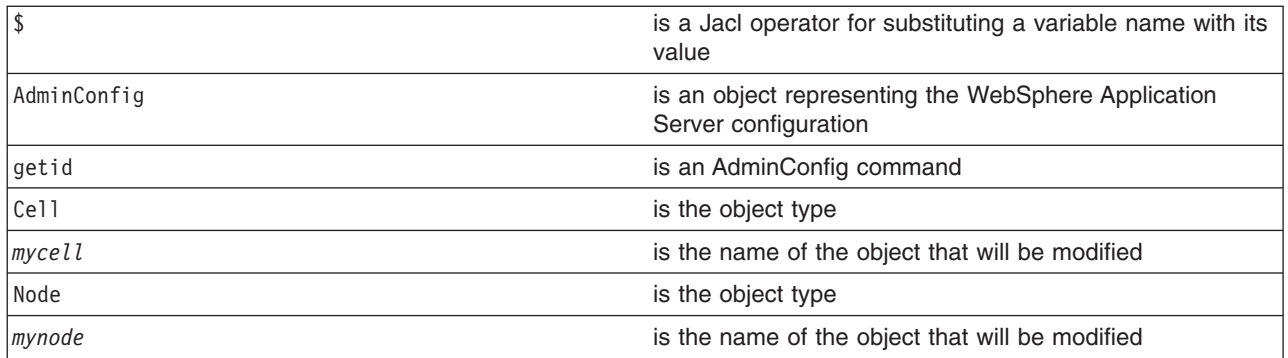

mynode(cells/mycell/nodes/mynode|node.xml#Node\_1)

- b. Create the shared library in the node. The following example creates a new shared library in the node scope. You can modify it to use the cell or server scope.
	- Using Jacl: set library [\$AdminConfig create Library \$n1 {{name *mySharedLibrary*} {classPath *c:/mySharedLibraryClasspath*}}] – Using Jython: library = AdminConfig.create('Library', n1, [['name', '*mySharedLibrary*'], ['classPath', '*c:/mySharedLibraryClasspath*']]) print library

where:

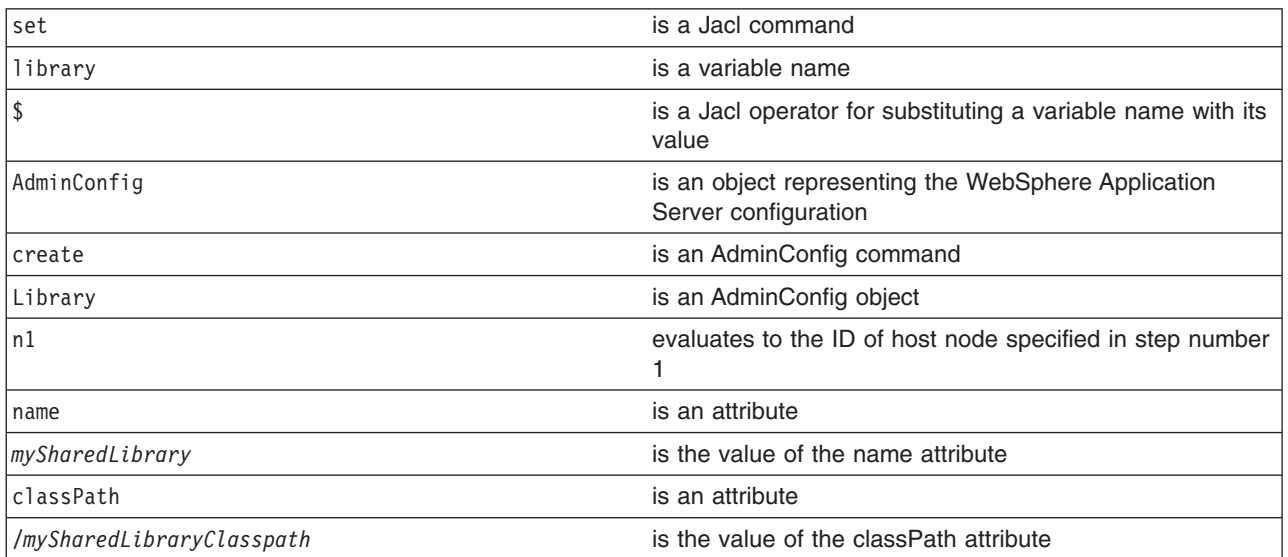

### Example output:

MySharedLibrary(cells/mycell/nodes/mynode|libraries.xml#Library\_1)

- To use an existing shared library, issue the following command:
	- Using Jacl:

set library [\$AdminConfig getid /Library:*mySharedLibrary*/]

– Using Jython:

library = AdminConfig.getid('/Library:*mySharedLibrary*/') print library

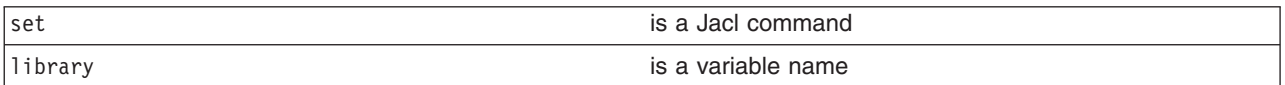

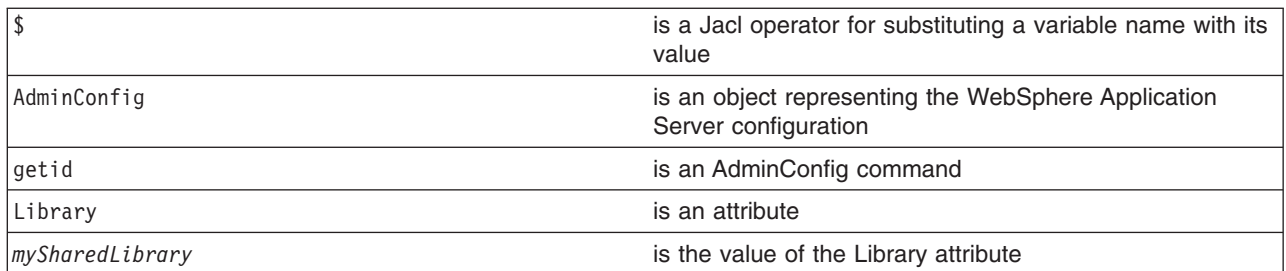

MySharedLibrary(cells/mycell/nodes/mynode|libraries.xml#Library\_1)

- 2. Identify the deployment configuration object for the application and assign it to the deployment variable. For example:
	- Using Jacl:

set deployment [\$AdminConfig getid /Deployment:*myApp*/]

• Using Jython: deployment = AdminConfig.getid('/Deployment:*myApp*/') print deployment

where:

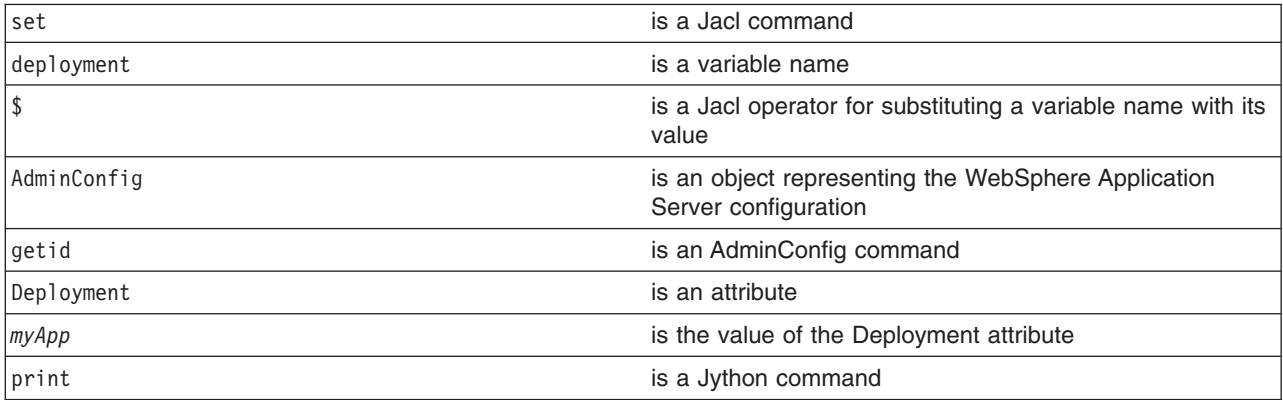

### Example output:

myApp(cells/mycell/applications/myApp.ear/deployments/myApp|deployment.xml#Deployment\_1)

3. Retrieve the application deployment and assign it to the appDeploy variable. For example:

• Using Jacl:

set appDeploy [\$AdminConfig showAttribute \$deployment deployedObject]

• Using Jython:

```
appDeploy = AdminConfig.showAttribute(deployment, 'deployedObject')
print appDeploy
```
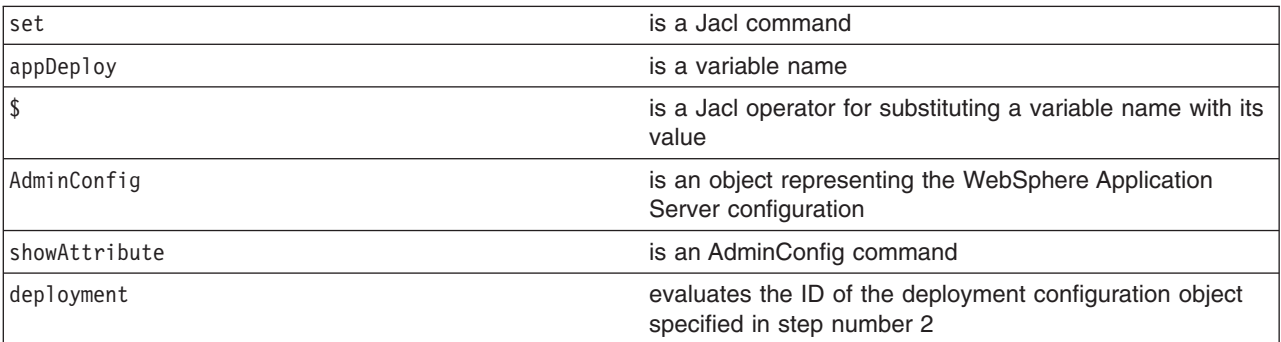

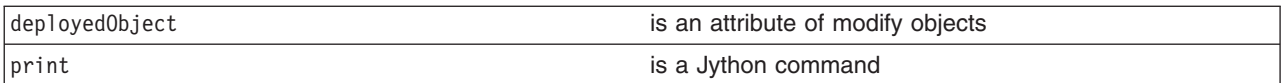

(cells/mycell/applications/myApp.ear/deployments/ myApp|deployment.xml#ApplicationDeployment\_1)

- 4. Identify the class loader in the application deployment and assign it to the classLoader variable. For example:
	- Using Jacl:

set classLoad1 [\$AdminConfig showAttribute \$appDeploy classloader]

• Using Jython:

```
classLoad1 = AdminConfig.showAttribute(appDeploy, 'classloader')
print classLoad1
```
where:

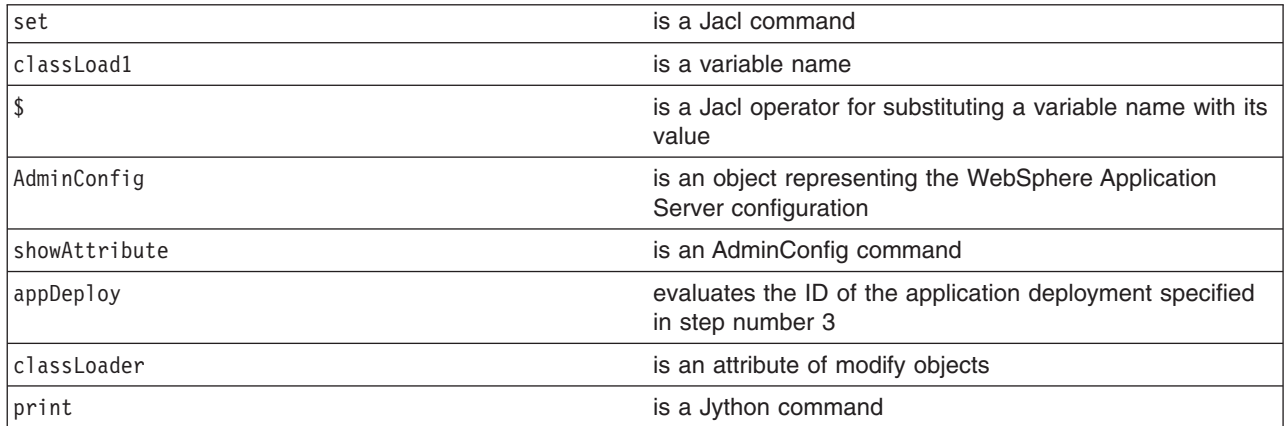

### Example output:

(cells/mycell/applications/myApp.ear/deployments/myApp|deployment.xml#Classloader\_1)

5. Associate the shared library in the application through the class loader. For example:

• Using Jacl:

```
$AdminConfig create LibraryRef $classLoad1 {{libraryName
MyshareLibrary} {sharedClassloader true}}
```
• Using Jython:

```
print AdminConfig.create('LibraryRef', classLoad1, [['libraryName',
'MyshareLibrary'], ['sharedClassloader', 'true']])
```
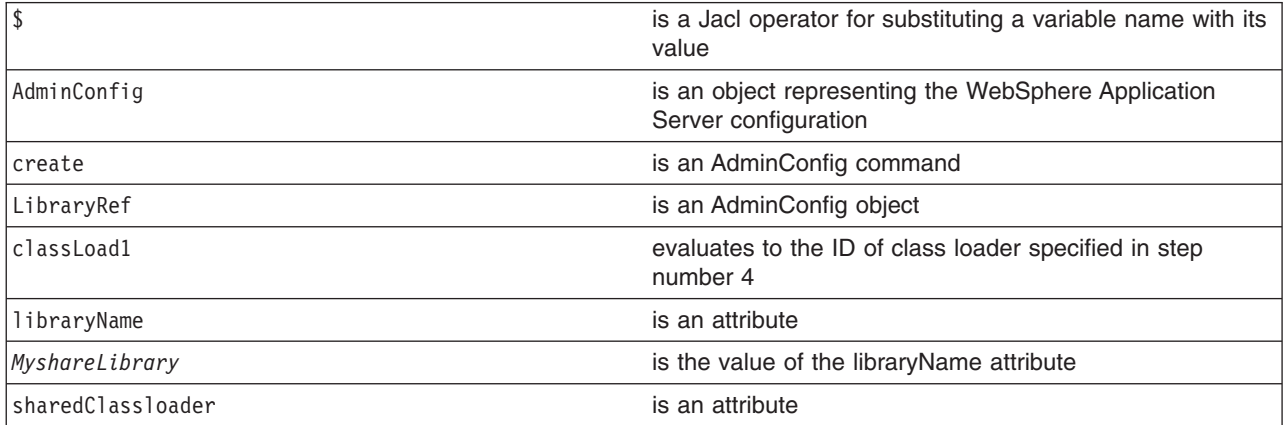

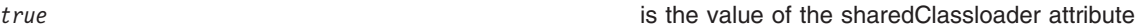

(cells/mycell/applications/myApp.ear/deployments/myApp|deployment.xml#LibraryRef\_1)

- 6. Save the configuration changes. See the "Saving [configuration](#page-124-0) changes with the wsadmin tool" on [page](#page-124-0) 115 article for more information.
- 7. In a network deployment environment only, synchronize the node. See the ["Synchronizing](#page-108-0) nodes with the [wsadmin](#page-108-0) tool" on page 99 article for more information.

## **Setting background applications using scripting**

You can enable or disable a background application using scripting and the wsadmin tool.

Before starting this task, the wsadmin tool must be running. See the "Starting the [wsadmin](#page-143-0) scripting client" on [page](#page-143-0) 134 article for more information.

Background applications specify whether the application must initialize fully before the server starts. The default setting is false and this indicates that server startup will not complete until the application starts. If you set the value to true, the application starts on a background thread and server startup continues without waiting for the application to start. The application may not ready for use when the application server starts.

1. Locate the application deployment object for the application. For example:

• Using Jacl:

set applicationDeployment [\$AdminConfig getid /Deployment:*adminconsole*/ApplicationDeployment:/]

• Using Jython:

applicationDeployment = AdminConfig.getid('/Deployment:*adminconsole*/ApplicationDeployment:/') where:

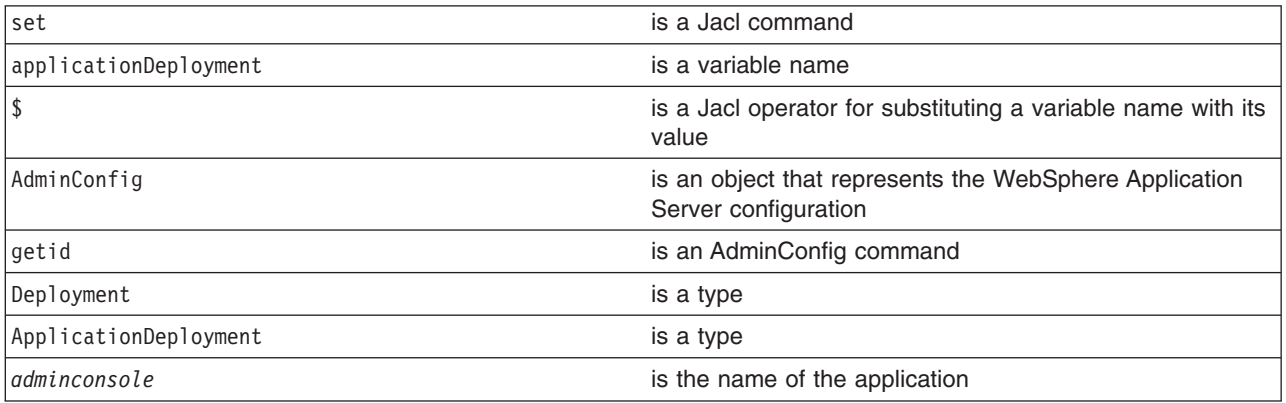

- 2. Enable the background application. For example:
	- Using Jacl:

\$AdminConfig modify \$applicationDeployment "{backgroundApplication true}"

• Using Jython:

```
AdminConfig.modify(applicationDeployment, ['backgroundApplication', 'true'])
```
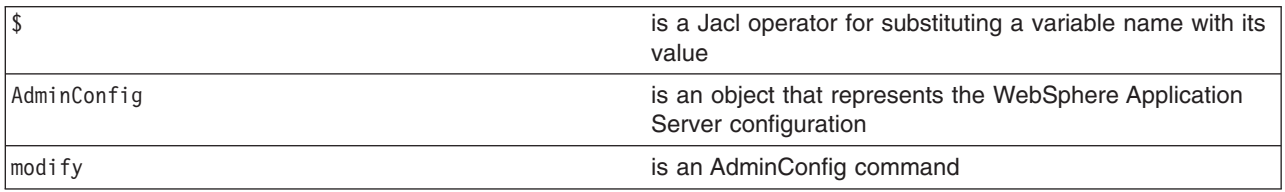

<span id="page-177-0"></span>

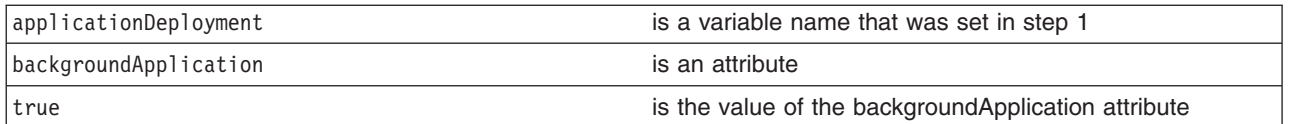

- 3. Save the configuration changes. See the "Saving [configuration](#page-124-0) changes with the wsadmin tool" on [page](#page-124-0) 115 article for more information.
- 4. In a Network Deployment environment only, synchronize the node. See the ["Synchronizing](#page-108-0) nodes with the [wsadmin](#page-108-0) tool" on page 99 article for more information.

# **Modifying WAR class loader policies for applications using scripting**

You can use scripting and the wsadmin tool to modify WAR class loader policies for applications.

Before starting this task, the wsadmin tool must be running. See the "Starting the [wsadmin](#page-143-0) scripting client" on [page](#page-143-0) 134 article for more information.

To modify WAR class loader policies for an application, perform the following steps:

- 1. Retrieve the configuration ID of the object that you want to modify and set it to the dep variable. For example:
	- Using Jacl:
		- set dep [\$AdminConfig getid /Deployment:*MyApp*/]
	- Using Jython:

dep = AdminConfig.getid("/Deployment:*MyApp*/")

- 2. Identify the deployed object and set it to the deployedObject variable. For example:
	- Using Jacl:

set deployedObject [\$AdminConfig showAttribute \$dep deployedObject]

• Using Jython:

deployedObject = AdminConfig.showAttribute(dep, "deployedObject")

- 3. Show the current attribute values of the configuration object with the **show** command, for example:
	- Using Jacl:

\$AdminConfig show \$deployedObject warClassLoaderPolicy

Example output:

{warClassLoaderPolicy MULTIPLE}

- Using Jython: AdminConfig.show(deployedObject, 'warClassLoaderPolicy') Example output: '[warClassLoaderPolicy MULTIPLE]'
- 4. Modify the attributes of the configuration object with the **modify** command, for example:
	- Using Jacl: \$AdminConfig modify \$deployedObject {{warClassLoaderPolicy SINGLE}}
	- Using Jython:

AdminConfig.modify(deployedObject, [['warClassLoaderPolicy', 'SINGLE']])

- 5. Verify the changes that you made to the attribute value with the **show** command, for example:
	- Using Jacl: \$AdminConfig show \$deployedObject warClassLoaderPolicy Example output: {warClassLoaderPolicy SINGLE}
	- Using Jython:

```
AdminConfig.show(deployedObject, 'warClassLoaderPolicy')
Example output:
'[warClassLoaderPolicy SINGLE]'
```
# **Modifying class loader modes for applications using scripting**

You can modify class loader modes for an application with scripting and the wsadmin tool.

Before starting this task, the wsadmin tool must be running. See the "Starting the [wsadmin](#page-143-0) scripting client" on [page](#page-143-0) 134 article for more information.

To modify class loader modes for an application, perform the following steps:

- 1. Retrieve the configuration ID of the object that you want to modify and set it to the dep variable. For example:
	- Using Jacl:

set dep [\$AdminConfig getid /Deployment:*ivtApp*/]

- Using Jython:
- dep = AdminConfig.getid('/Deployment:*ivtApp*/')
- 2. Identify the deployed object and set it to the depObject variable. For example:
	- Using Jacl:
		- set depObject [\$AdminConfig showAttribute \$dep deployedObject]
	- Using Jython:

depObject = AdminConfig.showAttribute(dep, 'deployedObject')

- 3. Identify the class loader and set it to the classldr variable. For example:
	- Using Jacl:
		- set classldr [\$AdminConfig showAttribute \$depObject classloader]
	- Using Jython:

```
classldr = AdminConfig.showAttribute(depObject, 'classloader')
```
- 4. Show the current attribute values of the configuration object with the **showall** command, for example:
	- Using Jacl: \$AdminConfig showall \$classldr

```
Example output:
```

```
{libraries {}} {mode PARENT_FIRST}
```
• Using Jython: print AdminConfig.showall(classldr) Example output:

```
[libraries []] [mode PARENT_FIRST]
```
- 5. Modify the attributes of the configuration object with the **modify** command, for example:
	- Using Jacl:

\$AdminConfig modify \$classldr {{mode PARENT\_LAST}}

• Using Jython:

```
AdminConfig.modify(classldr, [['mode', 'PARENT LAST']])
```
- 6. Verify the changes that you made to the attribute value with the **showall** command, for example:
	- Using Jacl: \$AdminConfig showall \$classldr Example output: {libraries {}} {mode PARENT\_LAST}
	- Using Jython:
AdminConfig.showall(classldr) Example output: [libraries []] [mode PARENT\_LAST]

# **Modifying the starting weight of applications using scripting**

You can use the wsadmin tool and scripting to modify the starting weight of an application.

Before starting this task, the wsadmin tool must be running. See the "Starting the [wsadmin](#page-143-0) scripting client" on [page](#page-143-0) 134 article for more information.

To modify the starting weight of an application, perform the following steps:

- 1. Retrieve the configuration ID of the object that you want to modify and set it to the dep variable. For example:
	- Using Jacl:

set dep [\$AdminConfig getid /Deployment:*MyApp*/]

- Using Jython: dep = AdminConfig.getid("/Deployment:*MyApp*/")
- 2. Identify the deployed object and set it to the depObject variable. For example:
	- Using Jacl:
		- set depObject [\$AdminConfig showAttribute \$dep deployedObject]
	- Using Jython:

depObject = AdminConfig.showAttribute(dep, "deployedObject")

- 3. Show the current attribute values of the configuration object with the **show** command, for example:
	- Using Jacl:

```
$AdminConfig show $depObject startingWeight
```

```
Example output:
```
{startingWeight 1}

- Using Jython: AdminConfig.show(depObject, 'startingWeight') Example output: [startingWeight 1]
- 4. Modify the attributes of the configuration object with the **modify** command, for example:
	- Using Jacl:
		- \$AdminConfig modify \$depObject {{startingWeight 2}}
	- Using Jython:

AdminConfig.modify(depObject, [['startingWeight', '2']])

- 5. Verify the changes that you made to the attribute value with the **show** command, for example:
	- Using Jacl:

```
$AdminConfig show $depObject startingWeight
```
Example output:

- {startingWeight 2}
- Using Jython: AdminConfig.show(depObject, 'startingWeight') Example output: [startingWeight 2]

# **Commands for the WSScheduleCommands group of the AdminTask object**

Use the commands in the WSScheduleCommands group to create or delete a schedule. The commands for this group do not require a target object. For more information about the AdminTask object, see the [Commands](#page-824-0) for the AdminTask object article.

The following commands are available for the WSScheduleCommands group of the AdminTask object:

*Table 1.*

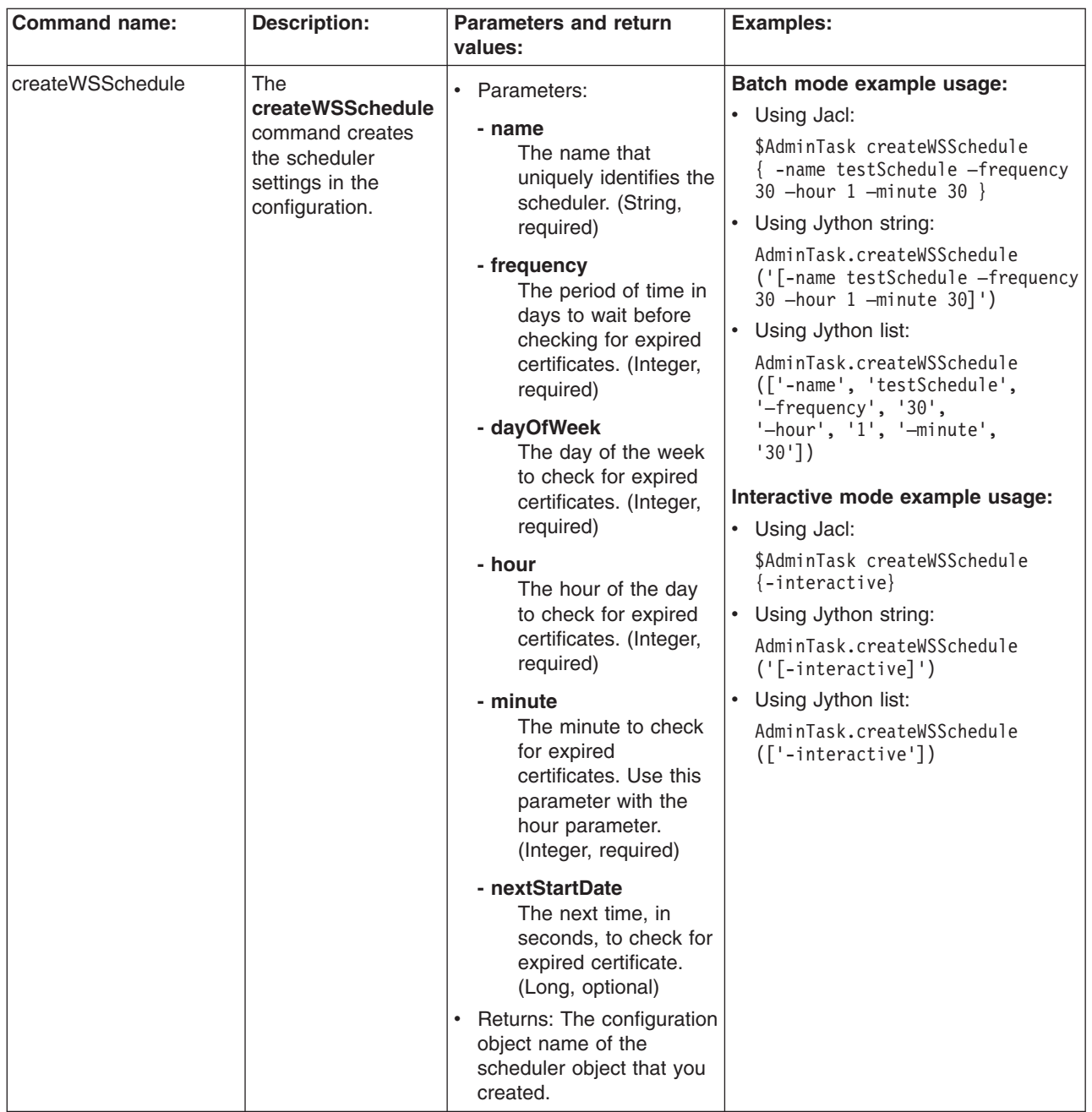

*Table 1. (continued)*

| <b>Command name:</b> | <b>Description:</b>                                                                                     | <b>Parameters and return</b><br>values:                                                                                                    | <b>Examples:</b>                                                                                                    |
|----------------------|----------------------------------------------------------------------------------------------------|----------------------------------------------------------------------------------------------------|----------------------------------------------------------------------------------------------------|
| deleteWSSchedule     | The<br>deleteWSSchedule<br>command deletes<br>the settings of a<br>scheduler from the<br>configuration. | • Parameters:<br>- name<br>The name that<br>uniquely identifies the<br>scheduler. (String,<br>required)<br>Returns: None<br>$\bullet$                                       | Batch mode example usage:<br>• Using Jacl:<br>\$AdminTask deleteWSSchedule<br>{-name testSchedule}<br>• Using Jython string:<br>AdminTask.deleteWSSchedule<br>$('[-name testSchedule]')$<br>• Using Jython list:<br>AdminTask.deleteWSSchedule<br>(['-name', 'testSchedule'])<br>Interactive mode example usage:<br>• Using Jacl:<br>\$AdminTask deleteWSSchedule<br>$\{-interactive\}$<br>• Using Jython string:<br>AdminTask.deleteWSSchedule<br>$('[-interatorive]')$<br>• Using Jython list:<br>AdminTask.deleteWSSchedule<br>(['.interactive']) |
| getWSSchedule        | The<br>getWSSchedule<br>command returns<br>the settings of the<br>specified scheduler.                  | • Parameters:<br>- name<br>The name that<br>uniquely identifies the<br>scheduler. (String,<br>required)<br>Returns: The settings of<br>the scheduler that you<br>specified. | Batch mode example usage:<br>• Using Jacl:<br>\$AdminTask getWSSchedule<br>{ -name testSchedule}<br>• Using Jython string:<br>AdminTask.getWSSchedule<br>('[-name testSchedule]')<br>• Using Jython list:<br>AdminTask.getWSSchedule<br>(['-name', 'testSchedule'])<br>Interactive mode example usage:<br>• Using Jacl:<br>\$AdminTask getWSSchedule<br>$\{-interactive\}$<br>• Using Jython string:<br>AdminTask.getWSSchedule<br>$('[-interatorive]')$<br>• Using Jython list:<br>AdminTask.getWSSchedule<br>(['.interactive'])                    |

#### *Table 1. (continued)*

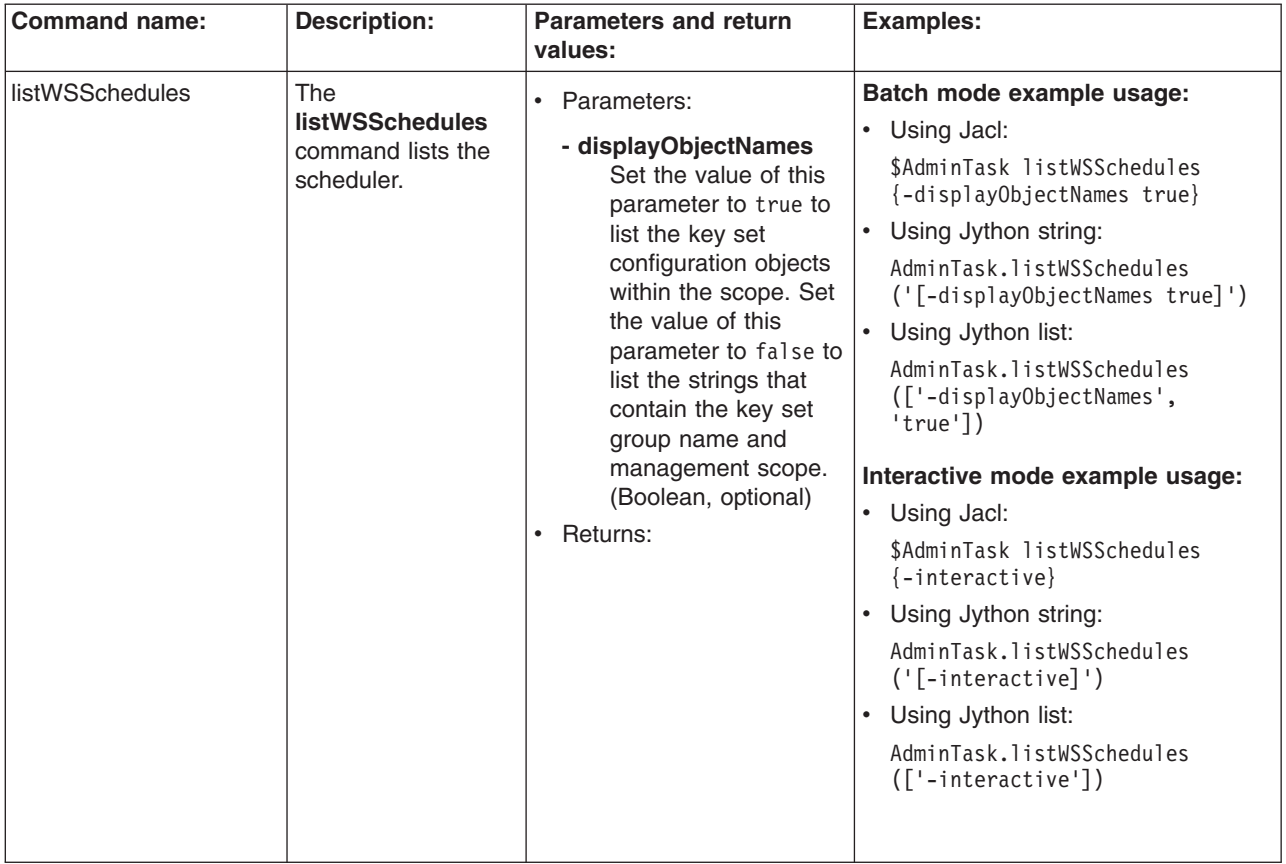

*Table 1. (continued)*

| <b>Command name:</b> | <b>Description:</b>                                                                     | <b>Parameters and return</b><br>values:                                                                                                    | <b>Examples:</b>                                                                                                    |
|----------------------|-----------------------------------------------------------------------------------------|----------------------------------------------------------------------------------------------------|----------------------------------------------------------------------------------------------------|
| modifyWSSchedule     | The<br>modifyWSSchedule<br>command changes<br>the settings of an<br>existing scheduler. | • Parameters:<br>- name<br>The name that<br>uniquely identifies the<br>scheduler. (String,<br>required)<br>- frequency<br>The period of time in<br>days to wait before<br>checking for expired<br>certificates. (Integer,<br>optional)<br>- dayOfWeek<br>The day of the week<br>to check for expired<br>certificates. (Integer,<br>optional)<br>- hour<br>The hour of the day<br>to check for expired<br>certificates. (Integer,<br>optional)<br>- minute<br>The minute to check<br>for expired<br>certificates. Use this<br>parameter with the<br>hour parameter.<br>(Integer, optional)<br>- nextStartDate<br>The next time, in<br>seconds, to check for<br>expired certificate.<br>(Long, optional) | Batch mode example usage:<br>• Using Jacl:<br>\$AdminTask modifyWSSchedule<br>{-name testSchedule<br>$-$ frequencey 7}<br>• Using Jython string:<br>AdminTask.modifyWSSchedule<br>('[-name testSchedule<br>$-$ frequencey $7$ ]')<br>• Using Jython list:<br>AdminTask.modifyWSSchedule<br>(['-name', 'testSchedule',<br>$'-frequency', '7']$<br>Interactive mode example usage:<br>• Using Jacl:<br>\$AdminTask modifyWSSchedule<br>$\{-interactive\}$<br>• Using Jython string:<br>AdminTask.modifyWSSchedule<br>$('[-interatorive]')$<br>• Using Jython list:<br>AdminTask.modifyWSSchedule<br>(['.interactive']) |

## **Commands for the WSNotifierCommands group of the AdminTask object**

Use the commands in the WSNotifierCommands group to create or delete a notification. The commands for this group do not require a target object. For more information about the AdminTask object, see the [Commands](#page-824-0) for the AdminTask object article.

The following commands are available for the WSNotifierCommands group of the AdminTask object:

*Table 2.*

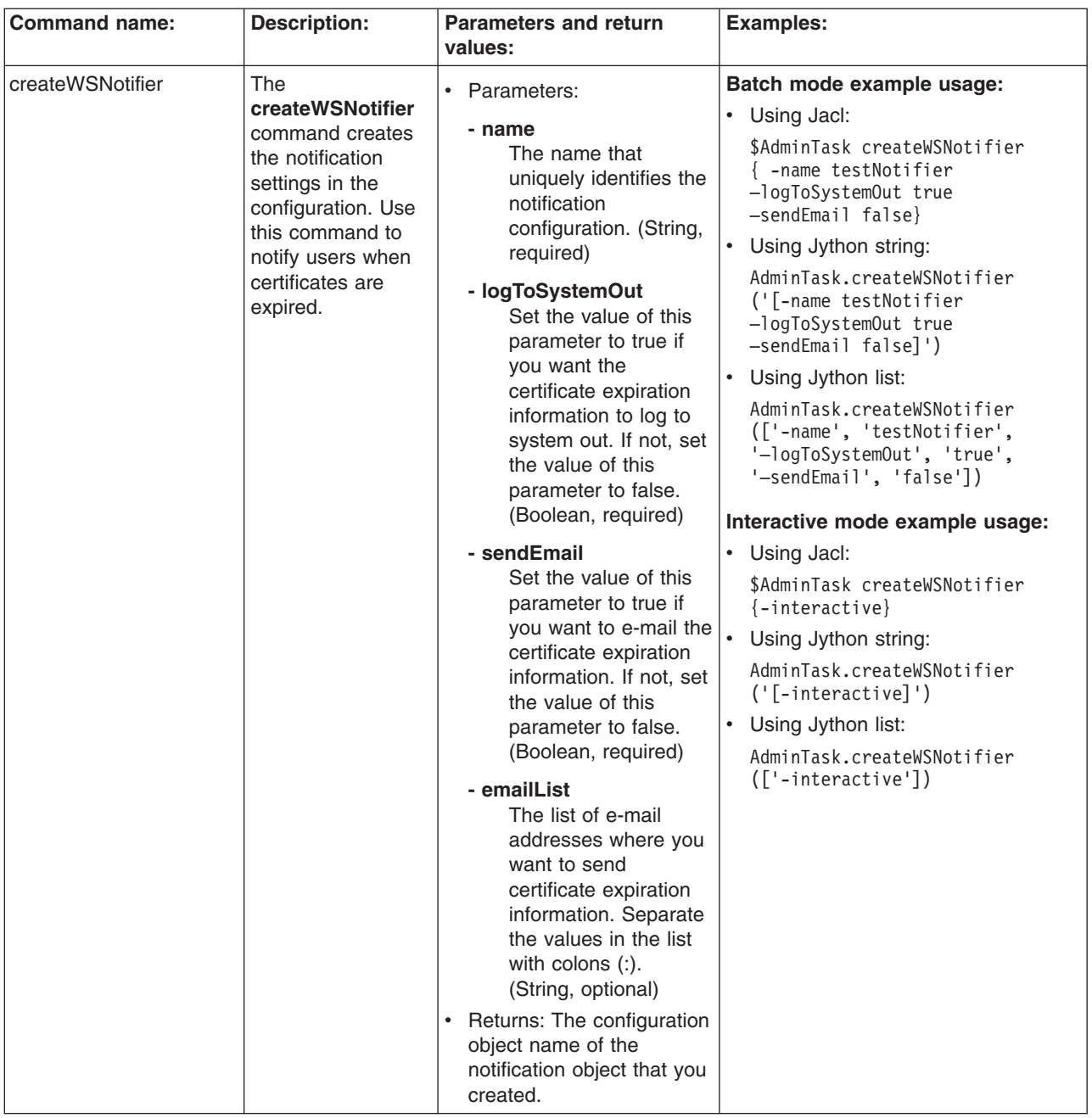

*Table 2. (continued)*

| <b>Command name:</b> | <b>Description:</b>                                                                                        | <b>Parameters and return</b><br>values:                                                                                                    | <b>Examples:</b>                                                                                                    |
|----------------------|----------------------------------------------------------------------------------------------------|----------------------------------------------------------------------------------------------------|----------------------------------------------------------------------------------------------------|
| deleteWSNotifier     | The<br>deleteWSNotifier<br>command deletes<br>the settings of a<br>notification<br>configuration.          | • Parameters:<br>- name<br>The name that<br>uniquely identifies the<br>notification<br>configuration. (String,<br>required)<br>Returns: None                                                                      | Batch mode example usage:<br>• Using Jacl:<br>\$AdminTask deleteWSNotifier<br>{-name testNotifier}<br>• Using Jython string:<br>AdminTask.deleteWSNotifier<br>$('[-name testNotifier]')$<br>• Using Jython list:<br>AdminTask.deleteWSNotifier<br>(['-name', 'testNotifier'])<br>Interactive mode example usage:<br>• Using Jacl:<br>\$AdminTask deleteWSNotifier<br>{-interactive}<br>• Using Jython string:<br>AdminTask.deleteWSNotifier<br>$('[-interatorive]')$<br>• Using Jython list:<br>AdminTask.deleteWSNotifier<br>(['.interactive']) |
| getWSNotifier        | The getWSNotifier<br>command displays<br>the settings of a<br>particular<br>notification<br>configuration. | Parameters:<br>- name<br>The name that<br>uniquely identifies the<br>notification<br>configuration. (String,<br>required)<br>Returns: The settings of<br>the notification<br>configuration that you<br>specified. | Batch mode example usage:<br>• Using Jacl:<br>\$AdminTask getWSNotifier<br>{-name testNotifier}<br>• Using Jython string:<br>AdminTask.getWSNotifier<br>('[-name testNotifier]')<br>• Using Jython list:<br>AdminTask.getWSNotifier<br>(['-name', 'testNotifier'])<br>Interactive mode example usage:<br>• Using Jacl:<br>\$AdminTask getWSNotifier<br>$\{-interactive\}$<br>• Using Jython string:<br>AdminTask.getWSNotifier<br>$('[-interatorive]')$<br>• Using Jython list:<br>AdminTask.getWSNotifier<br>(['.interactive'])                 |

*Table 2. (continued)*

| <b>Command name:</b> | <b>Description:</b>                                                            | <b>Parameters and return</b><br>values:                                                                                                    | <b>Examples:</b>                                                                                                    |
|----------------------|--------------------------------------------------------------------------------|----------------------------------------------------------------------------------------------------|----------------------------------------------------------------------------------------------------|
| listWSNotifier       | The listWSNotifier<br>command lists the<br>notifier from the<br>configuration. | • Parameters:<br>- displayObjectNames<br>If you set the value of<br>this parameter to true.<br>this command returns<br>all notification<br>configuration objects<br>within the scope. If<br>you set the value of<br>this parameter to<br>false, this command<br>returns a list of strings<br>that contain the key<br>set group name and<br>the management<br>scope. (Boolean,<br>optional)<br>Returns: The notifier<br>$\bullet$<br>information. | Batch mode example usage:<br>• Using Jacl:<br>\$AdminTask listWSNotifier<br>{-displayObjectName true}<br>• Using Jython string:<br>AdminTask.listWSNotifier<br>('[-displayObjectName<br>$true$ ]')<br>• Using Jython list:<br>AdminTask.listWSNotifier<br>(['-displayObjectName',<br>'true']<br>Interactive mode example usage:<br>• Using Jacl:<br>\$AdminTask listWSNotifier<br>$\{-intercative\}$<br>• Using Jython string:<br>AdminTask.listWSNotifier<br>$('[-interatorive]')$<br>• Using Jython list:<br>AdminTask.listWSNotifier<br>$(\lceil$ '-interactive']) |

*Table 2. (continued)*

| <b>Command name:</b> | <b>Description:</b>                                                                                         | <b>Parameters and return</b>                                                                                                    | <b>Examples:</b>                                                                                                    |
|----------------------|----------------------------------------------------------------------------------------------------|----------------------------------------------------------------------------------------------------|----------------------------------------------------------------------------------------------------|
| modifyWSNotifier     | The<br>modifyWSNotifier<br>command changes<br>the settings of an<br>existing notification<br>configuration. | values:<br>Parameters:<br>- name<br>The name that<br>uniquely identifies the<br>notification<br>configuration. (String,<br>required)<br>- logToSystemOut<br>Set the value of this<br>parameter to true if<br>you want the<br>certificate expiration<br>information to log to<br>system out. If not, set<br>the value of this<br>parameter to false.<br>(Boolean, optional)<br>- sendEmail<br>Set the value of this<br>parameter to true if<br>you want to e-mail the<br>certificate expiration<br>information. If not, set<br>the value of this<br>parameter to false.<br>(Boolean, optional)<br>- emailList<br>The list of e-mail<br>addresses where you<br>want to send<br>certificate expiration<br>information. Separate<br>the values in the list<br>with colons (:).<br>(String, optional)<br>Returns: None<br>$\bullet$ | Batch mode example usage:<br>• Using Jacl:<br>\$AdminTask modifyWSNotifier<br>{-name testNotifier<br>-logToSystemOut false<br>-sendEmail true -emailList<br>tester}<br>• Using Jython string:<br>AdminTask.modifyWSNotifier<br>('[-name testNotifier<br>-logToSystemOut false<br>-sendEmail true -emailList<br>tester]')<br>• Using Jython list:<br>AdminTask.modifyWSNotifier<br>(['-name', 'testNotifier',<br>'-logToSystemOut', 'false',<br>'-sendEmail', 'true',<br>'-emailList', 'tester'])<br>Interactive mode example usage:<br>• Using Jacl:<br>\$AdminTask modifyWSNotifier<br>$\{-interactive\}$<br>• Using Jython string:<br>AdminTask.modifyWSNotifier<br>$('[-interatorive]')$<br>• Using Jython list:<br>AdminTask.modifyWSNotifier<br>(['-interactive']) |

# **Commands for the WSGateway group of the AdminTask object**

For more information about the AdminTask object, see the [Commands](#page-824-0) for the AdminTask object article.

The following commands are available for the WSGateway group of the AdminTask object:

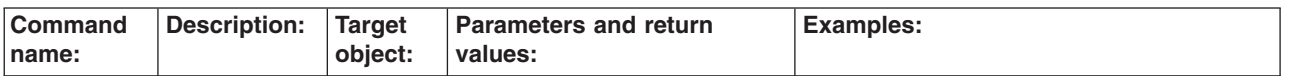

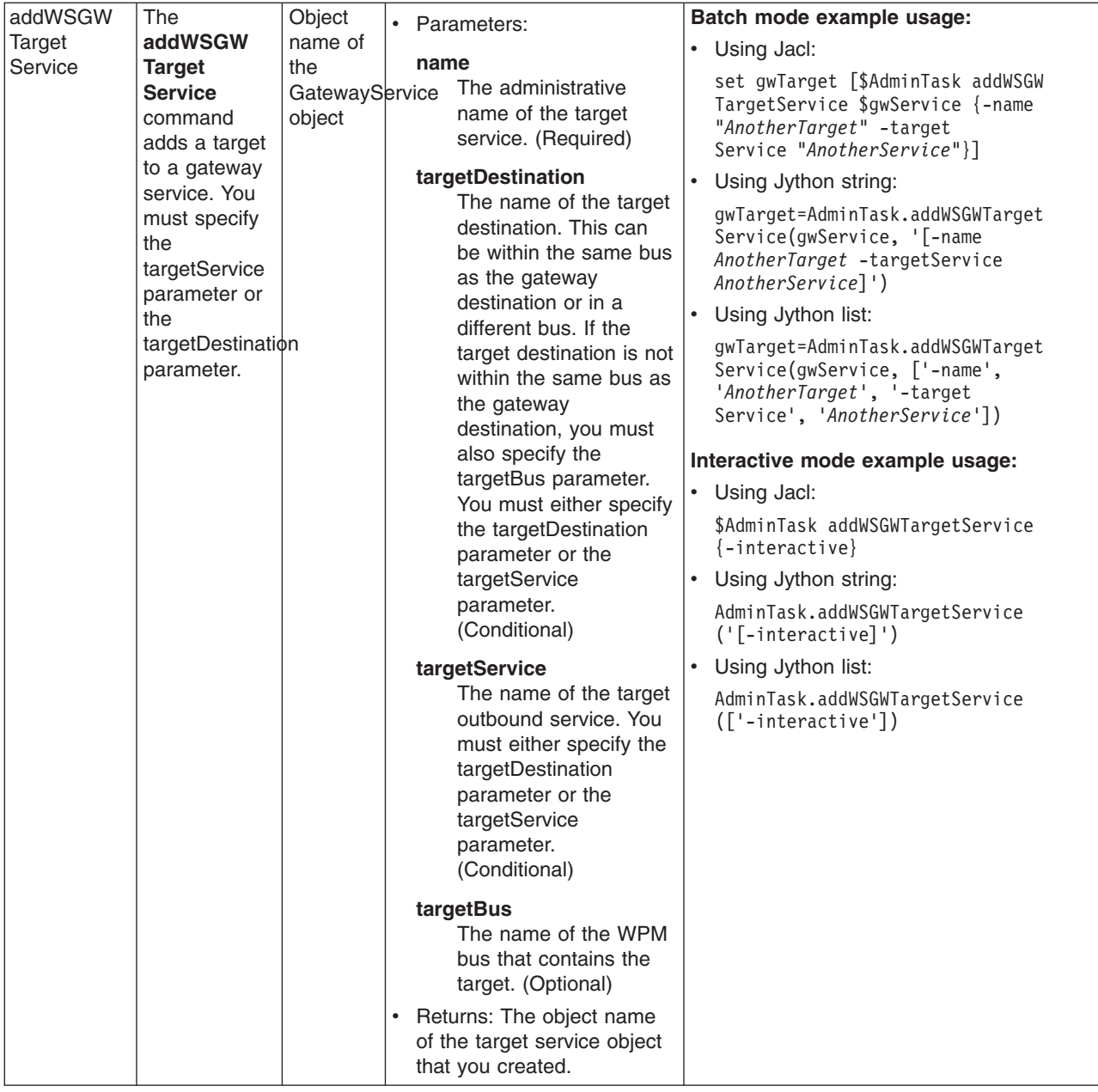

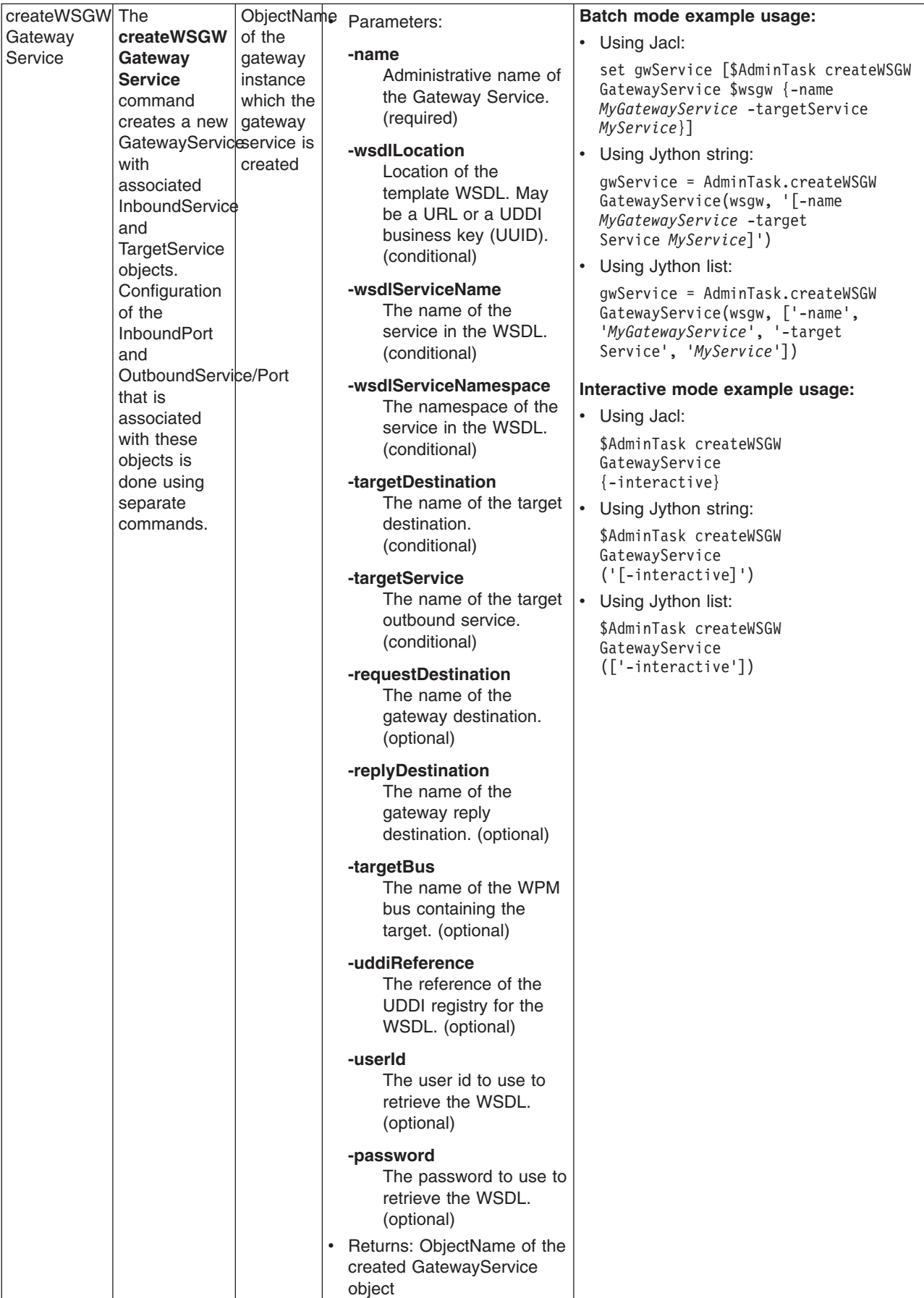

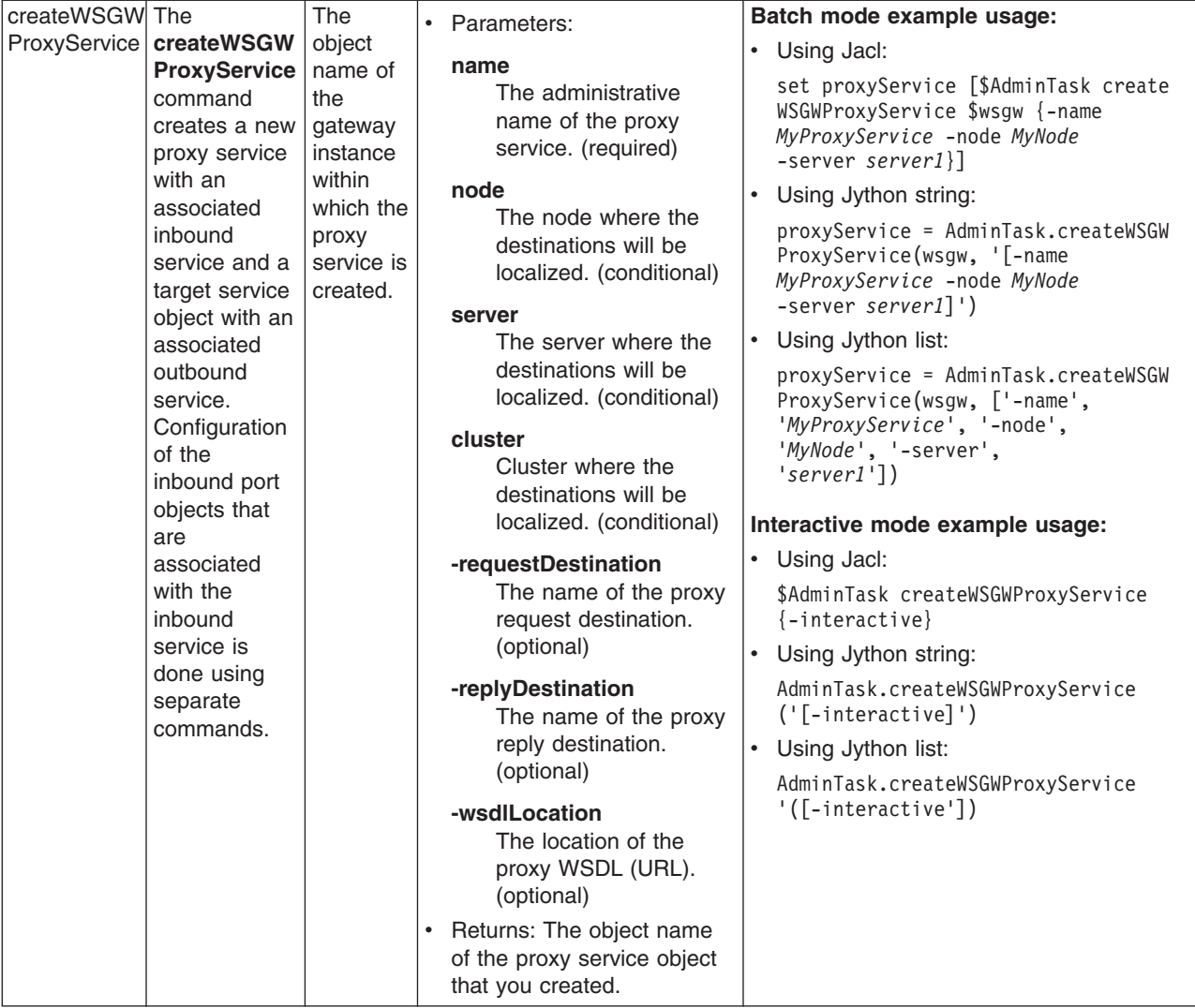

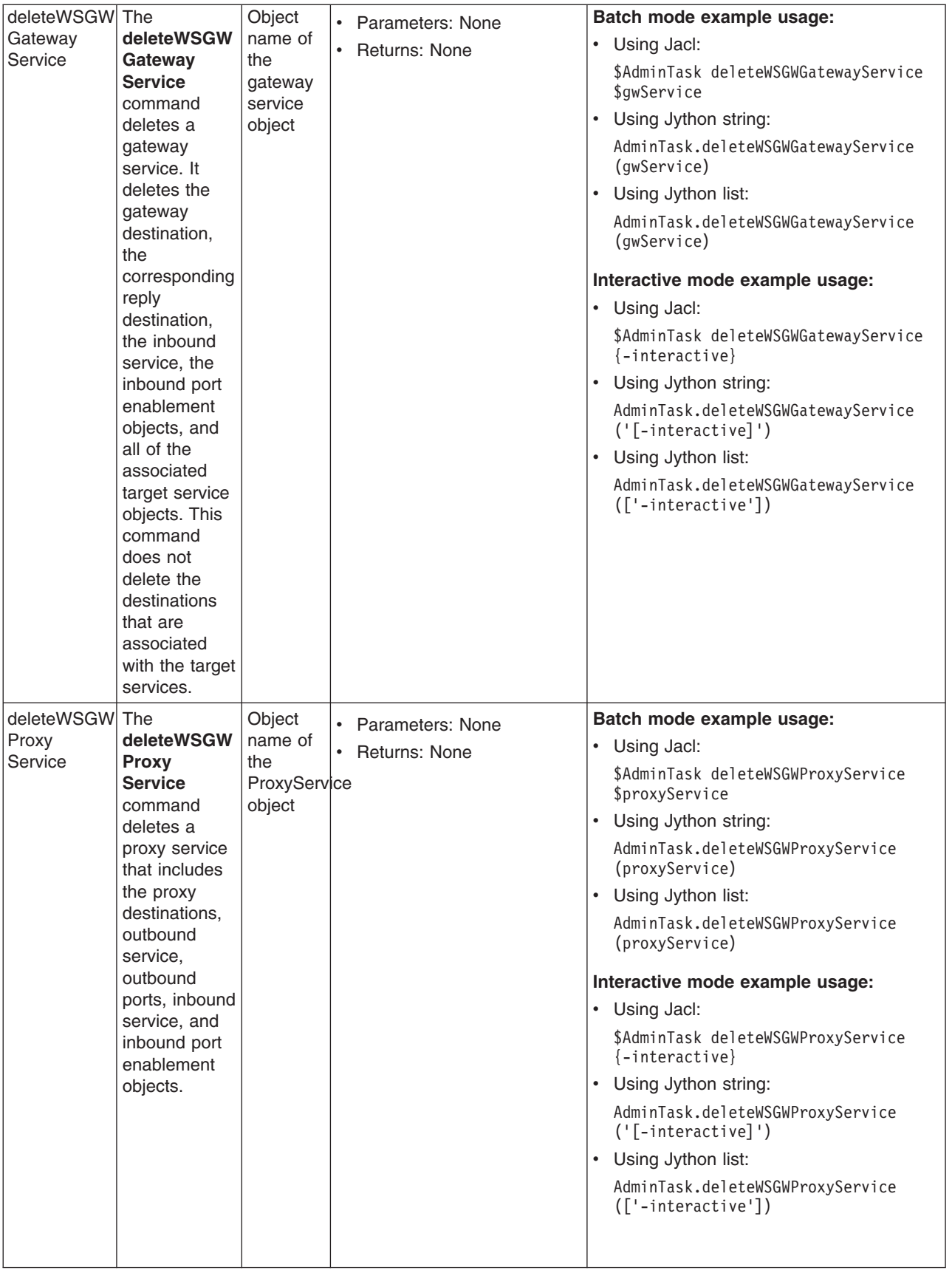

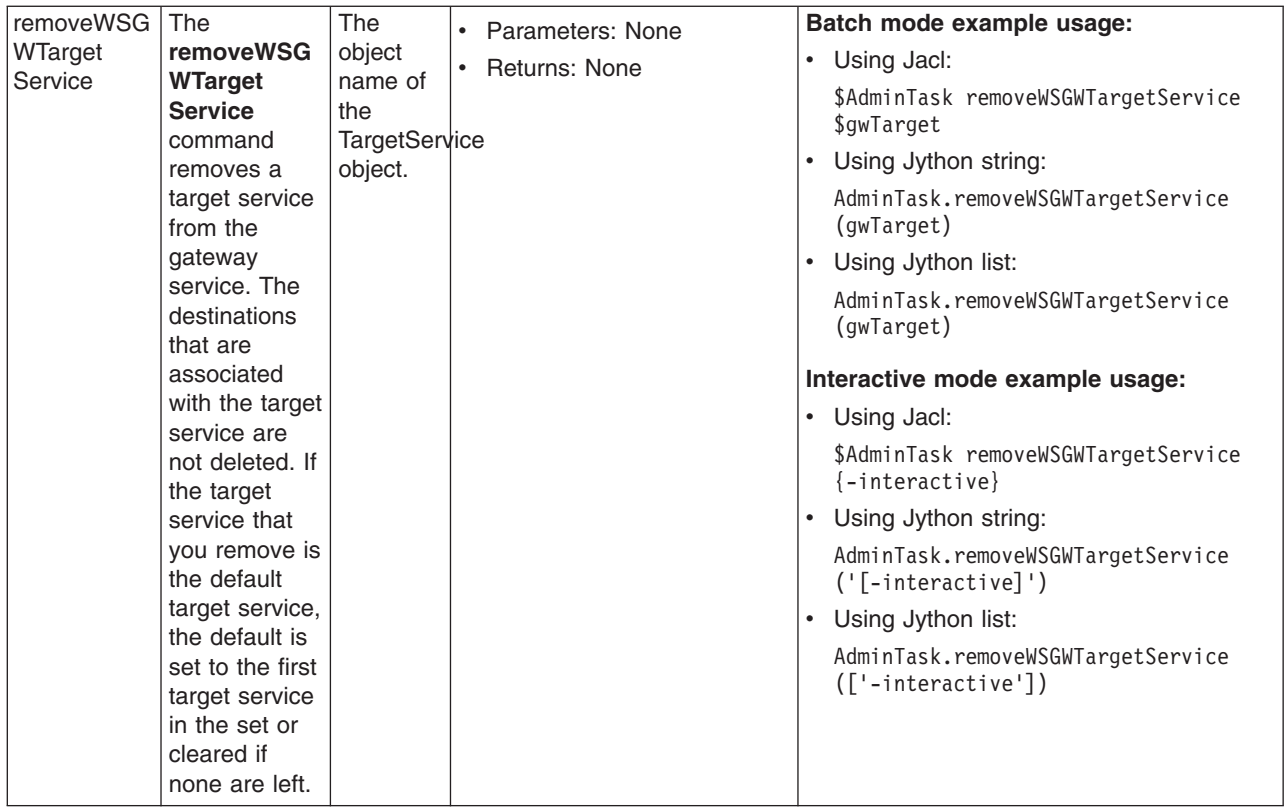

# **Commands for the CoreGroupManagement group of the AdminTask object**

For more information about the AdminTask object, see the [Commands](#page-824-0) for the AdminTask object article.

The following commands are available for the CoreGroupManagement group of the AdminTask object:

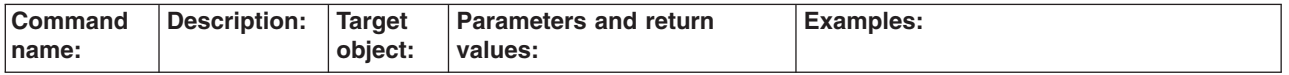

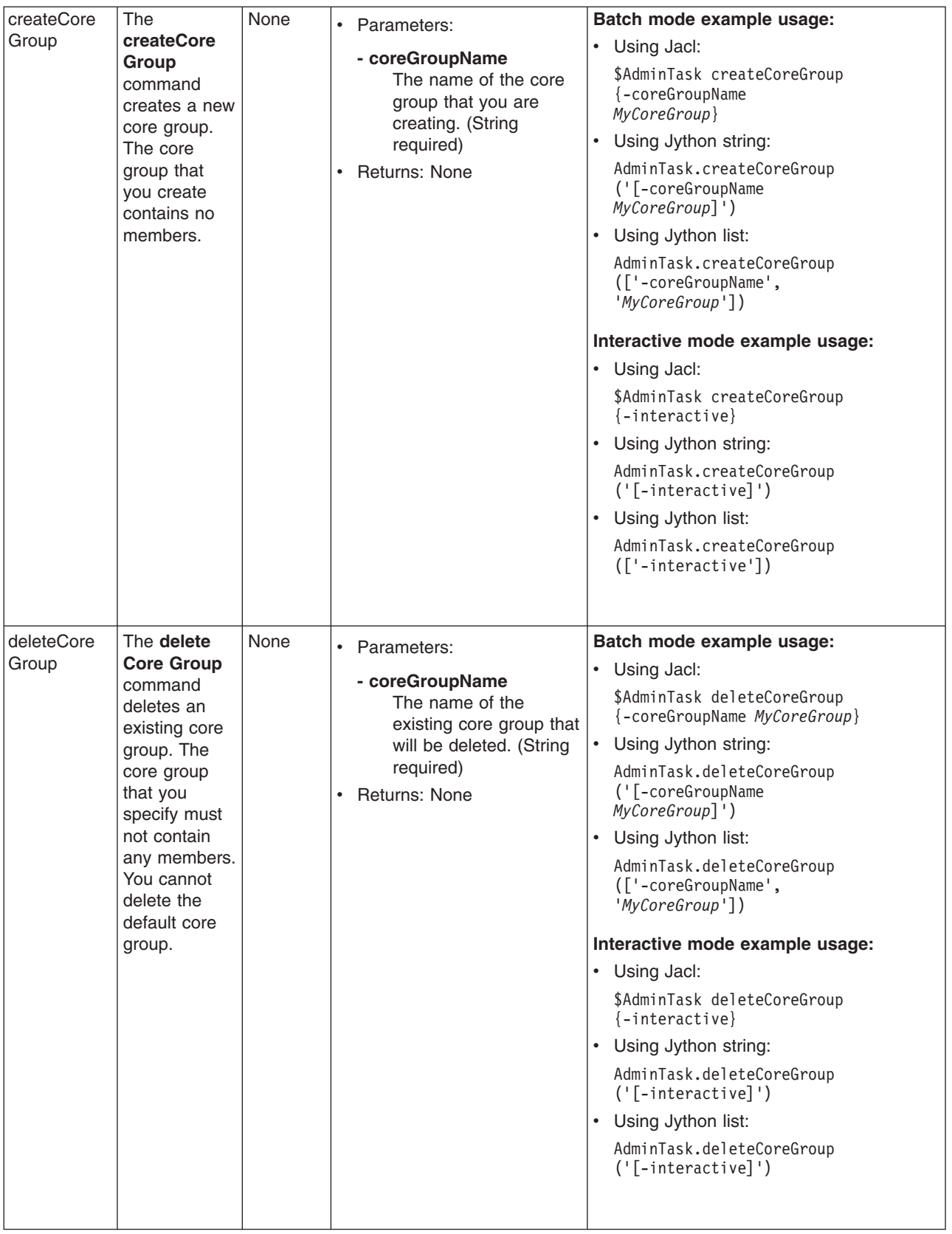

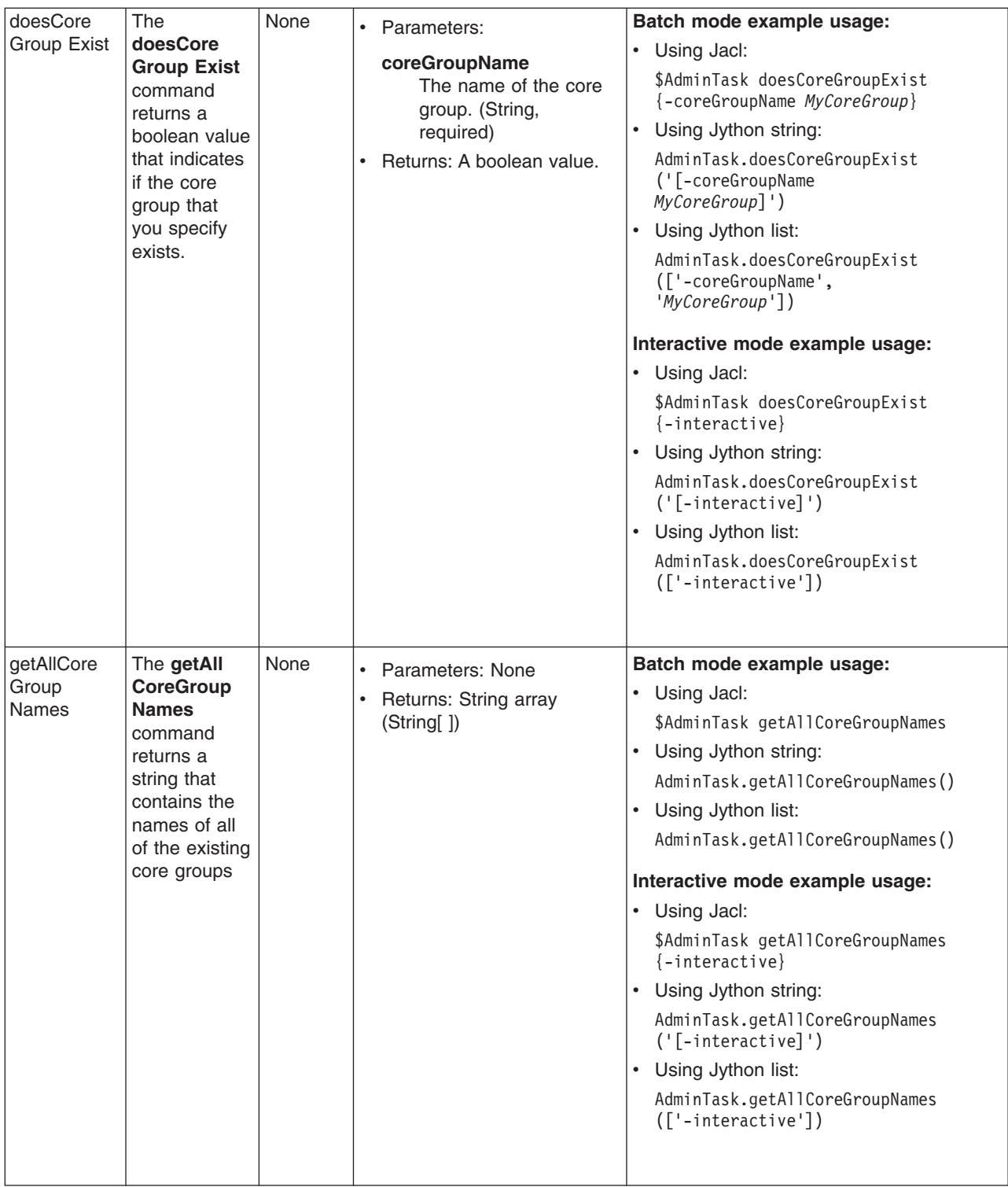

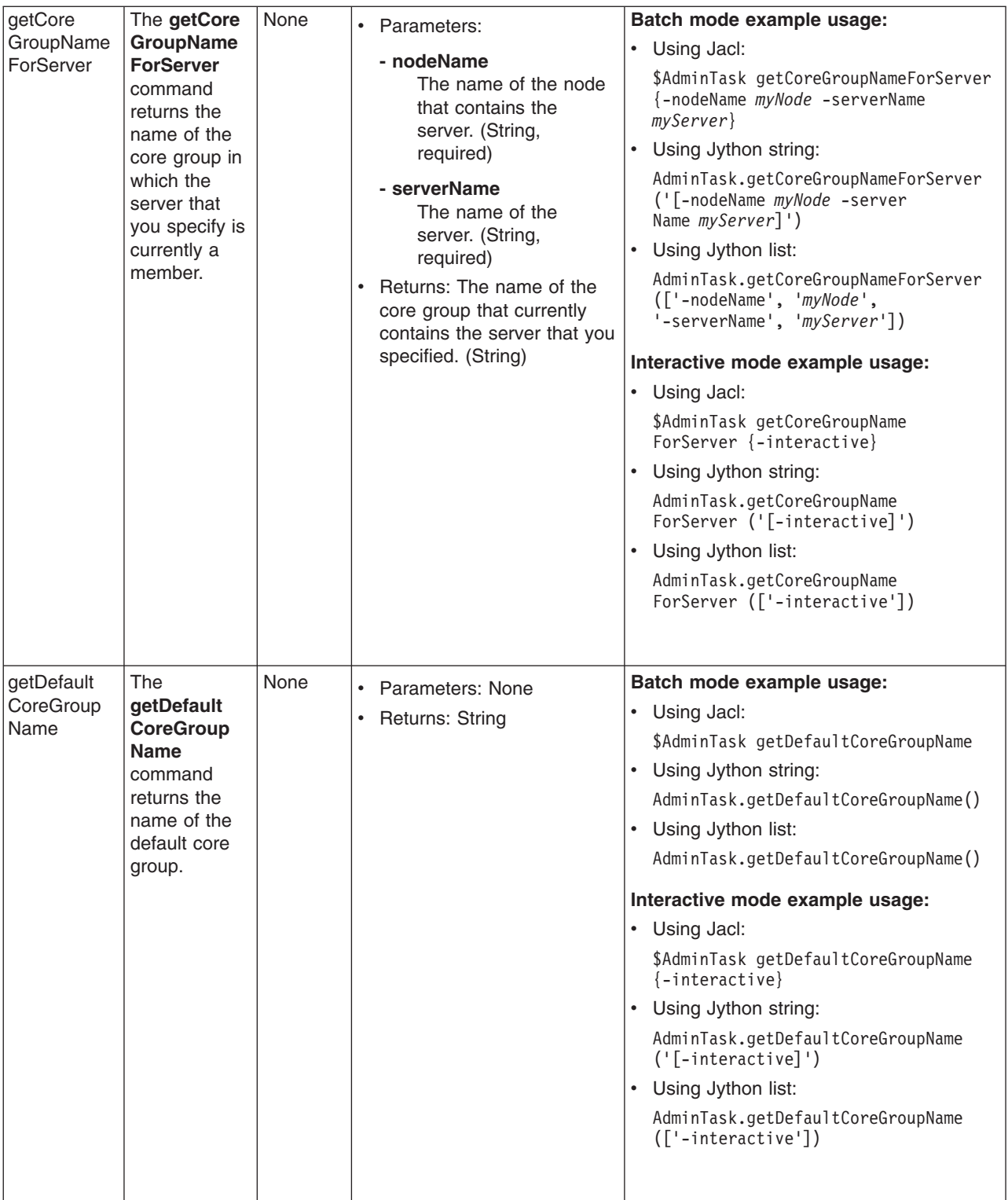

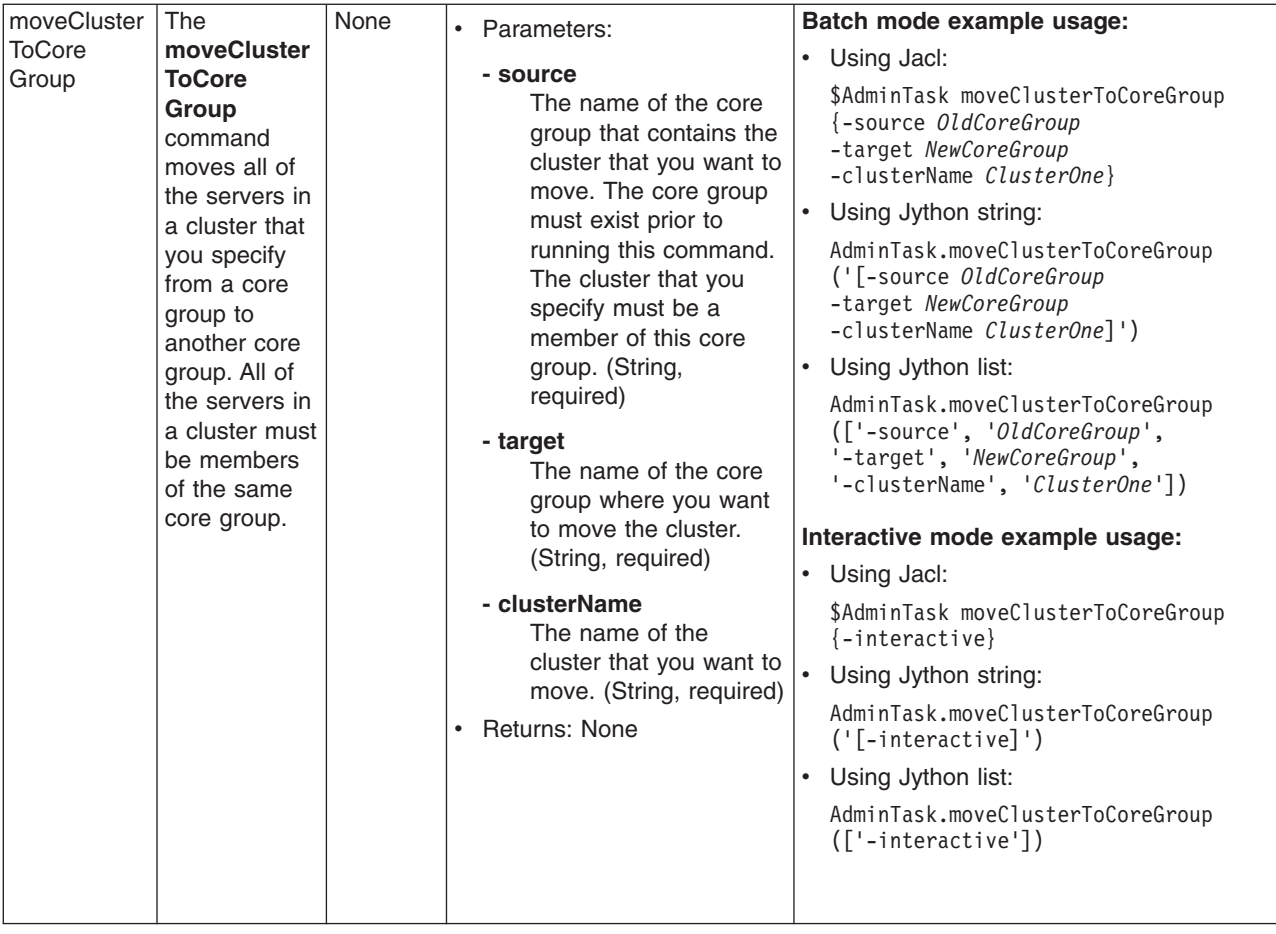

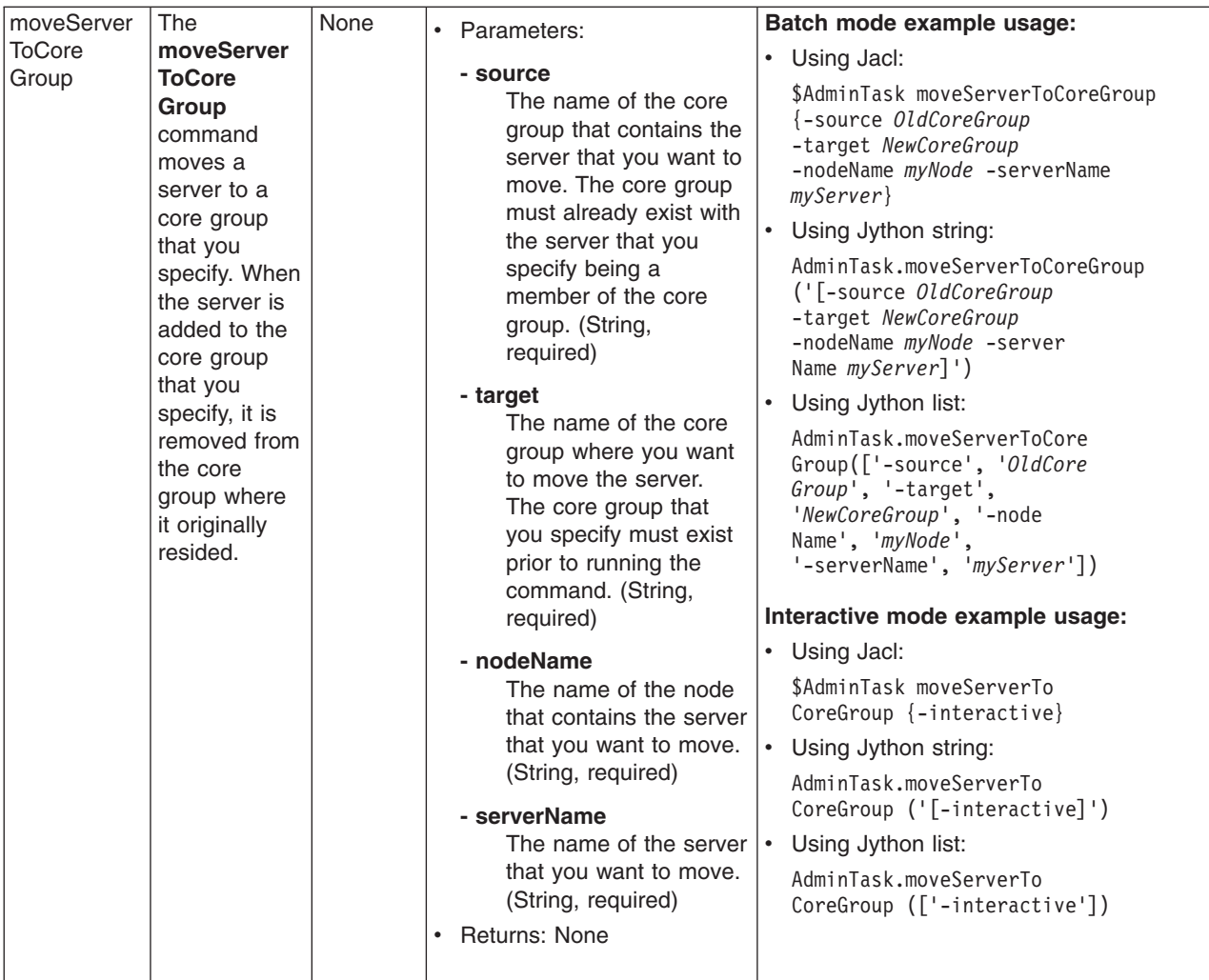

### **Commands for the CoreGroupBridgeManagement group of the AdminTask object**

For more information about the AdminTask object, see the [Commands](#page-824-0) for the AdminTask object article.

The following commands are available for the CoreGroupBridgeManagement group of the AdminTask object:

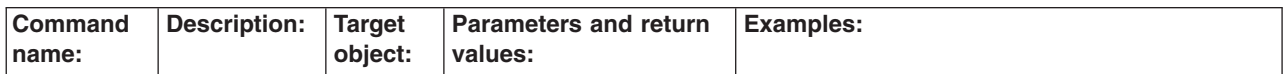

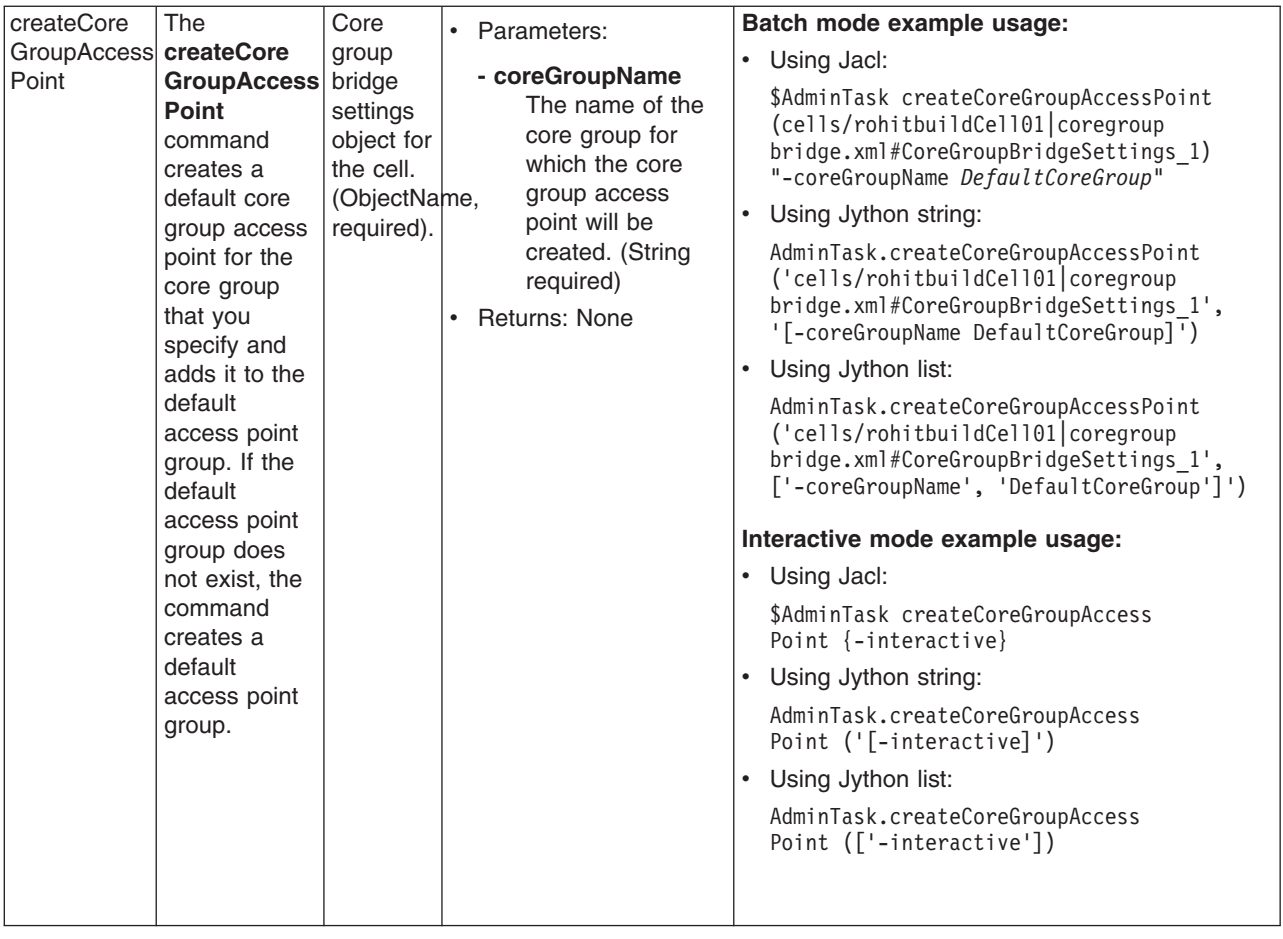

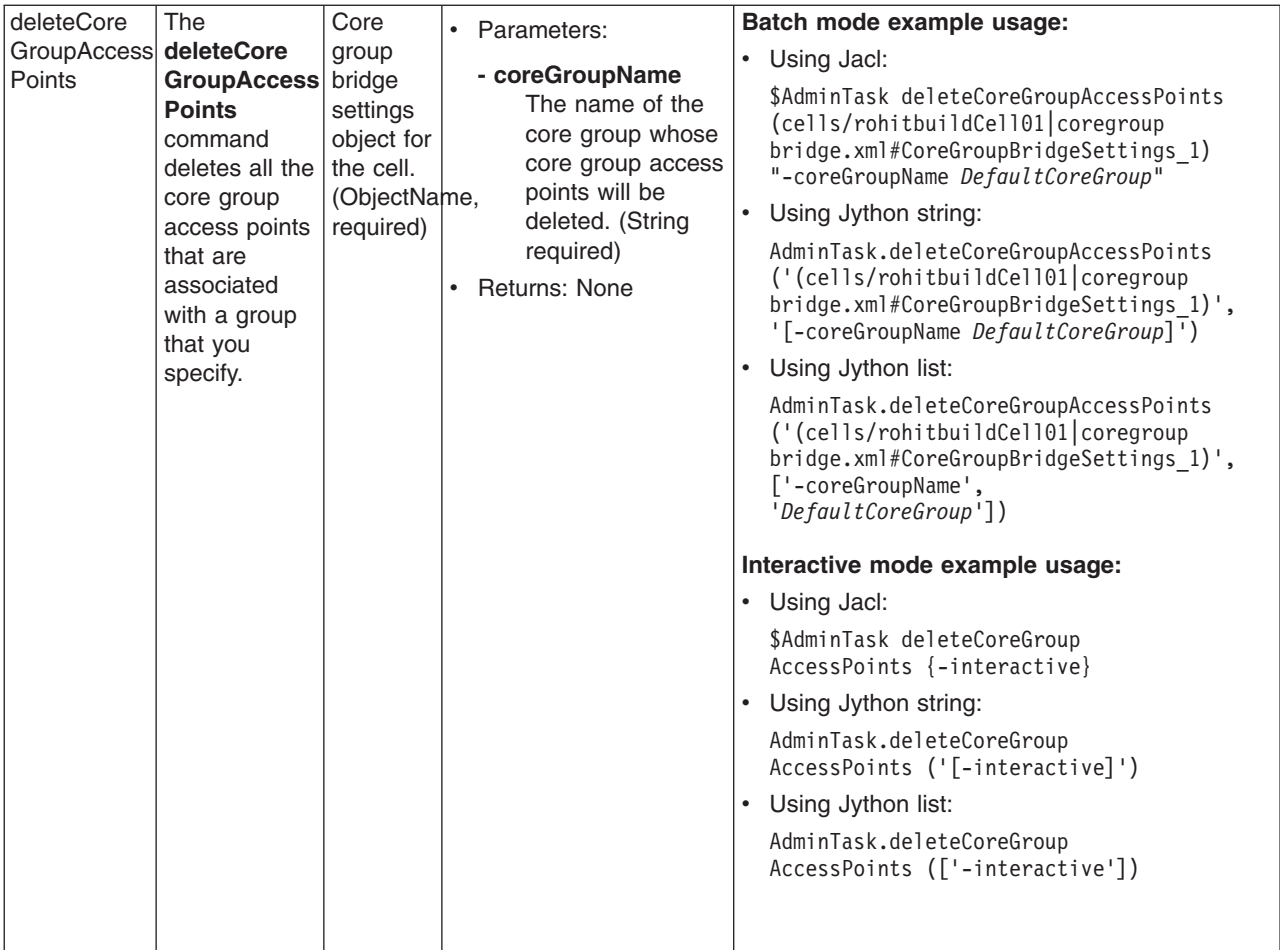

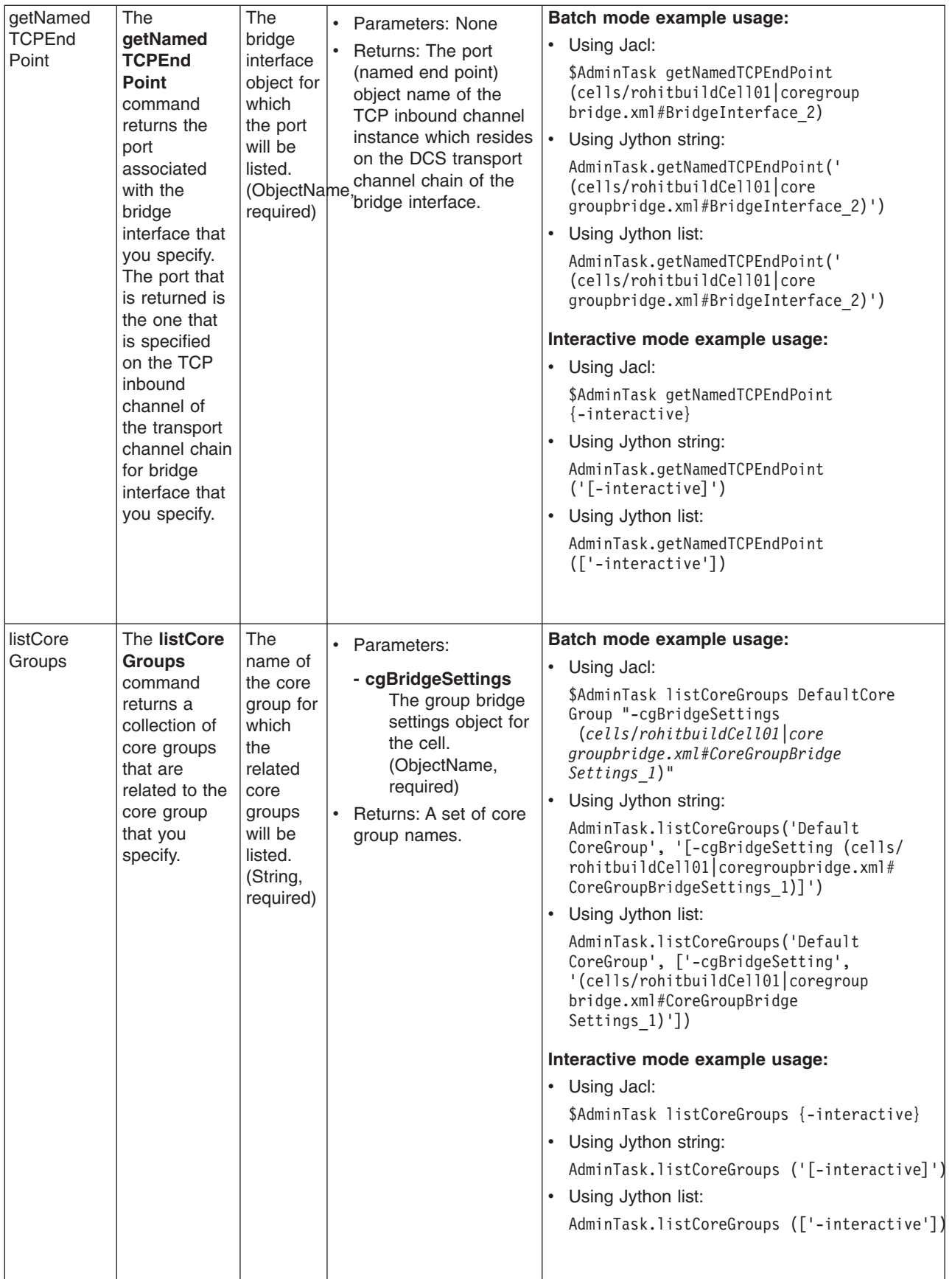

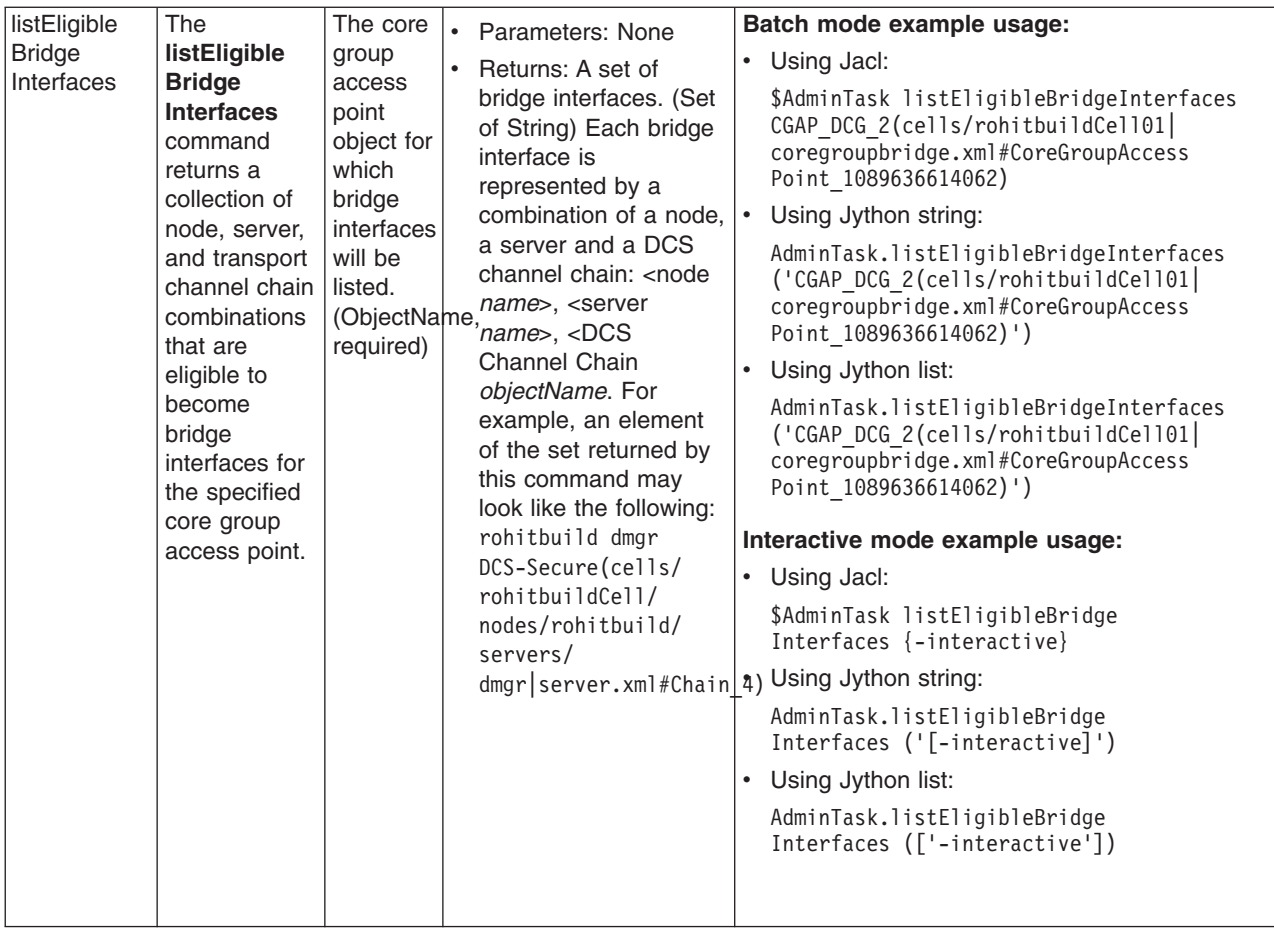

# **Configuring servers with scripting**

You can configure servers using the wsadmin tool and scripting.

This topic contains the following tasks:

- ["Creating](#page-203-0) a server using scripting" on page 194
- ["Configuring](#page-203-0) the Java virtual machine using scripting" on page 194
- ["Configuring](#page-204-0) enterprise bean containers using scripting" on page 195
- v "Configuring a Performance Manager [Infrastructure](#page-208-0) service using scripting" on page 199
- "Limiting the growth of Java virtual machine log files using [scripting"](#page-210-0) on page 201
- ["Configuring](#page-212-0) an ORB service using scripting" on page 203
- ["Configuring](#page-213-0) processes using scripting" on page 204
- ["Configuring](#page-215-0) transaction properties for a server using scripting" on page 206
- "Setting port numbers kept in the [serverindex.xml](#page-216-0) file using scripting" on page 207
- "Disabling [components](#page-222-0) using scripting" on page 213
- ["Disabling](#page-223-0) services using scripting" on page 214
- ["Dynamic](#page-224-0) caching with scripting" on page 215
- ["Modifying](#page-225-0) variables using scripting" on page 216
- ["Increasing](#page-226-0) the Java virtual machine heap size using scripting" on page 217

# <span id="page-203-0"></span>**Creating a server using scripting**

You can use scripting to create an application server.

Before starting this task, the wsadmin tool must be running. See the "Starting the [wsadmin](#page-143-0) scripting client" on [page](#page-143-0) 134 article for more information.

Creating an application server involves a configuration command. Perform the following steps to create a server:

1. Obtain the configuration ID of the object and assign it to the *mynode* variable, for example:

```
Using Jacl:
set node [$AdminConfig getid /Node:mynode/]
Using Jython:
```
- node = AdminConfig.getid('/Node:*mynode*/')
- 2. There are two ways to create the server using the node that you specified in the first step. Perform one of the following:
	- Using the AdminTask object:
		- Using Jacl:

```
$AdminTask createApplicationServer mynode
{-name test1 –templateName default}
```
– Using Jython: AdminTask.createApplicationServer(*mynode*,

```
['-name', 'test1', '-templateName', 'default'])
```
- Using the AdminConfig object:
	- Using Jacl:

\$AdminConfig create Server \$node {{name *myserv*} {outputStreamRedirect {{fileName *myfile.out*}}}}

– Using Jython:

```
AdminConfig.create('Server', node, [['name', 'myserv'],
['outputStreamRedirect', [['fileName', 'myfile.out']]]])
```
- 3. Save the configuration changes. See the "Saving [configuration](#page-124-0) changes with the wsadmin tool" on [page](#page-124-0) 115 article for more information.
- 4. In a network deployment environment only, synchronize the node. See the ["Synchronizing](#page-108-0) nodes with the [wsadmin](#page-108-0) tool" on page 99 article for more information.

## **Configuring the Java virtual machine using scripting**

Use scripting to configure settings for a Java virtual machine.

Before starting this task, the wsadmin tool must be running. See the "Starting the [wsadmin](#page-143-0) scripting client" on [page](#page-143-0) 134 article for more information.

To modify the Java virtual machine (JVM) of a server to turn on debug, perform the following steps:

- 1. There are two ways to perform this task. Choose one of the following:
	- Using the AdminTask object:
		- Using Jacl:
			- \$AdminTask setJVMDebugMode {-serverName *server1* -nodeName *node1* -debugMode *true*}
		- Using Jython:
			- AdminTask.setJVMDebugMode (['-serverName', '*server1*', '-nodeName', '*node1*', '-debugMode', '*true*'])
	- Using the AdminConfig object:
		- a. Identify the server and assign it to the server1 variable.
			- Using Jacl:

set server1 [\$AdminConfig getid /Cell:mycell/Node:mynode/Server:server1/]

<span id="page-204-0"></span>– Using Jython: server1 = AdminConfig.getid('/Cell:mycell/Node:mynode/Server:server1/') print server1

Example output:

server1(cells/mycell/nodes/mynode/servers/server1|server.xml#Server\_1)

- b. Identify the JVM belonging to this server and assign it to the jvm variable.
	- Using Jacl:

set jvm [\$AdminConfig list JavaVirtualMachine \$server1]

– Using Jython:

```
jvm = AdminConfig.list('JavaVirtualMachine', server1)
print jvm
```
Example output:

```
(cells/mycell/nodes/mynode/servers/server1:server.xml#JavaVirtualMachine_1)
```
c. Modify the JVM to turn on debugging.

Using Jacl:

```
$AdminConfig modify $jvm {{debugMode true} {debugArgs "-Djava.compiler=NONE -Xdebug -Xnoagent
-Xrunjdwp:transport=dt socket,server=y,suspend=n,address=7777"}}
```
Using Jython:

```
AdminConfig.modify(jvm, [['debugMode', 'true'], ['debugArgs', "-Djava.compiler=NONE -Xdebug
-Xnoagent -Xrunjdwp:transport=dt_socket,server=y,suspend=n,address=7777"]])
```
- 2. Save the configuration changes. See the "Saving [configuration](#page-124-0) changes with the wsadmin tool" on [page](#page-124-0) 115 article for more information.
- 3. In a network deployment environment only, synchronize the node. See the ["Synchronizing](#page-108-0) nodes with the [wsadmin](#page-108-0) tool" on page 99 article for more information.

### **Configuring enterprise bean containers using scripting**

You can configure enterprise bean containers using scripting and the wsadmin tool.

Before starting this task, the wsadmin tool must be running. See "Starting the [wsadmin](#page-143-0) scripting client" on [page](#page-143-0) 134 for more information.

Perform the following steps to configure an enterprise bean container:

- 1. Identify the application server and assign it to the serv1 variable. For example:
	- Using Jacl:

```
set serv1 [$AdminConfig getid /Cell:mycell/Node:mynode/Server:server1/]
```
• Using Jython:

```
serv1 = AdminConfig.getid('/Cell:mycell/Node:mynode/Server:server1/')
print serv1
```

```
where:
```
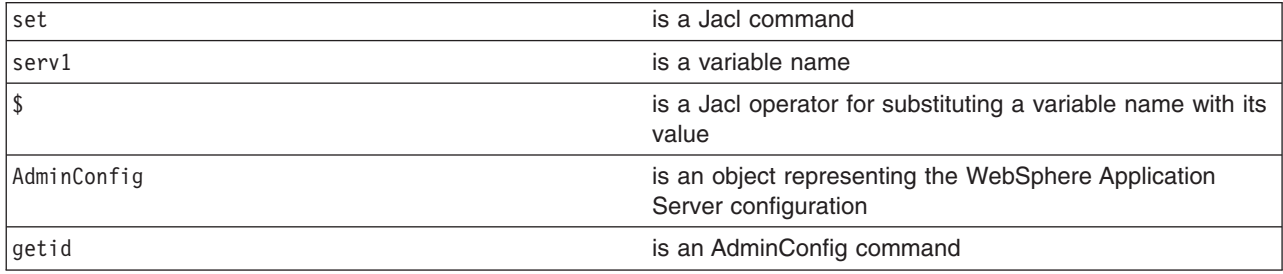

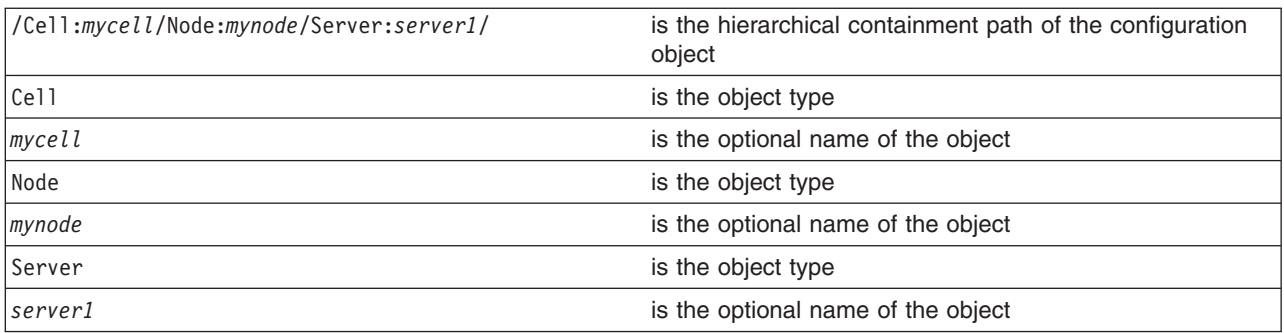

### Example output:

server1(cells/mycell/nodes/mynode/servers/server1|server.xml#Server\_1)

- 2. Identify the EJB container belonging to the server and assign it to the ejbc1 variable. For example:
	- Using Jacl:
		- set ejbc1 [\$AdminConfig list EJBContainer \$serv1]
	- Using Jython: ejbc1 = AdminConfig.list('EJBContainer', serv1) print ejbc1

where:

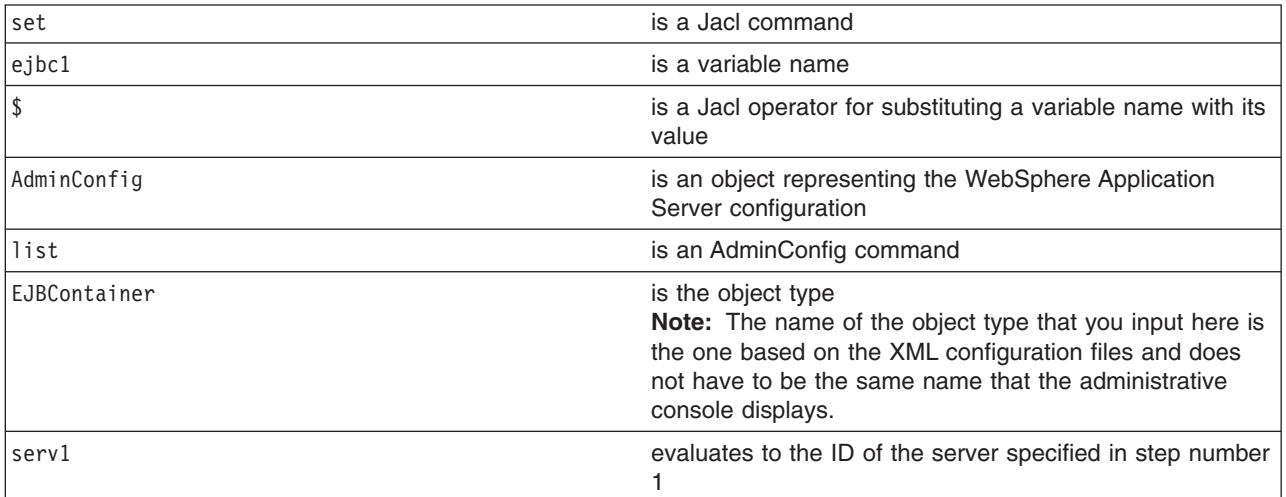

#### Example output:

(cells/mycell/nodes/mynode/servers/server1|server.xml#EJBContainer\_1)

- 3. View all the attributes of the enterprise bean container.
	- The following example command does not show nested attributes:
		- Using Jacl:

\$AdminConfig show \$ejbc1

Example output:

```
{cacheSettings (cells/mycell/nodes/mynode/servers/
server1|server.xml#EJBCache_1) }
{components {}}
{inactivePoolCleanupInterval 30000}
{parentComponent (cells/mycell/nodes/mynode/servers/
server1|server.xml#ApplicationServer 1)
{passivationDirectory ${USER_INSTALL_ROOT}/temp}
{properties {}}
```

```
{services {(cells/mycell/nodes/mynode/servers/
server1|server.xml#MessageListenerService 1) }
{stateManagement (cells/mycell/nodes/mynode/servers/
server1|server.xml#StateManageable_10)}
```
– Using Jython:

print AdminConfig.show(ejbc1)

#### Example output:

```
[cacheSettings (cells/mycell/nodes/myode/servers/
server1|server.xml#EJBCache 1)]
[components []]
[inactivePoolCleanupInterval 30000]
[parentComponent (cells/mycell/nodes/myode/servers/
server1|server.xml#ApplicationServer 1)
[passivationDirectory ${USER_INSTALL_ROOT}/temp]
[properties []]
[services [(cells/mycell/nodes/myode/servers/
server1|server.xml#MessageListenerService 1)]
[stateManagement (cells/mycell/nodes/mynode/servers/
server1|server.xml#StateManageable 10)]
```
where:

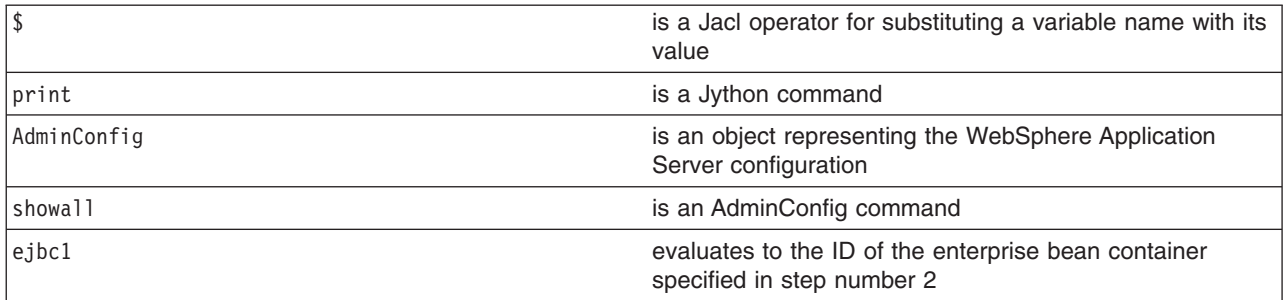

- The following command example includes nested attributes:
	- Using Jacl:

```
$AdminConfig showall $ejbc1
```
#### Example output:

```
{cacheSettings {{cacheSize 2053}
  {cleanupInterval 3000}}}
{components {}}
{inactivePoolCleanupInterval 30000}
{parentComponent (cells/mycell/nodes/mynode/servers/
server1|server.xml#ApplicationServer 1) }
{passivationDirectory ${USER_INSTALL_ROOT}/temp}
{properties {}}
{services {{{context (cells/mycell/nodes/mynode/servers/
server1|server.xml#EJBContainer_1)}
  {listenerPorts {}}
  {properties {}}
  {threadPool {{inactivityTimeout 3500}
    {isGrowable false}
    {maximumSize 50}
    {minimumSize 10}}}}}}
{stateManagement {{initialState START}
  {managedObject (cells/mycell/nodes/mynode/servers/
server1|server.xml#EJBContainer 1)}}}
```

```
– Using Jython:
```

```
print AdminConfig.showall(ejbc1)
```

```
Example output:
```

```
[cacheSettings [[cacheSize 2053]
  [cleanupInterval 3000]]]
[components []]
[inactivePoolCleanupInterval 30000]
[parentComponent (cells/mycell/nodes/mynode/servers/
server1|server.xml#ApplicationServer 1)]
[passivationDirectory ${USER_INSTALL_ROOT}/temp]
[properties []]
[services [[[context (cells/mycell/nodes/mynode/servers/
server1|server.xml#EJBContainer 1)]
  [listenerPorts []]
  [properties []]
  [threadPool [[inactivityTimeout 3500]
    [isGrowable false]
    [maximumSize 50]
    [minimumSize 10]]]]]]
[stateManagement {{initialState START]
  [managedObject (cells/mycell/nodes/mynode/servers/
server1|server.xml#EJBContainer 1)]]]
```
where:

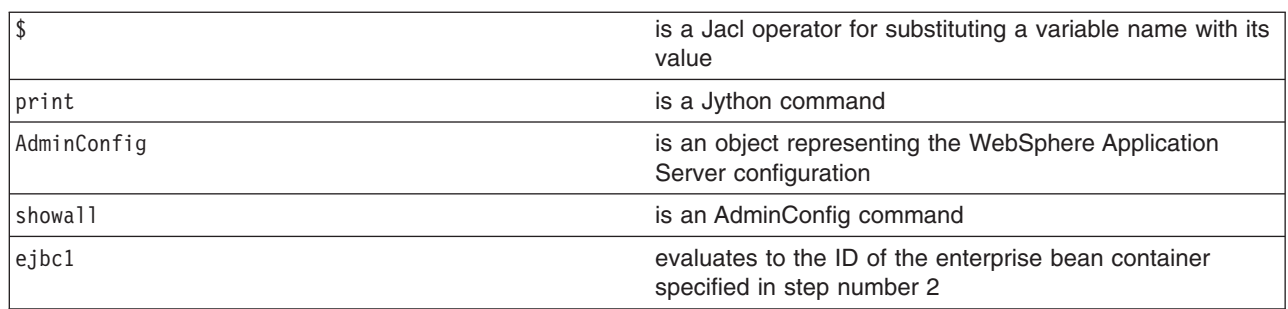

### 4. Modify the attributes.

- v The following example modifies the enterprise bean cache settings and it includes nested attributes:
	- Using Jacl:

```
$AdminConfig modify $ejbc1 {{cacheSettings
{{cacheSize 2500} {cleanupInterval 3500}}}}
```
– Using Jython:

```
AdminConfig.modify(ejbc1, [['cacheSettings',
[['cacheSize', 2500], ['cleanupInterval', 3500]]]])
```
where:

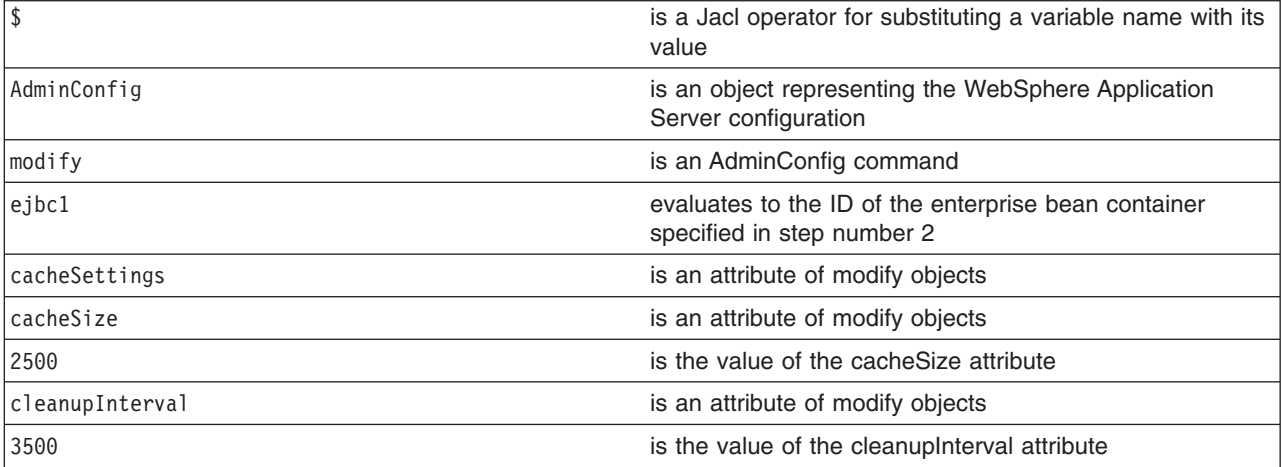

- <span id="page-208-0"></span>• The following example modifies the cleanup interval attribute:
	- Using Jacl:

```
$AdminConfig modify $ejbc1 {{inactivePoolCleanupInterval 15000}}
```
– Using Jython:

```
AdminConfig.modify(ejbc1, [['inactivePoolCleanupInterval', 15000]])
```
where:

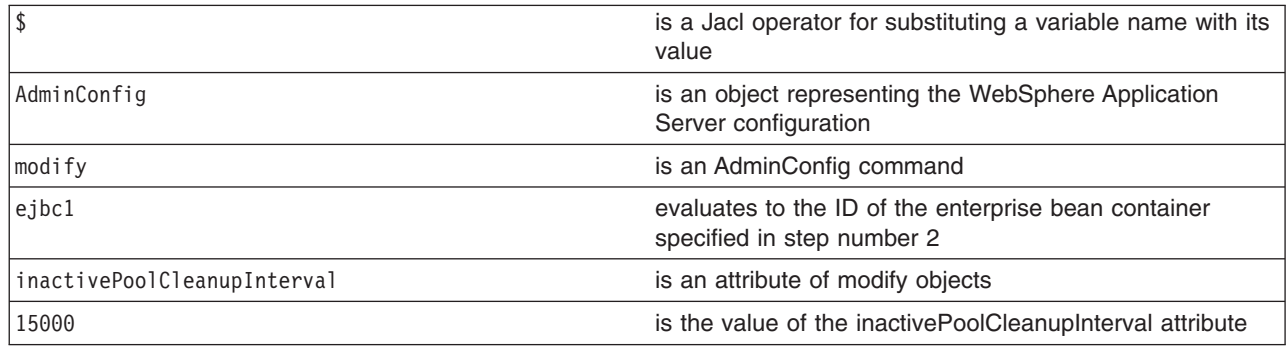

- 5. Save the changes. For example:
	- Using Jacl: \$AdminConfig save
	- Using Jython: AdminConfig.save()

where:

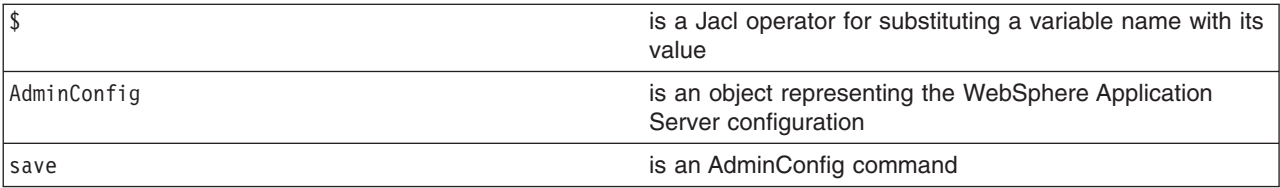

### **Configuring a Performance Manager Infrastructure service using scripting**

You can use scripting to configure a Performance Manager Infrastructure service.

Before starting this task, the wsadmin tool must be running. See the "Starting the [wsadmin](#page-143-0) scripting client" on [page](#page-143-0) 134 article for more information.

Use the following steps to configure the Performance Manager Infrastructure (PMI) service for an application server:

- 1. Identify the application server and assign it to the s1 variable, for example:
	- Using Jacl:
		- set s1 [\$AdminConfig getid /Cell:*mycell*/Node:*mynode*/Server:*server1*/]
	- Using Jython:

```
s1 = AdminConfig.getid('Cell:mycell/Node:mynode/Server:server1/')
```
where:

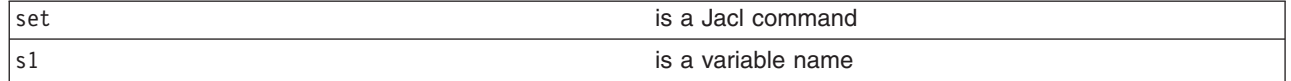

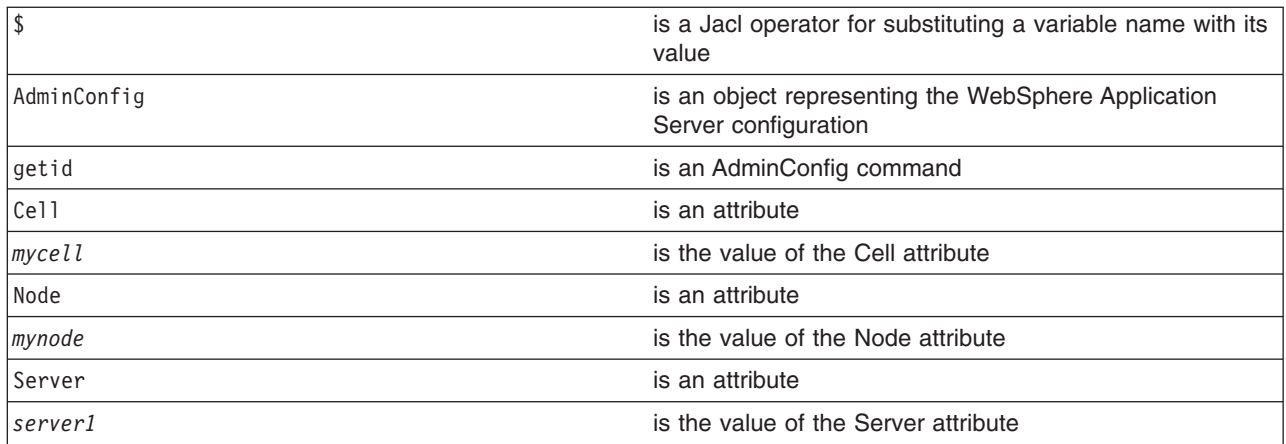

### Example output:

server1(cells/mycell/nodes/mynode/servers/server1|server.xml#Server\_1)

- 2. Identify the PMI service that belongs to the server and assign it to the pmi variable, for example:
	- Using Jacl:

```
set pmi [$AdminConfig list PMIService $s1]
```
• Using Jython:

```
pmi = AdminConfig.list('PMIService', s1)
print pmi
```

```
where:
```
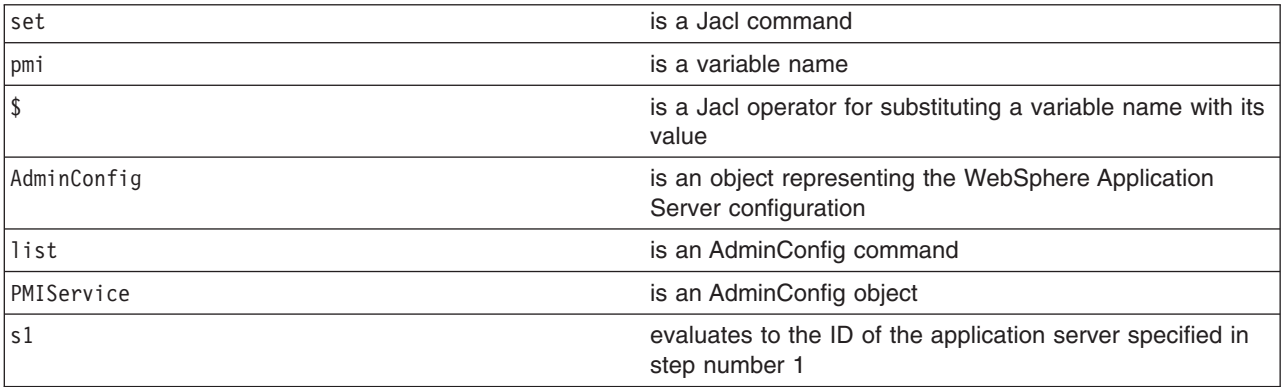

### Example output:

(cells/mycell/nodes/mynode/servers/server1|server.xml#PMIService\_1)

- 3. Modify the attributes, for example:
	- Using Jacl:

```
$AdminConfig modify $pmi {{enable true}
{initialSpecLevel beanModule=H:cacheModule=H:connectionPoolModule=
H:j2cModule=H:jvmRuntimeModule=H:orbPerfModule=H:servletSessionsModule
=H:systemModule=H:threadPoolModule=H:transactionModule=H:
webAppModule=H:webServicesModule=H:wlmModule=H:wsgwModule=H}}
```
• Using Jython:

```
AdminConfig.modify(pmi, [['enable', 'true'],
['initialSpecLevel', 'beanModule=H:cacheModule=H:connectionPoolModule=
H:j2cModule=H:jvmRuntimeModule=H:orbPerfModule=H:servletSessionsModule=
H:systemModule=H:threadPoolModule=H:transactionModule=H:webAppModule=H:
webServicesModule=H:wlmModule=H:wsgwModule=H']])
```
This example enables PMI service and sets the specification levels for all of components in the server. The following are the valid specification levels for the components:

<span id="page-210-0"></span>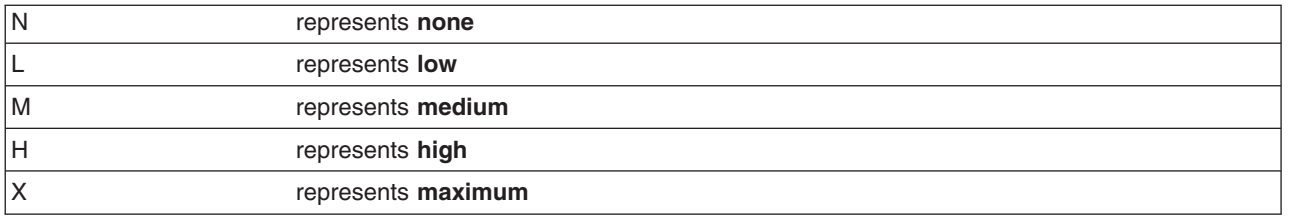

- 4. Save the configuration changes. See the "Saving [configuration](#page-124-0) changes with the wsadmin tool" on [page](#page-124-0) 115 article for more information.
- 5. In a network deployment environment only, synchronize the node. See the ["Synchronizing](#page-108-0) nodes with the [wsadmin](#page-108-0) tool" on page 99 article for more information.

# **Limiting the growth of Java virtual machine log files using scripting**

You can use scripting to configure the size of Java virtual machine log files.

Before starting this task, the wsadmin tool must be running. See the "Starting the [wsadmin](#page-143-0) scripting client" on [page](#page-143-0) 134 article for more information.

Use the following example to configure the rotation policy settings for Java virtual machine (JVM) logs:

- 1. Identify the application server and assign it to the server1 variable, for example:
	- Using Jacl:

set s1 [\$AdminConfig getid /Cell:*mycell*/Node:*mynode*/Server:*server1*/]

• Using Jython:

```
s1 = AdminConfig.getid('/Cell:mycell/Node:mynode/Server:server1/')
print s1
```
where:

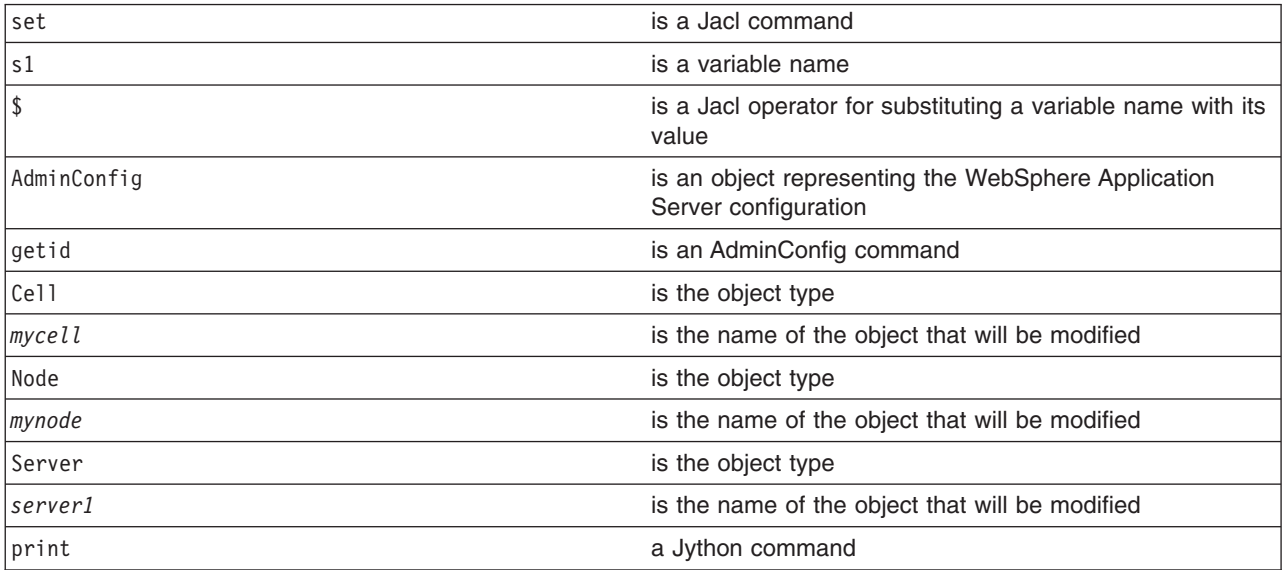

Example output:

server1(cells/mycell/nodes/mynode/servers/server1|server.xml#Server\_1)

- 2. Identify the stream log and assign it to the log variable, for example:
	- The following example identifies the output stream log:
		- Using Jacl:
			- set log [\$AdminConfig showAttribute \$s1 outputStreamRedirect]
		- Using Jython:
- log = AdminConfig.showAttribute(s1, 'outputStreamRedirect')
- The following example identifies the error stream log:
	- Using Jacl:
		- set log [\$AdminConfig showAttribute \$s1 errorStreamRedirect]
	- Using Jython:
		- log = AdminConfig.showAttribute(s1, 'errorStreamRedirect')

### Example output:

(cells/mycell/nodes/mynode/servers/server1|server.xml#StreamRedirect\_2)

- 3. List the current values of the stream log, for example:
	- Using Jacl: \$AdminConfig show \$log
	- Using Jython: AdminConfig.show(log)

Example output:

```
{baseHour 24}
{fileName ${SERVER_LOG_ROOT}/SystemOut.log}
{formatWrites true}
{maxNumberOfBackupFiles 1}
{messageFormatKind BASIC}
{rolloverPeriod 24}
{rolloverSize 1}
{rolloverType SIZE}
{suppressStackTrace false}
{suppressWrites false}
```
- 4. Modify the rotation policy for the stream log.
	- The following example sets the rotation log file size to two megabytes:
		- Using Jacl:

\$AdminConfig modify \$log {{rolloverSize 2}}

– Using Jython:

```
AdminConfig.modify(log, ['rolloverSize', 2])
```
- The following example sets the rotation policy to manage itself. It is based on the age of the file with the rollover algorithm loaded at midnight, and the log file rolling over every 12 hours:
	- Using Jacl:

```
$AdminConfig modify $log {{rolloverType TIME}
{rolloverPeriod 12} {baseHour 24}}
```
– Using Jython:

```
AdminConfig.modify(log, [['rolloverType', 'TIME']
['rolloverPeriod', 12] ['baseHour', 24]])
```
• The following example sets the log file to roll over based on both time and size:

```
– Using Jacl:
```

```
$AdminConfig modify $log {{rolloverType BOTH} {rolloverSize 2}
{rolloverPeriod 12} {baseHour 24}}
```
– Using Jython:

```
AdminConfig.modify(log, [['rolloverType', 'BOTH'] ['rolloverSize', 2]
['rolloverPeriod', 12] ['baseHour', 24]])
```
- 5. Save the configuration changes. See the "Saving [configuration](#page-124-0) changes with the wsadmin tool" on [page](#page-124-0) 115 article for more information.
- 6. In a network deployment environment only, synchronize the node. See the ["Synchronizing](#page-108-0) nodes with the [wsadmin](#page-108-0) tool" on page 99 article for more information.

# <span id="page-212-0"></span>**Configuring an ORB service using scripting**

You can use scripting to configure an ORB service.

Before starting this task, the wsadmin tool must be running. See the "Starting the [wsadmin](#page-143-0) scripting client" on [page](#page-143-0) 134 article for more information.

Perform the following steps to modify the Object Request Broker (ORB) service for an application server:

1. Identify the application server and assign it to the server variable:

- Using Jacl:
	- set s1 [\$AdminConfig getid /Cell:*mycell*/Node:*mynode*/Server:*server1*/]
- Using Jython:

s1 = AdminConfig.getid('/Cell:*mycell*/Node:*mynode*/Server:*server1*/') print s1

where:

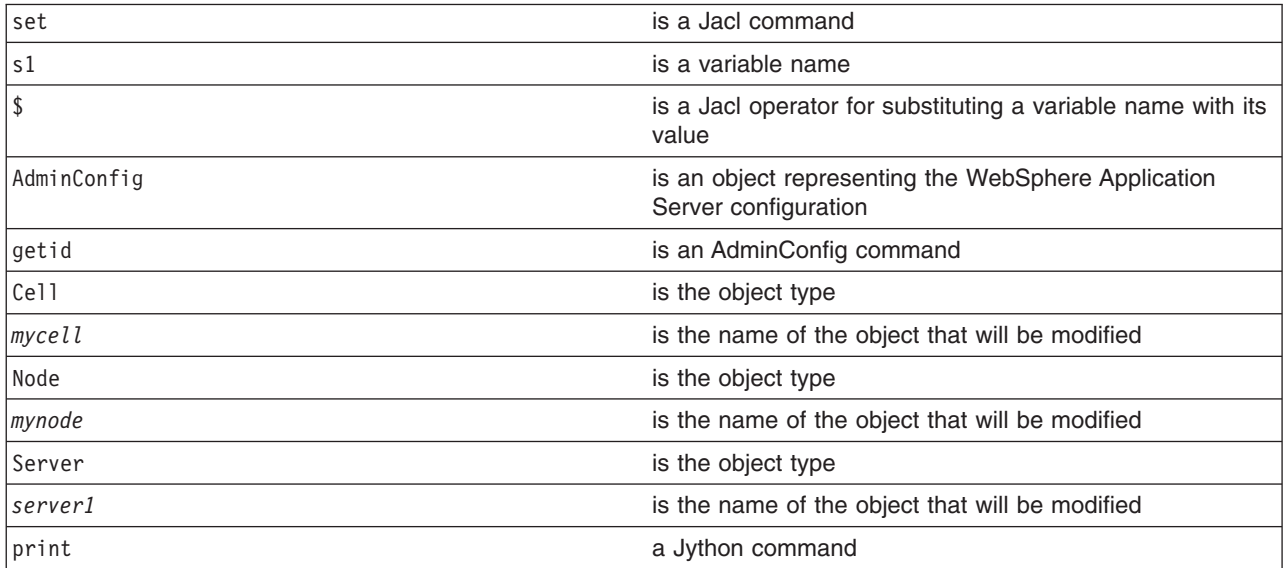

Example output:

server1(cells/mycell/nodes/mynode/servers/server1|server.xml#Server\_1)

- 2. Identify the ORB belonging to the server and assign it to the orb variable:
	- Using Jacl:

set orb [\$AdminConfig list ObjectRequestBroker \$s1]

• Using Jython:

```
orb = AdminConfig.list('ObjectRequestBroker', s1)
print orb
```

```
where:
```
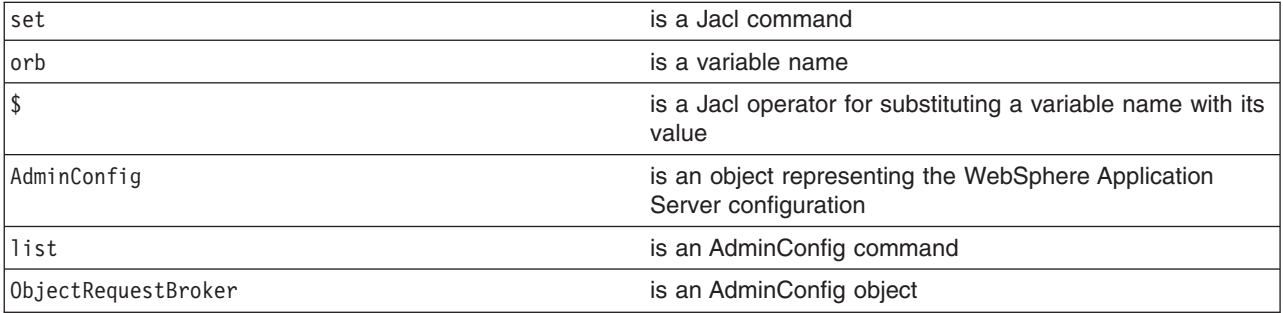

<span id="page-213-0"></span>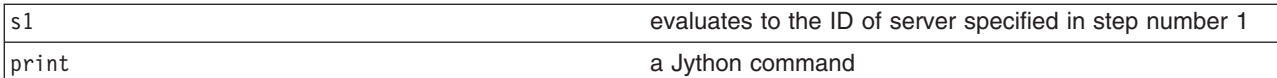

Example output:

(cells/mycell/nodes/mynode/servers/server1|server.xml#ObjectRequestBroker\_1)

- 3. Modify the attributes. The following example modifies the connection cache maximum and pass by value attributes. You can modify the example to change the value of other attributes.
	- Using Jacl:

\$AdminConfig modify \$orb {{connectionCacheMaximum 252} {noLocalCopies true}}

• Using Jython:

AdminConfig.modify(orb, [['connectionCacheMaximum', 252], ['noLocalCopies', 'true']])

where:

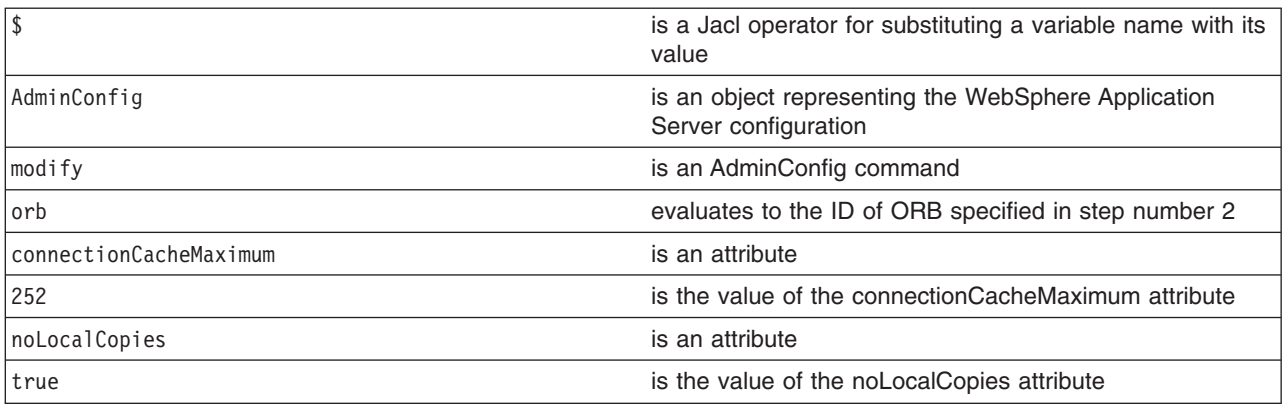

- 4. Save the configuration changes. See the "Saving [configuration](#page-124-0) changes with the wsadmin tool" on [page](#page-124-0) 115 article for more information.
- 5. In a network deployment environment only, synchronize the node. See the ["Synchronizing](#page-108-0) nodes with the [wsadmin](#page-108-0) tool" on page 99 article for more information.

## **Configuring processes using scripting**

You can use scripting and the wsadmin tool to configure processes.

Before starting this task, the wsadmin tool must be running. See the "Starting the [wsadmin](#page-143-0) scripting client" on [page](#page-143-0) 134 article for more information.

Perform the following steps to configure a process:

- 1. There are two ways to perform this task. Choose one of the following:
	- Using the AdminTask object:
		- Using Jacl:

\$AdminTask setProcessDefinition {-interactive}

- Using Jython: AdminTask.setProcessDefinition (['-interactive'])
- Using the AdminConfig object:
	- a. Identify the server and assign it to the s1 variable. For example:
		- Using Jacl:
			- set s1 [\$AdminConfig getid /Cell:*mycell*/Node:*mynode*/Server:*server1*/]
		- Using Jython:

```
s1 = AdminConfig.getid('/Cell:mycell/Node:mynode/Server:server1/')
print s1
```
where:

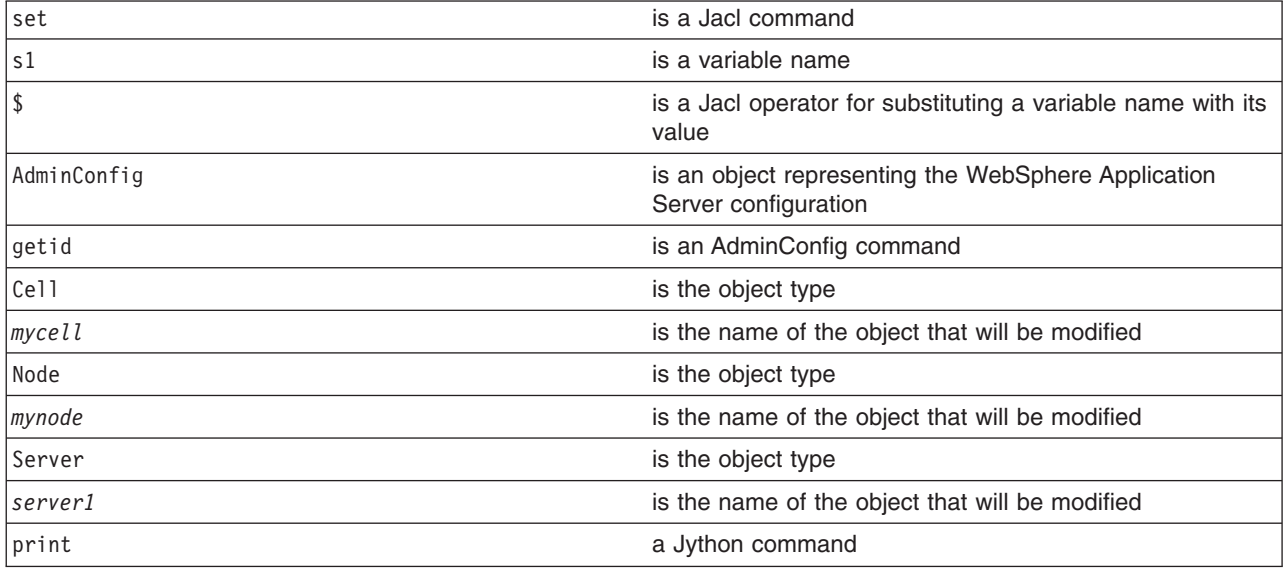

Example output:

```
server1(cells/mycell/nodes/mynode/servers/server1|server.xml#Server_1)
```
- b. Identify the process definition belonging to this server and assign it to the processDef variable. For example:
	- Using Jacl:

```
set processDef [$AdminConfig list JavaProcessDef $s1]
set processDef [$AdminConfig showAttribute $s1 processDefinition]
```
– Using Jython:

```
processDef = AdminConfig.list('JavaProcessDef', s1)
print processDef
processDef = AdminConfig.showAttribute(s1, 'processDefinition')
```
Example output:

(cells/mycell/nodes/mynode/servers/server1|server.xml#JavaProcessDef\_1)

- c. Change the attributes.
	- On distributed systems, the following example changes the working directory.
		- Using Jacl:

\$AdminConfig modify \$processDef {{workingDirectory c:/temp/user1}} - Using Jython:

AdminConfig.modify(processDef, [['workingDirectory', 'c:/temp/user1']])

- The following example modifies the stderr file name:
	- Using Jacl:

```
set errFile [list stderrFilename \${LOG_ROOT}/server1/new_stderr.log]
  set attr [list $errFile]
  $AdminConfig modify $processDef [subst {{ioRedirect {$attr}}}]
- Using Jython:
  errFile = ['stderrFilename', '\${LOG_ROOT}/server1/new_stderr.log']
  attr = [errFile]
  AdminConfig.modify(processDef, [['ioRedirect', [attr]]])
```

```
– The following example modifies the process priority:
```

```
- Using Jacl:
```

```
$AdminConfig modify $processDef {{execution {{processPriority 15}}}}
```
- Using Jython:

AdminConfig.modify(processDef, [['execution', [['processPriority', 15]]]])

- <span id="page-215-0"></span>– The following example changes the maximum startup attempts. You can modify this example to change other attributes in the process definition object.
	- Using Jacl: \$AdminConfig modify \$processDef {{monitoringPolicy {{maximumStartupAttempts 1}}}} - Using Jython:
		- AdminConfig.modify(processDef, [['monitoringPolicy', [['maximumStartupAttempts', 1]]]])
- 2. Save the configuration changes. See the "Saving [configuration](#page-124-0) changes with the wsadmin tool" on [page](#page-124-0) 115 article for more information.
- 3. In a network deployment environment only, synchronize the node. See the ["Synchronizing](#page-108-0) nodes with the [wsadmin](#page-108-0) tool" on page 99 article for more information.

### **Configuring transaction properties for a server using scripting**

Use scripting to configure transaction properties for servers.

Before starting this task, the wsadmin tool must be running. See the "Starting the [wsadmin](#page-143-0) scripting client" on [page](#page-143-0) 134 article for more information.

Perform the following steps to configure the runtime transaction properties for an application server.

- 1. Identify the transaction service MBean for the application server. The following command returns the transaction service MBean for *server1*.
	- Using Jacl:

set ts [\$AdminControl completeObjectName cell=*mycell*,node=*mynode*,process=*server1*,type=TransactionService,\*]

• Using Jython:

ts = AdminControl.completeObjectName('cell=*mycell*,node=*mynode*,process=*server1*,type=TransactionService,\*') print ts

where:

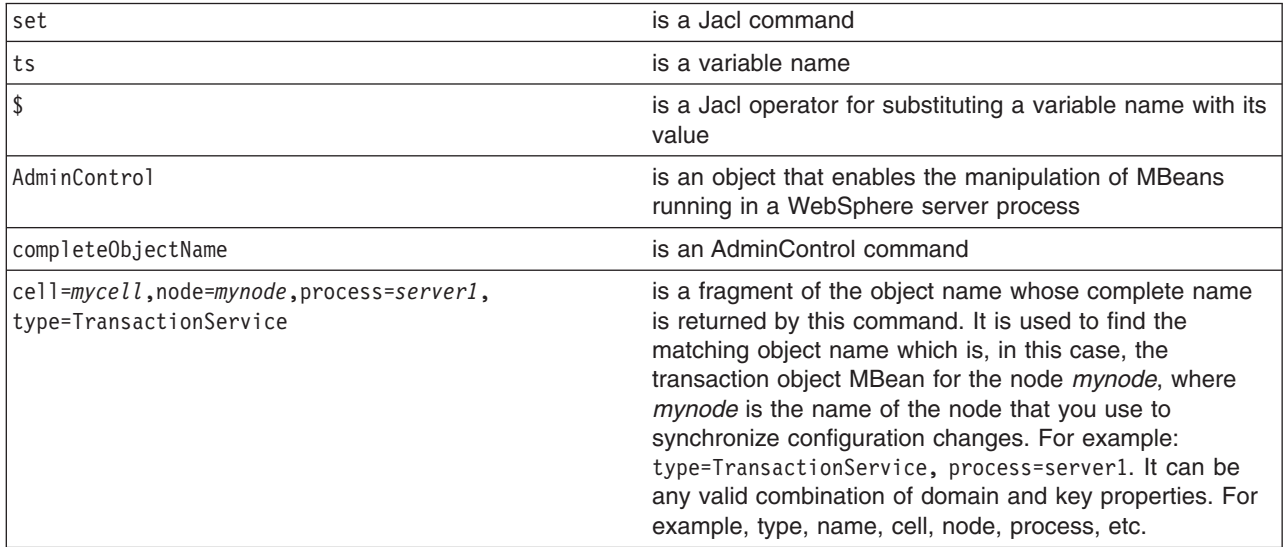

#### Example output:

WebSphere:cell=mycell,name=TransactionService,mbeanIdentifier=TransactionService, type=TransactionService,node=mynode,process=server1

#### 2. Modify the attributes.

• Using Jacl:

\$AdminControl setAttributes \$ts {{clientInactivityTimeout 30} {totalTranLifetimeTimeout 180}}

• Using Jython:
AdminControl.setAttributes(ts, [['clientInactivityTimeout', 30], ['totalTranLifetimeTimeout', 180]]) where:

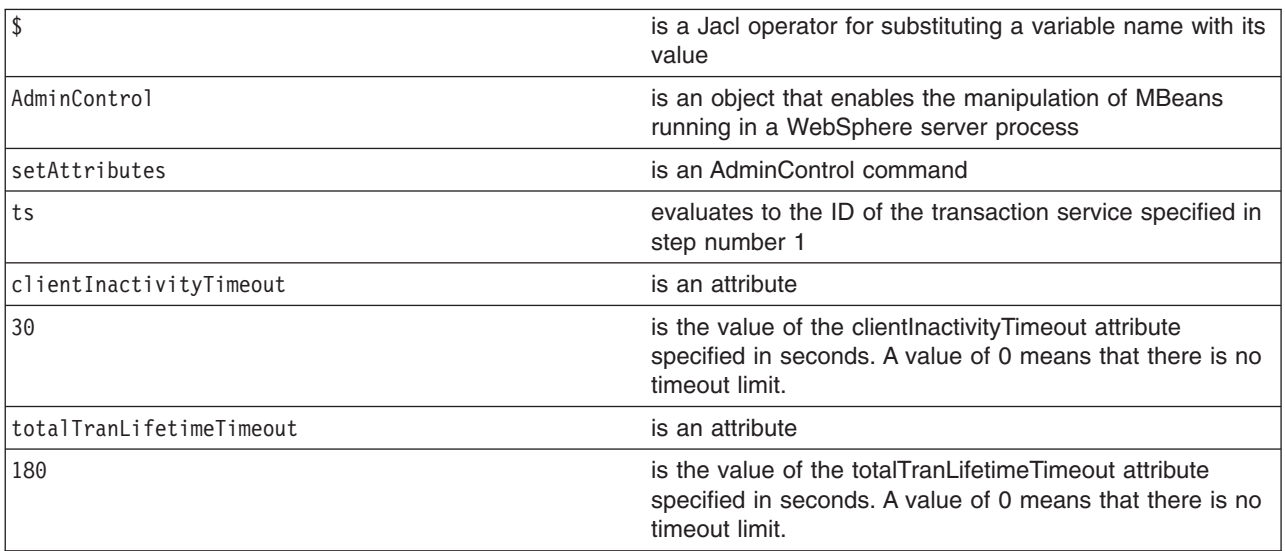

### **Setting port numbers kept in the serverindex.xml file using scripting**

This topic provides reference information about modifying port numbers in the serverindex.xml file.

Before starting this task, the wsadmin tool must be running. See the "Starting the [wsadmin](#page-143-0) scripting client" on [page](#page-143-0) 134 article for more information.

The end points of the serverindex.xml file are part of different objects in the configuration.

Use the following attributes to modify the end point information of the end point attributes for a process:

**• BOOTSTRAP\_ADDRESS** of server1 process

An attribute of the NameServer object that exists inside the server. It is used by the naming client to specify the naming server to look up the initial context. Use one of the following examples:

- Using the AdminTask object:
	- Using Jacl:

```
$AdminTask modifyServerPort server1 {-nodeName mynode -endPointName BOOTSTRAP_ADDRESS
-host myhost -port 2810}
```
- Using Jython:

AdminTask.modifyServerPort ('server1', '[-nodeName mynode -endPointName BOOTSTRAP\_ADDRESS -host myhost -port 2810]')

– Using the AdminConfig object. To modify its end point, obtain the ID of the NameServer object and issue a **modify** command.

```
- Using Jacl:
```

```
set s [$AdminConfig getid /Cell:mycell/Node:mynode/Server:server1/]
set ns [$AdminConfig list NameServer $s]
$AdminConfig modify $ns {{BOOTSTRAP_ADDRESS {{port 2810} {host myhost}}}}
```
- Using Jython:

```
s = AdminConfig.getid('/Cell:mycell/Node:mynode/Server:server1/')
ns = AdminConfig.list('NameServer', s)
AdminConfig.modify(ns, [['BOOTSTRAP_ADDRESS', [['host', 'myhost'], ['port', 2810]]]])
```
• **SOAP\_CONNECTOR-ADDRESS** of server1 process

An attribute of the SOAPConnector object that exists inside the server. It is the port that is used by HTTP transport for incoming SOAP requests. Use one of the following examples:

- Using the AdminTask object:
	- Using Jacl:

```
$AdminTask modifyServerPort server1 {-nodeName mynode -endPointName SOAP_CONNECTOR_ADDRESS
-host myhost -port 8881}
```

```
AdminTask.modifyServerPort ('server1', '[-nodeName mynode -endPointName SOAP_CONNECTOR_ADDRESS
-host myhost -port 8881]')
```
- Using the AdminConfig object. To modify its end point, obtain the ID of the SOAPConnector object and issue a **modify** command, for example:
	- Using Jacl:

```
set s [$AdminConfig getid /Cell:mycell/Node:mynode/Server:server1/]
set soap [$AdminConfig list SOAPConnector $s]
$AdminConfig modify $soap {{SOAP_CONNECTOR_ADDRESS {{host myhost} {port 8881}}}}
```
- Using Jython:

```
s = AdminConfig.getid('/Cell:mycell/Node:mynode/Server:server1/')
soap = AdminConfig.list('SOAPConnector', s)
AdminConfig.modify(soap, [['SOAP_CONNECTOR_ADDRESS', [['host', 'myhost'], ['port', 8881]]]])
```
**• DRS CLIENT ADDRESS** of server1 process

An attribute of the SystemMessageServer object that exists inside the server. It is the port used to configure the Data Replication Service (DRS) which is a JMS-based message broker system for dynamic caching. The DRS\_CLIENT\_ADDRESS attribute is not available if a replication domain and a replicator entry have not been added to the server. Use one of the following examples:

- Using the AdminTask object:
	- Using Jacl:

```
$AdminTask modifyServerPort server1 {-nodeName mynode -endPointName
DRS CLIENT ADDRESS -host myhost -port 7874}
```
- Using Jython:

AdminTask.modifyServerPort ('server1', '[-nodeName mynode -endPointName DRS\_CLIENT\_ADDRESS -host myhost -port 7874]')

- Using the AdminConfig object. To modify the end point of the DRS\_CLIENT\_ADDRESS attribute, obtain the ID of the SystemMessageServer object and issue a **modify** command, for example:
	- Using Jacl:

```
set s [$AdminConfig getid /Cell:mycell/Node:mynode/Server:server1/]
set sms [$AdminConfig list SystemMessageServer $s]
$AdminConfig modify $sms {{DRS_CLIENT_ADDRESS {{host myhost} {port 7874}}}}
```
- Using Jython:

```
s = AdminConfig.getid('/Cell:mycell/Node:mynode/Server:server1/')
sms = AdminConfig.list('SystemMessageServer', s)
AdminConfig.modify(sms, [['DRS_CLIENT_ADDRESS', [['host', 'myhost'], ['port', 7874]]]])
```

```
v JMSSERVER_QUEUED_ADDRESS and JMSSERVER_DIRECT_ADDRESS of server1 process
```
An attribute of the JMSServer object that exists inside the server. These are ports used to configure the WebSphere Application Server JMS provider topic connection factory settings. Use one of the following examples:

– Using the AdminTask object:

```
- Using Jacl:
  $AdminTask modifyServerPort server1 {-nodeName mynode -endPointName JMSSERVER_QUEUED_ADDRESS
  -host myhost -port 5560}
```
\$AdminTask modifyServerPort server1 {-nodeName mynode -endPointName JMSSERVER\_DIRECT\_ADDRESS -host myhost -port 5561}

- Using Jython:

AdminTask.modifyServerPort ('server1', '[-nodeName mynode -endPointName JMSSERVER\_QUEUED\_ADDRESS -host myhost -port 5560]')

AdminTask.modifyServerPort ('server1', '[-nodeName mynode -endPointName JMSSERVER\_DIRECT\_ADDRESS -host myhost -port 5561]')

- Using the AdminConfig object. To modify its end point, obtain the ID of the JMSServer object and issue a **modify** command, for example:
	- Using Jacl:

```
set s [$AdminConfig getid /Cell:mycell/Node:mynode/Server:server1/]
  set jmss [$AdminConfig list JMSServer $s]
   $AdminConfig modify $jmss {{JMSSERVER_QUEUED_ADDRESS {{host myhost} {port 5560}}}}
   $AdminConfig modify $jmss {{JMSSERVER_DIRECT_ADDRESS {{host myhost} {port 5561}}}}
- Using Jython:
```

```
s = AdminConfig.getid('/Cell:mycell/Node:mynode/Server:server1/')
jmss = AdminConfig.list('JMSServer', s)
AdminConfig.modify(jmss, [['JMSSERVER_QUEUED_ADDRESS', [['host', 'myhost'], ['port', 5560]]]])
AdminConfig.modify(jmss, [['JMSSERVER_DIRECT_ADDRESS', [['host', 'myhost'], ['port', 5561]]]])
```
- v **NODE\_DISCOVERY\_ADDRESS** of nodeagent process An attribute of the NodeAgent object that exists inside the server. It is the port used to receive the incoming process discovery messages inside a node agent process. Use one of the following examples:
	- Using the AdminTask object:
		- Using Jacl:

```
$AdminTask modifyServerPort nodeagent {-nodeName mynode -endPointName
NODE_DISCOVERY_ADDRESS -host myhost -port 7272}
```
- Using Jython:

```
AdminTask.modifyServerPort ('nodeagent', '[-nodeName mynode -endPointName
NODE_DISCOVERY_ADDRESS -host myhost -port 7272]')
```
- Using the AdminConfig object. To modify its end point, obtain the ID of the NodeAgent object and issue a **modify** command, for example:
	- Using Jacl:

set nodeAgentServer [\$AdminConfig getid /Cell:mycell/Node:mynode/Server:nodeagent/] set nodeAgent [\$AdminConfig list NodeAgent \$nodeAgentServer] \$AdminConfig modify \$nodeAgent {{NODE\_DISCOVERY\_ADDRESS {{host myhost} {port 7272}}}}

- Using Jython:

```
nodeAgentServer = AdminConfig.getid('/Cell:mycell/Node:mynode/Server:nodeagent/')
nodeAgent = AdminConfig.list('NodeAgent', nodeAgentServer)
AdminConfig.modify(nodeAgent, [['NODE_DISCOVERY_ADDRESS', [['host', 'myhost'], ['port', 7272]]]])
```
– Using Jacl:

```
set nodeAgentServer [$AdminConfig getid /Cell:mycell/Node:mynode/Server:nodeagent/]
set nodeAgent [$AdminConfig list NodeAgent $nodeAgentServer]
$AdminConfig modify $nodeAgent {{NODE_DISCOVERY_ADDRESS {{host myhost} {port 7272}}}}
```
– Using Jython:

```
nodeAgentServer = AdminConfig.getid('/Cell:mycell/Node:mynode/Server:nodeagent/')
nodeAgent = AdminConfig.list('NodeAgent', nodeAgentServer)
AdminConfig.modify(nodeAgent, [['NODE_DISCOVERY_ADDRESS', [['host', 'myhost'], ['port', 7272]]]])
```
- v **CELL\_DISCOVERY\_ADDRESS** of dmgr process An attribute of the deploymentManager object that exists inside the server. It is the port used to receive the incoming process discovery messages inside a deployment manager process. Use one of the following examples:
	- Using the AdminTask object:
		- Using Jacl:

\$AdminTask modifyServerPort dmgr {-nodeName managernode -endPointName CELL\_MULTICAST\_DISCOVERY\_ADDRESS -host myhost -port 7272}

\$AdminTask modifyServerPort dmgr {-nodeName managernode -endPointName CELL DISCOVERY ADDRESS -host myhost -port 7278}

AdminTask.modifyServerPort ('dmgr', '[-nodeName managernode -endPointName CELL\_MULTICAST\_DISCOVERY\_ADDRESS -host myhost -port 7272]')

AdminTask.modifyServerPort ('dmgr', '[-nodeName managernode -endPointName CELL\_DISCOVERY\_ADDRESS -host myhost -port 7278]')

- Using the AdminConfig object. To modify its end point, obtain the ID of the deploymentManager object and issue a **modify** command, for example:
	- Using Jacl:

```
set netmgr [$AdminConfig getid /Cell:mycell/Node:managernode/Server:dmgr/]
set deploymentManager [$AdminConfig list CellManager $netmgr]
$AdminConfig modify $deploymentManager {{CELL_MULTICAST_DISCOVERY_ADDRESS {{host myhost} {port 7272}}}}
$AdminConfig modify $deploymentManager {{CELL_DISCOVERY_ADDRESS {{host myhost} {port 7278}}}}
```
- Using Jython:

```
netmgr = AdminConfig.getid('/Cell:mycell/Node:managernode/Server:dmgr/')
deploymentManager = AdminConfig.list('CellManager', netmgr)
AdminConfig.modify(deploymentManager, [['CELL_MULTICAST_DISCOVERY_ADDRESS', [['host', 'myhost'],
['port', 7272]]]])
AdminConfig.modify(deploymentManager, [['CELL_DISCOVERY_ADDRESS', [['host', 'myhost'], ['port', 7278]]]])
```
- WC defaulthost of server1 process To modify a WC defaulthost end point use one of the following examples:
	- Using the AdminTask object:
		- Using Jacl:

\$AdminTask modifyServerPort server1 {-nodeName myNode -endPointName WC\_defaulthost -host myhost -port 5555}

- Using Jython:

AdminTask.modifyServerPort ('server1', '[-nodeName myNode -endPointName WC\_defaulthost -host myhost -port 5555]')

- Using the AdminConfig object:
	- Using Jacl:

```
set serverName server1
  set node [$AdminConfig getid /Node:myNode/]
  set serverEntries [$AdminConfig list ServerEntry $node]
  foreach serverEntry $serverEntries {
    set sName [$AdminConfig showAttribute $serverEntry serverName]
    if {$sName == $serverName} {
       set specialEndPoints [lindex [$AdminConfig showAttribute $serverEntry specialEndpoints] 0]
       foreach specialEndPoint $specialEndPoints {
           set endPointNm [$AdminConfig showAttribute $specialEndPoint endPointName]
           if {$endPointNm == "WC_defaulthost"} {
              set ePoint [$AdminConfig showAttribute $specialEndPoint endPoint]
             $AdminConfig modify $ePoint [list [list host myhost] [list port 5555]]
             break
          }
       }
    }
   }
- Using Jython:
  serverName = "server1"
  node = AdminConfig.getid('/Node:myNode/')
  serverEntries = AdminConfig.list('ServerEntry', node).split(java.lang.System.getProperty('line.separator')
  for serverEntry in serverEntries:
    sName = AdminConfig.showAttribute(serverEntry, "serverName")
    if sName == serverName:
       specialEndPoints [AdminConfig.showAttribute(serverEntry, "specialEndpoints")
      [1:len(specialEndPoints)-1].split(" ")
       for specialEndPoint in specialEndPoints:
           endPointNm = AdminConfig.showAttribute(specialEndPoint, "endPointName")
```

```
if endPointNm == "WC_defaulthost":
   ePoint = AdminConfig.showAttribute(specialEndPoint, "endPoint")
  AdminConfig.modify(ePoint, [["host", "myhost"], ["port", 5555]])
   break
```
- WC defaulthost secure of server1 process To modify a WC defaulthost secure end point use one of the following examples:
	- Using the AdminTask object:
		- Using Jacl:

```
$AdminTask modifyServerPort server1 {-nodeName myNode -endPointName WC_defaulthost_secure
-host myhost -port 5544}
```

```
AdminTask.modifyServerPort ('server1', '[-nodeName myNode -endPointName WC_defaulthost_secure
-host myhost -port 5544]')
```
- Using the AdminConfig object:
	- Using Jacl:

```
set serverName server1
  set node [$AdminConfig getid /Node:myNode/]
  set serverEntries [$AdminConfig list ServerEntry $node]
  foreach serverEntry $serverEntries {
    set sName [$AdminConfig showAttribute $serverEntry serverName]
    if {$sName == $serverName} {
       set specialEndPoints [lindex [$AdminConfig showAttribute $serverEntry specialEndpoints] 0]
       foreach specialEndPoint $specialEndPoints {
           set endPointNm [$AdminConfig showAttribute $specialEndPoint endPointName]
           if {$endPointNm == "WC_defaulthost_secure"} {
              set ePoint [$AdminConfig showAttribute $specialEndPoint endPoint]
              $AdminConfig modify $ePoint [list [list host myhost] [list port 5544]]
             break
          }
       }
    }
  }
- Using Jython:
  serverName = "server1"
  node = AdminConfig.getid('/Node:myNode/')
  serverEntries = AdminConfig.list('ServerEntry', node).split(java.lang.System.getProperty('line.separator')
  for serverEntry in serverEntries:
    sName = AdminConfig.showAttribute(serverEntry, "serverName")
    if sName == serverName:
       specialEndPoints [AdminConfig.showAttribute(serverEntry, "specialEndpoints")
      [1:len(specialEndPoints)-1].split(" ")
       for specialEndPoint in specialEndPoints:
          endPointNm = AdminConfig.showAttribute(specialEndPoint, "endPointName")
           if endPointNm == "WC defaulthost secure":
              ePoint = AdminConfig.showAttribute(specialEndPoint, "endPoint")
             AdminConfig.modify(ePoint, [["host", "myhost"], ["port", 5544]])
             break
```
v **WC\_adminhost** of server1 process

To modify a WC\_adminhost end point use one of the following examples:

- Using the AdminTask object:
	- Using Jacl:
	- \$AdminTask modifyServerPort server1 {-nodeName myNode -endPointName WC\_adminhost -host myhost -port 6666}
	- Using Jython:

AdminTask.modifyServerPort ('server1', '[-nodeName myNode -endPointName WC\_adminhost -host myhost -port 6666]')

- Using the AdminConfig object:
	- Using Jacl:

```
set serverName server1
        set node [$AdminConfig getid /Node:myNode/]
        set serverEntries [$AdminConfig list ServerEntry $node]
        foreach serverEntry $serverEntries {
          set sName [$AdminConfig showAttribute $serverEntry serverName]
          if {$sName == $serverName} {
             set specialEndPoints [lindex [$AdminConfig showAttribute $serverEntry specialEndpoints] 0]
             foreach specialEndPoint $specialEndPoints {
                set endPointNm [$AdminConfig showAttribute $specialEndPoint endPointName]
                if {$endPointNm == "WC_adminhost"} {
                   set ePoint [$AdminConfig showAttribute $specialEndPoint endPoint]
                   $AdminConfig modify $ePoint [list [list host myhost] [list port 6666]]
                   break
                }
             }
          }
        }
     - Using Jython:
        serverName = "server1"
        node = AdminConfig.getid('/Node:myNode/')
        serverEntries = AdminConfig.list('ServerEntry', node).split(java.lang.System.getProperty('line.separator')
        for serverEntry in serverEntries:
          sName = AdminConfig.showAttribute(serverEntry, "serverName")
          if sName == serverName:
             specialEndPoints [AdminConfig.showAttribute(serverEntry, "specialEndpoints")
            [1:len(specialEndPoints)-1].split(" ")
             for specialEndPoint in specialEndPoints:
                endPointNm = AdminConfig.showAttribute(specialEndPoint, "endPointName")
                if endPointNm == "WC_adminhost":
                   ePoint = AdminConfig.showAttribute(specialEndPoint, "endPoint")
                   AdminConfig.modify(ePoint, [["host", "myhost"], ["port", 6666]])
                   break
• WC adminhost secure of server1 process
  To modify a WC_adminhost_secure end point use one of the following examples:
  – Using the AdminTask object:
     - Using Jacl:
        $AdminTask modifyServerPort server1 {-nodeName myNode -endPointName WC_adminhost_secure -host myhost -port 5566}
     - Using Jython:
        AdminTask.modifyServerPort ('server1', '[-nodeName myNode -endPointName WC_adminhost_secure
        -host myhost -port 5566]')
```
- Using the AdminConfig object:
	- Using Jacl:

```
set serverName server1
set node [$AdminConfig getid /Node:myNode/]
set serverEntries [$AdminConfig list ServerEntry $node]
foreach serverEntry $serverEntries {
  set sName [$AdminConfig showAttribute $serverEntry serverName]
  if {$sName == $serverName} {
     set specialEndPoints [lindex [$AdminConfig showAttribute $serverEntry specialEndpoints] 0]
     foreach specialEndPoint $specialEndPoints {
        set endPointNm [$AdminConfig showAttribute $specialEndPoint endPointName]
        if {$endPointNm == "WC_adminhost_secure"} \
           set ePoint [$AdminConfig showAttribute $specialEndPoint endPoint]
           $AdminConfig modify $ePoint [list [list host myhost] [list port 5566]]
           break
        }
     }
 }
}
```

```
serverName = "server1"
node = AdminConfig.getid('/Node:myNode/')
serverEntries = AdminConfig.list('ServerEntry', node).split(java.lang.System.getProperty('line.separator')
for serverEntry in serverEntries:
  sName = AdminConfig.showAttribute(serverEntry, "serverName")
  if sName == serverName:
     specialEndPoints [AdminConfig.showAttribute(serverEntry, "specialEndpoints")
    [1:len(specialEndPoints)-1].split(" ")
     for specialEndPoint in specialEndPoints:
        endPointNm = AdminConfig.showAttribute(specialEndPoint, "endPointName")
        if endPointNm == "WC_adminhost_secure":
           ePoint = AdminConFig.showAtTribute(specialEndPoint, "endPoint")AdminConfig.modify(ePoint, [["host", "myhost"], ["port", 5566]])
          break
```
• Save the [configuration](#page-124-0) changes. See the "Saving configuration changes with the wsadmin tool" on page [115](#page-124-0) article for more information. In a network deployment environment only, synchronize the node. See the ["Synchronizing](#page-108-0) nodes with the wsadmin tool" on page 99 article for more information.

# **Disabling components using scripting**

You can disable components with scripting and the wsadmin tool.

Before starting this task, the wsadmin tool must be running. See the "Starting the [wsadmin](#page-143-0) scripting client" on [page](#page-143-0) 134 article for more information.

Perform the following steps to disable the name server component of a configured server. You can modify this example to disable a different component.

- 1. Identify the server component and assign it to the nameServer variable.
	- Using Jacl:

set nameServer [\$AdminConfig list NameServer \$server]

• Using Jython:

```
nameServer = AdminConfig.list('NameServer', server)
```
Example output:

print nameServer

(cells/mycell/nodes/mynode/servers/server1|server.xml#NameServer\_1)

- 2. List the components belonging to the server and assign them to the components variable.
	- Using Jacl:

set components [\$AdminConfig list Component \$server]

• Using Jython:

```
components = AdminConfig.list('Component', server)
print components
```
The components variable contains a list of components.

Example output:

```
(cells/mycell/nodes/mynode/servers/server1|server.xml#ApplicationServer_1)
(cells/mycell/nodes/mynode/servers/server1|server.xml#EJBContainer_1)
(cells/mycell/nodes/mynode/servers/server1|server.xml#NameServer_1)
(cells/mycell/nodes/mynode/servers/server1|server.xml#WebContainer_1)
```
3. Identify the name server component and assign it to the nameServer variable.

Since the name server component is the third element in the list, retrieve this element by using index 2.

• Using Jacl:

```
set nameServer [lindex $components 2]
```
• Using Jython:

```
# get line separator
import java
lineSeparator = java.lang.System.getProperty('line.separator')
arrayComponents = components.split(lineSeparator)
nameServer = arrayComponents[2]
print nameServer
```
Example output:

(cells/mycell/nodes/mynode/servers/server1|server.xml#NameServer\_1)

- 4. Disable the name server component by changing the nested initialState attribute belonging to the stateManagement attribute. For example:
	- Using Jacl:

```
$AdminConfig modify $nameServer {{stateManagement {{initialState STOP}}}}
```
• Using Jython:

AdminConfig.modify(nameServer, [['stateManagement', [['initialState', 'STOP']]]])

- 5. Save the configuration changes. See the "Saving [configuration](#page-124-0) changes with the wsadmin tool" on [page](#page-124-0) 115 article for more information.
- 6. In a network deployment environment only, synchronize the node. See the ["Synchronizing](#page-108-0) nodes with the [wsadmin](#page-108-0) tool" on page 99 article for more information.

### **Disabling services using scripting**

You can disable the services of a configured server with scripting and the wsadmin tool.

Before starting this task, the wsadmin tool must be running. See the "Starting the [wsadmin](#page-143-0) scripting client" on [page](#page-143-0) 134 article for more information.

Perform the following steps to disable the trace service of a configured server. You can modify this example to disable a different service.

- 1. Identify the server and assign it to the server variable. For example:
	- Using Jacl:

```
set server [$AdminConfig getid /Cell:mycell/Node:mynode/Server:server1/]
```
• Using Jython:

```
server = AdminConfig.getid('/Cell:mycell/Node:mynode/Server:server1/')
print server
```
Example output:

server1(cells/mycell/nodes/mynode/servers/server1|server.xml#Server\_1)

- 2. List all the services belonging to the server and assign them to the services variable. The following example returns a list of services:
	- Using Jacl:

set services [\$AdminConfig list Service \$server]

• Using Jython:

```
services = AdminConfig.list('Service', server)
print services
```
#### Example output:

```
(cells/mycell/nodes/mynode/servers/server1|server.xml#AdminService_1)
(cells/mycell/nodes/mynode/servers/server1|server.xml#DynamicCache_1)
(cells/mycell/nodes/mynode/servers/server1|server.xml#MessageListenerService_1)
(cells/mycell/nodes/mynode/servers/server1|server.xml#ObjectRequestBroker_1)
(cells/mycell/nodes/mynode/servers/server1|server.xml#PMIService_1)
(cells/mycell/nodes/mynode/servers/server1|server.xml#RASLoggingService_1)
(cells/mycell/nodes/mynode/servers/server1|server.xml#SessionManager_1)
(cells/mycel1/nodes/mynode/servers/server1|server.xml#TraceService_1)(cells/mycell/nodes/mynode/servers/server1|server.xml#TransactionService_1)
```
3. Identify the trace service and assign it to the traceService variable.

Since trace service is the 7th element in the list, retrieve this element by using index 6.

- Using Jacl: set traceService [\$AdminConfig list TraceService \$server]
- Using Jython: traceService = AdminConfig.list('TraceService', server) print traceService

Example output:

```
(cells/mycell/nodes/mynode/servers/server1|server.xml#TraceService_1)
```
- 4. Disable the trace service by modifying the enable attribute. For example:
	- Using Jacl: \$AdminConfig modify \$traceService {{enable false}}
	- Using Jython: AdminConfig.modify(traceService, [['enable', 'false']])
- 5. Save the configuration changes. See the "Saving [configuration](#page-124-0) changes with the wsadmin tool" on [page](#page-124-0) 115 article for more information.
- 6. In a network deployment environment only, synchronize the node. See the ["Synchronizing](#page-108-0) nodes with the [wsadmin](#page-108-0) tool" on page 99 article for more information.

# **Dynamic caching with scripting**

You can configure dynamic caching with scripting and the wsadmin tool.

Before starting this task, the wsadmin tool must be running. See the "Starting the [wsadmin](#page-143-0) scripting client" on [page](#page-143-0) 134 article for more information.

**Important:** If you use the wsadmin tool to enable servlet caching, you must make sure that portlet fragment caching is also enabled. Similarly if you use the wsadmin tool to disable servlet caching, you must make sure that portlet fragment caching is also disabled. The settings for these two caching functions must stay synchronized. If you enable or disable servlet caching using the administrative console, synchronization is automatically taken care of for you.

To see a list of parameters associated with dynamic caching, use the **attributes** command. For example: \$AdminConfig attributes DynamicCache

Perform the following steps to enable servlet caching:

1. Locate the server object. The following example selects the first server found:

```
Using Jacl:
```

```
set s1 [$AdminConfig getid /Server:server1/]
```

```
Using Jython:
```

```
s1 = AdminConfig.getid('/Server:server1/')
```
2. List the web containers and assign them to the wc variable, for example:

```
Using Jacl:
```
set wc [\$AdminConfig list WebContainer \$s1]

Using Jython:

wc = AdminConfig.list('WebContainer', s1)

3. Set the enableServletCaching attribute to true and assign it to the serEnable variable, for example: Using Jacl:

```
set serEnable "{enableServletCaching true}"
Using Jython:
serEnable = [['enableServletCaching', 'true']]
```
4. Enable caching, for example: Using Jacl: \$AdminConfig modify \$wc \$serEnable Using Jython: AdminConfig.modify(wc, serEnable)

# **Modifying variables using scripting**

Use scripting and the wsadmin tool to modify variables in WebSphere Application Server.

Before starting this task, the wsadmin tool must be running. See the "Starting the [wsadmin](#page-143-0) scripting client" on [page](#page-143-0) 134 article for more information.

Perform the following steps to modify a WebSphere Application Server variable:

- 1. There are two ways to perform this task. Choose one of the following:
	- Using the AdminTask object:

```
– Using Jacl:
   $AdminTask setVariable {-interactive}
```
– Using Jython:

```
AdminTask.setVariable (['-interactive'])
```
• Using the AdminConfig object. The following examples modify the DB2\_JDBC\_DRIVER\_PATH variable on the node level:

```
– Using Jacl:
   set varName DB2_JDBC_DRIVER_PATH
  set newVarValue C:/SQLLIB/java
  set node [$AdminConfig getid /Node:myNode/]
  set varSubstitutions [$AdminConfig list VariableSubstitutionEntry $node]
   foreach varSubst $varSubstitutions {
      set getVarName [$AdminConfig showAttribute $varSubst symbolicName]
      if {[string compare $getVarName $varName] == 0} {
         AdminConfig modify $varSubst [list [list value $newVarValue]]
         break
      }
   }
– Using Jython:
   varName = "DB2_JDBC_DRIVER_PATH"
  newVarValue = \overline{{}^n}C:/SQLLIB/java"
  node = AdminConfig.getid("/Node:myNode/")
   varSubstitutions = AdminConfig.list("VariableSubstitutionEntry",node).split
   (java.lang.System.getProperty("line.separator"))
   for varSubst in varSubstitutions:
      getVarName = AdminConfig.showAttribute(varSubst, "symbolicName")
      if getVarName == varName:
         AdminConfig.modify(varSubst,[["value", newVarValue]])
         break
```
- 2. Save the configuration changes. See the "Saving [configuration](#page-124-0) changes with the wsadmin tool" on [page](#page-124-0) 115 article for more information.
- 3. In a network deployment environment only, synchronize the node. See the ["Synchronizing](#page-108-0) nodes with the [wsadmin](#page-108-0) tool" on page 99 article for more information.

# **Increasing the Java virtual machine heap size using scripting**

For some servers, it may be required to specify a Java virtual machine (JVM) heap size greater than the default. You can increase the heap size of the JVM using the administrative console, the wsadmin tool, or a Java client. If the JVM platform is 32-bit AIX and it is required that the application server, deployment manager, or node agent have a heap size greater, perform the following steps:

- 1. Set attributes that control the heap size for the JVM associated with the server. This can be done using the administrative console, the wsadmin tool, or a Java client.
- 2. Perform one of the following to increase the heap size of the JVM:
	- Create a script to launch the server. Use the -script option with the command that you are using to start the target server, for example, the **startServer**, **startManager**, or **startNode** commands. This will generate a script for that you can use to launch the target server in the future.
	- v Manually set the environment variables before starting the target server with the **startServer**, **startManager**, or **startNode** commands. With the following settings, you can specify a maximum heap size for the JVM of 11 multiplied by 256 megabytes:

export IBM\_JVM\_LDR\_CNTRL\_NEW\_VALUE=MAXDATA=0XB0000000@DSA export LDR\_CNTRL=MAXDATA=0XB0000000@DSA

- Use the AdminTask object. For example:
	- Using Jacl:

\$AdminTask setJVMMaxHeapSize {-interactive}

– Using Jython:

AdminTask.setJVMMaxHeapSize ('[-interactive]')

For additional information on AIX address space management, view the following sources:

- IBM 32-bit SDK for AIX, Java 2 [Technology](http://www-128.ibm.com/developerworks/java/jdk/aix/142/sdkguide.aix32.html#ldr_cntrl_def_val) Edition, Version 1.4 User Guide
- Getting more memory in AIX for your Java [applications](http://www-106.ibm.com/developerworks/eserver/articles/aix4java1.html)

# **Commands for the PortManagement group of the AdminTask object**

For more information about the AdminTask object, see the [Commands](#page-824-0) for the AdminTask object article.

The following commands are available for the PortManagement group of the AdminTask object:

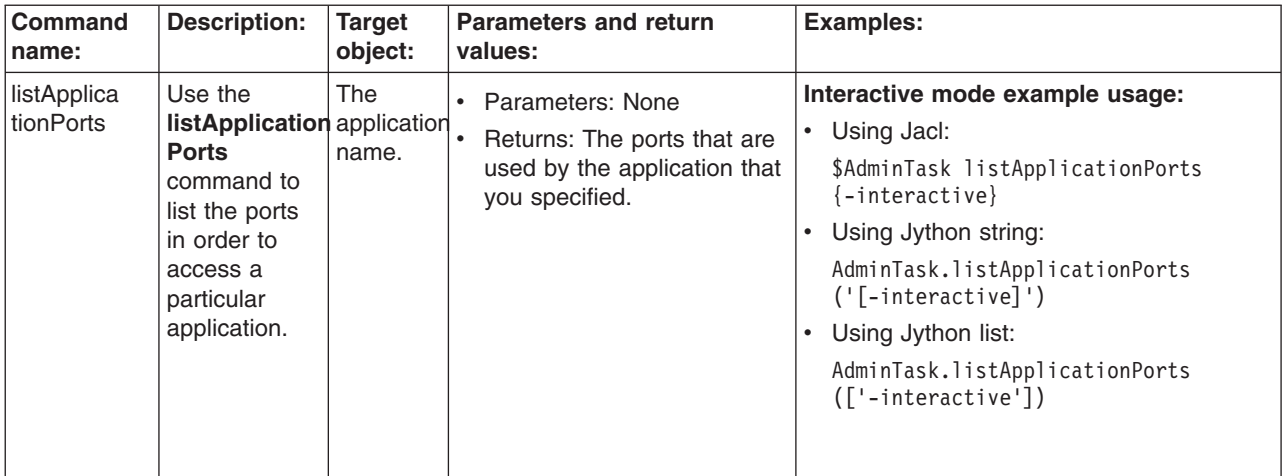

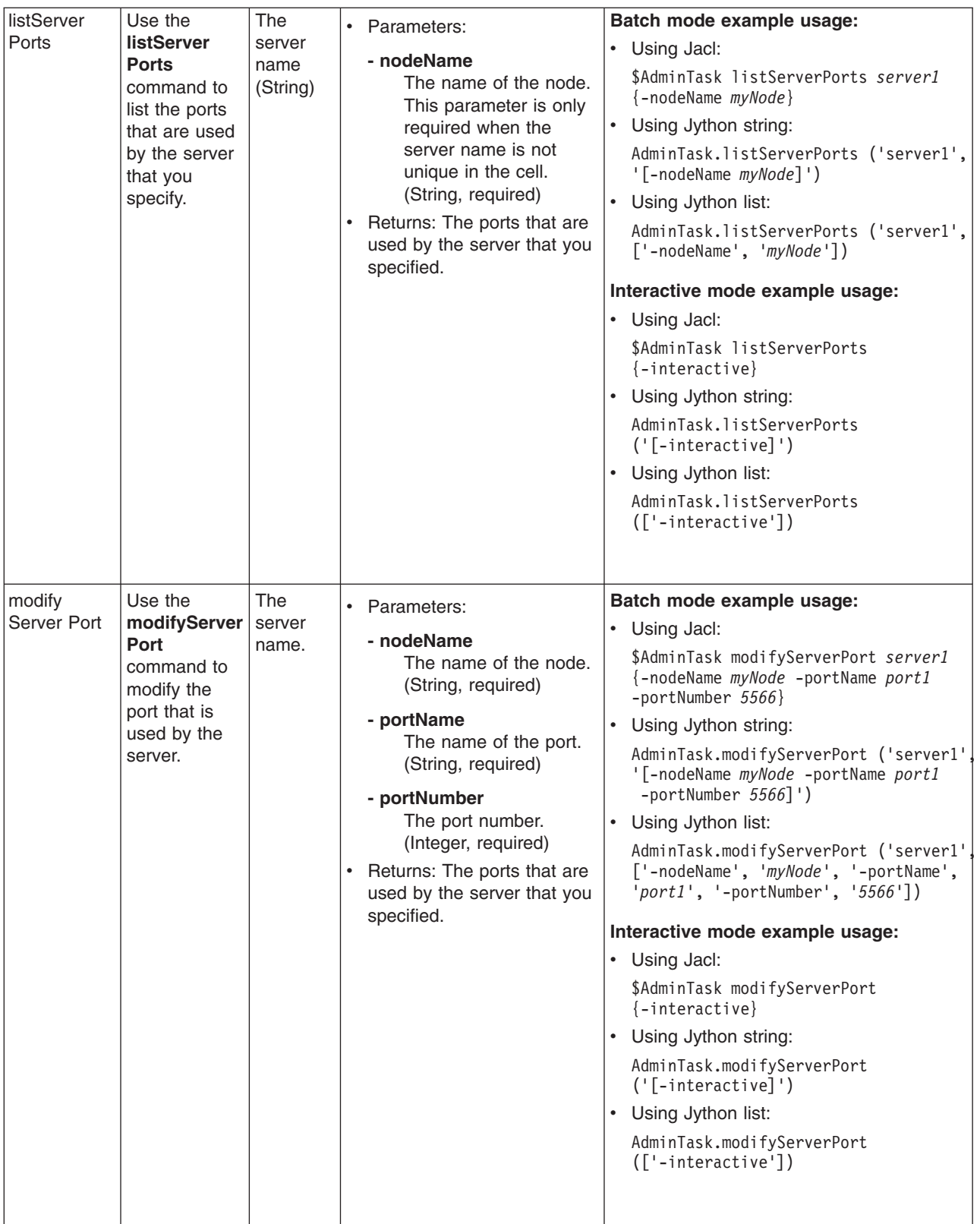

# **Commands for the VariableConfiguration group of the AdminTask object**

For more information about the AdminTask object, see the [Commands](#page-824-0) for the AdminTask object article.

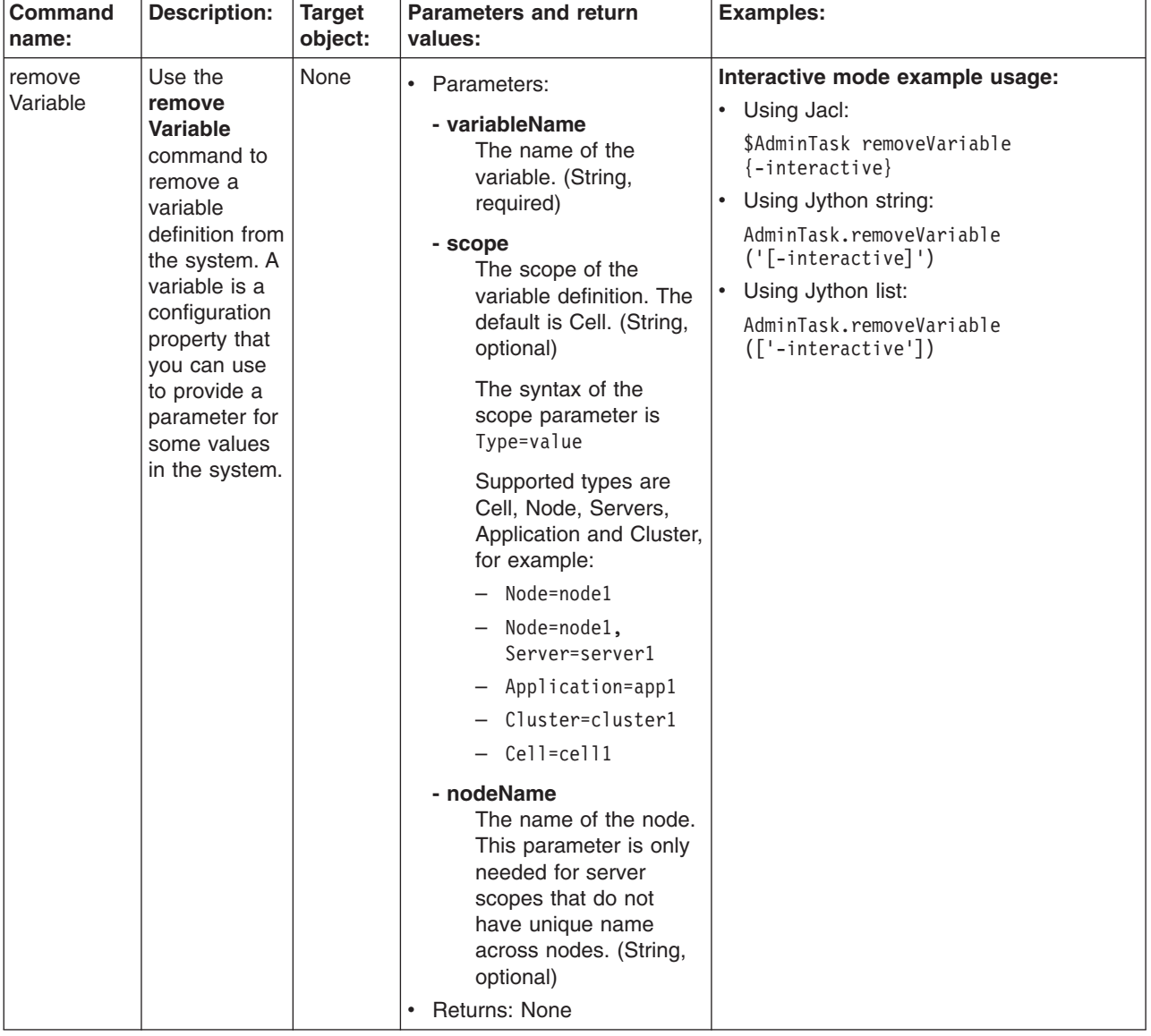

The following commands are available for the VariableConfiguration group of the AdminTask object:

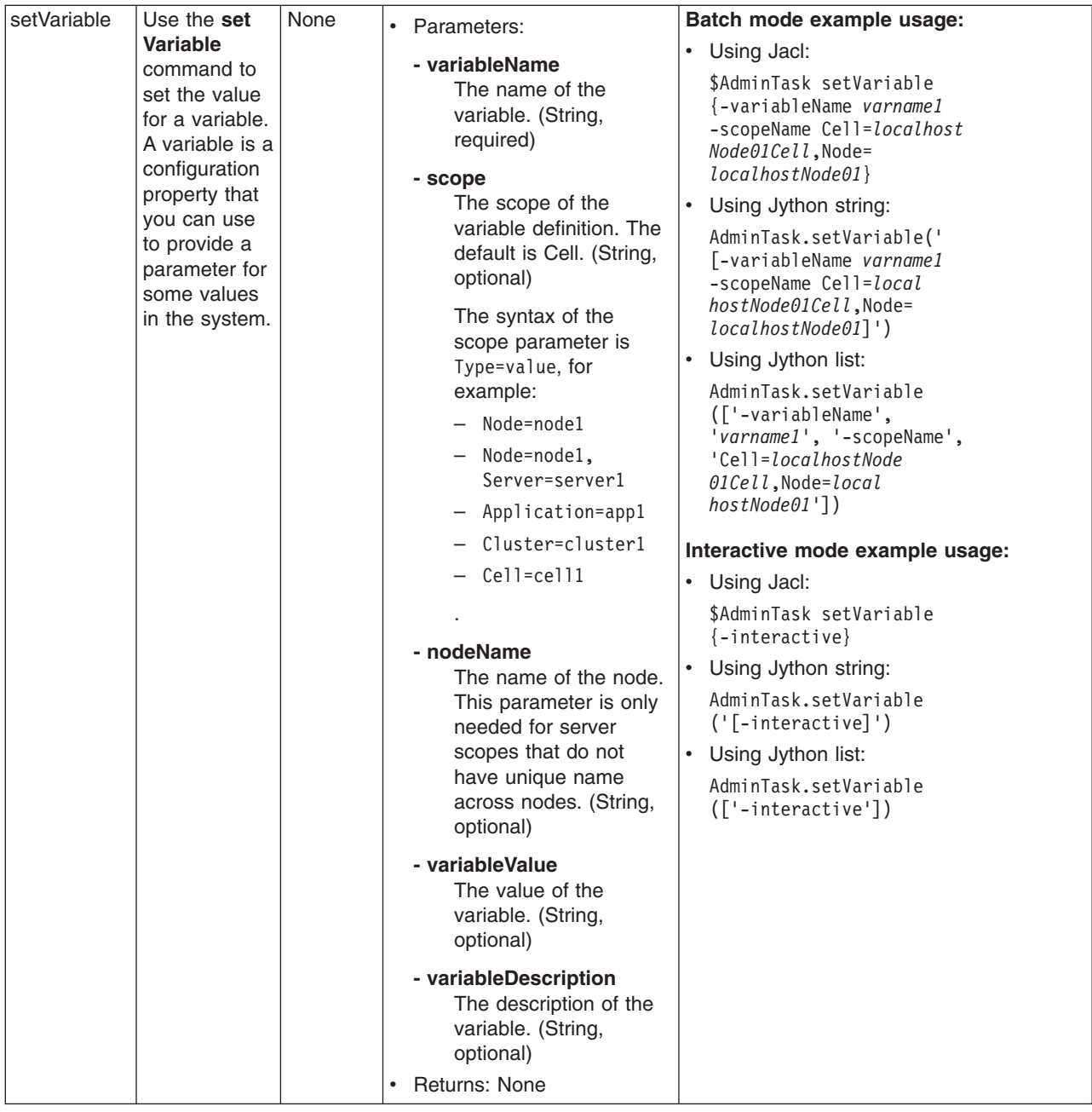

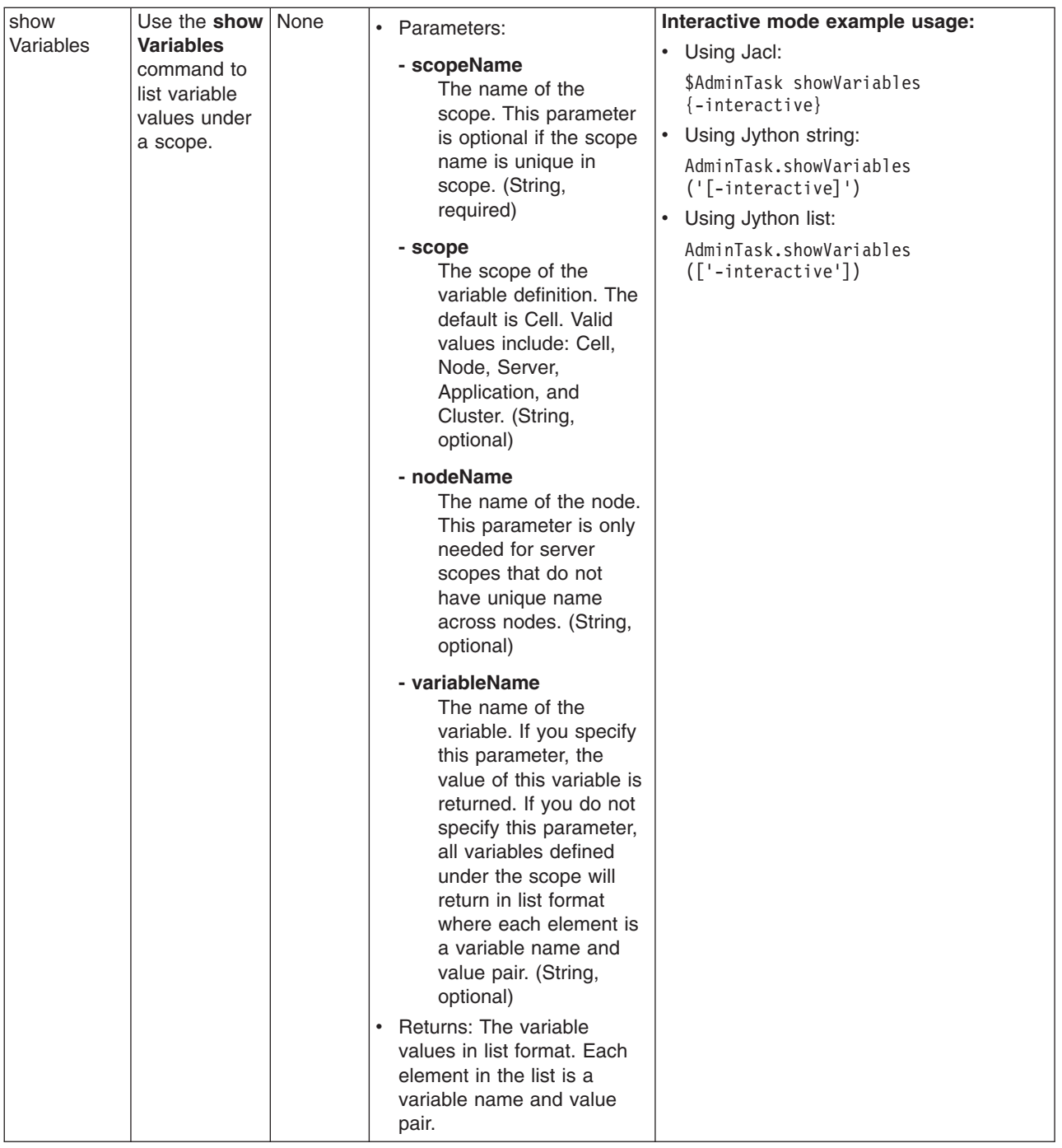

# **Configuring connections to Webservers with scripting**

Use these topics to learn about configuring a connection to Webservers using scripting and the wsadmin tool.

This topic contains the following tasks:

- ["Regenerating](#page-231-0) the node plug-in configuration using scripting" on page 222
- "Creating new virtual hosts using [templates](#page-231-0) with scripting" on page 222

# <span id="page-231-0"></span>**Regenerating the node plug-in configuration using scripting**

You can use scripting and the wsadmin tool to regenerate the node plug-in configuration.

Before starting this task, the wsadmin tool must be running. See the "Starting the [wsadmin](#page-143-0) scripting client" on [page](#page-143-0) 134 article for more information.

Perform the following steps to regenerate the node plug-in configuration:

```
1. Identify the plug-in and assign it to the generator variable, for example:
   Using Jacl:
   set generator [$AdminControl completeObjectName type=PluginCfgGenerator,node=mynode,*]
   Using Jython:
   generator = AdminControl.completeObjectName('type=PluginCfgGenerator,node=mynode,*')
2. Regenerate the node plug-in:
   Using Jacl:
   $AdminControl invoke $generator generate "app_server_root/config
   mycell mynode null plugin-cfg.xml"
```
Using Jython:

AdminControl.invoke(generator, 'generate', "*[app\\_server\\_root](#page-960-0)*/config mycell mynode null plugin-cfg.xml")

### **Creating new virtual hosts using templates with scripting**

Use scripting to create a new virtual host from a new or preexisting template.

Before starting this task, the wsadmin tool must be running. See the "Starting the [wsadmin](#page-143-0) scripting client" on [page](#page-143-0) 134 article for more information.

Some configuration object types have templates that you can use when you create a virtual host. You can create a new virtual host using a preexisting template or by creating a new custom template. Perform the following steps to create a new virtual host using a template:

- 1. If you want to create a new custom template, perform the following steps:
	- a. Copy and paste the following file into a new file, *myvirtualhostname.xml*: *[app\\_server\\_root](#page-960-0)*\config\templates\default\virtualhosts.xml
	- b. Edit and customize the new *myvirtualhostname.xml* file.
	- c. Place the new file in the following directory:

*[app\\_server\\_root](#page-960-0)*\config\templates\custom\

If you want the new custom template to appear with the list of templates, restart the deployment manager on a network deployment edition, or use the AdminConfig object **reset** command. For example:

• Using Jacl:

\$AdminConfig reset

- Using Jython:
	- AdminConfig.reset()

The administrative console does not support the use of custom templates. The new template that you create will not be visible in the administrative console panels.

- 2. Use the AdminConfig object **listTemplates** command to list available templates, for example:
	- Using Jacl:

\$AdminConfig listTemplates VirtualHost

• Using Jython: print AdminConfig.listTemplates('VirtualHost') Example output:

```
default host(templates/default:virtualhosts.xml#VirtualHost 1)
my_host(templates/custom:virtualhostname.xml#VirtualHost_1)
```
- 3. Create a new virtual host. For example:
	- Using Jacl:

```
set cell [$AdminConfig getid /Cell:NetworkDeploymentCell/]
set vtempl [$AdminConfig listTemplates VirtualHost my_host]
$AdminConfig createUsingTemplate VirtualHost $cell {{name newVirHost}} $vtempl
```
• Using Jython:

```
cell = AdminConfig.getid('/Cell:NetworkDeploymentCell/')
vtempl = AdminConfig.listTemplates('VirtualHost', 'my_host')
AdminConfig.createUsingTemplate('VirtualHost', cell, [['name', 'newVirHost']], vtempl)
```
- 4. Save the configuration changes. See the "Saving [configuration](#page-124-0) changes with the wsadmin tool" on [page](#page-124-0) 115 article for more information.
- 5. In a network deployment environment only, synchronize the node. See the ["Synchronizing](#page-108-0) nodes with the [wsadmin](#page-108-0) tool" on page 99 article for more information.

### **Managing servers with scripting**

Use these topics to learn about managing servers with scripting.

This topic contains the following tasks:

- "Stopping a node using scripting"
- "Starting servers using [scripting"](#page-233-0) on page 224
- ["Stopping](#page-234-0) servers using scripting" on page 225
- ["Querying](#page-234-0) server state using scripting" on page 225
- "Listing running [applications](#page-235-0) on running servers using scripting" on page 226
- "Starting listener ports using [scripting"](#page-237-0) on page 228
- Managing generic servers using scripting
- "Setting [development](#page-238-0) mode for server objects using scripting" on page 229
- ["Disabling](#page-238-0) parallel startup using scripting" on page 229
- "Obtaining server version [information](#page-239-0) with scripting" on page 230

# **Stopping a node using scripting**

Use scripting to stop a node agent.

Before starting this task, the wsadmin tool must be running. See the "Starting the [wsadmin](#page-143-0) scripting client" on [page](#page-143-0) 134 article for more information.

Stopping the node agent on a remote machine process is an asynchronous action where the stop is initiated, and then control returns to the command line. Perform the following task to stop a node:

1. Identify the node that you want to stop and assign it to a variable:

```
Using Jacl:
set na [$AdminControl queryNames type=NodeAgent,node=mynode,*]
Using Jython:
na = AdminControl.queryNames('type=NodeAgent,node=mynode,*')
```
2. Stop the node:

```
Using Jacl:
$AdminControl invoke $na stopNode
Using Jython:
```
<span id="page-233-0"></span>AdminControl.invoke(na, 'stopNode')

### **Starting servers using scripting**

You can use scripting and the wsadmin tool to start servers.

Before starting this task, the wsadmin tool must be running. See the "Starting the [wsadmin](#page-143-0) scripting client" on [page](#page-143-0) 134 article for more information.

Use the **startServer** command to start the server. This command has several syntax options. For example:

- To start a server on a WebSphere Application Server single server edition, choose one of the following options:
	- The following examples specify the server name only:

```
Using Jacl:
$AdminControl startServer serverName
Using Jython:
AdminControl.startServer('serverName')
```
- The following example starts an application server with the node specified:
	- Using Jacl:

\$AdminControl startServer *server1 mynode*

- Using Jython:

print AdminControl.startServer('*server1*', '*mynode*')

Example output:

```
WASX7319I: The serverStartupSyncEnabled attribute is set to false. A start
will be attempted for server "server1" but the configuration information for
node "mynode" may not be current.
WASX7262I: Start completed for server "server1" on node "mynode"
```
– The following example specify the server name and wait time:

- Using Jacl:

\$AdminControl startServer *serverName 10*

- Using Jython:

AdminControl.startServer('*serverName*', *10*)

where 10 is the number of seconds that the process should wait before starting the server.

- To start a server on a WebSphere Application Server network deployment edition, choose one of the following options:
	- The following example specifies the server name and the node name:
		- Using Jacl:

\$AdminControl startServer *serverName nodeName*

- Using Jython:

AdminControl.startServer('*serverName*', '*nodeName*')

- The following example specifies the server name, the node name, and the wait time:
	- Using Jacl:

\$AdminControl startServer *serverName nodeName 10*

- Using Jython:

```
AdminControl.startServer('serverName', 'nodeName', 10)
```
where *10* is the number of seconds that the process should wait before starting the server.

# <span id="page-234-0"></span>**Stopping servers using scripting**

You can stop servers using scripting and the wsadmin tool.

Before starting this task, the wsadmin tool must be running. See the "Starting the [wsadmin](#page-143-0) scripting client" on [page](#page-143-0) 134 article for more information.

Use the **stopServer** command to stop the server. This command has several syntax options. For example:

• To stop a server on a WebSphere Application Server single server edition, choose one of the following options:

```
– The following examples specify the server name only:
   Using Jacl:
  $AdminControl stopServer serverName
  Using Jython:
   AdminControl.stopServer('serverName')
```
- The following examples stop an application server with the node specified:
	- Using Jacl: \$AdminControl stopServer *serverName mynode*
	- Using Jython:

print AdminControl.stopServer('*serverName*', '*mynode*')

Example output:

WASX7337I: Invoked stop for server "serverName" Waiting for stop completion. WASX7264I: Stop completed for server "serverName" on node "mynode"

- The following examples specify the server name and immediate:
	- Using Jacl:

\$AdminControl stopServer *serverName* immediate

- Using Jython:

AdminControl.stopServer('*serverName*', immediate)

- To stop a server on a WebSphere Application Server network deployment edition, choose one of the following options:
	- The following example specifies the server name and the node name:
		- Using Jacl:
			- \$AdminControl stopServer *serverName nodeName*
		- Using Jython:
			- AdminControl.stopServer('*serverName*', '*nodeName*')
	- The following example specifies the server name, the node name, and immediate:
		- Using Jacl:

\$AdminControl stopServer *serverName nodeName* immediate

- Using Jython: AdminControl.stopServer('*serverName*', '*nodeName*', immediate)

### **Querying server state using scripting**

You can use the wsadmin tool and scripting to query server states.

Before starting this task, the wsadmin tool must be running. See the "Starting the [wsadmin](#page-143-0) scripting client" on [page](#page-143-0) 134 article for more information.

Perform the following steps to query the server state:

1. Identify the server and assign it to the server variable. The following example returns the server MBean that matches the partial object name string:

<span id="page-235-0"></span>• Using Jacl:

```
set server [$AdminControl completeObjectName cell=mycell,node=mynode,
name=server1,type=Server,*]
```
• Using Jython:

```
server = AdminControl.completObjectName('cell=mycell,node=mynode,
name=server1,type=Server,*')
print server
```
#### Example output:

```
WebSphere:cell=mycell,name=server1,mbeanIdentifier=server.xml#Server 1,
type=Server,node=mynode,process=server1,processType=ManagedProcess
```
- 2. Query for the state attribute. For example:
	- Using Jacl:

\$AdminControl getAttribute \$server state

• Using Jython: print AdminControl.getAttribute(server, 'state')

The **getAttribute** command returns the value of a single attribute.

Example output: STARTED

### **Listing running applications on running servers using scripting**

Use the wsadmin tool and scripting to list all the running applications on all the running servers.

Before starting this task, the wsadmin tool must be running. See the "Starting the [wsadmin](#page-143-0) scripting client" on [page](#page-143-0) 134 article for more information.

Use the following example to list all the running applications on all the running servers on each node of each cell:

```
• Using Jacl:
```

```
*Provide this example as a Jacl script file and run it with the "-f" option:
1 #----------------------------------------------------------------
2 # lines 4 and 5 find all the cell and process them one at a time
3 #----------------------------------------------------------------
4 set cells [$AdminConfig list Cell]
5 foreach cell $cells {
6 #-----------------------------------------------------------------------
7 # lines 10 and 11 find all the nodes belonging to the cell and \frac{4}{10} # process them at a time
    # process them at a time
9 #-----------------------------------------------------------------------
10 set nodes [$AdminConfig list Node $cell]
11 foreach node $nodes {
12 #--------------------------------------------------------------
13 # lines 16-20 find all the running servers belonging to the cell
14 # and node, and process them one at a time
15 #--------------------------------------------------------------
16 set cname [$AdminConfig showAttribute $cell name]
17 set nname [$AdminConfig showAttribute $node name]
18 set servs [$AdminControl queryNames type=Server, cell=$cname, node=$nname, *]
19 puts "Number of running servers on node $nname: [llength $servs]"
20 foreach server $servs {
21 #---------------------------------------------------------
22 # lines 25-31 get some attributes from the server to display;
23 # invoke an operation on the server JVM to display a property.
24 #---------------------------------------------------------
25 set sname [$AdminControl getAttribute $server name]
26 set ptype [$AdminControl getAttribute $server processType]
27 set pid [$AdminControl getAttribute $server pid]
28 set state [$AdminControl getAttribute $server state]
29 set jvm [$AdminControl queryNames type=JVM,cell=$cname,
```

```
node=$nname,process=$sname,*]
  30 set osname [$AdminControl invoke $jvm getProperty os.name]
  31 puts " $sname ($ptype) has pid $pid; state: $state; on $osname"
  32<br>33
              j3 #---------------------------------------------------------
  34 # line 37-42 find the applications running on this server and
  35 # display the application name.
  35 #---------------------------------------------------------
              set apps [$AdminControl queryNames type=Application,
         cell=$cname,node=$nname,process=$sname,*]
  38 puts " Number of applications running on $sname: [llength $apps]"
  39 foreach app $apps {
  40 set aname [$AdminControl getAttribute $app name]
  41 puts " $aname"
  42 }
  43 puts "----------------------------------------------------"
  44 puts ""
  45
  46 }
  47 }
  48 }
• Using Jython:
  * Provide this example as a Jython script file and run it with the "-f" option:
  1 #----------------------------------------------------------------
  2 # lines 7 and 8 find all the cell and process them one at a time
  3 #----------------------------------------------------------------
  4 # get line separator
  5 import java.lang.System as sys
  6 lineSeparator = sys.getProperty('line.separator')
  7 cells = AdminConfig.list('Cell').split(lineSeparator)
  8 for cell in cells:<br>9 #-------------
         9 #----------------------------------------------------------------
  10 # lines 13 and 14 find all the nodes belonging to the cell and
  11 # process them at a time
  12 #-----------------------------------------------------------------
  13 nodes = AdminConfig.list('Node', cell).split(lineSeparator)
  14 for node in nodes:
  15 #--------------------------------------------------------------
  16 # lines 19-23 find all the running servers belonging to the cell
  17 # and node, and process them one at a time
  18 #--------------------------------------------------------------
  19 cname = AdminConfig.showAttribute(cell, 'name')
  20 nname = AdminConfig.showAttribute(node, 'name')
  21 servs = AdminControl.queryNames('type=Server,cell=' + cname +
         ',node=' + nname + ',*').split(lineSeparator)
  22 print "Number of running servers on node " +
         nname + ": %s \n" % (len(servs))
  23 for server in servs:
  24 #---------------------------------------------------------
              # lines 28-34 get some attributes from the server to display;
  26 # invoke an operation on the server JVM to display a property.
  27 #---------------------------------------------------------
  28 sname = AdminControl.getAttribute(server, 'name')
  29 ptype = AdminControl.getAttribute(server, 'processType')
  30 pid = AdminControl.getAttribute(server, 'pid')
  31 state = AdminControl.getAttribute(server, 'state')
  32 jvm = AdminControl.queryNames('type=JVM,cell=' +
         cname + ',node=' + nname + ',process=' + sname + ',*')33 osname = AdminControl.invoke(jvm, 'getProperty', 'os.name')
  34 print " " + sname + " " + ptype + " has pid " + pid +
            "; state: " + state + "; on " +
             osname + "\n"
  35
  36 #---------------------------------------------------------
  37 # line 40-45 find the applications running on this server and
```

```
38 # display the application name.
39 #---------------------------------------------------------
40 apps = AdminControl.queryNames('type=Application,cell=' +
      Cname + ',node=' + nname + ',process=' + sname + ',*').
        split(lineSeparator)
41 print "Number of applications running on " + sname +
        ": %s \n" % (len(apps))
42 for app in apps:<br>43 aname = Admin
             aname = AdminControl.getAttribute(app, 'name')
44 print aname + "\n"
45 print "----------------------------------------------------"
46 print "\n"
```
Example output:

Number of running servers on node mynode: 2 mynode (NodeAgent) has pid 3592; state: STARTED; on Windows 2000 Number of applications running on mynode: 0 ----------------------------------------------------

server1 (ManagedProcess) has pid 3972; state: STARTED; on Windows 2000 Number of applications running on server1: 0 ----------------------------------------------------

```
Number of running servers on node mynodeManager: 1
dmgr (DeploymentManager) has pid 3308; state: STARTED; on Windows 2000
Number of applications running on dmgr: 2
adminconsole
filetransfer
     ----------------------------------------------------
```
### **Starting listener ports using scripting**

These steps demonstrate how to start a listener port on an application server using scripting.

Before starting this task, the wsadmin tool must be running. See the "Starting the [wsadmin](#page-143-0) scripting client" on [page](#page-143-0) 134 article for more information.

Perform the following steps to start a listener port on an application server. The following example returns a list of listener port MBeans:

- 1. Identify the listener port MBeans for the application server and assign it to the lPorts variable.
	- Using Jacl:

```
set lPorts [$AdminControl queryNames type=ListenerPort,
  cell=mycell,node=mynode,process=server1,*]
• Using Jython:
  lPorts = AdminControl.queryNames('type=ListenerPort,
  cell=mycell,node=mynode,process=server1,*')
  print lPorts
Example output:
WebSphere:cell=mycell,name=ListenerPort,mbeanIdentifier=server.xml#
```
ListenerPort 1,type=ListenerPort,node=mynode,process=server1 WebSphere:cell=mycell,name=listenerPort,mbeanIdentifier=ListenerPort, type=server.xml#ListenerPort\_2,node=mynode,process=server1

2. Start the listener port if it is not started. For example:

```
• Using Jacl:
  foreach lPort $lPorts {
        set state [$AdminControl getAttribute $lport started]
        if {\$state == "false"\}$AdminControl invoke $lPort start
        }
    }
```

```
# get line separator
import java
lineSeparator = java.lang.System.getProperty('line.separator')
lPortsArray = lPorts.split(lineSeparator)
for lPort in lPortsArray:
 state = AdminControl.getAttribute(lPort, 'started')
 if state == 'false':
  AdminControl.invoke(lPort, 'start')
```
These pieces of Jacl and Jython code loop through the listener port MBeans. For each listener port MBean, get the attribute value for the started attribute. If the attribute value is set to false, then start the listener port by invoking the start operation on the MBean.

# **Setting development mode for server objects using scripting**

You can use scripting and the wsadmin tool to configure development mode for server objects.

Before starting this task, the wsadmin tool must be running. See the "Starting the [wsadmin](#page-143-0) scripting client" on [page](#page-143-0) 134 article for more information.

Perform the following steps to set the development mode for a server object:

- 1. Locate the server object. The following example selects the first server found:
	- Using Jacl:

```
set server [$AdminConfig getid /Server:server1/]
```
- Using Jython:
	- server = AdminConfig.getid('/Server:server1/')
- 2. Enable development mode:
	- Using Jacl:

```
$AdminConfig modify $server "{developmentMode true}"
```
• Using Jython:

```
AdminConfig.modify(server, [['developmentMode', 'true']])
```
- 3. Save the configuration changes. See the "Saving [configuration](#page-124-0) changes with the wsadmin tool" on [page](#page-124-0) 115 article for more information.
- 4. In a network deployment environment only, synchronize the node. See the ["Synchronizing](#page-108-0) nodes with the [wsadmin](#page-108-0) tool" on page 99 article for more information.

# **Disabling parallel startup using scripting**

You can use scripting to disable parallel startup of servers.

Before starting this task, the wsadmin tool must be running. See the "Starting the [wsadmin](#page-143-0) scripting client" on [page](#page-143-0) 134 article for more information.

Perform the following steps to disable parallel startup:

- 1. Locate the server object. The following example selects the first server found:
	- Using Jacl:

set server[\$AdminConfig getid /Server:server1/]

• Using Jython:

server = AdminConfig.getid('/Server:server1/']

- 2. Enable development mode. For example:
	- Using Jacl: \$AdminConfig modify \$server "{parallelStartEnabled false}"

AdminConfig.modify(server, [['parallelStartEnabled', 'false']])

- <span id="page-239-0"></span>3. Save the configuration changes. See the "Saving [configuration](#page-124-0) changes with the wsadmin tool" on [page](#page-124-0) 115 article for more information.
- 4. In a network deployment environment only, synchronize the node. See the ["Synchronizing](#page-108-0) nodes with the [wsadmin](#page-108-0) tool" on page 99 article for more information.

#### **Obtaining server version information with scripting**

Use the wsadmin tool and scripting to obtain server version information.

Before starting this task, the wsadmin tool must be running. See the "Starting the [wsadmin](#page-143-0) scripting client" on [page](#page-143-0) 134 article for more information.

Perform the following steps to query the server version information:

- 1. Identify the server and assign it to the server variable.
	- Using Jacl:

```
set server [$AdminControl completeObjectName type=Server,name=server1,node=mynode,*]
```
• Using Jython:

```
server = AdminControl.completeObjectName('type=Server,name=server1,node=mynode,*')
print server
```
Example output:

```
WebSphere:cell=mycell,name=server1,mbeanIdentifier=server.xml#Server_1,
type=Server,node=mynode,process=server1,processType=ManagedProcess
```
- 2. Query the server version. The server version information is stored in the serverVersion attribute. The **getAttribute** command returns the attribute value of a single attribute, passing in the attribute name.
	- Using Jacl:

\$AdminControl getAttribute \$server1 serverVersion

• Using Jython:

print AdminControl.getAttribute(server1, 'serverVersion')

Example output for a Network Deployment installation follows:

IBM WebSphere Application Server Version Report

Platform Information

---------------------------------------------------------------------------

------------------------------------------------------------------------

Name: IBM WebSphere Application Server Version: 5.0

Product Information

------------------------------------------------------------------------

ID: BASE Name: IBM WebSphere Application Server Build Date: 9/11/02 Build Level: r0236.11 Version: 5.0.0

Product Information

------------------------------------------------------------------------

ID: ND Name: IBM WebSphere Application Server for Network Deployment Build Date: 9/11/02

Build Level: r0236.11 Version: 5.0.0

--------------------------------------------------------------------------- End Report ---------------------------------------------------------------------------

### **Commands for the NodeGroupCommands group of the AdminTask object**

For more information about the AdminTask object, see the [Commands](#page-824-0) for the AdminTask object article.

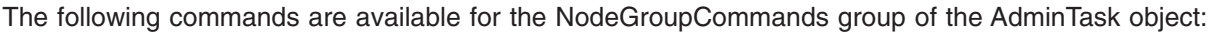

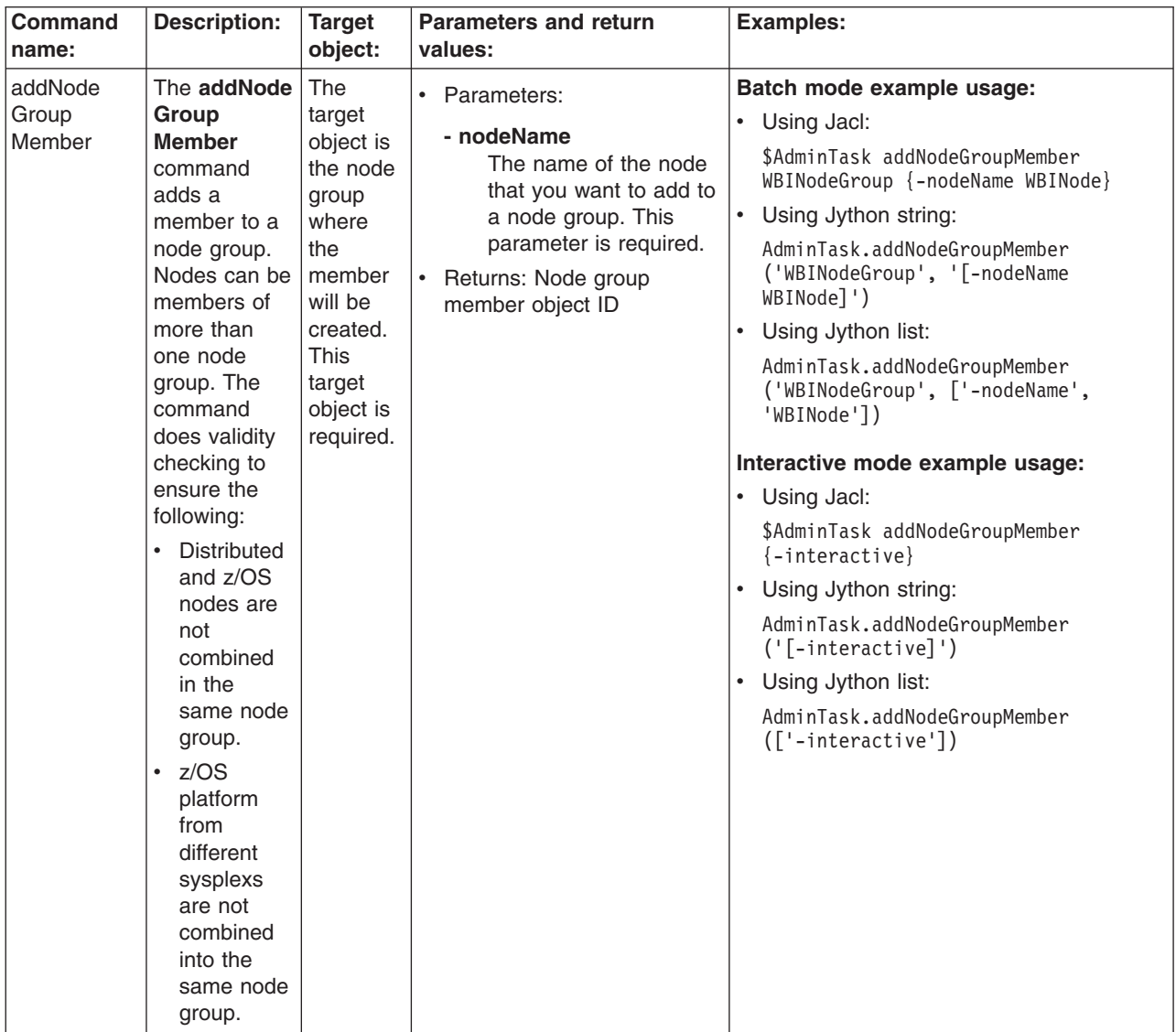

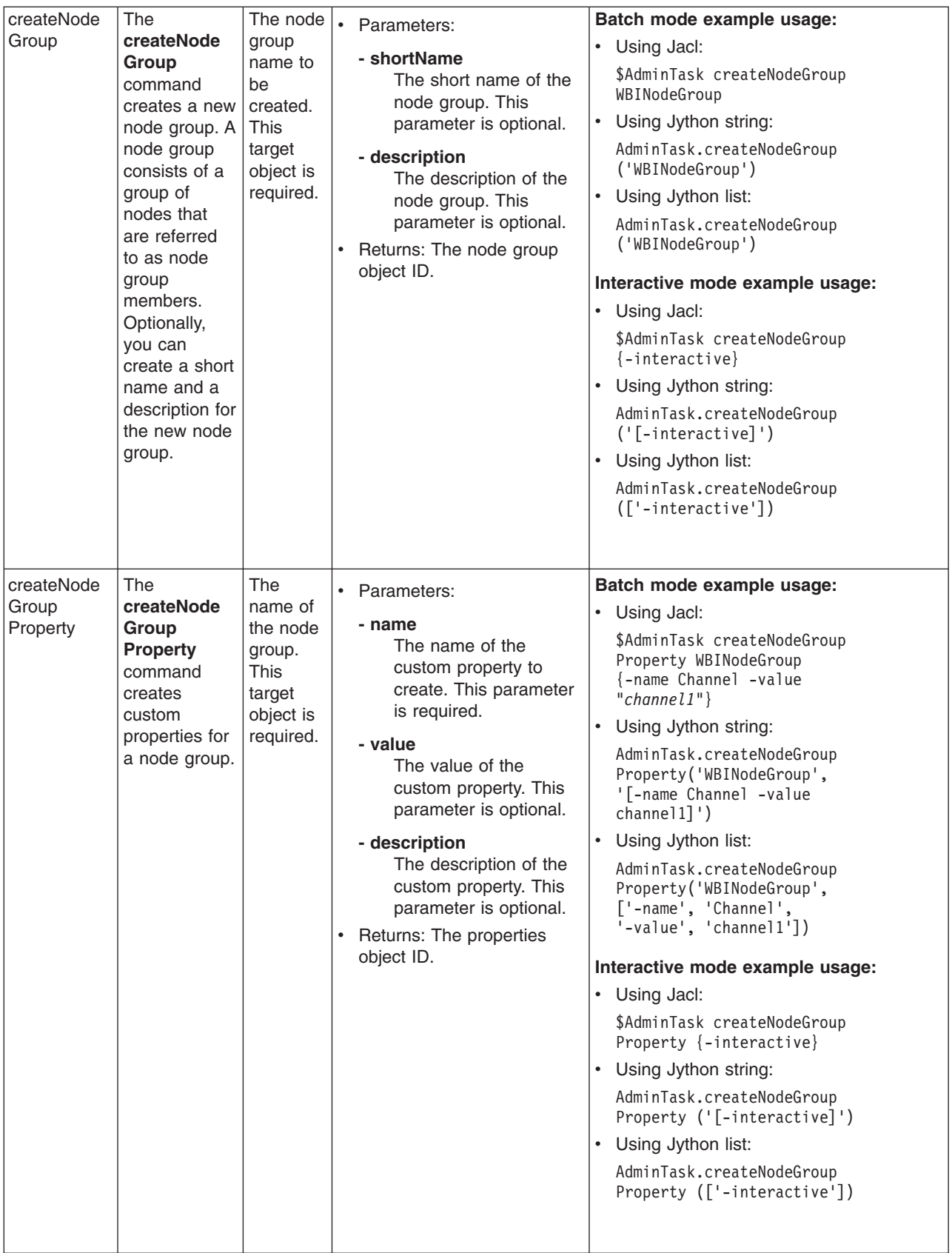

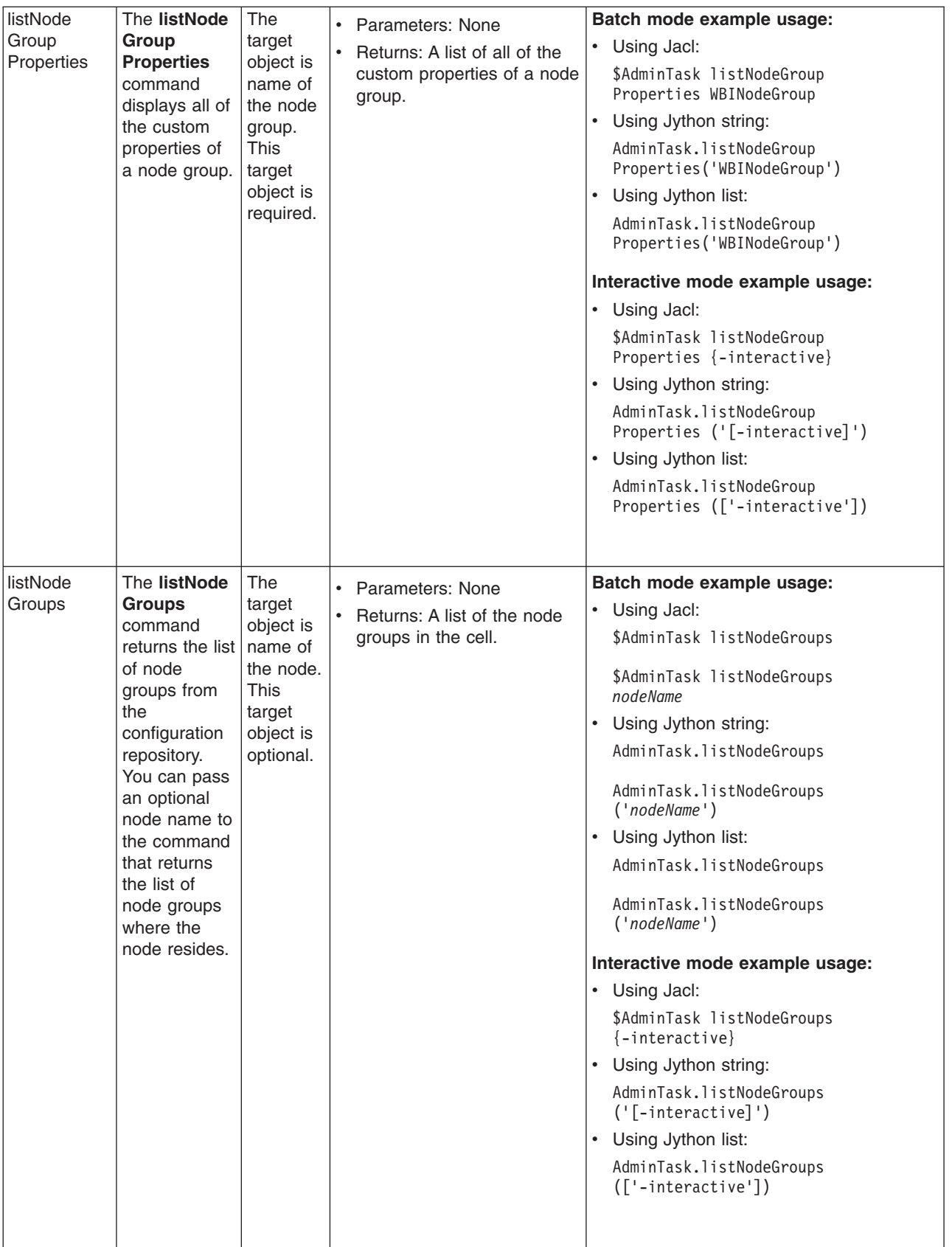

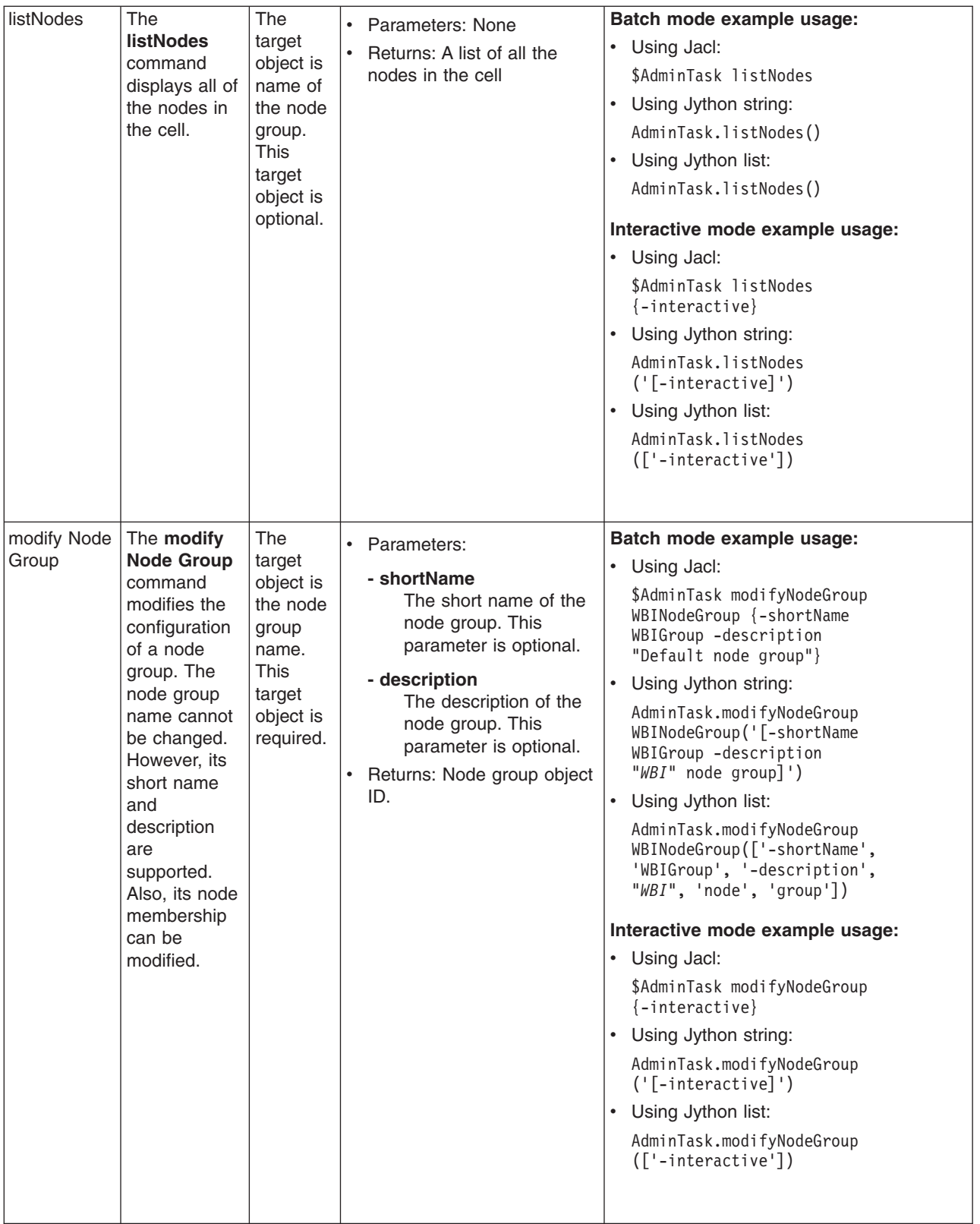

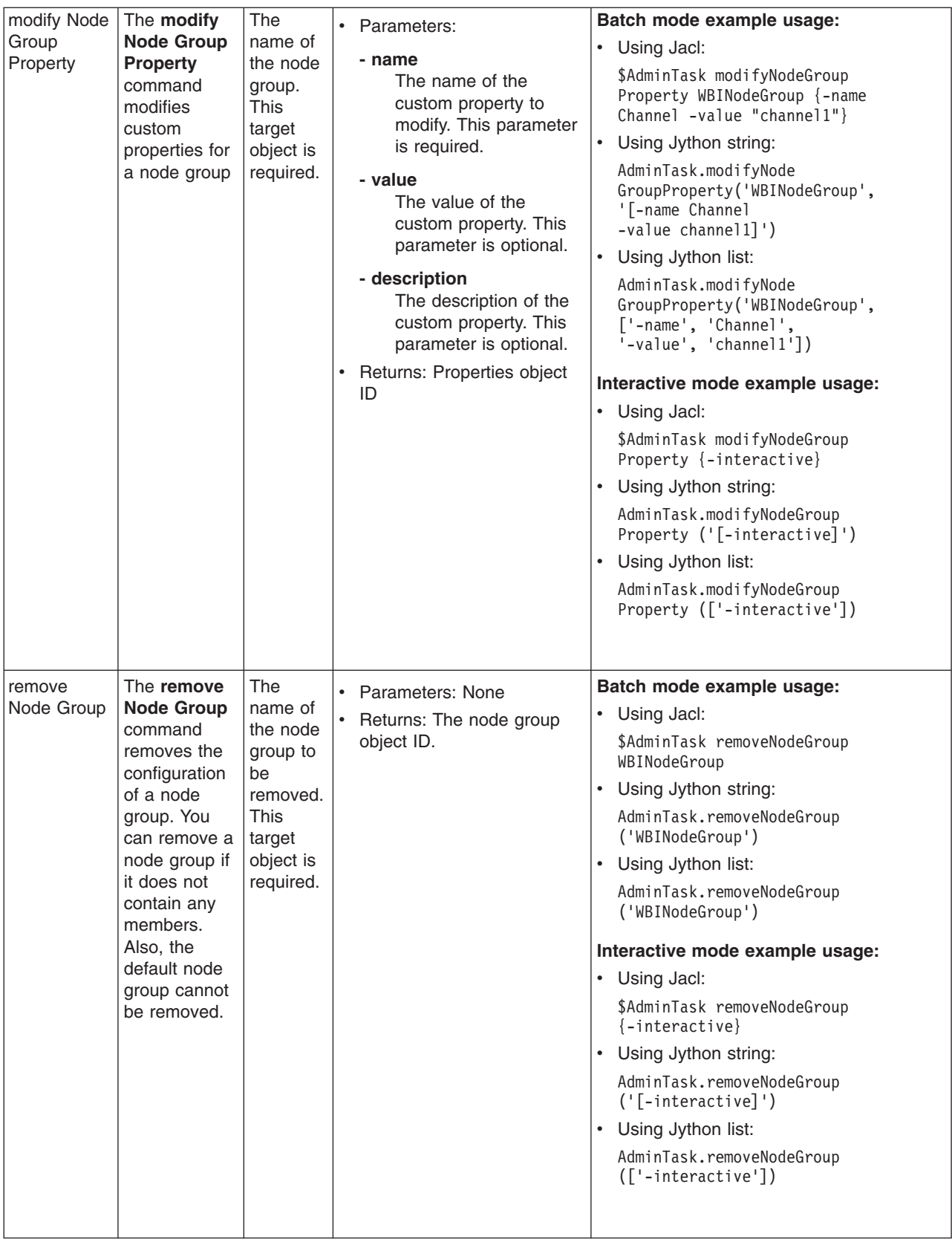

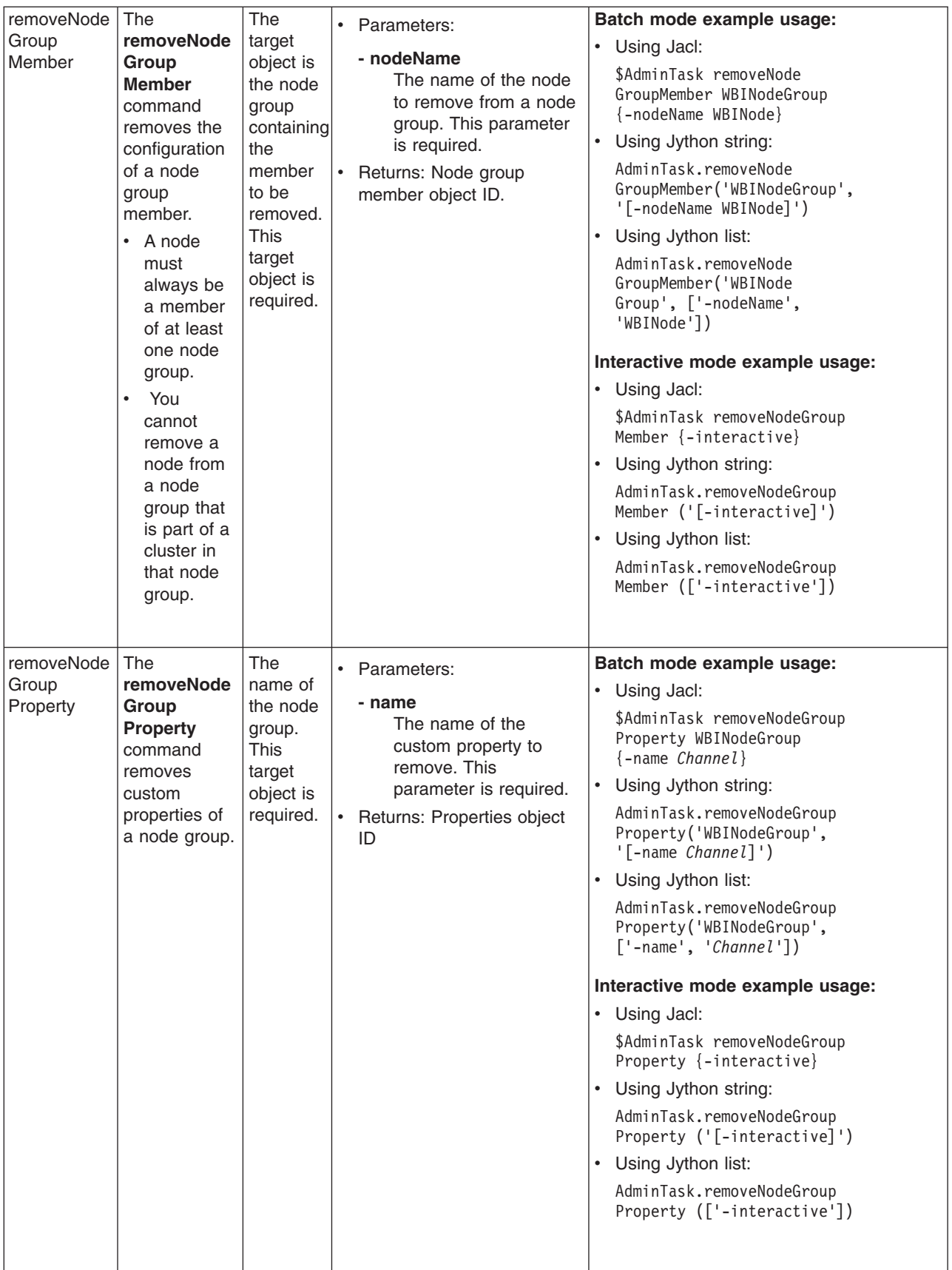

# **Commands for the Utility group of the AdminTask object**

For more information about the AdminTask object, see the [Commands](#page-824-0) for the AdminTask object article.

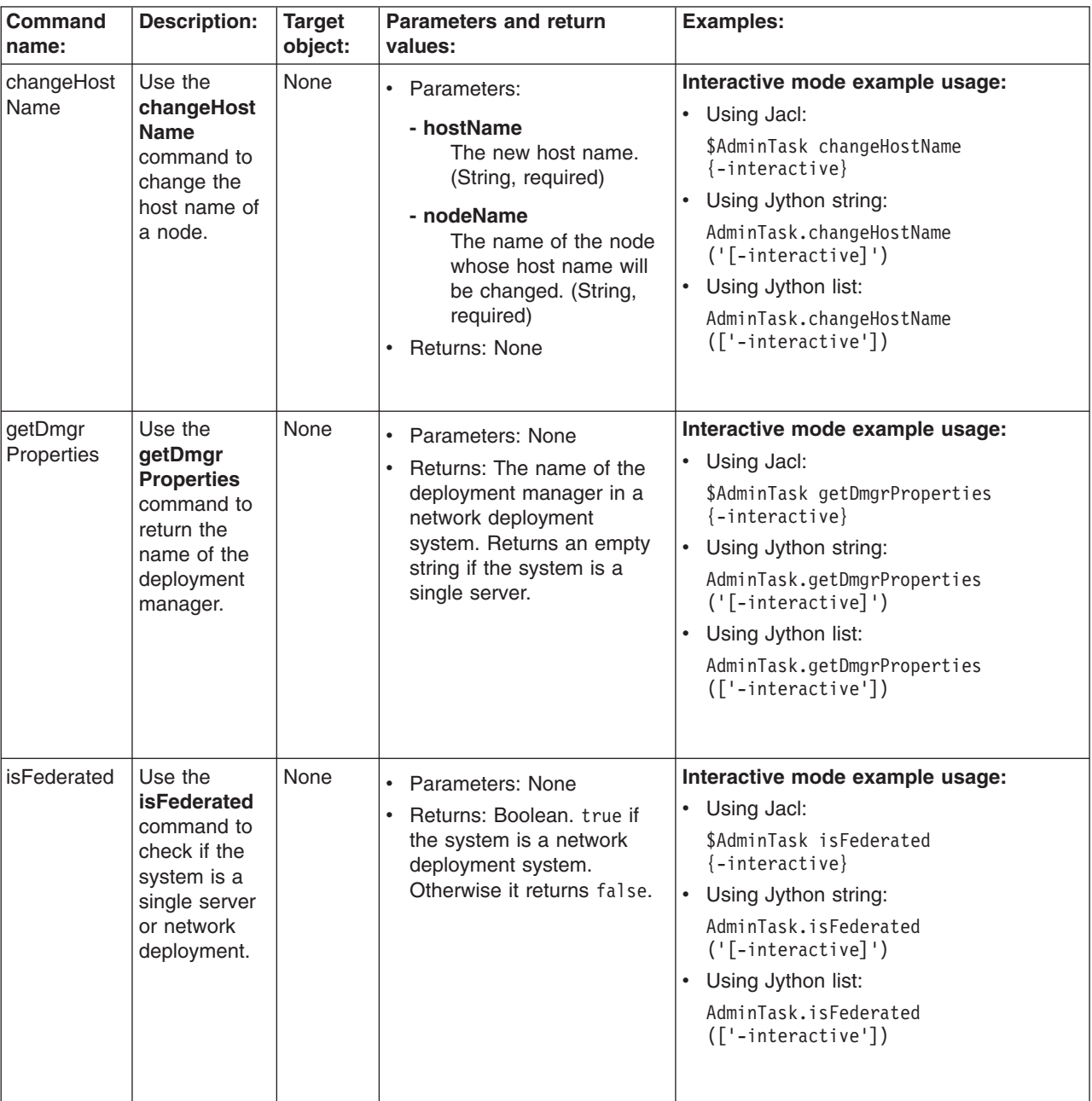

The following commands are available for the Utility group of the AdminTask object:

# **Commands for the ManagedObjectMetadata group of the AdminTask object**

For more information about the AdminTask object, see the [Commands](#page-824-0) for the AdminTask object article.

The following commands are available for the ManagedObjectMetadata group of the AdminTask object:

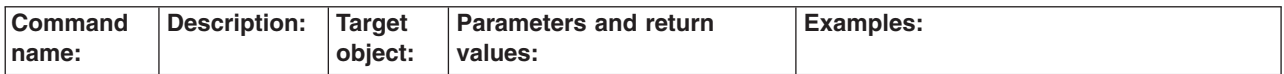

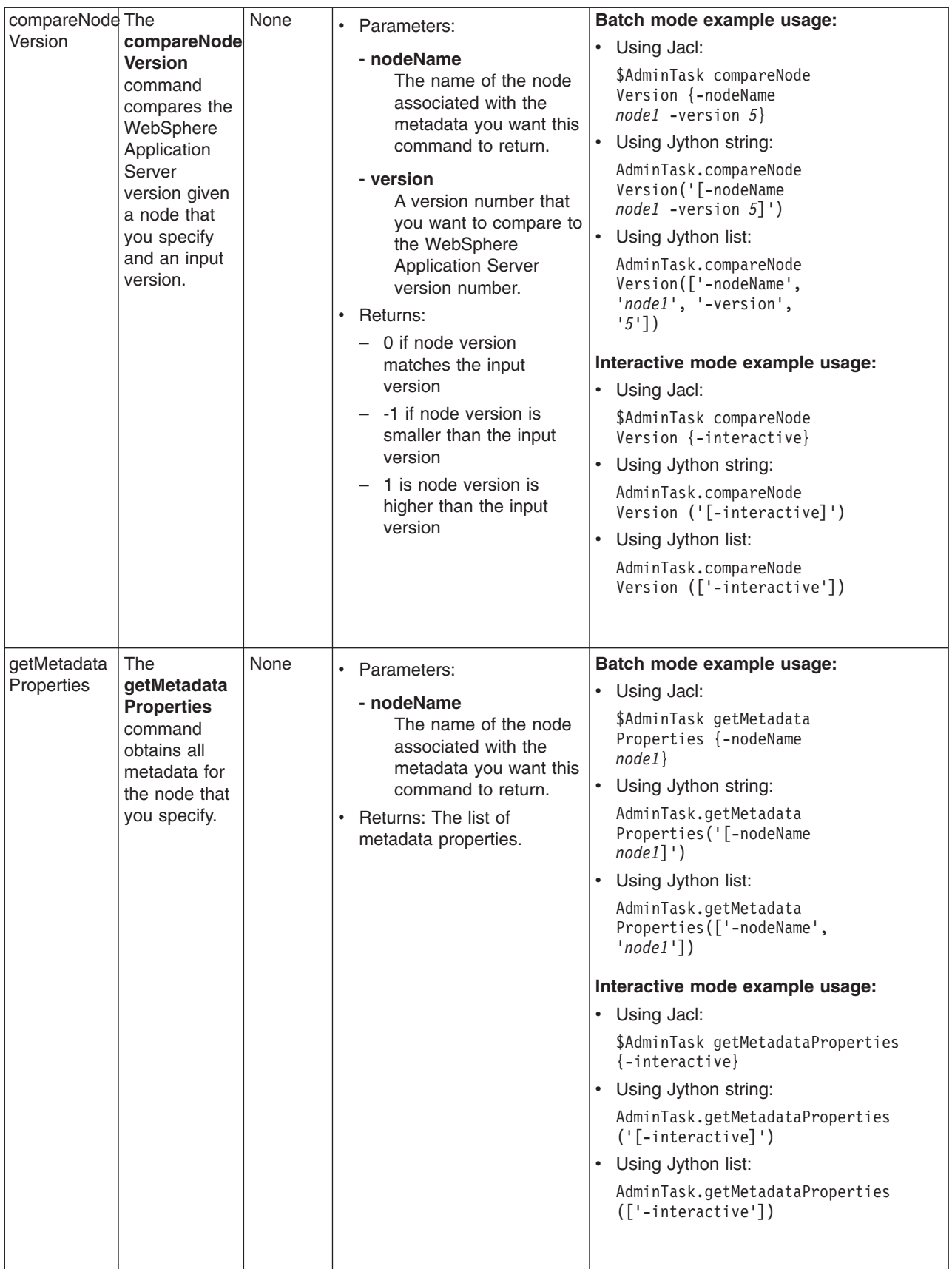

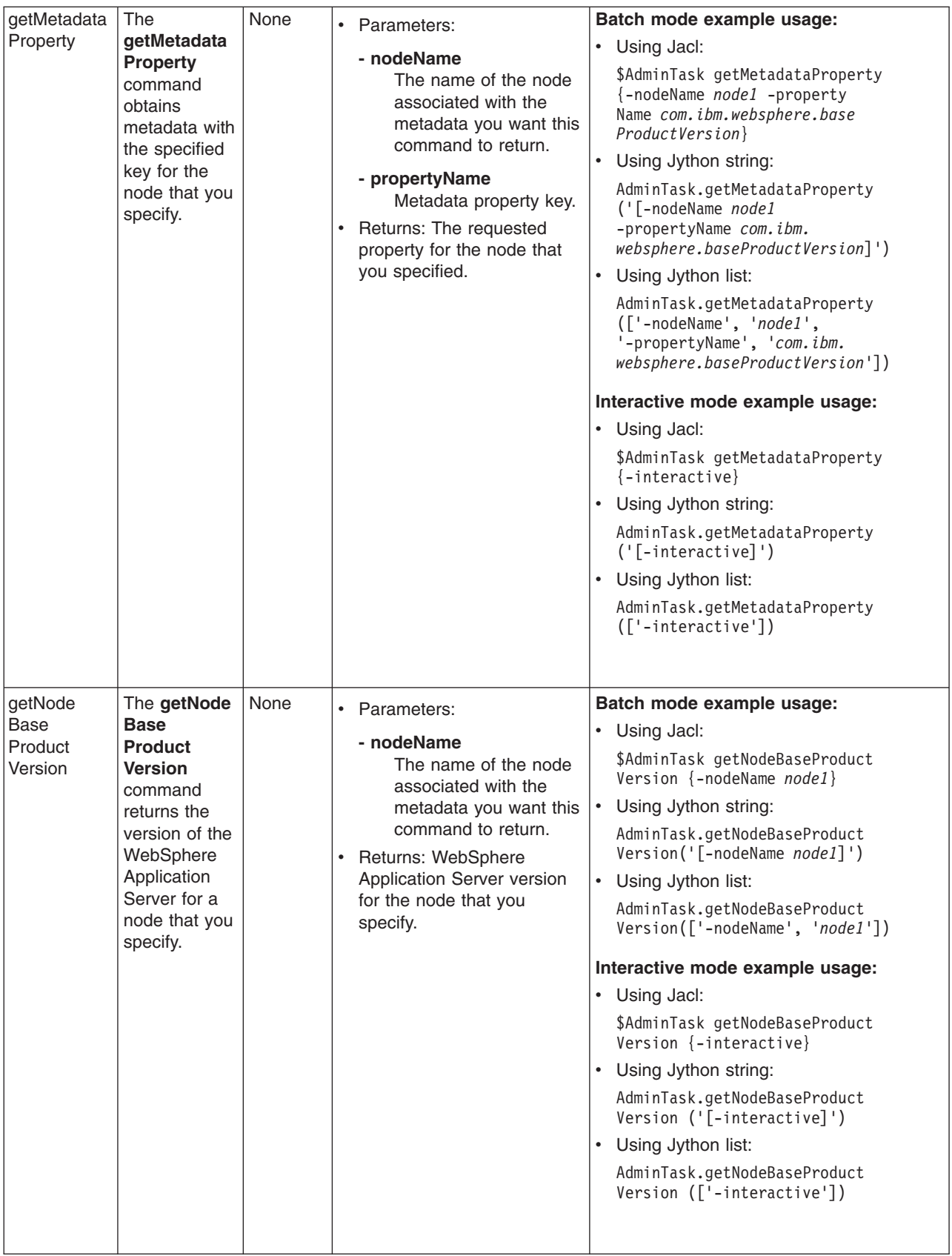

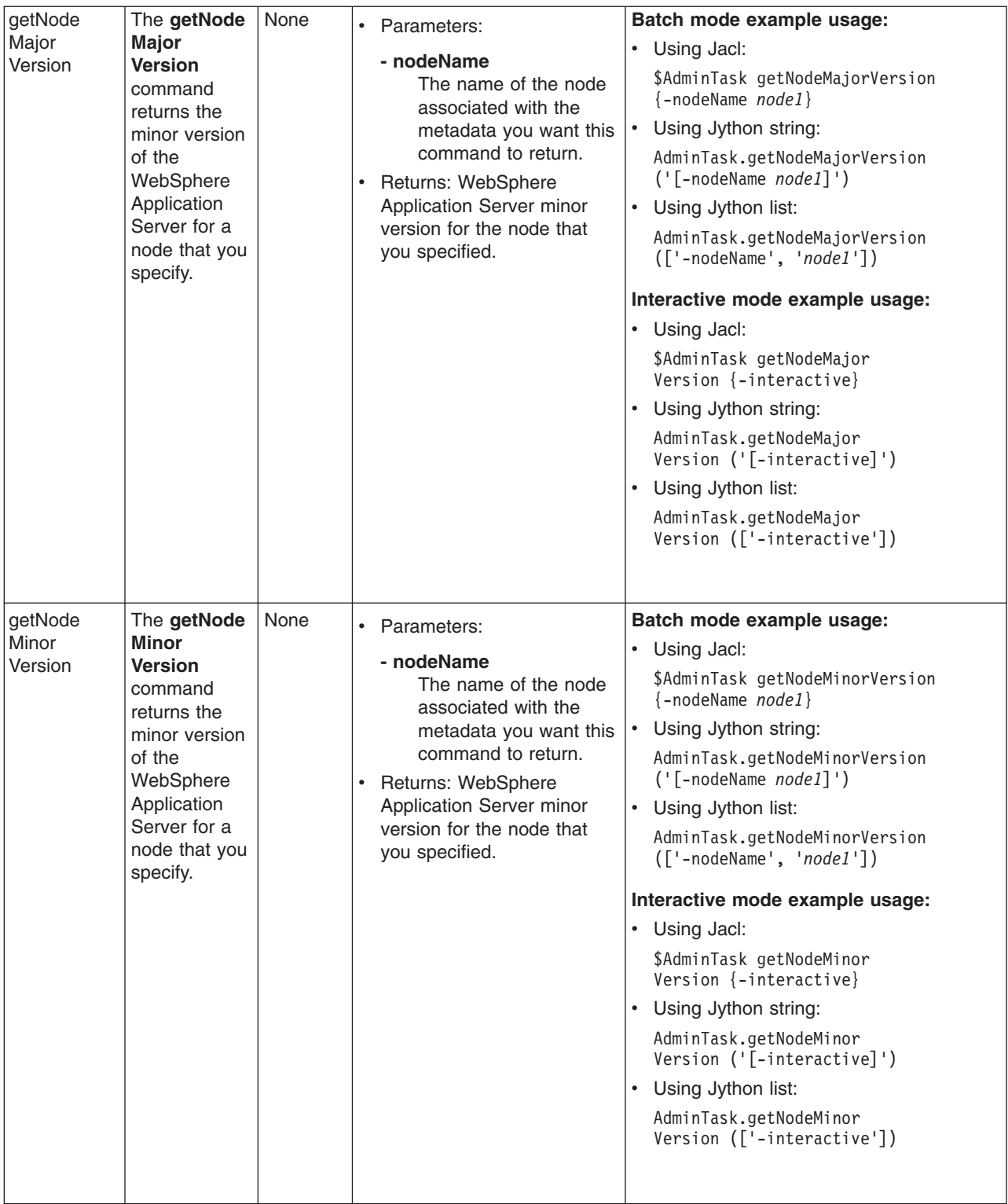

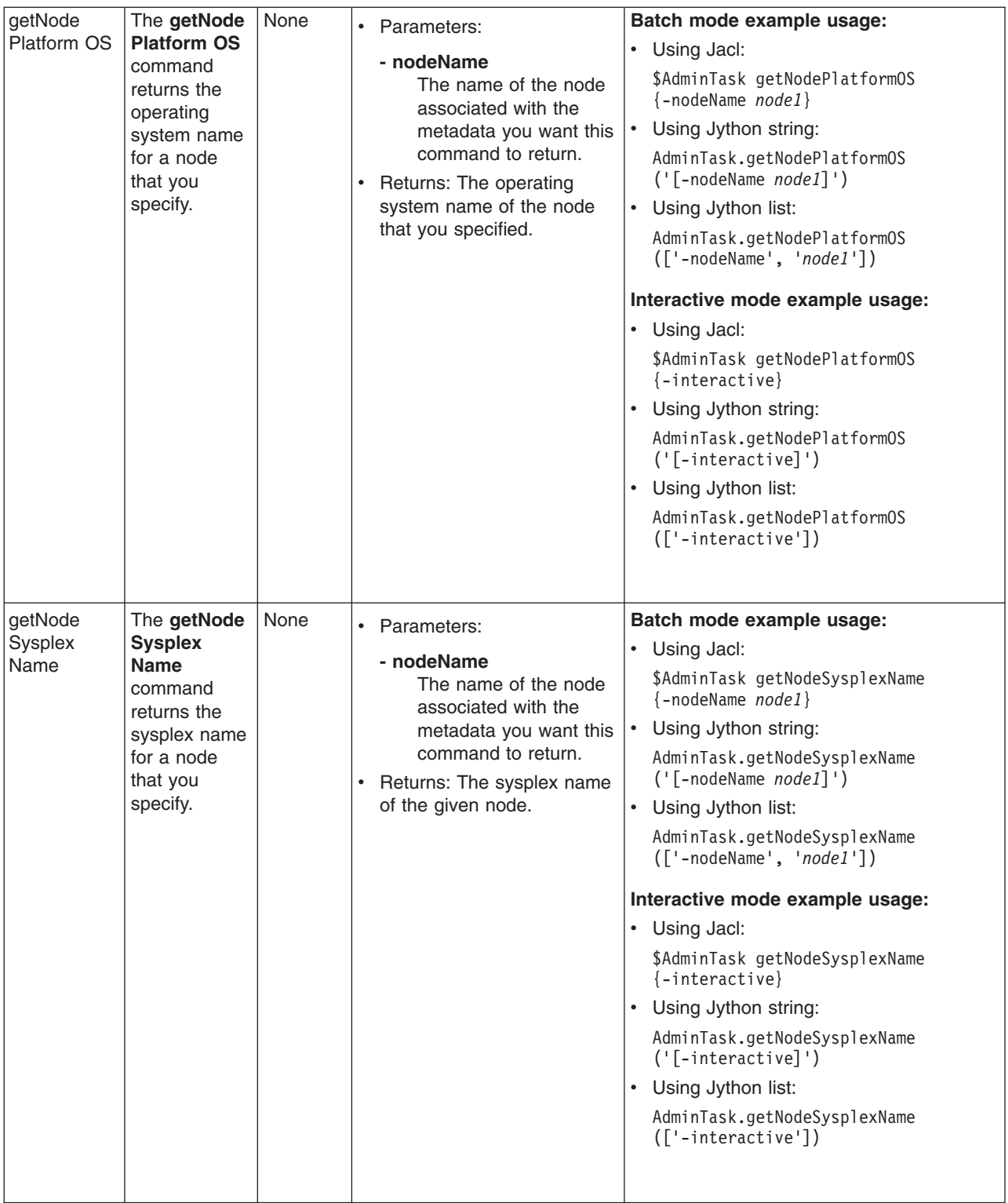

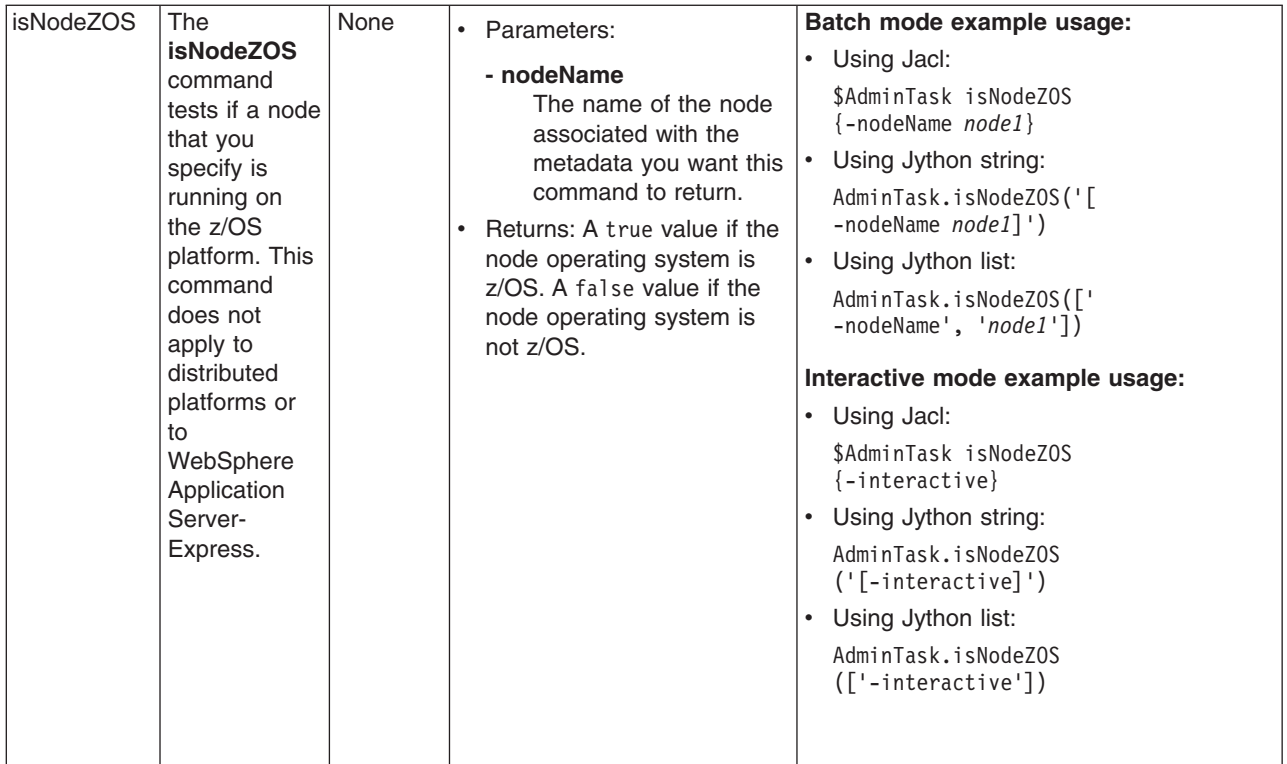

# **Commands for the ServerManagement group of the AdminTask object**

For more information about the AdminTask object, see the [Commands](#page-824-0) for the AdminTask object article.

The following commands are available for the ServerManagement group of the AdminTask object:

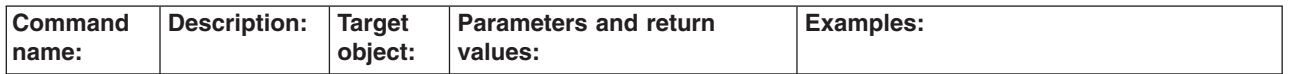
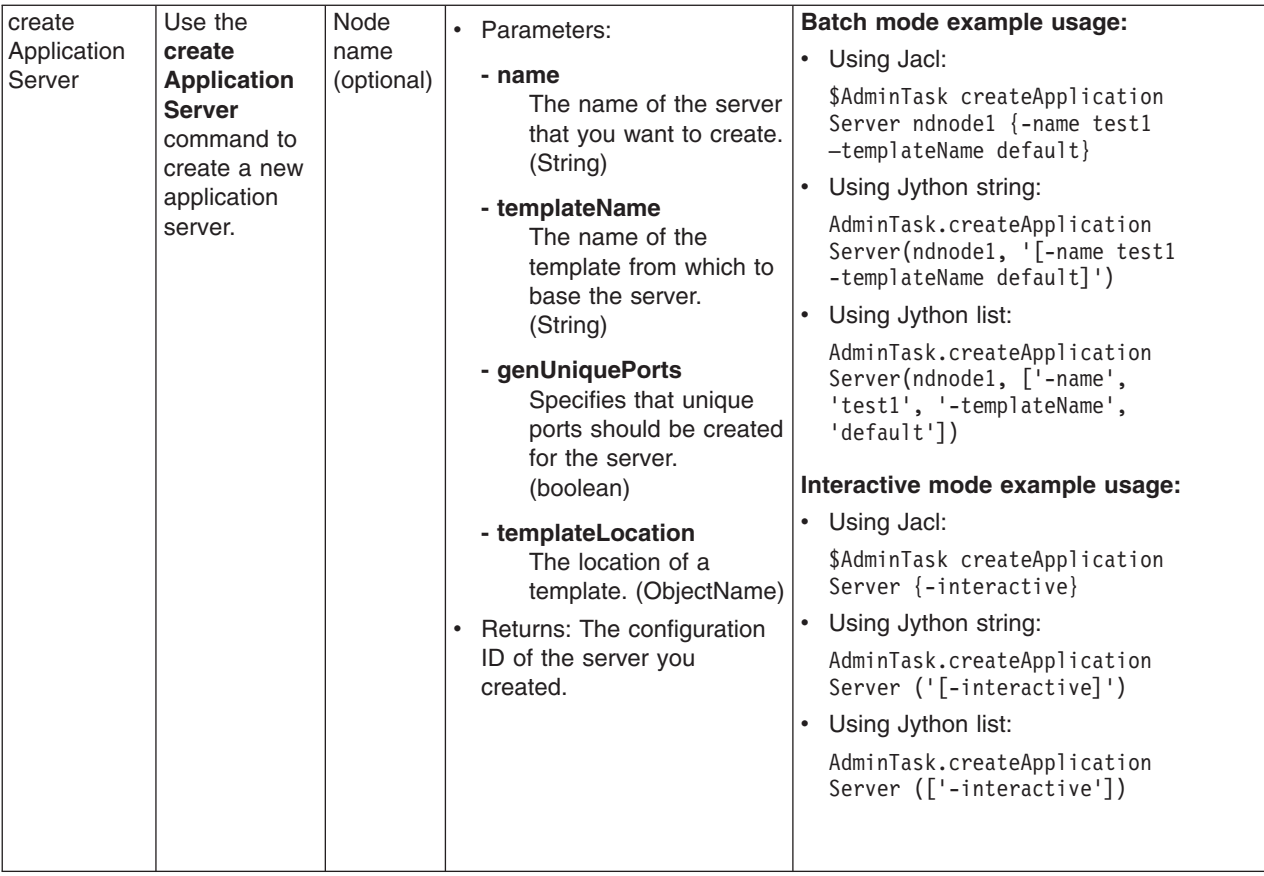

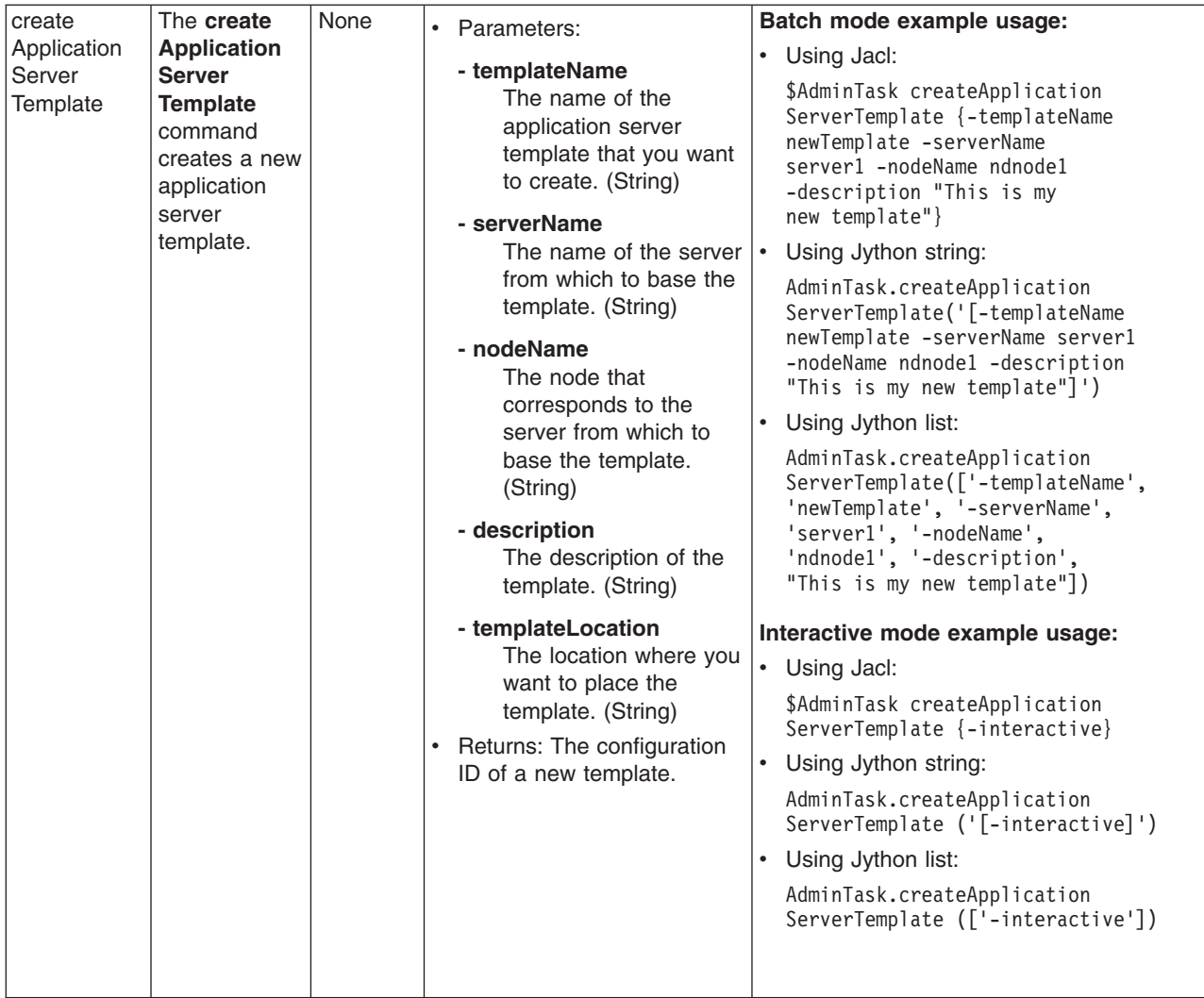

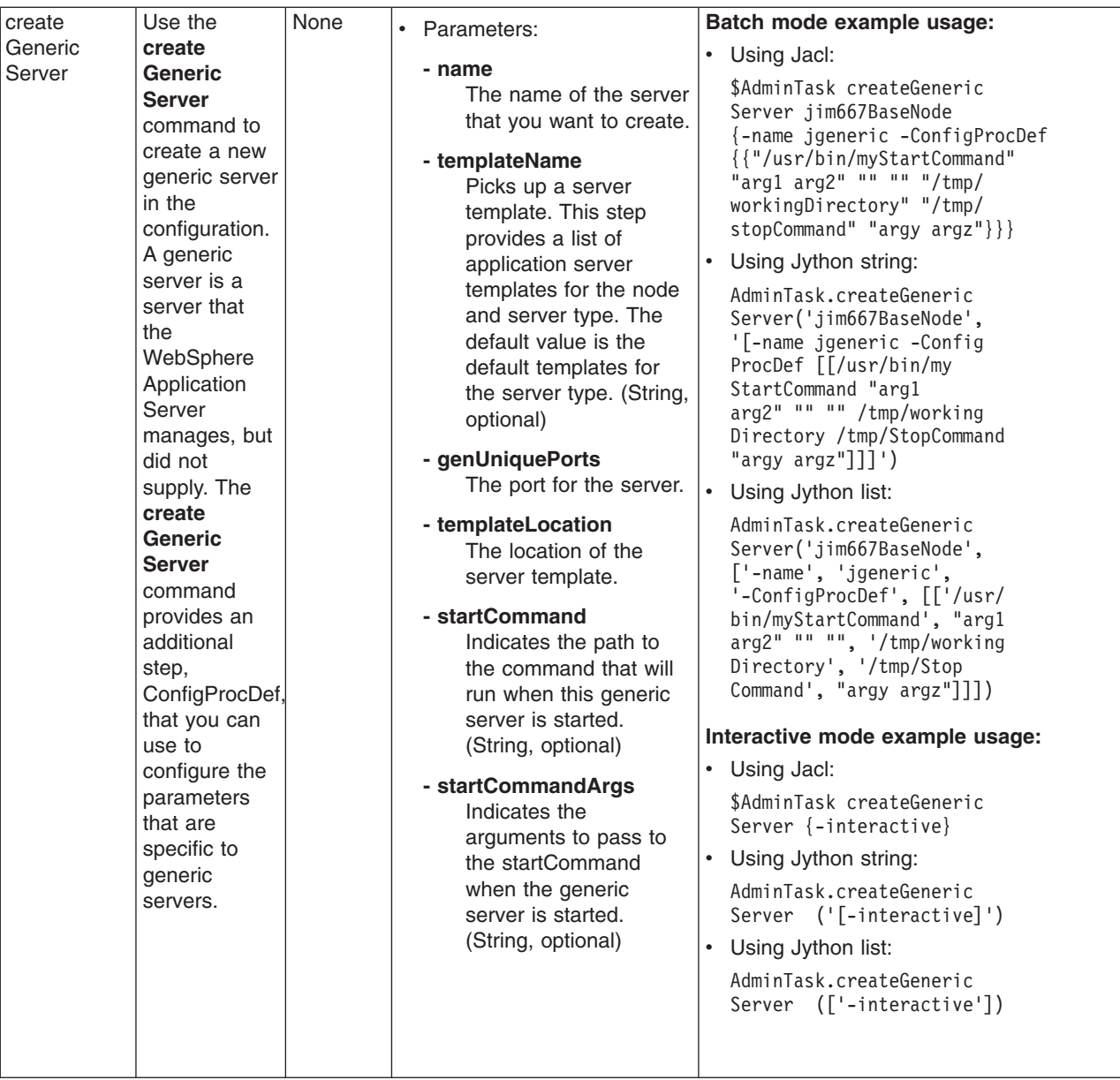

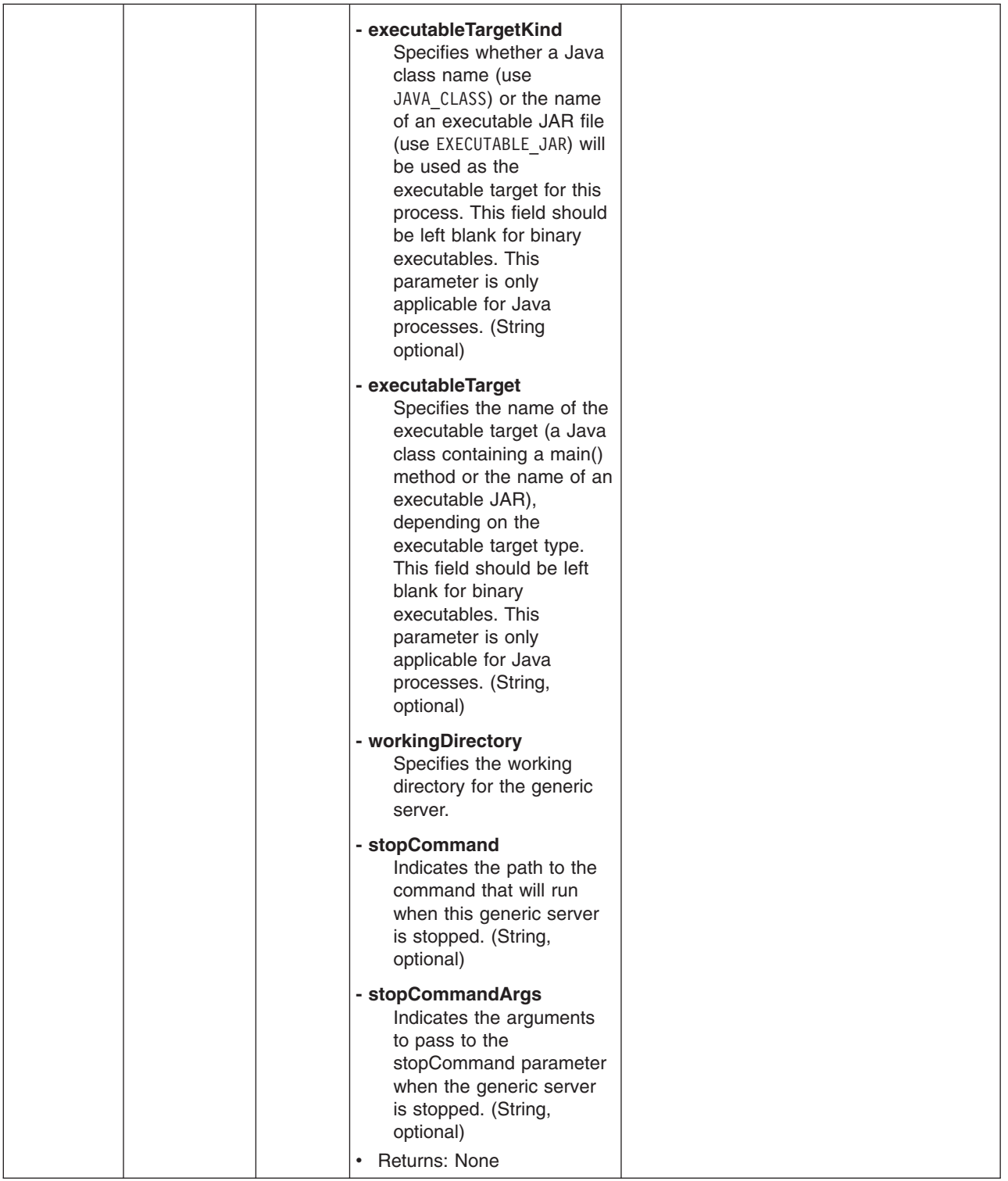

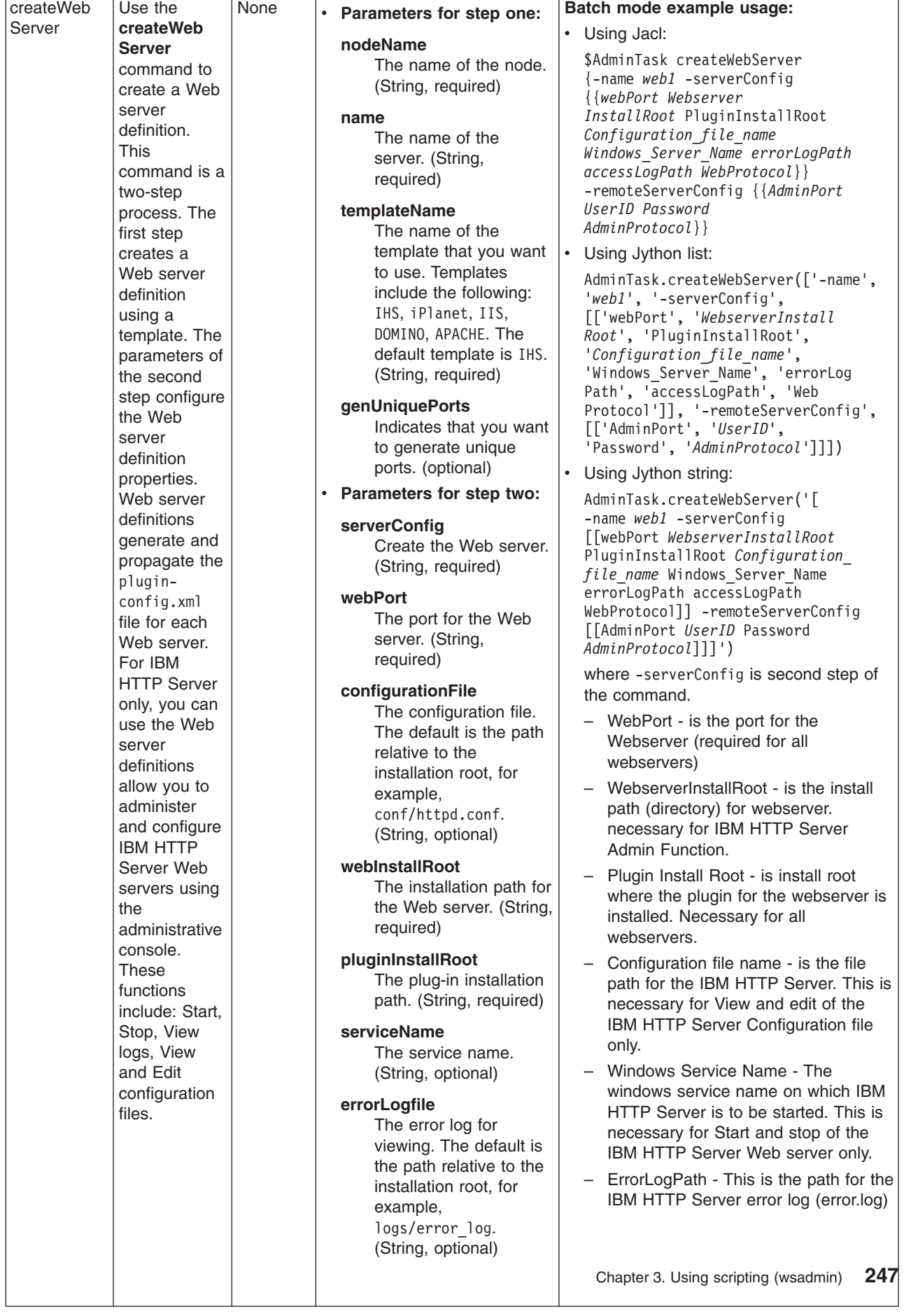

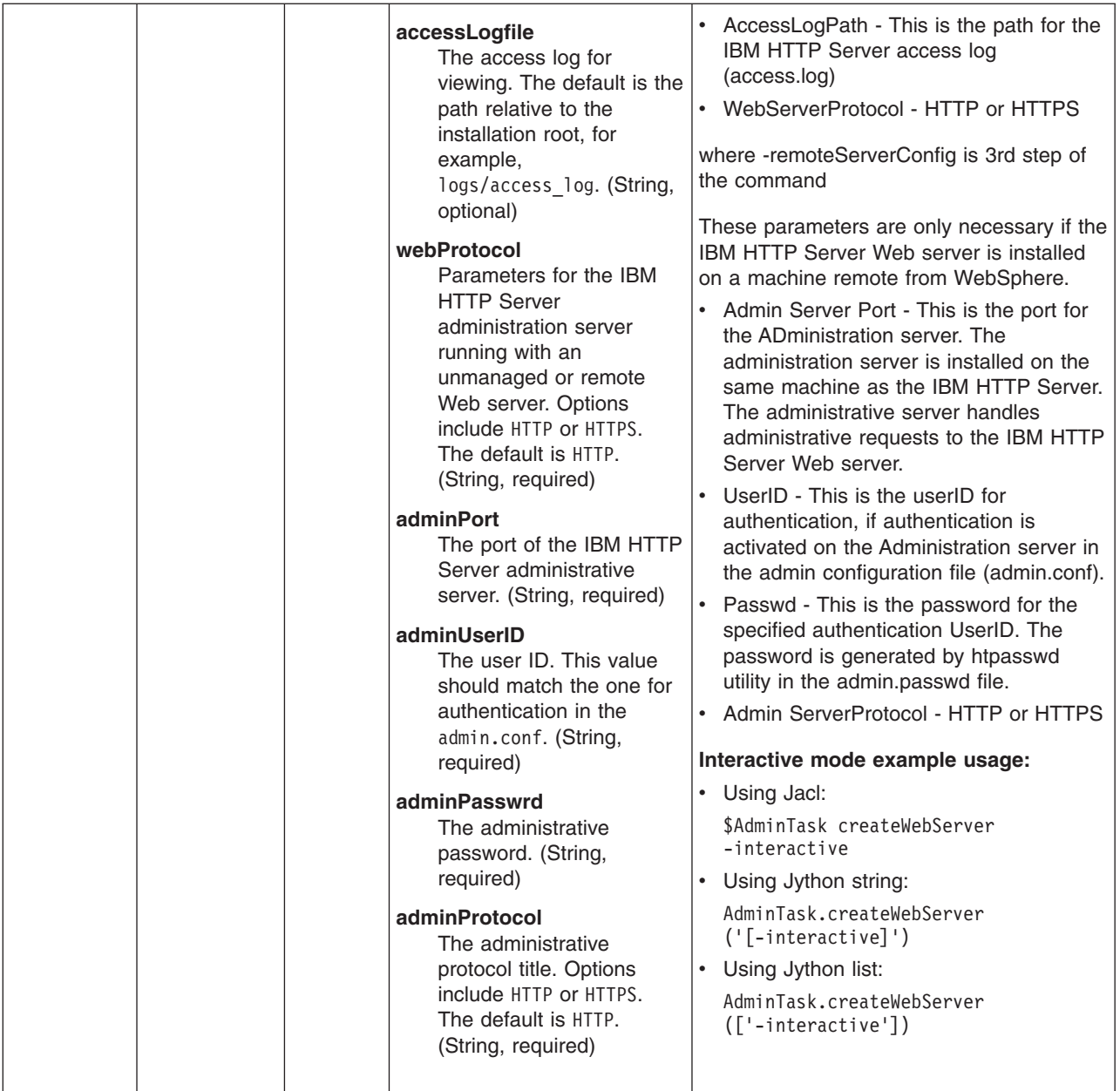

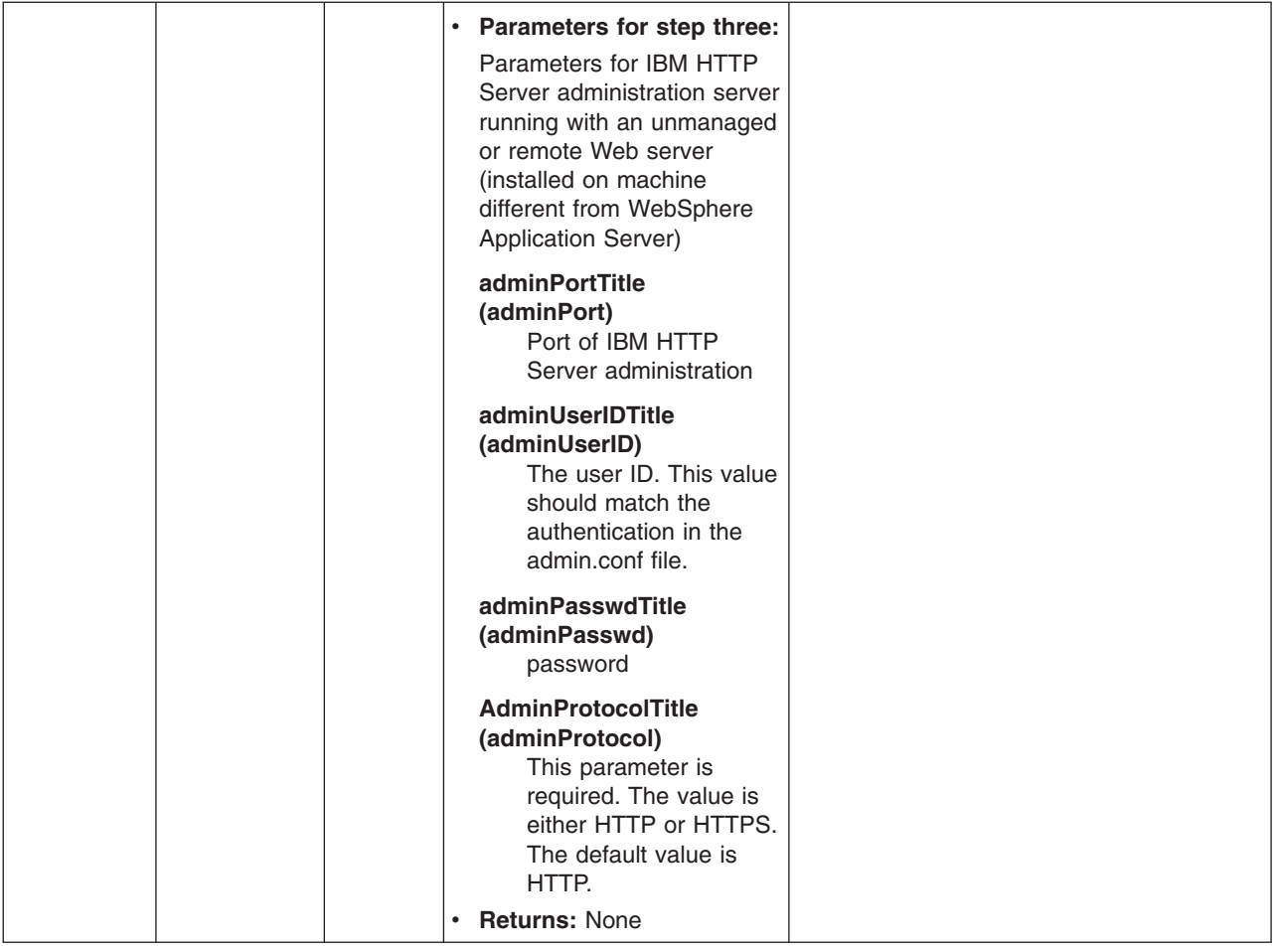

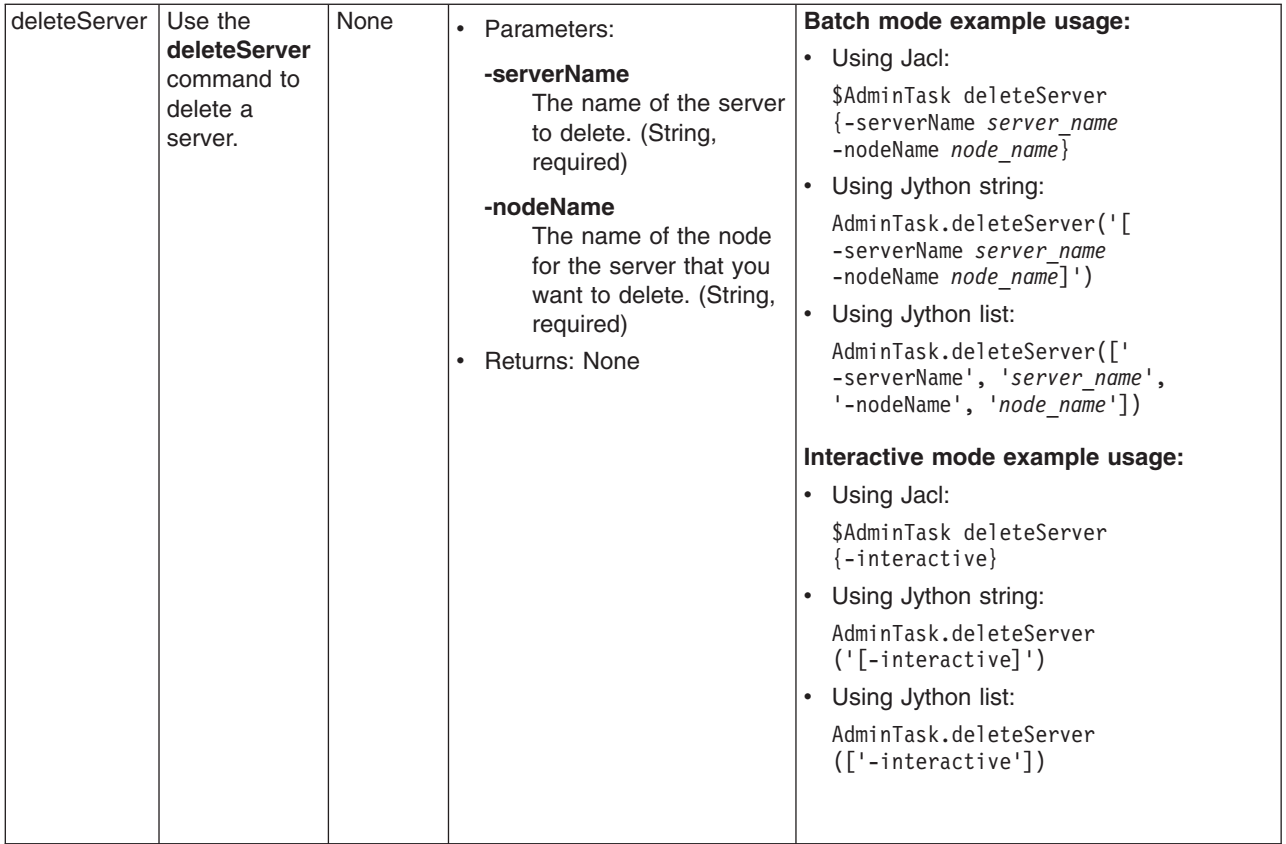

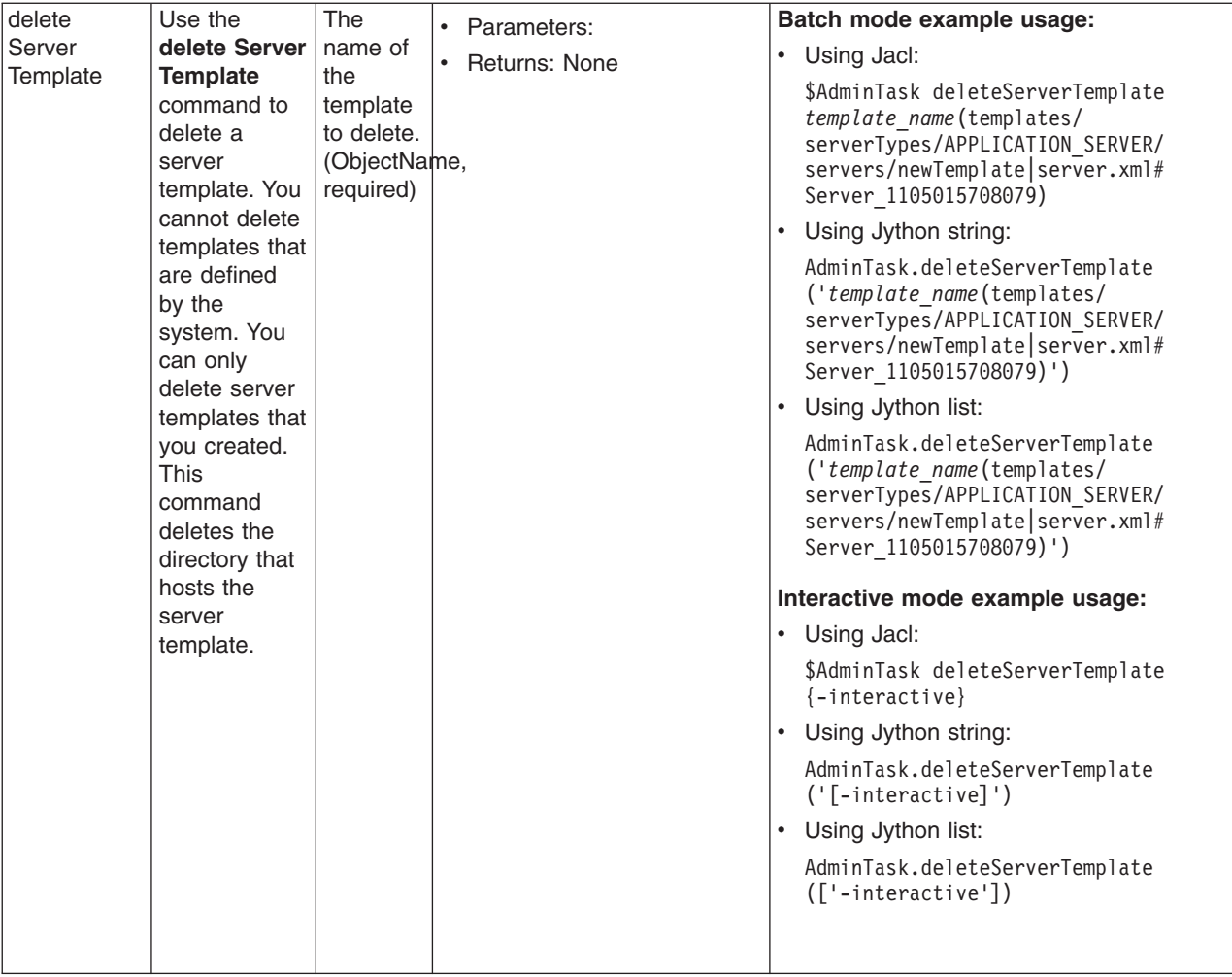

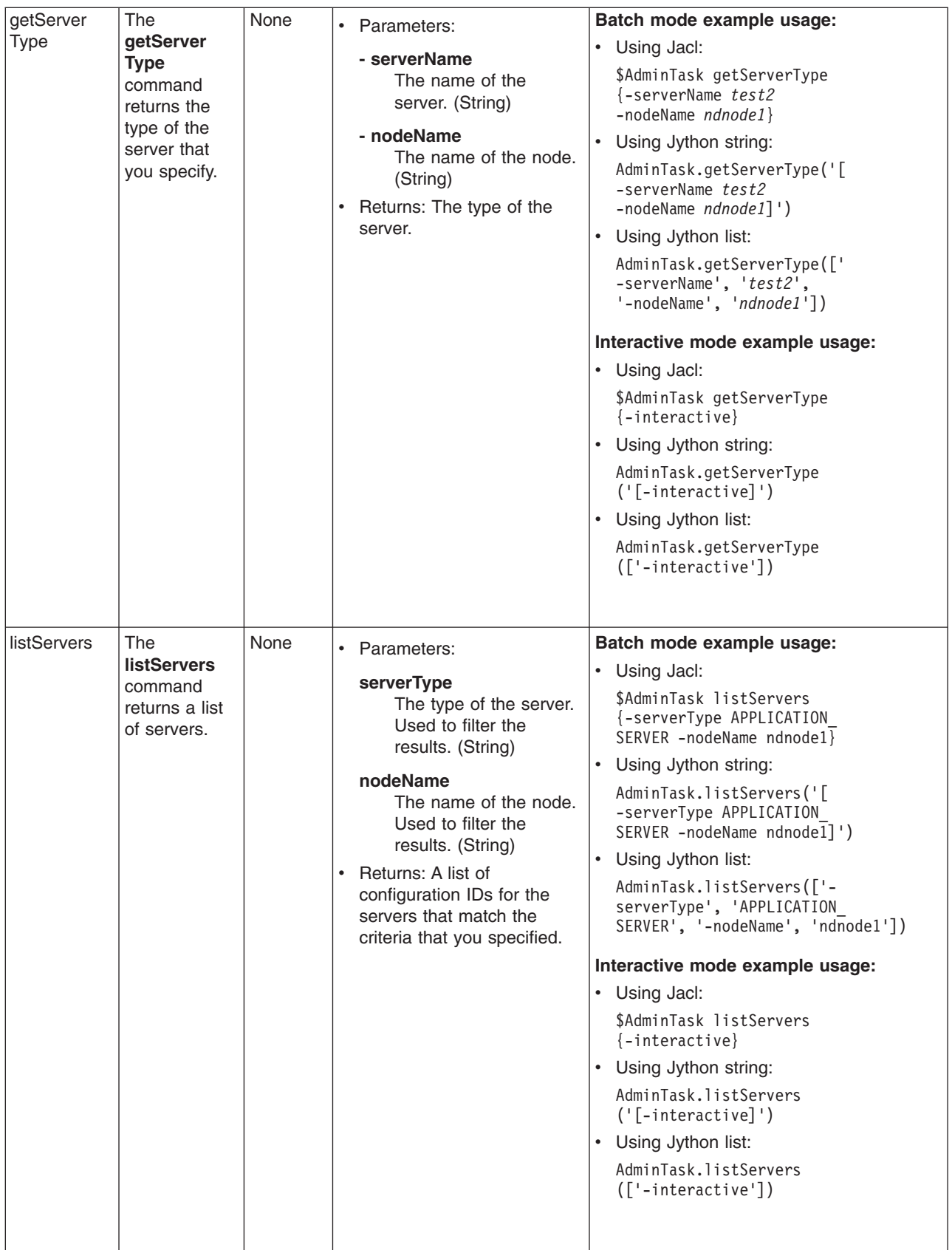

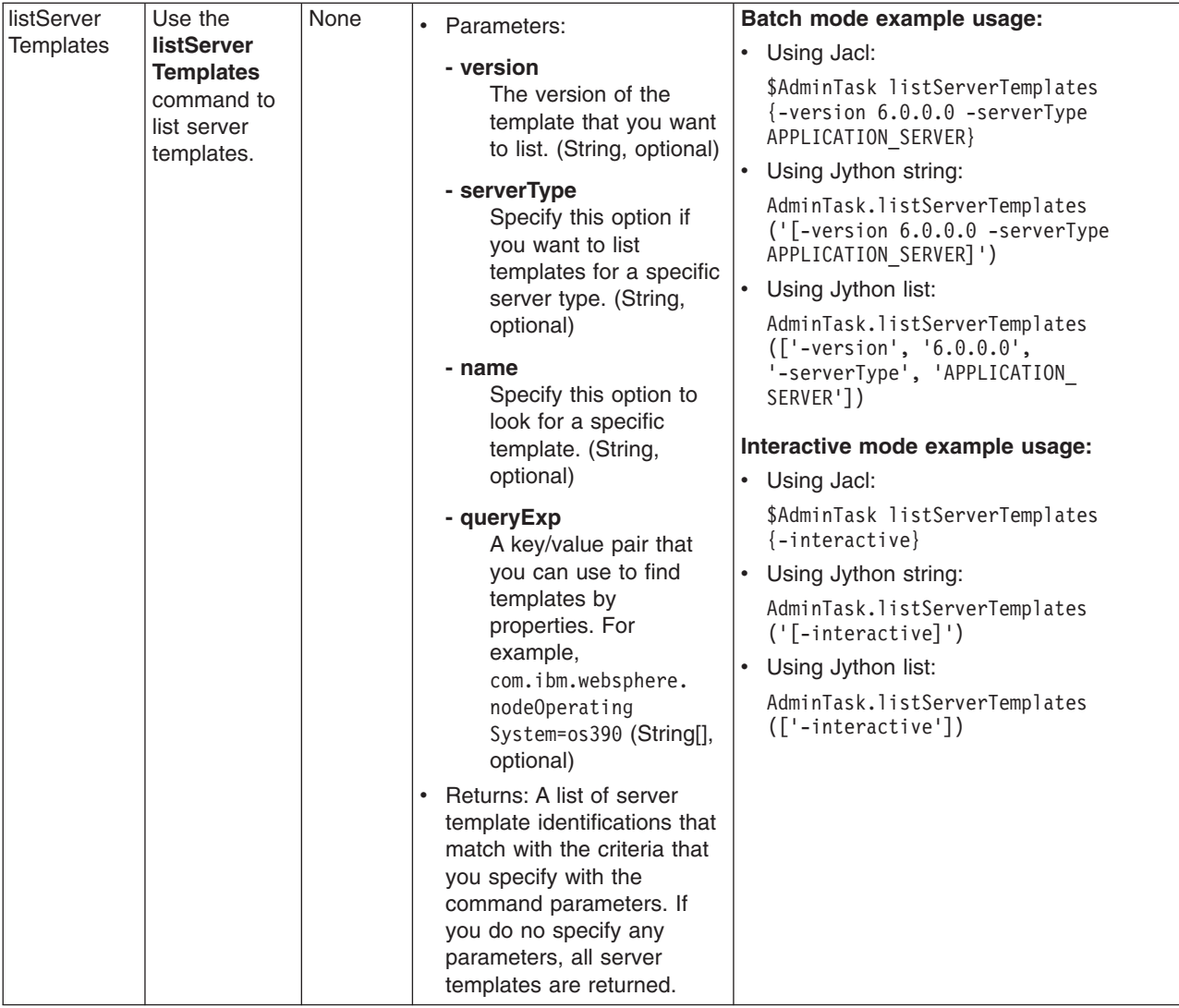

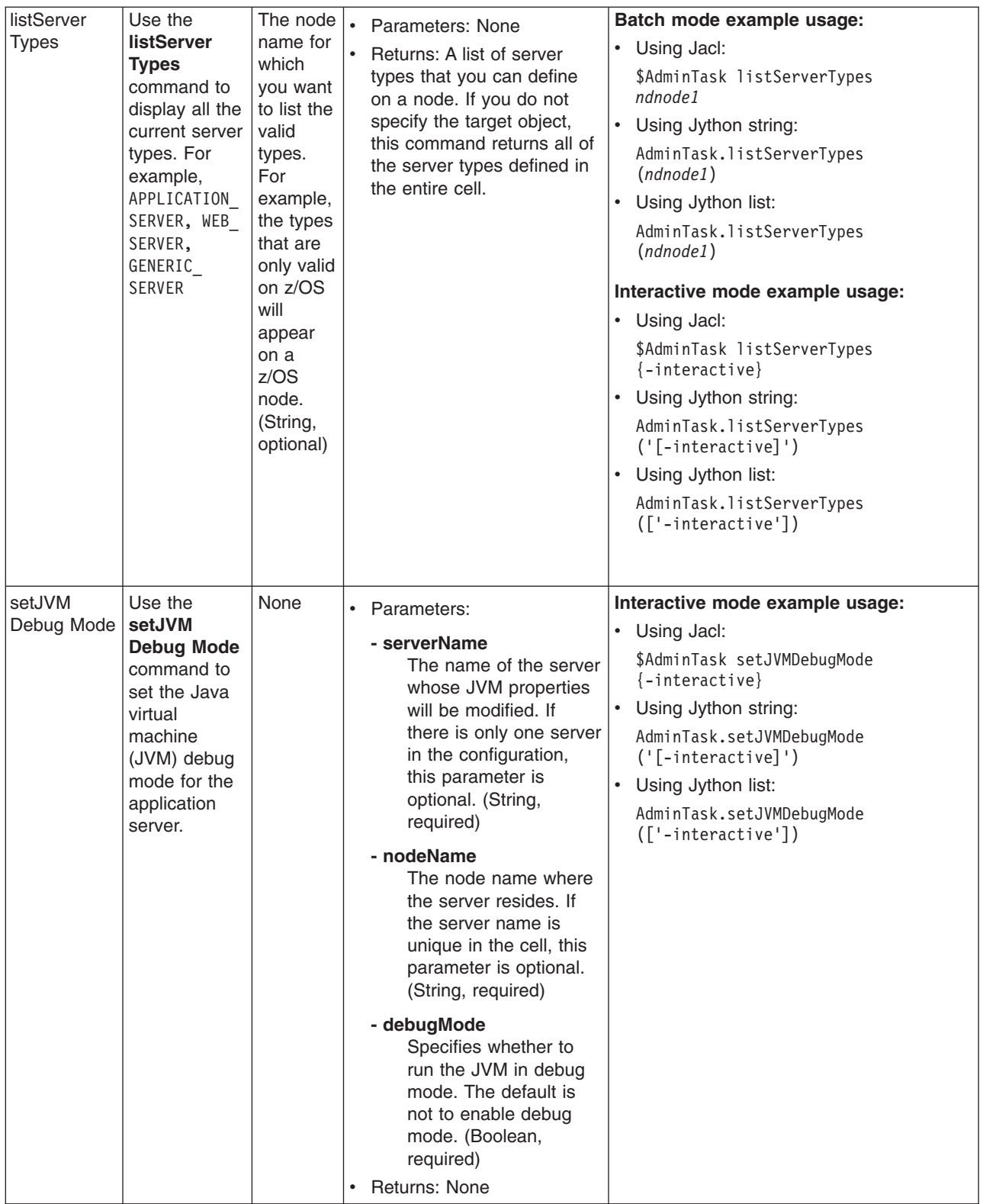

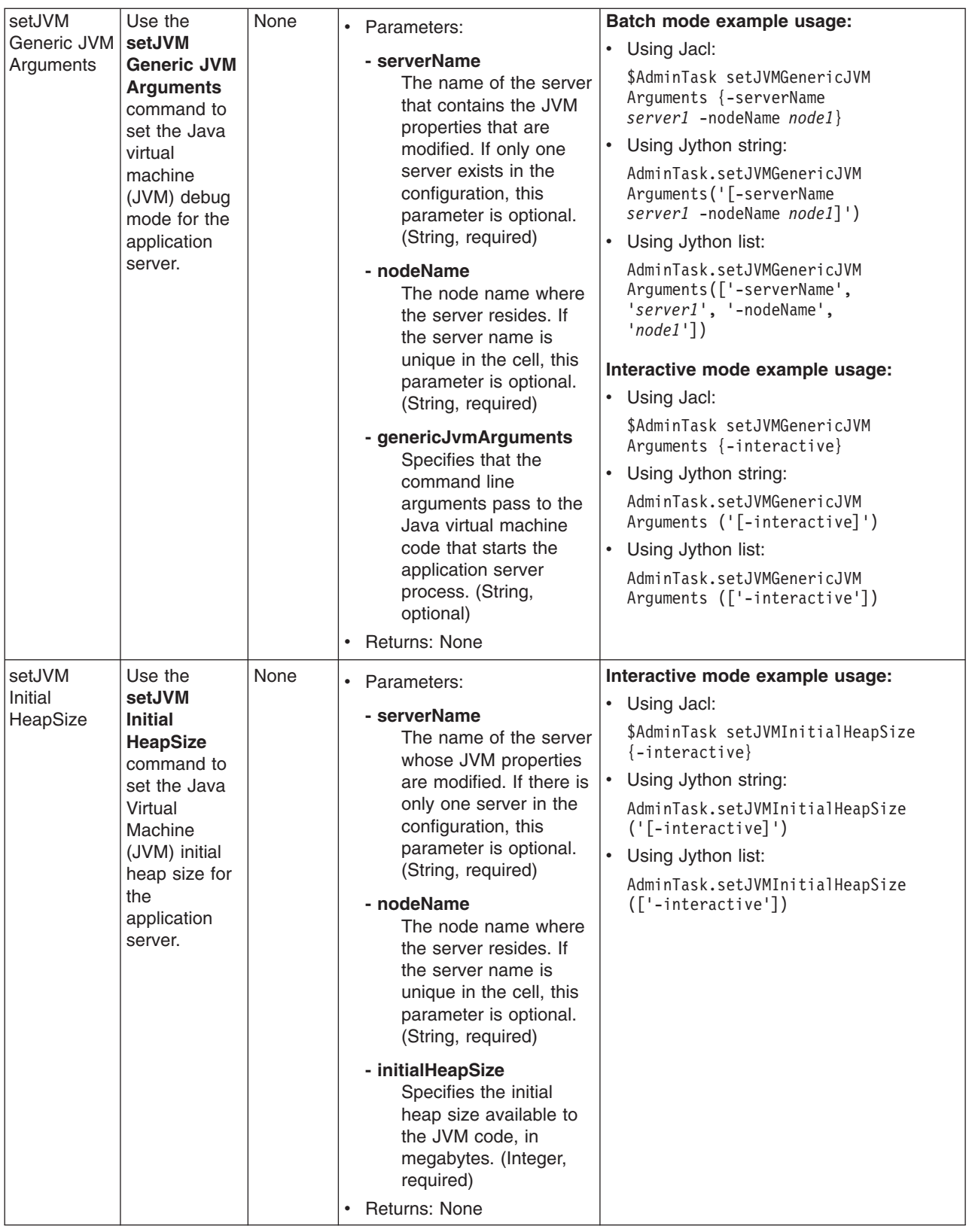

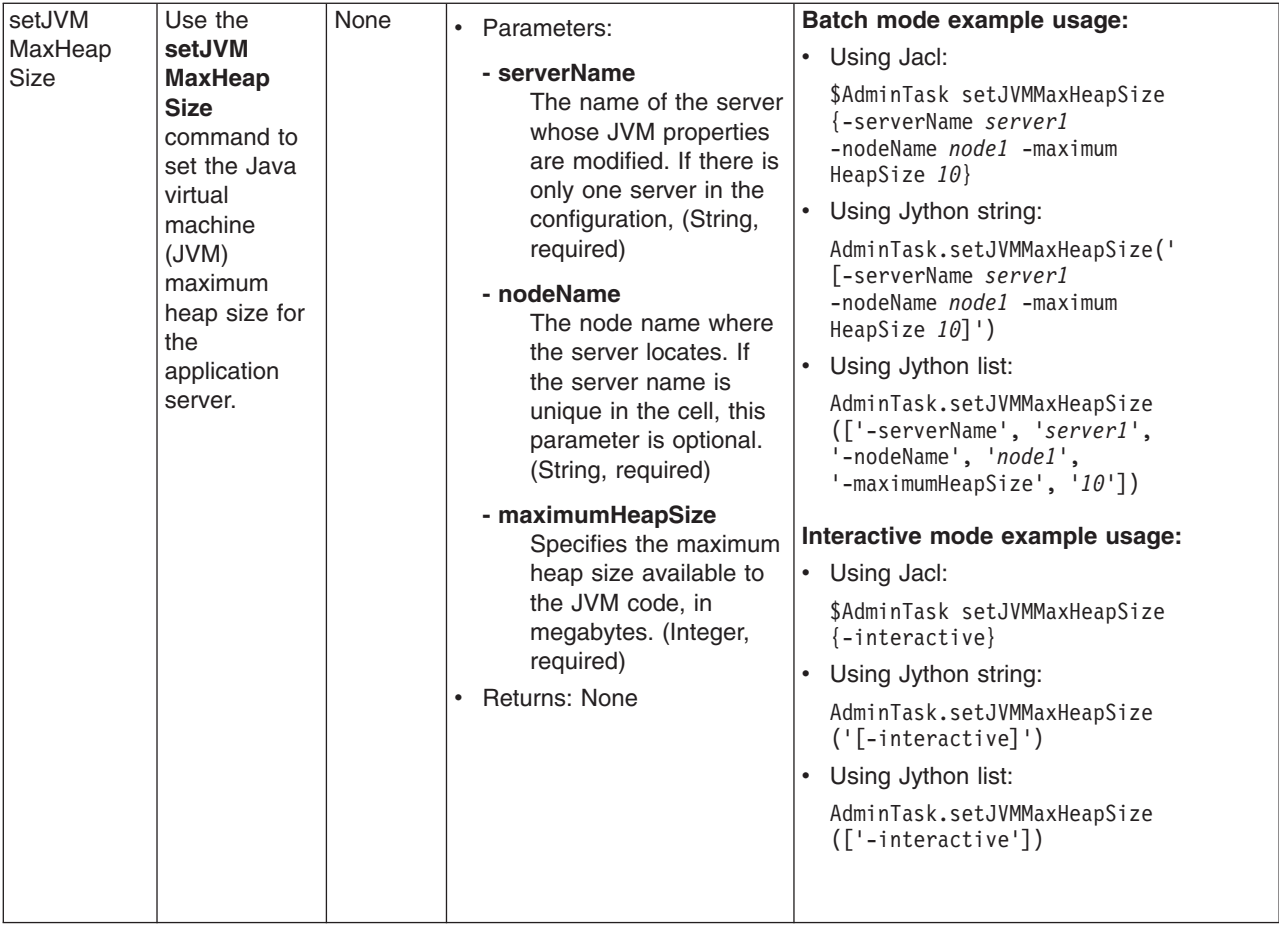

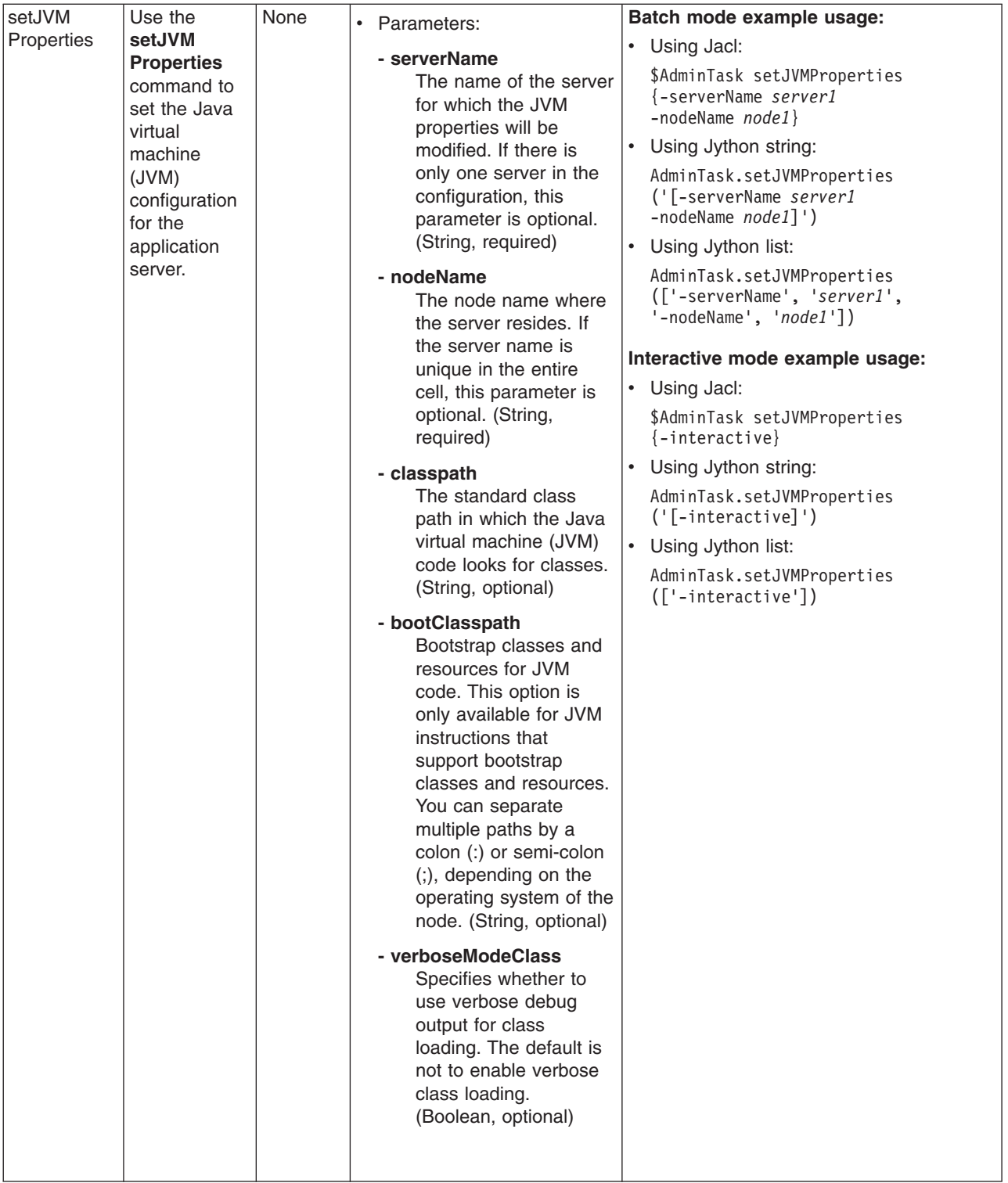

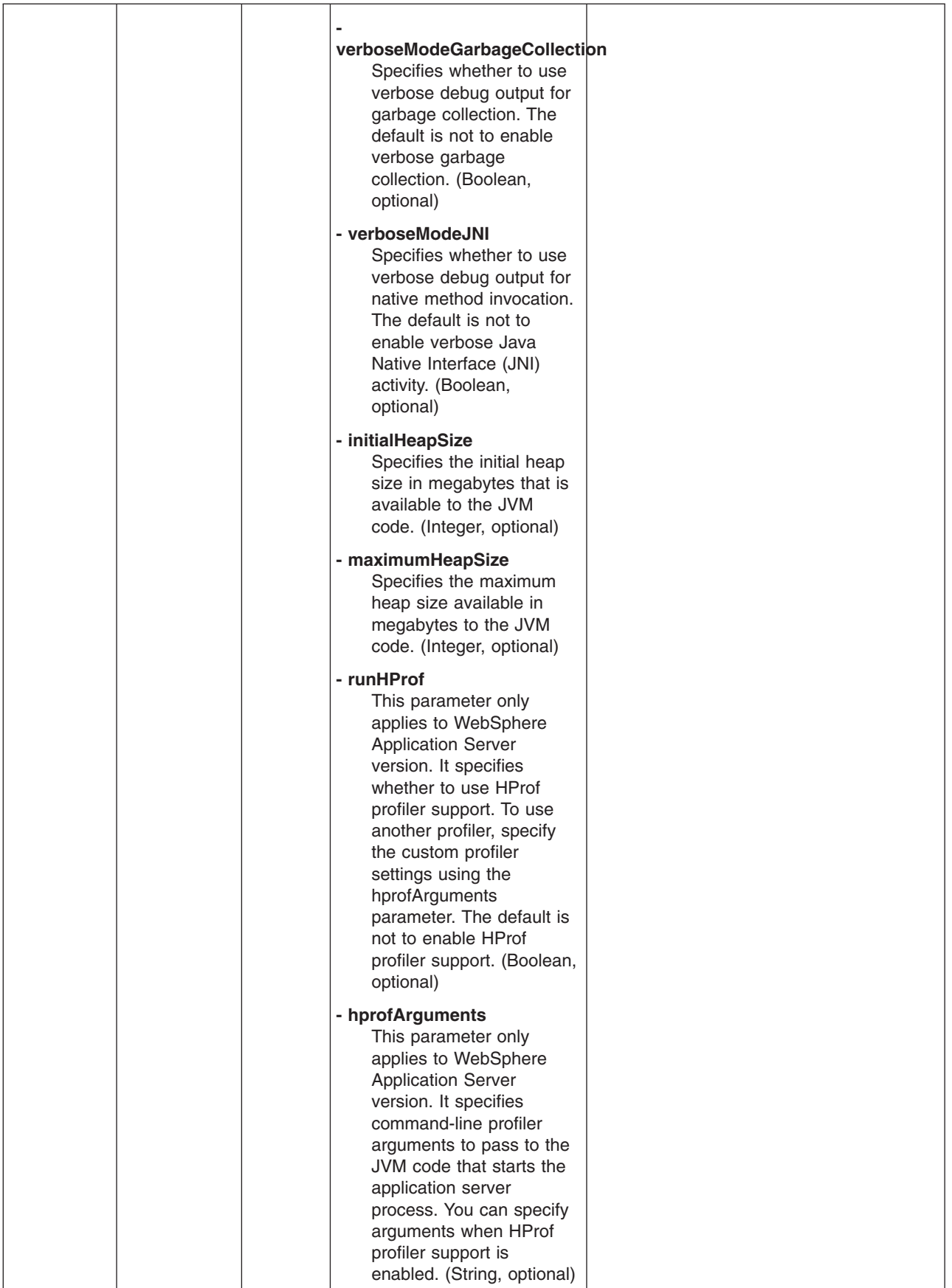

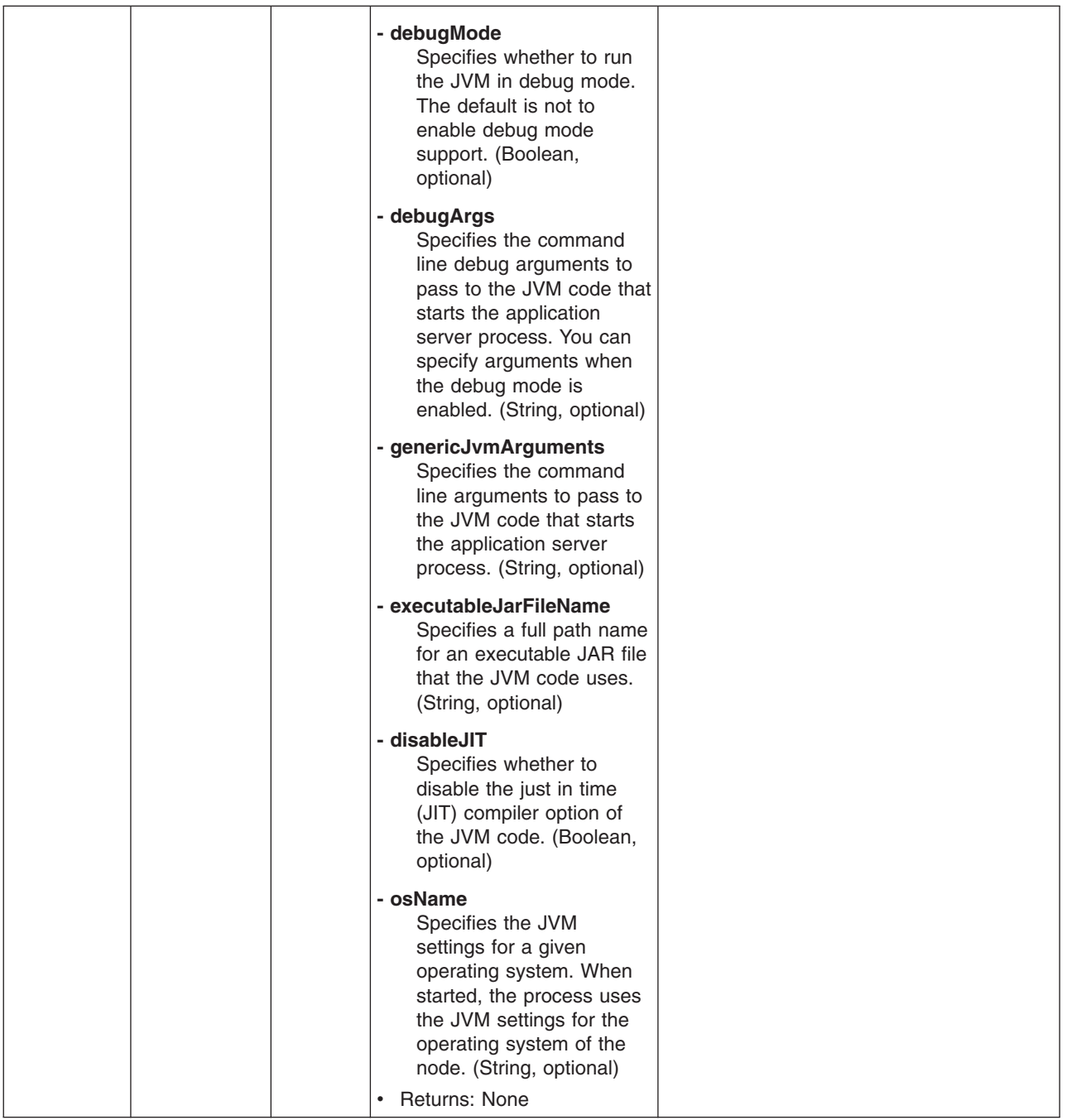

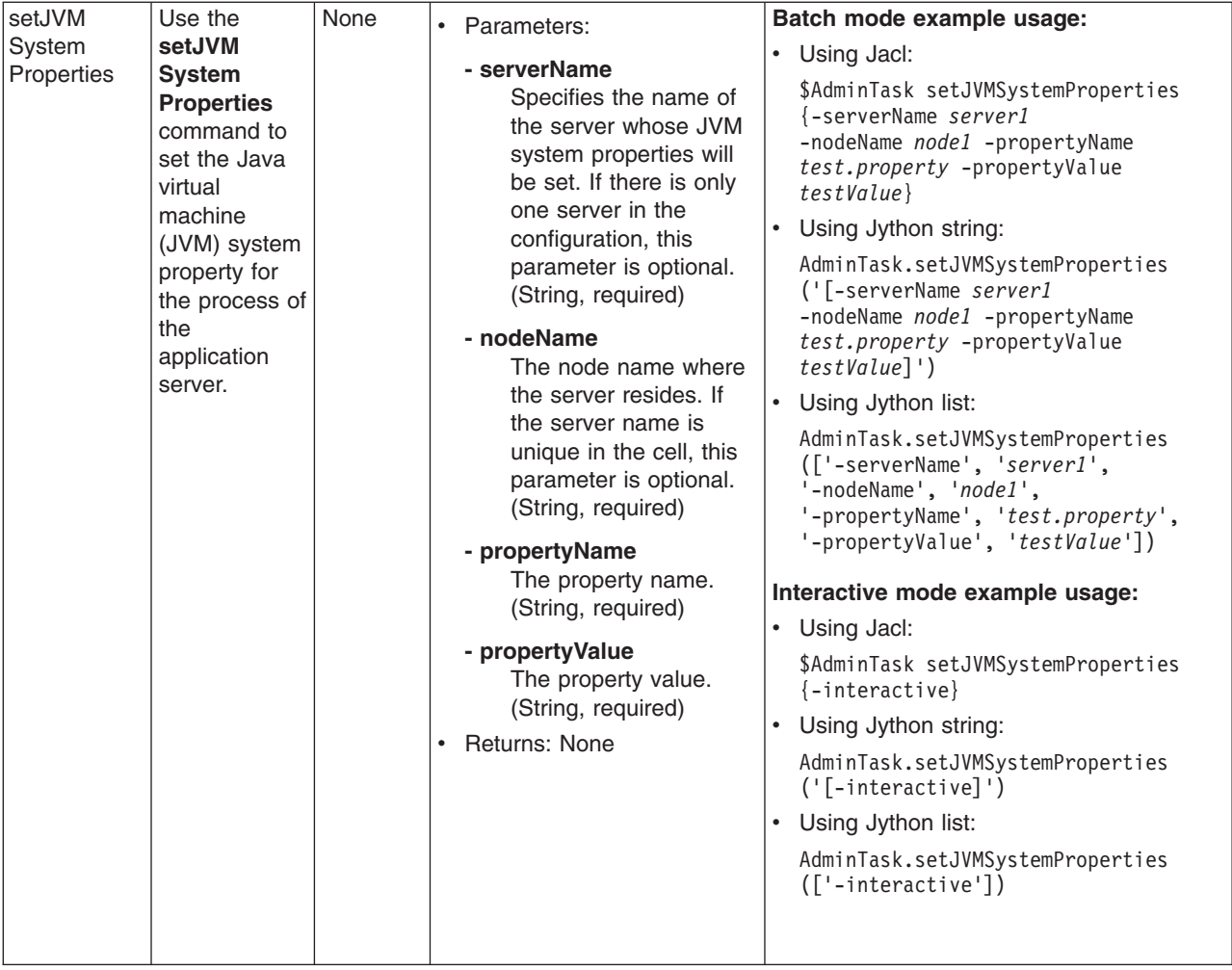

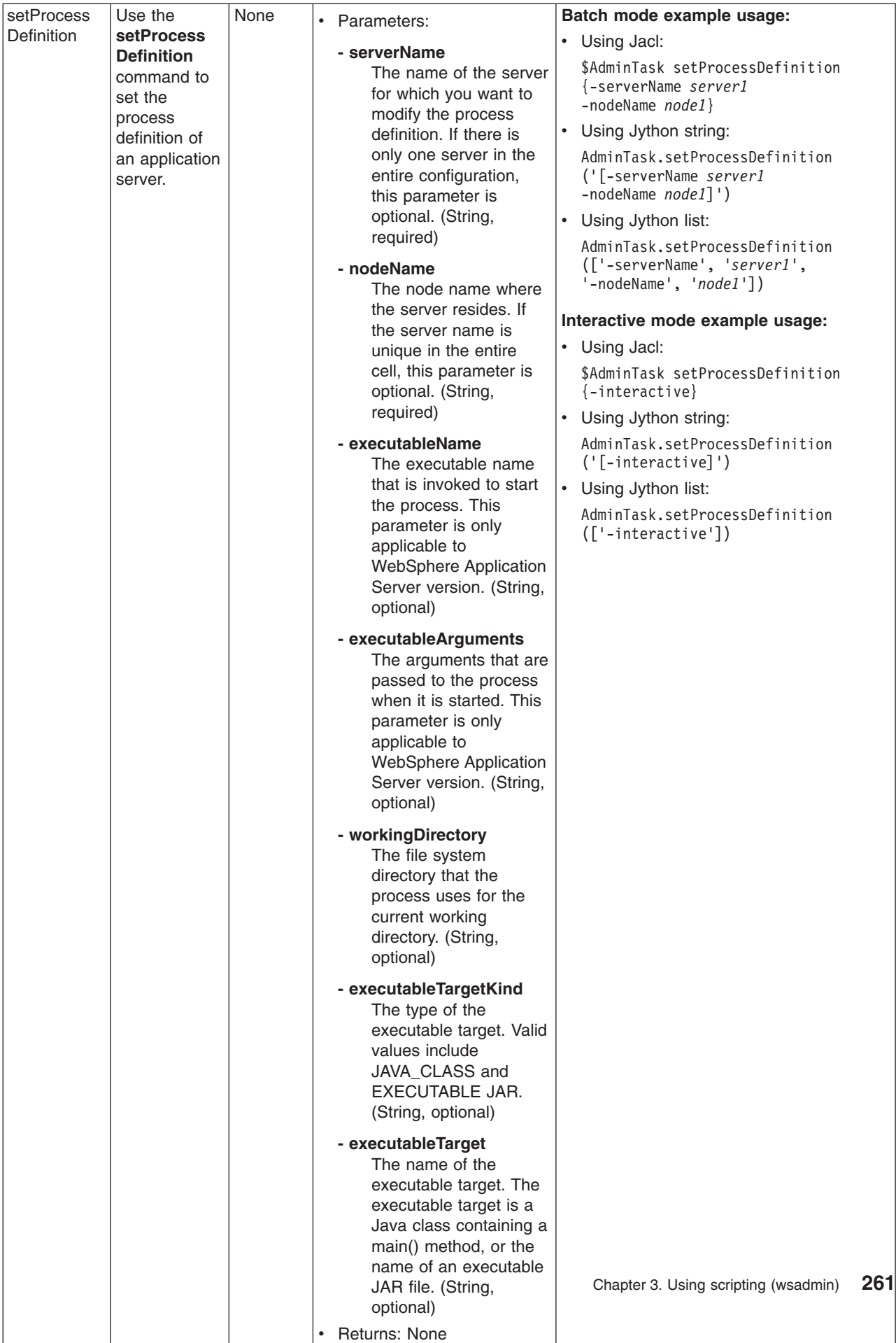

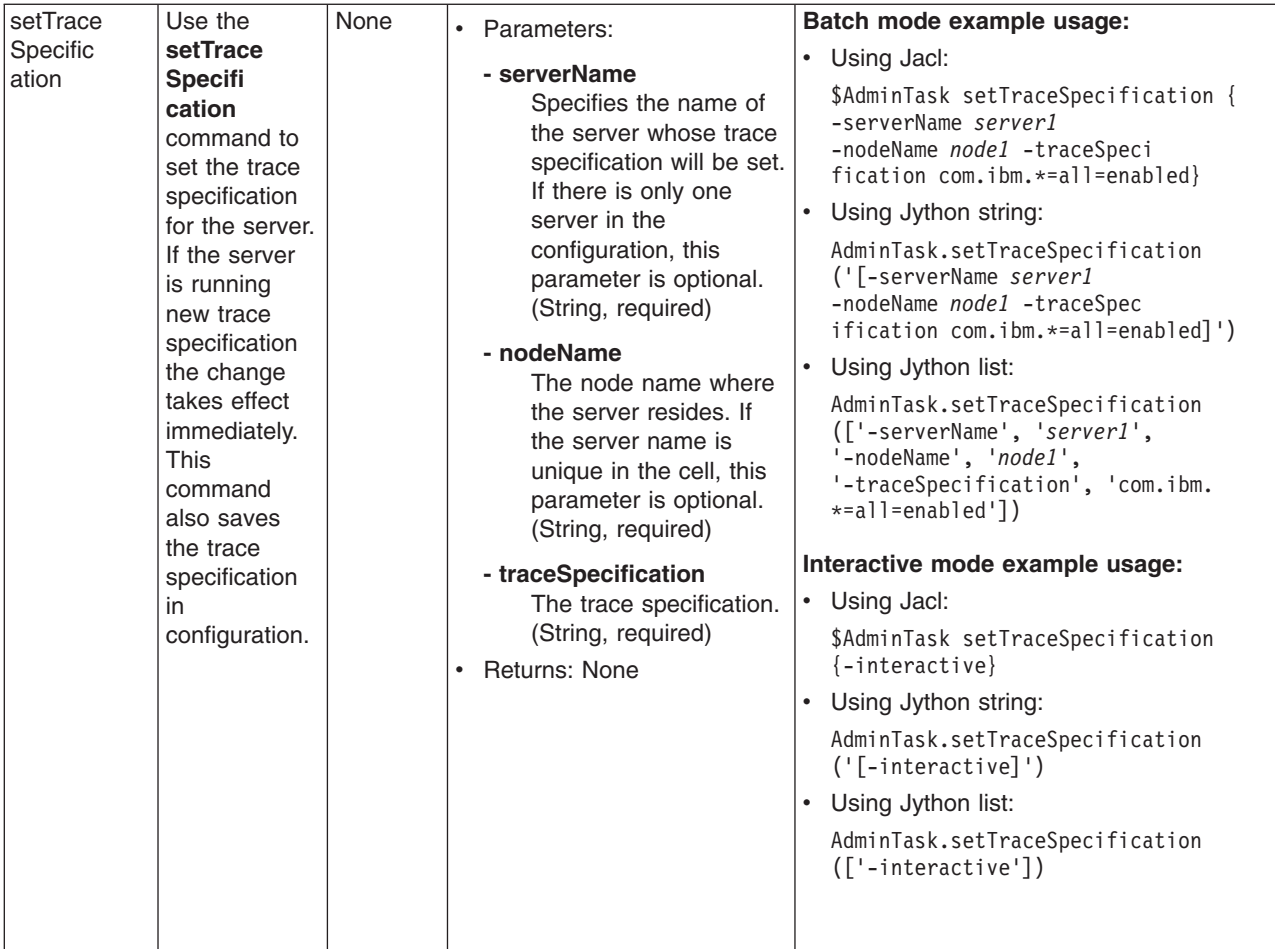

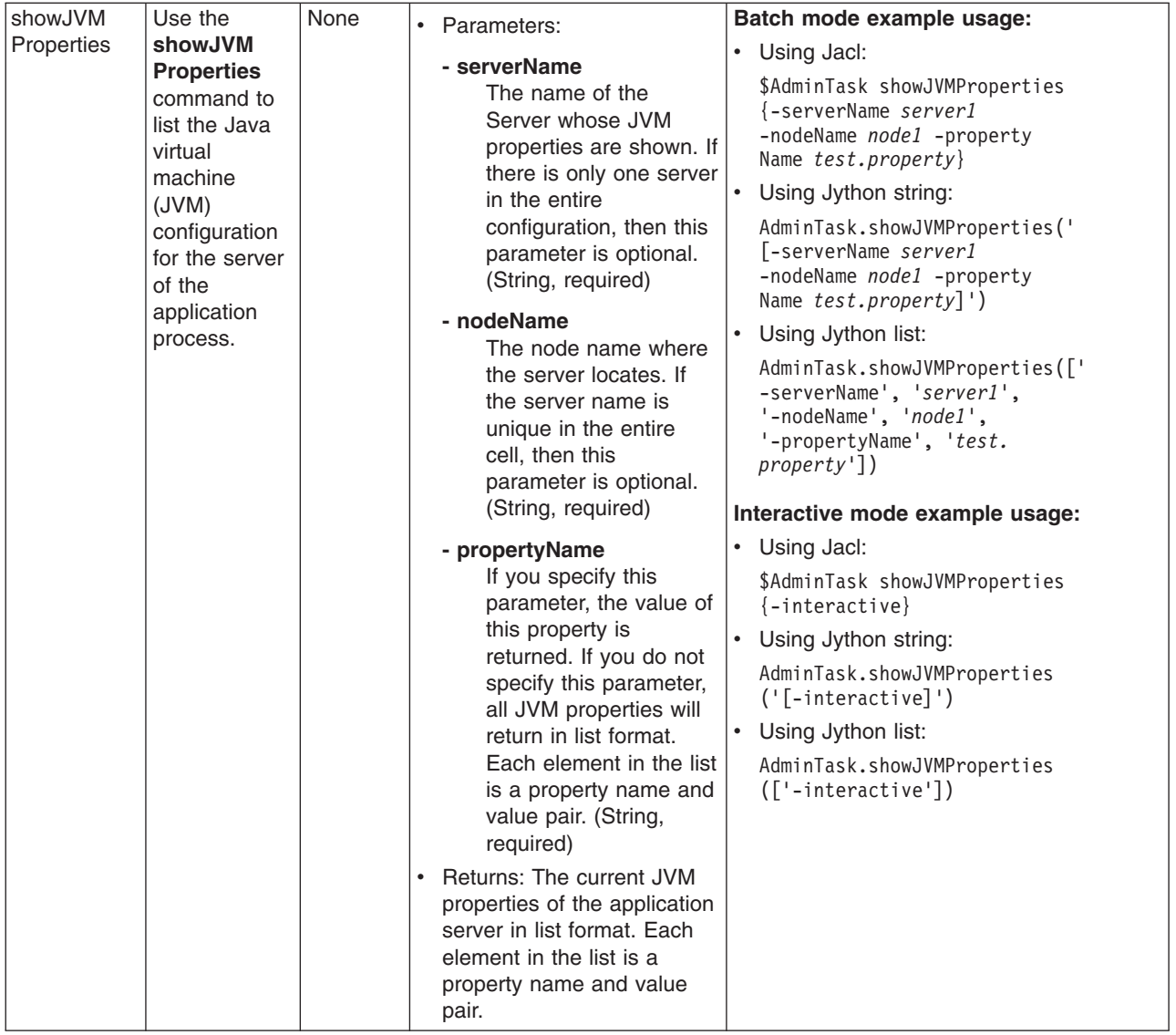

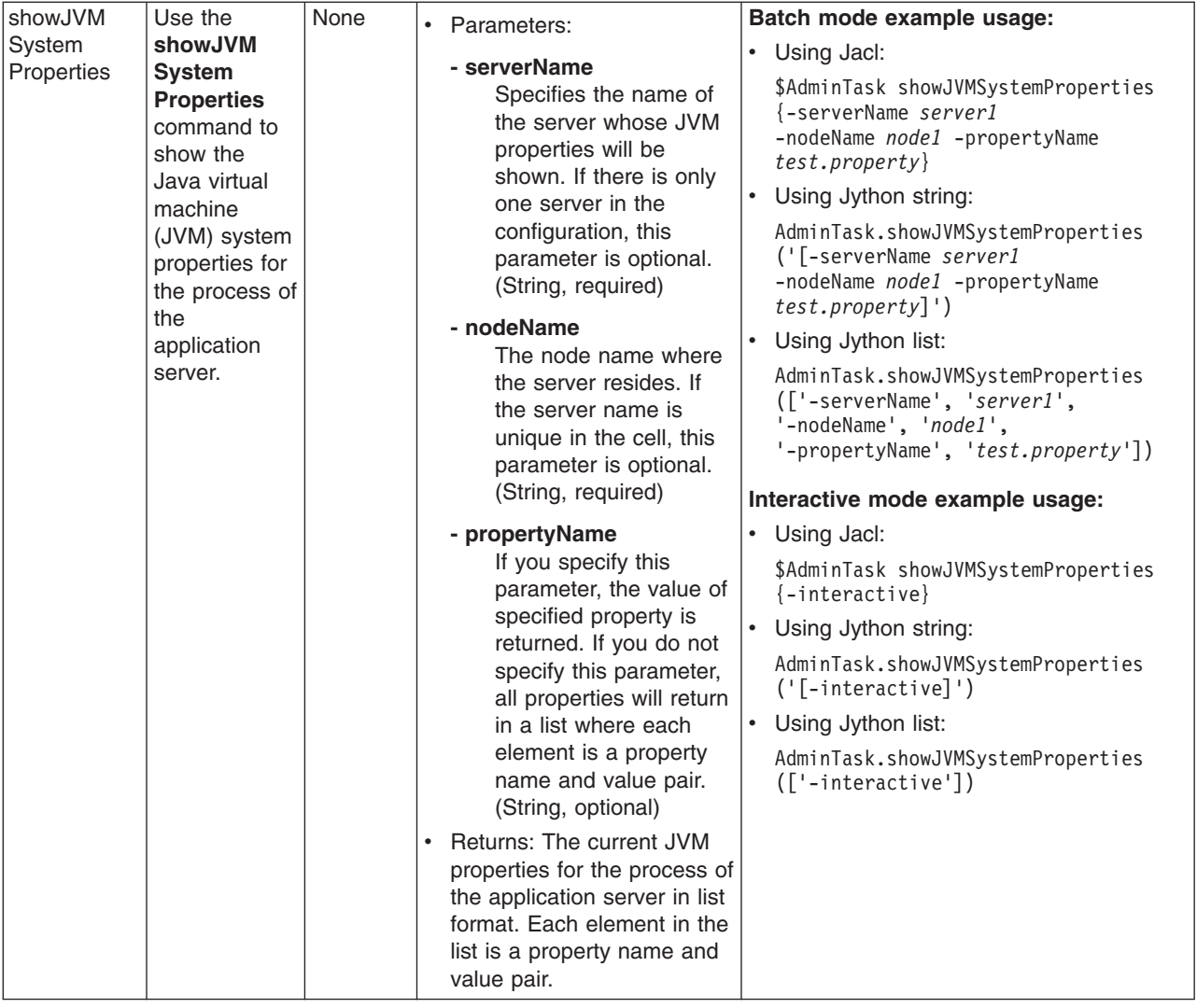

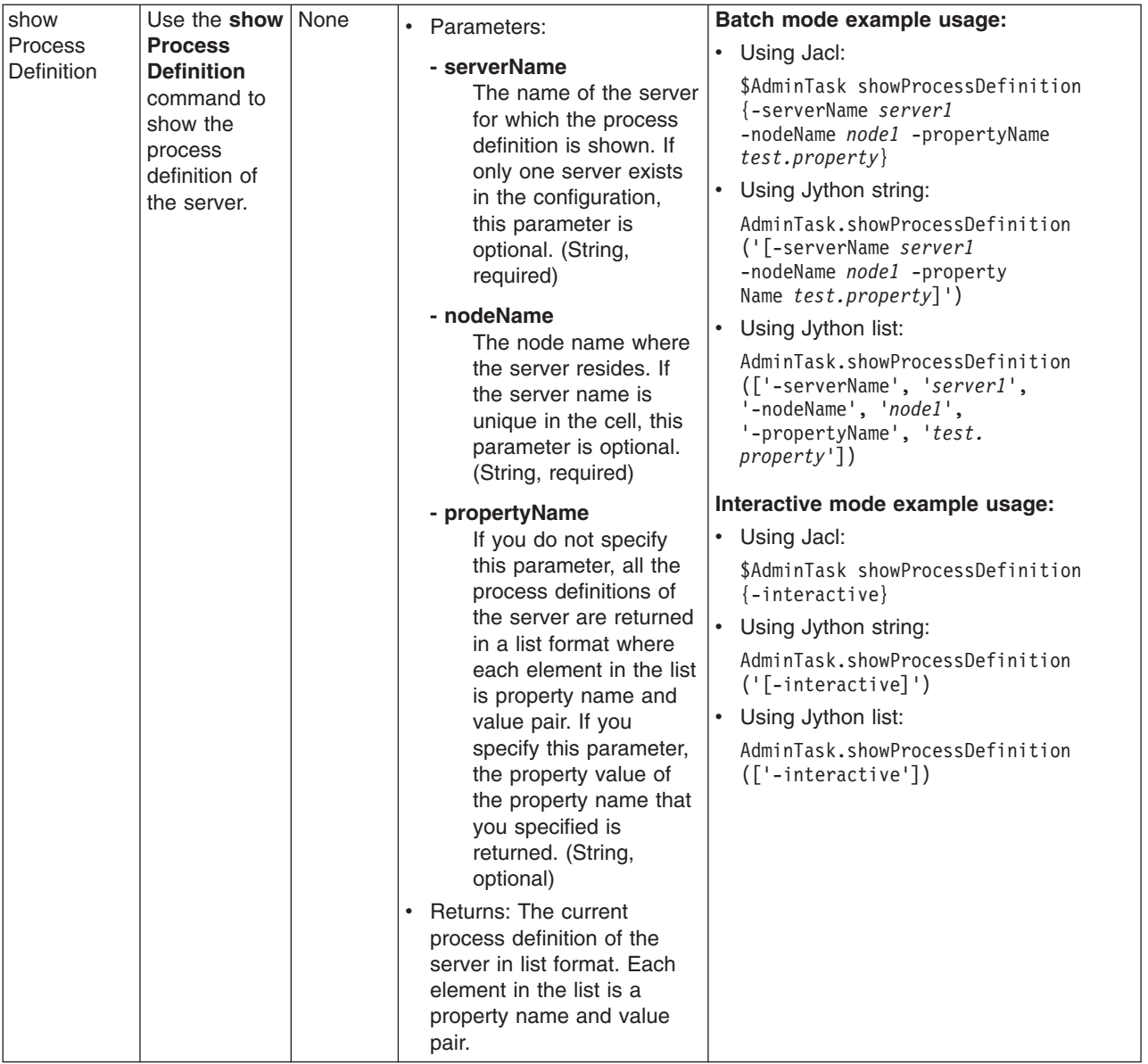

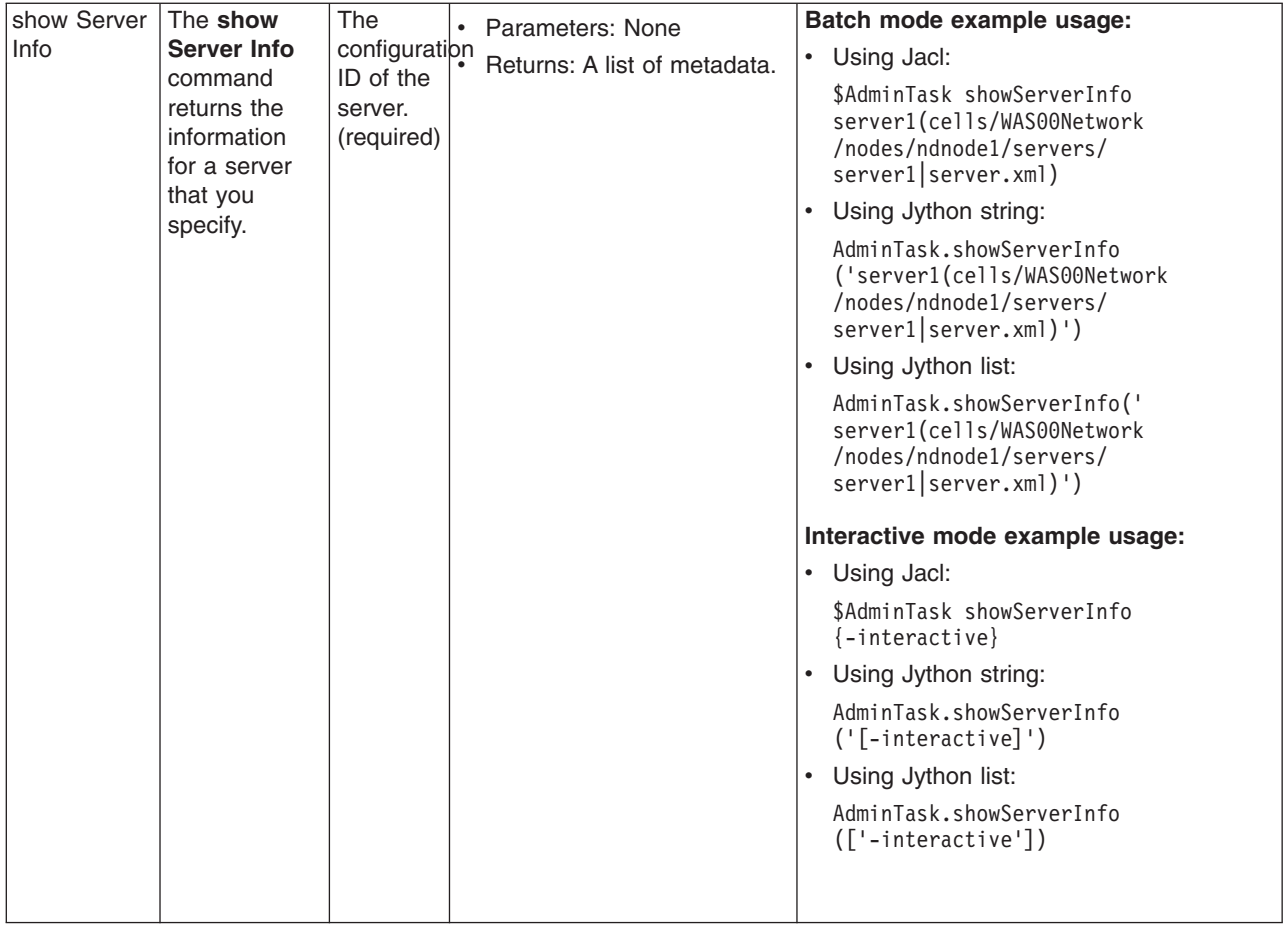

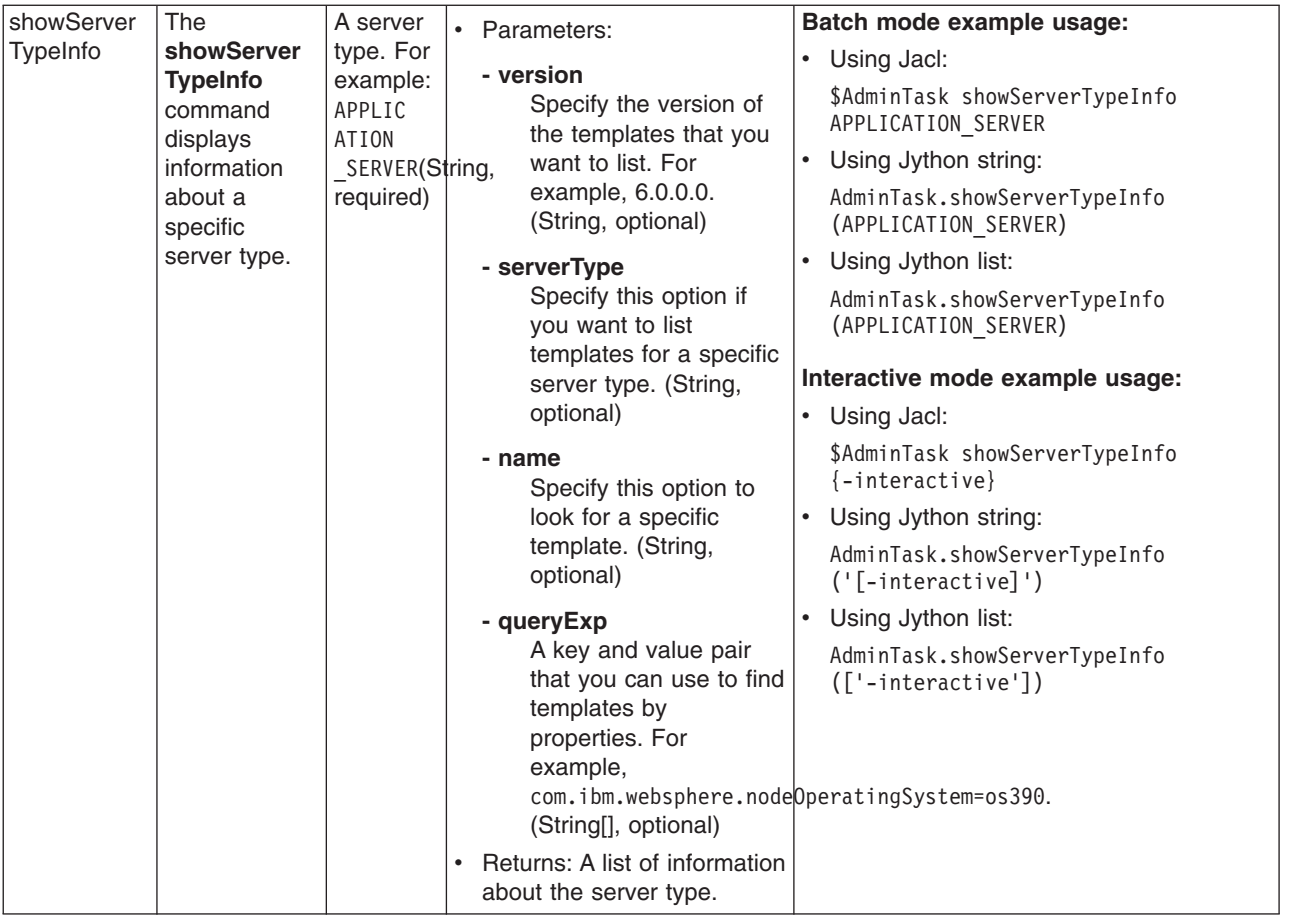

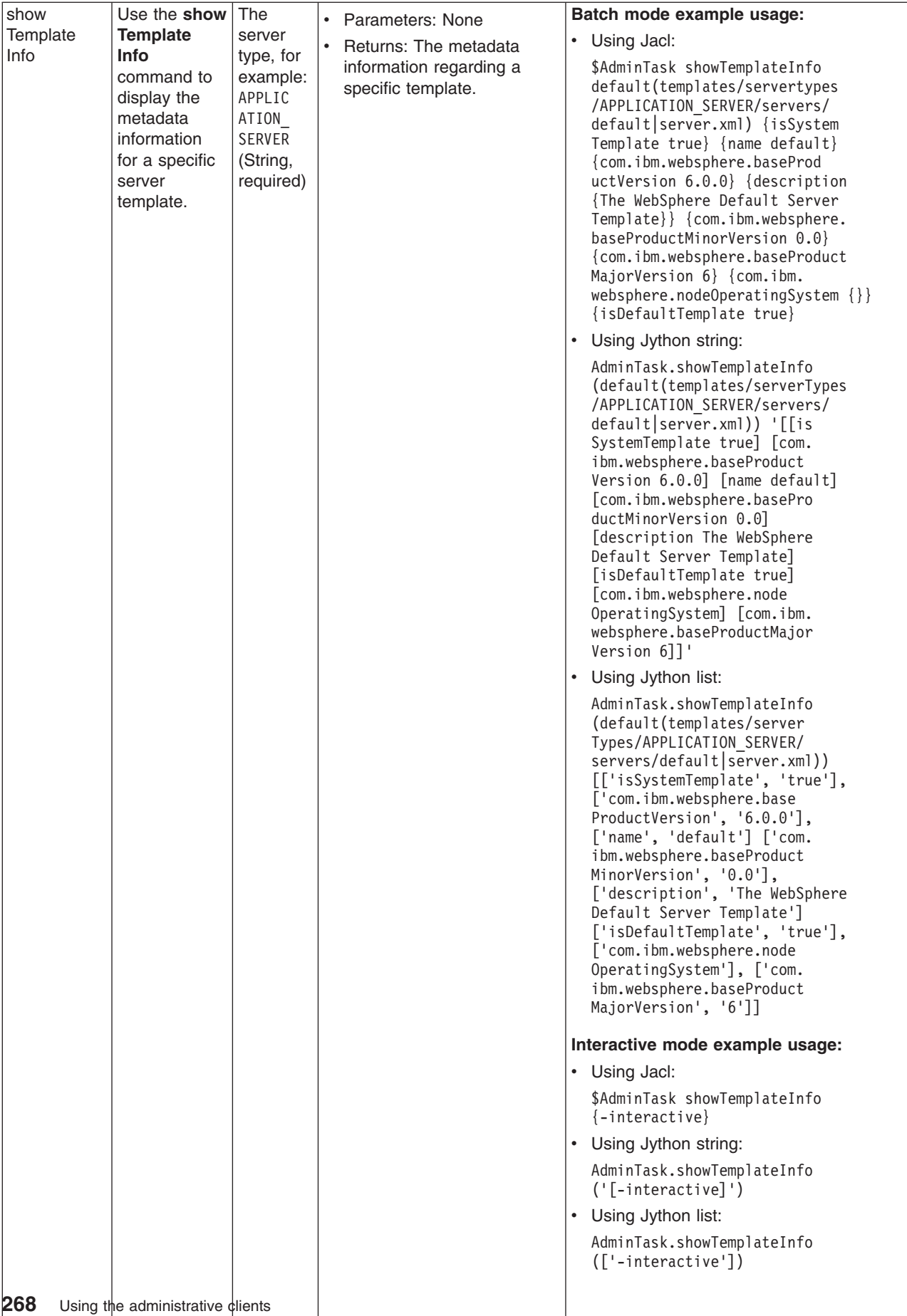

# **Commands for the UnmanagedNodeCommands group of the AdminTask object**

For more information about the AdminTask object, see the [Commands](#page-824-0) for the AdminTask object article.

The following commands are available for the UnmanagedNodeCommands group of the AdminTask object:

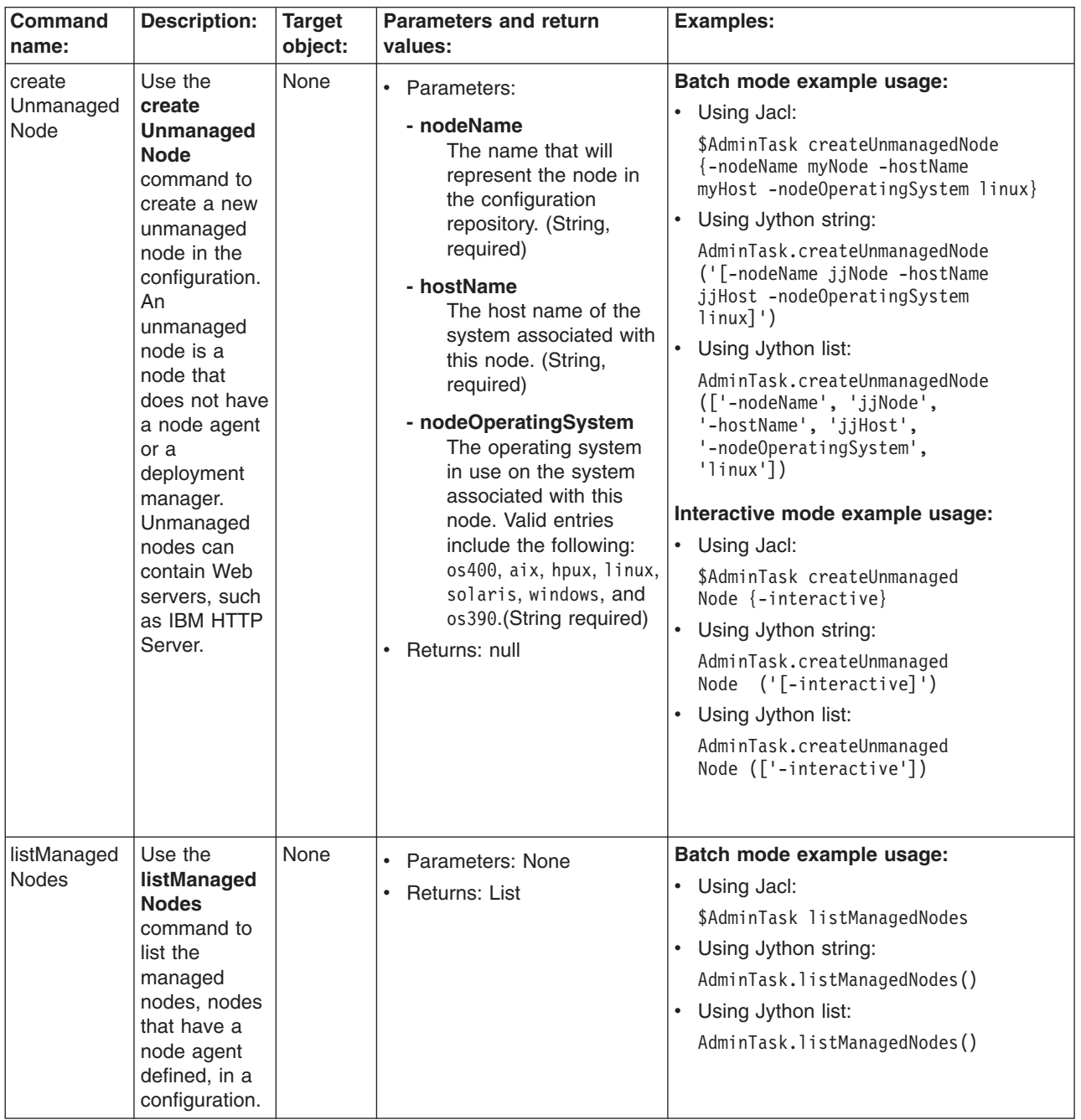

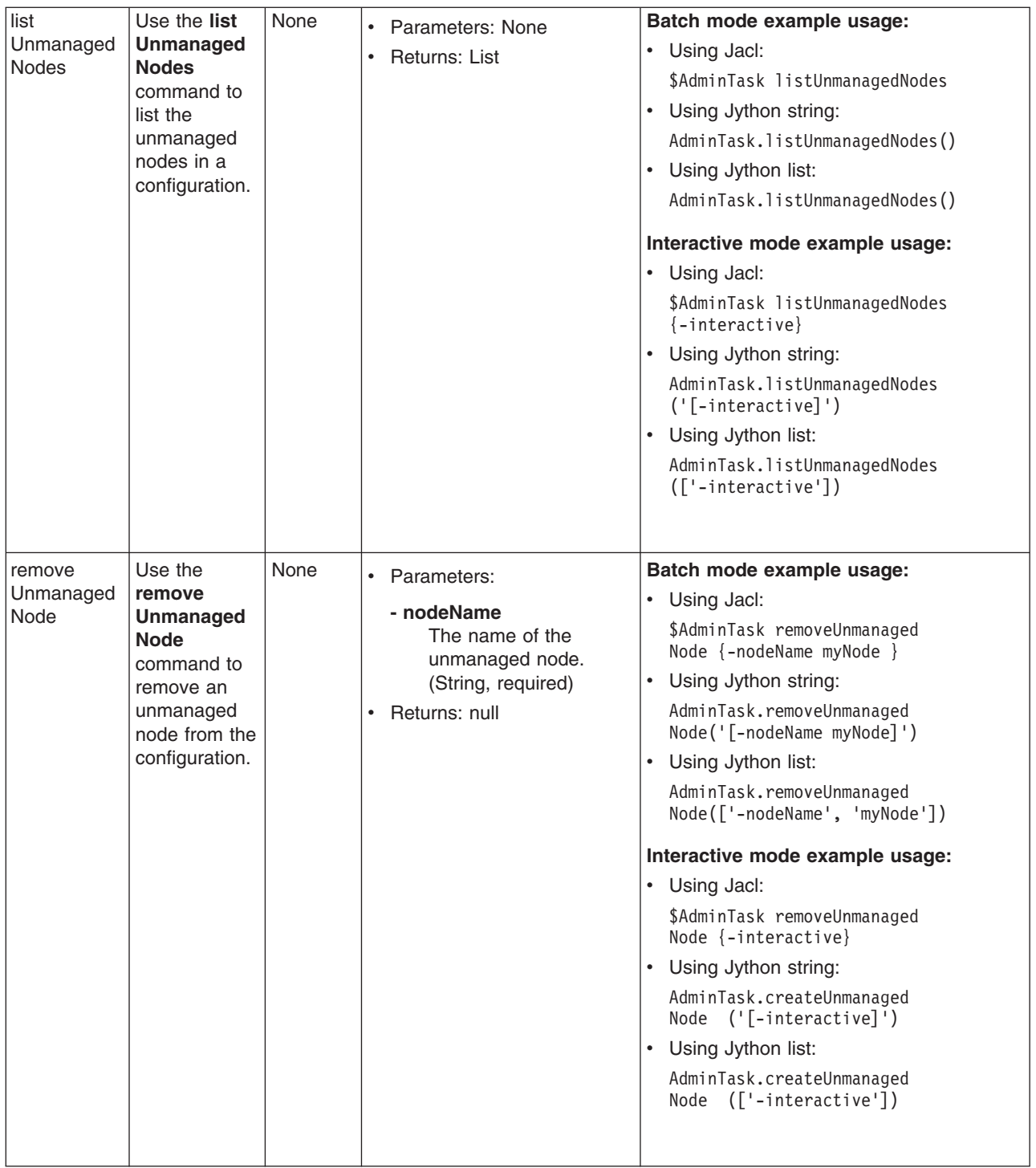

# **Commands for the ConfigurationArchiveOperations group of the AdminTask object**

For more information about the AdminTask object, see the [Commands](#page-824-0) for the AdminTask object article.

The following commands are available for the ConfigurationArchiveOperations group of the AdminTask object:

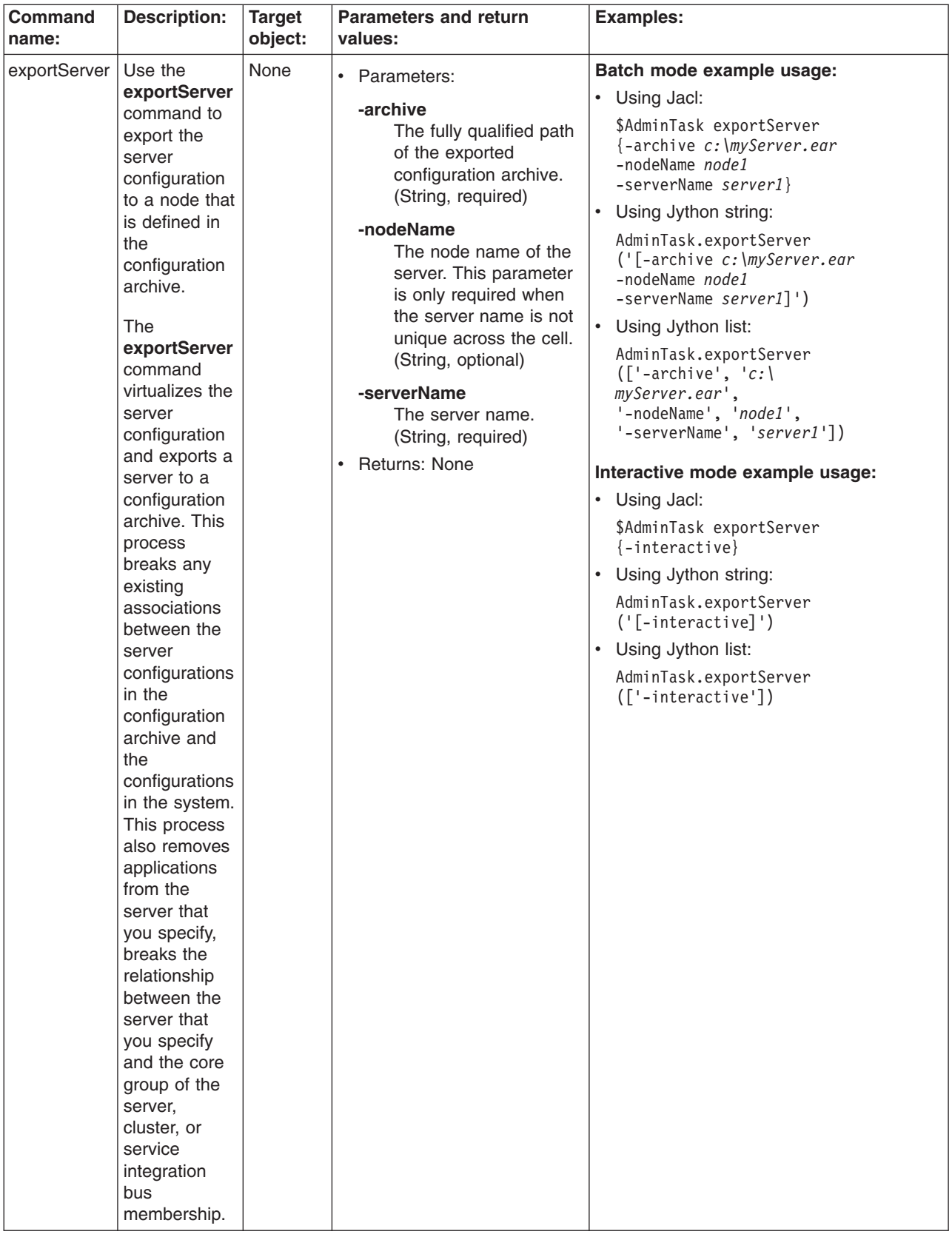

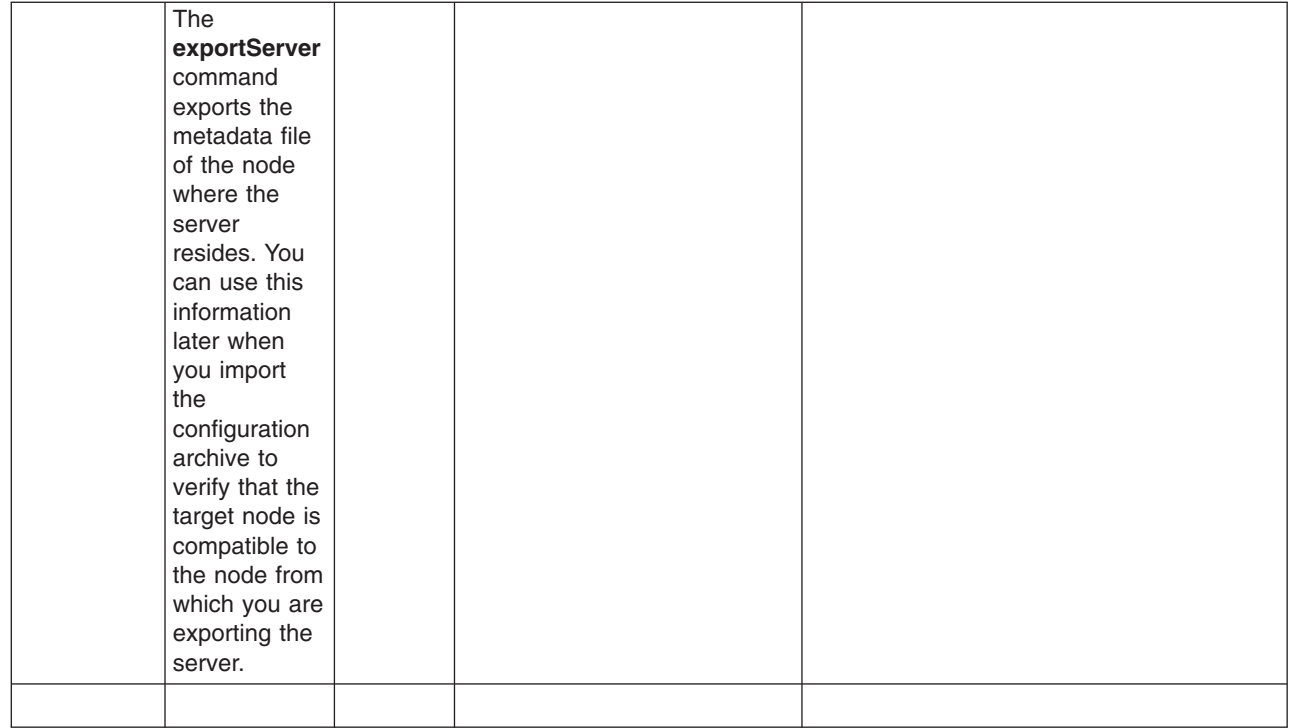

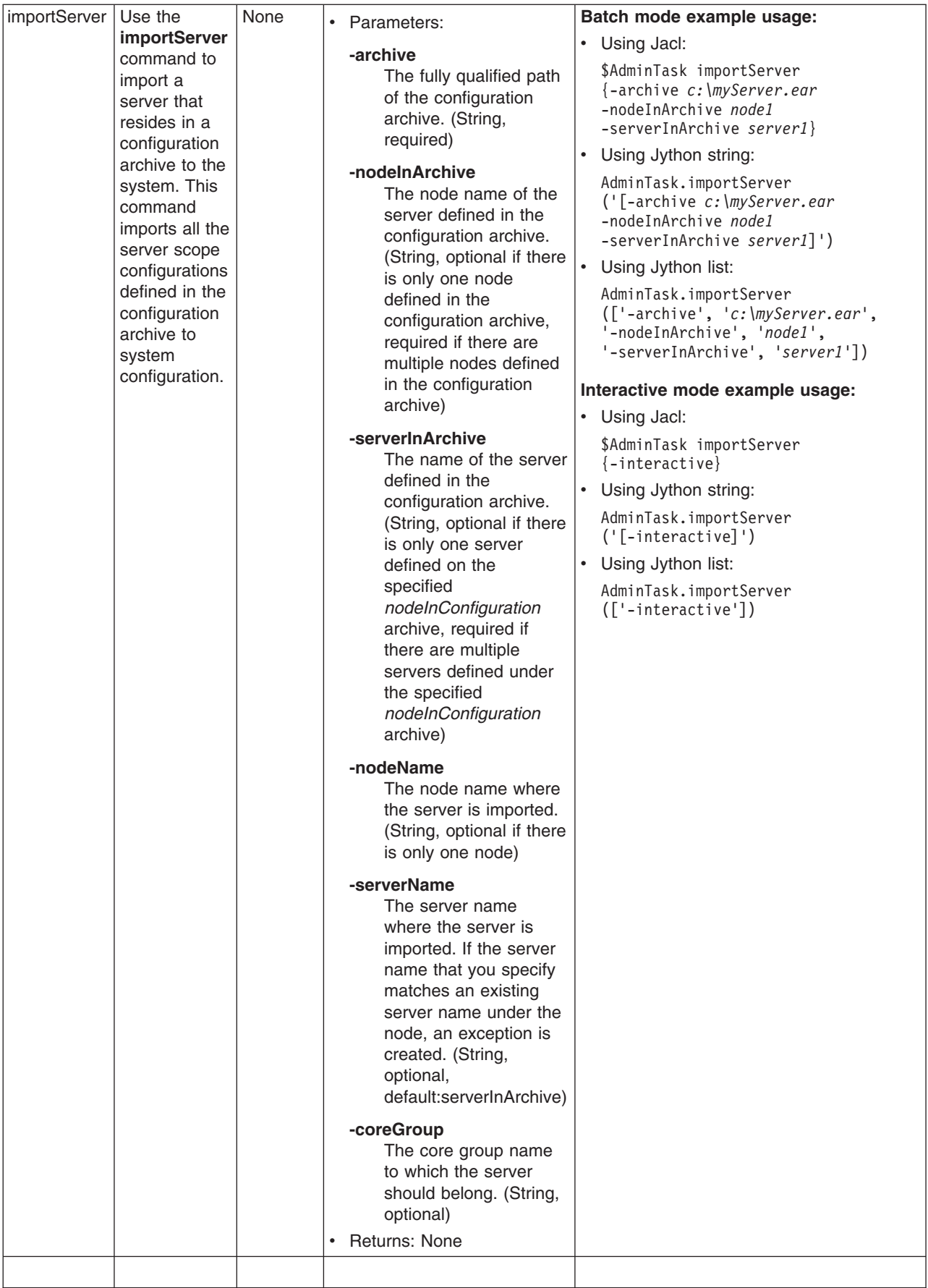

### **Configuring security with scripting**

You can configure security with scripting and the wsadmin tool.

Before starting this task, the wsadmin tool must be running. See the "Starting the [wsadmin](#page-143-0) scripting client" on [page](#page-143-0) 134 article for more information.

If you enable security for a WebSphere Application Server cell, supply authentication information to communicate with servers.

The sas.client.props and the soap.client.props files are located in the properties directory for each WebSphere Application Server profile, *profilePath*/properties.

- The nature of the properties file updates required for running in secure mode depend on whether you connect with a Remote Method Invocation (RMI) connector, or a SOAP connector:
	- If you use a Remote Method Invocation (RMI) connector, set the following properties in the sas.client.props file with the appropriate values:

com.ibm.CORBA.loginUserid= com.ibm.CORBA.loginPassword=

Also, set the following property:

com.ibm.CORBA.loginSource=properties

The default value for this property is prompt in the sas.client.props file. If you leave the default value, a dialog box appears with a password prompt. If the script is running unattended, it appears to hang.

– If you use a SOAP connector, set the following properties in the soap.client.props file with the appropriate values:

com.ibm.SOAP.securityEnabled=true com.ibm.SOAP.loginUserid= com.ibm.SOAP.loginPassword=

Optionally, set the following property:

com.ibm.SOAP.loginSource=none

The default value for this property is prompt in the soap.client.props file. If you leave the default value, a dialog box appears with a password prompt. If the script is running unattended, it appears to hang.

- To specify user and password information, choose one of the following methods:
	- Specify user name and password on a command line, using the **-user** and **-password** commands. For example:

wsadmin -conntype RMI -port 2809 -user u1 -password secret1

– Specify user name and password in the sas.client.props file for a RMI connector or the soap.client.props file for a SOAP connector.

If you specify user and password information on a command line and in the sas.client.props file or the soap.client.props file, the command line information overrides the information in the props file.

**Note:** On UNIX system, the use of -password option may result in security exposure as the password information becomes visible to the system status program such as ps command which can be invoked by other user to display all the running processes. Do not use this option if security exposure is a concern. Instead, specify user and password information in the soap.client.props file for SOAP connector or sas.client.props file for RMI connector. The soap.client.props and sas.client.props files are located in the properties directory of your WebSphere Application Server profile.

## **Enabling and disabling administrative security using scripting**

You can use scripting to enable or disable administrative security.

Before starting this task, the wsadmin tool must be running. See the "Starting the [wsadmin](#page-143-0) scripting client" on [page](#page-143-0) 134 article for more information.

The default profile sets up procedures so that you can enable and disable administrative security based on LocalOS registry.

- To determine if application security is enabled or disabled by looking at the value of the appEnabled field in the WCCM security model, use the **isAppEnabled** command, for example:
	- Using Jacl:

\$AdminTask isAppSecurityEnabled {-interactive}

– Using Jython: AdminTask.isAppSecurityEnabled ('[-interactive]')

This command returns a value of true if appEnabled is set to true. Otherwise, returns a value of false.

- v To determine if administrative security is enabled or disabled by looking at the value of the enabled field in the WCCM security model, use the **isGlobalSecurity** command, for example:
	- Using Jacl:

```
$AdminTask isGlobalSecurity {-interactive}
```
– Using Jython:

AdminTask.isGlobalSecurity ('[-interactive]')

Returns a value of true if enabled is set to true. Otherwise, returns a value of false.

- v To set administrative security based on the passed in value, use the **setGlobalSecurity** command. For example:
	- Using Jacl:

```
$AdminTask setGlobalSecurity {-interactive}
```
– Using Jython:

```
AdminTask.setGlobalSecurity ('[-interactive]')
```
Returns a value of true if the enabled field in the WCCM security model is successfully updated. Otherwise, returns a value of false.

- v You can use the **help** command to find out the arguments that you need to provide with this call, for example:
	- Using Jacl:

```
securityon help
Example output:
```
Syntax: securityon user password

– Using Jython:

```
securityon()
```
Example output:

```
Syntax: securityon(user, password)
```
- To enable administrative security based on the LocalOS registry, use the following procedure call and arguments:
	- Using Jacl:
		- securityon *user1 password1*
	- Using Jython:
		- securityon('*user1*', '*password1*')
- To disable administrative security based on the LocalOS registry, use the following procedure call:
- Using Jacl:
	- securityoff
- Using Jython: securityoff()

#### **Enabling and disabling LTPA authentication**

There are sample scripts located in the <WAS\_ROOT>/bin directory on how to enable and disable LTPA authentication. The scripts are:

- LTPA\_LDAPSecurityProcs.py (python script)
- LTPA\_LDAPSecurityProcs.jacl (jacl script)
- **Note:** The scripts hard code the type of LDAP server and base distinguished name (baseDN). The LDAP server type is hardcoded as IBM\_DIRECTORY\_SERVER and the baseDN is hardcoded as o=ibm,cn=us.

## **Enabling and disabling Java 2 security using scripting**

You can enable or disable Java 2 security with scripting and the wsadmin tool.

Before starting this task, the wsadmin tool must be running. See the "Starting the [wsadmin](#page-143-0) scripting client" on [page](#page-143-0) 134 article for more information.

Perform the following steps to enable or disable Java 2 security:

- 1. Identify the security configuration object and assign it to the security variable:
	- Using Jacl: set security [\$AdminConfig list Security]
	- Using Jython: security = AdminConfig.list('Security') print security

Example output:

```
(cells/mycell|security.xml#Security_1)
```
2. Modify the enforceJava2Security attribute to enable or disable Java 2 security. For example:

- To enable Java 2 security:
	- Using Jacl:

\$AdminConfig modify \$security {{enforceJava2Security true}}

- Using Jython: AdminConfig.modify(security, [['enforceJava2Security', 'true']])
- To disable Java 2 security:
	- Using Jacl:
		- \$AdminConfig modify \$security {{enforceJava2Security false}}
	- Using Jython:
		- AdminConfig.modify(security, [['enforceJava2Security', 'false']])
- 3. Save the configuration changes. See the "Saving [configuration](#page-124-0) changes with the wsadmin tool" on [page](#page-124-0) 115 article for more information.
- 4. In a network deployment environment only, synchronize the node. See the ["Synchronizing](#page-108-0) nodes with the [wsadmin](#page-108-0) tool" on page 99 article for more information.

# **Enabling authentication in the file transfer service using scripting**

You can enable authentication in the file transfer service using scripting and the wsadmin tool.

Before starting this task, the wsadmin tool must be running. See the "Starting the [wsadmin](#page-143-0) scripting client" on [page](#page-143-0) 134 article for more information.

In WebSphere Application Server Network Deployment, V5.0.1 or later, the file transfer service is enhanced to provide role-based authentication. Two versions of the file transfer Web application are provided. By default, the version that does not authenticate its caller is installed. This default supports compatibility between the WebSphere Application Server Network Deployment, V5.0 and V5.0.1 or later.

Turning the file transfer authentication on is recommended to prevent unauthorized use of the file transfer application; however, if you have any V5.0 clients in your Network Deployment environment, they cannot communicate with the secured file transfer application if global security is turned on.

In WebSphere Application Server V6.x, mixed cells are supported and file transfer has become a system application. If all of the nodes in the cell are of V5.0.1 or later, you can activate authentication in the file transfer service by redeploying the file transfer application at the deployment manager. The compatible version is shipped in the *[app\\_server\\_root](#page-960-0)*/systemApps/filetransfer.ear directory. The secured version is provided in the *[app\\_server\\_root](#page-960-0)*/systemApps/filetransferSecured.ear directory.

• A wsadmin Jacl script is provided to help you redeploy the file transfer. The script is called redeployFileTransfer.jacl and is located in the *[app\\_server\\_root](#page-960-0)*/bin directory. After the deployment manager and all the nodes are upgraded to WebSphere Application Server Network Deployment, version 5.0.1 or later, you can deploy the secured file transfer service by running the script. The syntax for running the script from the bin directory is the following:

wsadmin -profile redeployFileTransfer.jacl -c "fileTransferAuthenticationXxx *cellName nodeName serverName*"

where Xxx is **On** or **Off**.

For Windows systems, use wsadmin or wsadmin.bat. For Linux and UNIX systems, use wsadmin.sh. For OS/400 systems, use wsadmin.

– For example, when running the script to enable use of the filetransferSecured.ear file, the syntax is similar to the following example:

wsadmin -profile redeployFileTransfer.jacl -c "fileTransferAuthenticationOn managedCell managedCellManager dmgr"

or

–

wsadmin -profile redeployFileTransfer.jacl -c "fileTransferAuthenticationOn baseCell base server1"

v If you want to go return to running the file transfer service without authentication, you can run the script as shown in the following example:

wsadmin -profile redeployFileTransfer.jacl -c "fileTransferAuthenticationOff baseNodeCell baseNode server1"

or

wsadmin -profile redeployFileTransfer.jacl -c "fileTransferAuthenticationOff managedCell managedCellManager dmgr"

You must restart the server for the change to take affect.

### **Propagating security policy of installed applications to a JACC provider using wsadmin scripting**

It is possible that you have applications installed prior to enabling the Java Authorization Contract for Containers (JACC)-based authorization. You can start with default authorization and then move to an external provider-based authorization using JACC later.

Also, during application installation or modification you might have had problems propagating the security policy information to the JACC provider. For example, network problems might occur, the JACC provider might not be available, and so on. For these cases, the security policy of the previously installed applications does not exist in the JACC provider to make the access decisions. One choice is to reinstall

the applications involved. However, you can avoid reinstalling by using the wsadmin scripting tool. Use this tool to propagate information to the JACC provider independent of the application installation process. The tool eliminates the need for reinstalling the applications.

The tool uses the SecurityAdmin MBean to propagate the policy information in the deployment descriptor of any installed application to the JACC provider. You can invoke this tool using wsadmin at the base application server for base and deployment manager level for Network Deployment. Note that the SecurityAdmin MBean is available only when the server is running.

Use propagatePolicyToJACCProvider(String appNames) to propagate the policy information in the deployment descriptor of the enterprise archive (EAR) files to the JACC provider. If the RoleConfigurationFactory and the RoleConfiguration interfaces are implemented by the JACC provider, the authorization table information in the binding file of the EAR files is also propagated to the provider. See the *Securing applications and their environment* PDF for more information about these interfaces.

The appNames String contains the list of application names, delimited by a colon (:), whose policy information must be stored in the provider. If a null value is passed, the policy information of the deployed applications is propagated to the provider.

Also, be aware of the following items:

- v Before migrating applications to the Tivoli Access Manager JACC provider, create or import the users and groups that are in the applications to Tivoli Access Manager.
- v Depending on the application or the number of applications that are propagated, you might have to increase the request time-out period either in the soap.client.props file in the directory *profile\_root*/properties (if using SOAP) or in the sas.client.props file (if using RMI) for the command to complete. You can set the request time-out value to 0 to avoid the timeout problem, and change it back to the original value after the command is run.
- 1. Configure your JACC provider in WebSphere Application Server.

See the *Securing applications and their environment* PDF for more information.

- 2. Restart the server.
- 3. Enter the following commands:

```
//use the SecurityAdmin MBean at the Deployment Manager or the unmanaged base
//application server connect to the appropriate process (Deployment Manager or
//base application server)
wsadmin -user serverID -password serverPWD
// To get the SecurityAdmin MBean for Deployment Manager
wsadmin> set secadm [$AdminControl queryNames type=SecurityAdmin,process=dmgr,*]
// or to get the SecurityAdmin MBean for a unmanaged base application server
//(replace the process name to match your configuration)
wsadmin> set secadm [$AdminControl queryNames
        type=SecurityAdmin,process=server1,*]
// to propagate specific applications security policy information
wsadmin>set appNames [list app1:app2]
// or to propagate all applications installed
wsadmin>set appNames [list null]
```
// Run the command to propagate wsadmin>\$AdminControl invoke \$secadm propagatePolicyToJACCProvider \$appNames

### **Configuring the JACC provider for Tivoli Access Manager using the wsadmin utility**

You can use the wsadmin utility to configure Tivoli Access Manager security for WebSphere Application Server.

Verify that all the managed servers, including node agents, are started. The following configuration is performed once on the deployment manager server. The configuration parameters are forwarded to
managed servers, including node agents, when a synchronization is performed. The managed servers require their own restart for the configuration changes to take effect.

- 1. Start WebSphere Application Server.
- 2. Start the **wsadmin** command-line utility.

Run the **wsadmin** command from the *[app\\_server\\_root](#page-960-0)*/bin directory.

3. At the **wsadmin** prompt, enter the following command:

\$AdminTask configureTAM -interactive

You are prompted to enter the following information:

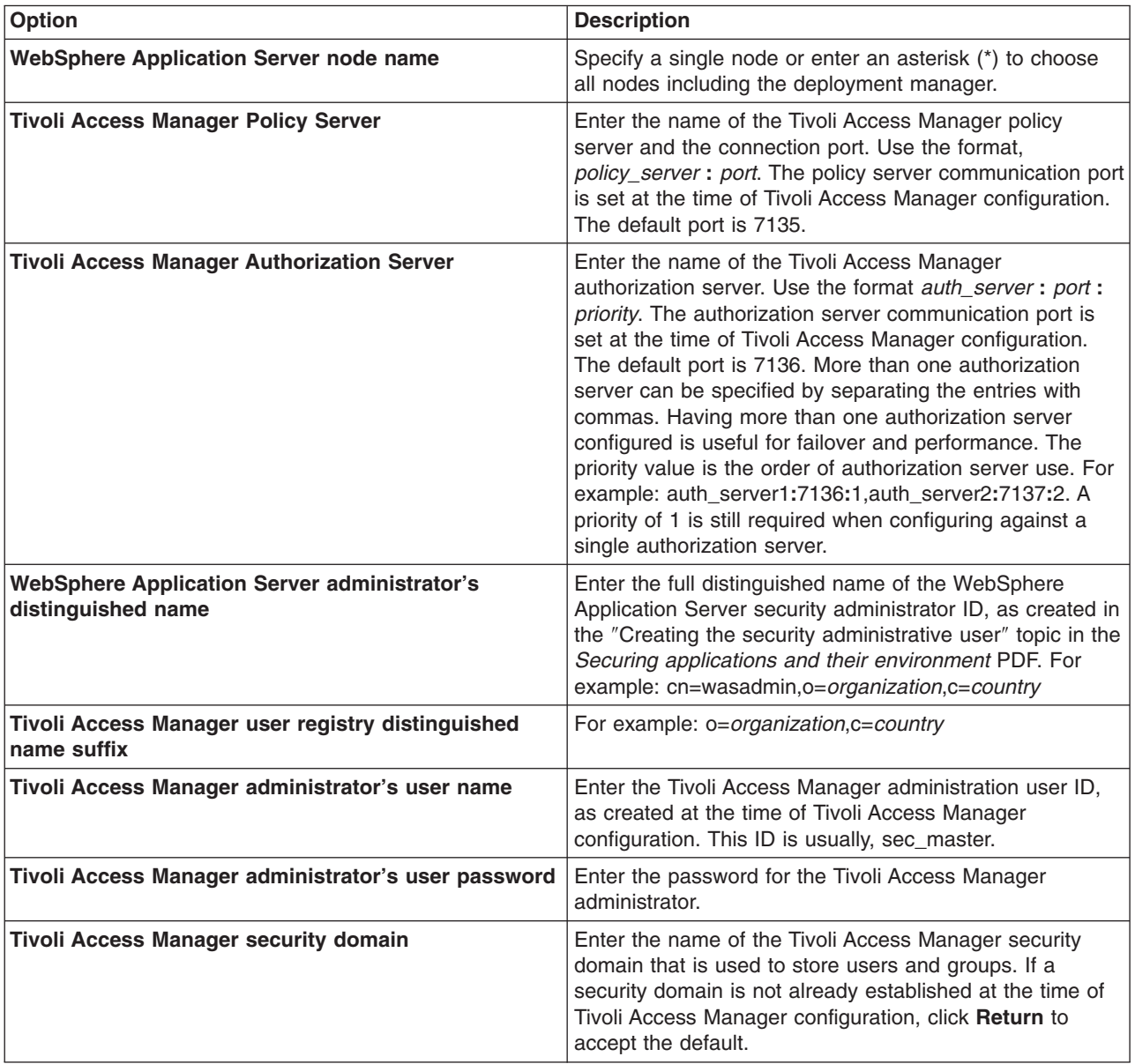

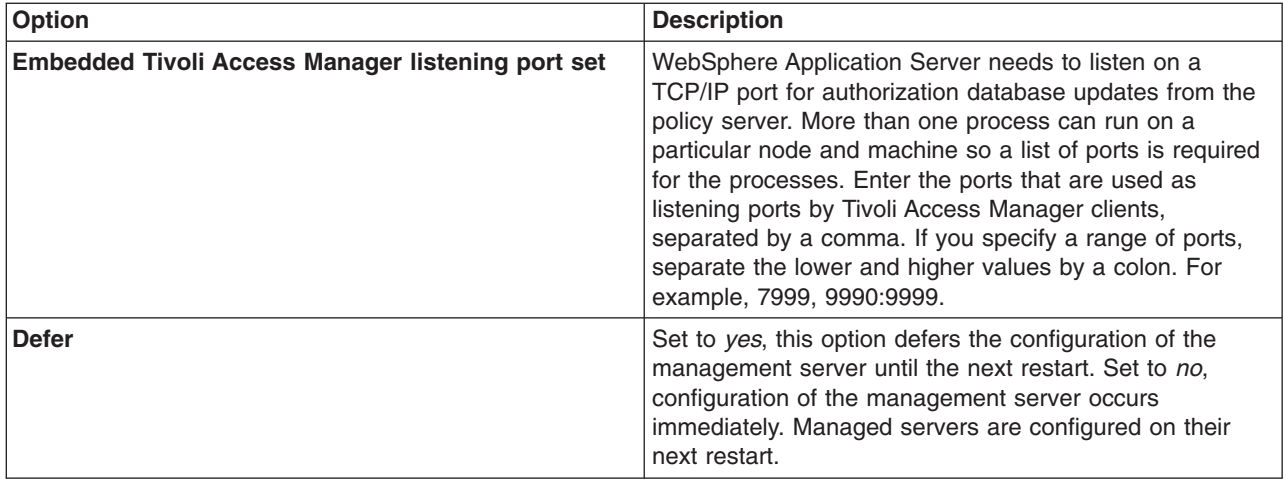

4. When all information is entered, select **F** to save the configuration properties or **C** to cancel from the configuration process and discard entered information.

Now enable the JACC provider for Tivoli Access Manager- Enabling the JACC provider for Tivoli Access Manager topic in the *Securing applications and their environment* PDF.

#### **Disabling embedded Tivoli Access Manager client using wsadmin**

Follow these steps to unconfigure the Java Authorization Contract for Containers (JACC) provider for Tivoli Access Manager.

In a Network Deployment architecture, ensure that all the managed servers, including node agents, are started. Perform the following process once on the deployment management server. Details of the unconfiguration are forwarded to managed servers, including node agents, when a synchronization is performed. The managed servers require their own reboot for the configuration changes to take effect.

- 1. Restart the deployment manager process.
- 2. Start the wsadmin command-line utility. The wsadmin command is found in the*install\_dir*/bin directory
- 3. From the **wsadmin** prompt, enter the following command:

WSADMIN>\$AdminTask unconfigureTAM -interactive

You are prompted to enter the following information:

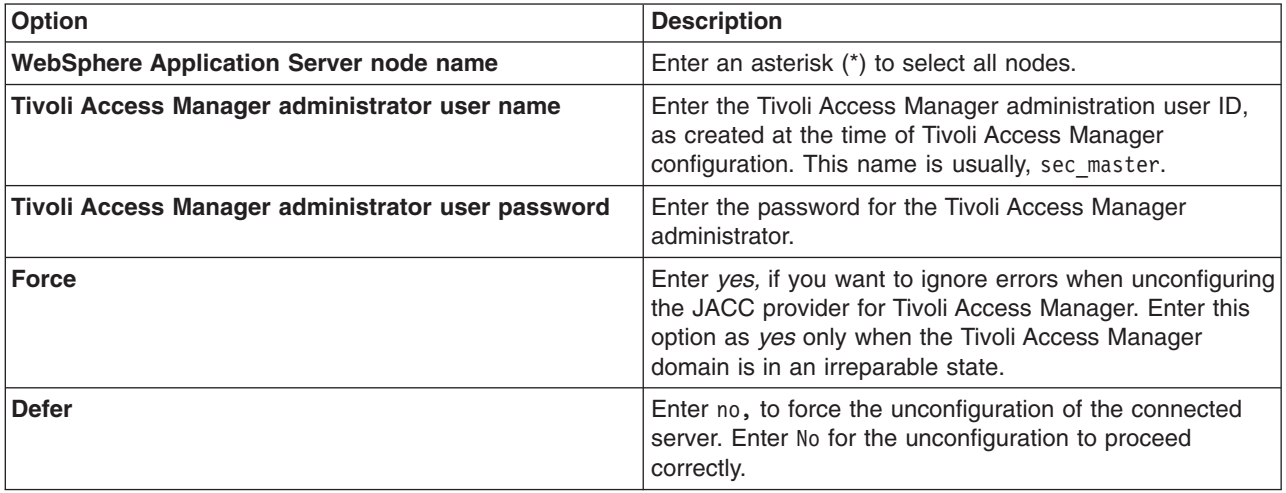

- 4. When all information is entered, enter F to save the properties or C to cancel from the unconfiguration process and discard the entered information.
- 5. **Optional:** Synchronize all nodes.
- 6. Restart all WebSphere Application Server instances for the changes to take effect.

## **Creating an SSL configuration at the node scope using scripting**

An Secure Socket Layer (SSL) configuration references many other configuration objects. To help you make valid selections for the new SSL configuration before you create it, view information about existing configuration objects. Information about existing objects is also useful when you create a node scoped SSL configuration using the **createSSLConfig** command of the AdminTask object.

Before starting this task, the wsadmin tool must be running. See the "Starting the [wsadmin](#page-143-0) scripting client" on [page](#page-143-0) 134 article for more information.

To use the information in this task effectively, familiarize yourself with the instructions in the Creating a Secure Sockets Layer configuration topic in the *Securing applications and their environment* PDF. Perform the following task to create an Secure Socket Layer (SSL) configuration at the node scope:

- 1. List the existing configuration objects. Perform any of the following:
	- List some of the configuration objects that you may need when you create a new SSL configuration. For example, you want to see which management scopes have already been defined. If the one you need does not exist you will need to create it.
		- Using Jacl:

```
$AdminTask listManagementScopes {-scopeName (cell):BIRKT40Cell02:(node):BIRKT40Node02}
```
– Using Jython:

AdminTask.listManagementScopes ('[-scopeName (cell):BIRKT40Cell02:(node):BIRKT40Node02]')

This shows an existing cell scope and existing node scope that you can use. If you want to create a different scope, use the **createManagementScope** command of the AdminTask object to define a different one. The valid scope parameters are cell, nodegroup, node, server, cluster, and endpoint. See the Central management of Secure Sockets Layer configurations topic in the *Securing applications and their environment* PDF for more information on scope definitions.

- v List the key stores that exist in the configuration including key stores and trust stores.
	- Using Jacl:

\$AdminTask listKeyStores

– Using Jython:

AdminTask.listKeyStores()

#### Example output:

```
CellDefaultKeyStore(cells/BIRKT40Cell02|security.xml#KeyStore_1)
CellDefaultTrustStore(cells/BIRKT40Cell02|security.xml#KeyStore_2)
CellLTPAKeys(cells/BIRKT40Cell02|security.xml#KeyStore_3)
```
The previous example only lists the key stores for the default management scope which is also known as the cell scope. To obtain key stores for other scopes, specify the scopeName parameter, for example:

– Using Jacl:

\$AdminTask listKeyStores {-scopeName (cell):BIRKT40Cell02:(node):BIRKT40Node02 }

– Using Jython:

\$AdminTask listKeyStores ('[-scopeName (cell):BIRKT40Cell02:(node):BIRKT40Node02]')

Example output:

```
CellDefaultKeyStore(cells/BIRKT40Cell02|security.xml#KeyStore_1)
CellDefaultTrustStore(cells/BIRKT40Cell02|security.xml#KeyStore_2)
CellLTPAKeys(cells/BIRKT40Cell02|security.xml#KeyStore_3)
NodeDefaultKeyStore(cells/BIRKT40Cell02|security.xml#KeyStore_1134610924357)
NodeDefaultTrustStore(cells/BIRKT40Cell02|security.xml#KeyStore_1134610924377)
```
- List specific trust or key managers. Be sure to display the object name for the trust managers. You will need the object name for the SSL configuration because you can specify multiple trust manager instances.
	- Using Jacl:
		- \$AdminTask listTrustManagers {-scopeName (cell):BIRKT40Cell02:(node):BIRKT40Node02 -displayObjectName true }
	- Using Jython:

AdminTask.listTrustManagers ('[-scopeName (cell):BIRKT40Cell02:(node):BIRKT40Node02 -displayObjectName true]')

Example output:

```
IbmX509(cells/BIRKT40Cell02|security.xml#TrustManager_1)
IbmPKIX(cells/BIRKT40Cell02|security.xml#TrustManager_2)
IbmX509(cells/BIRKT40Cell02|security.xml#TrustManager_1134610924357)
IbmPKIX(cells/BIRKT40Cell02|security.xml#TrustManager_1134610924377)
```
- 2. Create the node-scoped SSL configuration in interactive mode. Now that we have the information we need to choose from, we need to decide if these objects are sufficient or if we need to create new ones. For now, we will reuse what we've already got in the configuration and save creating new instances to task documents specific to those objects.
	- Using Jacl:

```
$AdminTask createSSLConfig -interactive
```
• Using Jython:

AdminTask.createSSLConfig ('[-interactive]')

Example output:

Create a SSL Configuration.

```
*SSL Configuration Alias (alias): BIRKT40Node02SSLConfig
Management Scope Name (scopeName): (cell):BIRKT40Cell02:(node):BIRKT40Node02
Client Key Alias (clientKeyAlias): default
Server Key Alias (serverKeyAlias): default
SSL Type (type): [JSSE]
Client Authentication (clientAuthentication): [false]
Security Level of the SSL Configuration (securityLevel): [HIGH]
Enabled Ciphers SSL Configuration (enabledCiphers):
JSSE Provider (jsseProvider): [IBMJSSE2]
Client Authentication Support (clientAuthenticationSupported): [false]
SSL Protocol (sslProtocol): [SSL TLS]
Trust Manager Object Names (trustManagerObjectNames): (cells/BIRKT40Cell02|security.xml#TrustManager 1)
*Trust Store Name (trustStoreName): NodeDefaultTrustStore
Trust Store Scope (trustStoreScopeName): (cell):BIRKT40Cell02:(node):BIRKT40Node02
*Key Store Name (keyStoreName): NodeDefaultKeyStore
Key Store Scope Name (keyStoreScopeName): (cell):BIRKT40Cell02:(node):BIRKT40Node02
Key Manager Name (keyManagerName): IbmX509
Key Manager Scope Name (keyManagerScopeName): (cell):BIRKT40Cell02:(node):BIRKT40Node02
```
Create SSL Configuration

F (Finish)

C (Cancel)

```
Select [F, C]: [F] F
```

```
WASX7278I: Generated command line: $AdminTask createSSLConfig {-alias BIRKT40Node02SSLConfig -scopeName
(cell):BIRKT40Cell02:(node):BIRKT40Node02 -clientKeyAlias default -serverKeyAlias default
-trustManagerObjectNames (cells/BIRKT40Cell02|security.xml#TrustManager_1) -trustStoreName
NodeDefaultTrustStore -trustStoreScopeName (cell):BIRKT40Cell02:(node):BIRKT40Node02 -keyStoreName
NodeDefaultKeyStore -keyStoreScopeName (cell):BIRKT40Cell02:(node):BIRKT40Node02 -keyManagerName
IbmX509 -keyManagerScopeName (cell):BIRKT40Cell02:(node):BIRKT40Node02 }
```
- 3. Save the configuration changes. See the "Saving [configuration](#page-124-0) changes with the wsadmin tool" on [page](#page-124-0) 115 article for more information.
- 4. In a network deployment environment only, synchronize the node. See the ["Synchronizing](#page-108-0) nodes with the [wsadmin](#page-108-0) tool" on page 99 article for more information.

The name of the SSL configuration object that you created, for example, (cells/ BIRKT40Cell02|security.xml#SSLConfig\_1136652770753), appears in the security.xml file.

Example security.xml file output:

```
<repertoire xmi:id="SSLConfig_1136652770753" alias="BIRKT40Node02SSLConfig" type="JSSE"
managementScope="ManagementScope_1134610924357">
<setting xmi:id="SecureSocketLayer_1136652770924" clientKeyAlias="default" serverKeyAlias="default"
clientAuthentication="false" securityLevel="HIGH" jsseProvider="IBMJSSE2" sslProtocol="SSL_TLS"
keyStore="KeyStore_1134610924357" trustStore="KeyStore_1134610924377" trustManager="TrustManager_1"
keyManager="KeyManager_1134610924357"/>
</repertoire>
```
Once you create the SSL configuration object, the next step is to use it. There are several different ways that you can associate SSL configurations with protocols, for example:

- Set the SSL configuration on the thread programmatically.
- Associate the SSL configuration with an outbound protocol or a target host and port.
- Directly associating the SSL configuration using the alias.
- Centrally managing the SSL configurations by associating them with SSL configuration groups or zones so that they are used based upon the group from where the end point exists.

#### **Creating self-signed certificates using scripting**

Before starting this task, the wsadmin tool must be running. See the "Starting the [wsadmin](#page-143-0) scripting client" on [page](#page-143-0) 134 article for more information.

You can create self-signed certificates using the scripting and the AdminTask object. You can run the commands in interactive or batch mode. Interactive mode provides a way to discover the flags that you need to run the task in batch mode.

Certificates reside inside of key stores. To run the commands, you will need the name of the key store to be supplied. Use the **listKeyStore** command of the AdminTask object to get a list of key stores. If you need a new key store, use the **createKeyStore** command of the AdminTask object.

To create a personal key store, use the following examples:

- Interactive mode:
	- Using Jacl:
		- \$AdminTask createSelfSignedCertificate -interactive
	- Using Jython:

AdminTask.createSelfSignedCertificate ('[-interactive]')

Example output:

```
*Key Store Name (keyStoreName): keyStore
Key Store Scope Name (keyStoreScope):
*Certificate Alias (certificateAlias): newCert
"Certificate Version" (certificateVersion): 3
*Key Size (certificateSize): [1024]
*Common Name (certificateCommonName): localhost
*Organization (certificateOrganization): workgroup
Organizational Unit (certificateOrganizationalUnit): testing
certLocality (certificateLocality): austin
State (certificateState): Texas
Zip (certificateZip): 78757
```

```
Country (certificateCountry): [US]
  Validity Period (certificateValidDays): [365]
  Create Self-Signed Certificate
  F (Finish)
  C (Cancel)
  Select [F, C]: [F]
  WASX7278I: Generated command line: $AdminTask createSelfSignedCertificate
  {-keyStoreName keyStore -certificateAlias newCert -certificateVersion 3
  -certificateCommonName localhost -certificateOrganization ibm
  -certificateOrganizationalUnit testing -certificateLocality austin
  -certificateState Texas -certificateZip 78757 }
  true
  At the end of the output, the batch mode parameters are provided.
• Batch mode:
  – Using Jacl:
```

```
$AdminTask createSelfSignedCertificate {-keyStoreName keyStore
-certificateAlias newCert -certificateVersion 3 -certificateCommonName localhost
-certificateOrganization ibm -certificateOrganizationalUnit testing
-certificateLocality austin -certificateState Texas -certificateZip 78757 }
```
– Using Jython:

```
AdminTask.createSelfSignedCertificate ('[-keyStoreName keyStore
-certificateAlias newCert -certificateVersion 3 -certificateCommonName localhost
-certificateOrganization ibm -certificateOrganizationalUnit testing
-certificateLocality austin -certificateState Texas -certificateZip 78757]')
```
## **Automating SSL configurations using scripting**

Before starting this task, the wsadmin tool must be running. See the "Starting the [wsadmin](#page-143-0) scripting client" on [page](#page-143-0) 134 article for more information.

SSL configuration is needed for WebSphere to perform SSL connections with other servers. A SSL configuration can be configured through the Admin Console. But if an automated way to create a SSL configuration is desired then AdminTask should be used.

AdminTask can be used in a interactive mode and batch mode. For automation the batch mode options should be used. AdminTask batch mode can be called in a JACL or Python script. Interactive mode will step through all the parameter the task needs, requires ones are marked with a '\*'. Before the interactive task executes the task it echoes the batch mode syntax of the task to the screen. This can be helpful when writing batch mode scripts.

There attributes needed to create an ssl configurations:

- A key store
- Default client certificate alias
- Default server certificate alias
- Trust store
- The handshake protocol
- The ciphers needed during handshake
- Supporting client authentication or not

If automating the creation of a SSL Configuration it may be needed to create some of the attribute values needed like the key store, trust store, key manager, and trust managers.

- To create a SSL configuration the createSSLConfig AdminTask can be used. To make changes to the SSL configurations use the modifySSLConfig AdminTask.
	- Interactive mode:

Interactive mode steps you through all attributes and tell you the default value of the attribute if there is one. The default value is in '[]' on the prompt line. The actual flag used in batch mode is in '()' on each prompt line. If you are using the default value then the flag will not show up on the batch command line.

Using Jacl:

\$AdminTask createSSLConfig -interactive

– Using Jython:

AdminTask.createSSLConfig ('[interactive]')

Example output:

\*SSL Configuration Alias (alias): testSSLConfig Management Scope Name (scopeName): (cell):HOSTNode01Cell:(node):HOSTNode01 Client Key Alias (clientKeyAlias): clientCert Server Key Alias (serverKeyAlias): serverCert SSL Type (type): [JSSE] Client Authentication (clientAuthentication): [false] Security Level of the SSL Configuration (securityLevel): [HIGH] HIGH Enabled Ciphers SSL Configuration (enabledCiphers): JSSE Provider (jsseProvider): [IBMJSSE2] Client Authentication Support (clientAuthenticationSupported): [false] SSL Protocol (sslProtocol): [SSL TLS] SSL TLS Trust Manager Object Names (trustManagerObjectNames): \*Trust Store Name (trustStoreName): testTrustStore Trust Store Scope (trustStoreScopeName): (cell):HOSTNode01Cell:(node):HOSTNode01 \*Key Store Name (keyStoreName): testKeyStore Key Store Scope Name (keyStoreScopeName): (cell):HOSTNode01Cell:(node):HOSTNode01 Key Manager Name (keyManagerName): IbmX509 Key Manager Scope Name (keyManagerScopeName): (cell):HOSTNode01Cell:(node):HOSTNode01

Create SSL Configuration

F (Finish) C (Cancel)

```
Select [F, C]: [F]
WASX7278I: Generated command line: $AdminTask createSSLConfig {-alias testSSLConfig
-scopeName (cell):HOSTNode01Cell:(node):HOSTNode01 -clientKeyAlias clientCert
-serverKeyAlias serverCert -trustStoreName testTrustStore
-trustStoreScopeName (cell):HOSTNode01Cell:(node):HOSTNode01
-keyStoreName testKeyStore -keyStoreScopeName (cell):HOSTNode01Cell:(node):HOSTNode01
-keyManagerName IbmX509 -keyManagerScopeName (cell):HOSTNode01Cell:(node):HOSTNode01 }
(cells/HOSTNode01Cell|security.xml#SSLConfig_1137687301834)
```
At the end of the output, the batch mode parameters are provided.

– Batch mode:

Using Jacl:

\$AdminTask createSSLConfig {-alias testSSLConfig -scopeName (cell):HOSTNode01Cell:(node):HOSTNode01 -clientKeyAlias clientCert -serverKeyAlias serverCert -trustStoreName testTrustStore -trustStoreScopeName (cell):HOSTNode01Cell:(node):HOSTNode01 -keyStoreName testKeyStore -keyStoreScopeName (cell):HOSTNode01Cell:(node):HOSTNode01 -keyManagerName IbmX509 -keyManagerScopeName (cell):HOSTNode01Cell:(node):HOSTNode01} – Using Jython: AdminTask.createSSLConfig ('[-alias testSSLConfig -scopeName (cell):HOSTNode01Cell:(node):HOSTNode01 -clientKeyAlias clientCert -serverKeyAlias serverCert -trustStoreName testTrustStore -trustStoreScopeName (cell):HOSTNode01Cell:(node):HOSTNode01 -keyStoreName testKeyStore -keyStoreScopeName (cell):HOSTNode01Cell:(node):HOSTNode01

-keyManagerName IbmX509 -keyManagerScopeName (cell):HOSTNode01Cell:(node):HOSTNode01]')

Example output:

(cells/HOSTNode01Cell|security.xml#SSLConfig\_1137687301834)

- Key Stores and Trust Stores The key store and trust store may already exist or a new one may need to be created. To create a new key store or trust store use the createKeyStore AdminTask. It will create a key store file and store the configuration object in the system configuration. A trust store is just a key store that usually only has signer certificates in it. To create a key store enter:
	- Using Jacl:

\$AdminTask createKeyStore {-keyStoreName testKeyStore -keyStoreType PKCS12 -keyStoreLocation \$(USER\_INSTALL\_ROOT)\testKeyStore.p12 -keyStorePassword abcd -keyStorePasswordVerify abcd -keyStoreIsFileBased true -keyStoreReadOnly false}

– Using Jython:

AdminTask.createKeyStore ('[-keyStoreName testKeyStore -keyStoreType PKCS12 -keyStoreLocation \$(USER\_INSTALL\_ROOT)\testKeyStore.p12 -keyStorePassword abcd -keyStorePasswordVerify abcd -keyStoreIsFileBased true -keyStoreReadOnly false]')

To populate the key store with certificates see "Managing Certificates using AdminConsole and Admin Task" The key store and trust store are required to create a SSL configuration. Use the '-keyStoreName' and '-trustStoreName' flags on the createSSLConfig. There scopes can be added with the '-keyStoreScope' flag and '-trustStoreScope' flags.

- Key Manager Key manager are used to determine how a certificate is selected. The IbmX509 key manager is in the security configuration by default. If a different key manager is needed then use createKeyManager AdminTask to create it. To create a key manager enter:
	- Using Jacl:

\$AdminTask createKeyManager {-name testKeyManager -scopeName (cell):HOSTNode01Cell:(node):HOSTNode01 -provider IBMJSSE2 -algorithm specialAlgorithm }

– Using Jython:

AdminTask.createKeyManager ('[-name testKeyManager -scopeName (cell):HOSTNode01Cell:(node):HOSTNode01 -provider IBMJSSE2 -algorithm specialAlgorithm]')

To supply a key manager on the createSSLConfig AdminTask use the '-keyManagerName' along with the '-keyManagerScope' flag.

- Trust Manager Trust managers are use to determine how trust is established during ssl communication. The IbmX509 and IbmPKIX are trust managers are in the security configuration by default. If a different or additional trust manager is needed then use the createTrustManger AdminTask to create it. To create a trust manager enter:
	- Using Jacl:

\$AdminTask createTrustManager {-name testTrustManager -scopeName (cell):HOSTNode01Cell:(node):HOSTNode01 -provider IBMJSSE2 -algorithm specialAlgorithm }

– Using Jython:

AdminTask.createTrustManager ('[-name testTrustManager -scopeName (cell):HOSTNode01Cell:(node):HOSTNode01 -provider IBMJSSE2 -algorithm specialAlgorithm]')

The SSL Configuration can have multiple trust managers. To supply multiple trust managers give a comma separated list of the trust managers configuration IDs with the -trustManagerObjectNames flag. When you create a trust manager the configuration object ID is returned. To get a list of trust managers object IDs use the **listTrustManagers** command of the AdminTask object with the -displayObjectName true flag. For example:

wsadmin>\$AdminTask listTrustManagers -interactive List Trust Managers

List trust managers.

Management Scope Name (scopeName): Display list in ObjectName Format (displayObjectName): [false] true

List Trust Managers

```
Select [F, C]: [F]
Inside generate script command
WASX7278I: Generated command line: $AdminTask listTrustManagers {-displayObjectName true }
IbmX509(cells/IBM-0AF8DABCF16Node01Cell|security.xml#TrustManager_IBM-0AF8DABCF16Node01_1)
IbmPKIX(cells/IBM-0AF8DABCF16Node01Cell|security.xml#TrustManager_IBM-0AF8DABCF16Node01_2)
```
# **Updating default key store passwords using scripting**

Before starting this task, the wsadmin tool must be running. See the "Starting the [wsadmin](#page-143-0) scripting client" on [page](#page-143-0) 134 article for more information.

When you install WebSphere Application Server, each server creates a key store and trust store for the default SSL configuration with the default password WebAS. To protect the security of the key store files and the SSL configuration, you must change the password. The following examples update the default password:

- v Change multiple key stores passwords. The **changeMultipleKeyStorePasswords** command updates all of the key stores that have the same password. For example:
	- Using Jacl:

<span id="page-296-0"></span>F (Finish) C (Cancel)

> \$AdminTask changeMultipleKeyStorePasswords {-keyStorePassword WebAS -newKeyStorePassword secretPwd -newKeyStorePasswordVerify secretPwd}

– Using Jython:

```
AdminTask.changeMultipleKeyStorePasswords ['(-keyStorePassword WebAS
-newKeyStorePassword secretPwd -newKeyStorePasswordVerify secretPwd]')
```
- v Change the password of a single key store. The **changeKeyStorePassword** command updates the password of an individual key store. For example:
	- Using Jacl:

```
$AdminTask changeKeyStorePassword {-keyStoreName testKS
-keyStoreScope (cell):localhost:(server):server1
-keyStorePassword WebAS -newKeyStorePassword secretPwd
-newKeyStorePasswordVerify secretPwd}
```
– Using Jython:

```
AdminTask.changeKeyStorePassword ('[-keyStoreName testKS
-keyStoreScope (cell):localhost:(server):server1
-keyStorePassword WebAS -newKeyStorePassword secretPwd
-newKeyStorePasswordVerify secretPwd]')
```
## **Commands for the IdMgrConfig group of the AdminTask object**

Use the commands in the IdMgrConfig group to configure the virtual member manager. The commands for this group do not require a target object. To see the additional commands related to the virtual member manager, see the Commands for the [IdMgrRepositoryConfig](#page-301-0) group of the AdminTask object and the Commands for the [IdMgrRealmConfig](#page-390-0) group of the AdminTask object articles.

For more information about the AdminTask object, see the [Commands](#page-824-0) for the AdminTask object article.

The following commands are available for the IdMgrConfig group of the AdminTask object:

*Table 3.*

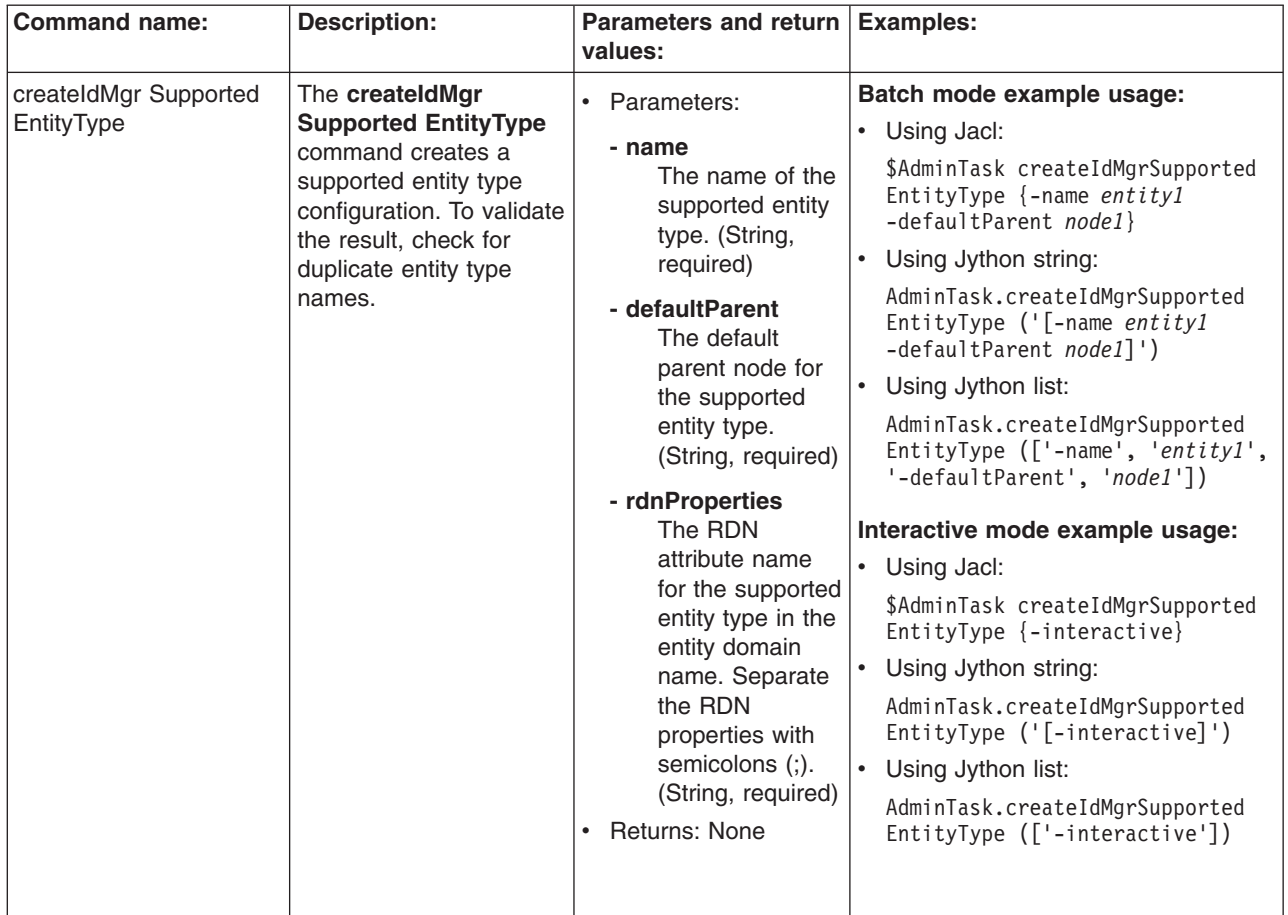

*Table 3. (continued)*

| <b>Command name:</b>                | <b>Description:</b>                                                                                                    | <b>Parameters and return</b><br>values:                                                                                                    | <b>Examples:</b>                                                                                                    |
|-------------------------------------|----------------------------------------------------------------------------------------------------|----------------------------------------------------------------------------------------------------|----------------------------------------------------------------------------------------------------|
| deleteIdMgr Supported<br>EntityType | The deleteldMgr<br><b>Supported EntityType</b><br>command deletes the<br>supported entity type<br>configuration that you<br>specify.     | • Parameters:<br>- name<br>The name of the<br>supported entity<br>type. The value<br>of this parameter<br>must be one of<br>the supported<br>entity types.<br>(String, required)<br>Returns: None<br>$\bullet$                                                                                                    | Batch mode example usage:<br>• Using Jacl:<br>\$AdminTask deleteIdMgrSupported<br>EntityType {-name $entity1$ }<br>• Using Jython string:<br>AdminTask.deleteIdMgrSupported<br>EntityType ('[-name entity1]')<br>Using Jython list:<br>AdminTask.deleteIdMgr<br>SupportedEntityType (['<br>$-$ name', 'entityl'])<br>Interactive mode example usage:<br>• Using Jacl:<br>\$AdminTask deleteIdMgr<br>SupportedEntityType<br>$\{-interactive\}$<br>• Using Jython string:<br>AdminTask.deleteIdMgr<br>SupportedEntityType<br>$('[ -interactive]')$<br>• Using Jython list:<br>AdminTask.deleteIdMgr<br>SupportedEntityType<br>(['.interactive']) |
| getIdMgr Supported<br>EntityType    | The getIdMgr<br><b>Supported EntityType</b><br>command returns the<br>configuration of the<br>supported entity type<br>that you specify. | Parameters:<br>- name<br>The name of the<br>supported entity<br>type. The value<br>of this parameter<br>must be one of<br>the supported<br>entity types.<br>(String, required)<br>Returns: A hash map<br>$\bullet$<br>that has the<br>parameters of the<br>createIdMgrSupport<br>edEntityType<br>command as keys.<br>Since the<br>rdnProperties<br>parameter has<br>multiple values, its<br>values are returned<br>in a list. | Batch mode example usage:<br>• Using Jacl:<br>\$AdminTask getIdMgrSupported<br>EntityType {-name entity1}<br>• Using Jython string:<br>AdminTask.getIdMgrSupported<br>EntityType $('[-name entity1]')$<br>Using Jython list:<br>AdminTask.getIdMgrSupported<br>EntityType (['-name', 'entity1'])<br>Interactive mode example usage:<br>• Using Jacl:<br>\$AdminTask getIdMgrSupported<br>EntityType {-interactive}<br>• Using Jython string:<br>AdminTask.getIdMgrSupported<br>EntityType ('[-interactive]')<br>• Using Jython list:<br>AdminTask.getIdMgrSupported<br>EntityType (['-interactive'])                                           |

*Table 3. (continued)*

| <b>Command name:</b>               | <b>Description:</b>                                                                                                    | <b>Parameters and return</b><br>values:                                                                          | <b>Examples:</b>                                                                                                    |
|------------------------------------|----------------------------------------------------------------------------------------------------|----------------------------------------------------------------------------------------------------|----------------------------------------------------------------------------------------------------|
| listIdMgr Supported<br>EntityTypes | The listIdMgr<br><b>Supported EntityTypes</b><br>command lists all of the<br>supported entity types<br>that are configured. | $\bullet$<br>Parameters: None<br>Returns: A list that<br>contains the names<br>of the supported<br>entity types. | Batch mode example usage:<br>• Using Jacl:<br>\$AdminTask listIdMgr<br>SupportedEntityTypes<br>• Using Jython string:<br>AdminTask.listIdMgr<br>SupportedEntityTypes()<br>• Using Jython list:<br>AdminTask.listIdMgr<br>SupportedEntityTypes()<br>Interactive mode example usage:<br>• Using Jacl:<br>\$AdminTask listIdMgrSupported<br>EntityTypes {-interactive}<br>• Using Jython string:<br>AdminTask.listIdMgrSupported<br>EntityTypes ('[-interactive]')<br>• Using Jython list:<br>AdminTask.listIdMgrSupported<br>EntityTypes (['-interactive']) |
| resetId MgrConfig                  | The resetId MgrConfig<br>command resets the<br>current configuration to<br>the last configuration<br>that was saved.        | $\bullet$<br>Parameters: None<br>Returns: None<br>$\bullet$                                                      | Batch mode example usage:<br>• Using Jacl:<br>\$AdminTask resetIdMgrConfig<br>• Using Jython string:<br>AdminTask.resetIdMgrConfig()<br>• Using Jython list:<br>AdminTask.resetIdMgrConfig()<br>Interactive mode example usage:<br>• Using Jacl:<br>\$AdminTask resetIdMgrConfig<br>$\{-interactive\}$<br>• Using Jython string:<br>AdminTask.resetIdMgrConfig<br>$('[-interatorive]')$<br>Using Jython list:<br>AdminTask.resetIdMgrConfig<br>(['.interactive'])                                                                                         |

*Table 3. (continued)*

| <b>Command name:</b>                | <b>Description:</b>                                                                                                    | <b>Parameters and return</b><br>values:                                                                                                    | <b>Examples:</b>                                                                                                    |
|-------------------------------------|----------------------------------------------------------------------------------------------------|----------------------------------------------------------------------------------------------------|----------------------------------------------------------------------------------------------------|
| showld MgrConfig                    | The showld MgrConfig<br>command returns the<br>current configuration<br>XML in string format.                                              | • Parameters: None<br>Returns: None<br>$\bullet$                                                                                                    | Batch mode example usage:<br>• Using Jacl:<br>\$AdminTask showIdMgrConfig<br>• Using Jython string:<br>AdminTask.showIdMgrConfig()<br>• Using Jython list:<br>AdminTask.showIdMgrConfig()<br>Interactive mode example usage:<br>• Using Jacl:<br>\$AdminTask showIdMgrConfig<br>$\{-interactive\}$<br>Using Jython string:<br>AdminTask.showIdMgrConfig<br>$('[-interatorive]')$<br>• Using Jython list:<br>AdminTask.showIdMgrConfig<br>(['.interactive'])                                                                                                    |
| updateIdMgr Supported<br>EntityType | The updateldMgr<br><b>Supported EntityType</b><br>command updates the<br>configuration that you<br>specify for a supported<br>entity type. | Parameters:<br>- name<br>The name of the<br>supported entity<br>type. The value<br>of this parameter<br>must be one of<br>the supported<br>entity types.<br>(String, required)<br>- defaultParent<br>The default<br>parent node for<br>the supported<br>entity type.<br>(String, optional)<br>- rdnProperties<br>The RDN<br>attribute name<br>for the supported<br>entity type in the<br>entity domain<br>name. To reset<br>all the values of<br>the<br>rdnProperties<br>parameter,<br>specify a blank<br>string ("").<br>(String, optional)<br>Returns: None<br>$\bullet$ | Batch mode example usage:<br>• Using Jacl:<br>\$AdminTask updateIdMgrSupported<br>EntityType {-name entity1}<br>• Using Jython string:<br>AdminTask.updateIdMgrSupported<br>EntityType $('[-name entity1]')$<br>Using Jython list:<br>AdminTask.updateIdMgrSupported<br>EntityType (['-name', 'entity1'])<br>Interactive mode example usage:<br>• Using Jacl:<br>\$AdminTask updateIdMgrSupported<br>EntityType {-interactive}<br>• Using Jython string:<br>AdminTask.updateIdMgrSupported<br>EntityType ('[-interactive]')<br>Using Jython list:<br>AdminTask.updateIdMgrSupported<br>EntityType (['-interactive']) |

# <span id="page-301-0"></span>**Commands for the IdMgrRepositoryConfig group of the AdminTask object**

Use the commands in the IdMgrRepositoryConfig to configure the virtual member manager. The commands for this group do not require a target object. To see the additional commands related to the virtual member manager, see the "Commands for the [IdMgrConfig](#page-296-0) group of the AdminTask object" on page [287](#page-296-0) and the "Commands for the [IdMgrRealmConfig](#page-390-0) group of the AdminTask object" on page 381 articles.

For more information about the AdminTask object, see the [Commands](#page-824-0) for the AdminTask object article.

The following commands are available for the IdMgrRepositoryConfig group of the AdminTask object:

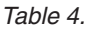

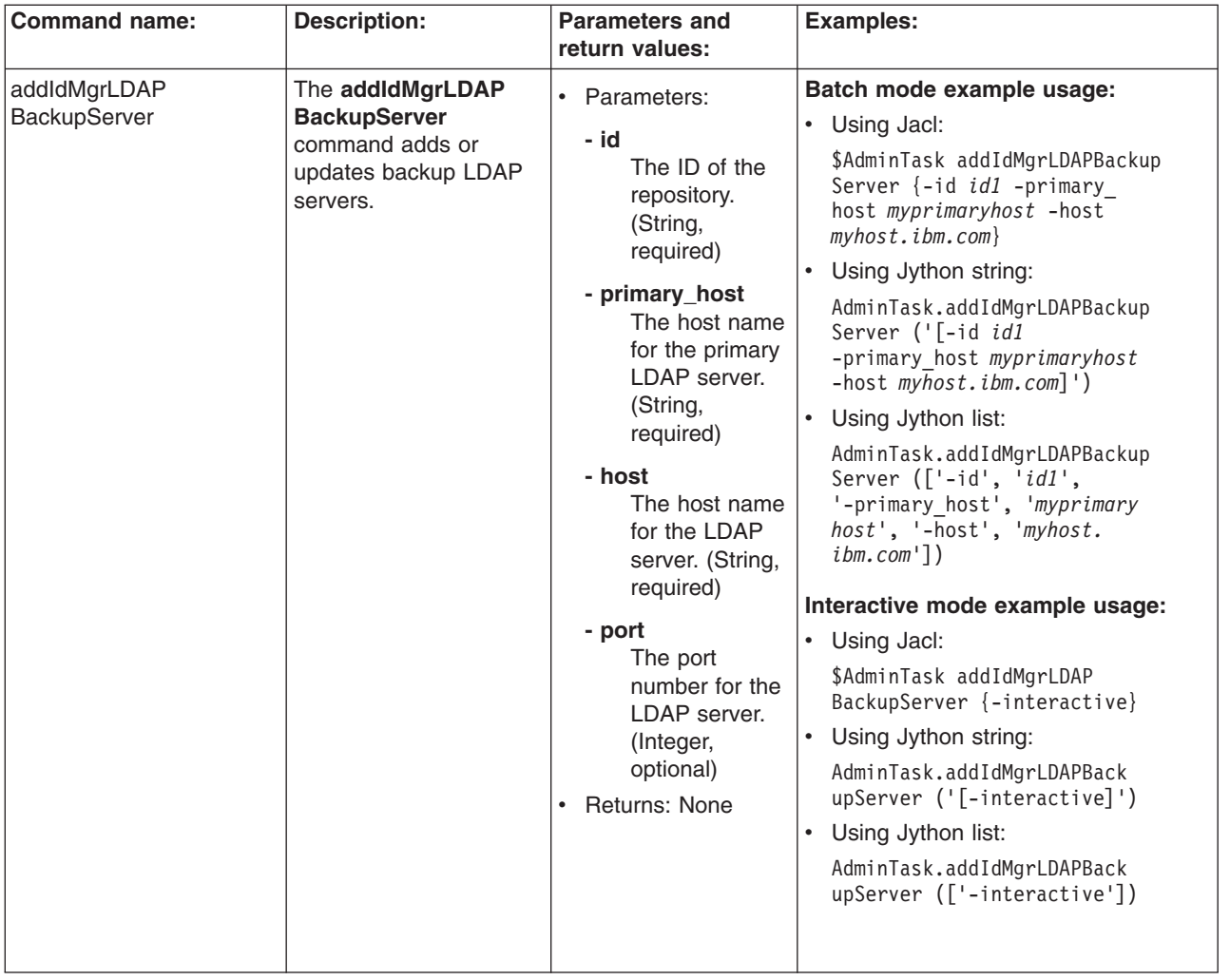

*Table 4. (continued)*

| <b>Command name:</b>               | <b>Description:</b>                                                                          | <b>Parameters and</b><br>return values:                                                                                                    | <b>Examples:</b>                                                                                                    |
|------------------------------------|----------------------------------------------------------------------------------------------|----------------------------------------------------------------------------------------------------|----------------------------------------------------------------------------------------------------|
| addIdMgr LDAPEntity<br><b>Type</b> | The addidMgr<br><b>LDAPEntity Type</b><br>command adds an<br>LDAP entity type<br>definition. | • Parameters:<br>- id<br>The ID of the<br>repository.<br>(String,<br>required)<br>- name<br>The name of<br>the entity type.<br>(String,<br>required)<br>- searchFilter<br>The search<br>filter that you<br>want to use to<br>search the<br>entity type.<br>(String,<br>optional)<br>- objectClasses<br>One or more<br>object classes<br>for the entity<br>type. (String,<br>required)<br>objectClassesForCreate<br>The object<br>class to use<br>when an entity<br>type is created.<br>If the value of<br>this parameter<br>is the same as<br>the objectClass<br>parameter, you<br>do not need to<br>specify this<br>parameter.<br>(String,<br>optional)<br>- searchBases<br>The search<br>base or bases<br>to use while<br>searching the<br>entity type.<br>(String,<br>optional)<br>Returns: None<br>٠ | Batch mode example usage:<br>• Using Jacl:<br>\$AdminTask addIdMgrLDAPEntity<br>Type $\{-id$ <i>id1</i> -name<br>name1 -objectClasses<br>$objectclass\}$<br>Using Jython string:<br>AdminTask.addIdMgrLDAPEntity<br>Type ('[-id id1 -name<br>name1 -objectClasses<br>$objectclass]$ ')<br>Using Jython list:<br>AdminTask.addIdMgrLDAPEntity<br>Type $([-id', 'id1',$<br>'-name', 'name1', '-obje<br>ctClasses', 'objectclass'])<br>Interactive mode example usage:<br>Using Jacl:<br>$\bullet$<br>\$AdminTask addIdMgrLDAP<br>EntityType {-interactive}<br>Using Jython string:<br>AdminTask.addIdMgrLDAP<br>EntityType ('[-interactive]')<br>• Using Jython list:<br>AdminTask.addIdMgrLDAP<br>EntityType (['-interactive']) |

*Table 4. (continued)*

| <b>Command name:</b><br><b>Description:</b>        | <b>Parameters and</b><br>return values:                                                                                                    | Examples:                                                                                                    |
|----------------------------------------------------|----------------------------------------------------------------------------------------------------|----------------------------------------------------------------------------------------------------|
| addld MgrLDAP<br>EntityType RDNAttr<br>definition. | The addid MgrLDAP<br>• Parameters:<br><b>EntityType RDNAttr</b><br>- id<br>command adds RDN<br>attribute configuration to<br>repository.<br>an LDAP entity type<br>(String,<br>required)<br>- entityTypeName<br>(String,<br>required)<br>- name<br>required)<br>- objectClass<br>that you<br>multiple<br>structural<br>(String,<br>optional) | Batch mode example usage:<br>• Using Jacl:<br>\$AdminTask addIdMgrLDAPEntity<br>The ID of the<br>TypeRDNAttr {-id id1<br>-entityTypeName entitytype<br>$-name \ name 1$<br>Using Jython string:<br>AdminTask.addIdMgrLDAPEntity<br>The name of<br>TypeRDNAttr ('[-id id1<br>the entity type.<br>-entityTypeName entitytype<br>$-name \ name1]')$<br>• Using Jython list:<br>AdminTask.addIdMgrLDAPEntity<br>The attribute<br>TypeRDNAttr (['-id', 'id1',<br>'-entityTypeName', 'entity<br>name that is<br>$type'$ , '-name', 'name1'])<br>used to build<br>the relative<br>Interactive mode example usage:<br>distinguished<br>name (RDN)<br>• Using Jacl:<br>for the entity<br>\$AdminTask addIdMgrLDAPEntity<br>type. (String,<br>TypeRDNAttr {-interactive}<br>• Using Jython string:<br>AdminTask.addIdMgrLDAPEntity<br>The object<br>TypeRDNAttr ('[-interactive]')<br>class to use for<br>Using Jython list:<br>the entity type<br>AdminTask.addIdMgrLDAPEntity<br>for the relative<br>TypeRDNAttr (['-interactive'])<br>distinguished<br>name (RDN)<br>attribute name<br>specify. Use<br>this parameter<br>to map one<br>entity type to<br>object classes. |

*Table 4. (continued)*

| <b>Command name:</b><br><b>Description:</b>                                                                                                    | <b>Parameters and</b><br>return values:                                                                                                    | <b>Examples:</b>                                                                                                    |
|----------------------------------------------------------------------------------------------------|----------------------------------------------------------------------------------------------------|----------------------------------------------------------------------------------------------------|
| addldMgr LDAPGroup<br>The addidMgr<br>Dynamic Member Attr<br><b>LDAPGroup Dynamic</b><br><b>Member Attr command</b><br>adds a dynamic<br>member attribute<br>configuration to an<br>LDAP group<br>configuration. | $\bullet$<br>Parameters:<br>- id<br>The ID of the<br>repository.<br>(String,<br>required)<br>- name<br>The name of<br>the LDAP<br>attribute that is<br>used as the<br>group member<br>attribute. For<br>example,<br>member or<br>uniqueMember.<br>(String,<br>required)<br>- objectClass<br>The group<br>object class<br>that contains<br>the member<br>attribute. For<br>example,<br>groupOfNames<br>or<br>groupOfUnqiueNames.<br>If you do not<br>define this<br>parameter, the<br>member<br>attribute | Batch mode example usage:<br>• Using Jacl:<br>\$AdminTask addIdMgrLDAPGroup<br>DynamicMemberAttr {-id id1<br>-name name1 -objectClass<br>$objectclass\}$<br>Using Jython string:<br>AdminTask.addIdMgrLDAPGroup<br>DynamicMemberAttr ('[-id<br>$id1$ -name <i>name</i> 1<br>-objectClass objectclass]')<br>Using Jython list:<br>AdminTask.addIdMgrLDAPGroup<br>DynamicMemberAttr (['-id',<br>$'id1', '-\text{name}', 'name1',$<br>'-objectClass', 'objectclass'])<br>Interactive mode example usage:<br>Using Jacl:<br>$\bullet$<br>\$AdminTask addIdMgrLDAPGroup<br>DynamicMemberAttr {-interactive}<br>• Using Jython string:<br>AdminTask.addIdMgrLDAPGroup<br>DynamicMemberAttr ('[-interactive] ')<br>• Using Jython list:<br>AdminTask.addIdMgrLDAPGroup<br>DynamicMemberAttr (['-interactive']) |

*Table 4. (continued)*

| <b>Command name:</b> | <b>Description:</b> | <b>Parameters and</b><br>return values:                                                                                                    | <b>Examples:</b> |
|----------------------|---------------------|----------------------------------------------------------------------------------------------------|------------------|
|                      |                     | - scope<br>The scope of the<br>member attribute.<br>The valid values<br>for this parameter<br>include the<br>following:<br>direct - The<br>$\bullet$<br>member<br>attribute only<br>contains direct<br>members,<br>therefore, this<br>value refers to<br>the member<br>directly<br>contained by<br>the group and<br>not contained<br>through the<br>nested group.<br>For example, if<br>Group1<br>contains<br>Group2 and<br>Group <sub>2</sub><br>contains<br>User1, then<br>Group2 is a<br>direct member<br>of Group1 but<br>User1 is not a<br>direct member<br>of Group1.<br>Both member<br>and<br>uniqueMember<br>are direct<br>member<br>attributes.<br>• nested - The<br>member<br>attribute that<br>contains the<br>direct members<br>and the nested<br>members. |                  |

*Table 4. (continued)*

| <b>Command name:</b> | <b>Description:</b> | <b>Parameters and</b><br>return values:                                                                                                    | <b>Examples:</b> |
|----------------------|---------------------|----------------------------------------------------------------------------------------------------|------------------|
|                      |                     | all - The member<br>٠<br>attribute that<br>contains the direct<br>members, the<br>nested members,<br>and the dynamic<br>members. For<br>example, the<br>ibm-allMembers<br>attribute which is<br>supported by the<br><b>IBM Tivoli Directory</b><br>Server. (String,<br>optional) |                  |
|                      |                     | - dummyMember<br>Indicates that if<br>you create a<br>group without<br>specifying a<br>member, a<br>dummy member<br>will be filled in to<br>avoid creating an<br>exception about<br>missing a<br>mandatory<br>attribute. (String,<br>optional)<br>Returns: None<br>$\bullet$     |                  |

*Table 4. (continued)*

| <b>Command name:</b>                    | <b>Description:</b>                                                                                                    | <b>Parameters and</b><br>return values:                                                                                                    | Examples:                                                                                                    |
|-----------------------------------------|----------------------------------------------------------------------------------------------------|----------------------------------------------------------------------------------------------------|----------------------------------------------------------------------------------------------------|
| addldMgr LDAPGroup<br><b>MemberAttr</b> | The addidMgr<br><b>LDAPGroup</b><br>MemberAttr command<br>adds a member<br>attribute configuration to<br>an LDAP group<br>configuration. | • Parameters:<br>- id<br>The ID of the<br>repository.<br>(String,<br>required)<br>- name<br>The name of<br>the LDAP<br>attribute that is<br>used as the<br>group member<br>attribute. For<br>example,<br>member or<br>uniqueMember.<br>(String,<br>required)<br>- objectClass<br>The group<br>object class<br>that contains<br>the member<br>attribute. For<br>example,<br>group0fNames<br>or<br>groupOfUngiueNames.<br>If you do not<br>define this<br>parameter, the<br>member<br>attribute<br>applies to all<br>group object<br>classes.<br>(String,<br>optional) | Batch mode example usage:<br>• Using Jacl:<br>\$AdminTask addIdMgrLDAPGroup<br>MemberAttr {-id id1<br>$-$ name <i>namel</i> }<br>Using Jython string:<br>AdminTask.addIdMgrLDAPGroup<br>MemberAttr ('[-id id1<br>-name $name1$ ]')<br>Using Jython list:<br>AdminTask.addIdMgrLDAPGroup<br>MemberAttr (['-id', 'id1',<br>$'$ -name', 'name1'])<br>Interactive mode example usage:<br>• Using Jacl:<br>\$AdminTask addIdMgrLDAPGroup<br>MemberAttr {-interactive}<br>Using Jython string:<br>AdminTask.addIdMgrLDAPGroup<br>MemberAttr ('[-interactive]')<br>• Using Jython list:<br>AdminTask.addIdMgrLDAPGroup<br>MemberAttr (['-interactive']) |

*Table 4. (continued)*

| <b>Command name:</b> | <b>Description:</b> | <b>Parameters and</b><br>return values:                                                                                                    | <b>Examples:</b> |
|----------------------|---------------------|----------------------------------------------------------------------------------------------------|------------------|
|                      |                     | - scope<br>The scope of the<br>member attribute.<br>The valid values<br>for this parameter<br>include the<br>following:<br>• direct - The<br>member<br>attribute only<br>contains direct<br>members,<br>therefore, this<br>value refers to<br>the member<br>directly<br>contained by<br>the group and<br>not contained<br>through the<br>nested group.<br>For example, if<br>Group1<br>contains<br>Group2 and<br>Group2<br>contains<br>User1, then<br>Group2 is a<br>direct member<br>of Group1 but<br>User1 is not a<br>direct member<br>of Group1.<br>Both member<br>and<br>uniqueMember<br>are direct<br>member<br>attributes.<br>• nested - The<br>member<br>attribute that<br>contains the<br>direct members |                  |
|                      |                     | and the nested<br>members.                                                                                                    |                  |

*Table 4. (continued)*

| <b>Command name:</b> | <b>Description:</b> | <b>Parameters and</b><br>return values:                                                                                                    | <b>Examples:</b> |
|----------------------|---------------------|----------------------------------------------------------------------------------------------------|------------------|
|                      |                     | all - The member<br>$\bullet$<br>attribute that<br>contains the direct<br>members, the<br>nested members,<br>and the dynamic<br>members. For<br>example, the<br>ibm-allMembers<br>attribute which is<br>supported by the<br>IBM Tivoli Directory<br>Server. (String,<br>optional) |                  |
|                      |                     | - dummyMember<br>Indicates that if<br>you create a<br>group without<br>specifying a<br>member, a<br>dummy member<br>will be filled in to<br>avoid creating an<br>exception about<br>missing a<br>mandatory<br>attribute. (String,<br>optional)<br>Returns: None<br>٠              |                  |

*Table 4. (continued)*

| <b>Command name:</b> | <b>Description:</b>                                                                                          | <b>Parameters and</b><br>return values:                                                                                                    | <b>Examples:</b>                                                                                                    |
|----------------------|----------------------------------------------------------------------------------------------------|----------------------------------------------------------------------------------------------------|----------------------------------------------------------------------------------------------------|
| addld MgrLDAP Server | The addld MgrLDAP<br>Server command adds<br>an LDAP server to the<br>LDAP repository ID that<br>you specify. | $\bullet$<br>Parameters:<br>- id<br>The ID of the<br>repository.<br>(String,<br>required)<br>- host<br>The host name<br>for the primary<br>LDAP server.<br>(String,<br>required)<br>- port<br>The port<br>number for the<br>LDAP server.<br>(Integer,<br>optional)<br>- bindDN<br>The binding<br>distinguished<br>name for the<br>LDAP server.<br>(String,<br>optional)<br>- bindPassword<br>The binding<br>password.<br>(String,<br>optional)<br>- authentication<br>Indicates the<br>authentication<br>method to use.<br>The default<br>value is<br>simple. Valid<br>values include:<br>none or strong.<br>(String,<br>optional)<br>- referal<br>The LDAP<br>referral. The<br>default value is<br>ignore. Valid<br>values include:<br>follow, throw,<br>or false.<br>(String,<br>optional) | Batch mode example usage:<br>• Using Jacl:<br>\$AdminTask addIdMgrLDAPServer<br>$\{-id\ id1$ -host myhost.ibm.com}<br>• Using Jython string:<br>AdminTask.addIdMgrLDAPServer<br>$('[-id id1 -host myhost.timecom]')$<br>Using Jython list:<br>AdminTask.addIdMgrLDAPServer<br>$([-id', 'id1', '--host',$<br>'myhost.ibm.com'])<br>Interactive mode example usage:<br>• Using Jacl:<br>\$AdminTask addIdMgrLDAP<br>Server {-interactive}<br>• Using Jython string:<br>AdminTask.addIdMgrLDAP<br>Server ('[-interactive]')<br>Using Jython list:<br>$\bullet$<br>AdminTask.addIdMgrLDAP<br>Server (['-interactive']) |
|                      |                                                                                                    |                                                                                                    |                                                                                                    |

*Table 4. (continued)*

| Command name: | <b>Description:</b> | <b>Parameters and</b><br>return values:                                                                                    | <b>Examples:</b> |
|---------------|---------------------|----------------------------------------------------------------------------------------------------|------------------|
|               |                     | - derefAliases<br>Controls how<br>aliases are<br>dereferenced.<br>The default value<br>is always. Valid<br>values include: |                  |
|               |                     | • never - never<br>deference<br>aliases                                                                                    |                  |
|               |                     | finding -<br>$\bullet$<br>deferences<br>aliases only<br>during name<br>resolution                                          |                  |
|               |                     | searching -<br>$\bullet$<br>deferences<br>aliases only<br>after name<br>resolution                                         |                  |
|               |                     | (String, optional)                                                                                                    |                  |
|               |                     | - sslEnabled<br>Indicates to<br>enable SSL or<br>not. The default<br>value is false.<br>(Boolean,<br>optional)             |                  |
|               |                     | - connectionPool<br>The connection<br>pool. The default<br>value is false.<br>(Boolean,<br>optional)                       |                  |
|               |                     | - connectTimeout<br>The connection<br>timeout in<br>seconds. The<br>default value is 0.<br>(Integer, optional)             |                  |

*Table 4. (continued)*

| <b>Command name:</b> | <b>Description:</b> | <b>Parameters and</b><br>return values:                                                                                                    | <b>Examples:</b> |
|----------------------|---------------------|----------------------------------------------------------------------------------------------------|------------------|
|                      |                     | - IdapServerType<br>The type of LDAP<br>server being<br>used. The default<br>value is IDS51.<br>(String, optional)                                                                                                    |                  |
|                      |                     | - sslConfiguration<br>The SSL<br>configuration.<br>(String, optional)                                                                                                    |                  |
|                      |                     | certificateMapMode<br>Specifies whether<br>to map X.509<br>certificates into a<br>LDAP directory by<br>exact<br>distinguished<br>name or by<br>certificate filter.<br>The default value<br>is exactdn. To use<br>the certificate<br>filter for the<br>mapping, specify<br>certificatefilter.<br>(String, optional) |                  |
|                      |                     | - certificateFilter<br>lf<br>certificateMapMode<br>has the value<br>certificatefilter,<br>then this property<br>specifies the<br>LDAP filter which<br>maps attributes in<br>the client<br>certificate to<br>entries in LDAP.<br>(String, optional)<br>• Returns: None                                              |                  |

*Table 4. (continued)*

| addIdMgr Repository<br>The addidMgr<br>Batch mode example usage:<br>Parameters:<br>٠<br>BaseEntry<br><b>Repository</b><br>Using Jacl:<br>$\bullet$<br>- id<br><b>BaseEntrycommand</b><br>\$AdminTask addIdMgrRepository<br>The ID of the<br>adds a base entry to<br>BaseEntry {-id id1<br>repository.<br>the specified repository.<br>$-name \ name 1$<br>(String,<br>Using Jython string:<br>$\bullet$<br>required)<br>AdminTask.addIdMgrRepository<br>- name<br>BaseEntry ('[-id id1<br>The<br>$-name \ name1$ $')$<br>distinguished<br>Using Jython list:<br>٠<br>name of a<br>AdminTask.addIdMgrRepository<br>base entry.<br>BaseEntry $([-id', 'id1',$<br>(String,<br>$'$ -name', 'name1'])<br>required)<br>Interactive mode example usage:<br>nameInRepository<br>Using Jacl:<br>$\bullet$<br>The<br>\$AdminTask addIdMgrRepository<br>distinguished<br>BaseEntry {-interactive}<br>name in the<br>Using Jython string:<br>$\bullet$<br>repository that<br>uniquely<br>AdminTask.addIdMgrRepository<br>BaseEntry ('[-interactive]')<br>identifies the | <b>Command name:</b> | <b>Description:</b> | <b>Parameters and</b><br>return values: | <b>Examples:</b>                |
|----------------------------------------------------------------------------------------------------|----------------------|---------------------|-----------------------------------------|---------------------------------|
| name. (String,<br>AdminTask.addIdMgrRepository<br>optional)<br>BaseEntry (['-interactive'])<br><b>Returns: None</b><br>٠                                                                                                    |                      |                     | base entry                              | $\bullet$<br>Using Jython list: |

*Table 4. (continued)*

| <b>Command name:</b>         | <b>Description:</b>                                                                                | <b>Parameters and</b><br>return values:                                                                                                    | <b>Examples:</b>                                                                                                    |
|------------------------------|----------------------------------------------------------------------------------------------------|----------------------------------------------------------------------------------------------------|----------------------------------------------------------------------------------------------------|
| createId MgrDB<br>Repository | The createld MgrDB<br><b>Repository</b> command<br>creates a database<br>repository configuration. | • Parameters:<br>- id<br>The ID of the<br>repository.<br>(String,<br>required)<br>dataSourceName<br>The name of<br>the data<br>source. The<br>default value is<br>jdbc/wimDS.<br>(String,<br>required)<br>- databaseType<br>The type of the<br>database. The<br>default value is<br>DB2. (String,<br>required)<br>- dbURL<br>The URL of the<br>database.<br>(String,<br>required)<br>- dbAdminId<br>The database<br>administrator<br>ID. (String,<br>required if<br>database type<br>is not<br>Cloudscape.)<br>dbAdminPassword<br>The database<br>administrator<br>password.<br>(String,<br>required if<br>database type<br>is not<br>Cloudscape.)<br>adapterClassName<br>The default<br>value is<br>(String,<br>optional) | Batch mode example usage:<br>• Using Jacl:<br>\$AdminTask createIdMgrDB<br>Repository {-id id1<br>-dataSourceName datasource<br>name -databaseType DB2}<br>Using Jython string:<br>AdminTask.createIdMgrDB<br>Repository ('[-id id1<br>-dataSourceName data<br>sourcename -databaseType<br>$DB2]$ ')<br>$\bullet$<br>Using Jython list:<br>AdminTask.createIdMgrDB<br>Repository (['-id', 'idl',<br>'-dataSourceName', 'data<br>sourcename', '-databaseType',<br>'DB2']<br>Interactive mode example usage:<br>• Using Jacl:<br>\$AdminTask createIdMgrDB<br>Repository {-interactive}<br>Using Jython string:<br>AdminTask.createIdMgrDB<br>Repository ('[-interactive]')<br>• Using Jython list:<br>AdminTask.createIdMgrDB<br>Repository (['-interactive'])<br>com.ibm.ws.wim.adapter.db.DBAdapter. |

*Table 4. (continued)*

| <b>Command name:</b> | <b>Description:</b> | <b>Parameters and</b><br>return values:                                                                                         | <b>Examples:</b> |
|----------------------|---------------------|----------------------------------------------------------------------------------------------------|------------------|
|                      |                     | - JDBCDriverClass<br>The JDBC driver<br>class name.<br>(String, optional)                                                       |                  |
|                      |                     | - supportSorting<br>Indicates if<br>sorting is<br>supported or not.<br>The default value<br>is false.<br>(Boolean,<br>optional) |                  |
|                      |                     | supportTransaction                                                                                                    |                  |
|                      |                     | Indicates if<br>transactions are<br>supported or not.<br>The default value<br>is false.<br>(Boolean,<br>optional)               |                  |
|                      |                     | - isExtIdUnique<br>Specifies if the<br>external ID is<br>unique. The<br>default value is<br>true. (Boolean,<br>optional)        |                  |
|                      |                     | supportExternalName                                                                                                    |                  |
|                      |                     | Indicates if<br>external names<br>are supported or<br>not. The default<br>value is false.<br>(Boolean,<br>optional)             |                  |

*Table 4. (continued)*

| <b>Command name:</b> | <b>Description:</b> | <b>Parameters and</b><br>return values:                                                                                                    | <b>Examples:</b> |
|----------------------|---------------------|----------------------------------------------------------------------------------------------------|------------------|
|                      |                     | entityRetrievalLimit<br>Indicates the<br>value of the<br>retrieval limit on<br>database entries.<br>The default value<br>is 200. (Integer,<br>optional) |                  |
|                      |                     | - saltLength<br>The salt length in<br>bits. The default<br>value is 12.<br>(Integer, optional)                                                          |                  |
|                      |                     | - encryptionKey<br>The default value<br>is<br>rZ15ws0ely9yHk3zCs3sTMv/ho8fY17s.<br>(String, optional)<br>Returns: None<br>$\bullet$                     |                  |

*Table 4. (continued)*

| <b>Command name:</b>           | <b>Description:</b>                                                                       | <b>Parameters and</b><br>return values:                                                                                                    | <b>Examples:</b>                                                                                                    |
|--------------------------------|-------------------------------------------------------------------------------------------|----------------------------------------------------------------------------------------------------|----------------------------------------------------------------------------------------------------|
| createId MgrFile<br>Repository | The createld MgrFile<br>Repository command<br>creates a file repository<br>configuration. | • Parameters:<br>- id<br>The ID of the<br>repository.<br>(String,<br>required)<br>- messageDigest<br>Algorithm<br>The message<br>digest<br>algorithm that<br>will be used for<br>hashing the<br>password. The<br>default value is<br>SHA-1. Valid<br>values include<br>the following:<br>SHA-245,<br>SHA-384, or<br>SHA-<br>512.(String,<br>required)<br>adapterClassName<br>The default<br>value is<br>com.ibm.ws.<br>wim.adapter.<br>file.was.<br>FileAdapter.<br>(String,<br>optional)<br>- supportPaging<br>Indicates if<br>paging is<br>supported or<br>not. The<br>default value is<br>false.<br>(Boolean,<br>optional)<br>- supportSorting<br>Indicates if<br>sorting is<br>supported or<br>not. The<br>default value is<br>false.<br>(Boolean,<br>optional) | Batch mode example usage:<br>Using Jacl:<br>$\bullet$<br>\$AdminTask createIdMgrFile<br>Repository {-id id1<br>-messageDigestAlgorithm<br>$SHA-245$<br>Using Jython string:<br>٠<br>AdminTask.createIdMgrFile<br>Repository ('[-id id1<br>-messageDigestAlgorithm<br>$SHA - 245]$ ')<br>$\bullet$<br>Using Jython list:<br>AdminTask.createIdMgrFile<br>Repository (['-id', 'idl',<br>'-messageDigestAlgorithm',<br>$'\$ SHA-245'])<br>Interactive mode example usage:<br>• Using Jacl:<br>\$AdminTask createIdMgrFile<br>Repository {-interactive}<br>Using Jython string:<br>٠<br>AdminTask.createIdMgrFile<br>Repository ('[-interactive]')<br>Using Jython list:<br>I۰<br>AdminTask.createIdMgrFile<br>Repository (['-interactive']) |

*Table 4. (continued)*

| <b>Command name:</b> | <b>Description:</b> | <b>Parameters and</b><br>return values:                                                                                                    | <b>Examples:</b> |
|----------------------|---------------------|----------------------------------------------------------------------------------------------------|------------------|
|                      |                     | supportTransaction<br>Indicates if<br>transaction is<br>supported or not.<br>The default value<br>is false.<br>(Boolean,<br>optional)                                                                                                    |                  |
|                      |                     | - isExtIdUnique<br>Specifies if the<br>external ID is<br>unique or not.<br>The default value<br>is true. (Boolean,<br>optional)                                                                                                    |                  |
|                      |                     | supportExternalName<br>Indicates if<br>external names<br>are supported or<br>not. The default<br>value is false.<br>(Boolean,<br>optional)                                                                                                    |                  |
|                      |                     | - baseDirectory<br>The base<br>directory where<br>the fill will be<br>created in order<br>to store the data.<br>The default is to<br>be dynamically<br>built during run<br>time using<br>user.install.root<br>and cell name.<br>(String, optional) |                  |
|                      |                     | - fileName<br>The file name of<br>the repository.<br>The default value<br>is<br>fileRegistry.xml.<br>(String, optional)                                                                                                    |                  |

*Table 4. (continued)*

| <b>Command name:</b> | <b>Description:</b> | <b>Parameters and</b><br>return values:                                                                                                    | <b>Examples:</b> |
|----------------------|---------------------|----------------------------------------------------------------------------------------------------|------------------|
|                      |                     | - saltLength<br>The salt length of<br>the randomly<br>generated salt for<br>password<br>hashing. The<br>default value is<br>12. (Integer,<br>optional) |                  |
|                      |                     | Returns: None                                                                                                    |                  |

*Table 4. (continued)*

*Table 4. (continued)*

| <b>Command name:</b> | <b>Description:</b> | <b>Parameters and</b><br>return values:                                                                                                    | <b>Examples:</b> |
|----------------------|---------------------|----------------------------------------------------------------------------------------------------|------------------|
|                      |                     | - isExtIdUnique<br>Specifies if the<br>external ID is<br>unique. The<br>default value is<br>true. (Boolean,<br>optional)                               |                  |
|                      |                     |                                                                                                    |                  |
|                      |                     | supportExternalName<br>Indicates if<br>external names<br>are supported or<br>not. The default<br>value is false.<br>(Boolean,<br>optional)             |                  |
|                      |                     | - authentication                                                                                                    |                  |
|                      |                     | Indicates the<br>authentication<br>method to use.<br>The default value<br>is simple. Valid<br>values include:<br>none or strong.<br>(String, optional) |                  |
|                      |                     | - referal                                                                                                    |                  |
|                      |                     | The LDAP<br>referral. The<br>default value is<br>ignore. Valid<br>values include:<br>follow, throw, or<br>false. (String,<br>optional)                 |                  |
|                      |                     | - sslEnabled                                                                                                    |                  |
|                      |                     | Indicates to<br>enable SSL or<br>not. The default<br>value is false.<br>(Boolean,<br>optional)                                                         |                  |
|                      |                     | - sslConfiguration<br>The SSL<br>configuration.<br>(String, optional)                                                                                  |                  |

*Table 4. (continued)*

| <b>Command name:</b> | <b>Description:</b> | <b>Parameters and</b><br>return values:                                                                                                    | <b>Examples:</b> |
|----------------------|---------------------|----------------------------------------------------------------------------------------------------|------------------|
|                      |                     | - connectionPool<br>The connection<br>pool. The default<br>value is false.<br>(Boolean,<br>optional)                                                                                                    |                  |
|                      |                     | - translateRDN<br>Indicates to<br>translate RDN or<br>not. The default<br>value is false.<br>(Boolean,<br>optional)                                                                                                 |                  |
|                      |                     | - searchTimeLimit<br>The value of<br>search time limit.<br>(Integer, optional)                                                                                                    |                  |
|                      |                     | - searchCountLimit<br>The value of<br>search count<br>limit. (Integer,<br>optional)                                                                                                    |                  |
|                      |                     | - searchPageSize<br>The value of<br>search page size.<br>(Integer, optional)                                                                                                    |                  |
|                      |                     | returnToPrimaryServer<br>(Integer, optional)                                                                                                    |                  |
|                      |                     | primaryServerQueryTimeInterval<br>(Integer, optional)                                                                                                    |                  |
|                      |                     | - default<br>If you set this<br>parameter to<br>true, the default<br>values will be set<br>for the remaining<br>configuration<br>properties of the<br>LDAP repository.<br>(Boolean,<br>optional)<br>• Returns: None |                  |

*Table 4. (continued)*

| <b>Command name:</b>           | <b>Description:</b>                                                                                                    | <b>Parameters and</b><br>return values:                                                                                                    | <b>Examples:</b>                                                                                                    |
|--------------------------------|----------------------------------------------------------------------------------------------------|----------------------------------------------------------------------------------------------------|----------------------------------------------------------------------------------------------------|
| deleteId MgrLDAP<br>EntityType | The deleteld MgrLDAP<br><b>EntityType</b> command<br>deletes the LDAP entity<br>type configuration data<br>for a specified entity<br>type for a specific LDAP<br>repository. | $\bullet$<br>Parameters:<br>- id<br>The ID of the<br>repository.<br>(String,<br>required)<br>- name<br>The name of<br>the entity type.<br>(String,<br>required)<br>Returns: None | Batch mode example usage:<br>• Using Jacl:<br>\$AdminTask deleteIdMgrLDAP<br>EntityType $\{-id\ id1$<br>$-name \ name 1$<br>Using Jython string:<br>AdminTask.deleteIdMgrLDAP<br>EntityType ('[-id id1<br>$-name \ name1$ ]')<br>Using Jython list:<br>AdminTask.deleteIdMgrLDAP<br>EntityType $([-id', 'id1',$<br>$'$ -name', 'name1'])<br>Interactive mode example usage:<br>• Using Jacl:<br>\$AdminTask deleteIdMgrLDAP<br>EntityType $\{-\text{interactive}\}$<br>• Using Jython string:<br>AdminTask.deleteIdMgrLDAP<br>EntityType ('[-interactive]')<br>• Using Jython list:<br>AdminTask.deleteIdMgrLDAP<br>EntityType (['-interactive']) |
*Table 4. (continued)*

| <b>Command name:</b>                   | <b>Description:</b>                                                                                                    | <b>Parameters and</b>                                                                                                    | <b>Examples:</b>                                                                                                    |
|----------------------------------------|----------------------------------------------------------------------------------------------------|----------------------------------------------------------------------------------------------------|----------------------------------------------------------------------------------------------------|
| deleteId MgrLDAP<br>EntityType RDNAttr | The deleteld MgrLDAP<br><b>EntityType RDNAttr</b><br>command deletes the<br>relative distinguished<br>name (RDN) attribute<br>configuration from an<br>LDAP entity type<br>configuration. | return values:<br>• Parameters:<br>- id<br>The ID of the<br>repository.<br>(String,<br>required)<br>- entityTypeName<br>The name of<br>the entity type.<br>(String,<br>required)<br>- name<br>The attribute<br>name that is<br>used to build<br>the relative<br>distinguished<br>name (RDN)<br>for the entity<br>type. (String,<br>required)<br>Returns: None | Batch mode example usage:<br>• Using Jacl:<br>\$AdminTask deleteIdMgrLDAPEntity<br>TypeRDNAttr {-id id1<br>-name <i>name1</i> -entityTypeName<br>entityType<br>Using Jython string:<br>AdminTask.deleteIdMgrLDAP<br>EntityTypeRDNAttr ('[-id id1<br>-name name1 -entityType<br>Name entityType]')<br>Using Jython list:<br>$\bullet$<br>AdminTask.deleteIdMgrLDAPEntity<br>TypeRDNAttr (['-id', 'id1',<br>'-name', 'name1', '-entity<br>TypeName', 'entityType'])<br>Interactive mode example usage:<br>• Using Jacl:<br>\$AdminTask deleteIdMgrLDAPEntity<br>TypeRDNAttr {-interactive}<br>• Using Jython string:<br>AdminTask.deleteIdMgrLDAPEntity<br>TypeRDNAttr ('[-interactive]')<br>• Using Jython list:<br>AdminTask.deleteIdMgrLDAPEntity<br>TypeRDNAttr (['-interactive']) |

*Table 4. (continued)*

| <b>Command name:</b>                | <b>Description:</b>                                                                                                    | <b>Parameters and</b><br>return values:                                                                                 | <b>Examples:</b>                                                                                                    |
|-------------------------------------|----------------------------------------------------------------------------------------------------|----------------------------------------------------------------------------------------------------|----------------------------------------------------------------------------------------------------|
| deleteId MgrLDAP<br>GroupConfig     | The deleteld MgrLDAP<br><b>GroupConfig command</b><br>deletes the LDAP group<br>configuration.                                                          | $\bullet$<br>Parameters:<br>- id<br>The ID of the<br>repository.<br>(String,<br>required)<br>Returns: None<br>$\bullet$ | Batch mode example usage:<br>٠<br>Using Jacl:<br>\$AdminTask deleteIdMgrLDAP<br>GroupConfig $\{-id\ id1\}$<br>$\bullet$<br>Using Jython string:<br>AdminTask.deleteIdMgrLDAP<br>GroupConfig ('[-id id1]')<br>Using Jython list:<br>AdminTask.deleteIdMgrLDAP<br>GroupConfig (['-id', 'id1'])<br>Interactive mode example usage:<br>Using Jacl:<br>$\bullet$<br>\$AdminTask deleteIdMgrLDAP<br>GroupConfig {-interactive}<br>• Using Jython string:<br>AdminTask.deleteIdMgrLDAP<br>GroupConfig ('[-interactive]')<br>Using Jython list:<br>$\bullet$<br>AdminTask.deleteIdMgrLDAP<br>GroupConfig (['-interactive'])                    |
| deleteIdMgr LDAPGroup<br>MemberAttr | The deleteldMgr<br><b>LDAPGroup</b><br><b>MemberAttr</b> command<br>deletes a member<br>attribute configuration<br>from an LDAP group<br>configuration. | Parameters:<br>$\bullet$<br>- id<br>The ID of the<br>repository.<br>(String,<br>required)<br>Returns: None<br>$\bullet$ | Batch mode example usage:<br>Using Jacl:<br>٠<br>\$AdminTask deleteIdMgrLDAP<br>GroupMemberAttr {-id id1}<br>$\bullet$<br>Using Jython string:<br>AdminTask.deleteIdMgrLDAP<br>GroupMemberAttr ('[-id id1]')<br>Using Jython list:<br>$\bullet$<br>AdminTask.deleteIdMgrLDAP<br>GroupMemberAttr (['-id', 'id1'])<br>Interactive mode example usage:<br>• Using Jacl:<br>\$AdminTask deleteIdMgrLDAP<br>GroupMemberAttr {-interactive}<br>Using Jython string:<br>AdminTask.deleteIdMgrLDAP<br>GroupMemberAttr ('[-interactive]')<br>Using Jython list:<br>$\bullet$<br>AdminTask.deleteIdMgrLDAP<br>GroupMemberAttr (['-interactive']) |

*Table 4. (continued)*

| <b>Command name:</b>                        | <b>Description:</b>                                                                                                    | <b>Parameters and</b><br>return values:                                                                                                    | <b>Examples:</b>                                                                                                    |
|---------------------------------------------|----------------------------------------------------------------------------------------------------|----------------------------------------------------------------------------------------------------|----------------------------------------------------------------------------------------------------|
| deleteIdMgr LDAPGroup<br>Dynamic MemberAttr | The deleteldMgr<br><b>LDAPGroup Dynamic</b><br><b>MemberAttr</b> command<br>deletes a dynamic<br>member attribute<br>configuration from an<br>LDAP group<br>configuration. | Parameters:<br>- id<br>The ID of the<br>repository.<br>(String,<br>required)<br>- name<br>The name of<br>the LDAP<br>attribute that is<br>used as the<br>group member<br>attribute. For<br>example,<br>memberURL.<br>(String,<br>required)<br>Returns: None<br>$\bullet$ | Batch mode example usage:<br>Using Jacl:<br>$\bullet$<br>\$AdminTask deleteIdMgrLDAP<br>GroupDynamicMemberAttr {-id<br>$id1$ -name <i>name</i> 1}<br>Using Jython string:<br>AdminTask.deleteIdMgrLDAP<br>GroupDynamicMemberAttr ('[<br>$-id$ id1 -name name1]')<br>Using Jython list:<br>AdminTask.deleteIdMgrLDAP<br>GroupDynamicMemberAttr (['<br>$-id', 'id1', ' - name',$<br>'name1')<br>Interactive mode example usage:<br>Using Jacl:<br>$\bullet$<br>\$AdminTask deleteIdMgrLDAPGroup<br>DynamicMemberAttr $\{-interactive\}$<br>Using Jython string:<br>$\bullet$<br>AdminTask.deleteIdMgrLDAPGroup<br>DynamicMemberAttr ('[-interactive]]')<br>Using Jython list:<br>$\bullet$<br>AdminTask.deleteIdMgrLDAPGroup<br>DynamicMemberAttr (['-interactive']) |

*Table 4. (continued)*

| <b>Command name:</b>    | <b>Description:</b>                                                                                                    | <b>Parameters and</b><br>return values:                                                                                                    | <b>Examples:</b>                                                                                                    |
|-------------------------|----------------------------------------------------------------------------------------------------|----------------------------------------------------------------------------------------------------|----------------------------------------------------------------------------------------------------|
| deleteId MgrLDAP Server | The deleteld MgrLDAP<br><b>Server</b> command<br>deletes the<br>configuration for the<br>LDAP server that you<br>specify from the LDAP<br>repository ID that you<br>specify. | $\bullet$<br>Parameters:<br>- id<br>The ID of the<br>repository.<br>(String,<br>required)<br>- host<br>The host name<br>for the primary<br>LDAP server.<br>(String,<br>required)<br>Returns: None | Batch mode example usage:<br>• Using Jacl:<br>\$AdminTask deleteIdMgrLDAP<br>Server {-id id1 -host<br>$myhost.timecom\}$<br>Using Jython string:<br>$\bullet$<br>AdminTask.deleteIdMgrLDAP<br>Server ('[-id id1 -host<br>$myhost.timecom]$ ')<br>$\bullet$<br>Using Jython list:<br>AdminTask.deleteIdMgrLDAP<br>Server (['-id', 'id1',<br>$'-$ host', 'myhost.ibm.com'])<br>Interactive mode example usage:<br>• Using Jacl:<br>\$AdminTask deleteIdMgrLDAP<br>Server {-interactive}<br>• Using Jython string:<br>AdminTask.deleteIdMgrLDAP<br>Server ('[-interactive]')<br>• Using Jython list:<br>AdminTask.deleteIdMgrLDAP<br>Server (['-interactive']) |
| deleteIdMgr Repository  | The deleteldMgr<br><b>Repository</b> command<br>deletes a repository that<br>you specify.                                                                                    | $\bullet$<br>Parameters:<br>- id<br>The ID of the<br>repository.<br>Valid values<br>include existing<br>repository IDs.<br>(String,<br>required)<br>• Returns: None                               | Batch mode example usage:<br>• Using Jacl:<br>\$AdminTask deleteIdMgr<br>Repository $\{-id\ id1\}$<br>Using Jython string:<br>AdminTask.deleteIdMgr<br>Repository ('[-id id1]')<br>• Using Jython list:<br>AdminTask.deleteIdMgr<br>Repository (['-id', 'id1'])<br>Interactive mode example usage:<br>• Using Jacl:<br>\$AdminTask deleteIdMgrRepos<br>itory {-interactive}<br>• Using Jython string:<br>AdminTask.deleteIdMgrReposi<br>tory ('[-interactive]')<br>• Using Jython list:<br>AdminTask.deleteIdMgrReposi<br>tory (['-interactive'])                                                                                                    |

*Table 4. (continued)*

| <b>Command name:</b>                | <b>Description:</b>                                                                                                 | <b>Parameters and</b><br>return values:                                                                                                    | <b>Examples:</b>                                                                                                    |
|-------------------------------------|----------------------------------------------------------------------------------------------------|----------------------------------------------------------------------------------------------------|----------------------------------------------------------------------------------------------------|
| deleteIdMgr Repository<br>BaseEntry | The deleteldMgr<br><b>Repository BaseEntry</b><br>command deletes a<br>base entry from the<br>specified repository. | • Parameters:<br>- id<br>The ID of the<br>repository.<br>(String,<br>required)<br>- name<br>The<br>distinguished<br>name of a<br>base entry.<br>(String,<br>required)<br>Returns: None                                  | Batch mode example usage:<br>• Using Jacl:<br>\$AdminTask deleteIdMgrRepository<br>BaseEntry {-id id1 -name<br>$name1$ }<br>Using Jython string:<br>٠<br>AdminTask.deleteIdMgrRepository<br>BaseEntry ('[-id id1 -name<br>$name1$ <sup>'</sup> )<br>Using Jython list:<br>٠<br>AdminTask.deleteIdMgrRepository<br>BaseEntry (['-id', 'id1',<br>$'$ -name', 'name1'])<br>Interactive mode example usage:<br>• Using Jacl:<br>\$AdminTask deleteIdMgrRepository<br>BaseEntry {-interactive}<br>٠<br>Using Jython string:<br>AdminTask.deleteIdMgrRepository<br>BaseEntry ('[-interactive]')<br>• Using Jython list:<br>AdminTask.deleteIdMgrRepository<br>BaseEntry (['-interactive']) |
| getIdMgr LDAPAttr Cache             | The getIdMgr<br><b>LDAPAttr Cache</b><br>command returns the<br>LDAP attribute cache<br>configuration.              | Parameters:<br>$\bullet$<br>- id<br>The ID of the<br>repository.<br>(String,<br>required)<br>Returns: A hash<br>$\bullet$<br>map with the<br>parameters of the<br>setIdMgr LDAPAttr<br><b>Cache</b> command<br>as keys. | Batch mode example usage:<br>• Using Jacl:<br>\$AdminTask getIdMgrLDAPAttr<br>Cache $\{-id\ id1\}$<br>Using Jython string:<br>$\bullet$<br>AdminTask.getIdMgrLDAPAttr<br>Cache $('[-id id1]')$<br>• Using Jython list:<br>AdminTask.getIdMgrLDAPAttr<br>Cache $([-id', 'id1'])$<br>Interactive mode example usage:<br>$\bullet$<br>Using Jacl:<br>\$AdminTask getIdMgrLDAP<br>AttrCache {-interactive}<br>• Using Jython string:<br>AdminTask.getIdMgrLDAPAttr<br>Cache ('[-interactive]')<br>• Using Jython list:<br>AdminTask.getIdMgrLDAPAttr<br>Cache (['-interactive'])                                                                                                    |

*Table 4. (continued)*

| <b>Command name:</b>         | <b>Description:</b>                                                                                    | <b>Parameters and</b><br>return values:                                                                                                    | <b>Examples:</b>                                                                                                    |
|------------------------------|----------------------------------------------------------------------------------------------------|----------------------------------------------------------------------------------------------------|----------------------------------------------------------------------------------------------------|
| getIdMgr LDAP<br>ContextPool | The getIdMgr LDAP<br><b>Context Pool command</b><br>returns the LDAP<br>context pool<br>configuration. | • Parameters:<br>- id<br>The ID of the<br>repository.<br>(String,<br>required)<br>Returns: A hash<br>$\bullet$<br>map that includes<br>the parameters of<br>the<br>setIdMgrLDAPContextPool<br>command as the<br>keys.                                                                                                    | Batch mode example usage:<br>• Using Jacl:<br>\$AdminTask getIdMgrLDAPContext<br>Pool $\{-id\ id1\}$<br>• Using Jython string:<br>AdminTask.getIdMgrLDAPContext<br>Pool $('[-id id1]')$<br>• Using Jython list:<br>AdminTask.getIdMgrLDAPContext<br>Pool (['-id', 'id1'])<br>Interactive mode example usage:<br>Using Jacl:<br>٠<br>\$AdminTask getIdMgrLDAPCon<br>textPool {-interactive}<br>• Using Jython string:<br>AdminTask.getIdMgrLDAPCon<br>textPool ('[-interactive]')<br>• Using Jython list:<br>AdminTask.getIdMgrLDAPCon<br>textPool (['-interactive'])                                                                                         |
| getIdMgr LDAP<br>EntityType  | The getIdMgr LDAP<br><b>EntityType command</b><br>returns the LDAP entity<br>type configuration data.  | Parameters:<br>$\bullet$<br>- id<br>The ID of the<br>repository.<br>(String,<br>required)<br>- name<br>The name of<br>the entity type.<br>(String,<br>required)<br>Returns: A hash<br>$\bullet$<br>map with the keys<br>the same as the<br>property name of<br>the addidMgr<br><b>LDAP EntityType</b><br>command.<br>Multi-valued<br>parameters are<br>returned as list. | Batch mode example usage:<br>• Using Jacl:<br>\$AdminTask getIdMgrLDAPEntity<br>Type $\{-id\ id1\ -name\ name\ name1\}$<br>• Using Jython string:<br>AdminTask.getIdMgrLDAPEntity<br>Type ('[-id id1 -name<br>$name1]$ ')<br>Using Jython list:<br>$\bullet$<br>AdminTask.getIdMgrLDAPEntity<br>Type $([-id', 'id1']$<br>$'$ -name', 'name1'])<br>Interactive mode example usage:<br>Using Jacl:<br>$\bullet$<br>\$AdminTask getIdMgrLDAPEn<br>tityType {-interactive}<br>Using Jython string:<br>٠<br>AdminTask.getIdMgrLDAPEn<br>tityType ('[-interactive]')<br>$\bullet$<br>Using Jython list:<br>AdminTask.getIdMgrLDAPEn<br>tityType (['-interactive']) |

*Table 4. (continued)*

| <b>Command name:</b>               | <b>Description:</b>                                                                                                    | <b>Parameters and</b><br>return values:                                                                                                    | <b>Examples:</b>                                                                                                    |
|------------------------------------|----------------------------------------------------------------------------------------------------|----------------------------------------------------------------------------------------------------|----------------------------------------------------------------------------------------------------|
| getIdMgr LDAPEntity<br>TypeRDNAttr | The getIdMgr<br><b>LDAPEntity</b><br><b>TypeRDNAttr command</b><br>returns the relative<br>distinguished name<br>(RDN) attribute<br>configuration for an<br>LDAP entity type<br>definition. | $\bullet$<br>Parameters:<br>- id<br>The ID of the<br>repository.<br>(String,<br>required)<br>- entityTypeName<br>The name of<br>the entity<br>name. (String,<br>required)<br>Returns: A hash<br>$\bullet$<br>map with the RDN<br>attribute names as<br>the key. If the<br>object class is set,<br>the value of the key<br>will be set to the<br>value of the object<br>class. Otherwise,<br>the value will be<br>null. | Batch mode example usage:<br>• Using Jacl:<br>\$AdminTask getIdMgrLDAPEntity<br>TypeRDNAttr {-id id1<br>-entityTypeName name1}<br>Using Jython string:<br>$\bullet$<br>AdminTask.getIdMgrLDAPEntity<br>TypeRDNAttr ('[-id id1<br>-entityTypeName name1]')<br>Using Jython list:<br>AdminTask.getIdMgrLDAPEntity<br>TypeRDNAttr (['-id', 'id1',<br>'-entityTypeName', 'name1'])<br>Interactive mode example usage:<br>$\bullet$<br>Using Jacl:<br>\$AdminTask getIdMgrLDAPEntity<br>TypeRDNAttr {-interactive}<br>Using Jython string:<br>٠<br>AdminTask.getIdMgrLDAPEntity<br>TypeRDNAttr ('[-interactive]')<br>• Using Jython list:<br>AdminTask.getIdMgrLDAPEntity<br>TypeRDNAttr (['-interactive']) |
| getIdMgr LDAPGrou<br>pConfig       | The getIdMgr LDAPG<br>roupConfig command<br>returns the LDAP group<br>configuration.                                                                                                    | • Parameters:<br>- id<br>The ID of the<br>repository.<br>(String,<br>required)<br>Returns: A hash<br>$\bullet$<br>map that contains<br>the parameters of<br>the setIdMgr<br><b>LDAPGroup</b><br><b>Config command</b><br>as the keys.                                                                                                    | Batch mode example usage:<br>• Using Jacl:<br>\$AdminTask getIdMgrLDAPGroup<br>Config $\{-id\ id1\}$<br>$\bullet$<br>Using Jython string:<br>AdminTask.getIdMgrLDAPGroup<br>Config $('[-id id1]')$<br>Using Jython list:<br>$\bullet$<br>AdminTask.getIdMgrLDAPGroup<br>Config $(\lceil -id \rceil, \lceil id \rceil)$<br>Interactive mode example usage:<br>$\bullet$<br>Using Jacl:<br>\$AdminTask getIdMgrLDAPGroup<br>Config {-interactive}<br>• Using Jython string:<br>AdminTask.getIdMgrLDAPGroup<br>Config ('[-interactive]')<br>• Using Jython list:<br>AdminTask.getIdMgrLDAPGroup<br>Config (['-interactive'])                                                                              |

*Table 4. (continued)*

| <b>Command name:</b>                              | <b>Description:</b>                                                                                                    | <b>Parameters and</b><br>return values:                                                                                                    | <b>Examples:</b>                                                                                                    |
|---------------------------------------------------|----------------------------------------------------------------------------------------------------|----------------------------------------------------------------------------------------------------|----------------------------------------------------------------------------------------------------|
| getIdMgr LDAPGroup<br><b>Dynamic Member Attrs</b> | The getIdMgr<br><b>LDAPGroup Dynamic</b><br><b>Member Attrs</b><br>command returns the<br>dynamic member<br>attribute configuration<br>from the LDAP group<br>configuration. | Parameters:<br>- id<br>The ID of the<br>repository.<br>(String,<br>required)<br>Returns: A hash<br>map list that<br>contains the<br>parameters of the<br>addidMgr<br><b>LDAPGroup</b><br><b>Dynamic</b><br><b>MemberAttr</b><br>command as the<br>keys. | Batch mode example usage:<br>• Using Jacl:<br>\$AdminTask getIdMgrLDAPGroupDynamic<br>MemberAttrs {-id id1}<br>• Using Jython string:<br>AdminTask.getIdMgrLDAPGroupDynamic<br>MemberAttrs ('[-id id1]')<br>• Using Jython list:<br>AdminTask.getIdMgrLDAPGroupDynamic<br>MemberAttrs $($ ['-id', ' $id1$ '])<br>Interactive mode example usage:<br>• Using Jacl:<br>\$AdminTask getIdMgrLDAPGroup<br>DynamicMemberAttrs {-interactive}<br>• Using Jython string:<br>AdminTask.getIdMgrLDAPGroup<br>DynamicMemberAttrs ('[-interactive]')<br>• Using Jython list:<br>AdminTask.getIdMgrLDAPGroup<br>DynamicMemberAttrs (['-interactive <sup>'</sup> ]) |
| getIdMgr LDAPGroup<br><b>MemberAttrs</b>          | The getIdMgr<br><b>LDAPGroup</b><br><b>MemberAttrs</b> command<br>returns the member<br>attribute configuration<br>for the LDAP group<br>configuration.                      | Parameters:<br>- id<br>The ID of the<br>repository.<br>(String,<br>required)<br>Returns: A hash<br>map list that<br>contains the<br>parameters of the<br>addidMgr<br><b>LDAPGroup</b><br><b>MemberAttr</b><br>command as the<br>keys.                   | Batch mode example usage:<br>Interactive mode example usage:<br>• Using Jacl:<br>\$AdminTask getIdMgrLDAPGroup<br>MemberAttrs {-interactive}<br>$\bullet$<br>Using Jython string:<br>AdminTask.getIdMgrLDAPGroup<br>MemberAttrs ('[-interactive]')<br>• Using Jython list:<br>AdminTask.getIdMgrLDAPGroup<br>MemberAttrs (['-interactive'])                                                                                                    |

*Table 4. (continued)*

| <b>Command name:</b>               | <b>Description:</b>                                                                                                    | <b>Parameters and</b><br>return values:                                                                                                    | <b>Examples:</b>                                                                                                    |
|------------------------------------|----------------------------------------------------------------------------------------------------|----------------------------------------------------------------------------------------------------|----------------------------------------------------------------------------------------------------|
| getIdMgr LDAPSearch<br>ResultCache | The getIdMgr<br><b>LDAPSearch</b><br><b>ResultCache command</b><br>returns the LDAP<br>search result cache<br>configuration.                                         | $\bullet$<br>Parameters:<br>- id<br>The ID of the<br>repository.<br>(String,<br>required)<br>Returns: A hash<br>$\bullet$<br>map with the<br>parameters of the<br>setIdMgr<br><b>LDAPSearch</b><br><b>ResultCache</b><br>command as the<br>keys.                                                                                 | Batch mode example usage:<br>• Using Jacl:<br>\$AdminTask getIdMgrLDAP<br>SearchResultCache {-id id1}<br>• Using Jython string:<br>AdminTask.getIdMgrLDAP<br>SearchResultCache ('[-id id1]')<br>• Using Jython list:<br>AdminTask.getIdMgrLDAPSear<br>chResultCache (['-id', 'id1'])<br>Interactive mode example usage:<br>• Using Jacl:<br>\$AdminTask getIdMgrLDAPSea<br>rchResultCache {-interactive}<br>• Using Jython string:<br>AdminTask.getIdMgrLDAPSear<br>chResultCache ('[-interactive]')<br>• Using Jython list:<br>AdminTask.getIdMgrLDAPSe<br>archResultCache (['-interactive'])                         |
| getIdMgr LDAPServer                | The getIdMgr<br><b>LDAPServer</b> command<br>returns the configuration<br>for the LDAP server that<br>you specify for the<br>LDAP repository ID that<br>you specify. | Parameters:<br>$\bullet$<br>- id<br>The ID of the<br>repository.<br>(String,<br>required)<br>- host<br>The host name<br>for the primary<br>LDAP server.<br>(String,<br>required)<br>Returns: A hash<br>$\bullet$<br>map with the keys<br>the same as the<br>parameter names<br>for the addidMgr<br><b>LDAPServer</b><br>command. | Batch mode example usage:<br>• Using Jacl:<br>\$AdminTask getIdMgrLDAPServer<br>$\{-id\ id1 - host\ myhost.timeom\}$<br>Using Jython string:<br>$\bullet$<br>AdminTask.getIdMgrLDAPServer<br>$('[-id id1 -host myhost.timecom]')$<br>Using Jython list:<br>AdminTask.getIdMgrLDAPServer<br>$([-id', 'id1', '--host',$<br>'myhost.ibm.com'])<br>Interactive mode example usage:<br>• Using Jacl:<br>\$AdminTask getIdMgrLDAPServer<br>$\{-interactive\}$<br>Using Jython string:<br>AdminTask.getIdMgrLDAPServer<br>$('[-interatorive]')$<br>• Using Jython list:<br>AdminTask.getIdMgrLDAPServer<br>(['.interactive']) |

*Table 4. (continued)*

| <b>Command name:</b>           | <b>Description:</b>                                                                                                    | <b>Parameters and</b><br>return values:                                                                                                    | <b>Examples:</b>                                                                                                    |
|--------------------------------|----------------------------------------------------------------------------------------------------|----------------------------------------------------------------------------------------------------|----------------------------------------------------------------------------------------------------|
| getIdMgr Repository            | The getIdMgr<br>Repository command<br>returns the configuration<br>of the specified<br>repository.                             | $\bullet$<br>Parameters:<br>- id<br>The ID of the<br>repository.<br>(String,<br>required)<br>Returns: A hash<br>map. The keys will<br>vary depending on<br>the type of<br>repository.                                                 | Batch mode example usage:<br>• Using Jacl:<br>\$AdminTask getIdMgrRepos<br>itory $\{-id\ id1\}$<br>Using Jython string:<br>$\bullet$<br>AdminTask.getIdMgrReposi<br>tory $('[-id id1]')$<br>• Using Jython list:<br>AdminTask.getIdMgrReposi<br>tory $([-id', 'id1'])$<br>Interactive mode example usage:<br>• Using Jacl:<br>\$AdminTask getIdMgrRepos<br>itory {-interactive}<br>• Using Jython string:<br>AdminTask.getIdMgrReposi<br>tory ('[-interactive]')<br>• Using Jython list:<br>AdminTask.getIdMgrReposi<br>tory (['-interactive'])                                                    |
| listIdMgr Custom<br>Properties | The listIdMgr Custom<br>Propertiescommand<br>returns a list of custom<br>properties for the<br>repository that you<br>specify. | Parameters:<br>$\bullet$<br>- id<br>The ID of the<br>repository.<br>(String,<br>required)<br>Returns: A hash<br>$\bullet$<br>map that contains<br>keys as the custom<br>property names<br>and values as<br>custom property<br>values. | Batch mode example usage:<br>• Using Jacl:<br>\$AdminTask listIdMgrCustomPro<br>perties $\{-id\ id1\}$<br>Using Jython string:<br>$\bullet$<br>AdminTask.listIdMgrCustom<br>Properties ('[-id id1]')<br>$\bullet$<br>Using Jython list:<br>AdminTask.listIdMgrCustom<br>Properties $([-id', 'id1'])$<br>Interactive mode example usage:<br>• Using Jacl:<br>\$AdminTask listIdMgrCustom<br>Properties {-interactive}<br>• Using Jython string:<br>AdminTask.listIdMgrCustom<br>Properties ('[-interactive]')<br>• Using Jython list:<br>AdminTask.listIdMgrCustom<br>Properties (['-interactive']) |

*Table 4. (continued)*

| <b>Command name:</b>            | <b>Description:</b>                                                                                                    | <b>Parameters and</b><br>return values:                                                                                                    | <b>Examples:</b>                                                                                                    |
|---------------------------------|----------------------------------------------------------------------------------------------------|----------------------------------------------------------------------------------------------------|----------------------------------------------------------------------------------------------------|
| listIdMgr LDAPBa<br>ckupServers | The listIdMgr<br><b>LDAPBack</b><br>upServerscommand<br>returns a list of the<br>backup LDAP server or<br>servers.       | • Parameters:<br>- id<br>The ID of the<br>repository.<br>(String,<br>required)<br>- primary_host<br>The host name<br>for the primary<br>LDAP server.<br>(String,<br>required)<br>Returns: A list of<br>hash maps. The<br>hash maps<br>contains the names<br>of the backup<br>servers as the key<br>and the port<br>numbers as the<br>value. Returning all<br>the data in a hash<br>map does not<br>maintain the order<br>of backup servers. | Batch mode example usage:<br>• Using Jacl:<br>\$AdminTask listIdMgrLDAP<br>BackupServer {-id id1<br>-primary host hostname}<br>Using Jython string:<br>٠<br>AdminTask.listIdMgrLDAPBack<br>upServer ('[-id id1<br>-primary host hostname]')<br>$\bullet$<br>Using Jython list:<br>AdminTask.listIdMgrLDAPBack<br>upServer (['-id', 'idl',<br>'-primary host', 'hostname'])<br>Interactive mode example usage:<br>$\bullet$<br>Using Jacl:<br>\$AdminTask listIdMgrLDAP<br>BackupServer {-interactive}<br>٠<br>Using Jython string:<br>AdminTask.listIdMgrLDAP<br>BackupServer ('[-interactive]')<br>$\bullet$<br>Using Jython list:<br>AdminTask.listIdMgrLDAP<br>BackupServer (['-interactive']) |
| listIdMgr LDAPEn<br>tityTypes   | The listIdMgr LDAPEn<br>tityTypes command<br>lists the name of all of<br>the configured LDAP<br>entity type definitions. | • Parameters:<br>- id<br>The ID of the<br>repository.<br>(String,<br>required)<br>Returns: A list that<br>$\bullet$<br>contains the names<br>of the configured<br>LDAP entity types.                                                                                                    | Batch mode example usage:<br>• Using Jacl:<br>\$AdminTask listIdMgrLDAP<br>EntityType $\{-id\ id1\}$<br>Using Jython string:<br>AdminTask.listIdMgrLDAP<br>EntityType $('[-id id1]')$<br>Using Jython list:<br>$\bullet$<br>AdminTask.listIdMgrLDAPEntity<br>Type (['-id', 'id1'])<br>Interactive mode example usage:<br>• Using Jacl:<br>\$AdminTask listIdMgrLDAP<br>EntityType {-interactive}<br>• Using Jython string:<br>AdminTask.listIdMgrLDAP<br>EntityType ('[-interactive]')<br>• Using Jython list:<br>AdminTask.listIdMgrLDAP<br>EntityType (['-interactive'])                                                                                                    |

*Table 4. (continued)*

| <b>Command name:</b>   | <b>Description:</b>                                                                                  | <b>Parameters and</b><br>return values:                                                                                                    | <b>Examples:</b>                                                                                                    |
|------------------------|----------------------------------------------------------------------------------------------------|----------------------------------------------------------------------------------------------------|----------------------------------------------------------------------------------------------------|
| listIdMgr LDAP Servers | The listIdMgr LDAP<br><b>Servers</b> command lists<br>all of the configured<br>primary LDAP servers. | Parameters:<br>$\bullet$<br>- id<br>The ID of the<br>repository.<br>(String,<br>required)<br>Returns: A list that<br>٠<br>contains the<br>primary LDAP<br>server names. | Batch mode example usage:<br>Using Jacl:<br>$\bullet$<br>\$AdminTask listIdMgrLDAP<br>Servers $\{-id\ id1\}$<br>Using Jython string:<br>$\bullet$<br>AdminTask.listIdMgrLDAP<br>Servers $('[-id id1]')$<br>Using Jython list:<br>$\bullet$<br>AdminTask.listIdMgrLDAP<br>Servers $( [ ' - id', ' id1'] )$<br>Interactive mode example usage:<br>• Using Jacl:<br>\$AdminTask listIdMgrLDAP<br>Servers {-interactive}<br>Using Jython string:<br>$\bullet$<br>AdminTask.listIdMgrLDAP<br>Servers ('[-interactive]')<br>Using Jython list:<br>$\bullet$<br>AdminTask.listIdMgrLDAP<br>Servers (['-interactive']) |

*Table 4. (continued)*

| <b>Command name:</b>   | <b>Description:</b>                                                                                  | <b>Parameters and</b>                                                                                                    | <b>Examples:</b>                                                                                                    |
|------------------------|----------------------------------------------------------------------------------------------------|----------------------------------------------------------------------------------------------------|----------------------------------------------------------------------------------------------------|
| listIdMgr Repositories | The listIdMgr<br>Repositories command<br>lists names and types of<br>all configured<br>repositories. | return values:<br>Parameters: None<br>$\bullet$<br>$\bullet$<br>Returns: A hash<br>map with key as<br>the name of the<br>repository and<br>value as another<br>hash map that<br>includes the<br>following keys:<br>repositoryType -<br>The type of<br>repository. For<br>example, File,<br>LDAP, DB, and<br>so on.<br>- The specific type<br>of repository. For<br>example, LDAP,<br>IDS51, NDS, and<br>so on.<br>host - The host<br>name where the<br>repository<br>resides. For File.<br>it is LocalHost<br>and for DB it is<br>dataSourceName.<br>This command will<br>not return the<br><b>Property Extension</b><br>and Entry Mapping<br>repository data. | Batch mode example usage:<br>Using Jacl:<br>$\bullet$<br>\$AdminTask listIdMgrRepositories<br>Using Jython string:<br>$\bullet$<br>AdminTask.listIdMgrRepositories()<br>Using Jython list:<br>$\bullet$<br>AdminTask.listIdMgrRepositories()<br>Interactive mode example usage:<br>Using Jacl:<br>$\bullet$<br>\$AdminTask listIdMgrReposi<br>tories {-interactive}<br>Using Jython string:<br>AdminTask.listIdMgrReposit<br>ories ('[-interactive]')<br>specificRepositoryType Using Jython list:<br>AdminTask.listIdMgrReposi<br>tories (['-interactive']) |

*Table 4. (continued)*

| <b>Command name:</b>                       | <b>Description:</b>                                                                                                    | <b>Parameters and</b><br>return values:                                                                                                    | <b>Examples:</b>                                                                                                    |
|--------------------------------------------|----------------------------------------------------------------------------------------------------|----------------------------------------------------------------------------------------------------|----------------------------------------------------------------------------------------------------|
| listIdMgr Repository<br><b>BaseEntries</b> | The listIdMgr<br><b>Repository</b><br><b>BaseEntries</b> command<br>lists the base entries for<br>a specified repository. | Parameters:<br>- id<br>The ID of the<br>repository.<br>(String,<br>required)<br>Returns: A hash<br>map that contains<br>base entry name as<br>key and<br>nameInRepository<br>as value. | Batch mode example usage:<br>• Using Jacl:<br>\$AdminTask listIdMgrRepository<br>BaseEntries $\{-id\ id1\}$<br>• Using Jython string:<br>AdminTask.listIdMgrRepository<br>BaseEntries ('[-id id1]')<br>• Using Jython list:<br>AdminTask.listIdMgrRepository<br>BaseEntries (['-id', 'id1'])<br>Interactive mode example usage:<br>• Using Jacl:<br>\$AdminTask listIdMgrRepository<br>BaseEntries {-interactive}<br>• Using Jython string:<br>AdminTask.listIdMgrRepository<br>BaseEntries ('[-interactive]')<br>• Using Jython list:<br>AdminTask.listIdMgrRepository<br>BaseEntries (['-interactive']) |
| listIdMgr Supported<br><b>DBTypes</b>      | The listIdMgr<br><b>Supported DBTypes</b><br>command returns a list<br>of supported database<br>types.                    | Parameters: None<br>$\bullet$<br>Returns: A list of<br>$\bullet$<br>supported database<br>types.                                                                                       | Batch mode example usage:<br>• Using Jacl:<br>\$AdminTask listIdMgrSupportedDBTypes<br>• Using Jython string:<br>AdminTask.listIdMgrSupportedDBTypes()<br>• Using Jython list:<br>AdminTask.listIdMgrSupportedDBTypes()<br>Interactive mode example usage:<br>• Using Jacl:<br>\$AdminTask listIdMgrSupported<br>DBTypes {-interactive}<br>• Using Jython string:<br>AdminTask.listIdMgrSupported<br>DBTypes ('[-interactive]')<br>• Using Jython list:<br>AdminTask.listIdMgrSupported<br>DBTypes (['-interactive'])                                                                                     |

*Table 4. (continued)*

| <b>Command name:</b>                                | <b>Description:</b>                                                                                                    | <b>Parameters and</b><br>return values:                                                             | <b>Examples:</b>                                                                                                    |
|-----------------------------------------------------|----------------------------------------------------------------------------------------------------|----------------------------------------------------------------------------------------------------|----------------------------------------------------------------------------------------------------|
| listIdMg rSupported<br>Message Digest<br>Algorithms | The listIdMgr<br><b>Supported Message</b><br><b>Digest Algorithms</b><br>command returns a list<br>of supported message<br>digest algorithms. | $\bullet$<br>Parameters: None<br>Returns: A list of<br>٠<br>supported message<br>digest algorithms. | Batch mode example usage:<br>• Using Jacl:<br>\$AdminTask listIdMgrSupported<br>MessageDigestAlgorithms<br>• Using Jython string:<br>AdminTask.listIdMgrSupported<br>MessageDigestAlgorithms()<br>• Using Jython list:<br>AdminTask.listIdMgrSupported<br>MessageDigestAlgorithms()<br>Interactive mode example usage:<br>• Using Jacl:<br>\$AdminTask listIdMgrSupportedMes<br>sageDigestAlgorithms {-interactive}<br>• Using Jython string:<br>AdminTask.listIdMgrSupportedMessage<br>DigestAlgorithms ('[-interactive]'<br>• Using Jython list:<br>AdminTask.listIdMgrSupportedMessage<br>DigestAlgorithms (['-interactive']) |
| listIdMgr Supported<br>LDAPSe rverTypes             | The listIdMgr<br><b>Supported LDAP</b><br>ServerTypes command<br>returns a list of<br>supported LDAP server<br>types.                         | Parameters: None<br>Returns: A list of<br>٠<br>supported LDAP<br>server types.                      | Batch mode example usage:<br>• Using Jacl:<br>\$AdminTask listIdMgrSupported<br>LDAPServerTypes<br>• Using Jython string:<br>AdminTask.listIdMgrSupported<br>LDAPServerTypes()<br>• Using Jython list:<br>AdminTask.listIdMgrSupported<br>LDAPServerTypes()<br>Interactive mode example usage:<br>• Using Jacl:<br>\$AdminTask listIdMgrSupported<br>LDAPServerTypes {-interactive}<br>• Using Jython string:<br>AdminTask.listIdMgrSupported<br>LDAPServerTypes ('[-interactive]')<br>• Using Jython list:<br>AdminTask.listIdMgrSupported<br>LDAPServerTypes (['-interactive'])                                                |

*Table 4. (continued)*

| <b>Command name:</b>             | <b>Description:</b>                                                                                    | <b>Parameters and</b><br>return values:                                                                                                    | <b>Examples:</b>                                                                                                    |
|----------------------------------|----------------------------------------------------------------------------------------------------|----------------------------------------------------------------------------------------------------|----------------------------------------------------------------------------------------------------|
| removeIdMgr LDAPBac<br>kupServer | The removeldMqr<br><b>LDAPBack</b><br>upServercommand<br>removes the backup<br>LDAP server or servers. | • Parameters:<br>- id<br>The ID of the<br>repository.<br>(String,<br>required)<br>- primary_host<br>The host name<br>for the primary<br>LDAP server.<br>(String,<br>required)<br>- host<br>The name of<br>the backup<br>host name.<br>Use a asterisk<br>$(*)$ if you want<br>to remove all<br>backup<br>servers.<br>(String,<br>required)<br>- port<br>The port<br>number of the<br>LDAP server.<br>(Integer,<br>optional)<br>Returns: None<br>٠ | Batch mode example usage:<br>• Using Jacl:<br>\$AdminTask removeIdMgrLDAP<br>BackupServer {-id id1<br>-primary host myprimaryhost.<br>ibm.com -host myhost.ibm.com}<br>Using Jython string:<br>AdminTask.removeIdMgrLDAPBackup<br>Server ('[-id id1 -primary host<br>myprimaryhost.ibm.com -host<br>myhost.ibm.com]')<br>Using Jython list:<br>AdminTask.removeIdMgrLDAPBack<br>upServer (['-id', 'id1',<br>'-primary host', 'myprimary<br>$host.timecom', '-host',$<br>'myhost.ibm.com'])<br>Interactive mode example usage:<br>• Using Jacl:<br>\$AdminTask removeIdMgrLDAP<br>BackupServer {-interactive}<br>Using Jython string:<br>AdminTask.removeIdMgrLDAP<br>BackupServer ('[-interactive]')<br>• Using Jython list:<br>AdminTask.removeIdMgrLDAP<br>BackupServer (['-interactive']) |

*Table 4. (continued)*

| setIdMgr Custom<br>The setIdMgr Custom<br>Batch mode example usage:<br>• Parameters:<br>Property<br><b>Property</b> command<br>• Using Jacl:<br>- id<br>adds the custom<br>\$AdminTask setIdMgrCustomProperty<br>The ID of the<br>properties to a<br>$\{-id$ <i>id1</i> -name <i>name1</i><br>repository.<br>repository configuration.<br>-value <i>value</i> }<br>Valid values<br>• Using Jython string:<br>include the<br>existing<br>AdminTask.setIdMgrCustomProperty<br>repository IDs.<br>$('[-id id1 -name name1$<br>$-value value$ ]')<br>(String,<br>required)<br>• Using Jython list:<br>AdminTask.setIdMgrCustomProperty<br>- name<br>$([ ' - id', ' id1', ' - name',$<br>The name of<br>$'name1', '-value', 'value']$<br>the additional<br>property for the<br>Interactive mode example usage:<br>repository that<br>• Using Jacl:<br>are not defined<br>OOTB. (String,<br>\$AdminTask setIdMgrCustom<br>required)<br>Property $\{-interactive\}$<br>Using Jython string:<br>- value<br>If this<br>AdminTask.setIdMgrCustom<br>Property ('[-interactive]')<br>parameter is<br>an empty<br>• Using Jython list:<br>string, the<br>AdminTask.setIdMgrCustom<br>property will be<br>Property (['-interactive'])<br>deleted from<br>the repository<br>configuration. If<br>this parameter<br>is not an empty<br>string and<br>name does not<br>exist, it will be<br>added. If name<br>is an empty<br>string, all the<br>custom<br>properties will<br>be deleted.<br>(String,<br>required)<br>• Returns: None |
|----------------------------------------------------------------------------------------------------|

*Table 4. (continued)*

| setIdMgr LDAPA ttrCache<br>The setIdMgr LDAPA<br>Batch mode example usage:<br>$\bullet$<br>Parameters:<br>ttrCache command<br>• Using Jacl:<br>- id<br>configures the LDAP<br>\$AdminTask setIdMgrLDAPAttr<br>The ID of the<br>attribute cache<br>Cache $\{-id\ id1\}$<br>repository.<br>configuration.<br>Using Jython string:<br>$\bullet$<br>(String,<br>required)<br>AdminTask.setIdMgrLDAPAttr<br>Cache $('[-id id1]')$<br>Using Jython list:<br>cachesDiskOffLoad *<br>(String,<br>AdminTask.setIdMgrLDAPAttr<br>optional)<br>Cache $([-id', 'id1'])$<br>- enabled<br>Interactive mode example usage:<br>Indicates if you<br>$\bullet$<br>Using Jacl:<br>want to enable<br>\$AdminTask setIdMgrLDAPAttr<br>attribute | <b>Command name:</b> | <b>Description:</b> | <b>Parameters and</b><br>return values: | <b>Examples:</b>     |
|----------------------------------------------------------------------------------------------------|----------------------|---------------------|-----------------------------------------|----------------------|
| default value is<br>• Using Jython string:<br>true. (Boolean,<br>AdminTask.setIdMgrLDAPAttr<br>optional)<br>Cache ('[-interactive]')<br>• Using Jython list:<br>- cacheSize<br>The maximum<br>AdminTask.setIdMgrLDAPAttr<br>size of the<br>Cache (['-interactive'])<br>attribute cache<br>defined by the<br>number of<br>attribute<br>objects that are<br>permitted in<br>the attribute<br>cache. The<br>minimum value<br>of this<br>parameter is<br>100. The<br>default value is<br>4000. (Integer,<br>optional)                                                                                                    |                      |                     | caching. The                            | Cache {-interactive} |

*Table 4. (continued)*

| <b>Command name:</b> | <b>Description:</b> | <b>Parameters and</b><br>return values:                                                                                                    | <b>Examples:</b> |
|----------------------|---------------------|----------------------------------------------------------------------------------------------------|------------------|
|                      |                     | - cacheTimeOut<br>The amount of<br>time in seconds<br>before the cached<br>entries that are<br>located in the<br>attributes cache<br>can be not valid.<br>The minimum<br>value of this<br>parameter is 0.<br>The attribute<br>objects that are<br>cached will<br>remain in the<br>attributes cache<br>until the virtual<br>member manager<br>changes the<br>attribute objects.<br>The default value<br>is 1200. (Integer,<br>optional) |                  |
|                      |                     | - attributeSizeLimit<br>An integer that<br>represents the<br>maximum number<br>of attribute object<br>values that can<br>cache in the<br>attributes cache.<br>Some attributes,<br>for example, the                                                                                                    |                  |
|                      |                     | member attribute,<br>contain many<br>values. The<br>attributeSizeLimit<br>parameter<br>prevents the<br>attributes cache<br>to cache large<br>attributes. The<br>default value is<br>2000. (Integer,<br>optional)                                                                                                    |                  |

*Table 4. (continued)*

| <b>Command name:</b> |                                  | <b>Description:</b> | <b>Parameters and</b>                 | <b>Examples:</b> |
|----------------------|----------------------------------|---------------------|---------------------------------------|------------------|
|                      |                                  |                     | return values:                        |                  |
|                      |                                  |                     | - serverTTLAttribute                  |                  |
|                      |                                  |                     | The name of the                       |                  |
|                      |                                  |                     | ttl attribute that is                 |                  |
|                      |                                  |                     | supported by the                      |                  |
|                      |                                  |                     | LDAP server. The                      |                  |
|                      |                                  |                     | attributes cache                      |                  |
|                      |                                  |                     | uses the value of                     |                  |
|                      |                                  |                     | this attribute to                     |                  |
|                      |                                  |                     | determine when                        |                  |
|                      |                                  |                     | the cached                            |                  |
|                      |                                  |                     | entries in the                        |                  |
|                      |                                  |                     | attributes cache                      |                  |
|                      |                                  |                     | will time out.                        |                  |
|                      |                                  |                     | The ttl attribute                     |                  |
|                      |                                  |                     | contains the time,                    |                  |
|                      |                                  |                     | in seconds, that                      |                  |
|                      |                                  |                     | any information                       |                  |
|                      |                                  |                     | from the entry                        |                  |
|                      |                                  |                     | should be kept by                     |                  |
|                      |                                  |                     | a client before it                    |                  |
|                      |                                  |                     | is considered                         |                  |
|                      |                                  |                     | stale and a new<br>copy is fetched. A |                  |
|                      |                                  |                     | value of 0 implies                    |                  |
|                      |                                  |                     | that the object will                  |                  |
|                      |                                  |                     | not be cached.                        |                  |
|                      |                                  |                     | For more                              |                  |
|                      |                                  |                     | information about                     |                  |
|                      |                                  |                     | this attribute, go                    |                  |
|                      |                                  |                     | to:                                   |                  |
|                      |                                  |                     | http://                               |                  |
|                      |                                  |                     | www.ietf.org/                         |                  |
|                      |                                  |                     | proceedings/                          |                  |
|                      |                                  |                     | 98aug/l-D/draft-                      |                  |
|                      |                                  |                     | ietf-asid-Idap-                       |                  |
|                      |                                  |                     | cache-01.txt.                         |                  |
|                      |                                  |                     | The ttl attribute is                  |                  |
|                      |                                  |                     | not supported by                      |                  |
|                      |                                  |                     | all LDAP servers.                     |                  |
|                      |                                  |                     | If this attribute is                  |                  |
|                      |                                  |                     | supported by an                       |                  |
|                      |                                  |                     | LDAP server, you                      |                  |
|                      |                                  |                     | can set the value<br>of the           |                  |
|                      |                                  |                     | serverTTLAttribute                    |                  |
|                      |                                  |                     | parameter to the                      |                  |
|                      |                                  |                     | name of the ttl                       |                  |
|                      |                                  |                     | attribute in order                    |                  |
|                      |                                  |                     | to allow the value                    |                  |
|                      |                                  |                     | of the ttyl attribute                 |                  |
|                      |                                  |                     | to determine                          |                  |
|                      |                                  |                     | when cached                           |                  |
|                      |                                  |                     | entries will time                     |                  |
|                      |                                  |                     | out. The time out                     |                  |
|                      |                                  |                     | value for different                   |                  |
|                      |                                  |                     | entries in                            |                  |
| 334                  | Using the administrative clients |                     | attributes cache                      |                  |
|                      |                                  |                     | can be different.                     |                  |

*Table 4. (continued)*

| <b>Command name:</b> | <b>Description:</b> | <b>Parameters and</b><br>return values:                                                                                                    | <b>Examples:</b> |
|----------------------|---------------------|----------------------------------------------------------------------------------------------------|------------------|
|                      |                     | For example, if the<br>value of the<br>serverTTLAttribute<br>parameter is ttl and<br>the attributes cache<br>retrieves attributes of<br>a user from an LDAP<br>server, it will also<br>retrieve the value of<br>the ttl attribute of this<br>user. If the value is<br>200, the WMM uses<br>this value to set the<br>time out for the<br>attributes of the user<br>in the attributes cache<br>instead of using the<br>value of<br>cacheTimeout. You<br>can set different ttl<br>attribute values for<br>different users.<br>(String, optional)<br>• Returns: None |                  |
|                      |                     |                                                                                                    |                  |

*Table 4. (continued)*

| <b>Command name:</b>        | <b>Description:</b>                                                                           | <b>Parameters and</b><br>return values:                                                                                                    | <b>Examples:</b>                                                                                                    |
|-----------------------------|-----------------------------------------------------------------------------------------------|----------------------------------------------------------------------------------------------------|----------------------------------------------------------------------------------------------------|
| setIdMgrLDAP<br>ContextPool | The setIdMgr LDAPCo<br>ntextPoolcommand<br>sets up the LDAP<br>context pool<br>configuration. | • Parameters:<br>- id<br>The ID of the<br>repository.<br>(String,<br>required)                                                                                                    | Batch mode example usage:<br>• Using Jacl:<br>\$AdminTask setIdMgrLDAPCon<br>textPool $\{-id\ id1\}$<br>• Using Jython string:<br>AdminTask.setIdMgrLDAPCon                                                                                                    |
|                             |                                                                                               | - enabled<br>By default, the<br>context pool is<br>enabled. If you<br>set this<br>parameter to<br>false, the<br>context pool is<br>disabled. When<br>the context<br>pool is<br>disabled, new<br>context<br>instances will<br>be created for<br>each request.<br>The default<br>value is true.<br>(Boolean,<br>optional) | textPool $('[-id id1]')$<br>Using Jython list:<br>AdminTask.setIdMgrLDAPCon<br>textPool $([-id', 'id1'])$<br>Interactive mode example usage:<br>• Using Jacl:<br>\$AdminTask setIdMgrLDAPCon<br>textPool {-interactive}<br>Using Jython string:<br>$\bullet$<br>AdminTask.setIdMgrLDAPCon<br>textPool ('[-interactive]')<br>• Using Jython list:<br>AdminTask.setIdMgrLDAPCon<br>textPool (['-interactive']) |
|                             |                                                                                               | - initPoolSize<br>The number of<br>context<br>instances that<br>the the virtual<br>member<br>manager LDAP<br>adapter<br>creates when it<br>creates the<br>pool. The valid<br>range for this<br>parameter is 1<br>to 50. The<br>default value is<br>1. (Integer,<br>optional)                                            |                                                                                                    |

*Table 4. (continued)*

| <b>Command name:</b> | <b>Description:</b> | <b>Parameters and</b>               | <b>Examples:</b> |
|----------------------|---------------------|-------------------------------------|------------------|
|                      |                     | return values:                      |                  |
|                      |                     |                                     |                  |
|                      |                     | - maxPoolSize                       |                  |
|                      |                     | The maximum                         |                  |
|                      |                     | number of context                   |                  |
|                      |                     | instances that the                  |                  |
|                      |                     | context pool will                   |                  |
|                      |                     | maintain. Context                   |                  |
|                      |                     | instances that are                  |                  |
|                      |                     | in use and those                    |                  |
|                      |                     | that are idle                       |                  |
|                      |                     | contribute to this                  |                  |
|                      |                     | number. When                        |                  |
|                      |                     | the pool size                       |                  |
|                      |                     | reaches this                        |                  |
|                      |                     | number, new                         |                  |
|                      |                     | context instances                   |                  |
|                      |                     | cannot be created                   |                  |
|                      |                     | for new requests.                   |                  |
|                      |                     | The new request                     |                  |
|                      |                     | is blocked until a                  |                  |
|                      |                     | context instance                    |                  |
|                      |                     | is released by                      |                  |
|                      |                     | another request                     |                  |
|                      |                     | or is removed.                      |                  |
|                      |                     | The request                         |                  |
|                      |                     | checks                              |                  |
|                      |                     | periodically if                     |                  |
|                      |                     | there are context                   |                  |
|                      |                     | instances                           |                  |
|                      |                     | available in the                    |                  |
|                      |                     | pool according to                   |                  |
|                      |                     | the amount of                       |                  |
|                      |                     | time that you                       |                  |
|                      |                     | specify using the                   |                  |
|                      |                     | poolWaitTime                        |                  |
|                      |                     | parameter.                          |                  |
|                      |                     |                                     |                  |
|                      |                     | The minimum                         |                  |
|                      |                     | value for this                      |                  |
|                      |                     | parameter is 0.<br>There is no      |                  |
|                      |                     |                                     |                  |
|                      |                     | maximum value.<br>Setting the value |                  |
|                      |                     | of this parameter                   |                  |
|                      |                     | to 0 means that                     |                  |
|                      |                     | there is no                         |                  |
|                      |                     | maximum size                        |                  |
|                      |                     | and a request for                   |                  |
|                      |                     | a pooled context                    |                  |
|                      |                     | instance will use                   |                  |
|                      |                     | an existing                         |                  |
|                      |                     | pooled idle                         |                  |
|                      |                     | context instance                    |                  |
|                      |                     | or a newly                          |                  |
|                      |                     | created pooled                      |                  |
|                      |                     | context instance.                   |                  |
|                      |                     | The default value                   |                  |
|                      |                     | is 20.(Integer,                     |                  |
|                      |                     | optional)                           |                  |

*Table 4. (continued)*

| <b>Command name:</b> | <b>Description:</b> | <b>Parameters and</b>                   | <b>Examples:</b> |
|----------------------|---------------------|-----------------------------------------|------------------|
|                      |                     | return values:                          |                  |
|                      |                     |                                         |                  |
|                      |                     | - prefPoolSize                          |                  |
|                      |                     | The preferred                           |                  |
|                      |                     | number of context                       |                  |
|                      |                     | instances that the                      |                  |
|                      |                     | context pool will                       |                  |
|                      |                     | maintain. Context                       |                  |
|                      |                     | instances that are                      |                  |
|                      |                     | in use and those                        |                  |
|                      |                     | that are idle                           |                  |
|                      |                     | contribute to this                      |                  |
|                      |                     | number. When                            |                  |
|                      |                     | there is a request                      |                  |
|                      |                     | for the use of a                        |                  |
|                      |                     | pooled context                          |                  |
|                      |                     | instance and the                        |                  |
|                      |                     | pool size is less                       |                  |
|                      |                     | than the preferred                      |                  |
|                      |                     | size, the context                       |                  |
|                      |                     | pool creates and                        |                  |
|                      |                     | uses a new                              |                  |
|                      |                     | pooled context                          |                  |
|                      |                     | instance                                |                  |
|                      |                     | regardless of                           |                  |
|                      |                     | whether an idle                         |                  |
|                      |                     | connection is                           |                  |
|                      |                     | available. When a                       |                  |
|                      |                     | request finishes                        |                  |
|                      |                     | with a pooled                           |                  |
|                      |                     | context instance                        |                  |
|                      |                     | and the pool size                       |                  |
|                      |                     | is greater than                         |                  |
|                      |                     | the preferred<br>size, the context      |                  |
|                      |                     | pool closes and                         |                  |
|                      |                     | removes the                             |                  |
|                      |                     | pooled context                          |                  |
|                      |                     | instance from the                       |                  |
|                      |                     | pool.                                   |                  |
|                      |                     |                                         |                  |
|                      |                     | The valid range                         |                  |
|                      |                     | for this parameter                      |                  |
|                      |                     | is from $0$ to $100$ .                  |                  |
|                      |                     | Setting the value                       |                  |
|                      |                     | of this parameter                       |                  |
|                      |                     | to 0 means that                         |                  |
|                      |                     | there is no                             |                  |
|                      |                     | preferred size                          |                  |
|                      |                     | and a request for                       |                  |
|                      |                     | a pooled context<br>instance results in |                  |
|                      |                     | a newly created                         |                  |
|                      |                     | context instance                        |                  |
|                      |                     | only if no idle                         |                  |
|                      |                     | ones are                                |                  |
|                      |                     | available. The                          |                  |
|                      |                     | default value is                        |                  |
|                      |                     | 3.(Integer,                             |                  |
|                      |                     | optional)                               |                  |
|                      |                     |                                         |                  |

*Table 4. (continued)*

| <b>Command name:</b> | <b>Description:</b> | <b>Parameters and</b><br>return values:                                                                                                    | <b>Examples:</b> |
|----------------------|---------------------|----------------------------------------------------------------------------------------------------|------------------|
|                      |                     | - poolTimeOut<br>An integer that<br>represents the<br>number of<br>milliseconds that<br>an idle context<br>instance may<br>remain in the pool<br>without being<br>closed and<br>removed from the<br>pool. When a<br>context instance<br>is requested from<br>the pool, if this<br>context already<br>exists in the pool<br>for more than the<br>time defined by<br>poolTimeout, this<br>connection will be<br>closed no matter<br>this context<br>instance is stale<br>or active. A new<br>context instance<br>will be created<br>and put back to<br>the pool after it<br>has been<br>released from the<br>request. |                  |
|                      |                     | The minimum<br>value for this<br>parameter is 0.<br>There is no<br>maximum value.<br>Setting the value<br>of this parameter<br>to 0 means that<br>the context<br>instances in the<br>pool will remain in<br>the pool until they<br>are staled. The<br>context pool<br>catches the<br>communication<br>exception and<br>recreates a new<br>context instance.<br>The default value<br>is 0.(Integer,<br>optional)                                                                                                    |                  |

*Table 4. (continued)*

| <b>Command name:</b> | <b>Description:</b> | <b>Parameters and</b><br>return values:                                                                                                    | <b>Examples:</b> |
|----------------------|---------------------|----------------------------------------------------------------------------------------------------|------------------|
|                      |                     | - poolWaitTime<br>The time interval<br>in milliseconds<br>that the request<br>waits until the<br>context pool<br>rechecks if there<br>are idle context<br>instances<br>available in the<br>pool when the<br>number of context<br>instances reaches<br>the maximum<br>pool size. If no<br>idle context<br>instance, the<br>request will<br>continue waiting<br>for the same<br>period of time<br>until next<br>checking. |                  |
|                      |                     | The minimum<br>value for the<br>poolWaitout<br>parameter is 0.<br>There is no<br>maximum value.<br>A value of $0$ for<br>this parameter<br>means that the<br>context pool will<br>not check if idle<br>context exists.<br>The request will<br>be notified when<br>a context<br>instance releases<br>from other<br>requests. The<br>default value is<br>3000.(Integer,<br>optional)<br>• Returns: None                   |                  |

*Table 4. (continued)*

| <b>Command name:</b> | <b>Description:</b>    | <b>Parameters and</b><br>return values: | <b>Examples:</b>                  |
|----------------------|------------------------|-----------------------------------------|-----------------------------------|
| setIdMgr LDAPG       | The setIdMgr LDAPGr    | • Parameters:                           | Batch mode example usage:         |
| roupConfig           | oupConfig command      |                                         | • Using Jacl:                     |
|                      | sets up the LDAP group | - id<br>The ID of the                   | \$AdminTask setIdMgrLDAP          |
|                      | configuration.         | repository.                             | GroupConfig {-id id1}             |
|                      |                        | (String,                                | Using Jython string:<br>$\bullet$ |
|                      |                        | required)                               | AdminTask.setIdMgrLDAP            |
|                      |                        | - updateGroup                           | GroupConfig ('[-id id1]')         |
|                      |                        | <b>Membership</b>                       | Using Jython list:<br>٠           |
|                      |                        | Updates the                             | AdminTask.setIdMgrLDAP            |
|                      |                        | group                                   | GroupConfig (['-id', 'id1'])      |
|                      |                        | membership if                           |                                   |
|                      |                        | the member is                           | Interactive mode example usage:   |
|                      |                        | deleted or<br>renamed.                  | • Using Jacl:                     |
|                      |                        | Some LDAP                               | \$AdminTask setIdMgrLDAPGr        |
|                      |                        | servers, for                            | oupConfig {-interactive}          |
|                      |                        | example,                                | Using Jython string:<br>$\bullet$ |
|                      |                        | Domino server.                          | AdminTask.setIdMgrLDAPGr          |
|                      |                        | do not clean                            | oupConfig ('[-interactive]')      |
|                      |                        | up the                                  | Using Jython list:<br>٠           |
|                      |                        | membership of<br>the user when          | AdminTask.setIdMgrLDAPGroup       |
|                      |                        | a user is                               | Config (['-interactive'])         |
|                      |                        | deleted or                              |                                   |
|                      |                        | renamed. If                             |                                   |
|                      |                        | you choose                              |                                   |
|                      |                        | these LDAP                              |                                   |
|                      |                        | server types in                         |                                   |
|                      |                        | the<br><b>IdapServerType</b>            |                                   |
|                      |                        | property, the                           |                                   |
|                      |                        | value of this                           |                                   |
|                      |                        | parameter is                            |                                   |
|                      |                        | set to true.                            |                                   |
|                      |                        | Use this                                |                                   |
|                      |                        | parameter to<br>change the              |                                   |
|                      |                        | value. The                              |                                   |
|                      |                        | default value is                        |                                   |
|                      |                        | false.                                  |                                   |
|                      |                        | (Boolean,                               |                                   |
|                      |                        | optional)                               |                                   |
|                      |                        | - name                                  |                                   |
|                      |                        | The name of                             |                                   |
|                      |                        | the                                     |                                   |
|                      |                        | membership<br>attribute. For            |                                   |
|                      |                        | example,                                |                                   |
|                      |                        | member0f in an                          |                                   |
|                      |                        | active directory                        |                                   |
|                      |                        | server and                              |                                   |
|                      |                        | ibm-allGroups                           |                                   |
|                      |                        | in IDS. (String,                        |                                   |
|                      |                        | optional)                               |                                   |
|                      |                        |                                         |                                   |

*Table 4. (continued)*

| <b>Command name:</b> | <b>Description:</b> | <b>Parameters and</b><br>return values:                                                                                                    | <b>Examples:</b> |
|----------------------|---------------------|----------------------------------------------------------------------------------------------------|------------------|
|                      |                     | - scope<br>The scope of the<br>membership<br>attribute. The<br>following are the<br>possible values<br>for this<br>parameter:                                                                                                    |                  |
|                      |                     | • direct - The<br>membership<br>attribute only<br>contains direct<br>groups. Direct<br>groups contain<br>the member<br>and are not<br>contained<br>through a<br>nested group.<br>For example, if<br>group1<br>contains<br>group2, group2<br>contains user1,<br>then group2 is<br>a direct group<br>of user1, but<br>group1 is not a<br>direct group of<br>user1. |                  |
|                      |                     | nested - The<br>$\bullet$<br>membership<br>attribute<br>contains both<br>direct groups<br>and nested<br>groups.<br>all - The<br>٠<br>membership<br>attribute<br>contains direct<br>groups, nested<br>groups, and<br>dynamic<br>members.                                                                                                    |                  |
|                      |                     | The default value<br>is direct. (String,<br>optional)<br>Returns: None<br>$\bullet$                                                                                                    |                  |

*Table 4. (continued)*

| <b>Command name:</b>               | <b>Description:</b>                                                                                                    | <b>Parameters and</b><br>return values:                                                                                                    | <b>Examples:</b>                                                                                                    |
|------------------------------------|----------------------------------------------------------------------------------------------------|----------------------------------------------------------------------------------------------------|----------------------------------------------------------------------------------------------------|
| setIdMgr LDAPSearch<br>ResultCache | The setIdMgr<br><b>LDAPSearch</b><br><b>ResultCache</b> command<br>sets up the LDAP<br>search result cache<br>configuration. | • Parameters:<br>- id<br>The ID of the<br>repository.<br>(String,<br>required)<br>cachesDiskOffLoad *<br>Loads the<br>attributes<br>caches and the<br>search results<br>onto hard disk.<br>By default,<br>when the<br>number of<br>cache entries<br>reaches the<br>maximum size<br>of the cache,<br>cache entries<br>are evicted to<br>allow new<br>entries to enter<br>the caches. If<br>you enable this<br>parameter, the<br>evicted cache<br>entries will be<br>copied to disk<br>for future<br>access. The<br>default value is<br>false.<br>(Boolean,<br>optional)<br>- enabled<br>Enables the<br>search results<br>cache. The<br>default value is<br>true. (Boolean,<br>optional) | Batch mode example usage:<br>• Using Jacl:<br>\$AdminTask setIdMgrLDAPSearch<br>ResultCache {-id id1}<br>Using Jython string:<br>AdminTask.setIdMgrLDAPSearch<br>ResultCache ('[-id id1]')<br>Using Jython list:<br>AdminTask.setIdMgrLDAPSearch<br>ResultCache (['-id', 'id1'])<br>Interactive mode example usage:<br>• Using Jacl:<br>\$AdminTask setIdMgrLDAPSearch<br>ResultCache {-interactive}<br>Using Jython string:<br>AdminTask.setIdMgrLDAPSearch<br>ResultCache ('[-interactive]')<br>Using Jython list:<br>$\bullet$<br>AdminTask.setIdMgrLDAPSearch<br>ResultCache (['-interactive']) |

*Table 4. (continued)*

| <b>Command name:</b> | <b>Description:</b> | <b>Parameters and</b>                         | <b>Examples:</b> |
|----------------------|---------------------|-----------------------------------------------|------------------|
|                      |                     | return values:                                |                  |
|                      |                     | - cacheSize<br>The maximum                    |                  |
|                      |                     | size of the search<br>results cache.          |                  |
|                      |                     | The number of                                 |                  |
|                      |                     | naming                                        |                  |
|                      |                     | enumeration<br>objects that can               |                  |
|                      |                     | be put into the                               |                  |
|                      |                     | search results                                |                  |
|                      |                     | cache. The<br>minimum value of                |                  |
|                      |                     | this parameter is                             |                  |
|                      |                     | 100. The default                              |                  |
|                      |                     | value is 2000.                                |                  |
|                      |                     | (Integer, optional)                           |                  |
|                      |                     | - cacheTimeOut<br>The amount of               |                  |
|                      |                     | time in seconds                               |                  |
|                      |                     | before the cached                             |                  |
|                      |                     | entries in the<br>search results              |                  |
|                      |                     | cache can be not                              |                  |
|                      |                     | valid. The                                    |                  |
|                      |                     | minimum value                                 |                  |
|                      |                     | for this parameter<br>is $0$ . A value of $0$ |                  |
|                      |                     | means that the                                |                  |
|                      |                     | cached naming                                 |                  |
|                      |                     | enumeration<br>objects will stay              |                  |
|                      |                     | in the search                                 |                  |
|                      |                     | results cache until                           |                  |
|                      |                     | there are<br>configuration                    |                  |
|                      |                     | changes. The                                  |                  |
|                      |                     | default value is                              |                  |
|                      |                     | 600. (Integer,                                |                  |
|                      |                     | optional)                                     |                  |

*Table 4. (continued)*

| <b>Command name:</b> | <b>Description:</b> | <b>Parameters and</b><br>return values: | <b>Examples:</b> |
|----------------------|---------------------|-----------------------------------------|------------------|
|                      |                     |                                         |                  |
|                      |                     | searchResultSizeLimit                   |                  |
|                      |                     | The maximum                             |                  |
|                      |                     | number of entries                       |                  |
|                      |                     | contained in the                        |                  |
|                      |                     | naming                                  |                  |
|                      |                     | enumeration                             |                  |
|                      |                     | object that can be                      |                  |
|                      |                     | cached in the                           |                  |
|                      |                     | search results                          |                  |
|                      |                     | cache.For                               |                  |
|                      |                     | example, if the                         |                  |
|                      |                     | results from a                          |                  |
|                      |                     | search contains                         |                  |
|                      |                     | 2000 users, the                         |                  |
|                      |                     | search results will                     |                  |
|                      |                     | not cache in the                        |                  |
|                      |                     | search results                          |                  |
|                      |                     | cache if the value                      |                  |
|                      |                     | of the of this                          |                  |
|                      |                     | property is set to                      |                  |
|                      |                     | 1000. The default                       |                  |
|                      |                     | value is 1000.                          |                  |
|                      |                     | (Integer, optional)                     |                  |
|                      |                     | Returns: None<br>$\bullet$              |                  |

*Table 4. (continued)*

| <b>Command name:</b>                                                            | <b>Description:</b>                                                                                                    | <b>Parameters and</b><br>return values:                                                                                                    | <b>Examples:</b>                                                                                                    |
|---------------------------------------------------------------------------------|----------------------------------------------------------------------------------------------------|----------------------------------------------------------------------------------------------------|----------------------------------------------------------------------------------------------------|
| setIdMgr Entry Mapping<br>Repository<br>346<br>Using the administrative clients | The setIdMgr Entry<br><b>Mapping Repository</b><br>command sets or<br>updates an entry<br>mapping repository<br>configuration. | • Parameters:<br>dataSourceName<br>The name of<br>the data<br>source. The<br>default value is<br>jdbc/wimDS.<br>The parameter<br>is required if<br>the property<br>extension is<br>not set. The<br>parameter is<br>not required if<br>the command<br>is used to<br>update the<br>existing<br>configuration.<br>(String)<br>- databaseType<br>The type of the<br>database. The<br>default value is<br>DB2. The<br>parameter is<br>required if the<br>property<br>extension is<br>not set. The<br>parameter is<br>not required if<br>the command<br>is used to<br>update the<br>existing<br>configuration.<br>(String)<br>- dbURL<br>The URL of the<br>database. The<br>parameter is<br>required if the<br>property<br>extension is<br>not set. The<br>parameter is<br>not required if<br>the command<br>is used to<br>update the<br>existing<br>configuration.<br>(String) | Batch mode example usage:<br>٠<br>Using Jacl:<br>\$AdminTask setIdMgrEntry<br>MappingRepository {-dbAdminId<br>dbid1 -dbAdminPassword<br>$pw1$ }<br>$\bullet$<br>Using Jython string:<br>AdminTask.setIdMgrEntry<br>MappingRepository ('[-dbAdminId<br>dbid1 -dbAdminPassword<br>$pw1]$ ')<br>٠<br>Using Jython list:<br>AdminTask.setIdMgrEntry<br>MappingRepository (['-dbAdminId',<br>'dbid1', '-dbAdmin<br>Password', 'pw1'])<br>Interactive mode example usage:<br>$\bullet$<br>Using Jacl:<br>\$AdminTask setIdMgrEntryMapping<br>Repository {-interactive}<br>$\bullet$<br>Using Jython string:<br>AdminTask.setIdMgrEntryMapping<br>Repository ('[-interactive]')<br>Using Jython list:<br>AdminTask.setIdMgrEntryMapping<br>Repository (['-interactive']) |

## *Table 4. (continued)*

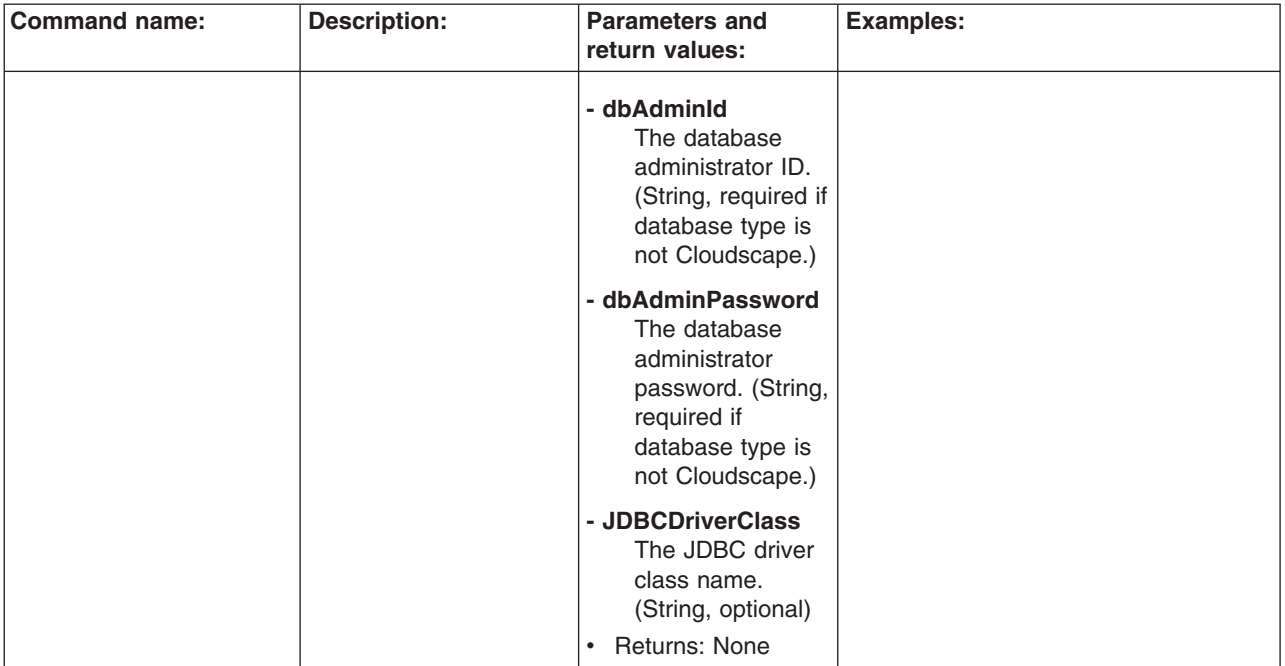

*Table 4. (continued)*

| <b>Command name:</b>                             | <b>Description:</b>                                                                                                    | <b>Parameters and</b><br>return values:                                                                                                    | <b>Examples:</b>                                                                                                    |
|--------------------------------------------------|----------------------------------------------------------------------------------------------------|----------------------------------------------------------------------------------------------------|----------------------------------------------------------------------------------------------------|
| setIdMgr Property<br><b>Extension Repository</b> | The setIdMgr Property<br><b>Extension Repository</b><br>command sets or<br>updates the property<br>extension repository<br>configuration. | • Parameters:<br>dataSourceName<br>The name of<br>the data<br>source. The<br>default value is<br>jdbc/wimDS.<br>The parameter<br>is required if<br>the property<br>extension is<br>not set. The<br>parameter is<br>not required if<br>the command<br>is used to<br>update the<br>existing<br>configuration.<br>(String)<br>- databaseType<br>The type of the<br>database. The<br>default value is<br>DB2. The<br>parameter is<br>required if the<br>property<br>extension is<br>not set. The<br>parameter is<br>not required if<br>the command<br>is used to<br>update the<br>existing<br>configuration.<br>(String)<br>- dbURL<br>The URL of the<br>database. The<br>parameter is<br>required if the<br>property<br>extension is<br>not set. The<br>parameter is<br>not required if<br>the command<br>is used to<br>update the<br>existing<br>configuration.<br>(String) | Batch mode example usage:<br>• Using Jacl:<br>\$AdminTask setIdMgrProperty<br>ExtensionRepository {-entity<br>RetrievalLimit 10 -JDBC<br>DriverClass classname}<br>• Using Jython string:<br>AdminTask.setIdMgrProperty<br>ExtensionRepository ('[-entity<br>RetrievalLimit 10 -JDBC<br>DriverClass classname]')<br>• Using Jython list:<br>AdminTask.setIdMgrProperty<br>ExtensionRepository (['-entity<br>RetrievalLimit', '10',<br>'-JDBCDriverClass', 'classname'])<br>Interactive mode example usage:<br>• Using Jacl:<br>\$AdminTask setIdMgrProperty<br>ExtensionRepository {-interactive}<br>• Using Jython string:<br>AdminTask.setIdMgrProperty<br>ExtensionRepository $('[-\text{interactive}]')$<br>• Using Jython list:<br>AdminTask.setIdMgrPropertyExt<br>ensionRepository (['-interactive']) |
| 348<br>Using the administrative clients          |                                                                                                    |                                                                                                    |                                                                                                    |

*Table 4. (continued)*

| <b>Command name:</b> | <b>Description:</b> | <b>Parameters and</b><br>return values:                                                                                               | <b>Examples:</b> |
|----------------------|---------------------|----------------------------------------------------------------------------------------------------|------------------|
|                      |                     | - dbAdminId<br>The database<br>administrator ID.<br>(String, required if<br>database type is<br>not Cloudscape.)<br>- dbAdminPassword |                  |
|                      |                     | The database<br>administrator<br>password. (String,<br>required if<br>database type is<br>not Cloudscape.)                            |                  |
|                      |                     | entityRetrievalLimit<br>The limit for the<br>retrieval of<br>entities. (Integer,<br>required)                                         |                  |
|                      |                     | - JDBCDriverClass<br>The JDBC driver<br>class name.<br>(String, required)<br>Returns: None<br>٠                                       |                  |

*Table 4. (continued)*

| <b>Command name:</b>         | <b>Description:</b>                                                                                                    | <b>Parameters and</b><br>return values:                                                                                                    | <b>Examples:</b>                                                                                                    |
|------------------------------|----------------------------------------------------------------------------------------------------|----------------------------------------------------------------------------------------------------|----------------------------------------------------------------------------------------------------|
| updateld MgrDB<br>Repository | The updateld MgrDB<br>Repository command<br>updates the<br>configuration for the<br>database repository that<br>you specify. | • Parameters:<br>- id<br>The ID of the<br>repository.<br>(String,<br>required)<br>dataSourceName<br>The name of<br>the data<br>source. The<br>default value is<br>jdbc/wimDS.<br>(String,<br>optional)<br>- databaseType<br>The type of the<br>database. The<br>default value is<br>DB2. (String,<br>optional)<br>- dbURL<br>The URL of the<br>database.<br>(String,<br>optional)<br>- dbAdminId<br>The database<br>administrator<br>ID. (String,<br>optional)<br>dbAdminPassword<br>The database<br>administrator<br>password.<br>(String,<br>optional)<br>entityRetrievalLimit<br>Indicates the<br>value of the<br>retrieval limit<br>on database<br>entries. The<br>default value is<br>200. (Integer,<br>optional) | Batch mode example usage:<br>Using Jacl:<br>$\bullet$<br>\$AdminTask updateIdMgrDB<br>Repository {-id id1}<br>• Using Jython string:<br>AdminTask.updateIdMgrDB<br>Repository ('[-id id1]')<br>Using Jython list:<br>٠<br>AdminTask.updateIdMgrDB<br>Repository (['-id', 'idl'])<br>Interactive mode example usage:<br>• Using Jacl:<br>\$AdminTask updateIdMgrDB<br>Repository {-interactive}<br>Using Jython string:<br>$\bullet$<br>AdminTask.updateIdMgrDB<br>Repository ('[-interactive]')<br>Using Jython list:<br>AdminTask.updateIdMgrDB<br>Repository (['-interactive']) |
## *Table 4. (continued)*

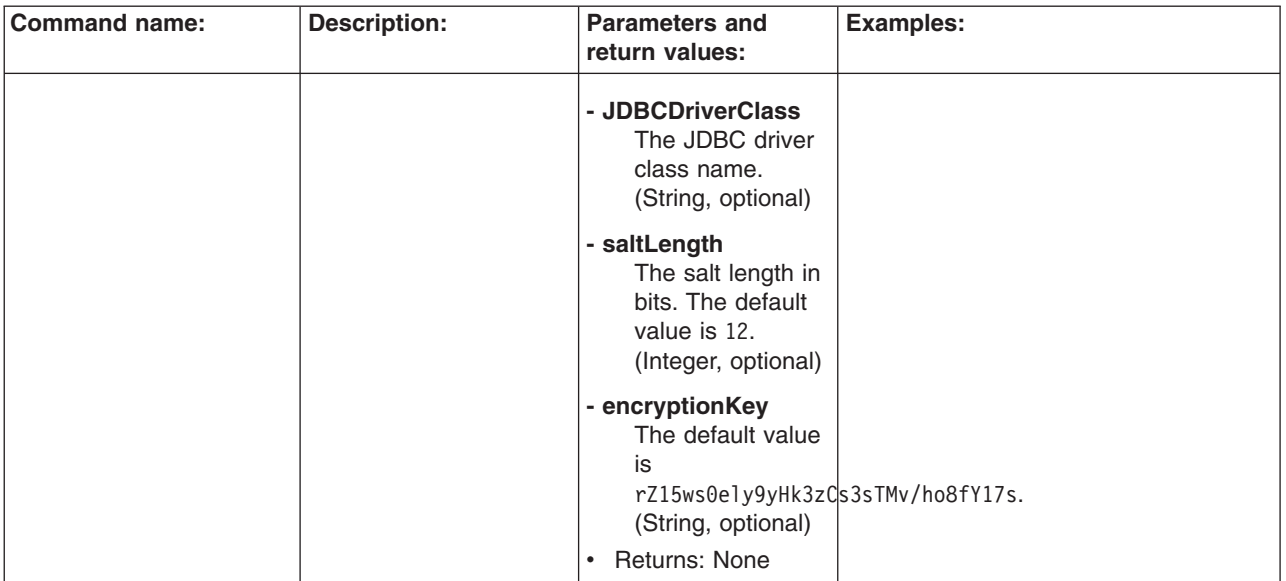

*Table 4. (continued)*

| <b>Command name:</b>                    | <b>Description:</b>                                                                                                    | <b>Parameters and</b><br>return values:                                                                                                    | <b>Examples:</b>                                                                                                    |
|-----------------------------------------|----------------------------------------------------------------------------------------------------|----------------------------------------------------------------------------------------------------|----------------------------------------------------------------------------------------------------|
| updateId MgrFile<br>Repository          | The updateld MgrFile<br><b>Repository</b> command<br>updates the<br>configuration for the file<br>repository that you<br>specify. To update other<br>properties of the file<br>repository use the<br>update IdMgr<br>Repositorycommand. | • Parameters:<br>- id<br>The ID of the<br>repository.<br>(String,<br>required)<br>- messageDigest<br>Algorithm<br>The message<br>digest<br>algorithm that<br>will be used for<br>hashing the<br>password. The<br>default value is<br>SHA-1. Valid<br>values include<br>the following:<br>SHA-245,<br>SHA-384, or<br>SHA-<br>512. (String,<br>optional) | Batch mode example usage:<br>• Using Jacl:<br>\$AdminTask updateIdMgrFile<br>Repository {-id id1}<br>Using Jython string:<br>$\bullet$<br>AdminTask.updateIdMgrFile<br>Repository ('[-id id1]')<br>Using Jython list:<br>$\bullet$<br>AdminTask.updateIdMgrFile<br>Repository (['-id', 'id1'])<br>Interactive mode example usage:<br>• Using Jacl:<br>\$AdminTask updateIdMgrFile<br>Repository {-interactive}<br>Using Jython string:<br>$\bullet$<br>AdminTask.updateIdMgrFile<br>Repository ('[-interactive]')<br>Using Jython list:<br>٠<br>AdminTask.updateIdMgrFile<br>Repository (['-interactive']) |
|                                         |                                                                                                    | - baseDirectory<br>The base<br>directory where<br>the fill will be<br>created in<br>order to store<br>the data. The<br>default is to be<br>dynamically<br>built during run<br>time using<br>user.install.root<br>and cell name.<br>(String,<br>optional)                                                                                               |                                                                                                    |
|                                         |                                                                                                    | - fileName<br>The file name<br>of the<br>repository. The<br>default value is<br>fileRegistry.xml.<br>(String,<br>optional)                                                                                                    |                                                                                                    |
| 352<br>Using the administrative clients |                                                                                                    | - saltLength<br>The salt length<br>of the<br>randomly<br>generated salt<br>for password<br>hashing. The<br>default value is<br>12. (Integer,<br>optional)<br>Returns: None                                                                                                    |                                                                                                    |

*Table 4. (continued)*

| <b>Command name:</b><br><b>Description:</b><br><b>Parameters and</b><br><b>Examples:</b><br>return values:                                                                                                    |
|----------------------------------------------------------------------------------------------------|
| updateId MgrLDAP<br>The updateld<br>Batch mode example usage:<br>Parameters:<br>AttrCache<br><b>MgrLDAP AttrCache</b><br>• Using Jacl:<br>- id<br>command updates the<br>\$AdminTask updateIdMgrLDAP<br>The ID of the<br>LDAP attribute cache<br>AttrCache {-id id1}<br>repository.<br>configuration.<br>$\bullet$<br>Using Jython string:<br>(String,<br>required)<br>AdminTask.updateIdMgrLDAP<br>AttrCache ('[-id id1]')<br>Using Jython list:<br>cachesDiskOffLoad *<br>(String,<br>AdminTask.updateIdMgrLDAP<br>optional)<br>AttrCache $([-id', 'id1'])$<br>- enabled<br>Interactive mode example usage:<br>Indicates if you<br>$\bullet$<br>Using Jacl:<br>want to enable<br>\$AdminTask updateIdMgrLDAP<br>attribute<br>AttrCache {-interactive}<br>caching. The<br>default value is<br>• Using Jython string:<br>true. (Boolean,<br>AdminTask.updateIdMgrLDAP<br>optional)<br>AttrCache ('[-interactive]')<br>Using Jython list:<br>- cacheSize<br>$\bullet$<br>The maximum<br>AdminTask.updateIdMgrLDAP<br>size of the<br>AttrCache (['-interactive'])<br>attribute cache<br>defined by the<br>number of<br>attribute<br>objects that are<br>permitted in<br>the attribute<br>cache. The<br>minimum value<br>of this<br>parameter is<br>100. The<br>default value is<br>4000. (Integer, |

*Table 4. (continued)*

| <b>Command name:</b> | <b>Description:</b> | <b>Parameters and</b><br>return values:                                                                                                    | <b>Examples:</b> |
|----------------------|---------------------|----------------------------------------------------------------------------------------------------|------------------|
|                      |                     | - cacheTimeOut<br>The amount of<br>time in seconds<br>before the cached<br>entries that are<br>located in the<br>attributes cache<br>can be not valid.<br>The minimum<br>value of this<br>parameter is 0.<br>The attribute<br>objects that are<br>cached will<br>remain in the<br>attributes cache<br>until the virtual<br>member manager<br>changes the<br>attribute objects.<br>The default value<br>is 1200. (Integer,<br>optional) |                  |
|                      |                     | - attributeSizeLimit<br>An integer that<br>represents the<br>maximum number<br>of attribute object<br>values that can<br>cache in the<br>attributes cache.<br>Some attributes,<br>for example, the<br>member attribute,<br>contain many<br>values. The<br>attributeSizeLimit<br>parameter<br>prevents the<br>attributes cache<br>to cache large<br>attributes. The<br>default value is<br>2000. (Integer,<br>optional)                 |                  |

*Table 4. (continued)*

| <b>Command name:</b> | <b>Description:</b> | <b>Parameters and</b>                    | <b>Examples:</b>                            |
|----------------------|---------------------|------------------------------------------|---------------------------------------------|
|                      |                     | return values:                           |                                             |
|                      |                     |                                          |                                             |
|                      |                     | - serverTTLAttribute<br>The name of the  |                                             |
|                      |                     | ttl attribute that is                    |                                             |
|                      |                     | supported by the                         |                                             |
|                      |                     | LDAP server. The                         |                                             |
|                      |                     | attributes cache                         |                                             |
|                      |                     | uses the value of                        |                                             |
|                      |                     | this attribute to                        |                                             |
|                      |                     | determine when                           |                                             |
|                      |                     | the cached                               |                                             |
|                      |                     | entries in the                           |                                             |
|                      |                     | attributes cache                         |                                             |
|                      |                     | will time out.                           |                                             |
|                      |                     | The ttl attribute                        |                                             |
|                      |                     | contains the time,                       |                                             |
|                      |                     | in seconds, that                         |                                             |
|                      |                     | any information                          |                                             |
|                      |                     | from the entry                           |                                             |
|                      |                     | should be kept by                        |                                             |
|                      |                     | a client before it                       |                                             |
|                      |                     | is considered                            |                                             |
|                      |                     | stale and a new                          |                                             |
|                      |                     | copy is fetched. A                       |                                             |
|                      |                     | value of 0 implies                       |                                             |
|                      |                     | that the object will                     |                                             |
|                      |                     | not be cached.                           |                                             |
|                      |                     | For more                                 |                                             |
|                      |                     | information about                        |                                             |
|                      |                     | this attribute, go<br>to:                |                                             |
|                      |                     | http://                                  |                                             |
|                      |                     | www.ietf.org/                            |                                             |
|                      |                     | proceedings/                             |                                             |
|                      |                     | 98aug/l-D/draft-                         |                                             |
|                      |                     | ietf-asid-Idap-                          |                                             |
|                      |                     | cache-01.txt.                            |                                             |
|                      |                     |                                          |                                             |
|                      |                     | The ttl attribute is                     |                                             |
|                      |                     | not supported by<br>all LDAP servers.    |                                             |
|                      |                     | If this attribute is                     |                                             |
|                      |                     | supported by an                          |                                             |
|                      |                     | LDAP server, you                         |                                             |
|                      |                     | can set the value                        |                                             |
|                      |                     | of the                                   |                                             |
|                      |                     | serverTTLAttribute                       |                                             |
|                      |                     | parameter to the                         |                                             |
|                      |                     | name of the ttl                          |                                             |
|                      |                     | attribute in order                       |                                             |
|                      |                     | to allow the value                       |                                             |
|                      |                     | of the ttyl attribute                    |                                             |
|                      |                     | to determine                             |                                             |
|                      |                     | when cached                              |                                             |
|                      |                     | entries will time                        |                                             |
|                      |                     | out. The time out<br>value for different |                                             |
|                      |                     | entries in                               |                                             |
|                      |                     | attributes cache                         |                                             |
|                      |                     | can be different.                        | 355<br>Chapter 3. Using scripting (wsadmin) |

*Table 4. (continued)*

| <b>Command name:</b> | <b>Description:</b> | <b>Parameters and</b><br>return values:                                                                                                    | <b>Examples:</b> |
|----------------------|---------------------|----------------------------------------------------------------------------------------------------|------------------|
|                      |                     | For example, if the<br>value of the<br>serverTTLAttribute<br>parameter is ttl and<br>the attributes cache<br>retrieves attributes of<br>a user from an LDAP<br>server, it will also<br>retrieve the value of<br>the ttl attribute of this<br>user. If the value is<br>200, the WMM uses<br>this value to set the<br>time out for the<br>attributes of the user<br>in the attributes cache<br>instead of using the<br>value of<br>cacheTimeout. You<br>can set different ttl<br>attribute values for<br>different users.<br>(String, optional) |                  |
|                      |                     | • Returns: None                                                                                                    |                  |

*Table 4. (continued)*

| updateId MgrLDAP<br>The updateld<br>Batch mode example usage:<br>• Parameters:<br>ContextPool<br><b>MgrLDAP ContextPool</b><br>• Using Jacl:<br>- id<br>command updates the<br>\$AdminTask updateIdMgrLDAP<br>The ID of the<br>LDAP context pool<br>ContextPool {-id id1}<br>repository.<br>configuration.<br>$\bullet$<br>Using Jython string:<br>(String,<br>required)<br>AdminTask.updateIdMgrLDAP                                                                                                    | <b>Command name:</b> | <b>Description:</b> | <b>Parameters and</b><br>return values:                                                                                                    | <b>Examples:</b>          |
|----------------------------------------------------------------------------------------------------|----------------------|---------------------|----------------------------------------------------------------------------------------------------|---------------------------|
| - enabled<br>Using Jython list:<br>By default, the<br>context pool is<br>AdminTask.updateIdMgrLDAP<br>enabled. If you<br>ContextPool $([-id', 'id1'])$<br>set the value of<br>Interactive mode example usage:<br>this parameter<br>to false, the<br>• Using Jacl:<br>context pool is<br>\$AdminTask updateIdMgrLDAP<br>disabled which<br>ContextPool {-interactive}<br>means that a<br>$\bullet$<br>Using Jython string:<br>new context<br>AdminTask.updateIdMgrLDAP<br>instance will be<br>ContextPool ('[-interactive]')<br>created for<br>Using Jython list:<br>each request.<br>The default<br>AdminTask.updateIdMgrLDAP<br>value is true.<br>ContextPool (['-interactive']) |                      |                     | (Boolean,<br>optional)<br>- initPoolSize<br>The number of<br>context<br>instances that<br>the virtual<br>member<br>manager LDAP<br>adapter<br>creates when it<br>creates the<br>pool. The valid<br>range for this<br>parameter is 1<br>to 50. The<br>default value is<br>1. (Integer,<br>optional) | ContextPool ('[-id id1]') |
|                                                                                                    |                      |                     |                                                                                                    |                           |

*Table 4. (continued)*

| <b>Command name:</b> | <b>Description:</b> | <b>Parameters and</b>                | <b>Examples:</b> |
|----------------------|---------------------|--------------------------------------|------------------|
|                      |                     | return values:                       |                  |
|                      |                     |                                      |                  |
|                      |                     | - maxPoolSize<br>The maximum         |                  |
|                      |                     | number of context                    |                  |
|                      |                     | instances that                       |                  |
|                      |                     | can be                               |                  |
|                      |                     | maintained                           |                  |
|                      |                     | concurrently by                      |                  |
|                      |                     | the context pool.                    |                  |
|                      |                     | Both in-use and                      |                  |
|                      |                     | idle context                         |                  |
|                      |                     | instances                            |                  |
|                      |                     | contribute to this                   |                  |
|                      |                     | number. When                         |                  |
|                      |                     | the pool size<br>reaches this        |                  |
|                      |                     | number, new                          |                  |
|                      |                     | context instances                    |                  |
|                      |                     | cannot created                       |                  |
|                      |                     | for new request.                     |                  |
|                      |                     | The new request                      |                  |
|                      |                     | is blocked until a                   |                  |
|                      |                     | context instance                     |                  |
|                      |                     | is released by                       |                  |
|                      |                     | another request                      |                  |
|                      |                     | or is removed.                       |                  |
|                      |                     | The request                          |                  |
|                      |                     | checks                               |                  |
|                      |                     | periodically if<br>there are context |                  |
|                      |                     | instances                            |                  |
|                      |                     | available in the                     |                  |
|                      |                     | pool according to                    |                  |
|                      |                     | the value defined                    |                  |
|                      |                     | for the                              |                  |
|                      |                     | poolWaitTime                         |                  |
|                      |                     | parameter. The                       |                  |
|                      |                     | minimum value of                     |                  |
|                      |                     | the maxPoolSize                      |                  |
|                      |                     | parameter is 0.<br>There is no       |                  |
|                      |                     | maximum value.                       |                  |
|                      |                     | A maximum pool                       |                  |
|                      |                     | size of 0 means                      |                  |
|                      |                     | that there is no                     |                  |
|                      |                     | maximum size                         |                  |
|                      |                     | and that a                           |                  |
|                      |                     | request for a                        |                  |
|                      |                     | pooled context                       |                  |
|                      |                     | instance will use<br>an existing     |                  |
|                      |                     | pooled idle                          |                  |
|                      |                     | context instance                     |                  |
|                      |                     | or a newly                           |                  |
|                      |                     | created pooled                       |                  |
|                      |                     | context instance.                    |                  |
|                      |                     | The default value                    |                  |
|                      |                     | is 20. (Integer,                     |                  |
| 358                  |                     | optional)                            |                  |

*Table 4. (continued)*

| <b>Command name:</b> | <b>Description:</b> | <b>Parameters and</b>              | <b>Examples:</b> |
|----------------------|---------------------|------------------------------------|------------------|
|                      |                     | return values:                     |                  |
|                      |                     | - prefPoolSize                     |                  |
|                      |                     | The preferred                      |                  |
|                      |                     | number of context                  |                  |
|                      |                     | instances that the                 |                  |
|                      |                     | <b>Context Pool</b>                |                  |
|                      |                     | should maintain.                   |                  |
|                      |                     | Both in-use and                    |                  |
|                      |                     | idle context                       |                  |
|                      |                     | instances                          |                  |
|                      |                     | contribute to this                 |                  |
|                      |                     | number. When                       |                  |
|                      |                     | there is a request                 |                  |
|                      |                     | for the use of a                   |                  |
|                      |                     | pooled context                     |                  |
|                      |                     | instance and the                   |                  |
|                      |                     | pool size is less                  |                  |
|                      |                     | than the preferred                 |                  |
|                      |                     | size, Context                      |                  |
|                      |                     | Pool will create                   |                  |
|                      |                     | and use a new                      |                  |
|                      |                     | pooled context                     |                  |
|                      |                     | instance                           |                  |
|                      |                     | regardless of                      |                  |
|                      |                     | whether an idle<br>connection is   |                  |
|                      |                     | available. When a                  |                  |
|                      |                     | request is                         |                  |
|                      |                     | finished with a                    |                  |
|                      |                     | pooled context                     |                  |
|                      |                     | instance and the                   |                  |
|                      |                     | pool size is                       |                  |
|                      |                     | greater than the                   |                  |
|                      |                     | preferred size,                    |                  |
|                      |                     | the Context Pool                   |                  |
|                      |                     | will close and                     |                  |
|                      |                     | remove the                         |                  |
|                      |                     | pooled context                     |                  |
|                      |                     | instance from the                  |                  |
|                      |                     | pool. The valid<br>range of the    |                  |
|                      |                     | prefPoolSize                       |                  |
|                      |                     | parameter is 0 to                  |                  |
|                      |                     | 100. A preferred                   |                  |
|                      |                     | pool size of 0                     |                  |
|                      |                     | means that there                   |                  |
|                      |                     | is no preferred                    |                  |
|                      |                     | size: A request for                |                  |
|                      |                     | a pooled context                   |                  |
|                      |                     | instance will                      |                  |
|                      |                     | result in a newly                  |                  |
|                      |                     | created context                    |                  |
|                      |                     | instance only if                   |                  |
|                      |                     | no idle ones are<br>available. The |                  |
|                      |                     | default value is 3.                |                  |
|                      |                     | (Integer, optional)                |                  |

*Table 4. (continued)*

| <b>Command name:</b> | <b>Description:</b> | <b>Parameters and</b><br>return values: | <b>Examples:</b> |
|----------------------|---------------------|-----------------------------------------|------------------|
|                      |                     |                                         |                  |
|                      |                     | - poolTimeOut                           |                  |
|                      |                     | An integer that                         |                  |
|                      |                     | represents the                          |                  |
|                      |                     | number of                               |                  |
|                      |                     | milliseconds that                       |                  |
|                      |                     | an idle context                         |                  |
|                      |                     | instance may                            |                  |
|                      |                     | remain in the pool                      |                  |
|                      |                     | without being                           |                  |
|                      |                     | closed and                              |                  |
|                      |                     | removed from the                        |                  |
|                      |                     | pool. When a                            |                  |
|                      |                     | context instance                        |                  |
|                      |                     | is requested from                       |                  |
|                      |                     | the pool, if this                       |                  |
|                      |                     | context already<br>exists in the pool   |                  |
|                      |                     | for more than the                       |                  |
|                      |                     | time defined by                         |                  |
|                      |                     | poolTimeout, this                       |                  |
|                      |                     | connection will be                      |                  |
|                      |                     | closed no matter                        |                  |
|                      |                     | this context                            |                  |
|                      |                     | instance is stale                       |                  |
|                      |                     | or active. A new                        |                  |
|                      |                     | context instance                        |                  |
|                      |                     | will be created                         |                  |
|                      |                     | and put back to                         |                  |
|                      |                     | the pool after it                       |                  |
|                      |                     | has been                                |                  |
|                      |                     | released from the                       |                  |
|                      |                     | request. The                            |                  |
|                      |                     | minimum value of                        |                  |
|                      |                     | poolTimeout is 0.                       |                  |
|                      |                     | There is no                             |                  |
|                      |                     | maximum value.A                         |                  |
|                      |                     | poolTimeout of 0                        |                  |
|                      |                     | means that the<br>context instances     |                  |
|                      |                     | in the pool will                        |                  |
|                      |                     | remain in the pool                      |                  |
|                      |                     | until they are                          |                  |
|                      |                     | staled. In this                         |                  |
|                      |                     | case, Context                           |                  |
|                      |                     | Pool will catch                         |                  |
|                      |                     | the                                     |                  |
|                      |                     | communication                           |                  |
|                      |                     | exception and                           |                  |
|                      |                     | recreate a new                          |                  |
|                      |                     | context instance.                       |                  |
|                      |                     | The default value                       |                  |
|                      |                     | is 0. (Integer,                         |                  |
|                      |                     | optional)                               |                  |

*Table 4. (continued)*

| <b>Command name:</b> | <b>Description:</b> | <b>Parameters and</b><br>return values: | <b>Examples:</b> |
|----------------------|---------------------|-----------------------------------------|------------------|
|                      |                     | - poolWaitTime                          |                  |
|                      |                     | The time interval                       |                  |
|                      |                     | (in milliseconds)                       |                  |
|                      |                     | that the request                        |                  |
|                      |                     | will wait until the                     |                  |
|                      |                     | <b>Context Pool</b>                     |                  |
|                      |                     | checks again if                         |                  |
|                      |                     | there are idle                          |                  |
|                      |                     | context instance                        |                  |
|                      |                     | available in the                        |                  |
|                      |                     | pool when the                           |                  |
|                      |                     | number of context                       |                  |
|                      |                     | instances reaches                       |                  |
|                      |                     | the maximum                             |                  |
|                      |                     | pool size. If there                     |                  |
|                      |                     | is still no idle                        |                  |
|                      |                     | context instance,                       |                  |
|                      |                     | the request will                        |                  |
|                      |                     | continue waiting                        |                  |
|                      |                     | for the same                            |                  |
|                      |                     | period of time                          |                  |
|                      |                     | until next                              |                  |
|                      |                     | checking. The                           |                  |
|                      |                     | minimum value of                        |                  |
|                      |                     | poolWaitout is 0.                       |                  |
|                      |                     | There is no                             |                  |
|                      |                     | maximum value.                          |                  |
|                      |                     | A poolWaitTime of                       |                  |
|                      |                     | 0 means the                             |                  |
|                      |                     | Context Pool will                       |                  |
|                      |                     | not check if there                      |                  |
|                      |                     | are idle context.                       |                  |
|                      |                     | Instead, the                            |                  |
|                      |                     | request will be                         |                  |
|                      |                     | notified when                           |                  |
|                      |                     | there is a context                      |                  |
|                      |                     | instance is                             |                  |
|                      |                     | released from                           |                  |
|                      |                     | other requests.                         |                  |
|                      |                     | The default value                       |                  |
|                      |                     | is 3000. (Integer,                      |                  |
|                      |                     | optional)                               |                  |
|                      |                     | • Returns: None                         |                  |

*Table 4. (continued)*

| <b>Command name:</b>           | <b>Description:</b>                                                                                                    | <b>Parameters and</b><br>return values:                                                                                                    | <b>Examples:</b>                                                                                                    |
|--------------------------------|----------------------------------------------------------------------------------------------------|----------------------------------------------------------------------------------------------------|----------------------------------------------------------------------------------------------------|
| updateId MgrLDAP<br>EntityType | The updateld<br><b>MgrLDAP EntityType</b><br>command updates an<br>existing LDAP entity<br>type definition to LDAP<br>repository configuration.<br>You can use this<br>command to add more<br>values to multi-valued<br>parameters. If the<br>property already exists,<br>the value of the<br>property will be<br>replaced. If the property<br>does not exist, it will be<br>added. | • Parameters:<br>- id<br>The ID of the<br>repository.<br>(String,<br>required)<br>- name<br>The name of<br>the entity type.<br>(String,<br>required)<br>- searchFilter<br>The search<br>filter that you<br>want to use to<br>search the<br>entity type.<br>(String,<br>optional)<br>- objectClasses<br>One or more<br>object classes<br>for the entity<br>type. (String,<br>optional)<br>objectClassesForCreate<br>The object<br>class that will<br>be when you<br>create an entity<br>type object.<br>You do not<br>have to specify<br>the value of<br>this parameter<br>if it is the same<br>as the value of<br>the<br>objectClasses<br>parameter.<br>(String,<br>optional)<br>- searchBases<br>The search<br>base or bases<br>to use while<br>searching the<br>entity type.<br>(String,<br>optional)<br>Returns: None<br>٠ | Batch mode example usage:<br>• Using Jacl:<br>\$AdminTask updateIdMgrLDAPEntity<br>Type $\{-id\ id1\ -name\ name\ name1\}$<br>• Using Jython string:<br>AdminTask.updateIdMgrLDAPEntity<br>Type $('[-id id1 -name$<br>$name1]$ ')<br>Using Jython list:<br>AdminTask.updateIdMgrLDAPEntity<br>Type $([-id', 'id1', '-name',$<br>'name1')<br>Interactive mode example usage:<br>• Using Jacl:<br>\$AdminTask updateIdMgrLDAP<br>EntityType {-interactive}<br>Using Jython string:<br>AdminTask.updateIdMgrLDAP<br>EntityType ('[-interactive]')<br>Using Jython list:<br>$\bullet$<br>AdminTask.updateIdMgrLDAP<br>EntityType (['-interactive']) |

*Table 4. (continued)*

| <b>Command name:</b>                               | <b>Description:</b>                                                                                                    | <b>Parameters and</b><br>return values:                                                                                                    | <b>Examples:</b>                                                                                                    |
|----------------------------------------------------|----------------------------------------------------------------------------------------------------|----------------------------------------------------------------------------------------------------|----------------------------------------------------------------------------------------------------|
| updateIdMgr LDAPGroup<br><b>Dynamic MemberAttr</b> | The updateldMgr<br><b>LDAPGroup Dynamic</b><br><b>MemberAttr</b> command<br>updates a dynamic<br>member attribute<br>configuration to an<br>LDAP group<br>configuration. | ٠<br>Parameters:<br>- id<br>The ID of the<br>repository.<br>(String,<br>required)<br>- name<br>The name of<br>the LDAP<br>attribute that is<br>used as the<br>group member<br>attribute. For<br>example,<br>memberURL.<br>(String,<br>required)<br>- objectClass<br>The group<br>object class<br>that contains<br>the dynamic<br>member<br>attribute. For<br>example<br>group0fURLs. If<br>you do not<br>define this<br>parameter, the<br>dynamic<br>member<br>attribute will<br>apply to all<br>group object<br>classes.<br>(String,<br>required)<br><b>Returns: None</b> | Batch mode example usage:<br>Using Jacl:<br>$\bullet$<br>\$AdminTask updateIdMgrLDAPGroup<br>DynamicMemberAttr {-id id1<br>-name name1 -objectClass<br>group0fURLs}<br>Using Jython string:<br>AdminTask.updateIdMgrLDAPGroup<br>DynamicMemberAttr ('[-id id1<br>-name name1 -objectClass<br>$groupOfURLS$ ]')<br>Using Jython list:<br>AdminTask.updateIdMgrLDAPGroup<br>DynamicMemberAttr (['-id',<br>$'id1', '$ -name', 'name1',<br>'-objectClass', 'groupOfURLs'])<br>Interactive mode example usage:<br>• Using Jacl:<br>\$AdminTask updateIdMgrLDAPGroup<br>DynamicMemberAttr {-interactive}<br>Using Jython string:<br>AdminTask.updateIdMgrLDAPGroup<br>DynamicMemberAttr ('[-interactive] ')<br>Using Jython list:<br>AdminTask.updateIdMgrLDAPGroup<br>DynamicMemberAttr (['-interactive']) |

*Table 4. (continued)*

| <b>Command name:</b><br><b>Description:</b><br><b>Parameters and</b><br>Examples:<br>return values:                                                                                                    |                                                                           |
|----------------------------------------------------------------------------------------------------|---------------------------------------------------------------------------|
| updateIdMgr LDAPGroup<br>The updateldMgr<br>Batch mode example usage:<br>• Parameters:<br><b>MemberAttr</b><br><b>LDAPGroup</b><br>• Using Jacl:<br>- id<br>MemberAttr command<br>\$AdminTask updateIdMgrLDAP<br>The ID of the<br>updates a member<br>GroupMemberAttr {-id id1<br>repository.<br>attribute configuration of<br>$-name \ name 1$<br>(String,<br>an LDAP group<br>Using Jython string:<br>required)<br>configuration.<br>AdminTask.updateIdMgrLDAP<br>- name<br>GroupMemberAttr ('[-id id1<br>The name of<br>$-name \ name1]')$<br>the LDAP<br>Using Jython list:<br>attribute that is<br>AdminTask.updateIdMgrLDAP<br>used as the<br>GroupMemberAttr (['-id',<br>group member<br>$'id1', '-\text{name}', 'name1')$<br>attribute. For<br>example,<br>Interactive mode example usage:<br>member or<br>$\bullet$<br>Using Jacl:<br>uniqueMember.<br>(String,<br>required)<br>MemberAttr {-interactive}<br>Using Jython string:<br>- objectClass<br>The group<br>AdminTask.updateIdMgrLDAPGroup<br>MemberAttr ('[-interactive]')<br>object class<br>that contains<br>• Using Jython list:<br>the member<br>AdminTask.updateIdMgrLDAPGroup<br>attribute. For<br>MemberAttr (['-interactive'])<br>example,<br>groupOfNames<br>or<br>groupOfUnqiueNames.<br>If you do not<br>define this<br>parameter, the | \$AdminTask updateIdMgrLDAPGroup<br>member<br>attribute<br>applies to all |

*Table 4. (continued)*

| <b>Command name:</b> | <b>Description:</b> | <b>Parameters and</b><br>return values:                                                                                                    | <b>Examples:</b> |
|----------------------|---------------------|----------------------------------------------------------------------------------------------------|------------------|
|                      |                     | - scope<br>The scope of the<br>member attribute.<br>The following are<br>the valid values:<br>• direct - The<br>member<br>attribute only<br>contains direct                                                           |                  |
|                      |                     | members<br>whereby the<br>member is<br>directly<br>contained by<br>the group and<br>not contained<br>in a nested<br>group. For<br>example, if<br>group1<br>contains                                                   |                  |
|                      |                     | group2, group2<br>contains user1,<br>then group2 is<br>a direct<br>member of<br>group1 but<br>user1 is not a<br>direct member<br>of group1. Both<br>member and<br>uniqueMember<br>are direct<br>member<br>attributes. |                  |
|                      |                     | nested - The<br>$\bullet$<br>member<br>attribute<br>contains both<br>direct members<br>and nested<br>members.                                                                                                    |                  |

*Table 4. (continued)*

| <b>Command name:</b> | <b>Description:</b> | <b>Parameters and</b><br>return values:                                                                                                    | <b>Examples:</b> |
|----------------------|---------------------|----------------------------------------------------------------------------------------------------|------------------|
|                      |                     | all - The member<br>$\bullet$<br>attribute contains<br>direct members,<br>nested members<br>and dynamic<br>members. One<br>example is the<br>ibm-allMembers<br>attribute that IBM<br><b>Tivoli Directory</b><br>Server supports.                                                                         |                  |
|                      |                     | The default value is<br>direct. (String,<br>optional)                                                                                                    |                  |
|                      |                     | - dummyMember<br>When you create<br>a group without<br>specifying a<br>member, a<br>dummy member<br>will be filled in<br>automatically to<br>avoid receiving<br>an exception that<br>indicates that<br>there is a<br>mandatory<br>attribute missing.<br>(String, optional)<br>Returns: None<br>$\bullet$ |                  |

*Table 4. (continued)*

| <b>Command name:</b>           | <b>Description:</b>                                                                                         | <b>Parameters and</b><br>return values:                                                                                                    | <b>Examples:</b>                                                                                                    |
|--------------------------------|----------------------------------------------------------------------------------------------------|----------------------------------------------------------------------------------------------------|----------------------------------------------------------------------------------------------------|
| updateId MgrLDAP<br>Repository | The updateld<br><b>MgrLDAP Repository</b><br>command updates an<br><b>LDAP</b> repository<br>configuration. | • Parameters:<br>- id<br>The ID of the<br>repository.<br>(String,<br>required)<br>- IdapServerType<br>The type of<br>LDAP server<br>that is being<br>used. The<br>default value is<br>IDS51. (String,<br>optional)<br>adapterClassName<br>The default<br>value is<br>com.ibm.ws.<br>wim.adapter.<br>ldap.LdapA<br>dapter. (String,<br>optional)<br>certificateMapMode<br><b>Specifies</b><br>whether to<br>map X.509<br>certificates into<br>a LDAP<br>directory by<br>exact<br>distinguished<br>name or by<br>certificate filter.<br>The default<br>value is<br>exactdn. To<br>use the<br>certificate filter<br>for the<br>mapping,<br>specify<br>certificatefilter.<br>(String,<br>optional) | Batch mode example usage:<br>Using Jacl:<br>٠<br>\$AdminTask updateIdMgrLDAP<br>Repository {-id id1}<br>Using Jython string:<br>$\bullet$<br>AdminTask.updateIdMgrLDAP<br>Repository ('[-id id1]')<br>Using Jython list:<br>AdminTask.updateIdMgrLDAP<br>Repository (['-id', 'idl'])<br>Interactive mode example usage:<br>• Using Jacl:<br>\$AdminTask updateIdMgrLDAP<br>Repository {-interactive}<br>Using Jython string:<br>$\bullet$<br>AdminTask.updateIdMgrLDAP<br>Repository ('[-interactive]')<br>٠<br>Using Jython list:<br>AdminTask.updateIdMgrLDAP<br>Repository (['-interactive']) |

*Table 4. (continued)*

| <b>Command name:</b> | <b>Description:</b> | <b>Parameters and</b><br>return values: | <b>Examples:</b> |
|----------------------|---------------------|-----------------------------------------|------------------|
|                      |                     |                                         |                  |
|                      |                     | - certificateFilter                     |                  |
|                      |                     | lf                                      |                  |
|                      |                     | certificateMapMode                      |                  |
|                      |                     | has the value                           |                  |
|                      |                     | certificatefilter,                      |                  |
|                      |                     | then this property                      |                  |
|                      |                     | specifies the                           |                  |
|                      |                     | LDAP filter which                       |                  |
|                      |                     | maps attributes in                      |                  |
|                      |                     | the client                              |                  |
|                      |                     | certificate to                          |                  |
|                      |                     | entries in LDAP.                        |                  |
|                      |                     | (String, optional)                      |                  |
|                      |                     | - isExtIdUnique                         |                  |
|                      |                     | Specifies if the                        |                  |
|                      |                     | external ID is                          |                  |
|                      |                     | unique. The                             |                  |
|                      |                     | default value is                        |                  |
|                      |                     | true. (Boolean,                         |                  |
|                      |                     | optional)                               |                  |
|                      |                     | - loginProperties                       |                  |
|                      |                     | Indicates the                           |                  |
|                      |                     | property name                           |                  |
|                      |                     | used for login.                         |                  |
|                      |                     | (String, optional)                      |                  |
|                      |                     |                                         |                  |
|                      |                     | primaryServerQueryTimeInterval          |                  |
|                      |                     | Indicates the                           |                  |
|                      |                     | polling interval for                    |                  |
|                      |                     | testing the                             |                  |
|                      |                     | primary server                          |                  |
|                      |                     | availability. The                       |                  |
|                      |                     | value of this                           |                  |
|                      |                     | parameter is                            |                  |
|                      |                     | specified in                            |                  |
|                      |                     | minutes. The                            |                  |
|                      |                     | default value is                        |                  |
|                      |                     | 15. (Integer,                           |                  |
|                      |                     | optional)                               |                  |

*Table 4. (continued)*

| <b>Command name:</b> | <b>Description:</b> | <b>Parameters and</b><br>return values:                                                                                                    | <b>Examples:</b> |
|----------------------|---------------------|----------------------------------------------------------------------------------------------------|------------------|
|                      |                     | returnToPrimaryServer<br>Indicates to return<br>to the primary<br>LDAP server<br>when it is<br>available. The<br>default value is<br>true. (Boolean,<br>optional) |                  |
|                      |                     | supportAsyncMode<br>Indicates if the<br>async mode is<br>supported or not.<br>The default value<br>is false.<br>(Boolean,<br>optional)                            |                  |
|                      |                     | - supportSorting<br>Indicates if<br>sorting is<br>supported or not.<br>The default value<br>is false.<br>(Boolean,<br>optional)                                   |                  |
|                      |                     | - supportPaging<br>Indicates if<br>paging is<br>supported or not.<br>The default value<br>is false.<br>(Boolean,<br>optional)                                     |                  |
|                      |                     | supportTransaction<br>Indicates if<br>transactions are<br>supported or not.<br>The default value<br>is false.<br>(Boolean,<br>optional)                           |                  |

*Table 4. (continued)*

| <b>Command name:</b> | <b>Description:</b> | <b>Parameters and</b><br>return values:                                                                                                    | <b>Examples:</b> |
|----------------------|---------------------|----------------------------------------------------------------------------------------------------|------------------|
|                      |                     | supportExternalName<br>Indicates if<br>external names<br>are supported or<br>not. The default<br>value is false.<br>(Boolean,<br>optional) |                  |
|                      |                     | - sslConfiguration<br>The SSL<br>configuration.<br>(String, optional)                                                                      |                  |
|                      |                     | - translateRDN<br>Indicates to<br>translate RDN or<br>not. The default<br>value is false.<br>(Boolean,<br>optional)                        |                  |
|                      |                     | - searchTimeLimit<br>The value of<br>search time limit.<br>(Integer, optional)                                                             |                  |
|                      |                     | - searchCountLimit<br>The value of<br>search count<br>limit. (Integer,<br>optional)                                                        |                  |
|                      |                     | - searchPageSize<br>The value of<br>search page size.<br>(Integer, optional)<br>• Returns: None                                            |                  |

*Table 4. (continued)*

| The updateldMgr<br>Batch mode example usage:<br>• Parameters:<br><b>LDAPSearch</b><br>• Using Jacl:<br>- id<br><b>ResultCache</b> command<br>\$AdminTask updateIdMgrLDAP<br>The ID of the<br>updates the LDAP<br>SearchResultCache {-id id1}<br>repository.<br>search result cache<br>Using Jython string:<br>$\bullet$<br>(String,<br>configuration.<br>required)<br>AdminTask.updateIdMgrLDAPSearch<br>ResultCache ('[-id id1]')<br>Using Jython list:<br>cachesDiskOffLoad *<br>Loads the<br>AdminTask.updateIdMgrLDAPSearch<br>ResultCache (['-id', 'id1'])<br>attributes<br>caches and the<br>Interactive mode example usage:<br>search results<br>onto hard disk.<br>• Using Jacl:<br>By default,<br>\$AdminTask updateIdMgrLDAP<br>when the<br>SearchResultCache {-interactive}<br>number of<br>Using Jython string:<br>cache entries<br>AdminTask.updateIdMgrLDAPSearch<br>reaches the<br>ResultCache ('[-interactive]')<br>maximum size<br>of the cache,<br>Using Jython list:<br>$\bullet$<br>cache entries<br>AdminTask.updateIdMgrLDAPSearch<br>are evicted to<br>ResultCache (['-interactive'])<br>allow new<br>entries to enter<br>the caches. If<br>you enable this<br>parameter, the<br>evicted cache<br>entries will be<br>copied to disk<br>for future<br>access. The<br>default value is<br>false.<br>(Boolean,<br>optional)<br>- enabled<br>Enables the<br>search results<br>cache. The | <b>Command name:</b>                  | <b>Description:</b> | <b>Parameters and</b><br>return values: | <b>Examples:</b> |
|----------------------------------------------------------------------------------------------------|---------------------------------------|---------------------|-----------------------------------------|------------------|
| true. (Boolean,<br>optional)                                                                                                    | updateIdMgr LDAPSearch<br>ResultCache |                     | default value is                        |                  |
|                                                                                                    |                                       |                     |                                         |                  |

*Table 4. (continued)*

| <b>Command name:</b> | <b>Description:</b> | <b>Parameters and</b>                            | <b>Examples:</b> |
|----------------------|---------------------|--------------------------------------------------|------------------|
|                      |                     | return values:                                   |                  |
|                      |                     | - cacheSize<br>The maximum<br>size of the search |                  |
|                      |                     | results cache.                                   |                  |
|                      |                     | The number of                                    |                  |
|                      |                     | naming                                           |                  |
|                      |                     | enumeration<br>objects that can                  |                  |
|                      |                     | be put into the                                  |                  |
|                      |                     | search results                                   |                  |
|                      |                     | cache. The<br>minimum value of                   |                  |
|                      |                     | this parameter is                                |                  |
|                      |                     | 100. The default                                 |                  |
|                      |                     | value is 2000.                                   |                  |
|                      |                     | (Integer, optional)                              |                  |
|                      |                     | - cacheTimeOut<br>The amount of                  |                  |
|                      |                     | time in seconds                                  |                  |
|                      |                     | before the cached                                |                  |
|                      |                     | entries in the<br>search results                 |                  |
|                      |                     | cache can be not                                 |                  |
|                      |                     | valid. The                                       |                  |
|                      |                     | minimum value                                    |                  |
|                      |                     | for this parameter<br>is $0$ . A value of $0$    |                  |
|                      |                     | means that the                                   |                  |
|                      |                     | cached naming                                    |                  |
|                      |                     | enumeration<br>objects will stay                 |                  |
|                      |                     | in the search                                    |                  |
|                      |                     | results cache until                              |                  |
|                      |                     | there are<br>configuration                       |                  |
|                      |                     | changes. The                                     |                  |
|                      |                     | default value is                                 |                  |
|                      |                     | 600. (Integer,                                   |                  |
|                      |                     | optional)                                        |                  |

*Table 4. (continued)*

| <b>Command name:</b> | <b>Description:</b> | <b>Parameters and</b><br>return values: | <b>Examples:</b> |
|----------------------|---------------------|-----------------------------------------|------------------|
|                      |                     |                                         |                  |
|                      |                     | searchResultSizeLimit                   |                  |
|                      |                     | The maximum                             |                  |
|                      |                     | number of entries                       |                  |
|                      |                     | contained in the                        |                  |
|                      |                     | naming                                  |                  |
|                      |                     | enumeration                             |                  |
|                      |                     | object that can be                      |                  |
|                      |                     | cached in the                           |                  |
|                      |                     | search results                          |                  |
|                      |                     | cache.For                               |                  |
|                      |                     | example, if the                         |                  |
|                      |                     | results from a                          |                  |
|                      |                     | search contains                         |                  |
|                      |                     | 2000 users, the                         |                  |
|                      |                     | search results will                     |                  |
|                      |                     | not cache in the                        |                  |
|                      |                     | search results                          |                  |
|                      |                     | cache if the value                      |                  |
|                      |                     | of the of this                          |                  |
|                      |                     | property is set to                      |                  |
|                      |                     | 1000. The default                       |                  |
|                      |                     | value is 1000.                          |                  |
|                      |                     | (Integer, optional)                     |                  |
|                      |                     | Returns: None<br>$\bullet$              |                  |

*Table 4. (continued)*

| <b>Command name:</b>   | <b>Description:</b>                                                                                                    | <b>Parameters and</b><br>return values:                                                                                                    | <b>Examples:</b>                                                                                                    |
|------------------------|----------------------------------------------------------------------------------------------------|----------------------------------------------------------------------------------------------------|----------------------------------------------------------------------------------------------------|
| updateIdMgr LDAPServer | The updateldMgr<br><b>LDAPServercommand</b><br>updates an LDAP<br>server configuration for<br>the LDAP repository ID<br>that you specify. | • Parameters:<br>- id<br>The ID of the<br>repository.<br>(String,<br>required)<br>- host<br>The host name<br>for the LDAP<br>server that<br>contains the<br>properties that<br>you want to<br>modify. (String,<br>required)<br>- port<br>The port<br>number for the<br>LDAP server.<br>(Integer,<br>optional)<br>- authentication<br>Indicates the<br>authentication<br>method to use.<br>The default<br>value is<br>simple. Valid<br>values include:<br>none or strong.<br>(String,<br>optional)<br>- bindDN<br>The binding<br>domain name<br>for the LDAP<br>server. (String,<br>optional)<br>- bindPassword<br>The binding<br>password. The<br>password is<br>encrypted<br>before it is<br>stored.(String,<br>optional) | Batch mode example usage:<br>• Using Jacl:<br>\$AdminTask updateIdMgrLDAPServer<br>$\{-id\ id1 - host\ myhost.timecom\}$<br>• Using Jython string:<br>AdminTask.updateIdMgrLDAPServer<br>$('$ $-$ id $id1$ $-$ host<br>$myhost.timecom]$ ')<br>• Using Jython list:<br>AdminTask.updateIdMgrLDAPServer<br>$([-id', 'id1', '-host',$<br>'myhost.ibm.com'])<br>Interactive mode example usage:<br>• Using Jacl:<br>\$AdminTask updateIdMgrLDAP<br>Server {-interactive}<br>• Using Jython string:<br>AdminTask.updateIdMgrLDAP<br>Server ('[-interactive]')<br>• Using Jython list:<br>AdminTask.updateIdMgrLDAP<br>Server (['-interactive']) |

*Table 4. (continued)*

| <b>Command name:</b> | <b>Description:</b> | <b>Parameters and</b><br>return values:                                                                                                    | <b>Examples:</b> |
|----------------------|---------------------|----------------------------------------------------------------------------------------------------|------------------|
|                      |                     | certificateMapMode<br>Specifies whether<br>to map X.509<br>certificates into a<br>LDAP directory by<br>exact<br>distinguished<br>name or by<br>certificate filter.<br>The default value<br>is exactdn. To use<br>the certificate<br>filter for the<br>mapping, specify<br>certificatefilter.<br>(String, optional) |                  |
|                      |                     | - certificateFilter<br>lf<br>certificateMapMode<br>has the value<br>certificatefilter,<br>then this property<br>specifies the<br>LDAP filter which<br>maps attributes in<br>the client<br>certificate to<br>entries in LDAP.<br>(String, optional)                                                                 |                  |
|                      |                     | - connectTimeout<br>The connection<br>timeout measured<br>in seconds. The<br>default value is 0.<br>(Integer, optional)<br>- connectionPool                                                                                                    |                  |
|                      |                     | The connection<br>pool. The default<br>value is false.<br>(Boolean,<br>optional)                                                                                                    |                  |

*Table 4. (continued)*

| <b>Command name:</b> | <b>Description:</b> | <b>Parameters and</b><br>return values:                                                                                                    | <b>Examples:</b> |
|----------------------|---------------------|----------------------------------------------------------------------------------------------------|------------------|
|                      |                     | - derefAliases<br>Controls how<br>aliases are<br>dereferenced.<br>The default value<br>is always. Valid<br>values include:                          |                  |
|                      |                     | • never - never<br>deference<br>aliases                                                                                                    |                  |
|                      |                     | finding -<br>$\bullet$<br>deferences<br>aliases only<br>during name<br>resolution                                                                   |                  |
|                      |                     | searching -<br>$\bullet$<br>deferences<br>aliases only<br>after name<br>resolution                                                                  |                  |
|                      |                     | (String, optional)                                                                                                    |                  |
|                      |                     | - IdapServerType<br>The type of LDAP<br>server being<br>used. The default<br>value is IDS51.<br>(String, optional)                                  |                  |
|                      |                     | - primary_host<br>The host name<br>for the primary<br>LDAP server.<br>(String, optional)                                                            |                  |
|                      |                     | - referal<br>The LDAP<br>referral. The<br>default value is<br>ignore. Valid<br>values include:<br>follow, throw, or<br>false. (String,<br>optional) |                  |

## *Table 4. (continued)*

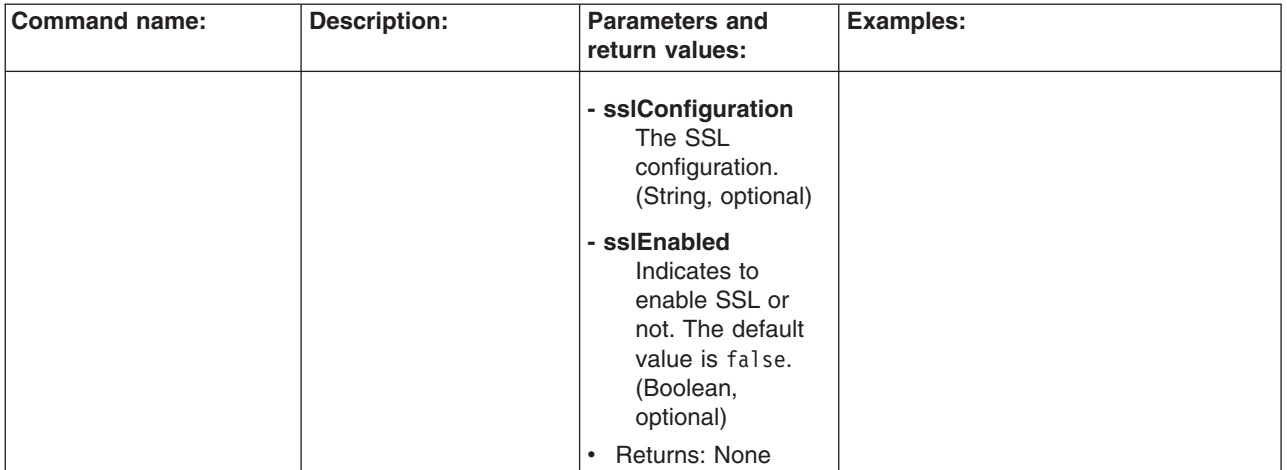

*Table 4. (continued)*

| <b>Command name:</b>   | <b>Description:</b>                                                                     | <b>Parameters and</b><br>return values:                                                                                                    | <b>Examples:</b>                                                                                                    |
|------------------------|-----------------------------------------------------------------------------------------|----------------------------------------------------------------------------------------------------|----------------------------------------------------------------------------------------------------|
| updateIdMgr Repository | The updateldMgr<br>Repositorycommand<br>updates the common<br>repository configuration. | • Parameters:<br>- id<br>The ID of the<br>repository.<br>(String,<br>required)<br>adapterClassName<br>The<br>implementation<br>class name for<br>the repository<br>adapter.<br>(String,<br>optional)<br>- EntityTypesNot<br><b>AllowCreate</b><br>The name of<br>the entity type<br>that should not<br>be created in<br>this repository.<br>(String,<br>optional)<br><b>EntityTypesNotAllowUpdate</b><br>The name of<br>the entity type<br>that should not<br>be updated in<br>this repository.<br>(String,<br>optional)<br><b>EntityTypesNotAllowRead</b><br>The name of<br>the entity type<br>that should not<br>be read from<br>this repository.<br>(String,<br>optional) | Batch mode example usage:<br>• Using Jacl:<br>\$AdminTask updateIdMgrRe<br>pository {-id id1}<br>Using Jython string:<br>$\bullet$<br>AdminTask.updateIdMgrRe<br>pository ('[-id id1]')<br>Using Jython list:<br>AdminTask.updateIdMgr<br>Repository (['-id', 'idl'])<br>Interactive mode example usage:<br>• Using Jacl:<br>\$AdminTask updateIdMgrRe<br>pository {-interactive}<br>Using Jython string:<br>AdminTask.updateIdMgrRe<br>pository ('[-interactive]')<br>Using Jython list:<br>AdminTask.updateIdMgrRe<br>pository (['-interactive']) |

*Table 4. (continued)*

| <b>Command name:</b> | <b>Description:</b> | <b>Parameters and</b><br>return values:                                                                                                    | <b>Examples:</b> |
|----------------------|---------------------|----------------------------------------------------------------------------------------------------|------------------|
|                      |                     | <b>EntityTypesNotAllowDelete</b><br>The name of the<br>entity type that<br>should not be<br>deleted from this<br>repository. (String,<br>optional) |                  |
|                      |                     | - loginProperties<br>(String, optional)                                                                                                    |                  |
|                      |                     | - readOnly<br>Indicates if this is<br>a read only<br>repository. The<br>default value is<br>false. (Boolean,<br>optional)                          |                  |
|                      |                     |                                                                                                    |                  |
|                      |                     | repositoriesForGroups<br>The repository ID<br>where group data<br>is stored. (String,<br>optional)                                                 |                  |
|                      |                     | - supportPaging<br>Indicates if the<br>repository<br>supports paging<br>or not. (Boolean,<br>optional)                                             |                  |
|                      |                     | - supportSorting<br>Indicates if the<br>repository<br>supports sorting<br>or not. (Boolean,<br>optional)                                           |                  |

*Table 4. (continued)*

| <b>Command name:</b> | <b>Description:</b> | <b>Parameters and</b>              | <b>Examples:</b> |
|----------------------|---------------------|------------------------------------|------------------|
|                      |                     | return values:                     |                  |
|                      |                     |                                    |                  |
|                      |                     | supportTransaction                 |                  |
|                      |                     | Indicates if the                   |                  |
|                      |                     | repository                         |                  |
|                      |                     | supports<br>transaction or not.    |                  |
|                      |                     | (Boolean,                          |                  |
|                      |                     | optional)                          |                  |
|                      |                     |                                    |                  |
|                      |                     | - isExtIdUnique                    |                  |
|                      |                     | Specifies if the<br>external ID is |                  |
|                      |                     | unique or not.                     |                  |
|                      |                     | (Boolean,                          |                  |
|                      |                     | optional)                          |                  |
|                      |                     |                                    |                  |
|                      |                     | supportedExternalName              |                  |
|                      |                     | Indicates if the                   |                  |
|                      |                     | repository                         |                  |
|                      |                     | supports external                  |                  |
|                      |                     | names or not.                      |                  |
|                      |                     | (Boolean,                          |                  |
|                      |                     | optional)                          |                  |
|                      |                     |                                    |                  |
|                      |                     | supportAsyncMode                   |                  |
|                      |                     | Indicates if the                   |                  |
|                      |                     | adapter supports                   |                  |
|                      |                     | async mode or                      |                  |
|                      |                     | not. The default                   |                  |
|                      |                     | value is false.                    |                  |
|                      |                     | (Boolean,                          |                  |
|                      |                     | optional)                          |                  |
|                      |                     | • Returns: None                    |                  |

*Table 4. (continued)*

| <b>Command name:</b>                       | <b>Description:</b>                                                                                               | <b>Parameters and</b><br>return values:                                                                                                    | <b>Examples:</b>                                                                                                    |
|--------------------------------------------|----------------------------------------------------------------------------------------------------|----------------------------------------------------------------------------------------------------|----------------------------------------------------------------------------------------------------|
| updateIdMgr Repository<br><b>BaseEntry</b> | The updateldMgr<br><b>Repository BaseEntry</b><br>command updates a<br>base entry to the<br>specified repository. | • Parameters:<br>- id<br>The ID of the<br>repository.<br>(String,<br>required)<br>- name<br>The<br>distinguished<br>name of a<br>base entry.<br>(String,<br>required)<br>nameInRepository<br>The<br>distinguished<br>name in the<br>repository that<br>uniquely<br>identifies the<br>base entry<br>name. (String,<br>optional)<br>Returns: None<br>٠ | Batch mode example usage:<br>Using Jacl:<br>$\bullet$<br>\$AdminTask updateIdMgrReposi<br>toryBaseEntry {-id id1<br>name $name1$<br>Using Jython string:<br>AdminTask.updateIdMgrRepository<br>BaseEntry ('[-id id1 name<br>$name1]$ ')<br>Using Jython list:<br>$\bullet$<br>AdminTask.updateIdMgrReposi<br>toryBaseEntry (['-id', 'idl',<br>'name', 'name1')<br>Interactive mode example usage:<br>Using Jacl:<br>$\bullet$<br>\$AdminTask updateIdMgrReposi<br>toryBaseEntry {-interactive}<br>Using Jython string:<br>$\bullet$<br>AdminTask.updateIdMgrReposi<br>toryBaseEntry ('[-interactive]')<br>Using Jython list:<br>$\bullet$<br>AdminTask.updateIdMgrReposi<br>toryBaseEntry (['-interactive']) |

## **Commands for the IdMgrRealmConfig group of the AdminTask object**

Use the commands in the IdMgrConfig group to configure the member manager realm and realms. The commands for this group do not require a target object. To see the additional commands related to the member manager, see the `Commands for the [IdMgrRepositoryConfig](#page-301-0) group of the AdminTask object and the Commands for the [IdMgrConfig](#page-296-0) group of the AdminTask object articles.

For more information about the AdminTask object, see the [Commands](#page-824-0) for the AdminTask object article.

The following commands are available for the IdMgrRealmConfig group of the AdminTask object:

*Table 5.*

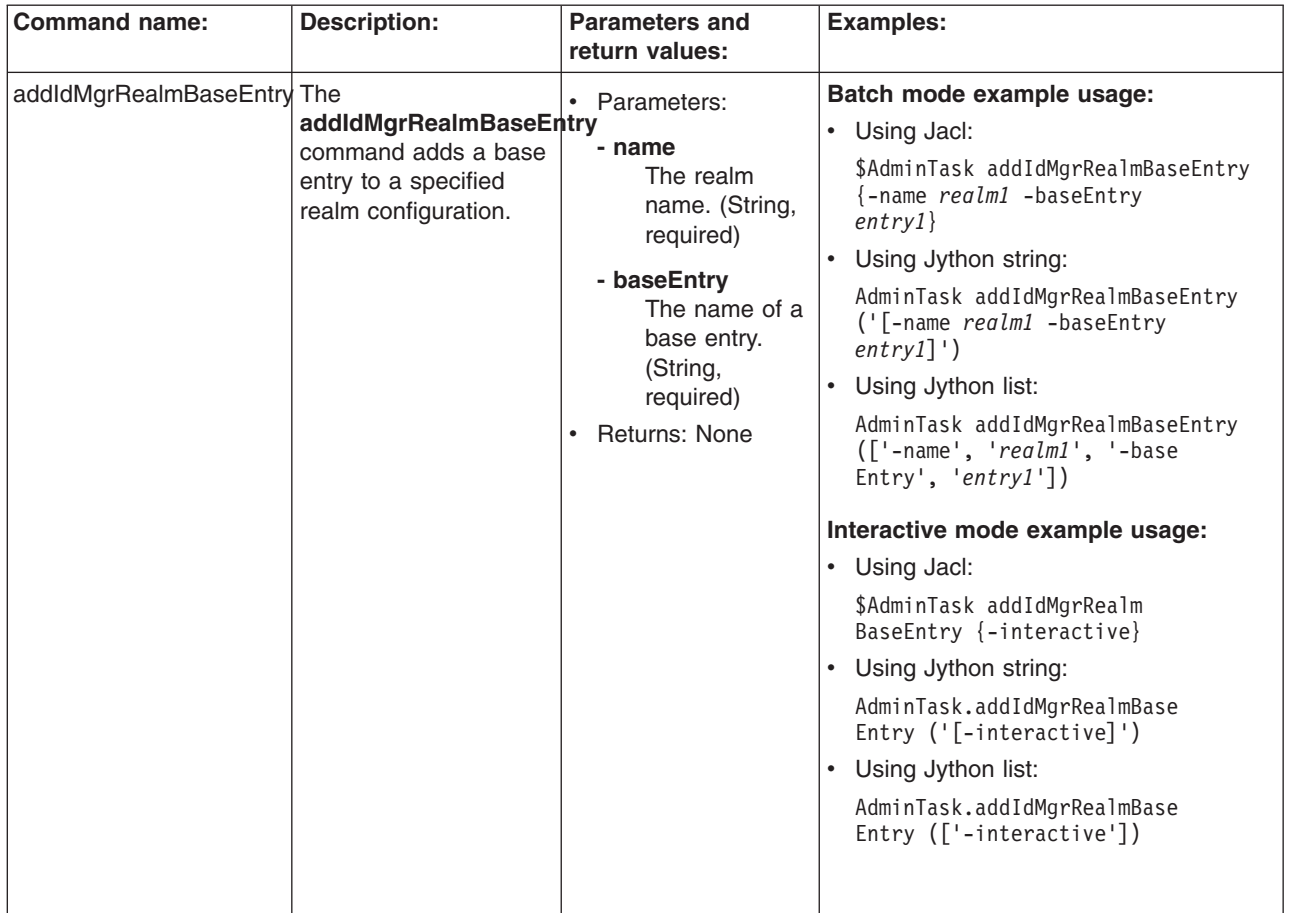

*Table 5. (continued)*

| <b>Command name:</b> | <b>Description:</b>                                                                          | <b>Parameters and</b><br>return values:                                                                                                    | <b>Examples:</b>                                                                                                    |
|----------------------|----------------------------------------------------------------------------------------------|----------------------------------------------------------------------------------------------------|----------------------------------------------------------------------------------------------------|
| createIdMgrRealm     | The<br>createIdMgrRealm<br>command creates a<br>realm configuration.                         | Parameters:<br>$\bullet$<br>- name<br>The realm<br>name. (String,<br>required)<br>- securityUse<br>A string that<br>indicates if this<br>virtual realm<br>will be used in<br>security now,<br>later, or never.<br>The default<br>value is<br>active.<br>Additional<br>values<br>includes:<br>inactive and<br>nonSelectable.<br>(String,<br>optional)<br>- delimiter<br>The delimiter<br>used for this<br>realm. The<br>default value is<br>@. (String,<br>optional) | Batch mode example usage:<br>• Using Jacl:<br>\$AdminTask createIdMgrRealm<br>$\{-name \text{ } realml\}$<br>• Using Jython string:<br>AdminTask.createIdMgrRealm<br>$('[-name\ realm1]')$<br>Using Jython list:<br>$\bullet$<br>AdminTask.createIdMgrRealm<br>$([ ' - name', ' readm1' ] )$<br>Interactive mode example usage:<br>• Using Jacl:<br>\$AdminTask createIdMgrRealm {-interactive}<br>• Using Jython string:<br>AdminTask.createIdMgrRealm ('[-interactive]')<br>• Using Jython list:<br>AdminTask.createIdMgrRealm (['-interactive']) |
| deleteIdMgrRealm     | The<br>deleteldMgrRealm<br>command deletes the<br>realm configuration that<br>you specified. | Returns: None<br>$\bullet$<br>Parameters:<br>$\bullet$<br>- name<br>The realm<br>name. (String,<br>required)<br>Returns: None                                                                                                    | Batch mode example usage:<br>• Using Jacl:<br>\$AdminTask deleteIdMgrRealm<br>$\{-name \textit{readml}\}$<br>• Using Jython string:<br>AdminTask.deleteIdMgrRealm<br>$('[-name\ realm1]')$<br>• Using Jython list:<br>AdminTask.deleteIdMgrRealm<br>$([ ' - name', ' readm1' ] )$<br>Interactive mode example usage:<br>• Using Jacl:<br>\$AdminTask deleteIdMgrRealm {-interactive}<br>• Using Jython string:<br>AdminTask.deleteIdMgrRealm ('[-interactive]')                                                                                     |
|                      |                                                                                              |                                                                                                    | Using Jython list:<br>AdminTask.deleteIdMgrRealm (['-interactive'])                                                                                                    |

*Table 5. (continued)*

| <b>Command name:</b>          | <b>Description:</b>                                                                                                    | <b>Parameters and</b><br>return values:                                                                                                    | <b>Examples:</b>                                                                                                    |
|-------------------------------|----------------------------------------------------------------------------------------------------|----------------------------------------------------------------------------------------------------|----------------------------------------------------------------------------------------------------|
| deleteIdMgr<br>RealmBaseEntry | The deleteldMgr<br><b>RealmBaseEntry</b><br>command deletes a<br>base entry from a<br>realm configuration that<br>you specified.<br>The realm must always<br>contain at least one<br>base entry, thus you<br>cannot remove every<br>entry. | • Parameters:<br>- name<br>The realm<br>name. (String,<br>required)<br>- baseEntry<br>The name of a<br>base entry.<br>(String,<br>required)<br>Returns: None | Batch mode example usage:<br>• Using Jacl:<br>\$AdminTask deleteIdMgrRealmBaseEntry<br>{-name realm1 -baseEntry<br>$entry1$ }<br>• Using Jython string:<br>AdminTask.deleteIdMgrRealmBaseEntry<br>('[-name realm1 -baseEntry<br>$entry1]$ ')<br>• Using Jython list:<br>AdminTask.deleteIdMgrRealmBaseEntry<br>(['-name', 'realm1', '-base<br>Entry', 'entry1']<br>Interactive mode example usage:<br>• Using Jacl:<br>\$AdminTask deleteIdMgrRealm<br>BaseEntry {-interactive}<br>• Using Jython string:<br>AdminTask.deleteIdMgrRealm<br>BaseEntry ('[-interactive]')<br>• Using Jython list:<br>AdminTask.deleteIdMgrRealm<br>BaseEntry (['-interactive']) |
| getIdMgrDefaultRealm          | <b>The</b><br>getIdMgrDefaultRealm<br>command returns the<br>default realm name.                                                                                                    | Parameters: None<br>Returns: The name<br>$\bullet$<br>of the default<br>realm.                                                                               | Batch mode example usage:<br>• Using Jacl:<br>\$AdminTask getIdMgrDefaultRealm<br>• Using Jython string:<br>AdminTask.getIdMgrDefaultRealm()<br>• Using Jython list:<br>AdminTask.getIdMgrDefaultRealm()<br>Interactive mode example usage:<br>• Using Jacl:<br>\$AdminTask getIdMgrDefault<br>Realm {-interactive}<br>• Using Jython string:<br>AdminTask.getIdMgrDefault<br>Realm ('[-interactive]')<br>Using Jython list:<br>AdminTask.getIdMgrDefault<br>Realm $(\lceil$ '-interactive'])                                                                                                    |

*Table 5. (continued)*

| <b>Command name:</b>             | <b>Description:</b>                                                                               | <b>Parameters and</b><br>return values:                                                                                                    | <b>Examples:</b>                                                                                                    |
|----------------------------------|---------------------------------------------------------------------------------------------------|----------------------------------------------------------------------------------------------------|----------------------------------------------------------------------------------------------------|
| getIdMgrRepositories<br>ForRealm | The<br>getIdMgrRepositories<br>ForRealm command<br>returns repository<br>specific details for the | Parameters:<br>$\bullet$<br>- name<br>The realm<br>name. (String,                                                                                                    | Batch mode example usage:<br>• Using Jacl:<br>\$AdminTask getIdMgrRepositories<br>ForRealm {-name realm1}                                                                                                    |
|                                  | repositories configured<br>for a specified realm.                                                 | required)<br>Returns: A hash<br>map with the<br>following keys:<br>$-$ id - The<br>repository ID.<br>repositoryType -<br>The type of<br>repository, for<br>example, File,<br>LDAP, DB, and<br>so on.<br>- The specific type<br>of repository, for<br>example, for<br>LDAP, IDS51,<br>NDS, and so on.<br>host - The host<br>name where the<br>repository<br>resides. For<br>example, for<br>File, LocalHost<br>or for DB,<br>dataSourceName<br>port - The port<br>number. This<br>only applies to<br>LDAP.<br>name - The<br>name of the<br>base entry.<br>nameInRepository<br>- The name in<br>repository for the<br>base entry.<br>This command will<br>not return the | Using Jython string:<br>$\bullet$<br>AdminTask.getIdMgrRepositories<br>ForRealm ('[-name realm1]')<br>• Using Jython list:<br>AdminTask.getIdMgrRepositories<br>ForRealm (['-name', 'realm1'])<br>Interactive mode example usage:<br>• Using Jacl:<br>\$AdminTask getIdMgrRepositories<br>ForRealm {-interactive}<br>• Using Jython string:<br>AdminTask.getIdMgrRepositories<br>specificRepositoryTypeForRealm ('[-interactive]')<br>$\bullet$<br>Using Jython list:<br>AdminTask.getIdMgrRepositories<br>ForRealm (['-interactive']) |
|                                  |                                                                                                   | property extension<br>and entry mapping<br>repository data.                                                                                                    |                                                                                                    |

*Table 5. (continued)*

| <b>Command name:</b> | <b>Description:</b>                                                                                             | <b>Parameters and</b><br>return values:                                                                                                    | <b>Examples:</b>                                                                                                    |
|----------------------|----------------------------------------------------------------------------------------------------|----------------------------------------------------------------------------------------------------|----------------------------------------------------------------------------------------------------|
| getIdMgrRealm        | The getIdMgrRealm<br>command returns the<br>configuration<br>parameters for the<br>realm that you<br>specified. | Parameters:<br>- name<br>The realm<br>name. (String,<br>required)<br>Returns: A hash<br>map that contains<br>keys as the<br>parameters of the<br>createIdMgrRealm<br>command. | Batch mode example usage:<br>• Using Jacl:<br>\$AdminTask getIdMgrRealm {-name realm1}<br>• Using Jython string:<br>AdminTask.getIdMgrRealm ('[-name redlm1]')<br>• Using Jython list:<br>AdminTask.getIdMgrRealm (['-name', ' realm1'])<br>Interactive mode example usage:<br>• Using Jacl:<br>\$AdminTask getIdMgrRealm {-interactive}<br>• Using Jython string:<br>AdminTask.getIdMgrRealm ('[-interactive]')<br>• Using Jython list:<br>AdminTask.getIdMgrRealm (['-interactive']) |
| listIdMgrRealms      | The listIdMgrRealms<br>command returns all of<br>the names of the<br>configured realms.                         | Parameters: None<br>$\bullet$<br>Returns: A list that<br>contains the name<br>of the configured<br>realms.                                                                    | Batch mode example usage:<br>• Using Jacl:<br>\$AdminTask listIdMgrRealms<br>• Using Jython string:<br>AdminTask.listIdMgrRealms()<br>Using Jython list:<br>AdminTask.listIdMgrRealms()<br>Interactive mode example usage:<br>• Using Jacl:<br>\$AdminTask listIdMgrRealms {-interadtive}<br>• Using Jython string:<br>AdminTask.listIdMgrRealms ('[-interactive]')<br>Using Jython list:<br>AdminTask.listIdMgrRealms (['-interactive'])                                              |
*Table 5. (continued)*

| <b>Command name:</b>                 | <b>Description:</b>                                                                                          | <b>Parameters and</b><br>return values:                                                                                                    | <b>Examples:</b>                                                                                                    |
|--------------------------------------|----------------------------------------------------------------------------------------------------|----------------------------------------------------------------------------------------------------|----------------------------------------------------------------------------------------------------|
| listIdMgrRealm<br><b>BaseEntries</b> | The listIdMgrRealm<br><b>BaseEntries</b> command<br>returns all of the<br>names of the<br>configured realms. | $\bullet$<br>Parameters:<br>- name<br>The realm<br>name. (String,<br>required)<br>Returns: A list of all<br>the base entries of<br>the specified realm. | Batch mode example usage:<br>• Using Jacl:<br>\$AdminTask listIdMgrRealmBase<br>Entries $\{-name \: readm1\}$<br>• Using Jython string:<br>AdminTask.listIdMgrRealmBase<br>Entries ('[-name realm1]')<br>• Using Jython list:<br>AdminTask.listIdMgrRealmBase<br>Entries (['-name', 'realm1'])<br>Interactive mode example usage:<br>• Using Jacl:<br>\$AdminTask listIdMgrRealmBase<br>Entries {-interactive}<br>• Using Jython string:<br>AdminTask.listIdMgrRealmBase<br>Entries ('[-interactive]')<br>• Using Jython list:<br>AdminTask.listIdMgrRealmBase<br>Entries (['-interactive']) |
| renameIdMgrRealm                     | The<br>renameldMgrRealm<br>command renames the<br>name of the realm that<br>you specified.                   | • Parameters:<br>- name<br>The realm<br>name. (String,<br>required)<br>Returns: None                                                                    | Batch mode example usage:<br>• Using Jacl:<br>\$AdminTask renameIdMgrRealm<br>$\{-name \text{ } realml\}$<br>• Using Jython string:<br>AdminTask.renameIdMgrRealm<br>$('[-name\ realm1]')$<br>• Using Jython list:<br>AdminTask.renameIdMgrRealm<br>$([ ' - name', ' realml' ] )$<br>Interactive mode example usage:<br>• Using Jacl:<br>\$AdminTask renameIdMgrRealm<br>$\{-interactive\}$<br>• Using Jython string:<br>AdminTask.renameIdMgrRealm<br>$('[-interatorive]')$<br>• Using Jython list:<br>AdminTask.renameIdMgrRealm<br>(['.interactive'])                                     |

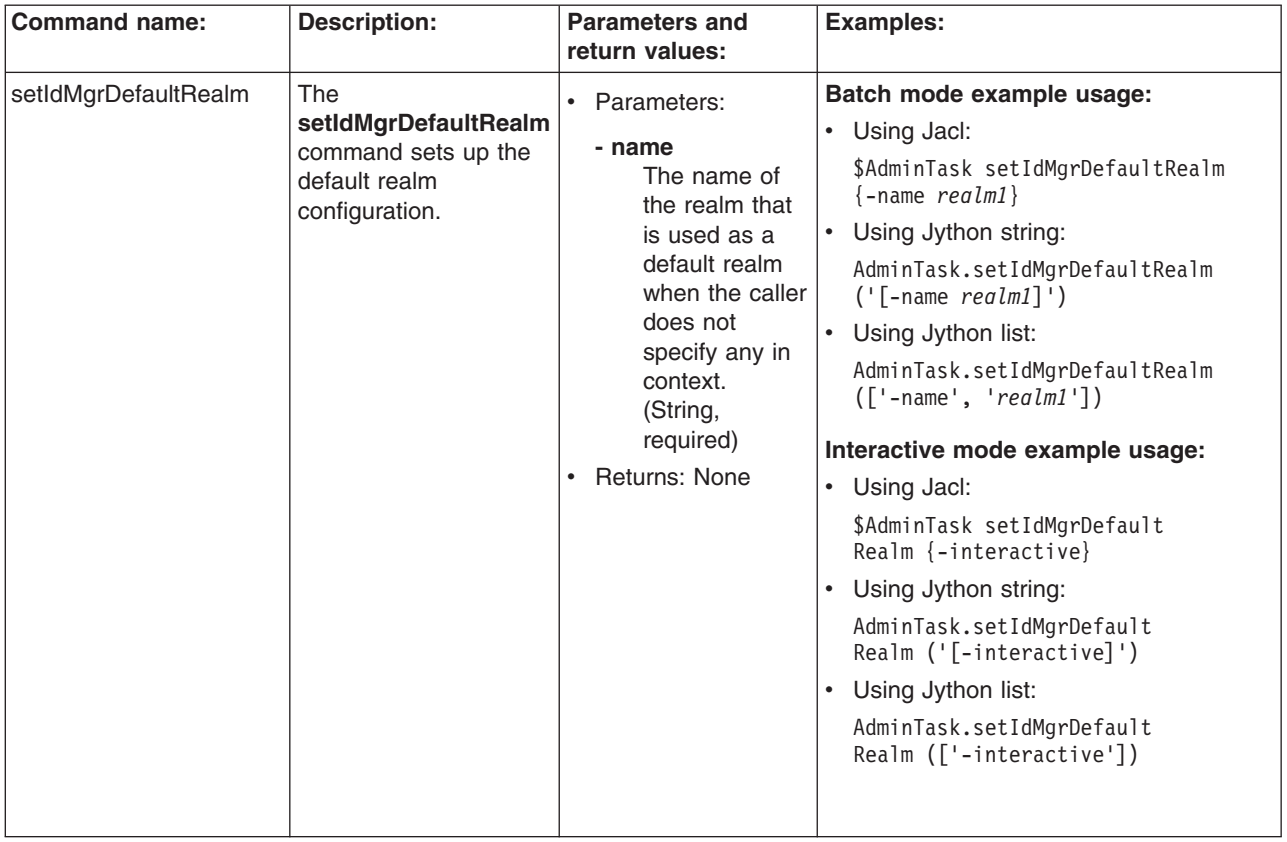

*Table 5. (continued)*

| <b>Command name:</b> | <b>Description:</b>                                                                              | <b>Parameters and</b><br>return values:                                                                                                    | <b>Examples:</b>                                                                                                    |
|----------------------|--------------------------------------------------------------------------------------------------|----------------------------------------------------------------------------------------------------|----------------------------------------------------------------------------------------------------|
| updateIdMgrRealm     | The<br>updateIdMgrRealm<br>command updates the<br>configuration for a<br>realm that you specify. | Parameters:<br>$\bullet$<br>- name<br>The realm<br>name. (String,<br>required)<br>- securityUse<br>A string that<br>indicates if this<br>realm will be<br>used in<br>security now,<br>later, or never.<br>The default<br>value is<br>active.<br>Additional<br>values<br>includes:<br>inactive and<br>nonSelectable.<br>(String,<br>optional) | Batch mode example usage:<br>Using Jacl:<br>$\bullet$<br>\$AdminTask updateIdMgrRealm<br>$\{-name \text{ } realml\}$<br>Using Jython string:<br>$\bullet$<br>AdminTask.updateIdMgrRealm<br>$('[-name\ realm1]')$<br>• Using Jython list:<br>AdminTask.updateIdMgrRealm<br>$([ ' - name', ' readm1' ] )$<br>Interactive mode example usage:<br>• Using Jacl:<br>\$AdminTask updateIdMgrRealm<br>$\{-interatorive\}$<br>Using Jython string:<br>$\bullet$<br>AdminTask.updateIdMgrRealm<br>$('[-interatorive]')$<br>Using Jython list:<br>$\bullet$<br>AdminTask.updateIdMgrRealm<br>(['-interactive']) |
|                      |                                                                                                  | - delimiter<br>The delimiter<br>used for this<br>realm. The<br>default value is<br>@. (String,<br>optional)<br>Returns: None                                                                                                    |                                                                                                    |

## **Commands for the WIMManagementCommands group of the AdminTask object**

Use the commands in the WIMManagementCommands group to configure the virtual member manager. The commands for this group do not require a target object. For more information about the AdminTask object, see the [Commands](#page-824-0) for the AdminTask object article.

The following commands are available for the WIMManagementCommands group of the AdminTask object:

*Table 6.*

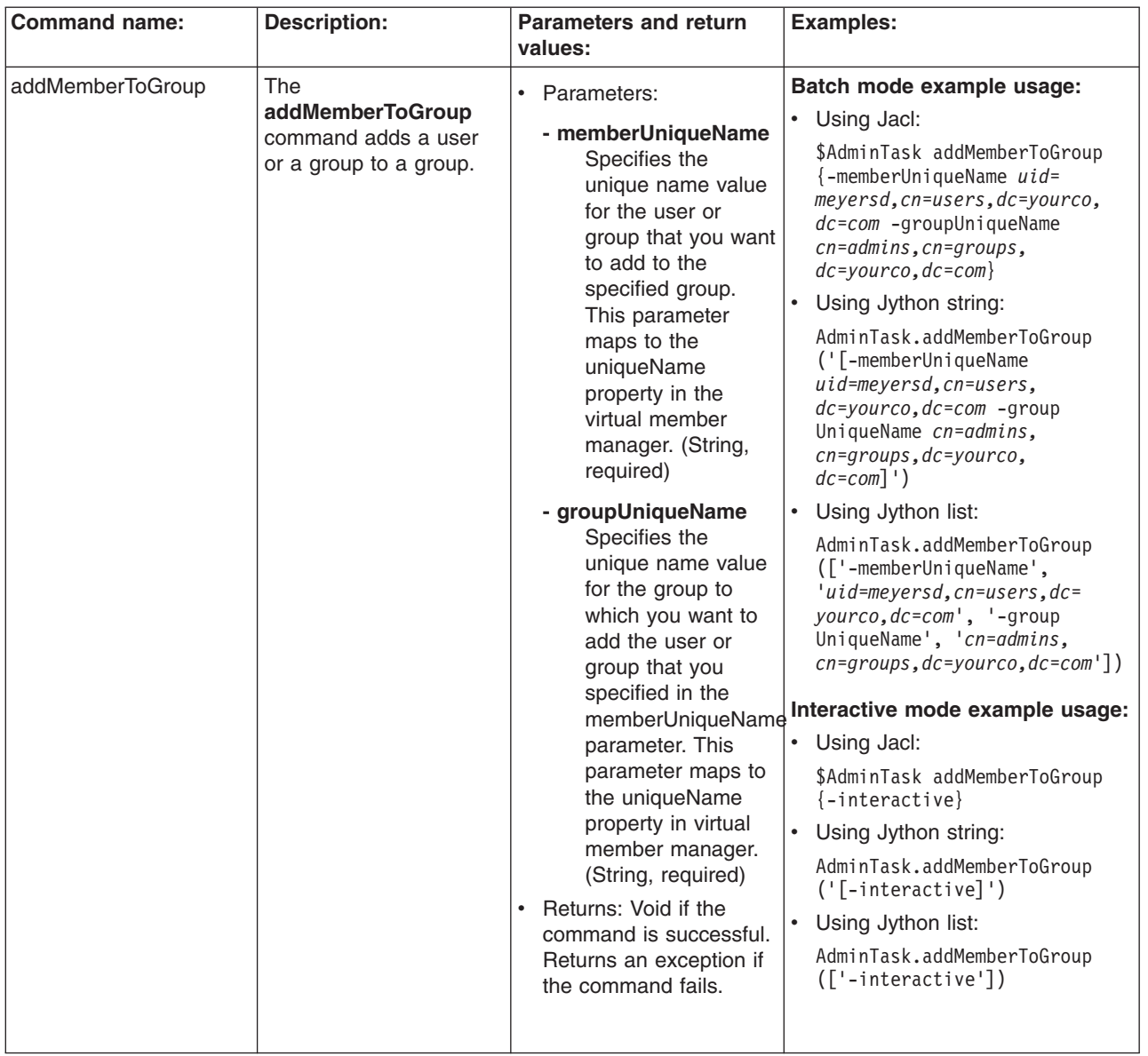

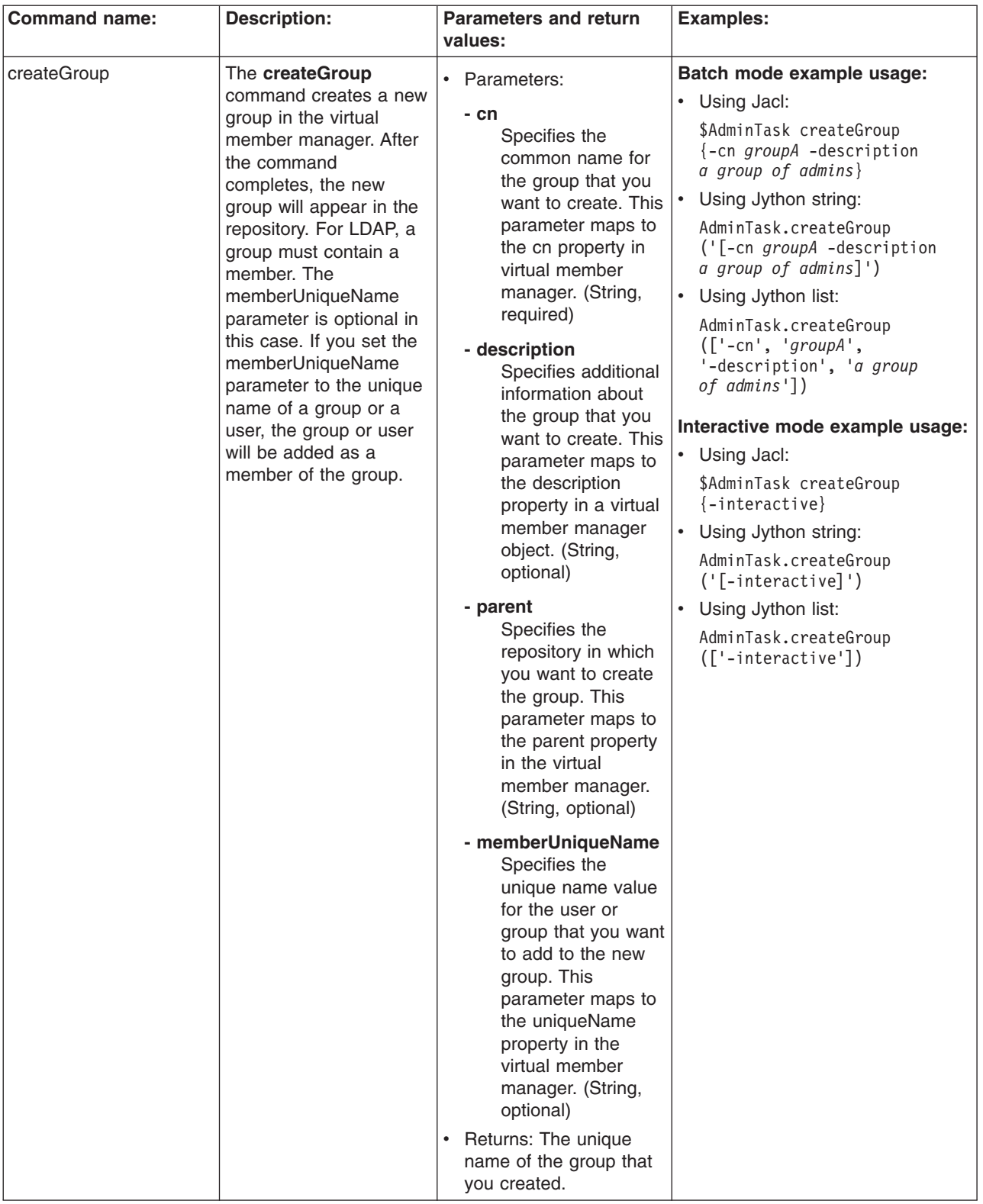

*Table 6. (continued)*

| <b>Command name:</b> | <b>Description:</b>                                                                                                    | <b>Parameters and return</b><br>values:                                                                                                    | <b>Examples:</b>                                                                                                    |
|----------------------|----------------------------------------------------------------------------------------------------|----------------------------------------------------------------------------------------------------|----------------------------------------------------------------------------------------------------|
| createUser           | The createUser<br>command creates a new<br>user in the default<br>repository or a repository<br>that the parent<br>command parameter<br>specifies. This command<br>creates a person entity<br>and a login account<br>entity in the virtual<br>member manager. | • Parameters:<br>- uid<br>Specifies the<br>unique ID for the<br>user that you want<br>to create. Virtual<br>member manager<br>then creates a<br>uniqueld value and<br>a uniqueName<br>value for the user.<br>This parameter<br>maps to the uid<br>property in the<br>virutal member<br>manager. (String,<br>required)<br>- password<br>Specifies the<br>password for the<br>user. This<br>parameter maps to<br>the password<br>property in the<br>virtual member<br>manager. (String,<br>required)<br>- confirmPassword<br>Specifies the<br>password again to<br>validate how it was<br>entered for the<br>password<br>parameter. This<br>parameter maps to<br>the password<br>property in virtual<br>member manager.<br>(String, optional)<br>- cn<br>Specifes the first<br>name or given<br>name of the user.<br>This parameter<br>maps to the cn<br>property in virutal<br>member manager.<br>(String, optional) | Batch mode example usage:<br>Using Jacl:<br>$\bullet$<br>\$AdminTask createUser {-uid<br>123 -password tempPass<br>-confirmPassword tempPass<br>-cn Jane -surname Doe<br>-ibm-primaryEmail janedoe@<br>acme.com<br>Using Jython string:<br>AdminTask.createUser ('[-uid<br>123 -password tempPass<br>-confirmPassword tempPass<br>-cn Jane -surname Doe<br>-ibm-primaryEmail janedoe@<br>$acme.com$ ] $')$<br>Using Jython list:<br>AdminTask.createUser (['-uid',<br>'123', '-password',<br>'tempPass', '-confirmPassword'<br>'tempPass', '-cn', 'Jane',<br>'-surname', 'Doe', '-ibm-<br>primaryEmail', 'janedoe@<br>$acme.com']$ )<br>Interactive mode example usage:<br>Using Jacl:<br>$\bullet$<br>\$AdminTask createUser<br>$\{-intercative\}$<br>• Using Jython string:<br>AdminTask.createUser<br>$('[-interatorive]')$<br>Using Jython list:<br>AdminTask.createUser<br>(['.interactive']) |

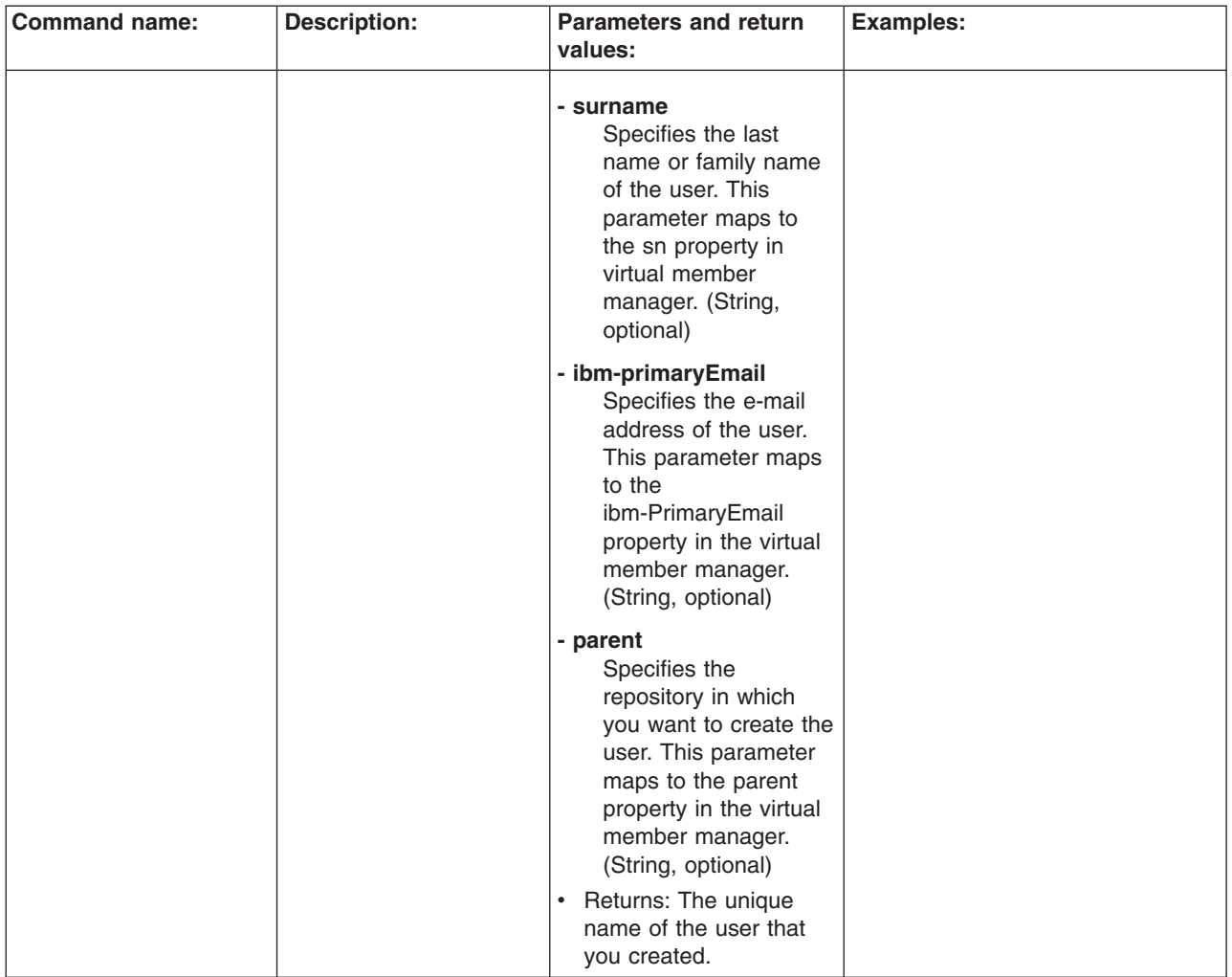

*Table 6. (continued)*

| <b>Command name:</b> | <b>Description:</b>                                                                                                    | <b>Parameters and return</b><br>values:                                                                                                    | <b>Examples:</b>                                                                                                    |
|----------------------|----------------------------------------------------------------------------------------------------|----------------------------------------------------------------------------------------------------|----------------------------------------------------------------------------------------------------|
| deleteGroup          | The deleteGroup<br>command deletes a<br>group in the virtual<br>member manager. You<br>cannot use this<br>command to delete<br>descendants. When this<br>command completes,<br>the group will be deleted<br>from the repository. | • Parameters:<br>- uniqueName<br>Specifies the<br>unique name value<br>for the group that<br>you want to delete.<br>This parameter<br>maps to the<br>uniqueName<br>property in virtual<br>member manager.<br>(String, required)<br>Returns: Void if the<br>command is successful.<br>Returns an error if the<br>command fails. | Batch mode example usage:<br>• Using Jacl:<br>\$AdminTask deleteGroup<br>{-uniqueName cn=opera<br>tors, cn=users, dc=yourco,<br>$dc = com$<br>Using Jython string:<br>$\bullet$<br>AdminTask.deleteGroup<br>$('[ - uniqueName \ cn = ope$<br>rators, cn=users, dc=you<br>$rco, dc = com$ ]')<br>Using Jython list:<br>AdminTask.deleteGroup<br>$([' - uniqueName', 'cn$<br>=operators, cn=users, dc<br>$=$ yourco, dc=com'])<br>Interactive mode example usage:<br>• Using Jacl:<br>\$AdminTask deleteGroup<br>$\{-interatorive\}$<br>• Using Jython string:<br>AdminTask.deleteGroup<br>$('[-interatorive]')$<br>• Using Jython list:<br>AdminTask.deleteGroup<br>$(\lceil$ '-interactive']) |

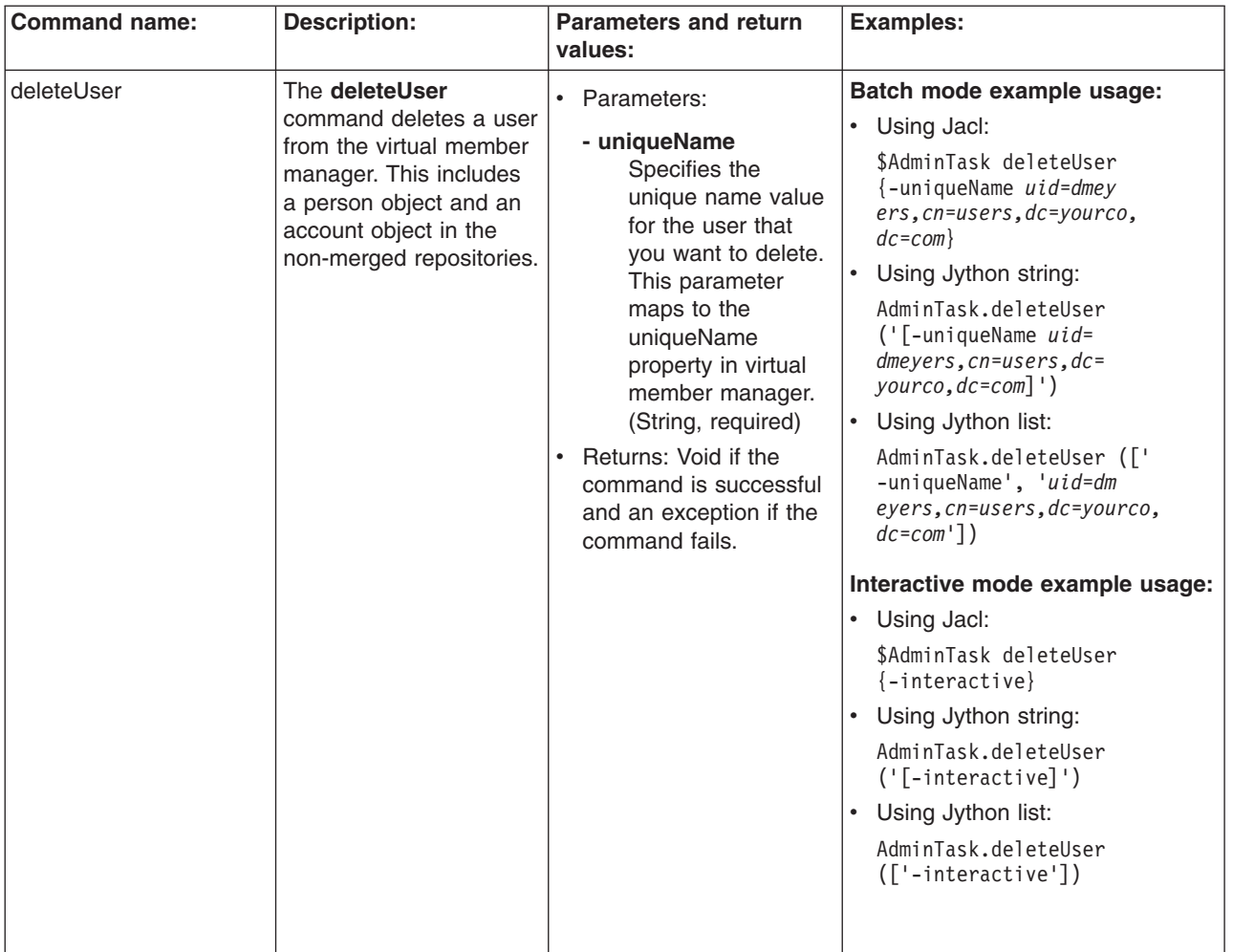

*Table 6. (continued)*

| <b>Command name:</b>            | <b>Description:</b>                                                                                                    | <b>Parameters and return</b>                                                                                                    | <b>Examples:</b>                                                                                                    |
|---------------------------------|----------------------------------------------------------------------------------------------------|----------------------------------------------------------------------------------------------------|----------------------------------------------------------------------------------------------------|
| duplicate Membership<br>OfGroup | Use the duplicate<br><b>Membership OfGroup</b><br>command to make a one<br>group a member of all of<br>the same groups as<br>another group. For<br>example, group A is in<br>group B and group C. To<br>add group D to the<br>same groups as group<br>A, use the duplicate<br><b>Membership OfGroup</b><br>command. | values:<br>• Parameters:<br>- copyToName<br>Specifies the name<br>of the group to<br>which you want to<br>add the<br>memberships of the<br>group specified in<br>the copyFromName<br>parameter. (String,<br>required)<br>- copyFromName<br>Specifies the name<br>of the group from<br>which you want to<br>copy the group<br>memberships for<br>another group to<br>use. (String,<br>required)<br>Returns: Void if the<br>command is successful.<br>Returns an exception if<br>the command fails. | Batch mode example usage:<br>Using Jacl:<br>$\bullet$<br>\$AdminTask duplicateMember<br>shipOfGroup {-copyToName<br>cn=operators, cn=groups,<br>$dc = yourco, dc = com - copy$<br>FromName $cn = \alpha d \text{min } s$ , $cn =$<br>$groups, dc=yourco, dc=com\}$<br>Using Jython string:<br>AdminTask.duplicateMembers<br>hipOfGroup ('[-copyToName<br>cn=operators, cn=groups,<br>$dc = yourco, dc = com - copy$<br>FromName cn=admins, cn=gr<br>$\omega$ ps, dc=yourco, dc=com]')<br>Using Jython list:<br>AdminTask.duplicateMember<br>shipOfGroup (['-copyToName',<br>'cn=operators, cn=groups,<br>$dc = yourco, dc = com'$ , '-copy<br>FromName', 'cn=admins, cn<br>$=$ groups, dc=yourco, dc=com'])<br>Interactive mode example usage:<br>• Using Jacl:<br>\$AdminTask duplicateMember<br>shipOfGroup {-interactive}<br>• Using Jython string:<br>AdminTask.duplicateMember<br>shipOfGroup ('[-interactive]')<br>Using Jython list:<br>AdminTask.duplicateMember<br>shipOfGroup (['-interactive']) |

*Table 6. (continued)*

| <b>Command name:</b>           | <b>Description:</b>                                                                                                    | <b>Parameters and return</b><br>values:                                                                                                    | <b>Examples:</b>                                                                                                    |
|--------------------------------|----------------------------------------------------------------------------------------------------|----------------------------------------------------------------------------------------------------|----------------------------------------------------------------------------------------------------|
| duplicate Membership<br>OfUser | Use the duplicate<br><b>Membership OfUser</b><br>command to make a one<br>user a member of all of<br>the same groups as<br>another user. For<br>example, user 1 is in<br>group B and group C. To<br>add user 2 to the same<br>groups as user 1, use<br>the duplicate<br><b>Membership OfUser</b><br>command. | • Parameters:<br>- copyToName<br>Specifies the name<br>of the user to which<br>you want to add the<br>memberships of the<br>user specified in<br>the copyFromName<br>parameter. (String,<br>required)<br>- copyFromName<br>Specifies the name<br>of the user from<br>which you want to<br>copy the group<br>memberships for<br>another user to<br>use. (String,<br>required)<br>Returns: Void if the<br>command is successful.<br>Returns an exception if<br>the command fails. | Batch mode example usage:<br>Using Jacl:<br>\$AdminTask duplicateMember<br>shipOfUser {-copyToName<br>uid=meyersd, cn=users, dc<br>=yourco, dc=com -copy<br>FromName $uid=jhart, cn=$<br>$users, dc=yourco, dc=com\}$<br>Using Jython string:<br>AdminTask.duplicateMember<br>shipOfUser ('[-copyToName<br>uid=meyersd, cn=users, d<br>c=yourco, dc=com -copy<br>FromName uid=jhart, cn<br>$= users, dc = yourco, dc = com]$ ')<br>$\bullet$<br>Using Jython list:<br>AdminTask.duplicateMember<br>shipOfUser (['-copyToName',<br>'uid=meyersd, cn=users,<br>$dc = yourco, dc = com'$ ,<br>'-copyFromName', 'uid=<br>jhart, cn=users, dc=yourco,<br>$dc = com'$ ])<br>Interactive mode example usage:<br>Using Jacl:<br>$\bullet$<br>\$AdminTask duplicateMember<br>shipOfUser {-interactive}<br>Using Jython string:<br>AdminTask.duplicateMember<br>shipOfUser ('[-interactive]')<br>Using Jython list:<br>AdminTask.duplicateMember<br>shipOfUser (['-interactive']) |

*Table 6. (continued)*

| <b>Command name:</b> | <b>Description:</b>                                                                 | <b>Parameters and return</b><br>values:                                                                                                    | <b>Examples:</b>                                                                                                    |
|----------------------|-------------------------------------------------------------------------------------|----------------------------------------------------------------------------------------------------|----------------------------------------------------------------------------------------------------|
| getGroup             | The getGroup<br>command retrieves the<br>common name and<br>description of a group. | • Parameters:<br>- uniqueName<br>Specifies the<br>unique name value<br>for the group that<br>you want to view.<br>This parameter<br>maps to the<br>uniqueName<br>property in virtual<br>member manager.<br>(String, required)<br>• Returns: A map of<br>common name and<br>description properties. | Batch mode example usage:<br>Using Jacl:<br>\$AdminTask getGroup<br>{-uniqueName cn=operators,<br>$cn = q$ roups, $dc = yourco$ , $dc = com$ }<br>• Using Jython string:<br>AdminTask.getGroup ('[<br>-uniqueName cn=operators,<br>cn=groups, dc=yourco,<br>$dc = com]$ ')<br>Using Jython list:<br>AdminTask.getGroup (['<br>-uniqueName', 'cn=opera<br>tors, cn=groups, dc=your<br>$co, dc = com'$ ]<br>Interactive mode example usage:<br>• Using Jacl:<br>\$AdminTask getGroup<br>$\{-interactive\}$<br>• Using Jython string:<br>AdminTask.getGroup<br>$('[-interatorive]')$<br>• Using Jython list:<br>AdminTask.getGroup<br>(['.interactive']) |

*Table 6. (continued)*

| <b>Command name:</b>  | <b>Description:</b>                                                                                     | <b>Parameters and return</b>                                                                                                    | <b>Examples:</b>                                                                                                    |
|-----------------------|----------------------------------------------------------------------------------------------------|----------------------------------------------------------------------------------------------------|----------------------------------------------------------------------------------------------------|
| getMembership OfGroup | The getMembership<br><b>OfGroup</b> command<br>retrieves the groups of<br>which a group is a<br>member. | values:<br>• Parameters:<br>- uniqueName<br>Specifies the<br>unique name value<br>for the group whose<br>group memberships<br>you want to view.<br>This parameter<br>maps to the<br>uniqueName<br>property in virtual<br>member manager.<br>(String, required)<br>Returns: A list of unique<br>names of each of the<br>groups of which the<br>group is a member. | Batch mode example usage:<br>• Using Jacl:<br>\$AdminTask getMebmership<br>OfGroup {-uniqueName<br>uid=dmeyers, cn=users,<br>$dc = yourco, dc = com$<br>• Using Jython string:<br>AdminTask.getMebmership<br>OfGroup ('[-uniqueName<br>uid=dmeyers, cn=users,<br>$dc = yourco, dc = com$ ]')<br>Using Jython list:<br>AdminTask.getMebmership<br>OfGroup (['-uniqueName',<br>'uid=dmeyers, cn=users,<br>$dc = yourco, dc = com'$ ]<br>Interactive mode example usage:<br>• Using Jacl:<br>\$AdminTask getMembership<br>OfGroup {-interactive}<br>• Using Jython string:<br>AdminTask.getMembership<br>OfGroup ('[-interactive]')<br>• Using Jython list:<br>AdminTask.getMembership<br>$0$ fGroup ( $\lceil$ '-interactive']) |

*Table 6. (continued)*

| <b>Command name:</b>  | <b>Description:</b>                                                                                    | <b>Parameters and return</b><br>values:                                                                                                    | <b>Examples:</b>                                                                                                    |
|-----------------------|----------------------------------------------------------------------------------------------------|----------------------------------------------------------------------------------------------------|----------------------------------------------------------------------------------------------------|
|                       |                                                                                                    |                                                                                                    |                                                                                                    |
| getMem bership OfUser | The getMem bership<br><b>OfUser</b> command<br>retrieves the groups of<br>which a user is a<br>member. | • Parameters:<br>- uniqueName<br>Specifies the<br>unique name value<br>for the user whose<br>group memberships<br>you want to view.<br>This parameter<br>maps to the<br>uniqueName<br>property in virtual<br>member manager.<br>(String, required)<br>Returns: A list of unique<br>names for each group<br>of which the user is a<br>member. | Batch mode example usage:<br>• Using Jacl:<br>\$AdminTask getMebmer<br>shipOfUser {-uniqueName<br>uid=dmeyers, cn=users,<br>$dc = yourco, dc = com$<br>• Using Jython string:<br>AdminTask.getMebmership<br>OfUser ('[-uniqueName<br>uid=dmeyers, cn=users,<br>$dc = yourco, dc = com$ ]')<br>Using Jython list:<br>AdminTask.getMebmership<br>OfUser (['-uniqueName',<br>'uid=dmeyers, cn=users<br>$, dc = yourco, dc = com']$<br>Interactive mode example usage:<br>• Using Jacl:<br>\$AdminTask getMembership<br>OfUser {-interactive}<br>• Using Jython string:<br>AdminTask.getMembership<br>OfUser ('[-interactive]')<br>• Using Jython list:<br>AdminTask.getMembership<br>OfUser (['-interactive']) |

*Table 6. (continued)*

| <b>Parameters and return</b><br>values:                                                                                                    | <b>Examples:</b>                                                                                                    |
|----------------------------------------------------------------------------------------------------|----------------------------------------------------------------------------------------------------|
| • Parameters:<br>- uniqueName<br>Specifies the<br>unique name value<br>for the group whose<br>members you want<br>to view. This<br>parameter maps to<br>the uniqueName<br>property in virtual<br>member manager.<br>(String, required)<br>Returns: The unique<br>$\bullet$<br>name of each of the<br>members of the group<br>and the type of each<br>member. | Batch mode example usage:<br>• Using Jacl:<br>\$AdminTask getMembersOf<br>Group {-uniqueName<br>cn=operators, cn=groups<br>$, dc = yourco, dc = com$<br>• Using Jython string:<br>AdminTask.getMembersOf<br>Group ['(-uniqueName<br>cn=operators, cn=groups<br>$, dc = yourco, dc = com$ ]')<br>Using Jython list:<br>AdminTask.getMembersOf<br>Group [('-uniqueName',<br>'cn=operators, cn=groups<br>$, dc = yourco, dc = com']$<br>Interactive mode example usage:<br>• Using Jacl:<br>\$AdminTask getMembersOfGroup<br>$\{-interatorive\}$<br>• Using Jython string:<br>AdminTask.getMembersOfGroup |
|                                                                                                    | retrieves the members of                                                                                                    |

*Table 6. (continued)*

| <b>Command name:</b> | <b>Description:</b>                                                                                   | <b>Parameters and return</b><br>values:                                                                                                    | <b>Examples:</b>                                                                                                    |
|----------------------|----------------------------------------------------------------------------------------------------|----------------------------------------------------------------------------------------------------|----------------------------------------------------------------------------------------------------|
| getUser              | The <b>getUser</b> command<br>retrieves information<br>about a user in the<br>virtual member manager. | • Parameters:<br>- uniqueName<br>Specifies the<br>unique name value<br>for the user that<br>you want to view.<br>This parameter<br>maps to the<br>uniqueName<br>property in the<br>virtual member<br>manager. (String,<br>required)<br>Returns: A map that<br>contains the following<br>properties: uniqueName,<br>cn, sn, uid, and<br>ibm-primaryEmail.<br>These attributes are<br>fixed and you cannot<br>change them. | Batch mode example usage:<br>Using Jacl:<br>$\bullet$<br>\$AdminTask getUser {-user<br>Name <i>uid=dmeyers</i> , cn=us<br>$ers, dc = yourco, dc = com$<br>Using Jython string:<br>AdminTask.getUser ('[-use<br>rName uid=dmeyers, cn=<br>$users, dc=yourco, dc=com]$ ')<br>Using Jython list:<br>AdminTask.getUser (['-use<br>rName', 'uid=dmeyers,c<br>$n = users, dc = vourco, dc = com'$ ]<br>Interactive mode example usage:<br>Using Jacl:<br>\$AdminTask getUser<br>$\{-intercative\}$<br>Using Jython string:<br>$\bullet$<br>AdminTask.getUser<br>$('[-interatorive]')$<br>Using Jython list:<br>$\bullet$<br>AdminTask.getUser<br>$(\lceil$ '-interactive']) |

*Table 6. (continued)*

| <b>Command name:</b>      | <b>Description:</b>                                                                        | <b>Parameters and return</b><br>values:                                                                                                    | <b>Examples:</b>                                                                                                    |
|---------------------------|--------------------------------------------------------------------------------------------|----------------------------------------------------------------------------------------------------|----------------------------------------------------------------------------------------------------|
| removeMember<br>FromGroup | The removeMember<br><b>FromGroup</b> command<br>removes a user or a<br>group from a group. | • Parameters:<br>- memberUniqueName<br>Specifies the<br>unique name value<br>for the user or<br>group that you want<br>to remove from the<br>specified group.<br>This parameter<br>maps to the<br>uniqueName<br>property in virtual<br>member manager.<br>(String, required)<br>- groupUniqueName<br>Specifies the<br>unique name value<br>for the group from<br>which you want to<br>remove the user or<br>group that you<br>specified with the<br>memberUniqueName<br>paramter. This<br>parameter maps to<br>the uniqueName<br>property in virtual<br>member manager.<br>(String, required)<br>Returns: Void if the<br>command is successful.<br>Returns an exception if<br>the command fails. | Batch mode example usage:<br>• Using Jacl:<br>\$AdminTask removeMember<br>FromGroup {-memberUnique<br>Name uid=meyersd, cn=<br>users, dc=yourco, dc=com<br>$-$ groupUniqueName $cn =$<br>$admins, cn-grough, dc=$<br>yourco, dc=com}<br>Using Jython string:<br>AdminTask.removeMemberF<br>romGroup ('[-memberUnique<br>Name uid=meyersd, cn=<br>users, dc=yourco, dc=com<br>-groupUniqueName $cn = a$<br>dmins, cn-groups, dc=your<br>$co, dc = com$ ]')<br>• Using Jython list:<br>AdminTask.removeMemberFrom<br>Group (['-memberUniqueName',<br>'uid=meyersd, cn=users,<br>$dc = yourco, dc = com'$ ,<br>'-groupUniqueName',<br>'cn=admins, cn-groups, dc=<br>yourco, dc=com'])<br>Interactive mode example usage:<br>• Using Jacl:<br>\$AdminTask removeMember<br>FromGroup {-interactive}<br>• Using Jython string:<br>AdminTask.removeMemberFr<br>omGroup ('[-interactive]')<br>• Using Jython list:<br>AdminTask.removeMemberFr<br>omGroup (['-interactive']) |
|                           |                                                                                            |                                                                                                    |                                                                                                    |

*Table 6. (continued)*

| <b>Command name:</b> | <b>Description:</b>                                                                                                    | <b>Parameters and return</b><br>values:                                                                                                    | <b>Examples:</b>                                                                                                    |
|----------------------|----------------------------------------------------------------------------------------------------|----------------------------------------------------------------------------------------------------|----------------------------------------------------------------------------------------------------|
| searchGroups         | Use the searchGroups<br>command to find groups<br>in the virtual member<br>manager that match<br>criteria that you provide.<br>For example, you can<br>use the searchGroups<br>command to find all of<br>the groups with a<br>common name that<br>begins with IBM. You can<br>search for any virtual<br>member manager<br>property because the<br>command is generic. | • Parameters:<br>- cn<br>The first name or<br>given name of the<br>user. This<br>parameter maps to<br>the cn property in<br>the virtual member<br>manager. You must<br>set this parameter<br>or the description<br>parameter, but not<br>both. (String,<br>optional)<br>- description<br><b>Specifies</b><br>information about<br>the group. This<br>parameter maps to<br>the description<br>entity in a virtual<br>member manager<br>object. You must<br>set this parameter<br>or the cn<br>parameter, but not<br>both. (String,<br>optional) | Batch mode example usage:<br>Using Jacl:<br>\$AdminTask searchGroups<br>$\{\text{cn} * IBM*\}$<br>Using Jython string:<br>AdminTask.searchGroups<br>$('[cn * IBM*]')$<br>Using Jython list:<br>AdminTask.searchGroups<br>$(['cn', '*IBM*'])$<br>Interactive mode example usage:<br>Using Jacl:<br>$\bullet$<br>\$AdminTask searchGroups<br>$\{-interatorive\}$<br>Using Jython string:<br>AdminTask.searchGroups<br>$('[-interatorive]')$<br>Using Jython list:<br>AdminTask.searchGroups<br>$(\lceil$ '-interactive']) |
|                      |                                                                                                    | - timeLimit<br>Specifies the<br>maximum amount<br>of time in<br>milliseconds that<br>the search can run.<br>The default value is<br>no time limit.<br>(String, optional)<br>- countLimit<br>Specifies the<br>maximum number<br>of results that you<br>want returned from<br>the search. By<br>default, all groups<br>found in the search<br>are returned.<br>(String, optional)<br>Returns: A list of unique<br>names of all of the<br>groups that match the<br>search criteria that you<br>provided.                                          |                                                                                                    |

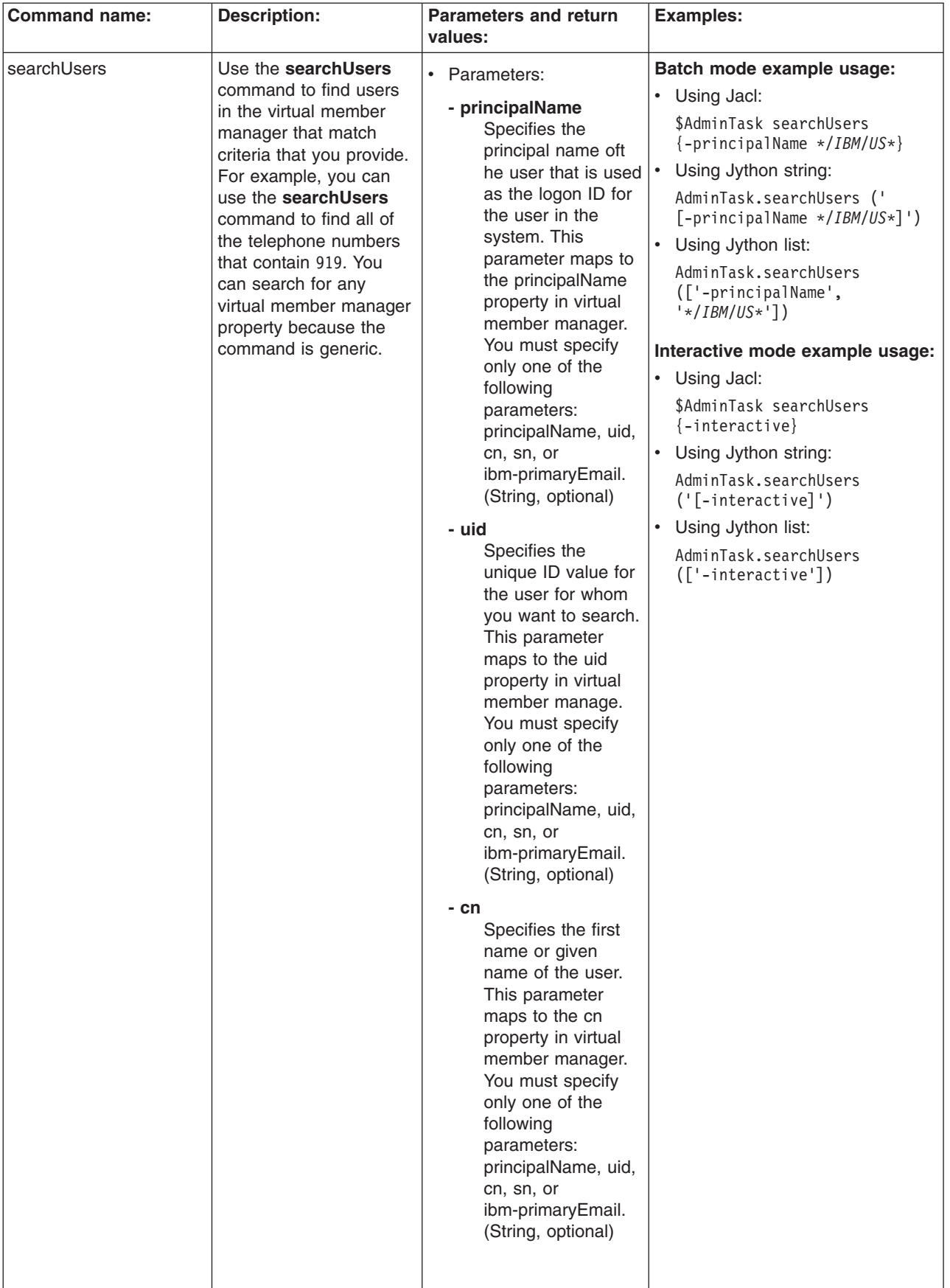

*Table 6. (continued)*

| <b>Command name:</b> | <b>Description:</b> | <b>Parameters and return</b><br>values:                                                                                                    | <b>Examples:</b> |
|----------------------|---------------------|----------------------------------------------------------------------------------------------------|------------------|
|                      |                     | - sn<br>Specifies the last<br>name or family name<br>of the user. This<br>parameter maps to<br>the sn property in<br>virtual member<br>manager. You must<br>specify only one of the<br>following parameters:<br>principalName, uid,<br>cn, sn, or<br>ibm-primaryEmail.<br>(String, optional)                         |                  |
|                      |                     | - ibm-primaryEmail<br>Specifies the email<br>address of the user.<br>This parameter maps<br>to the<br>ibm-PrimaryEmail<br>property in the virtual<br>member manager. You<br>must specify only one<br>of the following<br>parameters:<br>principalName, uid,<br>cn, sn, or<br>ibm-primaryEmail.<br>(String, optional) |                  |
|                      |                     | - timeLimit<br>Specifies the<br>maximum amount of<br>time in milliseconds<br>that the search can<br>run. The default is not<br>time limit. (String,<br>optional)                                                                                                    |                  |
|                      |                     | - countLimit<br>Specifies the<br>maximum number of<br>results that you want<br>returned from the<br>search. By default, all<br>users found int he<br>search are returned.<br>(String, optional)<br>• Returns: A list of unique<br>names of all of the<br>users that match the<br>search criteria that you            |                  |

*Table 6. (continued)*

| <b>Command name:</b> | <b>Description:</b>                                                                     | <b>Parameters and return</b><br>values:                                                                                                    | <b>Examples:</b>                                                                                                    |
|----------------------|-----------------------------------------------------------------------------------------|----------------------------------------------------------------------------------------------------|----------------------------------------------------------------------------------------------------|
| updateGroup          | The updateGroup<br>command updates the<br>common name or the<br>description of a group. | • Parameters:<br>- uniqueName<br>Specifies the<br>unique name value<br>for the group for<br>which you want to<br>modify the<br>properties. This<br>parameter maps to<br>the uniqueName<br>property in virtual<br>member manager.<br>(String, required)<br>- cn<br>Specifies the new<br>common name<br>used for the group.<br>This parameter<br>maps to the cn<br>property in virtual<br>member manager.<br>(String, optional)<br>- description<br>Specifies the new<br>information about<br>the group. This<br>parameter maps to<br>the description<br>entity in a virtual<br>member manager<br>object. (String,<br>optional)<br>Returns: Void if the<br>$\bullet$<br>command is successful.<br>Returns an exception if<br>the command fails. | Batch mode example usage:<br>• Using Jacl:<br>\$AdminTask updateGroup<br>{-uniqueName cn=opera<br>tors, cn=groups, dc=yourco<br>$, dc=com$ -cn groupA}<br>• Using Jython string:<br>AdminTask.updateGroup<br>$('[-uniquelame cn=oper]$<br>ators, cn=groups, dc=your<br>$co, dc = com - cn \, groupA]$ ')<br>• Using Jython list:<br>AdminTask.updateGroup (['<br>-uniqueName', 'cn=oper<br>ators, cn=groups, dc=yourco,<br>$dc = com'$ , $'-cn'$ ,<br>$'qroupA'$ ])<br>Interactive mode example usage:<br>• Using Jacl:<br>\$AdminTask updateGroup<br>$\{-interatorive\}$<br>• Using Jython string:<br>AdminTask.updateGroup<br>$('[-interatorive]')$<br>• Using Jython list:<br>AdminTask.updateGroup<br>$(\lceil$ '-interactive']) |

*Table 6. (continued)*

| <b>Command name:</b> | <b>Description:</b>                                                                                                    | <b>Parameters and return</b><br>values:                                                                                                    | <b>Examples:</b>                                                                                                    |
|----------------------|----------------------------------------------------------------------------------------------------|----------------------------------------------------------------------------------------------------|----------------------------------------------------------------------------------------------------|
| updateUser           | The updateUser<br>command updates the<br>following properties:<br>uniqueName, uid,<br>password, cn, sn, or<br>ibm-primaryEmail. | • Parameters:<br>- uniqueName<br>Specifies the<br>unique name value<br>for the user for<br>which you want to<br>modify the<br>properties. This<br>parameter maps to<br>the uniqueName<br>property in virtual<br>member manager.<br>(String, required)<br>- uid<br>Specifies the new<br>unique ID value for<br>the user. This<br>parameter maps to<br>the uid property in<br>virtual member<br>manager. (String,<br>optional)<br>- password<br>Specifies the new<br>password for the<br>user. This<br>parameter maps to<br>the password<br>property in virtual | Batch mode example usage:<br>Using Jacl:<br>$\bullet$<br>\$AdminTask updateUser<br>$\{-$ uniqueName uid=dmey<br>ers, cn=users, dc=yourco,<br>$dc = com -uid 123$<br>Using Jython string:<br>AdminTask.updateUser<br>$('$ [-uniqueName uid=<br>$dmeyers, cn=users, dc=$<br>yourco, dc=com -uid<br>$123]$ ')<br>Using Jython list:<br>AdminTask.updateUser<br>(['-uniqueName', 'uid<br>=dmeyers, cn=users, dc=<br>$yourco, dc=com'$ , '-uid',<br>$'123'$ ])<br>Interactive mode example usage:<br>• Using Jacl:<br>\$AdminTask updateUser<br>$\{-interactive\}$<br>Using Jython string:<br>AdminTask.updateUser<br>$('[-interatorive]')$<br>• Using Jython list:<br>AdminTask.updateUser<br>(['-interactive']) |
|                      |                                                                                                    | member manager.<br>(String, optional)<br>- confirmPassword<br>Specifies the<br>password again to<br>validate how it was<br>entered on the<br>password<br>parameter. This<br>parameter maps to<br>the password<br>property in virtual<br>member manager.<br>(String, optional)<br>- cn<br>Specifies the new<br>first name or given<br>name of the user.<br>This parameter<br>maps to the cn<br>property in virtual<br>member manager.<br>(String, optional)                                                                                                    |                                                                                                    |

*Table 6. (continued)*

| <b>Command name:</b> | <b>Description:</b> | <b>Parameters and return</b><br>values:                                                                                                    | <b>Examples:</b> |
|----------------------|---------------------|----------------------------------------------------------------------------------------------------|------------------|
|                      |                     | - surname<br>Specifies the new last<br>name or family name<br>of the user. This<br>parameter maps to<br>the sn property in<br>virtual member<br>manager. (String,<br>optional)                                                                                                    |                  |
|                      |                     | - ibm-primaryEmail<br>Specifies the new<br>e-mail address of the<br>user. This parameter<br>maps to the mail<br>property in virtual<br>member manager.<br>(String, optional)<br>Returns: Void if the<br>$\bullet$<br>command is successful.<br>Returns an exception if<br>the command fails. |                  |

## **Commands for the KeyStoreCommands group of the AdminTask object**

Use the commands in the KeyStoreCommands group to create or delete key stores. The commands for this group do not require a target object. For more information about the AdminTask object, see the [Commands](#page-824-0) for the AdminTask object article.

The following commands are available for the KeyStoreCommands group of the AdminTask object:

*Table 7.*

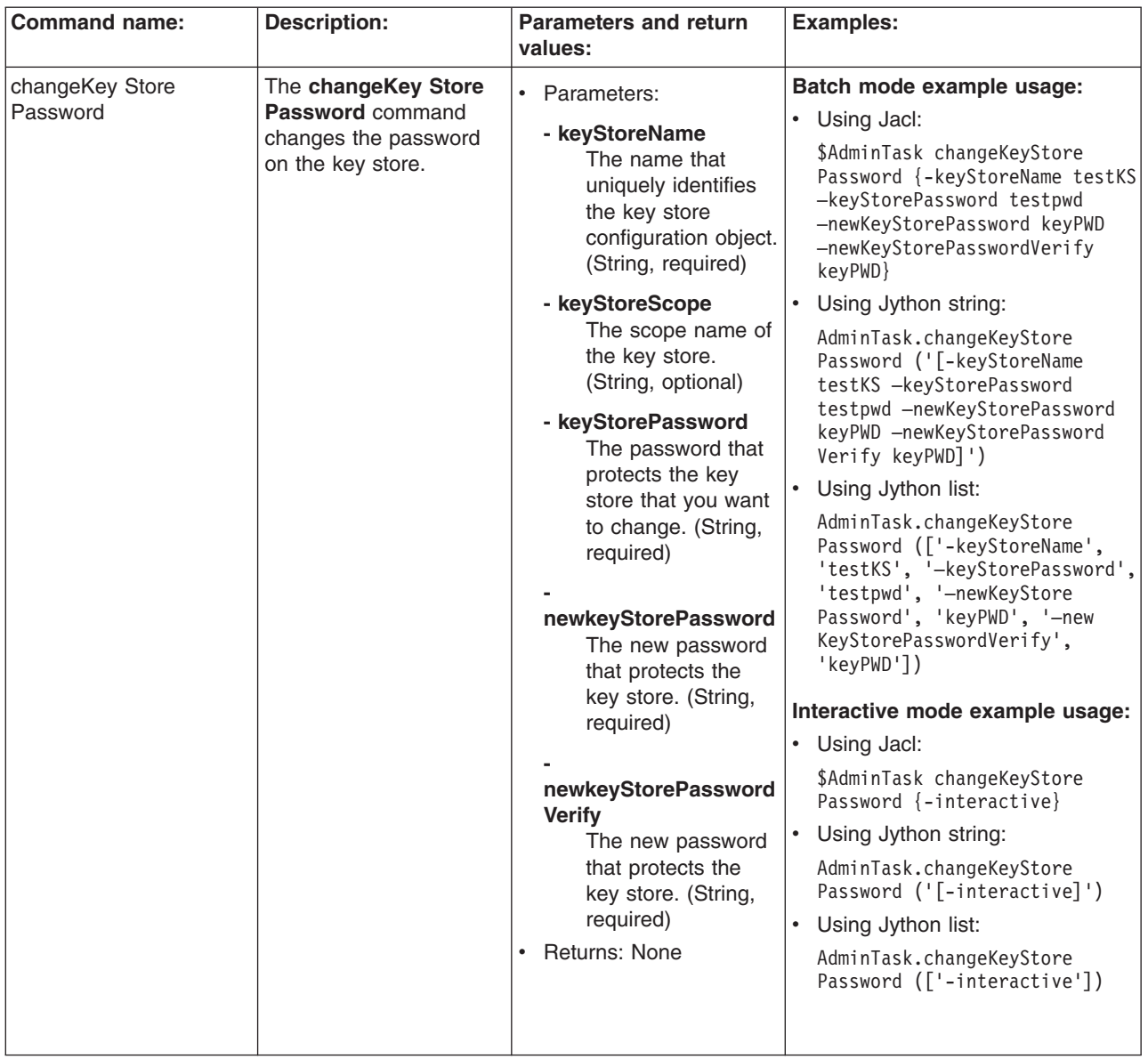

*Table 7. (continued)*

| <b>Command name:</b><br><b>Description:</b>                                                                                                    | <b>Parameters and return</b><br>values:                                                                                                    | <b>Examples:</b>                                                                                                    |
|----------------------------------------------------------------------------------------------------|----------------------------------------------------------------------------------------------------|----------------------------------------------------------------------------------------------------|
| change Multiple<br>The change Multiple<br>KeyStore Passwords<br><b>KeyStore Passwords</b><br>command updates all of<br>the key stores in the<br>configuration that have a<br>give password and<br>changed them to a new<br>password. This is useful<br>because when you<br>create key store files on<br>the system, they will<br>have WebAS as a<br>password by default. | • Parameters:<br>- keyStorePassword<br>Specifies the name<br>of the password<br>that you want to<br>change. (String,<br>required)<br>newKeyStorePassword<br>Specifies the new<br>password that you<br>will use to access<br>the key store.<br>(String, required)<br>newKeyStorePassword<br><b>Verify</b><br>Confirms the new<br>key store password.<br>(String, required)<br>Returns: A list of key<br>store aliases that where<br>changed | Batch mode example usage:<br>Using Jacl:<br>\$AdminTask changeMultiple<br>KeyStorePasswords {-key<br>StorePassword WebAS -new<br>KeyStorePassword newpwd<br>-newKeyStorePassword<br>Verify newpwd}<br>• Using Jython string:<br>AdminTask.changeMultiple<br>KeyStorePasswords ('[-key<br>StorePassword WebAS -new<br>KeyStorePassword newpwd<br>-newKeyStorePasswordVerify<br>$newprod'$ )<br>Using Jython list:<br>AdminTask.changeMultiple<br>KeyStorePasswords (['-key<br>StorePassword', 'WebAS',<br>'-newKeyStorePassword',<br>'newpwd', '-newKeyStore<br>PasswordVerify', 'newpwd'])<br>Interactive mode example usage:<br>• Using Jacl:<br>\$AdminTask changeMul<br>tipleKeyStorePasswords<br>$\{-interatorive\}$<br>• Using Jython string:<br>AdminTask.changeMulti<br>pleKeyStorePasswords<br>$('[-interatorive]')$<br>• Using Jython list:<br>AdminTask.changeMulti<br>pleKeyStorePasswords<br>(['.interactive']) |

*Table 7. (continued)*

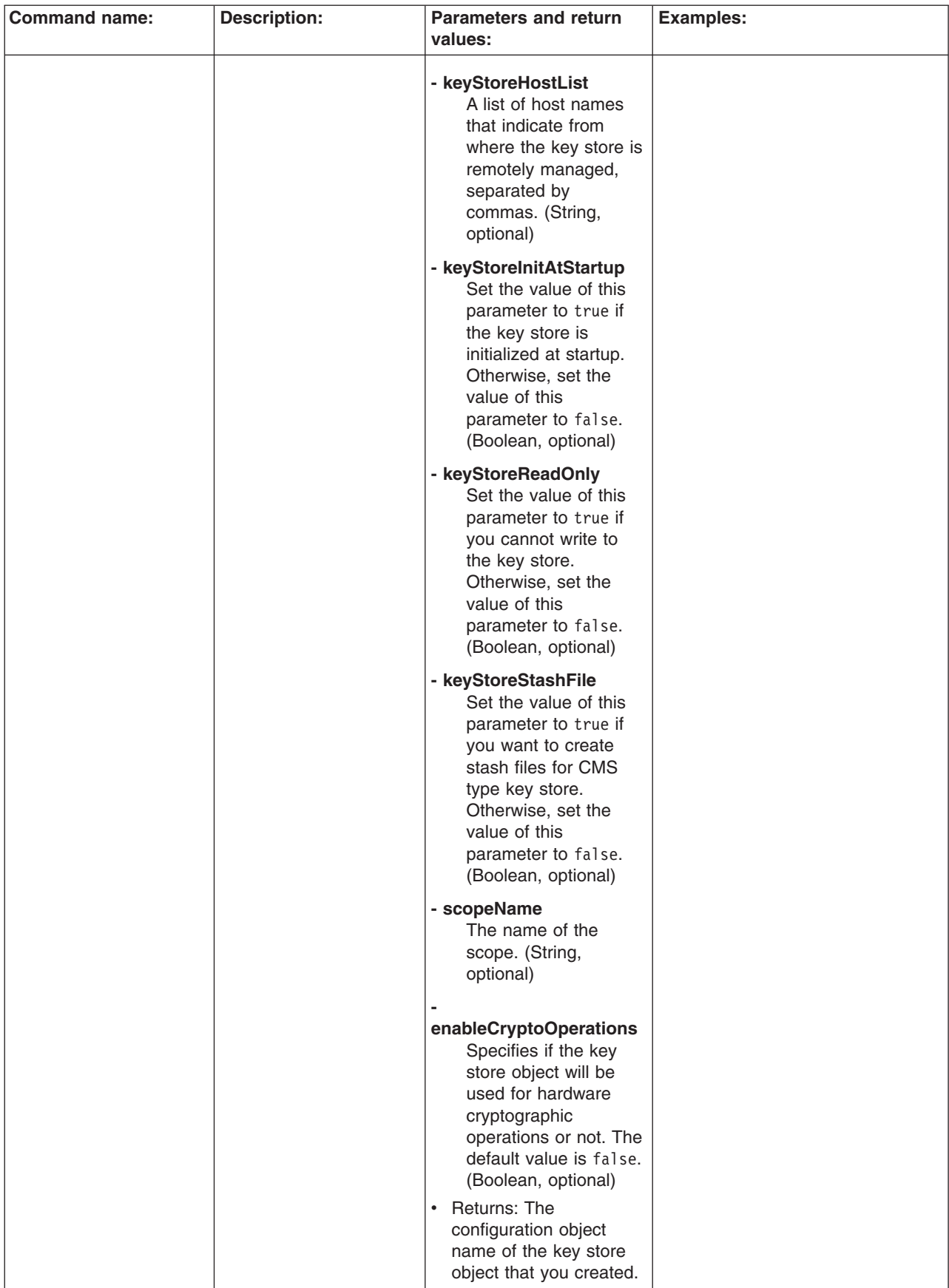

*Table 7. (continued)*

| <b>Command name:</b> | <b>Description:</b>                                                                                                    | <b>Parameters and return</b><br>values:                                                                                                    | <b>Examples:</b>                                                                                                    |
|----------------------|----------------------------------------------------------------------------------------------------|----------------------------------------------------------------------------------------------------|----------------------------------------------------------------------------------------------------|
| createCMSKeyStore    | The<br>createCMSKeyStore<br>command creates a<br>CMS key store database<br>and the key store<br>settings in the<br>configuration. | • Parameters:<br>- cmsKeyStoreURI<br>The URI of the<br>CMS key store.<br>(String, required)<br>- pluginHostName<br>The host name of<br>the plug-in. (String,<br>required)<br>Returns: None                            | Batch mode example usage:<br>• Using Jacl:<br>\$AdminTask createCMSKeyStore<br>Using Jython:<br>AdminTask.createCMSKeyStore()<br>Interactive mode example usage:<br>• Using Jacl:<br>\$AdminTask createCMSKeyStore<br>$\{-interactive\}$<br>Using Jython string:<br>$\bullet$<br>AdminTask.createCMSKeyStore<br>$('[-interatorive]')$<br>• Using Jython list:<br>AdminTask.createCMSKeyStore<br>$(\lceil$ '-interactive'])                                                                                                 |
| deleteKeyStore       | The deleteKeyStore<br>command deletes the<br>settings of a key store<br>from the configuration<br>and the key store file.         | • Parameters:<br>- name<br>The name that<br>uniquely identifies<br>the key store that<br>you want to delete.<br>(String, required)<br>- scopeName<br>The name of the<br>scope. (String,<br>optional)<br>Returns: None | Batch mode example usage:<br>• Using Jacl:<br>\$AdminTask deleteKeyStore<br>{-name testKS}<br>• Using Jython string:<br>AdminTask.deleteKeyStore<br>$('[-name testKS]')$<br>Using Jython list:<br>AdminTask.deleteKeyStore<br>$([ ' - name', 'testKS'] )$<br>Interactive mode example usage:<br>• Using Jacl:<br>\$AdminTask deleteKeyStore<br>$\{-intercative\}$<br>• Using Jython string:<br>AdminTask.deleteKeyStore<br>$('[-interatorive]')$<br>• Using Jython list:<br>AdminTask.deleteKeyStore<br>(['-interactive']) |

*Table 7. (continued)*

| <b>Command name:</b> | <b>Description:</b>                                                                  | <b>Parameters and return</b><br>values:                                                                                                    | <b>Examples:</b>                                                                                                    |
|----------------------|--------------------------------------------------------------------------------------|----------------------------------------------------------------------------------------------------|----------------------------------------------------------------------------------------------------|
| exchangeSigners      | The exchangeSigners<br>command exchange<br>signer certificate<br>between key stores. | • Parameters:<br>- keyStoreName1<br>The name that<br>uniquely identifies a<br>key store. You must<br>specify a second<br>key store name<br>using the<br>keyStoreName2<br>parameter. (String,<br>required)<br>- keyStoreScope1<br>The scope name of<br>the key store that<br>you specified with<br>the keyStoreName1<br>parameter. (String,<br>required)<br>- certificateAlaisList1<br>A list of aliases<br>separated by a<br>comma. (String,<br>optional)<br>- keyStoreName2<br>The name that<br>uniquely identifies a<br>key store. You must<br>specify a second<br>key store name<br>using the<br>keyStoreName1<br>parameter. (String,<br>required)<br>- keyStoreScope2<br>The scope name of<br>the key store that<br>you specified with<br>the keyStoreName2<br>parameter. (String,<br>required)<br>- certificateAliasList2<br>A list of aliases<br>separated by a<br>comma. (String,<br>optional) | Batch mode example usage:<br>Using Jacl:<br>\$AdminTask exchangeSigners<br>{-keyStoreName1 testKS<br>-certificateAliasList1<br>testCert1 -keyStoreName2<br>secondKS -certificate<br>AlaisList2 certAlis}<br>Using Jython string:<br>AdminTask.exchangeSigners<br>('[-keyStoreName1 testKS<br>-certificateAliasList1<br>testCert1 -keyStoreName2<br>secondKS -certificateAlais<br>$List2 certAlis]$ ')<br>• Using Jython list:<br>AdminTask.exchangeSigners<br>(['-keyStoreName1', 'testKS',<br>'-certificateAliasList1',<br>'testCert1', '-keyStoreName<br>2', 'secondKS', '-certifica<br>teAlaisList2', 'certAlis'])<br>Interactive mode example usage:<br>• Using Jacl:<br>\$AdminTask exchangeSigners<br>$\{-interactive\}$<br>• Using Jython string:<br>AdminTask.exchangeSigners<br>$('[-interatorive]')$<br>• Using Jython list:<br>AdminTask.exchangeSigners<br>$(\lceil$ '-interactive']) |
|                      |                                                                                      | Returns: None<br>٠                                                                                                    |                                                                                                    |

*Table 7. (continued)*

| <b>Command name:</b> | <b>Description:</b>                                                                   | <b>Parameters and return</b><br>values:                                                                                                    | <b>Examples:</b>                                                                                                    |
|----------------------|---------------------------------------------------------------------------------------|----------------------------------------------------------------------------------------------------|----------------------------------------------------------------------------------------------------|
| getKeyStoreInfo      | The getKeyStoreInfo<br>command displays the<br>settings of a particular<br>key store. | • Parameters:<br>- name<br>The name that<br>uniquely identifies<br>the key store.<br>(String, required)<br>- scopeName<br>The name of the<br>scope. (String,<br>optional)<br>• Returns: The settings of<br>the key store that you<br>specified. | Batch mode example usage:<br>Using Jacl:<br>$\bullet$<br>\$AdminTask getKeyStore<br>$\{-name \text{ } testKS\}$<br>Using Jython string:<br>AdminTask.getKeyStore<br>$('[-name testKS]')$<br>Using Jython list:<br>$\bullet$<br>AdminTask.getKeyStore<br>$(\lceil$ '-name', 'testKS'])<br>Interactive mode example usage:<br>• Using Jacl:<br>\$AdminTask getKeyStore<br>Info $\{-interactive\}$<br>Using Jython string:<br>AdminTask.getKeyStore<br>Info ('[-interactive]')<br>Using Jython list:<br>AdminTask.getKeyStore<br>Info (['-interactive']) |

*Table 7. (continued)*

| <b>Command name:</b><br><b>Description:</b><br><b>Parameters and return</b><br>values:                                                                                                    | <b>Examples:</b>                                                                                                    |
|----------------------------------------------------------------------------------------------------|----------------------------------------------------------------------------------------------------|
| The listKeyFileAliases<br>listKeyFileAliases<br>• Parameters:<br>command lists the<br>- keyFilePath<br>certificates in a key store<br>The path of the key<br>file.<br>file. (String,<br>required)<br>- keyFilePassword<br>The password for<br>the key file. (String,<br>required)<br>- keyFileType<br>The key file type.<br>(String, required)<br>Returns: A list of<br>certificate aliases. | Batch mode example usage:<br>Using Jacl:<br>\$AdminTask listKeyFile<br>Aliases {-keyFilePaht<br>c:\temp\testKeyFile.p12<br>-keyFilePassword testPwd<br>-keyFileType PKCS12}<br>Using Jython string:<br>AdminTask.listKeyFile<br>Aliases ('[-keyFilePaht<br>c:\temp\testKeyFile.p12<br>-keyFilePassword testPwd<br>-keyFileType PKCS12]')<br>• Using Jython list:<br>AdminTask.listKeyFile<br>Aliases (['-keyFilePaht',<br>'c:\temp\testKeyFile.p12',<br>'-keyFilePassword', 'test<br>Pwd', '-keyFileType',<br>'PKCS12'])<br>Interactive mode example usage: |

*Table 7. (continued)*

| <b>Command name:</b> | <b>Description:</b>                                                             | <b>Parameters and return</b><br>values:                                                                                                    | <b>Examples:</b>                                                                                                    |
|----------------------|---------------------------------------------------------------------------------|----------------------------------------------------------------------------------------------------|----------------------------------------------------------------------------------------------------|
| listKeyStores        | The listKeyStores<br>command lists the key<br>store for a particular<br>scope.  | • Parameters:<br>- displayObjectName<br>Set the value of this<br>parameter to true<br>to list the key store<br>configuration<br>objects within a<br>scope. Set the<br>value of this<br>parameter to false<br>to list the strings<br>that contain the key<br>store name and<br>management<br>scope. (String,<br>optional)<br>- scopeName<br>The name of the<br>scope. (String,<br>optional)<br>Returns: A list of key<br>stores. | Batch mode example usage:<br>• Using Jacl:<br>\$AdminTask listKeyStores<br>$\bullet$<br>Using Jython:<br>AdminTask.listKeyStores()<br>Interactive mode example usage:<br>Using Jacl:<br>\$AdminTask listKeyStores<br>$\{-interactive\}$<br>Using Jython string:<br>AdminTask.listKeyStores<br>$('[-interatorive]')$<br>$\bullet$<br>Using Jython list:<br>AdminTask.listKeyStores<br>(['.interactive'])           |
| listKeyStoresTypes   | The<br><b>listKeyStoresTypes</b><br>command lists all valid<br>key store types. | Parameters: None<br>Returns: A list of key<br>store types.                                                                                                    | Batch mode example usage:<br>• Using Jacl:<br>\$AdminTask listKeyStoreTypes<br>Using Jython:<br>AdminTask.listKeyStoreTypes()<br>Interactive mode example usage:<br>• Using Jacl:<br>\$AdminTask listKeyStores<br>Types {-interactive}<br>Using Jython string:<br>$\bullet$<br>AdminTask.listKeyStores<br>Types ('[-interactive]')<br>• Using Jython list:<br>AdminTask.listKeyStores<br>Types (['-interactive']) |

# **Commands for the SSLConfigCommands group of the AdminTask object**

Use the commands in the SSLConfigCommands group to create and delete SSL configurations. For more information about the AdminTask object, see the [Commands](#page-824-0) for the AdminTask object article.

The following commands are available for the SSLConfigCommands group of the AdminTask object:

*Table 8.*

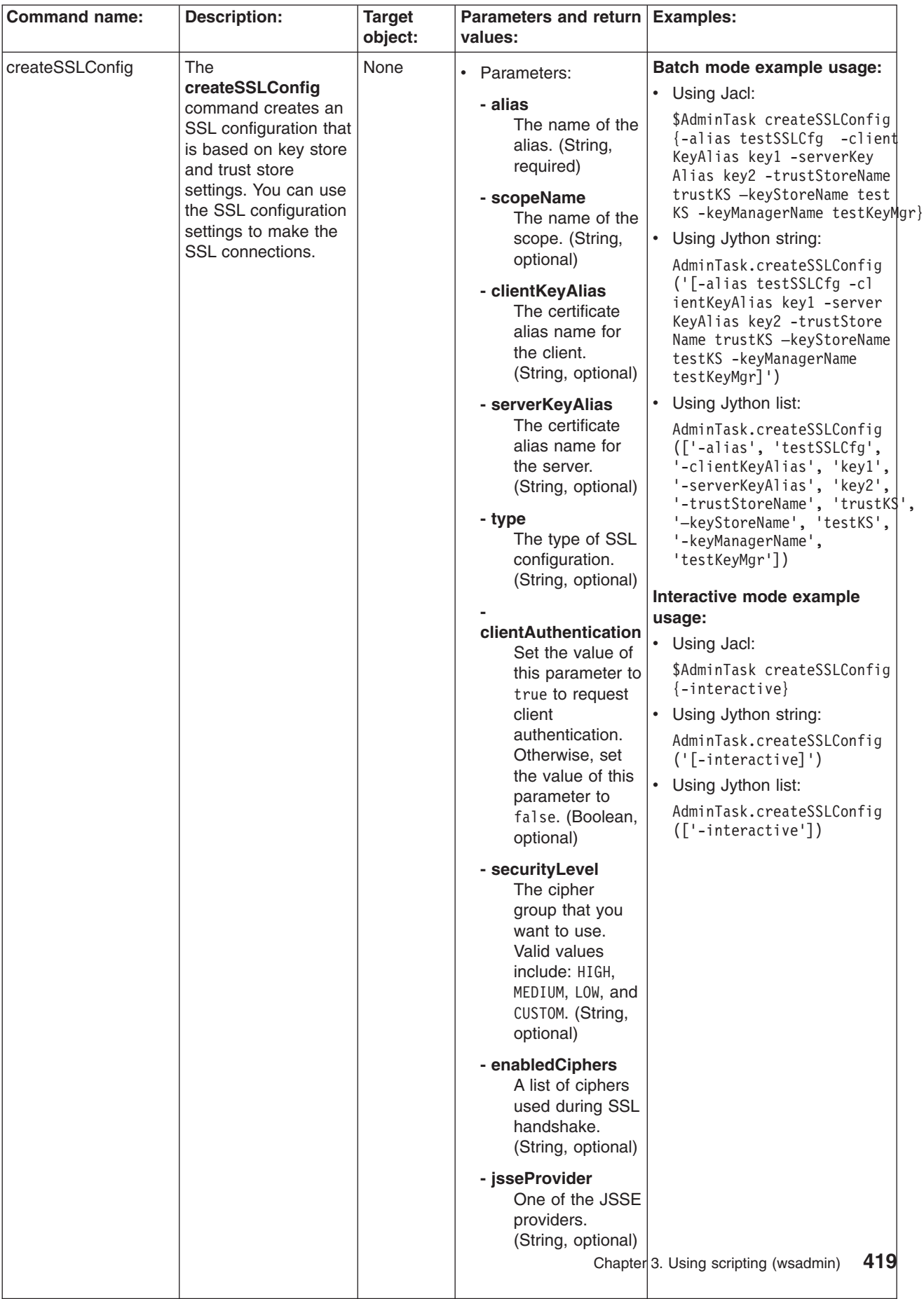

*Table 8. (continued)*

| <b>Command name:</b> | <b>Description:</b> | <b>Target</b><br>object: | Parameters and return Examples:<br>values:                                                                                                    |  |
|----------------------|---------------------|--------------------------|----------------------------------------------------------------------------------------------------|--|
|                      |                     |                          | clientAuthenticationSupported<br>Set the value of<br>this parameter to<br>true to support<br>client<br>authentication.<br>Otherwise, set the<br>value of this<br>parameter to<br>false. (Boolean,<br>optional)<br>- sslProtocol<br>The protocol type<br>for the SSL<br>handshake. Valid<br>values include:<br>SSL_TLS, SSL,<br>SSLv2, SSLv3, TLS, |  |
|                      |                     |                          | TLSv1. (String,<br>optional)<br>trustManagerObjectName<br>A list of trust<br>managers<br>separated by<br>commas. (String,<br>optional)                                                                                                    |  |
|                      |                     |                          | - trustStoreNames<br>The key store that<br>holds trust<br>information used to<br>validate the trust<br>from remote<br>connections.<br>(String, required)                                                                                                    |  |
|                      |                     |                          | trustStoreScopeName<br>The management<br>scope name of the<br>trust store. (String,<br>optional)                                                                                                    |  |

*Table 8. (continued)*

| <b>Command name:</b> | <b>Description:</b> | <b>Target</b><br>object: | Parameters and return   Examples:<br>values:                                                                                                    |  |
|----------------------|---------------------|--------------------------|----------------------------------------------------------------------------------------------------|--|
|                      |                     |                          | - keyStoreName<br>The key store that<br>holds the personal<br>certificates that<br>provide identity for<br>the connection.<br>(String, required)                                                   |  |
|                      |                     |                          | keyStoreScopeName<br>The management<br>scope name of the<br>key store. (String,<br>optional)                                                                                                    |  |
|                      |                     |                          | - ssslKeyRingName<br>Specifies a system<br>SSL (SSSL) key<br>ring name. The<br>value for this<br>parameter has no<br>affect unless the<br>SSL configuration<br>type is SSSL.<br>(String, optional) |  |
|                      |                     |                          | Returns: The<br>$\bullet$<br>configuration object<br>name of the SSL<br>configuration object<br>that you created.                                                                                  |  |

*Table 8. (continued)*

| <b>Command name:</b>         | <b>Description:</b>                                                                                                    | <b>Target</b><br>object: | Parameters and return Examples:<br>values:                                                                                                    |                                                                                                    |
|------------------------------|----------------------------------------------------------------------------------------------------|--------------------------|----------------------------------------------------------------------------------------------------|----------------------------------------------------------------------------------------------------|
| createSSL Config<br>Property | The createSSL<br><b>Config Property</b><br>command creates a<br>property for an SSL<br>configuration. Use<br>this command to set<br><b>SSL</b> configuration<br>settings that are<br>different than the<br>settings in the SSL<br>configuration object. | None                     | • Parameters:<br>sslConfigAliasName<br>The alias name<br>of the SSL<br>configuration.<br>(String, reguired)<br>- scopeName<br>The name of the<br>scope. (String,<br>optional)<br>- propertyName<br>The name of the<br>property. (String,<br>required)<br>- propertyValue<br>The value of the<br>property. (String,<br>required)<br>Returns: None | Batch mode example usage:<br>• Using Jacl:<br>\$AdminTask createSSLConfig<br>Property {-sslConfigAlias<br>Name NodeDefaultSSLSettings<br>-scopeName (cell):localhost<br>Node01Cell:(node):localhost<br>Node01 -propertyName test.<br>property -propertyValue<br>testValue}<br>• Using Jython string:<br>AdminTask.createSSLConfig<br>Property ('[-sslConfig<br>AliasName NodeDefaultSSL<br>Settings -scopeName (cell)<br>:localhostNode01Cell:(node)<br>:localhostNode01 -property<br>Name test.property -property<br>Value testValue]')<br>• Using Jython list:<br>AdminTask.createSSLConfig<br>Property (['-sslConfigAlias<br>Name', 'NodeDefaultSSL<br>Settings', '-scopeName',<br>'(cell):localhostNode01Cell:<br>(node):localhostNode01',<br>'-propertyName', 'test.<br>property', '-propertyValue',<br>'testValue'])<br>Interactive mode example<br>usage:<br>• Using Jacl:<br>\$AdminTask createSSLConfig<br>Property $\{-interactive\}$<br>• Using Jython string:<br>AdminTask.createSSLConfig<br>Property ('[-interactive]')<br>• Using Jython list:<br>AdminTask.createSSLConfig<br>Property (['-interactive']) |
|                              |                                                                                                    |                          |                                                                                                    |                                                                                                    |
#### *Table 8. (continued)*

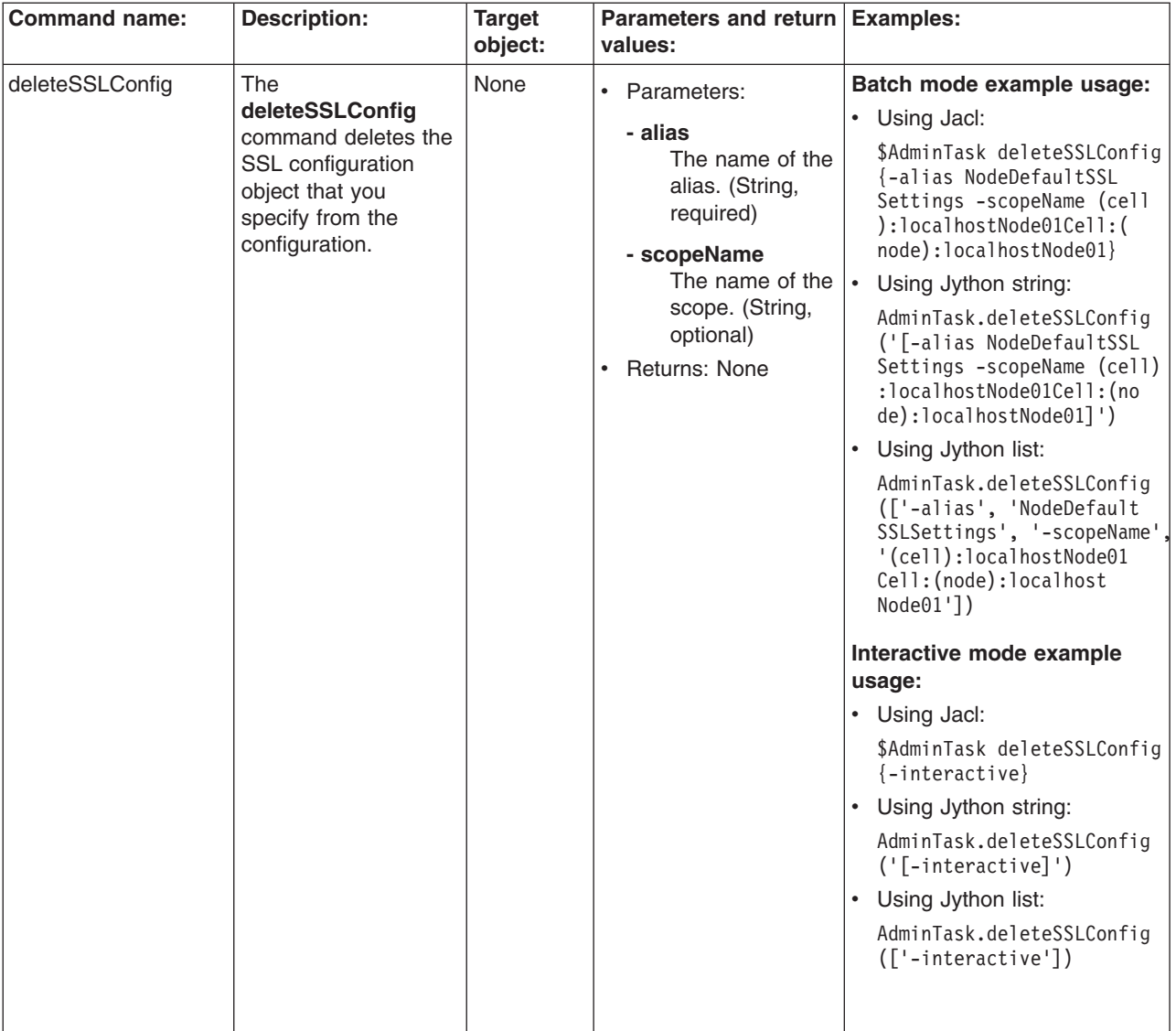

*Table 8. (continued)*

|              |                                                                                                    | <b>Target</b><br>object: | Parameters and return Examples:<br>values:                                                                                                    |                                                                                                    |
|--------------|----------------------------------------------------------------------------------------------------|--------------------------|----------------------------------------------------------------------------------------------------|----------------------------------------------------------------------------------------------------|
| getSSLConfig | The getSSLConfig<br>command obtains<br>information about an<br>SSL configuration and<br>displays the settings. | None                     | • Parameters:<br>- alias<br>The name of the<br>alias. (String,<br>required)<br>- scopeName<br>The name of the<br>scope. (String,<br>optional)<br>Returns: Information<br>$\bullet$<br>about the SSL<br>configuration that | Batch mode example usage:<br>• Using Jacl:<br>\$AdminTask getSSLConfig<br>{-alias NodeDefaultSSL<br>Settings -scopeName<br>$(cel1):$ localhostNode01<br>Cell: (node): localhost<br>$Node01$ }<br>• Using Jython string:<br>AdminTask.getSSLConfig<br>('[-alias NodeDefault<br>SSLSettings -scopeName<br>(cell):localhostNode01<br>Cell: (node): localhost                                                                                                    |
|              |                                                                                                    |                          | you specified.                                                                                                    | $Node01]$ ')<br>Using Jython list:<br>$\bullet$<br>AdminTask.getSSLConfig<br>(['-alias', 'Node<br>DefaultSSLSettings',<br>'-scopeName', '(cell):<br>localhostNode01Cell:<br>(node):localhostNode01'])<br>Interactive mode example<br>usage:<br>• Using Jacl:<br>\$AdminTask getSSLConfig<br>$\{-interactive\}$<br>• Using Jython string:<br>AdminTask.getSSLConfig<br>$('[-interatorive]')$<br>Using Jython list:<br>$\bullet$<br>AdminTask.getSSLConfig<br>$(\lceil$ '-interactive']) |

*Table 8. (continued)*

*Table 8. (continued)*

| <b>Command name:</b> | <b>Description:</b> | <b>Target</b>                                   | Parameters and return Examples:                                                                      |                                                    |                                                                                        |
|----------------------|---------------------|-------------------------------------------------|----------------------------------------------------------------------------------------------------|----------------------------------------------------|----------------------------------------------------------------------------------------|
|                      |                     | object:                                         | values:                                                                                              |                                                    |                                                                                        |
| listSSLCiphers       | The listSSLCiphers  | None                                            | • Parameters:                                                                                        | Batch mode example usage:                          |                                                                                        |
|                      | command lists the   |                                                 |                                                                                                    | Using Jacl:<br>$\bullet$                           |                                                                                        |
| SSL ciphers.         |                     |                                                 |                                                                                                    | sslConfigAliasName<br>The alias name<br>of the SSL | \$AdminTask listSSLCiphers<br>{-sslConfigAliasName test<br>SSLCfg -securityLevel HIGH} |
|                      |                     |                                                 | configuration.                                                                                       | Using Jython string:                               |                                                                                        |
|                      |                     |                                                 | (String, required)                                                                                   | AdminTask.listSSLCiphers                           |                                                                                        |
|                      |                     | - scopeName<br>The name of the                  | ('[-sslConfigAliasName<br>testSSLCfg -security<br>Level HIGH <sup>1</sup> )                          |                                                    |                                                                                        |
|                      |                     |                                                 | scope. (String,<br>optional)                                                                         | Using Jython list:<br>$\bullet$                    |                                                                                        |
|                      |                     | - securityLevel<br>The cipher<br>group that you | AdminTask.listSSLCiphers<br>(['-sslConfigAliasName',<br>'testSSLCfg', '-security<br>Level', 'HIGH']) |                                                    |                                                                                        |
|                      |                     |                                                 | want to use.<br>Valid values<br>include: HIGH,<br>MEDIUM, LOW, and<br>CUSTOM. (String,<br>required)  | Interactive mode example<br>usage:                 |                                                                                        |
|                      |                     |                                                 |                                                                                                    | • Using Jacl:                                      |                                                                                        |
|                      |                     |                                                 |                                                                                                    | \$AdminTask listSSLCiphers<br>$\{-intercative\}$   |                                                                                        |
|                      |                     |                                                 | - provider                                                                                           | Using Jython string:                               |                                                                                        |
|                      |                     |                                                 |                                                                                                    | (String, optional)<br>Returns: A list of SSL       | AdminTask.listSSLCiphers<br>$('[-interatorive]')$                                      |
|                      |                     | ciphers.                                        | Using Jython list:<br>$\bullet$                                                                      |                                                    |                                                                                        |
|                      |                     |                                                 | AdminTask.listSSLCiphers<br>(['-interactive'])                                                       |                                                    |                                                                                        |
|                      |                     |                                                 |                                                                                                    |                                                    |                                                                                        |

*Table 8. (continued)*

| <b>Command name:</b> | <b>Description:</b>                                                                                      | <b>Target</b><br>object: | Parameters and return Examples:<br>values:                                                                                                    |                                                                                                    |
|----------------------|----------------------------------------------------------------------------------------------------|--------------------------|----------------------------------------------------------------------------------------------------|----------------------------------------------------------------------------------------------------|
| listSSLConfig        | The listSSLConfig<br>command lists the<br>defined SSL<br>configurations within<br>a management<br>scope. | None                     | $\bullet$<br>Parameters:<br>- scopeName<br>The name of the<br>scope. (String,<br>optional)<br>displayObjectName<br>Set the value of<br>this parameter to<br>true to list the<br><b>SSL</b><br>configuration<br>objects within<br>the scope. Set<br>the value of this<br>parameter to<br>false to list the<br>strings that<br>contain the SSL<br>configuration<br>alias and<br>management<br>scope. (Boolean,<br>optional)<br>Returns: A list of the<br>$\bullet$<br>defined SSL<br>configurations. | Batch mode example usage:<br>$\bullet$<br>Using Jacl:<br>\$AdminTask listSSLConfig<br>{-scopeName (cell): loc<br>alhostNode01Cell:(node):<br>localhostNode01 -display<br>ObjectName true}<br>$\bullet$<br>Using Jython string:<br>AdminTask.listSSLConfig<br>$('[-scopen]ame (cell):$<br>localhostNode01Cell:<br>(node): localhostNode01<br>-displayObjectName true]')<br>Using Jython list:<br>$\bullet$<br>AdminTask.listSSLConfig<br>(['.scopeName', '(cell))<br>:localhostNode01Cell:<br>(node):localhostNode01',<br>'-displayObjectName',<br>$'true'$ ])<br>Interactive mode example<br>usage:<br>$\bullet$<br>Using Jacl:<br>\$AdminTask listSSLConfig<br>$\{-interactive\}$<br>Using Jython string:<br>$\bullet$<br>AdminTask.listSSLConfig<br>$('[-interatorive]')$<br>Using Jython list:<br>$\bullet$<br>AdminTask.listSSLConfig<br>(['-interactive']) |

*Table 8. (continued)*

| <b>Command name:</b>                             | <b>Description:</b> | <b>Target</b><br>object:                                                                                  | Parameters and return   Examples:<br>values:                                                                                                    |                                                                                                    |  |  |  |  |  |  |  |  |  |  |  |  |  |  |  |             |                                                                 |
|--------------------------------------------------|---------------------|----------------------------------------------------------------------------------------------------|----------------------------------------------------------------------------------------------------|----------------------------------------------------------------------------------------------------|--|--|--|--|--|--|--|--|--|--|--|--|--|--|--|-------------|-----------------------------------------------------------------|
| listSSLConfig                                    | The listSSLConfig   | None                                                                                                    | • Parameters:                                                                                                    | Batch mode example usage:                                                                                                    |  |  |  |  |  |  |  |  |  |  |  |  |  |  |  |             |                                                                 |
| Properties                                       | Properties command  |                                                                                                    |                                                                                                    | • Using Jacl:                                                                                                    |  |  |  |  |  |  |  |  |  |  |  |  |  |  |  |             |                                                                 |
| lists the properties for<br>a SSL configuration. |                     | sslConfigAliasName<br>The alias name<br>of the SSL<br>configuration.<br>(String, required)<br>- scopeName | \$AdminTask listSSLConfig<br>Property {-alias No deDe<br>faultSSLSettings -scope<br>Name (cell):localhostNo<br>de01Cell:(node):localho<br>stNode01 -displayObject<br>Name true} |                                                                                                    |  |  |  |  |  |  |  |  |  |  |  |  |  |  |  |             |                                                                 |
|                                                  |                     |                                                                                                    | The name of the                                                                                                    | • Using Jython string:                                                                                                    |  |  |  |  |  |  |  |  |  |  |  |  |  |  |  |             |                                                                 |
|                                                  |                     |                                                                                                    | scope. (String,<br>optional)<br>displayObjectName<br>Set the value of<br>this parameter to                                                                                      | AdminTask.listSSLConfig<br>Property ('[-alias No<br>deDefaultSSLSettings<br>-scopeName (cell):local<br>hostNode01Cell:(node):<br>localhostNode01 -disp<br>layObjectName true]')                         |  |  |  |  |  |  |  |  |  |  |  |  |  |  |  |             |                                                                 |
|                                                  |                     |                                                                                                    | true to list the                                                                                                    | • Using Jython list:                                                                                                    |  |  |  |  |  |  |  |  |  |  |  |  |  |  |  |             |                                                                 |
|                                                  |                     |                                                                                                    | <b>SSL</b><br>configuration<br>objects within<br>the scope. Set<br>the value of this<br>parameter to<br>false to list the<br>strings that<br>contain the SSL                    | AdminTask.listSSLConfi<br>gProperty (['-alias',<br>'No', 'deDefaultSSLSet<br>tings', '-scopeName',<br>'(cell):localhostNode<br>01Cell: (node): localho<br>stNode01', '-displayOb<br>jectName', 'true']) |  |  |  |  |  |  |  |  |  |  |  |  |  |  |  |             |                                                                 |
|                                                  |                     |                                                                                                    | configuration                                                                                                    | Interactive mode example                                                                                                    |  |  |  |  |  |  |  |  |  |  |  |  |  |  |  |             |                                                                 |
|                                                  |                     |                                                                                                    | alias and                                                                                                    | usage:                                                                                                    |  |  |  |  |  |  |  |  |  |  |  |  |  |  |  |             |                                                                 |
|                                                  |                     |                                                                                                    | management<br>scope. (Boolean,                                                                                                    | • Using Jacl:                                                                                                    |  |  |  |  |  |  |  |  |  |  |  |  |  |  |  |             |                                                                 |
|                                                  |                     |                                                                                                    | optional)                                                                                                    | \$AdminTask listSSLConfig<br>Properties {-interactive}                                                                                                    |  |  |  |  |  |  |  |  |  |  |  |  |  |  |  |             |                                                                 |
|                                                  |                     |                                                                                                    | Returns: A list of<br>$\bullet$                                                                                                    | • Using Jython string:                                                                                                    |  |  |  |  |  |  |  |  |  |  |  |  |  |  |  |             |                                                                 |
|                                                  |                     |                                                                                                    |                                                                                                    |                                                                                                    |  |  |  |  |  |  |  |  |  |  |  |  |  |  |  | properties. | AdminTask.listSSLConfig<br>Properties ('[-intera<br>$ctive$ ]') |
|                                                  |                     |                                                                                                    |                                                                                                    | • Using Jython list:                                                                                                    |  |  |  |  |  |  |  |  |  |  |  |  |  |  |  |             |                                                                 |
|                                                  |                     |                                                                                                    |                                                                                                    | AdminTask.listSSLConfig<br>Properties (['-intera<br>ctive'])                                                                                                    |  |  |  |  |  |  |  |  |  |  |  |  |  |  |  |             |                                                                 |
|                                                  |                     |                                                                                                    |                                                                                                    |                                                                                                    |  |  |  |  |  |  |  |  |  |  |  |  |  |  |  |             |                                                                 |

*Table 8. (continued)*

*Table 8. (continued)*

| <b>Command name:</b> | <b>Description:</b> | <b>Target</b><br>object: | Parameters and return Examples:<br>values:                                                                                                    |  |
|----------------------|---------------------|--------------------------|----------------------------------------------------------------------------------------------------|--|
|                      |                     |                          | clientAuthenticationSupported<br>Set the value of<br>this parameter to<br>true to support<br>client<br>authentication.<br>Otherwise, set the<br>value of this<br>parameter to<br>false. (Boolean,<br>optional)<br>- sslProtocol<br>The protocol type<br>for the SSL<br>handshake. Valid |  |
|                      |                     |                          | values include:<br>SSL_TLS, SSL,<br>SSLv2, SSLv3, TLS,<br>TLSv1. (String,<br>optional)                                                                                                    |  |
|                      |                     |                          | trustManagerObjectNames<br>A list of trust<br>managers<br>separated by<br>commas. (String,<br>optional)                                                                                                    |  |
|                      |                     |                          | - trustStoreName<br>The key store that<br>holds trust<br>information used to<br>validate the trust<br>from remote<br>connections.<br>(String, optional)                                                                                                    |  |
|                      |                     |                          | trustStoreScopeName<br>The management<br>scope name of the<br>trust store. (String,<br>optional)                                                                                                    |  |

*Table 8. (continued)*

| <b>Command name:</b> | <b>Description:</b> | <b>Target</b><br>object: | Parameters and return Examples:<br>values:                                                                                                    |  |
|----------------------|---------------------|--------------------------|----------------------------------------------------------------------------------------------------|--|
|                      |                     |                          | - keyStoreName<br>The key store that<br>holds the personal<br>certificates that<br>provide identity for<br>the connection.<br>(String, optional)                                                                                 |  |
|                      |                     |                          | keyStoreScopeName<br>The management<br>scope name of the<br>key store. (String,<br>optional)                                                                                                    |  |
|                      |                     |                          | - sssIKeyRingName<br>Specifies a system<br>SSL (SSSL) key<br>ring name. The<br>value for this<br>parameter has no<br>affect unless the<br>SSL configuration<br>type is SSSL.<br>(String, optional)<br>Returns: None<br>$\bullet$ |  |

## **Commands for the DescriptivePropCommands group of the AdminTask object**

For more information about the AdminTask object, see the [Commands](#page-824-0) for the AdminTask object article.

The following commands are available for the DescriptivePropCommands group of the AdminTask object:

*Table 9.*

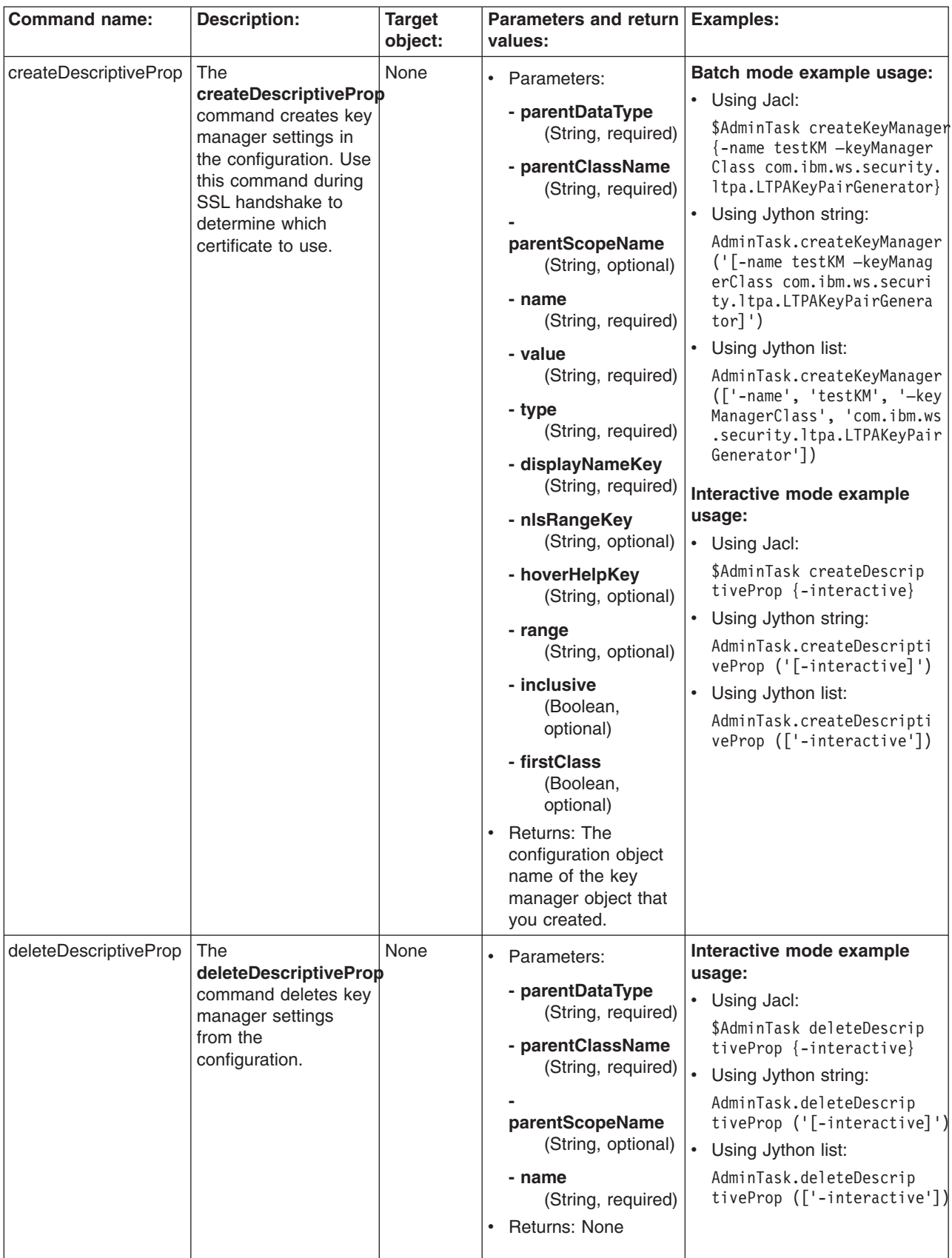

#### *Table 9. (continued)*

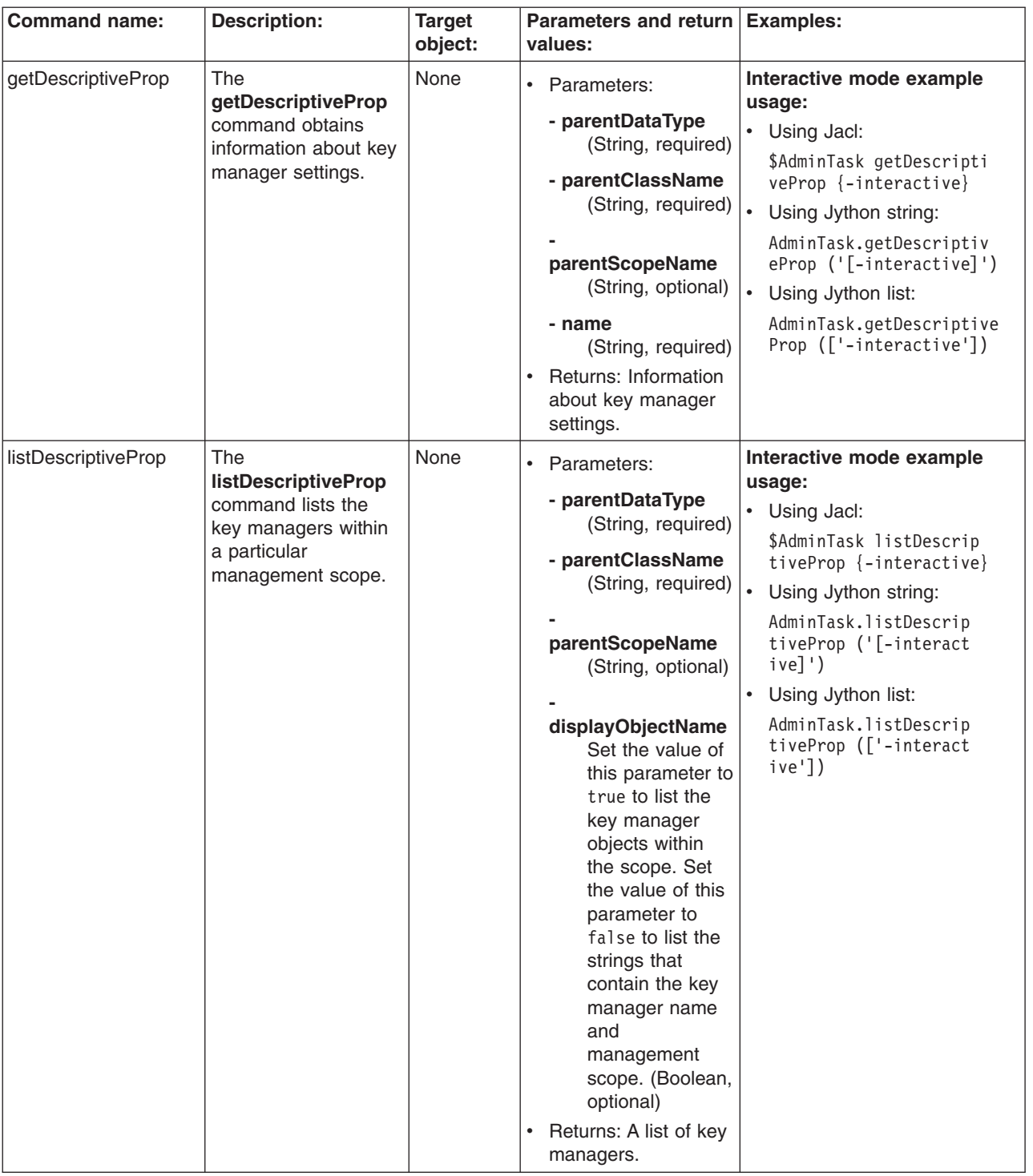

*Table 9. (continued)*

## **Commands for the TrustManagerCommands group of the AdminTask object**

Use the commands in the TrustManagerCommands group to create and delete a trust manager. For more information about the AdminTask object, see the [Commands](#page-824-0) for the AdminTask object article.

The following commands are available for the TrustManagerCommands group of the AdminTask object:

*Table 10.*

| <b>Command name:</b>                                                                                                    | <b>Description:</b> | <b>Target</b><br>object:                                                                                                    | Parameters and return   Examples:<br>values:                                                                                                    |                                                                                                    |
|----------------------------------------------------------------------------------------------------|---------------------|----------------------------------------------------------------------------------------------------|----------------------------------------------------------------------------------------------------|----------------------------------------------------------------------------------------------------|
| createTrustManager<br>The createTrust<br>ManagerInfo<br>command creates<br>trust manager<br>settings in the<br>configuration. Use<br>this command during<br>SSL handshake to<br>make trust decisions<br>about remote<br>endpoints. | None                | • Parameters:<br>- name<br>The name that<br>uniquely<br>identifies the<br>trust manager.<br>(String, required)<br>- scopeName<br>The name of the<br>scope. (String,<br>optional)<br>- provider<br>The provider<br>name of the<br>trust manager.<br>(String, optional)<br>- algorithm | Batch mode example usage:<br>• Using Jacl:<br>\$AdminTask createTrust<br>Manager {-name testTM<br>-provider IBMJSSE2<br>$-algorithm IbmX509$<br>$\bullet$<br>Using Jython string:<br>AdminTask.createTrust<br>Manager ('[-name testTM<br>-provider IBMJSSE2<br>-algorithm IbmX509]')<br>• Using Jython list:<br>AdminTask.createTrust<br>Manager (['-name',<br>'testTM', '-provider',<br>'IBMJSSE2', '-algorit<br>hm', 'IbmX509'])<br>Interactive mode example |                                                                                                    |
|                                                                                                    |                     |                                                                                                    | The algorithm<br>name of the<br>trust manager.<br>(String, optional)<br>trustManagerClass<br>Specifies a class<br>that implements<br>the javax.net.<br>ss1X509Tru<br>stManager<br>interface. You<br>cannot use this<br>parameter with<br>the provider or<br>algorithm<br>parameters.<br>(String, optional)<br>Returns: The<br>$\bullet$<br>configuration object<br>name of the trust<br>manager object that<br>you created.                                    | usage:<br>• Using Jacl:<br>\$AdminTask createTrust<br>Manager {-interactive}<br>• Using Jython string:<br>AdminTask.createTrust<br>Manager ('[-interactive]')<br>• Using Jython list:<br>AdminTask.createTrust<br>Manager (['-interactive']) |

*Table 10. (continued)*

| <b>Command name:</b> | <b>Description:</b>                                                                                      | <b>Target</b><br>object: | Parameters and return Examples:<br>values:                                                                                                    |                                                                                                    |
|----------------------|----------------------------------------------------------------------------------------------------|--------------------------|----------------------------------------------------------------------------------------------------|----------------------------------------------------------------------------------------------------|
| deleteTrustManager   | The<br>deleteTrustManager<br>command deletes the<br>trust manager<br>settings from the<br>configuration. | None                     | Parameters:<br>$\bullet$<br>- name<br>The name that<br>uniquely<br>identifies the<br>trust manager.<br>(String, optional)<br>- scopeName<br>The name of the<br>scope. (String,<br>optional)<br>Returns: None                                                                 | Batch mode example usage:<br>• Using Jacl:<br>\$AdminTask deleteTrust<br>Manager {-name testTM}<br>• Using Jython string:<br>AdminTask.deleteTrust<br>Manager ('[-name testTM]')<br>• Using Jython list:<br>AdminTask.deleteTrust<br>Manager (['-name',<br>'testTM'])<br>Interactive mode example<br>usage:<br>• Using Jacl:<br>\$AdminTask deleteTrust<br>Manager {-interactive}<br>• Using Jython string:<br>AdminTask.deleteTrust<br>Manager ('[-interactive]')<br>Using Jython list:<br>AdminTask.deleteTrust<br>Manager (['-interactive']) |
| getTrustManager      | The<br>getTrustManager<br>command obtains the<br>setting of a trust<br>manager.                          | None                     | Parameters:<br>- name<br>The name that<br>uniquely<br>identifies the<br>trust manager.<br>(String, optional)<br>- scopeName<br>The name of the<br>scope. (String,<br>optional)<br>Returns: The settings<br>$\bullet$<br>of the trust manager<br>group that you<br>specified. | Batch mode example usage:<br>• Using Jacl:<br>\$AdminTask getTrustManager<br>$\{-name testTM\}$<br>• Using Jython string:<br>AdminTask.getTrustManager<br>$('[-name testTM]')$<br>• Using Jython list:<br>AdminTask.getTrustManager<br>(['.name', 'testTM'])<br>Interactive mode example<br>usage:<br>• Using Jacl:<br>\$AdminTask getTrustMana<br>ger {-interactive}<br>Using Jython string:<br>AdminTask.getTrustMana<br>ger ('[-interactive]')<br>Using Jython list:<br>$\bullet$<br>AdminTask.getTrustMana<br>ger (['-interactive'])        |

#### *Table 10. (continued)*

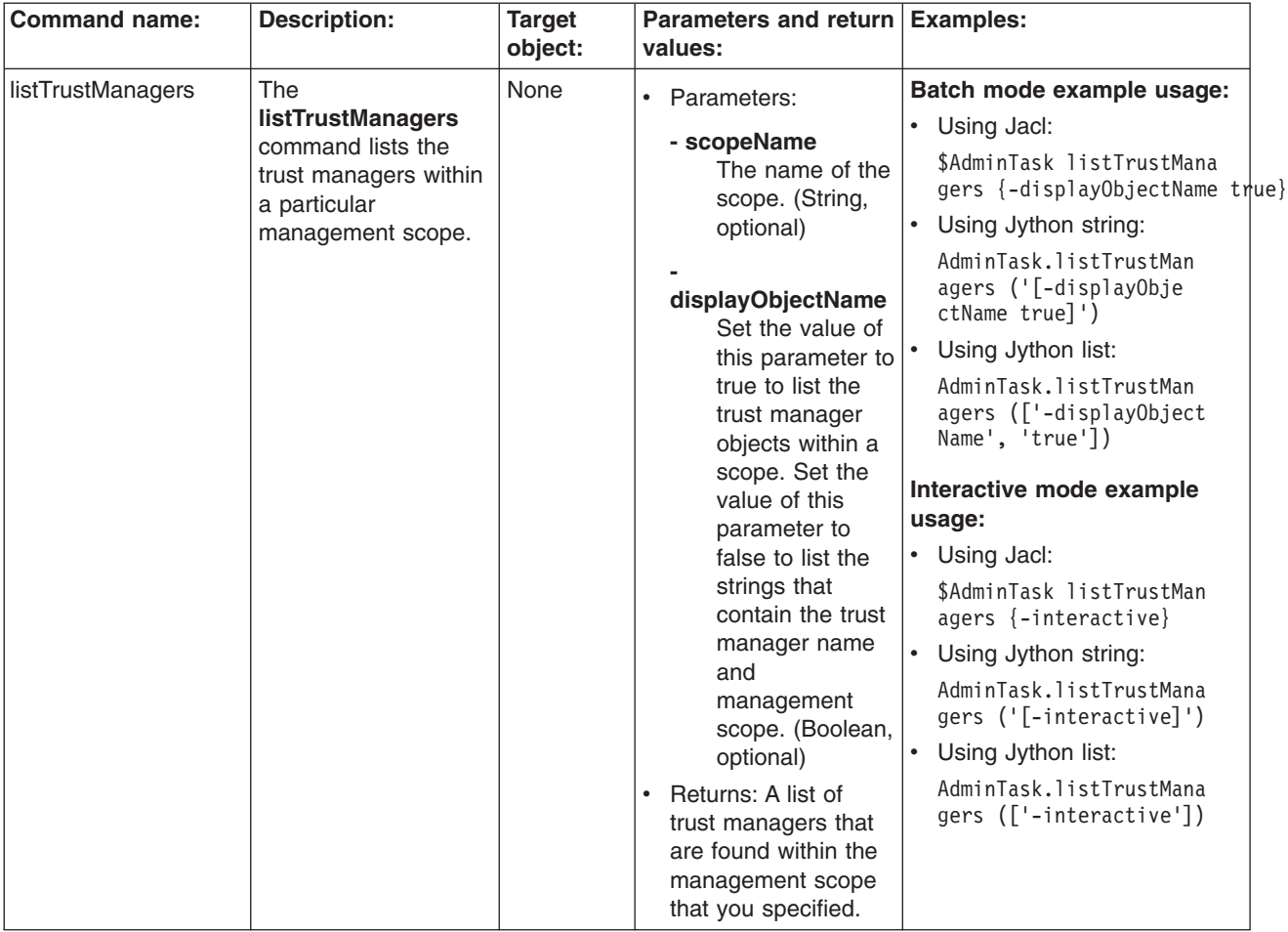

*Table 10. (continued)*

| <b>Command name:</b> | <b>Description:</b>                                                                 | <b>Target</b><br>object: | Parameters and return Examples:<br>values:                                                                                                    |                                                                                                    |                                                                                                    |
|----------------------|-------------------------------------------------------------------------------------|--------------------------|----------------------------------------------------------------------------------------------------|----------------------------------------------------------------------------------------------------|----------------------------------------------------------------------------------------------------|
| modifyTrustManager   | The<br>modifyTrustManager<br>command changes<br>existing trust manager<br>settings. | None                     |                                                                                                    | Parameters:<br>$\bullet$<br>- name<br>The name that<br>uniquely<br>identifies the<br>trust manager.<br>$\bullet$<br>(String, required)<br>- scopeName                                                                                                    | Batch mode example usage:<br>• Using Jacl:<br>\$AdminTask modifyTrust<br>Manager {-name testTM<br>-trustManagerClass test<br>.trust.manager}<br>Using Jython string:<br>AdminTask.modifyTrust<br>Manager ('[-name test |
|                      |                                                                                     |                          | The name of the<br>scope. (String,<br>optional)<br>- provider<br>The provider<br>name of the<br>trust manager.<br>(String, optional)                                                                                                    | TM -trustManagerClass<br>test.trust.manager]')<br>Using Jython list:<br>٠<br>AdminTask.modifyTrust<br>Manager (['-name',<br>'testTM', '-trustMana<br>gerClass', 'test.trust<br>.manager'])                                                                                                    |                                                                                                    |
|                      |                                                                                     |                          | - algorithm<br>The algorithm<br>name of the<br>trust manager.<br>(String, optional)<br>trustManagerClass<br>Specifies a class<br>that implements<br>the javax.net.<br>sslX509Tr<br>ustManager<br>interface. You<br>cannot use this<br>parameter with | Interactive mode example<br>usage:<br>• Using Jacl:<br>\$AdminTask modifyTrust<br>Manager {-interactive}<br>Using Jython string:<br>$\bullet$<br>AdminTask.modifyTrust<br>Manager ('[-interactive]')<br>Using Jython list:<br>$\bullet$<br>AdminTask.modifyTrust<br>Manager (['-interactive']) |                                                                                                    |
|                      |                                                                                     |                          | the provider or<br>algorithm<br>parameters.<br>(String, optional)<br>• Returns: None                                                                                                    |                                                                                                    |                                                                                                    |

## **Commands for the keyManagerCommands group of the AdminTask object**

Use the commands in the keyManagerCommands group to manage key managers. You can use these commands to create, modify, list, or obtain information about key managers. For more information about the AdminTask object, see the [Commands](#page-824-0) for the AdminTask object article.

The following commands are available for the keyManagerCommands group of the AdminTask object:

*Table 11.*

*Table 11. (continued)*

| <b>Command name:</b> | <b>Description:</b>                                                                                  | <b>Target</b><br>object: | Parameters and return   Examples:<br>values:                                                                                                    |                                                                                                    |
|----------------------|----------------------------------------------------------------------------------------------------|--------------------------|----------------------------------------------------------------------------------------------------|----------------------------------------------------------------------------------------------------|
| deleteKeyManager     | The<br>deleteKeyManager<br>command deletes the<br>key manager settings<br>from the<br>configuration. | None                     | Parameters:<br>$\bullet$<br>- name<br>The name that<br>uniquely<br>identifies the key $ \cdot $<br>manager.<br>(String, optional)<br>- scopeName<br>The name of the<br>scope. (String,<br>optional)<br>Returns: None                                            | Batch mode example usage:<br>• Using Jacl:<br>\$AdminTask deleteKeyMa<br>nager {-name testKM}<br>Using Jython string:<br>AdminTask.deleteKeyMa<br>nager ('[-name testKM]')<br>Using Jython list:<br>AdminTask.deleteKeyMa<br>nager (['-name', 'testKM'])<br>Interactive mode example<br>usage:<br>• Using Jacl:<br>\$AdminTask deleteKeyM<br>anager $\{-\text{interactive}\}$<br>Using Jython string:<br>AdminTask.deleteKeyMa<br>nager ('[-interactive]')<br>Using Jython list:<br>AdminTask.deleteKeyM<br>anager (['-interactive']) |
| getKeyManager        | The getKeyManager<br>command obtains the<br>settings of a key<br>manager.                            | None                     | Parameters:<br>- name<br>The name that<br>uniquely<br>identifies the key<br>manager.<br>(String, optional)<br>- scopeName<br>The name of the<br>scope. (String,<br>optional)<br>Returns: The settings<br>$\bullet$<br>of the key manager<br>that you specified. | Batch mode example usage:<br>Using Jacl:<br>\$AdminTask getKeyMana<br>ger {-name testKM}<br>Using Jython string:<br>$\bullet$<br>AdminTask.getKeyMana<br>ger ('[-name testKM]')<br>• Using Jython list:<br>AdminTask.getKeyMana<br>ger (['-name', 'testKM'])<br>Interactive mode example<br>usage:<br>• Using Jacl:<br>\$AdminTask getKeyManag<br>er {-interactive}<br>Using Jython string:<br>AdminTask.getKeyManag<br>$er$ ('[-interactive]')<br>Using Jython list:<br>AdminTask.getKeyManag<br>er (['-interactive'])               |

#### *Table 11. (continued)*

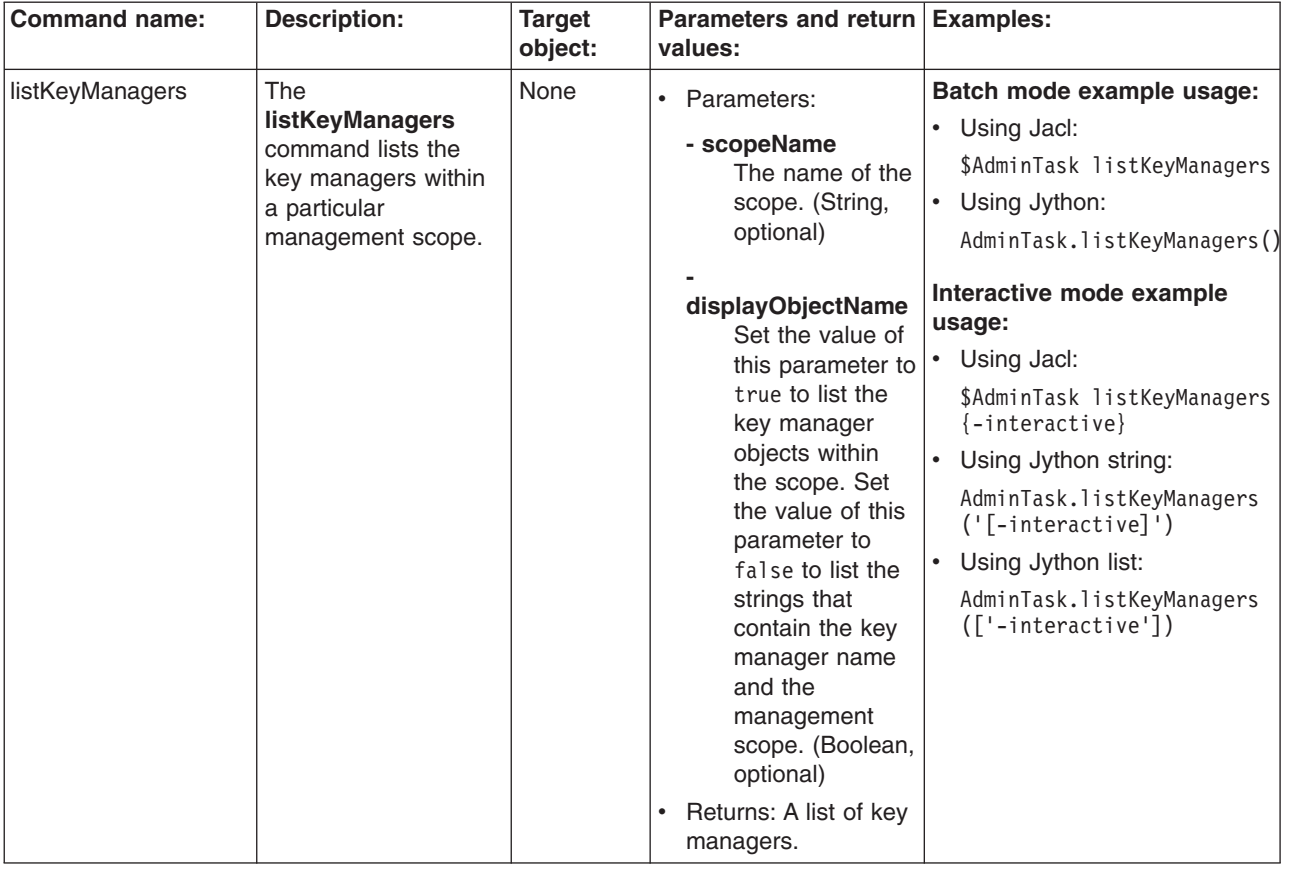

*Table 11. (continued)*

| <b>Command name:</b> | <b>Description:</b>                                                              | <b>Target</b><br>object: | Parameters and return<br>values:                                                                                                    | <b>Examples:</b>                                                                                                    |
|----------------------|----------------------------------------------------------------------------------|--------------------------|----------------------------------------------------------------------------------------------------|----------------------------------------------------------------------------------------------------|
| modifyKeyManagers    | The<br>modifyKeyManagers<br>command changes<br>existing key manager<br>settings. | None                     | $\bullet$<br>Parameters:<br>- name<br>The name that<br>uniquely<br>identifies the key<br>manager.<br>(String, required)<br>- scopeName<br>The name of the<br>scope. (String,<br>optional)<br>- provider<br>The provider<br>name of the key<br>manager.<br>(String, optional)<br>- algorithm<br>The algorithm<br>name of the key<br>manager.<br>(String, optional)<br>- keyManagerClass<br>The name of the<br>key manager<br>implementation<br>class. You can<br>not use this<br>parameter with<br>the provider or<br>the algorithm<br>parameter.<br>(String, optional)<br>Returns: None | Batch mode example usage:<br>• Using Jacl:<br>\$AdminTask modifyKeyManager<br>{-name testKM -provider<br>IBMJSSE2 -algorithm IbmX509}<br>Using Jython string:<br>AdminTask.modifyKeyManager<br>('[-name testKM -provider<br>IBMJSSE2 -algorithm IbmX509]')<br>Using Jython list:<br>AdminTask.modifyKeyManager<br>(['-name', 'testKM', '-pro<br>vider', 'IBMJSSE2', '-alg<br>orithm', 'IbmX509'])<br>Interactive mode example<br>usage:<br>• Using Jacl:<br>\$AdminTask modifyKeyManag<br>ers {-interactive}<br>Using Jython string:<br>AdminTask.modifyKeyManag<br>$ers$ ('[-interactive]')<br>Using Jython list:<br>AdminTask.modifyKeyManag<br>ers (['-interactive']) |

## **Commands for the SSLConfigGroupCommands group of the AdminTask object**

Use the commands in the SSLConfigGroupCommands group to create or delete a SSL configuration group. For more information about the AdminTask object, see the [Commands](#page-824-0) for the AdminTask object article.

The following commands are available for the SSLConfigGroupCommands group of the AdminTask object:

*Table 12.*

| createSSLConfigGroup The<br>None<br>• Parameters:<br>createSSLConfigGroup                                                                                                    | <b>Command name:</b> | <b>Description:</b> | <b>Target</b><br>object: | Parameters and return<br>values: | <b>Examples:</b>                                                                                                    |
|----------------------------------------------------------------------------------------------------|----------------------|---------------------|--------------------------|----------------------------------|----------------------------------------------------------------------------------------------------|
| The name that<br><b>SSL</b> configuration<br>uniquely<br>group.<br>identifies the<br>SSL<br>igAliasName testSSLCfg}<br>configuration<br>Using Jython string:<br>$\bullet$<br>group. (String,<br>required)<br>- direction<br>Grp -direction inbound<br>The direction to<br>-certificateAlias alias1<br>which the SSL<br>-sslConfigAliasName test<br>$SSLCfg$ <sup>'</sup> ]<br>configuration<br>applies. Valid<br>Using Jython list:<br>$\bullet$<br>values include<br>inbound or<br>outbound.<br>CfgGrp', '-direction',<br>(String, required)<br>'inbound', '-certificate<br>Alias', 'alias1', '-ssl<br>- certificateAlias<br>ConfigAliasName', 'test<br>(String, required)<br>SSLCfg']<br>- scopeName<br>Interactive mode example<br>The name of the<br>usage:<br>scope. (String,<br>• Using Jacl:<br>optional)<br>\$AdminTask createSSLConf<br>igGroup {-interactive}<br>sslConfigAliasName<br>Using Jython string:<br>$\bullet$<br>The alias that<br>uniquely<br>AdminTask.createSSLConfi<br>identifies the<br>gGroup ('[-interactive]')<br>SSL<br>Using Jython list:<br>configurations in<br>AdminTask.createSSLConfi<br>the group.<br>gGroup (['-interactive'])<br>(String, required)<br>sslConfigScopeName<br>The scope that<br>uniquely<br>identifies the<br><b>SSL</b><br>configurations in<br>the group.<br>(String, optional)<br>Returns: The<br>$\bullet$<br>configuration object<br>name of the SSL<br>configuration group<br>object that you |                      | command creates a   |                          | - name<br>created.               | Batch mode example usage:<br>• Using Jacl:<br>\$AdminTask createSSLConfig<br>Group { -name testSSLCfgGrp<br>-direction inbound -certif<br>icateAlias alias1 -sslConf<br>AdminTask.createSSLConfig<br>Group ['(-name testSSLCfg<br>AdminTask.createSSLConfig<br>Group [('-name', 'testSSL |

*Table 12. (continued)*

| <b>Command name:</b>     | <b>Description:</b>                                                               | <b>Target</b> | Parameters and return Examples:                                                                                                    |                                                                                                    |
|--------------------------|-----------------------------------------------------------------------------------|---------------|----------------------------------------------------------------------------------------------------|----------------------------------------------------------------------------------------------------|
|                          |                                                                                   | object:       | values:                                                                                                    |                                                                                                    |
| deleteSSLConfigGroup The | deleteSSLConfigGroup                                                              | None          | Parameters:<br>$\bullet$                                                                                                    | Batch mode example usage:                                                                                                    |
|                          | command deletes a<br><b>SSL</b> configuration<br>group from the<br>configuration. |               | - name<br>The name that<br>uniquely<br>identifies the<br><b>SSL</b><br>configuration<br>group. (String,<br>required)<br>- direction<br>The direction to<br>which the SSL<br>configuration<br>applies. Valid<br>values include<br>inbound or<br>outbound.<br>(String, required) | • Using Jacl:<br>\$AdminTask deleteSSLCon<br>figGroup {-name createS<br>SLCfgGrp -direction inb<br>$ound$ }<br>Using Jython string:<br>$\bullet$<br>AdminTask.deleteSSLConf<br>igGroup ['(-name create<br>SSLCfgGrp -direction in<br>bound) ']<br>Using Jython list:<br>$\bullet$<br>AdminTask.deleteSSLConf<br>igGroup [('-name', 'cre<br>ateSSLCfgGrp', '-direct<br>ion', 'inbound')]<br>Interactive mode example<br>usage: |
|                          |                                                                                   |               | - scopeName<br>The name of the<br>scope. (String,<br>optional)<br>Returns: None<br>$\bullet$                                                                                                    | • Using Jacl:<br>\$AdminTask deleteSSLCon<br>figGroup {-interactive}<br>Using Jython string:<br>$\bullet$<br>AdminTask.deleteSSLCon<br>figGroup ('[-interactive]')<br>Using Jython list:<br>$\bullet$<br>AdminTask.deleteSSLConfi<br>gGroup (['-interactive'])                                                                                                    |

*Table 12. (continued)*

| object:<br>values:<br>None<br>getSSLConfigGroup<br>The<br>Batch mode example usage:<br>• Parameters:<br>getSSLConfigGroup<br>• Using Jacl:<br>- name<br>command returns<br>\$AdminTask getSSLConfig<br>The name that<br>information about a<br>Group {-name createSSL<br>uniquely<br>SSL configuration<br>CfgGrp -direction inbound}<br>identifies the<br>setting.<br>Using Jython string:<br>$\bullet$<br><b>SSL</b><br>configuration<br>AdminTask.getSSLConfig<br>Group $\lceil$ ' (-name create<br>group. (String,<br>SSLCfgGrp -direction<br>required)<br>inbound)']<br>- direction<br>Using Jython list:<br>٠<br>The direction to<br>AdminTask.getSSLConfig<br>which the SSL |
|----------------------------------------------------------------------------------------------------|
|                                                                                                    |
| Group [('-name', 'create<br>configuration<br>SSLCfgGrp', '-direction',<br>applies. Valid<br>'inbound')]<br>values include<br>inbound or<br>Interactive mode example<br>outbound.<br>usage:<br>(String, required)<br>• Using Jacl:<br>- scopeName<br>\$AdminTask getSSLConfig<br>The name of the<br>Group {-interactive}<br>scope. (String,<br>Using Jython string:<br>$\bullet$<br>optional)<br>AdminTask.getSSLConfig<br>Returns: The settings<br>$\bullet$<br>Group ('[-interactive]')<br>of the SSL<br>$\bullet$<br>Using Jython list:<br>configuration group<br>that you specified.<br>AdminTask.getSSLConfig<br>Group (['-interactive'])                                     |
|                                                                                                    |

*Table 12. (continued)*

| <b>Command name:</b> | <b>Description:</b>                                                                 | <b>Target</b><br>object: | Parameters and return   Examples:<br>values:                                                   |                                                                       |
|----------------------|-------------------------------------------------------------------------------------|--------------------------|------------------------------------------------------------------------------------------------|-----------------------------------------------------------------------|
| listSSLConfigGroups  | The                                                                                 | None                     | Parameters:<br>$\bullet$                                                                       | Batch mode example usage:                                             |
|                      | <b>listSSLConfigGroups</b>                                                          |                          | - direction                                                                                    | • Using Jacl:                                                         |
|                      | command lists the<br>SSL configuration<br>groups within a scope<br>and a direction. |                          | The direction to<br>which the SSL<br>configuration                                             | \$AdminTask -listSSLConfi<br>gGroups {-displayObject<br>Name true}    |
|                      |                                                                                     |                          | applies. Valid                                                                                 | • Using Jython string:                                                |
|                      |                                                                                     |                          | values include<br>inbound or<br>outbound.                                                      | AdminTask.listSSLConfig<br>Groups ['(-displayObject<br>Name true)']   |
|                      |                                                                                     |                          | (String, optional)                                                                             | • Using Jython list:                                                  |
|                      |                                                                                     |                          | - scopeName<br>The name of the<br>scope. (String,                                              | AdminTask.listSSLConfig<br>Groups [('-displayObject<br>Name' 'true')] |
|                      |                                                                                     |                          | optional)                                                                                      | Interactive mode example                                              |
|                      |                                                                                     |                          |                                                                                                | usage:                                                                |
|                      |                                                                                     |                          | displayObjectName<br>If you set this                                                           | • Using Jacl:                                                         |
|                      |                                                                                     |                          | parameter to<br>true, the                                                                      | \$AdminTask listSSLConfig<br>Groups {-interactive}                    |
|                      |                                                                                     |                          | command                                                                                        | • Using Jython string:                                                |
|                      |                                                                                     |                          | returns a list of<br>all of the SSL                                                            | AdminTask.listSSLConfig<br>Groups ('[-interactive]')                  |
|                      |                                                                                     |                          | configuration                                                                                  | • Using Jython list:                                                  |
|                      |                                                                                     |                          | group objects<br>within the scope.<br>If you set this<br>parameter to<br>false, the<br>command | AdminTask.listSSLConfig<br>Groups (['-interactive'])                  |
|                      |                                                                                     |                          | returns a list of                                                                              |                                                                       |
|                      | strings that                                                                        |                          |                                                                                                |                                                                       |
|                      |                                                                                     |                          | contain the SSL                                                                                |                                                                       |
|                      |                                                                                     |                          | configuration<br>name and                                                                      |                                                                       |
|                      |                                                                                     |                          | management                                                                                     |                                                                       |
|                      |                                                                                     |                          | scope. (Boolean,<br>optional)                                                                  |                                                                       |
|                      |                                                                                     |                          | Returns: A list of SSL<br>$\bullet$<br>configuration groups.                                   |                                                                       |

*Table 12. (continued)*

| <b>Command name:</b>     | <b>Description:</b>                                                           | <b>Target</b><br>object: | Parameters and return Examples:<br>values:                                                                                                |                                                                                                    |
|--------------------------|-------------------------------------------------------------------------------|--------------------------|----------------------------------------------------------------------------------------------------|----------------------------------------------------------------------------------------------------|
| modifySSLConfigGroup The |                                                                               | None                     | • Parameters:                                                                                                    | Batch mode example usage:                                                                                                    |
|                          | modifySSLConfigGroup                                                          |                          | - name                                                                                                    | • Using Jacl:                                                                                                    |
|                          | command modifies<br>the setting of an<br>existing SSL<br>configuration group. |                          | The name that<br>uniquely<br>identifies the<br>SSL                                                                                        | \$AdminTask modifySSLConfig<br>Group {-name createSSLCfg<br>Grp -direction inbound<br>-certificateAlias alias2}                      |
|                          |                                                                               |                          | configuration                                                                                                    | Using Jython string:<br>$\bullet$                                                                                                    |
|                          |                                                                               |                          | group. (String,<br>required)<br>- direction                                                                                               | AdminTask.modifySSLConfig<br>Group ['(-name createSSL<br>CfgGrp -direction inbound<br>-certificateAlias alias2)']                    |
|                          |                                                                               |                          | The direction to<br>which the SSL                                                                                                    | $\bullet$<br>Using Jython list:                                                                                                    |
|                          |                                                                               |                          | configuration<br>applies. Valid<br>values include<br>inbound or<br>outbound.                                                              | AdminTask.modifySSLConfig<br>Group [('-name', 'create<br>SSLCfgGrp', '-direction',<br>'inbound', '-certificate<br>Alias', 'alias2')] |
|                          |                                                                               |                          | (String, required)                                                                                                    | Interactive mode example                                                                                                    |
|                          |                                                                               |                          | - certificateAlias                                                                                                    | usage:                                                                                                    |
|                          |                                                                               |                          | (String, optional)                                                                                                    | • Using Jacl:                                                                                                    |
|                          |                                                                               |                          | - scopeName<br>The name of the                                                                                                    | \$AdminTask modifySSLConf<br>igGroup {-interactive}                                                                                  |
|                          |                                                                               |                          | scope. (String,<br>optional)                                                                                                    | Using Jython string:<br>$\bullet$<br>AdminTask.modifySSLConf<br>igGroup ('[-interactive]')                                           |
|                          |                                                                               |                          | sslConfigAliasName                                                                                                    | Using Jython list:                                                                                                    |
|                          |                                                                               |                          | The alias that<br>uniquely<br>identifies the<br><b>SSL</b><br>configurations in<br>the group.<br>(String, optional)                       | AdminTask.modifySSLConf<br>igGroup (['-interactive'])                                                                                |
|                          |                                                                               |                          |                                                                                                    |                                                                                                    |
|                          |                                                                               |                          | sslConfigScopeName<br>The scope that<br>uniquely<br>identifies the<br><b>SSL</b><br>configurations in<br>the group.<br>(String, optional) |                                                                                                    |
|                          |                                                                               |                          | • Returns: None                                                                                                    |                                                                                                    |

# **Commands for the DynamicSSLConfigSelections group of the AdminTask object**

Use the commands in the DynamicSSLConfigSelections group to create or delete a dynamic SSL configuration selection. For more information about the AdminTask object, see the [Commands](#page-824-0) for the [AdminTask](#page-824-0) object article.

The following commands are available for the DynamicSSLConfigSelections group of the AdminTask object:

*Table 13.*

| <b>Command name:</b>                        | <b>Description:</b>                                                                                                    | <b>Target</b><br>object: | Parameters and return   Examples:<br>values:                                                                                                    |                                                                                                    |
|---------------------------------------------|----------------------------------------------------------------------------------------------------|--------------------------|----------------------------------------------------------------------------------------------------|----------------------------------------------------------------------------------------------------|
| createDynamic<br><b>SSLConfig Selection</b> | The createDynamic<br><b>SSLConfig Selection</b><br>command creates the<br>configuration settings<br>for the dynamic SSL<br>configuration<br>selection. | None                     | • Parameters:<br>dynSSLConfigSelec<br>tionName<br>The name that<br>uniquely<br>identifies the<br>dynamic SSL<br>configuration<br>selection.<br>(String, required)<br>- scopeName<br>The name of the<br>scope. (String,<br>optional)<br>dynSSLConfigSelec<br>tionDescription<br>The description<br>of the dynamic<br>SSL<br>configuration<br>selection.<br>(String, optional)<br>dynSSLConfigSelec<br>tionInfo<br>The information<br>for the dynamic<br><b>SSL</b><br>configuration<br>selection.<br>(String, required)<br>- sslConfigName<br>The name of the<br>SSL<br>configuration.<br>(String, required)<br>- sslConfigScope<br>The scope of the<br><b>SSL</b><br>configuration.<br>(String, optional)<br>- certificateAlias<br>The alias name<br>to identify the<br>certificate.<br>(String, required)<br>Returns: The<br>$\bullet$<br>configuration object<br>name of the dynamic<br>SSL configuration<br>selection object that | Batch mode example usage:<br>• Using Jacl:<br>\$AdminTask createDyn<br>amicSSLConfigSelection<br>Using Jython:<br>$\bullet$<br>AdminTask.createDynam<br>icSSLConfigSelection()<br>Interactive mode example<br>usage:<br>• Using Jacl:<br>\$AdminTask createDy<br>namicSSLConfigSelection<br>$\{-interactive\}$<br>Using Jython string:<br>$\bullet$<br>AdminTask.createDyna<br>micSSLConfigSelection<br>$('[-interatorive]')$<br>Using Jython list:<br>$\bullet$<br>AdminTask.createDyna<br>micSSLConfigSelection<br>(['.interactive']) |
|                                             |                                                                                                    |                          | you created.                                                                                                    |                                                                                                    |

*Table 13. (continued)*

| <b>Command name:</b>                        | <b>Description:</b>                                                                                                    | <b>Target</b><br>object: | <b>Parameters and return</b><br>values:                     | <b>Examples:</b>                                                                                                    |
|---------------------------------------------|----------------------------------------------------------------------------------------------------|--------------------------|-------------------------------------------------------------|----------------------------------------------------------------------------------------------------|
| deleteDynamic<br><b>SSLConfig Selection</b> | The deleteDynamic<br><b>SSLConfig Selection</b><br>command deletes the<br>dynamic SSL<br>configuration<br>selection from the<br>configuration.    | None                     | Parameters: None<br>$\bullet$<br>Returns: None<br>$\bullet$ | Batch mode example usage:<br>• Using Jacl:<br>\$AdminTask deleteDynamic<br>SSLConfigSelection<br>• Using Jython:<br>AdminTask.deleteDynamic<br>SSLConfigSelection()<br>Interactive mode example<br>usage:<br>• Using Jacl:<br>\$AdminTask deleteDynamic<br>SSLConfigSelection {-inte<br>ractive<br>Using Jython string:<br>٠<br>AdminTask.deleteDynamicS<br>SLConfigSelection ('[-in<br>teractive]')<br>Using Jython list:<br>٠<br>AdminTask.deleteDynamic<br>SSLConfigSelection (['<br>-interactive']) |
| getDynamic<br><b>SSLConfig Selection</b>    | The getDynamic<br><b>SSLConfig</b><br>Selectioncommand<br>obtains information<br>about a particular<br>dynamic SSL<br>configuration<br>selection. | None                     | Parameters: None<br>$\bullet$<br>Returns: None<br>$\bullet$ | Batch mode example usage:<br>• Using Jacl:<br>\$AdminTask getDynamicSSL<br>ConfigSelection<br>Using Jython:<br>٠<br>AdminTask.getDynamicSSL<br>ConfigSelection()<br>Interactive mode example<br>usage:<br>• Using Jacl:<br>\$AdminTask getDynamicSSL<br>ConfigSelection {-interactive}<br>• Using Jython string:<br>AdminTask.getDynamicSSL<br>ConfigSelection ('[-inter<br>$active]$ ')<br>Using Jython list:<br>$\bullet$<br>AdminTask.getDynamicSSL<br>ConfigSelection (['-int<br>eractive'])        |

*Table 13. (continued)*

|                                                                                                    | <b>Command name:</b> | <b>Description:</b> | <b>Target</b><br>object: | Parameters and return Examples:<br>values: |                                                                                                    |
|----------------------------------------------------------------------------------------------------|----------------------|---------------------|--------------------------|--------------------------------------------|----------------------------------------------------------------------------------------------------|
| listDynamic<br>The listDynamic<br>None<br>Parameters: None<br>$\bullet$<br><b>SSLConfig Selections</b><br><b>SSLConfig</b><br>Using Jacl:<br>٠<br>Returns: None<br>$\bullet$<br><b>Selectionscommand</b><br>\$AdminTask listDynamic<br>lists the configuration<br>SSLConfigSelection<br>objects name for a<br>Using Jython:<br>dynamic SSL<br>configuration<br>AdminTask.listDynamic<br>selection.<br>SSLConfigSelection()<br>Interactive mode example<br>usage:<br>Using Jacl:<br>$\bullet$<br>ctive}<br>Using Jython string:<br>$\bullet$<br>ractivel')<br>Using Jython list:<br>eractive'] |                      |                     |                          |                                            | Batch mode example usage:<br>\$AdminTask listDynamicSSL<br>ConfigSelections {-intera<br>AdminTask.listDynamicSSL<br>ConfigSelections ('[-inte<br>AdminTask.listDynamicSSL<br>ConfigSelections (['-int |

## **Commands for the ManagementScopeCommands group of the AdminTask object**

Use the commands in the ManagementScopeCommands group to create or delete a management scope. For more information about the AdminTask object, see the [Commands](#page-824-0) for the AdminTask object article.

The following commands are available for the ManagementScopeCommands group of the AdminTask object:

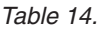

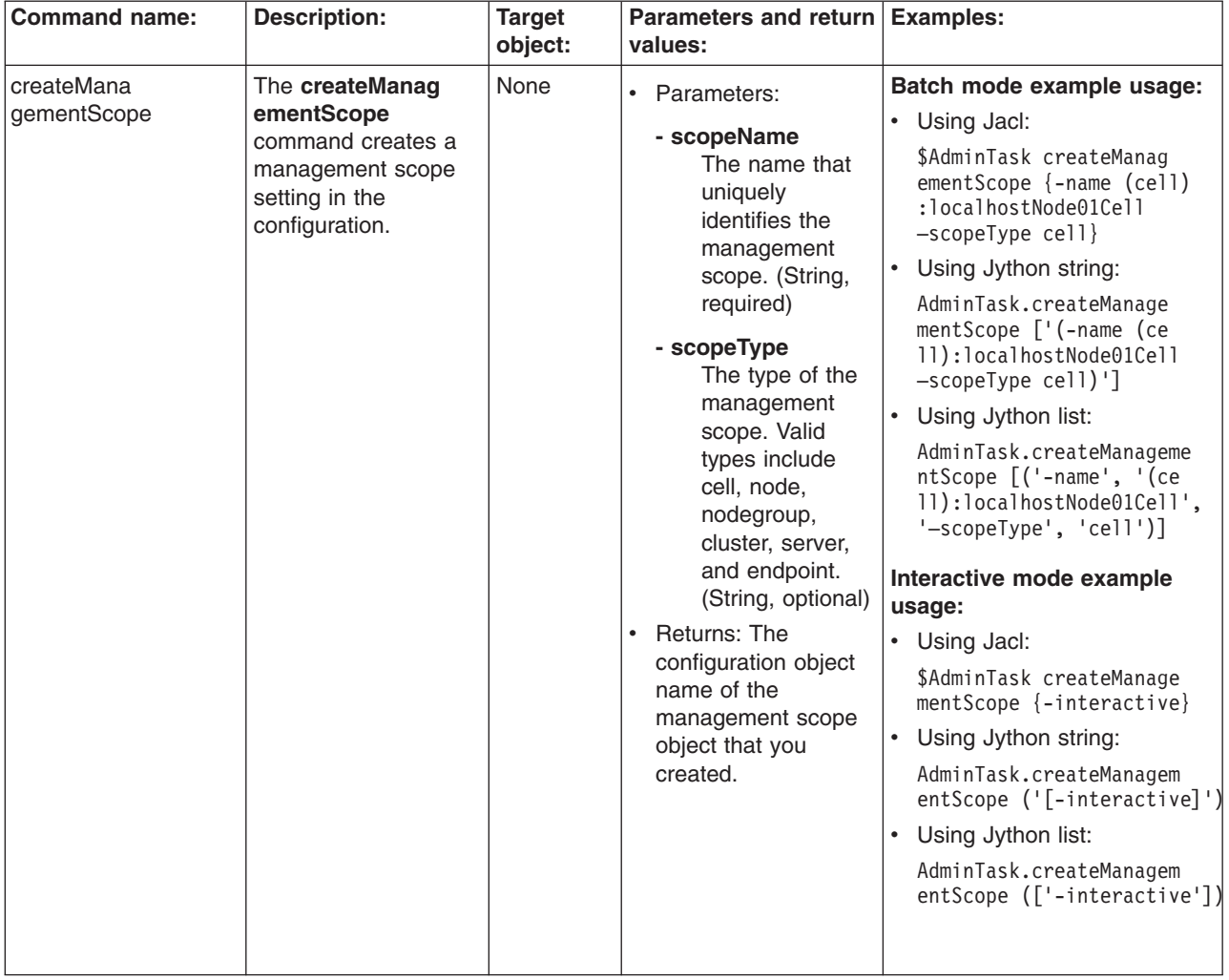

*Table 14. (continued)*

| object:<br>values:                                                                                                    |
|----------------------------------------------------------------------------------------------------|
| None<br>Batch mode example usage:<br>deleteManage<br>The deleteManage<br>Parameters:<br>$\bullet$<br>mentScope<br>mentScope<br>Using Jacl:<br>٠<br>- scopeName<br>command deletes a<br>\$AdminTask deleteManage<br>The name that<br>management object<br>mentScope {-scopeName<br>uniquely<br>from the<br>(cell):localhostNode01Cell}<br>identifies the<br>configuration.<br>Using Jython string:<br>٠<br>management<br>scope. (String,<br>AdminTask.deleteManagem<br>entScope ('[-scopeName<br>required)<br>(cell):localhostNode01<br>Returns: None<br>$\bullet$<br>$[ceil1]$ ')<br>Using Jython list:<br>٠<br>AdminTask.deleteManagem<br>entScope (['-scopeName',<br>'(cell): local hostNode01Cell']<br>Interactive mode example<br>usage:<br>• Using Jacl:<br>\$AdminTask deleteManage<br>mentScope {-interactive}<br>Using Jython string:<br>٠<br>AdminTask.deleteManage<br>mentScope ('[-interactive]')<br>Using Jython list:<br>$\bullet$<br>AdminTask.deleteManage |

*Table 14. (continued)*

*Table 14. (continued)*

| <b>Command name:</b>     | <b>Description:</b>                                                                     | <b>Target</b><br>object: | Parameters and return Examples:<br>values:                                                                                                    |                                                                                                    |
|--------------------------|-----------------------------------------------------------------------------------------|--------------------------|----------------------------------------------------------------------------------------------------|----------------------------------------------------------------------------------------------------|
| listManagementScopes The | listManagementScopes<br>command lists the<br>management scopes<br>in the configuration. | None                     | • Parameters:<br>displayObjectName<br>Set the value to<br>true to display<br>the object<br>names of the<br>management<br>scope. (Boolean,<br>optional)<br>Returns: A list that<br>$\bullet$<br>contains all of the<br>management scope<br>names. | Batch mode example usage:<br>• Using Jacl:<br>\$AdminTask listManagem<br>entScopes { -name testKM<br>-provider IBMJSSE2 -alg<br>orithm IbmX509}<br>Using Jython string:<br>$\bullet$<br>AdminTask.listManageme<br>ntScopes ('[-name test<br>KM -provider IBMJSSE2<br>-algorithm IbmX509]')<br>Using Jython list:<br>$\bullet$<br>AdminTask.listManageme<br>ntScopes (['-name',<br>'testKM', '-provider',<br>'IBMJSSE2', '-algorithm',<br>$'IbmX509'$ ])<br>Interactive mode example<br>usage:<br>• Using Jacl:<br>\$AdminTask listManagem<br>entScopes {-interactive}<br>Using Jython string:<br>$\bullet$<br>AdminTask.listManagem<br>entScopes ('[-interac<br>$\text{tive}$ ]')<br>• Using Jython list:<br>AdminTask.listManagem<br>entScopes (['-interac<br>tive'] |

### **Commands for the WSCertExpMonitorCommands group of the AdminTask object**

Use the commands in the WSCertExpMonitorCommands group to start or update the certificate expiration monitor. For more information about the AdminTask object, see the [Commands](#page-824-0) for the AdminTask object article.

The following commands are available for the WSCertExpMonitorCommands group of the AdminTask object:

*Table 15.*

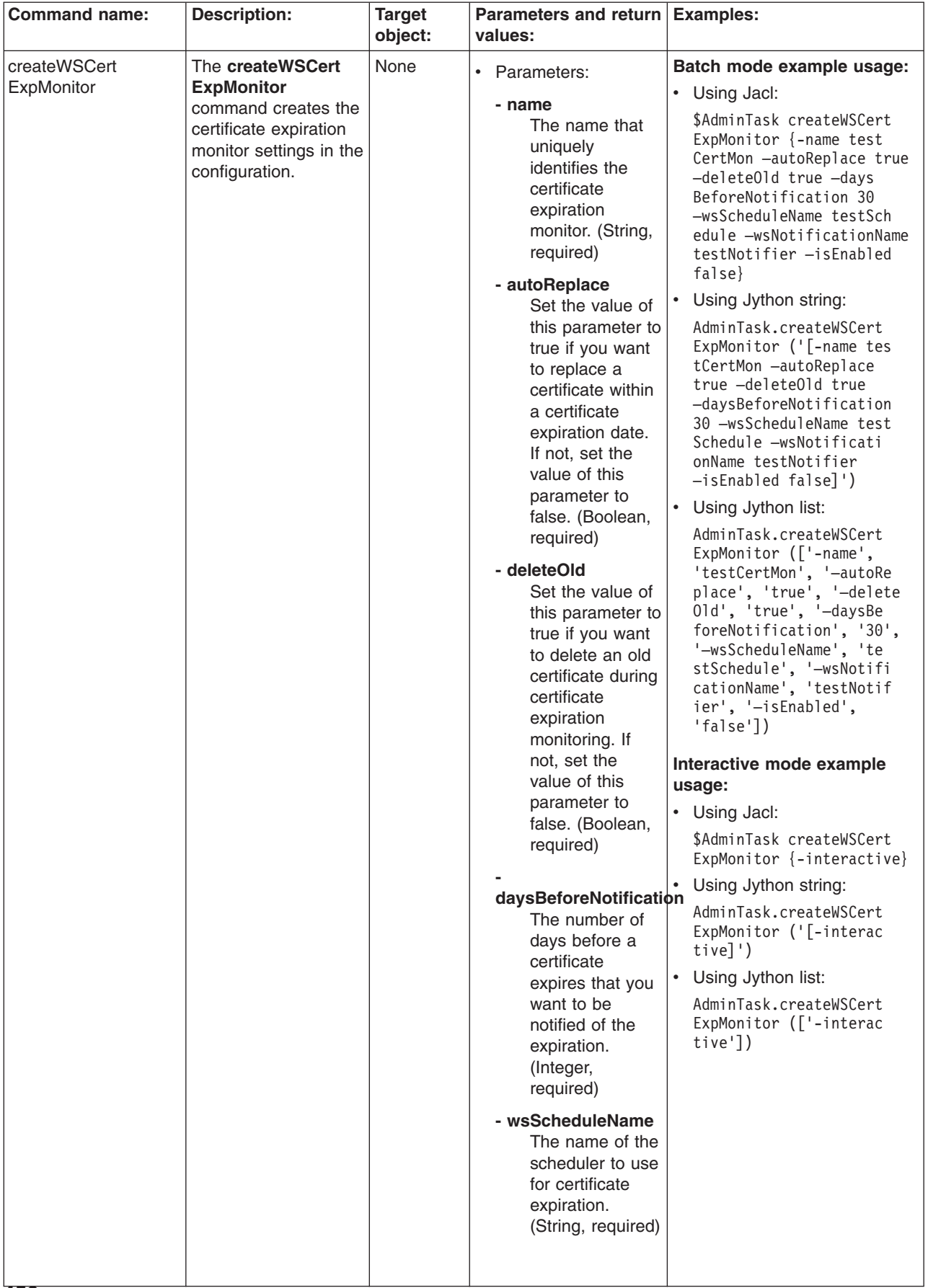

*Table 15. (continued)*

| <b>Command name:</b> | <b>Description:</b>                                                                           | <b>Target</b><br>object: | Parameters and return Examples:<br>values:                                                                                                    |                                                                                                    |
|----------------------|-----------------------------------------------------------------------------------------------|--------------------------|----------------------------------------------------------------------------------------------------|----------------------------------------------------------------------------------------------------|
|                      |                                                                                               |                          | - wsNotificationName<br>The name of the<br>notifier to use for<br>certificate<br>expiration. (String,<br>required)                                                                                                    |                                                                                                    |
|                      |                                                                                               |                          | - isEnabled<br>Set the value of<br>this parameter to<br>true if the<br>certificate<br>expiration monitor<br>is enabled. If not,<br>set the value of<br>this parameter to<br>false. (Boolean,<br>optional)<br>Returns: The<br>$\bullet$<br>configuration object<br>name of the<br>certificate expiration<br>monitor object that<br>you created. |                                                                                                    |
| deleteWSCert         | The deleteWSCert                                                                              | None                     | Parameters:<br>$\bullet$                                                                                                    | Batch mode example usage:                                                                                                    |
| ExpMonitor           | <b>ExpMonitorcommand</b><br>deletes the settings of<br>a scheduler from the<br>configuration. |                          |                                                                                                    | • Using Jacl:                                                                                                    |
|                      |                                                                                               |                          | - name<br>The name that<br>uniquely<br>identifies the<br>certificate<br>expiration<br>monitor. (String,<br>required)                                                                                                    | \$AdminTask deleteWSCert<br>ExpMonitor {-name test<br>CertMon}<br>Using Jython string:<br>$\bullet$<br>AdminTask.deleteWSCertE<br>xpMonitor ('[-name test<br>CertMon]') |
|                      |                                                                                               |                          | Returns: None<br>$\bullet$                                                                                                    | Using Jython list:<br>$\bullet$                                                                                                    |
|                      |                                                                                               |                          |                                                                                                    | AdminTask.deleteWSCert<br>ExpMonitor (['-name',<br>'testCertMon'])                                                                                                    |
|                      |                                                                                               |                          |                                                                                                    | Interactive mode example<br>usage:                                                                                                    |
|                      |                                                                                               |                          |                                                                                                    | • Using Jacl:                                                                                                    |
|                      |                                                                                               |                          |                                                                                                    | \$AdminTask deleteWSCert<br>ExpMonitor {-interactive}                                                                                                    |
|                      |                                                                                               |                          |                                                                                                    | • Using Jython string:                                                                                                    |
|                      |                                                                                               |                          |                                                                                                    | AdminTask.deleteWSCert<br>ExpMonitor ('[-interac<br>$\text{tive}$ ]')                                                                                                   |
|                      |                                                                                               |                          |                                                                                                    | • Using Jython list:                                                                                                    |
|                      |                                                                                               |                          |                                                                                                    | AdminTask.deleteWSCert<br>ExpMonitor (['-interac<br>$\text{tive}$ ])                                                                                                    |
|                      |                                                                                               |                          |                                                                                                    |                                                                                                    |

*Table 15. (continued)*

| <b>Command name:</b> | <b>Description:</b>                                                                          | <b>Target</b><br>object: | Parameters and return Examples:<br>values:                                                                                                    |                                                                                                    |
|----------------------|----------------------------------------------------------------------------------------------|--------------------------|----------------------------------------------------------------------------------------------------|----------------------------------------------------------------------------------------------------|
| getWSCertExpMonitor  | The<br>getWSCertExpMonitor<br>command displays<br>the settings of a<br>particular scheduler. | None                     | Parameters:<br>٠<br>- name<br>The name that<br>uniquely<br>identifies the<br>certificate<br>expiration<br>monitor. (String,<br>required)<br>Returns: The settings<br>$\bullet$<br>of the scheduler that<br>you specified. | Batch mode example usage:<br>Using Jacl:<br>$\bullet$<br>\$AdminTask getWSCertExp<br>Monitor {-name testCertMon}<br>Using Jython string:<br>$\bullet$<br>AdminTask getWSCertExp<br>Monitor ('[-name testCe<br>rtMonl')<br>Using Jython list:<br>AdminTask getWSCertExpM<br>onitor (['-name', 'test<br>CertMon'])<br>Interactive mode example<br>usage:<br>• Using Jacl:<br>\$AdminTask getWSCertExp<br>Monitor $\{-\text{interactive}\}$<br>Using Jython string:<br>$\bullet$<br>AdminTask.getWSCertExp<br>Monitor ('[-interactive]')<br>Using Jython list:<br>AdminTask.getWSCertExp<br>Monitor (['-interactive']) |
|                      |                                                                                              |                          |                                                                                                    |                                                                                                    |
### *Table 15. (continued)*

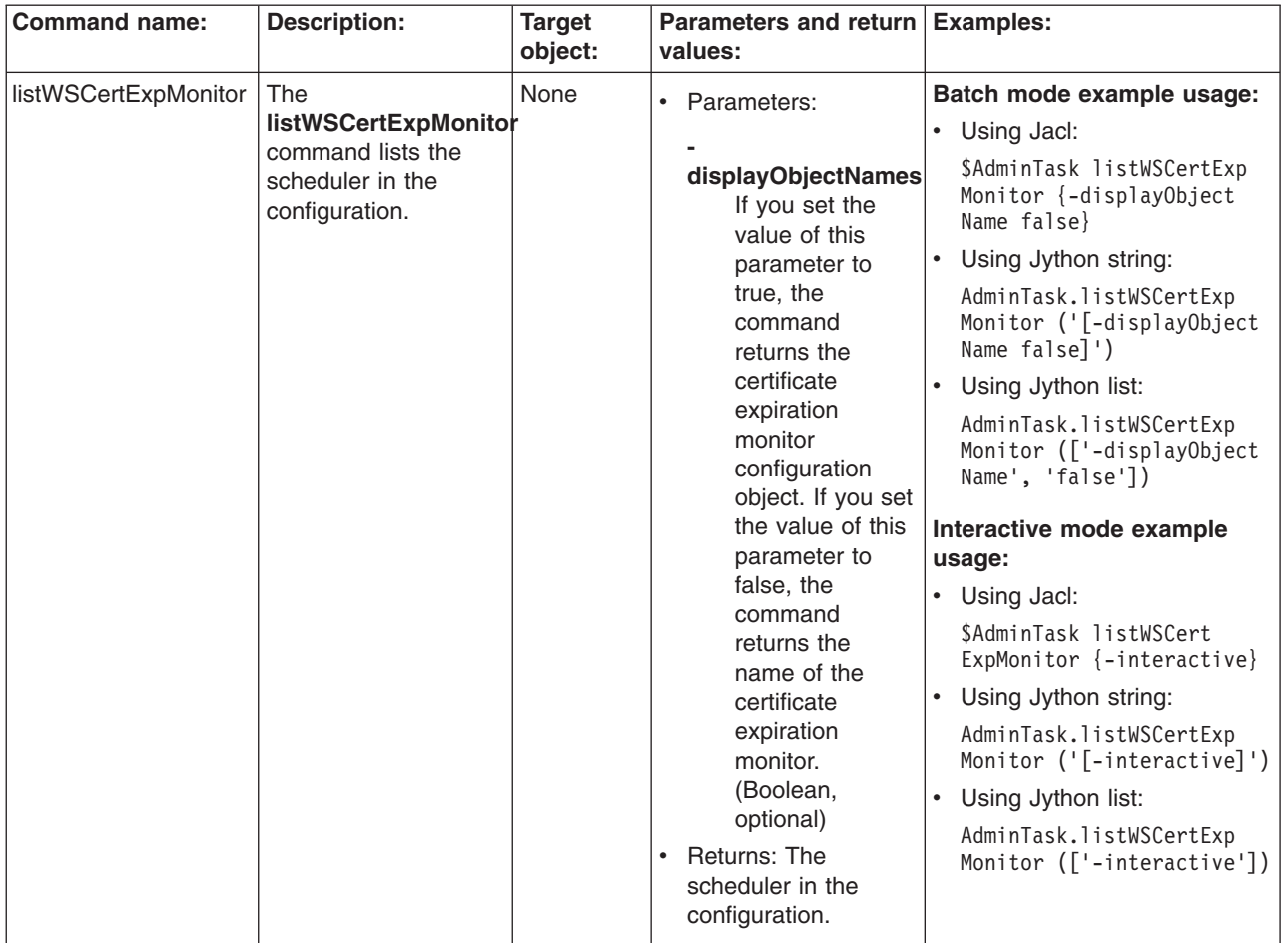

*Table 15. (continued)*

| <b>Command name:</b>       | <b>Description:</b>                                                                       | <b>Target</b><br>object: | Parameters and return Examples:<br>values:                                                                                                    |                                                                                                    |
|----------------------------|-------------------------------------------------------------------------------------------|--------------------------|----------------------------------------------------------------------------------------------------|----------------------------------------------------------------------------------------------------|
| modifyWSCert<br>ExpMonitor | The modifyWSCert<br>ExpMonitorcommand<br>changes the setting of<br>an existing scheduler. | None                     | Parameters:<br>- name<br>The name that<br>uniquely<br>identifies the<br>certificate<br>expiration<br>monitor. (String,<br>required)<br>- autoReplace<br>Set the value of<br>this parameter to<br>true if you want<br>to replace a<br>certificate within<br>a certificate<br>expiration date.<br>If not, set the<br>value of this<br>parameter to<br>false. (Boolean,<br>required)<br>- deleteOld<br>Set the value of<br>this parameter to<br>true if you want<br>to delete an old<br>certificate during<br>certificate<br>expiration<br>monitoring. If<br>not, set the<br>value of this<br>parameter to<br>false. (Boolean,<br>required)<br>daysBeforeNotification<br>The number of<br>days before a<br>certificate<br>expires that you<br>want to be<br>notified of the<br>expiration.<br>(Integer,<br>required)<br>- wsScheduleName<br>The name of the | Batch mode example usage:<br>• Using Jacl:<br>\$AdminTask modifyWSCert<br>ExpMonitor {-name testC<br>ertMon -autoReplace fal<br>se -deleteOld false -d<br>aysBeforeNotification<br>20 -isEnabled true}<br>$\bullet$<br>Using Jython string:<br>AdminTask.modifyWSCert<br>ExpMonitor ('[-name t<br>estCertMon -autoReplac<br>e false -deleteOld fal<br>se -daysBeforeNotifica<br>tion $20$ -is Enabled true]')<br>Using Jython list:<br>$\bullet$<br>AdminTask.modifyWSCert<br>ExpMonitor (['-name',<br>'testCertMon', '-autoR<br>eplace', 'false', '-de<br>lete0ld', 'false', '-d<br>aysBeforeNotification',<br>'20', '-isEnabled', 'tr<br>$ue']$ )<br>Interactive mode example<br>usage:<br>• Using Jacl:<br>\$AdminTask modifyWSCert<br>ExpMonitor {-interactive}<br>Using Jython string:<br>٠<br>AdminTask.modifyWSCert<br>ExpMonitor ('[-interac<br>$\text{tive}$ ]')<br>$\bullet$<br>Using Jython list:<br>AdminTask.modifyWSCert<br>ExpMonitor (['-intera<br>ctive']) |
|                            |                                                                                           |                          | scheduler to use<br>for certificate<br>expiration.<br>(String, required)                                                                                                    |                                                                                                    |

*Table 15. (continued)*

| <b>Command name:</b>           | <b>Description:</b>                                                                                                    | <b>Target</b><br>object: | Parameters and return Examples:<br>values:                                                                                                    |                                                                                                    |
|--------------------------------|----------------------------------------------------------------------------------------------------|--------------------------|----------------------------------------------------------------------------------------------------|----------------------------------------------------------------------------------------------------|
|                                |                                                                                                    |                          | - wsNotificationName<br>The name of the<br>notifier to use for<br>certificate<br>expiration. (String,<br>required)                                                                                                    |                                                                                                    |
|                                |                                                                                                    |                          | - isEnabled<br>Set the value of<br>this parameter to<br>true if the<br>certificate<br>expiration monitor<br>is enabled. If not,<br>set the value of<br>this parameter to<br>false. (Boolean,<br>optional)<br>Returns: None<br>$\bullet$ |                                                                                                    |
| startCertificate<br>ExpMonitor | The startCertificate<br><b>ExpMonitorcommand</b><br>performs certificate<br>monitoring. This<br>command visits all<br>key stores and<br>checks to see if they<br>are within certificate<br>expiration range. | None                     | $\bullet$<br>Parameters: None<br>Returns: None<br>$\bullet$                                                                                                    | Batch mode example usage:<br>• Using Jacl:<br>\$AdminTask startCertif<br>icateExpMonitor<br>• Using Jython:<br>AdminTask.startCertifi<br>cateExpMonitor()<br>Interactive mode example<br>usage:<br>• Using Jacl:<br>\$AdminTask startCertific<br>$ateExpMonitor \{-interacting\}$<br>• Using Jython string:<br>AdminTask.startCertific<br>ateExpMonitor ('[-inter<br>$active]$ ')<br>• Using Jython list:<br>AdminTask.startCertific<br>ateExpMonitor (['-inter<br>$active']$ ) |

## **Commands for the KeySetGroupCommands group of the AdminTask object**

For more information about the AdminTask object, see the [Commands](#page-824-0) for the AdminTask object article.

The following commands are available for the KeySetGroupCommands group of the AdminTask object:

*Table 16.*

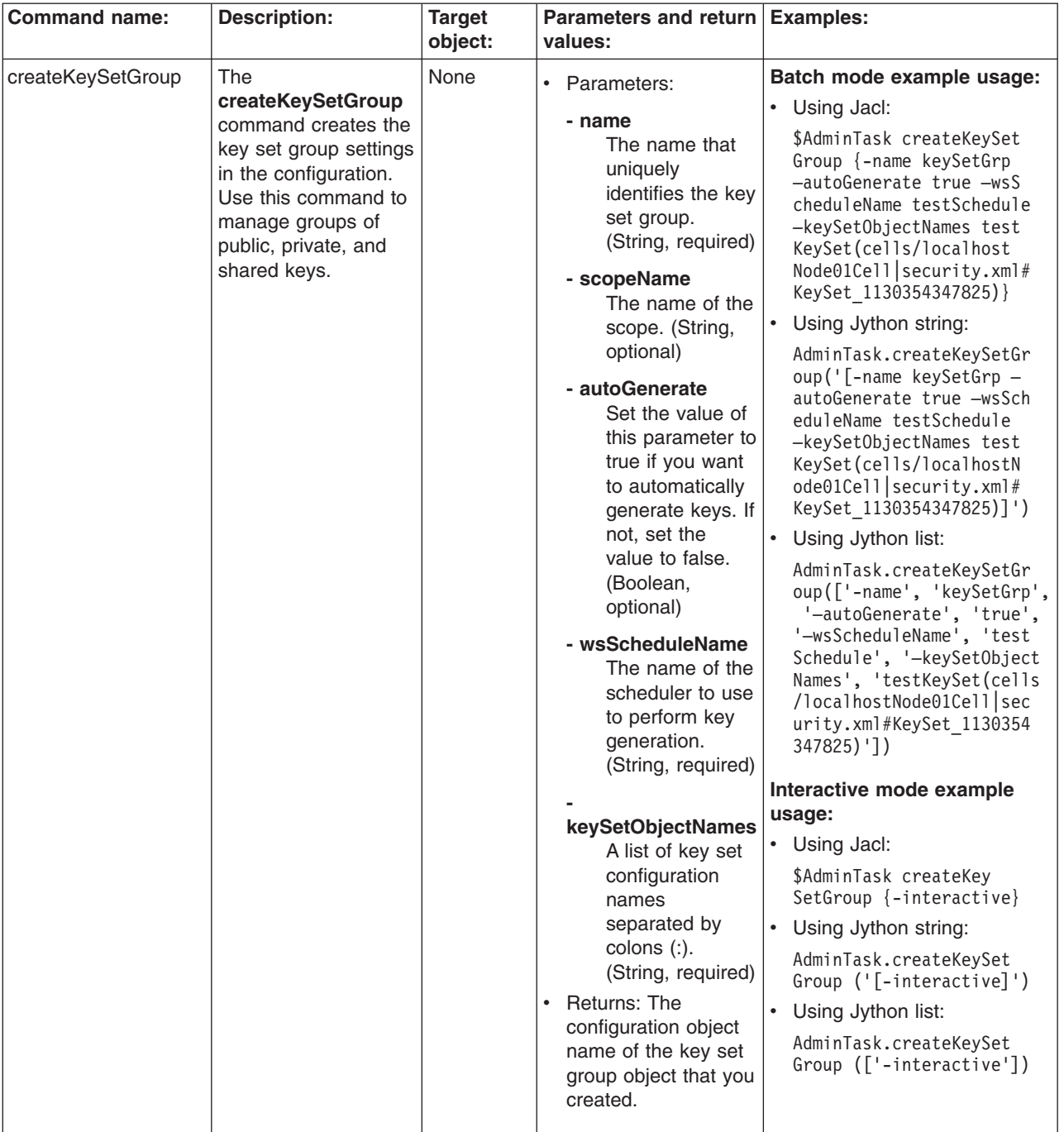

### *Table 16. (continued)*

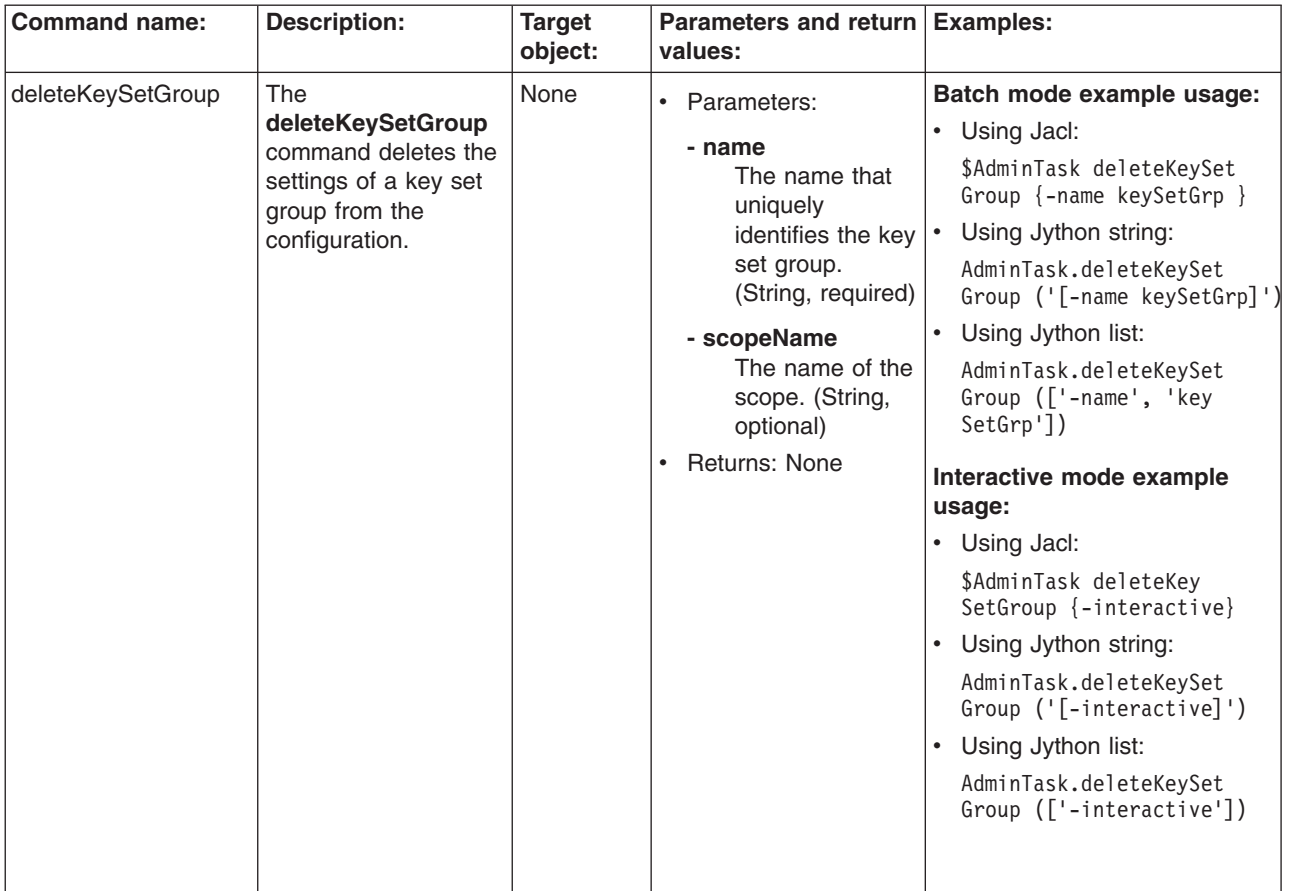

*Table 16. (continued)*

| <b>Command name:</b>            | <b>Description:</b>                                                                                                    | <b>Target</b>   | Parameters and return Examples:<br>values:                                                                                                    |                                                                                                    |
|---------------------------------|----------------------------------------------------------------------------------------------------|-----------------|----------------------------------------------------------------------------------------------------|----------------------------------------------------------------------------------------------------|
| generateKeys ForKey<br>SetGroup | The generateKeys<br><b>ForKey</b><br>SetGroupcommand<br>generates keys for all<br>of the keys in the key<br>sets that make up the<br>key set group. | object:<br>None | • Parameters:<br>keySetGroupName<br>The name of the<br>key set group.<br>(String, required)<br>keySetGroupScope<br>The scope of the<br>key set group.<br>(String, optional)<br>Returns: None | Batch mode example usage:<br>• Using Jacl:<br>\$AdminTask generateKey<br>ForKeySetGroup {-keySet<br>GroupName keySetGrp}<br>Using Jython string:<br>AdminTask.generateKey<br>ForKeySetGroup ('[-key<br>SetGroupName keySetGrp]')<br>• Using Jython list:<br>AdminTask.generateKey<br>ForKeySetGroup (['-key<br>SetGroupName', 'keySetGrp'])<br>Interactive mode example<br>usage:<br>• Using Jacl:<br>\$AdminTask generateKeys<br>ForKeySetGroup {-intera<br>ctive}<br>Using Jython string:<br>$\bullet$<br>AdminTask.generateKeys<br>ForKeySetGroup ('[-int<br>$eractive]$ ')<br>Using Jython list:<br>AdminTask.generateKeys<br>ForKeySetGroup (['-inte<br>ractive']) |

### *Table 16. (continued)*

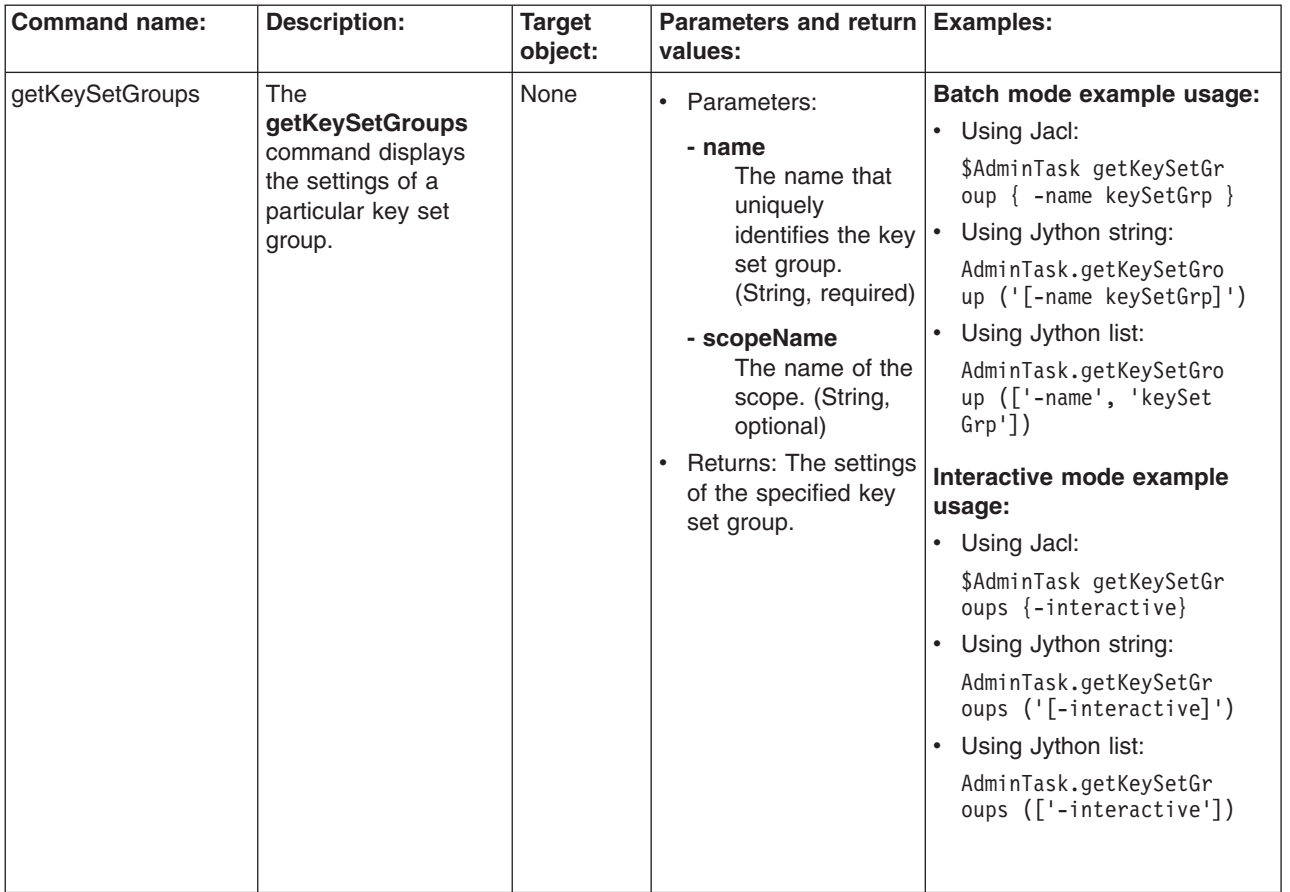

*Table 16. (continued)*

| <b>Command name:</b> | <b>Description:</b>                                                                              | <b>Target</b>   | Parameters and return Examples:                                                                                                    |                                                                                                    |
|----------------------|--------------------------------------------------------------------------------------------------|-----------------|----------------------------------------------------------------------------------------------------|----------------------------------------------------------------------------------------------------|
| listKeySetGroups     | The<br><b>listKeySetGroups</b><br>command lists the<br>key set groups for a<br>particular scope. | object:<br>None | values:<br>Parameters:<br>$\bullet$<br>- scopeName<br>The name of the<br>scope. (String,<br>optional)                                                                                                    | Batch mode example usage:<br>Using Jacl:<br>$\bullet$<br>\$AdminTask listKeySetGr<br>oup {-displayObjectName<br>true                                                                                                    |
|                      |                                                                                                  |                 | displayObjectNames<br>If you set the<br>value of this<br>parameter to<br>true, the<br>command<br>returns a list of<br>all of the key set<br>group objects<br>within a scope. If<br>you set the<br>value of this<br>parameter to<br>false, the<br>command<br>returns a list of<br>strings that<br>contain the key<br>set group name<br>and<br>management<br>scope. (Boolean,<br>optional)<br>Returns: A list of key<br>$\bullet$<br>set groups. | Using Jython string:<br>$\bullet$<br>AdminTask.listKeySetGro<br>up ('[-displayObjectName<br>$true$ ]')<br>Using Jython list:<br>$\bullet$<br>AdminTask.listKeySetGroup<br>(['-displayObjectName',<br>$'$ true'])<br>Interactive mode example<br>usage:<br>• Using Jacl:<br>\$AdminTask listKeySetG<br>roups {-interactive}<br>Using Jython string:<br>$\bullet$<br>AdminTask.listKeySetGr<br>oups ('[-interactive]')<br>Using Jython list:<br>$\bullet$<br>AdminTask.listKeySetGr<br>oups (['-interactive']) |

*Table 16. (continued)*

| <b>Command name:</b><br><b>Description:</b><br><b>Target</b><br><b>Parameters and return</b><br><b>Examples:</b><br>object:<br>values:                                                                                                    |  |
|----------------------------------------------------------------------------------------------------|--|
| modifyKeySetGroup<br>The<br>None<br>Batch mode example usage:<br>Parameters:<br>$\bullet$<br>modifyKeySetGroup<br>• Using Jacl:<br>- name<br>command changes<br>\$AdminTask modifyKeySet<br>The name that<br>the settings of an<br>Group {-name keySetGrp<br>uniquely<br>existing key set<br>-autoGenetate false}<br>identifies the key<br>group.<br>Using Jython string:<br>$\bullet$<br>set group.<br>(String, required)<br>AdminTask.modifyKeySet<br>Group ('[-name keySetGrp<br>- scopeName<br>-autoGenetate false]')<br>The name of the<br>Using Jython list:<br>$\bullet$<br>scope. (String,<br>AdminTask.modifyKeySet<br>optional)<br>Group (['-name', 'key<br>- autoGenerate<br>SetGrp', '-autoGenetate',<br>Set the value of<br>'false'])<br>this parameter to<br>Interactive mode example<br>true if you want<br>usage:<br>to automatically<br>generate keys. If<br>• Using Jacl:<br>not, set the<br>\$AdminTask modifyKeySet<br>value to false.<br>Group {-interactive}<br>(Boolean,<br>Using Jython string:<br>$\bullet$<br>optional)<br>AdminTask.modifyKeySet<br>- wsScheduleName<br>Group ('[-interactive]')<br>The name of the<br>$\bullet$<br>Using Jython list:<br>scheduler to use<br>AdminTask.modifyKeySet<br>to perform key<br>Group (['-interactive'])<br>generation.<br>(String, optional)<br>keySetObjectNames<br>A list of key set<br>configuration<br>names<br>separated by<br>colons (:).<br>(String, optional) |  |

## **Commands for the KeySetCommands group of the AdminTask object**

For more information about the AdminTask object, see the [Commands](#page-824-0) for the AdminTask object article.

The following commands are available for the KeySetCommands group of the AdminTask object:

*Table 17.*

| <b>Command name:</b> | <b>Description:</b>                                                                                                    | <b>Target</b><br>object: | Parameters and return Examples:<br>values:                                                                                                    |                                                                                                    |
|----------------------|----------------------------------------------------------------------------------------------------|--------------------------|----------------------------------------------------------------------------------------------------|----------------------------------------------------------------------------------------------------|
| createKeySet         | The createKeySet                                                                                                    | None                     | Parameters:                                                                                                    | Batch mode example usage:                                                                                                    |
|                      | command creates the                                                                                                    |                          |                                                                                                    | • Using Jacl:                                                                                                    |
|                      | key set settings in the<br>configuration. Use<br>this command to<br>control key instances<br>that have the same<br>type. |                          | - name<br>The name that<br>uniquely<br>identifies the key<br>set. (String,<br>required)                                                               | \$AdminTask createKeySet<br>{-name testKeySet -alias<br>Prefix test -password pwd<br>-maxKeyReferences 2 -del<br>eteOldKeys true -keyStor<br>eName testKeyStore -isK<br>eyPair false}                                             |
|                      |                                                                                                    |                          | - scopeName<br>The name of the                                                                                                    | Using Jython string:<br>$\vert \cdot$                                                                                                    |
|                      |                                                                                                    |                          | scope. (String,<br>optional)<br>- aliasPrefix<br>The prefix for<br>the key alias<br>when a new key                                                    | AdminTask.createKeySet('<br>[-name testKeySet -alias<br>Prefix test -password<br>pwd -maxKeyReferences 2<br>-deleteOldKeys true -key<br>StoreName testKeyStore<br>-isKeyPair false]')                                             |
|                      |                                                                                                    |                          | generates.                                                                                                    | • Using Jython list:                                                                                                    |
|                      |                                                                                                    |                          | (String, required)<br>- password<br>The password<br>that protects the<br>key in the key<br>store. (String,<br>required)                               | AdminTask.createKeySet<br>(['-name', 'testKeySet',<br>'-aliasPrefix', 'test',<br>'-password', 'pwd', '-max<br>KeyReferences', '2',<br>'-deleteOldKeys', 'true',<br>'-keyStoreName', 'test<br>KeyStore', '-isKeyPair',<br>'false'] |
|                      |                                                                                                    |                          | maxKeyReferences                                                                                                    | Interactive mode example                                                                                                    |
|                      |                                                                                                    |                          | The maximum<br>number of key                                                                                                    | usage:                                                                                                    |
|                      |                                                                                                    |                          | references                                                                                                    | • Using Jacl:                                                                                                    |
|                      |                                                                                                    |                          | returned keys<br>from this key                                                                                                    | \$AdminTask createKeySet<br>$\{-interactive\}$                                                                                                    |
|                      |                                                                                                    |                          | set. (Integer,<br>required)                                                                                                    | $\bullet$<br>Using Jython string:                                                                                                    |
|                      |                                                                                                    |                          | - deleteOldKeys                                                                                                    | AdminTask.createKeySet<br>$('[-interatorive]')$                                                                                                    |
|                      |                                                                                                    |                          | Set the value of<br>this parameter to                                                                                                    | • Using Jython list:                                                                                                    |
|                      |                                                                                                    |                          | true to delete<br>old keys when<br>new keys are<br>generated.<br>Otherwise, set<br>the value of this<br>parameter to<br>false. (Boolean,<br>optional) | AdminTask.createKeySet<br>$(\lceil$ '-interactive'])                                                                                                    |
|                      |                                                                                                    |                          | keyGenerationClass<br>The class that is<br>used to generate<br>new keys in the<br>key set. (String,<br>optional)                                      |                                                                                                    |

*Table 17. (continued)*

| <b>Command name:</b> | <b>Description:</b>                                                                            | <b>Target</b><br>object: | Parameters and return   Examples:<br>values:                                                                                                    |                                                                                                    |
|----------------------|------------------------------------------------------------------------------------------------|--------------------------|----------------------------------------------------------------------------------------------------|----------------------------------------------------------------------------------------------------|
|                      |                                                                                                |                          | - keyStoreName<br>The key store that<br>contains the keys.<br>(String, required)                                                                                                    |                                                                                                    |
|                      |                                                                                                |                          | keyStoreScopeName<br>The management<br>scope where the<br>key store is<br>located. (String,<br>optional)                                                                                                    |                                                                                                    |
|                      |                                                                                                |                          | - isKeyPair<br>Set the value of<br>this parameter to<br>true if the keys in<br>the key set are key<br>pairs. Otherwise,<br>set the value of<br>this parameter to<br>false. (Boolean,<br>optional)<br>Returns: The<br>$\bullet$<br>configuration object<br>name of the key set |                                                                                                    |
|                      |                                                                                                |                          | object that you<br>created.                                                                                                    |                                                                                                    |
| deleteKeySet         | The deleteKeySet<br>command deletes the<br>settings of a key set<br>from the<br>configuration. | None                     | Parameters:<br>$\bullet$<br>- name<br>The name that<br>uniquely<br>identifies the key $\cdot$<br>set. (String,<br>required)<br>- scopeName<br>The name of the<br>scope. (String,<br>optional)<br>Returns: None<br>$\bullet$                                                   | Batch mode example usage:<br>• Using Jacl:<br>\$AdminTask deleteKeySet<br>{-name testKeySet}<br>Using Jython string:<br>AdminTask.deleteKeySet<br>('[-name testKeySet]')<br>• Using Jython list:<br>AdminTask.deleteKeySet<br>(['-name', 'testKeySet'])<br>Interactive mode example<br>usage:<br>• Using Jacl:<br>\$AdminTask deleteKeySet<br>$\{-interactive\}$<br>Using Jython string:<br>$\bullet$<br>AdminTask.deleteKeySet<br>$('[-interatorive]')$<br>Using Jython list:<br>$\bullet$<br>AdminTask.deleteKeySet<br>(['.interactive']) |
|                      |                                                                                                |                          |                                                                                                    |                                                                                                    |

*Table 17. (continued)*

| <b>Command name:</b>     | <b>Description:</b>                                                                       | <b>Target</b><br>object: | Parameters and return<br>values:                                                                                                    | <b>Examples:</b>                                                                                                    |
|--------------------------|-------------------------------------------------------------------------------------------|--------------------------|----------------------------------------------------------------------------------------------------|----------------------------------------------------------------------------------------------------|
| generateKey<br>ForKeySet | The generateKey<br>ForKeySet command<br>generates keys for<br>the keys in the key<br>set. | None                     | • Parameters:<br>- keySetName<br>The name of the<br>key set. (String,<br>required)<br>- keySetScope<br>The scope of the<br>key set. (String,<br>optional)<br>keySetSaveConfig<br>Set the value of<br>this parameter to<br>true to save the<br>configuration of<br>the key set.<br>Otherwise, set<br>the value of this<br>parameter to<br>false. (Boolean,<br>optional)<br>Returns: None<br>$\bullet$ | Batch mode example usage:<br>• Using Jacl:<br>\$AdminTask generateKey<br>ForKeySet{ -keySetName<br>testKeySet }<br>• Using Jython string:<br>AdminTask.generateKeyFor<br>KeySet('[-keySetName<br>testKeySet]')<br>• Using Jython list:<br>AdminTask.generateKeyFor<br>KeySet(['-keySetName',<br>'testKeySet'])<br>Interactive mode example<br>usage:<br>• Using Jacl:<br>\$AdminTask generateKeyFor<br>KeySet {-interactive}<br>Using Jython string:<br>AdminTask.generateKeyFo<br>rKeySet ('[-interactive]')<br>Using Jython list:<br>AdminTask.generateKeyFo<br>rKeySet (['-interactive']) |
| getKeySet                | The getKeySet<br>command displays<br>the settings of a<br>particular key set.             | None                     | $\bullet$<br>Parameters:<br>- name<br>The name that<br>uniquely<br>identifies the key<br>set. (String,<br>required)<br>- scopeName<br>The name of the<br>scope. (String,<br>optional)<br>Returns: The settings<br>$\bullet$<br>of the specified key<br>set group.                                                                                                    | Batch mode example usage:<br>• Using Jacl:<br>\$AdminTask getKeySet<br>{-name testKeySet}<br>Using Jython string:<br>AdminTask.getKeySet<br>('[-name testKeySet]')<br>Using Jython list:<br>AdminTask.getKeySet<br>(['-name', 'testKeySet'])<br>Interactive mode example<br>usage:<br>• Using Jacl:<br>\$AdminTask getKeySet<br>$\{-interactive\}$<br>Using Jython string:<br>$\bullet$<br>AdminTask.getKeySet<br>$('[-interatorive]')$<br>Using Jython list:<br>$\bullet$<br>AdminTask.getKeySet<br>(['-interactive'])                                                                      |

*Table 17. (continued)*

*Table 17. (continued)*

| <b>Command name:</b> | <b>Description:</b>                                                            | <b>Target</b><br>object: | Parameters and return Examples:<br>values:                                                                                                    |                                                                                                    |
|----------------------|--------------------------------------------------------------------------------|--------------------------|----------------------------------------------------------------------------------------------------|----------------------------------------------------------------------------------------------------|
| modifyKeySet         | The modifyKeySet<br>command changes<br>the settings of an<br>existing key set. | None                     | • Parameters:<br>- name<br>The name that<br>uniquely<br>identifies the key<br>set. (String,<br>required)<br>- scopeName<br>The name of the<br>scope. (String,<br>optional)<br>- aliasPrefix<br>The prefix for<br>the key alias<br>when a new key<br>generates.<br>(String, optional)<br>- password<br>The password<br>that protects the<br>key in the key<br>store. (String,<br>optional)<br>maxKeyReferences<br>The maximum<br>number of key<br>references<br>returned keys<br>from this key<br>set. (Integer,<br>optional)<br>- deleteOldKeys<br>Set the value of<br>this parameter to<br>true to delete<br>old keys when<br>new keys are<br>generated.<br>Otherwise, set<br>the value of this<br>parameter to<br>false. (Boolean,<br>optional)<br>keyGenerationClass<br>The class that is<br>used to generate<br>new keys in the<br>key set. (String, | Batch mode example usage:<br>Using Jacl:<br>\$AdminTask modifyKeySet<br>{-name testKeySet -maxKey<br>References 3 -delete01d<br>Keys false}<br>Using Jython string:<br>AdminTask.modifyKeySet<br>('[-name testKeySet -max<br>KeyReferences 3 -delete<br>OldKeys false]')<br>$\bullet$<br>Using Jython list:<br>AdminTask.modifyKeySet<br>(['-name', 'testKeySet',<br>'-maxKeyReferences',<br>'3', '-delete0ldKeys',<br>'false'])<br>Interactive mode example<br>usage:<br>• Using Jacl:<br>\$AdminTask modifyKeySet<br>$\{-interactive\}$<br>Using Jython string:<br>$\bullet$<br>AdminTask.modifyKeySet<br>$('[-interatorive]')$<br>Using Jython list:<br>$\bullet$<br>AdminTask.modifyKeySet<br>(['.interactive']) |
|                      |                                                                                |                          | optional)                                                                                                    |                                                                                                    |

*Table 17. (continued)*

| <b>Command name:</b> | <b>Description:</b> | <b>Target</b><br>object: | Parameters and return Examples:<br>values:                                                                                                    |  |
|----------------------|---------------------|--------------------------|----------------------------------------------------------------------------------------------------|--|
|                      |                     |                          | - keyStoreName<br>The key store that<br>contains the keys.<br>(String, optional)                                                                                                    |  |
|                      |                     |                          | keyStoreScopeName<br>The management<br>scope where the<br>key store is<br>located. (String,<br>optional)                                                                                                    |  |
|                      |                     |                          | - isKeyPair<br>Set the value of<br>this parameter to<br>true if the keys in<br>the key set are key<br>pairs. Otherwise,<br>set the value of<br>this parameter to<br>false. (Boolean,<br>optional)<br>Returns: None<br>$\bullet$ |  |

### **Commands for the KeyReferenceCommands group of the AdminTask object**

For more information about the AdminTask object, see the [Commands](#page-824-0) for the AdminTask object article.

The following commands are available for the KeyReferenceCommands group of the AdminTask object:

*Table 18.*

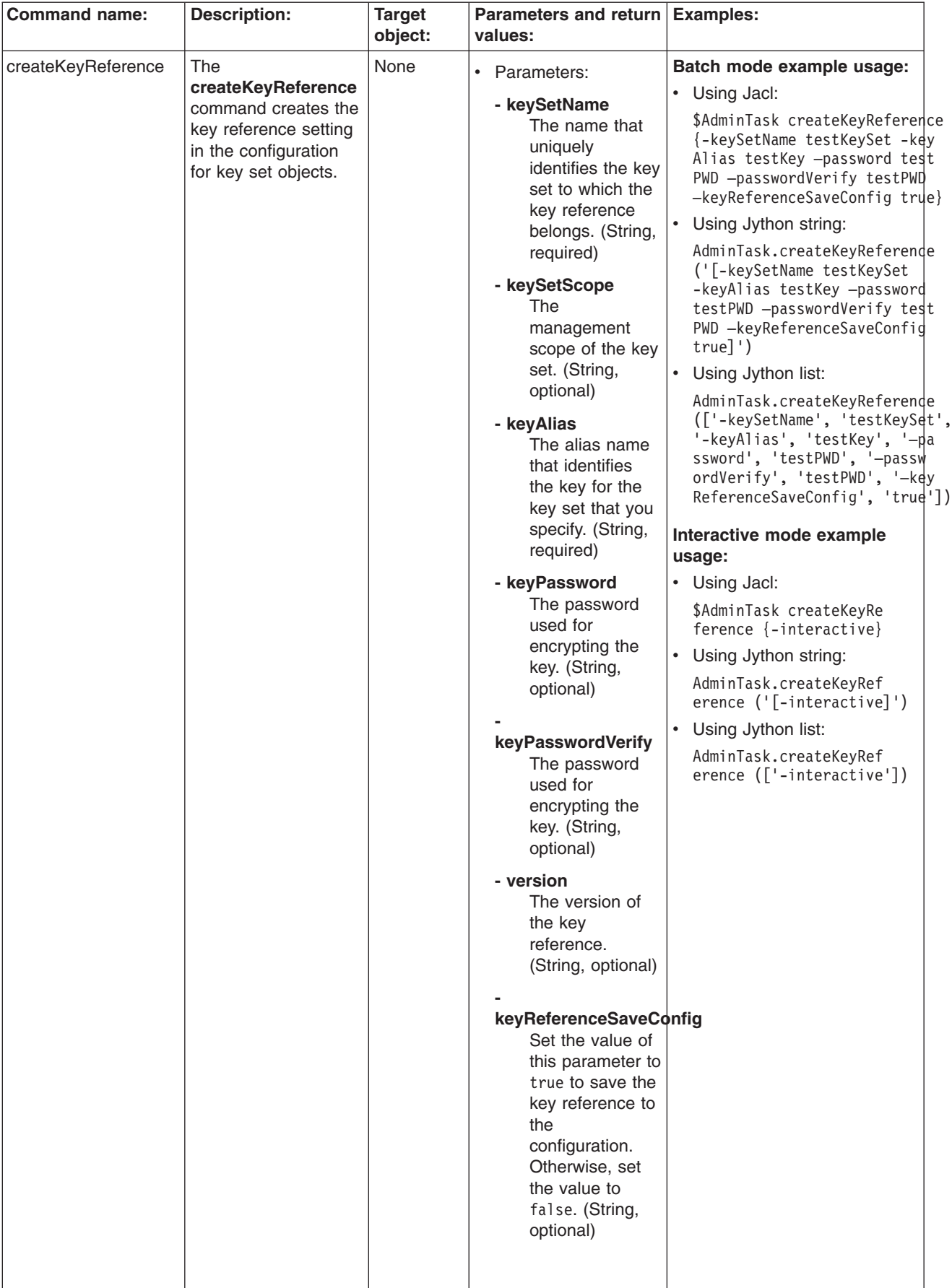

*Table 18. (continued)*

| <b>Command name:</b> | <b>Description:</b>                                                                                                    | <b>Target</b><br>object: | Parameters and return   Examples:<br>values:                                                                                                    |                                                                                                    |
|----------------------|----------------------------------------------------------------------------------------------------|--------------------------|----------------------------------------------------------------------------------------------------|----------------------------------------------------------------------------------------------------|
|                      |                                                                                                    |                          | • Returns: The<br>configuration object<br>name of the key<br>reference scope<br>object that you<br>created.                                                                                                    |                                                                                                    |
| deleteKeyReference   | The<br>deleteKeyReference<br>command deletes a<br>key reference object<br>from the key set<br>object in the<br>configuration. | None                     | Parameters:<br>$\bullet$<br>- keySetName<br>The name that<br>uniquely<br>identifies the key<br>set to which the<br>key reference<br>belongs. (String,<br>required)<br>- keySetScope<br>The<br>management<br>scope of the key<br>set. (String,<br>optional)<br>- keyAlias<br>The alias name<br>that identifies<br>the key for the<br>key set that you<br>specify. (String,<br>required)<br>Returns: None<br>$\bullet$ | Batch mode example usage:<br>Using Jacl:<br>\$AdminTask deleteKeyRef<br>erence { -keySetName tes<br>tKeySet -keyAlias testKey ]<br>Using Jython string:<br>AdminTask.deleteKeyRefe<br>rence ('[-keySetName tes<br>tKeySet -keyAlias test<br>Key]')<br>Using Jython list:<br>$\bullet$<br>AdminTask.deleteKeyRefe<br>rence (['-keySetName',<br>'testKeySet', '-keyAlias',<br>'testKey'])<br>Interactive mode example<br>usage:<br>• Using Jacl:<br>\$AdminTask deleteKeyRe<br>ference {-interactive}<br>• Using Jython string:<br>AdminTask.deleteKeyRef<br>erence ('[-interactive]')<br>Using Jython list:<br>AdminTask.deleteKeyRef |
|                      |                                                                                                    |                          |                                                                                                    | erence (['-interactive'])                                                                                                    |

*Table 18. (continued)*

| <b>Description:</b>                                                                            | <b>Target</b>   |                                                                                                    |                                                                                                    |
|------------------------------------------------------------------------------------------------|-----------------|----------------------------------------------------------------------------------------------------|----------------------------------------------------------------------------------------------------|
|                                                                                                |                 |                                                                                                    |                                                                                                    |
| <b>The</b><br>getKeyReference<br>command displays<br>the setting of a key<br>reference object. | object:<br>None | values:<br>• Parameters:<br>- keySetName<br>The name that<br>uniquely<br>identifies the key<br>set to which the<br>key reference<br>belongs. (String,<br>required)<br>- keySetScope<br><b>The</b><br>management<br>scope of the key<br>set. (String,<br>optional)<br>- keyAlias<br>The alias name<br>that identifies<br>the key for the<br>key set that you<br>specify. (String,<br>required)<br>Returns: The settings<br>$\bullet$ | Batch mode example usage:<br>• Using Jacl:<br>\$AdminTask getKeyRefere<br>nce { -keySetName test<br>KeySet -keyAlias testKey }<br>Using Jython string:<br>$\bullet$<br>AdminTask.getKeyRefere<br>nce ('[-keySetName test<br>KeySet -keyAlias testKey]')<br>Using Jython list:<br>٠<br>AdminTask.getKeyRefere<br>nce (['-keySetName',<br>'testKeySet', '-keyAlias',<br>'testKey'])<br>Interactive mode example<br>usage:<br>• Using Jacl:<br>\$AdminTask getKeyRefer<br>ence $\{-interactive\}$<br>$\bullet$<br>Using Jython string:<br>AdminTask.getKeyRefer<br>ence ('[-interactive]')<br>Using Jython list:<br>$\bullet$ |
|                                                                                                |                 | of the key reference<br>object.                                                                                                    | AdminTask.getKeyRefere<br>$nce (['-interactive'])$                                                                                                    |
|                                                                                                |                 |                                                                                                    | Parameters and return Examples:                                                                                                    |

*Table 18. (continued)*

| <b>Command name:</b> | <b>Description:</b>                                                                                                    | <b>Target</b><br>object: | Parameters and return Examples:<br>values:                                                                                                    |                                                                                                    |
|----------------------|----------------------------------------------------------------------------------------------------|--------------------------|----------------------------------------------------------------------------------------------------|----------------------------------------------------------------------------------------------------|
| listKeyReferences    | The<br><b>listKeyReferences</b><br>command lists the<br>key references for a<br>particular key set in<br>the configuration. | None                     | $\bullet$<br>Parameters:<br>- keySetName<br>The name that<br>uniquely<br>identifies the key<br>set to which the<br>key reference<br>belongs. (String,<br>required)<br>- keySetScope<br>The<br>management<br>scope of the key<br>set. (String,<br>optional)<br>Returns: The<br>$\bullet$<br>configuration object<br>name of the key<br>reference scope<br>object that you<br>created. | Batch mode example usage:<br>• Using Jacl:<br>\$AdminTask listKeyRef<br>ereces { -keySetName<br>testKeySet}<br>Using Jython string:<br>AdminTask.listKeyRefere<br>ces ('[-keySetName test<br>KeySet]')<br>Using Jython list:<br>AdminTask.listKeyRefere<br>ces (['-keySetName',<br>'testKeySet'])<br>Interactive mode example<br>usage:<br>Using Jacl:<br>$\bullet$<br>\$AdminTask listKeyRef<br>erences {-interactive}<br>Using Jython string:<br>$\bullet$<br>AdminTask.listKeyRefer<br>ences ('[-interactive]')<br>Using Jython list:<br>AdminTask.listKeyRefer<br>ences (['-interactive']) |
|                      |                                                                                                    |                          |                                                                                                    |                                                                                                    |

# **Commands for the securityEnablement group of the AdminTask object**

For more information about the AdminTask object, see the [Commands](#page-824-0) for the AdminTask object article.

The following commands are available for the securityEnablement group of the AdminTask object:

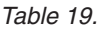

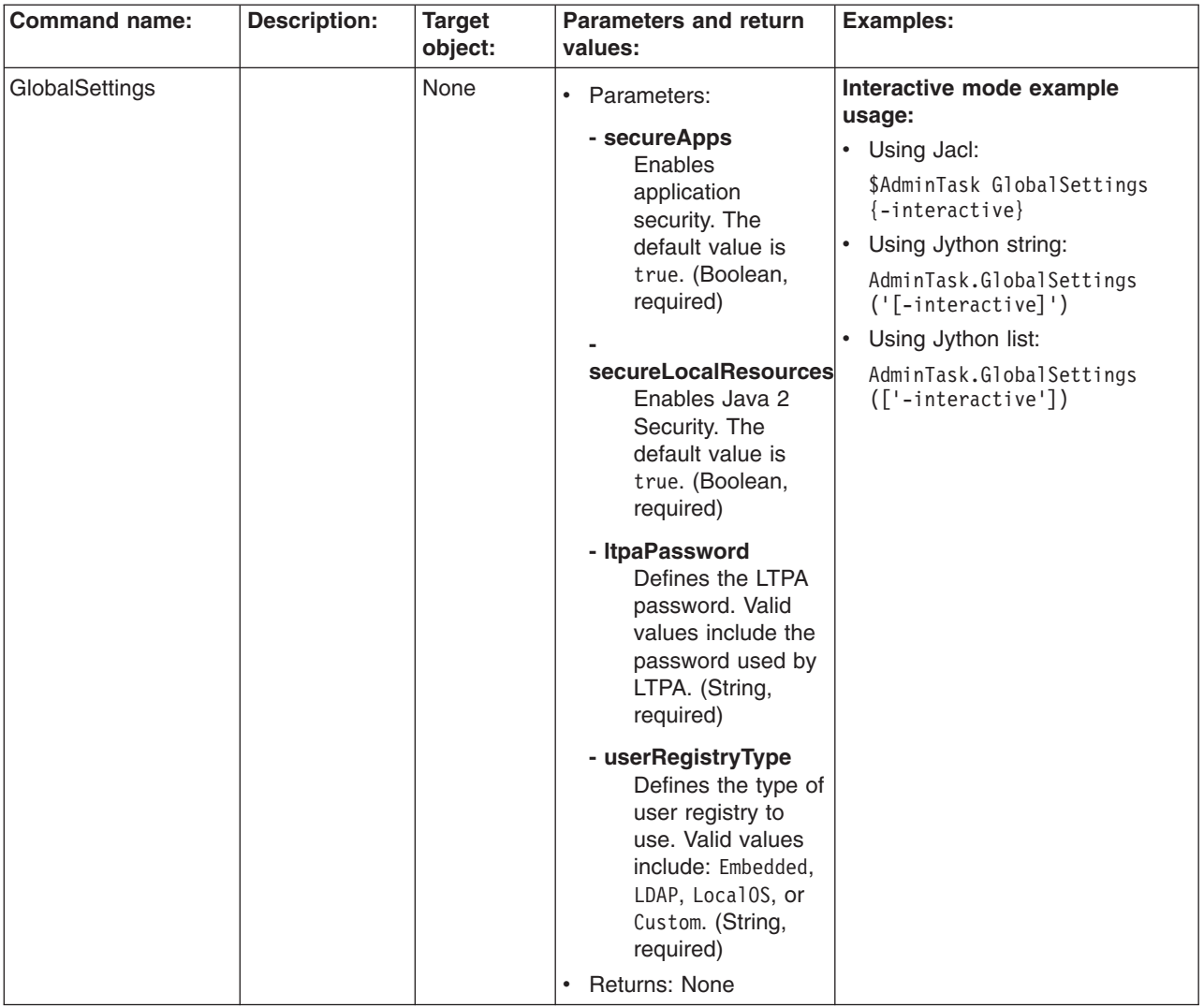

*Table 19. (continued)*

| <b>Command name:</b> | <b>Description:</b>                                                                                                    | <b>Target</b><br>object: | <b>Parameters and return</b><br>values:                                                                                                    | <b>Examples:</b>                                                                                                    |
|----------------------|----------------------------------------------------------------------------------------------------|--------------------------|----------------------------------------------------------------------------------------------------|----------------------------------------------------------------------------------------------------|
| CustomRegistry       | The<br><b>CustomRegistry</b>                                                                                                    | None                     | • Parameters:                                                                                                    | Interactive mode example<br>usage:                                                                                                    |
|                      | command<br>checks that the<br>specified name<br>for the primary<br>administrator<br>does not<br>already exist in<br>the custom<br>registry. |                          | - primaryAdminName<br>Represents a<br>name of the<br>primary<br>administrator. The<br>value must be a<br>valid administrator<br>name. (String,<br>required)<br>- serverUserName<br>Represents the<br>user name used to<br>connect to internal<br>security routines.<br>The value must be<br>a valid user name.<br>(String, required)<br>customRegistryClass<br>Represents the<br>class name of the<br>custom user<br>registry<br>implementation of<br>the UserRegistry.<br>The value must be<br>a valid class name<br>for a custom<br>registry. (String,<br>required)<br>- customProperties<br>Custom user<br>registry properties.<br>An array or<br>name-value<br>properties. (String,<br>required)<br>- customName<br>The custom user | • Using Jacl:<br>\$AdminTask CustomRegistry<br>$\{-intercative\}$<br>Using Jython string:<br>$\bullet$<br>AdminTask.CustomRegistry<br>$('[-interatorive]')$<br>$\bullet$<br>Using Jython list:<br>AdminTask.CustomRegistry<br>(['-interactive']) |
|                      |                                                                                                    |                          | registry property<br>name. (String,<br>required)                                                                                                    |                                                                                                    |
|                      |                                                                                                    |                          | - customValue<br>The custom user<br>registry property<br>value that is<br>associated with the<br>property name.<br>(String, required)<br>Returns: A value of<br>$\bullet$<br>true if the primary                                                                                                    |                                                                                                    |
|                      |                                                                                                    |                          | administrator does not<br>already exist in the<br>custom registry.<br>Otherwise, returns a<br>value of false.                                                                                                    | 479<br>Chapter 3. Using scripting (wsadmin)                                                                                                    |

*Table 19. (continued)*

| <b>Command name:</b> | <b>Description:</b>                                                                                                    | <b>Target</b><br>object: | <b>Parameters and return</b><br>values:                                                                                                    | <b>Examples:</b>                                                                                                    |
|----------------------|----------------------------------------------------------------------------------------------------|--------------------------|----------------------------------------------------------------------------------------------------|----------------------------------------------------------------------------------------------------|
| EmbeddedRegistry     | The<br><b>EmbeddedRegistry</b><br>command<br>checks that the<br>specified name<br>for the primary<br>administrator<br>does not<br>already exist in<br>the WIM<br>file-based<br>registry.<br>Returns true if<br>it does not;<br>false,<br>otherwise. | None                     | • Parameters:<br>- primaryAdminName<br>This string<br>represents a name<br>of the primary<br>administrator. The<br>value must be a<br>valid administrator<br>name. (String,<br>required)<br>- adminPassword<br>The password<br>associated with the<br>primary<br>administrator. The<br>value must be a<br>valid administrator<br>password. (String,<br>required)<br>- serverUserName<br>This string<br>represents the<br>user name used to<br>connect to internal<br>security routines.<br>The value must be<br>a valid user name.<br>(String, required)<br>Returns: A value of<br>$\bullet$<br>true if the specified<br>name for the primary<br>administrator does not<br>already exist in the<br>WIM file-based registry.<br>Otherwise, returns a<br>value of false. | Interactive mode example<br>usage:<br>• Using Jacl:<br>\$AdminTask EmbeddedRegistry<br>$\{-interatorive\}$<br>Using Jython string:<br>$\bullet$<br>AdminTask.EmbeddedRegistry<br>$('[-interatorive]')$<br>• Using Jython list:<br>AdminTask.EmbeddedRegistry<br>(['.interactive']) |

*Table 19. (continued)*

| <b>Command name:</b> | <b>Description:</b>                                                                                                    | <b>Target</b><br>object: | <b>Parameters and return</b><br>values:                                                                                                    | <b>Examples:</b>                                                                                                    |
|----------------------|----------------------------------------------------------------------------------------------------|--------------------------|----------------------------------------------------------------------------------------------------|----------------------------------------------------------------------------------------------------|
| LDAPRegistry         | The<br><b>LDAPRegistry</b><br>command<br>checks, after all<br>the inputs for<br>the LDAP<br>registry have<br>been defined,<br>that a<br>connection can<br>be made<br>successfully to<br>the LDAP<br>server. An SSL<br>connection test<br>to LDAP is also<br>supported<br>using this<br>command. | None                     | $\bullet$<br>Parameters:<br>- IdapServerType<br>The type of LDAP<br>user registry to be<br>connected to<br>WebSphere<br>Application Server.<br>Valid values<br>include: IBM<br>Tivoli Directory<br>Server, SecureWay,<br>Sun ONE, Domino,<br>Active Directory,<br>eDirectory,<br>Custom. (String,<br>required)<br>- IdapHostname<br>The host name for<br>the LDAP server.<br>(String, required)<br>- IdapPort<br>The port to<br>connect to the<br>LDAP server.<br>(Integer, required)<br>- IdapBaseDN<br>The base<br>distinguished<br>name of the<br>directory service,<br>the starting point<br>for searches.<br>(String, required)<br>- IdapBindDN<br>The bind<br>distinguished<br>name, used to<br>bind to the<br>directory server.<br>(String, required) | Interactive mode example<br>usage:<br>• Using Jacl:<br>\$AdminTask LDAPRegistry<br>$\{-interactive\}$<br>• Using Jython string:<br>AdminTask.LDAPRegistry<br>$('[-interatorive]')$<br>• Using Jython list:<br>AdminTask.LDAPRegistry<br>(['.interactive']) |

*Table 19. (continued)*

| <b>Command name:</b> | <b>Description:</b>                                                                                                    | <b>Target</b><br>object: | <b>Parameters and return</b><br>values:                                                                                                    | <b>Examples:</b>                                                                                                    |
|----------------------|----------------------------------------------------------------------------------------------------|--------------------------|----------------------------------------------------------------------------------------------------|----------------------------------------------------------------------------------------------------|
|                      |                                                                                                    |                          | - IdapBindPassword<br>The password for the<br>application server,<br>used to bind to the<br>directory service<br>(String, required)                                                                                                    |                                                                                                    |
|                      |                                                                                                    |                          | - IdapServerUserName<br>The user ID that is<br>used to run<br>WebSphere<br>Application Server for<br>security purposes.<br>(String, required)<br>Returns: A value of<br>$\bullet$<br>true if the connection<br>was successful.<br>Otherwise, returns a<br>value of false.                                                                                                    |                                                                                                    |
| LocalOSRegistry      | The<br>LocalOSRegistry<br>command<br>checks that the<br>specified name<br>for the primary<br>administrator<br>does not<br>already exist in<br>the LocalOS<br>registry. | None                     | $\bullet$<br>Parameters:<br>- primaryAdminName<br>This string<br>represents a name<br>of the primary<br>administrator. The<br>value must be a<br>valid administrator<br>name. (String,<br>required)<br>- serverUserName<br>This string<br>represents the<br>user name used to<br>connect to internal<br>security routines.<br>The value must be<br>a valid user name.<br>(String, required)<br>Returns: A value of<br>$\bullet$<br>true if the specified<br>name for the primary<br>administrator does not<br>already exist in the<br>LocalOS registry.<br>Otherwise, returns a<br>value of false. | Interactive mode example<br>usage:<br>• Using Jacl:<br>\$AdminTask LocalOSRegist<br>ry {-interactive}<br>Using Jython string:<br>$\bullet$<br>AdminTask.LocalOSRegist<br>ry ('[-interactive]')<br>Using Jython list:<br>$\bullet$<br>AdminTask.LocalOSRegist<br>ry (['-interactive']) |

*Table 19. (continued)*

| <b>Command name:</b>   | <b>Description:</b>                                                                                                    | <b>Target</b><br>object: | <b>Parameters and return</b><br>values:                                                                                                    | <b>Examples:</b>                                                                                                    |
|------------------------|----------------------------------------------------------------------------------------------------|--------------------------|----------------------------------------------------------------------------------------------------|----------------------------------------------------------------------------------------------------|
| <b>CurrentSettings</b> | The<br><b>CurrentSettings</b><br>command<br>returns a string<br>that represents<br>all of the<br>existing<br>settings set by<br>the wizard that<br>will be read<br>from the<br>workspace<br>instead of from<br>the<br>configuration<br>repository of<br>the<br>security.xml<br>file. | None                     | Parameters:<br>currentWizardSettings<br>A properties object<br>that contains all<br>the current settings<br>selected through<br>the wizard.<br>(Properties,<br>required)<br>Returns: A string of<br>security settings as<br>name-value pairs. | Interactive mode example<br>usage:<br>Using Jacl:<br>$\bullet$<br>\$AdminTask CurrentSettings<br>$\{-intercative\}$<br>Using Jython string:<br>$\bullet$<br>AdminTask.CurrentSettings<br>$('[-interatorive]')$<br>Using Jython list:<br>$\bullet$<br>AdminTask.CurrentSettings<br>(['.interactive']) |

## **Commands for the CertificateRequestCommands group of the AdminTask object**

For more information about the AdminTask object, see the [Commands](#page-824-0) for the AdminTask object article.

The following commands are available for the CertificateRequestCommands group of the AdminTask object:

*Table 20.*

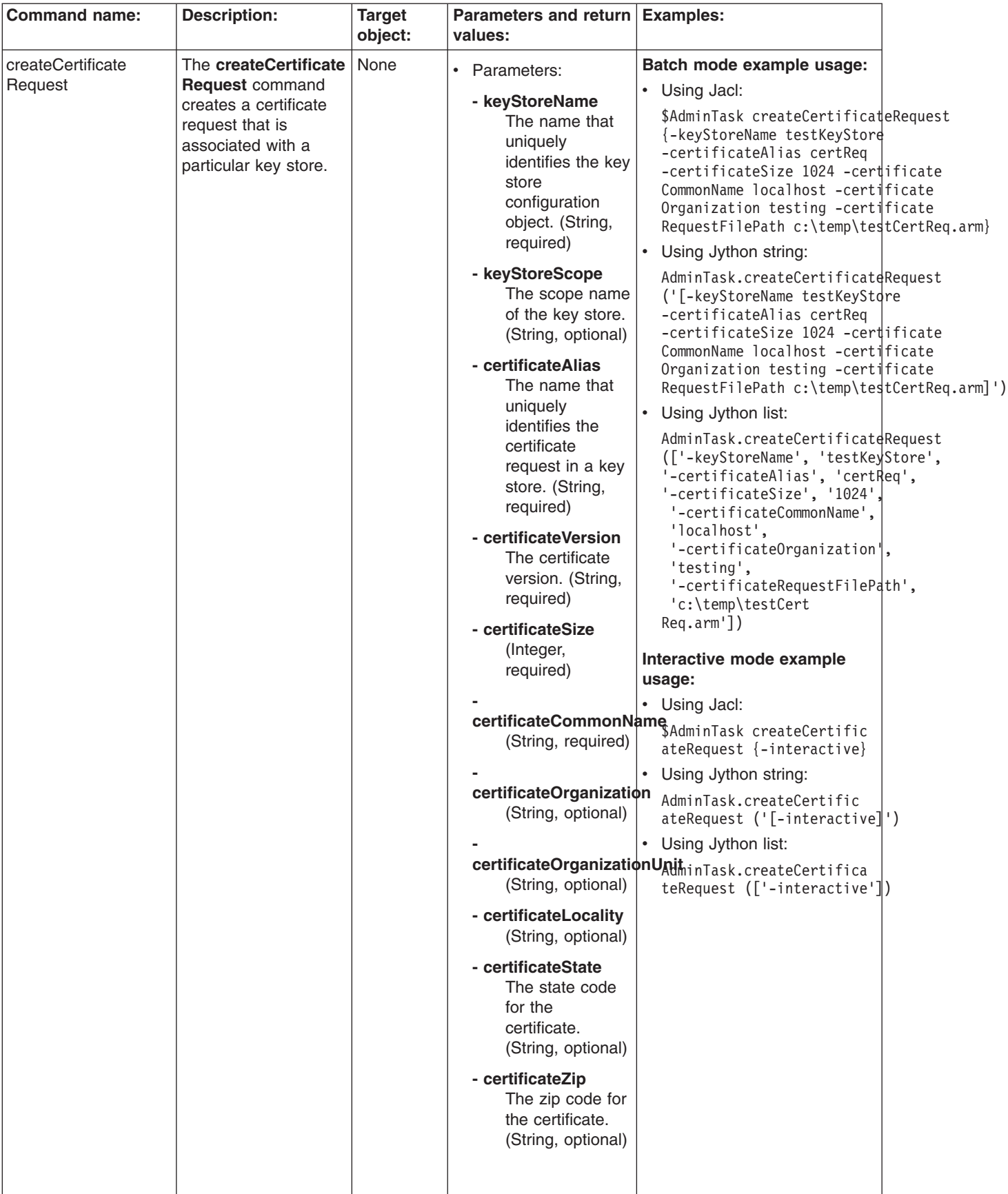

*Table 20. (continued)*

| <b>Command name:</b>         | <b>Description:</b>                                                                                      | <b>Target</b><br>object: | Parameters and return Examples:<br>values:                                                                                                    |                                                                                                    |
|------------------------------|----------------------------------------------------------------------------------------------------|--------------------------|----------------------------------------------------------------------------------------------------|----------------------------------------------------------------------------------------------------|
|                              |                                                                                                    |                          | - certificateCountry<br>The country for the<br>certificate. (String,<br>optional)                                                                                                    |                                                                                                    |
|                              |                                                                                                    |                          | - certificateValidDays<br>The amount of time<br>in days for which<br>the certificate is<br>valid. (Integer,<br>optional)                                                                                       |                                                                                                    |
|                              |                                                                                                    |                          | certificateRequestFilePath<br>The file location of<br>the certificate<br>request that can be<br>sent to a certificate<br>authority. (String,<br>required)<br>Returns: The<br>$\bullet$<br>configuration object |                                                                                                    |
|                              |                                                                                                    |                          | name of the key<br>store object that you<br>created.                                                                                                    |                                                                                                    |
| deleteCertificate<br>Request | The deleteCertificate<br><b>Request</b> command<br>deletes a certificate<br>request from a key<br>store. | None                     | Parameters:<br>$\bullet$<br>- keyStoreName<br>The name that<br>uniquely<br>identifies the key<br>store<br>configuration<br>object. (String,<br>required)                                                       | Interactive mode example<br>usage:<br>• Using Jacl:<br>\$AdminTask deleteCertifi<br>cateRequest {-interactive}<br>$\bullet$<br>Using Jython string:<br>AdminTask.deleteCertifi<br>cateRequest ('[-interac<br>$\text{tive}$ ]') |
|                              |                                                                                                    |                          | - keyStoreScope<br>The scope name<br>of the key store.<br>(String, optional)                                                                                                    | Using Jython list:<br>$\bullet$<br>AdminTask.deleteCertifi<br>cateRequest (['-interac<br>$\text{tive}$ ])                                                                                                    |
|                              |                                                                                                    |                          | - certificateAlias<br>The name that<br>uniquely<br>identifies the<br>certificate<br>request in a key<br>store. (String,<br>required)<br>Returns: None<br>$\bullet$                                             |                                                                                                    |

*Table 20. (continued)*

| <b>Command name:</b>          | <b>Description:</b>                                                                         | <b>Target</b><br>object: | Parameters and return Examples:<br>values:                                                                                                    |                                                                                                    |
|-------------------------------|---------------------------------------------------------------------------------------------|--------------------------|----------------------------------------------------------------------------------------------------|----------------------------------------------------------------------------------------------------|
| extractCertificate<br>Request | The<br>extractCertificate<br>Requestcommand<br>extracts a certificate<br>request to a file. | None                     | • Parameters:<br>- keyStoreName<br>The name that<br>uniquely<br>identifies the key<br>store<br>configuration<br>object. (String,<br>required)<br>- keyStoreScope<br>The scope name<br>of the key store.<br>(String, optional)<br>- certificateAlias | Interactive mode example<br>usage:<br>Using Jacl:<br>\$AdminTask extractCertifi<br>cateRequest {-interactive}<br>• Using Jython string:<br>AdminTask.extractCertific<br>ateRequest ('[-interactive]')<br>$\bullet$<br>Using Jython list:<br>AdminTask.extractCertific<br>ateRequest (['-interactive']) |
|                               |                                                                                             |                          | The name that<br>uniquely<br>identifies the<br>certificate<br>request in a key<br>store. (String,<br>required)                                                                                                    |                                                                                                    |
|                               |                                                                                             |                          | certificateRequestFilePath<br>The file location<br>of the certificate<br>request that can<br>be sent to a<br>certificate<br>authority. (String,<br>required)                                                                                        |                                                                                                    |
|                               |                                                                                             |                          | Returns: A certificate<br>request file is<br>created that contains<br>the extracted<br>certificate.                                                                                                    |                                                                                                    |

*Table 20. (continued)*

| <b>Command name:</b>   | <b>Description:</b>                                                                                                    | <b>Target</b><br>object: | Parameters and return Examples:<br>values:                                                                                                    |  |
|------------------------|----------------------------------------------------------------------------------------------------|--------------------------|----------------------------------------------------------------------------------------------------|--|
| getCertificateRequest  | The<br>getCertificateRequest<br>command obtains<br>information about a<br>particular certificate<br>request in a key<br>store.      | None                     | Interactive mode example<br>$\bullet$<br>Parameters:<br>usage:<br>- keyStoreName<br>• Using Jacl:<br>The name that<br>\$AdminTask getCertificate<br>uniquely<br>Request {-interactive}<br>identifies the key<br>Using Jython string:<br>store<br>configuration<br>AdminTask.getCertificate<br>object. (String,<br>Request ('[-interactive]')<br>required)<br>Using Jython list:<br>$\bullet$<br>- keyStoreScope<br>AdminTask.getCertificate<br>Request (['-interactive'])<br>The scope name<br>of the key store.<br>(String, optional)<br>- certificateAlias<br>The name that<br>uniquely<br>identifies the<br>certificate<br>request in a key<br>store. (String,<br>required)<br>Returns: Information<br>$\bullet$<br>about the certificate<br>request. |  |
| listCertificateRequest | The<br><b>listCertificateRequest</b><br>command lists all the<br>certificate requests<br>associated with a<br>particular key store. | None                     | Interactive mode example<br>Parameters:<br>$\bullet$<br>usage:<br>- keyStoreName<br>Using Jacl:<br>The name that<br>\$AdminTask listCertifica<br>uniquely<br>teRequest {-interactive}<br>identifies the key<br>Using Jython string:<br>store<br>configuration<br>AdminTask.listCertifica<br>object. (String,<br>teRequest ('[-interactive]')<br>required)<br>Using Jython list:<br>٠<br>- keyStoreScope<br>AdminTask.listCertificat<br>The scope name<br>eRequest (['-interactive'])<br>of the key store.<br>(String, optional)<br>Returns: An attribute<br>$\bullet$<br>list for each<br>certificate request in<br>a key store.                                                                                                    |  |

## **Commands for the SignerCertificateCommands group of the AdminTask object**

For more information about the AdminTask object, see the [Commands](#page-824-0) for the AdminTask object article.

The following commands are available for the SignerCertificateCommands group of the AdminTask object:

*Table 21.*

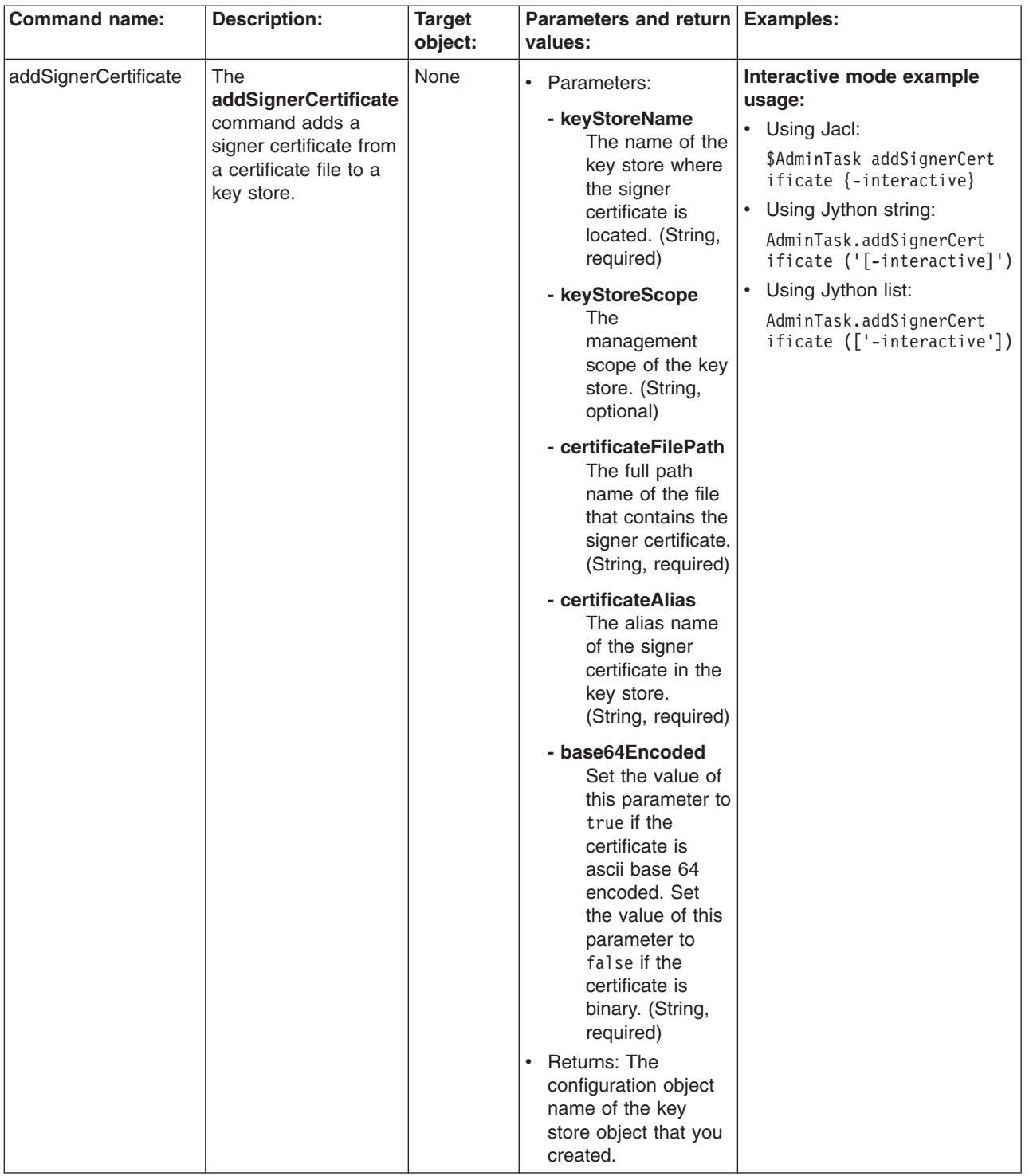

*Table 21. (continued)*

| <b>Command name:</b>        | <b>Description:</b>                                                                     | <b>Target</b><br>object: | Parameters and return Examples:<br>values:                                                                                                    |                                                                                                    |
|-----------------------------|-----------------------------------------------------------------------------------------|--------------------------|----------------------------------------------------------------------------------------------------|----------------------------------------------------------------------------------------------------|
| deleteSignerCertificate The | deleteSignerCertificate<br>command deletes a<br>signer certificate from<br>a key store. | None                     | Parameters:<br>$\bullet$<br>- keyStoreName<br>The name of the<br>key store where<br>the signer<br>certificate is<br>located. (String,<br>required)<br>- keyStoreScope<br>The<br>management<br>scope of the key<br>store. (String,<br>optional) | Interactive mode example<br>usage:<br>• Using Jacl:<br>\$AdminTask deleteSignerC<br>ertificate {-interactive}<br>Using Jython string:<br>AdminTask.deleteSignerCe<br>rtificate ('[-interactive]')<br>Using Jython list:<br>AdminTask.deleteSignerCe<br>rtificate (['-interactive']) |
|                             |                                                                                         |                          | - certificateAlias<br>The alias name<br>of the signer<br>certificate in the<br>key store.<br>(String, required)<br>Returns: None                                                                                                    |                                                                                                    |

*Table 21. (continued)*

| <b>Command name:</b>         | <b>Description:</b>                                                                                 | <b>Target</b><br>object: | Parameters and return   Examples:<br>values:                                                                                                    |                                                                                                    |
|------------------------------|----------------------------------------------------------------------------------------------------|--------------------------|----------------------------------------------------------------------------------------------------|----------------------------------------------------------------------------------------------------|
| extractSignerCertificate The | extractSignerCertificate<br>command extracts a<br>signer certificate from<br>a key store to a file. | None                     | • Parameters:<br>- keyStoreName<br>The name of the<br>key store where<br>the signer<br>certificate is<br>located. (String,<br>required)                                                                                            | Interactive mode example<br>usage:<br>• Using Jacl:<br>\$AdminTask extractSigner<br>Certificate {-interactive}<br>• Using Jython string:<br>AdminTask.extractSignerC<br>ertificate ('[-interactive]') |
|                              |                                                                                                    |                          | $\bullet$<br>- keyStoreScope<br>The<br>management<br>scope of the key<br>store. (String,<br>optional)                                                                                                    | Using Jython list:<br>AdminTask.extractSignerCe<br>rtificate (['-interactive'])                                                                                                    |
|                              |                                                                                                    |                          | - certificateAlias<br>The alias name<br>of the signer<br>certificate in the<br>key store.<br>(String, required)                                                                                                    |                                                                                                    |
|                              |                                                                                                    |                          | - certificateFilePath<br>The full path<br>name of the file<br>that contains the<br>signer certificate.<br>(String, required)                                                                                                    |                                                                                                    |
|                              |                                                                                                    |                          | - base64Encoded<br>Set the value of<br>this parameter to<br>true if the<br>certificate is<br>ascii base 64<br>encoded. Set<br>the value of this<br>parameter to<br>false if the<br>certificate is<br>binary. (String,<br>required) |                                                                                                    |
|                              |                                                                                                    |                          | Returns: The<br>$\bullet$<br>certificate file is<br>created and contains<br>the signer certificate.                                                                                                    |                                                                                                    |

*Table 21. (continued)*

| <b>Command name:</b>   | <b>Description:</b>                                                                                              | <b>Target</b><br>object: | Parameters and return Examples:<br>values:                                                                                                    |                                                                                                    |
|------------------------|----------------------------------------------------------------------------------------------------|--------------------------|----------------------------------------------------------------------------------------------------|----------------------------------------------------------------------------------------------------|
| getSignerCertificate   | The<br>getSignerCertificate<br>command obtains<br>information about a<br>signer certificate from<br>a key store. | None                     | • Parameters:<br>- keyStoreName<br>The name of the<br>key store where<br>the signer<br>certificate is<br>located. (String,<br>required)<br>- keyStoreScope<br>The<br>management<br>scope of the key<br>store. (String,<br>optional)<br>- certificateAlias<br>The alias name<br>of the signer<br>certificate in the | Interactive mode example<br>usage:<br>• Using Jacl:<br>\$AdminTask getSignerCert<br>ificate {-interactive}<br>• Using Jython string:<br>AdminTask.getSignerCert<br>ificate ('[-interactive]')<br>• Using Jython list:<br>AdminTask.getSignerCert<br>ificate $(\lceil$ -interactive']) |
|                        |                                                                                                    |                          | key store.<br>(String, required)<br>Returns: Information<br>about a signer<br>certificate.                                                                                                    |                                                                                                    |
| listSignerCertificates | The<br><b>listSignerCertificates</b><br>command lists all<br>signer certificates in a<br>particular key store.   | None                     | $\bullet$<br>Parameters:<br>- keyStoreName<br>The name of the<br>key store where<br>the signer<br>certificate is<br>located. (String,<br>required)<br>- keyStoreScope<br>The<br>management<br>scope of the key<br>store. (String,<br>optional)<br>Returns: A list of<br>signer certificate<br>aliases.             | Interactive mode example<br>usage:<br>• Using Jacl:<br>\$AdminTask listSignerCer<br>tificates {-interactive}<br>• Using Jython string:<br>AdminTask.listSignerCer<br>tificates ('[-interactive]')<br>• Using Jython list:<br>AdminTask.listSignerCer<br>tificates (['-interactive'])  |

*Table 21. (continued)*

| <b>Command name:</b>       | <b>Description:</b>                                                                                                    | <b>Target</b><br>object: | Parameters and return<br>values:                                                                                                    | <b>Examples:</b>                                                                                                    |
|----------------------------|----------------------------------------------------------------------------------------------------|--------------------------|----------------------------------------------------------------------------------------------------|----------------------------------------------------------------------------------------------------|
| retrieveSignerFromPort The | retrieveSignerFromPort<br>command retrieves a<br>signer from a remote<br>host and stores the<br>signer in a key store. | None                     | • Parameters:<br>- host<br>The host name<br>of the system<br>from where the<br>signer certificate<br>will be retrieved.<br>(String, required)<br>- port<br>The port of the<br>remote system<br>from where the<br>signer certificate<br>will be retrieved.<br>(Integer,<br>required)<br>- keyStoreName<br>The name of the<br>key store where<br>the signer<br>certificate is<br>located. (String,<br>required)<br>- keyStoreScope<br><b>The</b><br>management<br>scope of the key<br>store. (String,<br>required)<br>- sslConfigName<br>The name of the<br><b>SSL</b><br>configuration<br>object. (String,<br>optional)<br>sslConfigScopeName<br>The<br>management<br>scope where the<br>SSL<br>configuration<br>object is located.<br>(String, optional)<br>Returns: The signer<br>٠ | Batch mode example usage:<br>• Using Jacl:<br>\$AdminTask retrieveSigner<br>FromPort {-host serverHost<br>-port 443 -keyStoreName<br>testKeyStore -certificate<br>Alias serverHostSigner}<br>$\bullet$<br>Using Jython string:<br>AdminTask.retrieveSigner<br>FromPort ('[-host server<br>Host -port 443 -keyStore<br>Name testKeyStore -certi<br>ficateAlias serverHost<br>Signer]')<br>$\bullet$<br>Using Jython list:<br>AdminTask.retrieveSigner<br>FromPort (['-host',<br>'serverHost', '-port',<br>'443', '-keyStoreName',<br>'testKeyStore', '-certi<br>ficateAlias', 'serverHost<br>Signer'])<br>Interactive mode example<br>usage:<br>• Using Jacl:<br>\$AdminTask retrieveSigner<br>FromPort {-interactive}<br>$\bullet$<br>Using Jython string:<br>AdminTask.retrieveSigner<br>FromPort ('[-interactive]')<br>$\bullet$<br>Using Jython list:<br>AdminTask.retrieveSigner<br>FromPort (['-interactive']) |
|                            |                                                                                                    |                          | certificate is created<br>in the key store file.                                                                                                    |                                                                                                    |

*Table 21. (continued)*

| <b>Command name:</b>           | <b>Description:</b>                                                                                                    | <b>Target</b><br>object: | Parameters and return<br>values:                                                                                                    | <b>Examples:</b>                                                                                                    |
|--------------------------------|----------------------------------------------------------------------------------------------------|--------------------------|----------------------------------------------------------------------------------------------------|----------------------------------------------------------------------------------------------------|
| retrieveSigner<br>InfoFromPort | The retrieveSigner<br><b>InfoFromPort</b><br>command retrieves<br>signer information<br>from a port on a<br>remote host. | None                     | $\bullet$<br>Parameters:<br>- host<br>The host name<br>of the system<br>from where the<br>signer certificate<br>will be retrieved.<br>(String, required)<br>- port<br>The port of the<br>remote system<br>from where the<br>signer certificate<br>will be retrieved.<br>(Integer,<br>required)<br>- sslConfigName<br>The name of the<br><b>SSL</b><br>configuration<br>object. (String,<br>optional)<br>sslConfigScopeName<br>The<br>management<br>scope where the<br>SSL<br>configuration<br>object is located.<br>(String, optional)<br>Returns: Information<br>$\bullet$<br>about the signer<br>certificate from the<br>remote host port. | Interactive mode example<br>usage:<br>• Using Jacl:<br>\$AdminTask retrieveSigner<br>InfoFromPort {-interactive}<br>Using Jython string:<br>$\bullet$<br>AdminTask.retrieveSigner<br>$InformPort$ ('[-interactive]')<br>Using Jython list:<br>$\bullet$<br>AdminTask.retrieveSigner<br>InfoFromPort (['-interactive']) |

## **Commands for the PersonalCertificateCommands group of the AdminTask object**

For more information about the AdminTask object, see the [Commands](#page-824-0) for the AdminTask object article.

The following commands are available for the personalCertificateCommands group of the AdminTask object:

*Table 22.*

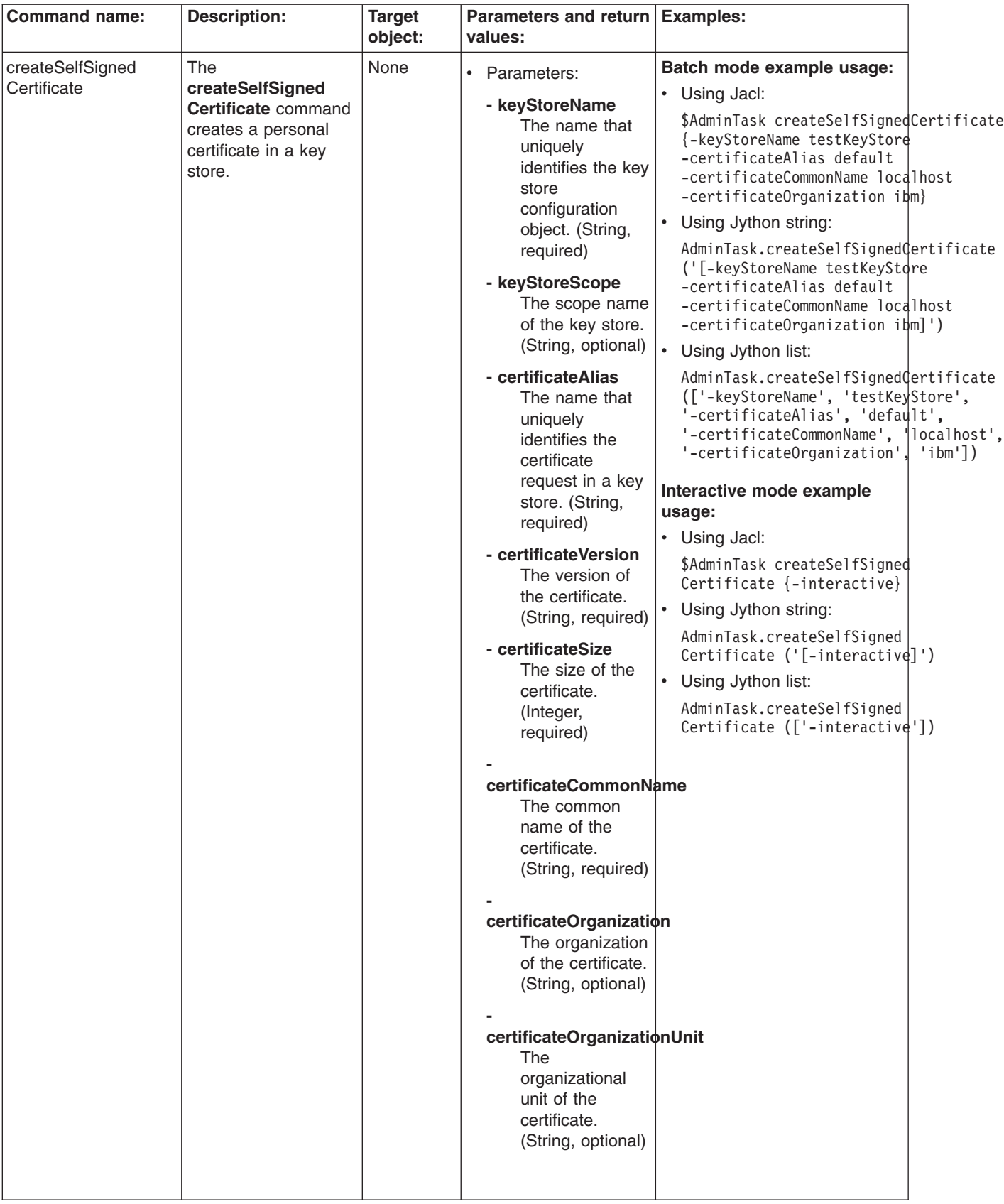
*Table 22. (continued)*

| <b>Command name:</b> | <b>Description:</b>                                                                     | <b>Target</b><br>object: | Parameters and return Examples:<br>values:                                                                                                    |                                                                                                    |
|----------------------|-----------------------------------------------------------------------------------------|--------------------------|----------------------------------------------------------------------------------------------------|----------------------------------------------------------------------------------------------------|
|                      |                                                                                         |                          | - certificateLocality<br>The locality of the<br>certificate. (String,<br>optional)                                                                                                    |                                                                                                    |
|                      |                                                                                         |                          | - certificateState<br>The state of the<br>certificate. (String,<br>optional)                                                                                                    |                                                                                                    |
|                      |                                                                                         |                          | - certificateZip<br>The zip code of the<br>certificate. (String,<br>optional)                                                                                                    |                                                                                                    |
|                      |                                                                                         |                          | - certificateCountry<br>The country of the<br>certificate. (String,<br>optional)                                                                                                    |                                                                                                    |
|                      |                                                                                         |                          | - certificateValidDays<br>The amount of time<br>in days for which<br>the certificate is<br>valid. (Integer,<br>optional)<br>Returns: None<br>$\bullet$                                                                                   |                                                                                                    |
| deleteCertificate    | The deleteCertificate<br>command deletes a<br>personal certificate<br>from a key store. | None                     | Parameters:<br>$\bullet$<br>- keyStoreName<br>The name that<br>uniquely<br>identifies the key<br>store<br>configuration<br>object. (String,<br>required)<br>- keyStoreScope<br>The scope name<br>of the key store.<br>(String, optional) | Interactive mode example<br>usage:<br>• Using Jacl:<br>\$AdminTask deleteCertif<br>icate {-interactive}<br>Using Jython string:<br>AdminTask.deleteCertif<br>icate ('[-interactive]')<br>• Using Jython list:<br>AdminTask.deleteCertif<br>icate (['-interactive']) |
|                      |                                                                                         |                          | - certificateAlias<br>The name that<br>uniquely<br>identifies the<br>certificate<br>request in a key<br>store. (String,<br>required)<br>Returns: None<br>$\bullet$                                                                       |                                                                                                    |

*Table 22. (continued)*

| <b>Command name:</b> | <b>Description:</b>                                                                                        | <b>Target</b><br>object: | Parameters and return<br>values:                                                                                                    | <b>Examples:</b>                                                                                                    |
|----------------------|----------------------------------------------------------------------------------------------------|--------------------------|----------------------------------------------------------------------------------------------------|----------------------------------------------------------------------------------------------------|
| exportCertificate    | The<br>exportCertificate<br>command exports a<br>personal certificate<br>from one key store to<br>another. | None                     | • Parameters:<br>- keyStoreName<br>The name that<br>uniquely<br>identifies the key<br>store<br>configuration<br>object. (String,<br>required)<br>- keyStoreScope<br>The scope name<br>of the key store.<br>(String, optional)<br>keyStorePassword<br>The password to<br>the key store.<br>(String, required)<br>- keyFilePath<br>The full path to<br>a key store file<br>that is located in<br>a file system.<br>The store from<br>where a<br>certificate will be<br>imported or<br>exported.<br>(String, required)<br>- keyFilePassword<br>The password to<br>the key store<br>file. (String,<br>required)<br>keyFileType<br>The type of the<br>key file. (String,<br>required)<br>- certificateAlias<br>The name that<br>uniquely<br>identifies the<br>certificate<br>request in a key<br>store. (String,<br>required)<br>- aliasInKeyStore<br>(String, optional)<br>Returns: None | Interactive mode example<br>usage:<br>• Using Jacl:<br>\$AdminTask exportCerti<br>ficate {-interactive}<br>• Using Jython string:<br>AdminTask.exportCerti<br>ficate ('[-interactive]')<br>Using Jython list:<br>$\bullet$<br>AdminTask.exportCertif<br>icate (['-interactive']) |
|                      |                                                                                                    |                          | $\bullet$                                                                                                    |                                                                                                    |

*Table 22. (continued)*

| <b>Command name:</b> | <b>Description:</b>                                                                                         | <b>Target</b><br>object: | Parameters and return Examples:<br>values:                                                                                                    |                                                                                                    |
|----------------------|----------------------------------------------------------------------------------------------------|--------------------------|----------------------------------------------------------------------------------------------------|----------------------------------------------------------------------------------------------------|
| extractCertificate   | The<br>extractCertificate<br>command extracts the<br>signer part of a<br>personal certificate to<br>a file. | None                     | • Parameters:<br>- keyStoreName<br>The name that<br>uniquely<br>identifies the key<br>store<br>configuration<br>object. (String,<br>required)<br>- keyStoreScope<br>The scope name<br>of the key store.<br>(String, optional)  .<br>- certificateAlias<br>The name that<br>uniquely<br>identifies the<br>certificate<br>request in a key<br>store. (String,<br>required)<br>- certificateRequest<br><b>FilePath</b><br>The full path of<br>the request file<br>that contains the<br>certificate. | Batch mode example usage:<br>• Using Jacl:<br>\$AdminTask extractCertificate<br>{-keyStoreName testKeyStore<br>-certificateFilePath c:\temp\<br>CertFile.arm -certificateAlias<br>testCertificate}<br>Using Jython string:<br>$\bullet$<br>AdminTask.extractCertificate<br>('[-keyStoreName testKeyStdre<br>$-certificateFilePath c:\tthenb\$<br>CertFile.arm -certificateAlias<br>testCertificate]')<br>Using Jython list:<br>AdminTask.extractCertificate<br>(['-keyStoreName', 'testKeyStore',<br>'-certificateFilePath', 'c:\\temp\<br>CertFile.arm', '-certificateAlias',<br>'testCertificate'])<br>Interactive mode example<br>usage:<br>• Using Jacl:<br>\$AdminTask extractCertifi<br>$\text{cate } \{-\text{interactive}\}$<br>Using Jython string:<br>AdminTask.extractCertifi<br>cate ('[-interactive]') |
|                      |                                                                                                    |                          | (String, required) $\cdot$<br>- base64Encoded<br>Set the value of<br>this parameter to<br>true if the<br>certificate is<br>ascii base 64<br>encoded. Set<br>the value of this<br>parameter to<br>false if the<br>certificate is<br>binary. (Boolean,<br>required)<br>Returns: None                                                                                                    | Using Jython list:<br>AdminTask.extractCertifi<br>cate (['-interactive'])                                                                                                    |

*Table 22. (continued)*

| <b>Command name:</b> | <b>Description:</b>                                                                                                   | <b>Target</b><br>object: | Parameters and return Examples:<br>values:                                                                                                    |                                                                                                    |
|----------------------|----------------------------------------------------------------------------------------------------|--------------------------|----------------------------------------------------------------------------------------------------|----------------------------------------------------------------------------------------------------|
| getCertificate       | The getCertificate<br>command obtains<br>information about a<br>particular personal<br>certificate in a key<br>store. | None                     | Parameters:<br>$\bullet$<br>- keyStoreName<br>The name that<br>uniquely<br>identifies the key<br>store<br>configuration<br>object. (String,<br>required)<br>- keyStoreScope<br>The scope name<br>of the key store.<br>(String, optional)<br>- certificateAlias<br>The name that<br>uniquely<br>identifies the<br>certificate<br>request in a key<br>store. (String,<br>required)<br>Returns: Information<br>$\bullet$<br>about the certificate | Interactive mode example<br>usage:<br>• Using Jacl:<br>\$AdminTask getCertificate<br>$\{-interatorive\}$<br>Using Jython string:<br>$\bullet$<br>AdminTask.getCertificate<br>$('[-interatorive]')$<br>Using Jython list:<br>$\bullet$<br>AdminTask.getCertificate<br>(['.interactive']) |
|                      |                                                                                                    |                          | request.                                                                                                    |                                                                                                    |

*Table 22. (continued)*

| <b>Command name:</b> | <b>Description:</b>                                                                        | <b>Target</b><br>object: | Parameters and return   Examples:<br>values:                                                                                                    |                                                                                                    |
|----------------------|--------------------------------------------------------------------------------------------|--------------------------|----------------------------------------------------------------------------------------------------|----------------------------------------------------------------------------------------------------|
| importCertificate    | The<br>importCertificate<br>command imports a<br>personal certificate<br>from a key store. | None                     | • Parameters:<br>- keyStoreName<br>The name that<br>uniquely<br>identifies the key<br>store<br>configuration<br>object. (String,<br>required)<br>- keyStoreScope<br>The scope name<br>of the key store.<br>(String, optional)                                | Interactive mode example<br>usage:<br>• Using Jacl:<br>\$AdminTask importCertificate<br>$\{-interactive\}$<br>Using Jython string:<br>$\bullet$<br>AdminTask.importCertificate<br>$('[-interatorive]')$<br>• Using Jython list:<br>AdminTask.importCertificate<br>(['-interactive']) |
|                      |                                                                                            |                          | - keyFilePath<br>The full path to<br>a key store file<br>that is located in<br>a file system.<br>The store from<br>where a<br>certificate will be<br>imported or<br>exported.<br>(String, required)<br>- keyFilePassword<br>The password to<br>the key store |                                                                                                    |
|                      |                                                                                            |                          | file. (String,<br>required)<br>- keyFileType<br>The type of the<br>key file. (String,<br>required)<br>certificateAliasFromKeyFile                                                                                                    |                                                                                                    |
|                      |                                                                                            |                          | The certificate<br>alias in the key<br>file from which<br>the certificate is<br>being imported.<br>(String, required)<br>- certificateAlias                                                                                                    |                                                                                                    |
|                      |                                                                                            |                          | The name that<br>uniquely<br>identifies the<br>certificate<br>request in a key<br>store. (String,<br>required)<br>Returns: None<br>$\bullet$                                                                                                    |                                                                                                    |

*Table 22. (continued)*

| <b>Command name:</b>           | <b>Description:</b>                                                                                            | <b>Target</b><br>object: | Parameters and return Examples:<br>values:                                                                                                    |                                                                                                    |
|--------------------------------|----------------------------------------------------------------------------------------------------|--------------------------|----------------------------------------------------------------------------------------------------|----------------------------------------------------------------------------------------------------|
| llistPersonalCertificatesl The | <b>listPersonalCertificates</b><br>command lists the<br>personal certificates<br>in a particular key<br>store. | None                     | Parameters:<br>- keyStoreName<br>The name that<br>uniquely<br>identifies the key<br>store<br>configuration<br>object. (String,<br>required)<br>- keyStoreScope<br>The scope name<br>of the key store.<br>(String, optional)<br>Returns: A list of<br>attributes for each<br>personal certificate in<br>a key store. | Interactive mode example<br>usage:<br>• Using Jacl:<br>\$AdminTask listPersonalCer<br>tificates $\{-interactive\}$<br>Using Jython string:<br>AdminTask.listPersonalCer<br>tificates ('[-interactive]')<br>Using Jython list:<br>AdminTask.listPersonalCer<br>tificates (['-interactive']]) |

*Table 22. (continued)*

| <b>Command name:</b> | <b>Description:</b>                                                                                                    | Target<br>object: | <b>Parameters and return</b><br>values:                                                                                                    | <b>Examples:</b>                                                                                                    |
|----------------------|----------------------------------------------------------------------------------------------------|-------------------|----------------------------------------------------------------------------------------------------|----------------------------------------------------------------------------------------------------|
| receiveCertificate   | The<br><b>receiveCertificate</b><br>command receives a<br>signer certificate from<br>a file to a personal<br>certificate. | None              | • Parameters:<br>- keyStoreName<br>The name that<br>uniquely<br>identifies the key<br>store<br>configuration<br>object. (String,<br>required)<br>- keyStoreScope<br>The scope name<br>of the key store.<br>(String, optional)<br>- certificateAlias<br>The name that<br>uniquely<br>identifies the<br>certificate<br>request in a key<br>store. (String,<br>required)<br>- certificateFilePath<br>The full path of<br>the file that<br>contains the<br>certificate.<br>(String, required)<br>- base64Encoded<br>Set the value of<br>this parameter to<br>true if the<br>certificate is<br>ascii base 64<br>encoded. Set<br>the value of this<br>parameter to<br>false if the<br>certificate is<br>binary. (Boolean,<br>required) | Batch mode example usage:<br>• Using Jacl:<br>\$AdminTask receiveCertificate<br>{-keyStoreName testKeyStore<br>-certificateFilePath c:\temp\<br>CertFile.arm}<br>Using Jython string:<br>AdminTask.receiveCertificate<br>('[-keyStoreName testKeyStore<br>-certificateFilePath c:\temp\<br>$CertFile . arm]$ ')<br>Using Jython list:<br>AdminTask.receiveCertificate<br>(['-keyStoreName', 'testKeyStore',<br>'-certificateFilePath', 'c:\<br>temp\CertFile.arm'])<br>Interactive mode example<br>usage:<br>Using Jacl:<br>$\bullet$<br>\$AdminTask receiveCertif<br>icate {-interactive}<br>• Using Jython string:<br>AdminTask.receiveCerti<br>ficate ('[-interactive]')<br>Using Jython list:<br>AdminTask.receiveCertif<br>icate (['-interactive']) |

*Table 22. (continued)*

|     | <b>Command name:</b>             | <b>Description:</b>                                                                                                    | <b>Target</b><br>object: | Parameters and return<br>values:                                                                                                    | <b>Examples:</b>                                                                                                    |  |
|-----|----------------------------------|----------------------------------------------------------------------------------------------------|--------------------------|----------------------------------------------------------------------------------------------------|----------------------------------------------------------------------------------------------------|--|
|     | replaceCertificate               | The                                                                                                    | None                     | $\bullet$                                                                                                    | Batch mode example usage:                                                                                                    |  |
|     |                                  | replaceCertificate<br>command replaces a<br>personal certificate<br>with a new one.<br>Replaces all signer<br>certificates from the<br>personal certificate. |                          | Parameters:<br>- keyStoreName<br>The name that<br>uniquely<br>identifies the key<br>store<br>configuration<br>object. (String,<br>required)<br>- keyStoreScope<br>The scope name<br>of the key store.<br>(String, optional)<br>- certificateAlias<br>The name that<br>uniquely<br>identifies the<br>certificate<br>request in a key<br>store. (String,<br>required)<br>- replacementCertifi<br>cateAlias<br>The alias of the<br>certificate that is<br>used to replace<br>a different<br>certificate.<br>(String, required)<br>- deleteOldCert<br>Set the value of<br>this parameter to<br>true if you want<br>to delete the old | Using Jacl:<br>\$AdminTask replaceCertificate<br>{-keyStoreName testKeyStore<br>-certificateAlias default<br>-replacementCertificateAlids<br>replaceCert -deleteOldCert<br>true -delete01dSigners true}<br>Using Jython string:<br>AdminTask.replaceCertificate<br>('[-keyStoreName testKeyStdre<br>-certificateAlias default<br>-replacementCertificateAlids<br>replaceCert -deleteOldCert<br>true -deleteOldSigners true]')<br>Using Jython list:<br>AdminTask.replaceCertificate<br>(['-keyStoreName', 'testKeyStore',<br>'-certificateAlias', 'default',<br>'-replacementCertificateAlias',<br>'replaceCert', '-delete0ldQert',<br>'true', '-delete0ldSigners'<br>$'$ true $']$ )<br>Interactive mode example<br>usage:<br>• Using Jacl:<br>\$AdminTask replaceCerti<br>ficate {-interactive}<br>Using Jython string:<br>AdminTask.replaceCertif<br>icate ('[-interactive]')<br>$\bullet$<br>Using Jython list:<br>AdminTask.replaceCertif<br>icate (['-interactive']) |  |
| 502 | Using the administrative clients |                                                                                                    |                          | signer<br>certificates<br>during certificate<br>replacement.<br>Otherwise, set<br>the value of this<br>parameter to<br>false. (Boolean,<br>optional)<br>- deleteOldSigners<br>Set the value of<br>this parameter to<br>true if you want<br>to delete the old<br>certificates<br>during certificate<br>replacement.<br>Otherwise, set<br>the value of this<br>parameter to<br>false. (Boolean,                                                                                                    |                                                                                                    |  |
|     |                                  |                                                                                                    |                          | optional)<br>Returns: None                                                                                                    |                                                                                                    |  |

# **Commands for the SPNEGO TAI group of the AdminTask object**

For more information about the AdminTask object, see the [Commands](#page-824-0) for the AdminTask object article.

The following commands are available for the SPNEGO TAI group of the AdminTask object:

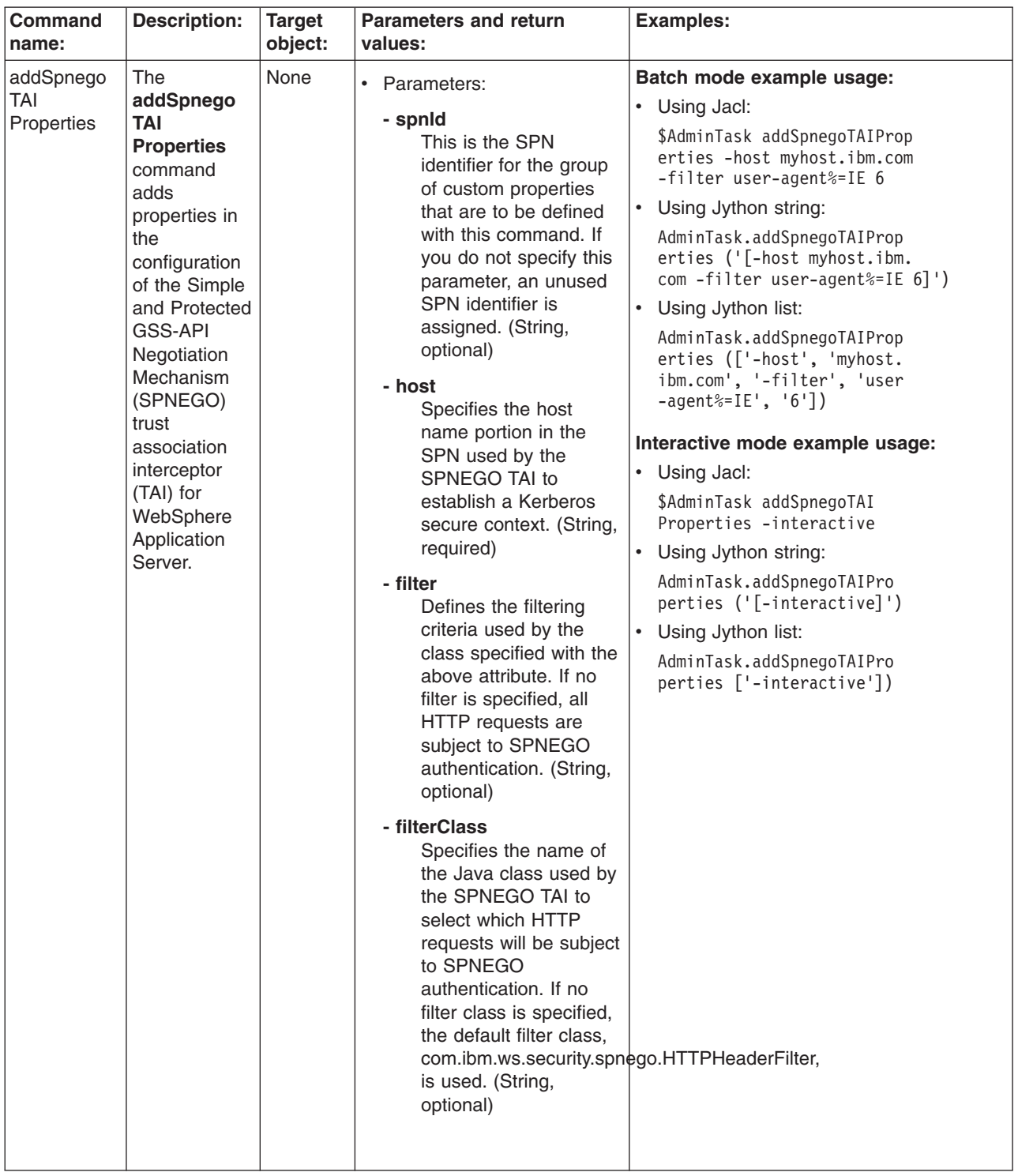

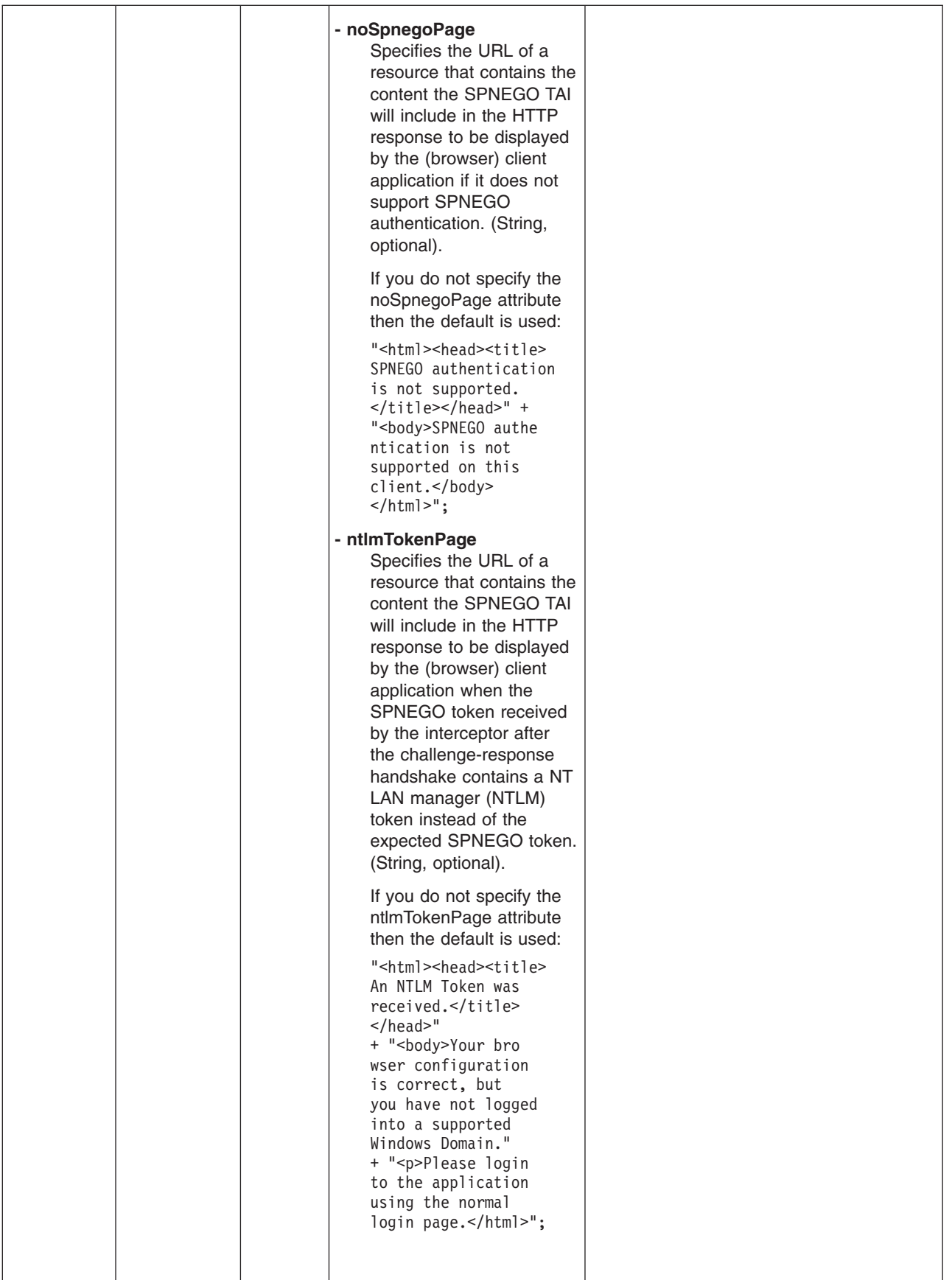

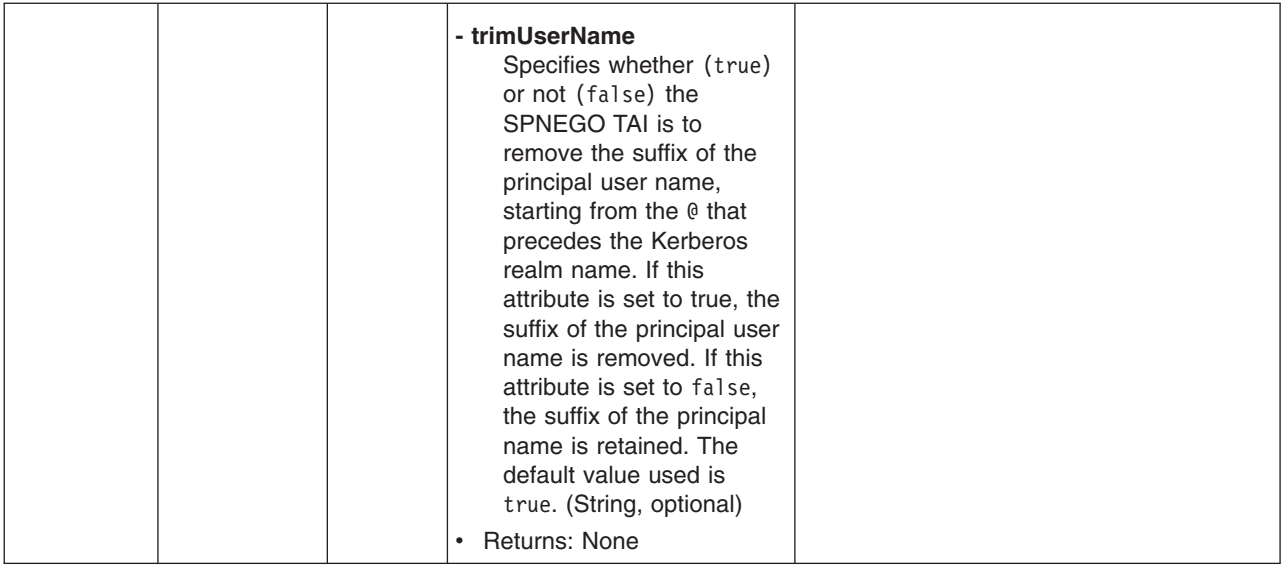

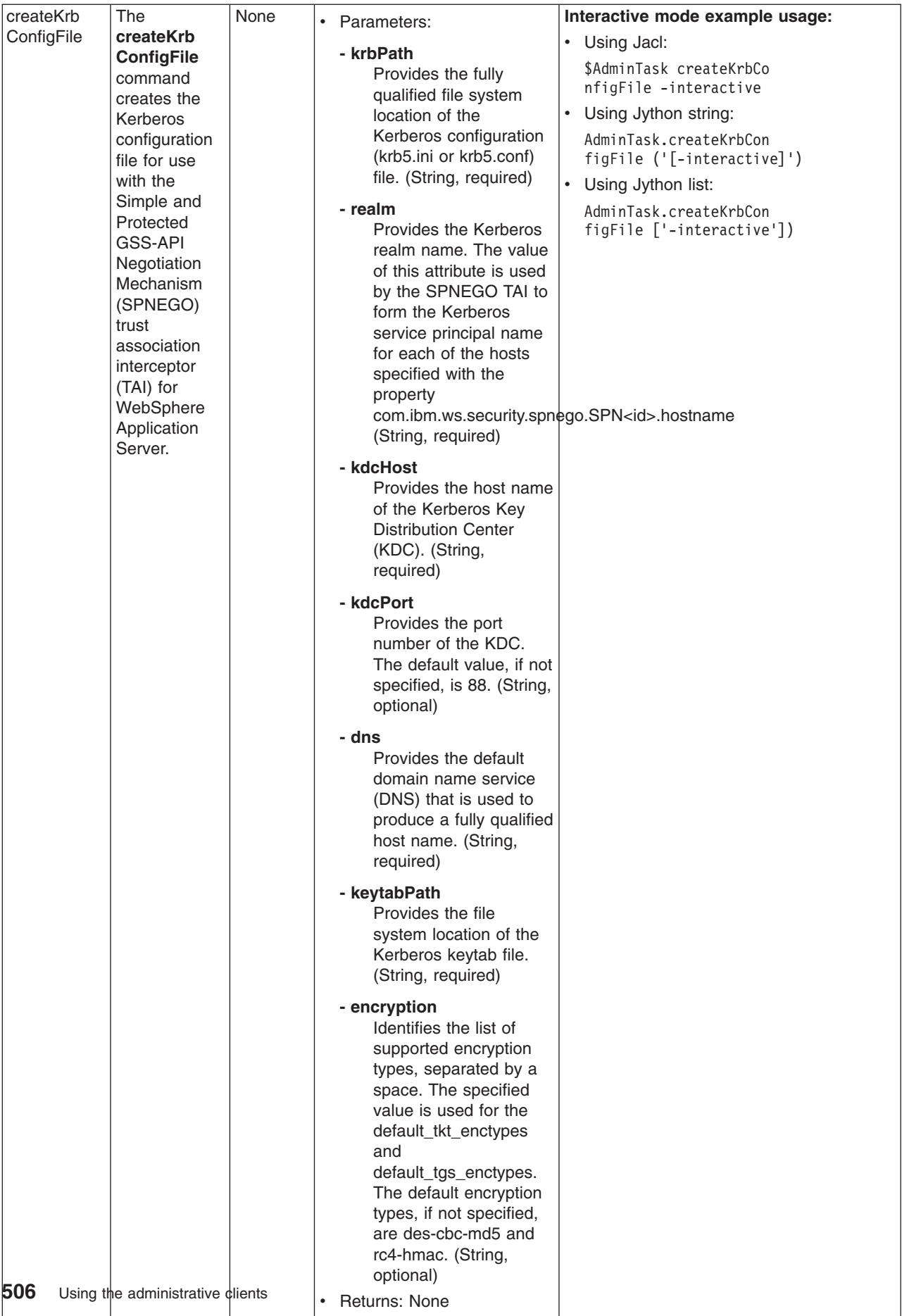

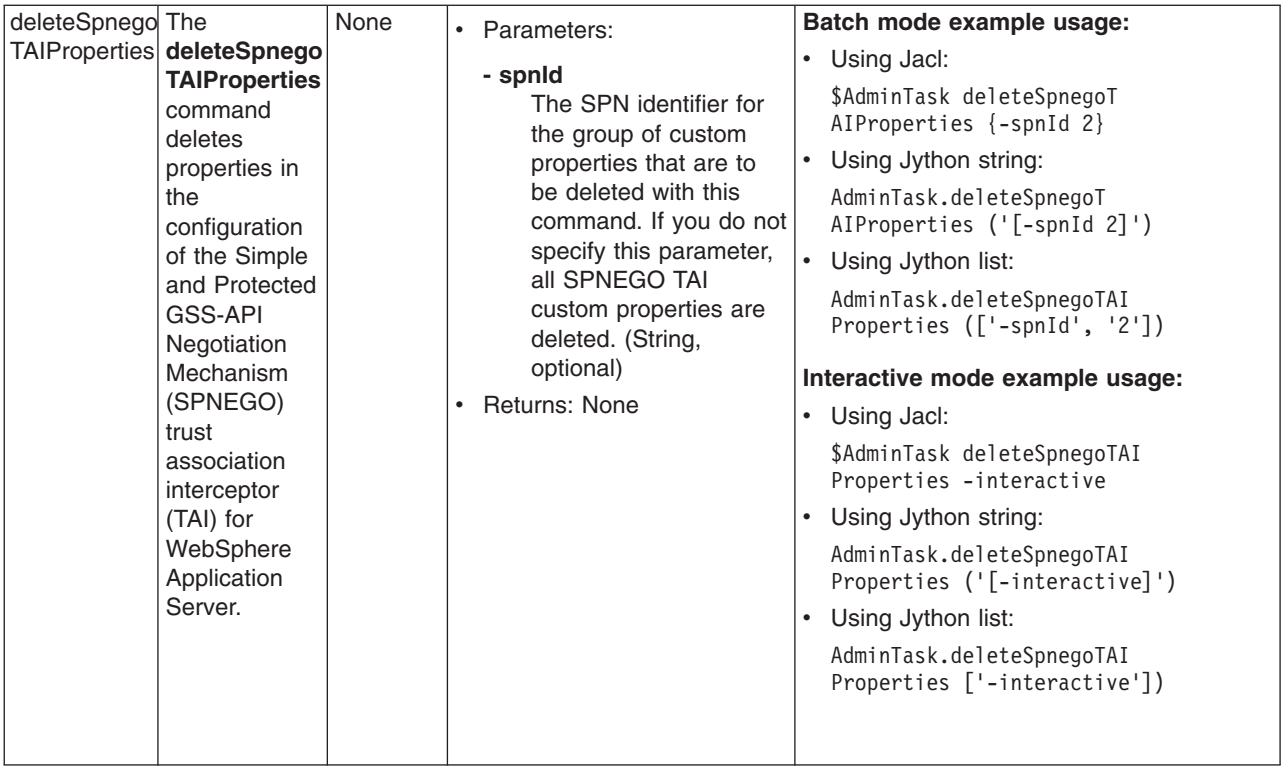

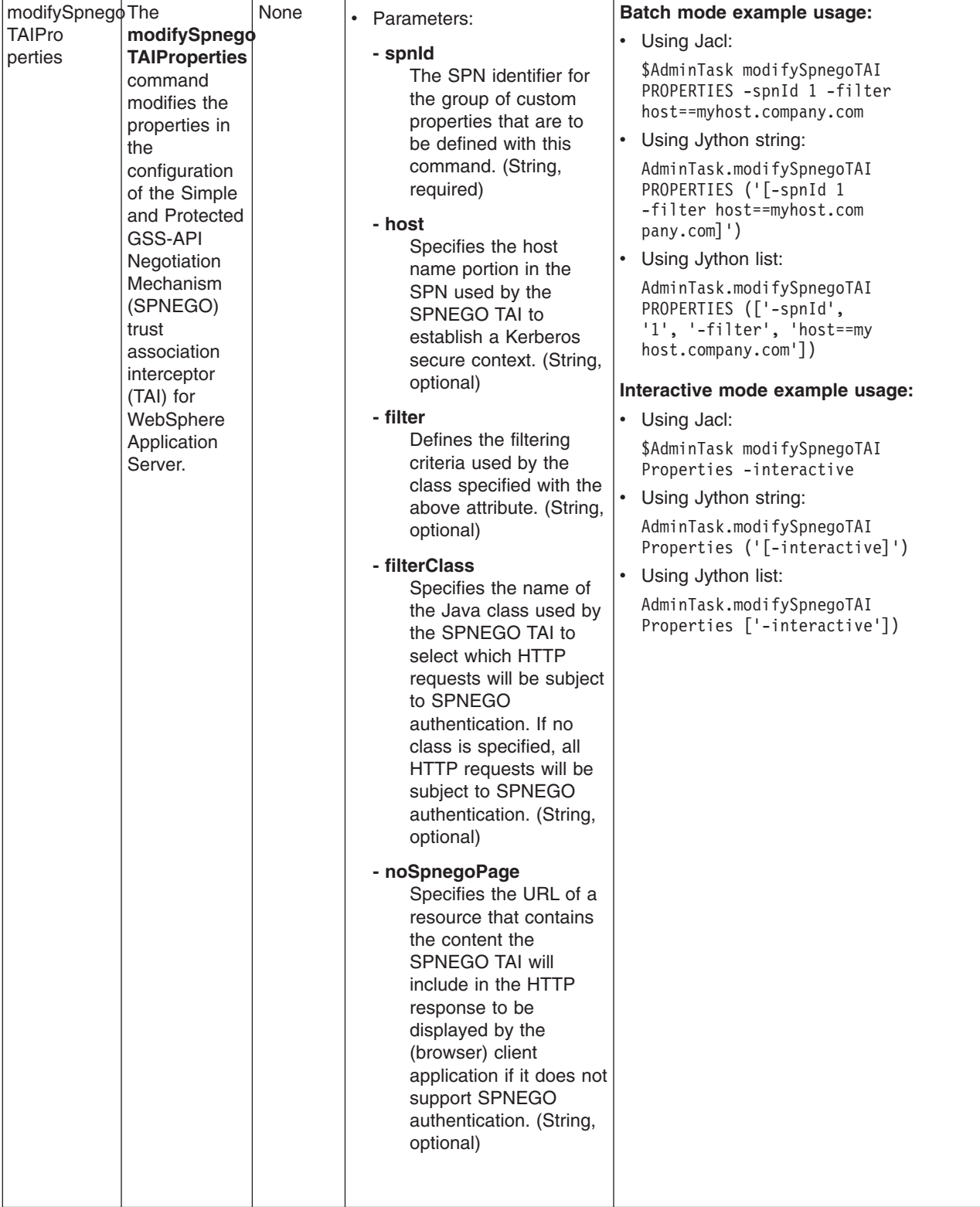

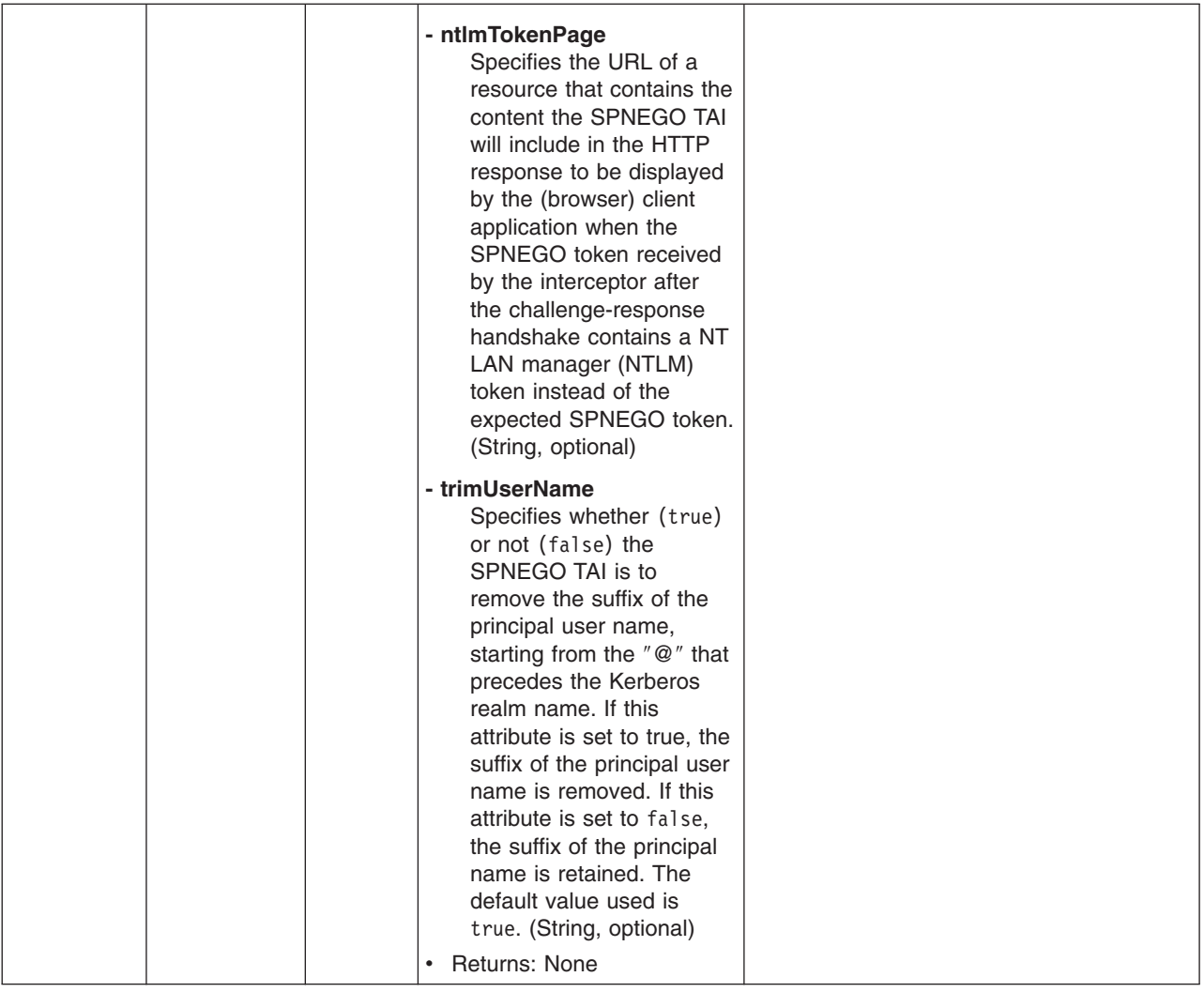

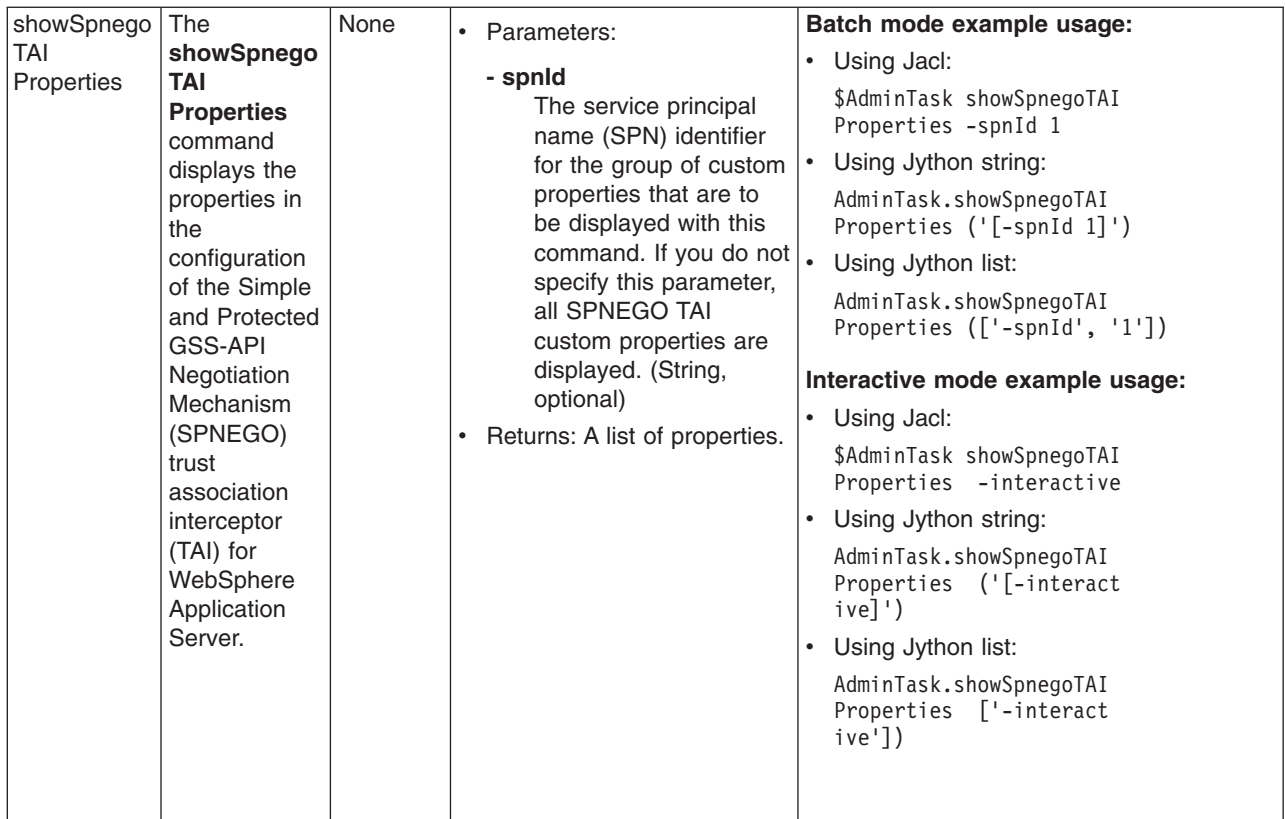

## **Commands for the AuthorizationGroupCommands group of the AdminTask object**

For more information about the AdminTask object, see the [Commands](#page-824-0) for the AdminTask object article.

The following commands are available for the AuthorizationGroupCommands group of the AdminTask object:

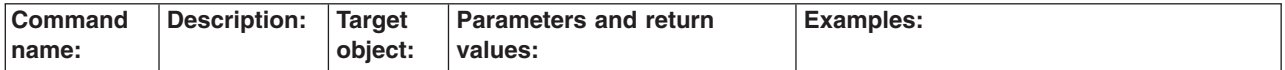

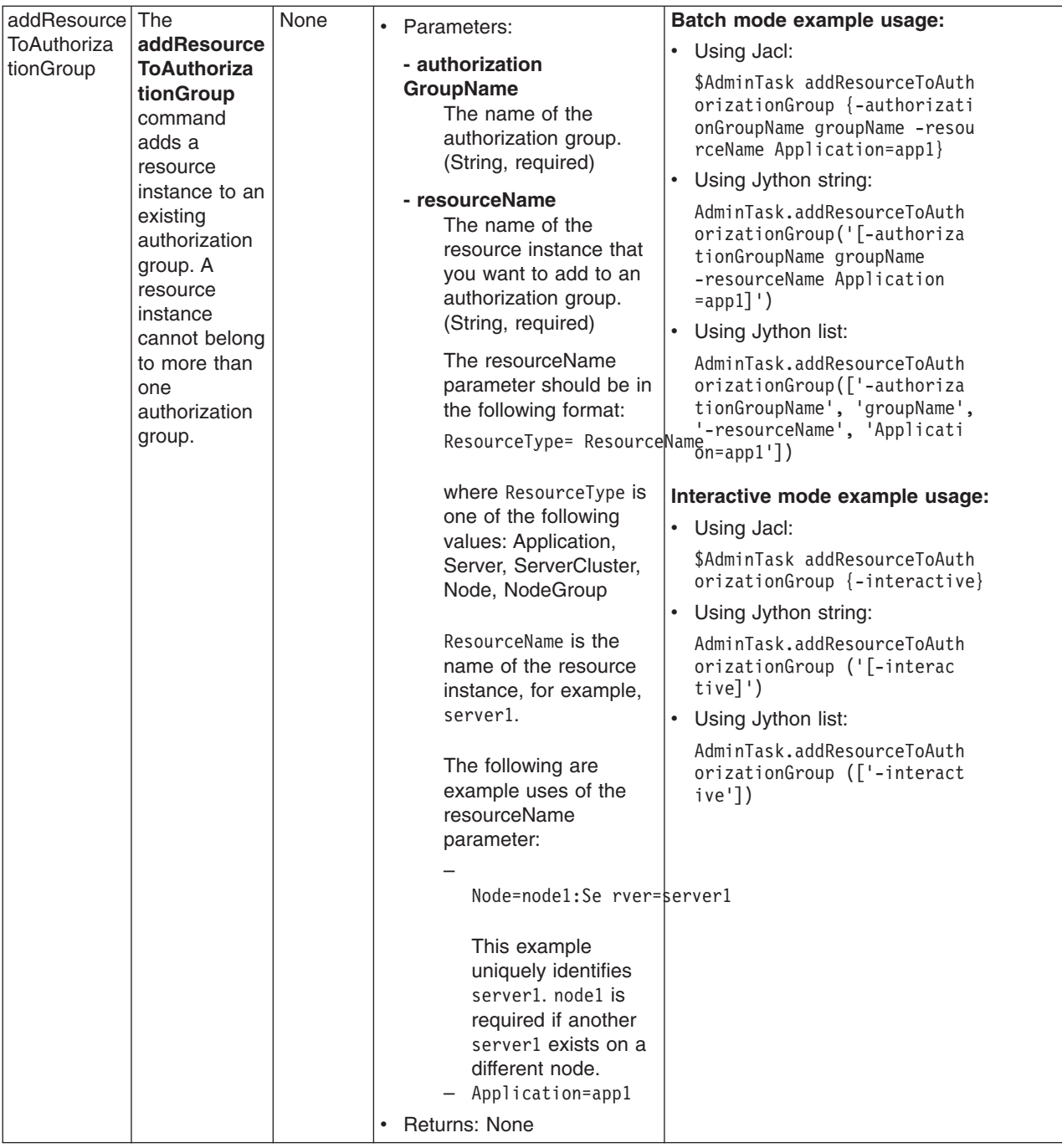

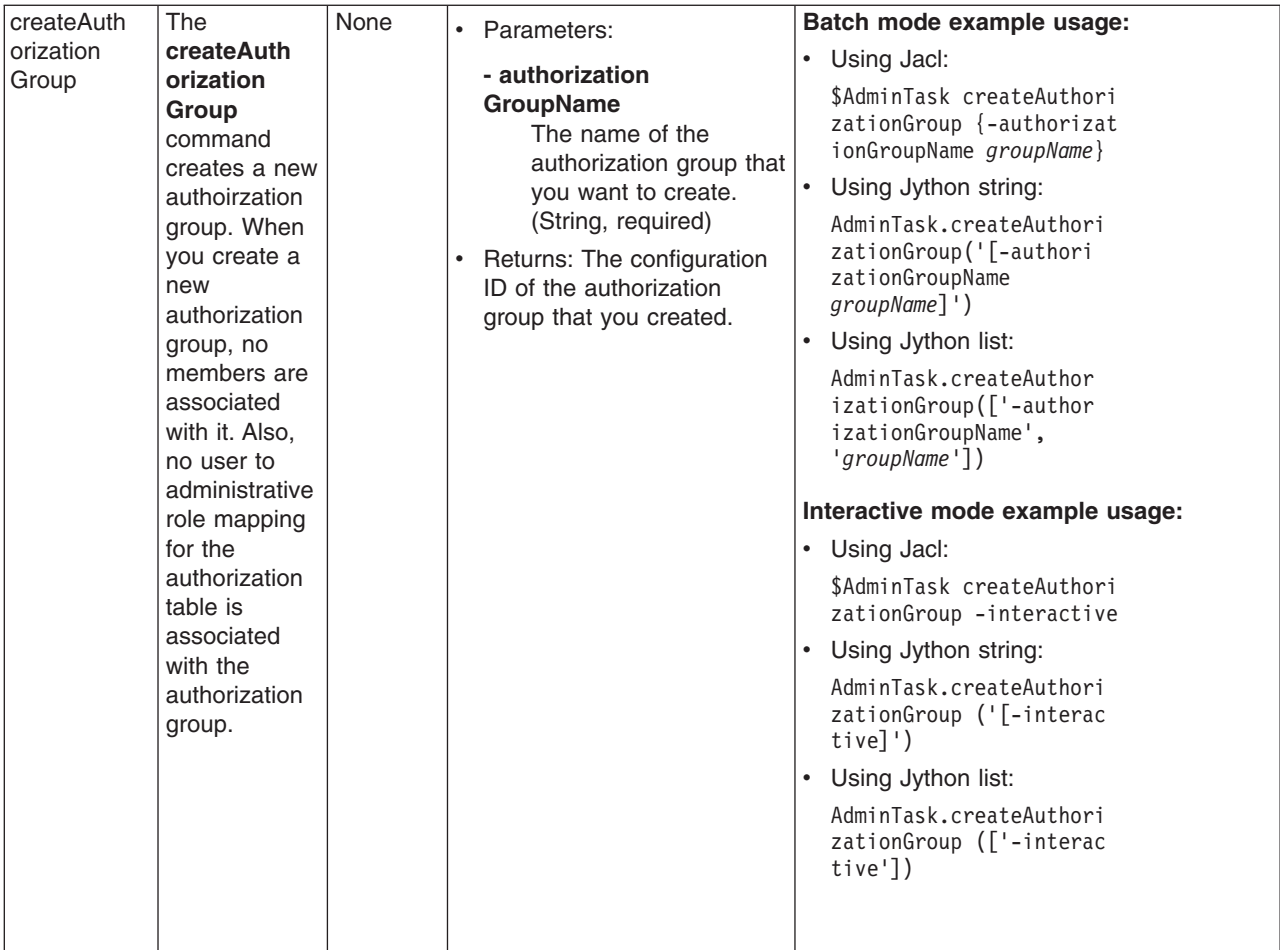

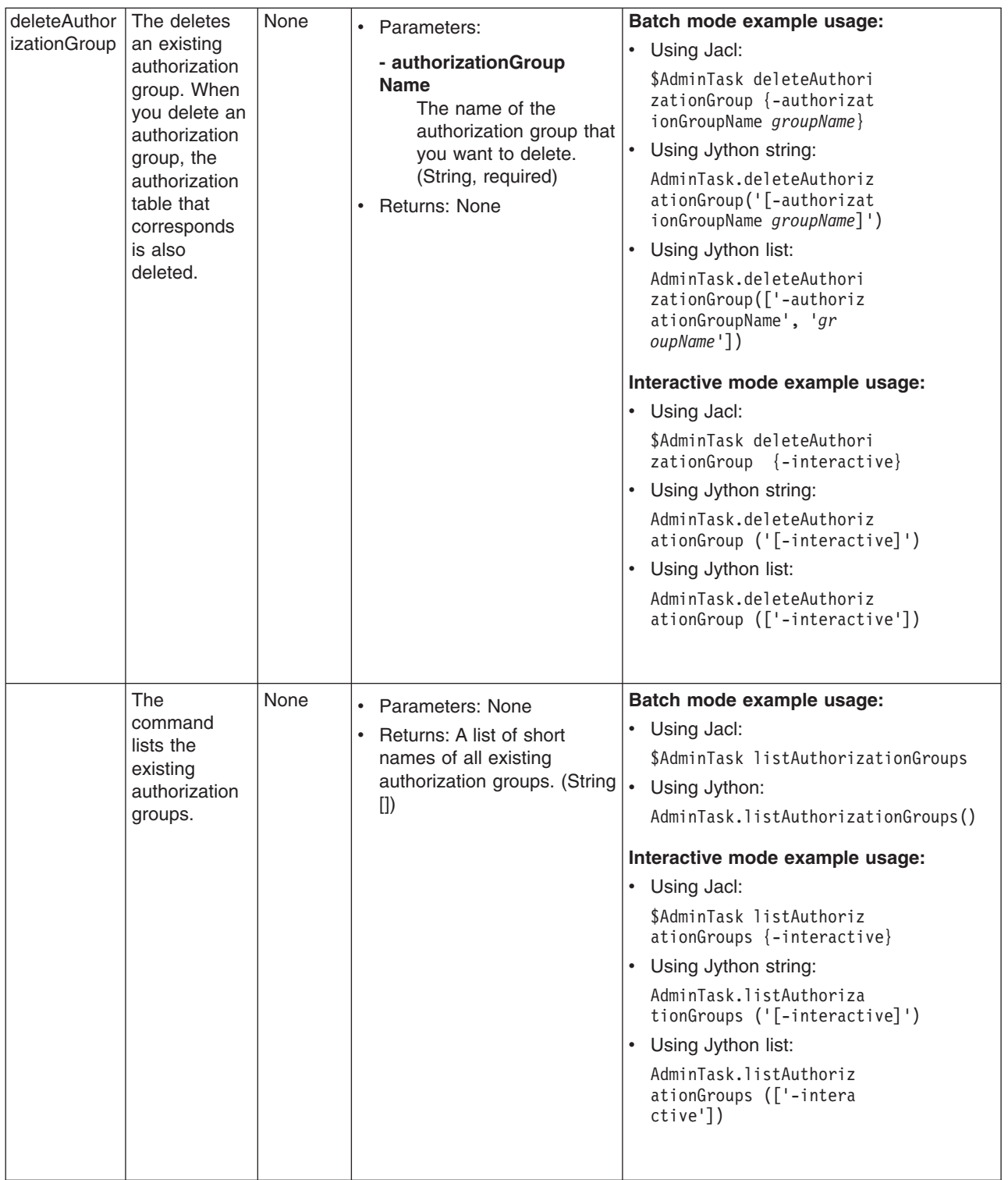

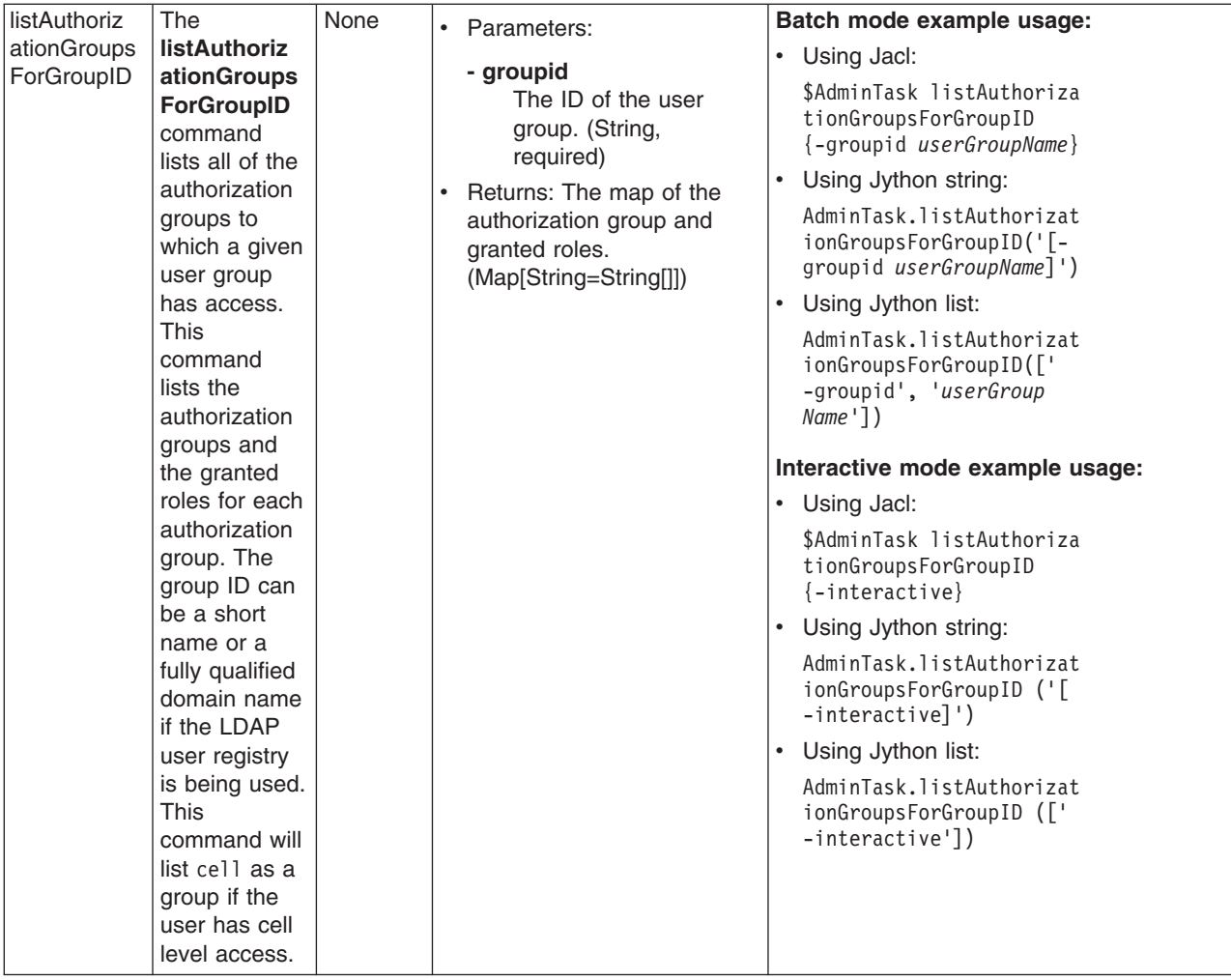

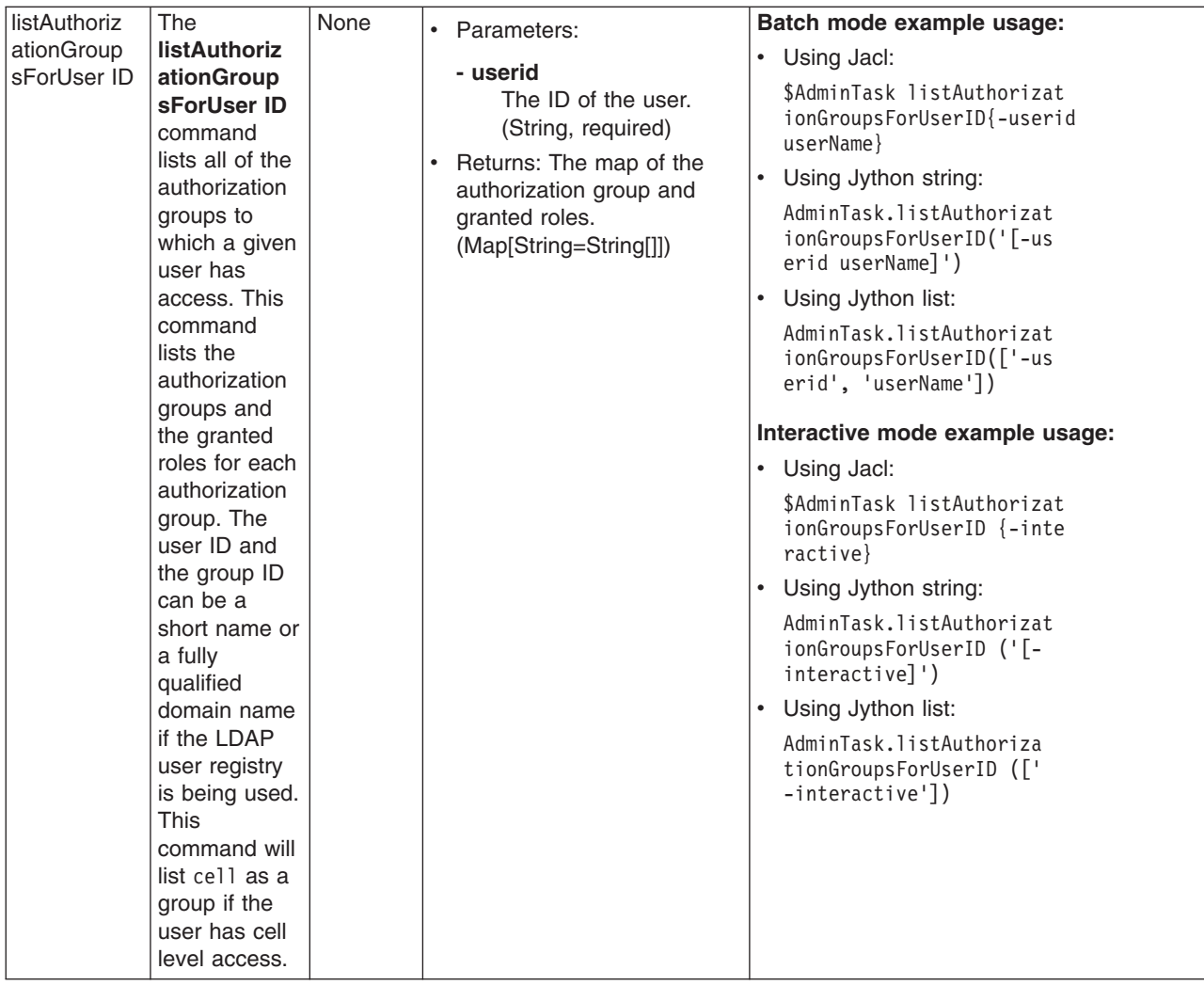

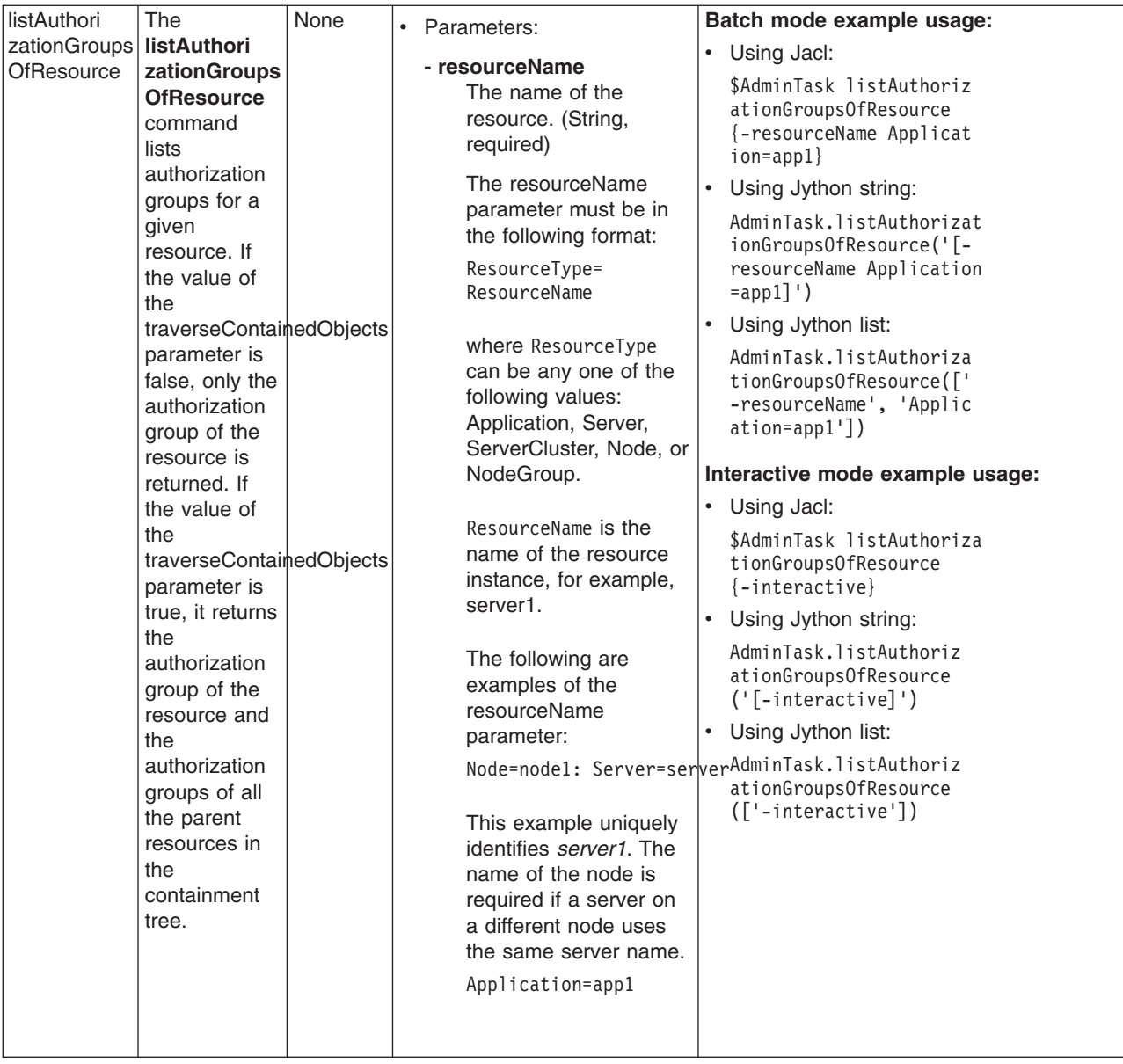

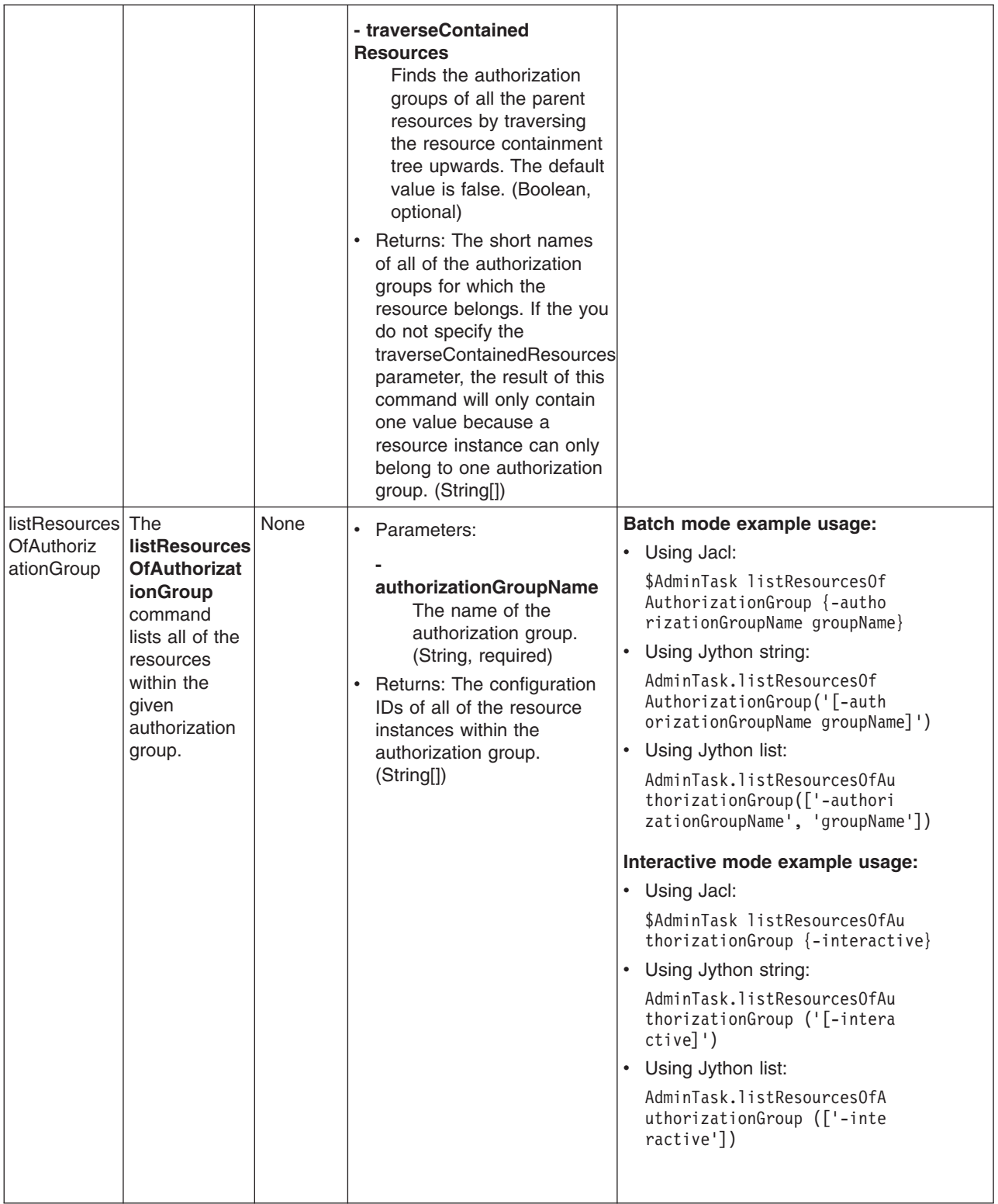

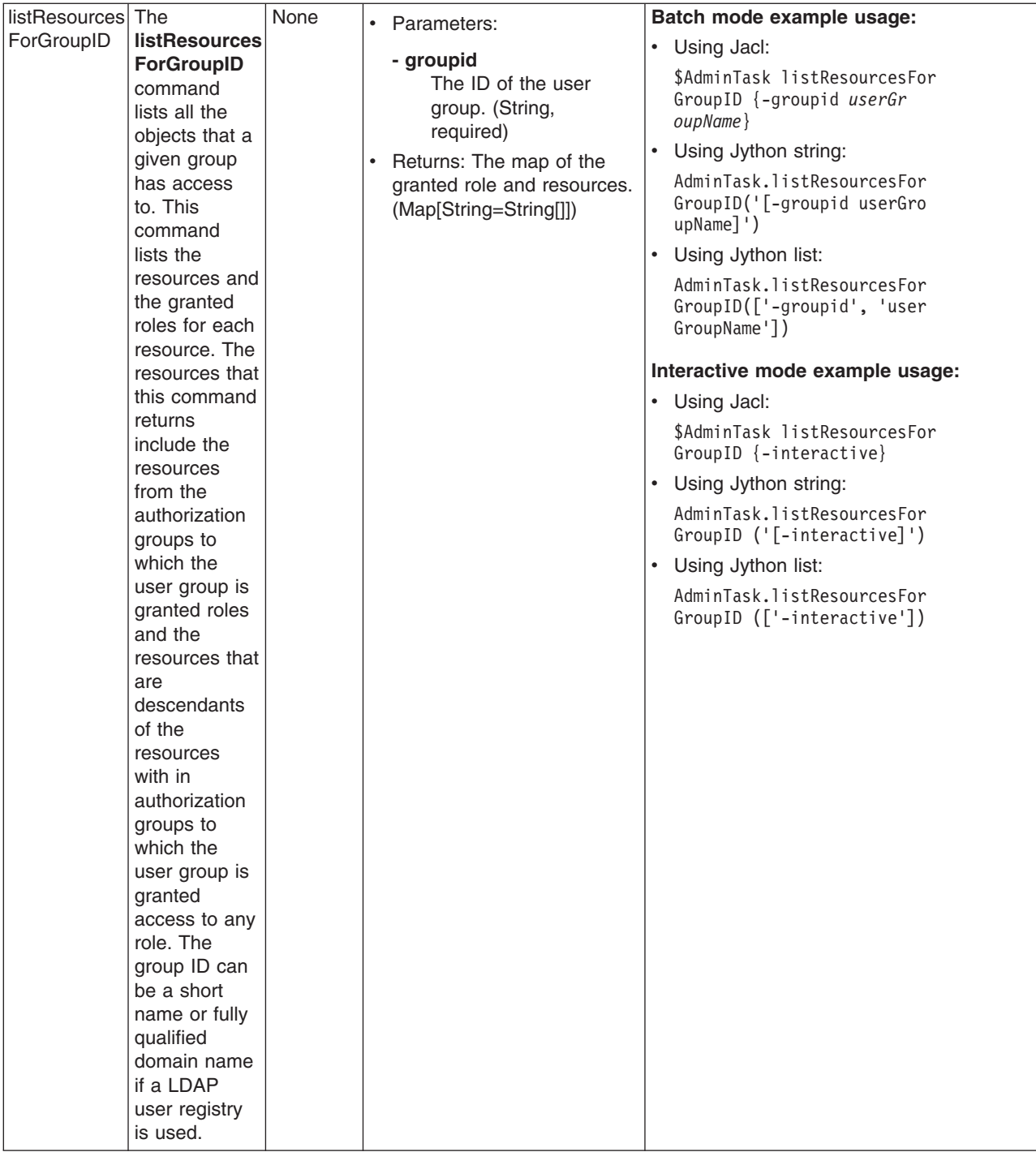

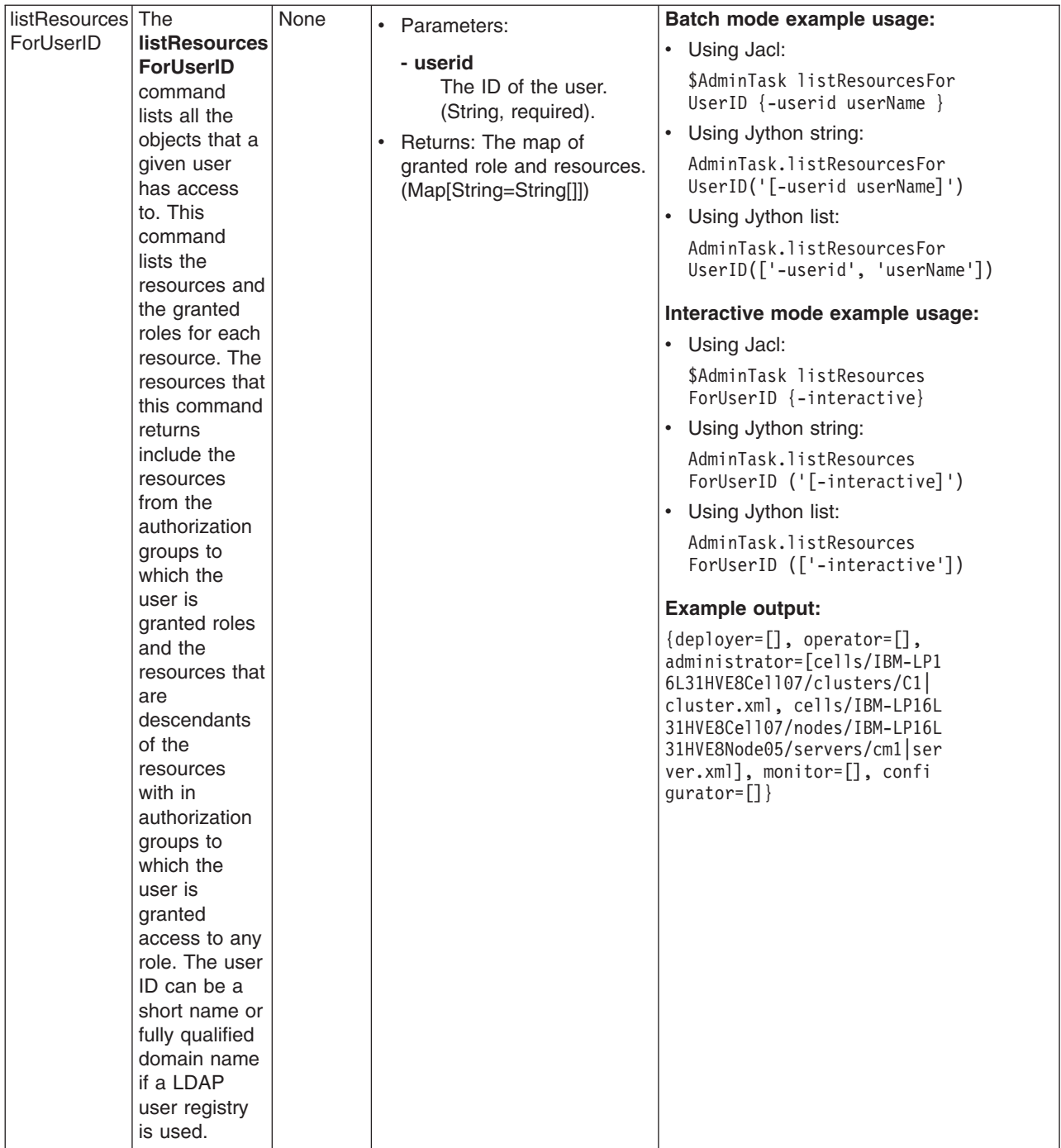

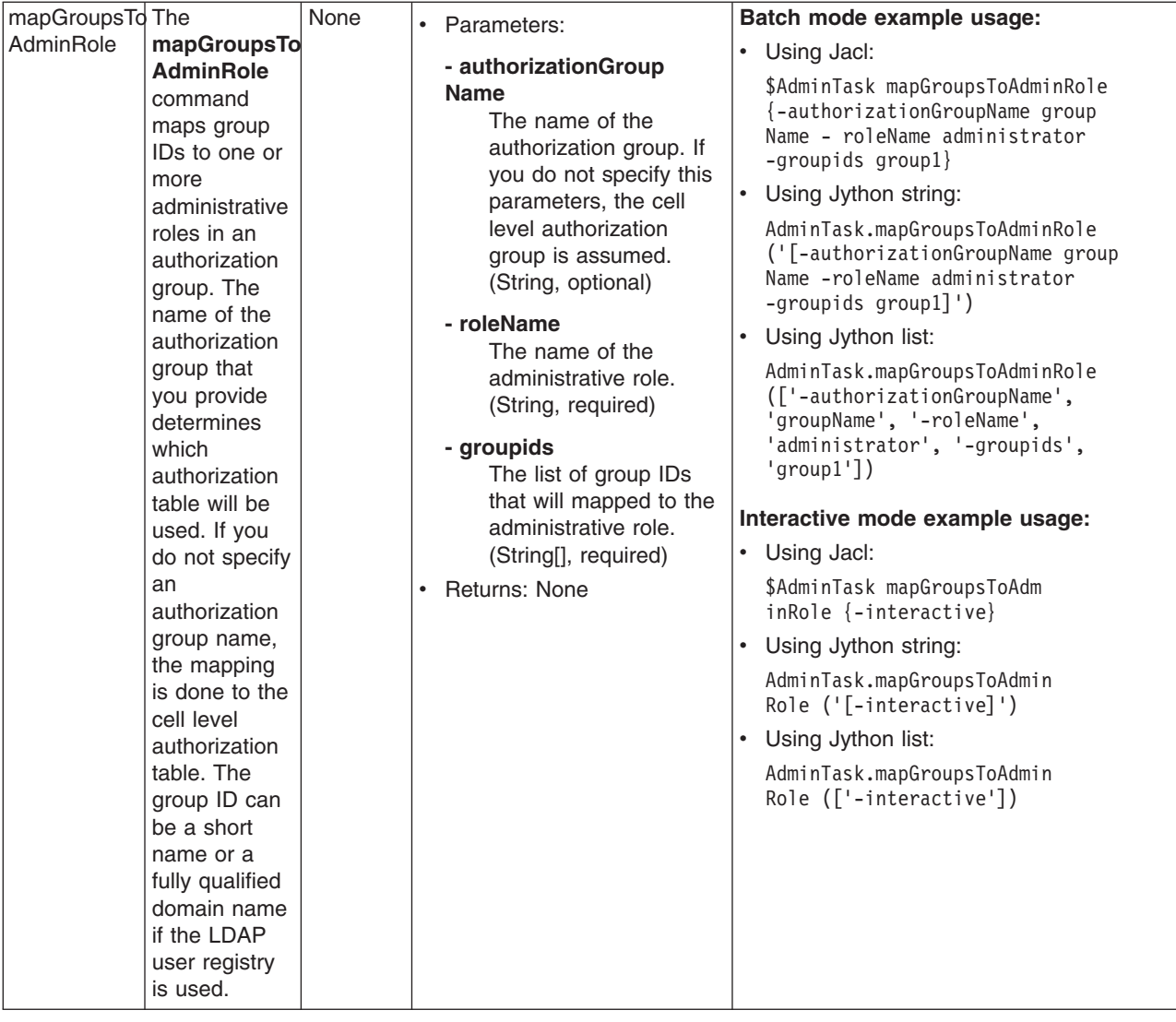

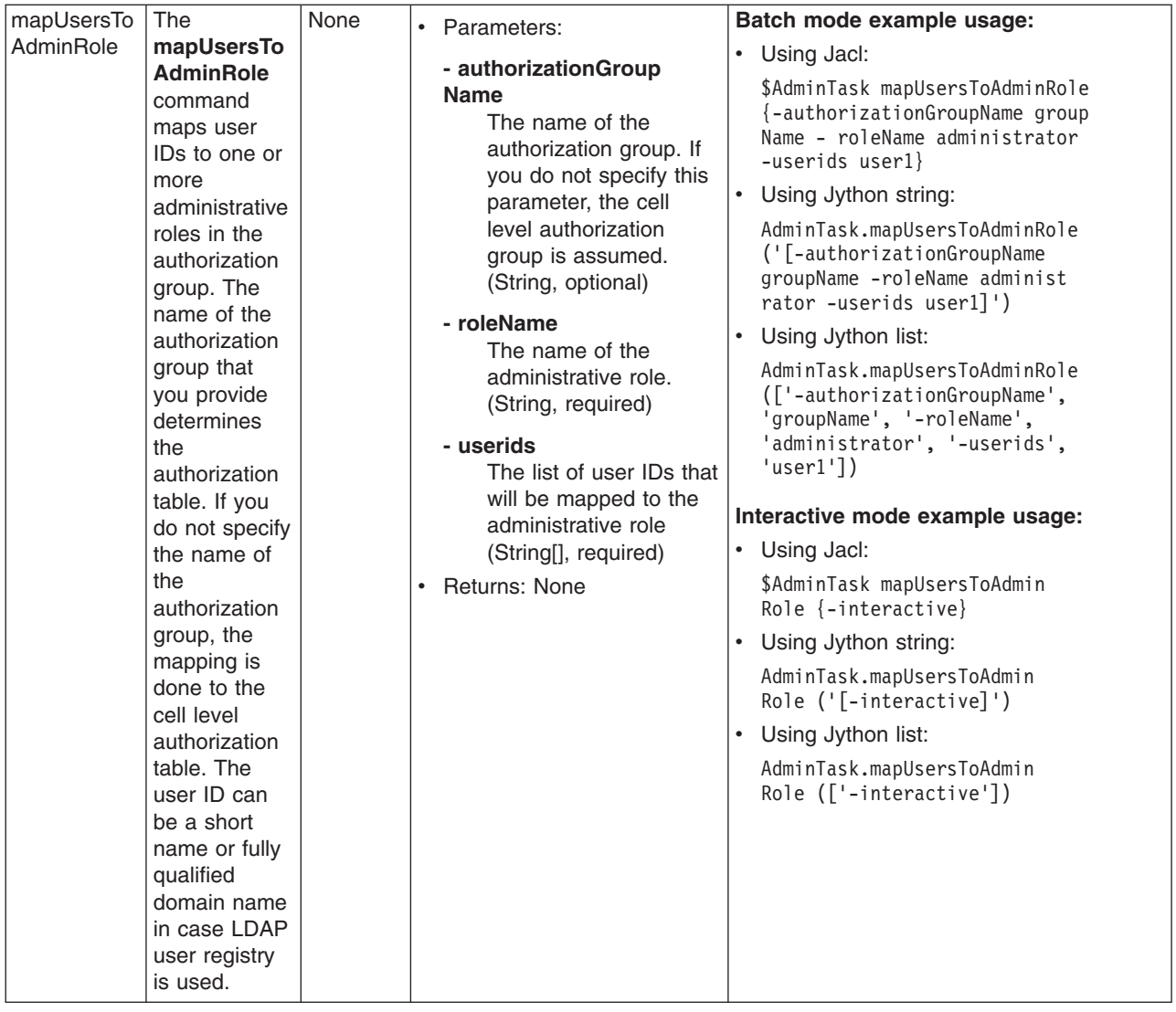

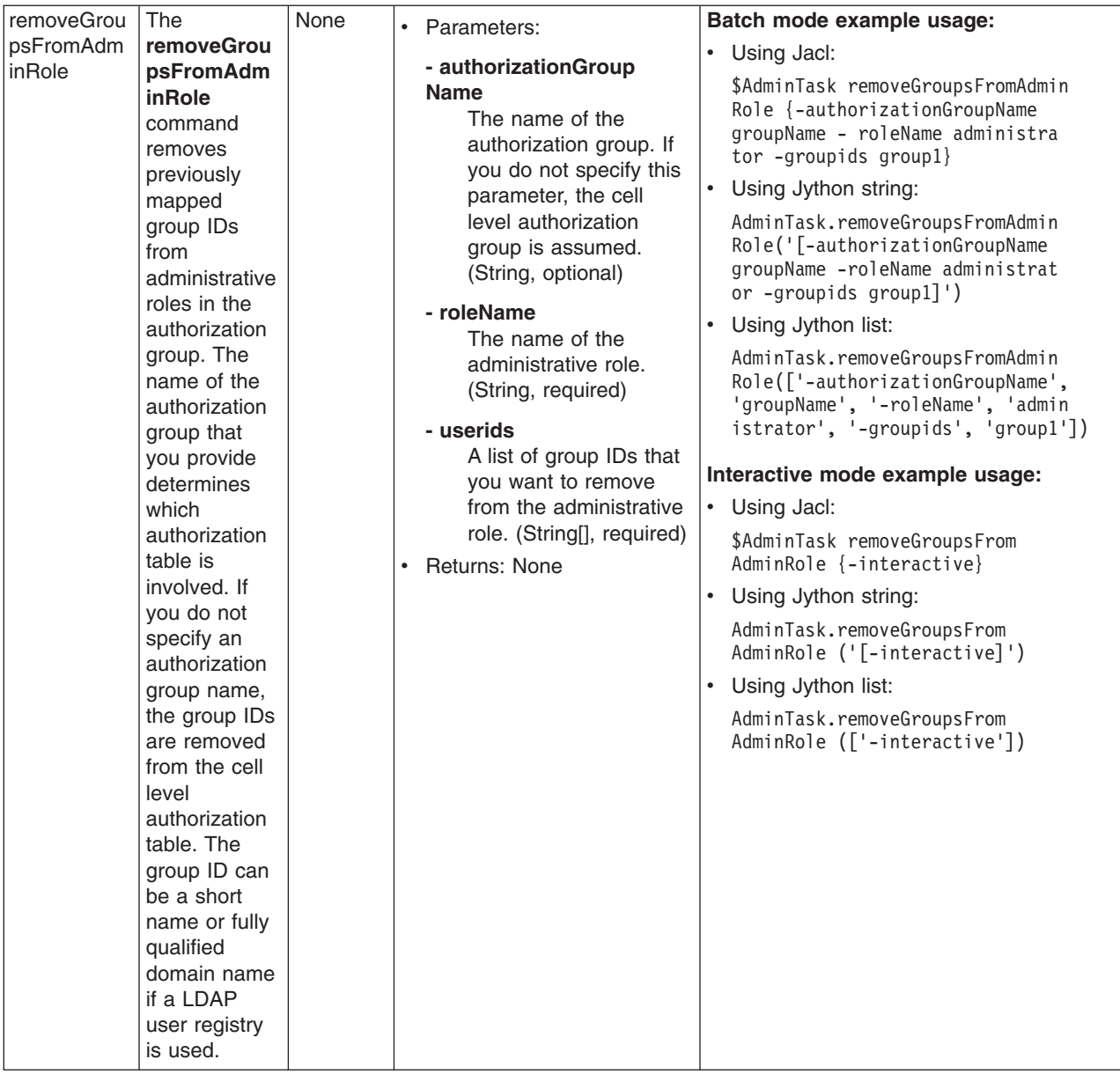

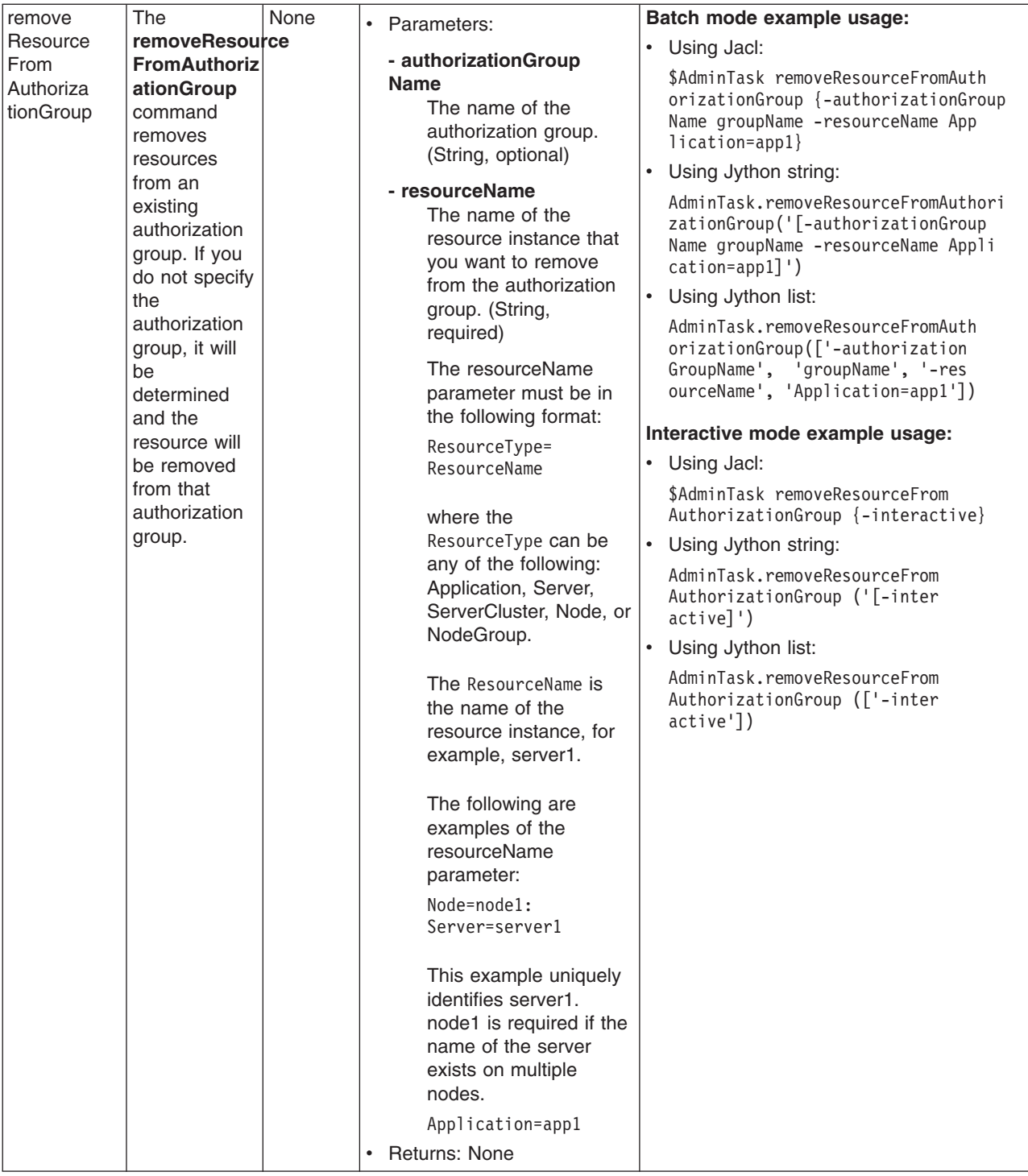

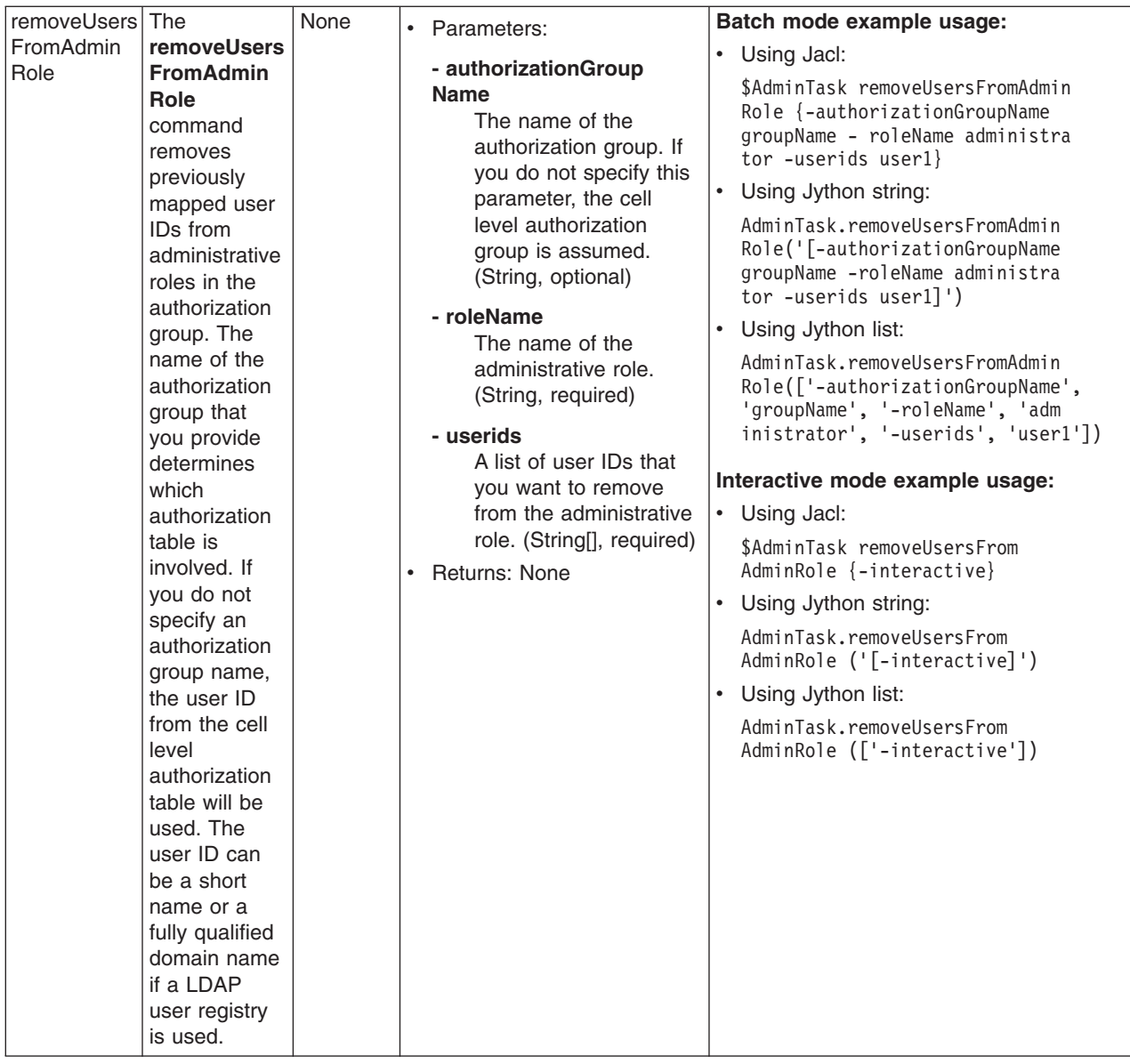

## **Commands for the ChannelFrameworkManagement group of the AdminTask object**

For more information about the AdminTask object, see the [Commands](#page-824-0) for the AdminTask object article.

The following commands are available for the ChannelFrameworkManagement group of the AdminTask object:

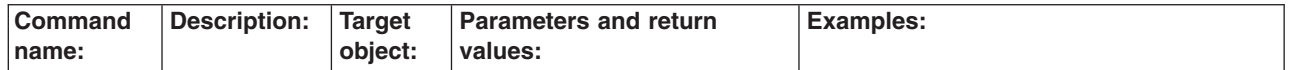

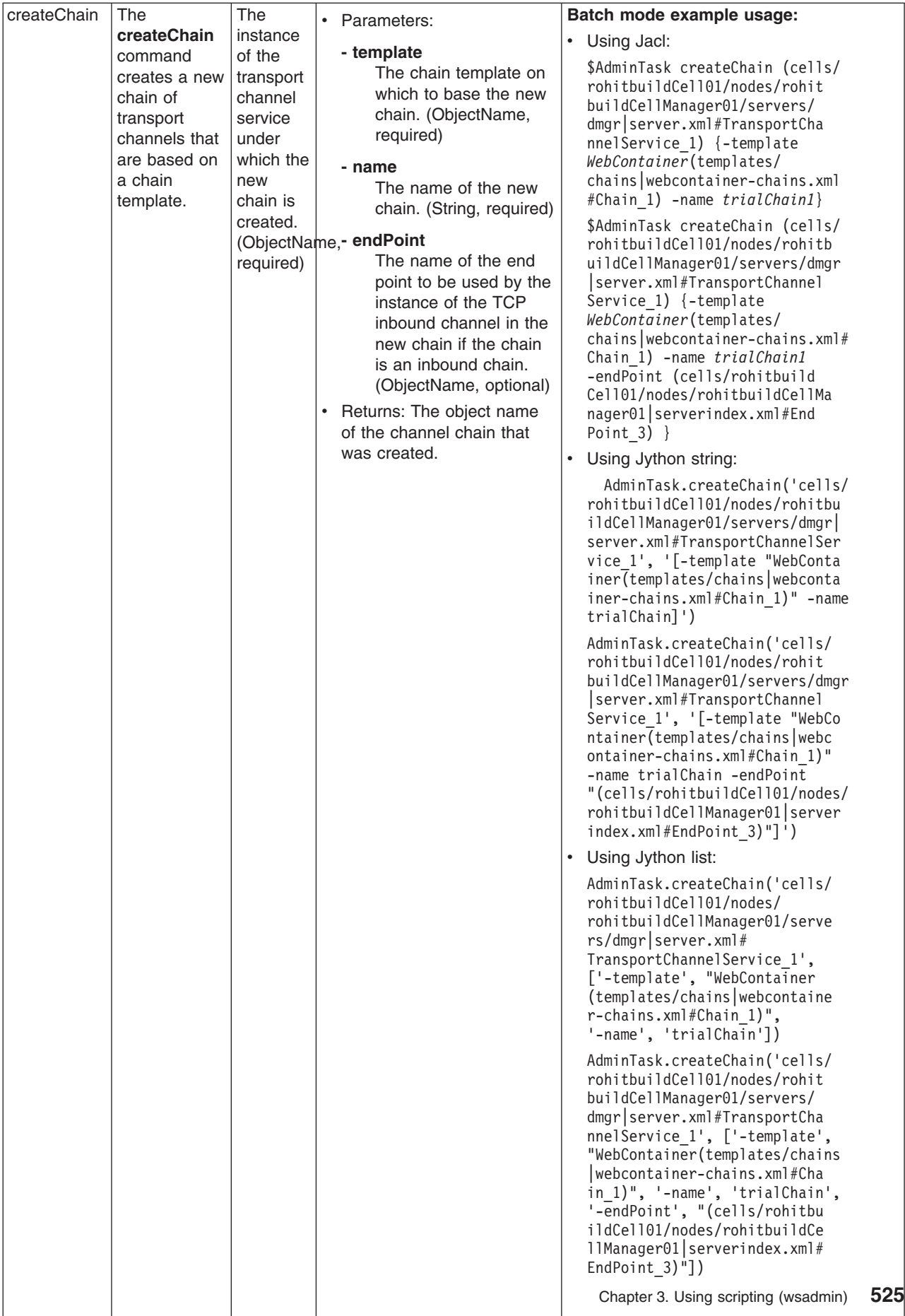

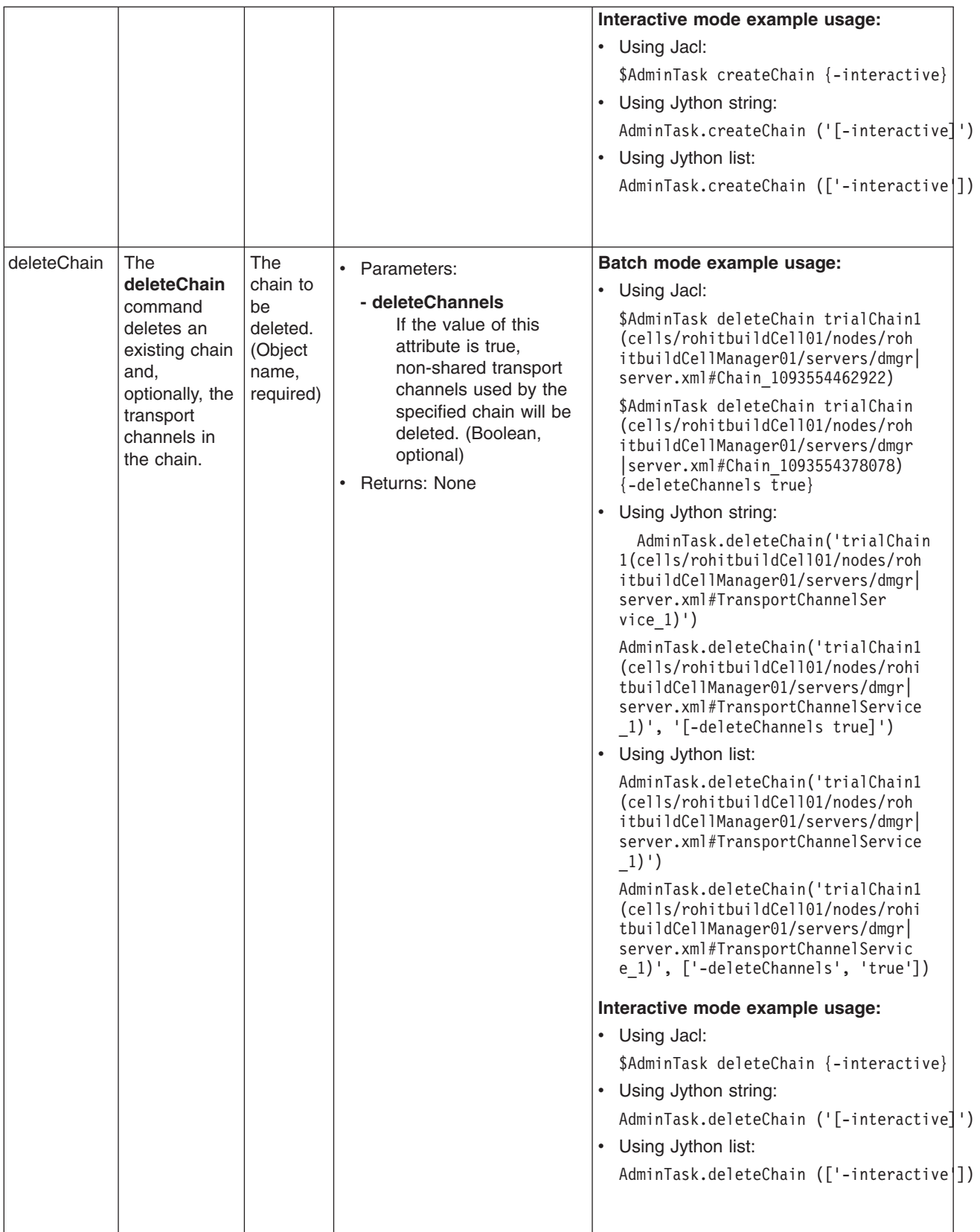

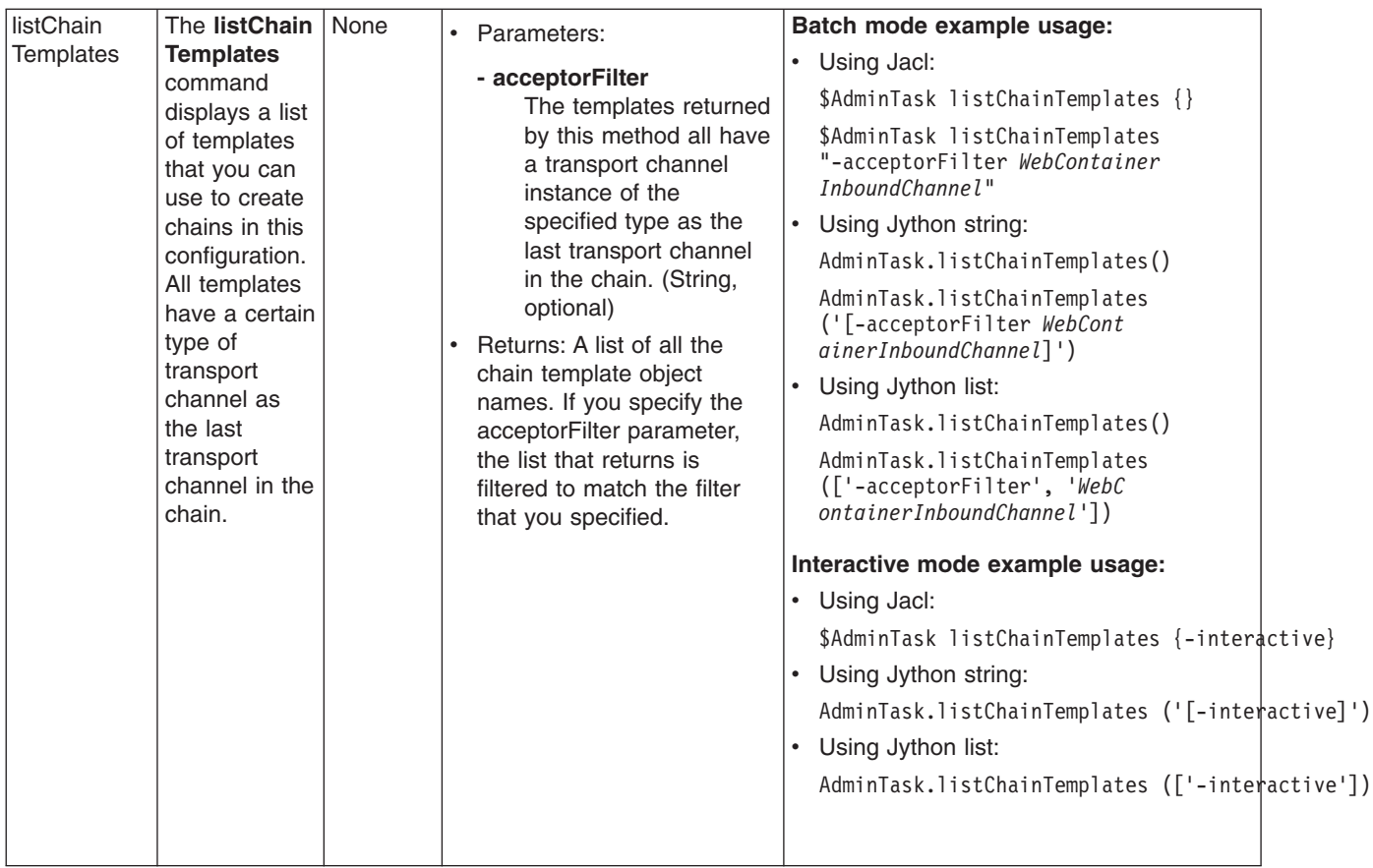

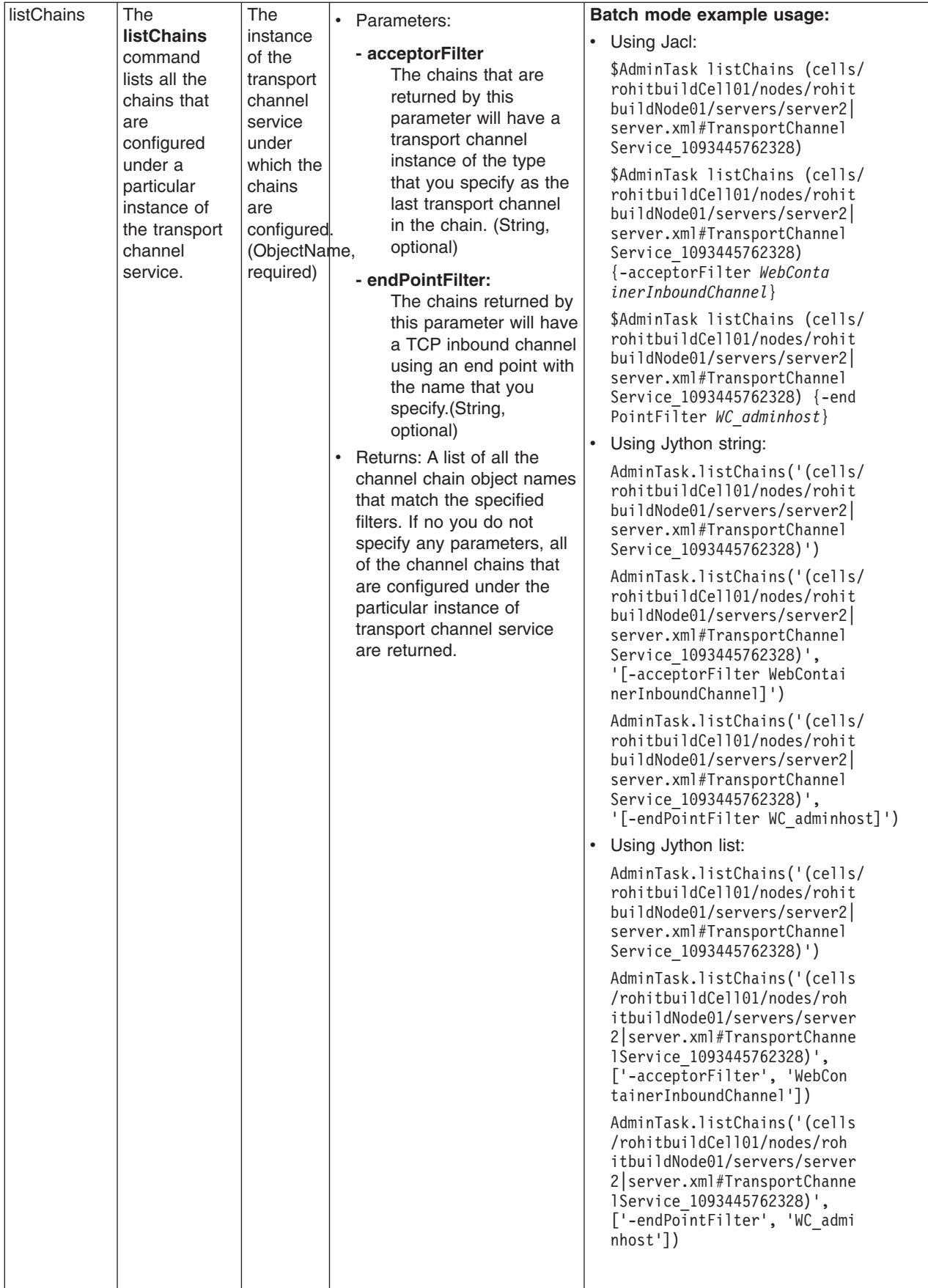

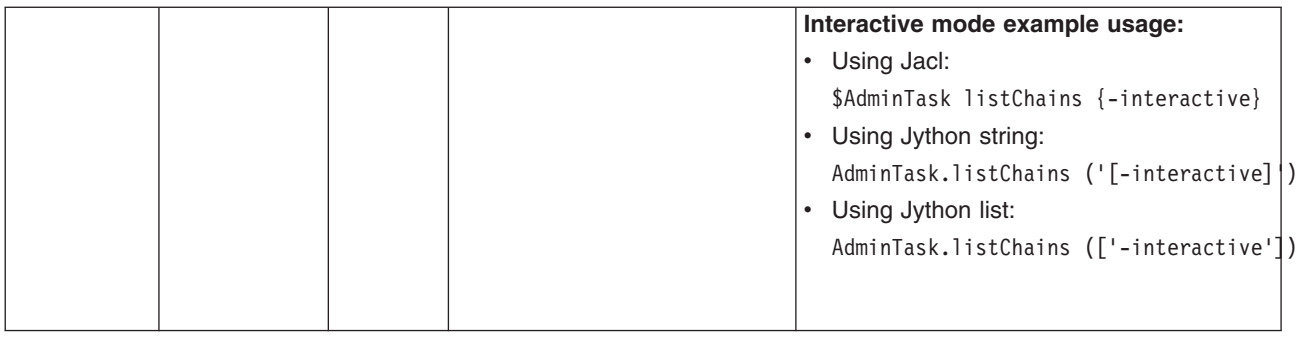

## **Configuring data access with scripting**

Use these topics to learn about using scripting to configure data access.

This topic contains the following tasks:

- "Configuring a JDBC provider using scripting"
- ["Configuring](#page-539-0) new data sources using scripting" on page 530
- ["Configuring](#page-541-0) new connection pools using scripting" on page 532
- "Changing [connection](#page-541-0) pool settings with the wsadmin tool" on page 532
- ["Configuring](#page-548-0) new data source custom properties using scripting" on page 539
- "Configuring new [J2CAuthentication](#page-549-0) data entries using scripting" on page 540
- ["Configuring](#page-550-0) new WAS40 data sources using scripting" on page 541
- ["Configuring](#page-551-0) new WAS40 connection pools using scripting" on page 542
- ["Configuring](#page-552-0) new WAS40 custom properties using scripting" on page 543
- ["Configuring](#page-553-0) new J2C resource adapters using scripting" on page 544
- ["Configuring](#page-554-0) custom properties for J2C resource adapters using scripting" on page 545
- ["Configuring](#page-555-0) new J2C connection factories using scripting" on page 546
- "Configuring new J2C [authentication](#page-557-0) data entries using scripting" on page 548
- "Configuring new J2C [administrative](#page-559-0) objects using scripting" on page 550
- "Configuring new J2C activation [specifications](#page-558-0) using scripting" on page 549
- "Testing data source [connections](#page-561-0) using scripting" on page 552

#### **Configuring a JDBC provider using scripting**

You can configure a JDBC provider using the wsadmin tool and scripting.

Before starting this task, the wsadmin tool must be running. See the "Starting the [wsadmin](#page-143-0) scripting client" on [page](#page-143-0) 134 article for more information.

- 1. There are two ways to perform this task. Perform one of the following:
	- Using the AdminTask object:
		- Using Jacl:

\$AdminTask createJDBCProvider {-interactive}

- Using Jython:
	- AdminTask.createJDBCProvider (['-interactive'])
- Using the AdminConfig object:
	- a. Identify the parent ID and assign it to the node variable. The following example uses the node configuration object as the parent. You can modify this example to use the cell, cluster, server, or application configuration object as the parent.

<span id="page-539-0"></span>– Using Jacl:

```
set node [$AdminConfig getid /Cell:mycell/Node:mynode/]
```
– Using Jython: node = AdminConfig.getid('/Cell:mycell/Node:mynode/') print node

#### Example output:

mynode(cells/mycell/nodes/mynode|node.xml#Node\_1)

- b. Identify the required attributes:
	- Using Jacl:
		- \$AdminConfig required JDBCProvider
	- Using Jython: print AdminConfig.required('JDBCProvider')

Example output:

```
Attribute Type
name String
implementationClassName String
```
- c. Set up the required attributes and assign it to the jdbcAttrs variable. You can modify the following example to setup non-required attributes for JDBC provider.
	- Using Jacl:

```
set n1 [list name JDBC1]
set implCN [list implementationClassName myclass]
set jdbcAttrs [list $n1 $implCN]
Example output:
```

```
{name {JDBC1}} {implementationClassName {myclass}}
```
– Using Jython:

```
n1 = ['name', 'JDBC1']
implCN = ['implementationClassName', 'myclass']
jdbcAttrs = [n1, impICN]print jdbcAttrs
Example output:
```
[['name', 'JDBC1'], ['implementationClassName', 'myclass']]

- d. Create a new JDBC provider using node as the parent:
	- Using Jacl:
		- \$AdminConfig create JDBCProvider \$node \$jdbcAttrs
	- Using Jython:

```
AdminConfig.create('JDBCProvider', node, jdbcAttrs)
```
Example output:

JDBC1(cells/mycell/nodes/mynode|resources.xml#JDBCProvider\_1)

- 2. Save the configuration changes. See the "Saving [configuration](#page-124-0) changes with the wsadmin tool" on [page](#page-124-0) 115 article for more information.
- 3. In a network deployment environment only, synchronize the node. See the ["Synchronizing](#page-108-0) nodes with the [wsadmin](#page-108-0) tool" on page 99 article for more information.

If you modify the class path or native library path of a JDBC provider: After saving your changes (and synchronizing the node in a network deployment environment), you must restart every application server within the scope of that JDBC provider for the new configuration to work. Otherwise, you receive a data source failure message.

#### **Configuring new data sources using scripting**

You can configure new data sources using scripting and the wsadmin tool.
Before starting this task, the wsadmin tool must be running. See the "Starting the [wsadmin](#page-143-0) scripting client" on [page](#page-143-0) 134 article for more information.

In WebSphere Application Server, any JDBC driver properties that are required by your database vendor must be set as data source properties. Consult the article Vendor-specific data sources minimum required settings in the *Troubleshooting and support* PDF to see a list of these properties and setting options, ordered by JDBC provider type.

There are two ways to perform this task; use either of the following wsadmin scripting objects:

- AdminTask object
- AdminConfig object

AdminConfig gives you more configuration control than the AdminTask object. When you create a data source using AdminTask, you supply universally required properties only, such as a JNDI name for the data source. (Consult the article "Commands for the [JDBCProviderManagement](#page-608-0) group of the AdminTask [object"](#page-608-0) on page 599 for more information.) Other properties that are required by your JDBC driver are assigned default values by Application Server. You cannot use AdminTask commands to set or edit these properties; you must use AdminConfig commands.

- Using the AdminConfig object to configure a new data source:
	- 1. Identify the parent ID, which is the name and location of the JDBC provider that supports your data source.
		- Using Jacl:

set newjdbc [\$AdminConfig getid /Cell:mycell/Node:mynode/JDBCProvider:JDBC1/]

– Using Jython:

newjdbc = AdminConfig.getid('/Cell:mycell/Node:mynode/JDBCProvider:JDBC1/') print newjdbc

### Example output:

JDBC1(cells/mycell/nodes/mynode|resources.xml#JDBCProvider\_1)

- 2. Obtain the required attributes.
	- **Tip:** If the database vendor-required properties (which are referenced in the article Vendor-specific data sources minimum required settings) are not displayed in the resulting list of required attributes, script these properties as data source *custom properties* after you create the data source.
	- Using Jacl:

\$AdminConfig required DataSource

– Using Jython:

print AdminConfig.required('DataSource')

```
Example output:
```
Attribute Type name String

- 3. Set up the required attributes.
	- Using Jacl:

set name [list name DS1] set dsAttrs [list \$name]

- Using Jython: name = ['name', 'DS1'] dsAttrs = [name]
- 4. Create the data source.
	- Using Jacl:

set newds [\$AdminConfig create DataSource \$newjdbc \$dsAttrs]

```
– Using Jython:
   newds = AdminConfig.create('DataSource', newjdbc, dsAttrs)
   print newds
Example output:
DS1(cells/mycell/nodes/mynode|resources.xml#DataSource_1)
```
- Using the AdminTask object to configure a new data source:
	- Using Jacl:

```
$AdminTask createDatasource {-interactive}
```
– Using Jython:

```
AdminTask.createDatasource (['-interactive'])
```
- Save the [configuration](#page-124-0) changes. See the "Saving configuration changes with the wsadmin tool" on page [115](#page-124-0) article for more information.
- Synchronize the node. See the ["Synchronizing](#page-108-0) nodes with the wsadmin tool" on page 99 article for more information.

Consult your database documentation to see if the vendor recommends setting additional properties. Script them as data source custom properties. See the article ["Configuring](#page-548-0) new data source custom properties using [scripting"](#page-548-0) on page 539.

# **Configuring new connection pools using scripting**

You can use scripting and the wsadmin tool to configure new connection pools.

Before starting this task, the wsadmin tool must be running. See the "Starting the [wsadmin](#page-143-0) scripting client" on [page](#page-143-0) 134 article for more information.

Perform the following steps:

```
1. Identify the parent ID:
```
• Using Jacl:

```
set newds [$AdminConfig getid /Cell:mycell/Node:mynode/JDBCProvider:JDBC1/DataSource:DS1/]
```
• Using Jython:

```
newds = AdminConfig.getid('/Cell:mycell/Node:mynode/JDBCProvider:JDBC1/DataSource:DS1/')
```
Example output:

DS1(cells/mycell/nodes/mynode|resources.xml\$DataSource\_1)

- 2. Creating connection pool:
	- Using Jacl:

```
$AdminConfig create ConnectionPool $newds {}
```
• Using Jython:

```
print AdminConfig.create('ConnectionPool', newds, [])
```

```
Example output:
```
(cells/mycell/nodes/mynode|resources.xml#ConnectionPool\_1)

- 3. Save the configuration changes. See the "Saving [configuration](#page-124-0) changes with the wsadmin tool" on [page](#page-124-0) 115 article for more information.
- 4. In a network deployment environment only, synchronize the node. See the ["Synchronizing](#page-108-0) nodes with the [wsadmin](#page-108-0) tool" on page 99 article for more information.

# **Changing connection pool settings with the wsadmin tool**

You can use the wsadmin scripting tool to change connection pool settings.

The WebSphere Application Server wsadmin tool provides the ability to run scripts. You can use the wsadmin tool to manage a WebSphere Application Server installation, as well as configuration, application deployment, and server run-time operations. The WebSphere Application Server only supports the Jacl and Jython scripting languages. To learn more about the wsadmin tool see Starting the [wsadmin](#page-143-0) scripting [client.](#page-143-0)

To use the wsadmin tool to change connection pool settings:

1. Launch a scripting [command.](#page-143-0) There are several options for you to run scripting commands, ranging from running them interactively to running them in a profile.

To change connection pool settings, you use the *getAttribute* and *setAttribute* commands, run against the various settings objects.

For example, to change the connection timeout setting, the commands are:

\$AdminControl getAttribute \$objectname connectionTimeout \$AdminControl setAttribute \$objectname connectionTimeout 200 where:

- \$ is a Jacl operator for substituting a variable name with its value
- getAttribute and setAttribute are the commands
- connectionTimeout is the object whose value you are resetting
- 2. For Jacl code examples of each of the connection pool settings, see "Example: Changing connection pool settings with the wsadmin tool"

### **Example: Changing connection pool settings with the wsadmin tool**

You can use the wsadmin tool to change connection pool settings.

The WebSphere Application Server wsadmin tool provides the ability to run scripts. The WebSphere Application Server only supports the Jacl and Jython scripting languages.

You must start the wsadmin scripting client before you perform any other task using scripting.

### **Connection Timeout**

The Connection timeout can be changed at any time while the pool is active. All connection requests that are waiting for a connection are changed to the new value minus the time already waited, and are returned to the wait state if there are no available connections.

For example, if the connection timeout is changed to 300 seconds and a connection request has waited 100 seconds, the connection request waits for 200 more seconds if no connection becomes available.

\$AdminControl getAttribute \$objectname connectionTimeout \$AdminControl setAttribute \$objectname connectionTimeout 200

For more information about this setting, see the Connection pool settings topic in the *Administering applications and their environment* PDF.

### **Maximum Connections**

The maximum connections can be changed at any time except in the case where stuck connection support is active.

If stuck connection support is active, an attempt to change the maximum connections is made. If the attempt fails, an IllegalState exception occurs. See the Connection pool advanced settings topic in the *Administering applications and their environment* PDF for more information.

If stuck connection support is not active, the maximum connections are changed to the new value. If the new value is greater than the current value, the number of connections increases to the new value and any requests waiting are notified. If the new value is less than the current value and Aged Timeout or

Reap Time is used, the number of connections decreases to the new value depending on pool activity. If agedTimeout or Reap Time are not used, no automatic attempt will be made to reduce the total number of connections. To manually reduce the number of connections to the new maximum connections, use the Mbean function purgePoolContents.

\$AdminControl getAttribute \$objectname maxConnections \$AdminControl setAttribute \$objectname maxConnections 200

For more information about this setting, see the Connection pool settings topic in the *Administering applications and their environment* PDF.

## **Minimum Connections**

The minimum connections can be changed at any time

```
$AdminControl getAttribute $objectname minConnections
$AdminControl setAttribute $objectname minConnections 200
```
For more information about this setting, see the Connection pool settings topic in the *Administering applications and their environment* PDF.

### **Reap Time**

The reap time can be changed at any time. The reap time interval is changed to the new value at the next interval.

\$AdminControl getAttribute \$objectname reapTime \$AdminControl setAttribute \$objectname reapTime 30

## **Unused Timeout**

The unused timeout can be changed at any time.

```
$AdminControl getAttribute $objectname unusedTimeout
$AdminControl setAttribute $objectname unusedTimeout 900
```
For more information about this setting, see the Connection pool settings topic in the *Administering applications and their environment* PDF.

### **Aged Timeout**

The Aged Timeout can be changed at any time.

\$AdminControl getAttribute \$objectname agedTimeout \$AdminControl setAttribute \$objectname agedTimeout 900

For more information about this setting, see the Connection pool settings topic in the *Administering applications and their environment* PDF.

## **Purge Policy**

The purge policy can be changed at any time.

\$AdminControl getAttribute \$objectname purgePolicy \$AdminControl setAttribute \$objectname purgePolicy "Failing Connection Only"

For more information about this setting, see the Connection pool settings topic in the *Administering applications and their environment* PDF.

## **Surge Protection Support**

Surge connection support starts if surgeThreshold is > -1 and surgeCreationInterval is > 0. The surge protection properties can be changed at any time.

\$AdminControl getAttribute \$objectname surgeCreationInterval \$AdminControl setAttribute \$objectname surgeCreationInterval 30 \$AdminControl getAttribute \$objectname surgeThreshold \$AdminControl setAttribute \$objectname surgeThreshold 15

For more information about this setting, see the Connection pool advanced settings topic in the *Administering applications and their environment* PDF.

### **Stuck connection Support**

An attempt is made to change the stuckTime, stuckTimerTime or stuckThreshold properties. If the attempt fails, an Illegal State exception occurs. The pool cannot have any active requests or active connections during this request. For the stuck connection support to start, all three stuck property values must be greater than 0, and the maximum connections value must be  $> 0$ .

If the connection pool is stuck, you cannot change the stuck or the maximum connection properties. If you are stuck, there are active connections.

```
$AdminControl getAttribute $objectname stuckTime
$AdminControl setAttribute $objectname stuckTime 30
$AdminControl getAttribute $objectname stuckTimerTime
$AdminControl setAttribute $objectname stuckTimerTime 15
$AdminControl getAttribute $objectname stuckThreshold
$AdminControl setAttribute $objectname stuckThreshold 10
```
For more information about this setting, see the Connection pool advanced settings topic in the *Administering applications and their environment* PDF.

### **Test Connection Support (This is only supported for a DataSource)**

The test connection support starts when the testConnection property is set to true, and the interval is  $> 0$ . The test connection properties can be changed at any time.

\$AdminControl getAttribute \$objectname testConnection \$AdminControl setAttribute \$objectname testConnection 30 \$AdminControl getAttribute \$objectname testConnectionInterval \$AdminControl setAttribute \$objectname testConnectionInterval 15

For more information about this setting, see the Test connection service topic in the *Administering applications and their environment* PDF.

### **Connection Pool Partition Support**

\$AdminControl invoke \$objectname freePoolDistributionTableSize \$AdminControl invoke \$objectname numberOfFreePoolPartitions \$AdminControl invoke \$objectname numberOfSharedPoolPartitions \$AdminControl invoke \$objectname gatherPoolStatisticalData \$AdminControl invoke \$objectname enablePoolStatisticalData

For more information about this setting, see the Connection pool advanced settings topic in the *Administering applications and their environment* PDF.

### **Show Pool Information Support**

The show pool operations can be changed at any time.

\$AdminControl invoke \$objectname showAllPoolContents \$AdminControl invoke \$objectname showPoolContents \$AdminControl invoke \$objectname showAllocationHandleList

## **Purge Connection Support**

PurgePool can be changed at any time.

\$AdminControl invoke \$objectname purgePoolContents normal \$AdminControl invoke \$objectname purgePoolContents immediate

## **Pool Control Support**

Pause and resume can be changed at any time.

\$AdminControl invoke \$objectname pause \$AdminControl invoke \$objectname resume

## **Example: Connection factory and data source Mbean access using wsadmin**

Wsadmin commands are used to access connection factory and data source MBeans. MBeans can retrieve or update properties for a connection factory or data source.

To get a list of J2C connection factory or data source Mbean object names, from the wsadmin command line use one of the following administrative control commands:

```
$AdminControl queryNames *:type=J2CConnectionFactory,*
$AdminControl queryNames *:type=DataSource,*
```
#### Example output from DataSource query:

```
wsadmin>$AdminControl queryNames *:type=DataSource,*
"WebSphere:name=Default Datasource,process=server1,platform=dynamicproxy,node=
system1Node01,JDBCProvider=Cloudscape JDBC Provider,j2eeType=JDBCDataSource,J2EESe
rver=server1,Server=server1,version=6.0.0.0,type=DataSource,mbeanIdentifier=cell
s/system1Node01Cell/nodes/system1Node01/servers/server1/resources.xml#DataSource
_1094760149902,JDBCResource=Cloudscape JDBC Provider,cell=system1Node01Cell"
```
By using the J2C connection factory or data source MBean object name, you can access the MBean. The name follows the webSphere:name= expression. In the following example, for the first set, the default data source name is set on variable name. For the second set, the object name is set on variable *objectName*.

Example using the Default Datasource

```
- wsadmin>set name [list Default Datasource]
```
Default Datasource

- wsadmin>set objectName [\$AdminControl queryNames \*:name=\$name,\*]

```
"WebSphere:name=Default Datasource,process=server1,platform=dynamicproxy,node=
system1Node01,JDBCProvider=Cloudscape JDBC Provider,j2eeType=JDBCDataSource,J2EESe
rver=server1,Server=server1,version=6.0.0.0,type=DataSource,mbeanIdentifier=cell
s/system1Node01Cell/nodes/system1Node01/servers/server1/resources.xml#DataSource
_1094760149902,JDBCResource=Cloudscape JDBC Provider,cell=system1Node01Cell"
```
Now you can use the objectName for getting help on attributes and operations available for this mbean.

```
$Help attributes $objectName
$Help operations $objectName
```
To get or set an attribute or to use an operation, use one of the following commands:

\$AdminControl getAttribute \$objectName "attribute name" \$AdminControl setAttribute \$objectName "attribute name" value \$AdminControl invoke \$objectName "operation"

#### Attribute, operation examples:

Get and set a attribute maxConnections (Note, if you get no value, a null value, or a java.lang.IllegalStateException, the connection factory or data source for this MBean has not been created. The connection factory or data source is created at first JNDI lookup. For this example, the Default Datasource needs to be used before get, set and invoke will work.)

wsadmin>\$AdminControl getAttribute \$objectName maxConnections 10

wsadmin>\$AdminControl setAttribute \$objectName maxConnections 20

wsadmin>\$AdminControl getAttribute \$objectName maxConnections 20

Using invoke

wsadmin>\$AdminControl invoke \$objectName showPoolContents

```
PoolManager name:DefaultDatasource
PoolManager object:746354514
Total number of connections: 3 (max/min 20/1, reap/unused/aged 180/1800/0,
connectiontimeout/purge 1800/EntirePool)
                               (testConnection/inteval false/0, stuck timer/time
/threshold 0/0/0, surge time/connections 0/-1)
Shared Connection information (shared partitions 200)
 No shared connections
Free Connection information (free distribution table/partitions 5/1)
  (2)(0)MCWrapper id 5c6af75b Managed connection WSRdbManagedConnectionImpl@4b5
a775b State: STATE ACTIVE FREE
```
(2)(0)MCWrapper id 3394375a Managed connection WSRdbManagedConnectionImpl@328 5f75a State:STATE\_ACTIVE\_FREE

(2)(0)MCWrapper id 4795b75a Managed connection WSRdbManagedConnectionImpl@46a 4b75a State:STATE\_ACTIVE\_FREE

```
Total number of connection in free pool: 3
UnShared Connection information
 No unshared connections
```
Here is an example Java program using the wsadmin tool to invoke showPoolContents: the Example: using wsadmin to invoke showPoolContents topic in the *Administering applications and their environment* PDF.

*Example: Invoking showPoolContents using the wsadmin tool:* The following example Java program uses the wsadmin tool to invoke showPoolContents:

/\*\*

\* "This sample program is provided AS IS and may be used, executed, copied and modified without royalty payment

\* by customer (a) for its own instruction and study, (b) in order to develop applications designed to run with

- \* an IBM WebSphere product, either for customer's own internal use or for redistribution by customer, as part
- \* of such an application, in customer's own products. "
- \* Product 5724i63, (C) COPYRIGHT International Business Machines Corp., 2004

\* \* All Rights Reserved \* Licensed Materials - Property of IBM

\*

```
* This program will display an active mbean object name and the connection pool.
```
\* \* To run this program

```
*
 * 1. call "%WAS HOME%/bin/setupCmdLine.bat"
 *
 * 2. "%JAVA_HOME%\bin\java" "%CLIENTSAS%" "-Dwas.install.root=%WAS_HOME%" "-Dwas.repository.root=%CONFIG_ROOT%"
       -Dcom.ibm.CORBA.BootstrapHost=%COMPUTERNAME% -classpath "%WAS_CLASSPATH%;%WAS_HOME%\lib\admin.jar;%WAS_HOME%
 * \lib\wasjmx.jar;." ShowPoolContents DataSource_mbean_name
 */
import java.util.Properties;
import java.util.Set;
import javax.management.*;
import com.ibm.websphere.management.AdminClient;
import com.ibm.websphere.management.AdminClientFactory;
import com.ibm.websphere.management.exception.ConnectorException;
public class ShowPoolContents {
 private AdminClient adminClient;
 public static void main(String[] args) {
    try {
     String name2 = null;
     String port = null;
      if(args.length <2){
        System.out.println("Enter name for the mbean and port");
        return;
      } else {
       name2 = args[0];port = args[1];
        System.out.println("Searching for name"+name2);
      }
      ShowPoolContents ace = new ShowPoolContents();
     // Create an AdminClient
      ace.createAdminClient(port);
     ObjectName[] cfON = ace.queryMBean("DataSource", null);
      if (cfON.length == 0) {
        System.out.println(" *Error : queryMBean did not find any active mbeans of type DataSource.");
        System.out.println(" At first touch of a DataSource, an mbean will be created. To touch a
        DataSource, use " + "getConnection");
       return;
      }
      int selectedObjectName = -1;
      String findName = name2;
      for(int i=0;i " + results);
    } catch (Exception e) {
      System.out.println(" *Exception : " + e.toString());
      e.printStackTrace(System.out);
    }
  }
  private void createAdminClient(String port) {
    // Set up a Properties object for the JMX connector attributes
   Properties connectProps = new Properties();
    connectProps.setProperty(AdminClient.CONNECTOR_TYPE, AdminClient.CONNECTOR_TYPE_SOAP);
    connectProps.setProperty(AdminClient.CONNECTOR_HOST, "localhost");
    connectProps.setProperty(AdminClient.CONNECTOR_PORT, port);
    // Get an AdminClient based on the connector properties
    try {
      adminClient = AdminClientFactory.createAdminClient(connectProps);
    } catch (ConnectorException e) {
```

```
System.out.println("Exception creating admin client: " + e);
      System.exit(-1);
    }
   System.out.println("Connected to DeploymentManager");
  }
  // helper method to query mbean by type / name
  public ObjectName[] queryMBean(String type, String name) throws Exception {
    String s = "*:";
    if (type != null)
      s += "type=" + type;
    if (name != null)
      s += ", name=" + name;
    s += ", *";
   System.out.println("queryMBean: " + s);
    ObjectName ion = new ObjectName(s);
    Set set = adminClient.queryNames(ion, null);
    Object[] o = set.toArray();
   ObjectName[] on = new ObjectName[o.length];
   for (int i = 0; i < 0. length; i++) {
      on[i] = (ObjectName) o[i];
}
   return on;
 }
}
```
# **Configuring new data source custom properties using scripting**

You can configure new data source custom properties using the wsadmin tool and scripting.

Before starting this task, the wsadmin tool must be running. See the "Starting the [wsadmin](#page-143-0) scripting client" on [page](#page-143-0) 134 article for more information.

Perform the following steps to configure a new data source custom property:

- 1. Identify the parent ID:
	- Using Jacl: set newds [\$AdminConfig getid /Cell:mycell/Node:mynode/JDBCProvider:JDBC1/DataSource:DS1/]
	- Using Jython:

newds = AdminConfig.getid('/Cell:mycell/Node:mynode/JDBCProvider:JDBC1/DataSource:DS1/') print newds

```
Example output:
```
DS1(cells/mycell/nodes/mynode|resources.xml\$DataSource\_1)

- 2. Get the J2EE resource property set:
	- Using Jacl:

set propSet [\$AdminConfig showAttribute \$newds propertySet]

• Using Jython:

propSet = AdminConfig.showAttribute(newds, 'propertySet') print propSet

```
Example output:
```
(cells/mycell/nodes/mynode|resources.xml#J2EEResourcePropertySet\_8)

- 3. Get required attribute:
	- Using Jacl:

\$AdminConfig required J2EEResourceProperty

• Using Jython: print AdminConfig.required('J2EEResourceProperty')

Example output:

Attribute Type name String

- 4. Set up attributes:
	- Using Jacl:

set name [list name RP4] set rpAttrs [list \$name]

- Using Jython: name = ['name', 'RP4'] rpAttrs = [name]
- 5. Create a J2EE resource property:
	- Using Jacl:

\$AdminConfig create J2EEResourceProperty \$propSet \$rpAttrs

• Using Jython:

```
print AdminConfig.create('J2EEResourceProperty', propSet, rpAttrs)
```
Example output:

RP4(cells/mycell/nodes/mynode|resources.xml#J2EEResourceProperty\_8)

- 6. Save the configuration changes. See the "Saving [configuration](#page-124-0) changes with the wsadmin tool" on [page](#page-124-0) 115 article for more information.
- 7. In a network deployment environment only, synchronize the node. See the ["Synchronizing](#page-108-0) nodes with the [wsadmin](#page-108-0) tool" on page 99 article for more information.

# **Configuring new J2CAuthentication data entries using scripting**

You can configure new J2CAuthentication data entries with the wsadmin tool and scripting.

Before starting this task, the wsadmin tool must be running. See the "Starting the [wsadmin](#page-143-0) scripting client" on [page](#page-143-0) 134 article for more information.

Perform the following steps to configure a new J2CAuthentication data entry:

- 1. Identify the parent ID:
	- Using Jacl:

set security [\$AdminConfig getid /Cell:mycell/Security:/]

• Using Jython:

```
security = AdminConfig.getid('/Cell:mycell/Security:/')
```
print security

```
Example output:
```
(cells/mycell|security.xml#Security\_1)

- 2. Get required attributes:
	- Using Jacl:
		- \$AdminConfig required JAASAuthData
	- Using Jython:

print AdminConfig.required('JAASAuthData')

Example output:

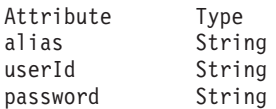

- 3. Set up required attributes:
	- Using Jacl:

```
set alias [list alias myAlias]
set userid [list userId myid]
set password [list password secret]
set jaasAttrs [list $alias $userid $password]
```
### Example output:

{alias myAlias} {userId myid} {password secret}

• Using Jython:

```
alias = ['alias', 'myAlias']
userid = [ 'userId', 'myid']password = ['password', 'secret']
jaasAttrs = [alias, userid, password]
print jaasAttrs
```
## Example output:

```
[['alias', 'myAlias'], ['userId', 'myid'], ['password', 'secret']]
```
- 4. Create JAAS auth data:
	- Using Jacl:

\$AdminConfig create JAASAuthData \$security \$jaasAttrs

• Using Jython:

```
print AdminConfig.create('JAASAuthData', security, jaasAttrs)
```

```
Example output:
```
(cells/mycell|security.xml#JAASAuthData\_2)

- 5. Save the configuration changes. See the "Saving [configuration](#page-124-0) changes with the wsadmin tool" on [page](#page-124-0) 115 article for more information.
- 6. In a network deployment environment only, synchronize the node. See the ["Synchronizing](#page-108-0) nodes with the [wsadmin](#page-108-0) tool" on page 99 article for more information.

# **Configuring new WAS40 data sources using scripting**

Use scripting to configure a new WAS40 data source.

Before starting this task, the wsadmin tool must be running. See the "Starting the [wsadmin](#page-143-0) scripting client" on [page](#page-143-0) 134 article for more information.

Perform the following steps:

- 1. Identify the parent ID:
	- Using Jacl:

```
set newjdbc [$AdminConfig getid "/JDBCProvider:Cloudscape JDBC Provider/"]
```
• Using Jython:

```
newjdbc = AdminConfig.getid('/JDBCProvider:Cloudscape JDBC Provider/')
print newjdbc
```
Example output:

JDBC1(cells/mycell/nodes/mynode|resources.xml\$JDBCProvider\_1)

- 2. Get required attributes:
	- Using Jacl:
		- \$AdminConfig required WAS40DataSource
	- Using Jython: print AdminConfig.required('WAS40DataSource')

```
Example output:
```
Attribute Type name String

- 3. Set up required attributes:
	- Using Jacl:

set name [list name was4DS1] set ds4Attrs [list \$name]

- Using Jython: name = ['name', 'was4DS1']  $ds4Attrs = [name]$
- 4. Create WAS40DataSource:
	- Using Jacl:

set new40ds [\$AdminConfig create WAS40DataSource \$newjdbc \$ds4Attrs]

• Using Jython: new40ds = AdminConfig.create('WAS40DataSource', newjdbc, ds4Attrs) print new40ds

Example output:

was4DS1(cells/mycell/nodes/mynode|resources.xml#WAS40DataSource\_1)

- 5. Save the configuration changes. See the "Saving [configuration](#page-124-0) changes with the wsadmin tool" on [page](#page-124-0) 115 article for more information.
- 6. In a network deployment environment only, synchronize the node. See the ["Synchronizing](#page-108-0) nodes with the [wsadmin](#page-108-0) tool" on page 99 article for more information.

# **Configuring new WAS40 connection pools using scripting**

You can use scripting to configure a new WAS40 connection pool.

Before starting this task, the wsadmin tool must be running. See the "Starting the [wsadmin](#page-143-0) scripting client" on [page](#page-143-0) 134 article for more information.

Perform the following steps to configure a new WAS40 connection pool:

- 1. Identify the parent ID:
	- Using Jacl:

```
set new40ds [$AdminConfig getid /Cell:mycell/Node:mynode/
Server:server1/JDBCProvider:JDBC1/WAS40DataSource:was4DS1/]
```
• Using Jython:

new40ds = AdminConfig.getid('/Cell:mycell/Node:mynode/ Server:server1/JDBCProvider:JDBC1/WAS40DataSource:was4DS1/') print new40ds

### Example output:

was4DS1(cells/mycell/nodes/mynodes:resources.xml\$WAS40DataSource\_1)

- 2. Get required attributes:
	- Using Jacl:

\$AdminConfig required WAS40ConnectionPool

• Using Jython:

print AdminConfig.required('WAS40ConnectionPool')

Example output:

Attribute Type minimumPoolSize Integer maximumPoolSize Integer connectionTimeout Integer idleTimeout Integer orphanTimeout Integer statementCacheSize Integer 3. Set up required attributes:

```
• Using Jacl:
```

```
set mps [list minimumPoolSize 5]
set minps [list minimumPoolSize 5]
set maxps [list maximumPoolSize 30]
set conn [list connectionTimeout 10]
set idle [list idleTimeout 5]
set orphan [list orphanTimeout 5]
set scs [list statementCacheSize 5]
set 40cpAttrs [list $minps $maxps $conn $idle $orphan $scs]
```

```
Example output:
```

```
{minimumPoolSize 5} {maximumPoolSize 30}
{connectionTimeout 10} {idleTimeout 5}
{orphanTimeout 5} {statementCacheSize 5}
```
• Using Jython:

```
minps = ['minimumPoolSize', 5]
maxps = ['maximumPoolSize', 30]
conn = ['connectionTimeout', 10]
idle = ['idleTimeout', 5]
orphan = ['orphanTimeout', 5]
scs = ['statementCacheSize', 5]
cpAttrs = [minps, maxps, conn, idle, orphan, scs]
print cpAttrs
```

```
Example output:
```

```
[[minimumPoolSize, 5], [maximumPoolSize, 30],
[connectionTimeout, 10], [idleTimeout, 5],
[orphanTimeout, 5], [statementCacheSize, 5]]
```
- 4. Create was40 connection pool:
	- Using Jacl:
		- \$AdminConfig create WAS40ConnectionPool \$new40ds \$40cpAttrs
	- Using Jython:

print AdminConfig.create('WAS40ConnectionPool', new40ds, 40cpAttrs)

Example output:

(cells/mycell/nodes/mynode:resources.xml#WAS40ConnectionPool\_1)

- 5. Save the configuration changes. See the "Saving [configuration](#page-124-0) changes with the wsadmin tool" on [page](#page-124-0) 115 article for more information.
- 6. In a network deployment environment only, synchronize the node. See the ["Synchronizing](#page-108-0) nodes with the [wsadmin](#page-108-0) tool" on page 99 article for more information.

# **Configuring new WAS40 custom properties using scripting**

You can use scripting and the wsadmin tool to configure a new WAS40 custom property.

Before starting this task, the wsadmin tool must be running. See the "Starting the [wsadmin](#page-143-0) scripting client" on [page](#page-143-0) 134 article for more information.

Perform the following steps to configure a new WAS40 custom properties:

- 1. Identify the parent ID:
	- Using Jacl: set new40ds [\$AdminConfig getid /Cell:mycell/Node:mynode/ JDBCProvider:JDBC1/WAS40DataSource:was4DS1/]
	- Using Jython:

```
new40ds = AdminConfig.getid('/Cell:mycell/Node:mynode/
JDBCProvider:JDBC1/WAS40DataSource:was4DS1/')
print new40ds
```
Example output:

```
was4DS1(cells/mycell/nodes/mynodes|resources.xml$WAS40DataSource_1)
```
- 2. Get required attributes:
	- Using Jacl:
		- set propSet [\$AdminConfig showAttribute \$newds propertySet]
	- Using Jython:

propSet = AdminConfig.showAttribute(newds, 'propertySet') print propSet

## Example output:

(cells/mycell/nodes/mynode|resources.xml#J2EEResourcePropertySet\_9)

- 3. Get required attribute:
	- Using Jacl:

\$AdminConfig required J2EEResourceProperty

• Using Jython:

print AdminConfig.required('J2EEResourceProperty')

Example output:

Attribute Type name String

- 4. Set up required attributes:
	- Using Jacl:

```
set name [list name RP5]
set rpAttrs [list $name]
```
• Using Jython:

```
name = ['name', 'RP5']
rpAttrs = [name]
```
- 5. Create J2EE Resource Property:
	- Using Jacl:
		- \$AdminConfig create J2EEResourceProperty \$propSet \$rpAttrs
	- Using Jython:

```
print AdminConfig.create('J2EEResourceProperty', propSet, rpAttrs)
```
Example output:

RP5(cells/mycell/nodes/mynode|resources.xml#J2EEResourceProperty\_9)

- 6. Save the configuration changes. See the "Saving [configuration](#page-124-0) changes with the wsadmin tool" on [page](#page-124-0) 115 article for more information.
- 7. In a network deployment environment only, synchronize the node. See the ["Synchronizing](#page-108-0) nodes with the [wsadmin](#page-108-0) tool" on page 99 article for more information.

# **Configuring new J2C resource adapters using scripting**

Use scripting to configure new J2C resource adapters in WebSphere Application Server.

Before starting this task, the wsadmin tool must be running. See the "Starting the [wsadmin](#page-143-0) scripting client" on [page](#page-143-0) 134 article for more information.

Perform the following steps to configure a new J2C resource adapter:

- 1. Identify the parent ID and assign it to the node variable. The following example uses the node configuration object as the parent. You can modify this example to use the cell, cluster, server, or application configuration object as the parent.
	- Using Jacl:

set node [\$AdminConfig getid /Cell:mycell/Node:mynode/]

• Using Jython: node = AdminConfig.getid('/Cell:mycell/Node:mynode/') print node Example output:

mynode(cells/mycell/nodes/mynode|node.xml#Node\_1)

- 2. Identify the required attributes:
	- Using Jacl:

\$AdminConfig required J2CResourceAdapter

• Using Jython:

print AdminConfig.required('J2CResourceAdapter')

Example output:

Attribute Type name String

- 3. Set up the required attributes:
	- Using Jacl: set rarFile c:/currentScript/cicseci.rar set option [list -rar.name RAR1]
	- Using Jython: rarFile = 'c:/currentScript/cicseci.rar' option = '[-rar.name RAR1]'
- 4. Create a resource adapter:
	- Using Jacl:

set newra [\$AdminConfig installResourceAdapter \$rarFile mynode \$option]

• Using Jython:

```
newra = AdminConfig.installResourceAdapter(rarFile, 'mynode', option)
print newra
```
Example output:

```
RAR1(cells/mycell/nodes/mynode|resources.xml#J2CResourceAdapter_1)
```
- 5. Save the configuration changes. See the "Saving [configuration](#page-124-0) changes with the wsadmin tool" on [page](#page-124-0) 115 article for more information.
- 6. In a network deployment environment only, synchronize the node. See the ["Synchronizing](#page-108-0) nodes with the [wsadmin](#page-108-0) tool" on page 99 article for more information.

# **Configuring custom properties for J2C resource adapters using scripting**

You can configure custom properties for J2C resource adapters with scripting and the wsadmin tool.

Before starting this task, the wsadmin tool must be running. See the "Starting the [wsadmin](#page-143-0) scripting client" on [page](#page-143-0) 134 article for more information.

Perform the following steps to configure a new custom property for a J2C resource adapters:

1. Identify the parent ID and assign it to the newra variable.

- Using Jacl: set newra [\$AdminConfig getid /Cell:mycell/Node:mynode/J2CResourceAdapter:RAR1/]
- Using Jython:

```
newra = AdminConfig.getid('/Cell:mycell/Node:mynode/J2CResourceAdapter:RAR1/')
print newra
```

```
Example output:
```
RAR1(cells/mycell/nodes/mynode|resources.xml#J2CResourceAdapter\_1)

- 2. Get the J2EE resource property set:
	- Using Jacl:
		- set propSet [\$AdminConfig showAttribute \$newra propertySet]
	- Using Jython: propSet = AdminConfig.showAttribute(newra, 'propertySet') print propSet

Example output:

(cells/mycell/nodes/mynode|resources.xml#PropertySet\_8)

- 3. Identify the required attributes:
	- Using Jacl:

\$AdminConfig required J2EEResourceProperty

• Using Jython:

print AdminConfig.required('J2EEResourceProperty')

Example output:

Attribute Type name String

- 4. Set up the required attributes:
	- Using Jacl:

set name [list name RP4] set rpAttrs [list \$name]

- Using Jython: name = ['name', 'RP4'] rpAttrs = [name]
- 5. Create a J2EE resource property:
	- Using Jacl: \$AdminConfig create J2EEResourceProperty \$propSet \$rpAttrs
	- Using Jython:

```
print AdminConfig.create('J2EEResourceProperty', propSet, rpAttrs)
```
Example output:

RP4(cells/mycell/nodes/mynode|resources.xml#J2EEResourceProperty\_8)

- 6. Save the configuration changes. See the "Saving [configuration](#page-124-0) changes with the wsadmin tool" on [page](#page-124-0) 115 article for more information.
- 7. In a network deployment environment only, synchronize the node. See the ["Synchronizing](#page-108-0) nodes with the [wsadmin](#page-108-0) tool" on page 99 article for more information.

# **Configuring new J2C connection factories using scripting**

Use scripting and the wsadmin tool to configure new J2C connection factories.

Before starting this task, the wsadmin tool must be running. See the "Starting the [wsadmin](#page-143-0) scripting client" on [page](#page-143-0) 134 article for more information.

Perform the following steps to configure a new J2C connection factory:

- 1. Identify the parent ID and assign it to the newra variable.
	- Using Jacl: set newra [\$AdminConfig getid /Cell:mycell/Node:mynode/J2CResourceAdapter:RAR1/] • Using Jython: newra = AdminConfig.getid('/Cell:mycell/Node:mynode/J2CResourceAdapter:RAR1/')

```
print newra
Example output:
```
RAR1(cells/mycell/nodes/mynode|resources.xml#J2CResourceAdapter 1)

- 2. There are two ways to configure a new J2C connection factory. Perform one of the following:
	- Using the AdminTask object:
		- a. List the connection factory interfaces:
			- Using Jacl:

\$AdminTask listConnectionFactoryInterfaces \$newra

– Using Jacl:

AdminTask.listConnectionFactoryInterfaces(newra)

Example output:

javax.sql.DataSource

- b. Create a J2CConnectionFactory:
	- Using Jacl:

```
$AdminTask createJ2CConnectionFactory $newra { -name cf1
-jndiName eis/cf1 -connectionFactoryInterface
avax.sql.DataSource
```
– Using Jacl:

```
AdminTask.createJ2CConnectionFactory(newra, '['-name', 'cf1',
'-jndiName', 'eis/cf1', '-connectionFactoryInterface',
'avax.sql.DataSource']')
```
- Using the AdminConfig object:
	- a. Identify the required attributes:
		- Using Jacl:

\$AdminConfig required J2CConnectionFactory

– Using Jython:

```
print AdminConfig.required('J2CConnectionFactory')
```
Example output:

Attribute Type connectionDefinition ConnectionDefinition@

- b. If your resource adapter is JCA1.5 and you have multiple connection definitions defined, it is required that you specify the ConnectionDefinition attribute. If your resource adapter is JCA1.5 and you have only one connection definition defined, it will be picked up automatically. If your resource adapter is JCA1.0, you do not need to specify the ConnectionDefinition attribute. Perform the following command to list the connection definitions defined by the resource adapter:
	- Using Jacl:

\$AdminConfig list ConnectionDefinition \$newra

– Using Jython:

print AdminConfig.list('ConnectionDefinition', \$newra)

- c. Set up the required attributes:
	- Using Jacl:

```
set name [list name J2CCF1]
set j2ccfAttrs [list $name]
set jname [list jndiName eis/j2ccf1]
```
– Using Jython:

```
name = ['name', 'J2CCF1']
j2ccfAttrs = [name]
jname = ['jndiName', eis/j2ccf1]
```
- d. If you are specifying the ConnectionDefinition attribute, also set up the following:
	- Using Jacl:

```
set cdattr [list connectionDefinition $cd]
```
– Using Jython:

cdattr = ['connectionDefinition', \$cd]

- e. Create a J2C connection factory:
	- Using Jacl: \$AdminConfig create J2CConnectionFactory \$newra \$j2ccfAttrs
	- Using Jython: print AdminConfig.create('J2CConnectionFactory', newra, j2ccfAttrs) Example output: J2CCF1(cells/mycell/nodes/mynode|resources.xml#J2CConnectionFactory\_1)
- 3. Save the configuration changes. See the "Saving [configuration](#page-124-0) changes with the wsadmin tool" on [page](#page-124-0) 115 article for more information.
- 4. In a network deployment environment only, synchronize the node. See the ["Synchronizing](#page-108-0) nodes with the [wsadmin](#page-108-0) tool" on page 99 article for more information.

# **Configuring new J2C authentication data entries using scripting**

You can use scripting to configure a new J2C authentication data entry.

Before starting this task, the wsadmin tool must be running. See the "Starting the [wsadmin](#page-143-0) scripting client" on [page](#page-143-0) 134 article for more information.

Perform the following steps to configure a new J2C authentication data entry:

- 1. Identify the parent ID and assign it to the security variable.
	- Using Jacl:

set security [\$AdminConfig getid /Security:mysecurity/]

• Using Jython:

security = AdminConfig.getid('/Security:mysecurity/')

- 2. Identify the required attributes:
	- Using Jacl:

\$AdminConfig required JAASAuthData

• Using Jython:

print AdminConfig.required('JAASAuthData')

Example output:

Attribute Type alias String userId String password String

3. Set up the required attributes:

```
• Using Jacl:
```

```
set alias [list alias myAlias]
set userid [list userId myid]
set password [list password secret]
set jaasAttrs [list $alias $userid $password]
```
### Example output:

{alias myAlias} {userId myid} {password secret}

• Using Jython:

```
alias = ['alias', 'myAlias']
userid = ['userId', 'myid']
password = ['password', 'secret']
jaasAttrs = [alias, userid, password]
```
Example output:

[[alias, myAlias], [userId, myid], [password, secret]]

- 4. Create JAAS authentication data:
	- Using Jacl: \$AdminConfig create JAASAuthData \$security \$jaasAttrs
	- Using Jython:
		- print AdminConfig.create('JAASAuthData', security, jaasAttrs)

Example output:

(cells/mycell/nodes/mynode|resources.xml#JAASAuthData\_2)

- 5. Save the configuration changes. See the "Saving [configuration](#page-124-0) changes with the wsadmin tool" on [page](#page-124-0) 115 article for more information.
- 6. In a network deployment environment only, synchronize the node. See the ["Synchronizing](#page-108-0) nodes with the [wsadmin](#page-108-0) tool" on page 99 article for more information.

# **Configuring new J2C activation specifications using scripting**

You can configure new J2C activation specifications using scripting and the wsadmin tool.

Before starting this task, the wsadmin tool must be running. See the "Starting the [wsadmin](#page-143-0) scripting client" on [page](#page-143-0) 134 article for more information.

Perform the following steps to configure a J2C activation specifications:

- 1. Identify the parent ID and assign it to the newra variable.
	- Using Jacl:

```
set newra [$AdminConfig getid /Cell:mycell/Node:mynode/J2CResourceAdapter:RAR1/]
```
• Using Jython: newra = AdminConfig.getid('/Cell:mycell/Node:mynode/J2CResourceAdapter:RAR1/') print newra

Example output:

```
RAR1(cells/mycell/nodes/mynode|resources.xml#J2CResourceAdapter 1)
```
- 2. There are two ways to configure a new J2C administrative object. Perform one of the following:
	- Using the AdminTask object:
		- a. List the administrative object interfaces:

Using Jacl:

\$AdminTask listMessageListenerTypes \$newra

Using Jython:

AdminTask.listMessageListenerTypes(newra)

Example output:

javax.jms.MessageListener

b. Create a J2C administrative object:

Using Jacl:

```
$AdminTask createJ2CActivationSpec $newra { -name ac1
-jndiName eis/ac1 -message ListenerType
javax.jms.MessageListener}
Using Jython:
AdminTask.createJ2CActivationSpec(newra, ['-name', 'ao1',
```
'-jndiName', '*eis/ao1*', '-message', 'ListenerType', 'javax.jms.MessageListener'])

- Using the AdminConfig object:
	- a. Using Jacl:

\$AdminConfig required J2CActivationSpec

Using Jython: print AdminConfig.required('J2CActivationSpec') Example output: Attribute Type activationSpec ActivationSpec@

b. If your resource adapter is JCA V1.5 and you have multiple activation specifications defined, it is required that you specify the activation specification attribute. If your resource adapter is JCA V1.5 and you have only one activation specification defined, it will be picked up automatically. If your resource adapter is JCA V1.0, you do not need to specify the activationSpec attribute. Perform the following command to list the activation specifications defined by the resource adapter:

```
Using Jacl:
$AdminConfig list ActivationSpec $newra
Using Jython:
```
print AdminConfig.list('ActivationSpec', \$newra)

c. Set the administrative object that you need to a variable:

Using Jacl:

```
set ac ActivationSpecID
set name [list name J2CAC1]
set jname [jndiName eis/j2cac1]
set j2cacAttrs [list $name $jname]
```
Using Jython:

```
ac = ActivationSpecID
name = ['name', 'J2CAC1']
jname = ['jndiName', 'eis/j2cac1']
j2cacAttrs = [name, jname]
```
d. If you are specifying the ActivationSpec attribute, also set up the following:

```
Using Jacl:
```

```
set cdcttr [list activationSpec $ac]
Using Jython:
cdattr = ['activationSpec', ac]
```

```
e. Create a J2C activation specification object:
   Using Jacl:
   $AdminConfig create J2CActivationSpec $newra $j2cacAttrs
   Using Jython:
   print AdminConfig.create('J2CActivationSpec', newra,j2cacAttrs)
   Example output:
   J2CAC1(cells/mycell/nodes/mynode|resources.xml#J2CActivationSpec_1)
```
- 3. Save the configuration changes. See the "Saving [configuration](#page-124-0) changes with the wsadmin tool" on [page](#page-124-0) 115 article for more information.
- 4. In a network deployment environment only, synchronize the node. See the ["Synchronizing](#page-108-0) nodes with the [wsadmin](#page-108-0) tool" on page 99 article for more information.

# **Configuring new J2C administrative objects using scripting**

You can use scripting and the wsadmin tool to configure new J2C administrative objects.

Before starting this task, the wsadmin tool must be running. See the "Starting the [wsadmin](#page-143-0) scripting client" on [page](#page-143-0) 134 article for more information.

Perform the following steps to configure a J2C administrative object:

1. Identify the parent ID and assign it to the newra variable.

• Using Jacl:

set newra [\$AdminConfig getid /Cell:mycell/Node:mynode/J2CResourceAdapter:RAR1/]

• Using Jython:

newra = AdminConfig.getid('/Cell:mycell/Node:mynode/J2CResourceAdapter:RAR1/') print newra

Example output:

RAR1(cells/mycell/nodes/mynode|resources.xml#J2CResourceAdapter\_1)

- 2. There are two ways to configure a new J2C administrative object. Perform one of the following:
	- Using the AdminTask object:
		- a. List the administrative object interfaces:
			- Using Jacl: \$AdminTask listAdminObjectInterfaces \$newra Using Jython: AdminTask.listAdminObjectInterfaces(newra) Example output:

com.ibm.test.message.FVTMessageProvider

b. Create a J2C administrative object:

Using Jacl:

```
$AdminTask createJ2CAdminObject $newra { -name ao1 -jndiName eis/ao1
-adminObjectInterface com.ibm.test.message.FVTMessageProvider }
```
Using Jython:

```
AdminTask.createJ2CAdminObject(newra, ['-name', 'ao1', '-jndiName', 'eis/ao1',
'-adminObjectInterface', 'com.ibm.test.message.FVTMessageProvider'])
```
- Using the AdminConfig object:
	- a. Using Jacl:

\$AdminConfig required J2CAdminObject

Using Jython:

print AdminConfig.required('J2CAdminObject')

Example output:

Attribute Type adminObject AdminObject@

b. If your resource adapter is JCA V1.5 and you have multiple administrative objects defined, it is required that you specify the administrative object attribute. If your resource adapter is JCA V1.5 and you have only one administrative object defined, it will be picked up automatically. If your resource adapter is JCA V1.0, you do not need to specify the administrative object attribute. Perform the following command to list the administrative objects defined by the resource adapter:

Using Jacl:

\$AdminConfig list AdminObject \$newra

Using Jython:

print AdminConfig.list('AdminObject', \$newra)

c. Set the administrative objects that you need to a variable:

Using Jacl:

```
set ao AdminObjectId
set name [list name J2CAO1]
set jname [jndiName eis/j2cao1]
set j2caoAttrs [list $name $jname]
Using Jython:
```

```
ao = AdminObjectId
name = ['name', 'J2CAO1']
set jname = ['jndiName', eis/j2cao1]
j2caoAttrs = [name, jname]
```
d. If you are specifying the AdminObject attribute, also set up the following:

```
Using Jacl:
set cdattr [list adminObject $ao]
Using Jython:
cdattr = ['adminObject', ao]
```
e. Create a J2C administrative object:

```
Using Jacl:
$AdminConfig create J2CAdminObject $newra $j2caoAttrs
Using Jython:
print AdminConfig.create('J2CAdminObject', newra, j2caoAttrs)
Example output:
J2CAO1(cells/mycell/nodes/mynode|resources.xml#J2CAdminObject_1)
```
- 3. Save the configuration changes. See the "Saving [configuration](#page-124-0) changes with the wsadmin tool" on [page](#page-124-0) 115 article for more information.
- 4. In a network deployment environment only, synchronize the node. See the ["Synchronizing](#page-108-0) nodes with the [wsadmin](#page-108-0) tool" on page 99 article for more information.

# **Testing data source connections using scripting**

You can test connections for data sources with the wsadmin tool and scripting.

Before starting this task, the wsadmin tool must be running. See the "Starting the [wsadmin](#page-143-0) scripting client" on [page](#page-143-0) 134 article for more information.

Perform the following steps to test a data source to ensure a connection to the database.

1. Identify the DataSourceCfgHelper MBean and assign it to the dshelper variable.

```
• Using Jacl:
  set ds [$AdminConfig getid /DataSource:DS1/]
  $AdminControl testConnection $ds
```
• Using Jython: ds = AdminConfig.getid('/DataSource:DS1/') AdminControl.testConnection(ds)

### Example output:

WASX7217I: Connection to provided datasource was successful.

- 2. Test the connection. The following example invokes the testConnectionToDataSource operation on the MBean, passing in the classname, userid, password, database name, JDBC driver class path, language, and country.
	- Using Jacl:

```
$AdminControl invoke $dshelper testConnectionToDataSource
"COM.ibm.db2.jdbc.DB2XADataSource db2admin db2admin
{{databaseName sample}} c:/sqllib/java/db2java.zip en US"
```
• Using Jython:

```
print AdminControl.invoke(dshelper, 'testConnectionToDataSource',
'COM.ibm.db2.jdbc.DB2XADataSource dbuser1 dbpwd1
"\{\{\text{databaseName jets1}\} " c://sqllib/java12/db \ \verb|"\" \ \verb|"\" \
```
### Example output:

WASX7217I: Connection to provided data source was successful.

# **Commands for the EventServiceDBCommands group of the AdminTask object**

For more information about the AdminTask object, see the [Commands](#page-824-0) for the AdminTask object article.

The following commands are available for the EventServiceDBCommands group of the AdminTask object:

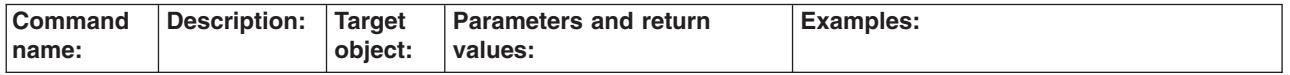

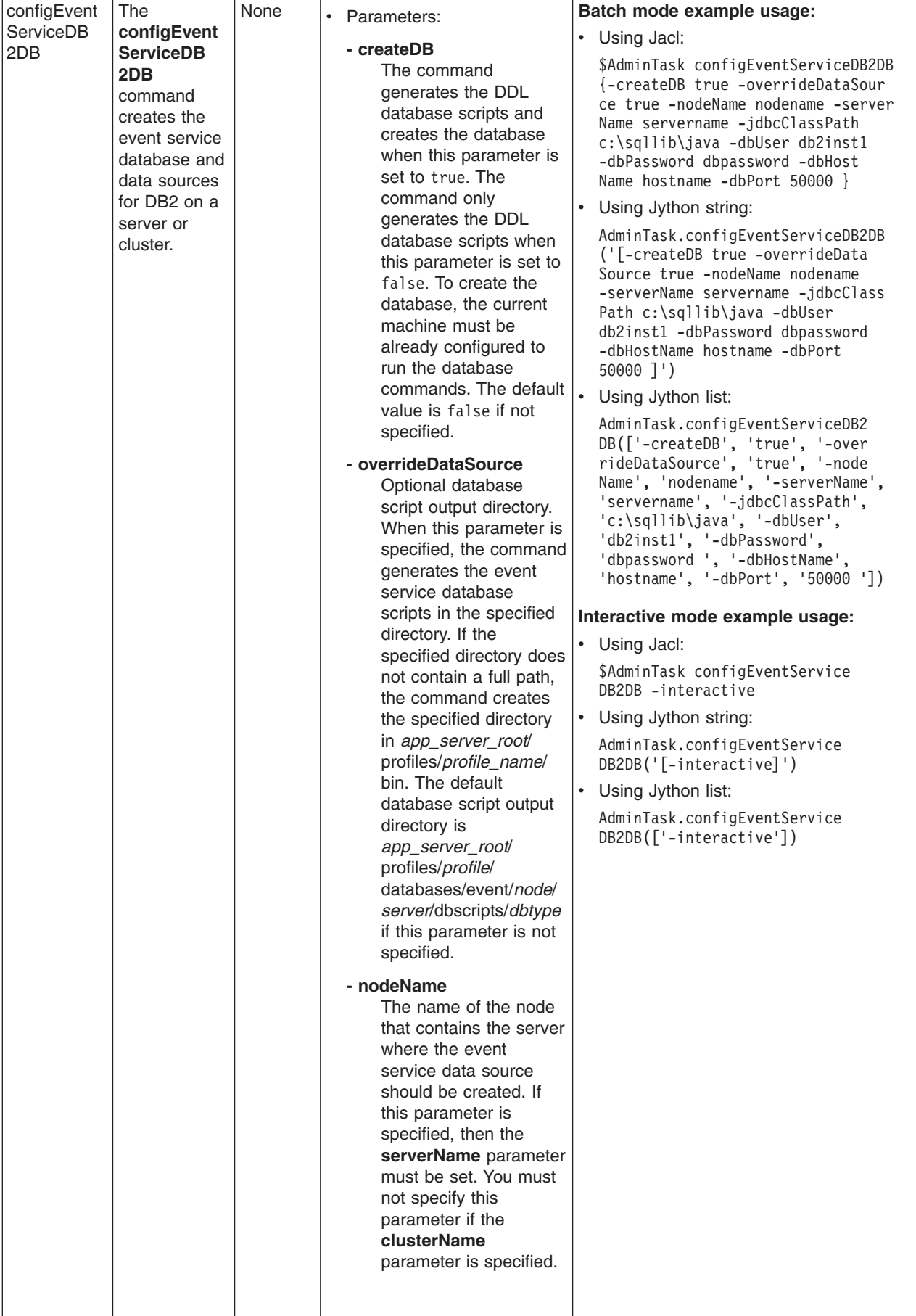

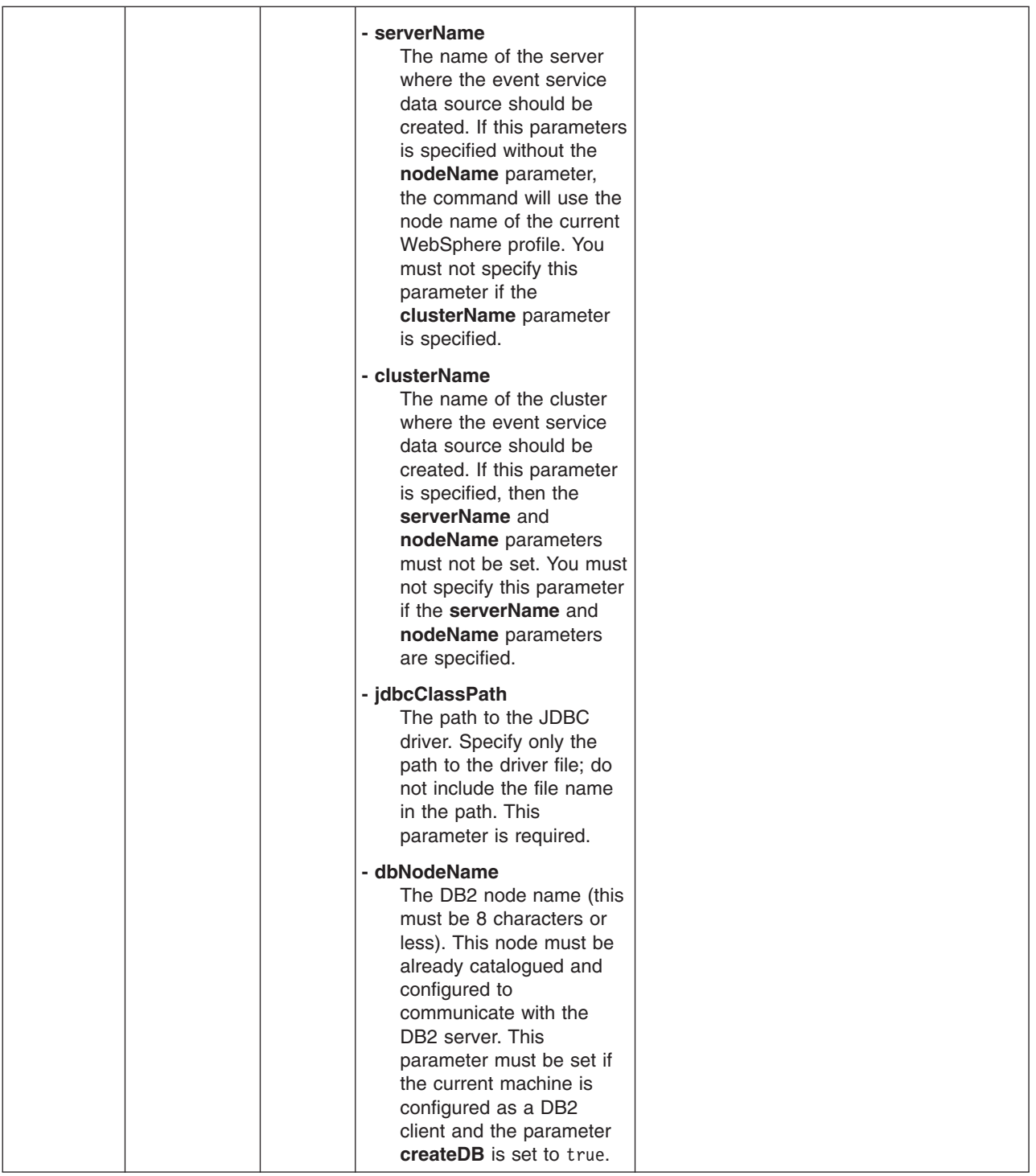

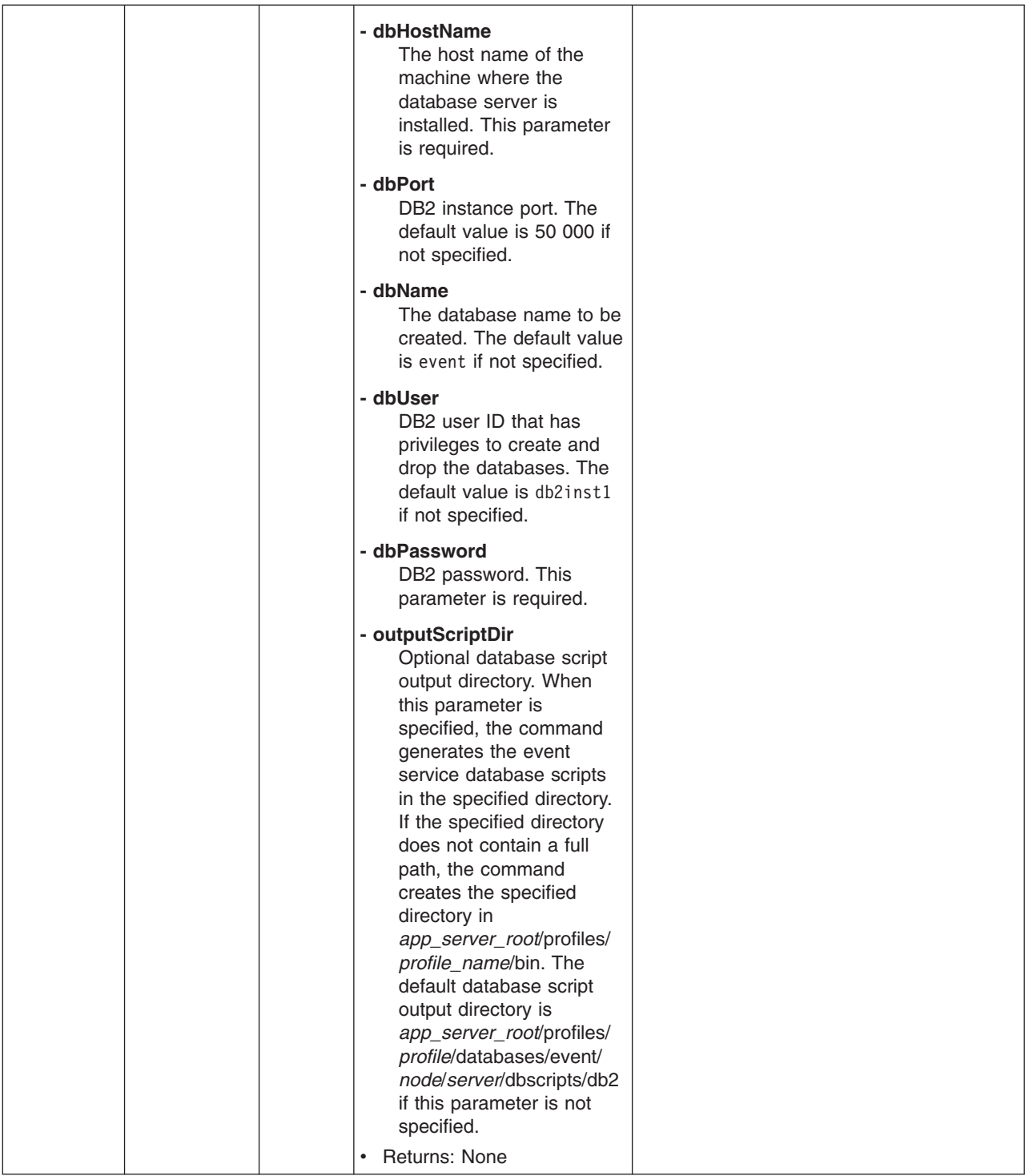

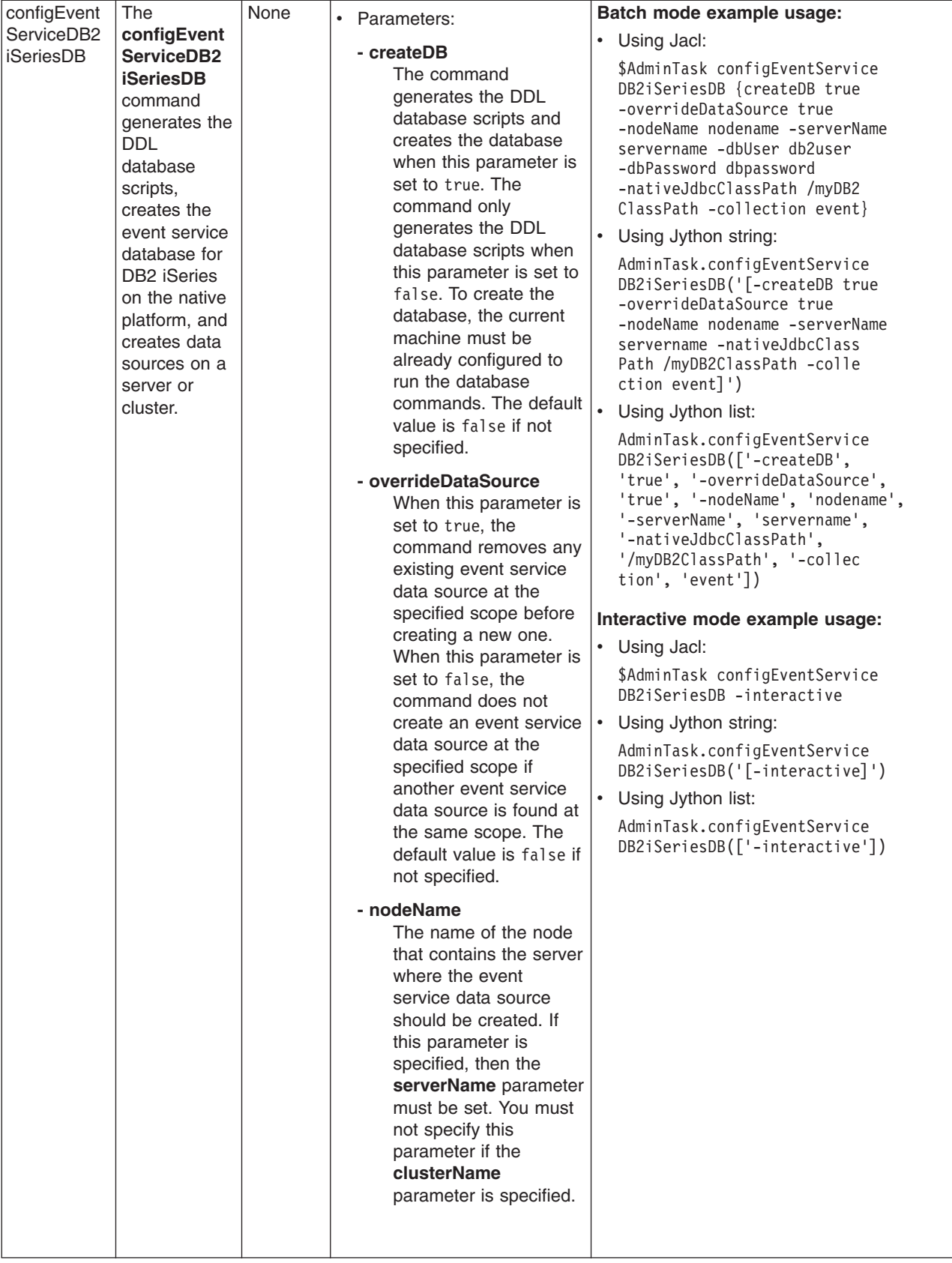

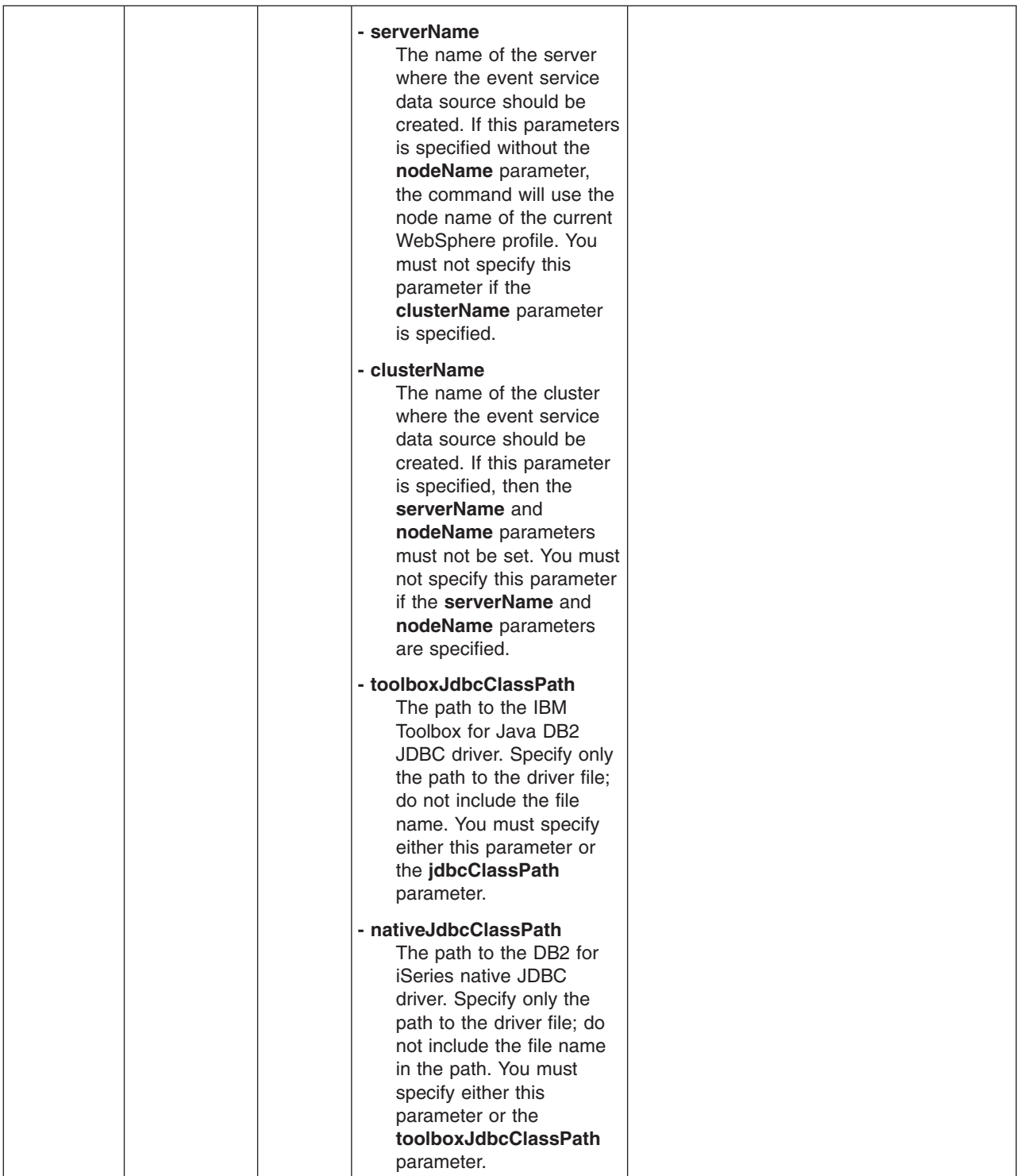

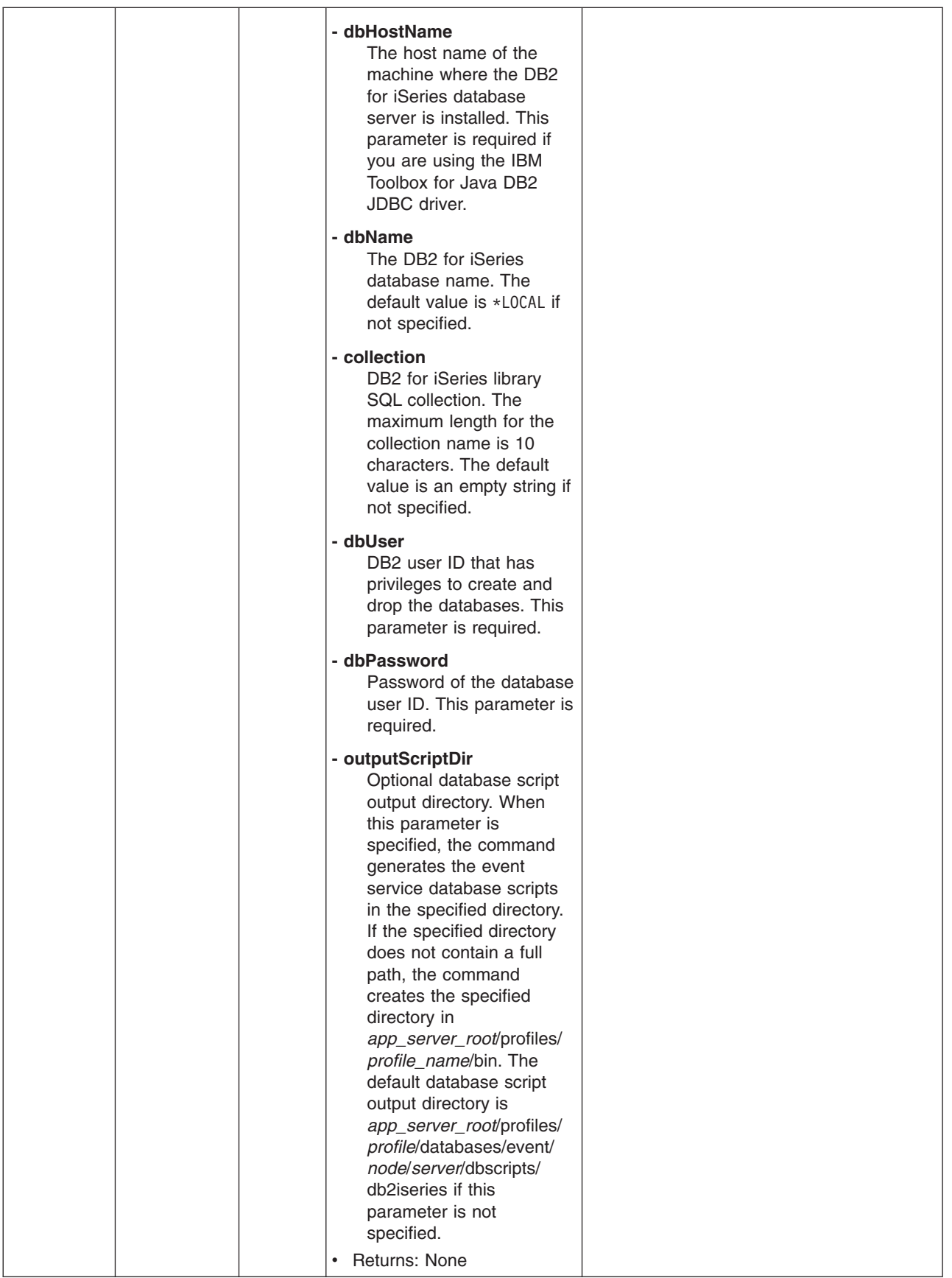

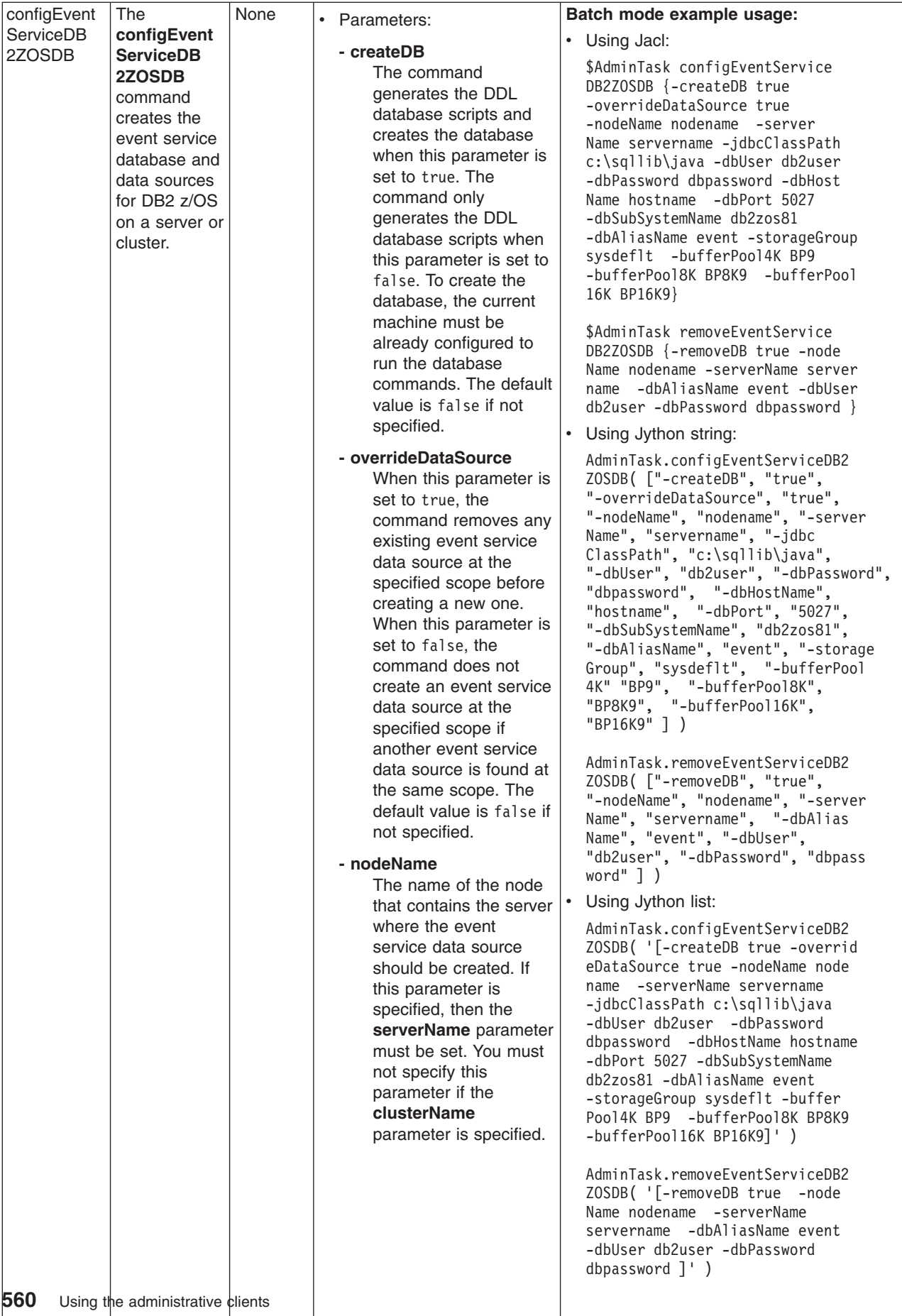

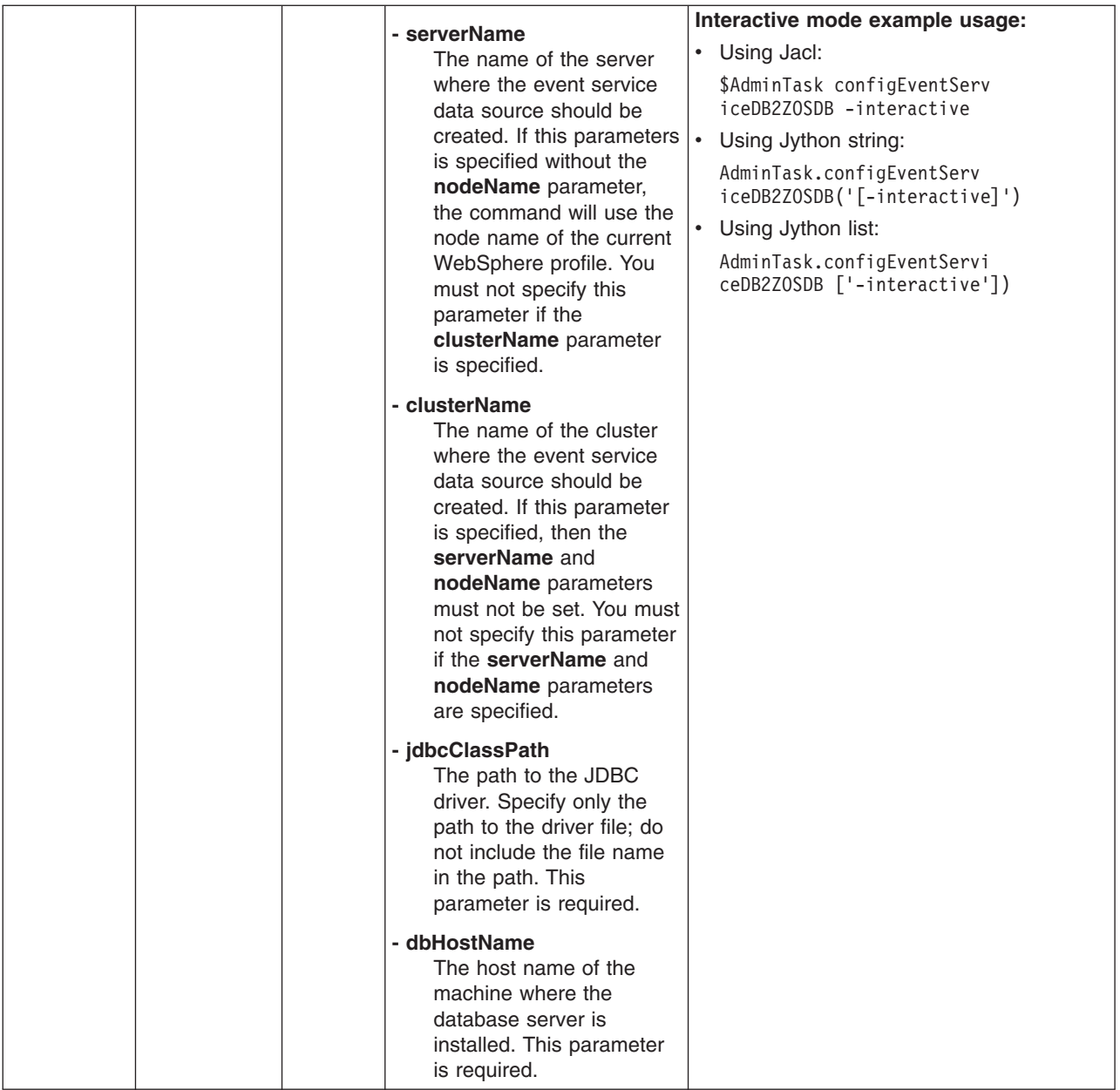

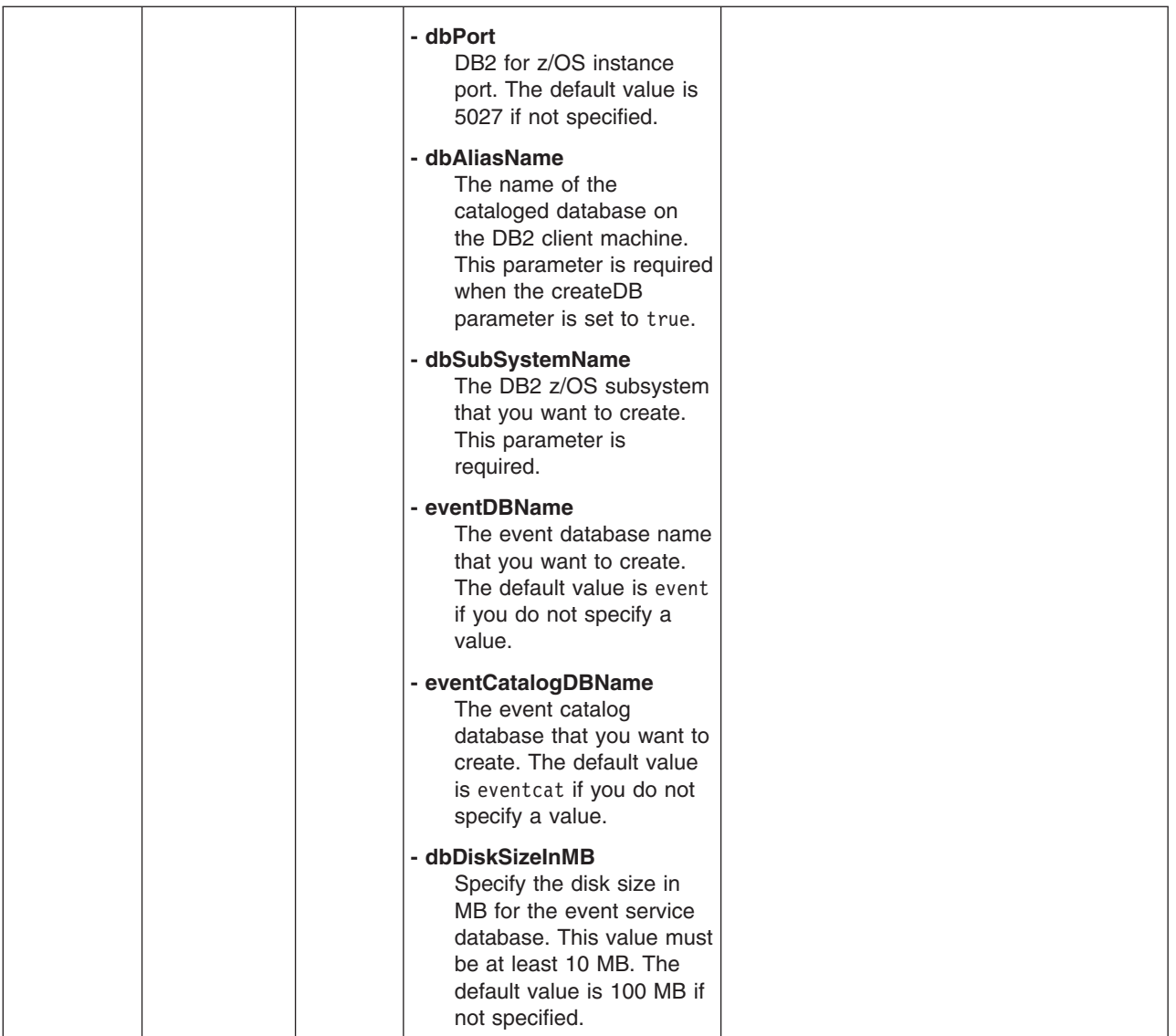

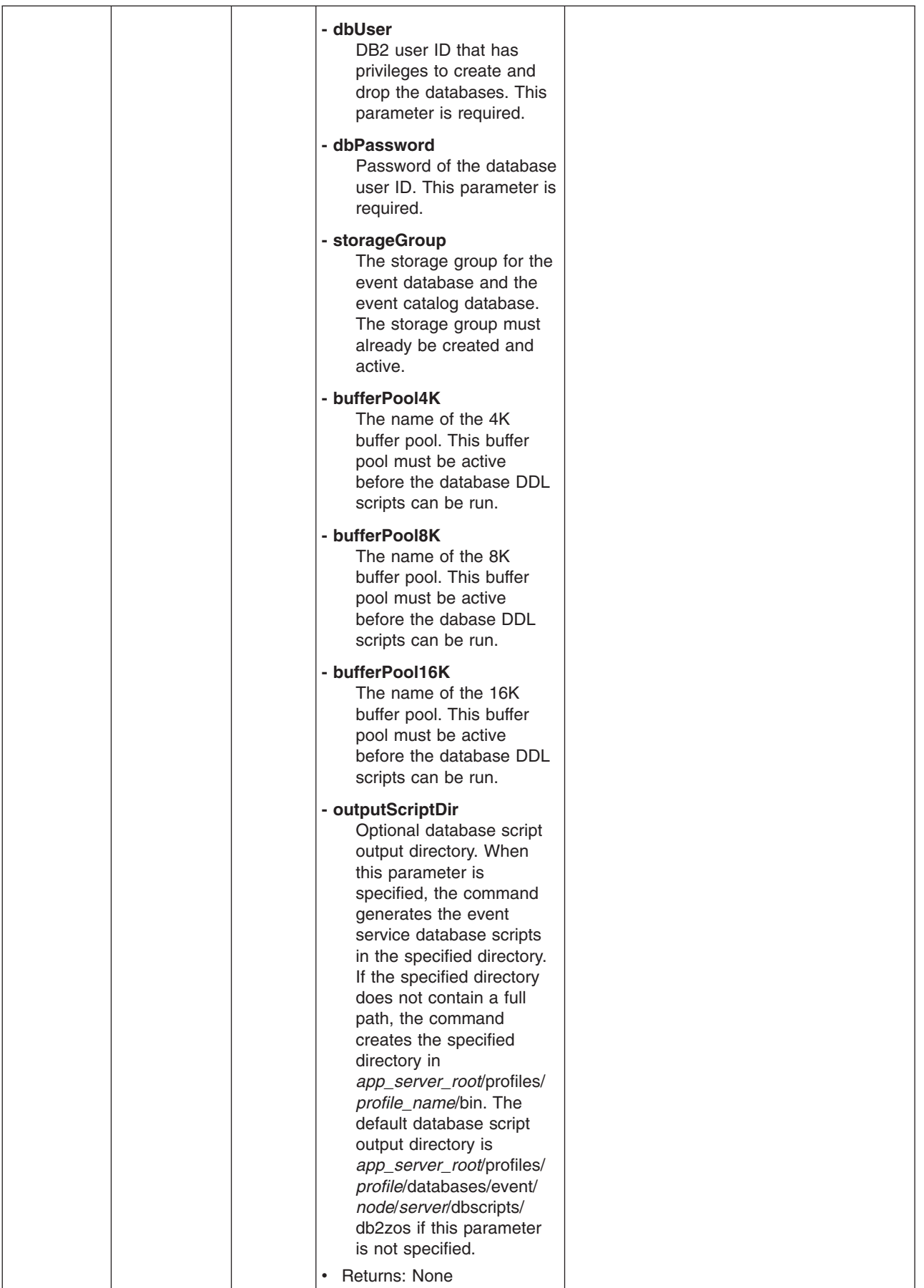

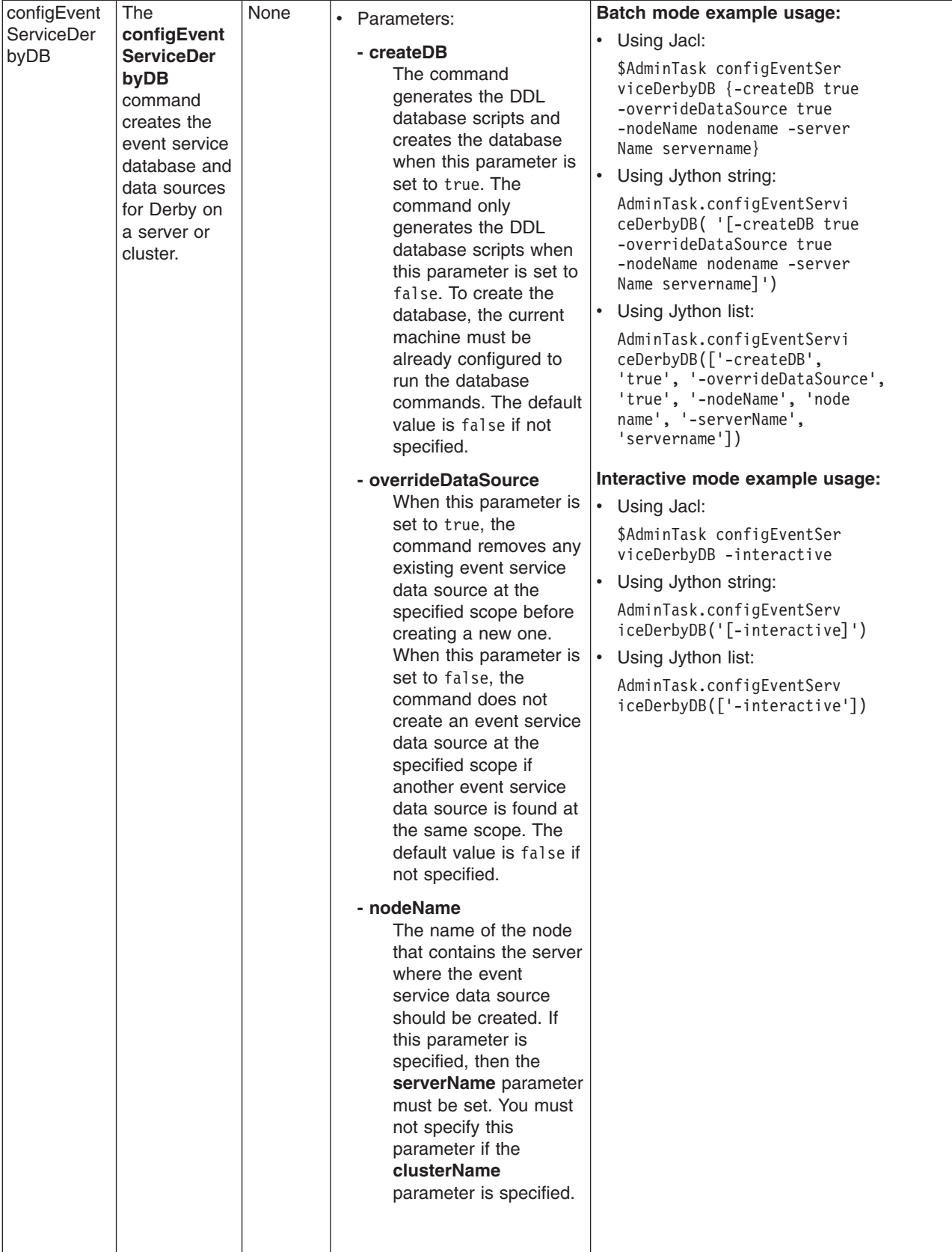

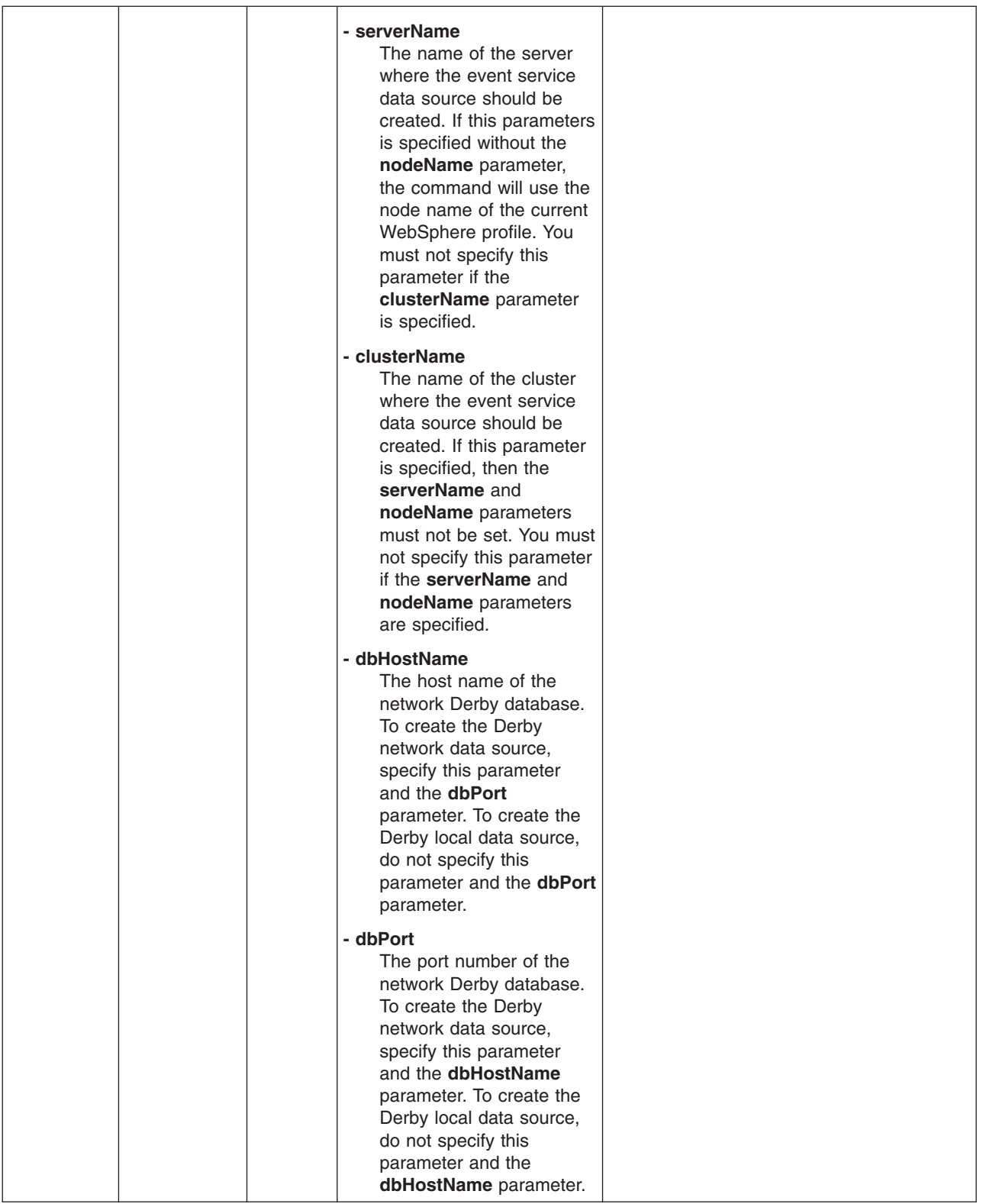

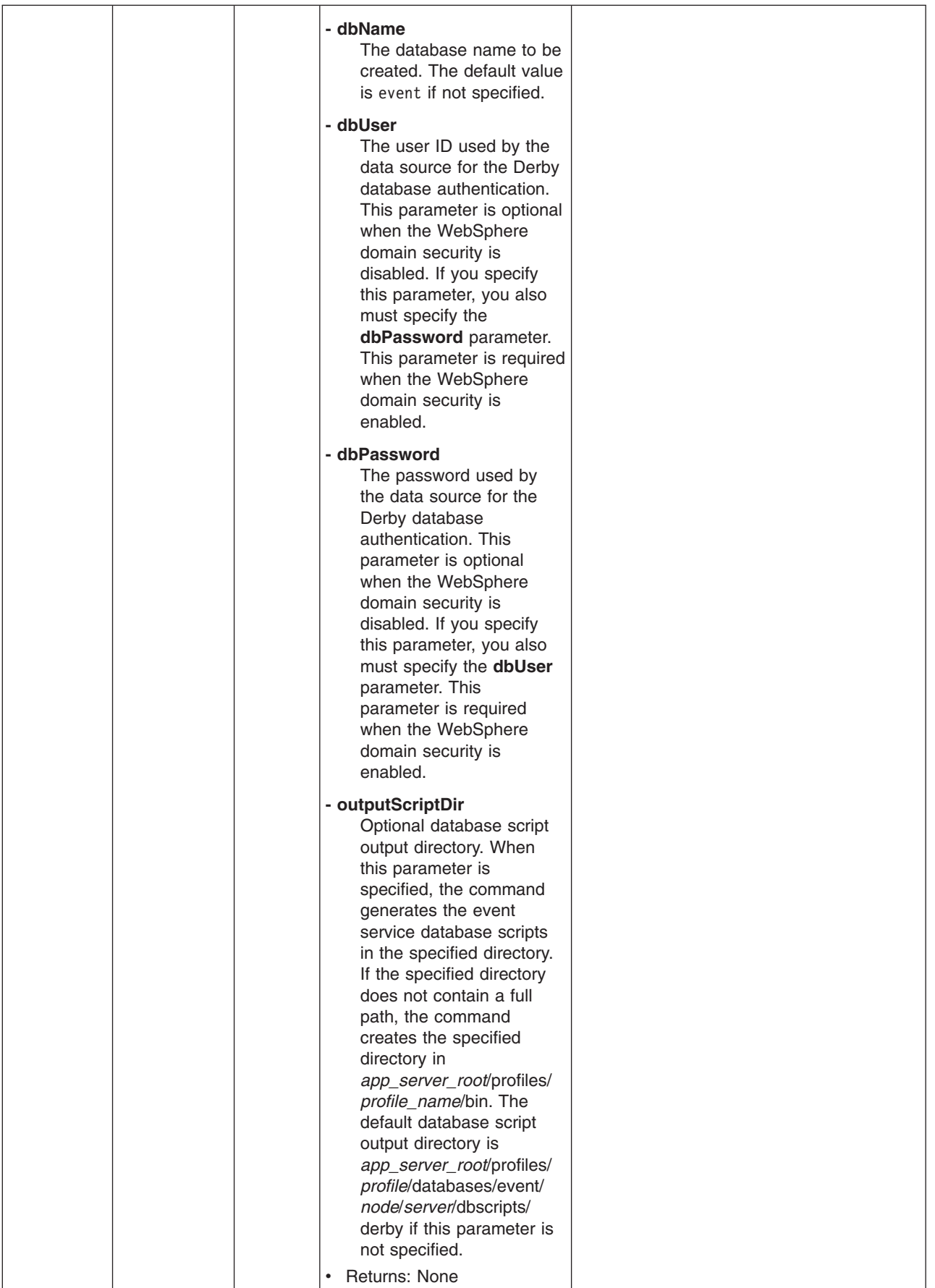
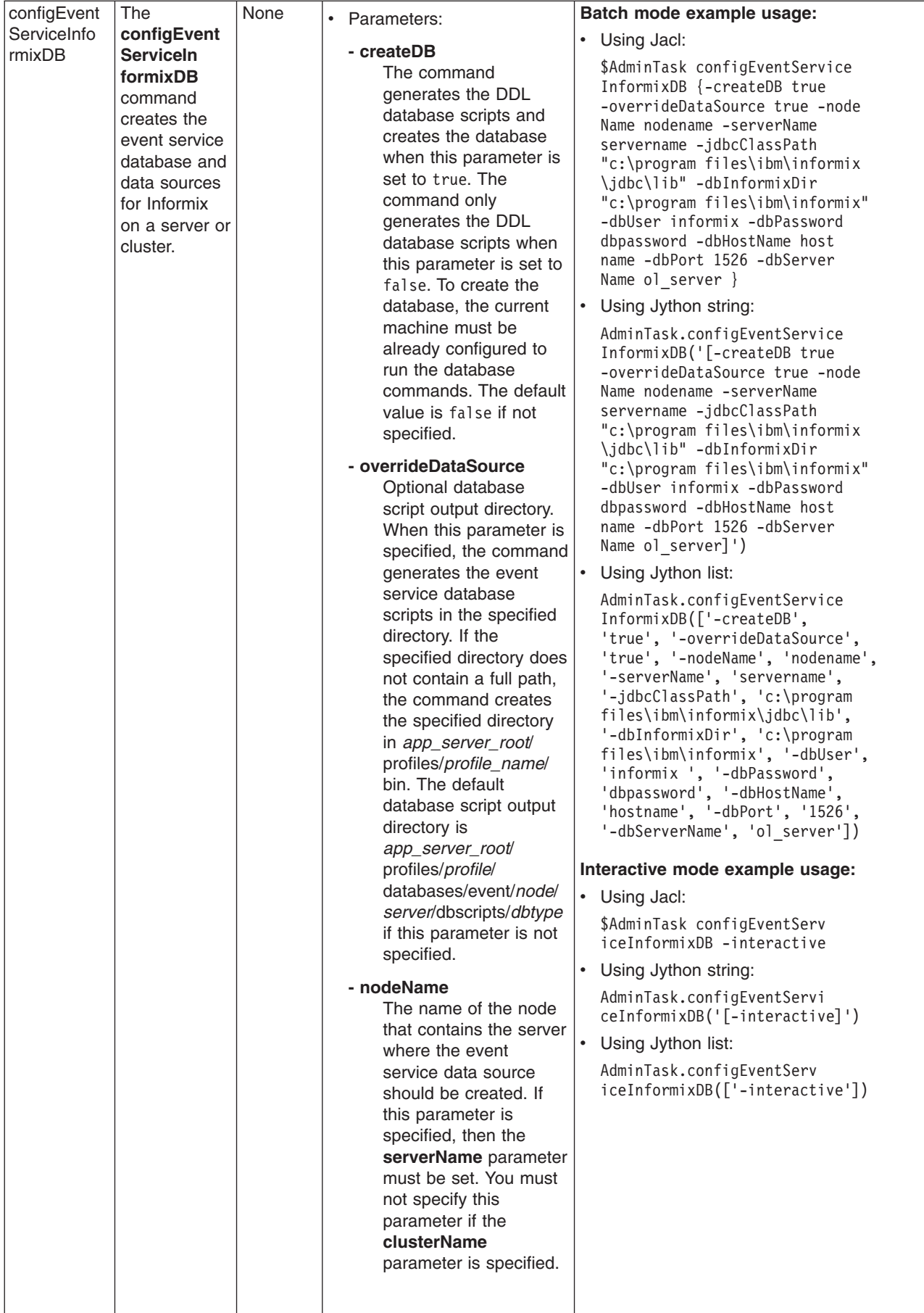

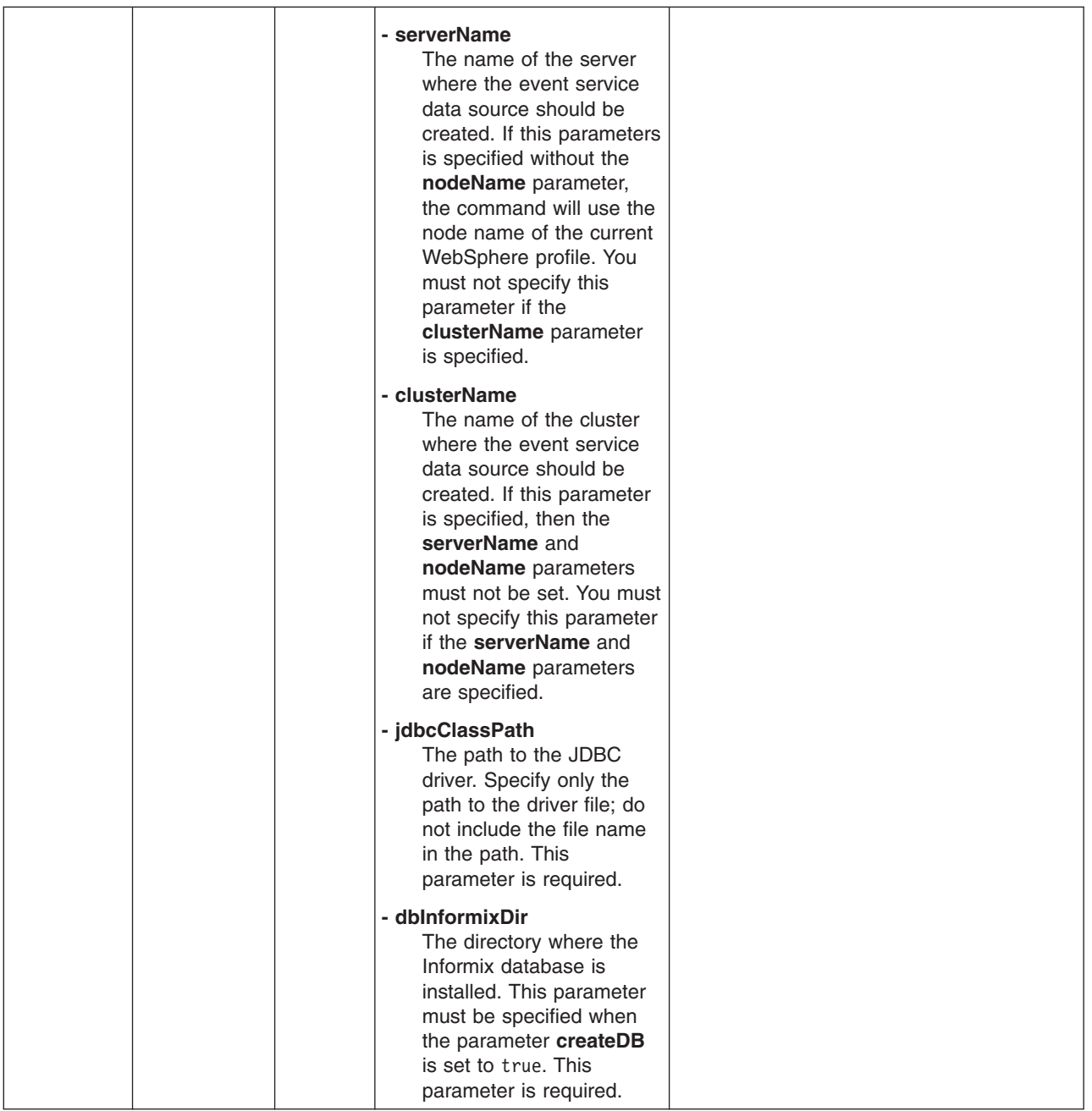

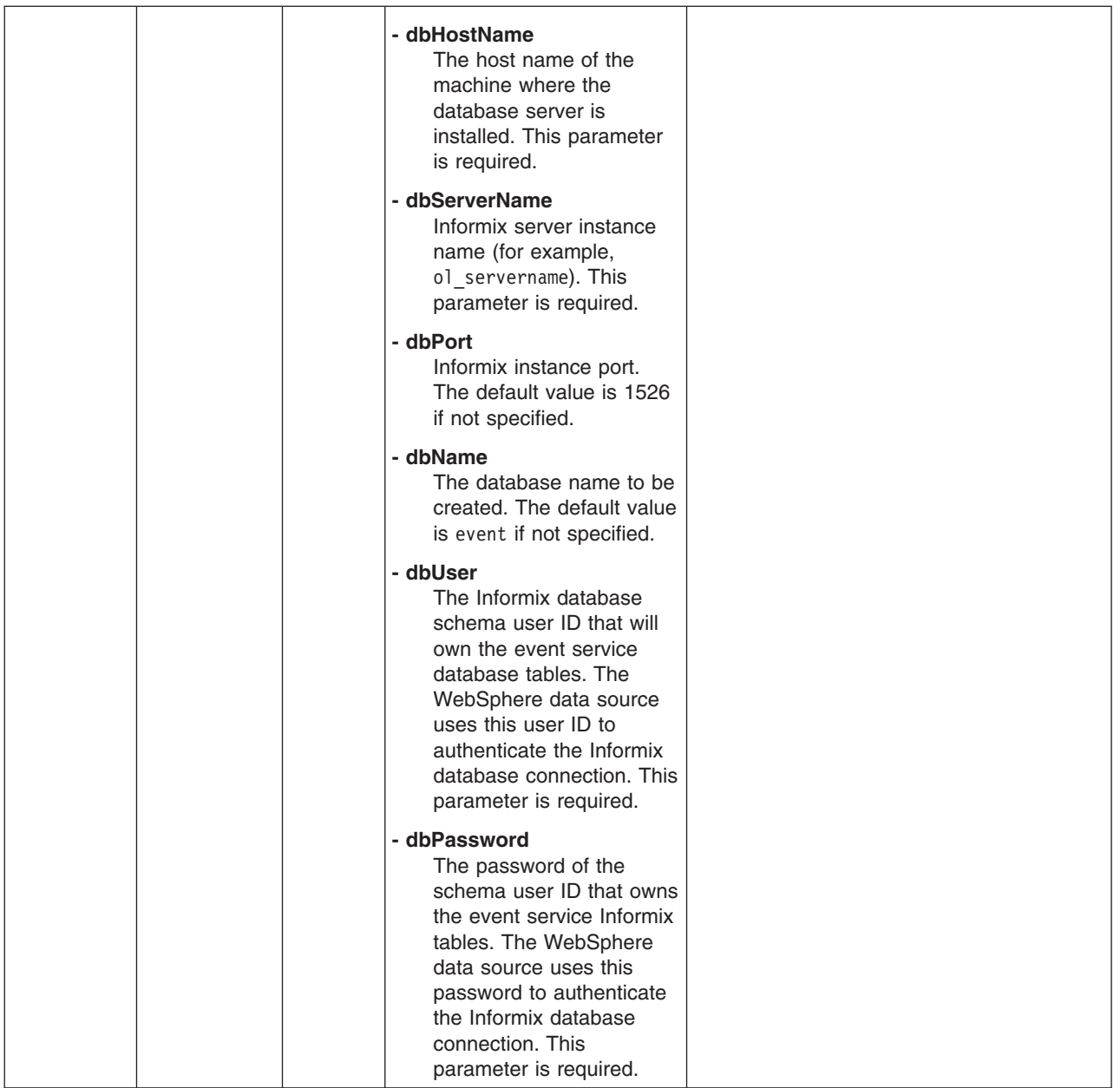

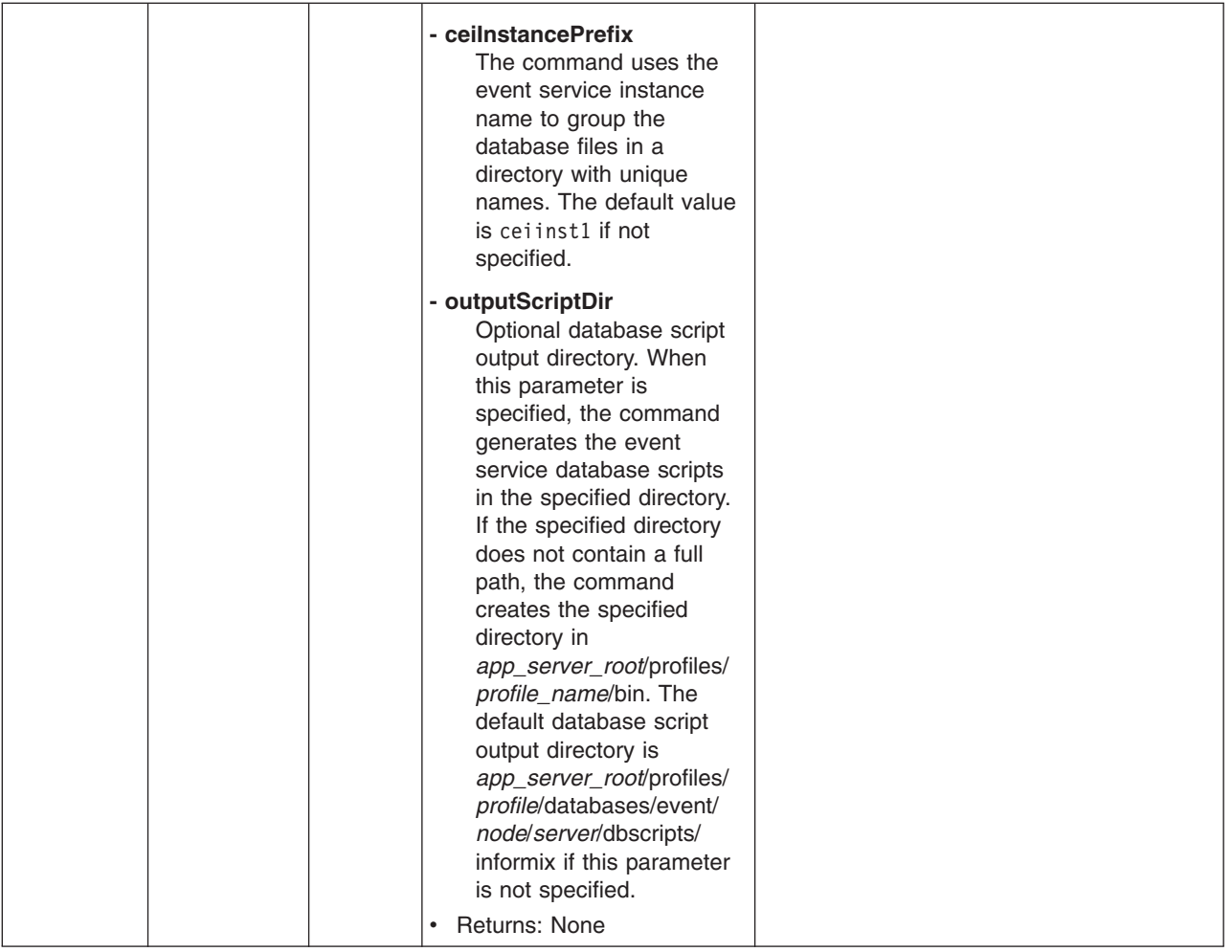

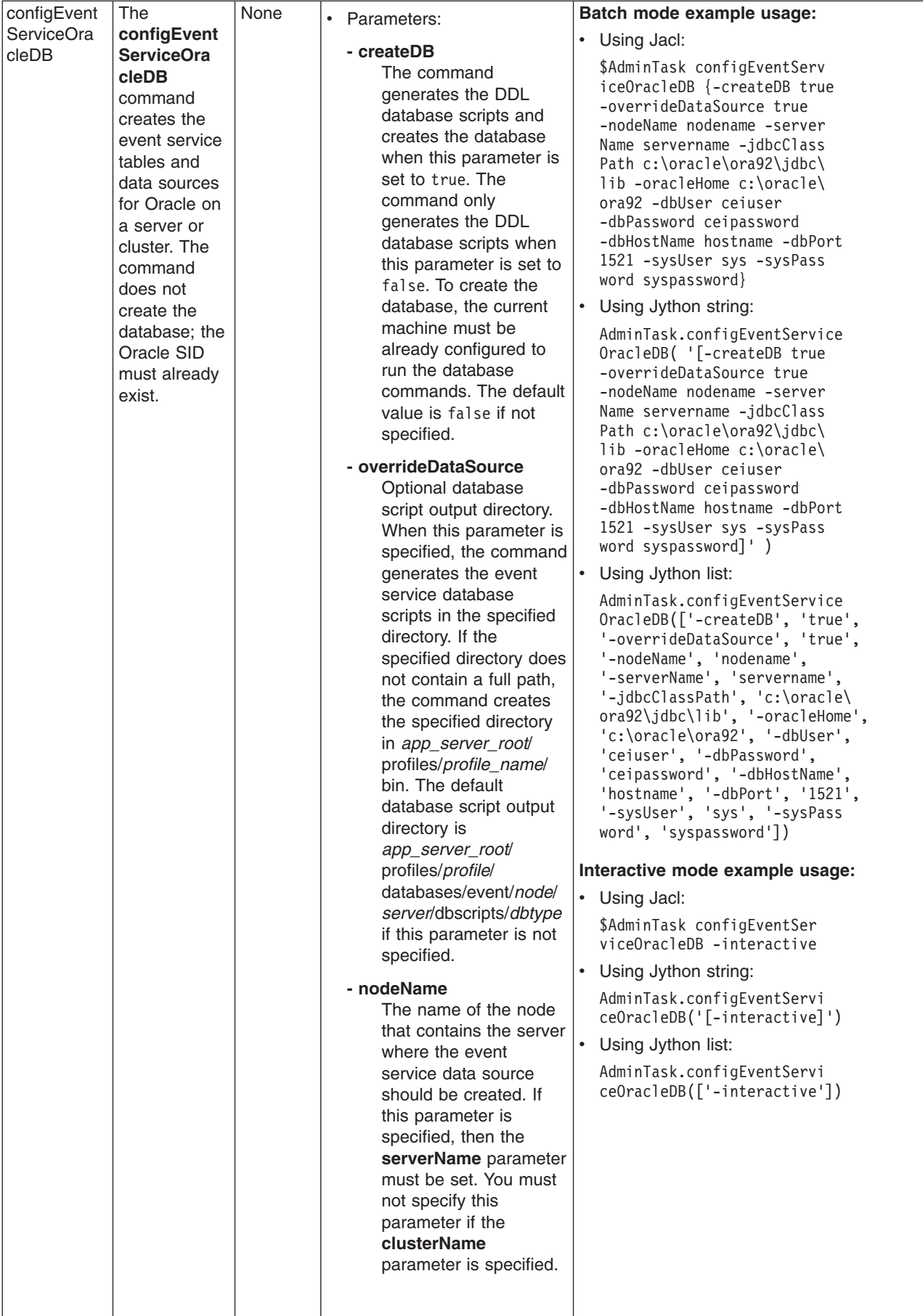

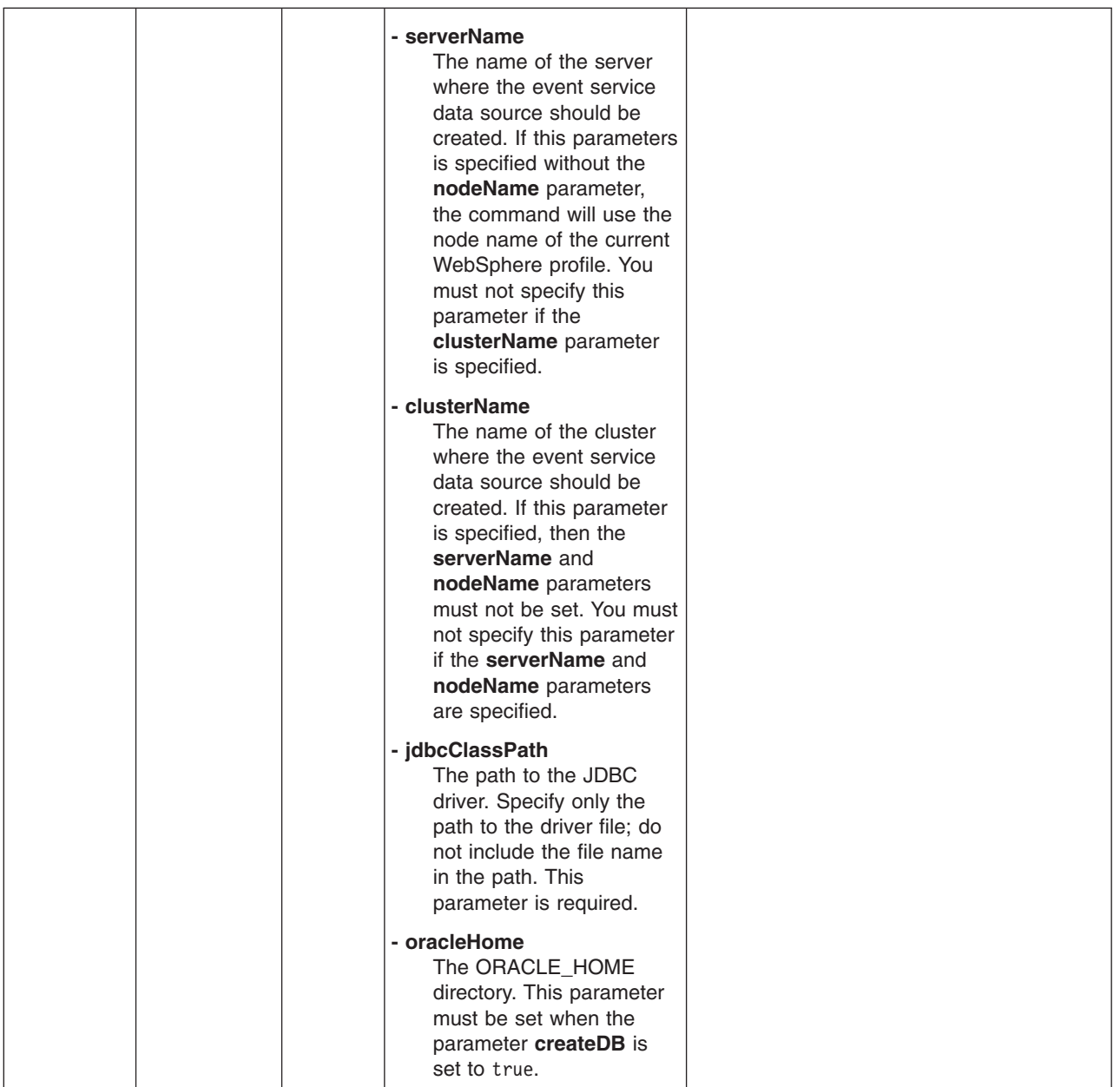

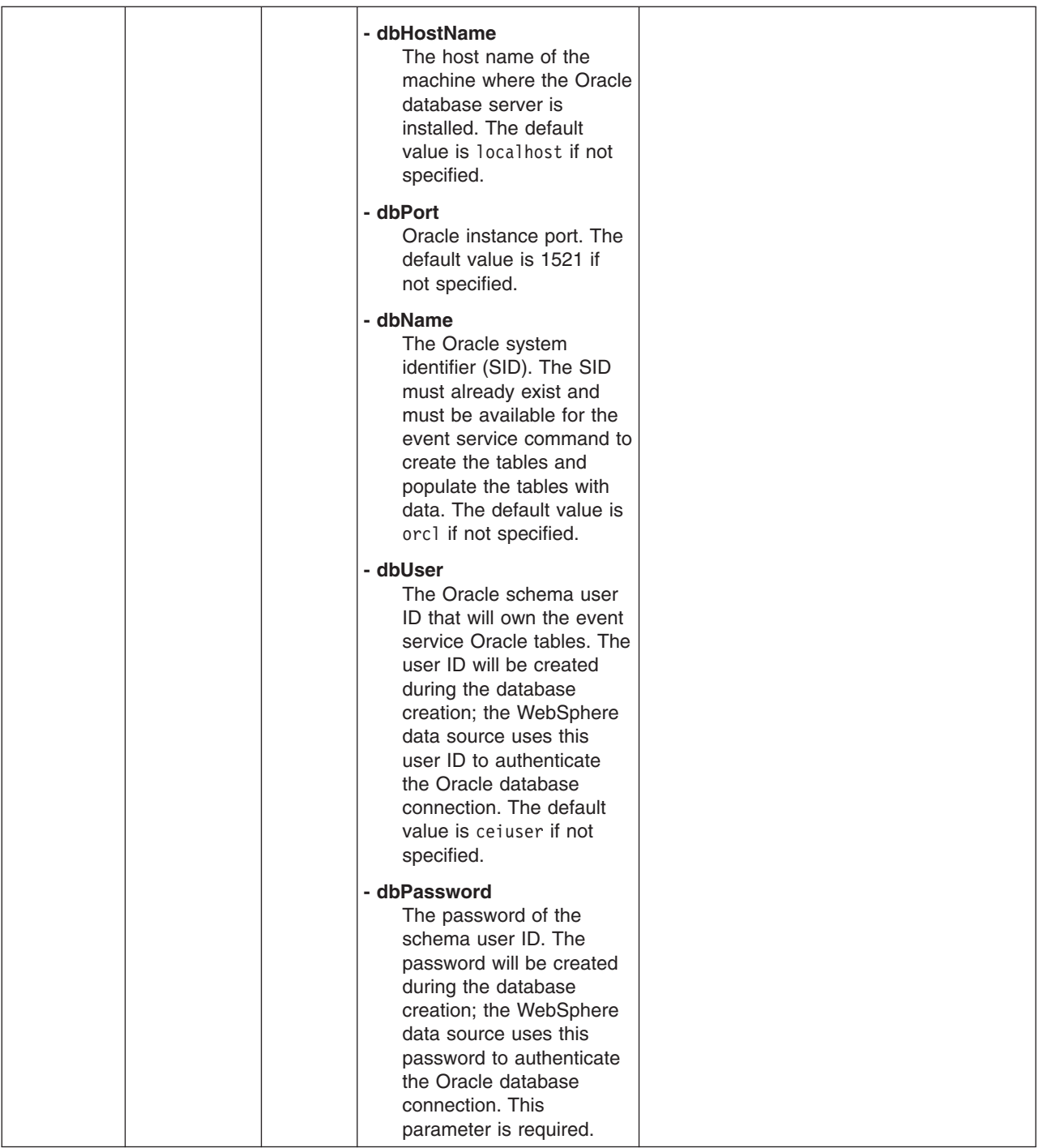

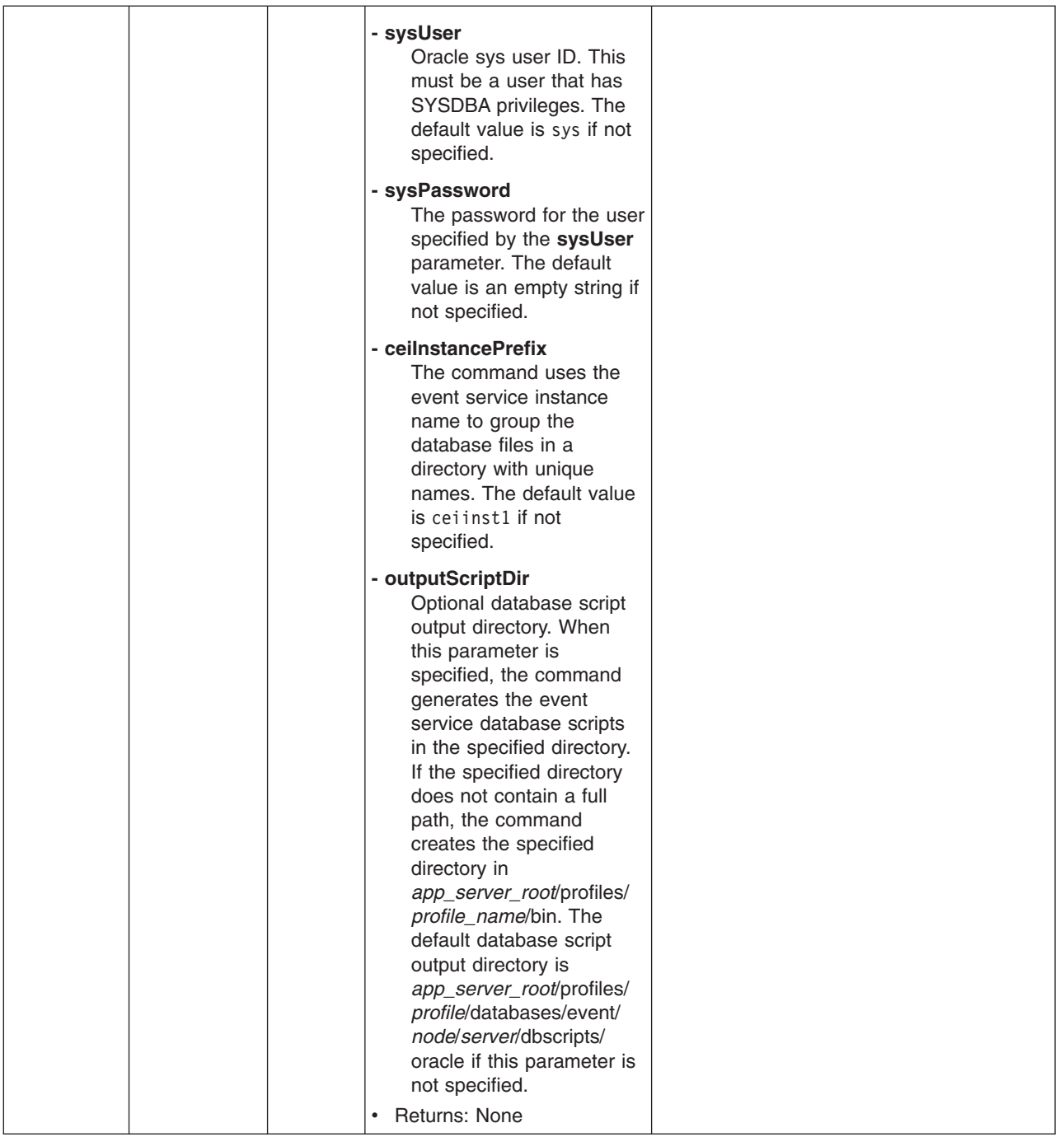

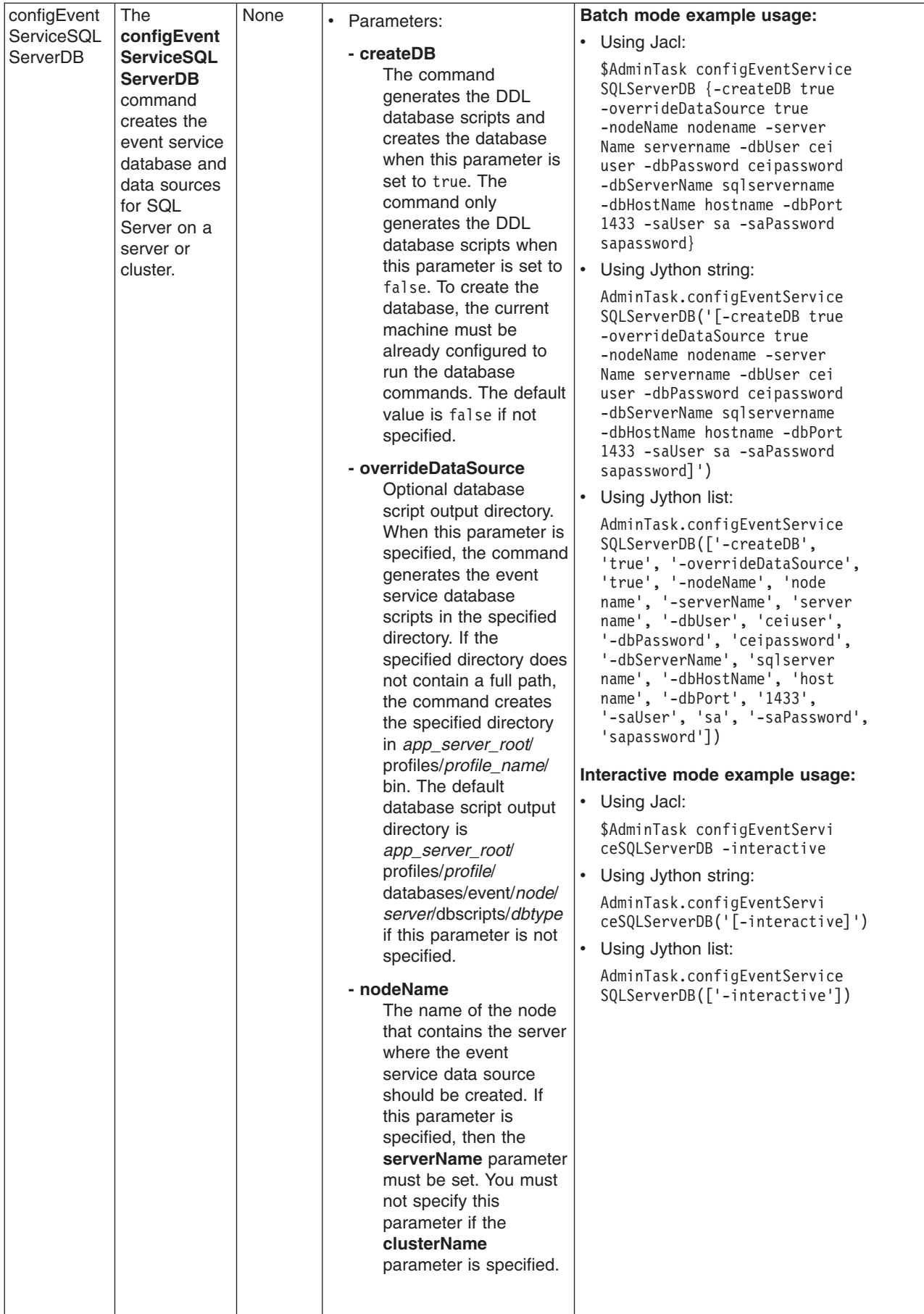

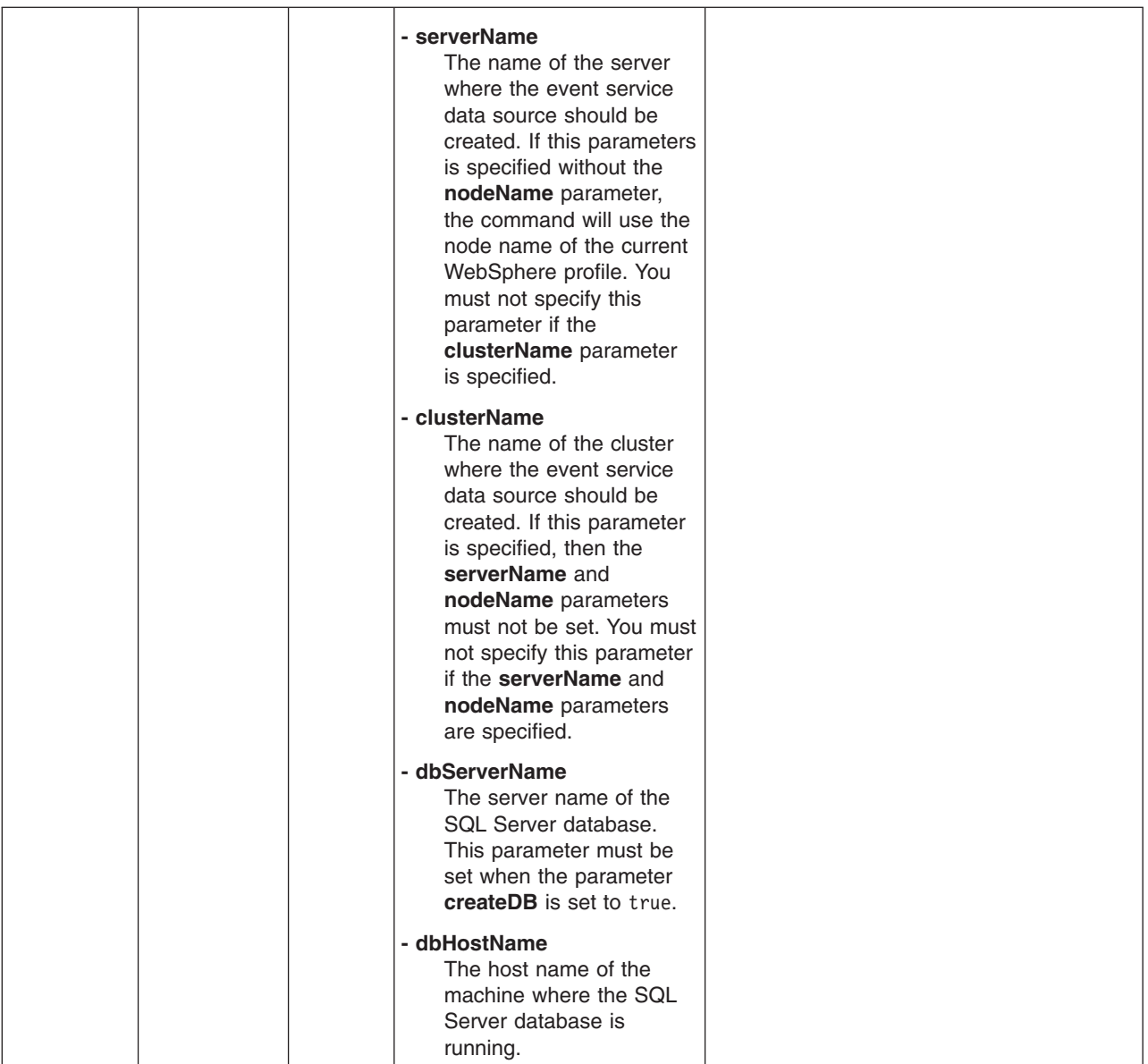

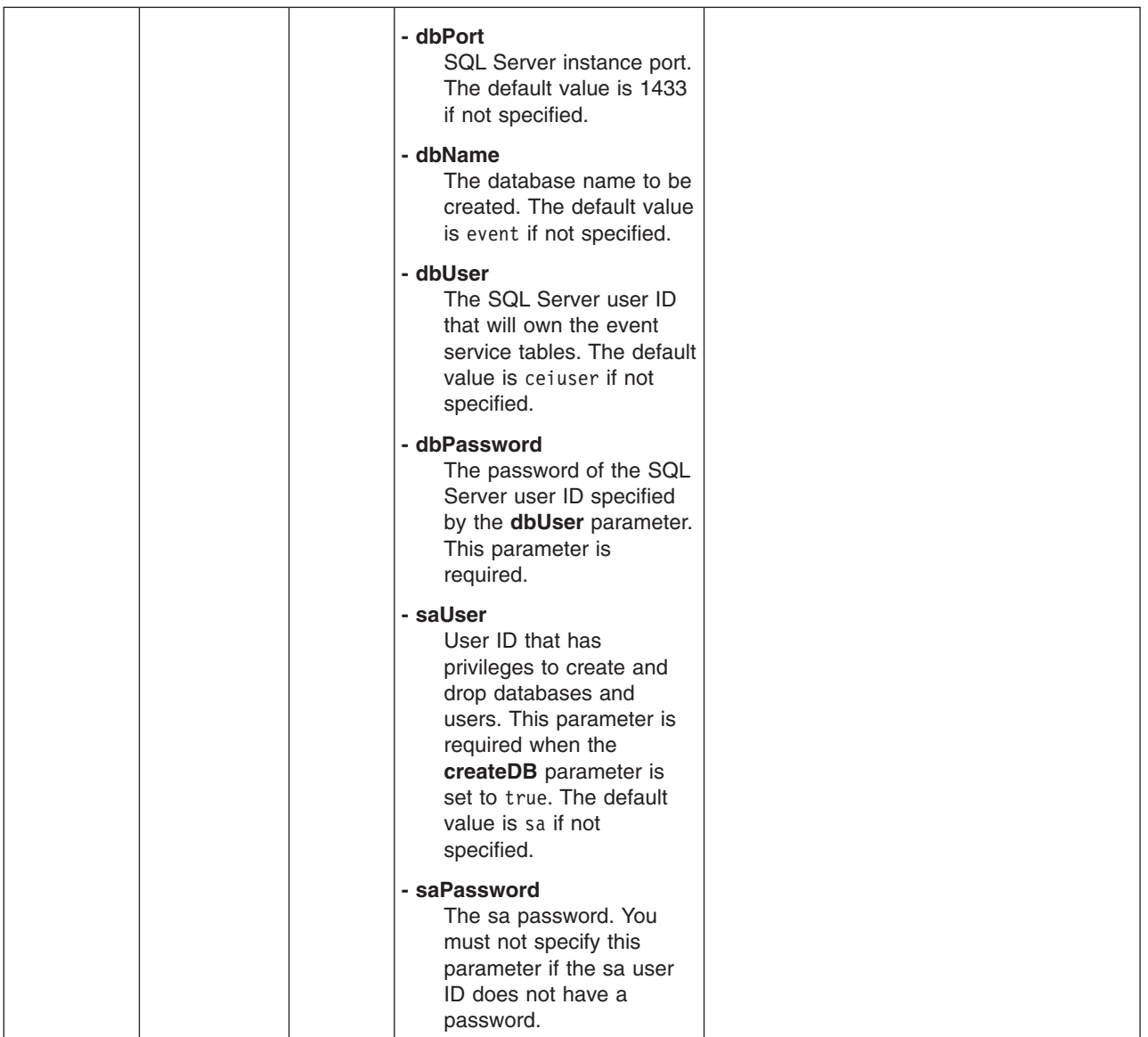

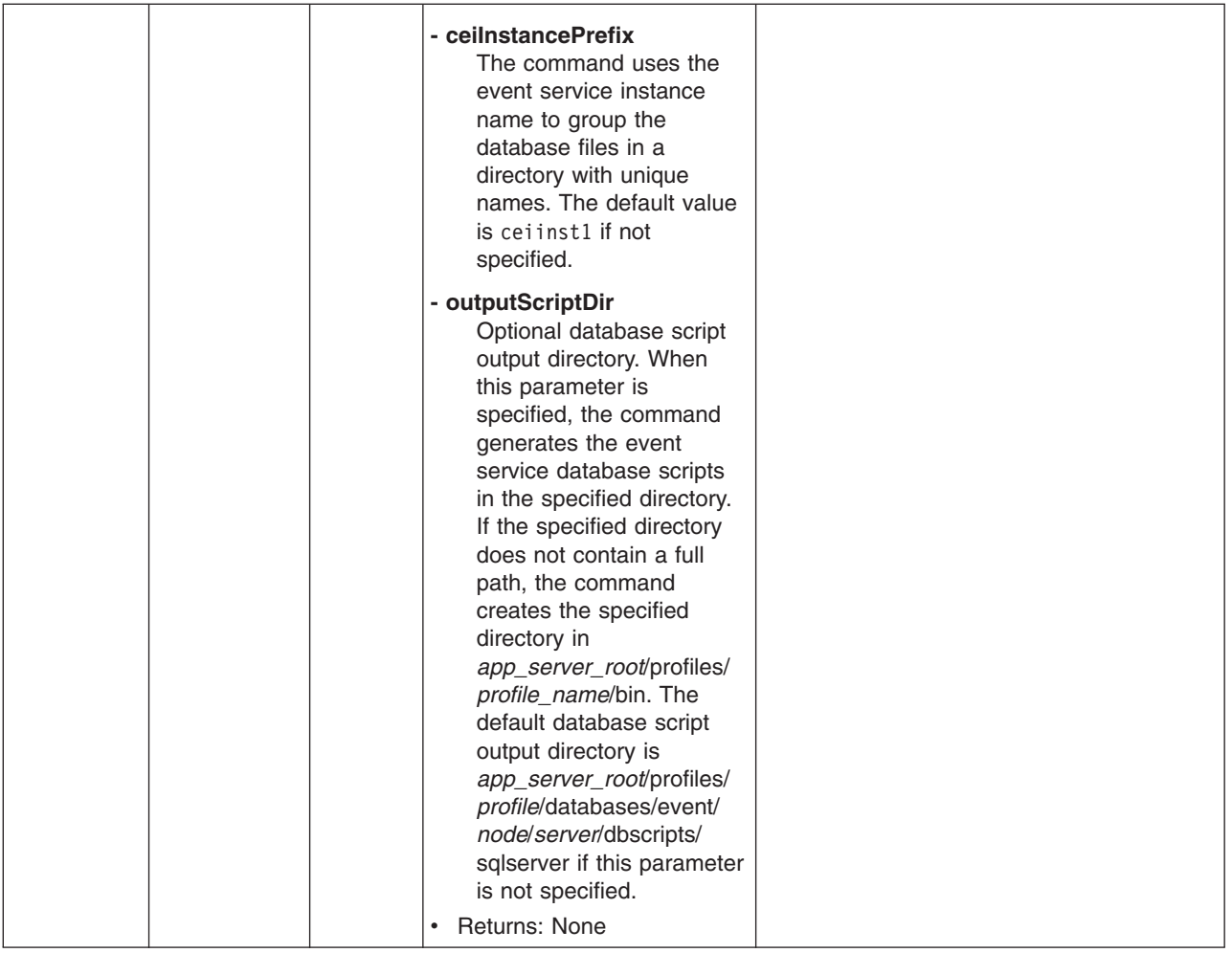

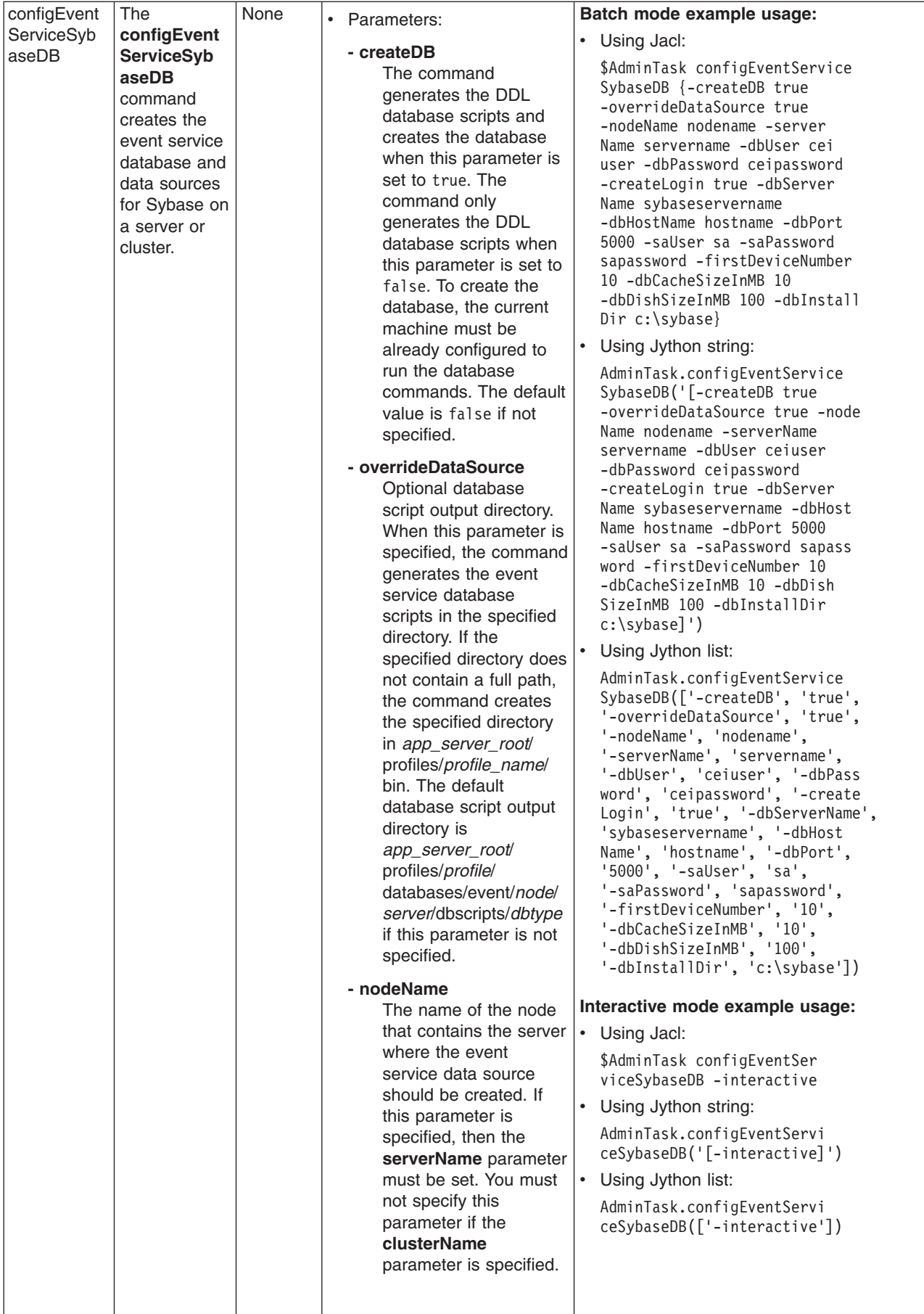

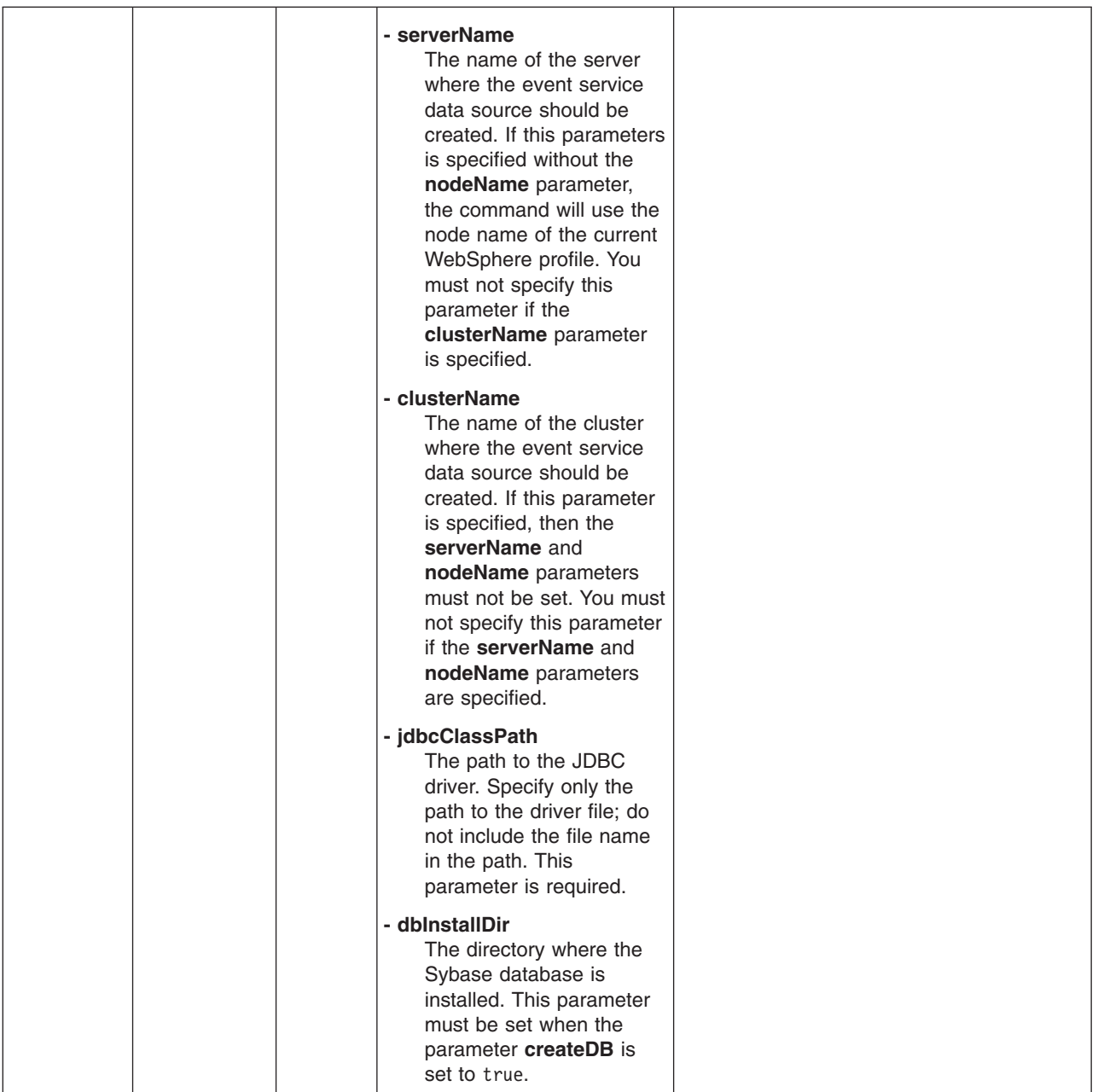

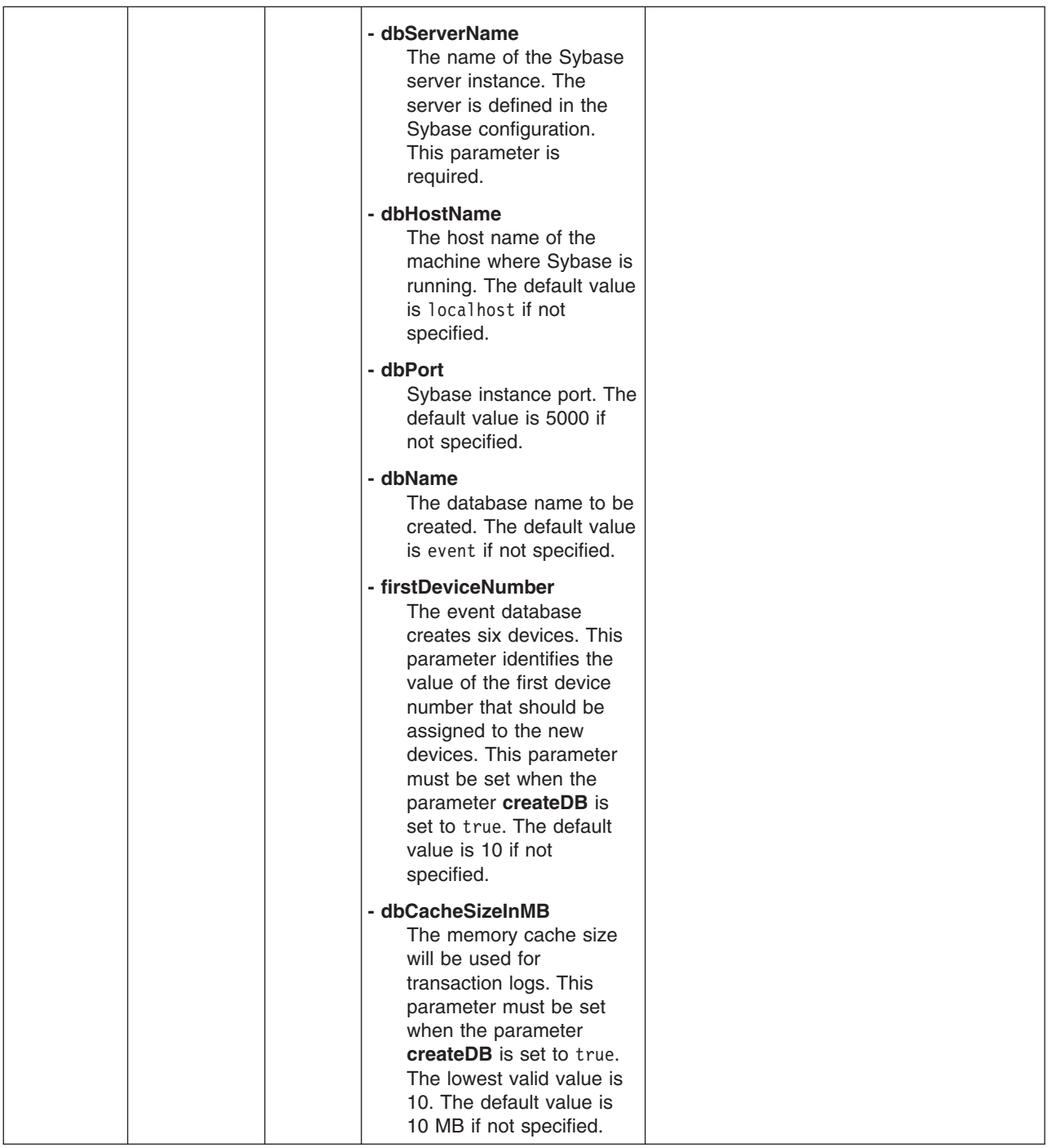

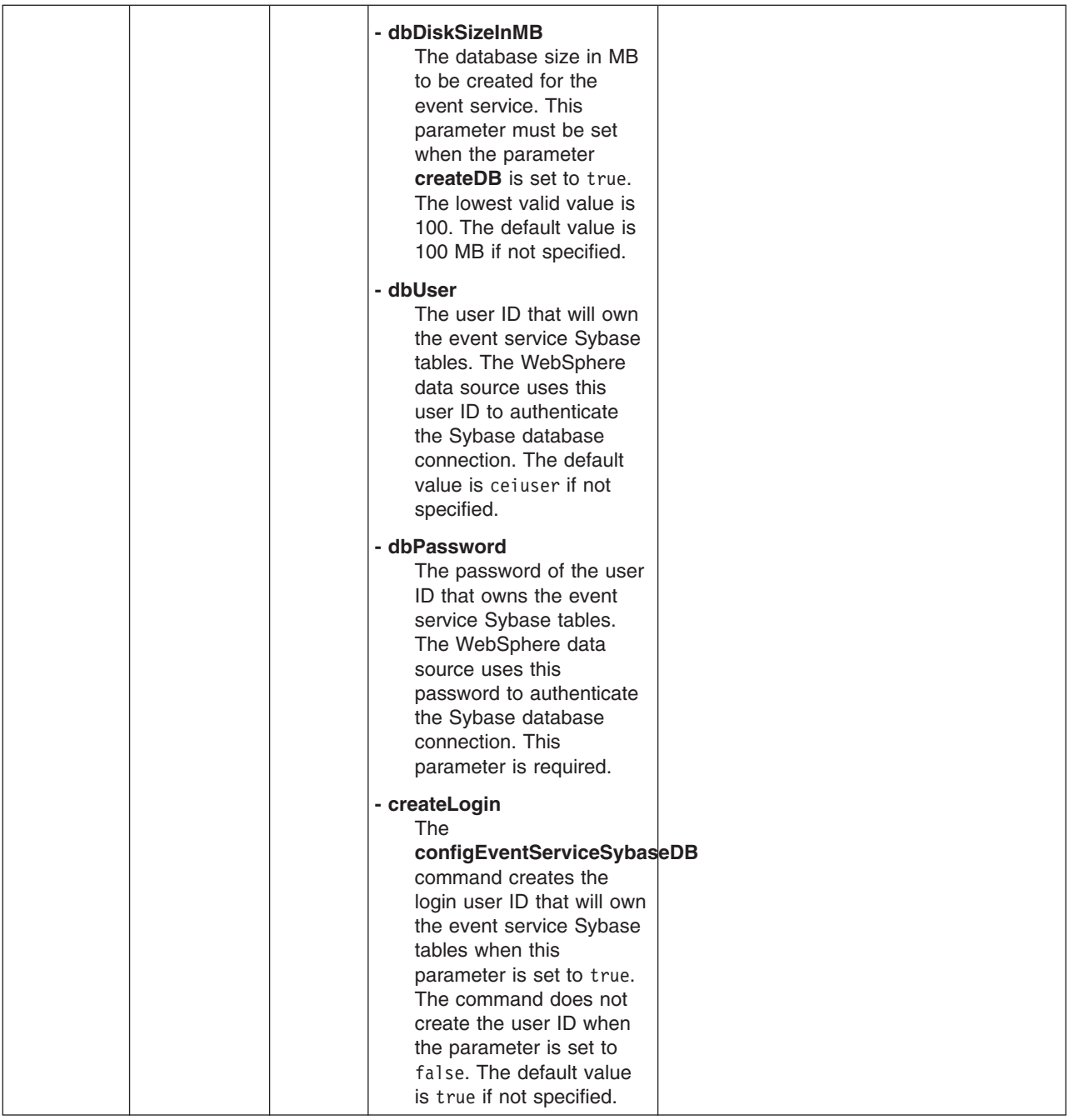

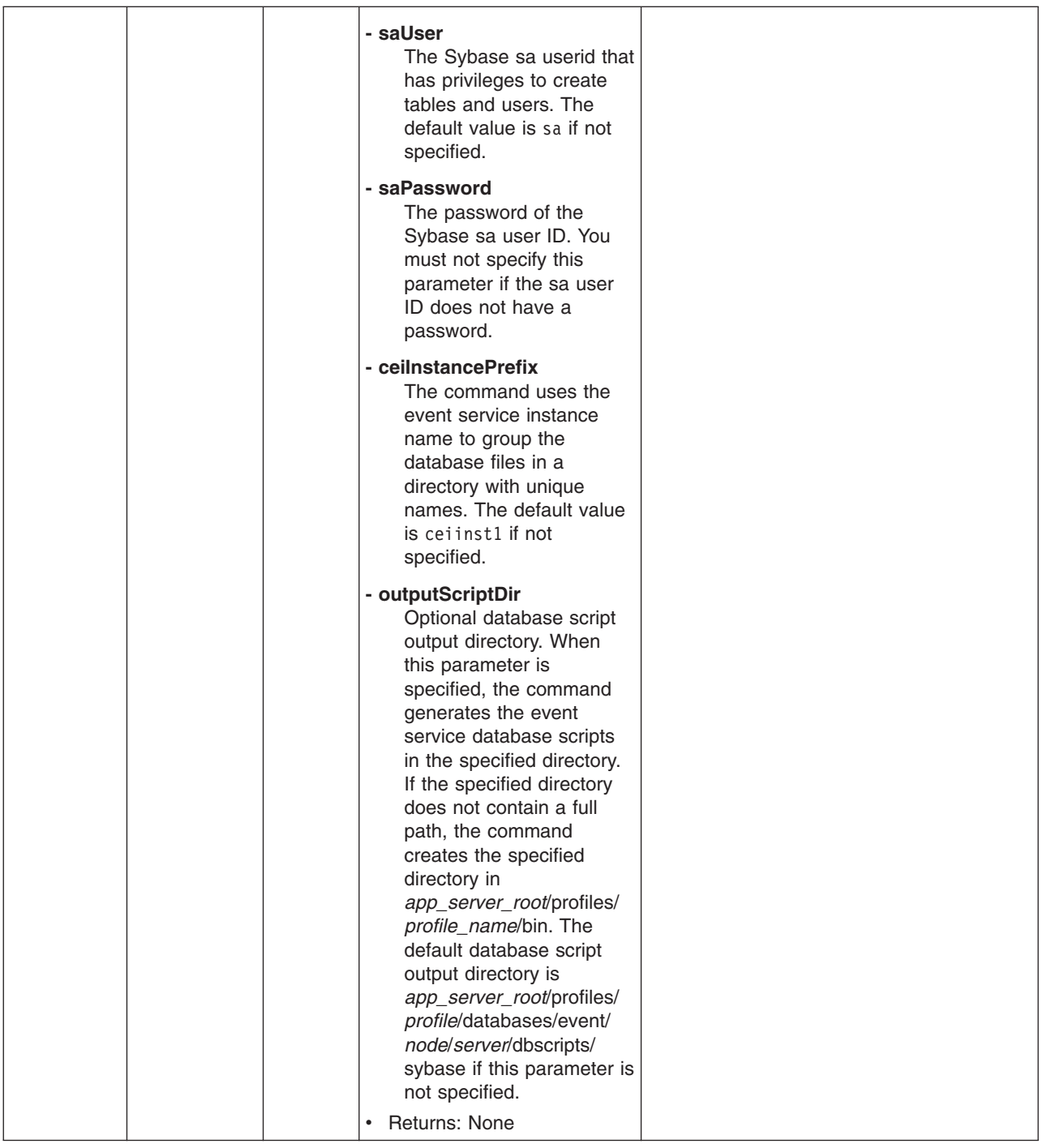

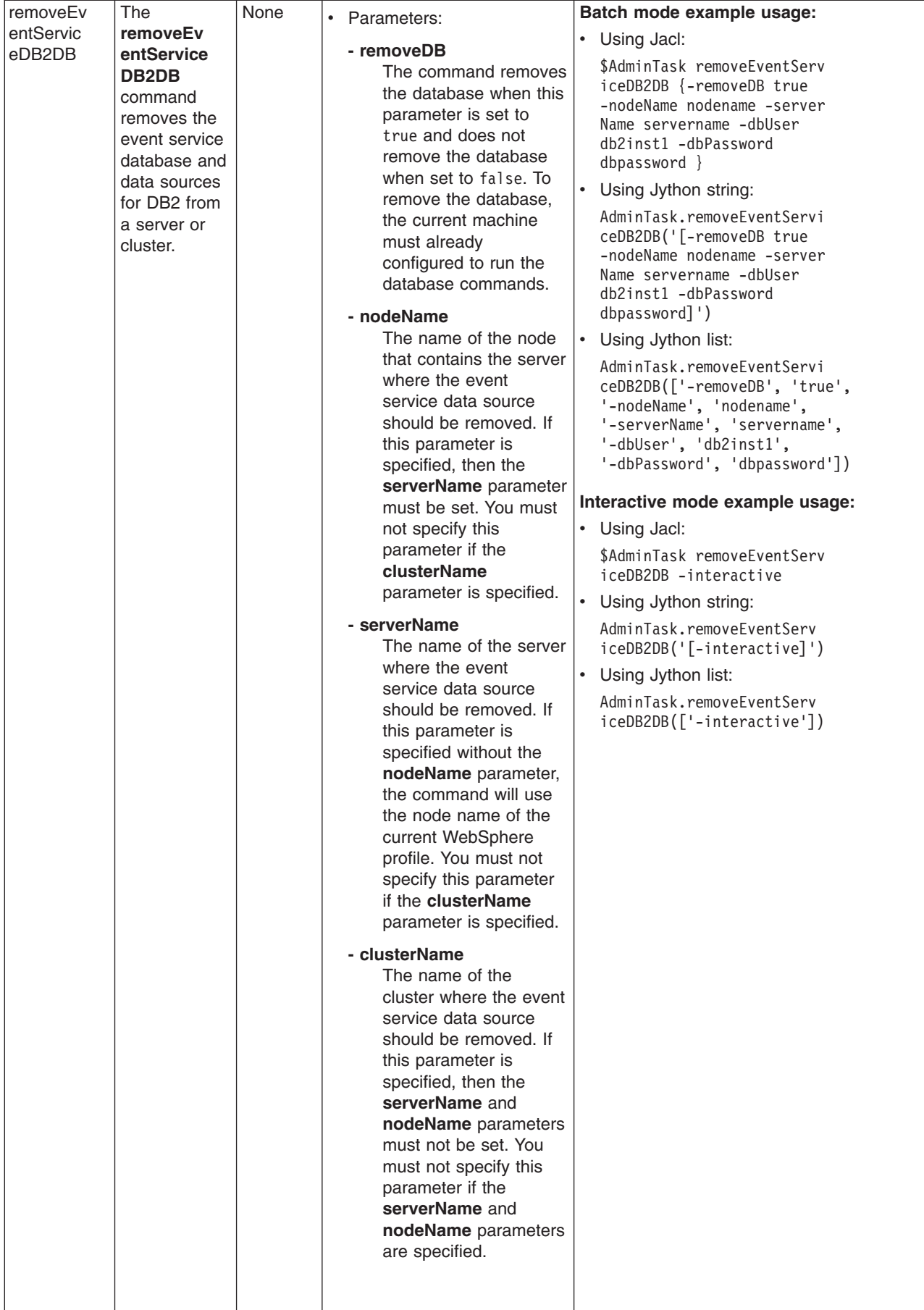

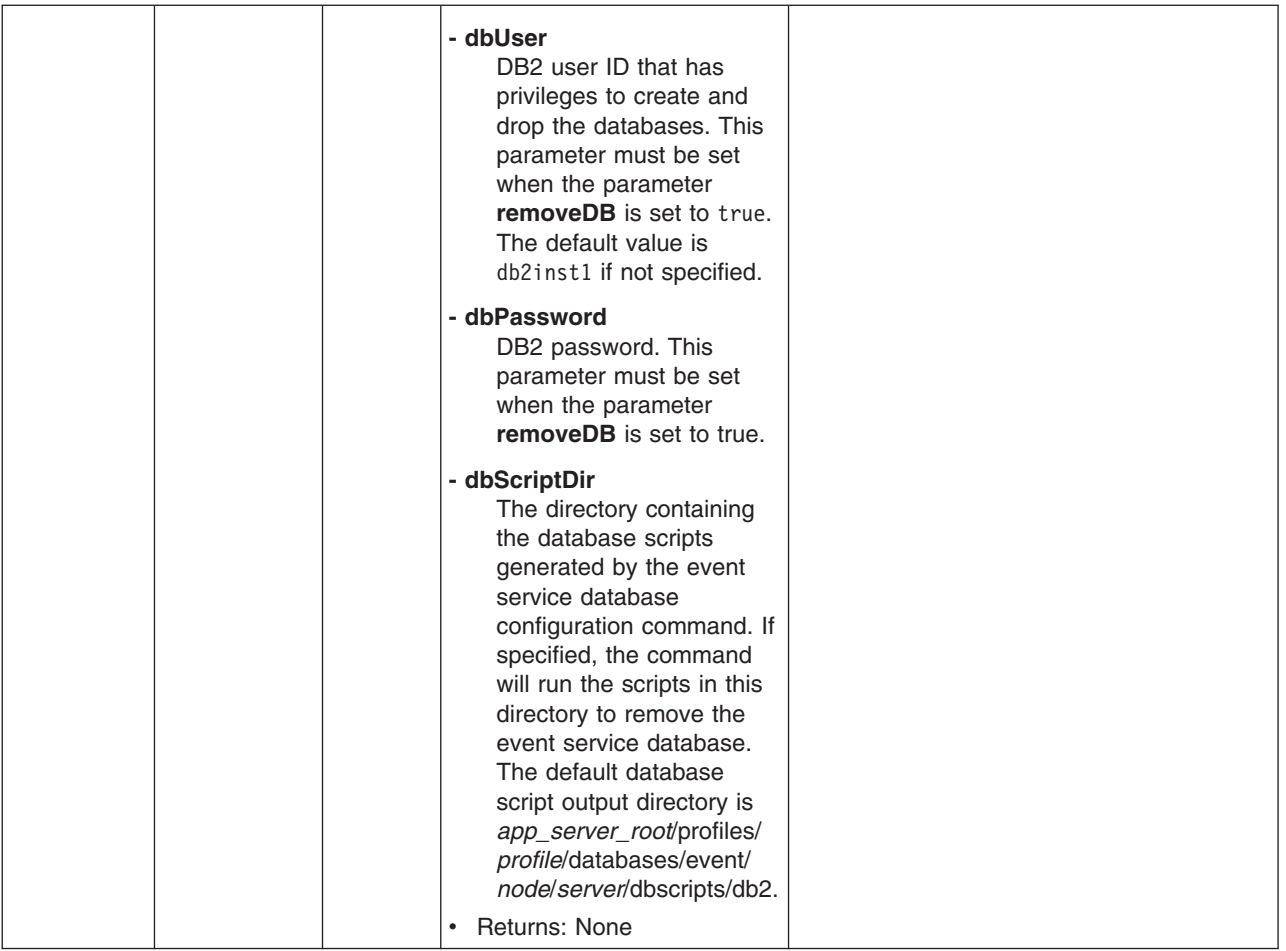

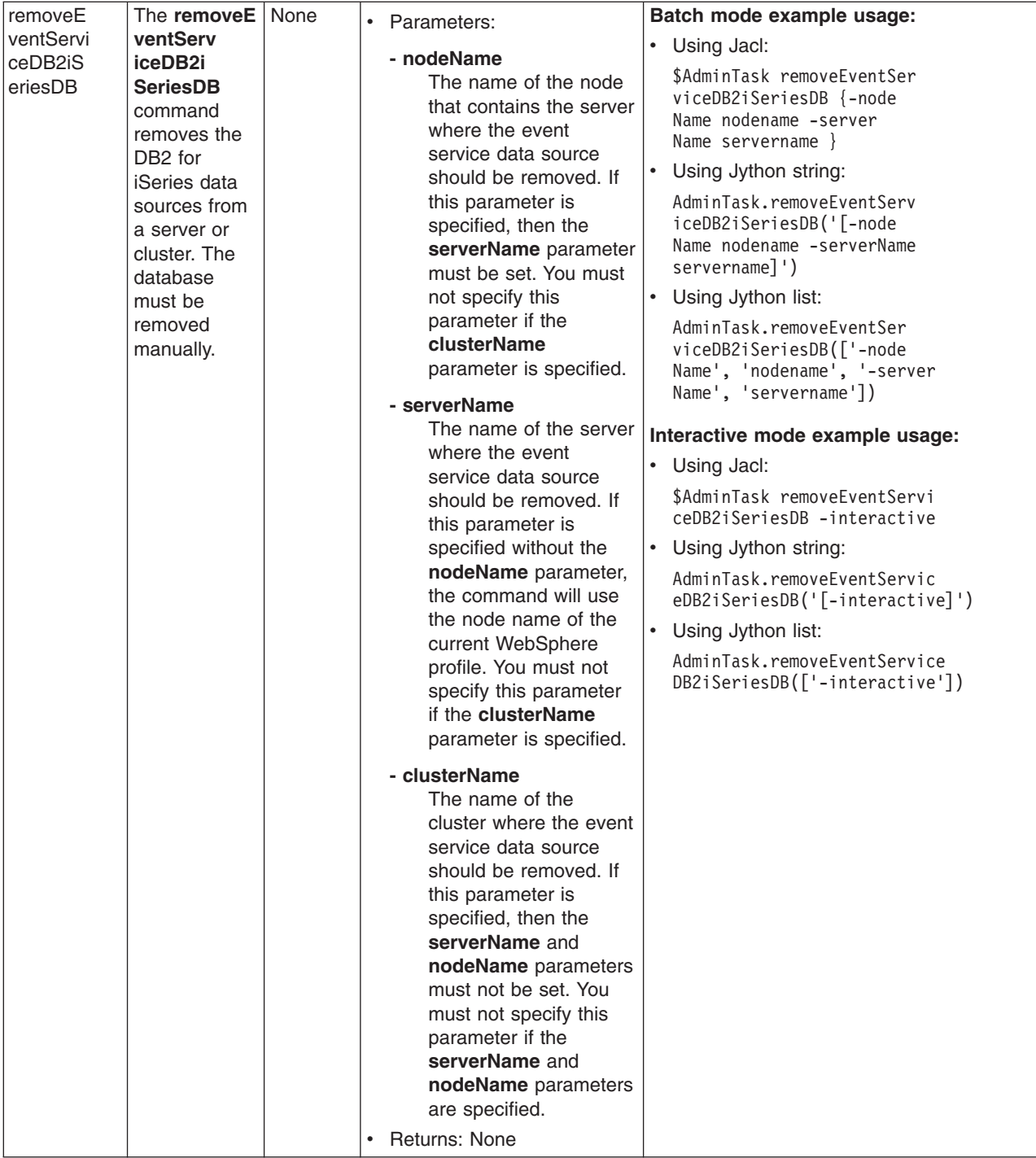

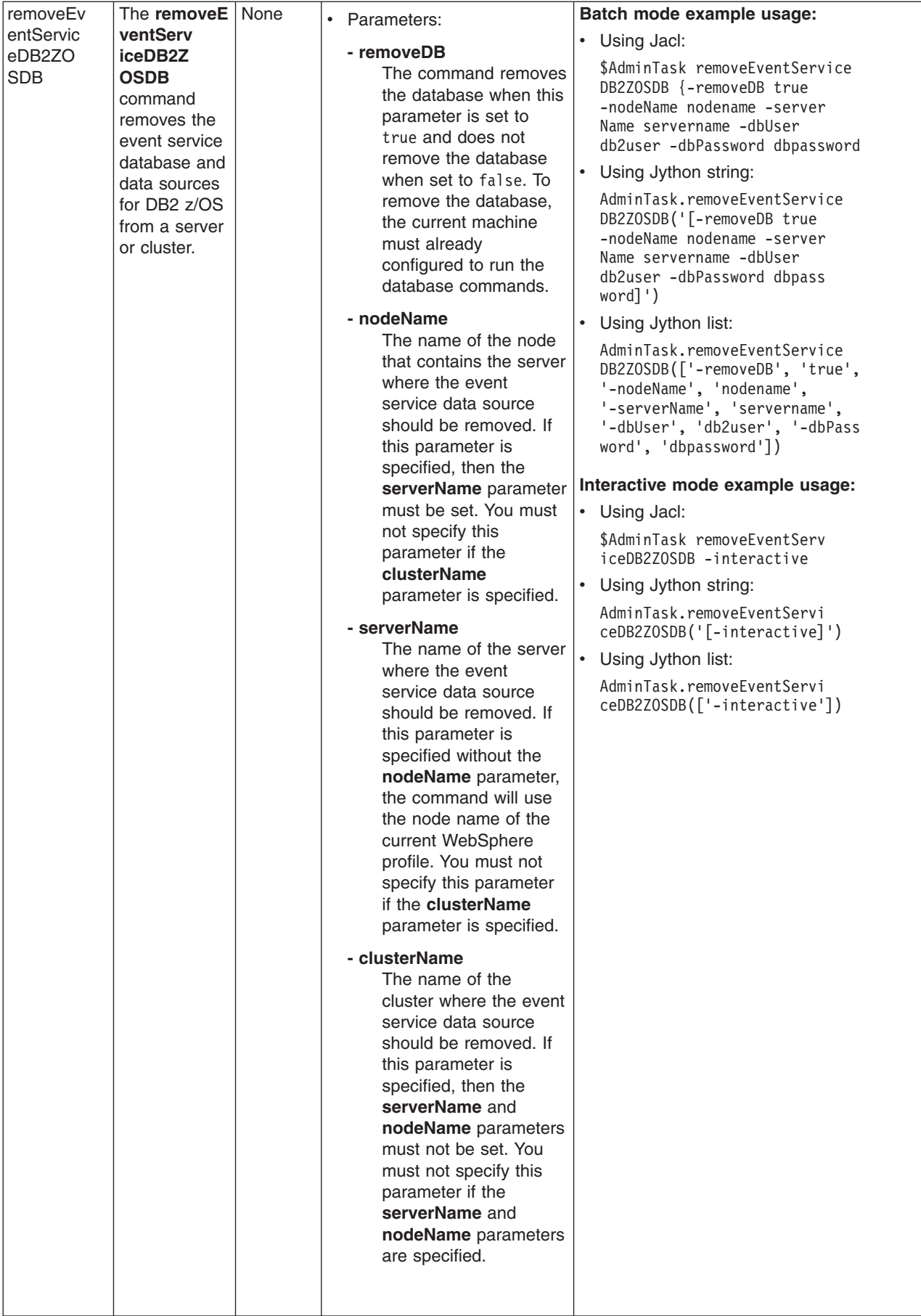

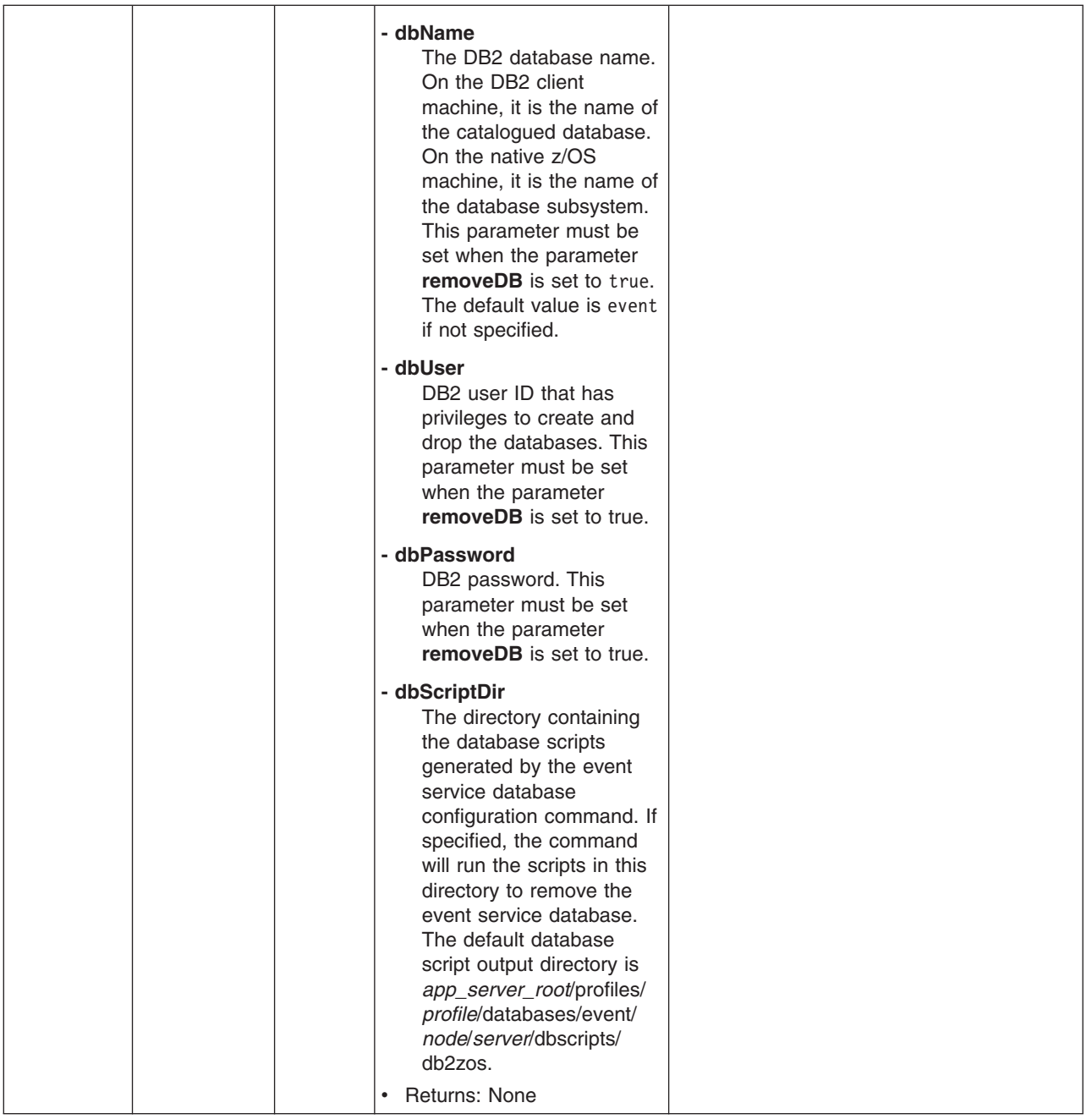

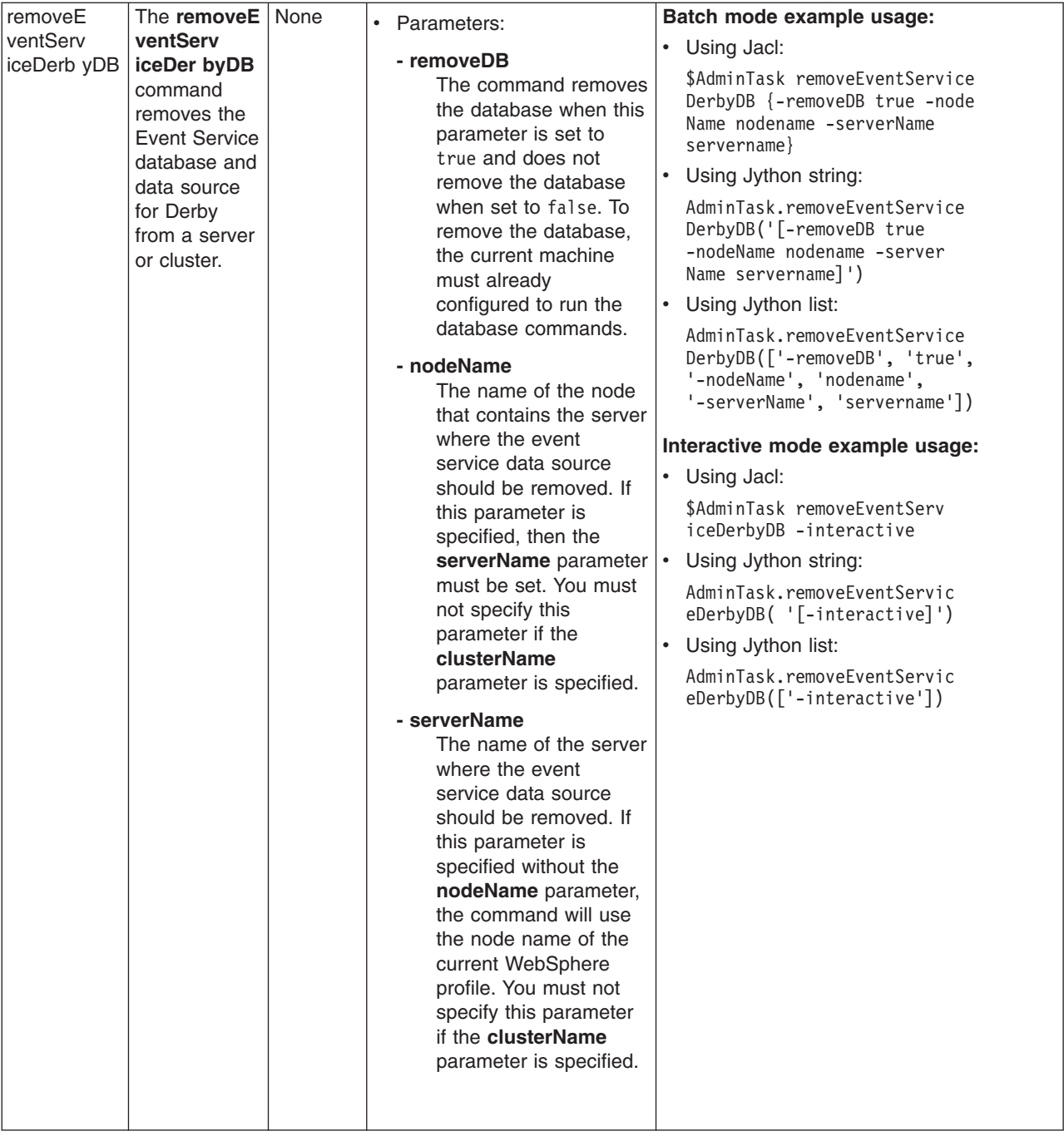

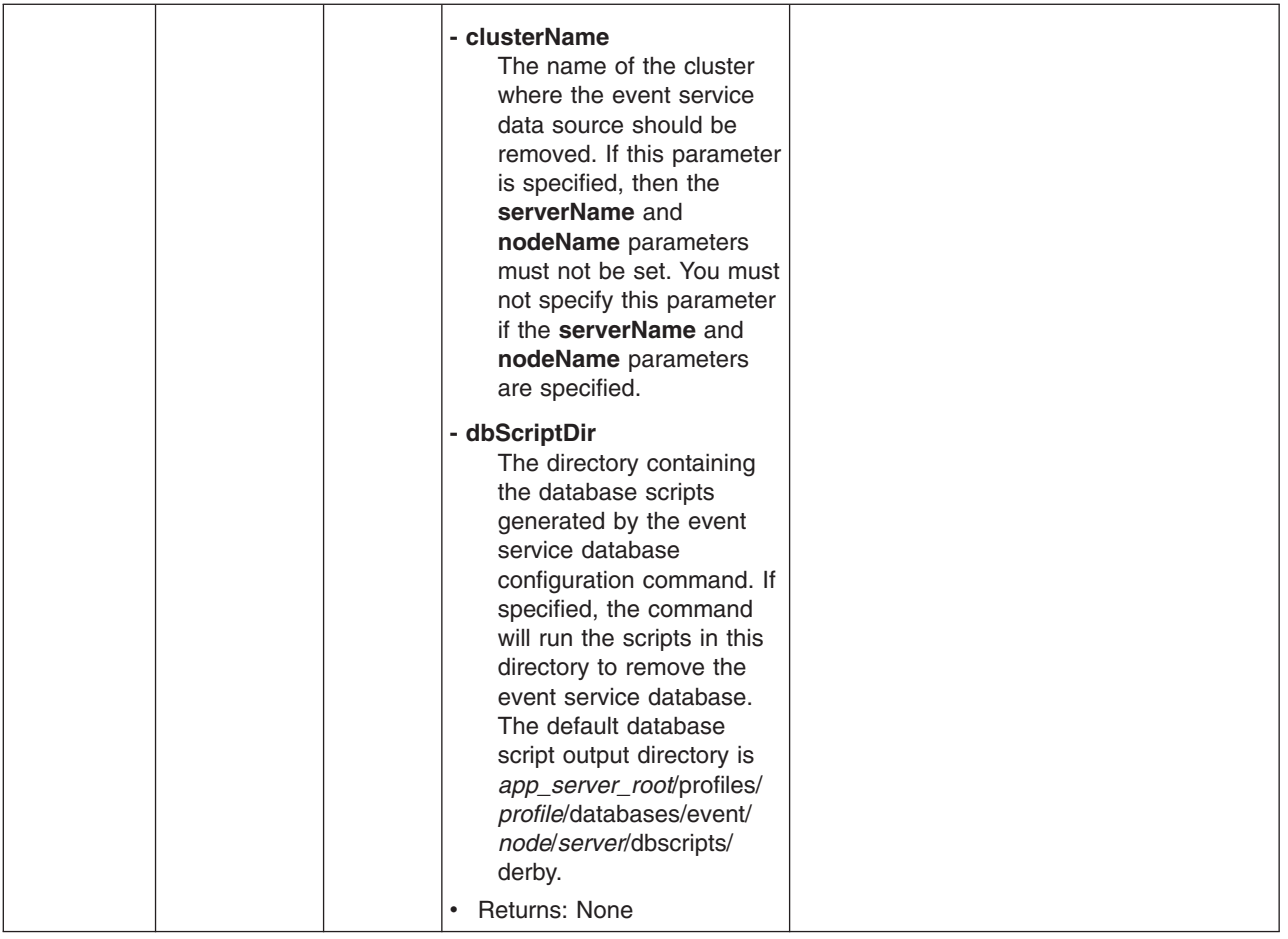

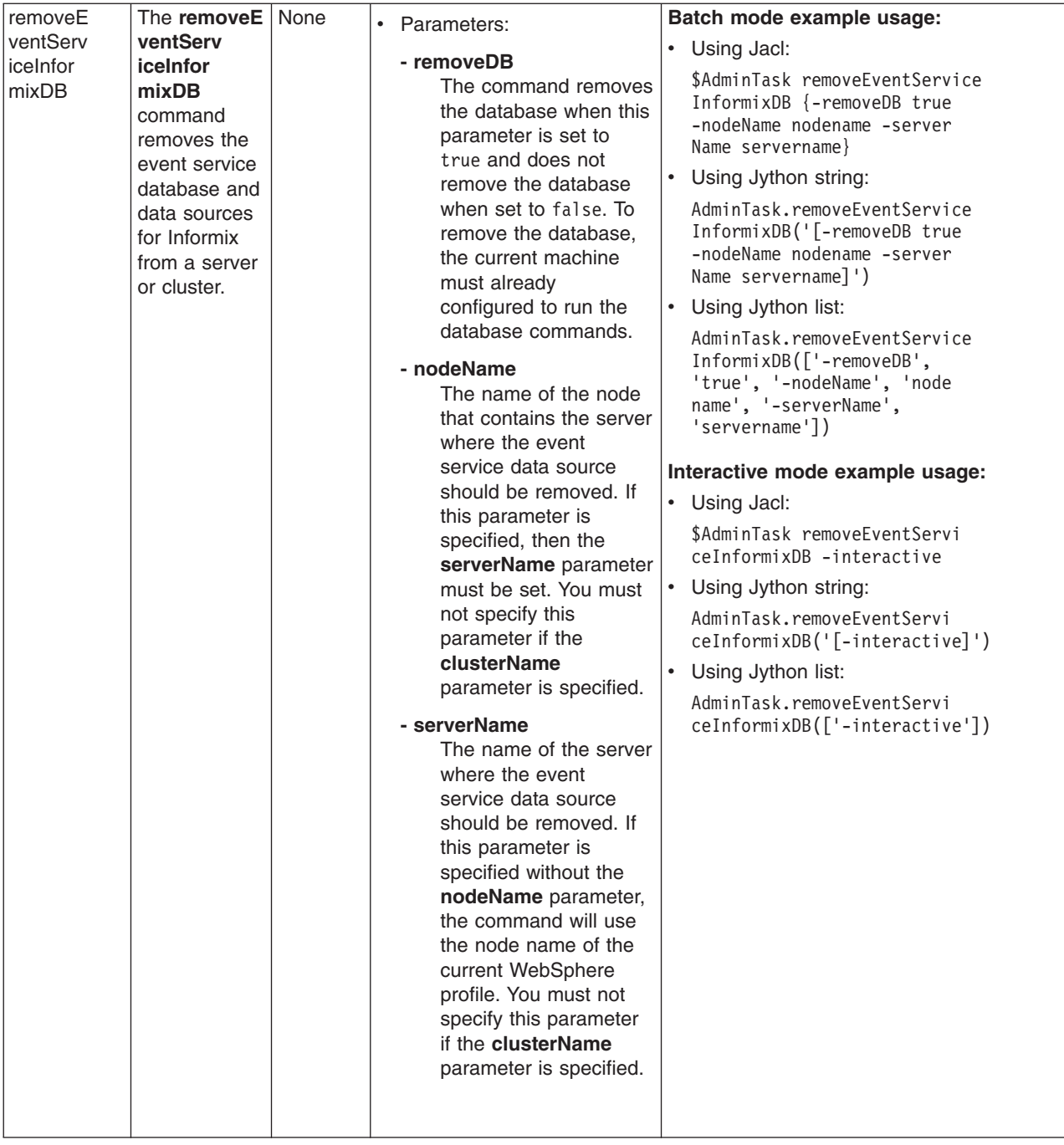

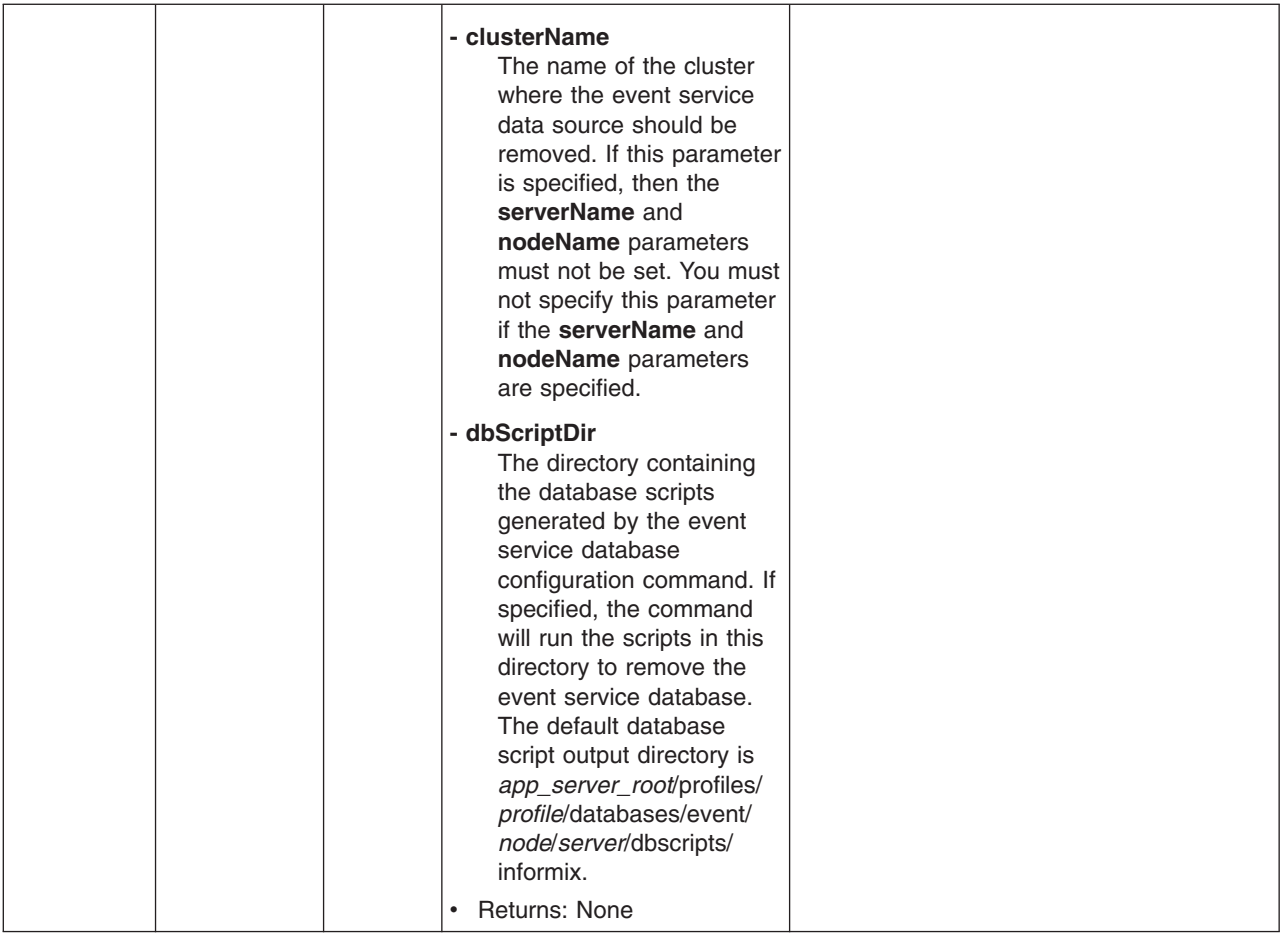

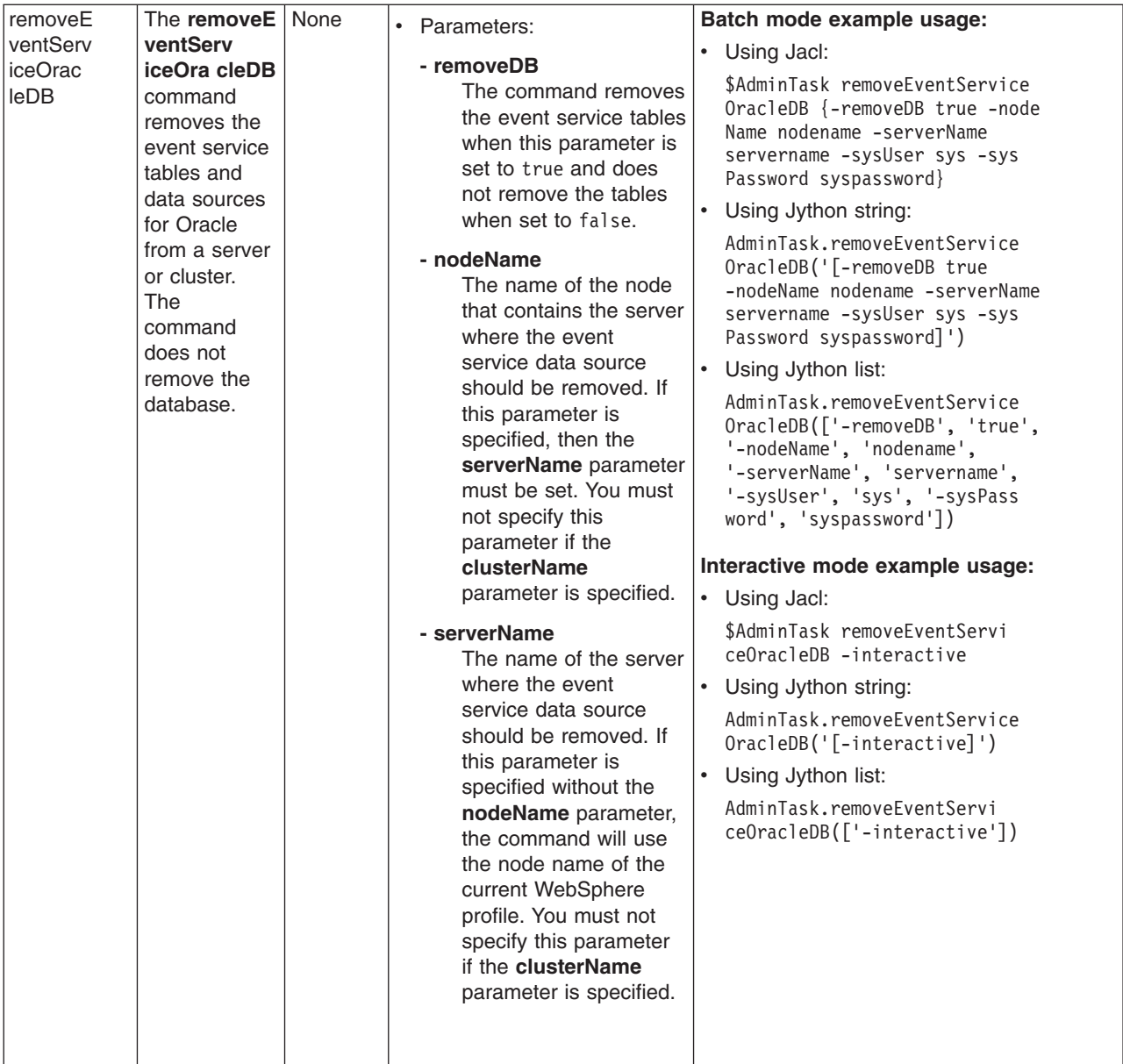

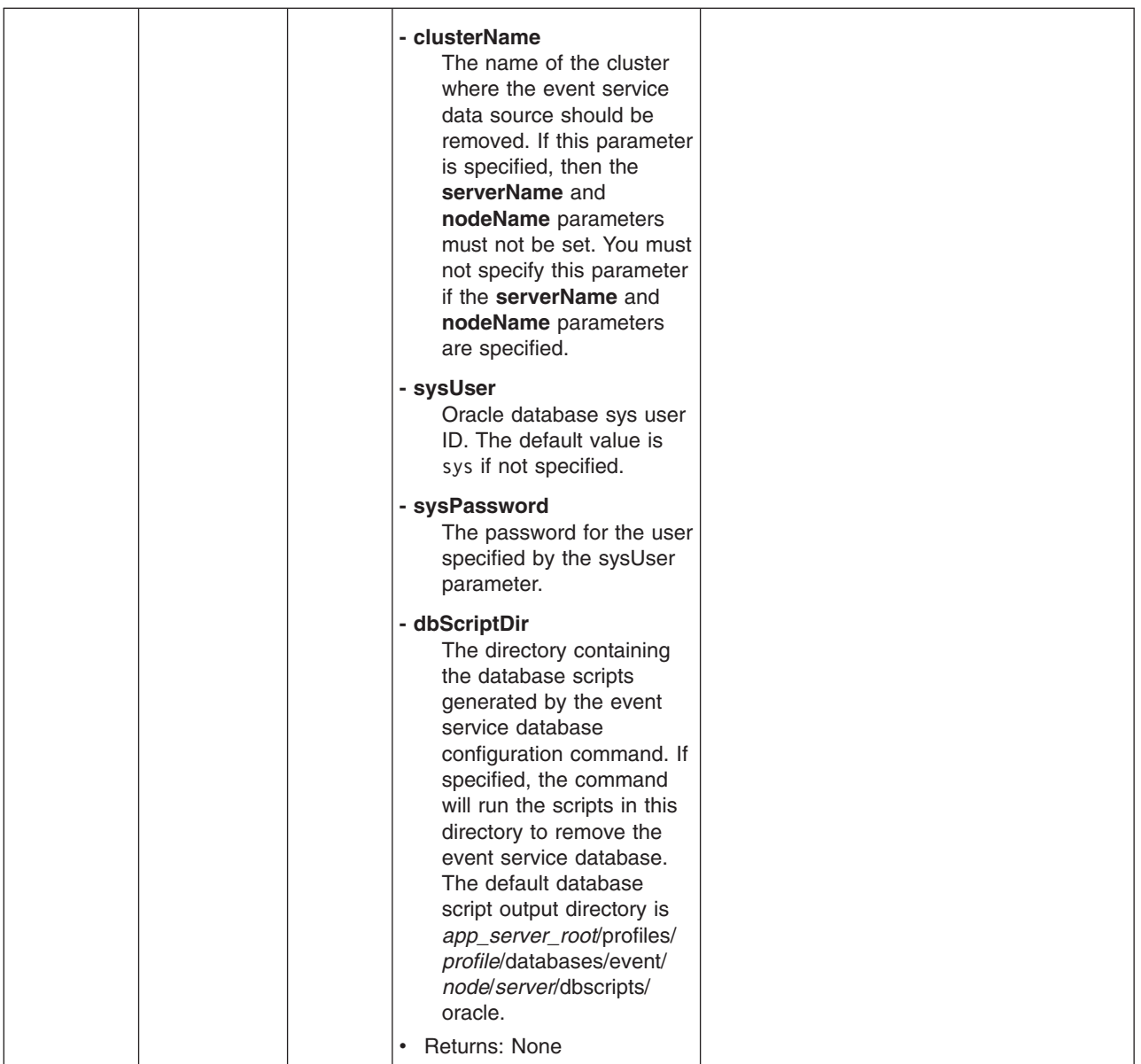

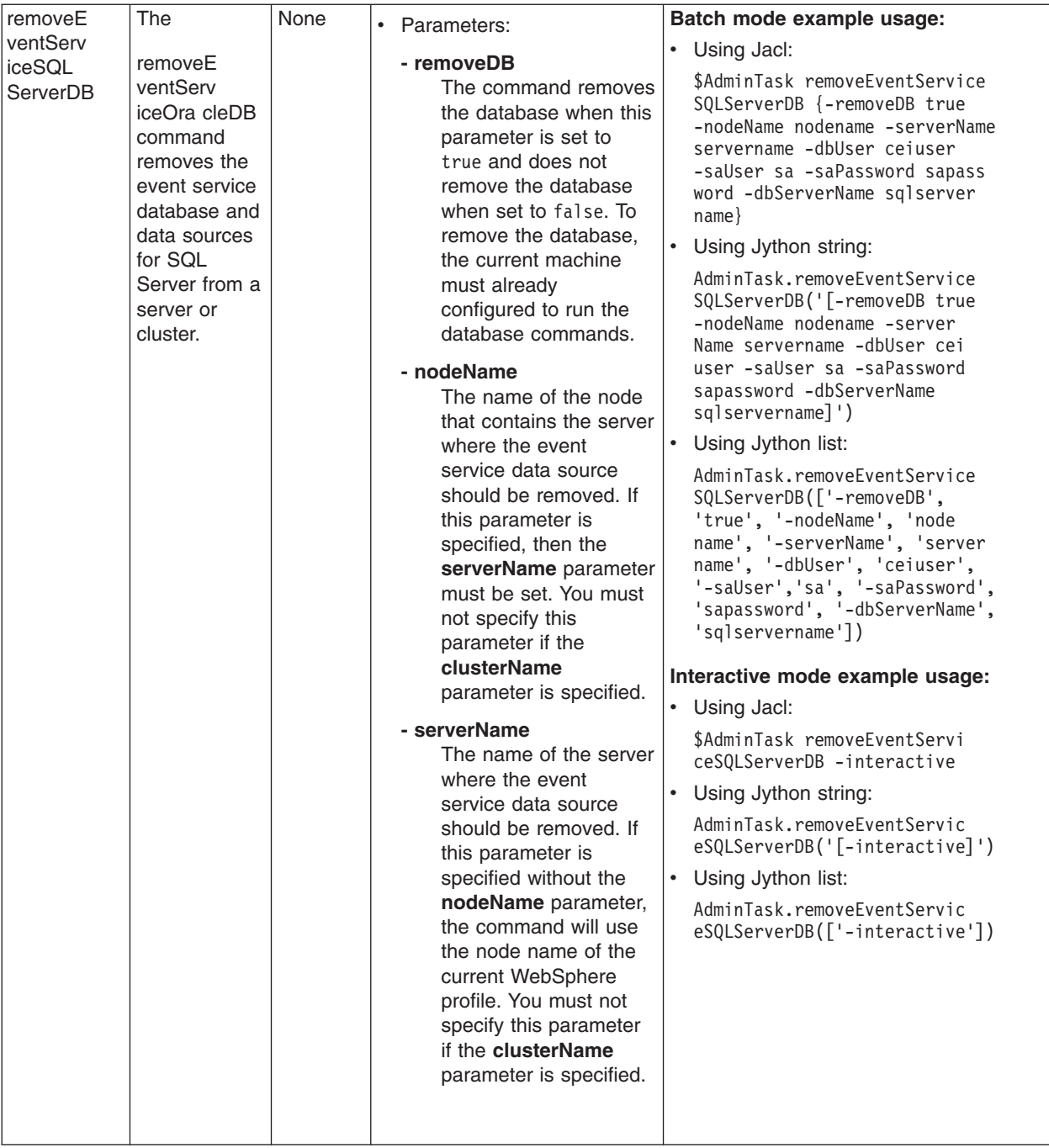

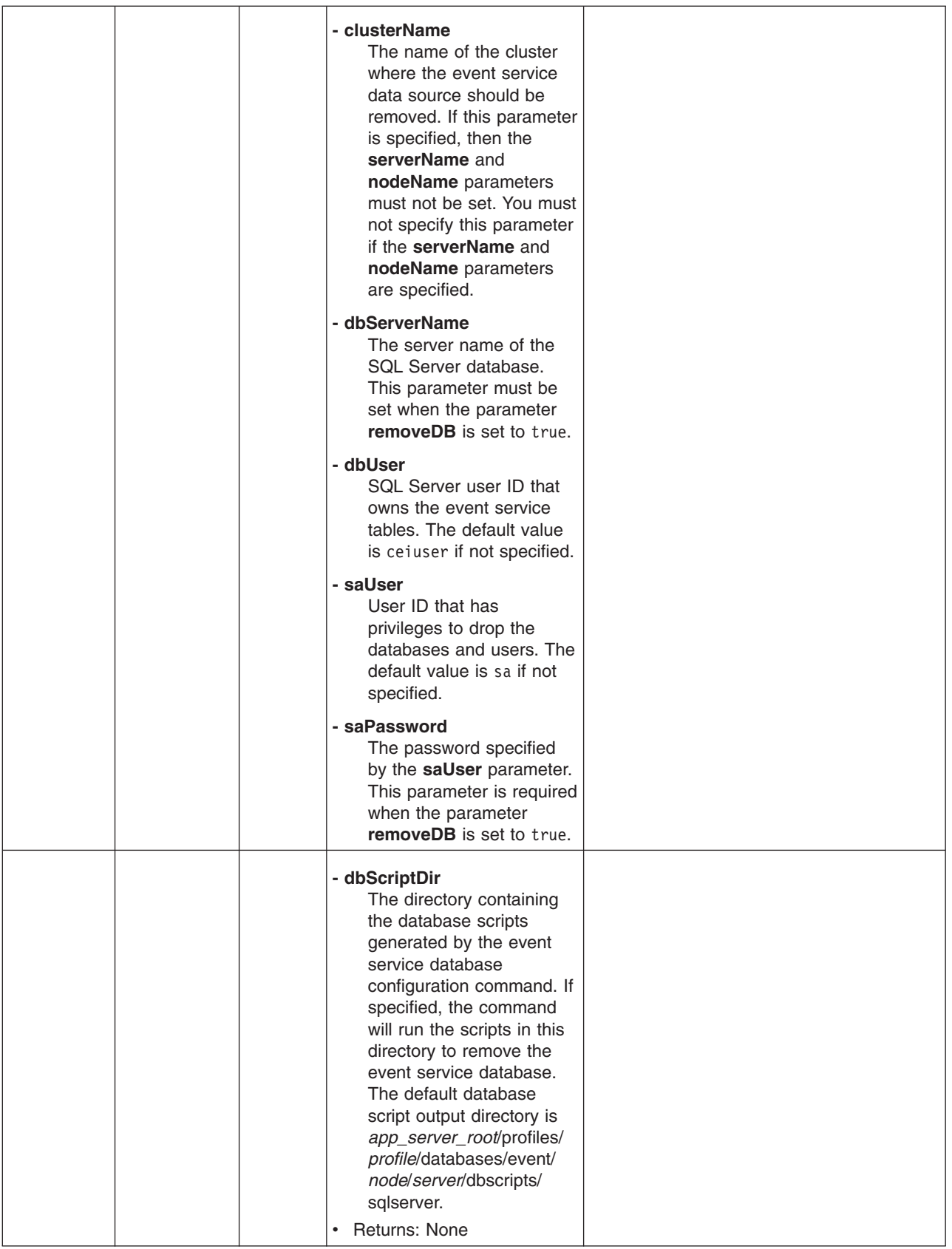

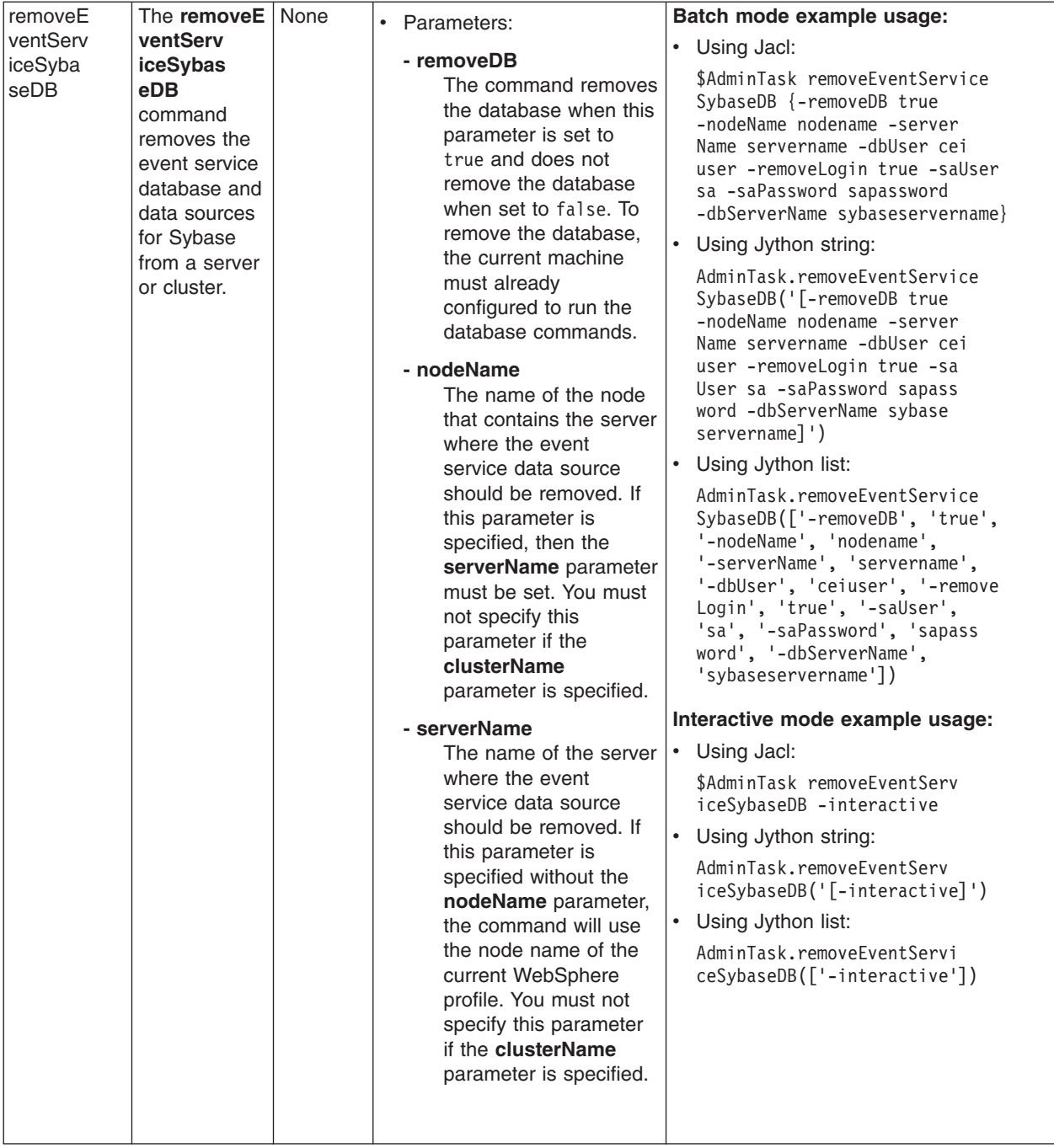

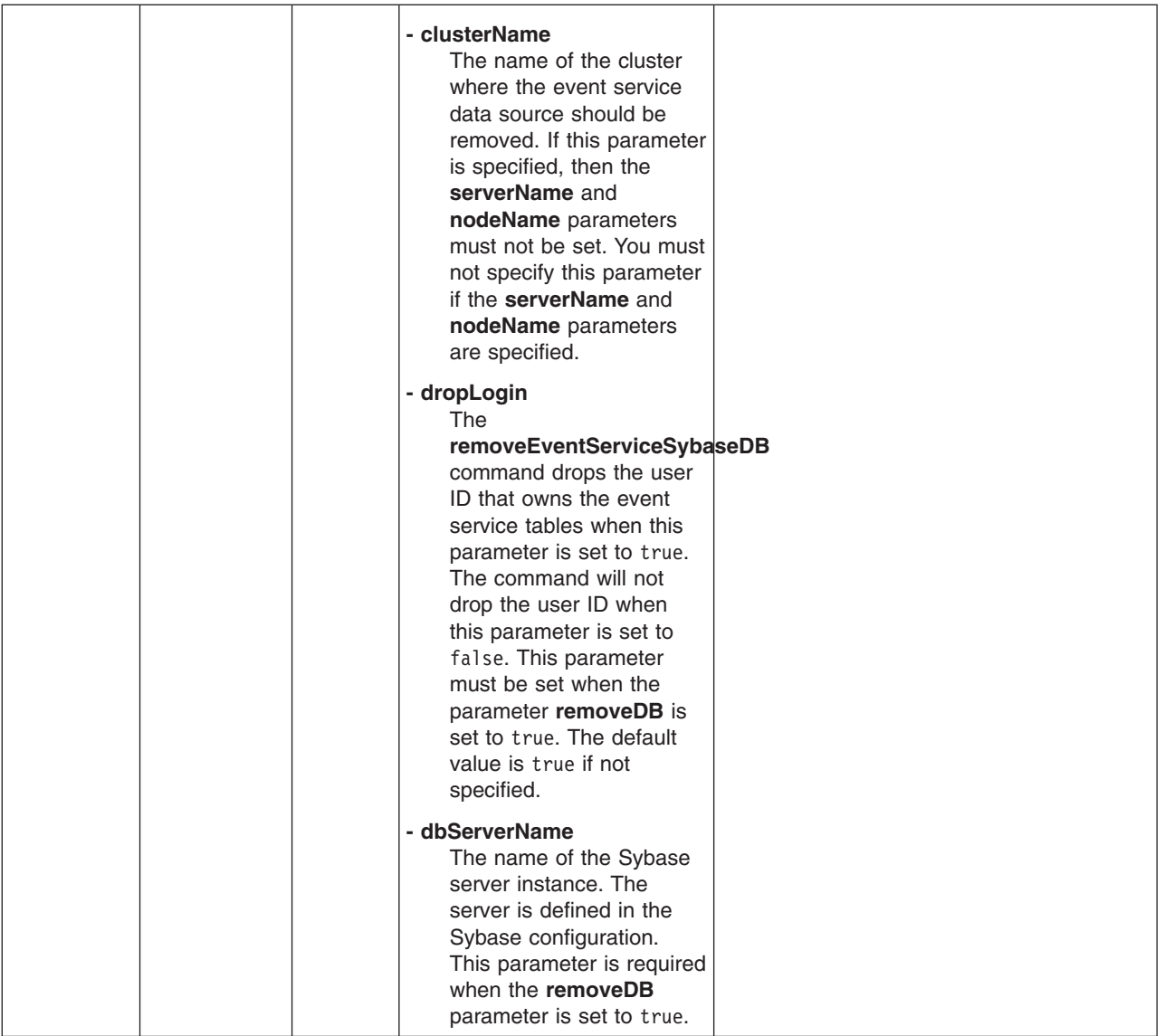

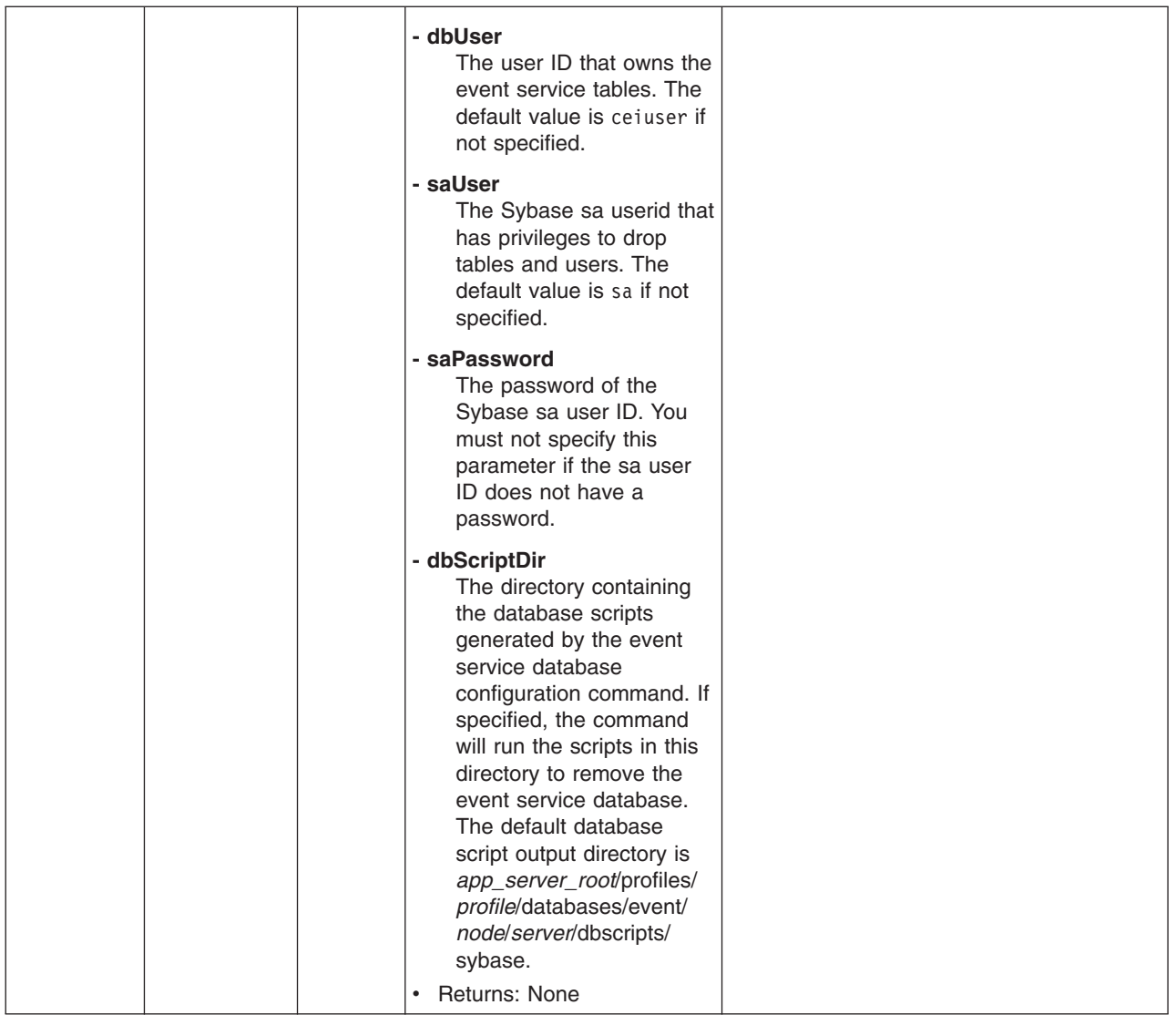

## **Commands for the JDBCProviderManagement group of the AdminTask object**

For more information about the AdminTask object, see the [Commands](#page-824-0) for the AdminTask object article.

The following commands are available for the JDBCProviderManagement group of the AdminTask object:

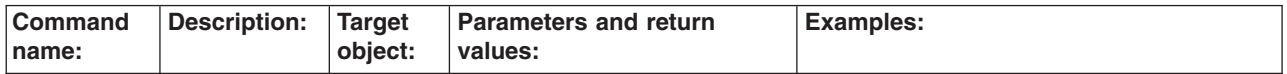

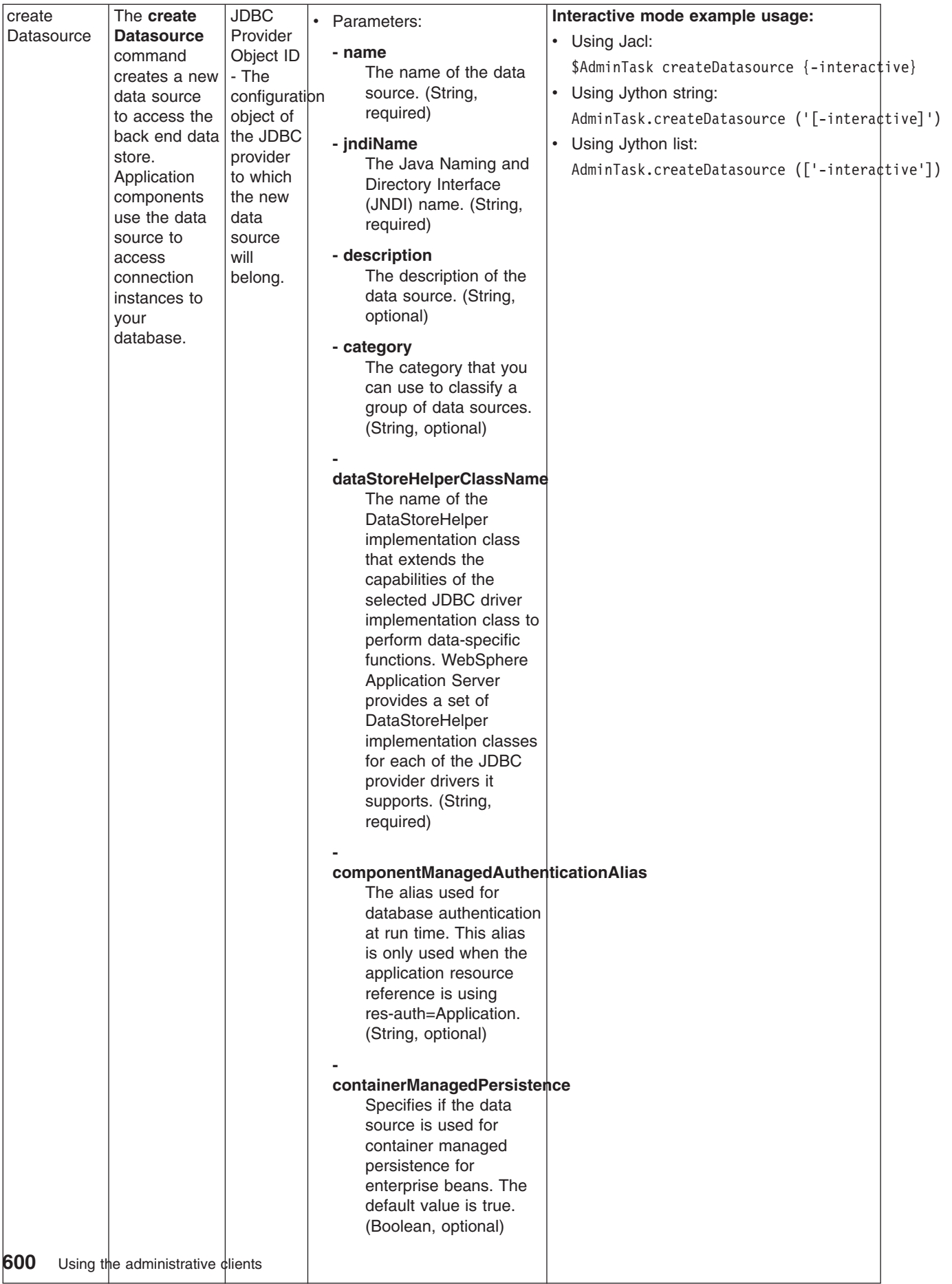

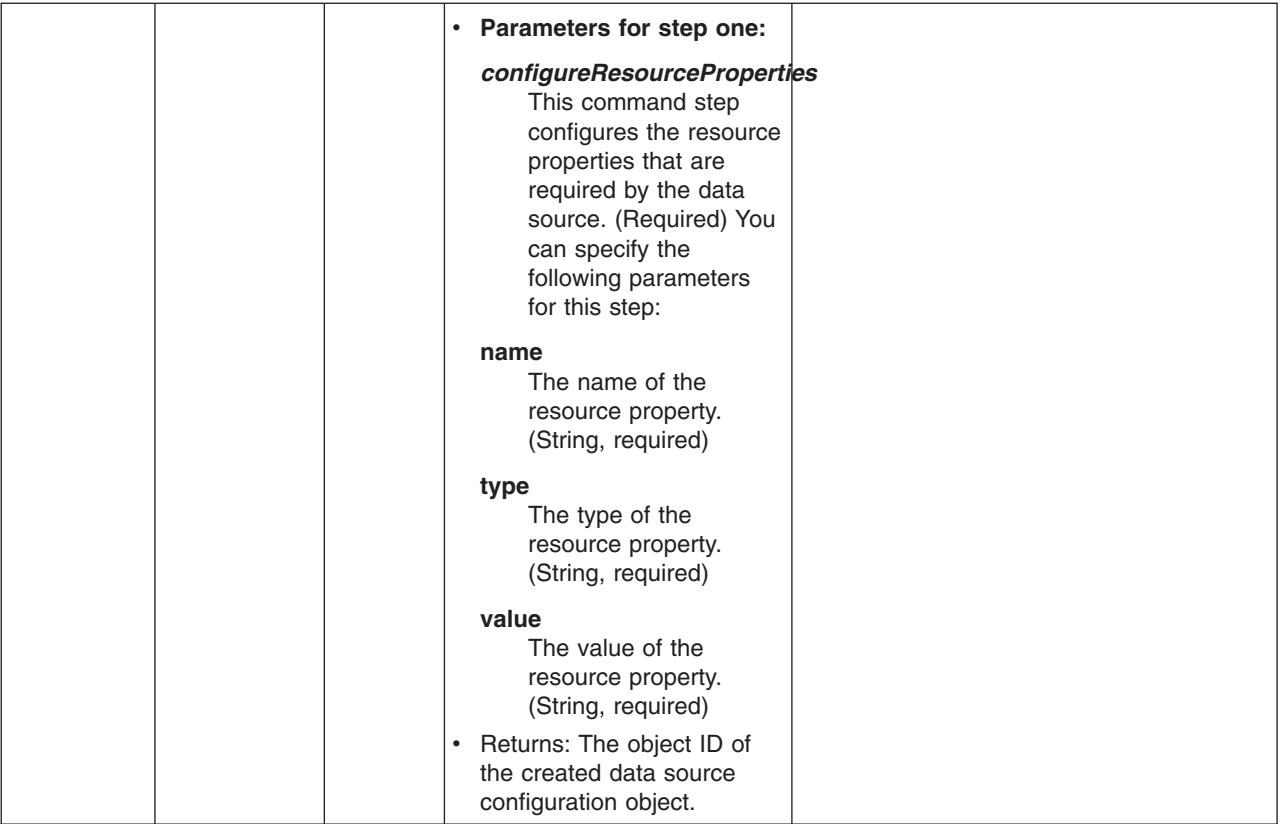

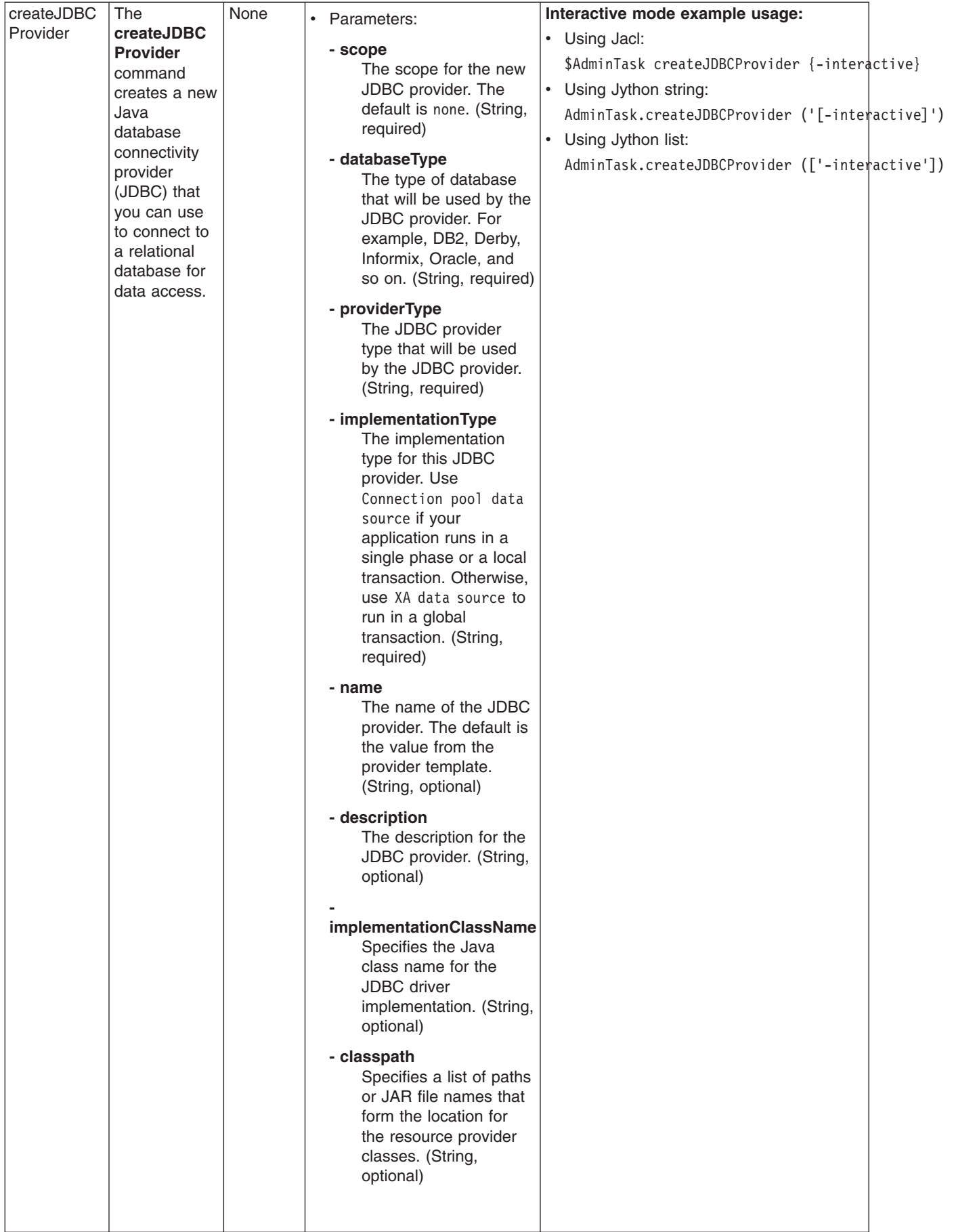
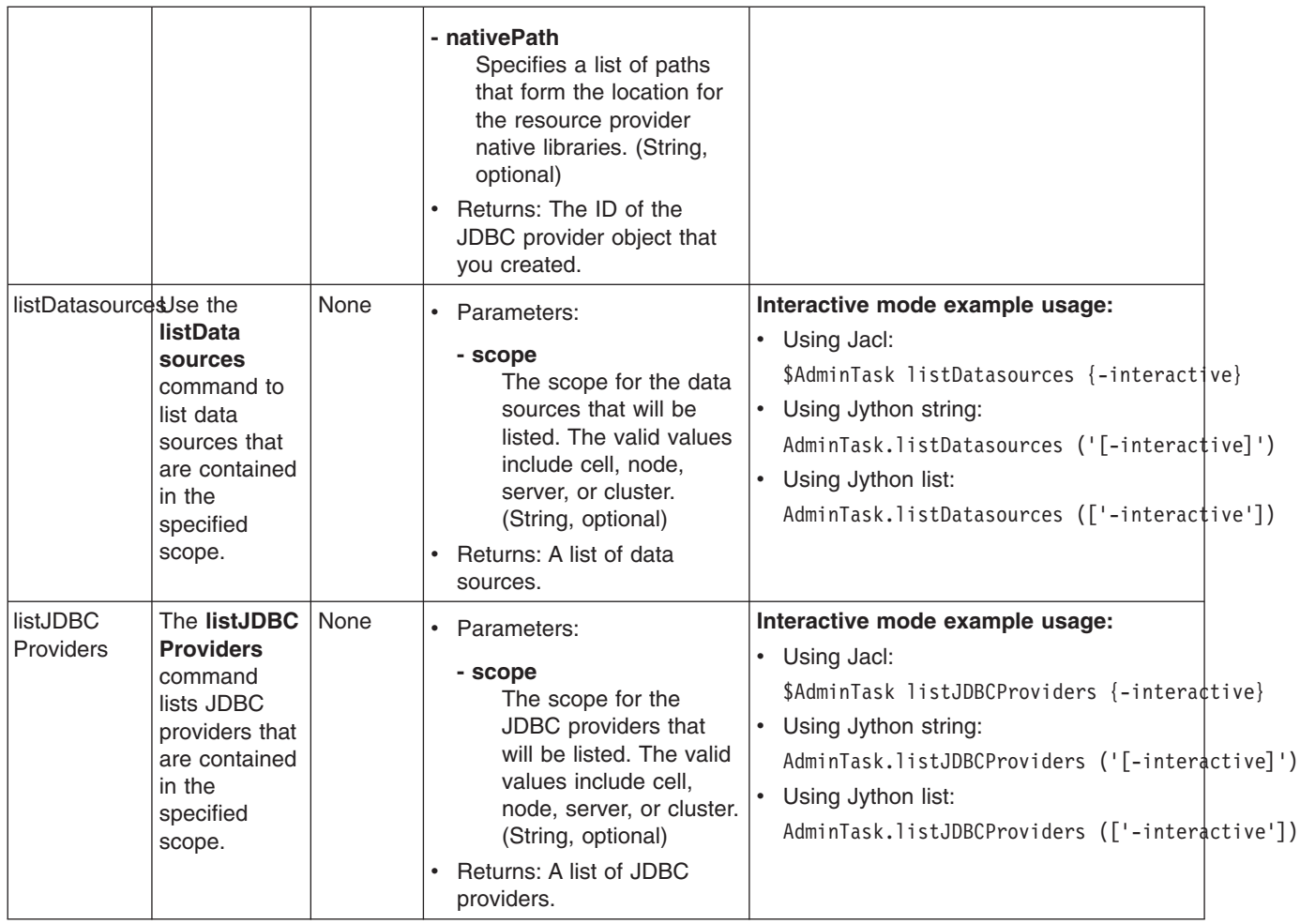

# **Configuring messaging with scripting**

Use these topics to learn about configuring messaging with scripting and the wsadmin tool.

This topic contains the following tasks:

## **Configuring the message listener service using scripting**

Use scripting to configure the message listener service.

Before starting this task, the wsadmin tool must be running. See the "Starting the [wsadmin](#page-143-0) scripting client" on [page](#page-143-0) 134 article for more information.

Perform the following steps to configure the message listener service for an application server:

- 1. Identify the application server and assign it to the server variable:
	- Using Jacl: set server [\$AdminConfig getid /Cell:mycell/Node:mynode/Server:server1/] • Using Jython:

```
server = AdminConfig.getid('/Cell:mycell/Node:mynode/Server:server1/')
print server
```

```
Example output:
```

```
server1(cells/mycell/nodes/mynode/servers/server1|server.xml#Server_1)
```
- 2. Identify the message listener service belonging to the server and assign it to the mls variable:
	- Using Jacl:

```
set mls [$AdminConfig list MessageListenerService $server]
```
• Using Jython: mls = AdminConfig.list('MessageListenerService', server) print mls

Example output:

(cells/mycell/nodes/mynode/servers/server1|server.xml#MessageListenerService\_1)

- 3. Modify various attributes with one of the following examples:
	- This example command changes the thread pool attributes:

```
– Using Jacl:
```

```
$AdminConfig modify $mls {{threadPool {{inactivityTimeout 4000}
{isGrowable true} {maximumSize 100} {minimumSize 25}}}}
```
– Using Jython:

```
AdminConfig.modify(mls, [['threadPool', [['inactivityTimeout', 4000],
['isGrowable', 'true'], ['maximumSize', 100], ['minimumSize', 25]]]])
```
• This example modifies the property of the first listener port:

```
– Using Jacl:
```

```
set lports [$AdminConfig showAttribute $mls listenerPorts]
set lport [lindex $lports 0]
$AdminConfig modify $lport {{maxRetries 2}}
```

```
– Using Jython:
```

```
lports = AdminConfig.showAttribute(mls, 'listenerPorts')
cleanLports = lports[1:len(lports)-1]
lport = cleanLports.split("")[0]AdminConfig.modify(lport, [['maxRetries', 2]])
```
- This example adds a listener port:
	- Using Jacl:

```
set new [$AdminConfig create ListenerPort $mls {{name my}
{destinationJNDIName di} {connectionFactoryJNDIName jndi/fs}}]
$AdminConfig create StateManageable $new {{initialState START}}
```
– Using Jython:

```
new = AdminConfig.create('ListenerPort', mls, [['name', 'my'],
['destinationJNDIName', 'di'], ['connectionFactoryJNDIName', 'jndi/fsi']])
print new
print AdminConfig.create('StateManageable', new, [['initialState', 'START']])
```
Example output:

my(cells/mycell/nodes/mynode/servers/server1:server.xml#ListenerPort\_1079471940692) (cells/mycell/nodes/mynode/servers/server1:server.xml#StateManageable\_107947182623)

- 4. Save the configuration changes. See the "Saving [configuration](#page-124-0) changes with the wsadmin tool" on [page](#page-124-0) 115 article for more information.
- 5. In a network deployment environment only, synchronize the node. See the ["Synchronizing](#page-108-0) nodes with the [wsadmin](#page-108-0) tool" on page 99 article for more information.

# **Configuring new JMS providers using scripting**

You can use the wsadmin tool and scripting to configure a new JMS provider.

Before starting this task, the wsadmin tool must be running. See the "Starting the [wsadmin](#page-143-0) scripting client" on [page](#page-143-0) 134 article for more information.

Perform the following steps to configure a new JMS provider:

1. Identify the parent ID:

- Using Jacl:
	- set node [\$AdminConfig getid /Cell:mycell/Node:mynode/]
- Using Jython:
	- node = AdminConfig.getid('/Cell:mycell/Node:mynode/') print node

mynode(cells/mycell/nodes/mynode|node.xml#Node\_1)

- 2. Get required attributes:
	- Using Jacl:
		- \$AdminConfig required JMSProvider
	- Using Jython:

print AdminConfig.required('JMSProvider')

#### Example output:

```
Attribute Type
name String
externalInitialContextFactory String
externalProviderURL String
```
- 3. Set up required attributes:
	- Using Jacl:

```
set name [list name JMSP1]
set extICF [list externalInitialContextFactory
"Put the external initial context factory here"]
set extPURL [list externalProviderURL "Put the external provider URL here"]
set jmspAttrs [list $name $extICF $extPURL]
```
• Using Jython:

```
name = ['name', 'JMSP1']extICF = ['externalInitialContextFactory',
"Put the external initial context factory here"]
extPURL = ['externalProviderURL', "Put the external provider URL here"]
jmspAttrs = [name, extICF, extPURL]
print jmspAttrs
```
#### Example output:

```
{name JMSP1} {externalInitialContextFactory {Put the external
initial context factory here }} {externalProviderURL
{Put the external provider URL here}}
```
- 4. Create the JMS provider:
	- Using Jacl:
		- set newjmsp [\$AdminConfig create JMSProvider \$node \$jmspAttrs]
	- Using Jython:

```
newjmsp = AdminConfig.create('JMSProvider', node, jmspAttrs)
print newjmsp
```

```
Example output:
```
JMSP1(cells/mycell/nodes/mynode|resources.xml#JMSProvider\_1)

- 5. Save the configuration changes. See the "Saving [configuration](#page-124-0) changes with the wsadmin tool" on [page](#page-124-0) 115 article for more information.
- 6. In a network deployment environment only, synchronize the node. See the ["Synchronizing](#page-108-0) nodes with the [wsadmin](#page-108-0) tool" on page 99 article for more information.

## **Configuring new JMS destinations using scripting**

You can use scripting and the wsadmin tool to configure a new JMS destination.

Before starting this task, the wsadmin tool must be running. See the "Starting the [wsadmin](#page-143-0) scripting client" on [page](#page-143-0) 134 article for more information.

Perform the following steps to configure a new JMS destination:

- 1. Identify the parent ID:
	- Using Jacl:

set newjmsp [\$AdminConfig getid /Cell:mycell/Node:myNode/JMSProvider:JMSP1]

• Using Jython:

newjmsp = AdminConfig.getid('/Cell:mycell/Node:myNode/JMSProvider:JMSP1') print newjmsp

Example output:

JMSP1(cells/mycell/nodes/mynode|resources.xml#JMSProvider\_1)

- 2. Get required attributes:
	- Using Jacl:

\$AdminConfig required GenericJMSDestination

• Using Jython:

print AdminConfig.required('GenericJMSDestination')

Example output:

Attribute Type name String jndiName String externalJNDIName String

- 3. Set up required attributes:
	- Using Jacl:

```
set name [list name JMSD1]
set jndi [list jndiName jms/JMSDestination1]
set extJndi [list externalJNDIName jms/extJMSD1]
set jmsdAttrs [list $name $jndi $extJndi]
```
• Using Jython:

```
name = ['name', 'JMSD1']jndi = ['jndiName', 'jms/JMSDestination1']
extJndi = ['externalJNDIName', 'jms/extJMSD1']
jmsdAttrs = [name, jndi, extJndi]
print jmsdAttrs
```
Example output:

{name JMSD1} {jndiName jms/JMSDestination1} {externalJNDIName jms/extJMSD1}

- 4. Create generic JMS destination:
	- Using Jacl:

\$AdminConfig create GenericJMSDestination \$newjmsp \$jmsdAttrs

• Using Jython:

print AdminConfig.create('GenericJMSDestination', newjmsp, jmsdAttrs)

Example output:

JMSD1(cells/mycell/nodes/mynode|resources.xml#GenericJMSDestination 1)

- 5. Save the configuration changes. See the "Saving [configuration](#page-124-0) changes with the wsadmin tool" on [page](#page-124-0) 115 article for more information.
- 6. In a network deployment environment only, synchronize the node. See the ["Synchronizing](#page-108-0) nodes with the [wsadmin](#page-108-0) tool" on page 99 article for more information.

## **Configuring new JMS connections using scripting**

Use scripting and the wsadmin tool to configure a new JMS connection.

Before starting this task, the wsadmin tool must be running. See the "Starting the [wsadmin](#page-143-0) scripting client" on [page](#page-143-0) 134 article for more information.

Perform the following steps to configure a new JMS connection:

- 1. Identify the parent ID:
	- Using Jacl:

set newjmsp [\$AdminConfig getid /Cell:mycell/Node:myNode/JMSProvider:JMSP1]

• Using Jython:

newjmsp = AdminConfig.getid('/Cell:mycell/Node:myNode/JMSProvider:JMSP1') print newjmsp

#### Example output:

JMSP1(cells/mycell/nodes/mynode|resources.xml#JMSProvider\_1)

- 2. Get required attributes:
	- Using Jacl:
		- \$AdminConfig required GenericJMSConnectionFactory
	- Using Jython:

print AdminConfig.required('GenericJMSConnectionFactory')

Example output:

Attribute Type name String jndiName String externalJNDIName String

- 3. Set up required attributes:
	- Using Jacl:

```
set name [list name JMSCF1]
set jndi [list jndiName jms/JMSConnFact1]
set extJndi [list externalJNDIName jms/extJMSCF1]
set jmscfAttrs [list $name $jndi $extJndi]
```
#### Example output:

{name JMSCF1} {jndiName jms/JMSConnFact1} {externalJNDIName jms/extJMSCF1}

• Using Jython:

```
name = ['name', 'JMSCF1']
jndi = ['jndiName', 'jms/JMSConnFact1']
extJndi = ['externalJNDIName', 'jms/extJMSCF1']
jmscfAttrs = [name, jndi, extJndi]
print jmscfAttrs
```
#### Example output:

[[name, JMSCF1], [jndiName, jms/JMSConnFact1], [externalJNDIName, jms/extJMSCF1]]

- 4. Create generic JMS connection factory:
	- Using Jacl:

\$AdminConfig create GenericJMSConnectionFactory \$newjmsp \$jmscfAttrs

• Using Jython:

print AdminConfig.create('GenericJMSConnectionFactory', newjmsp, jmscfAttrs)

Example output:

JMSCF1(cells/mycell/nodes/mynode|resources.xml#GenericJMSConnectionFactory\_1)

- 5. Save the configuration changes. See the "Saving [configuration](#page-124-0) changes with the wsadmin tool" on [page](#page-124-0) 115 article for more information.
- 6. In a network deployment environment only, synchronize the node. See the ["Synchronizing](#page-108-0) nodes with the [wsadmin](#page-108-0) tool" on page 99 article for more information.

# **Configuring new WebSphere queue connection factories using scripting**

You can use scripting and the wsadmin tool to configure new queue connection factories in WebSphere Application Server.

Before starting this task, the wsadmin tool must be running. See the "Starting the [wsadmin](#page-143-0) scripting client" on [page](#page-143-0) 134 article for more information.

Perform the following steps to configure a new WebSphere queue connection factory:

- 1. Identify the parent ID:
	- Using Jacl:

```
set newjmsp [$AdminConfig getid /Cell:mycell/Node:mynode/JMSProvider:JMSP1/]
```
• Using Jython:

```
newjmsp = AdminConfig.getid('/Cell:mycell/Node:myNode/JMSProvider:JMSP1/')
print newjmsp
```
Example output:

JMSP1(cells/mycell/nodes/mynode|resources.xml#JMSProvider\_1)

- 2. Get required attributes:
	- Using Jacl:

\$AdminConfig required WASQueueConnectionFactory

• Using Jython:

print AdminConfig.required('WASQueueConnectionFactory')

Example output:

Attribute Type name String jndiName String

- 3. Set up required attributes:
	- Using Jacl:

```
set name [list name WASQCF]
set jndi [list jndiName jms/WASQCF]
set mqcfAttrs [list $name $jndi]
```
Example output:

{name WASQCF} {jndiName jms/WASQCF}

• Using Jython:

```
name = ['name', 'WASQCF']
jndi = ['jndiName', 'jms/WASQCF']
mqcfAttrs = [name, jndi]
print mqcfAttrs
Example output:
```
[[name, WASQCF], [jndiName, jms/WASQCF]]

- 4. Create was queue connection factories:
	- Using Jacl:

\$AdminConfig create WASQueueConnectionFactory \$newjmsp \$mqcfAttrs

• Using Jython:

print AdminConfig.create('WASQueueConnectionFactory', newjmsp, mqcfAttrs)

Example output:

WASQCF(cells/mycell/nodes/mynode|resources.xml#WASQueueConnectionFactory 1)

5. Save the configuration changes. See the "Saving [configuration](#page-124-0) changes with the wsadmin tool" on [page](#page-124-0) 115 article for more information.

6. In a network deployment environment only, synchronize the node. See the ["Synchronizing](#page-108-0) nodes with the [wsadmin](#page-108-0) tool" on page 99 article for more information.

## **Configuring new WebSphere topic connection factories using scripting**

Use scripting and the wsadmin tool to configure new WebSphere topic connection factories.

Before starting this task, the wsadmin tool must be running. See the "Starting the [wsadmin](#page-143-0) scripting client" on [page](#page-143-0) 134 article for more information.

Perform the following steps to configure a new WebSphere topic connection factory:

- 1. Identify the parent ID:
	- Using Jacl:
		- set newjmsp [\$AdminConfig getid /Cell:mycell/Node:mynode/JMSProvider:JMSP1/]
	- Using Jython:

```
newjmsp = AdminConfig.getid('/Cell:mycell/Node:myNode/JMSProvider:JMSP1/')
```
print newjmsp Example output:

JMSP1(cells/mycell/nodes/mynode|resources.xml#JMSProvider\_1)

- 2. Get required attributes:
	- Using Jacl:

\$AdminConfig required WASTopicConnectionFactory

• Using Jython:

print AdminConfig.required('WASTopicConnectionFactory')

Example output:

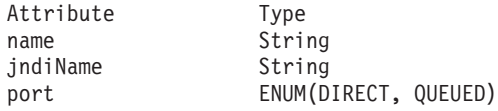

3. Set up required attributes:

```
• Using Jacl:
```

```
set name [list name WASTCF]
set jndi [list jndiName jms/WASTCF]
set port [list port QUEUED]
set mtcfAttrs [list $name $jndi $port]
Example output:
```
{name WASTCF} {jndiName jms/WASTCF} {port QUEUED}

• Using Jython:

```
name = ['name', 'WASTCF']
jndi = ['jndiName', 'jms/WASTCF']
port = ['port', 'QUEUED']
mtcfAttrs = [name, jndi, port]
print mtcfAttrs
```

```
Example output:
```

```
[[name, WASTCF], [jndiName, jms/WASTCF], [port, QUEUED]]
```
- 4. Create was topic connection factories:
	- Using Jacl:
		- \$AdminConfig create WASTopicConnectionFactory \$newjmsp \$mtcfAttrs
	- Using Jython:

```
print AdminConfig.create('WASTopicConnectionFactory', newjmsp, mtcfAttrs)
```
#### Example output:

WASTCF(cells/mycell/nodes/mynode|resources.xml#WASTopicConnectionFactory\_1)

- 5. Save the configuration changes. See the "Saving [configuration](#page-124-0) changes with the wsadmin tool" on [page](#page-124-0) 115 article for more information.
- 6. In a network deployment environment only, synchronize the node. See the ["Synchronizing](#page-108-0) nodes with the [wsadmin](#page-108-0) tool" on page 99 article for more information.

### **Configuring new WebSphere queues using scripting**

You can use scripting to configure a new WebSphere queue.

Before starting this task, the wsadmin tool must be running. See the "Starting the [wsadmin](#page-143-0) scripting client" on [page](#page-143-0) 134 article for more information.

Perform the following steps to configure a new WebSphere queue:

- 1. Identify the parent ID:
	- Using Jacl:
		- set newjmsp [\$AdminConfig getid /Cell:mycell/Node:mynode/JMSProvider:JMSP1/]
	- Using Jython:

```
newjmsp = AdminConfig.getid('/Cell:mycell/Node:myNode/JMSProvider:JMSP1/')
print newjmsp
```
#### Example output:

JMSP1(cells/mycell/nodes/mynode|resources.xml#JMSProvider\_1)

- 2. Get required attributes:
	- Using Jacl: \$AdminConfig required WASQueue
	- Using Jython:

print AdminConfig.required('WASQueue')

#### Example output:

Attribute Type name String jndiName String

- 3. Set up required attributes:
	- Using Jacl:

```
set name [list name WASQ1]
set jndi [list jndiName jms/WASQ1]
set wqAttrs [list $name $jndi]
```
#### Example output:

{name WASQ1} {jndiName jms/WASQ1}

• Using Jython:

```
name = ['name', 'WASQ1']
jndi = ['jndiName', 'jms/WASQ1']
wqAttrs = \lceil name, jndi \rceilprint wqAttrs
```
#### Example output:

[[name, WASQ1], [jndiName, jms/WASQ1]]

- 4. Create was queue:
	- Using Jacl:

\$AdminConfig create WASQueue \$newjmsp \$wqAttrs

• Using Jython: print AdminConfig.create('WASQueue', newjmsp, wqAttrs)

#### Example output:

WASQ1(cells/mycell/nodes/mynode|resources.xml#WASQueue\_1)

- 5. Save the configuration changes. See the "Saving [configuration](#page-124-0) changes with the wsadmin tool" on [page](#page-124-0) 115 article for more information.
- 6. In a network deployment environment only, synchronize the node. See the ["Synchronizing](#page-108-0) nodes with the [wsadmin](#page-108-0) tool" on page 99 article for more information.

## **Configuring new WebSphere topics using scripting**

You can configure new WebSphere topics using the wsadmin tool and scripting.

Before starting this task, the wsadmin tool must be running. See the "Starting the [wsadmin](#page-143-0) scripting client" on [page](#page-143-0) 134 article for more information.

Perform the following steps to configure a new WebSphere topic:

- 1. Identify the parent ID:
	- Using Jacl:
		- set newjmsp [\$AdminConfig getid /Cell:mycell/Node:mynode/JMSProvider:JMSP1/]
	- Using Jython:

```
newjmsp = AdminConfig.getid('/Cell:mycell/Node:myNode/JMSProvider:JMSP1/')
print newjmsp
```
Example output:

JMSP1(cells/mycell/nodes/mynode|resources.xml#JMSProvider\_1)

- 2. Get required attributes:
	- Using Jacl:

\$AdminConfig required WASTopic

• Using Jython:

print AdminConfig.required('WASTopic')

#### Example output:

Attribute Type name String jndiName String topic String

3. Set up required attributes:

```
• Using Jacl:
```

```
set name [list name WAST1]
set jndi [list jndiName jms/WAST1]
set topic [list topic "Put your topic here"]
set wtAttrs [list $name $jndi $topic]
```

```
Example output:
```
{name WAST1} {jndiName jms/WAST1} {topic {Put your topic here}}

• Using Jython:

```
name = \lceil 'name', 'WAST1' \rceiljndi = ['jndiName', 'jms/WAST1']
topic = ['topic', "Put your topic here"]
wtAttrs = [name, jndi, topic]
print wtAttrs
```
#### Example output:

[[name, WAST1], [jndiName, jms/WAST1], [topic, "Put your topic here"]]

- 4. Create was topic:
	- Using Jacl:

\$AdminConfig create WASTopic \$newjmsp \$wtAttrs

• Using Jython: print AdminConfig.create('WASTopic', newjmsp, wtAttrs)

WAST1(cells/mycell/nodes/mynode|resources.xml#WASTopic\_1)

- 5. Save the configuration changes. See the "Saving [configuration](#page-124-0) changes with the wsadmin tool" on [page](#page-124-0) 115 article for more information.
- 6. In a network deployment environment only, synchronize the node. See the ["Synchronizing](#page-108-0) nodes with the [wsadmin](#page-108-0) tool" on page 99 article for more information.

### **Configuring new MQ connection factories using scripting**

You can use scripting to configure a new MQ connection factory.

Before starting this task, the wsadmin tool must be running. See the "Starting the [wsadmin](#page-143-0) scripting client" on [page](#page-143-0) 134 article for more information.

Perform the following steps to configure a new MQ connection factory:

- 1. Identify the parent ID:
	- Using Jacl:

set newjmsp [\$AdminConfig getid /Cell:mycell/Node:mynode/JMSProvider:WebSphere MQ JMS Provider/]

• Using Jython:

```
newjmsp = AdminConfig.getid('/Cell:mycell/Node:myNode/JMSProvider:WebSphere MQ JMS Provider')
print newjmsp
```
Example output:

WebSphere MQ JMS Provider(cells/mycell/nodes/mynode|resources.xml#builtin mqprovider)

- 2. Get required attributes:
	- Using Jacl:

\$AdminConfig required MQConnectionFactory

• Using Jython:

print AdminConfig.required('MQConnectionFactory')

Example output:

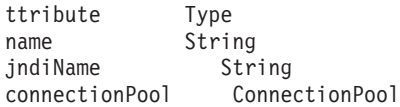

- 3. Set up required attributes:
	- Using Jacl:

```
set name [list name MQCF]
set jndi [list jndiName jms/MQCF]
set mqcfAttrs [list $name $jndi]
```
Example output:

{name MQCF} {jndiName jms/MQCF}

• Using Jython:

```
name = \lceil'name', 'MQCF']
jndi = ['jndiName', 'jms/MQCF']
mgcfAttrs = \lceil name, jndi \rceilprint mqcfAttrs
```
Example output:

[[name, MQCF], [jndiName, jms/MQCF]]

- 4. Set up a template:
	- Using Jacl:
		- set template [lindex [\$AdminConfig listTemplates MQConnectionFactory] 0]
	- Using Jython:

```
import java
lineseparator = java.lang.System.getProperty('line.separator')
template = AdminConfig.listTemplates('MQConnectionFactory').split(lineseparator)[0]
print template
```

```
Example non-XA WMQ ConnectionFactory(templates/
system:JMS-resource-provider-templates.xml
#MQConnectionFactory_3)
```
5. Create MQ connection factory:

```
• Using Jacl:
```
\$AdminConfig createUsingTemplate MQConnectionFactory \$newjmsp \$mqcfAttrs \$template

• Using Jython:

```
print AdminConfig.createUsingTemplate('MQConnectionFactory',
newjmsp, mqcfAttrs, template)
```
Example output:

MQCF(cells/mycell/nodes/mynode:resources.xml#MQConnectionFactory\_1)

- 6. Save the configuration changes. See the "Saving [configuration](#page-124-0) changes with the wsadmin tool" on [page](#page-124-0) 115 article for more information.
- 7. In a network deployment environment only, synchronize the node. See the ["Synchronizing](#page-108-0) nodes with the [wsadmin](#page-108-0) tool" on page 99 article for more information.

# **Configuring new MQ queue connection factories using scripting**

You can use scripting to configure a new MQ queue connection factory.

Before starting this task, the wsadmin tool must be running. See the "Starting the [wsadmin](#page-143-0) scripting client" on [page](#page-143-0) 134 article for more information.

Perform the following steps to configure a new MQ queue connection factory:

1. Identify the parent ID:

• Using Jacl:

set newjmsp [\$AdminConfig getid /Cell:mycell/Node:mynode/JMSProvider:JMSP1/]

• Using Jython:

```
newjmsp = AdminConfig.getid('/Cell:mycell/Node:myNode/JMSProvider:JMSP1')
print newjmsp
```
Example output:

JMSP1(cells/mycell/nodes/mynode|resources.xml#JMSProvider\_1)

- 2. Get required attributes:
	- Using Jacl:

\$AdminConfig required MQQueueConnectionFactory

• Using Jython:

print AdminConfig.required('MQQueueConnectionFactory')

Example output:

```
Attribute Type
name String
jndiName String
```
- 3. Set up required attributes:
	- Using Jacl:

```
set name [list name MQQCF]
set jndi [list jndiName jms/MQQCF]
set mqqcfAttrs [list $name $jndi]
```
{name MQQCF} {jndiName jms/MQQCF}

• Using Jython:

```
name = ['name', 'MQQCF']jndi = ['jndiName', 'jms/MQQCF']
mqqcfAttrs = [name, jndi]
print mqqcfAttrs
```
#### Example output:

[[name, MQQCF], [jndiName, jms/MQQCF]]

- 4. Set up a template:
	- Using Jacl:

set template [lindex [\$AdminConfig listTemplates MQQueueConnectionFactory] 0]

• Using Jython:

```
import java
lineseparator = java.lang.System.getProperty('line.separator')
template = AdminConfig.listTemplates('MQQueueConnectionFactory').split(lineseparator)[0]
print template
```
#### Example output:

Example non-XA WMQ QueueConnectionFactory(templates/ system:JMS-resource-provider-templates.xml #MQQueueConnectionFactory\_3)

- 5. Create MQ queue connection factory:
	- Using Jacl:

```
$AdminConfig createUsingTemplate MQQueueConnectionFactory
$newjmsp $mqqcfAttrs $template
```
• Using Jython:

```
print AdminConfig.createUsingTemplate('MQQueueConnectionFactory',
newjmsp, mqqcfAttrs, template)
```
#### Example output:

MQQCF(cells/mycell/nodes/mynode:resources.xml#MQQueueConnectionFactory\_1)

- 6. Save the configuration changes. See the "Saving [configuration](#page-124-0) changes with the wsadmin tool" on [page](#page-124-0) 115 article for more information.
- 7. In a network deployment environment only, synchronize the node. See the ["Synchronizing](#page-108-0) nodes with the [wsadmin](#page-108-0) tool" on page 99 article for more information.

## **Configuring new MQ topic connection factories using scripting**

Use scripting and the wsadmin tool to configure a new MQ topic connection factory.

Before starting this task, the wsadmin tool must be running. See the "Starting the [wsadmin](#page-143-0) scripting client" on [page](#page-143-0) 134 article for more information.

Perform the following steps to configure a new MQ topic connection factory:

- 1. Identify the parent ID:
	- Using Jacl: set newjmsp [\$AdminConfig getid /Cell:mycell/Node:mynode/JMSProvider:JMSP1/]
	- Using Jython:

newjmsp = AdminConfig.getid('/Cell:mycell/Node:myNode/JMSProvider:JMSP1') print newjmsp

#### Example output:

JMSP1(cells/mycell/nodes/mynode:resources.xml#JMSProvider\_1)

2. Get required attributes:

• Using Jacl:

\$AdminConfig required MQTopicConnectionFactory

• Using Jython:

```
print AdminConfig.required('MQTopicConnectionFactory')
```
Example output:

Attribute Type name String jndiName String

- 3. Set up required attributes:
	- Using Jacl:

```
set name [list name MQTCF]
set jndi [list jndiName jms/MQTCF]
set mqtcfAttrs [list $name $jndi]
```
#### Example output:

{name MQTCF} {jndiName jms/MQTCF}

• Using Jython:

```
name = ['name', 'MQTCF']
jndi = ['jndiName', 'jms/MQTCF']
mqtcfAttrs = [name, jndi]
print mqtcfAttrs
```
Example output:

[[name, MQTCF], [jndiName, jms/MQTCF]]

- 4. Set up a template:
	- Using Jacl:

```
set template [lindex [$AdminConfig listTemplates MQTopicConnectionFactory] 0]
```
• Using Jython:

```
import java
lineseparator = java.lang.System.getProperty('line.separator')
template = AdminConfig.listTemplates('MQTopicConnectionFactory').split(lineseparator)[0]
print template
```

```
Example output:
```

```
Example non-XA WMQ TopicConnectionFactory(templates/system:
JMS-resource-provider-templates.xml
#MQTopicConnectionFactory_5)
```
- 5. Create mq topic connection factory:
	- Using Jacl:
		- \$AdminConfig create MQTopicConnectionFactory \$newjmsp \$mqtcfAttrs \$template
	- Using Jython:

```
print AdminConfig.create('MQTopicConnectionFactory', newjmsp, mqtcfAttrs, template)
```
Example output:

MQTCF(cells/mycell/nodes/mynode:resources.xml#MQTopicConnectionFactory\_1)

- 6. Save the configuration changes. See the "Saving [configuration](#page-124-0) changes with the wsadmin tool" on [page](#page-124-0) 115 article for more information.
- 7. In a network deployment environment only, synchronize the node. See the ["Synchronizing](#page-108-0) nodes with the [wsadmin](#page-108-0) tool" on page 99 article for more information.

### **Configuring new MQ queues using scripting**

You can use scripting and the wsadmin tool to configure a new MQ queue.

Before starting this task, the wsadmin tool must be running. See the "Starting the [wsadmin](#page-143-0) scripting client" on [page](#page-143-0) 134 article for more information.

Perform the following steps to configure a new MQ queue:

- 1. Identify the parent ID:
	- Using Jacl:
		- set newjmsp [\$AdminConfig getid /Cell:mycell/Node:mynode/JMSProvider:JMSP1/]
	- Using Jython:
		- newjmsp = AdminConfig.getid('/Cell:mycell/Node:myNode/JMSProvider:JMSP1') print newjmsp

Example output:

JMSP1(cells/mycell/nodes/mynode|resources.xml#JMSProvider\_1)

- 2. Get required attributes:
	- Using Jacl:

\$AdminConfig required MQQueue

• Using Jython:

print AdminConfig.required('MQQueue')

Example output:

Attribute Type name String jndiName String baseQueueName String

3. Set up required attributes:

```
• Using Jacl:
```

```
set name [list name MQQ]
set jndi [list jndiName jms/MQQ]
set baseQN [list baseQueueName "Put the base queue name here"]
set mqqAttrs [list $name $jndi $baseQN]
```

```
Example output:
```
{name MQQ} {jndiName jms/MQQ} {baseQueueName {Put the base queue name here}}

• Using Jython:

```
name = ['name', 'MQQ']jndi = ['jndiName', 'jms/MQQ']
baseQN = ['baseQueueName', "Put the base queue name here"]
mqqAttrs = [name, jndi, baseQN]
print mqqAttrs
Example output:
```
[[name, MQQ], [jndiName, jms/MQQ], [baseQueueName, "Put the base queue name here"]]

- 4. Set up a template:
	- Using Jacl:

set template [lindex [\$AdminConfig listTemplates MQQueue] 0]

• Using Jython:

```
import java
lineseparator = java.lang.System.getProperty('line.separator')
template = AdminConfig.listTemplates('MQQueue').split(lineseparator)[0]
print template
```
#### Example output:

Example.JMS.WMQ.Q1(templates/system:JMS-resource-providertemplates.xml#MQQueue\_1)

#### 5. Create MQ queue factory:

• Using Jacl:

\$AdminConfig createUsingTemplate MQQueue \$newjmsp \$mqqAttrs \$template

• Using Jython:

print AdminConfig.createUsingTemplate('MQQueue', newjmsp, mqqAttrs, template)

MQQ(cells/mycell/nodes/mynode|resources.xml#MQQueue\_1)

- 6. Save the configuration changes. See the "Saving [configuration](#page-124-0) changes with the wsadmin tool" on [page](#page-124-0) 115 article for more information.
- 7. In a network deployment environment only, synchronize the node. See the ["Synchronizing](#page-108-0) nodes with the [wsadmin](#page-108-0) tool" on page 99 article for more information.

### **Configuring new MQ topics using scripting**

You can use scripting to configure a new MQ topic.

Before starting this task, the wsadmin tool must be running. See the "Starting the [wsadmin](#page-143-0) scripting client" on [page](#page-143-0) 134 article for more information.

Perform the following steps to configure a new MQ topic:

- 1. Identify the parent ID:
	- Using Jacl:

set newjmsp [\$AdminConfig getid /Cell:mycell/Node:mynode/JMSProvider:JMSP1/]

• Using Jython:

```
newjmsp = AdminConfig.getid('/Cell:mycell/Node:myNode/JMSProvider:JMSP1')
```
print newjmsp

Example output:

JMSP1(cells/mycell/nodes/mynode|resources.xml#JMSProvider\_1)

- 2. Get required attributes:
	- Using Jacl:

\$AdminConfig required MQTopic

• Using Jython:

print AdminConfig.required('MQTopic')

Example output:

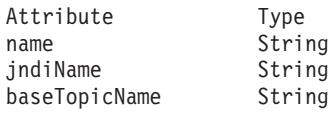

- 3. Set up required attributes:
	- Using Jacl:

set name [list name MQT] set jndi [list jndiName jms/MQT] set baseTN [list baseTopicName "Put the base topic name here"] set mqtAttrs [list \$name \$jndi \$baseTN]

#### Example output:

{name MQT} {jndiName jms/MQT} {baseTopicName {Put the base topic name here}}

• Using Jython:

```
name = ['name', 'MQT']jndi = ['jndiName', 'jms/MQT']
baseTN = ['baseTopicName', "Put the base topic name here"]
mqtAttrs = [name, jndi, baseTN]
print mqtAttrs
Example output:
```
[[name, MQT], [jndiName, jms/MQT], [baseTopicName, "Put the base topic name here"]]

- 4. Create MQ topic factory:
	- Using Jacl:

\$AdminConfig create MQTopic \$newjmsp \$mqtAttrs

```
• Using Jython:
  print AdminConfig.create('MQTopic', newjmsp, mqtAttrs)
Example output:
MQT(cells/mycell/nodes/mynode|resources.xml#MQTopic_1)
```
- 5. Save the configuration changes. See the "Saving [configuration](#page-124-0) changes with the wsadmin tool" on [page](#page-124-0) 115 article for more information.
- 6. In a network deployment environment only, synchronize the node. See the ["Synchronizing](#page-108-0) nodes with the [wsadmin](#page-108-0) tool" on page 99 article for more information.

# **Commands for the JCA management group of the AdminTask object**

For more information about the AdminTask object, see the [Commands](#page-824-0) for the AdminTask object article.

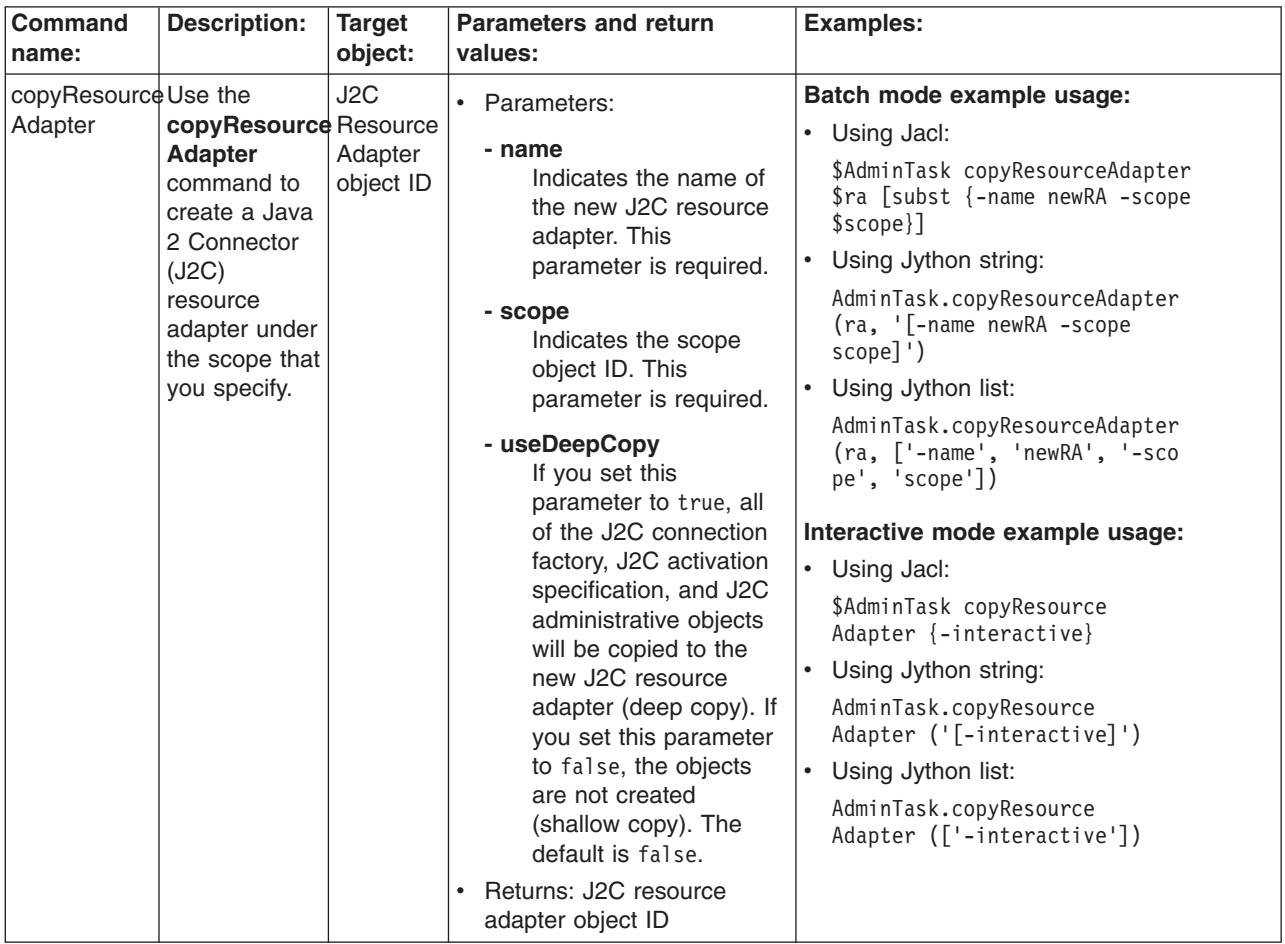

The following commands are available for the JCA management group of the AdminTask object:

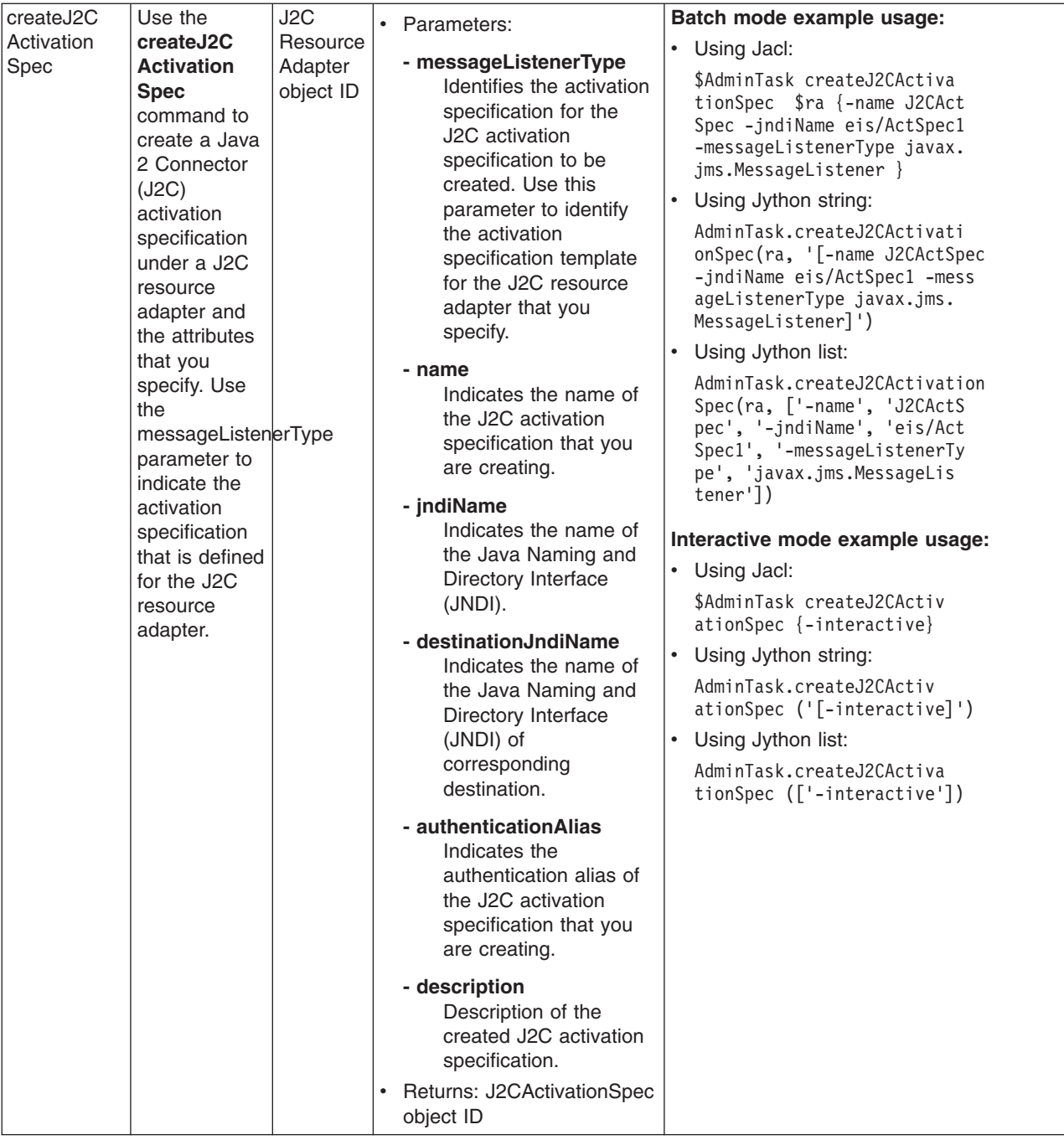

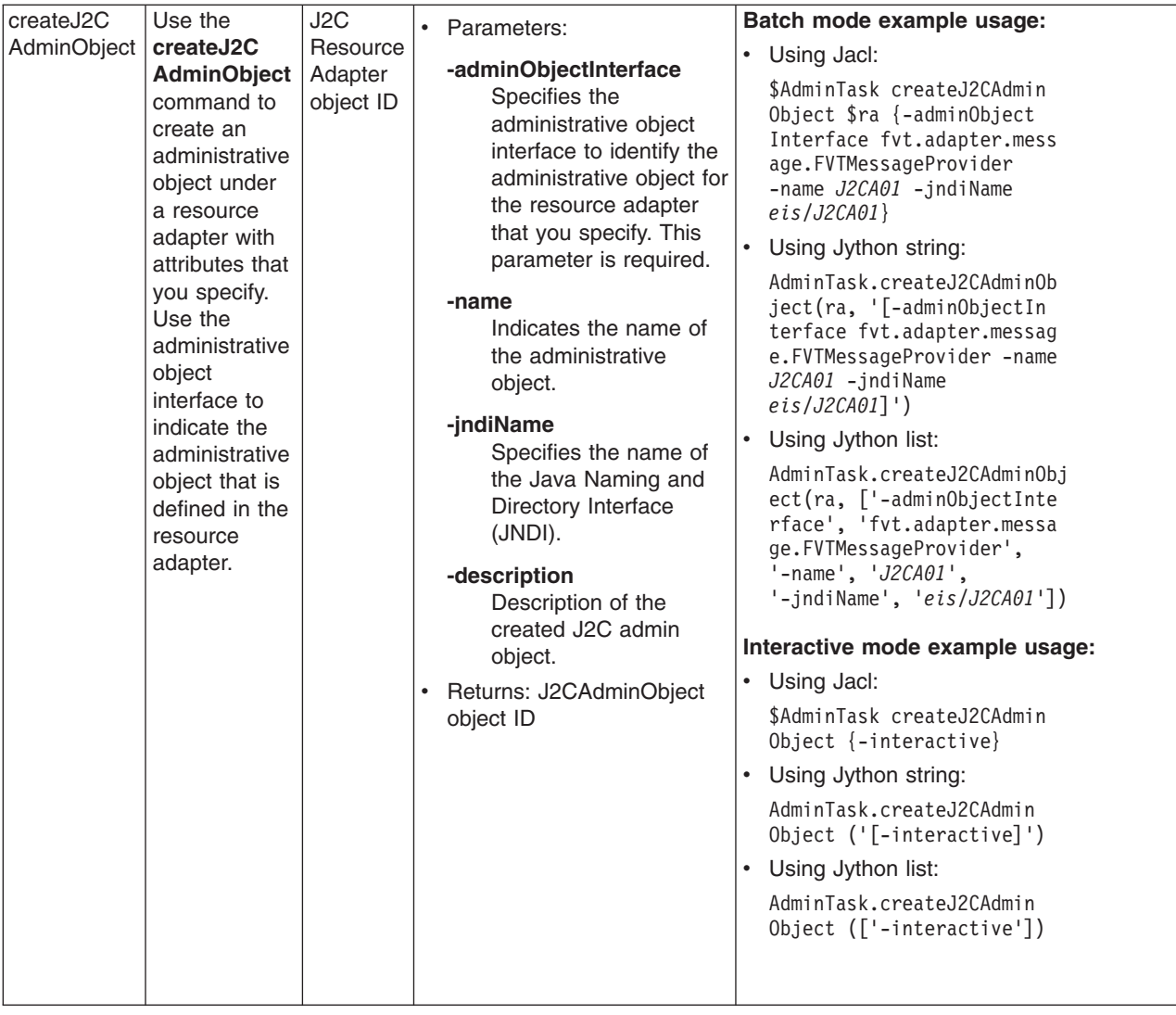

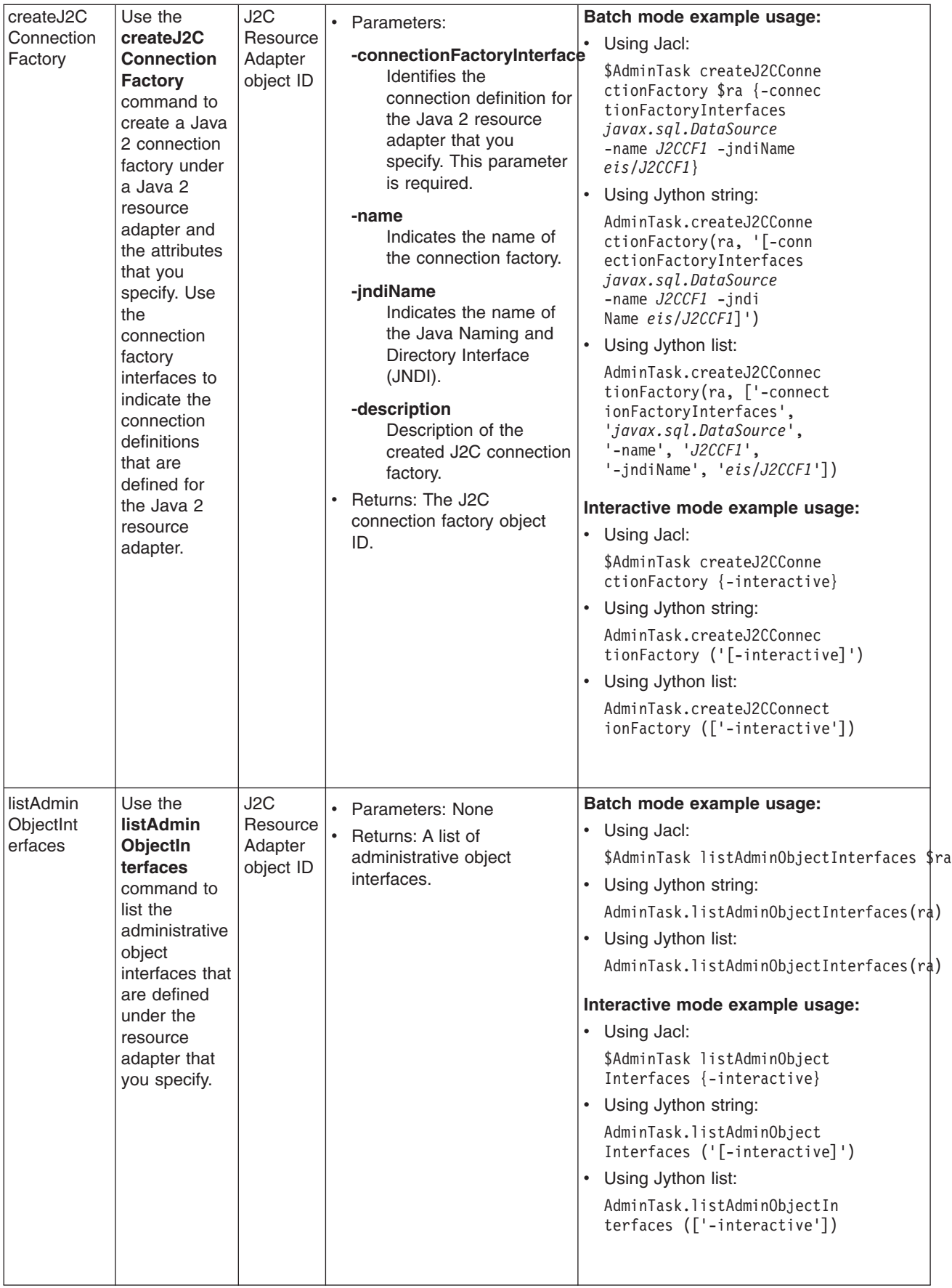

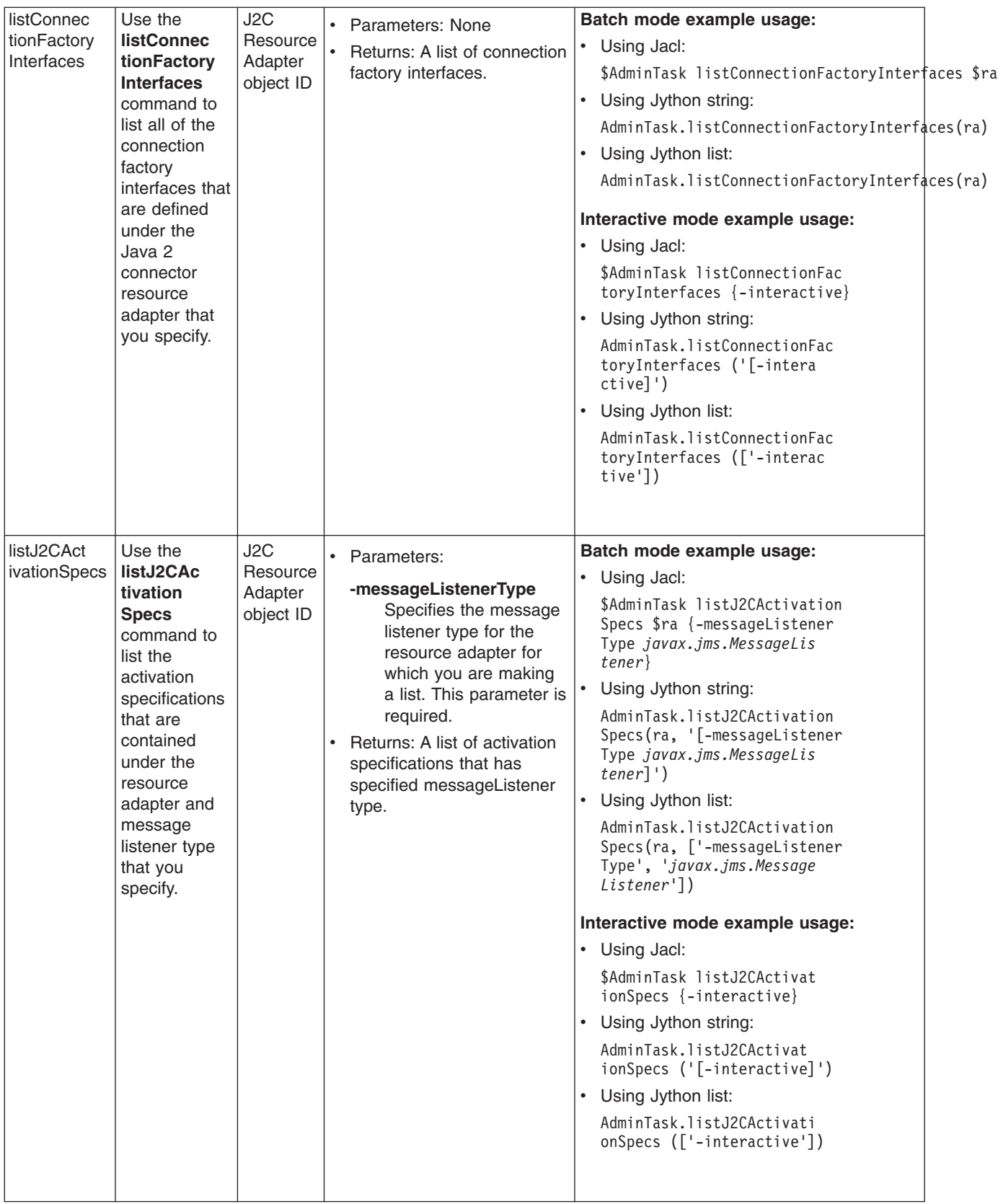

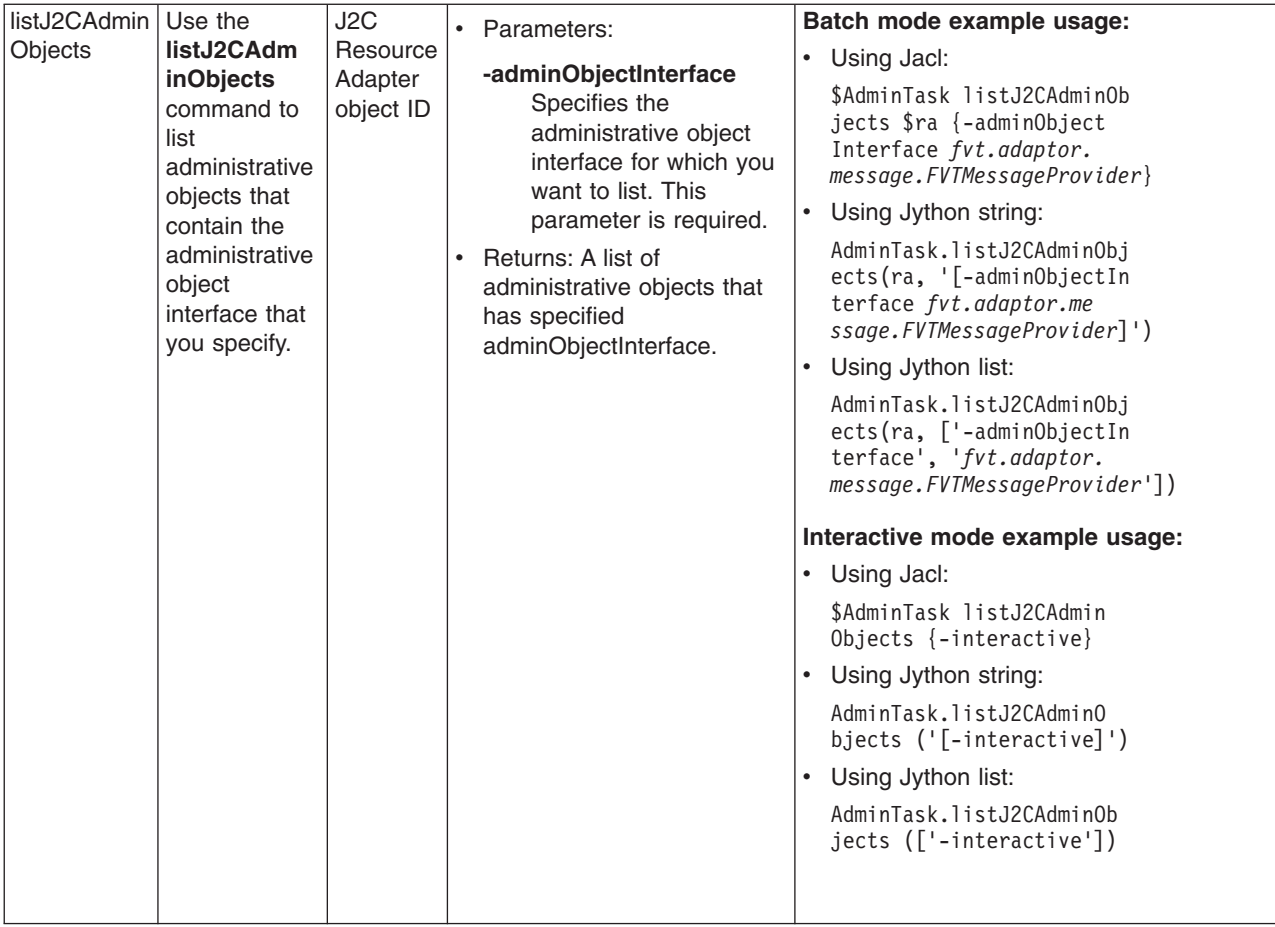

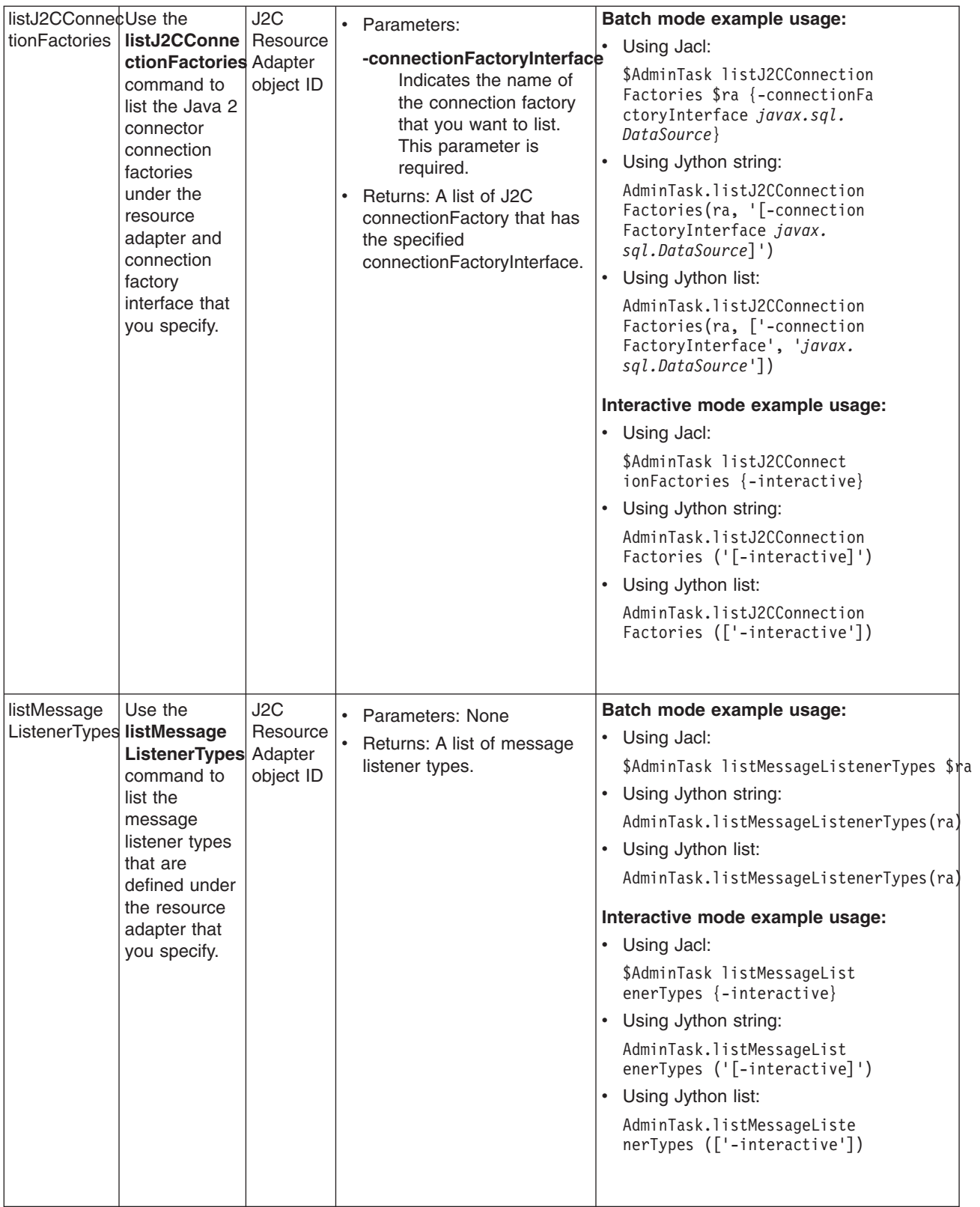

# **Configuring mail, URLs, and resource environment entries with scripting**

Use scripting to configure mail, URLs, and resource environment entries.

This topic contains the following tasks:

- "Configuring new mail providers using scripting"
- ["Configuring](#page-635-0) new mail sessions using scripting" on page 626
- ["Configuring](#page-636-0) new protocols using scripting" on page 627
- ["Configuring](#page-637-0) new custom properties using scripting" on page 628
- "Configuring new resource [environment](#page-638-0) providers using scripting" on page 629
- v "Configuring custom properties for resource [environment](#page-639-0) providers using scripting" on page 630
- "Configuring new [referenceables](#page-640-0) using scripting" on page 631
- "Configuring new resource [environment](#page-641-0) entries using scripting" on page 632
- v "Configuring custom properties for resource [environment](#page-642-0) entries using scripting" on page 633
- ["Configuring](#page-643-0) new URL providers using scripting" on page 634
- ["Configuring](#page-644-0) custom properties for URL providers using scripting" on page 635
- ["Configuring](#page-645-0) new URLs using scripting" on page 636
- ["Configuring](#page-646-0) custom properties for URLs using scripting" on page 637

# **Configuring new mail providers using scripting**

You can use scripting and the wsadmin tool to configure new mail providers.

Before starting this task, the wsadmin tool must be running. See the "Starting the [wsadmin](#page-143-0) scripting client" on [page](#page-143-0) 134 article for more information.

Perform the following steps to configure a new mail provider:

- 1. Identify the parent ID:
	- Using Jacl:
	- set node [\$AdminConfig getid /Cell:mycell/Node:mynode/]
	- Using Jython: node = AdminConfig.getid('/Cell:mycell/Node:mynode/')
	- print node

Example output:

mynode(cells/mycell/nodes/mynode|node.xml#Node\_1)

- 2. Get required attributes:
	- Using Jacl:

\$AdminConfig required MailProvider

• Using Jython:

print AdminConfig.required('MailProvider')

Example output:

Attribute Type name String

- 3. Set up required attributes:
	- Using Jacl:

```
set name [list name MP1]
set mpAttrs [list $name]
```

```
name = ['name', 'MP1']
mpAttrs = [name]
```
- <span id="page-635-0"></span>4. Create the mail provider:
	- Using Jacl:

set newmp [\$AdminConfig create MailProvider \$node \$mpAttrs]

• Using Jython:

```
newmp = AdminConfig.create('MailProvider', node, mpAttrs)
print newmp
```
Example output:

MP1(cells/mycell/nodes/mynode|resources.xml#MailProvider\_1)

- 5. Save the configuration changes. See the "Saving [configuration](#page-124-0) changes with the wsadmin tool" on [page](#page-124-0) 115 article for more information.
- 6. In a network deployment environment only, synchronize the node. See the ["Synchronizing](#page-108-0) nodes with the [wsadmin](#page-108-0) tool" on page 99 article for more information.

### **Configuring new mail sessions using scripting**

You can use scripting and the wsadmin tool to configure new mail sessions.

Before starting this task, the wsadmin tool must be running. See the "Starting the [wsadmin](#page-143-0) scripting client" on [page](#page-143-0) 134 article for more information.

Perform the following steps to configure a new mail session:

- 1. Identify the parent ID:
	- Using Jacl: set newmp [\$AdminConfig getid /Cell:mycell/Node:mynode/MailProvider:MP1/]
	- Using Jython:

newmp = AdminConfig.create('MailProvider', node, mpAttrs) print newmp

Example output:

MP1(cells/mycell/nodes/mynode|resources.xml#MailProvider\_1)

- 2. Get required attributes:
	- Using Jacl:

\$AdminConfig required MailSession

• Using Jython:

print AdminConfig.required('MailSession')

Example output:

Attribute Type name String jndiName String

3. Set up required attributes:

• Using Jacl:

```
set name [list name MS1]
set jndi [list jndiName mail/MS1]
set msAttrs [list $name $jndi]
```
Example output:

{name MS1} {jndiName mail/MS1}

```
name = ['name', 'MS1']jndi = ['jndiName', 'mail/MS1']
msAttrs = [name, jndi]
print msAttrs
```
[[name, MS1], [jndiName, mail/MS1]]

- <span id="page-636-0"></span>4. Create the mail session:
	- Using Jacl: \$AdminConfig create MailSession \$newmp \$msAttrs
	- Using Jython:

print AdminConfig.create('MailSession', newmp, msAttrs)

Example output:

MS1(cells/mycell/nodes/mynode|resources.xml#MailSession\_1)

- 5. Save the configuration changes. See the "Saving [configuration](#page-124-0) changes with the wsadmin tool" on [page](#page-124-0) 115 article for more information.
- 6. In a network deployment environment only, synchronize the node. See the ["Synchronizing](#page-108-0) nodes with the [wsadmin](#page-108-0) tool" on page 99 article for more information.

## **Configuring new protocols using scripting**

You can configure new protocols with scripting and the wsadmin tool.

Before starting this task, the wsadmin tool must be running. See the "Starting the [wsadmin](#page-143-0) scripting client" on [page](#page-143-0) 134 article for more information.

Perform the following steps to configure a new protocol:

- 1. Identify the parent ID:
	- Using Jacl:

set newmp [\$AdminConfig getid /Cell:mycell/Node:mynode/MailProvider:MP1/]

• Using Jython:

newmp = AdminConfig.create('MailProvider', node, mpAttrs) print newmp

```
Example output:
```
MP1(cells/mycell/nodes/mynode|resources.xml#MailProvider\_1)

- 2. Get required attributes:
	- Using Jacl:

\$AdminConfig required ProtocolProvider

• Using Jython:

print AdminConfig.required('ProtocolProvider')

Example output:

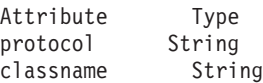

- 3. Set up required attributes:
	- Using Jacl:

```
set protocol [list protocol "Put the protocol here"]
set classname [list classname "Put the class name here"]
set ppAttrs [list $protocol $classname]
```
Example output:

{protocol protocol1} {classname classname1}

```
protocol = ['protocol', "Put the protocol here"]
classname = ['classname', "Put the class name here"]
ppAttrs = [protocol, classname]
print ppAttrs
```
[[protocol, protocol1], [classname, classname1]]

- <span id="page-637-0"></span>4. Create the protocol provider:
	- Using Jacl:

\$AdminConfig create ProtocolProvider \$newmp \$ppAttrs

• Using Jython:

print AdminConfig.create('ProtocolProvider', newmp, ppAttrs)

Example output:

(cells/mycell/nodes/mynode|resources.xml#ProtocolProvider\_4)

- 5. Save the configuration changes. See the "Saving [configuration](#page-124-0) changes with the wsadmin tool" on [page](#page-124-0) 115 article for more information.
- 6. In a network deployment environment only, synchronize the node. See the ["Synchronizing](#page-108-0) nodes with the [wsadmin](#page-108-0) tool" on page 99 article for more information.

### **Configuring new custom properties using scripting**

You can use scripting and the wsadmin tool to configure new custom properties.

Before starting this task, the wsadmin tool must be running. See the "Starting the [wsadmin](#page-143-0) scripting client" on [page](#page-143-0) 134 article for more information.

Perform the following steps to configure a new custom property:

- 1. Identify the parent ID:
	- Using Jacl:

set newmp [\$AdminConfig getid /Cell:mycell/Node:mynode/MailProvider:MP1/]

• Using Jython:

newmp = AdminConfig.create('MailProvider', node, mpAttrs) print newmp

```
Example output:
```
MP1(cells/mycell/nodes/mynode|resources.xml#MailProvider\_1)

- 2. Get the J2EE resource property set:
	- Using Jacl:

set propSet [\$AdminConfig showAttribute \$newmp propertySet]

• Using Jython: propSet = AdminConfig.showAttribute(newmp, 'propertySet') print propSet

#### Example output:

(cells/mycell/nodes/mynode|resources.xml#PropertySet\_2)

- 3. Get required attributes:
	- Using Jacl:
		- \$AdminConfig required J2EEResourceProperty
	- Using Jython:

print AdminConfig.required('J2EEResourceProperty')

Example output:

Attribute Type name String

- 4. Set up the required attributes:
	- Using Jacl: set name [list name CP1]

```
set cpAttrs [list $name]
```
<span id="page-638-0"></span>{name CP1}

• Using Jython:

```
name = ['name', 'CP1']cpAttrs = [name]
print cpAttrs
Example output:
```
[[name, CP1]]

- 5. Create a J2EE resource property:
	- Using Jacl: \$AdminConfig create J2EEResourceProperty \$propSet \$cpAttrs
	- Using Jython:

```
print AdminConfig.create('J2EEResourceProperty', propSet, cpAttrs)
```

```
Example output:
```
CP1(cells/mycell/nodes/mynode|resources.xml#J2EEResourceProperty\_2)

- 6. Save the configuration changes. See the "Saving [configuration](#page-124-0) changes with the wsadmin tool" on [page](#page-124-0) 115 article for more information.
- 7. In a network deployment environment only, synchronize the node. See the ["Synchronizing](#page-108-0) nodes with the [wsadmin](#page-108-0) tool" on page 99 article for more information.

# **Configuring new resource environment providers using scripting**

You can use the wsadmin tool and scripting to configure new resources environment providers.

Before starting this task, the wsadmin tool must be running. See the "Starting the [wsadmin](#page-143-0) scripting client" on [page](#page-143-0) 134 article for more information.

Perform the following steps to configure a new resource environment provider:

- 1. Identify the parent ID and assign it to the node variable.
	- Using Jacl:

set node [\$AdminConfig getid /Cell:mycell/Node:mynode/]

• Using Jython: node = AdminConfig.getid('/Cell:mycell/Node:mynode/') print node

Example output:

mynode(cells/mycell/nodes/mynode|node.xml#Node\_1)

- 2. Identify the required attributes:
	- Using Jacl:

\$AdminConfig required ResourceEnvironmentProvider

• Using Jython:

print AdminConfig.required('ResourceEnvironmentProvider')

```
Example output:
Attribute Type
name String
```
- 3. Set up the required attributes and assign it to the repAttrs variable:
	- Using Jacl: set n1 [list name REP1] set repAttrs [list \$name]
	- Using Jython:

```
n1 = ['name', 'REP1']
repAttrs = [n1]
```
- <span id="page-639-0"></span>4. Create a new resource environment provider:
	- Using Jacl:

```
set newrep [$AdminConfig create ResourceEnvironmentProvider $node $repAttrs]
```
• Using Jython:

```
newrep = AdminConfig.create('ResourceEnvironmentProvider', node, repAttrs)
print newrep
```
Example output:

REP1(cells/mycell/nodes/mynode|resources.xml#ResourceEnvironmentProvider\_1)

- 5. Save the configuration changes. See the "Saving [configuration](#page-124-0) changes with the wsadmin tool" on [page](#page-124-0) 115 article for more information.
- 6. In a network deployment environment only, synchronize the node. See the ["Synchronizing](#page-108-0) nodes with the [wsadmin](#page-108-0) tool" on page 99 article for more information.

### **Configuring custom properties for resource environment providers using scripting**

You can use scripting to configure custom properties for a resource environment provider.

Before starting this task, the wsadmin tool must be running. See the "Starting the [wsadmin](#page-143-0) scripting client" on [page](#page-143-0) 134 article for more information.

Perform the following steps to configure a new custom property for a resource environment provider:

1. Identify the parent ID and assign it to the newrep variable.

- Using Jacl:
	- set newrep [\$AdminConfig getid /Cell:mycell/Node:mynode/ResourceEnvironmentProvider:REP1/]
- Using Jython:

```
newrep = AdminConfig.getid('/Cell:mycell/Node:mynode/ResourceEnvironmentProvider:REP1/')
print newrep
```
Example output:

REP1(cells/mycell/nodes/mynode|resources.xml#ResourceEnvironmentProvider\_1)

- 2. Identify the required attributes:
	- Using Jacl:
		- \$AdminConfig required J2EEResourceProperty
	- Using Jython:

print AdminConfig.required('J2EEResourceProperty')

Example output:

Attribute Type name String

3. Set up the required attributes and assign it to the repAttrs variable:

```
• Using Jacl:
  set name [list name RP]
  set rpAttrs [list $name]
```
• Using Jython:

 $name = \lceil 'name' \rceil$ rpAttrs = [name]

- 4. Get the J2EE resource property set:
	- Using Jacl:

set propSet [\$AdminConfig showAttribute \$newrep propertySet]

<span id="page-640-0"></span>• Using Jython: propSet = AdminConfig.showAttribute(newrep, 'propertySet') print propSet Example output:

```
(cells/mycell/nodes/mynode|resources.xml#PropertySet_1)
```
- 5. Create a J2EE resource property:
	- Using Jacl:

\$AdminConfig create J2EEResourceProperty \$propSet \$rpAttrs

• Using Jython:

```
print AdminConfig.create('J2EEResourceProperty', propSet, rpAttrs)
```

```
Example output:
```
RP(cells/mycell/nodes/mynode|resources.xml#J2EEResourceProperty\_1)

- 6. Save the configuration changes. See the "Saving [configuration](#page-124-0) changes with the wsadmin tool" on [page](#page-124-0) 115 article for more information.
- 7. In a network deployment environment only, synchronize the node. See the ["Synchronizing](#page-108-0) nodes with the [wsadmin](#page-108-0) tool" on page 99 article for more information.

# **Configuring new referenceables using scripting**

You can use scripting and the wsadmin tool to configure new referenceables.

Before starting this task, the wsadmin tool must be running. See the "Starting the [wsadmin](#page-143-0) scripting client" on [page](#page-143-0) 134 article for more information.

Perform the following steps to configure a new referenceable:

- 1. Identify the parent ID and assign it to the newrep variable.
	- Using Jacl:

```
set newrep [$AdminConfig getid /Cell:mycell/Node:mynode/
ResourceEnvironmentProvider:REP1/]
```
• Using Jython:

```
newrep = AdminConfig.getid('/Cell:mycell/Node:mynode/
ResourceEnvironmentProvider:REP1/')
print newrep
```
Example output:

REP1(cells/mycell/nodes/mynode|resources.xml#ResourceEnvironmentProvider\_1)

- 2. Identify the required attributes:
	- Using Jacl:

```
$AdminConfig required Referenceable
```
• Using Jython:

```
print AdminConfig.required('Referenceable')
```
Example output:

```
Attribute Type
factoryClassname String
classname String
```
- 3. Set up the required attributes:
	- Using Jacl:

```
set fcn [list factoryClassname REP1]
set cn [list classname NM1]
set refAttrs [list $fcn $cn]
```

```
fcn = ['factoryClassname', 'REP1']
      cn = ['classname', 'NM1']
      refAttrs = [fcn, cn]
      print refAttrs
   Example output:
    {factoryClassname {REP1}} {classname {NM1}}
4. Create a new referenceable:
   • Using Jacl:
```
set newref [\$AdminConfig create Referenceable \$newrep \$refAttrs]

• Using Jython: newref = AdminConfig.create('Referenceable', newrep, refAttrs) print newref

```
Example output:
```
(cells/mycell/nodes/mynode|resources.xml#Referenceable\_1)

- 5. Save the configuration changes. See the "Saving [configuration](#page-124-0) changes with the wsadmin tool" on [page](#page-124-0) 115 article for more information.
- 6. In a network deployment environment only, synchronize the node. See the ["Synchronizing](#page-108-0) nodes with the [wsadmin](#page-108-0) tool" on page 99 article for more information.

### **Configuring new resource environment entries using scripting**

You can use scripting and the wsadmin tool to configure a new resource environment entry.

Before starting this task, the wsadmin tool must be running. See the "Starting the [wsadmin](#page-143-0) scripting client" on [page](#page-143-0) 134 article for more information.

Perform the following steps to configure a new resource environment entry:

1. Identify the parent ID and assign it to the newrep variable.

• Using Jacl:

```
set newrep [$AdminConfig getid /Cell:mycell/Node:mynode/ResourceEnvironmentProvider:REP1/]
```
• Using Jython:

```
newrep = AdminConfig.getid('/Cell:mycell/Node:mynode/ResourceEnvironmentProvider:REP1/')
print newrep
```
Example output:

REP1(cells/mycell/nodes/mynode|resources.xml#ResourceEnvironmentProvider\_1)

- 2. Identify the required attributes:
	- Using Jacl:

\$AdminConfig required ResourceEnvEntry

• Using Jython:

print AdminConfig.required('ResourceEnvEntry')

Example output:

```
Attribute Type
name String
jndiName String
referenceable Referenceable@
```
3. Set up the required attributes:

```
• Using Jacl:
```

```
set name [list name REE1]
set jndiName [list jndiName myjndi]
set newref [$AdminConfig getid /Cell:mycell/Node:mynode/Referenceable:/]
set ref [list referenceable $newref]
set reeAttrs [list $name $jndiName $ref]
```
<span id="page-642-0"></span>• Using Jython:

```
name = ['name', 'REE1']jndiName = ['jndiName', 'myjndi']
newref = AdminConfig.getid('/Cell:mycell/Node:mynode/Referenceable:/')
ref = ['referenceable', newref]
reeAttrs = [name, jndiName, ref]
```
- 4. Create the resource environment entry:
	- Using Jacl: \$AdminConfig create ResourceEnvEntry \$newrep \$reeAttrs
	- Using Jython:

```
print AdminConfig.create('ResourceEnvEntry', newrep, reeAttrs)
```
Example output:

REE1(cells/mycell/nodes/mynode|resources.xml#ResourceEnvEntry\_1)

- 5. Save the configuration changes. See the "Saving [configuration](#page-124-0) changes with the wsadmin tool" on [page](#page-124-0) 115 article for more information.
- 6. In a network deployment environment only, synchronize the node. See the ["Synchronizing](#page-108-0) nodes with the [wsadmin](#page-108-0) tool" on page 99 article for more information.

## **Configuring custom properties for resource environment entries using scripting**

You can use scripting to configure a new custom property for a resource environment entry.

Before starting this task, the wsadmin tool must be running. See the "Starting the [wsadmin](#page-143-0) scripting client" on [page](#page-143-0) 134 article for more information.

Perform the following steps to configure a new custom property for a resource environment entry:

1. Identify the parent ID and assign it to the newree variable.

• Using Jacl:

```
set newree [$AdminConfig getid /Cell:mycell/Node:mynode/ResourceEnvEntry:REE1/]
```
• Using Jython:

```
newree = AdminConfig.getid('/Cell:mycell/Node:mynode/ResourceEnvEntry:REE1/')
print newree
```
Example output:

REE1(cells/mycell/nodes/mynode|resources.xml#ResourceEnvEntry\_1)

- 2. Create the J2EE custom property set:
	- Using Jacl:

set propSet [\$AdminConfig showAttribute \$newree propertySet]

• Using Jython:

```
propSet = AdminConfig.showAttribute(newree, 'propertySet')
print propSet
```
Example output:

(cells/mycell/nodes/mynode|resources.xml#J2EEResourcePropertySet\_5)

- 3. Identify the required attributes:
	- Using Jacl:

\$AdminConfig required J2EEResourceProperty

• Using Jython:

print AdminConfig.required('J2EEResourceProperty')

Example output:

Attribute Type name String

- <span id="page-643-0"></span>4. Set up the required attributes:
	- Using Jacl:

set name [list name RP1] set rpAttrs [list \$name]

• Using Jython: name = ['name', 'RP1']

rpAttrs = [name]

- 5. Create the J2EE custom property:
	- Using Jacl:

\$AdminConfig create J2EEResourceProperty \$propSet \$rpAttrs

• Using Jython: print AdminConfig.create('J2EEResourceProperty', propSet, rpAttrs)

Example output:

```
RPI(cells/mycell/nodes/mynode|resources.xml#J2EEResourceProperty_1)
```
- 6. Save the configuration changes. See the "Saving [configuration](#page-124-0) changes with the wsadmin tool" on [page](#page-124-0) 115 article for more information.
- 7. In a network deployment environment only, synchronize the node. See the ["Synchronizing](#page-108-0) nodes with the [wsadmin](#page-108-0) tool" on page 99 article for more information.

### **Configuring new URL providers using scripting**

You can use scripting and the wsadmin tool to configure new URL providers.

Before starting this task, the wsadmin tool must be running. See the "Starting the [wsadmin](#page-143-0) scripting client" on [page](#page-143-0) 134 article for more information.

Perform the following steps to configure a new URL provider:

1. Identify the parent ID and assign it to the node variable.

```
• Using Jacl:
  set node [$AdminConfig getid /Cell:mycell/Node:mynode/]
```
• Using Jython: node = AdminConfig.getid('/Cell:mycell/Node:mynode/') print node

Example output:

mynode(cells/mycell/nodes/mynode|node.xml#Node\_1)

- 2. Identify the required attributes:
	- Using Jacl:

\$AdminConfig required URLProvider

• Using Jython:

print AdminConfig.required('URLProvider')

Example output:

```
Attribute Type
streamHandlerClassName String
protocol String
name String
```
3. Set up the required attributes:

• Using Jacl:

```
set name [list name URLP1]
set shcn [list streamHandlerClassName "Put the stream handler classname here"]
set protocol [list protocol "Put the protocol here"]
set urlpAttrs [list $name $shcn $protocol]
```

```
{name URLP1} {streamHandlerClassName {Put the stream handler classname here}}
{protocol {Put the protocol here}}
```
• Using Jython:

```
name = ['name', 'URLP1']shcn = ['streamHandlerClassName', "Put the stream handler classname here"]
protocol = ['protocol', "Put the protocol here"]
urlpAttrs = [name, shcn, protocol]
print urlpAttrs
Example output:
```

```
[[name, URLP1], [streamHandlerClassName, "Put the stream handler classname here"],
[protocol, "Put the protocol here"]]
```
- 4. Create a URL provider:
	- Using Jacl:

\$AdminConfig create URLProvider \$node \$urlpAttrs

• Using Jython:

print AdminConfig.create('URLProvider', node, urlpAttrs)

Example output:

URLP1(cells/mycell/nodes/mynode|resources.xml#URLProvider\_1)

- 5. Save the configuration changes. See the "Saving [configuration](#page-124-0) changes with the wsadmin tool" on [page](#page-124-0) 115 article for more information.
- 6. In a network deployment environment only, synchronize the node. See the ["Synchronizing](#page-108-0) nodes with the [wsadmin](#page-108-0) tool" on page 99 article for more information.

# **Configuring custom properties for URL providers using scripting**

You can use scripting to configure custom properties for URL providers.

Before starting this task, the wsadmin tool must be running. See the "Starting the [wsadmin](#page-143-0) scripting client" on [page](#page-143-0) 134 article for more information.

Perform the following steps to configure custom properties for URL providers:

- 1. Identify the parent ID and assign it to the newurlp variable.
	- Using Jacl:
		- set newurlp [\$AdminConfig getid /Cell:mycell/Node:mynode/URLProvider:URLP1/]
	- Using Jython:

```
newurlp = AdminConfig.getid('/Cell:mycell/Node:mynode/URLProvider:URLP1/')
print newurlp
```
Example output:

URLP1(cells/mycell/nodes/mynode|resources.xml#URLProvider\_1)

- 2. Get the J2EE resource property set:
	- Using Jacl:

set propSet [\$AdminConfig showAttribute \$newurlp propertySet]

• Using Jython:

propSet = AdminConfig.showAttribute(newurlp, 'propertySet') print propSet

#### Example output:

(cells/mycell/nodes/mynode|resources.xml#PropertySet\_7)

- 3. Identify the required attributes:
	- Using Jacl:

\$AdminConfig required J2EEResourceProperty

<span id="page-645-0"></span>• Using Jython: print AdminConfig.required('J2EEResourceProperty')

Example output:

Attribute Type name String

- 4. Set up the required attributes:
	- Using Jacl:

set name [list name RP2] set rpAttrs [list \$name]

• Using Jython: name =  $\lceil$ 'name', 'RP2']

```
rpAttrs = [name]
```
- 5. Create a J2EE resource property:
	- Using Jacl:

\$AdminConfig create J2EEResourceProperty \$propSet \$rpAttrs

• Using Jython:

print AdminConfig.create('J2EEResourceProperty', propSet, rpAttrs)

Example output:

RP2(cells/mycell/nodes/mynode|resources.xml#J2EEResourceProperty\_1)

- 6. Save the configuration changes. See the "Saving [configuration](#page-124-0) changes with the wsadmin tool" on [page](#page-124-0) 115 article for more information.
- 7. In a network deployment environment only, synchronize the node. See the ["Synchronizing](#page-108-0) nodes with the [wsadmin](#page-108-0) tool" on page 99 article for more information.

## **Configuring new URLs using scripting**

You can use scripting and the wsadmin tool to configure new URLs.

Before starting this task, the wsadmin tool must be running. See the "Starting the [wsadmin](#page-143-0) scripting client" on [page](#page-143-0) 134 article for more information.

Perform the following example to configure a new URL:

- 1. Identify the parent ID and assign it to the newurlp variable.
	- Using Jacl:

set newurlp [\$AdminConfig getid /Cell:mycell/Node:mynode/URLProvider:URLP1/]

• Using Jython:

```
newurlp = AdminConfig.getid('/Cell:mycell/Node:mynode/URLProvider:URLP1/')
print newurlp
```
Example output:

URLP1(cells/mycell/nodes/mynode|resources.xml#URLProvider\_1)

- 2. Identify the required attributes:
	- Using Jacl: \$AdminConfig required URL
	- Using Jython: print AdminConfig.required('URL')

Example output:

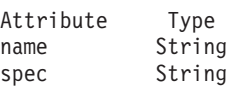

3. Set up the required attributes:

```
• Using Jacl:
```

```
set name [list name URL1]
set spec [list spec "Put the spec here"]
set urlAttrs [list $name $spec]
```

```
Example output:
```
{name URL1} {spec {Put the spec here}}

```
• Using Jython:
  name = ['name', 'URL1']
```
spec = ['spec', "Put the spec here"] urlAttrs = [name, spec]

Example output:

[[name, URL1], [spec, "Put the spec here"]]

- 4. Create a URL:
	- Using Jacl: \$AdminConfig create URL \$newurlp \$urlAttrs
	- Using Jython: print AdminConfig.create('URL', newurlp, urlAttrs)
	- Example output:

URL1(cells/mycell/nodes/mynode|resources.xml#URL\_1)

- 5. Save the configuration changes. See the "Saving [configuration](#page-124-0) changes with the wsadmin tool" on [page](#page-124-0) 115 article for more information.
- 6. In a network deployment environment only, synchronize the node. See the ["Synchronizing](#page-108-0) nodes with the [wsadmin](#page-108-0) tool" on page 99 article for more information.

# **Configuring custom properties for URLs using scripting**

Use the wsadmin tool and scripting to set custom properties for URLs.

Before starting this task, the wsadmin tool must be running. See the "Starting the [wsadmin](#page-143-0) scripting client" on [page](#page-143-0) 134 article for more information.

Perform the following steps to configure a new custom property for a URL:

- 1. Identify the parent ID and assign it to the newurl variable.
	- Using Jacl:

set newurl [\$AdminConfig getid /Cell:mycell/Node:mynode/URLProvider:URLP1/URL:URL1/]

• Using Jython:

newurl = AdminConfig.getid('/Cell:mycell/Node:mynode/URLProvider:URLP1/URL:URL1/') print newurl

```
Example output:
```
URL1(cells/mycell/nodes/mynode|resources.xml#URL\_1)

- 2. Create a J2EE resource property set:
	- Using Jacl: set propSet [\$AdminConfig showAttribute \$newurl propertySet]
	- Using Jython:

propSet = AdminConfig.showAttribute(newurl, 'propertySet') print propSet

Example output:

(cells/mycell/nodes/mynode|resources.xml#J2EEResourcePropertySet\_7)

- 3. Identify the required attributes:
	- Using Jacl:

\$AdminConfig required J2EEResourceProperty

• Using Jython: print AdminConfig.required('J2EEResourceProperty')

Example output: Attribute Type

name String

- 4. Set up the required attributes:
	- Using Jacl:

set name [list name RP3] set rpAttrs [list \$name]

- Using Jython: name = ['name', 'RP3'] rpAttrs = [name]
- 5. Create a J2EE resource property:
	- Using Jacl:

\$AdminConfig create J2EEResourceProperty \$propSet \$rpAttrs

• Using Jython:

```
print AdminConfig.create('J2EEResourceProperty', propSet, rpAttrs)
```
Example output:

RP3(cells/mycell/nodes/mynode|resources.xml#J2EEResourceProperty\_7)

- 6. Save the configuration changes. See the "Saving [configuration](#page-124-0) changes with the wsadmin tool" on [page](#page-124-0) 115 article for more information.
- 7. In a network deployment environment only, synchronize the node. See the ["Synchronizing](#page-108-0) nodes with the [wsadmin](#page-108-0) tool" on page 99 article for more information.

### **Commands for the provider group of the AdminTask object**

Use the commands in the provider group to create or delete a provider. For more information about the AdminTask object, see the [Commands](#page-824-0) for the AdminTask object article.

The following commands are available for the provider group of the AdminTask object:

*Table 23.*

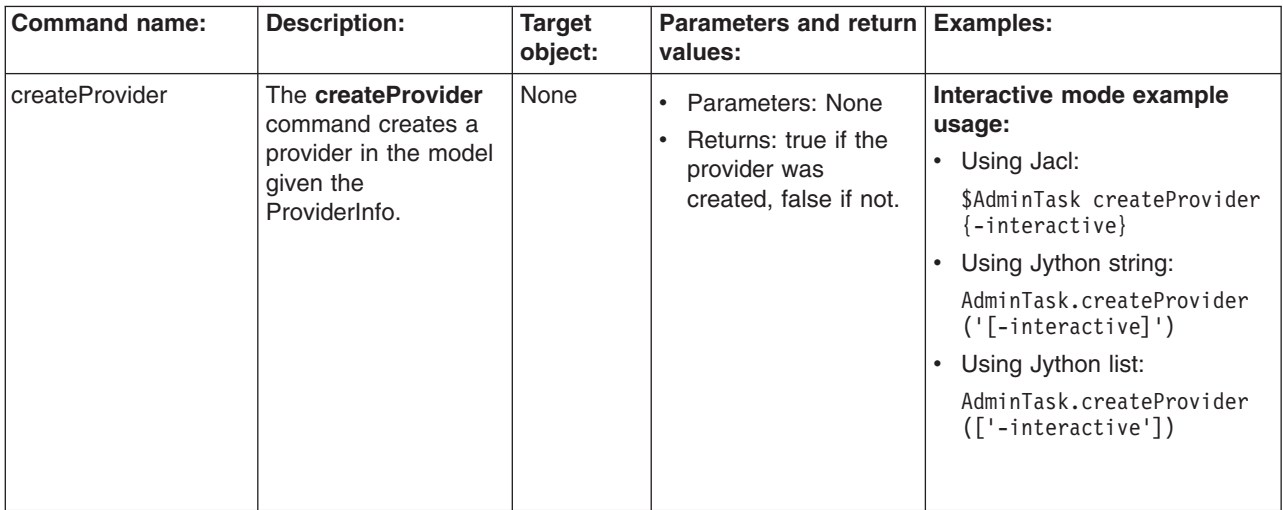
*Table 23. (continued)*

| <b>Command name:</b> | <b>Description:</b>                                                                                                   | <b>Target</b><br>object: | Parameters and return   Examples:<br>values:                                                                |                                                                                                    |
|----------------------|----------------------------------------------------------------------------------------------------|--------------------------|----------------------------------------------------------------------------------------------------|----------------------------------------------------------------------------------------------------|
| deleteProvider       | The deleteProvider<br>command deletes a<br>provider from the<br>model given the<br>providerName.                      | None                     | • Parameters: None<br>Returns: true if the<br>provider was deleted,<br>false if not.                        | Interactive mode example<br>usage:<br>• Using Jacl:<br>\$AdminTask deleteProvider<br>$\{-interatorive\}$<br>• Using Jython string:<br>AdminTask.deleteProvider<br>$('[-interatorive]')$<br>• Using Jython list:<br>AdminTask.deleteProvider<br>(['-interactive'])         |
| getProviderInfo      | The getProviderInfo<br>command returns a<br>ProviderInfo object<br>defined in the model<br>given the<br>providerName. | None                     | Parameters: None<br>Returns: A<br>ProviderInfo object<br>defined in the model<br>given the<br>providerName. | Interactive mode example<br>usage:<br>• Using Jacl:<br>\$AdminTask getProviderInfo<br>$\{-interatorive\}$<br>• Using Jython string:<br>AdminTask.getProviderInfo<br>$('[-interatorive]')$<br>• Using Jython list:<br>AdminTask.getProviderInfo<br>(['-interactive'])      |
| getProviderInstance  | The<br>getProviderInstance<br>command returns a<br>java.security.Provider<br>for the providerName<br>specified.       | None                     | Parameters: None<br>Returns: A<br>java.security.Provider<br>for the providerName<br>specified.              | Interactive mode example<br>usage:<br>• Using Jacl:<br>\$AdminTask getProviderInsta<br>nce {-interactive}<br>Using Jython string:<br>AdminTask.getProviderIns<br>tance ('[-interactive]')<br>• Using Jython list:<br>AdminTask.getProviderInst<br>ance (['-interactive']) |

*Table 23. (continued)*

| <b>Command name:</b> | <b>Description:</b>                                                                         | <b>Target</b><br>object: | Parameters and return Examples:<br>values:                                                                  |                                                                                                    |
|----------------------|---------------------------------------------------------------------------------------------|--------------------------|----------------------------------------------------------------------------------------------------|----------------------------------------------------------------------------------------------------|
| getProviders         | The getProviders<br>command returns a<br>List of ProviderInfo<br>objects from the<br>model. | None                     | Parameters: None<br>$\bullet$<br>Returns: A list of<br>$\bullet$<br>ProviderInfo objects<br>from the model. | Interactive mode example<br>usage:<br>Using Jacl:<br>٠<br>\$AdminTask getProviders<br>{-interactive}<br>Using Jython string:<br>٠<br>AdminTask.getProviders<br>$('[-interatorive]')$<br>Using Jython list:<br>AdminTask.getProviders<br>$(\lceil$ '-interactive']) |

# **Using the thin administrative client with the wsadmin tool**

With the thin administrative client, you can run the wsadmin tool or a standalone administrative Java program with only a couple of JAR files. This leads to a reduction in the amount of time that it takes for the wsadmin tool to start and improved performance.

For tracing and logging information for the thin administrative client, see the Enabling trace on client and standalone applications article in the *Troubleshooting and support* PDF.

- 1. Make the thin administrative client JAR files available by copying them from a WebSphere Application Server environment to an environment outside of WebSphere Application Server. The thin administrative client JAR files are located in one of the following locations:
	- The *AppServer*/runtimes directory.
	- v The *AppClient*/runtimes directory, if you optionally selected the thin administrative client when you installed the application client.

You must have a special license agreement to download these JAR files.

- 2. Use the thin client JAR files to compile and test administration client programs. For Java applications, you can compile and run the JAR files within a standard Java 2 Platform, Standard Edition environment or pull them in as bundles for an OSGi environment. For more information see the "Compiling an application in an OSGi environment using scripting" and the "Compiling an [application](#page-652-0) in a non-OSGi [environment](#page-652-0) using scripting" on page 643 articles.
- 3. Launch the thin wsadmin client or run the wsadmin tool remotely in a Java 2 Platform, [Standard](#page-652-0) Edition [environment.](#page-652-0)
- 4. Deploy the stand alone JAR files and the administrative client applications and start the applications outside of a WebSphere Application Server environment.

# **Compiling an application in an OSGi environment using scripting**

To compile an application in an OSGi environment, the application must be contained in an OSGi bundle. Perform the following steps:

1. Create a plugins directory that includes the JAR files that you will need. Include the following JAR files in the CLASSPATH:

```
com.ibm.ws.admin.client_6.1.0.jar
org.eclipse.core.runtime_3.1.0.jar
org.eclipse.jdt.core_3.1.0.jar
org.eclipse.osgi_3.1.0.jar
org.eclipse.update.configurator_3.1.0.jar
```
By convention, all of the OSGi bundles are placed in the plugins directory.

2. Create an application class that implements the IPlatformRunnable interface. For example: package ...

```
import org.eclipse.core.runtime.IPlatformRunnable;
   public class ThinClientTest implements IPlatformRunnable
    {
       public ThinClientTest () {
           System.out.println("ThinClientTest has been constructed");
       }
       public Object run(Object o) throws Exception
        {
                    new ThinClientTest().executeUtility();
                   return null;
       }
       private void executeUtility() throws Exception
        {
          . . .
       }
3. Create a bundle activator for the bundle. For example:
   package com.ibm.ws;
   import java.util.Set;
   import java.util.List;
   import org.osgi.framework.BundleActivator;
   import org.osgi.framework.BundleContext;
   import org.osgi.framework.ServiceListener;
   import org.osgi.framework.ServiceEvent;
   /**
    * This class implements a simple bundle that utilizes the OSGi
    * framework's event mechanism to listen for service events. Upon
    * receiving a service event, it prints out the event's details.
   **/
   public class JWSClientBundleActivator implements BundleActivator, ServiceListener
    {
       /**
        * Implements BundleActivator.start(). Prints a message and adds itself to the bundle context
        * as a service listener.
        * @param context the framework context for the bundle.
       **/
       public void start(BundleContext context) throws Exception
        {
           System.out.println("Starting");
            context.addServiceListener(this);
           System.out.println("Starting to listen for service events.");
       }
       /**
        * Implements BundleActivator.stop(). Prints
        * a message and removes itself from the bundle context as a
```

```
* service listener.
        * @param context the framework context for the bundle.
       **/
       public void stop(BundleContext context) throws Exception
        {
           context.removeServiceListener(this);
           System.out.println("Stopped listening for service events.");
           // Note: It is not required that we remove the listener here,
           // since the framework will do it automatically anyway.
       }
       /**
        * Implements ServiceListener.serviceChanged().
        * Prints the details of any service event from the framework.
        * @param event the fired service event.
       **/
       public void serviceChanged(ServiceEvent event)
        {
           String[] objectClass = (String[])
               event.getServiceReference().getProperty("objectClass");
           if (event.getType() == ServiceEvent.REGISTERED)
            {
               System.out.println(
                    "Ex1: Service of type " + objectClass[0] + " registered.");
           }
           else if (event.getType() == ServiceEvent.UNREGISTERING)
           {
               System.out.println(
                    "Ex1: Service of type " + objectClass[0] + " unregistered.");
           }
           else if (event.getType() == ServiceEvent.MODIFIED)
           {
               System.out.println(
                    "Ex1: Service of type " + objectClass[0] + " modified.");
           }
       }
    }
4. Create the MANIFEST.MF application. For example:
   Manifest-Version: 1.0
   Bundle-ManifestVersion: 2
   Bundle-Name: Client1
   Bundle-SymbolicName: com.ibm.ws; singleton=true
   Bundle-Version: 1.0.0
   Bundle-Vendor: IBM
   Bundle-Localization: plugin
   Eclipse-AutoStart: true
   Bundle-Activator: com.ibm.ws.JWSClientBundleActivator
   DynamicImport-Package: *
5. Create the plugin.xml file. For example:
   <?xml version= "1.0" encoding="UTF-8"?>
   <?eclipse version= "3.0"?>
   <plugin
      id="com.ibm.ws"
      name="Client1"
      version="1.0.0"
      provider-name="IBM"
```

```
>
```

```
<extension id="Client1" name="Client1"
   point="org.eclipse.core.runtime.applications">
     <application>
      <run class="name_of_your_client_class" />
    </application>
   </extension>
</plugin>
```
<span id="page-652-0"></span>6. Compile the application and the bundle activator. For example:

CLASSPATH=/opt/resources/com.ibm.ws.admin.client\_6.1.0.jar:\${CLASSPATH} cd \${ HOME}/com/ibm/ws \${JAVA\_HOME}/bin/javac ThinClientTest.java \${JAVA\_HOME}/bin/javac JWSClientBundleActivator.java

7. Package the MANIFEST.MF application and the plugin.xml files into an OSGi bundle. You perform do this step using the JAR utility to turn the MANIFEST.MF application, the plugin.xml file, and the Java classes for the application into a JAR file.

# **Compiling an application in a non-OSGi environment using scripting**

To use the thin administrative client JAR files to compile an application, perform the following steps:

- 1. Include the com.ibm.ws.admin.client  $6.1.0.$ jar JAR file in the CLASSPATH.
- 2. Compile the application.

For example, the JAR file is located in the *[app\\_server\\_root](#page-960-0)/opt/resources directory* and you want to compile the ThinAdminClientApplication.java file in the current directory. Use the following to compile the file:

export CLASSPATH=/opt/resources/com.ibm.ws.admin.client\_6.1.0.jar:\${CLASSPATH} \${JAVA\_HOME}/bin/javac ThinAdminClientApplication.java

## **Running the wsadmin tool remotely in a Java 2 Platform, Standard Edition environment**

The thin administrative client adds JAR files that support administrative client functions that you can use with IBM Developer Kits For the Java Platform. For more information about thin administrative clients, see the Application client functions article in the *Developing and deploying applications* PDF.

For tracing and logging information for the thin administrative client, see the Enabling trace on client and standalone applications article in the *Troubleshooting and support* PDF.

- 1. Obtain the thin administrative client JAR files from the WebSphere Application Server Network Deployment installation from one of the following places:
	- The *app* server root/runtimes directory.
	- The *[app\\_client\\_root](#page-960-0)/runtimes directory, if you optionally installed this JAR file when you installed* the application client.

Copy the JAR files into the environment from where you want to use them.

- 2. Set or export the classpath to include the *[app\\_server\\_root](#page-960-0)*/runtimes/ com.ibm.ws.admin.client\_6.1.0.jar file on the remote client machine.
- 3. Run the setupCmdLine.sh or the setupCmdLine.bat file.
- 4. Copy the wsadmin.sh or the wsadmin.bat file from the server machine. This file does not ship with the application client installation.
- 5. Start the wsadmin tool in either an OSGi or a non-OSGi environment.
	- a. Modify the wsadmin.sh or the wsadmin.bat file to include the following settings:

JAVA\_HOME: *location of the JDK/JRE installation* CLIENTSAS: *location of the sas.client.props file* CLIENTSOAP: *location of the soap.client.props file* JAASSOAP: *location of the wsjaas\_client.conf file* TAC\_CLASSPATH: *location of the thin administrative client JAR. If you use the Jython language, use the jython.jar file. If you use the Jacl file, use the jacl.jar and tcljava.jar files.*

The additional JAR files are also located in the run time directory.

- b. Use the startup.jar file to start the application. There are several properties that you can set. You can place these properties in environment variables which you can use on the command line to invoke the administrative client application. Then you can place these properties directly on the command line and invoke Java using the -D argument. For example:
	- Using the SOAP connector. The SOAP connector settings, including the security settings, are stored in a file pointed to by the com.ibm.SOAP.ConfigURL property. Application code can override some of the settings through properties that you pass in to create the administrative client. The following example application code initializes the properties used to create the connector:

```
Properties props = new Properties();
props.setProperty(AdminClient.CONNECTOR_HOST, "host_name");
props.setProperty(AdminClient.CONNECTOR_PORT, "port");
props.setProperty(AdminClient.CONNECTOR_TYPE, AdminClient. CONNECTOR TYPE SOAP);
props.setProperty(AdminClient.CONNECTOR_SECURITY_ENABLED, "false");
```
The following example starts the user program:

```
#!/bin/sh
CONNECTORPROPS=-Dcom.ibm.SOAP.ConfigURL=location of soap.client.props
JAVA_HOME=location of Java
TAC_CLASSPATH=location of the thin client JAR
```

```
"${JAVA_HOME}/bin/java" \
-Djava.ext.dirs="${JAVA_HOME}/jre/lib/ext" \
-classpath "${TAC_CLASSPATH}" ${CONNECTORPROPS} UserProgram
```
• Using the RMI connector. The RMI settings used by the connector, including security settings, are stored in a file pointed to by the com.ibm.CORBA.ConfigURL property. Application code can override some of the settings through properties that you pass in to create the administrative client. The following example application code initializes the properties used to create the administrative client:

```
Properties props = new Properties();
props.setProperty(AdminClient.CONNECTOR_HOST, "host_name");
props.setProperty(AdminClient.CONNECTOR_PORT, "port");
props.setProperty(AdminClient.CONNECTOR<sup>TYPE</sup>, AdminClient.CONNECTOR TYPE RMI);
props.setProperty(AdminClient.CONNECTOR SECURITY ENABLED, "false");
```
The following example starts the application:

```
#!/bin/sh
CONNECTORPROPS=-Dcom.ibm.CORBA.configURL=location of sas.client.props
JAVA_HOME=location of Java
TAC_CLASSPATH=location of thin client JAR
```

```
"${JAVA HOME}/bin/java" \
-Djava.ext.dirs="${JAVA_HOME}/jre/lib/ext" \
-classpath "${TAC_CLASSPATH}" ${CONNECTORPROPS} UserProgram
```
• Launching an OSGI application. For example, assuming that the supporting JAR files are in the *[app\\_server\\_root](#page-960-0)*/plugins directory and you put the startup.jar file in the *[app\\_server\\_root](#page-960-0)*/ lib/startup.jar directory, you can run the application in the bundle using the following: #!/bin/bash

```
. setupCmdLine.bsh
#################################################
set -x
cd ${HOME}
trap ERR
set -x
"${JAVA_HOME}/bin/java" \
      -Dosgi.install.area=${HOME} \
```
#

```
-Dosgi.configuration.area=${HOME}/configuration \
      -Dosgi.debug=${HOME}/.options \
      "-classpath" "${HOME}/lib/startup.jar" \
      "-Dwas.install.root=${HOME}" \
     org.eclipse.core.launcher.Main -nosplash -debug -clean \
      -application \
      <app name>
exit $?
```
# **Auditing invocations of the wsadmin tool**

In order to set up your application server environment, you must perform multiple tasks. For example, the following non-wsadmin scripts: create the persistent session database, install the JDBC driver for the database on the system, set up MQ and create MQ queues on the system, or place PDF files in specific locations that are required as part of the application structure. You must also run the following wsadmin scripts as part of the environment setup: create the cluster definition, create data sources and JMS object configuration, or install one or more EAR files that comprise the hosted software on WebSphere Application Server. Each of the scripts, wsadmin and non- wsadmin, need to support the ability to capture a log of the activity performed when you run the script. All of the logs from the scripts are written in a specific directory that archives each time you create an environment. Each time you set up an environment, the overall process is considered a job and each job has an associated identifier. The identifier is a string that includes the date, environment name, machine name, operator, and approval code as indicated by company policy. To examine the logs at a later time, after the environment provisioning is complete, and verify that all of the log files for the wsadmin and non-wsadmin scripts reflect the actual output of the script that you ran for a specific job, and that no other logs are mixed in with the ones from that job, perform the following steps:

1. Start the wsadmin tool using the –jobid *string*, –appendTrace *string*, or the -tracefile *string* option. For more information about these options, see the ["Wsadmin](#page-670-0) tool" on page 661 article. For more information about starting the wsadmin tool, see the "Starting the [wsadmin](#page-143-0) scripting client" on page [134](#page-143-0) article. Use the -tracefile option to name the logs based on the activity performed by the script that you want to run and to locate the log files in the specific directory for the job. Uses the -appendtrade true option to append to an existing log file, if one already exists. Use the -jobid option to embed an identifier within the log file so that you can validate that all of the logs were the result of the same specific provisioning activity and not some other job.

You can change the name and location of a file. Modifying the contents of the log file can prove difficult. Also, different log files can have the same job ID and each log file needs a unique name. So the -jobid option provides an important audit and correlation function that the -tracefile option cannot provide.

2. Examine the log file for the job ID that you specified. Use the log files to audit or correlate the wsadmin tool.

The following example outputs to the log of the wsadmin tool when you use th -jobid *string* parameter: [5/16/05 15:45:49:449 CDT] 0000000a AbstractShell A JobID= scriptTest1

# **Troubleshooting with scripting**

Use these topics to learn more about troubleshooting with scripting.

This topic contains the following tasks:

- "Tracing [operations](#page-655-0) with the wsadmin tool" on page 646
- ["Configuring](#page-656-0) traces using scripting" on page 647
- "Turning traces on and off in servers [processes](#page-656-0) using scripting" on page 647
- "Dumping threads in server [processes](#page-657-0) using scripting" on page 648
- "Setting up profile scripts to make tracing easier using [scripting"](#page-657-0) on page 648

<span id="page-655-0"></span>• "Enabling the Runtime [Performance](#page-658-0) Advisor tool using scripting" on page 649

You can set the trace string using either of the following supported formats. For example: \$AdminControl trace com.ibm.\*=all=enabled

or

```
$AdminControl trace com.ibm.*=all
```
For more information see the Tracing and logging configuration article and the Log level settings article in the *Troubleshooting and support* PDF.

# **Tracing operations with the wsadmin tool**

You can enable tracing with scripting and the wsadmin tool.

Before starting this task, the wsadmin tool must be running. See the "Starting the [wsadmin](#page-143-0) scripting client" on [page](#page-143-0) 134 article for more information.

Perform the following steps to trace operations:

Enable wsadmin client tracing with the following command:

• Using Jacl:

\$AdminControl trace com.ibm.\*=all=enabled

• Using Jython:

```
AdminControl.trace('com.ibm.*=all=enabled')
```
where:

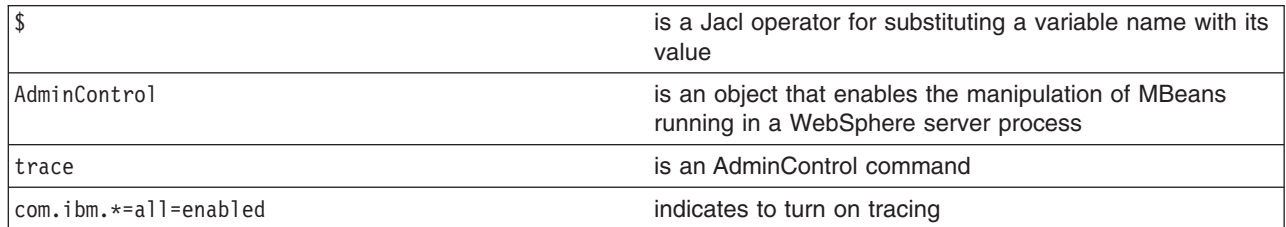

The following command disables tracing:

- Using Jacl: \$AdminControl trace com.ibm.\*=all=disabled
- Using Jython:

AdminControl.trace('com.ibm.\*=all=disabled')

where:

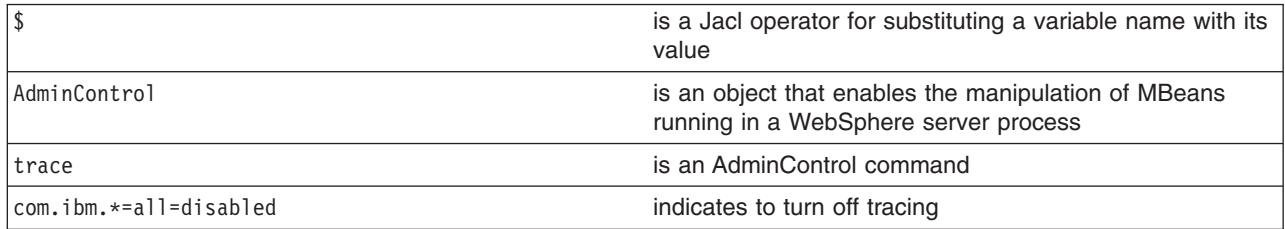

The trace command changes the trace settings for the current session. You can change this setting persistently by editting the wsadmin.properties file. The property com.ibm.ws.scripting.traceString is read by the launcher during initialization. If it has a value, the value is used to set the trace.

<span id="page-656-0"></span>A related property, com.ibm.ws.scripting.traceFile, designates a file to receive all trace and logging information. The wsadmin.properties file contains a value for this property. Run the wsadmin tool with a value set for this property. It is possible to run without this property set, where all logging and tracing goes to the administrative console.

# **Configuring traces using scripting**

Use the wsadmin tool and scripting to configure traces for a configured server.

Before starting this task, the wsadmin tool must be running. See the "Starting the [wsadmin](#page-143-0) scripting client" on [page](#page-143-0) 134 article for more information.

Perform the following steps to set the trace for a configured server:

- 1. Identify the server and assign it to the server variable:
	- Using Jacl:

set server [\$AdminConfig getid /Cell:mycell/Node:mynode/Server:server1/]

• Using Jython:

```
server = AdminConfig.getid('/Cell:mycell/Node:mynode/Server:server1/')
print server
```

```
Example output:
```
server1(cells/mycell/nodes/mynode/servers/server1|server.xml#Server\_1)

- 2. Identify the trace service belonging to the server and assign it to the tc variable:
	- Using Jacl:

set tc [\$AdminConfig list TraceService \$server]

• Using Jython: tc = AdminConfig.list('TraceService', server) print tc

Example output:

```
(cells/mycell/nodes/mynode/servers/server1|server.xml#TraceService_1)
```
- 3. Set the trace string. The following example sets the trace string for a single component:
	- Using Jacl:

```
$AdminConfig modify $tc {{startupTraceSpecification
com.ibm.websphere.management.*=all=enabled}}
```
• Using Jython:

```
AdminConfig.modify(tc, [['startupTraceSpecification',
'com.ibm.websphere.management.*=all=enabled']])
```
- 4. The following command sets the trace string for multiple components:
	- Using Jacl:

```
$AdminConfig modify $tc {{startupTraceSpecification
com.ibm.websphere.management.*=all=enabled:com.ibm.ws.
management.*=all=enabled:com.ibm.ws.runtime.*=all=enabled}}
```
• Using Jython:

```
AdminConfig.modify(tc, [['startupTraceSpecification',
'com.ibm.websphere.management.*=all=enabled:com.ibm.ws.
management.*=all=enabled:com.ibm.ws.runtime.*=all=enabled']])
```
- 5. Save the configuration changes. See the "Saving [configuration](#page-124-0) changes with the wsadmin tool" on [page](#page-124-0) 115 article for more information.
- 6. In a network deployment environment only, synchronize the node. See the ["Synchronizing](#page-108-0) nodes with the [wsadmin](#page-108-0) tool" on page 99 article for more information.

# **Turning traces on and off in servers processes using scripting**

You can use scripting to turn traces on or off in server processes.

<span id="page-657-0"></span>Before starting this task, the wsadmin tool must be running. See the "Starting the [wsadmin](#page-143-0) scripting client" on [page](#page-143-0) 134 article for more information.

Perform the following steps to turn traces on and off in server processes:

- 1. Identify the object name for the TraceService MBean running in the process:
	- Using Jacl:
		- \$AdminControl completeObjectName type=TraceService,node=*mynode*,process=*server1*,\*
	- Using Jython: AdminControl.completeObjectName('type=TraceService,node=*mynode*,process=*server1*,\*')
- 2. Obtain the name of the object and set it to a variable:
	- Using Jacl:

```
set ts [$AdminControl completeObjectName type=TraceService,process=server1,*]
```
• Using Jython:

```
ts = AdminControl.completeObjectName('type=TraceService,process=server1,*')
```
- 3. Turn tracing on or off for the server. For example:
	- To turn tracing on, perform the following step:
		- Using Jacl:
			- \$AdminControl setAttribute \$ts traceSpecification com.ibm.\*=all=enabled
		- Using Jython: AdminControl.setAttribute(ts, 'traceSpecification', 'com.ibm.\*=all=enabled')
	- To turn tracing off, perform the following step:
		- Using Jacl: \$AdminControl setAttribute \$ts traceSpecification com.ibm.\*=all=disabled – Using Jython:
			- AdminControl.setAttribute(ts, 'traceSpecification', 'com.ibm.\*=all=disabled')

## **Dumping threads in server processes using scripting**

Use the AdminControl object to dump the Java threads of a running server.

Before starting this task, the wsadmin tool must be running. See the "Starting the [wsadmin](#page-143-0) scripting client" on [page](#page-143-0) 134 article for more information.

The following example produces a Java core file. You can use this file for problem determination.

• Using Jacl:

```
set jvm [$AdminControl completeObjectName type=JVM,process=server1,*]
$AdminControl invoke $jvm dumpThreads
```
• Using Jython:

```
jvm = AdminControl.completeObjectName('type=JVM,process=server1,*')
AdminControl.invoke(jvm, 'dumpThreads')
```
## **Setting up profile scripts to make tracing easier using scripting**

You can use scripting and the wsadmin tool to set up profile scripts to facilitate tracing.

Before starting this task, the wsadmin tool must be running. See the "Starting the [wsadmin](#page-143-0) scripting client" on [page](#page-143-0) 134 article for more information.

Set up a profile script to make tracing easier. The following profile script example turns tracing on and off for server1:

• Using Jacl:

```
proc ton {} {
    global AdminControl
    set ts [$AdminControl queryNames type=TraceService,node=mynode,process=server1,*]
    $AdminControl setAttribute $ts traceSpecification com.ibm.=all=enabled
  }
  proc toff \{\}\global AdminControl
    set ts [$AdminControl queryNames type=TraceService,node=mynode,process=server1,*]
    $AdminControl setAttribute $ts traceSpecification com.ibm.*=all=disabled
  }
  proc dt {} {
    global AdminControl
    set jvm [$AdminControl queryNames type=JVM,node=mynode,process=server1,*]
    $AdminControl invoke $jvm dumpThreads
  }
• Using Jython:
  def ton():
         global lineSeparator
         ts = AdminControl.queryNames('type=TraceService,node=mynode,process=server1,*')
         AdminControl.setAttribute(ts, 'traceSpecification', 'com.ibm.=all=enabled')
  def toff():
         global lineSeparator
         ts = AdminControl.queryNames('type=TraceService,node=mynode,process=server1,*')
         AdminControl.setAttribute(ts, 'traceSpecification', 'com.ibm.*=all=disabled')
  def dt():
         global lineSeparator
         jvm = AdminControl.queryNames('type=JVM,node=mynode,process=server1,*')
         AdminControl.invoke(jvm, 'dumpThreads')
```
If you start the wsadmin tool with this profile script, you can use the **ton** command to turn on tracing in the server, the **toff** command to turn off tracing, and the **dt** command to dump the Java threads. For more information about running scripting commands in a profile script, see the "Starting the [wsadmin](#page-143-0) scripting [client"](#page-143-0) on page 134 article.

# **Enabling the Runtime Performance Advisor tool using scripting**

You can configure the Runtime Performance Advisor using the wsadmin tool or the administrative console.

Before starting this task, the wsadmin tool must be running. See the "Starting the [wsadmin](#page-143-0) scripting client" on [page](#page-143-0) 134 article for more information.

The Runtime Performance Advisor tool provides advice to help tune systems for optimal performance. See the Using the Runtime Performance Advisor article in the *Tuning guide* PDF for more information on how to enable this tool using the administrative console. The recommendations display as text in the SystemOut.log file.

The Runtime Performance Advisor (RPA) requires that the Performance Monitoring Service (PMI) is enabled. It does not require that individual counters be enabled. When a counter that is needed by the RPA is not enabled, the RPAr will enable it automatically.

There is no MBean/object available for wsadmin to create a RPA configuration. You can use wsadmin to change the settings and make them effective at runtime. These changes will not be persisted. The changes remain until you stop the server. Since the RPA is disabled once you stop the server, you may want to disable the PMI Service or the counters that were enabled while it was active. You can enable the following counters using the Runtime Performance Advisor:

ThreadPools (module) Web Container (module) Pool Size Active Threads Object Request Broker (module) Pool Size Active Threads JDBC Connection Pools (module) Pool Size Percent used Prepared Statement Discards Servlet Session Manager (module) External Read Size External Write Size External Read Time External Write Time No Room For New Session System Data (module) CPU Utilization Free Memory

The following provides an explanation for some of the settings that you can use:

- Calculation interval PMI data This setting is taken over an interval of time and averaged to provide advice. The calculation interval specifies the length of the time over which data is taken for this advice. Details within the advice messages will appear as averages over this interval.
- Maximum warning sequence This setting refers to the number of consecutive warnings issued before the threshold is relaxed. For example, if the maximum warning sequence is set to 3, then the advisor only sends three warnings to indicate that the prepared statement cache is overflowing. After that, a new alert is only issued if the rate of discards exceeds the new threshold setting.
- v Number of processors This setting specifies the number of processors on the server. It is critical in order to ensure accurate advice for the specific configuration of the system.

To enable the Runtime Performance Advisor tool using the wsadmin tool, perform the following steps:

Setup the Runtime Performance Advisor (RPA), for example:

• Using Jacl:

```
set perf [$AdminControl queryNames mbeanIdentifier=ServerRuleDriverMBean2,process=server1,*]
set enabledVal [java::new java.lang.Boolean true]
set attr [java::new javax.management.Attribute enabled $enabledVal]
set perfObject [$AdminControl makeObjectName $perf]
set ObjectArray [java::new {java.lang.Object[]} 1]
set sigArray [java::new {java.lang.String[]} 1]
$ObjectArray set 0 $attr
$sigArray set 0 "javax.management.Attribute"
$AdminControl invoke_jmx $perfObject setRPAAttribute $ObjectArray $sigArray
```
\$AdminConfig save

After completing the previous steps, start the server and monitor RPA.

## **Commands for the EventServiceCommands group of the AdminTask object**

For more information about the AdminTask object, see the [Commands](#page-824-0) for the AdminTask object article.

The following commands are available for the EventServiceCommands group of the AdminTask object:

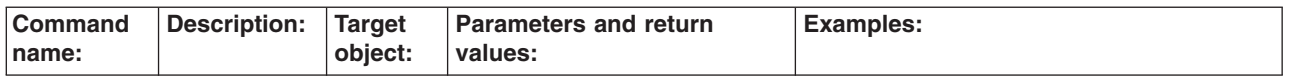

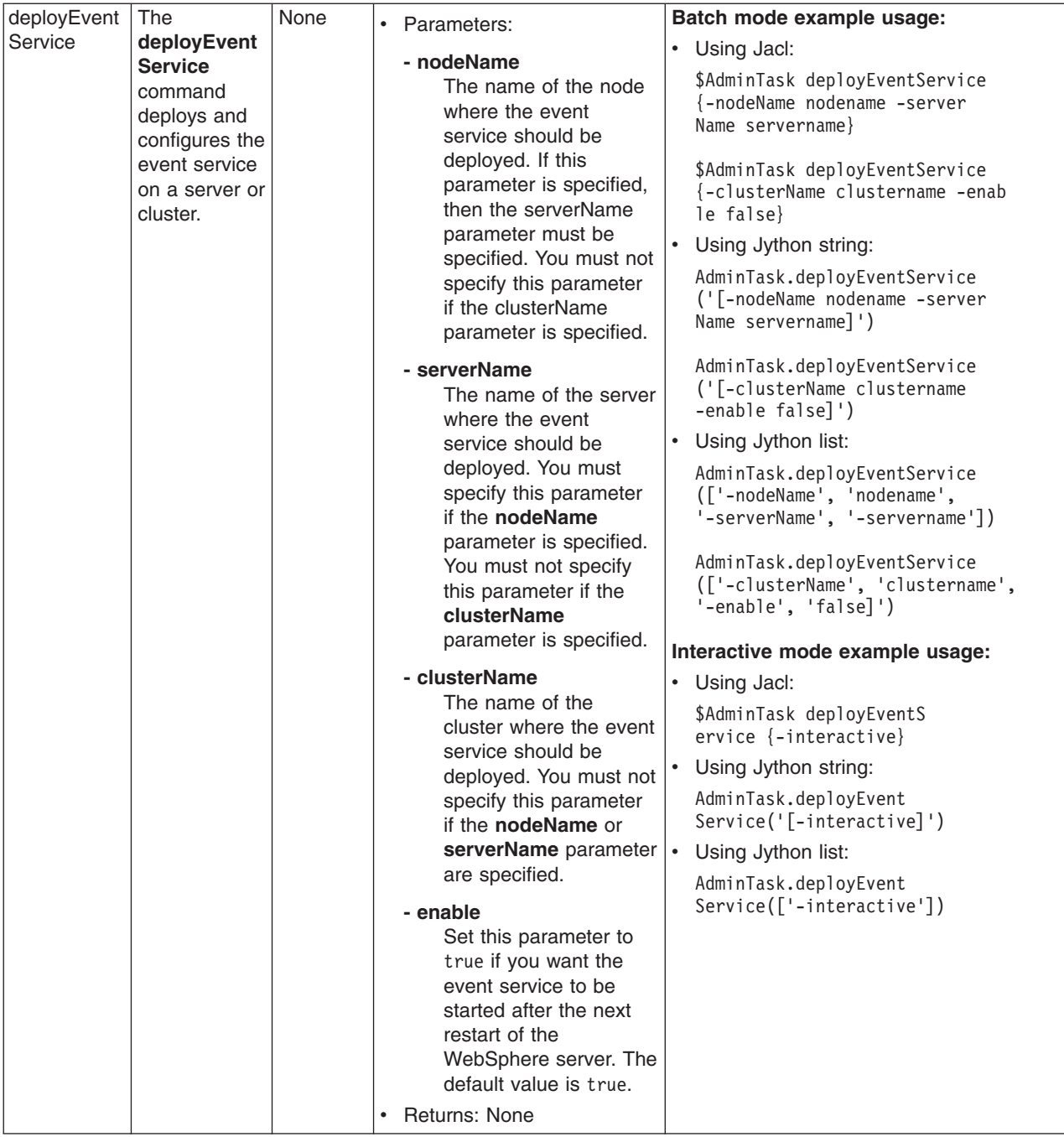

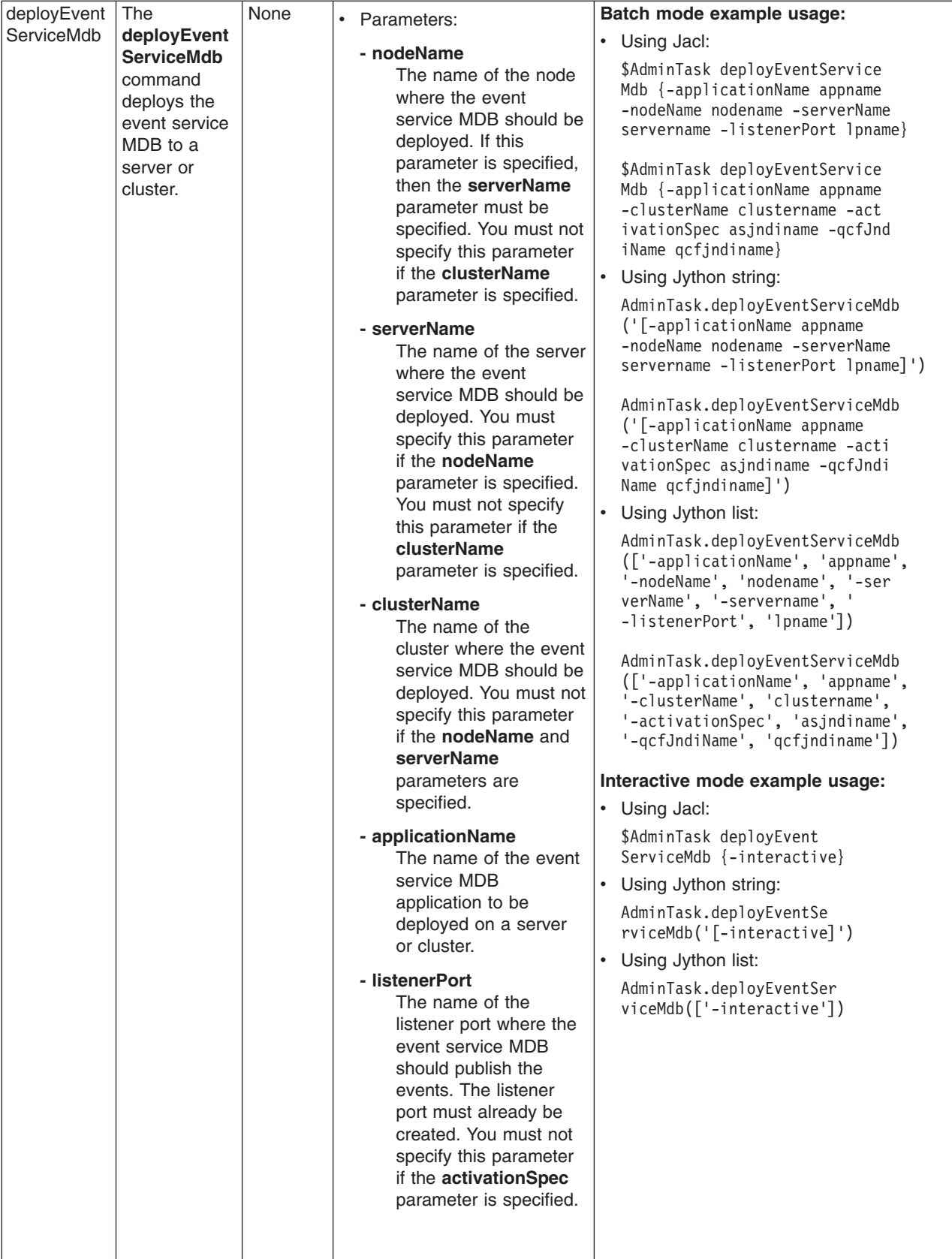

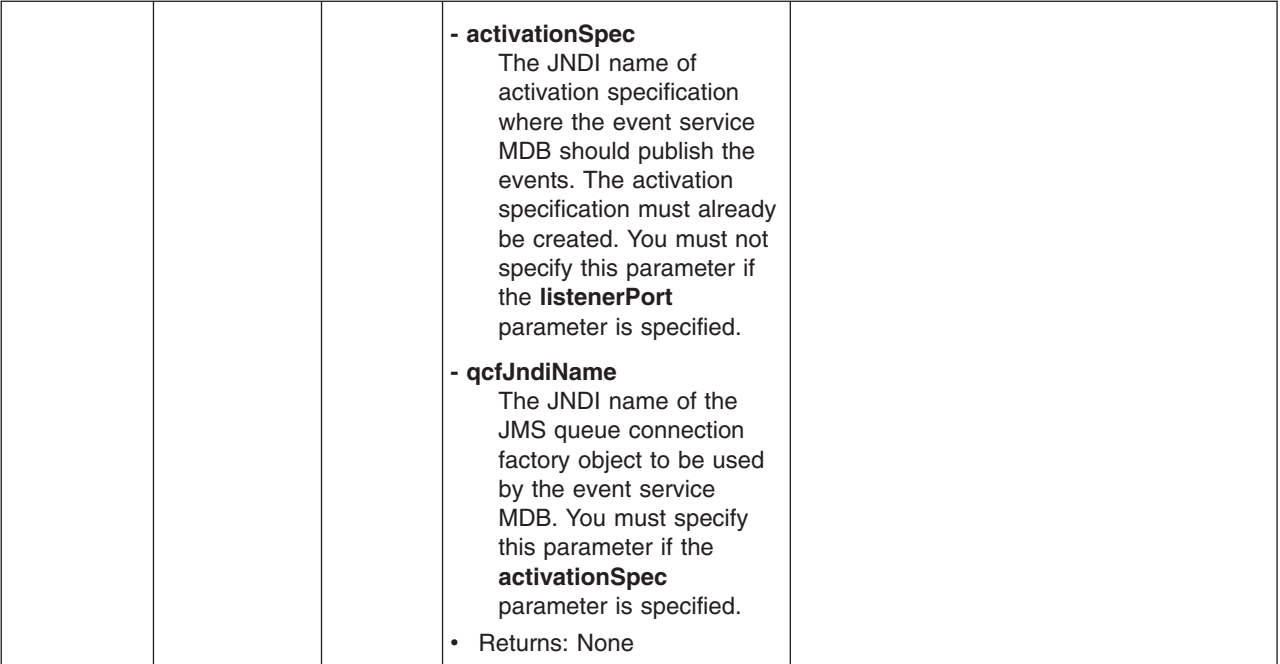

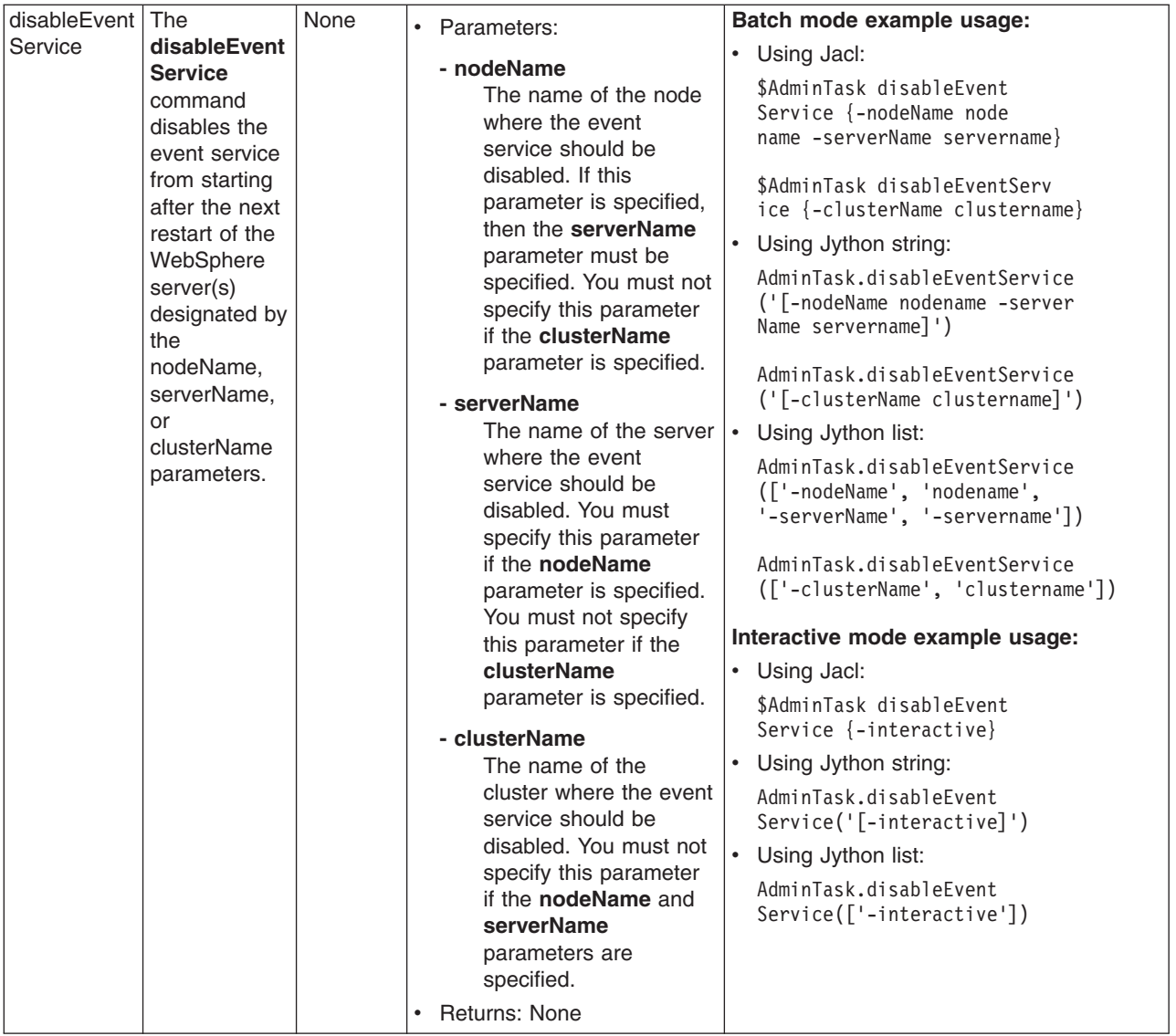

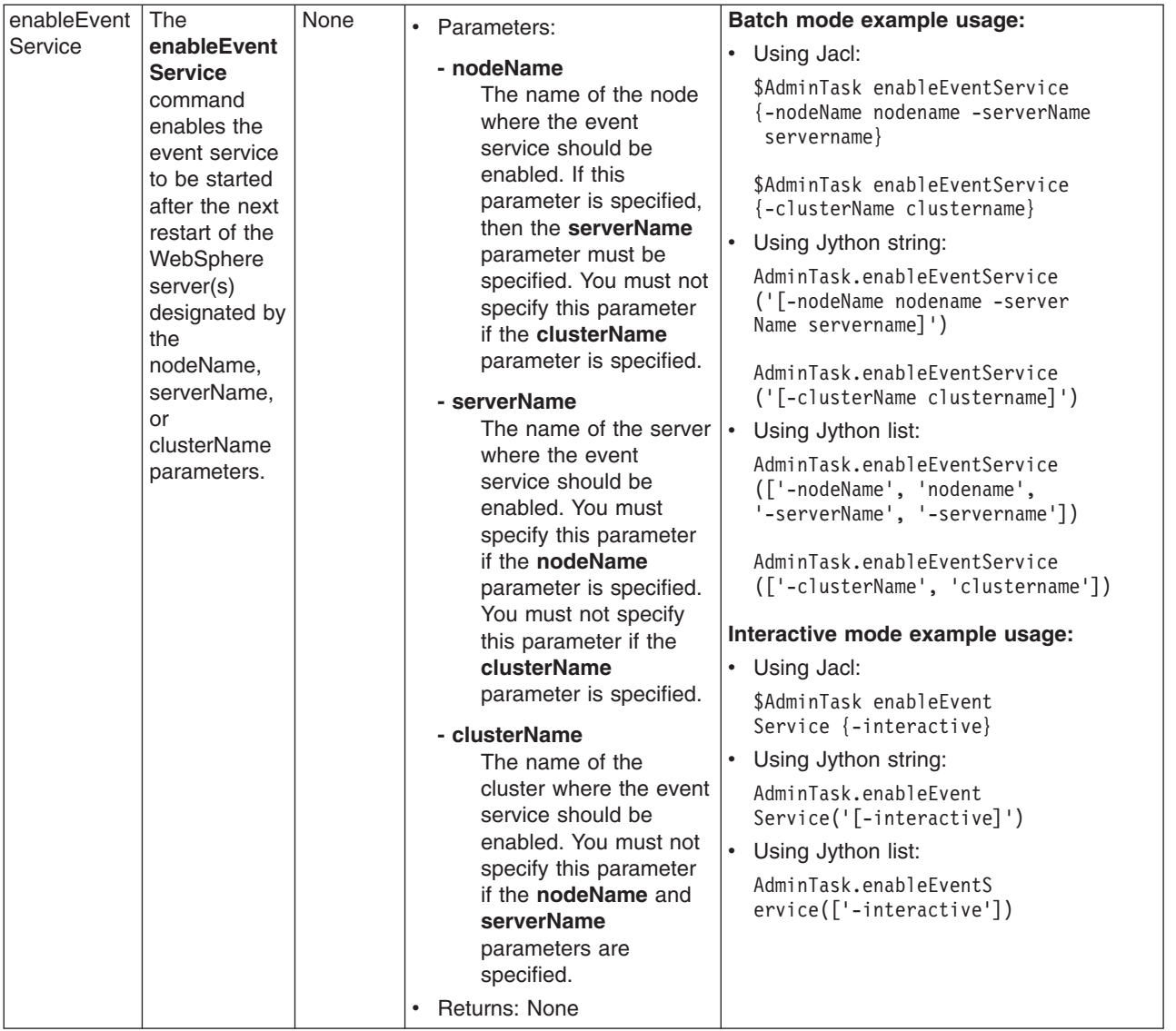

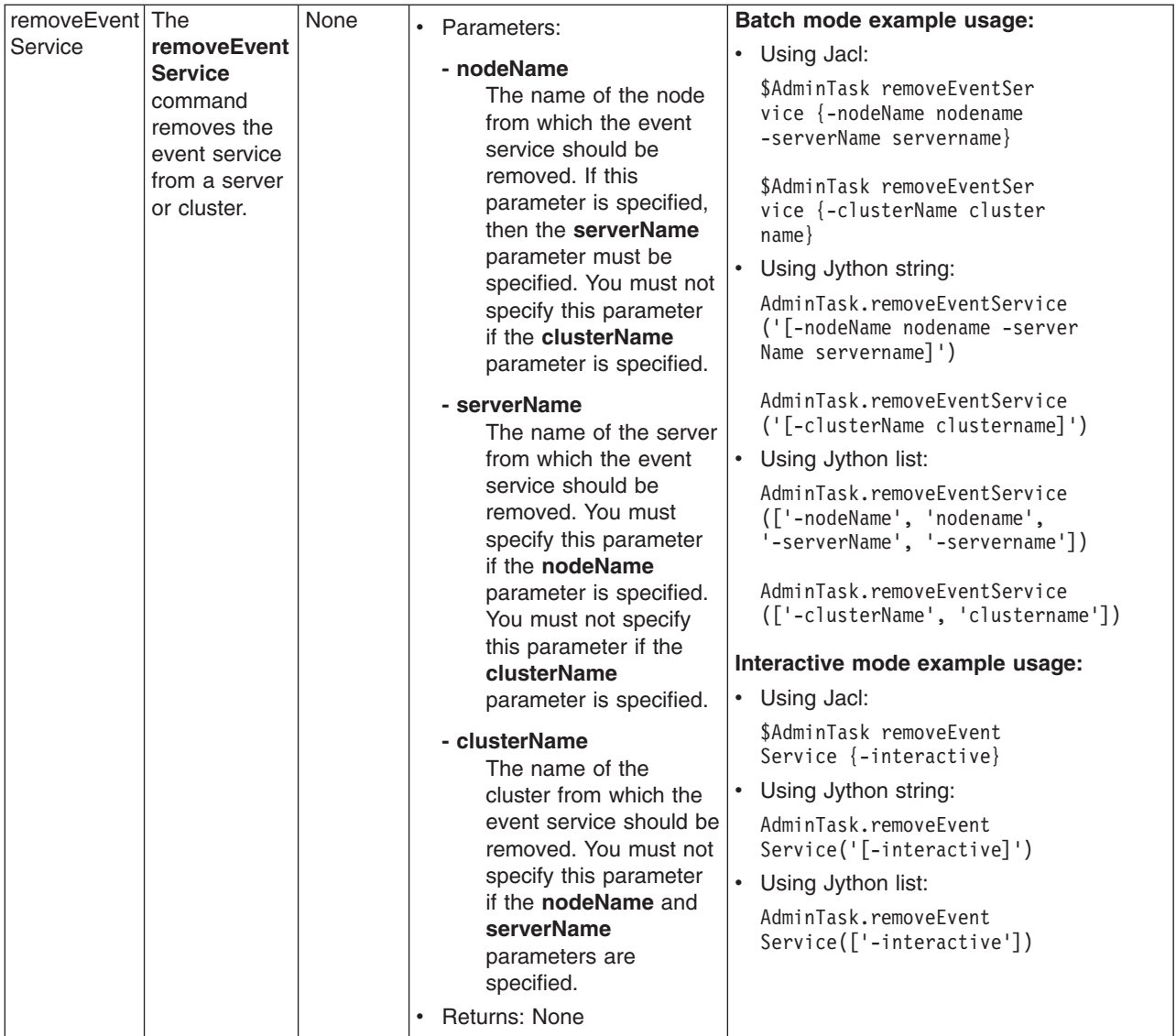

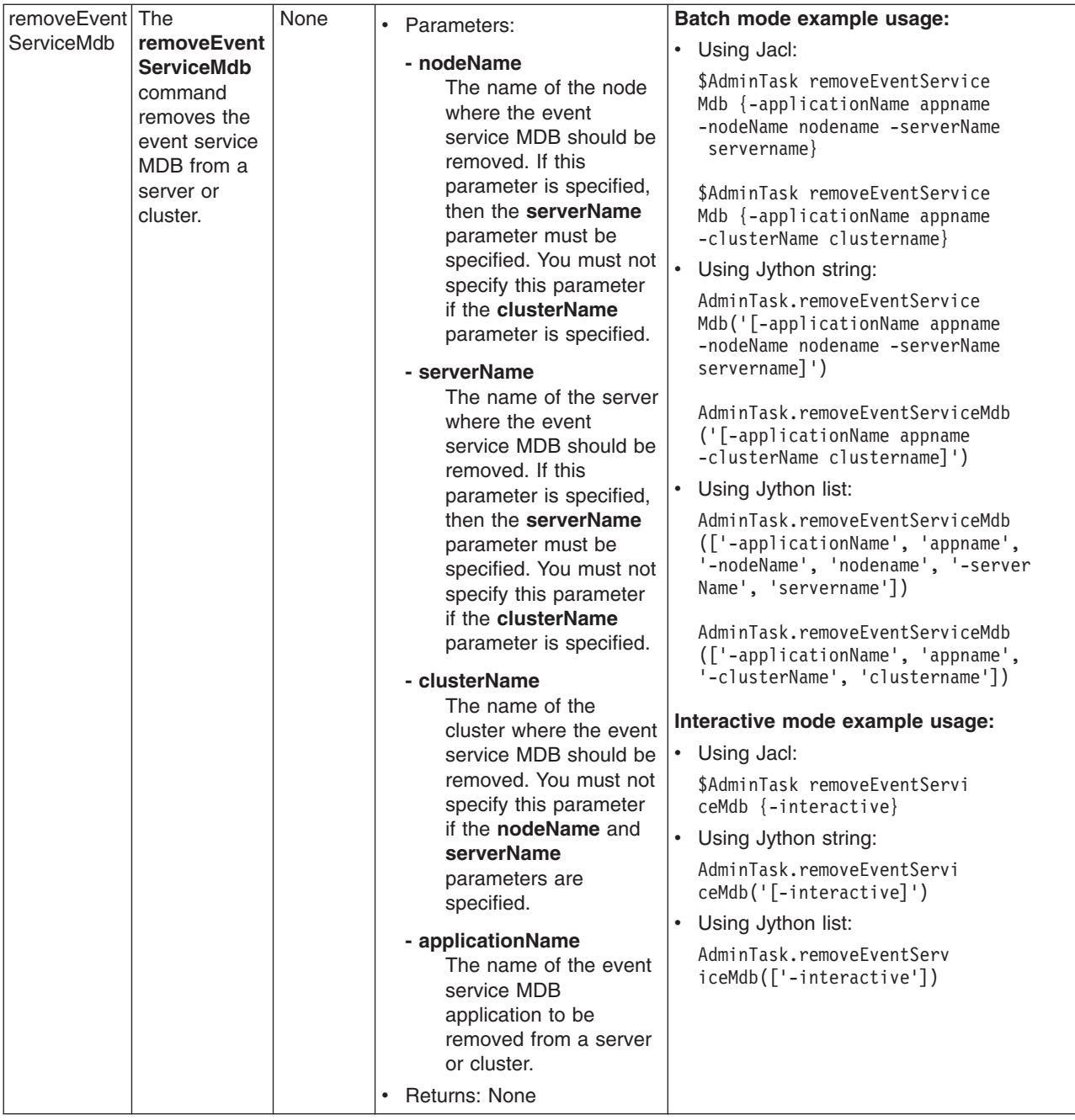

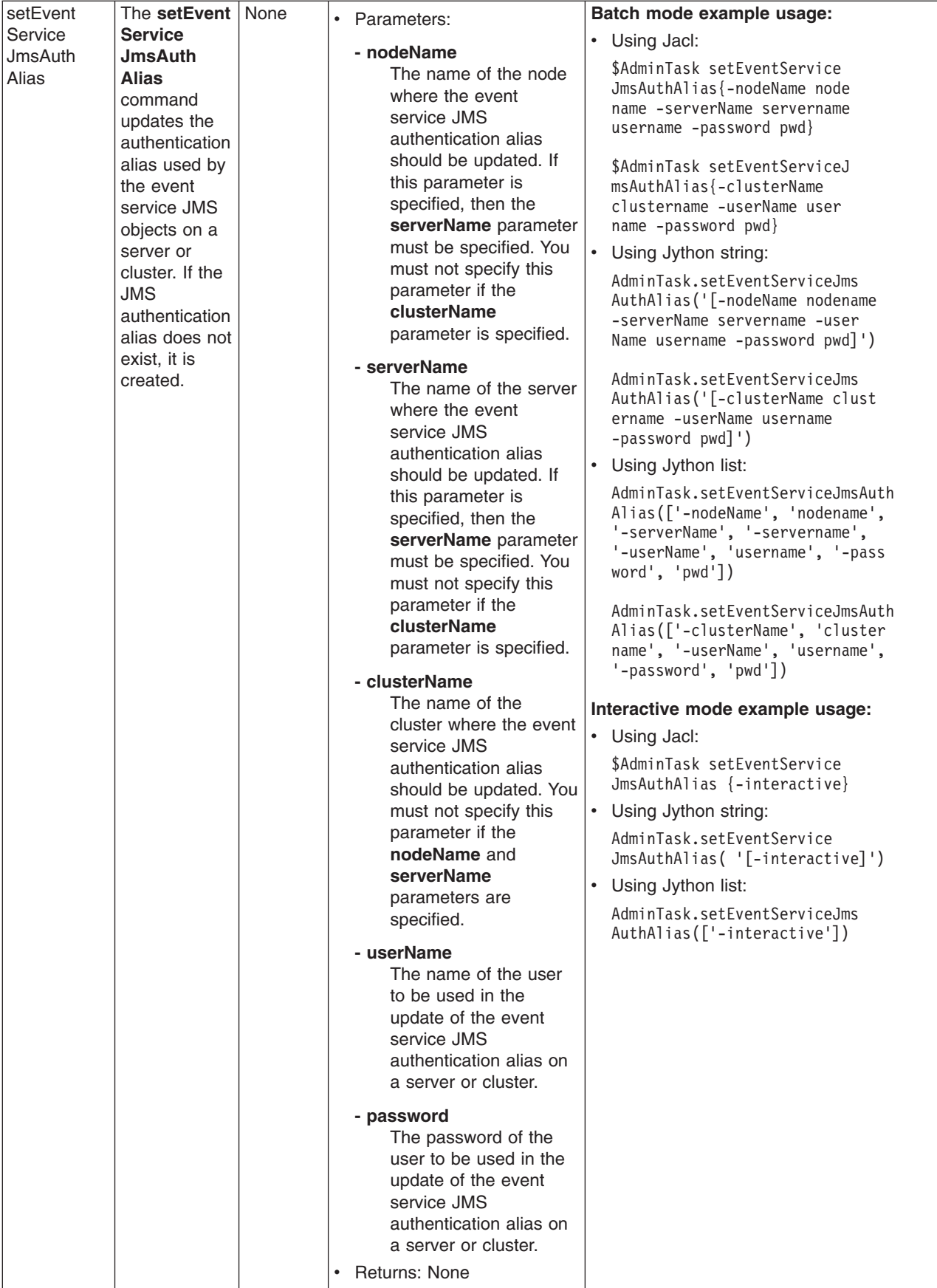

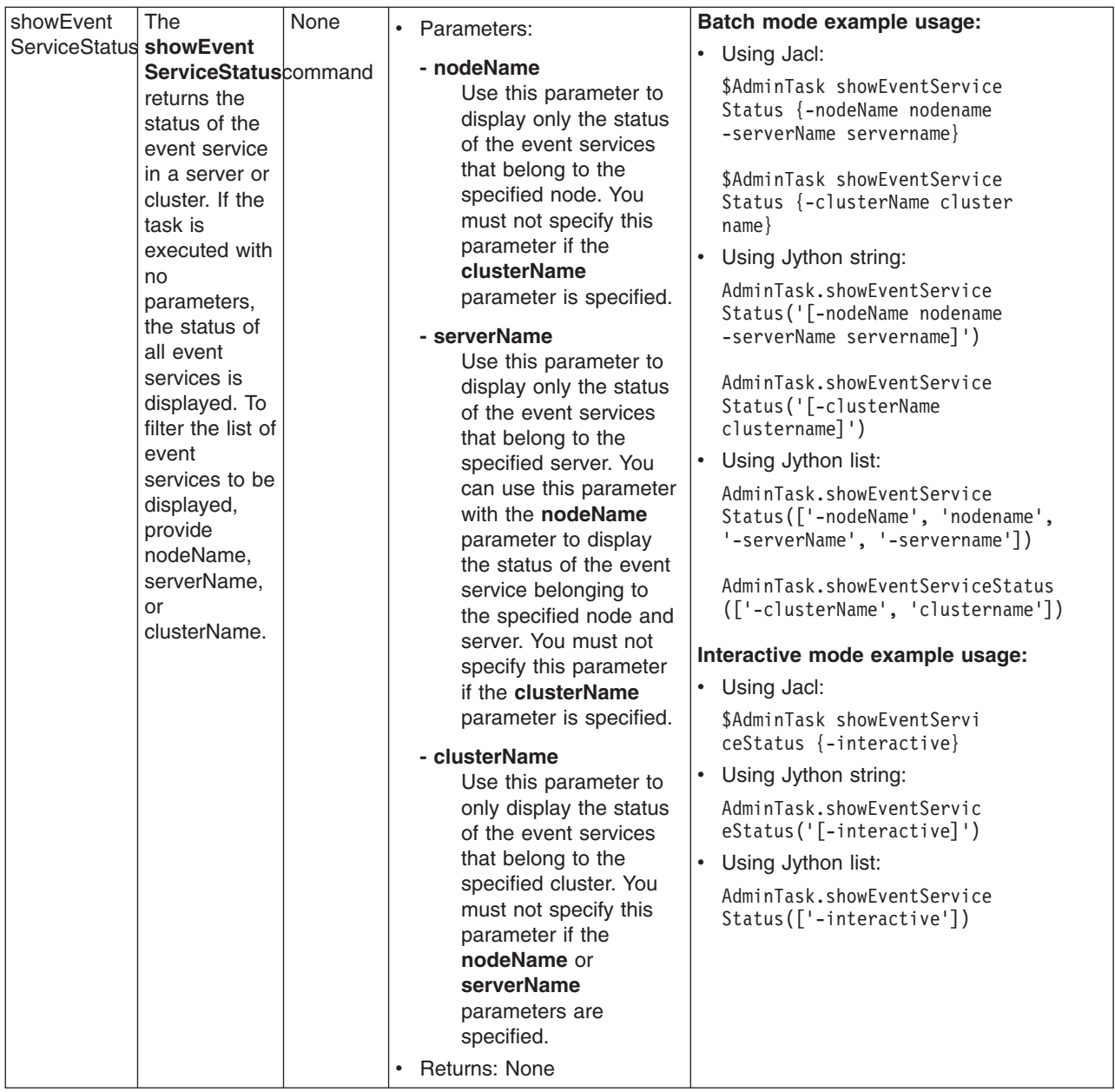

# **Commands for the AdministrationReports group of the AdminTask object**

For more information about the AdminTask object, see the [Commands](#page-824-0) for the AdminTask object article.

The following commands are available for the AdministrationReports group of the AdminTask object:

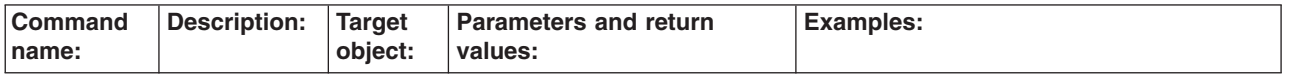

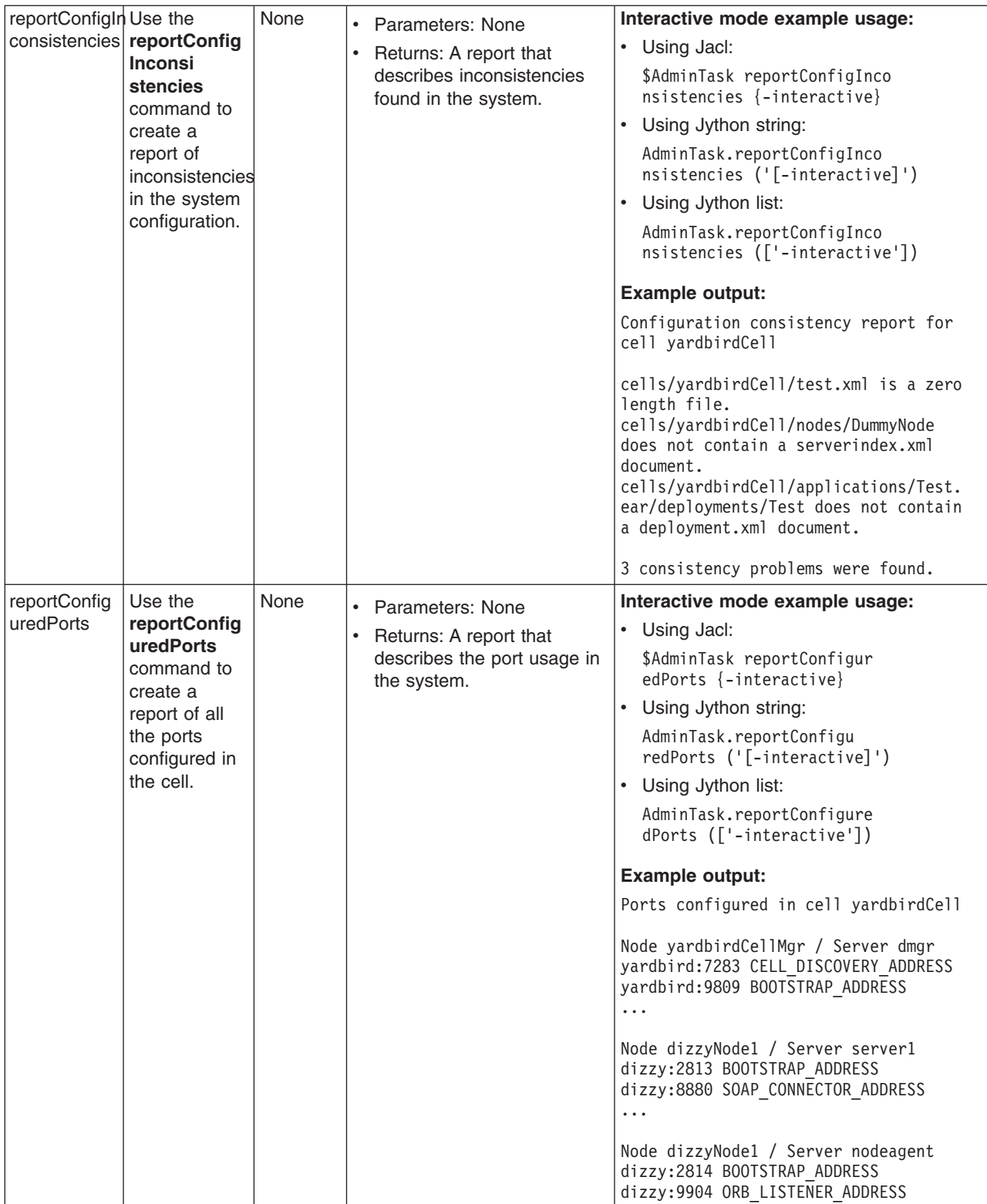

# <span id="page-670-0"></span>**Scripting reference material**

The following tasks are reference material for the wsadmin tool and scripting.

This topic contains the following tasks:

- "Wsadmin tool"
- "Commands for the [AdminConfig](#page-687-0) object" on page 678
- "Commands for the [AdminControl](#page-708-0) object" on page 699
- ["Commands](#page-733-0) for the AdminApp object" on page 724
- ["Commands](#page-824-0) for the AdminTask object" on page 815
- ["Administrative](#page-836-0) command invocation syntax" on page 827
- ["Commands](#page-674-0) for the Help object" on page 665
- "Properties used by scripted [administration"](#page-838-0) on page 829

# **Wsadmin tool**

The WebSphere Application Server wsadmin tool runs scripts. You can use the wsadmin tool to manage WebSphere Application Server as well as the configuration, application deployment, and server run-time operations.

The options for the wsadmin tool are case insensitive.

The command-line invocation syntax for the wsadmin scripting client is as follows: wsadmin [-h(help)]

```
[-?][-c <commands>]
[-p <properties file name>]
[-profile <profile_script_name>]
[-profileName <profile name>]
[-f <script file name>]
[-javaoption java_option]
[-lang language]
[-wsadmin classpath classpath]
[-conntype SOAP [-host host_name]
[-port port_number] [-user userid] [-password password] |
RMI [-host host_name] [-port port_number] [-user userid] [-password password] | NONE]
[-jobid string]
[-tracefile trace_file]
[-appendtrace true/false]
[script parameters]
```
Where *script parameters* represent any arguments other than the ones listed previously. The argc variable contains the argument number, and the argv variable contains the contents.

## **Options**

**-c** Designates to run a single command.

Multiple -c options can exist on the command line. They run in the order that you designate. You must save after using this command.

**-f** Designates a script to run.

Only one -f option can exist on the command line.

## **-javaoption**

Specifies a valid Java standard or a non-standard option. Multiple -javaoption options can exist on the command line.

To shorten the length of the command, type it the following way: wsadmin -javaoption *java\_option java\_option*

instead of the following:

wsadmin -javaoption *java\_option* -javaoption *java\_option*

## **-lang**

Specifies the language of the script file, the command, or an interactive shell. The possible languages include: Jacl and Jython. The options for the -lang argument include: jacl and jython.

This option overrides language determinations that are based on a script file name, a profile script file name, or the com.ibm.ws.scripting.defaultLang property. The -lang argument has no default value.

If you do not specify the -lang argument but you have the -f <script file\_name> argument specified, the wsadmin tool determines the language based on a target script file name. If you do not specify the -lang argument and the -f argument, the wsadmin tool determines the language based on a profile script file name if the -profile <profile script name> argument is specified. If the command line or the property does not supply the script language, and the wsadmin tool cannot determine it, an error message generates.

## **-p**

Specifies a properties file.

The file listed after -p, represents a Java properties file that the scripting process reads. Three levels of default properties files load before the properties file that you specify on the command line. The first level is the installation default, wsadmin.properties, which is located in the WebSphere Application Server properties directory. The second level is the user default, wsadmin.properties, which is located in your home directory. The third level is the properties file that the environment variable WSADMIN PROPERTIES points to.

Multiple -p options can exist on the command line. They invoke in the order that you supply them.

## **-profile**

Specifies a profile script.

The profile script runs before other commands, or scripts. If you specify -c, the profile script runs before it invokes this command. If you specify -f, the profile script runs before it runs the script. In interactive mode, you can use the profile script to perform any standard initialization that you want. You can specify multiple -profile options on the command line, and they invoke in the order that you supply them.

## **-profileName**

Specifies the profile from which the wsadmin tool will run. Specify this option if one the following reasons apply:

- You run the wsadmin tool from the WAS\_HOME/bin directory and you do not have a default profile or you want to run in a profile other than the default profile.
- You are currently in a profile bin directory but want to run the wsadmin tool from a different profile.

**Note:** WebSphere Application Server for z/OS does not support user-created profiles; only the default profile is used.

### **-?**

Provides syntax help.

**-help** Provides syntax help.

## **-conntype**

Specifies the type of connection to use.

This argument consists of a string that determines the type, for example, SOAP, and the options that are specific to that connection type. Possible types include: SOAP, RMI, and NONE.

Use the -conntype NONE option to run in local mode. The result is that the scripting client is not connected to a running server. You can manage server configuration, the installation and the uninstallation of applications without the application server running.

### **-wsadmin\_classpath**

Use this option to make additional classes available to your scripting process.

Follow this option with a class path string. For example:

c:/MyDir/Myjar.jar;d:/yourdir/yourdir.jar

The class path is then added to the class loader for the scripting process.

You can also specify this option in a properties file that is used by the wsadmin tool. The property is com.ibm.ws.scripting.classpath. If you specify -wsadmin\_classpath on the command line, the value of this property overrides any value that is specified in a properties file. The class path property and the command-line options are not concatenated.

## **-host**

Specify a hostname to which wsadmin should attempt to connect. The default wsadmin.properties file located in the properties directory of each WebSphere profile provides localhost as the value of the host property if this option is not specified.

### **-password**

Specify a password to be used by the connector to connect to the server if security is enabled in the server.

Warning: On UNIX system, the use of -password option may result in security exposure as the password information becomes visible to the system status program such as ps command which can be invoked by other user to display all the running processes. Do not use this option if security exposure is a concern. Instead, specify user and password information in the soap.client.props file for SOAP connector or sas.client.props file for RMI connector. The soap.client.props and sas.client.props files are located in the properties directory of your WebSphere profile.

## **-username**

Specify a user name to be used by the connector to connect to the server if security is enabled in the server.

### **-port**

Specify a port to be used by the connector. The default wsadmin.properties file located in the properties directory of each WebSphere Application Server profile provides a value in the port property to connect to the local server.

## **-jobid**

Specifies a jobID string so that you can keep track of each invocation of the wsadmin tool for auditing purposes. The jobID string (jobID=xxxx) displays at the beginning of the wsadmin log file.

### **-tracefile**

Specifies the name of the log file and location where the log output is directed. This option overrides the com.ibm.ws.scripting.traceFile property in the wsadmin.properties file.

### **-appendtrace**

Determines if a trace appends to or overrides the end of the existing log file. Specify true to append the trace to the end of a log file or specify false to override the log file for each wsadmin invocation.

The following example specifies the jobID option, log location and appends the trace to the log file. wsadmin -jobid wsadmin test 1 -tracefile c:/temp/wsadmin test 1.log -appendtrace true

In the following syntax examples, *mymachine* is the name of the host in the wsadmin.properties file that is specified by the com.ibm.ws.scripting.port property:

## **SOAP connection to the local host**

Use the options that are defined in the wsadmin.properties file.

## **SOAP connection to the** *mymachine* **host**

Using Jacl:

wsadmin -f test1.jacl -profile setup.jacl -conntype SOAP -port *mymachinesoapportnumber* -host *mymachine*

### Using Jython:

wsadmin -lang jython -f test1.py -profile setup.py -conntype SOAP -port *mymachinesoapportnumber* -host *mymachine*

## **Initial and maximum Java heap size**

Using Jacl:

wsadmin -javaoption -Xms128m -Xmx256m -f test.jacl

Using Jython:

```
wsadmin -lang jython -javaoption -Xms128m -Xmx256m -f test.py
```
## **RMI connection with security**

Using Jacl:

wsadmin -conntype RMI -port *rmiportnumber* -userid *userid* -password *password*

### Using Jython:

wsadmin -lang jython -conntype RMI -port *rmiportnumber* -userid *userid* -password *password*

Warning: On UNIX system, the use of -password option may result in security exposure as the password information becomes visible to the system status program such as ps command which can be invoked by other user to display all the running processes. Do not use this option if security exposure is a concern. Instead, specify user and password information in the soap.client.props file for SOAP connector or sas.client.props file for RMI connector. The soap.client.props and sas.client.props files are located in the properties directory of your WebSphere profile.

### **Local mode of operation to perform a single command**

Using Jacl:

wsadmin -conntype NONE -c "\$AdminApp uninstall app"

Using Jython:

wsadmin -lang jython -conntype NONE -c "AdminApp.uninstall('app')"

## **wsadmin tool performance tips**

Follow these tips to get the best performance from the wsadmin tool.

The following performance tips are for the wsadmin tool:

- <span id="page-674-0"></span>v If the deployment manager is running at a higher service maintenance level than that of the node agent, you must run the wsadmin.sh or the wsadmin.bat from the bin directory of the deployment manager. See the Installing maintenance packages topic in the *Troubleshooting and support* PDF for more information.
- When you launch a script using the wsadmin tool, a new process is created with a new Java virtual machine (JVM) API. If you use scripting with multiple wsadmin **-c** commands from a batch file or a shell script, these commands run slower than if you use a single wsadmin **-f** command. The -f option runs faster because only one process and JVM API are created for installation and the Java classes for the installation load only once.

The following example, illustrates running multiple application installation commands from a batch file: Using Jacl:

```
wsadmin -c "$AdminApp install c:\\myApps\\App1.ear {-appname appl1}"
wsadmin -c "$AdminApp install c:\\myApps\\App2.ear {-appname appl2}"
wsadmin -c "$AdminApp install c:\\myApps\\App3.ear {-appname appl3}"
```
Using Jython:

```
wsadmin -lang jython -c "AdminApp.install('c:\myApps\App1.ear', '[-appname appl1]')"
wsadmin -lang jython -c "AdminApp.install('c:\myApps\App2.ear', '[-appname appl2]')"
wsadmin -lang jython -c "AdminApp.install('c:\myApps\App3.ear', '[-appname appl3]')"
```
Or, for example, using Jacl, you can create the *appinst.jacl* file that contains the commands:

\$AdminApp install c:\\myApps\\App1.ear {-appname appl1} \$AdminApp install c:\\myApps\\App2.ear {-appname appl2} \$AdminApp install c:\\myApps\\App3.ear {-appname appl3}

Invoke this file using the following command: wsadmin -f *appinst.jacl*

Or using Jython, you can create the *appinst.py* file, that contains the commands:

AdminApp.install('c:\myApps\App1.ear', '[-appname appl1]') AdminApp.install('c:\myApps\App2.ear', '[-appname appl2]') AdminApp.install('c:\myApps\App3.ear', '[-appname appl3]')

Then invoke this file using the following command: wsadmin -lang jython -f *appinst.py*.

- v Use the AdminControl **queryNames** and **completeObjectName** commands carefully with a large installation. For example, if only a few beans exist on a single machine, the \$AdminControl queryNames \* command performs well. If a scripting client connects to the deployment manager in a multiple machine environment, use a command only if it is necessary for the script to obtain a list of all the MBeans in the system. If you need the MBeans on a node, it is easier to invoke ″\$AdminControl queryNames node=mynode,\*″. The JMX system management infrastructure forwards requests to the system to fulfill the first query,  $\star$ . The second query, node=mynode, $\star$  is targeted to a specific machine.
- The WebSphere Application Server is a distributed system, and scripts perform better if you minimize remote requests. If some action or interrogation is required on several items, for example, servers, it is more efficient to obtain the list of items once and iterate locally. This procedure applies to the actions that the AdminControl object performs on running MBeans, and actions that the AdminConfig object performs on configuration objects.

# **Commands for the Help object**

The Help object provides general help and dynamic online information about the currently running MBeans. You can use the Help object as an aid in writing and running scripts with the AdminControl object.

The following commands are available for the Help object:

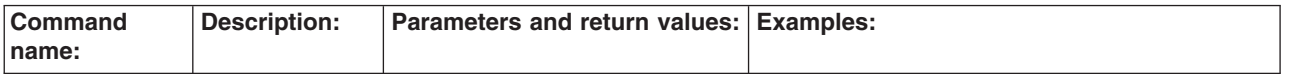

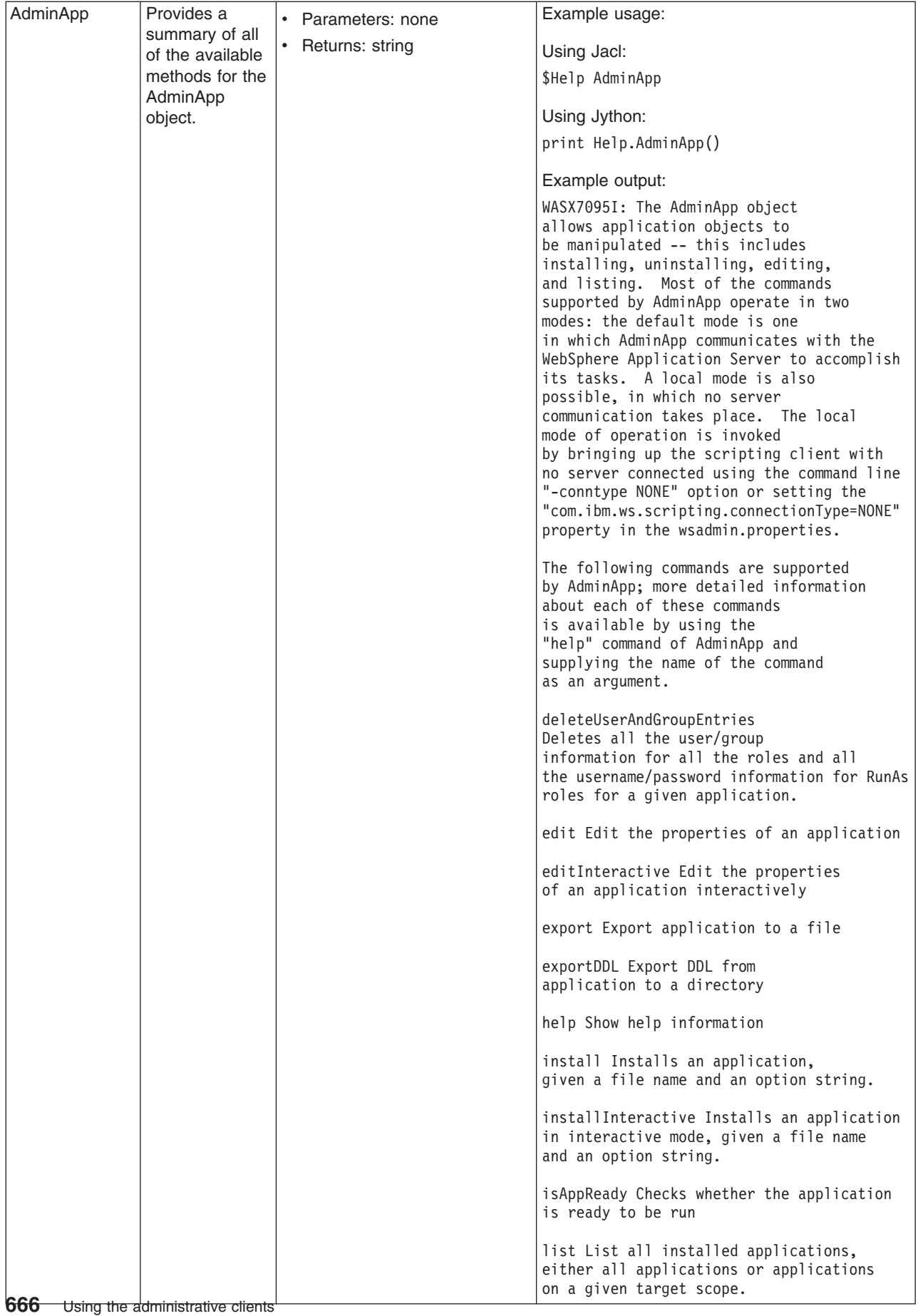

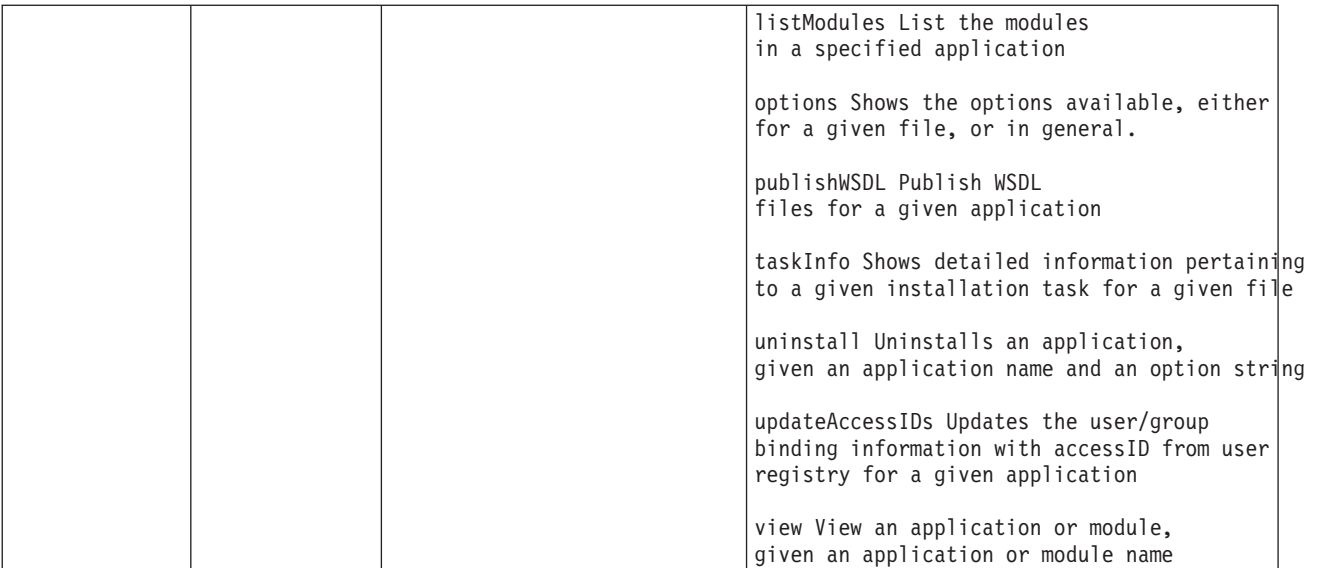

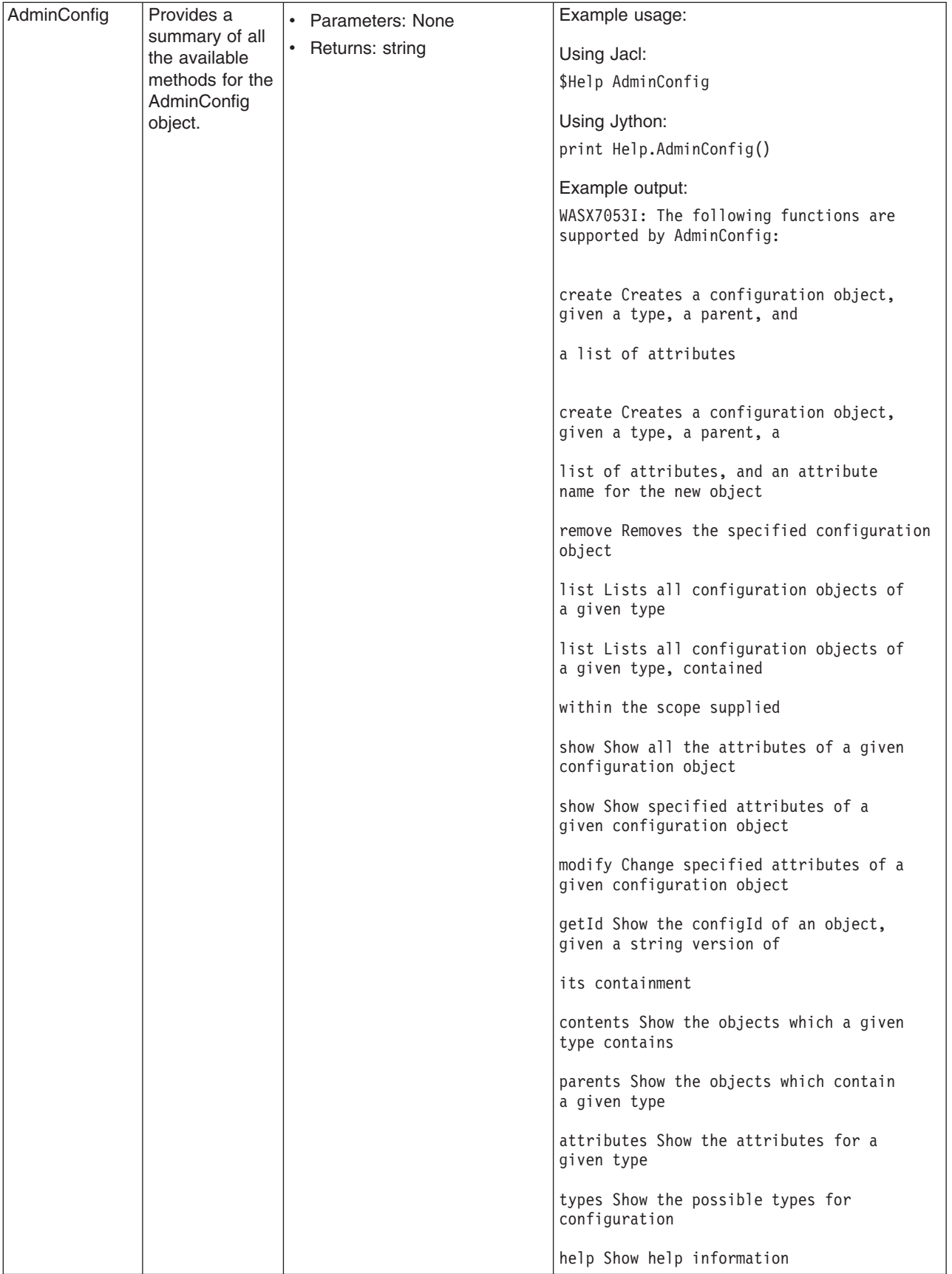

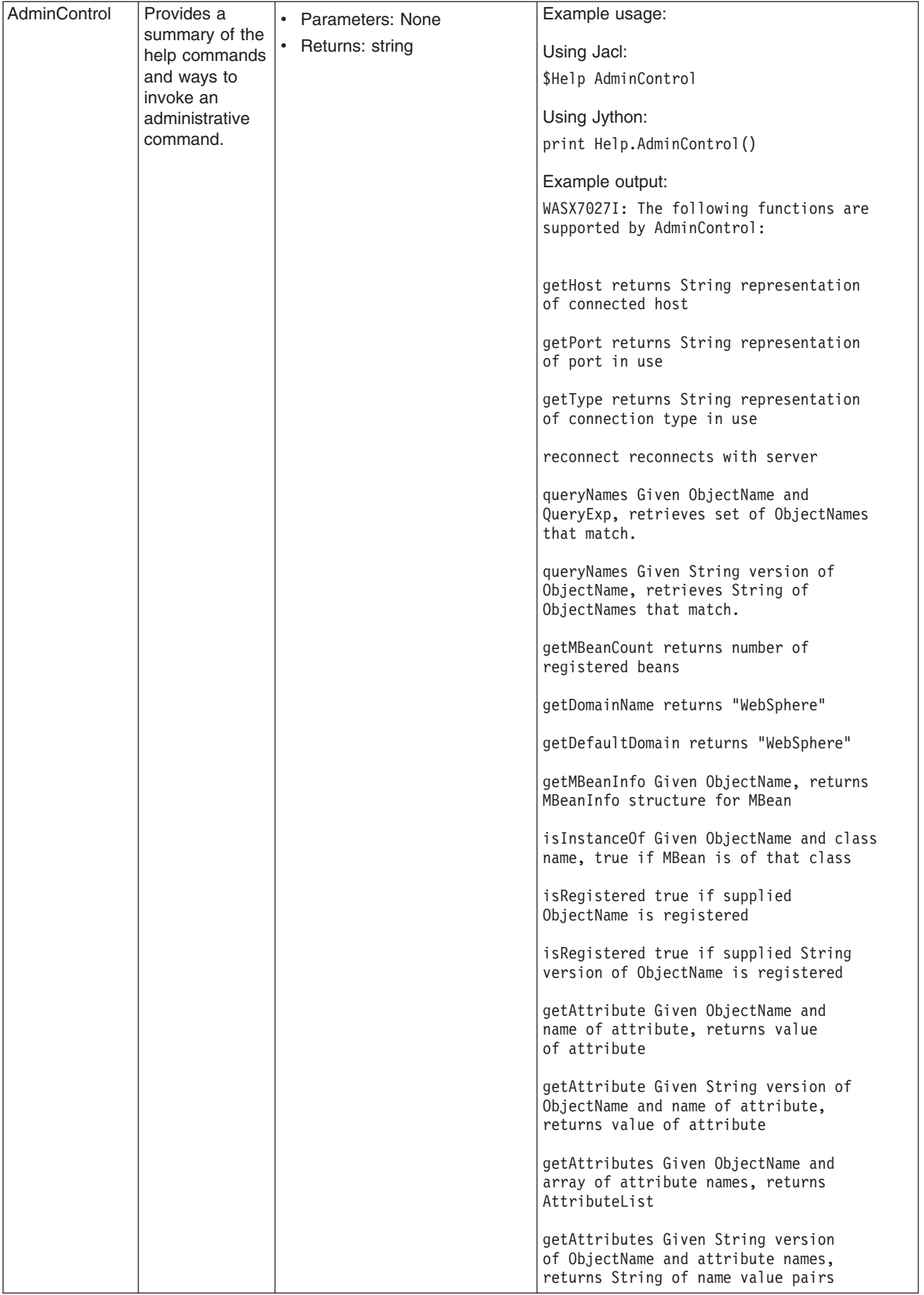

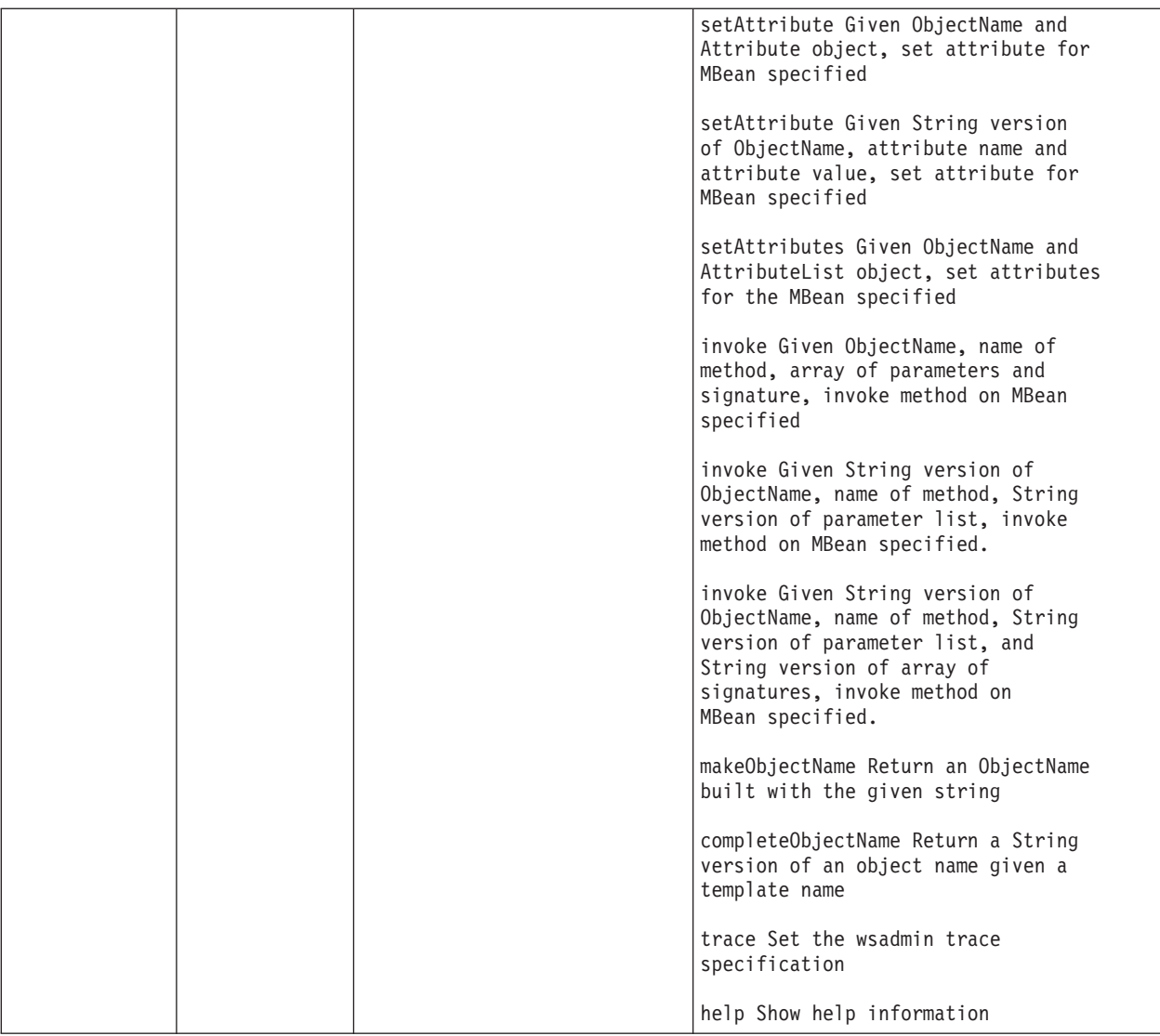

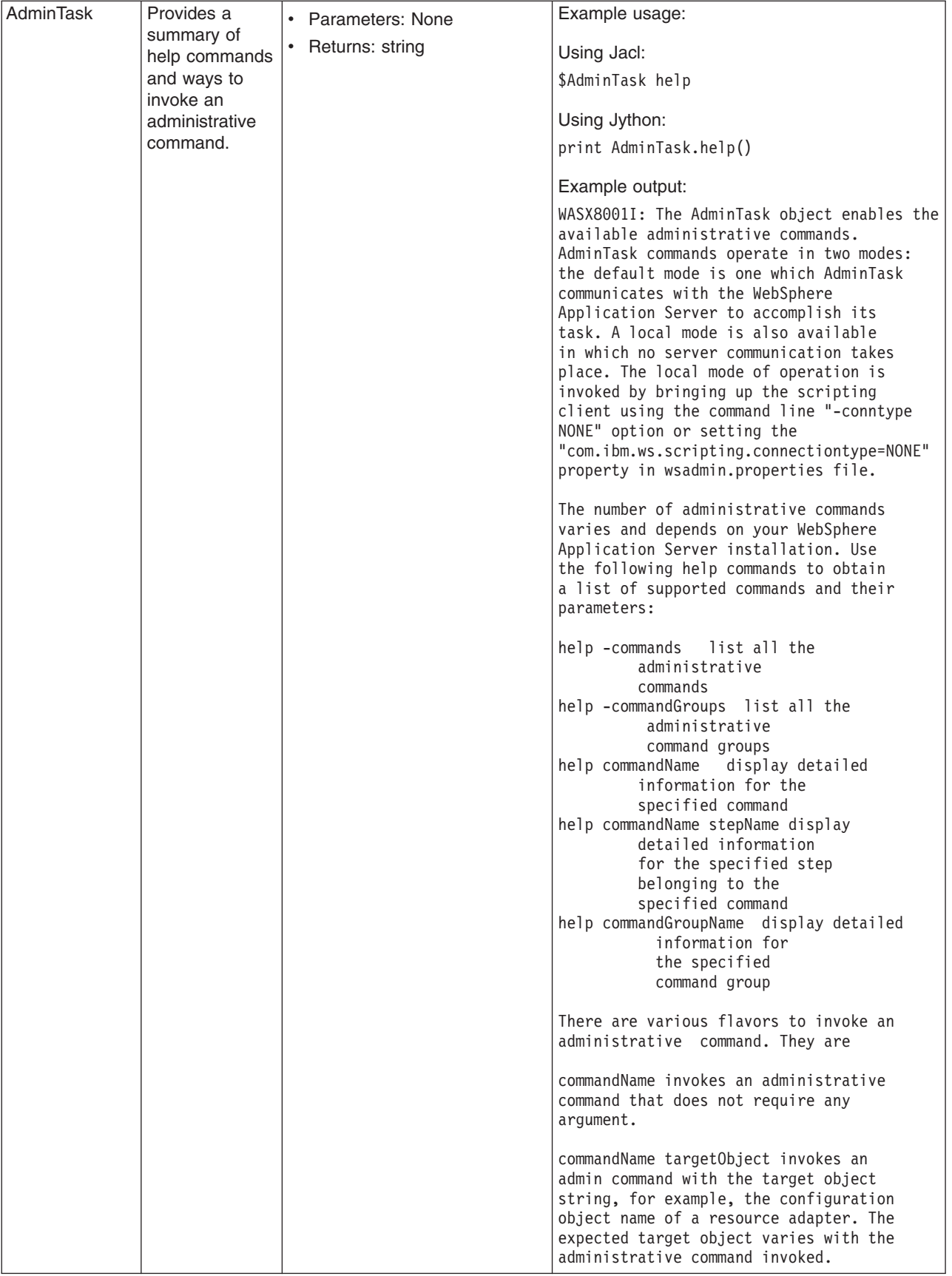

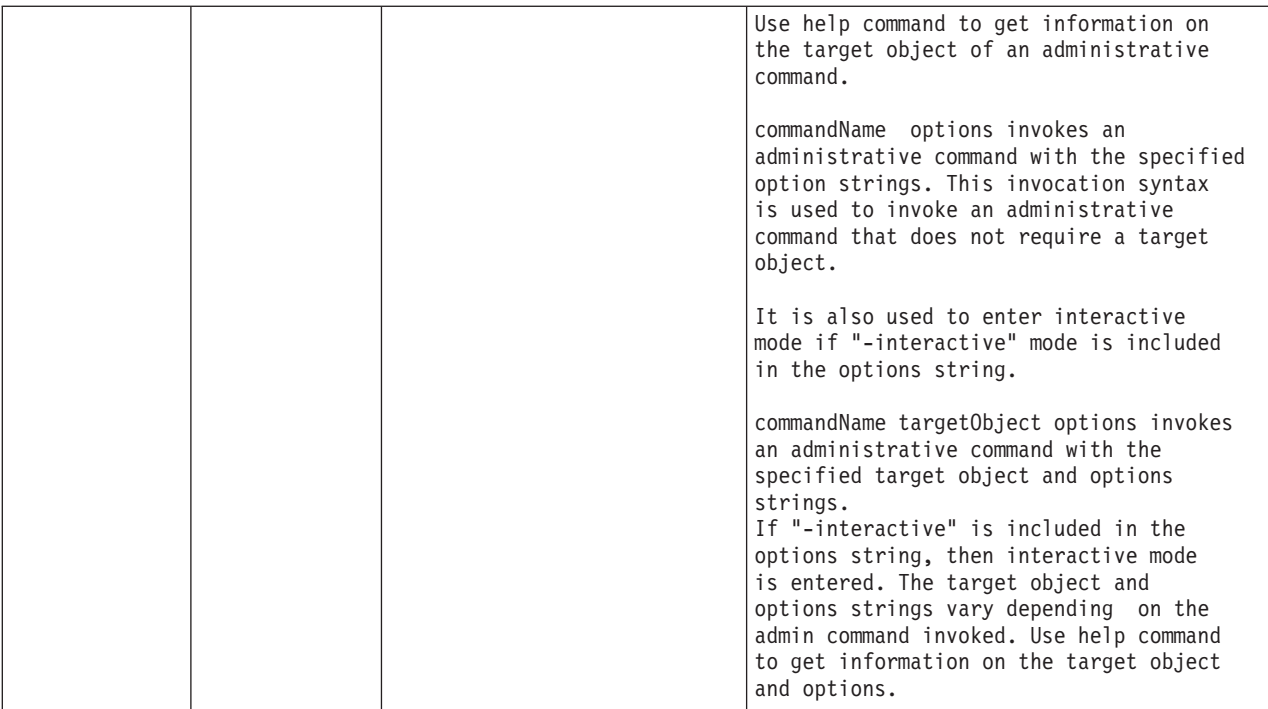

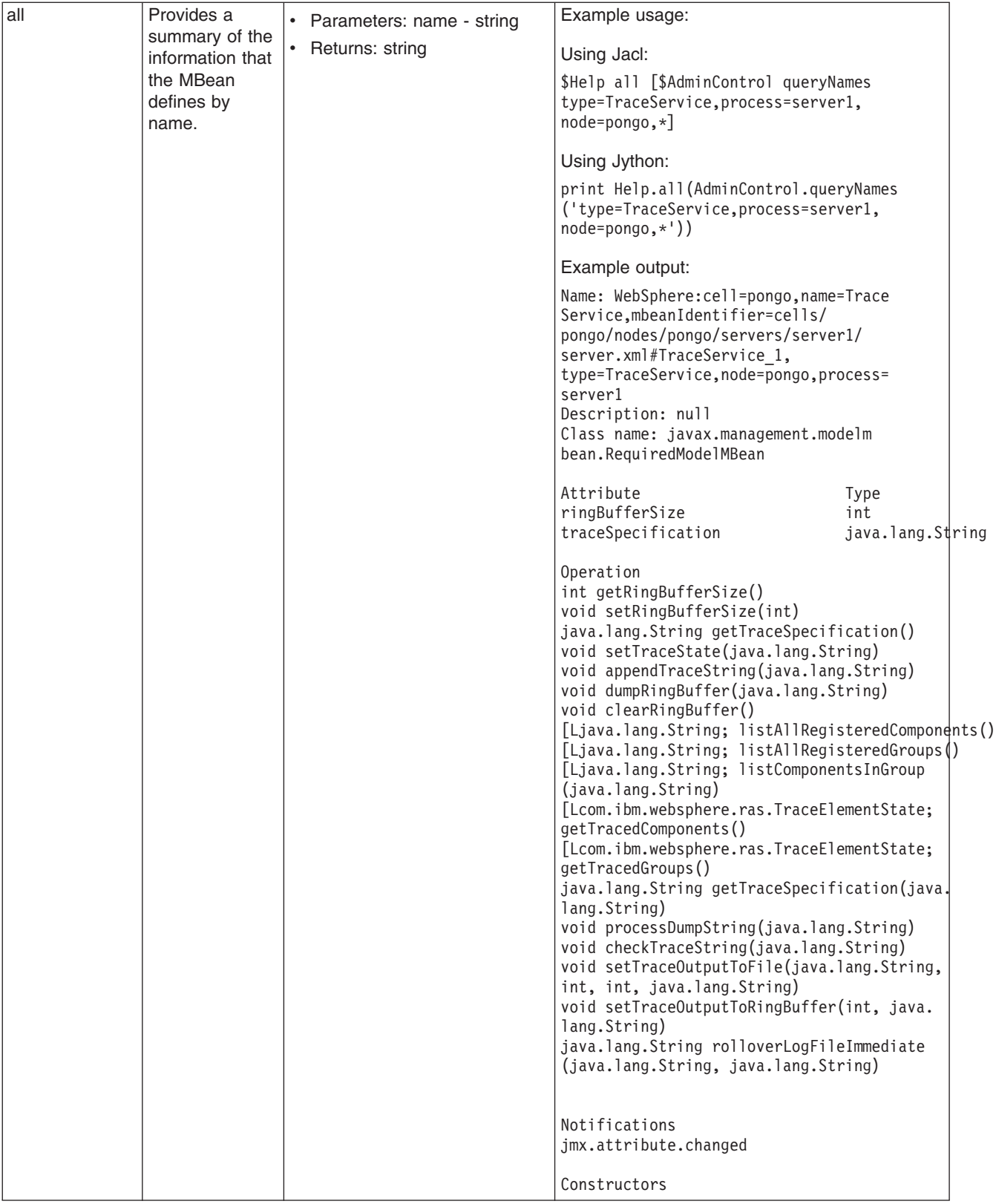

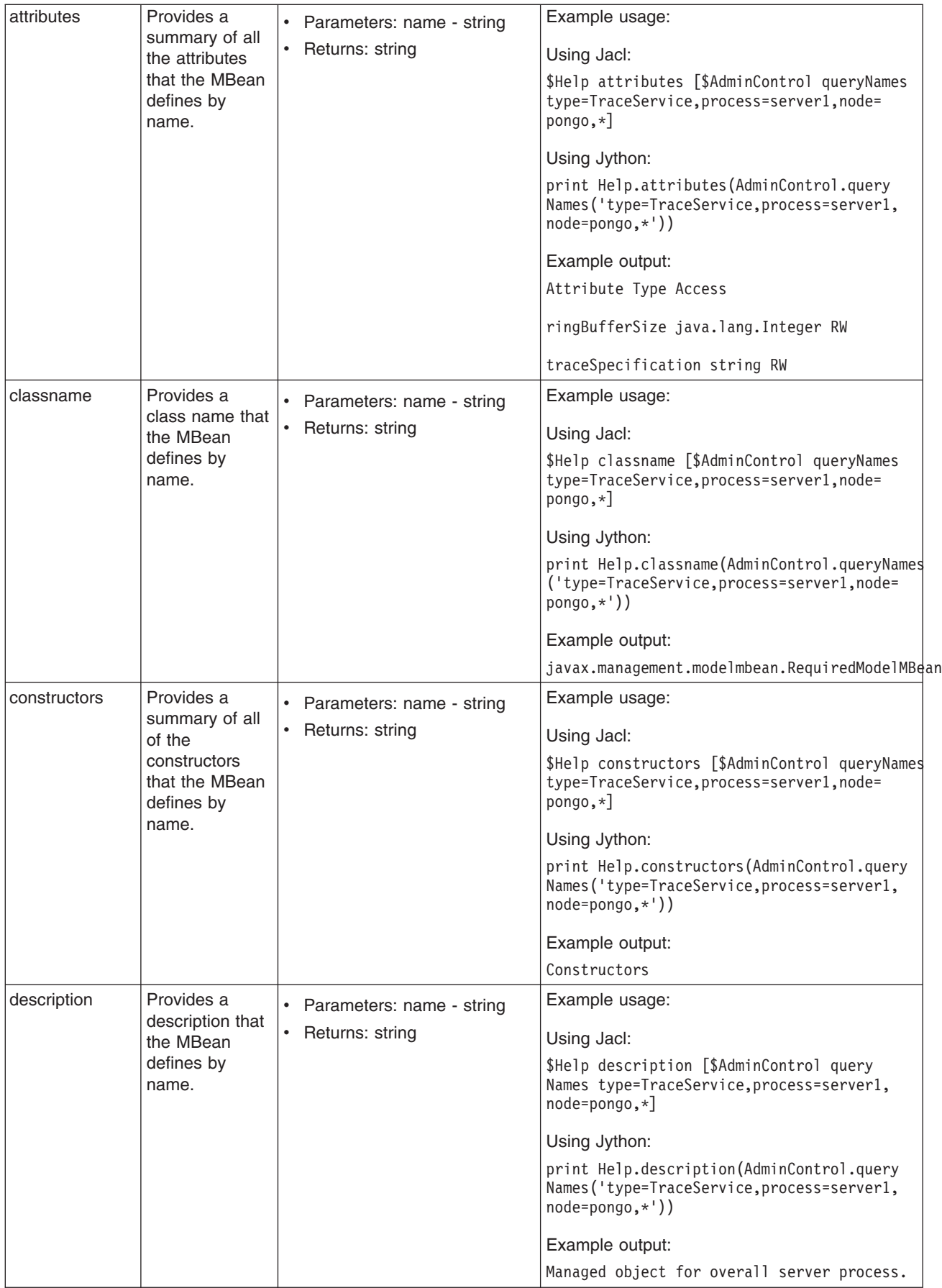
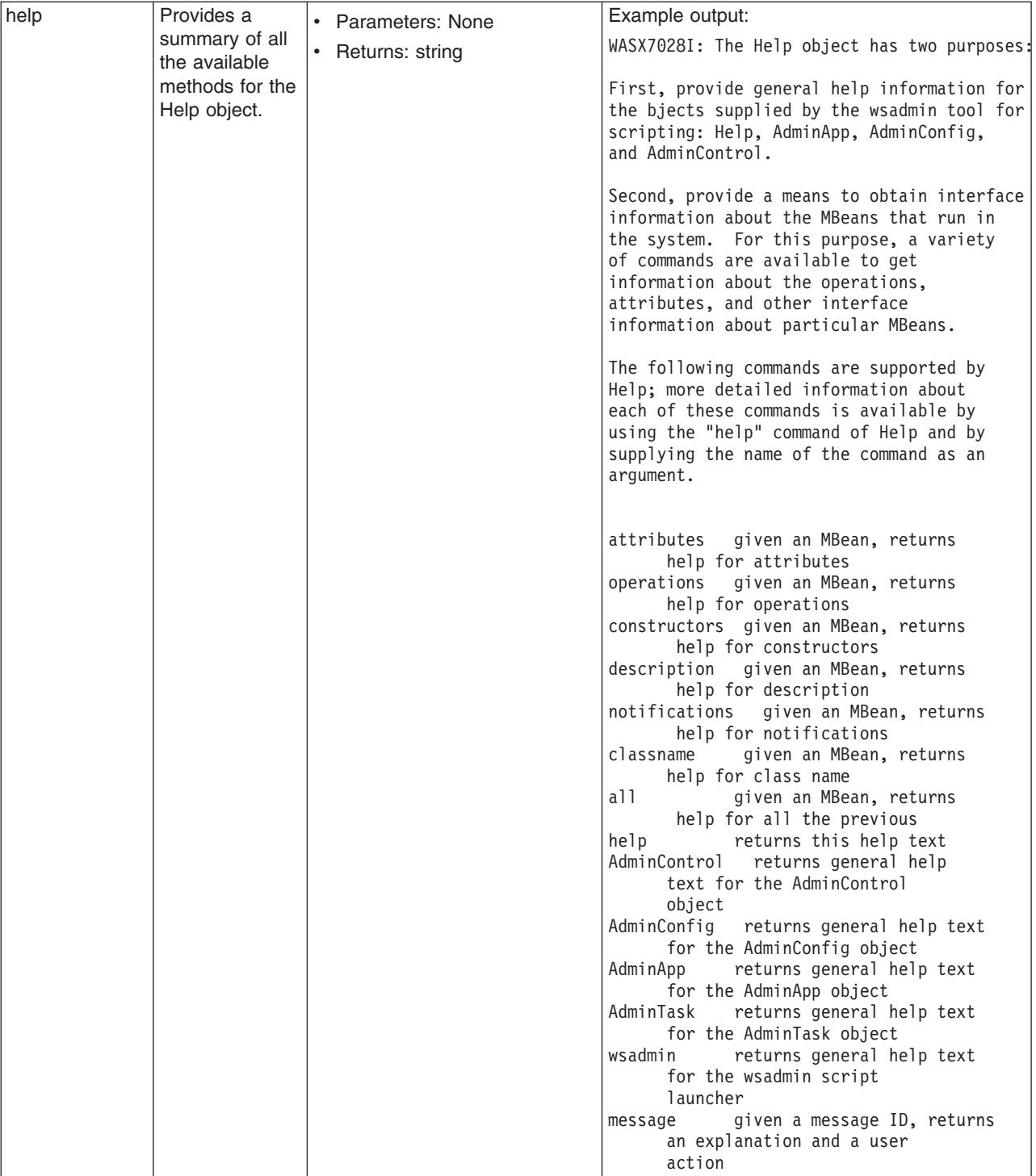

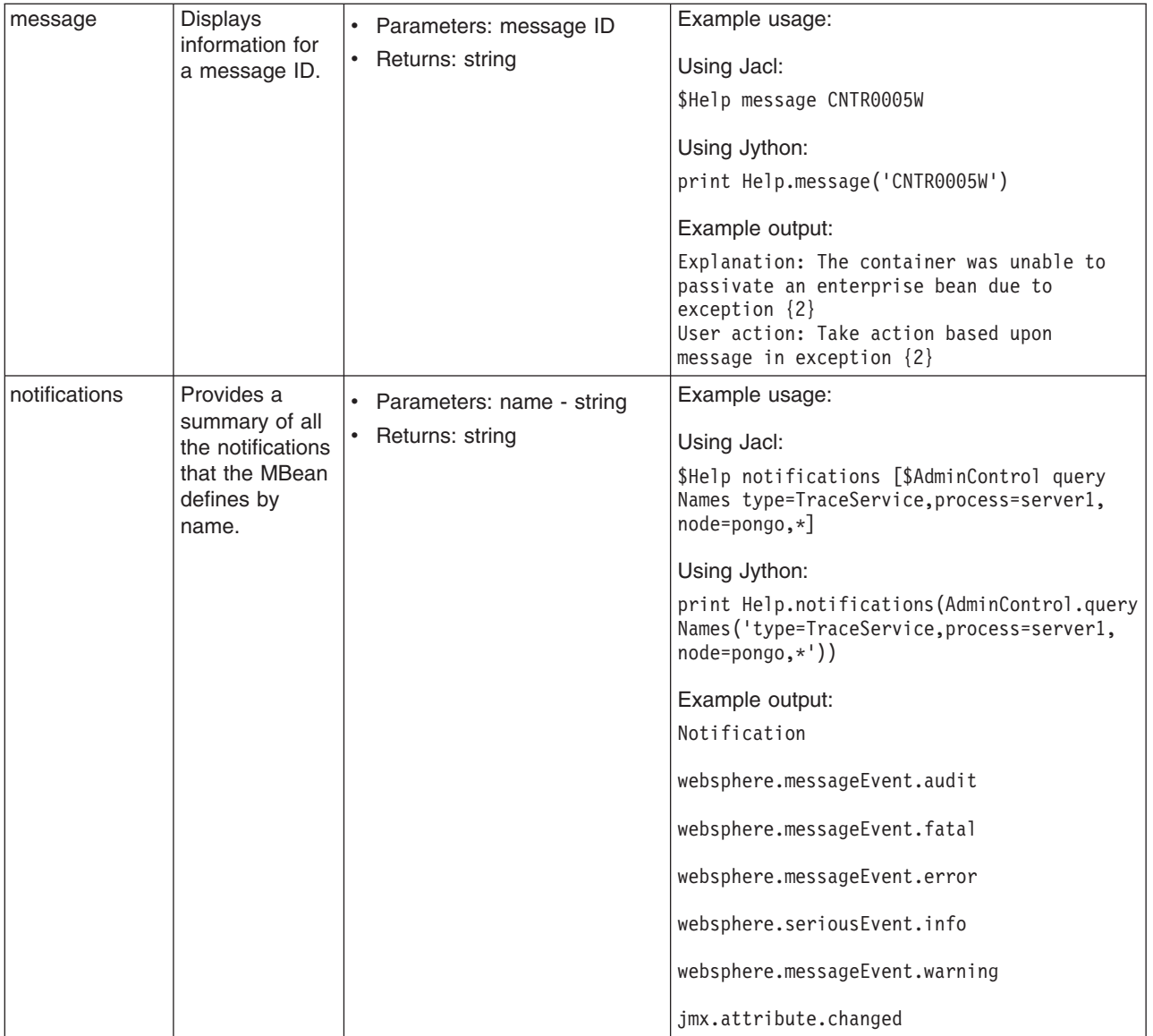

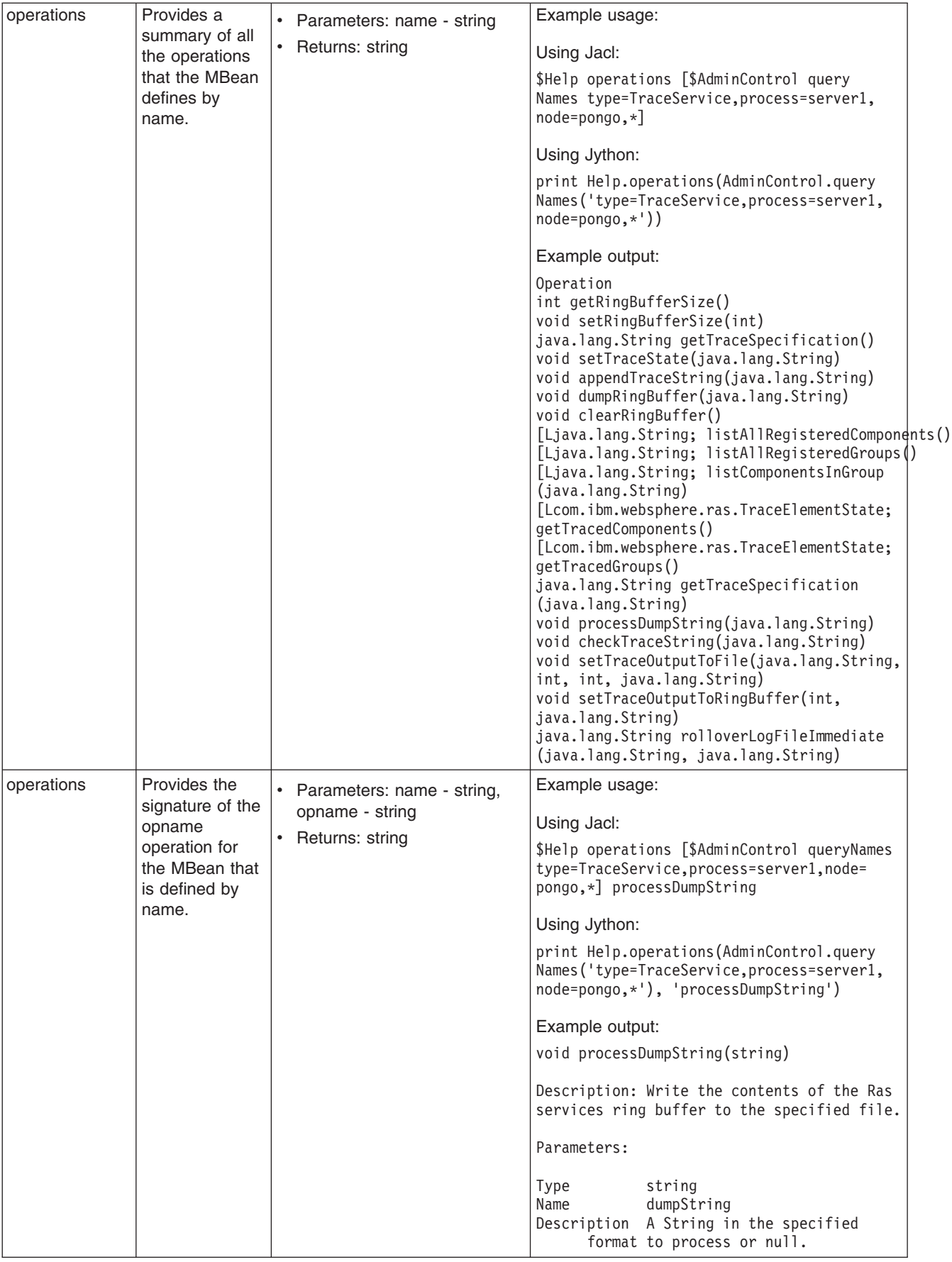

## **Related concepts**

"Help object for scripted [administration"](#page-96-0) on page 87 The Help object provides general help, online information about running MBeans, and help on messages.

## **Commands for the AdminConfig object**

Use the AdminConfig object to invoke configuration commands and to create or change elements of the WebSphere Application Server configuration, for example, creating a data source.

You can start the scripting client without a running server, if you only want to use local operations. To run in local mode, use the -conntype NONE option to start the scripting client. You receive a message that you are running in the local mode. If a server is currently running, running the AdminConfig tool in local mode is not recommended. This is because any configuration changes made in local mode will not be reflected in the running server configuration and vice versa. If you save a conflicting configuration, you could corrupt the configuration. In a deployment manager environment, configuration updates are available only if a scripting client is connected to a deployment manager. When connected to a node agent or a managed application server, you will not be able to update the configuration because the configuration for these server processes are copies of the master configuration which resides in the deployment manager. The copies are created on a node machine when a configuration synchronization occurs between the deployment manager and the node agent. Make configuration changes to the server processes by connecting a scripting client to a deployment manager. For this reason, to change a configuration, do not run a scripting client in local mode on a node machine. It is not a supported configuration.

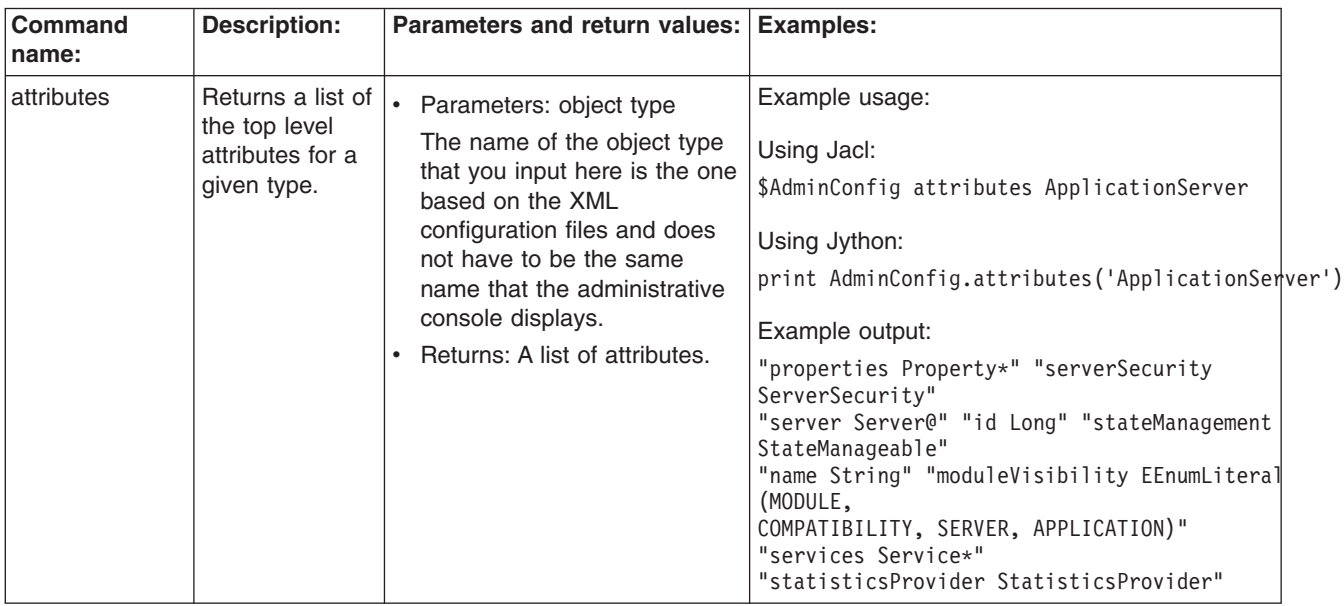

The following commands are available for the AdminConfig object:

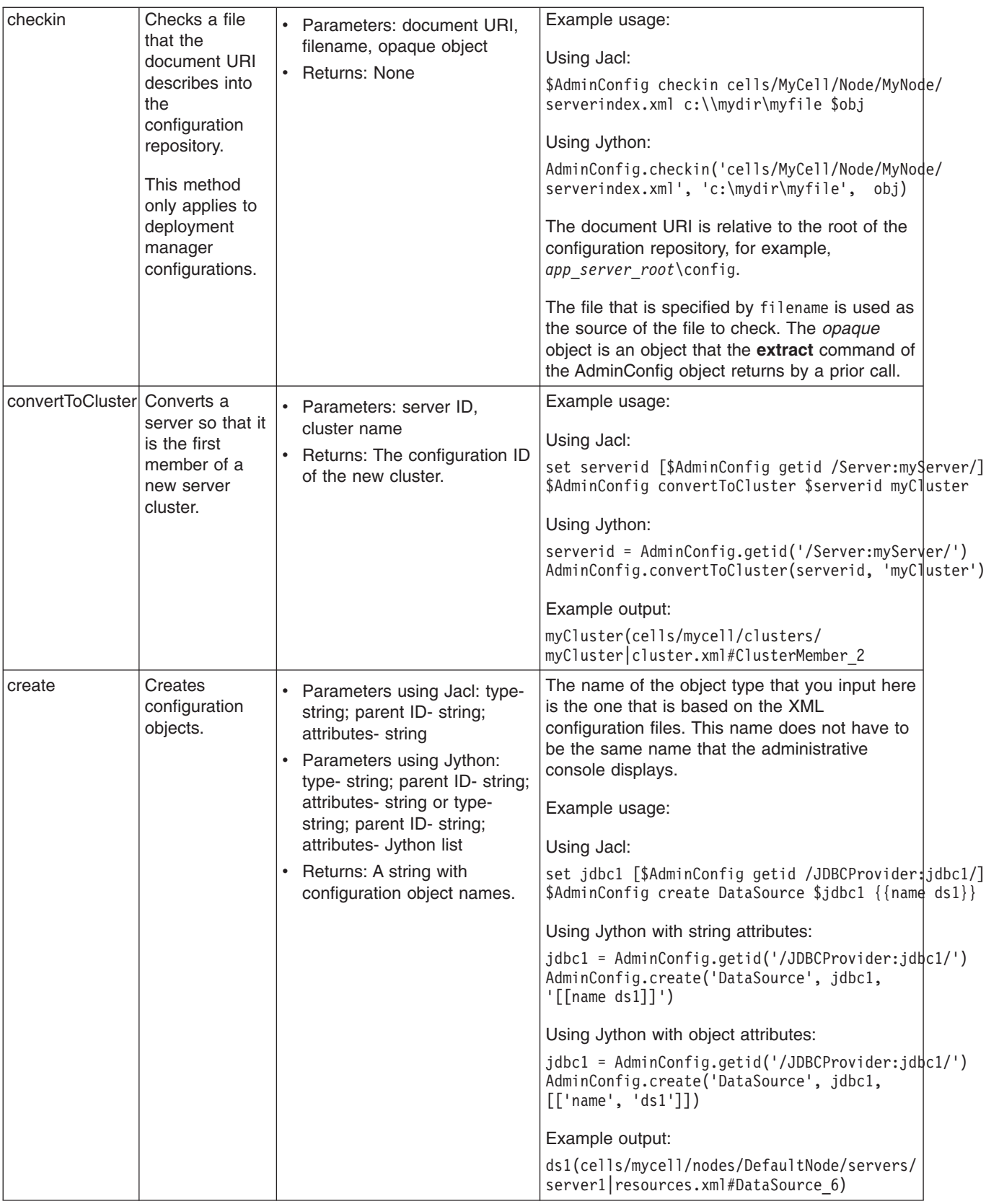

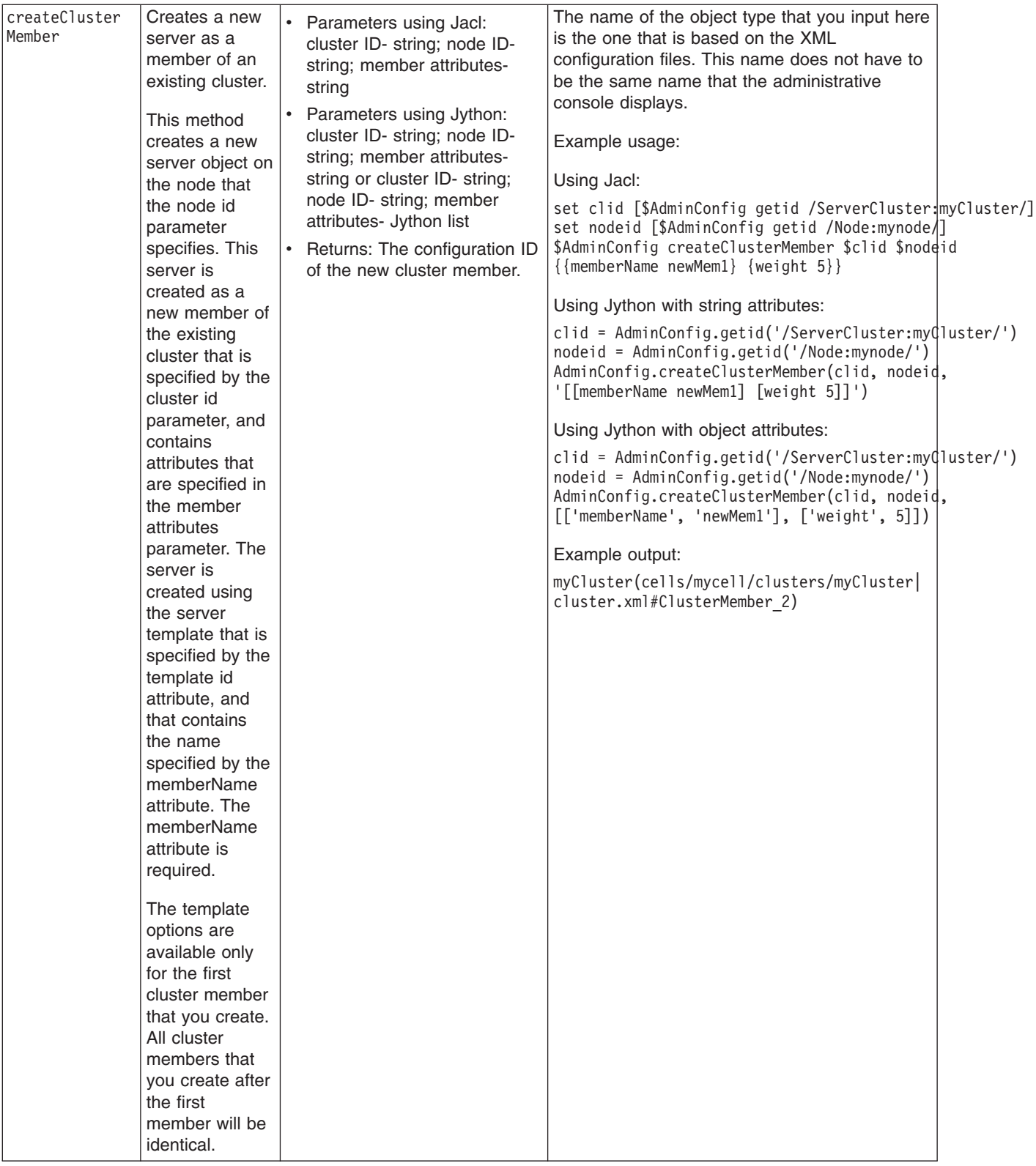

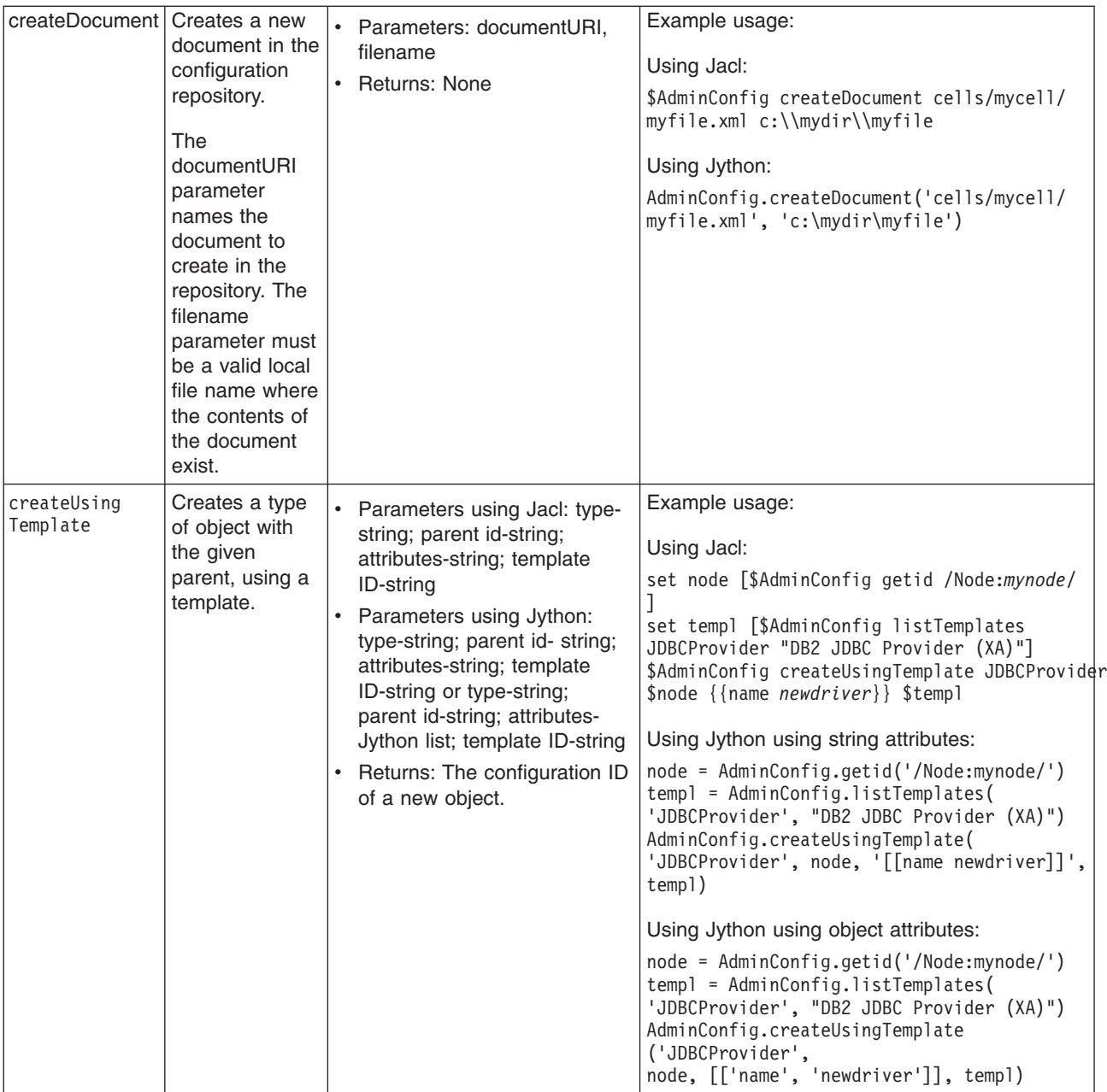

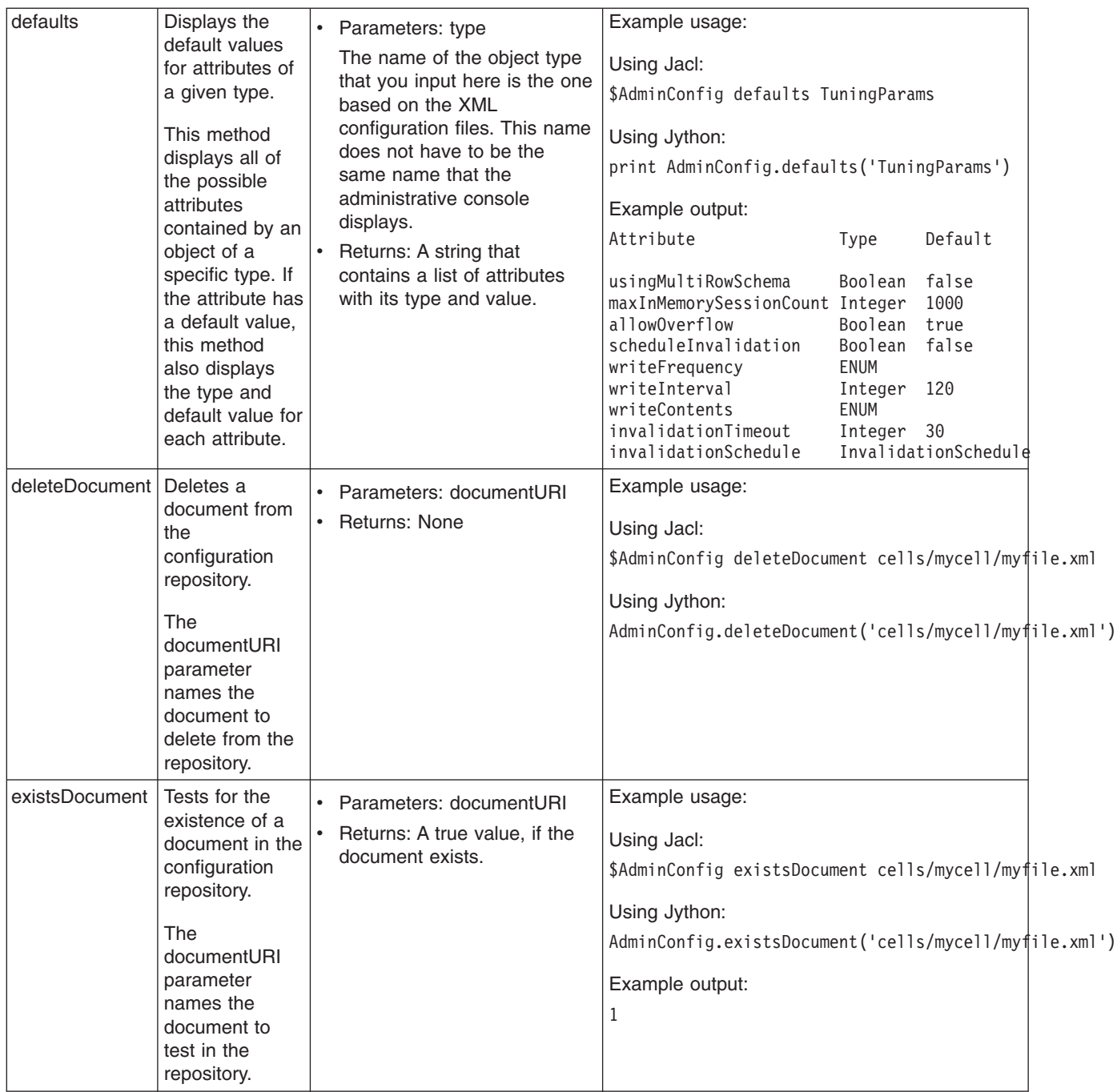

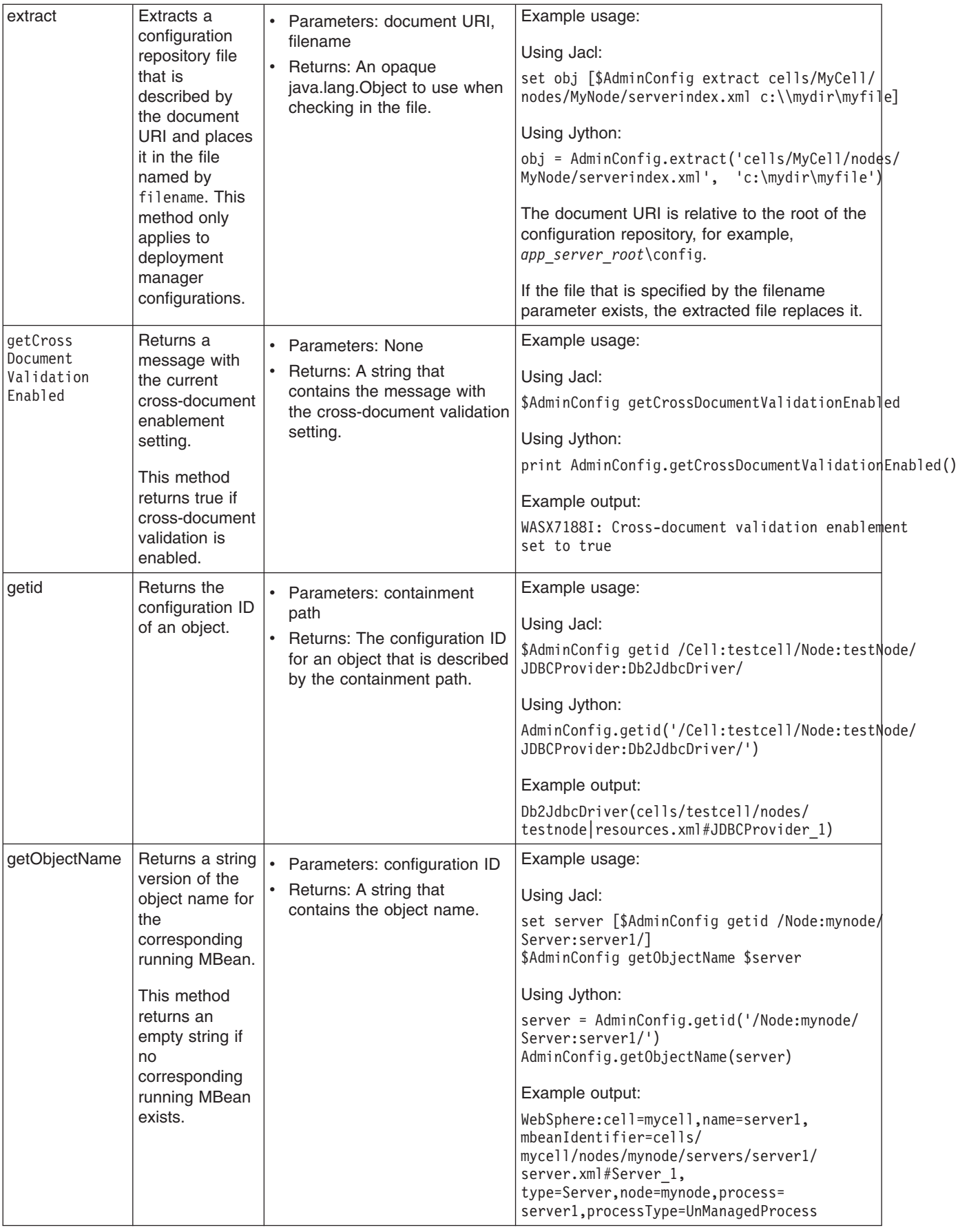

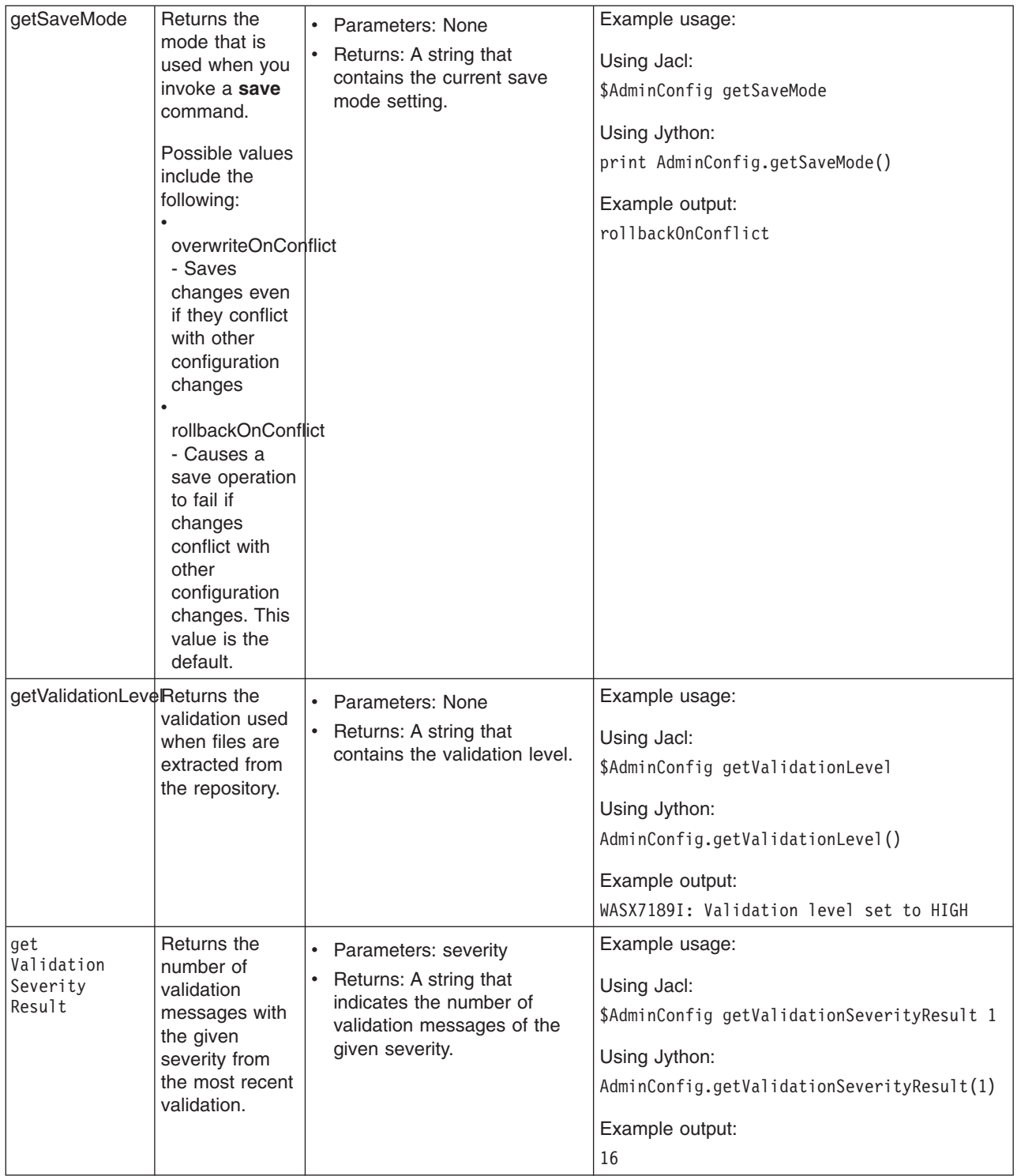

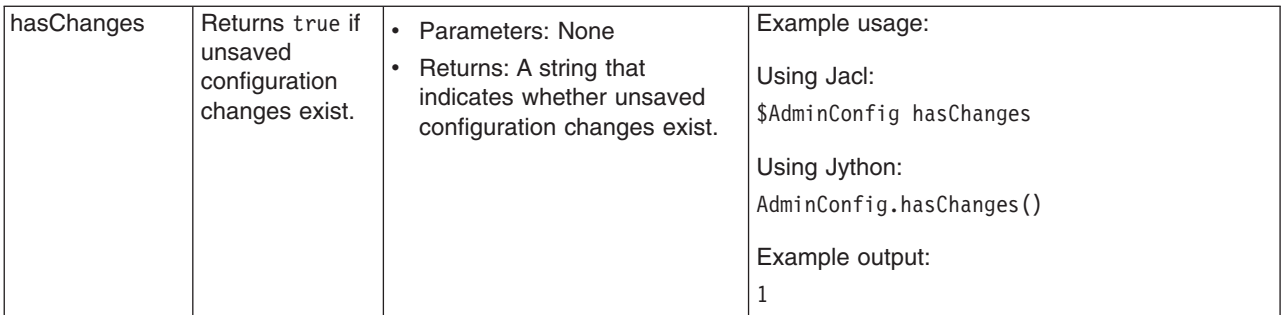

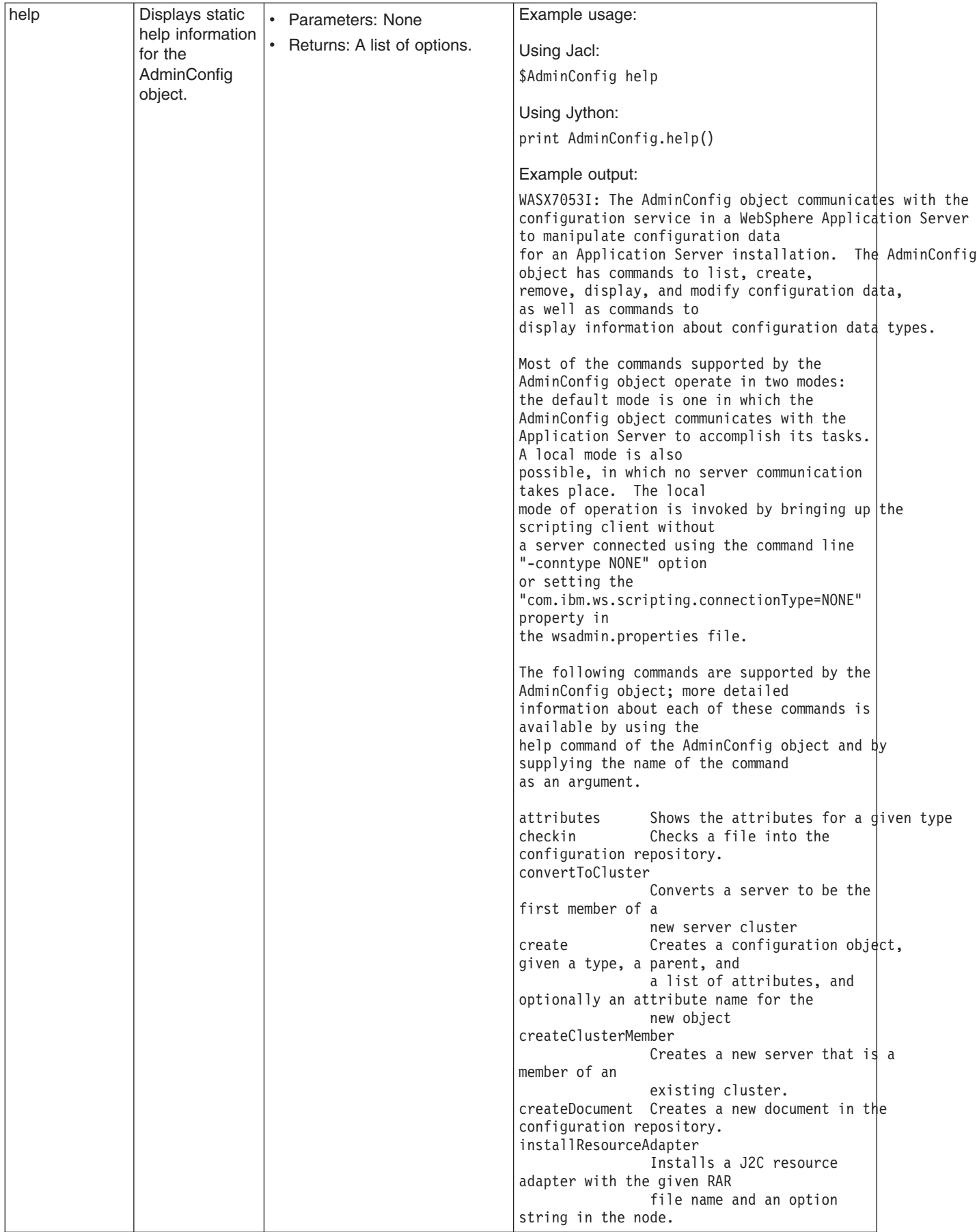

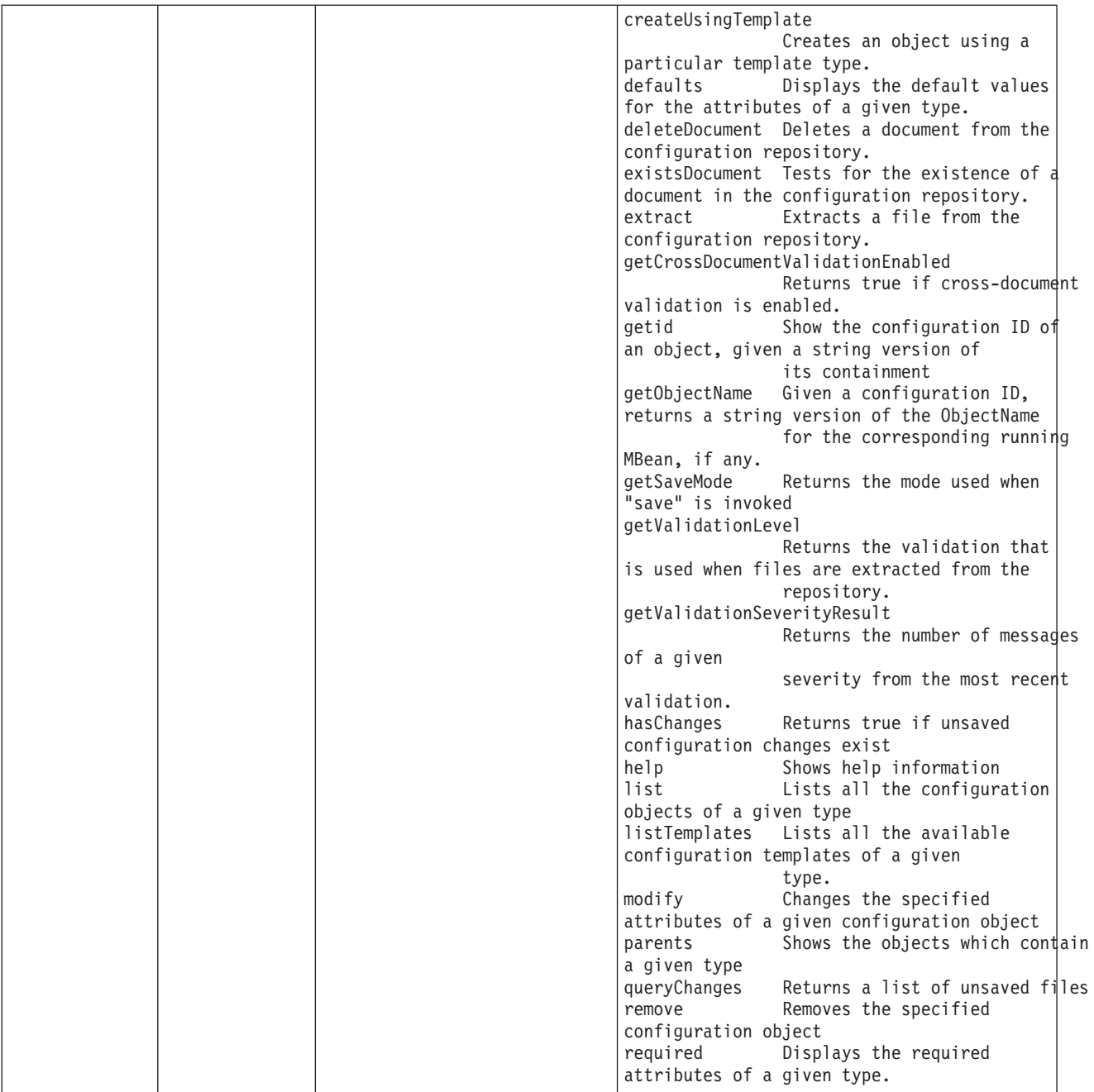

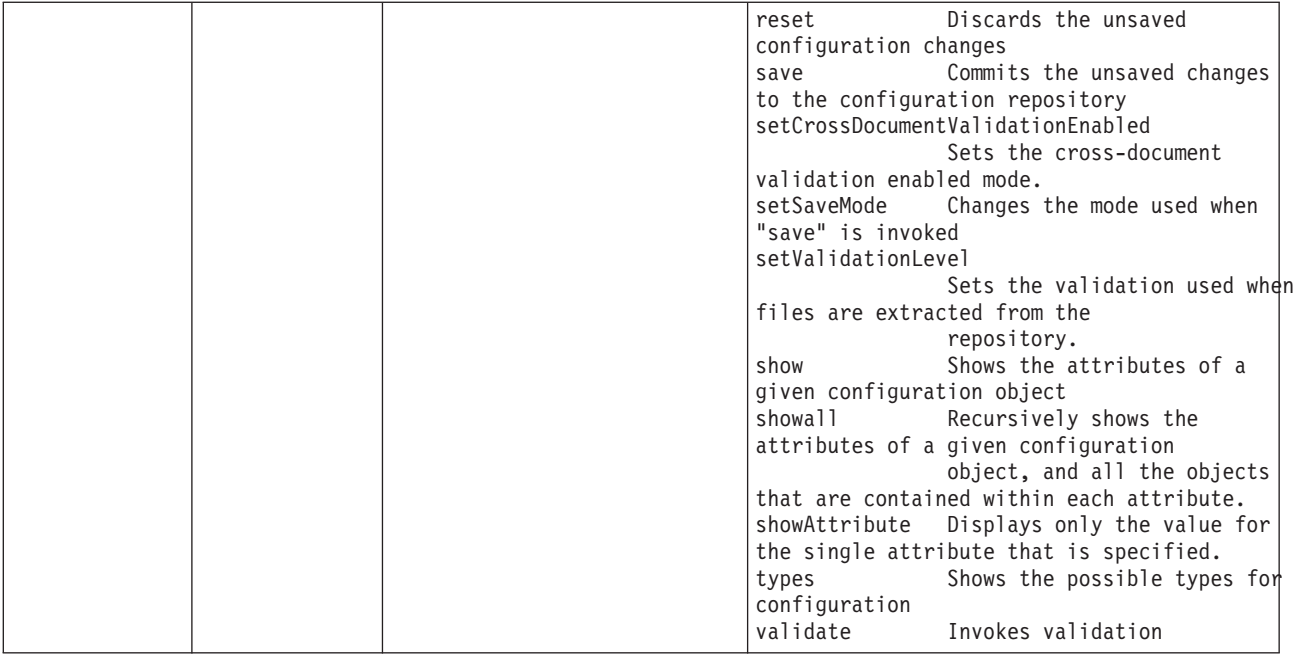

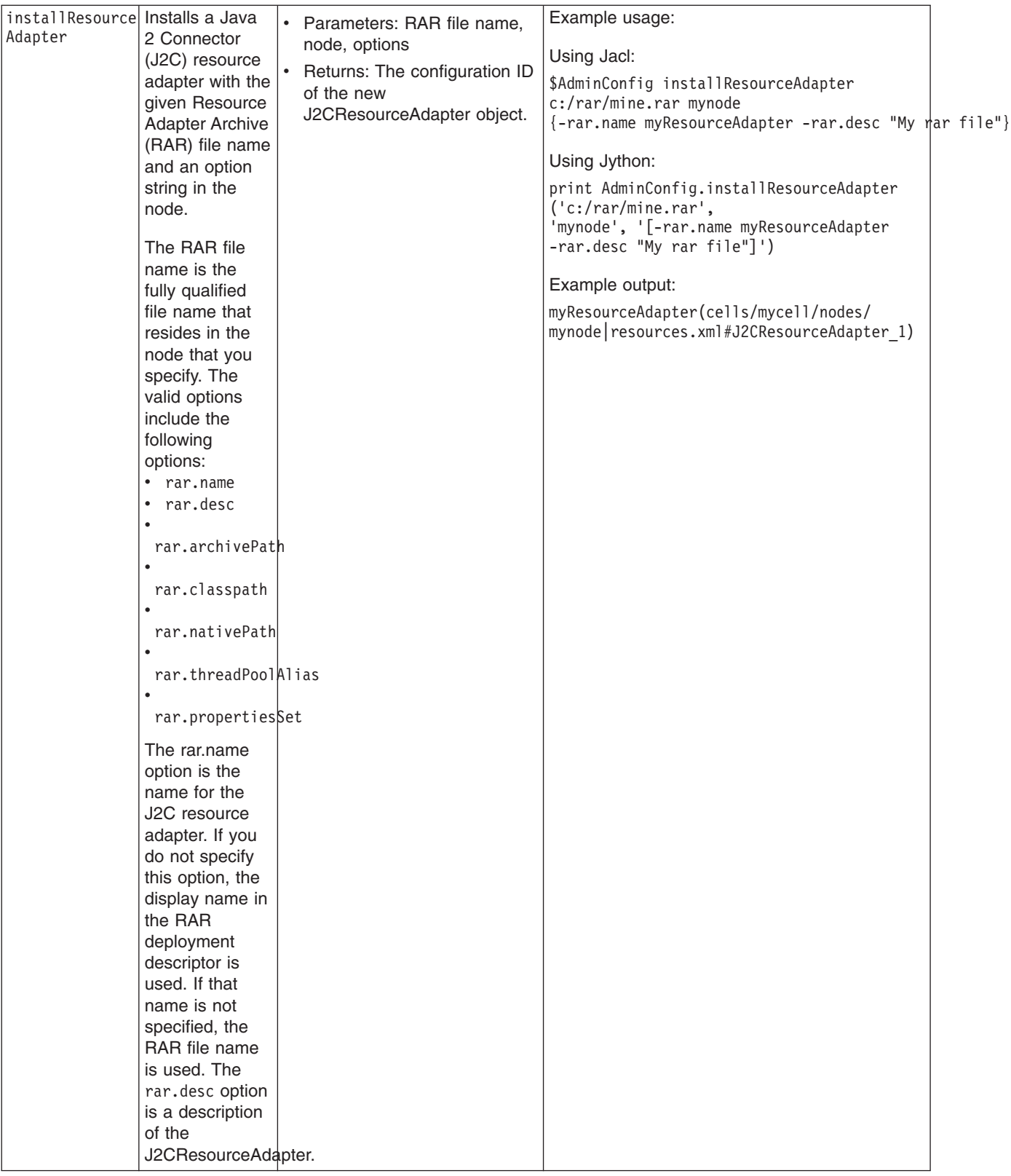

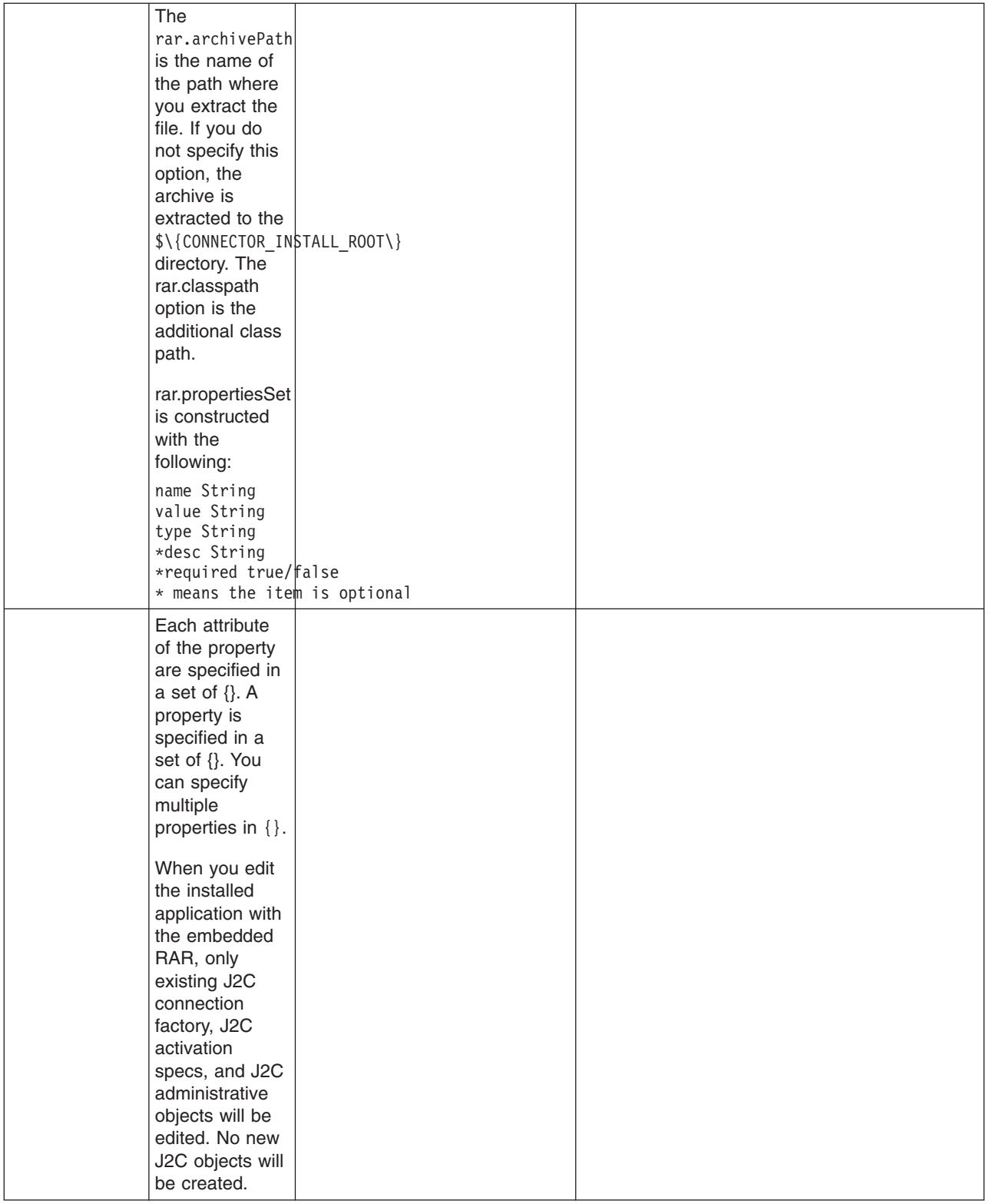

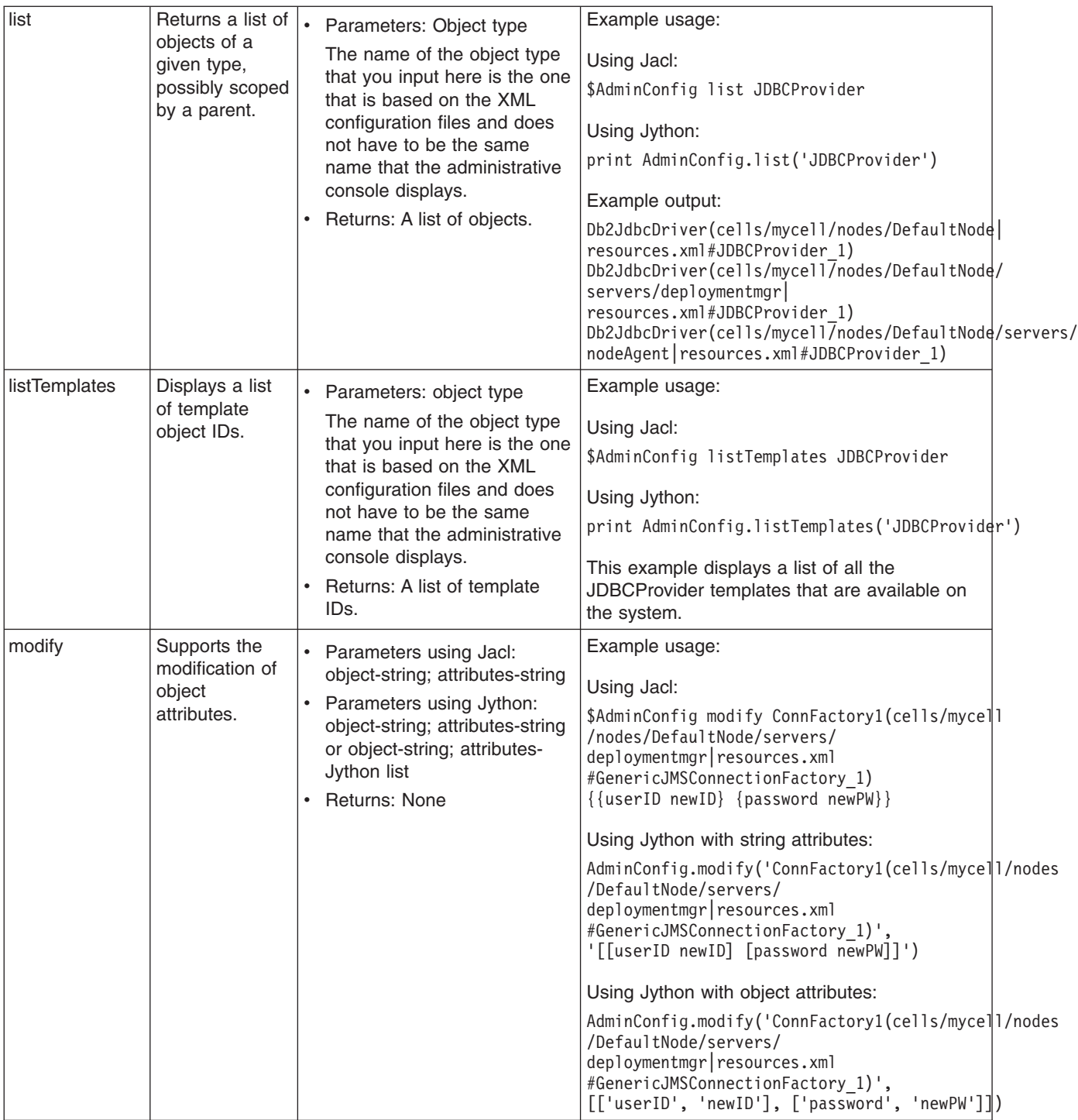

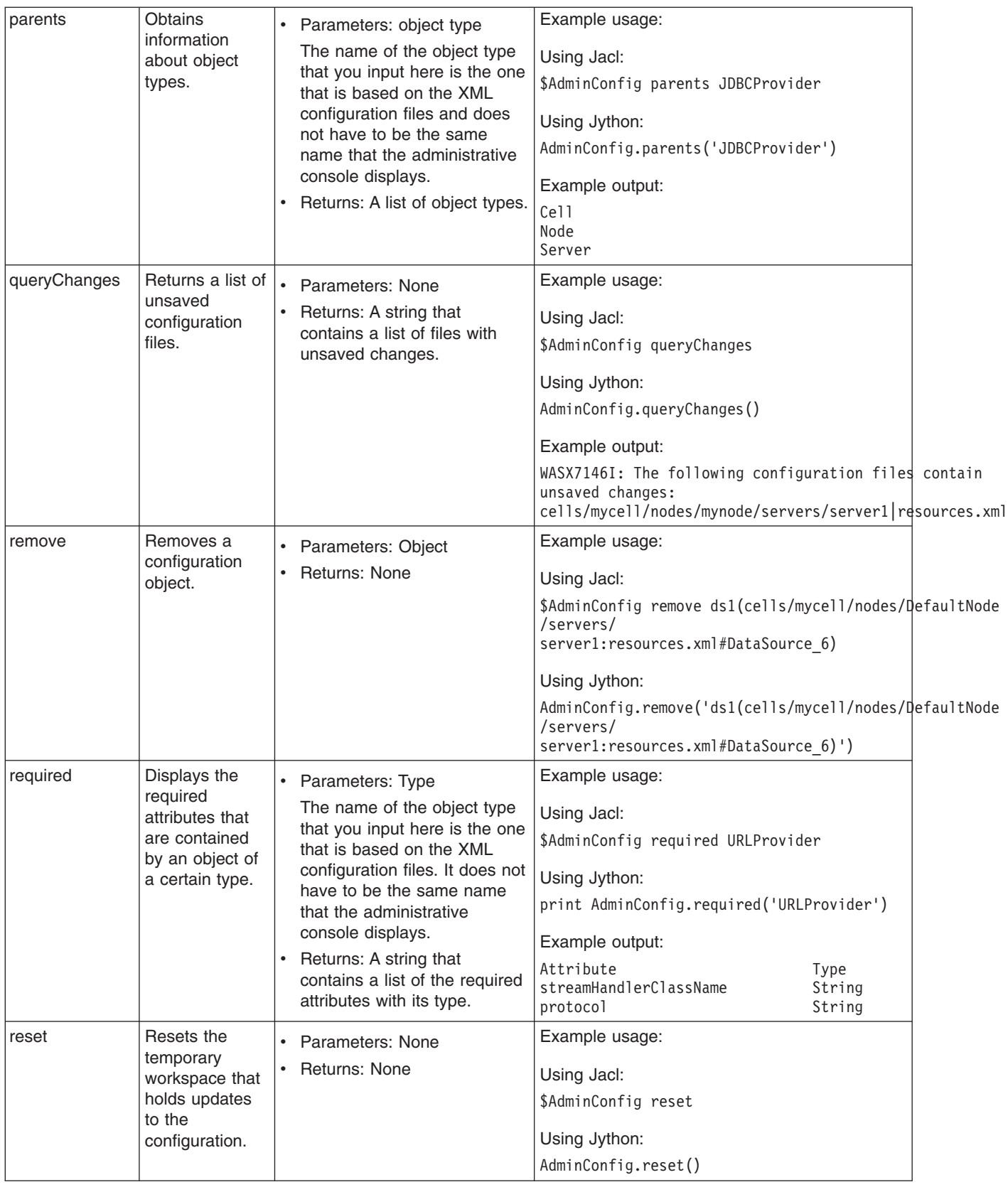

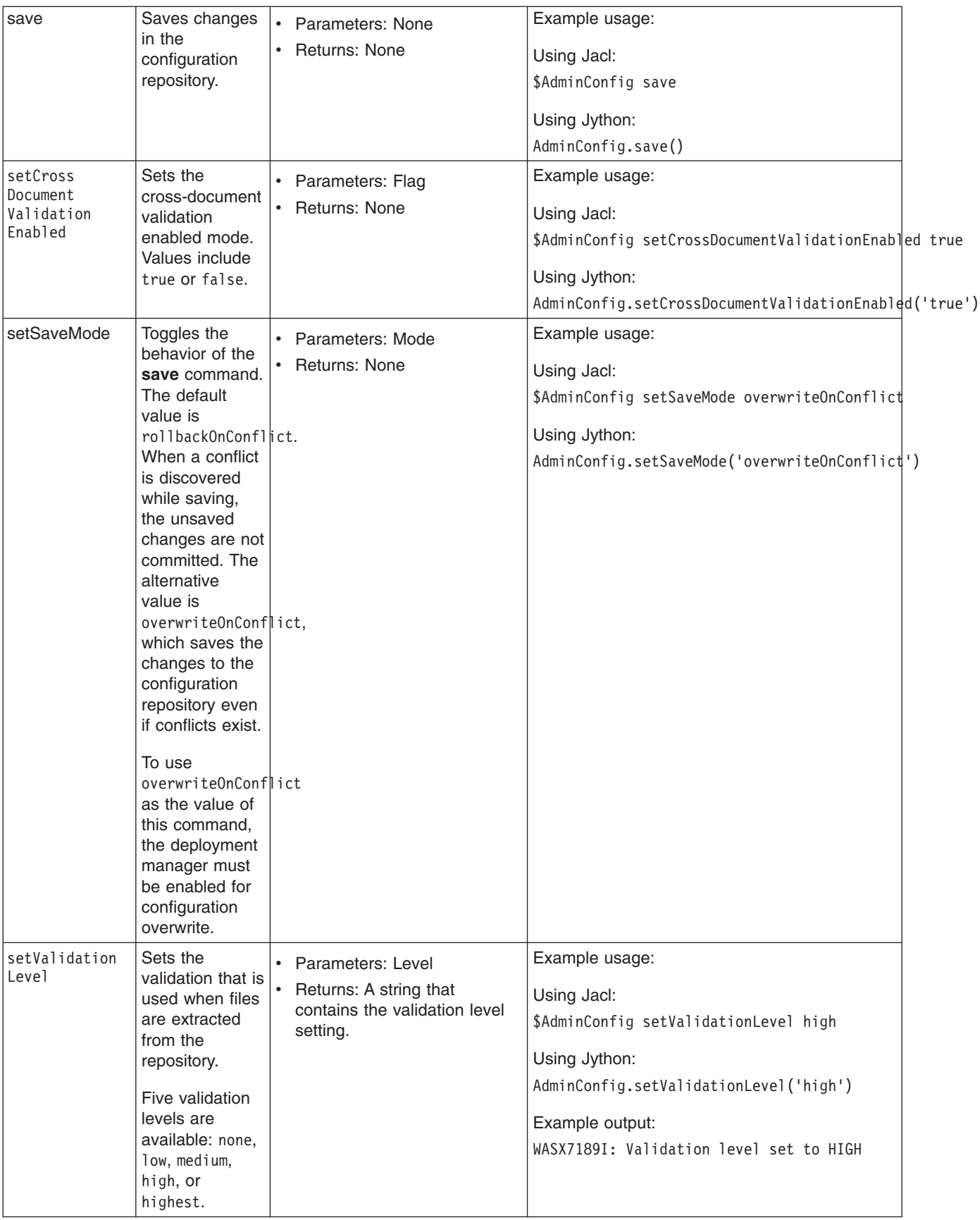

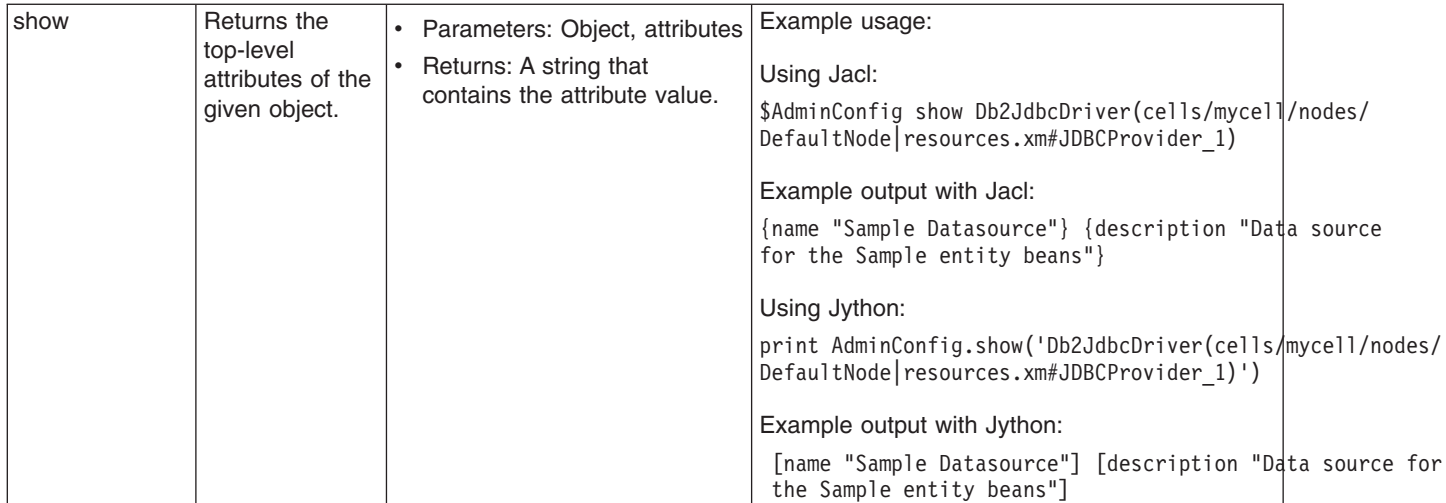

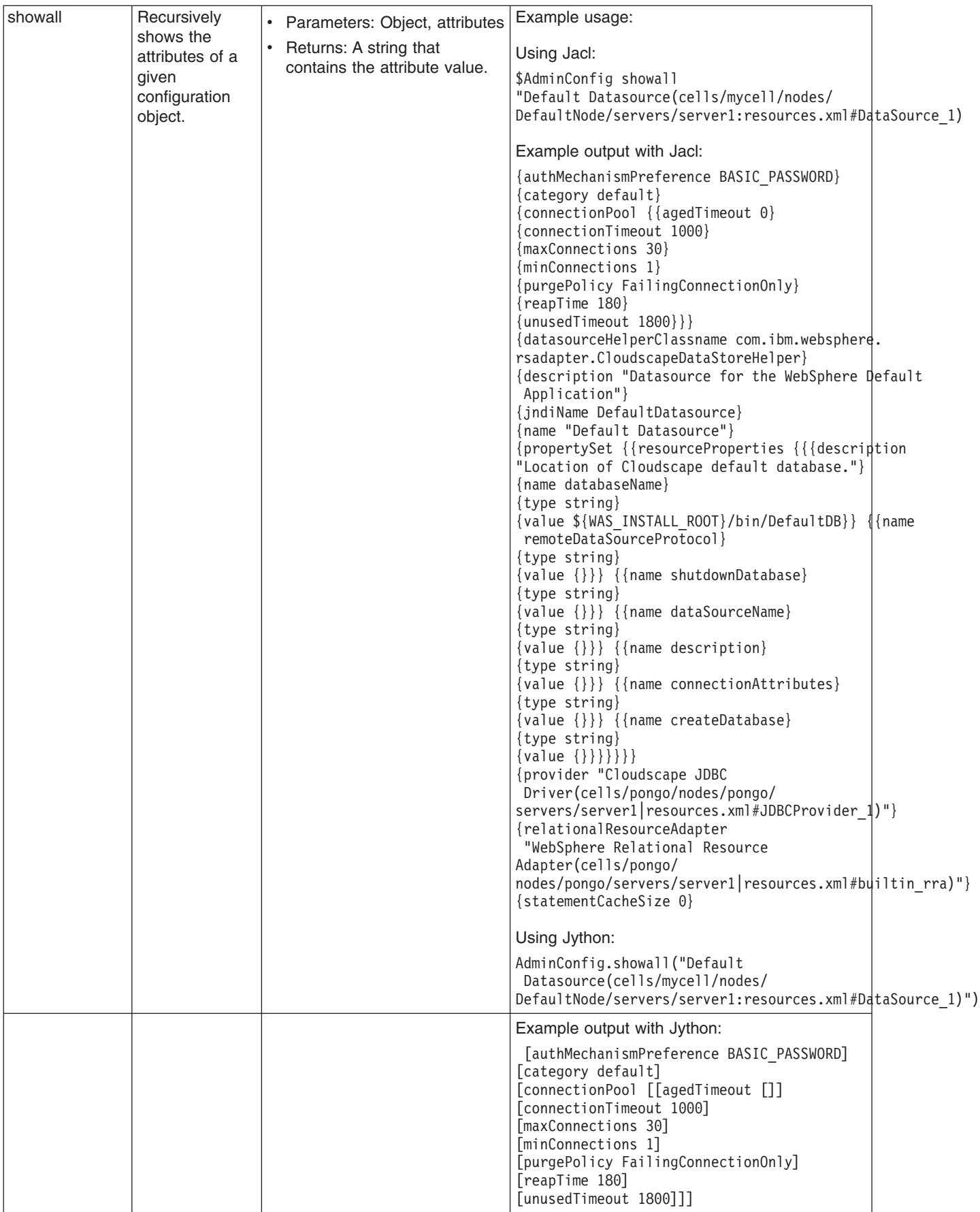

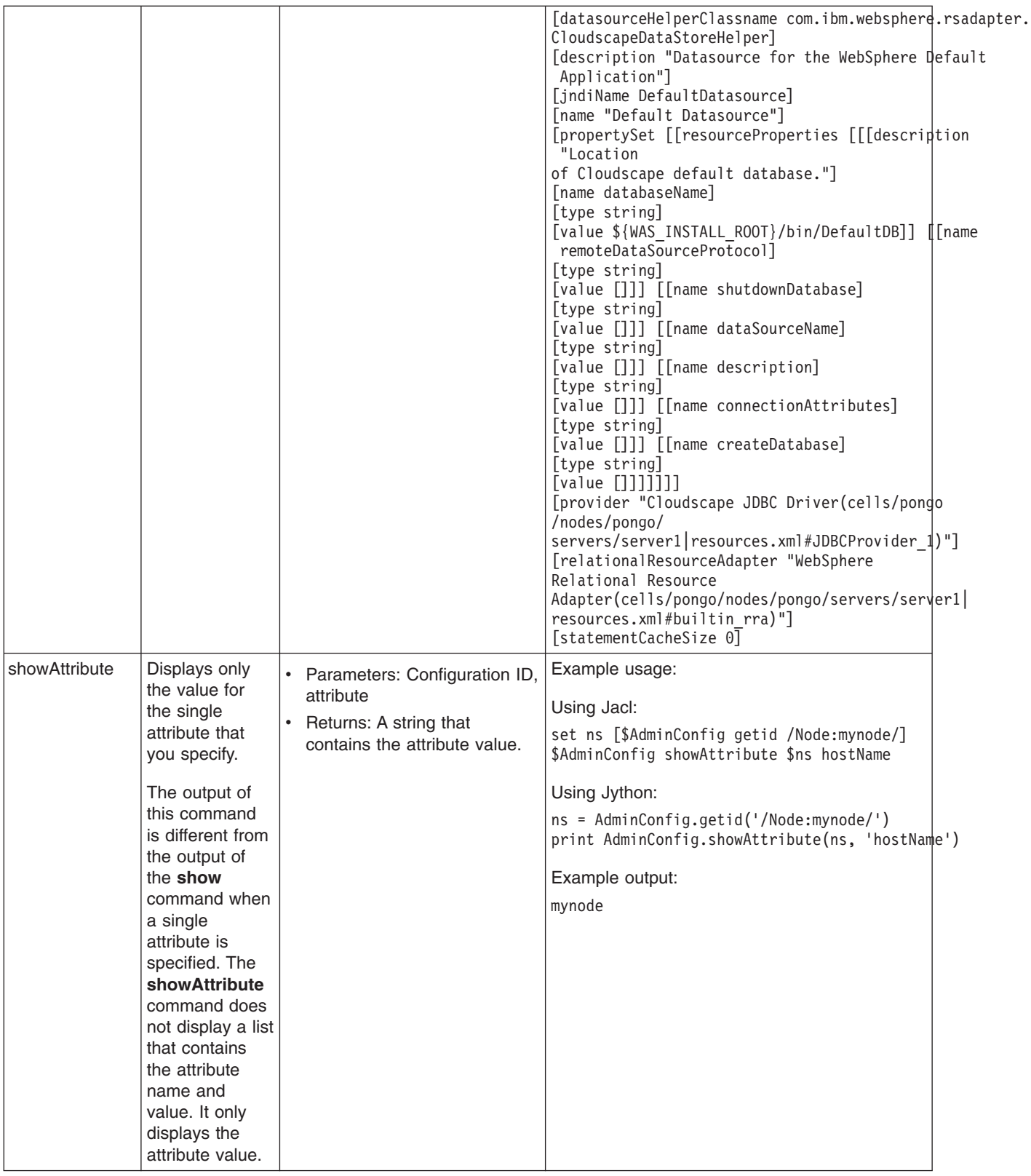

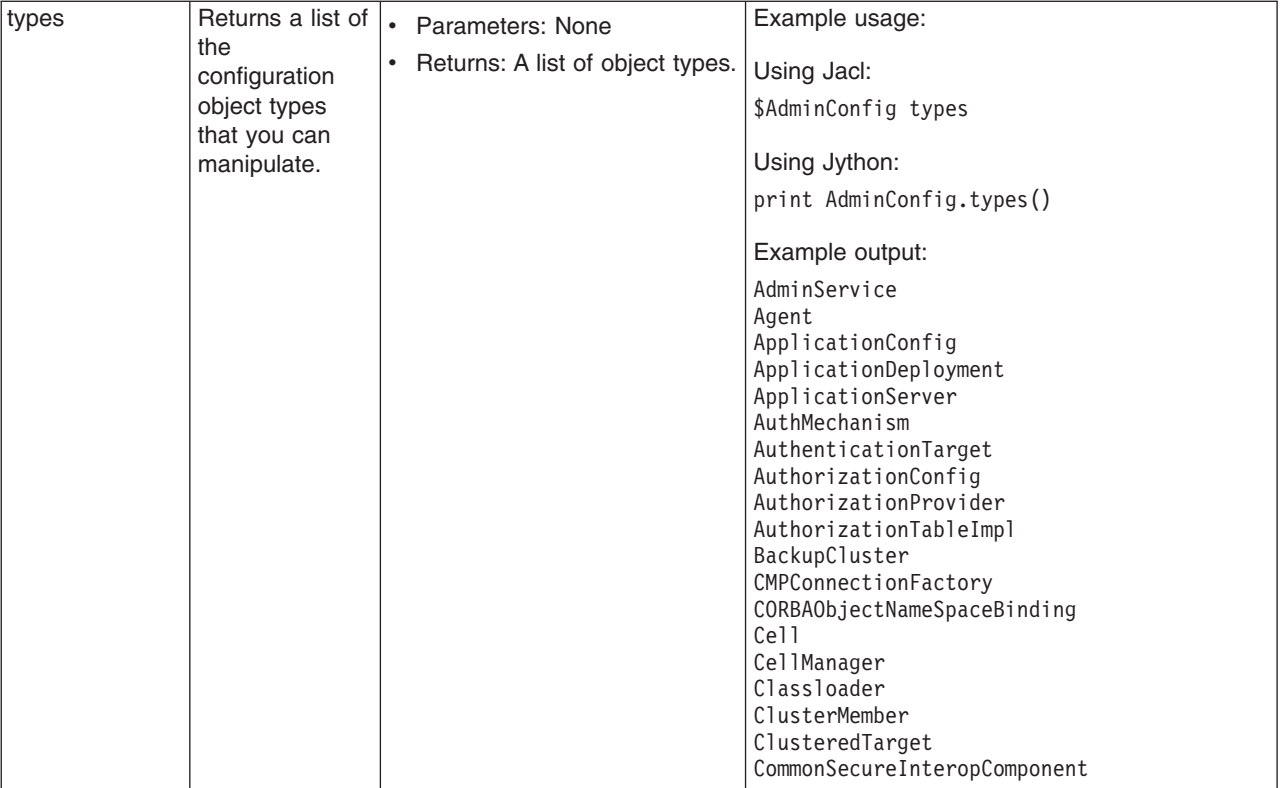

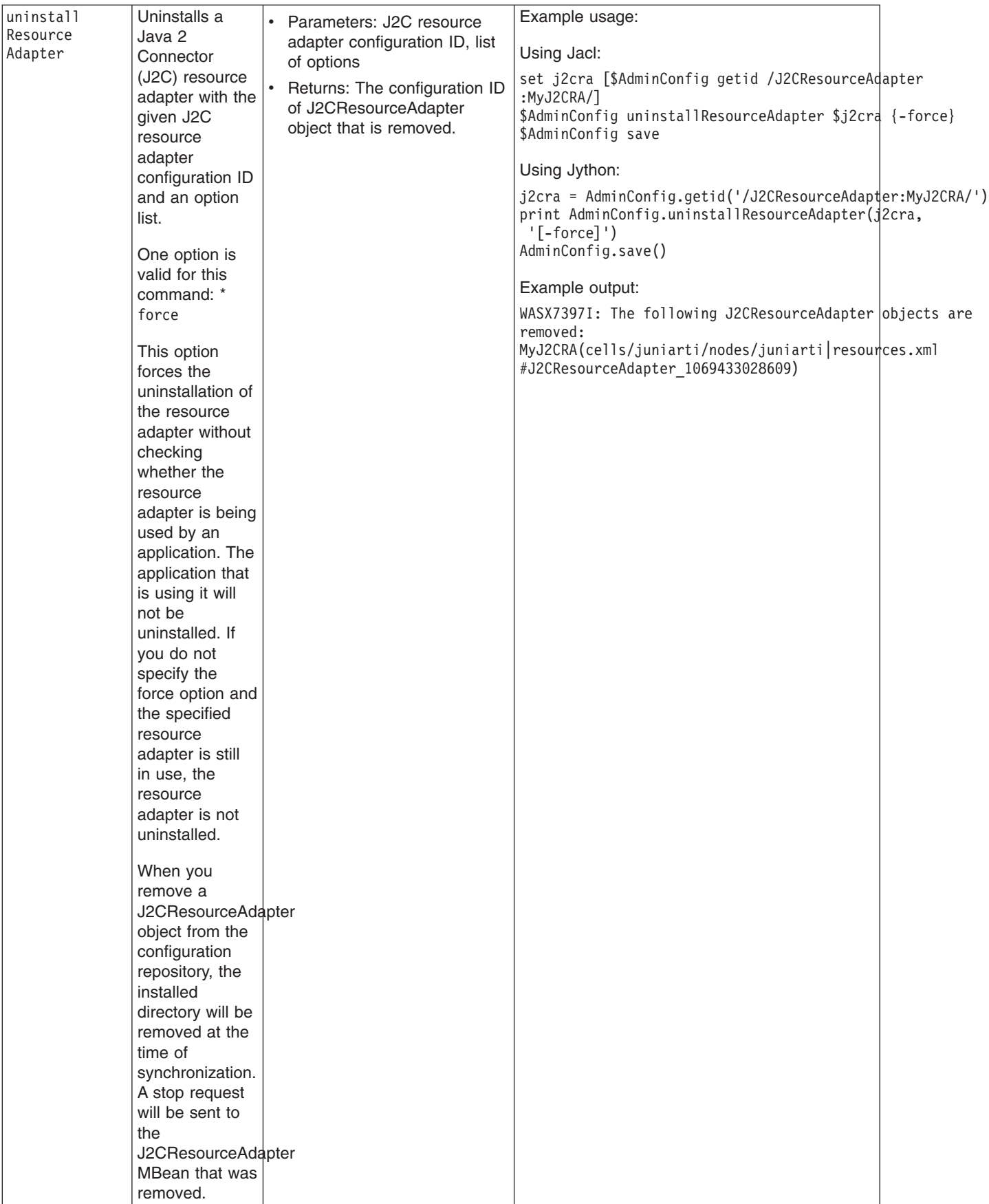

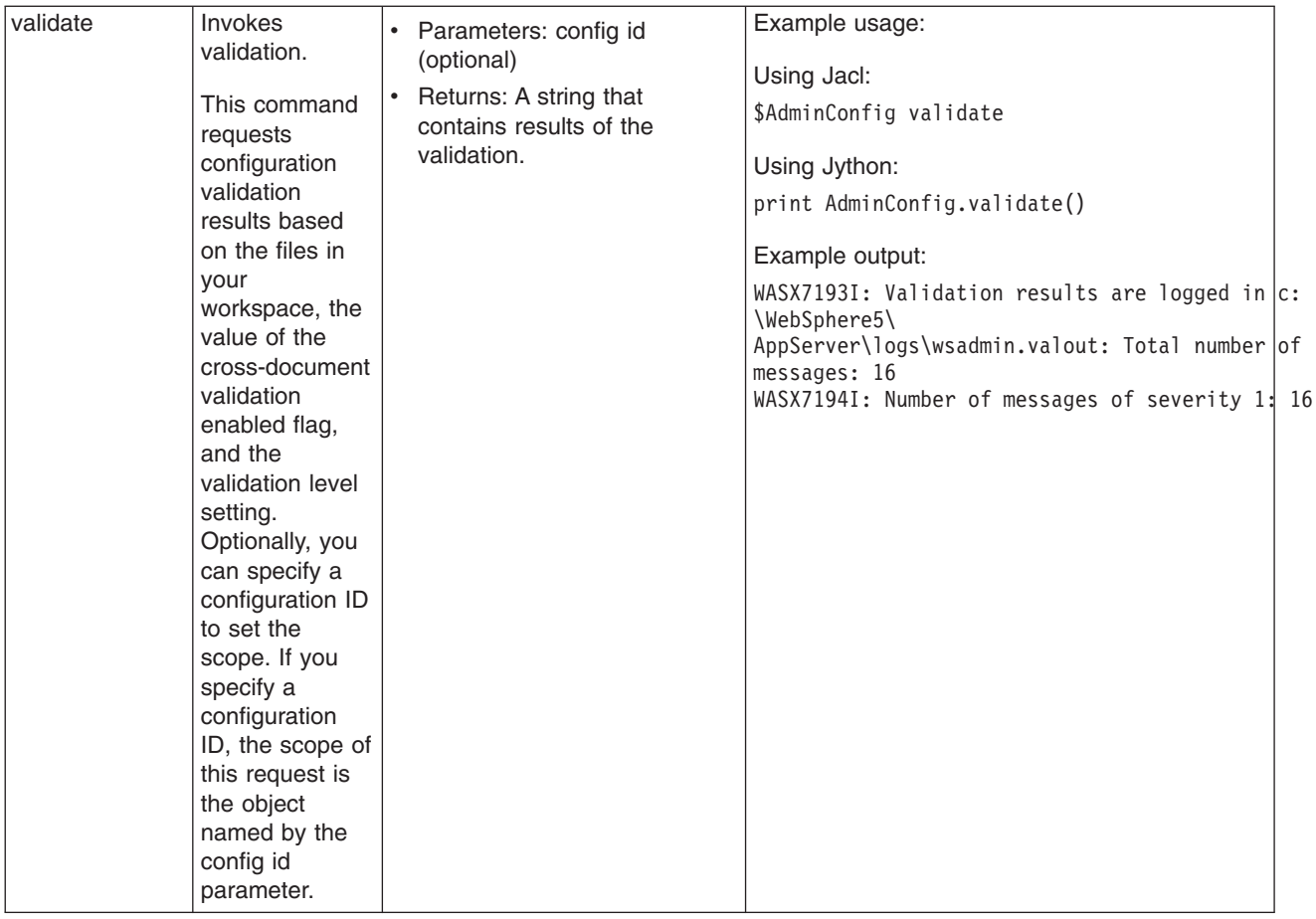

## **Commands for the AdminControl object**

Use the AdminControl object to invoke operational commands that deal with running objects in the WebSphere Application Server.

Many of the AdminControl commands have multiple signatures so that they can either invoke in a raw mode using parameters that are specified by Java Management Extensions (JMX), or by using strings for parameters. In addition to operational commands, the AdminControl object supports some utility commands for tracing, reconnecting with a server, and converting data types.

The following commands are available for the AdminControl object:

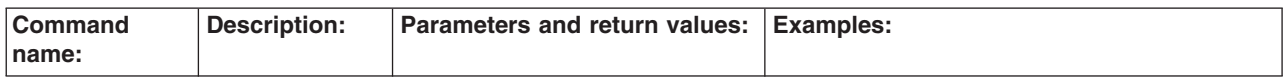

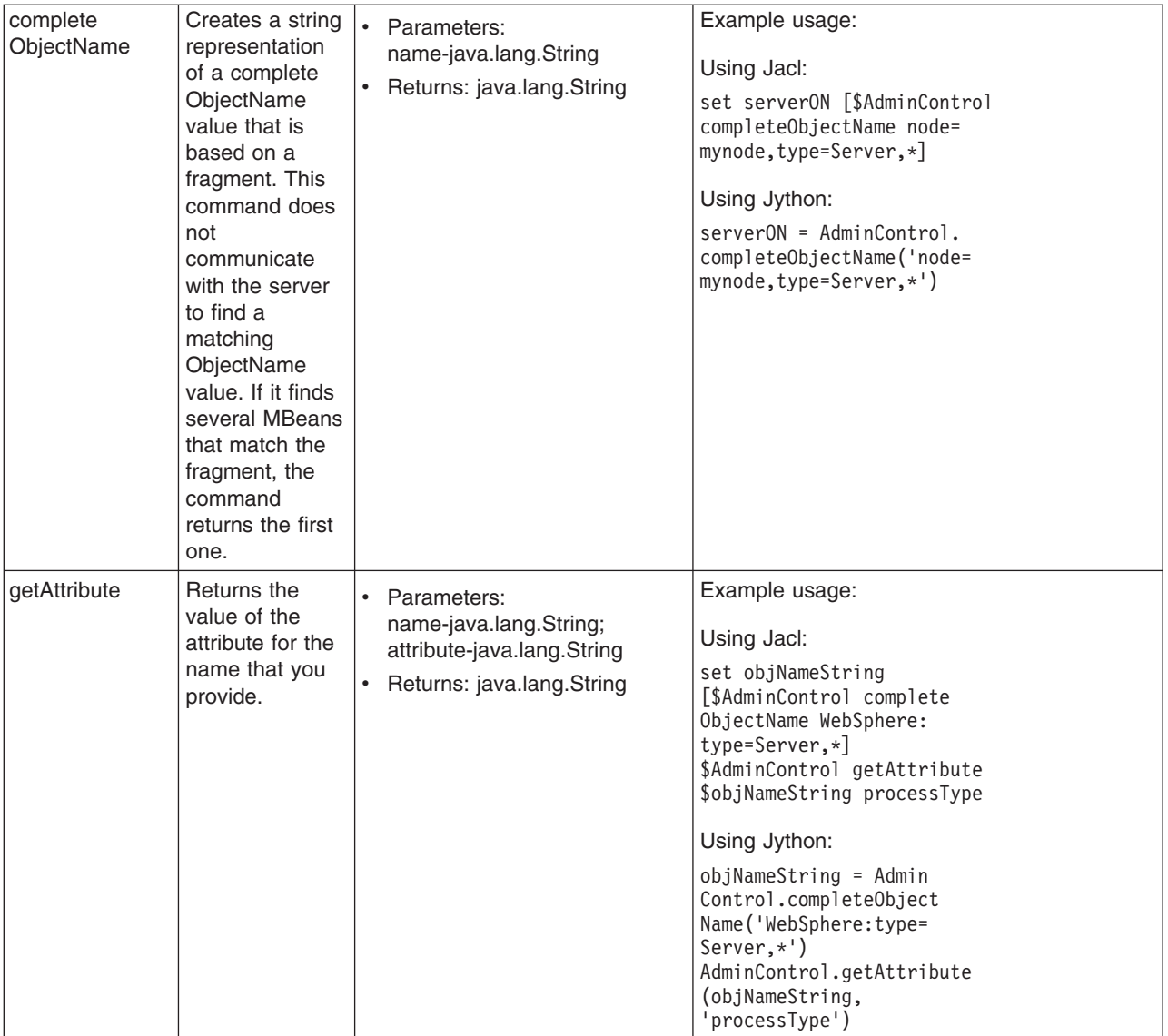

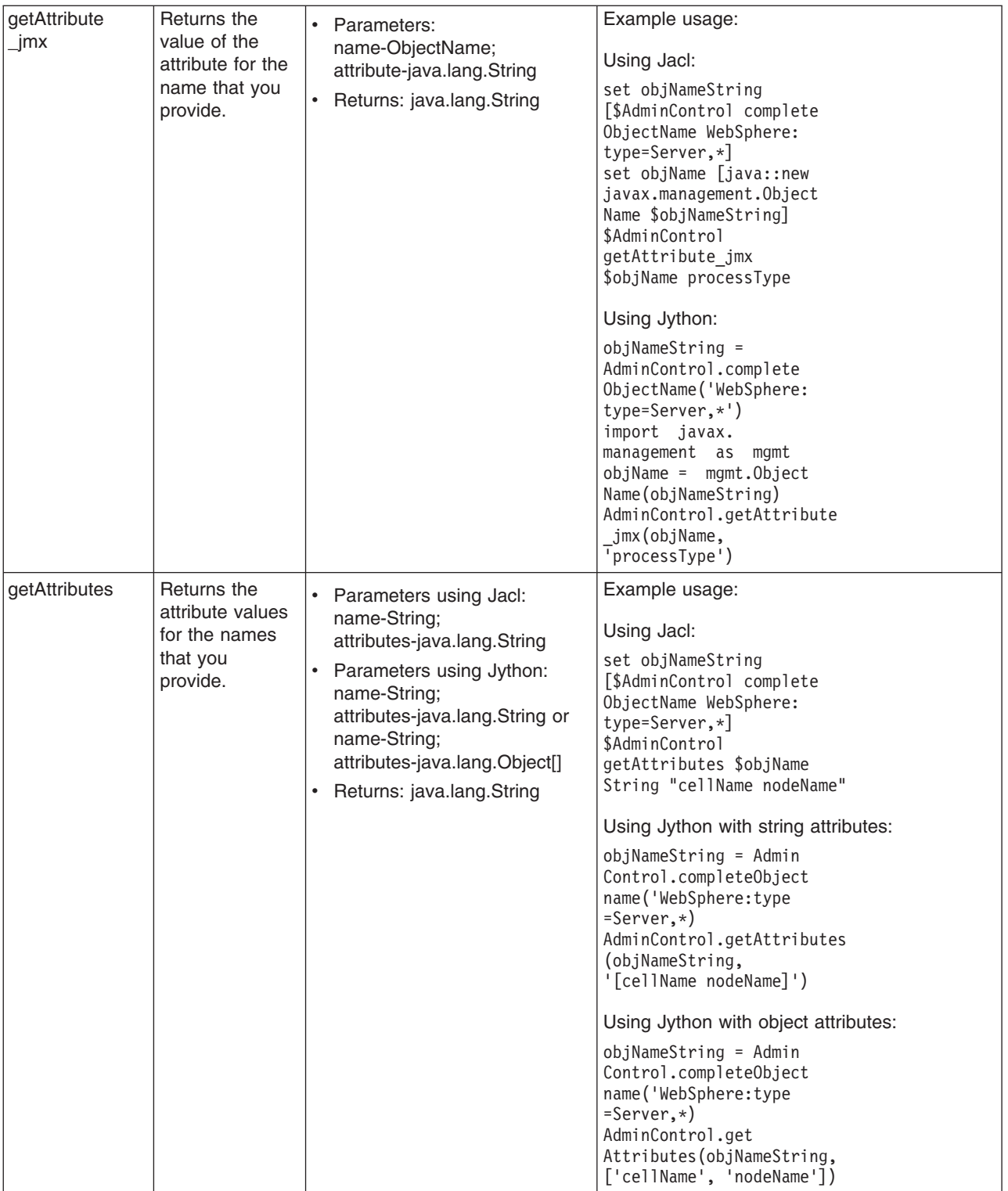

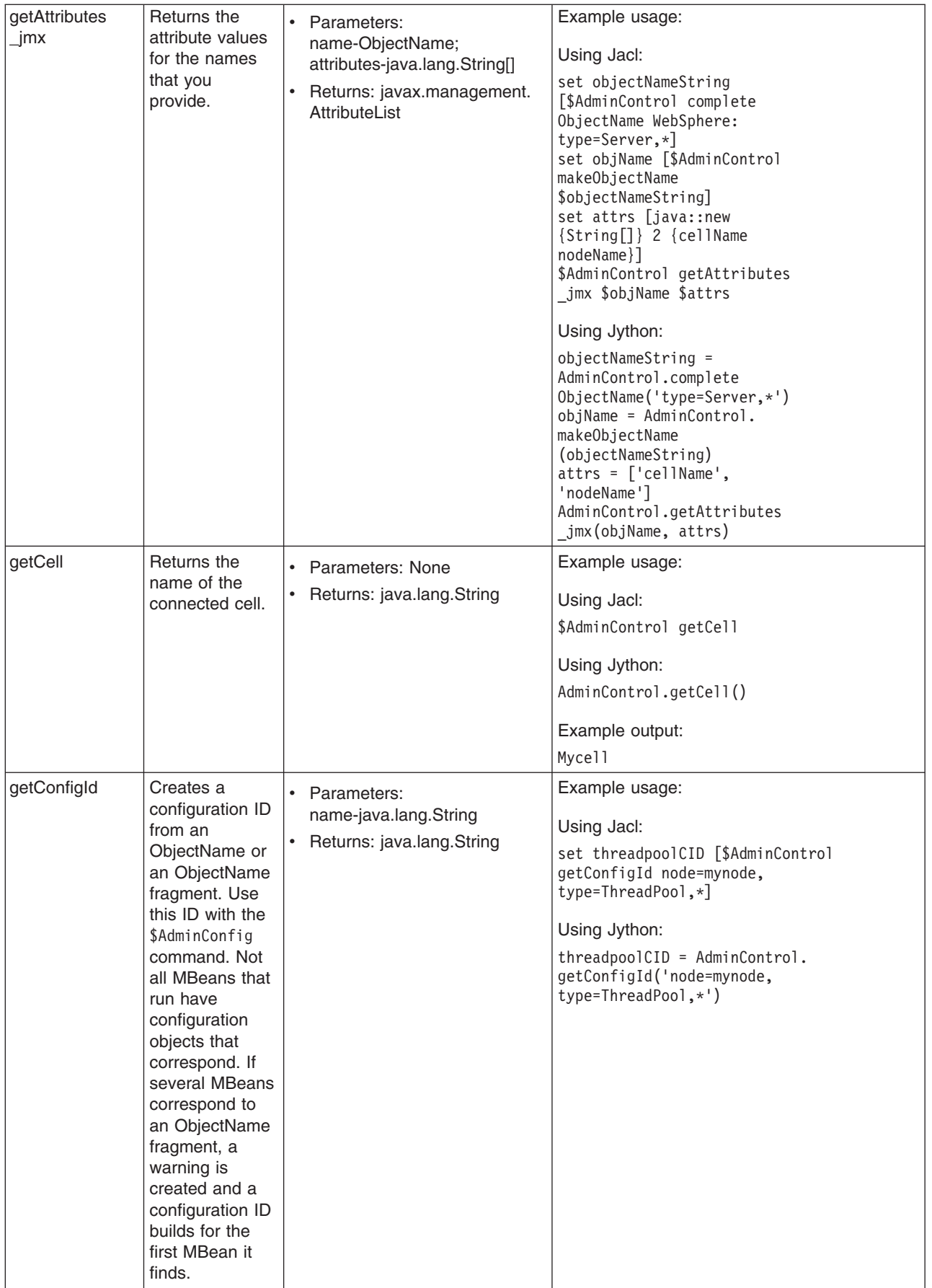

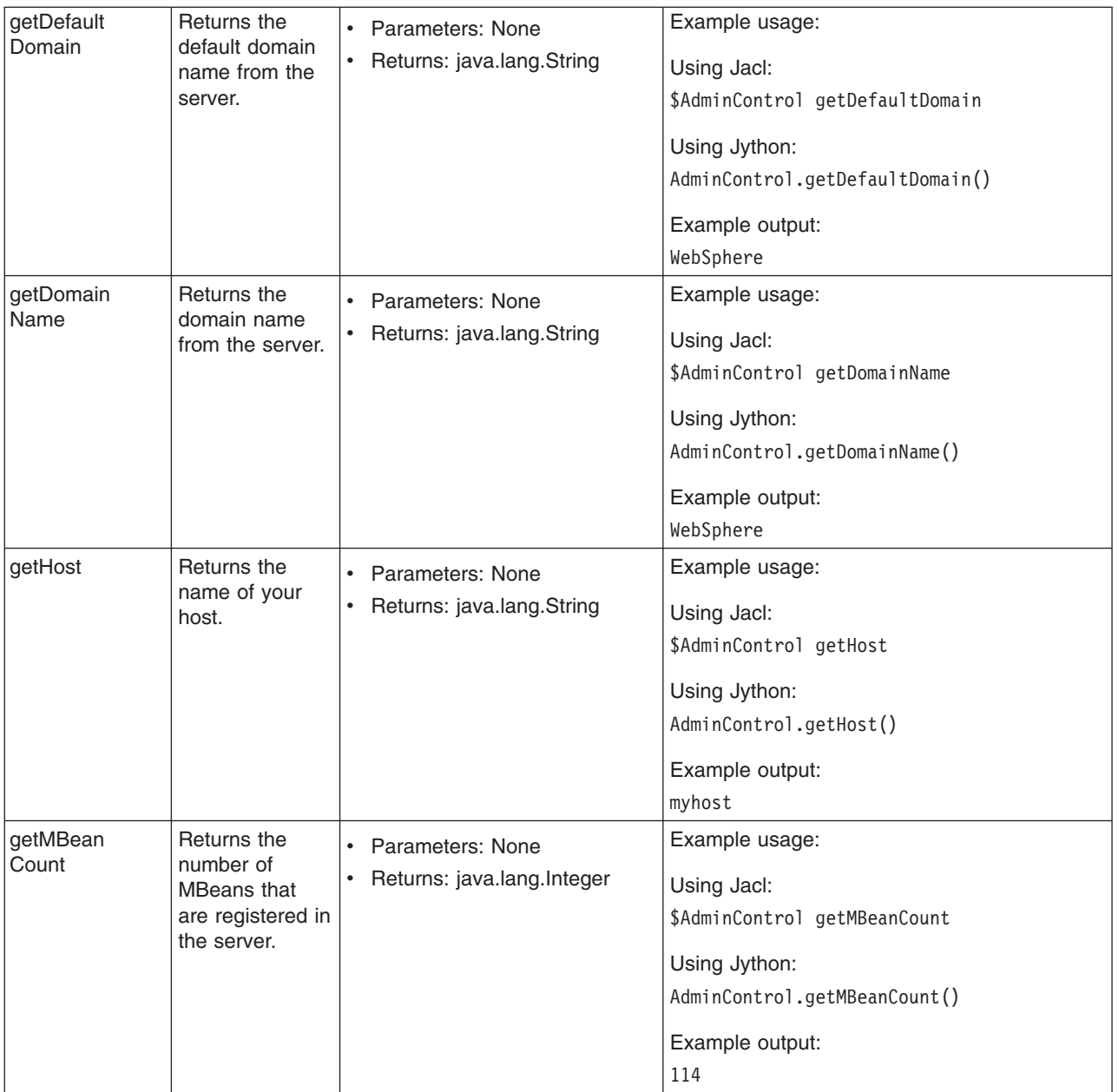

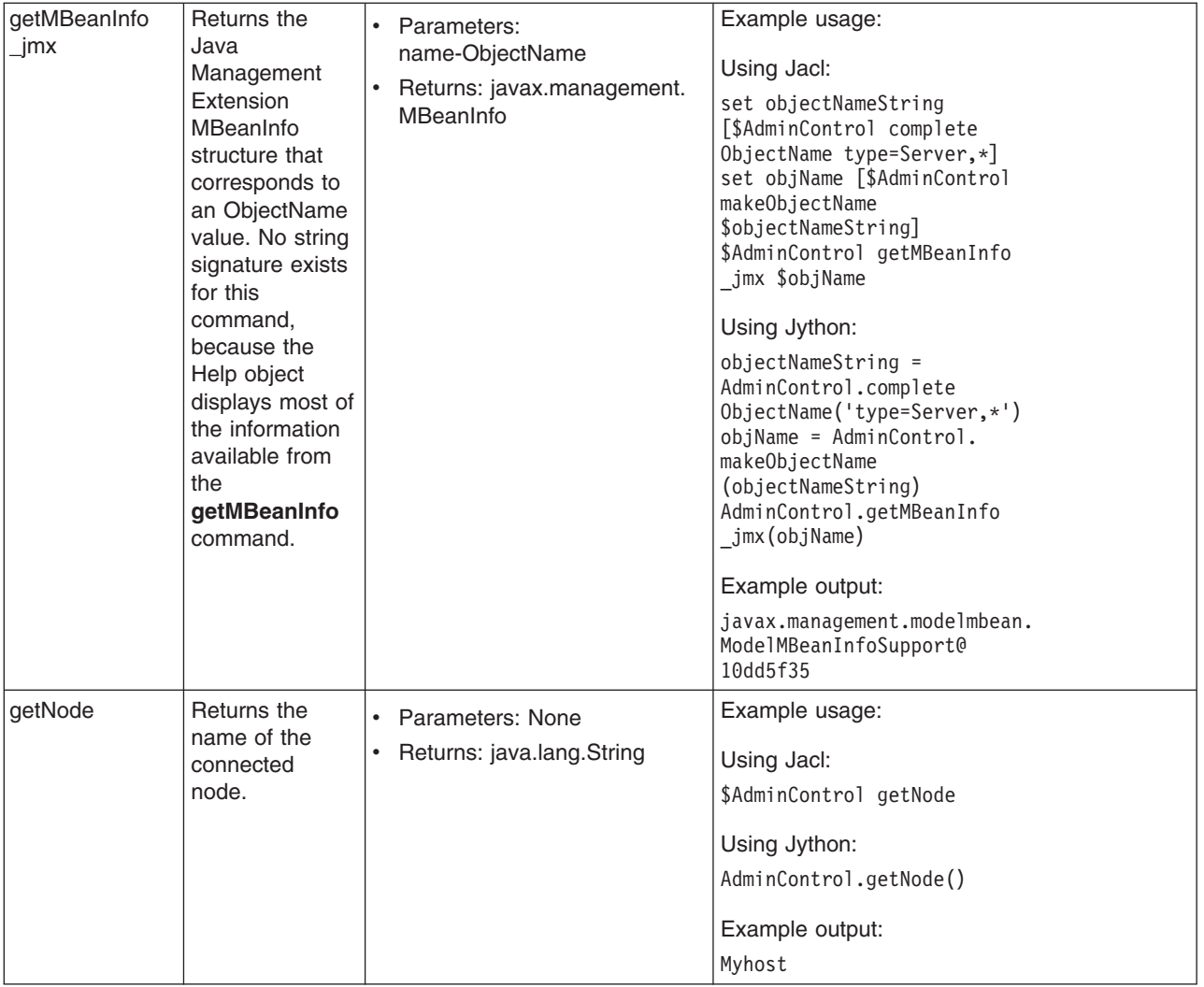

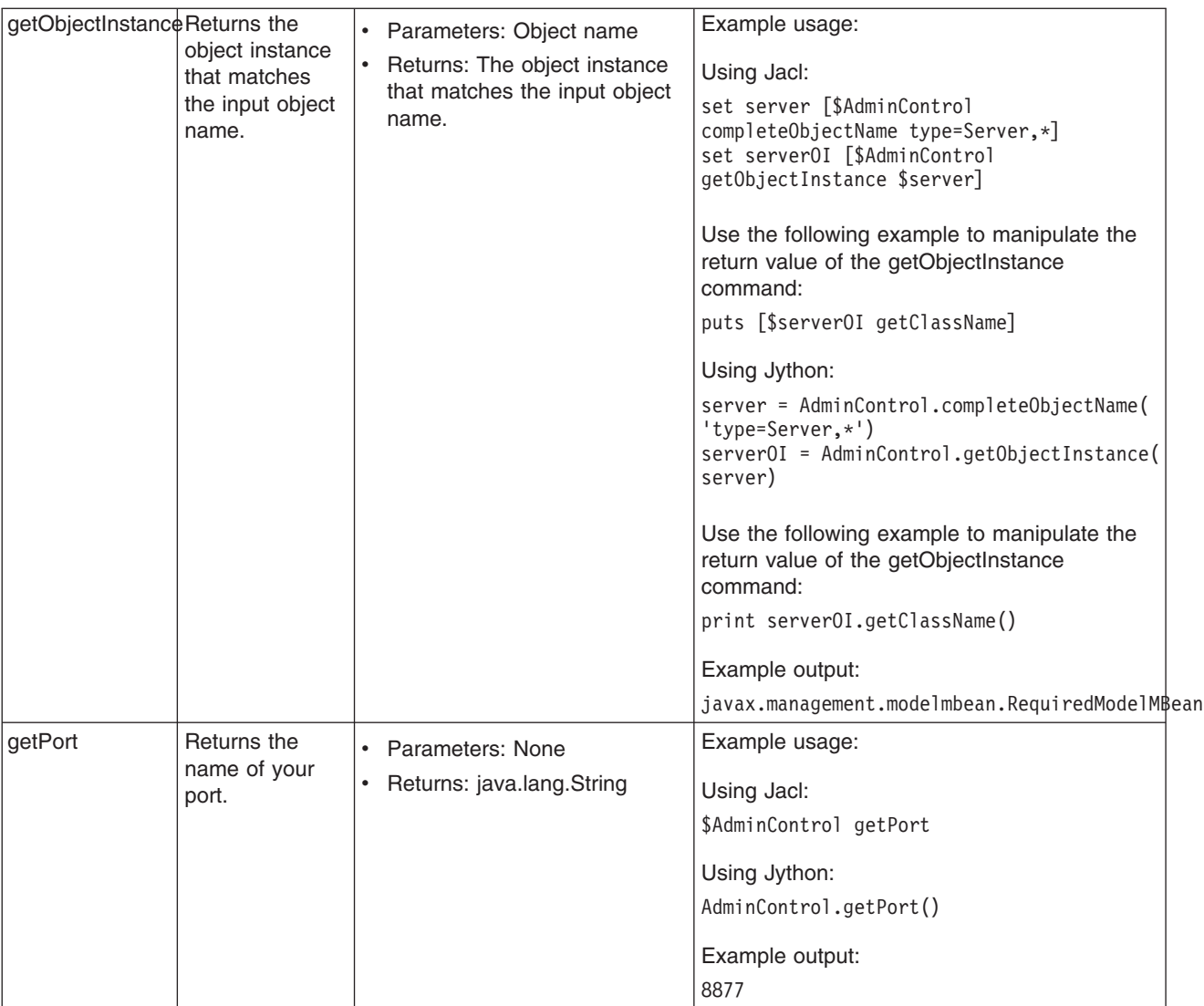

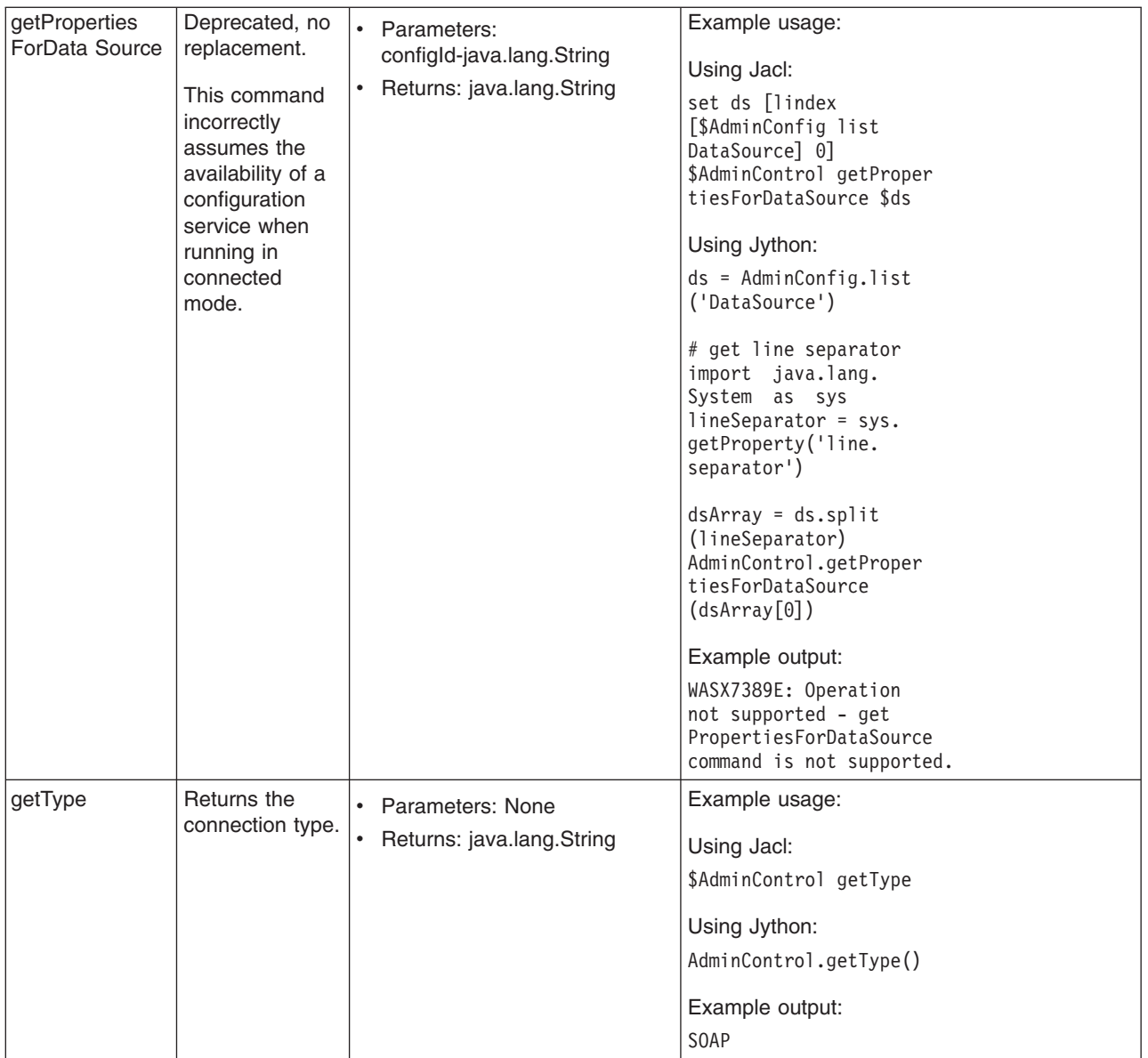

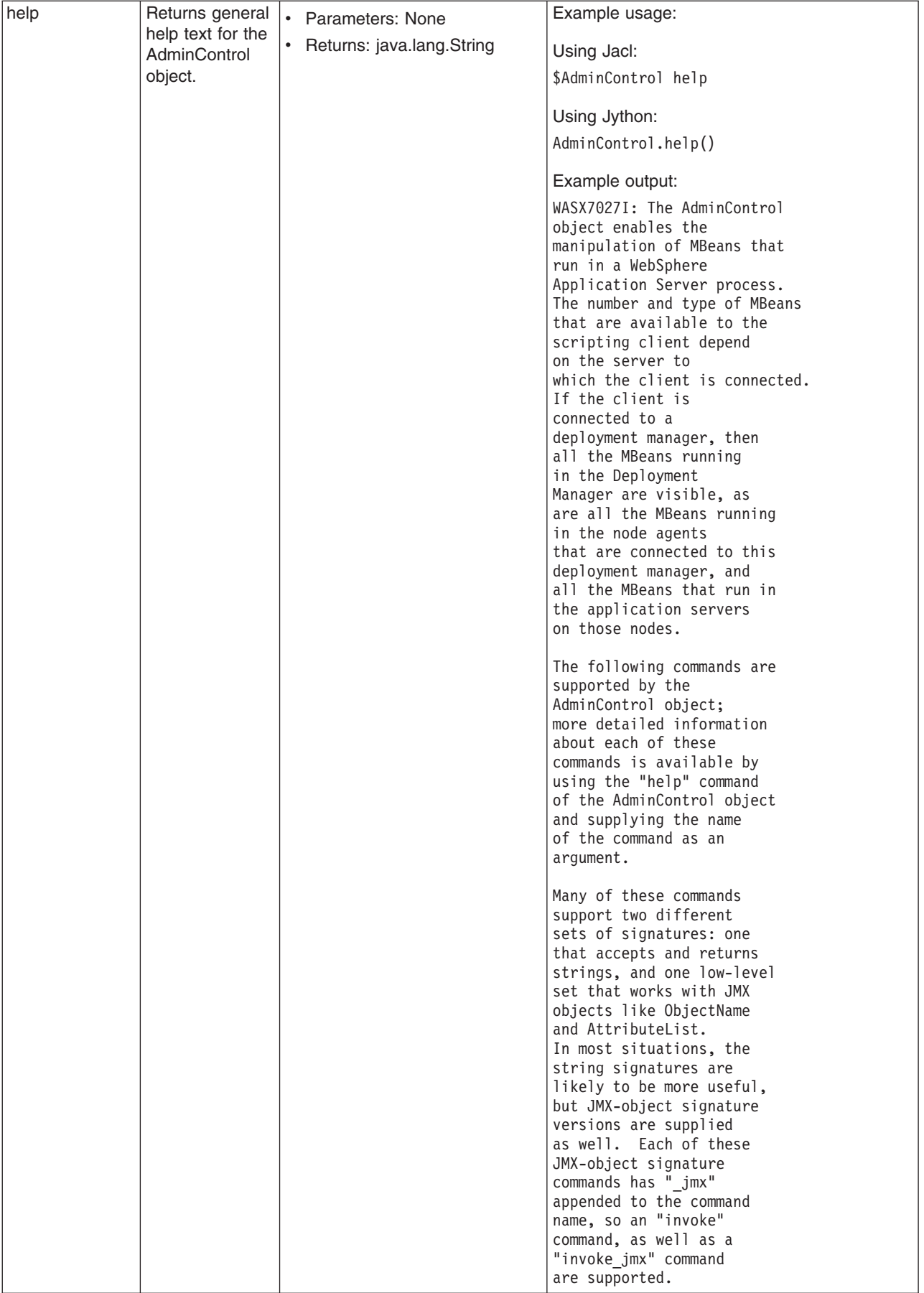

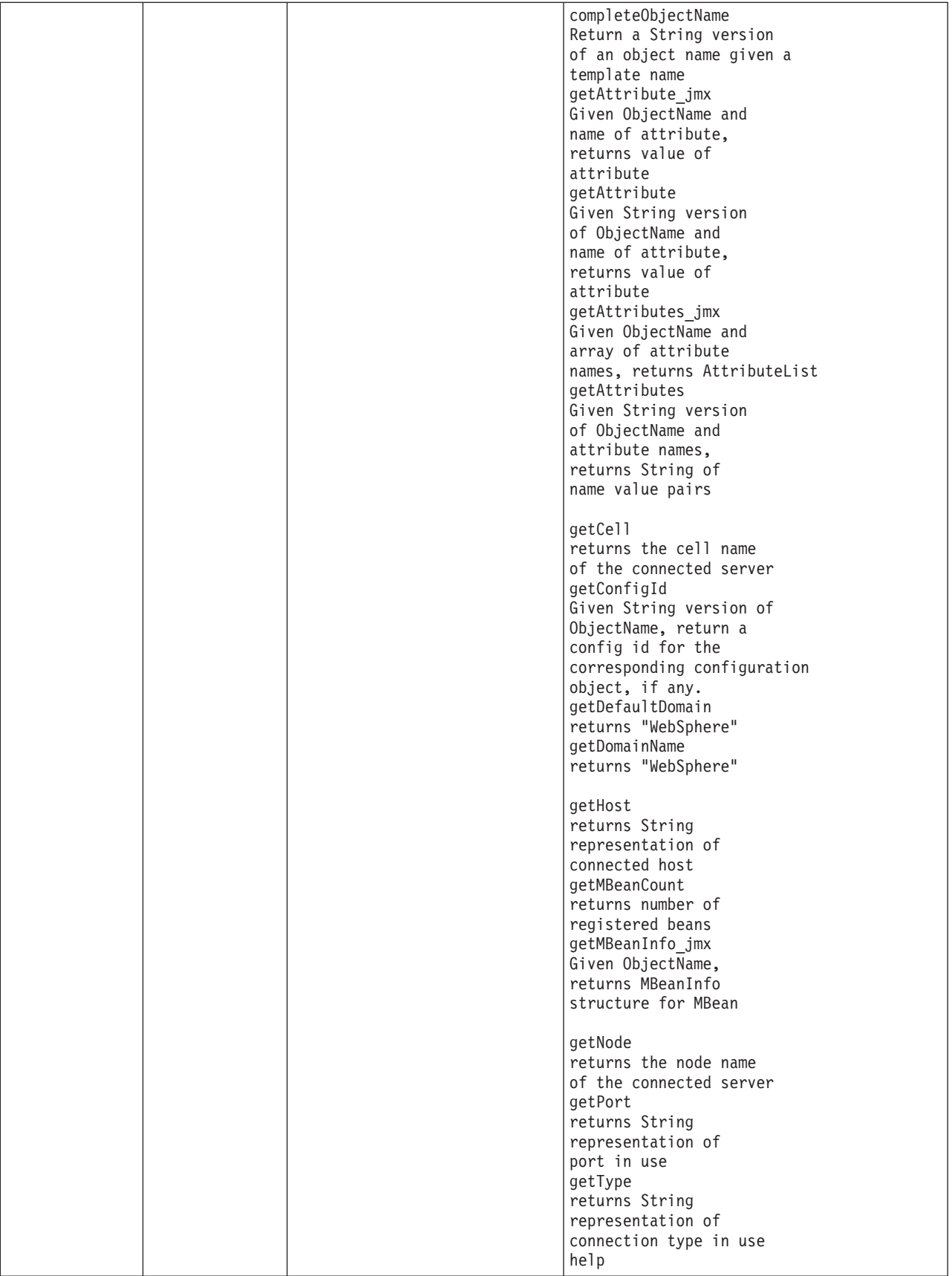

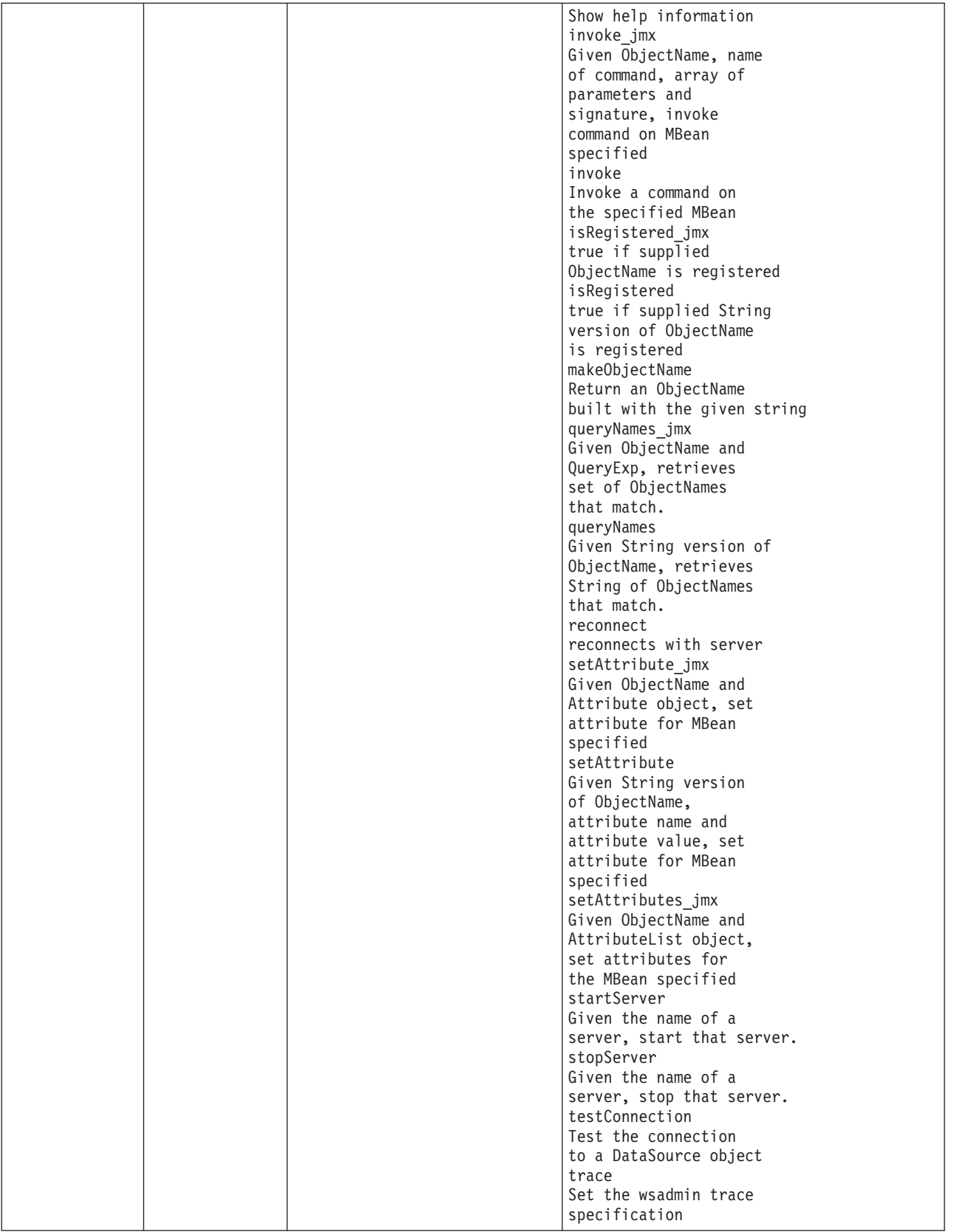

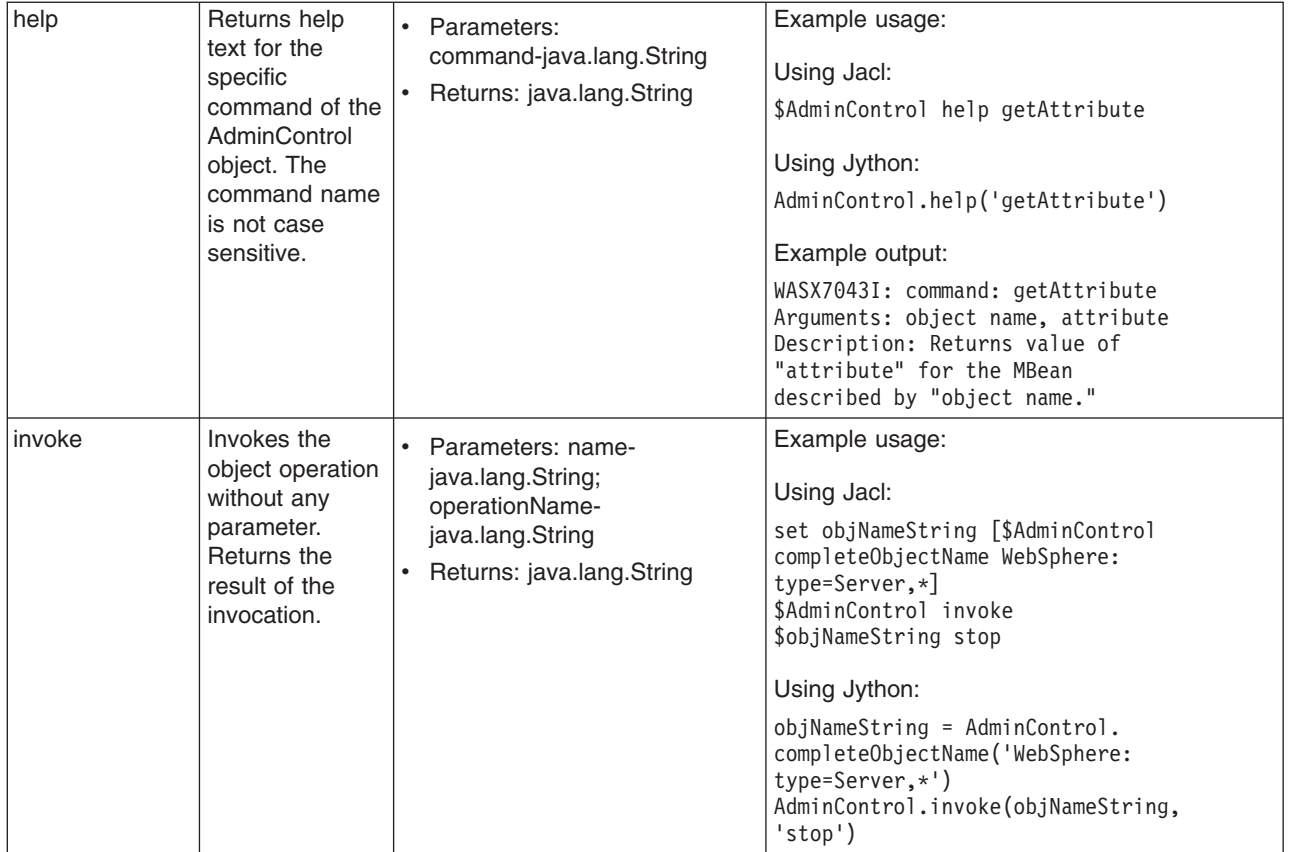
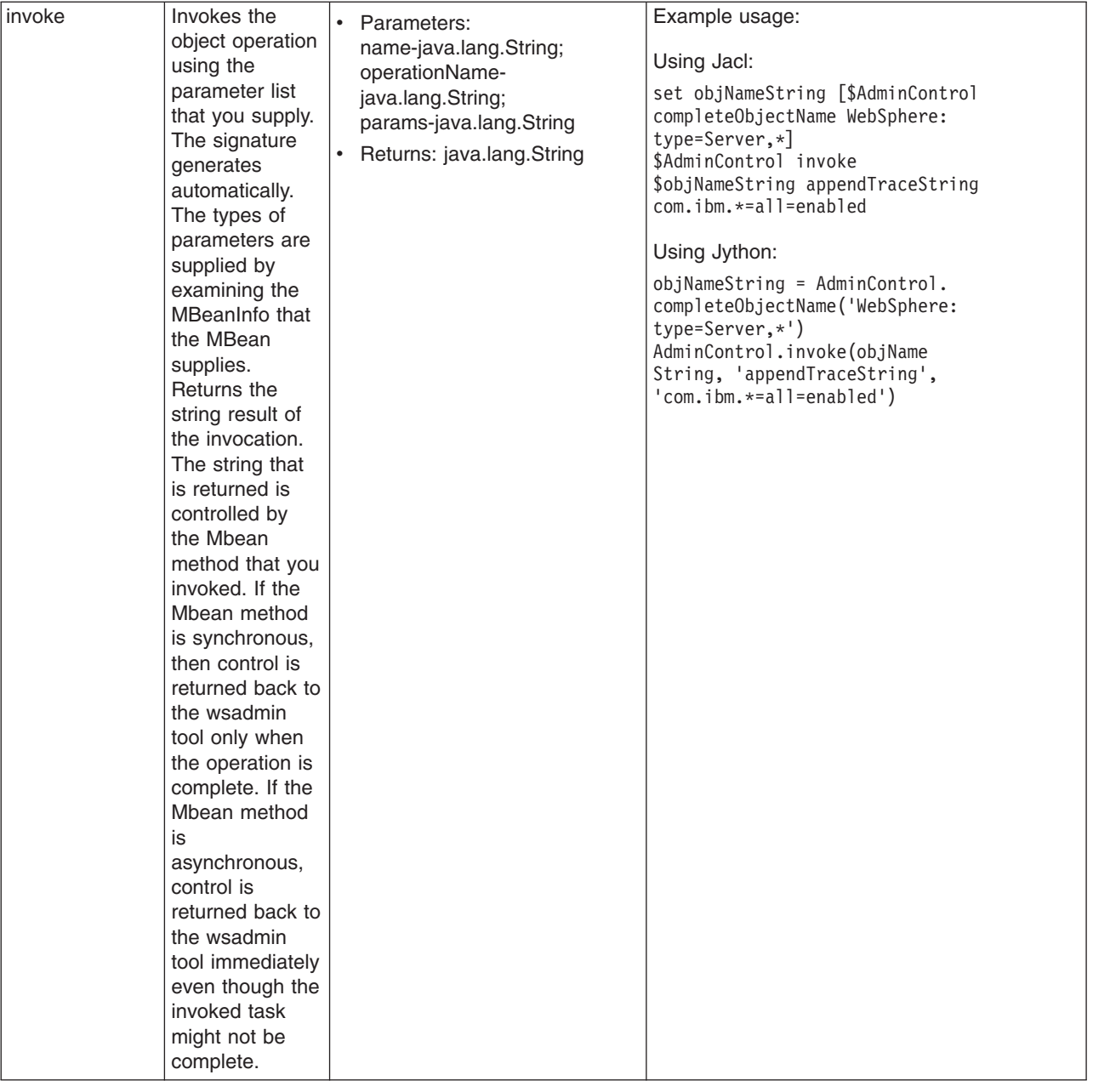

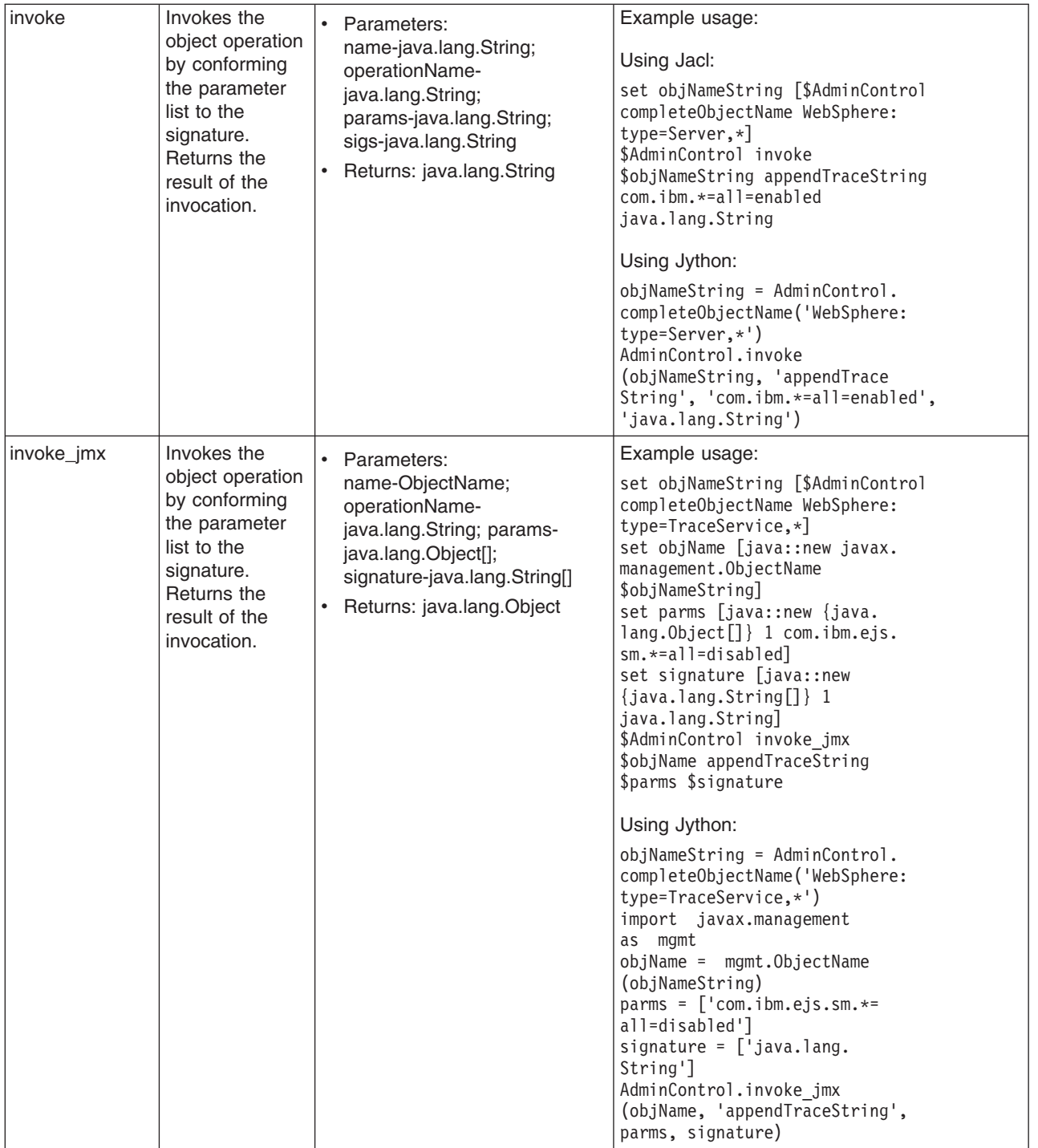

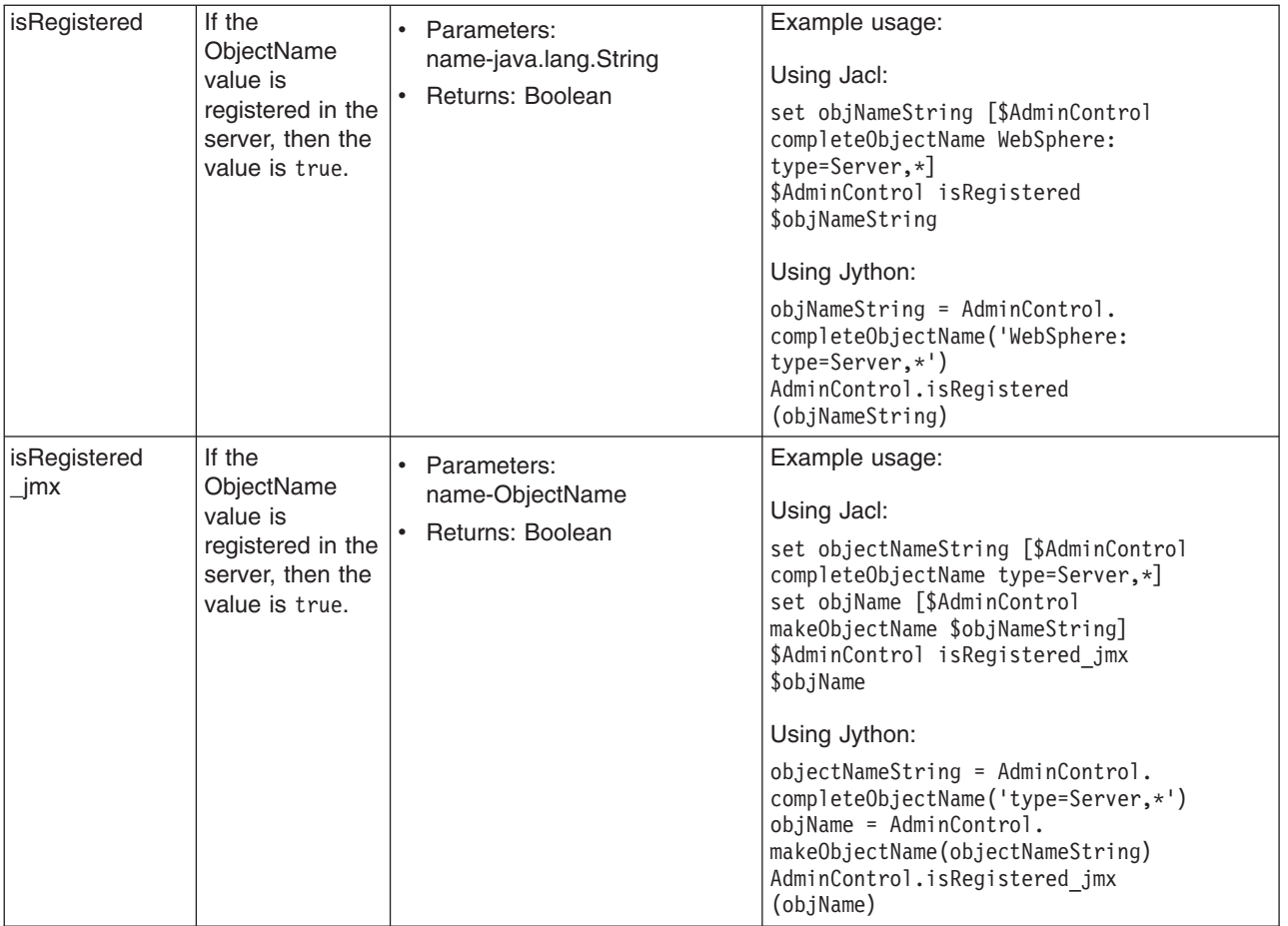

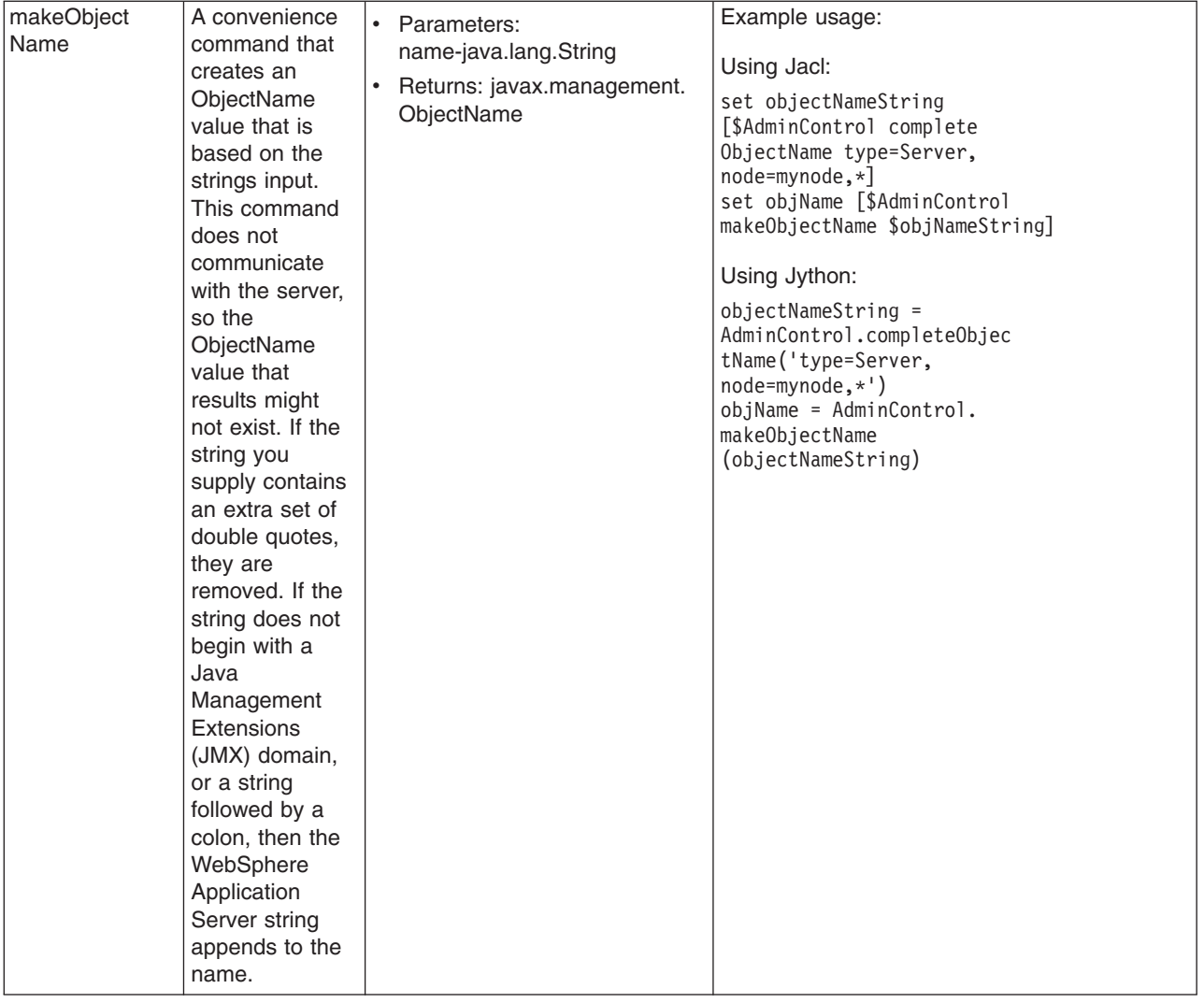

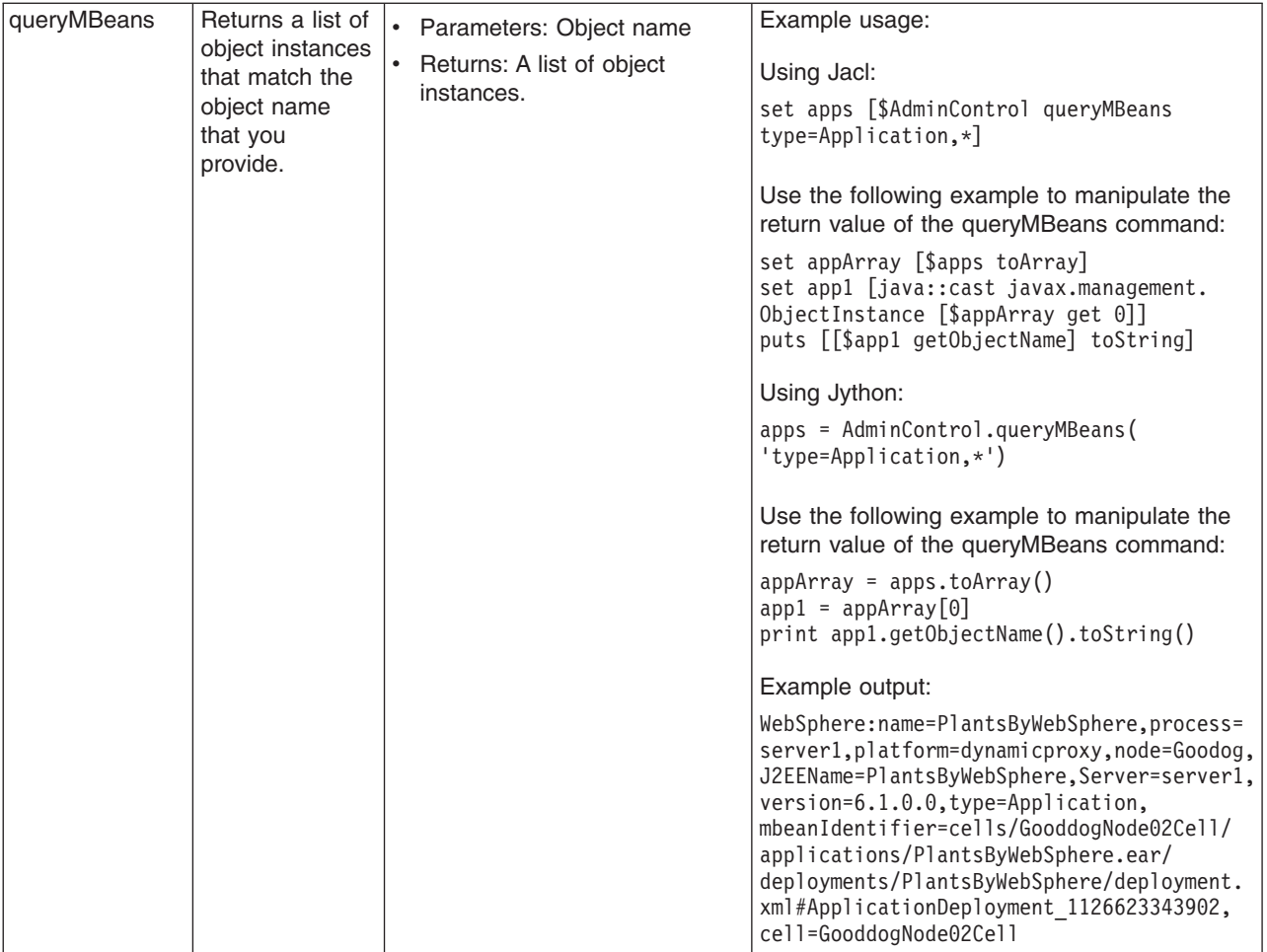

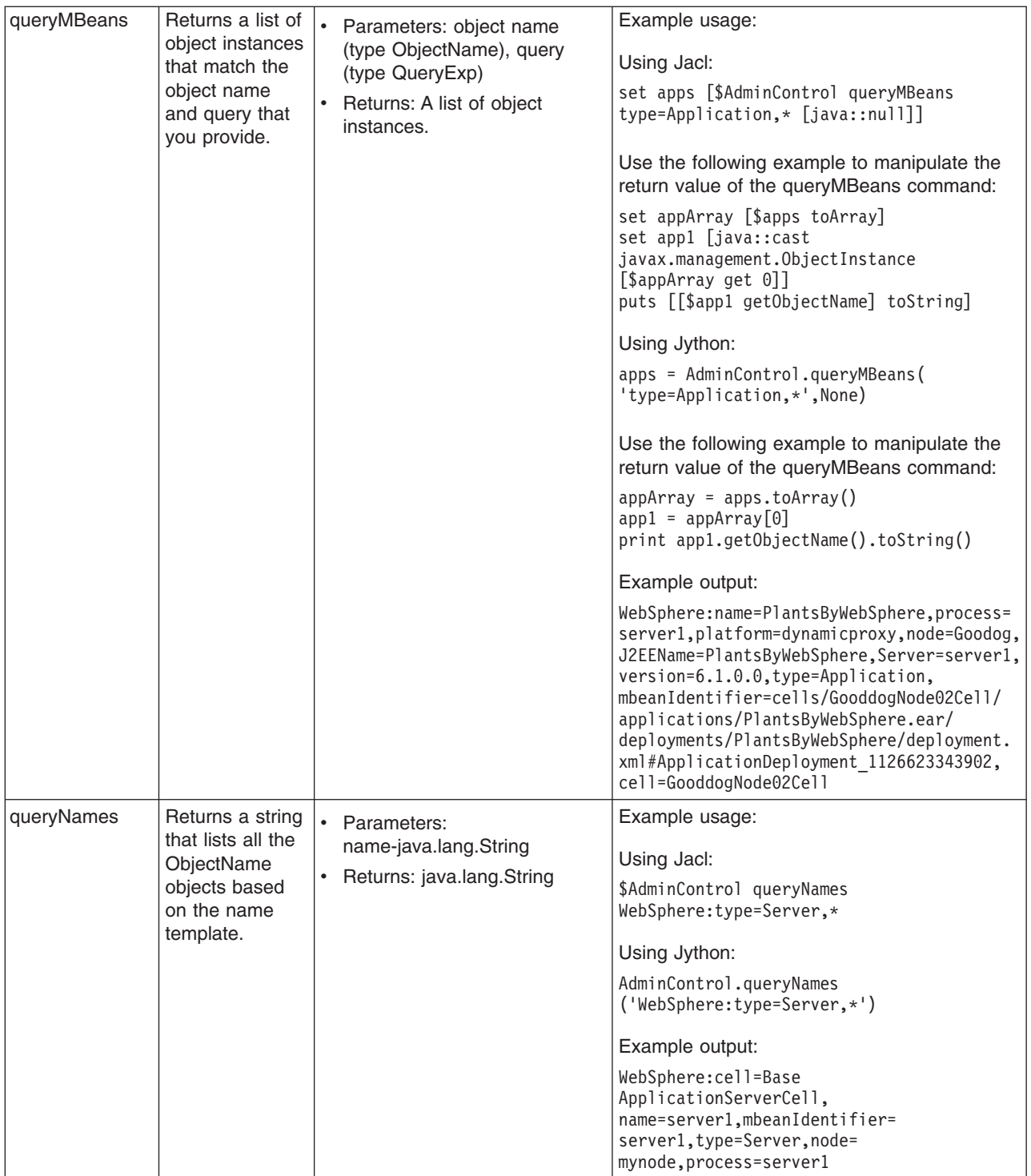

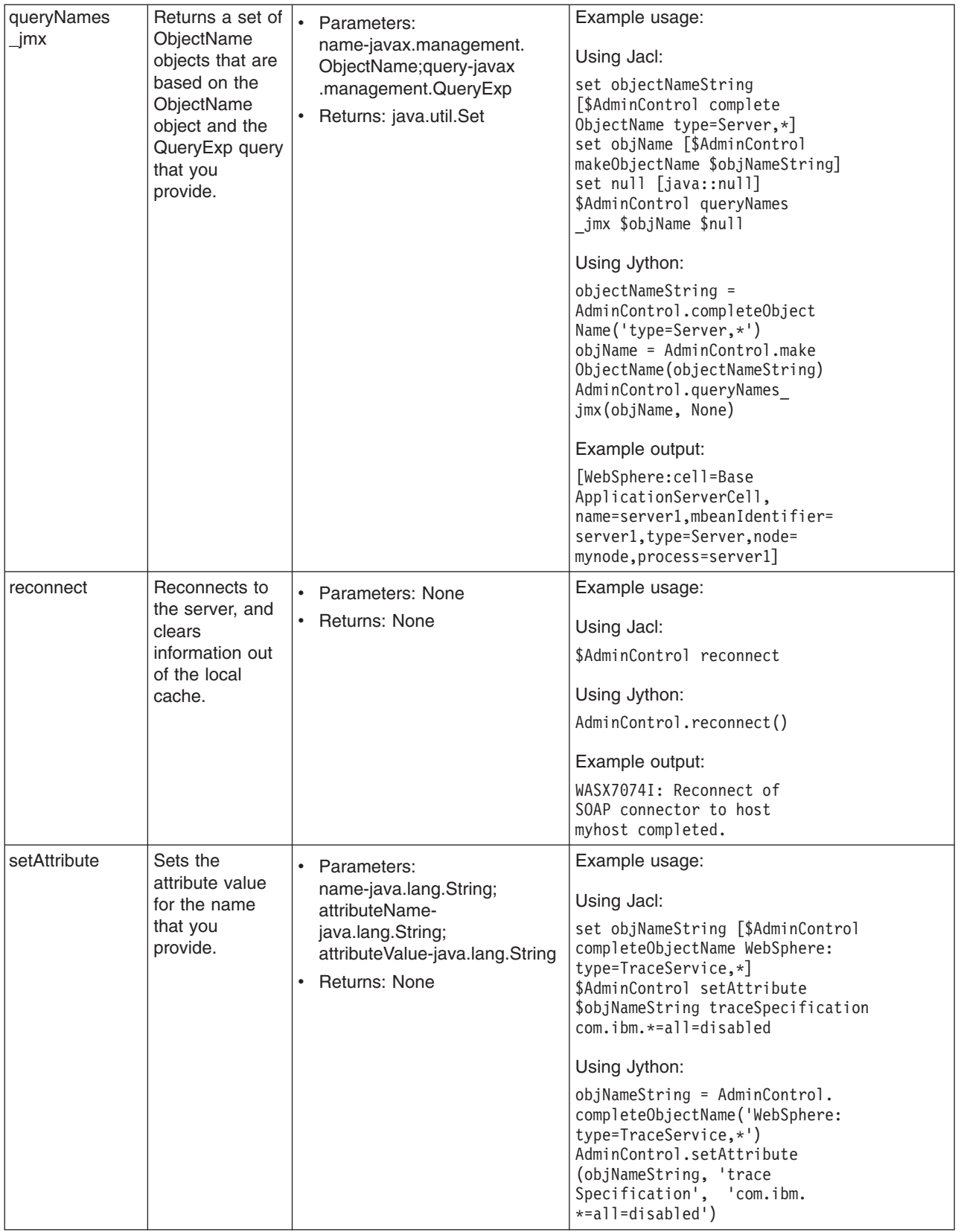

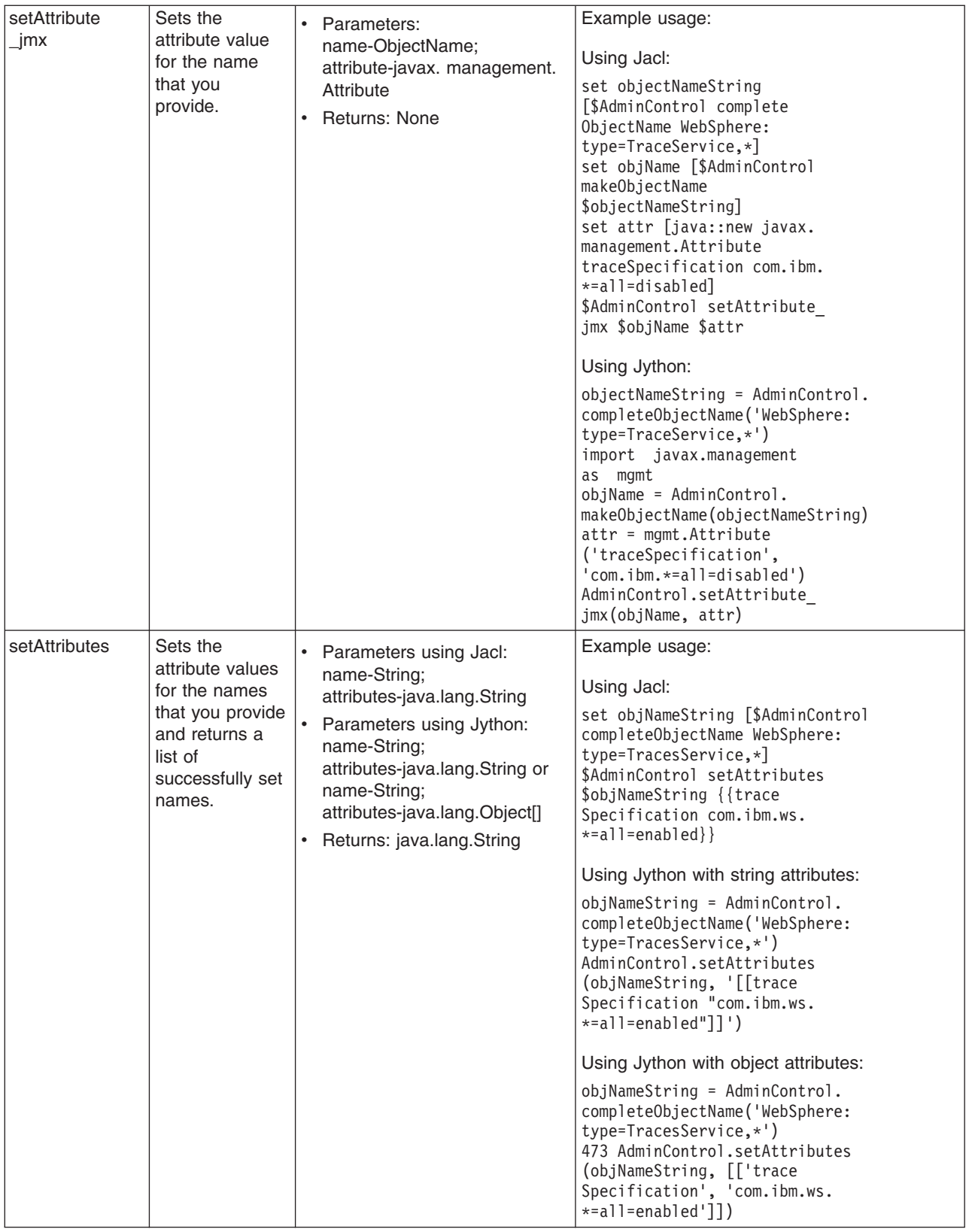

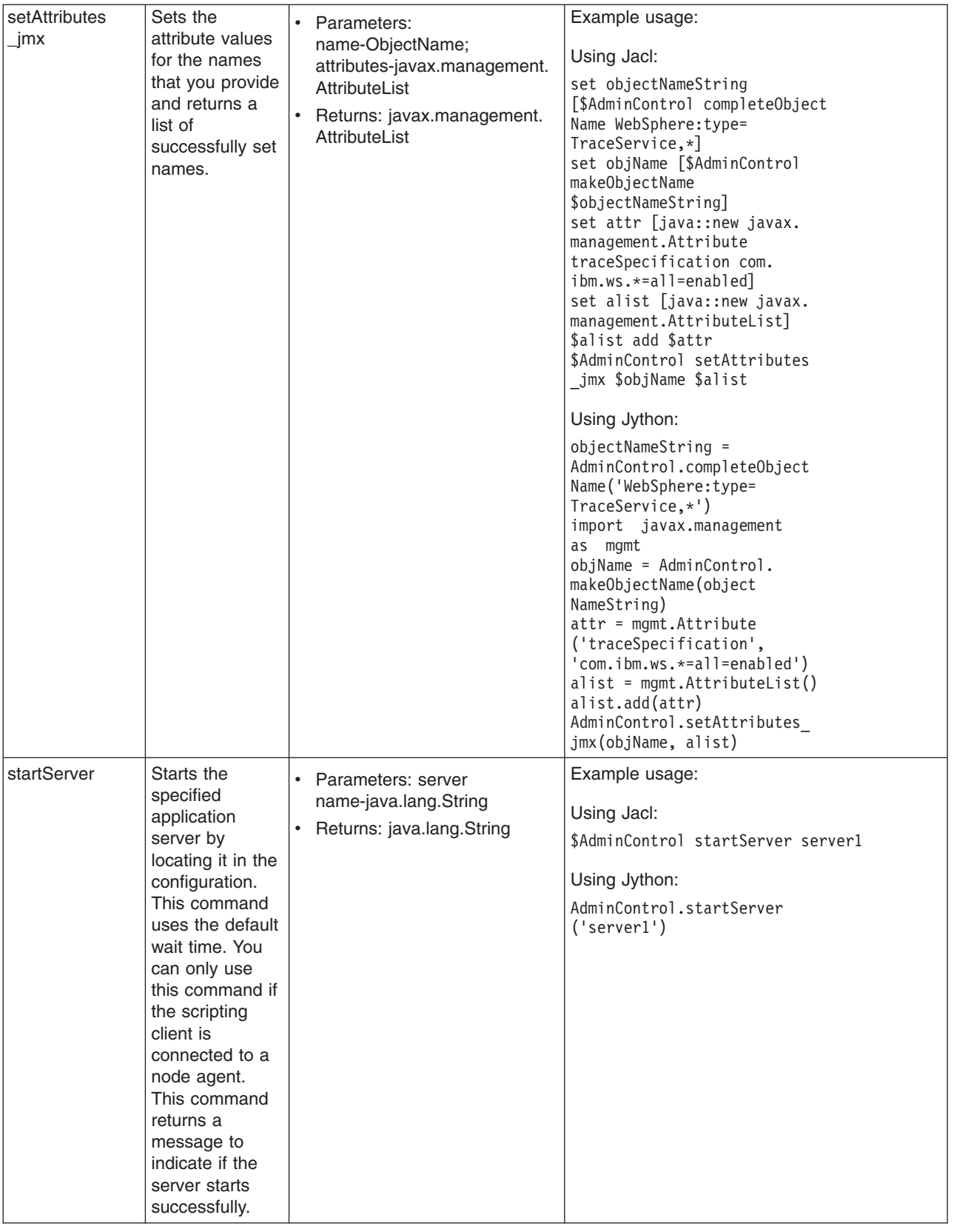

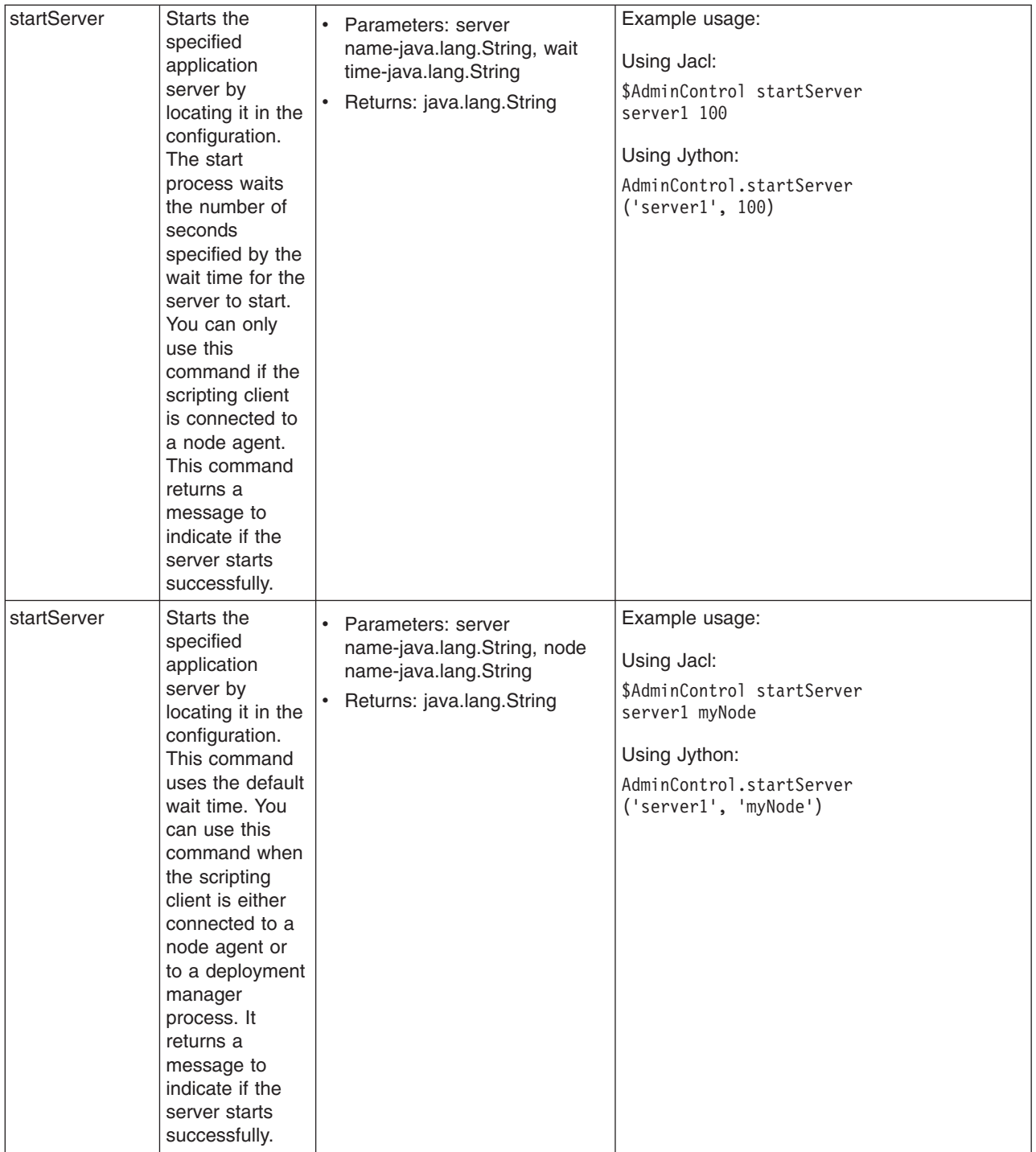

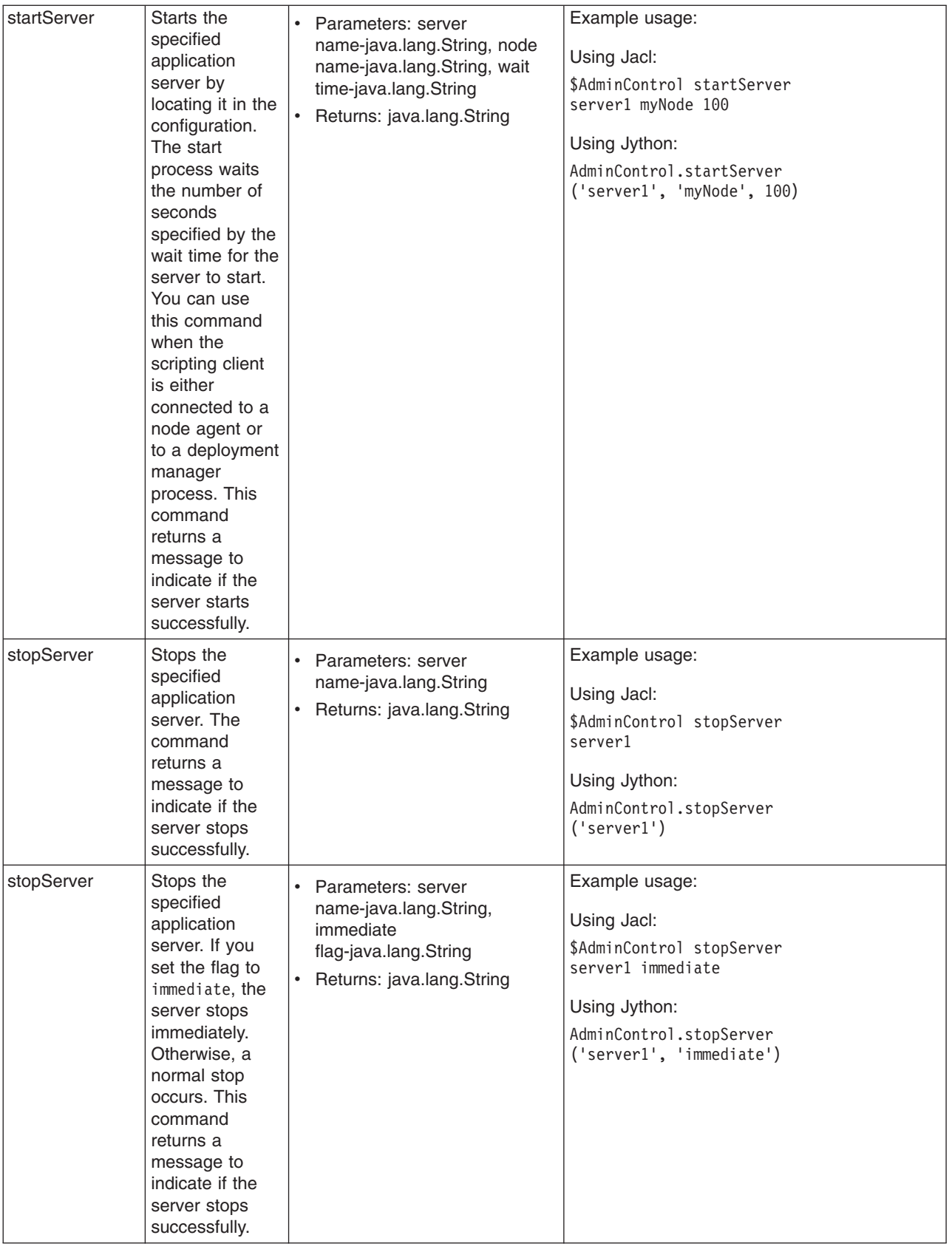

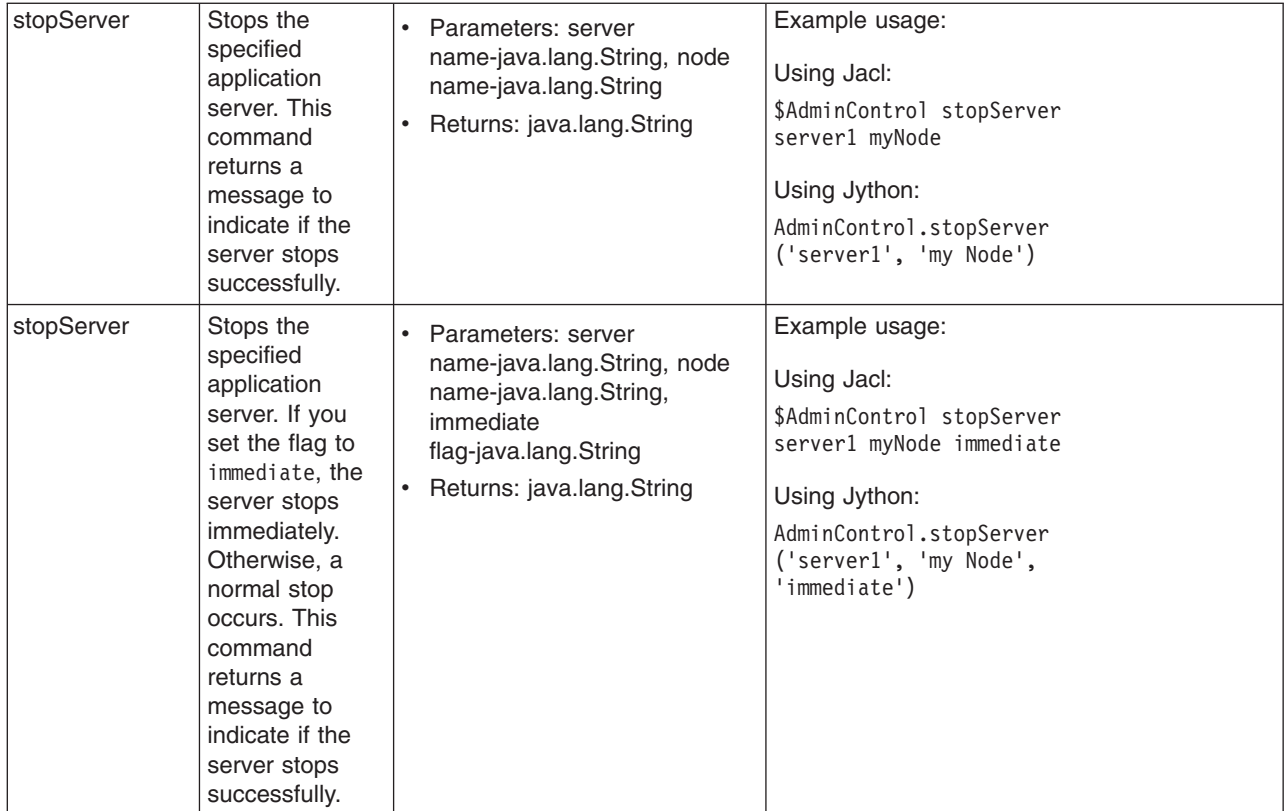

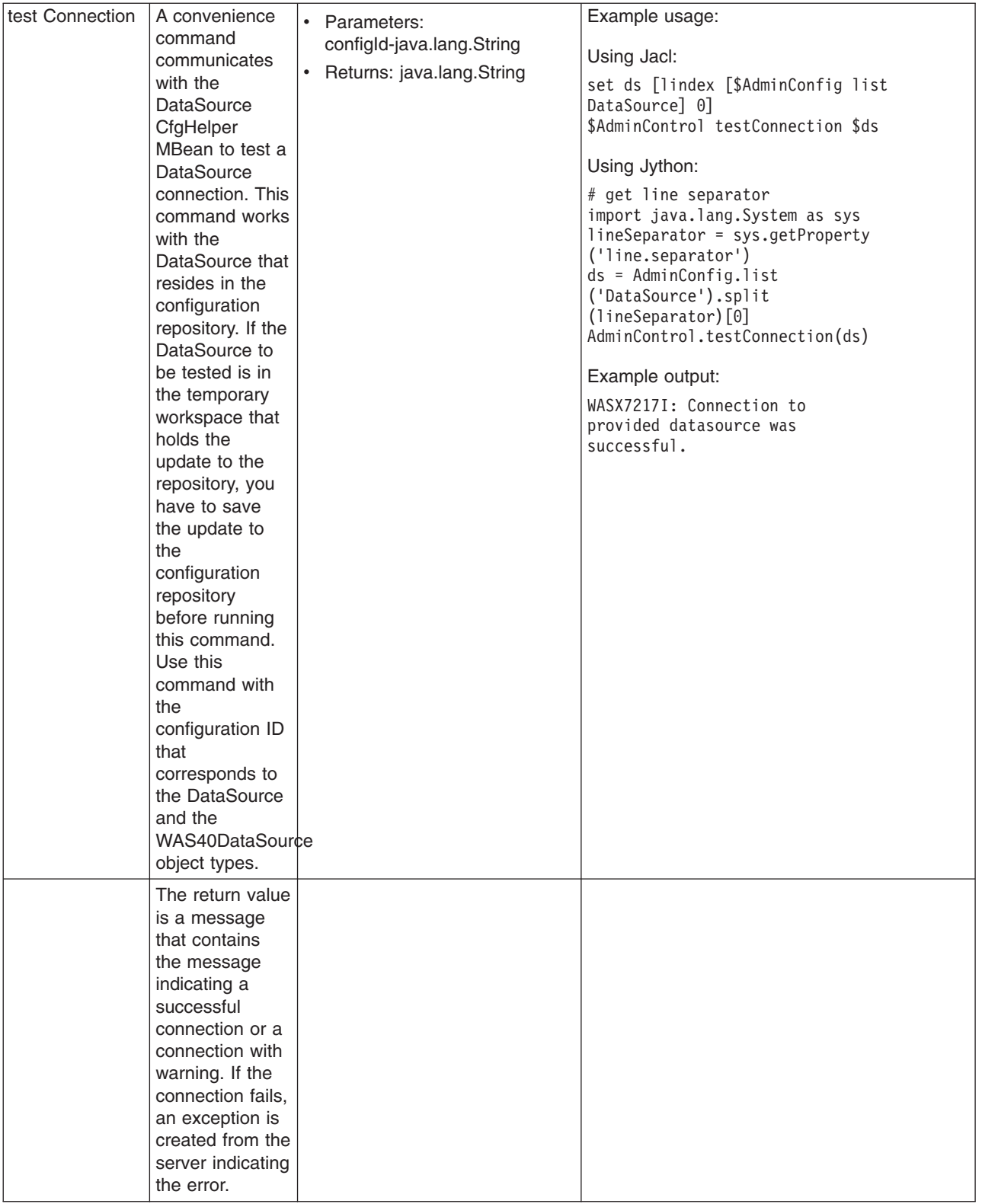

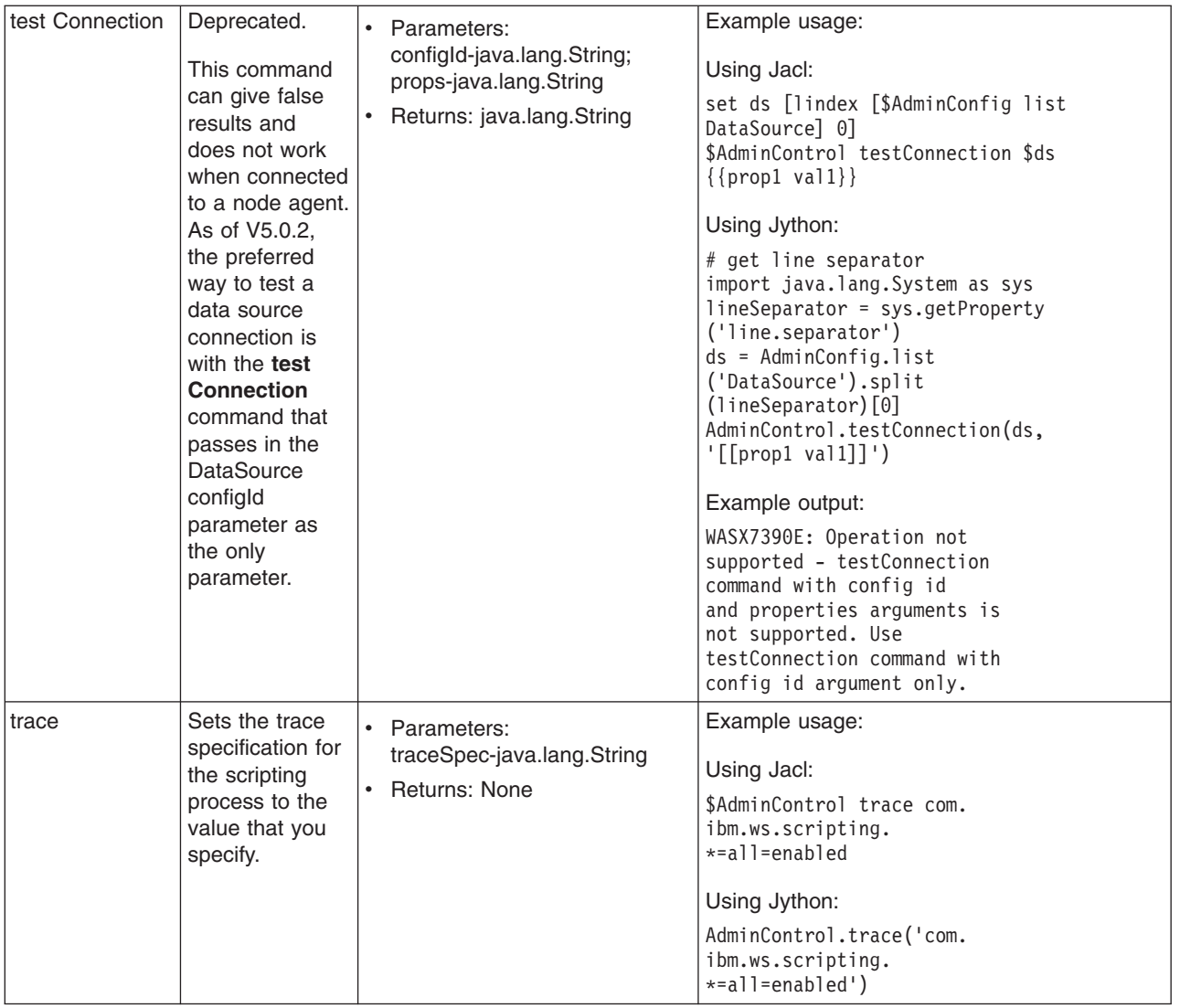

## **Commands for the AdminApp object**

Use the AdminApp object to install, modify, and administer applications.

The AdminApp object interacts with the WebSphere Application Server management and configuration services to make application inquiries and changes. This interaction includes installing and uninstalling applications, listing modules, exporting, and so on.

You can start the scripting client when no server is running, if you want to use only local operations. To run in local mode, use the -conntype NONE option to start the scripting client. You receive a message that you are running in the local mode. Running the AdminApp object in local mode when a server is currently running is not recommended. This is because any configuration changes made in local mode will not be reflected in the running server configuration and vice versa. If you save a conflicting configuration, you could corrupt the configuration. In a deployment manager environment, configuration updates are available only if a scripting client is connected to a deployment manager. When connected to a node agent or a managed application server, you will not be able to update the configuration because the configuration for these server processes are copies of the master configuration which resides in the deployment manager. The copies are created on a node machine when a configuration synchronization occurs between the deployment manager and the node agent. Make configuration changes to the server processes by

connecting a scripting client to a deployment manager. For this reason, to change a configuration, do not run a scripting client in local mode on a node machine. It is not a supported configuration.

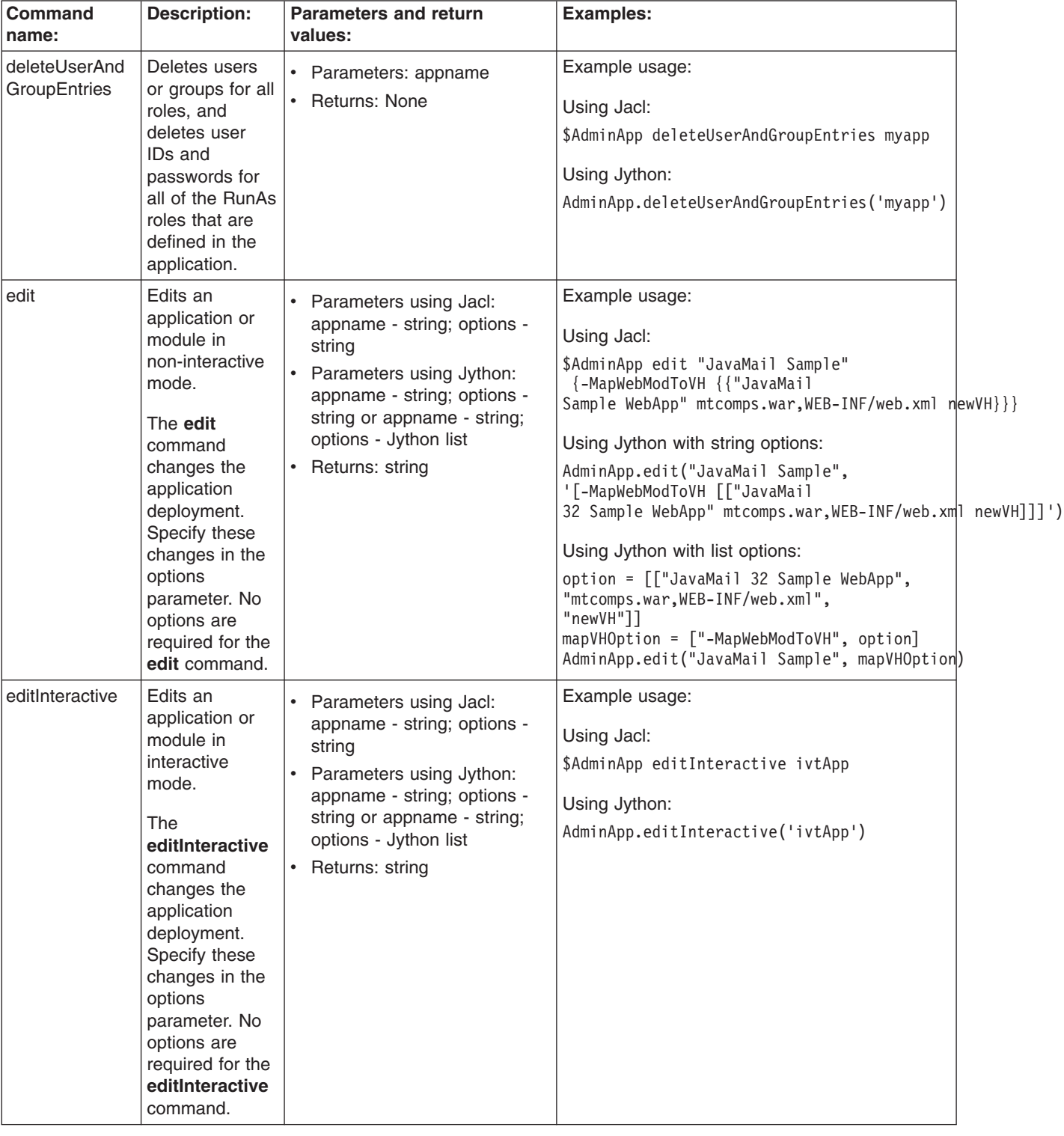

The following commands are available for the AdminApp object:

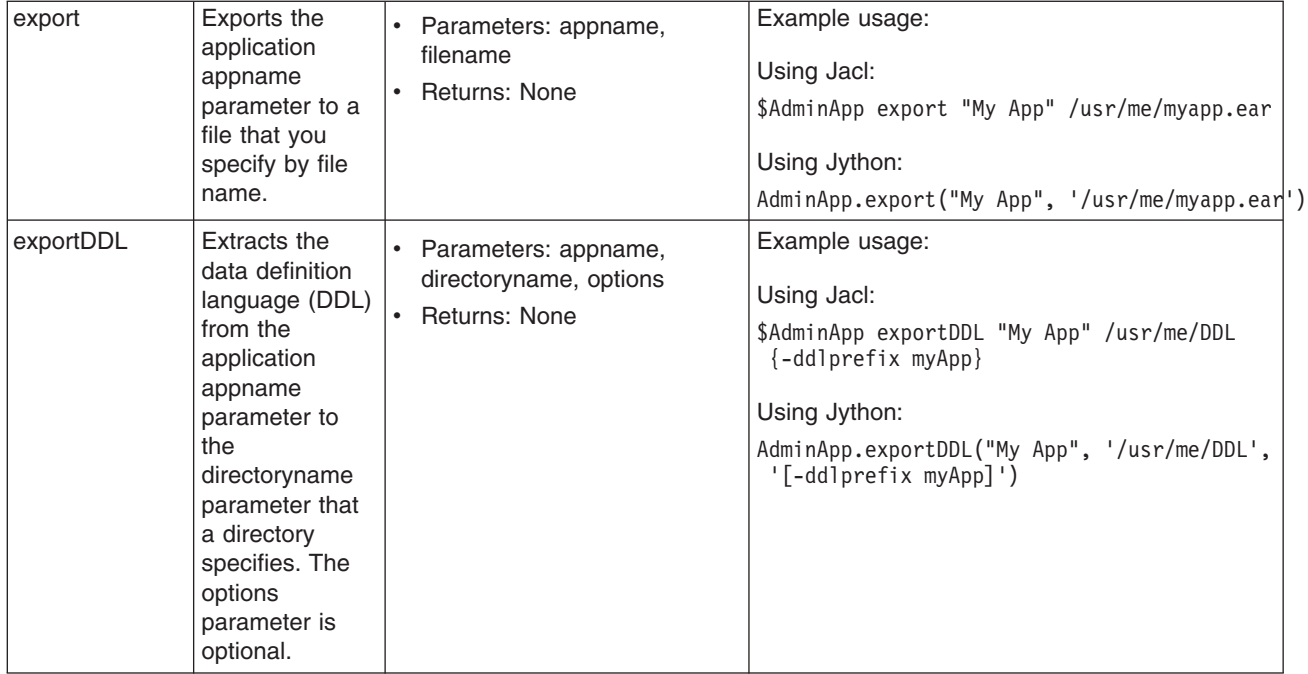

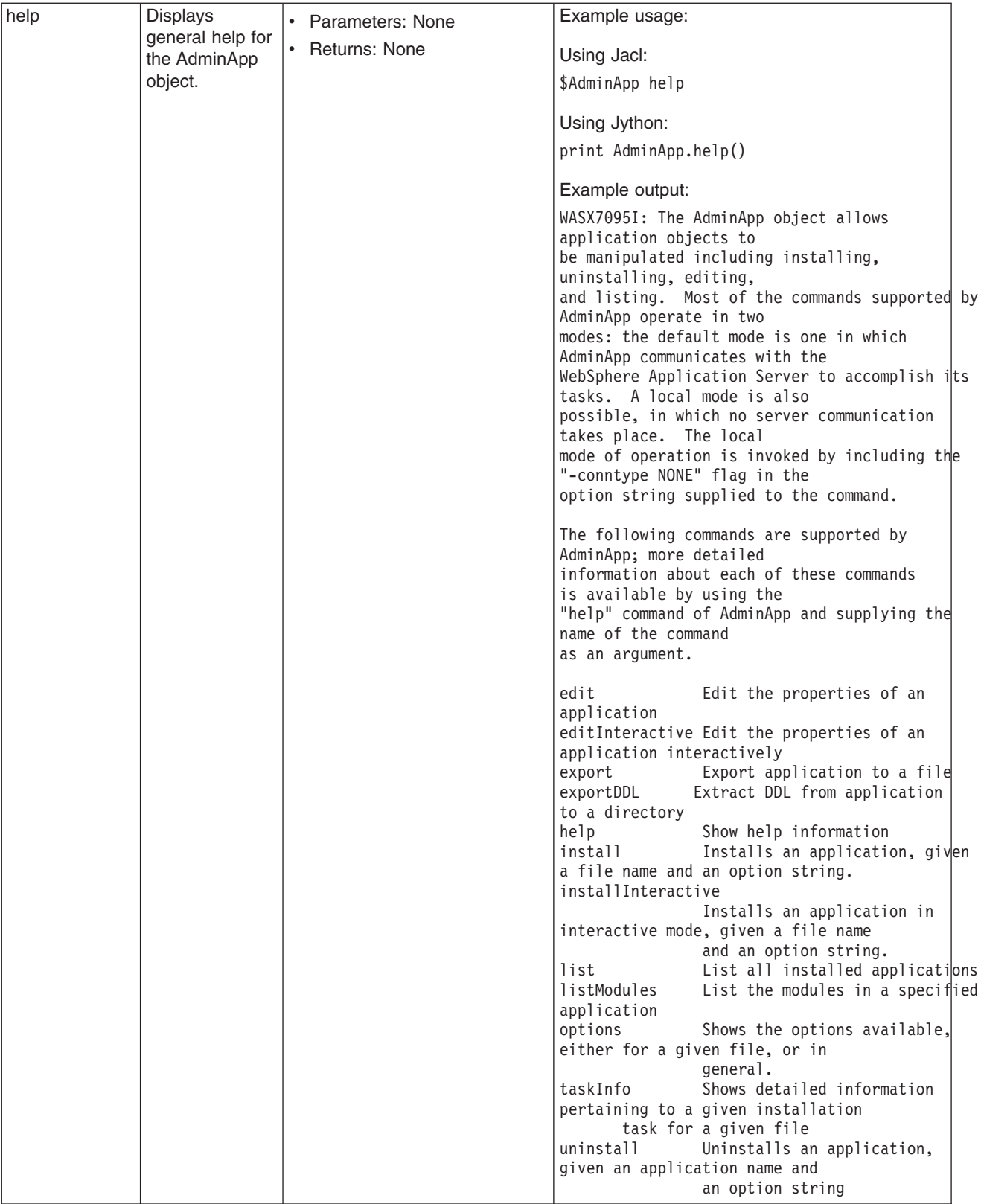

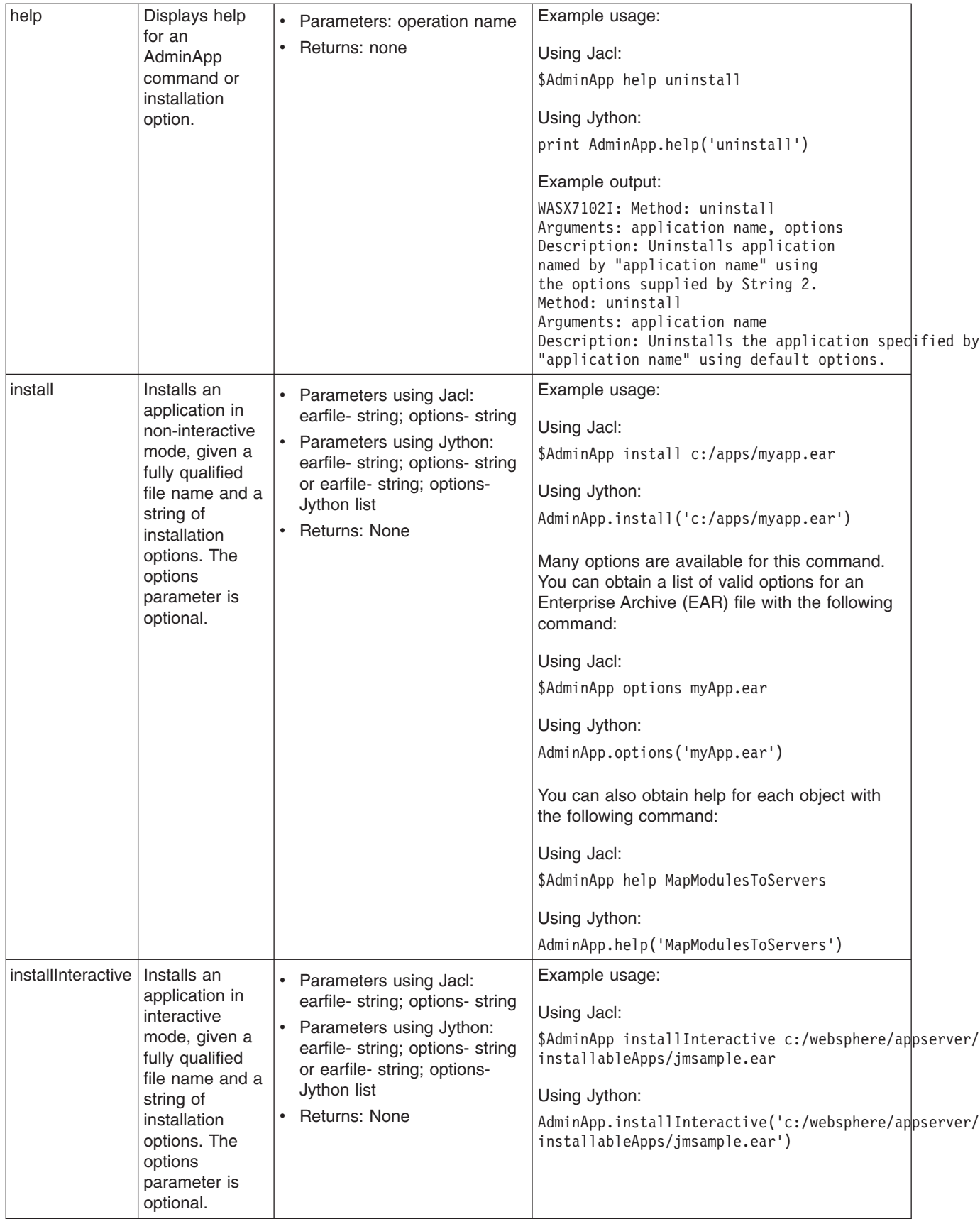

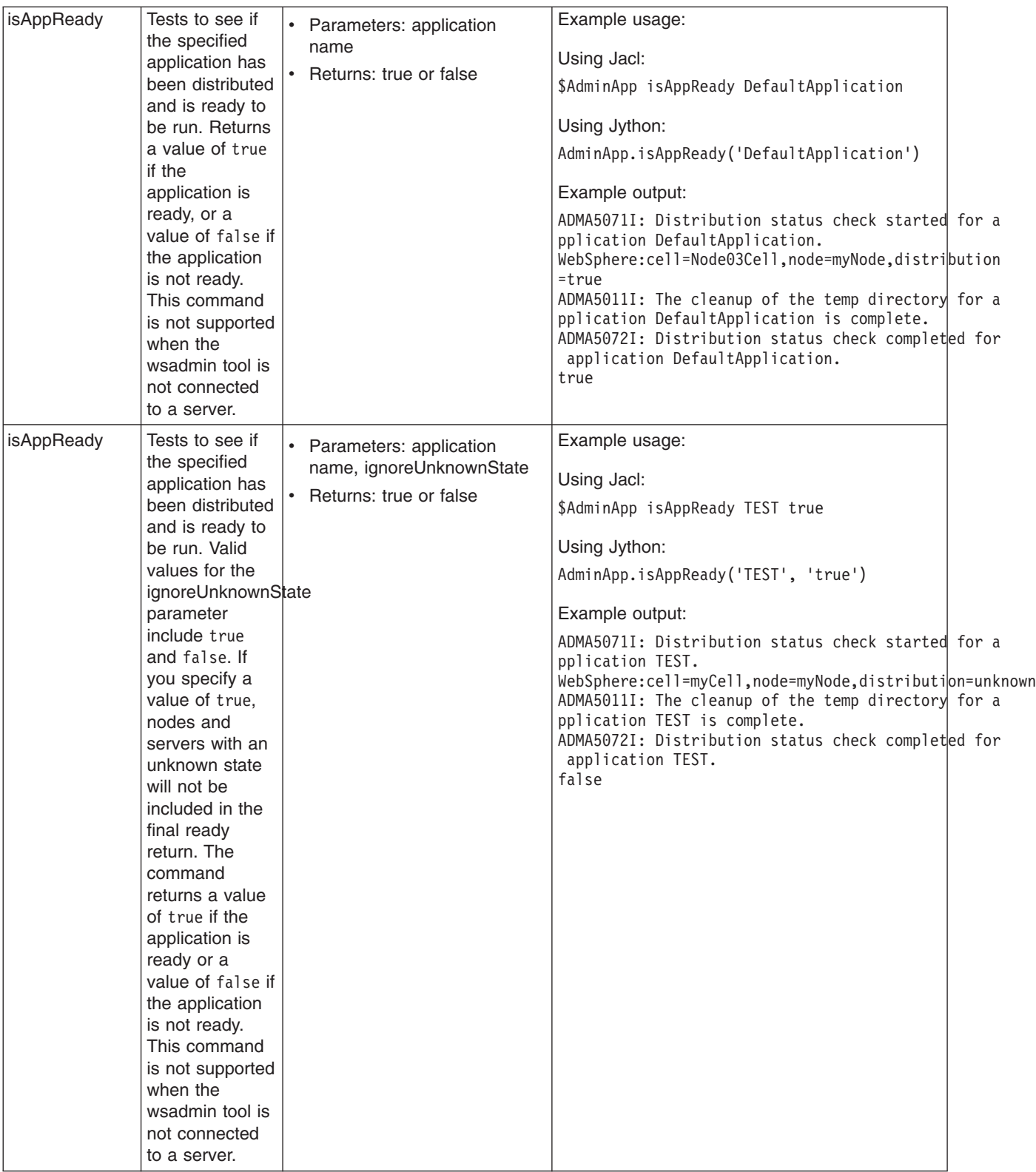

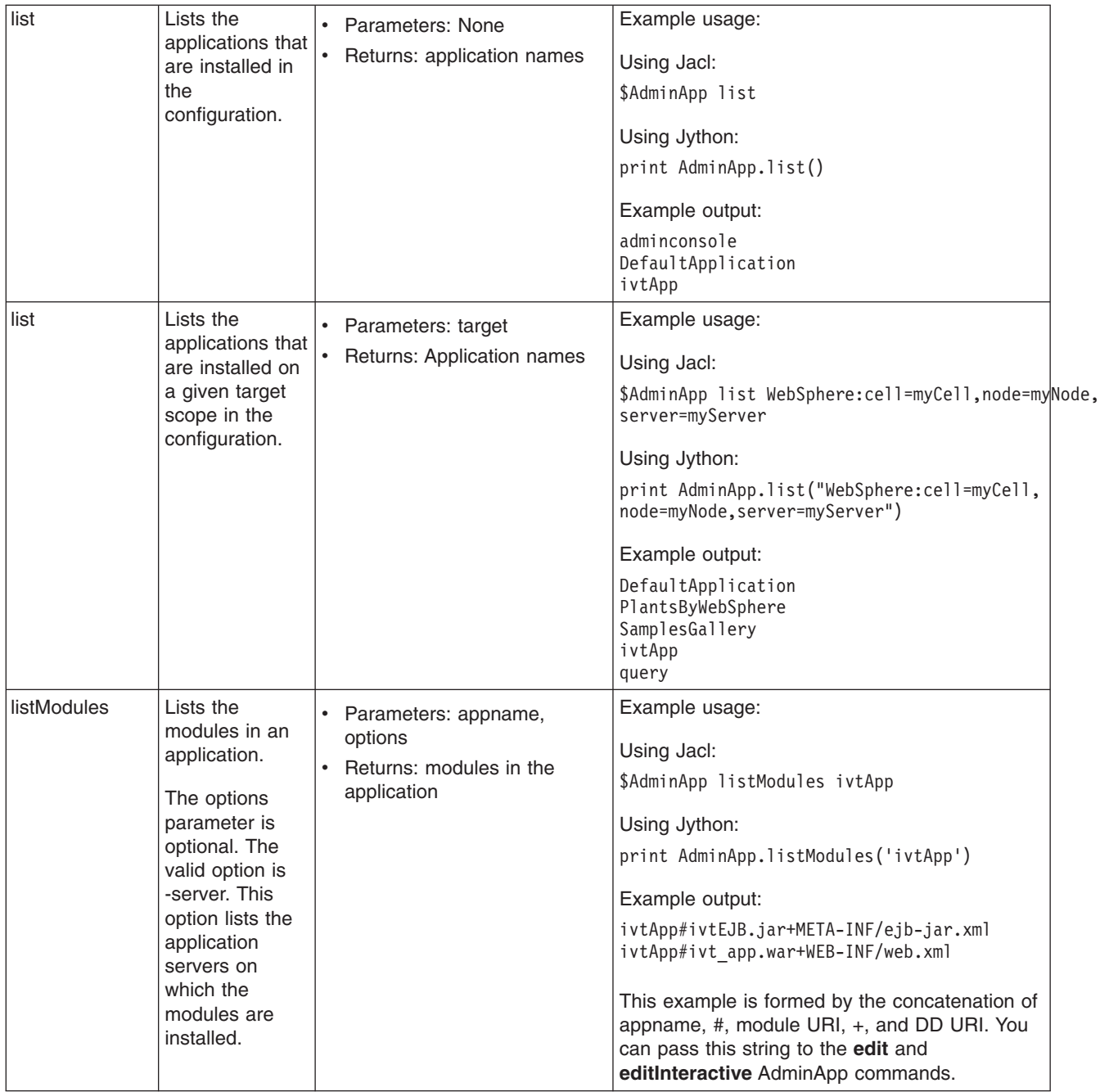

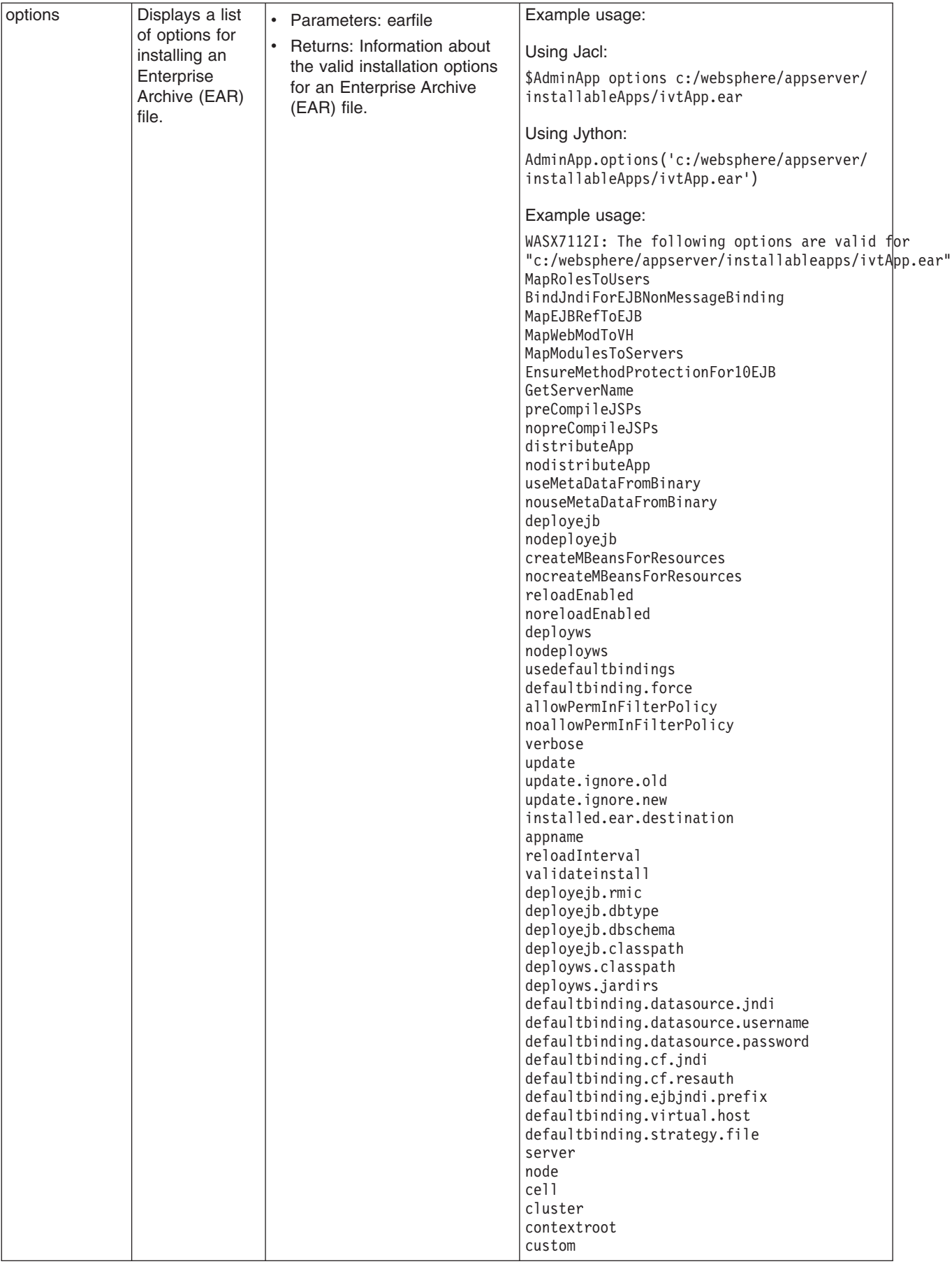

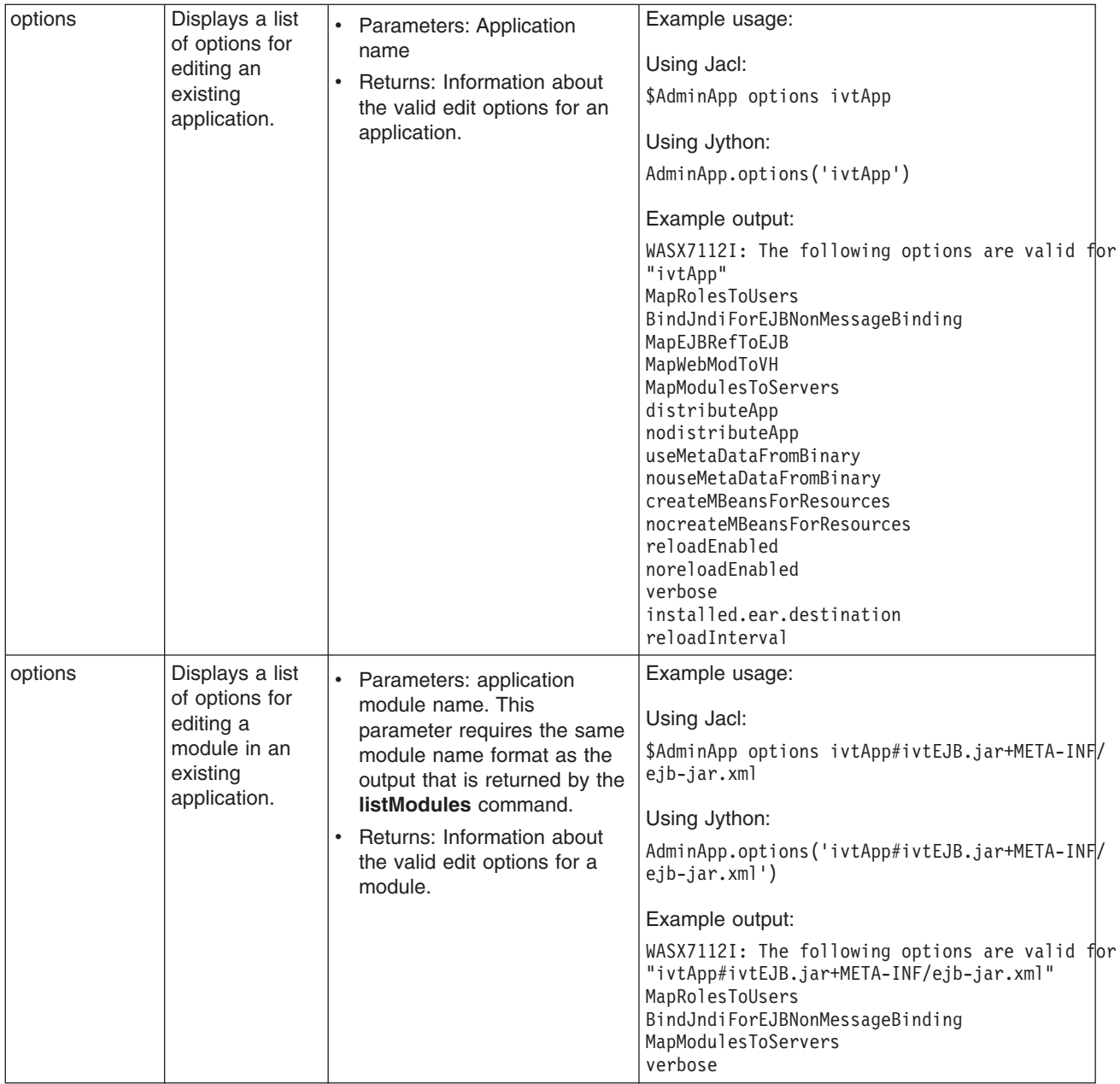

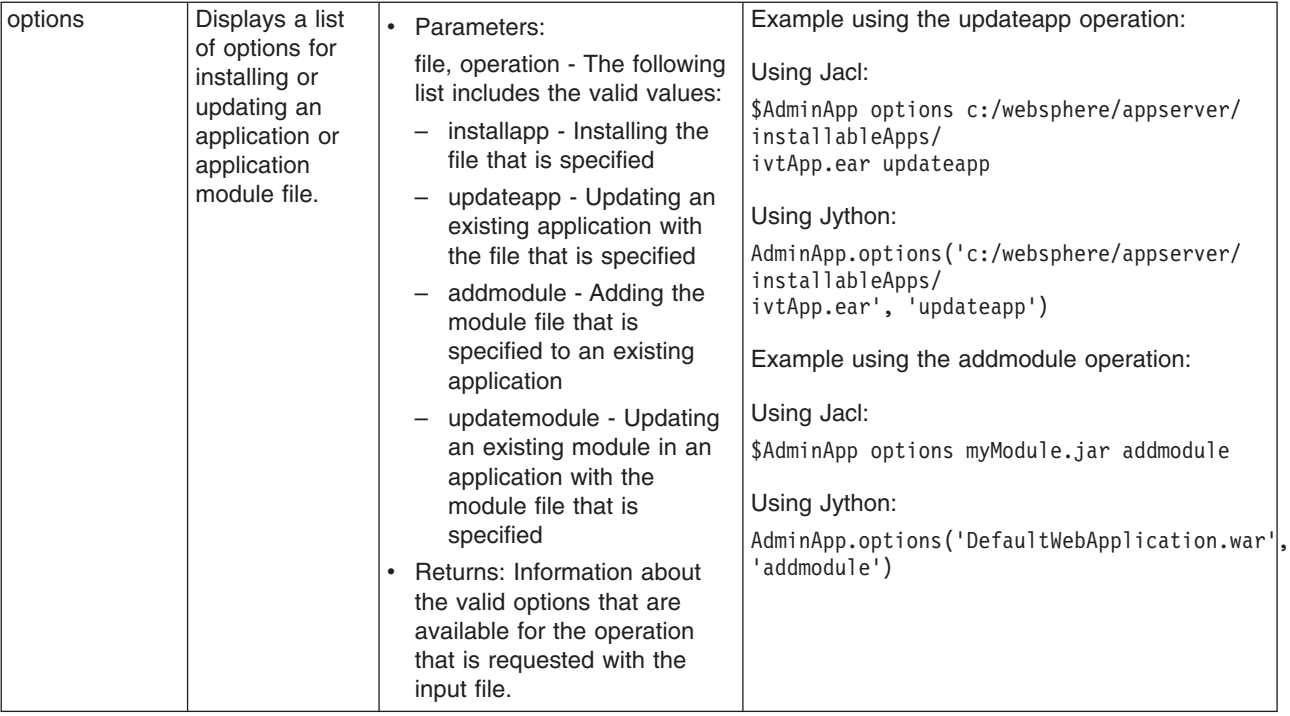

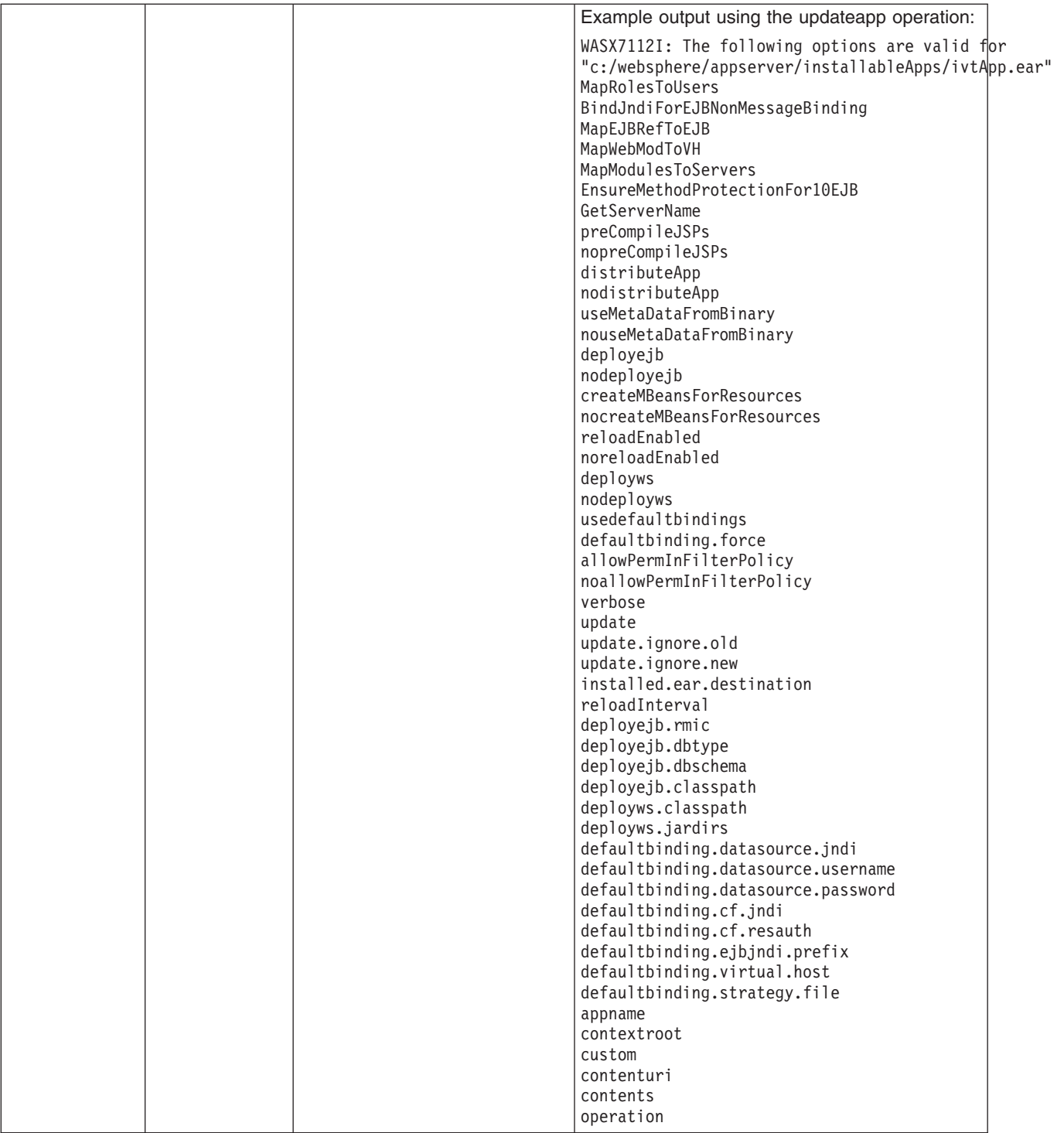

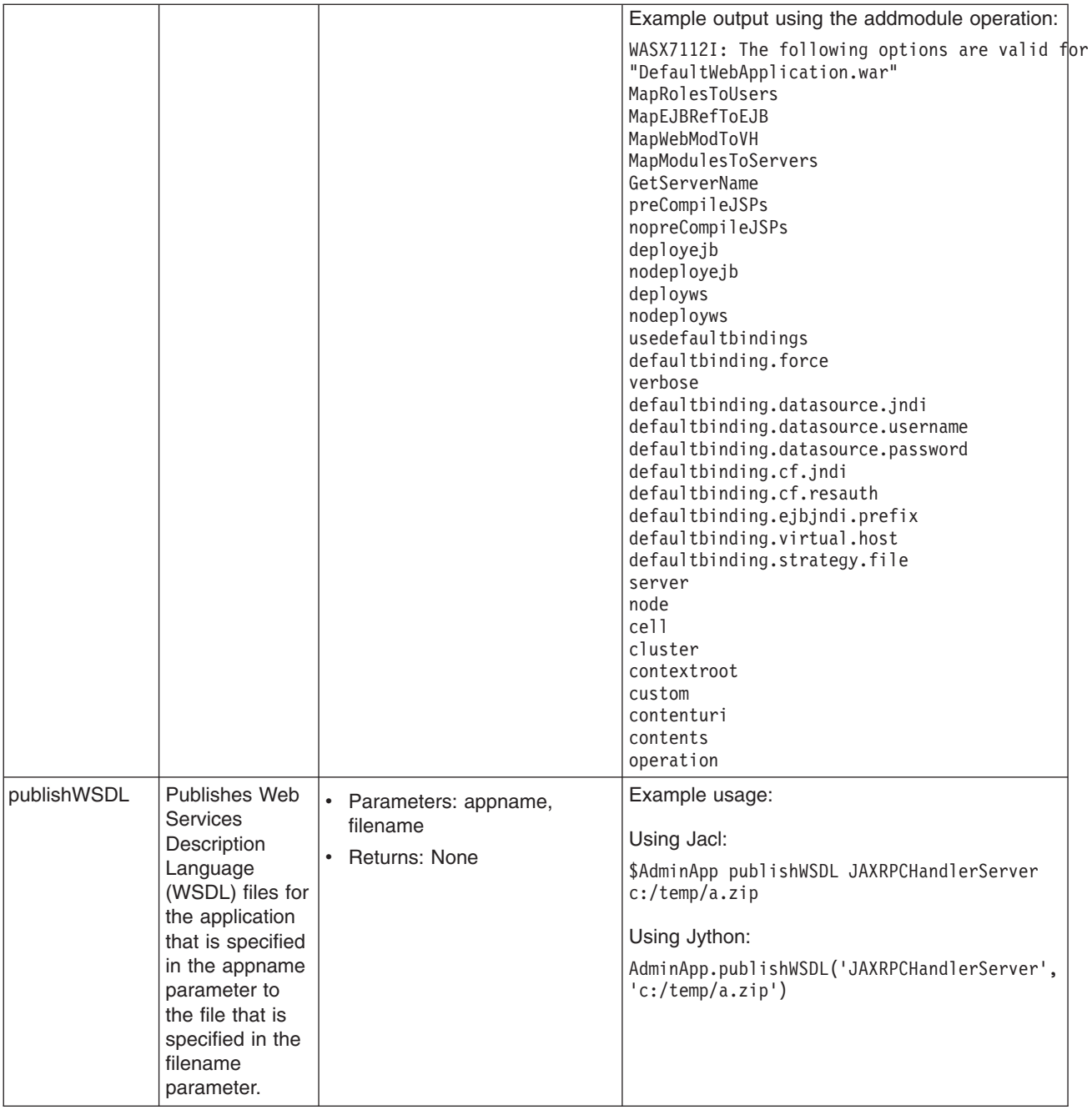

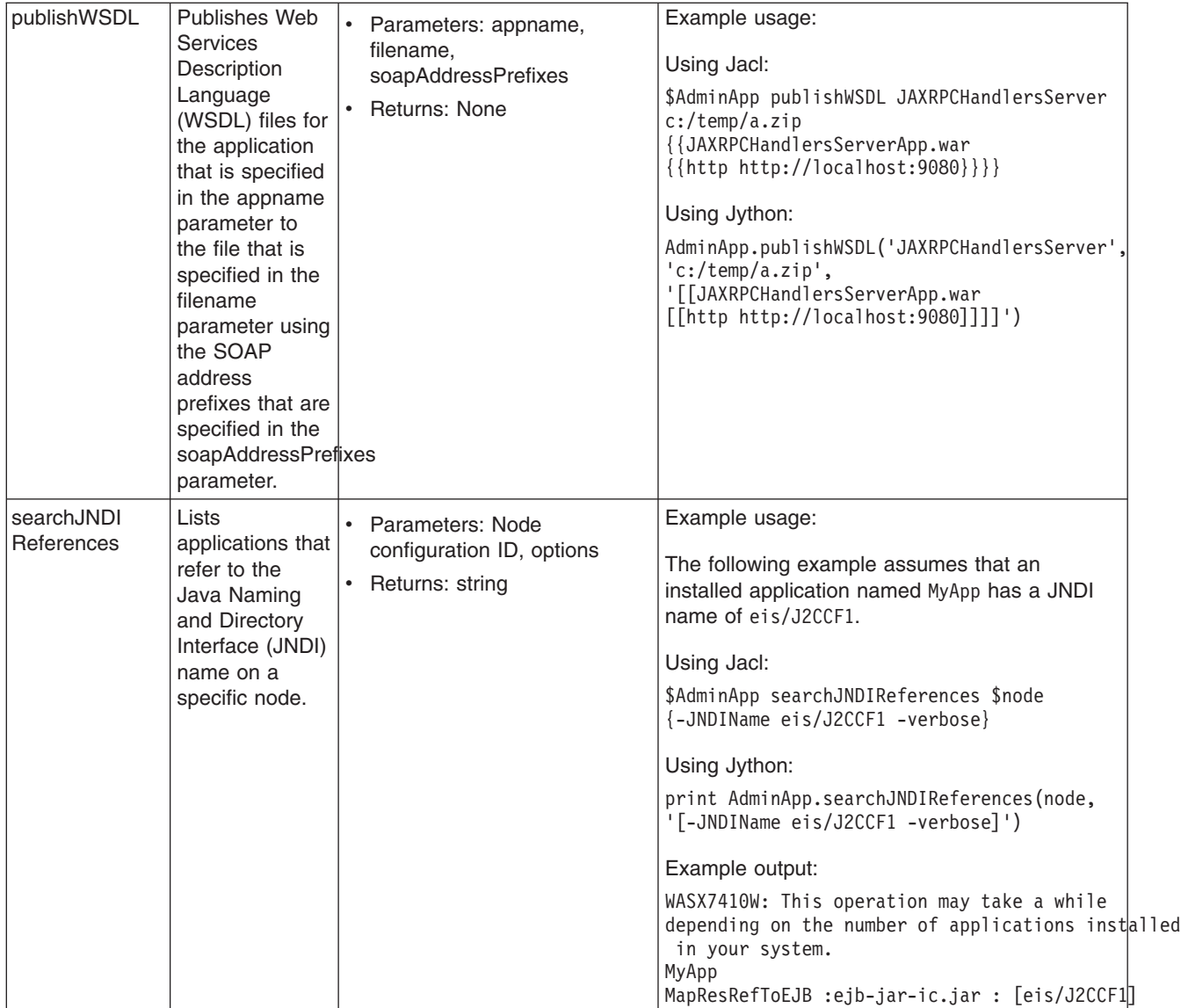

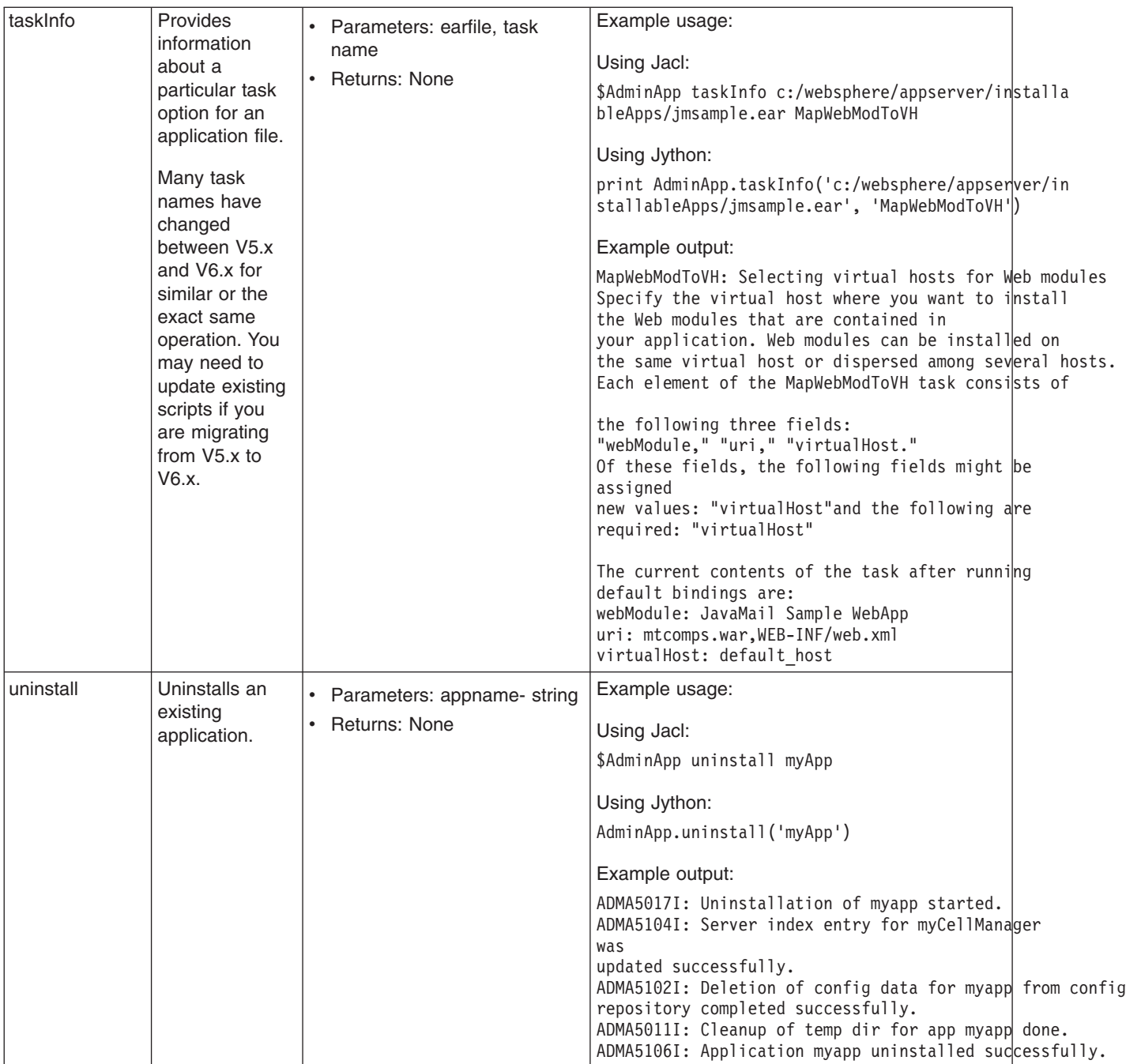

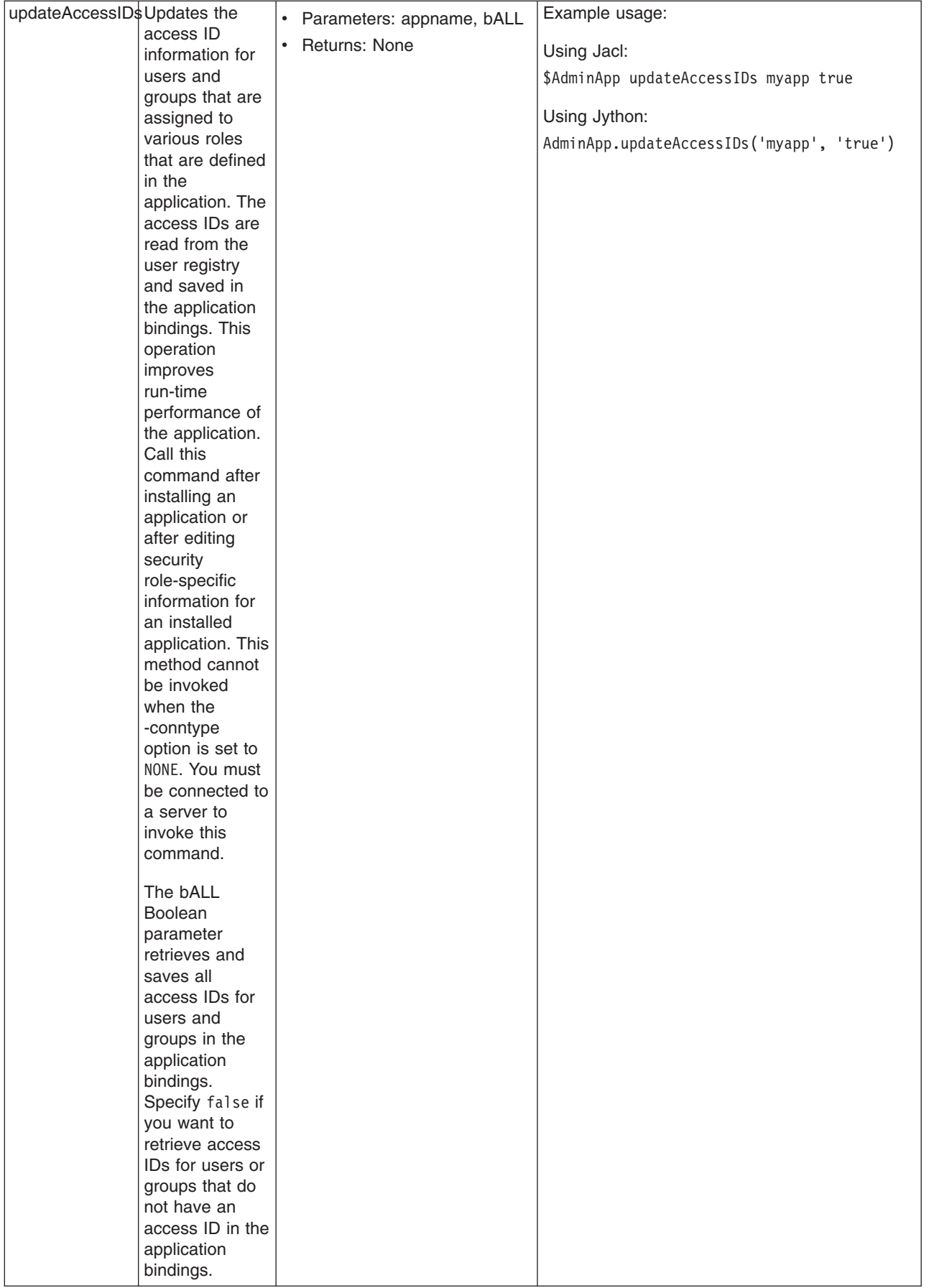

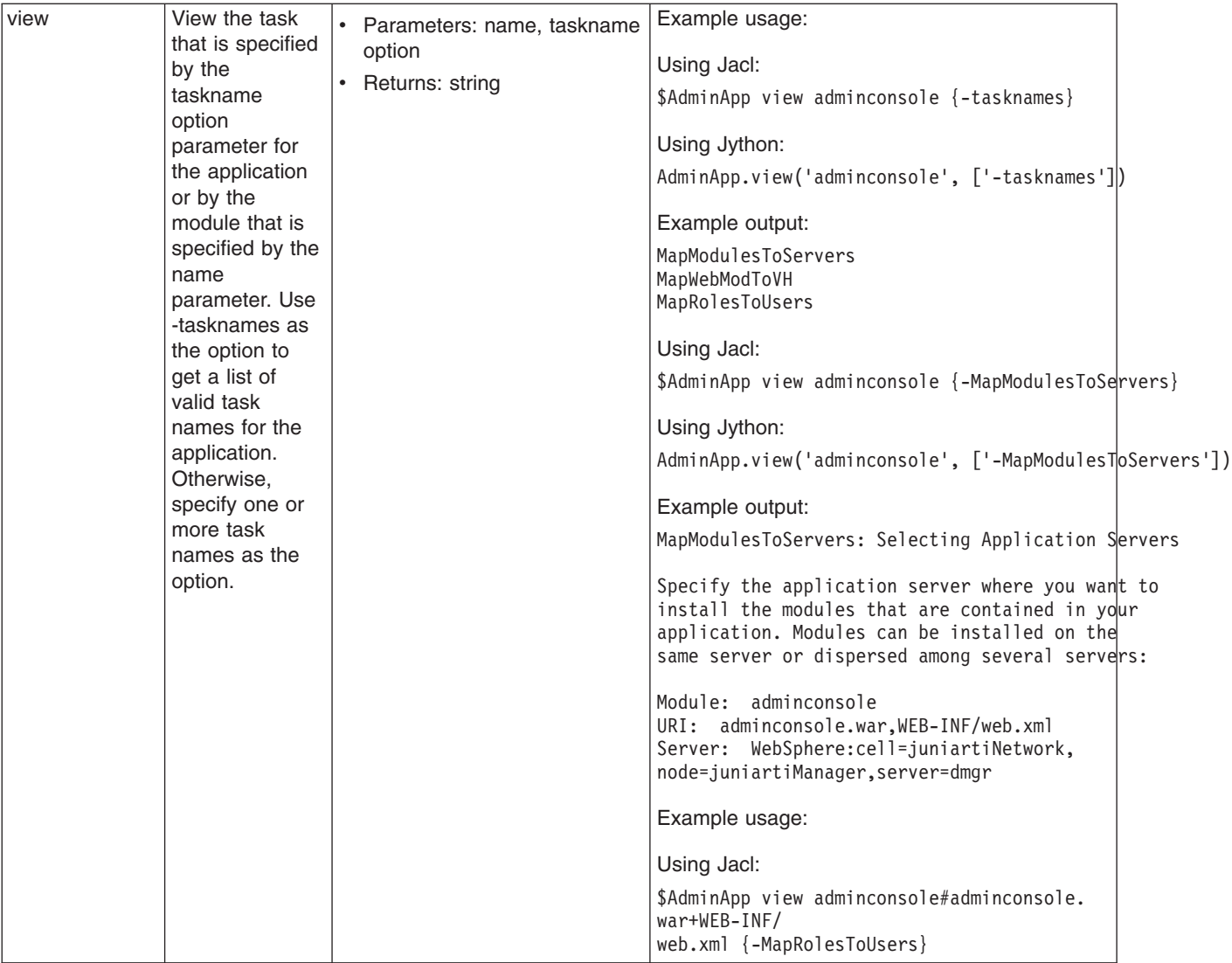

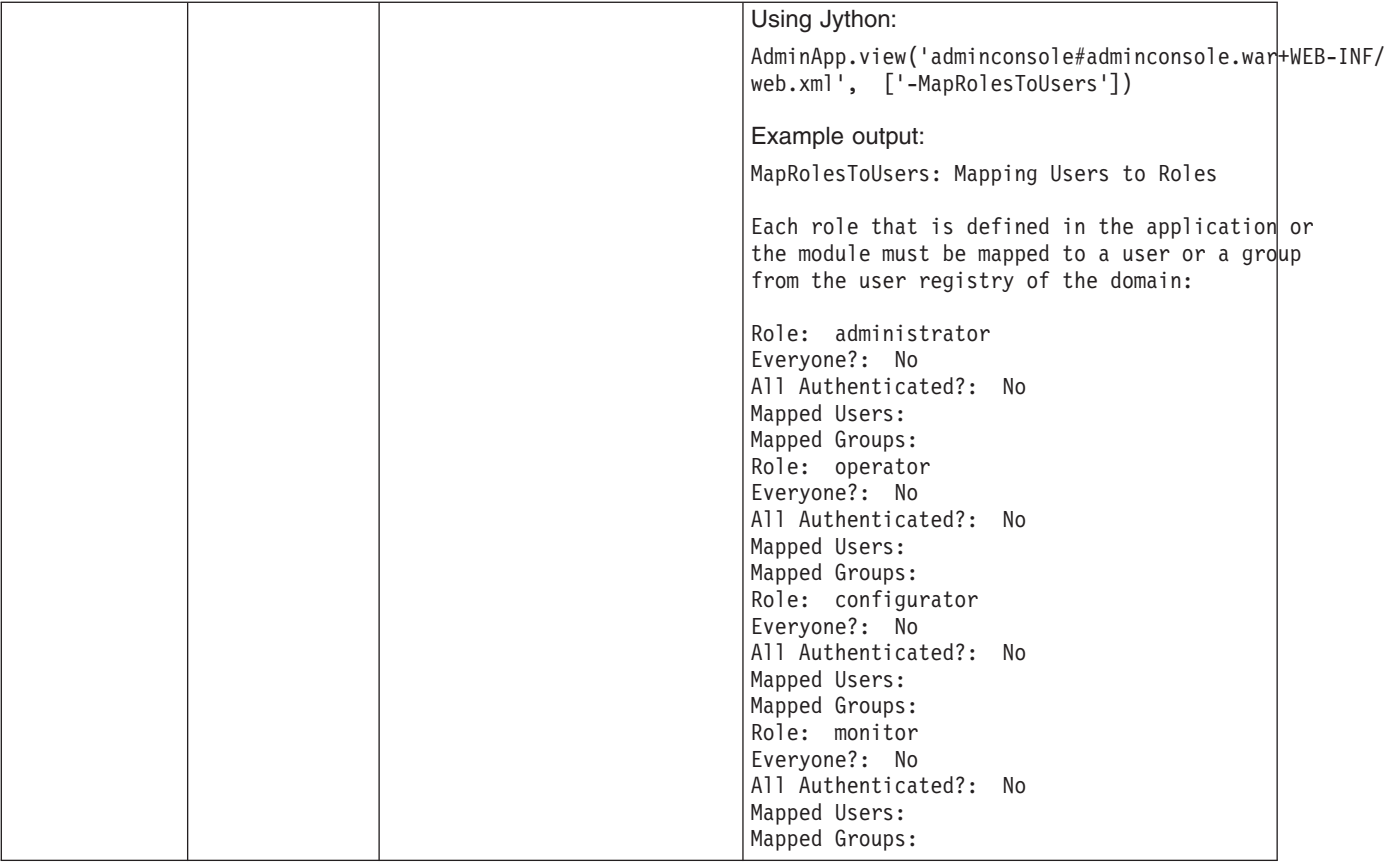

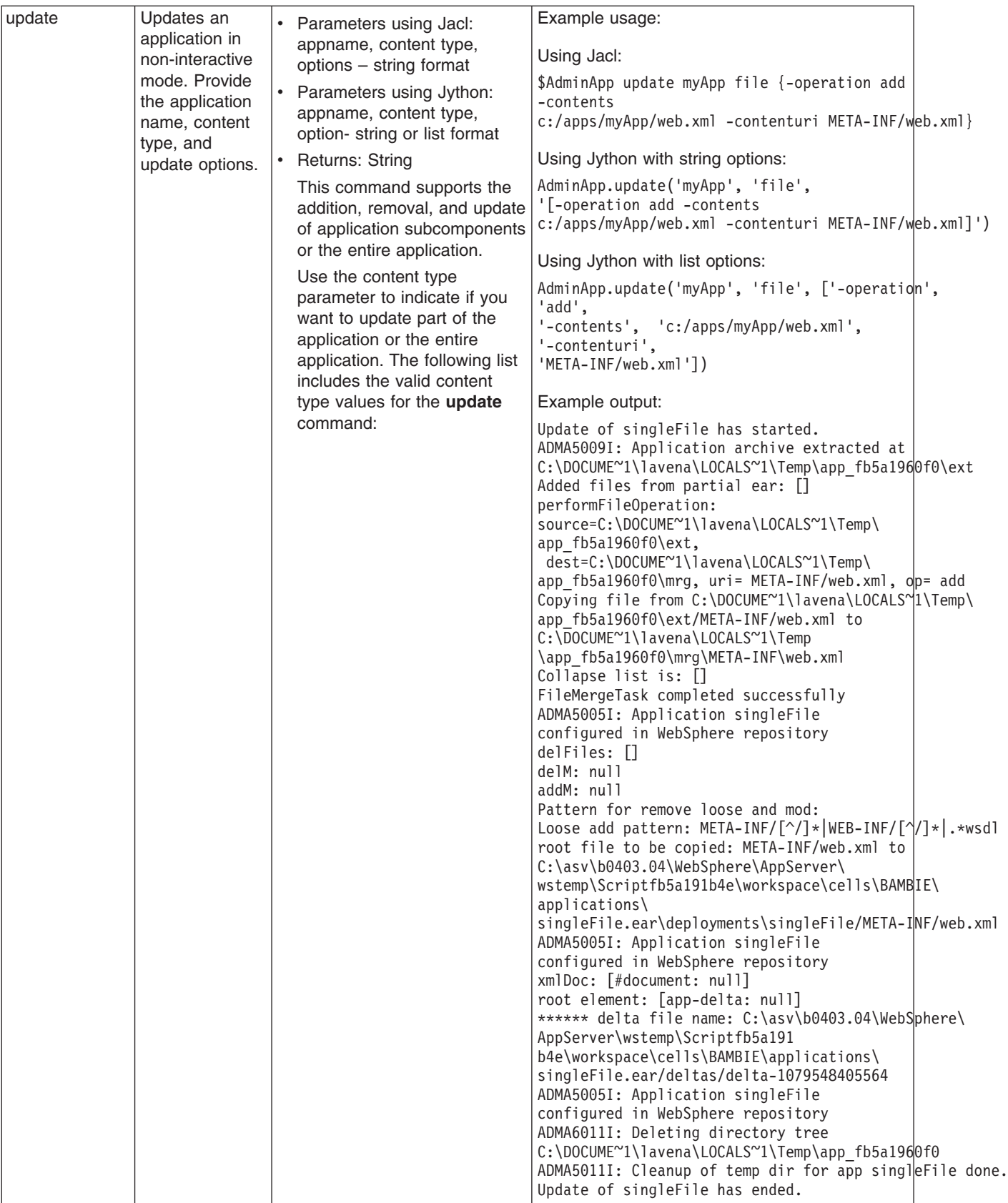

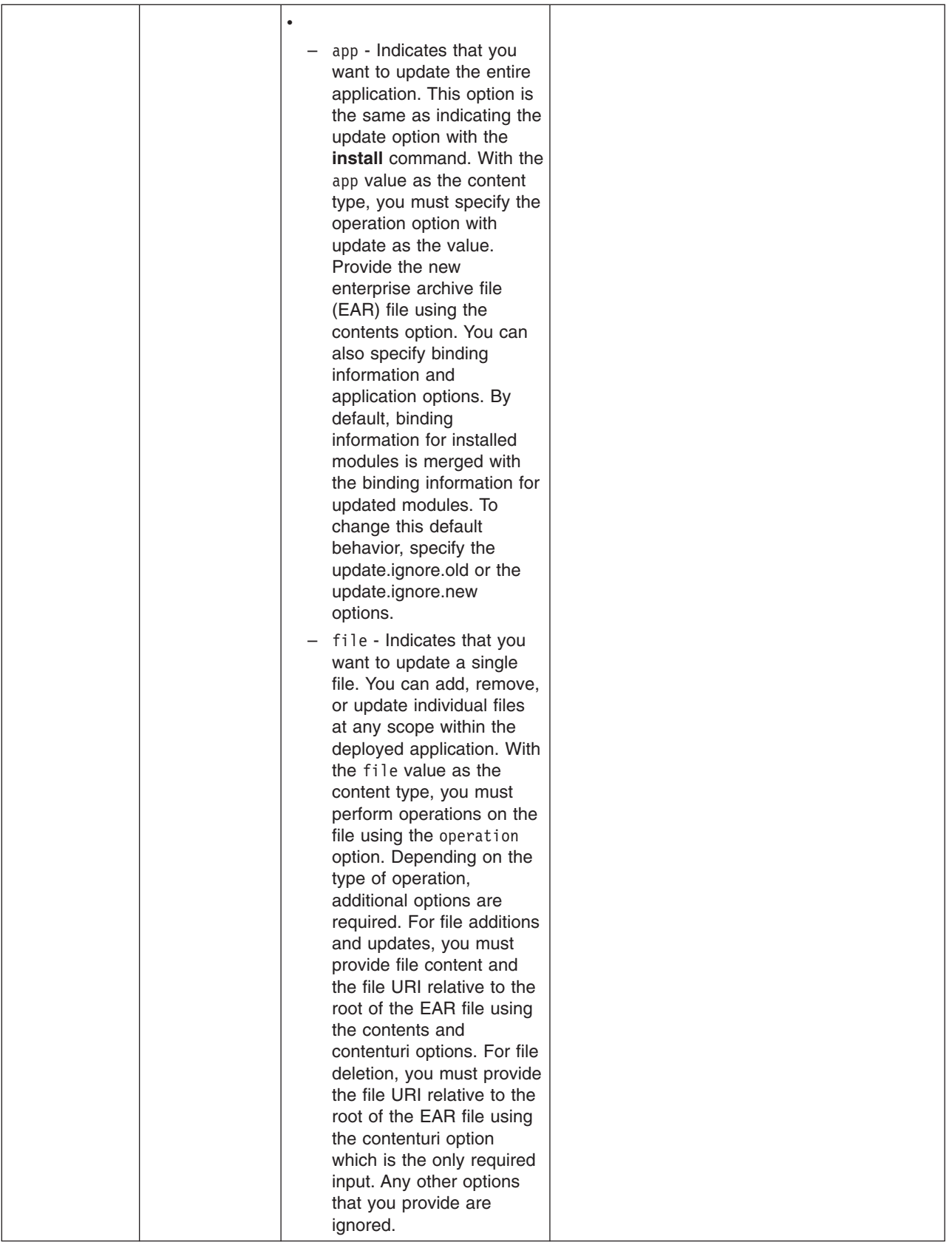

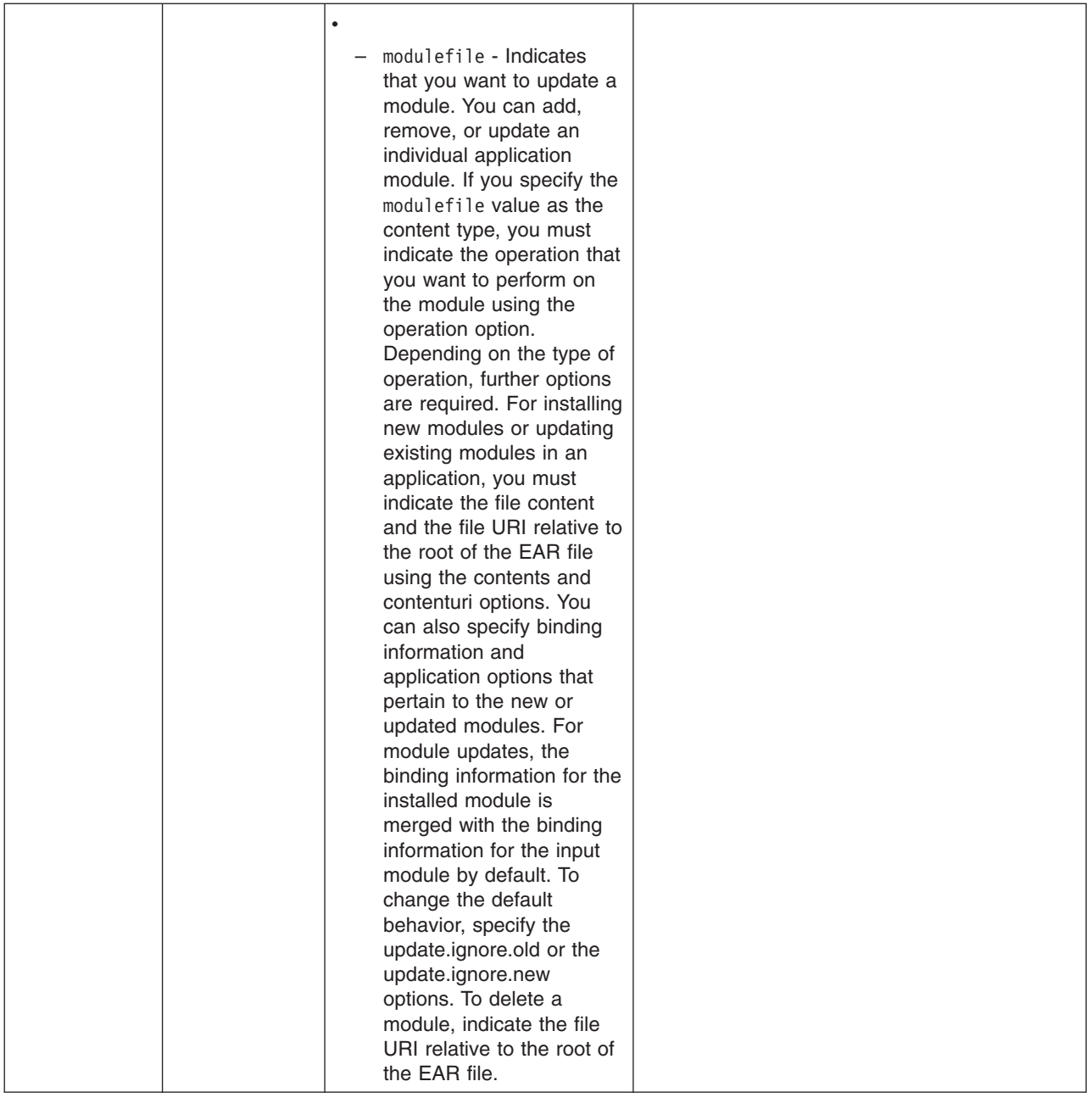

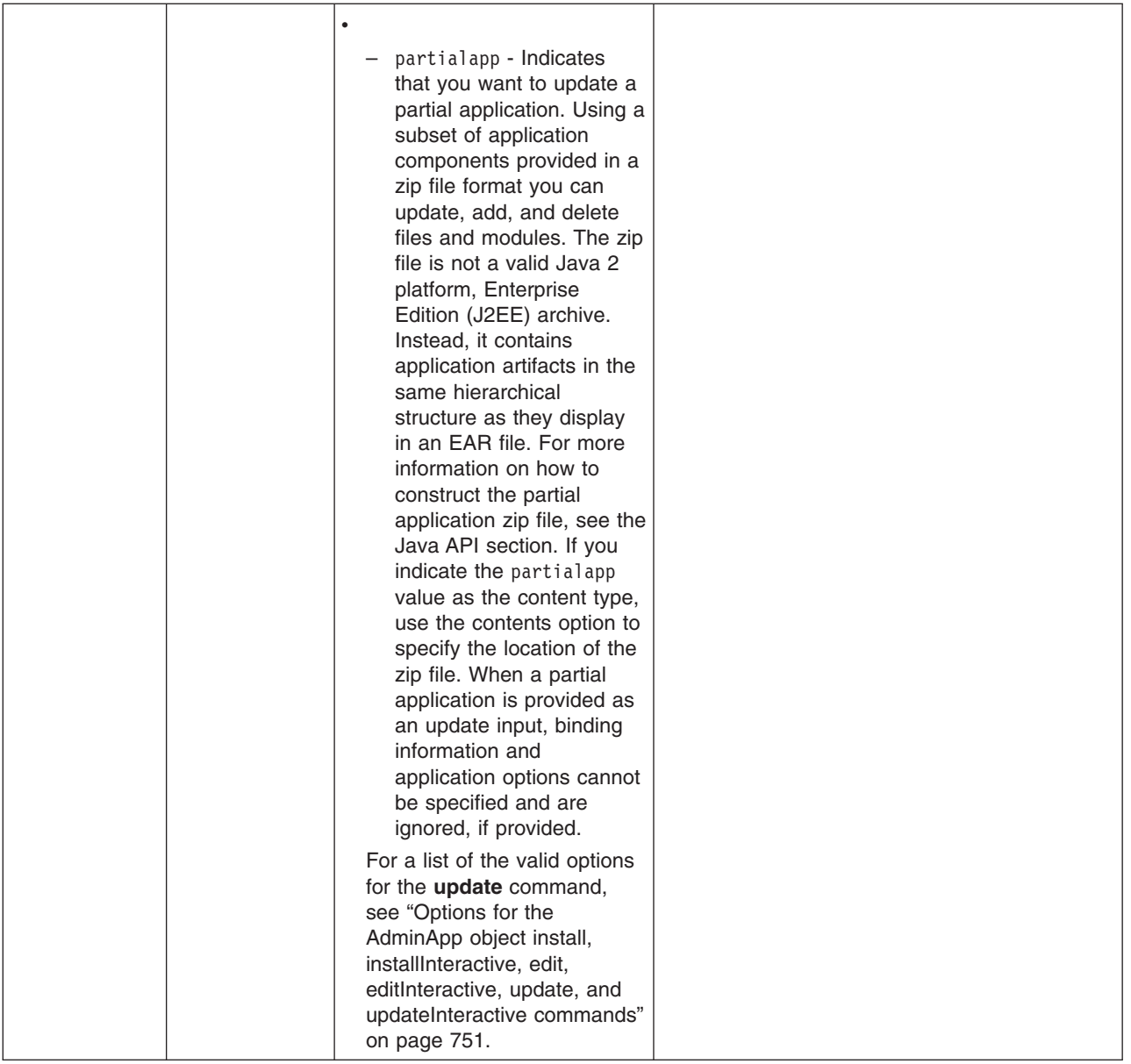

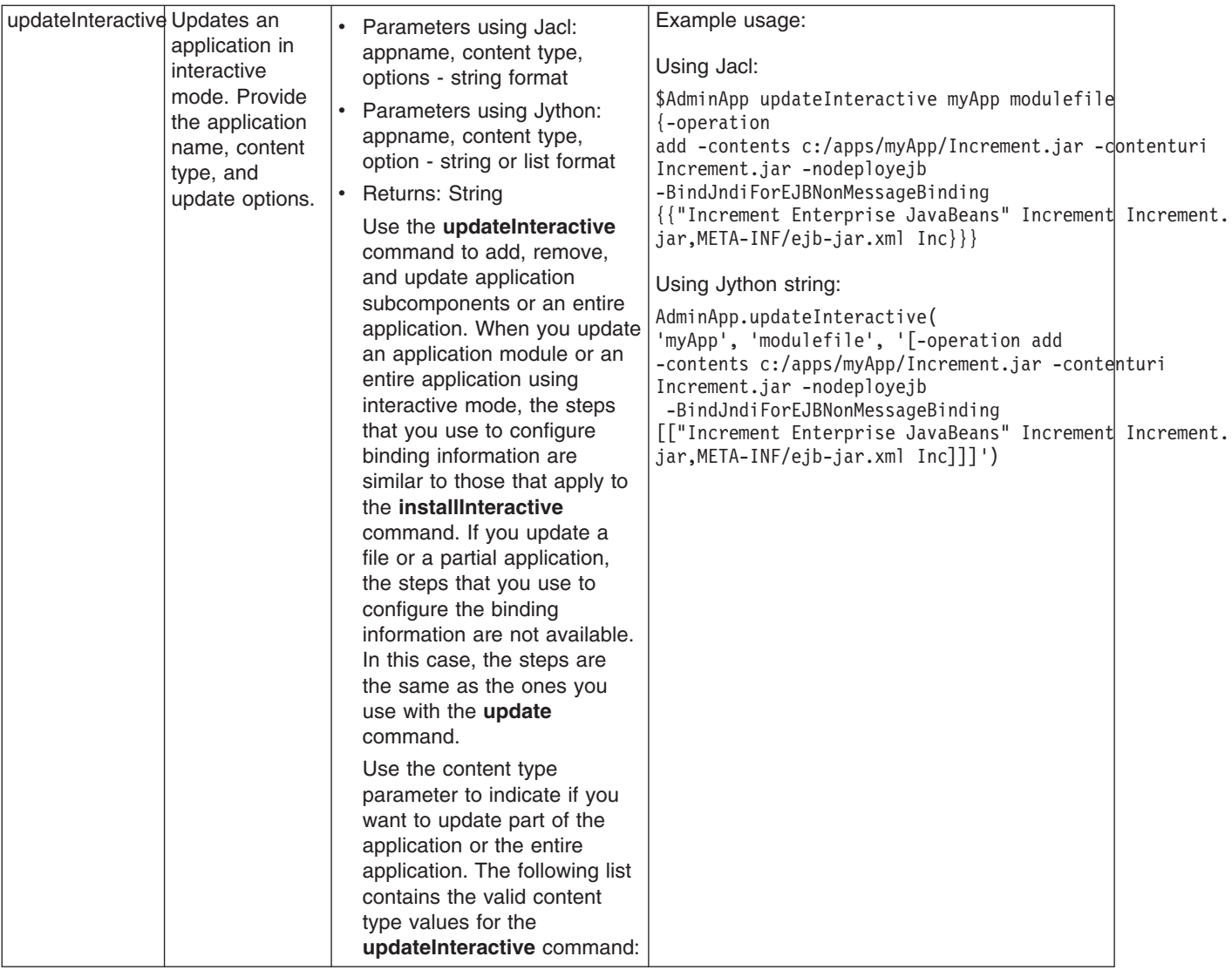

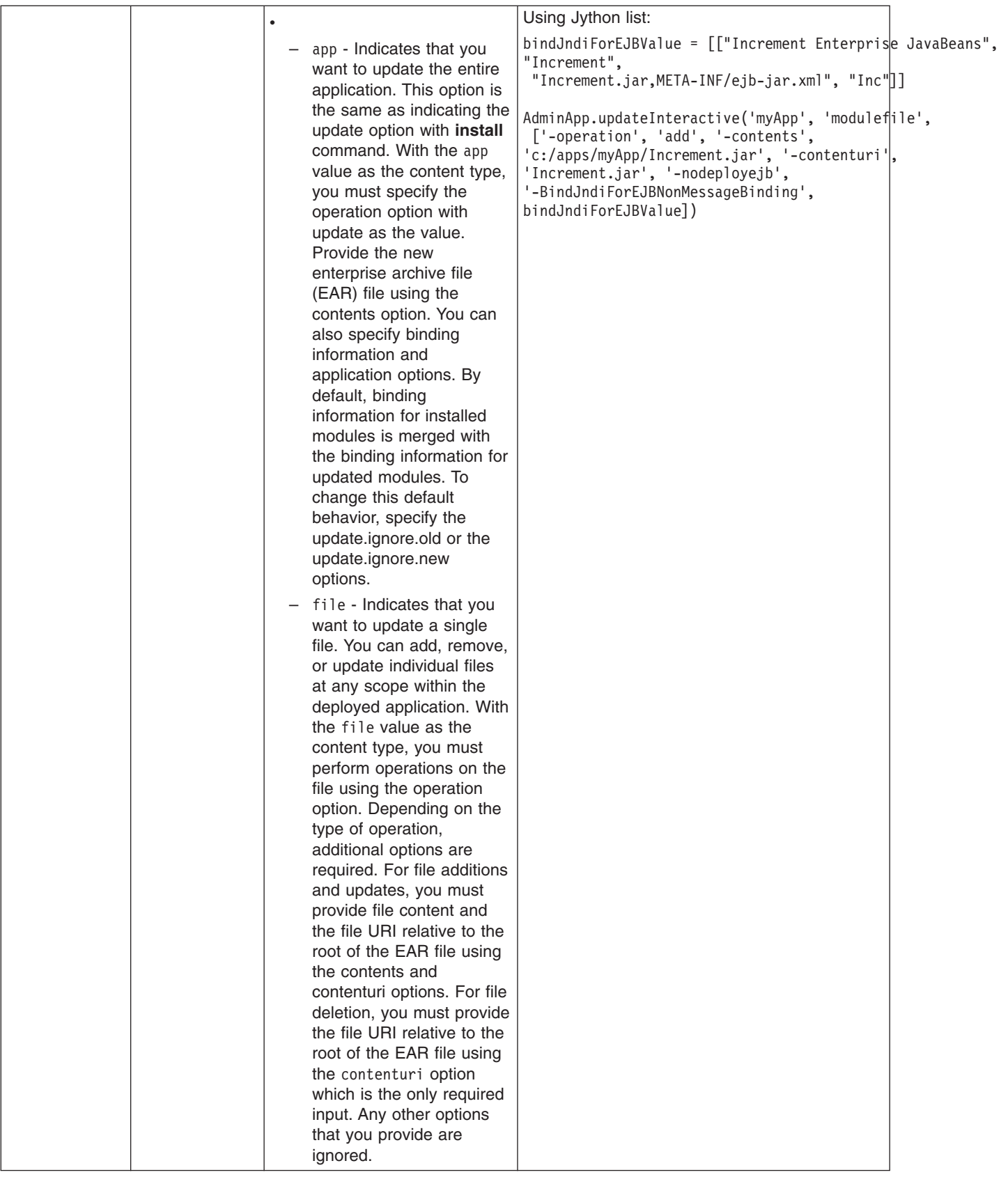
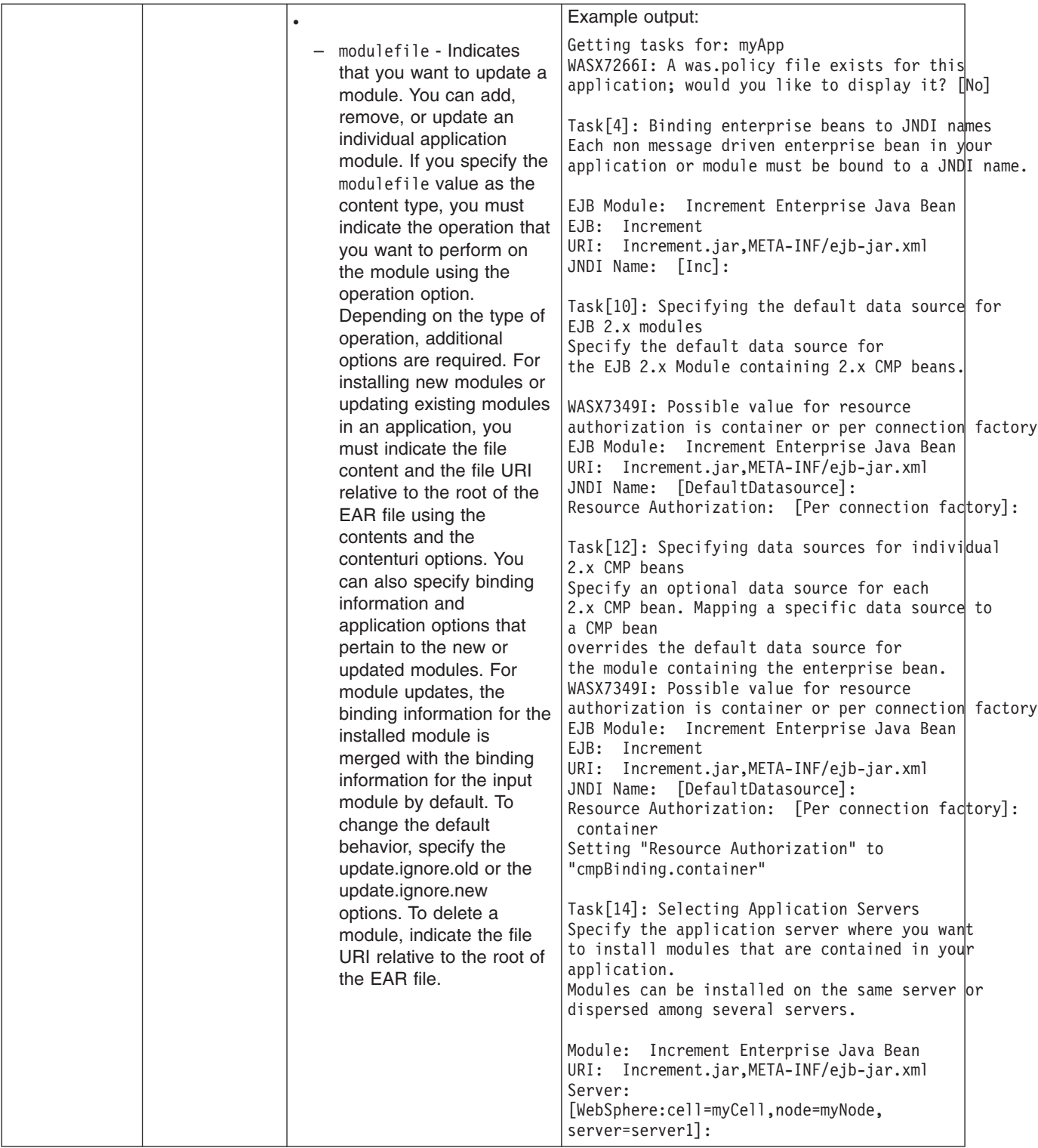

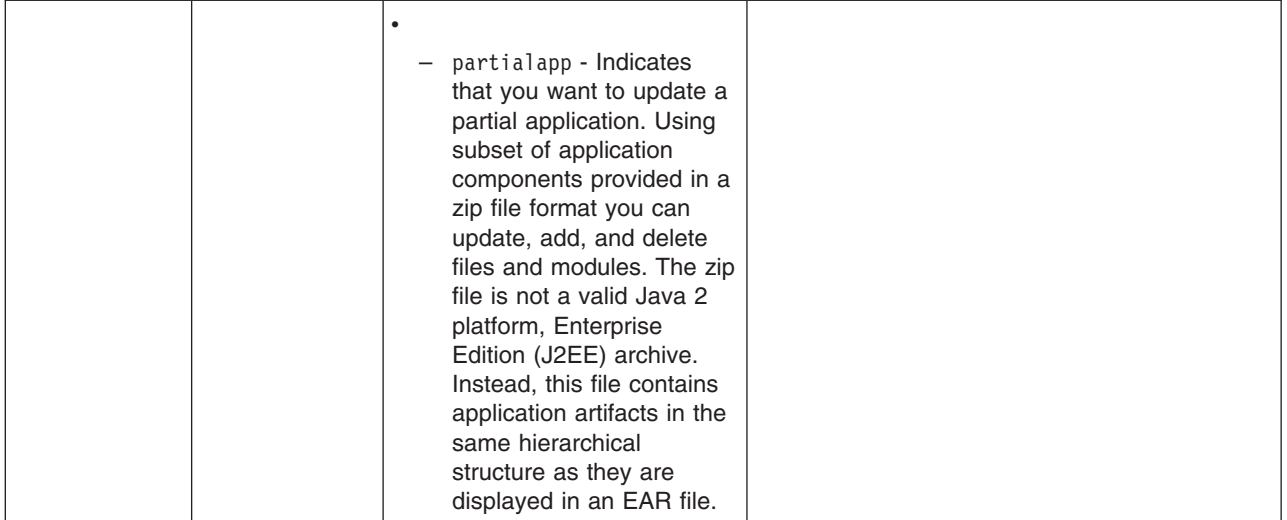

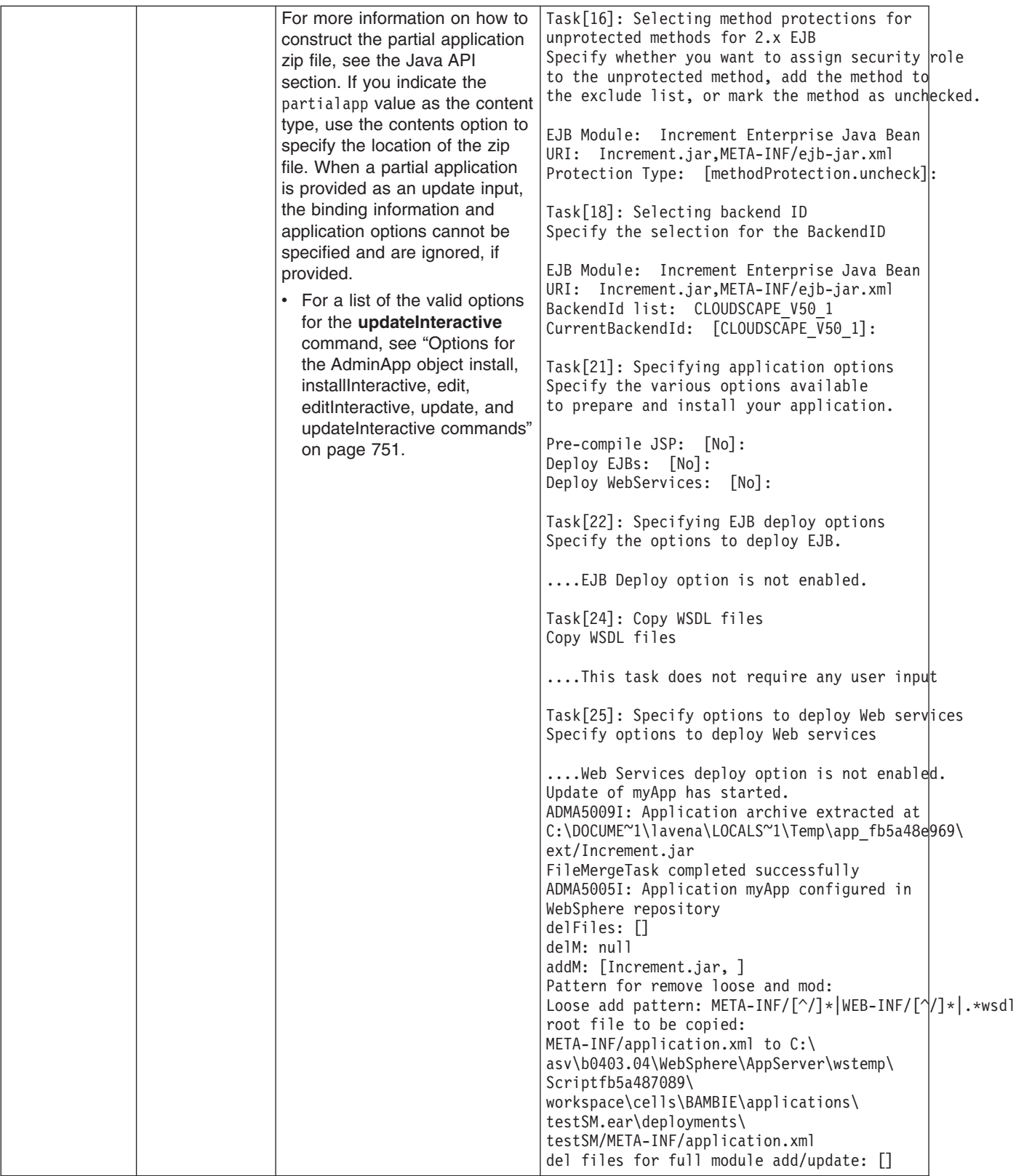

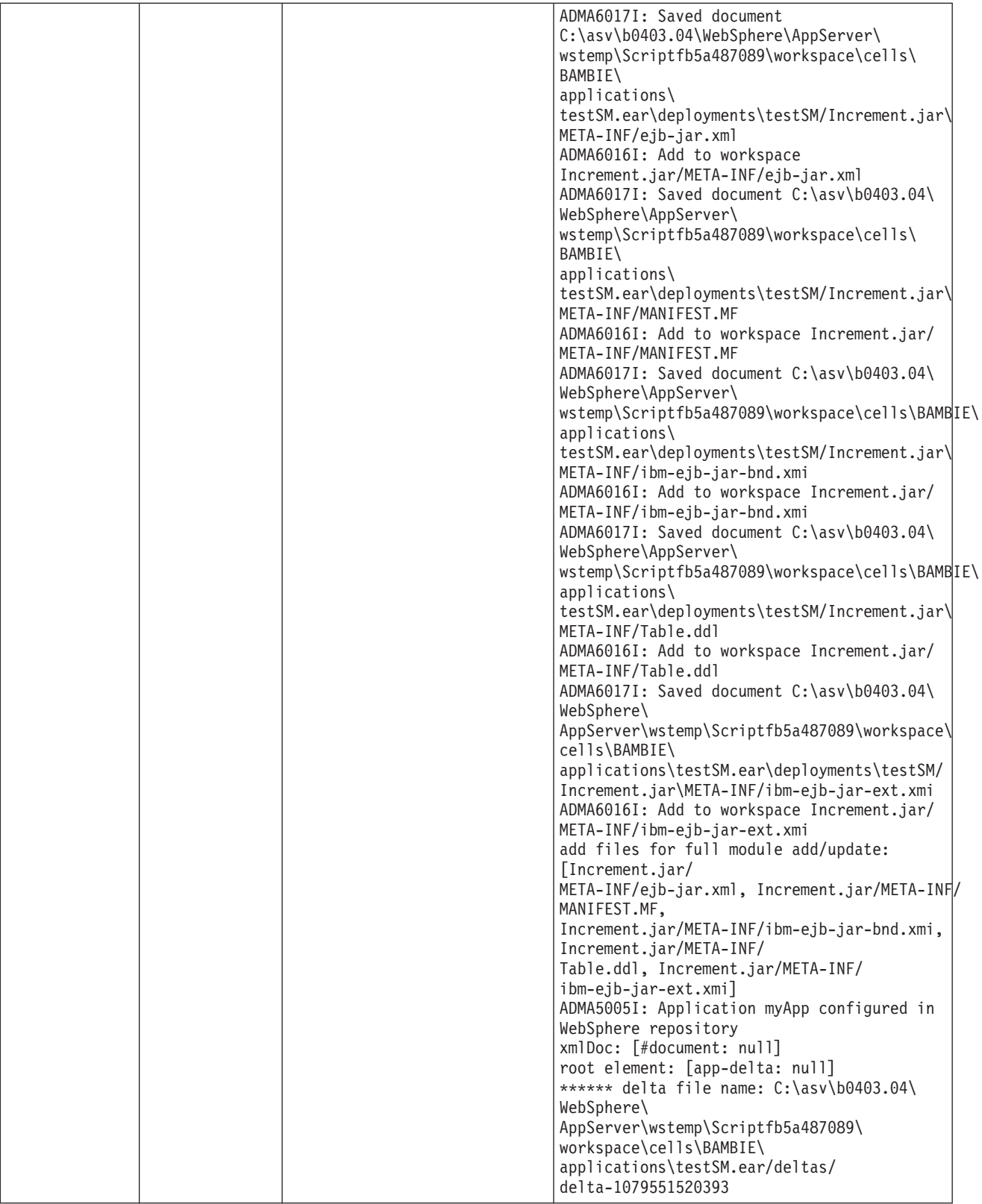

<span id="page-760-0"></span>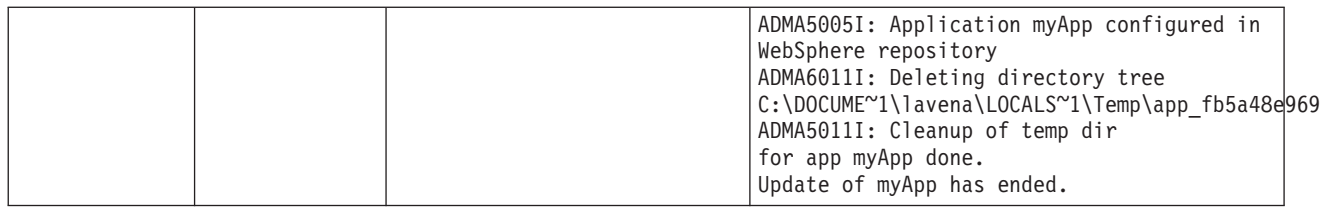

## **Options for the AdminApp object install, installInteractive, edit, editInteractive, update, and updateInteractive commands**

This article lists the available options for the **install**, **installInteractive**, **edit**, **editInteractive**, **update**, and **updateInteractive** commands of the AdminApp object.

The options listed in this article apply to all of these commands except where noted.

See [Commands](#page-733-0) for the AdminApp object for more detailed information on how to use the commands. See Usage table for the options of the AdminApp object install, installInteractive, update, [updateInteractive,](#page-820-0) edit, and [editInteractive](#page-820-0) commands for a list of applicable commands for each option.

You can use pattern matching to simplify the task of supplying required values for certain complex options. Pattern matching only applies to fields that are required or read only. See "Pattern [matching](#page-823-0) with the [wsadmin](#page-823-0) tool" on page 814 for more information.

The following options are available for the **install**, **installInteractive**, **edit**, **editInteractive**, **update**, and **updateInteractive** commands:

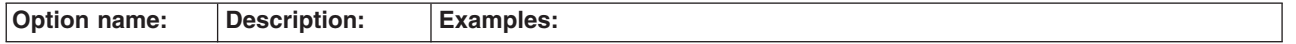

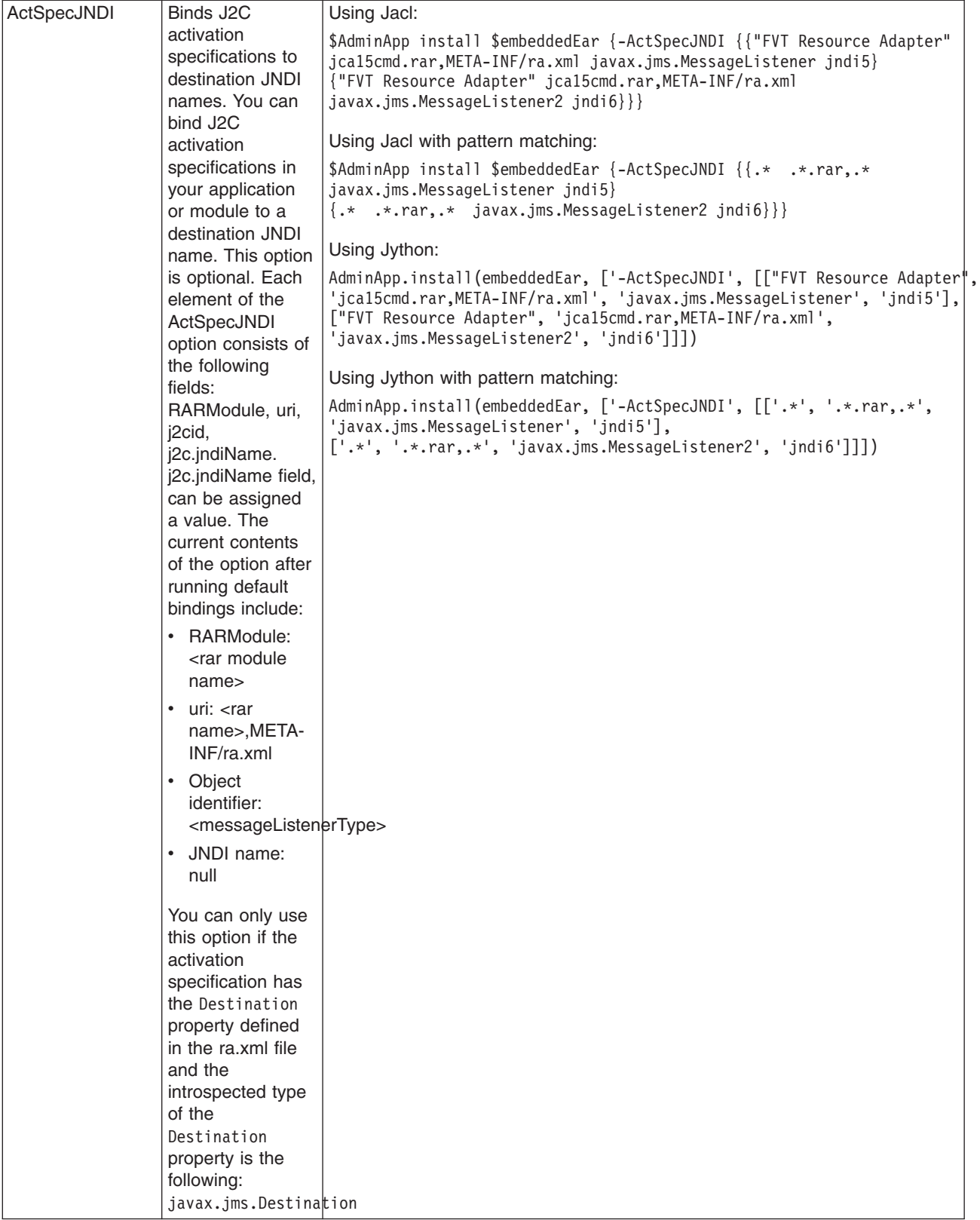

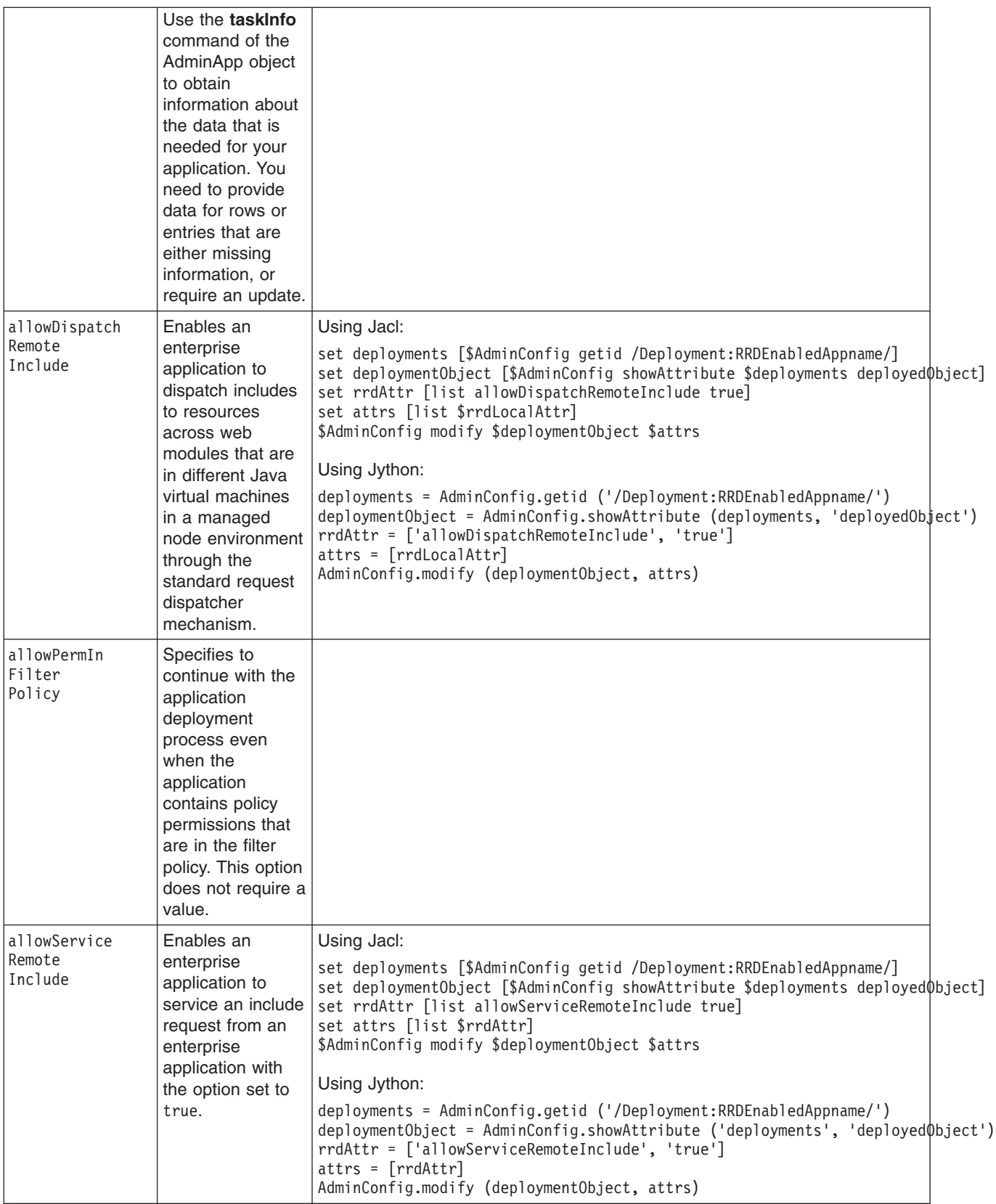

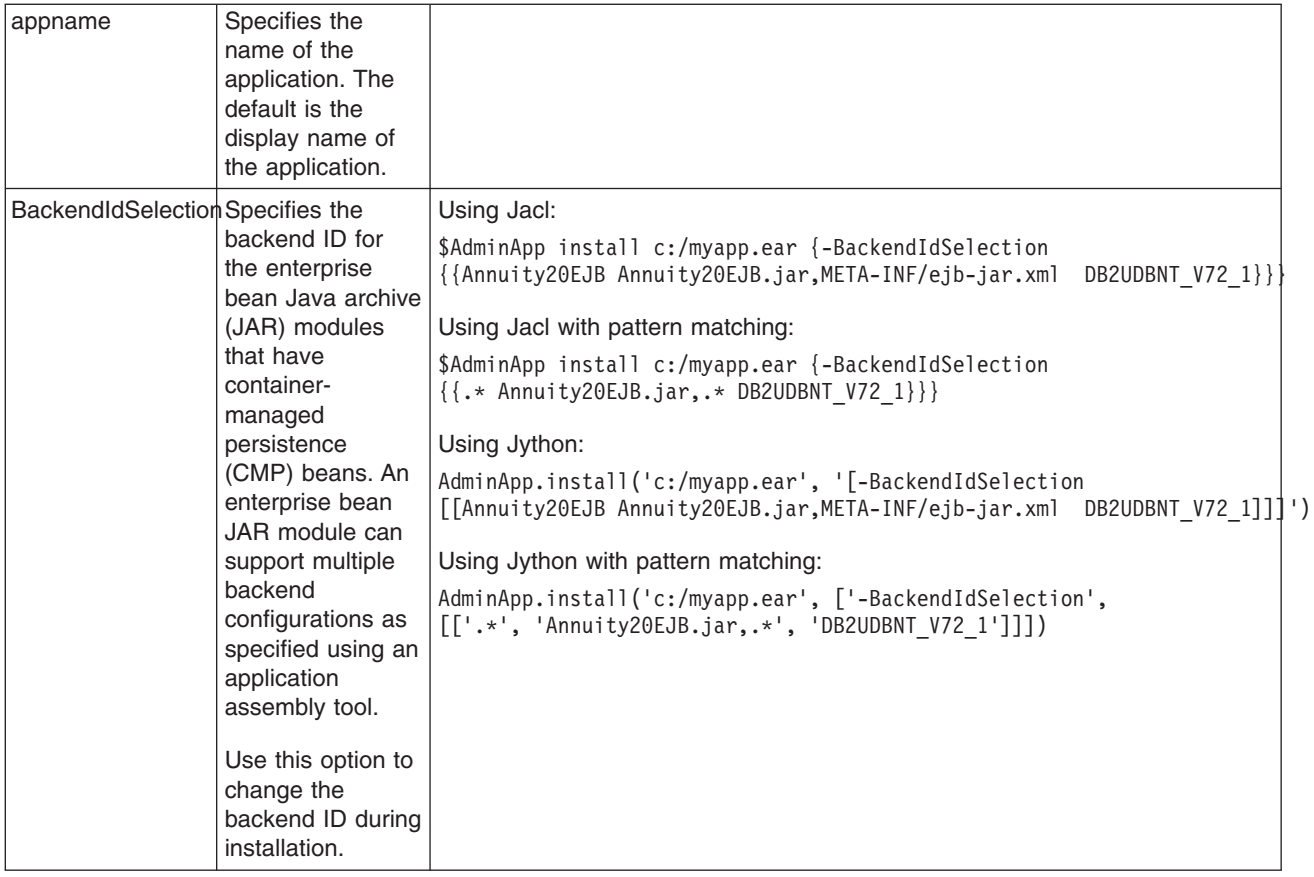

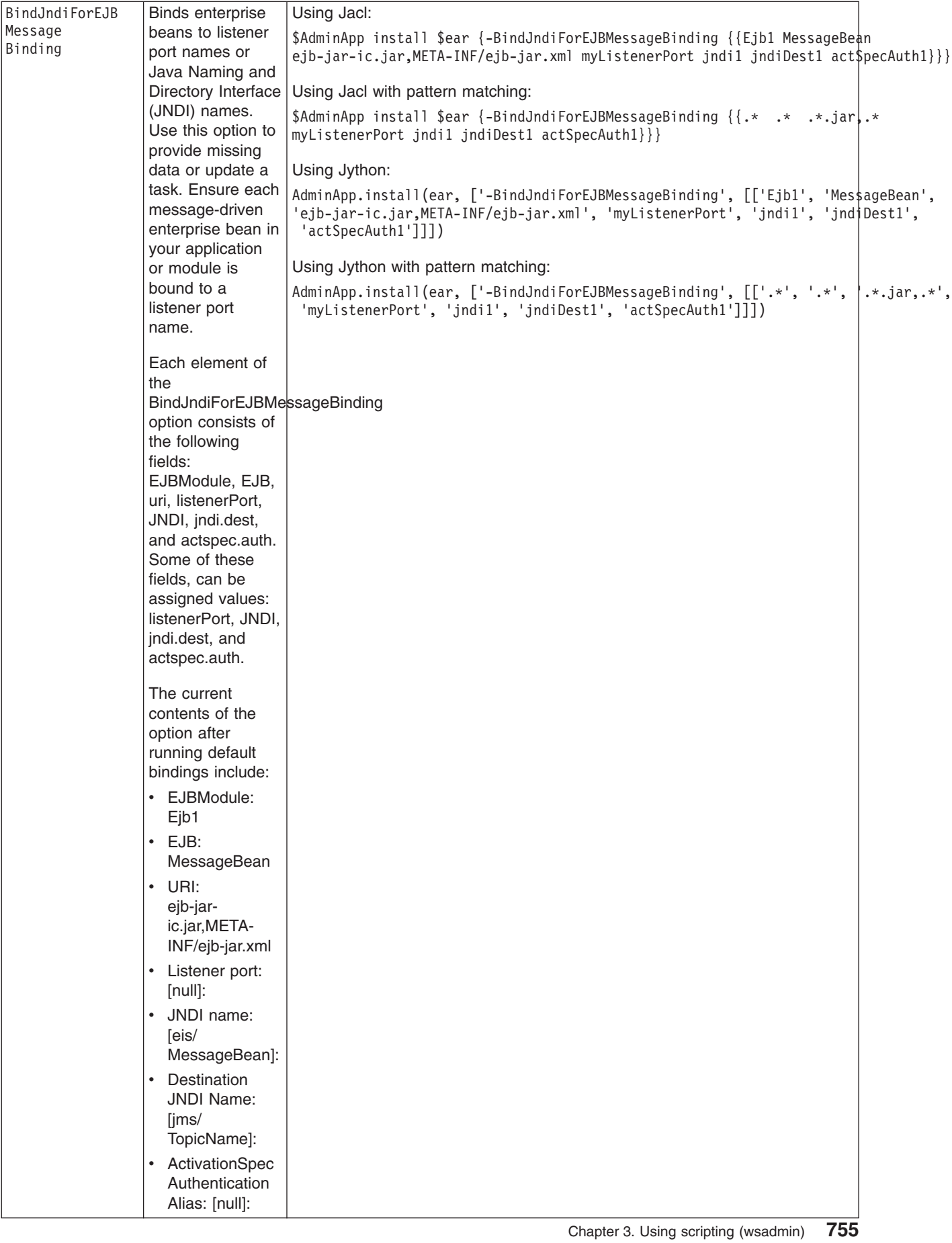

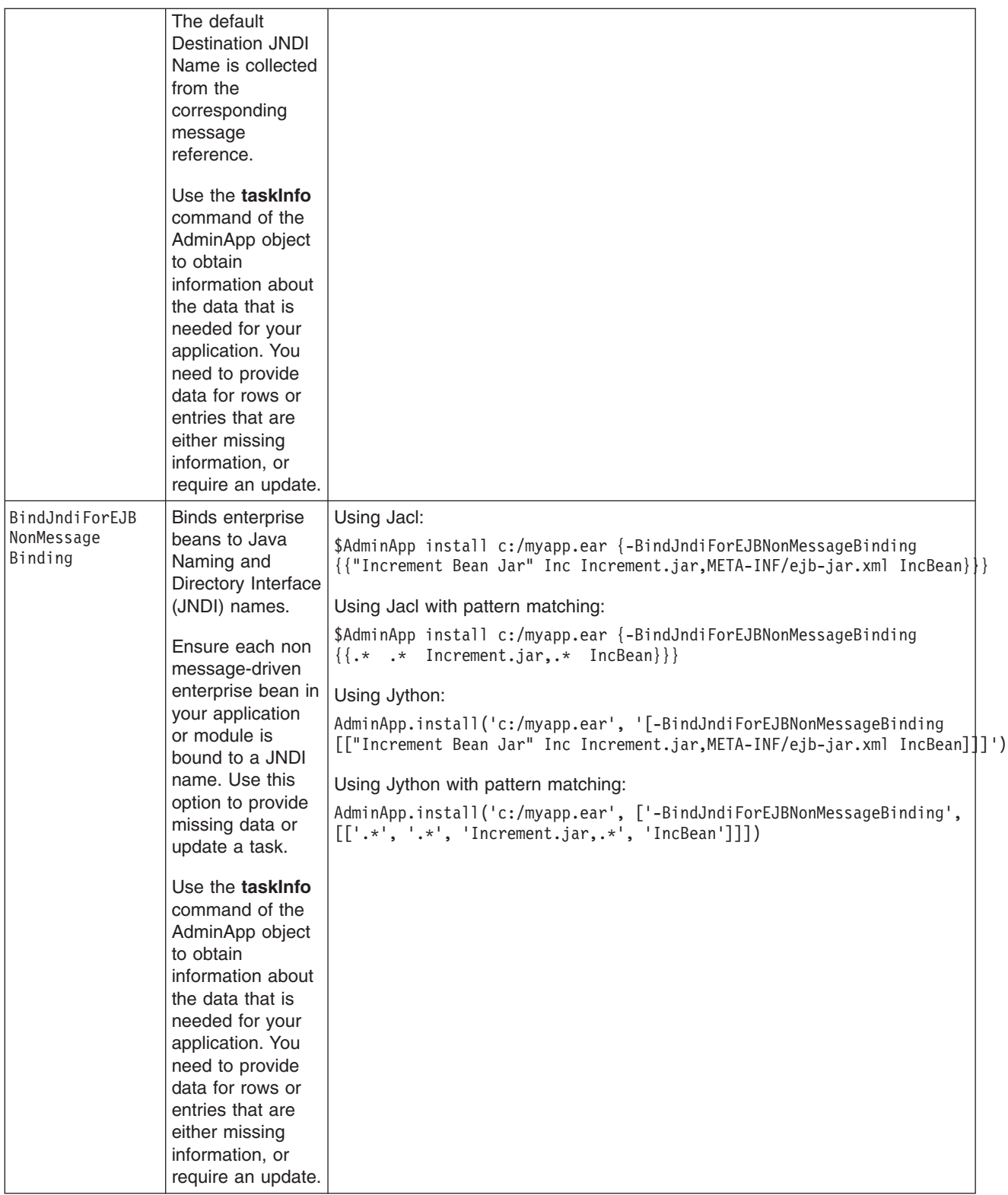

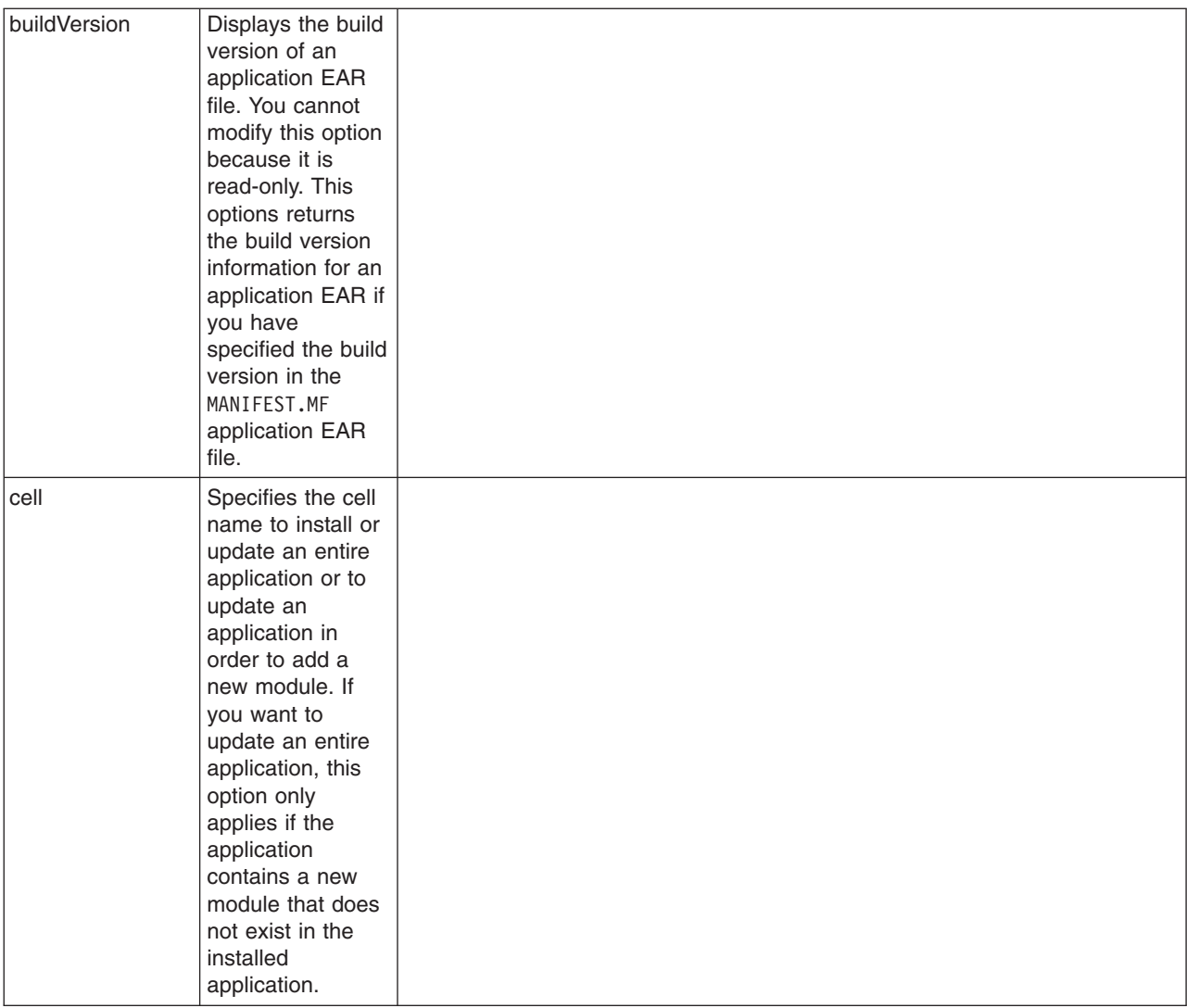

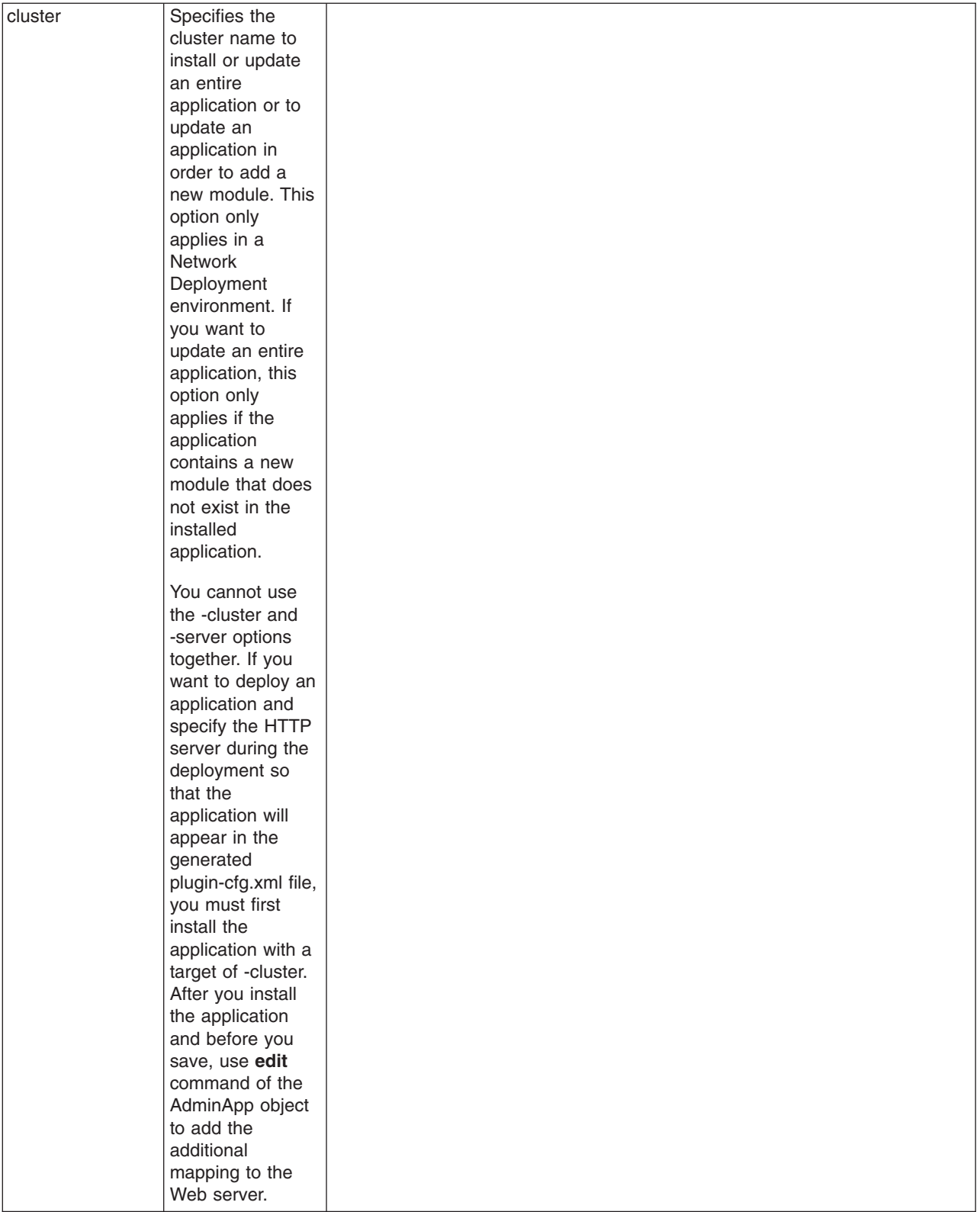

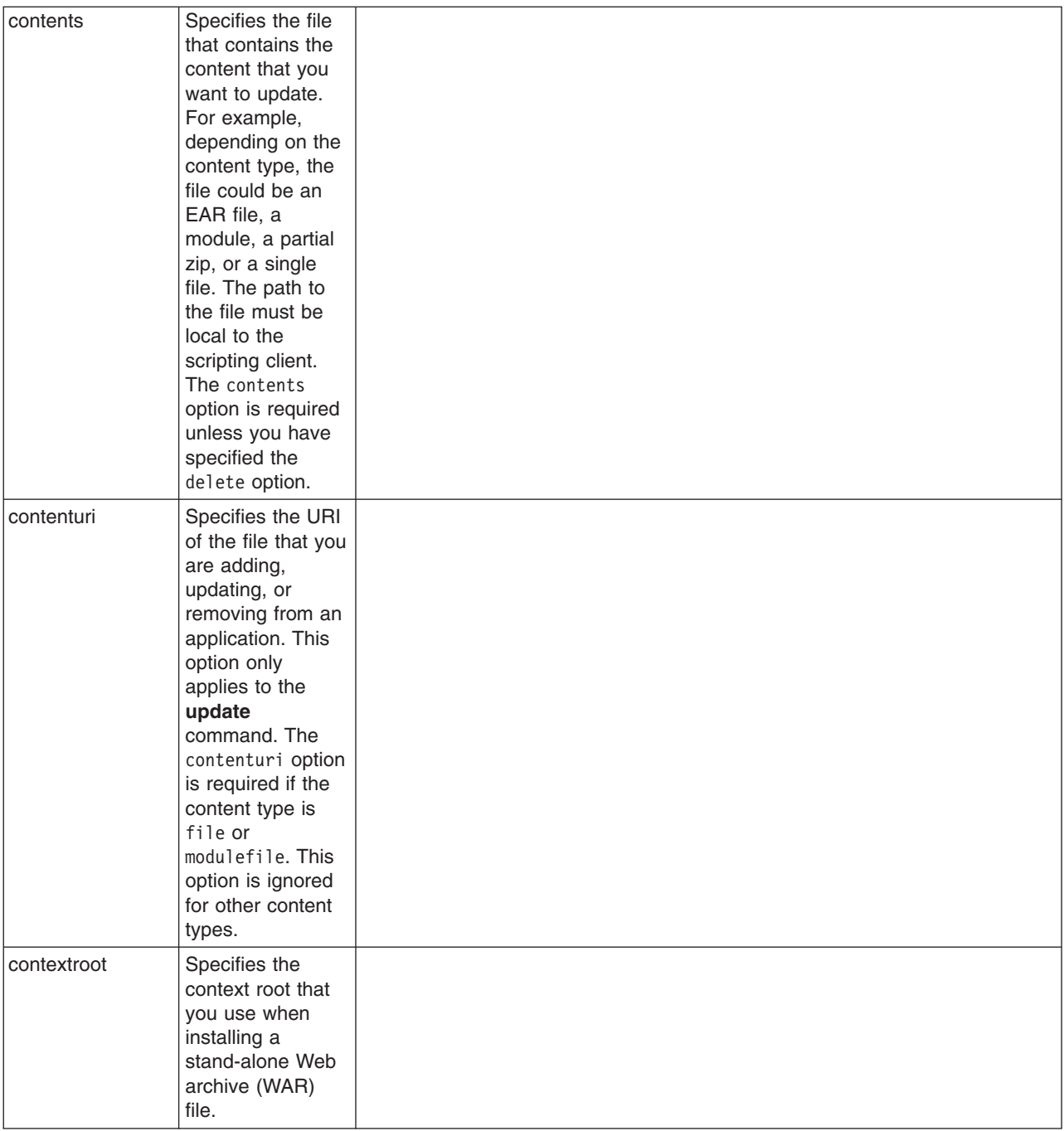

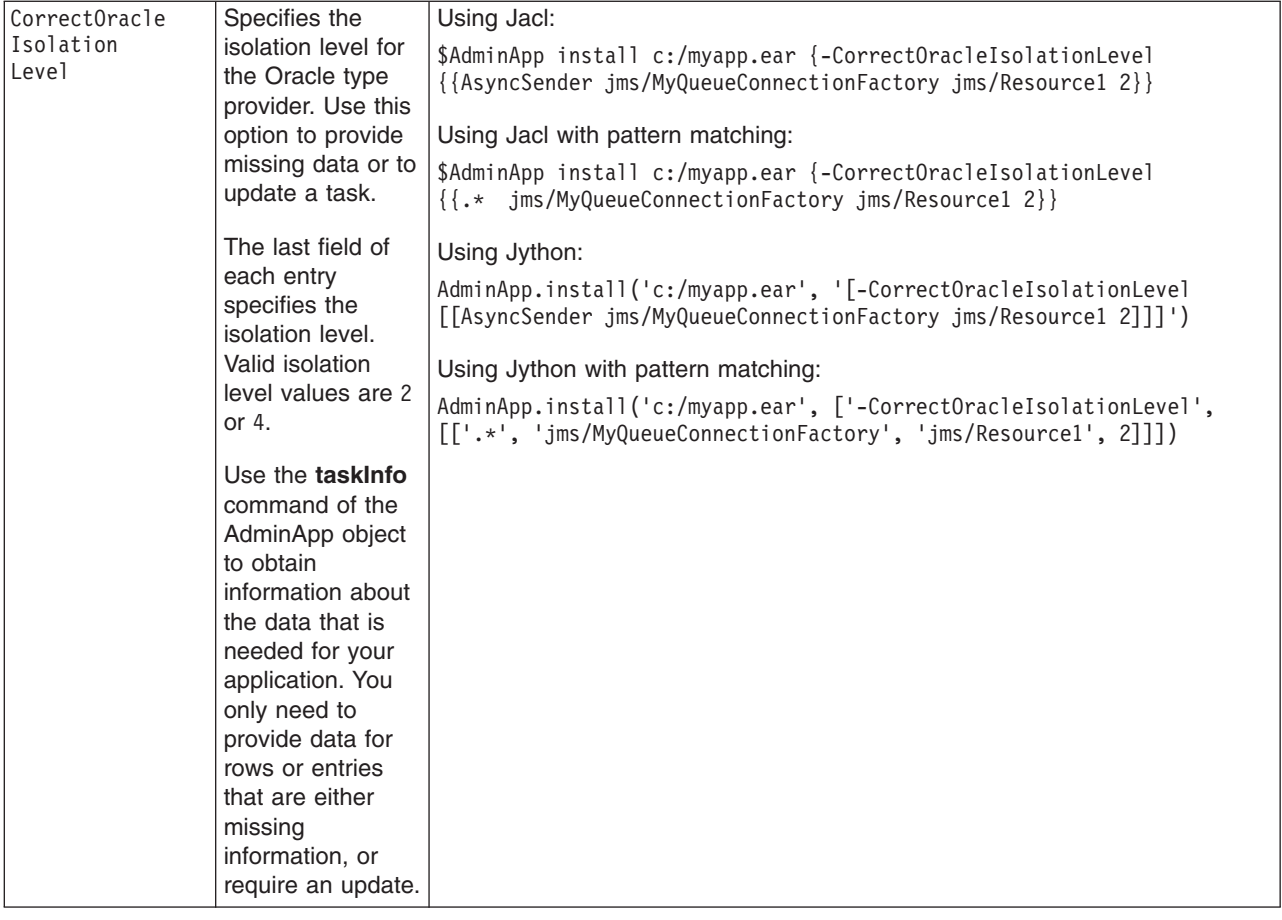

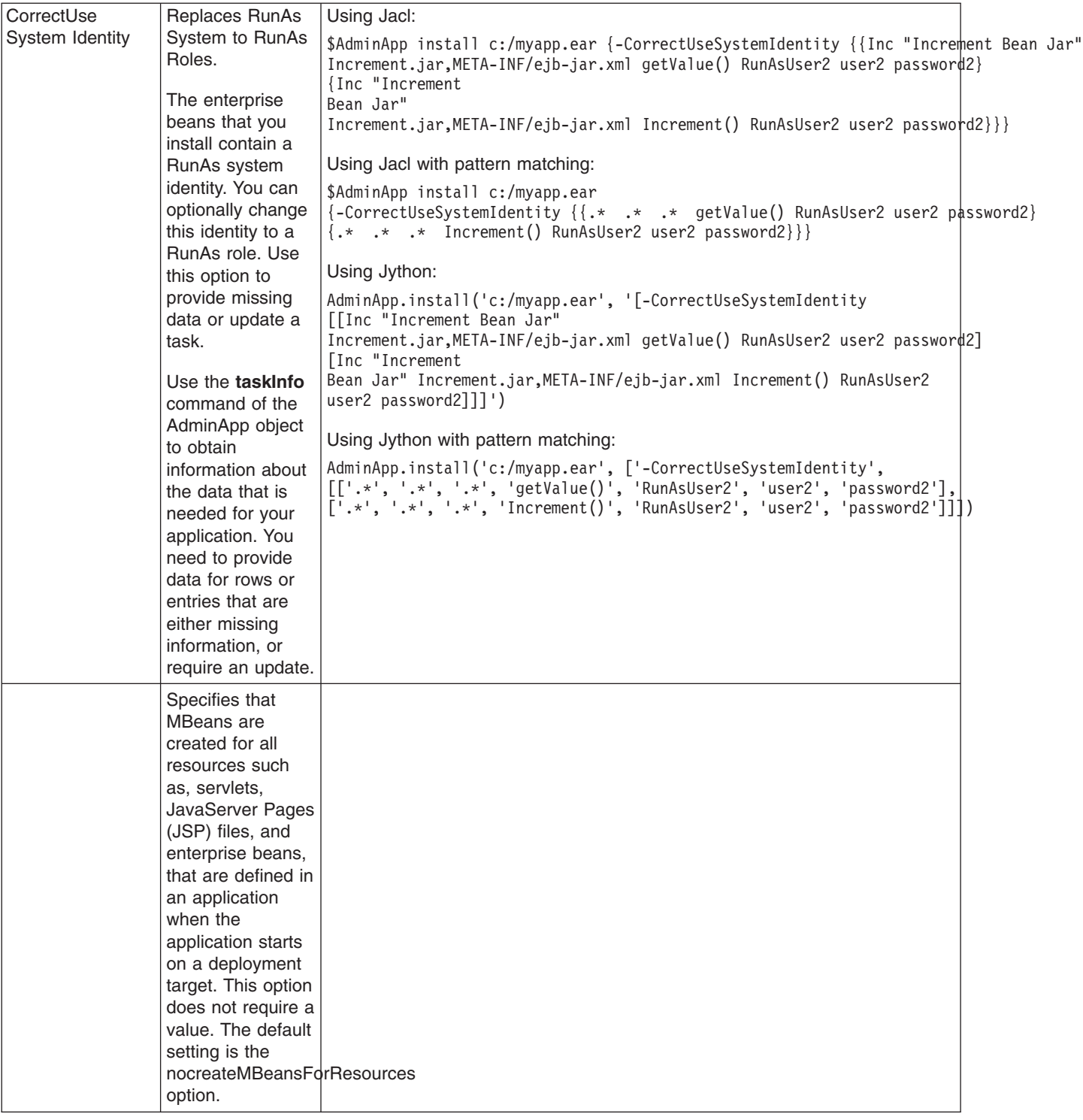

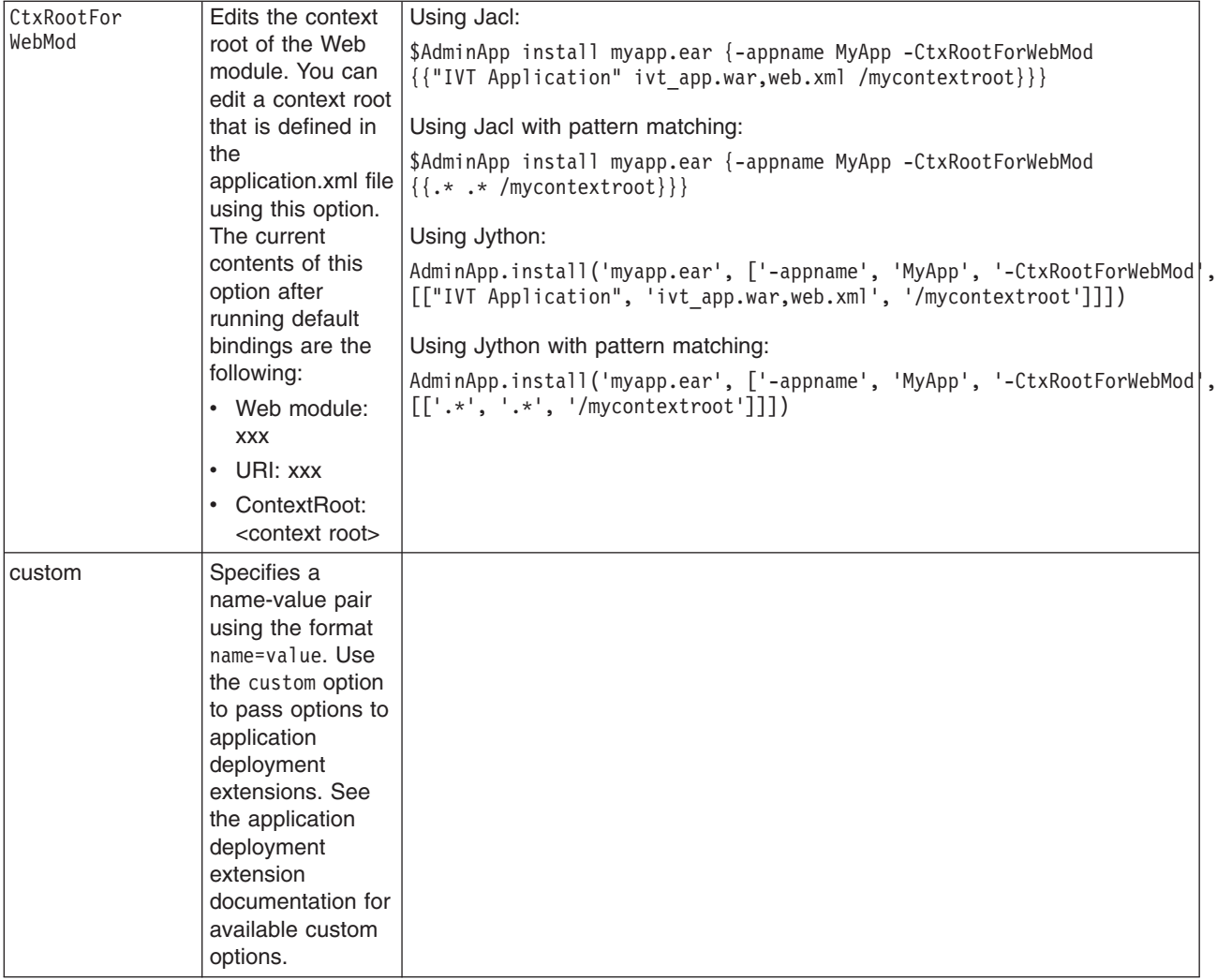

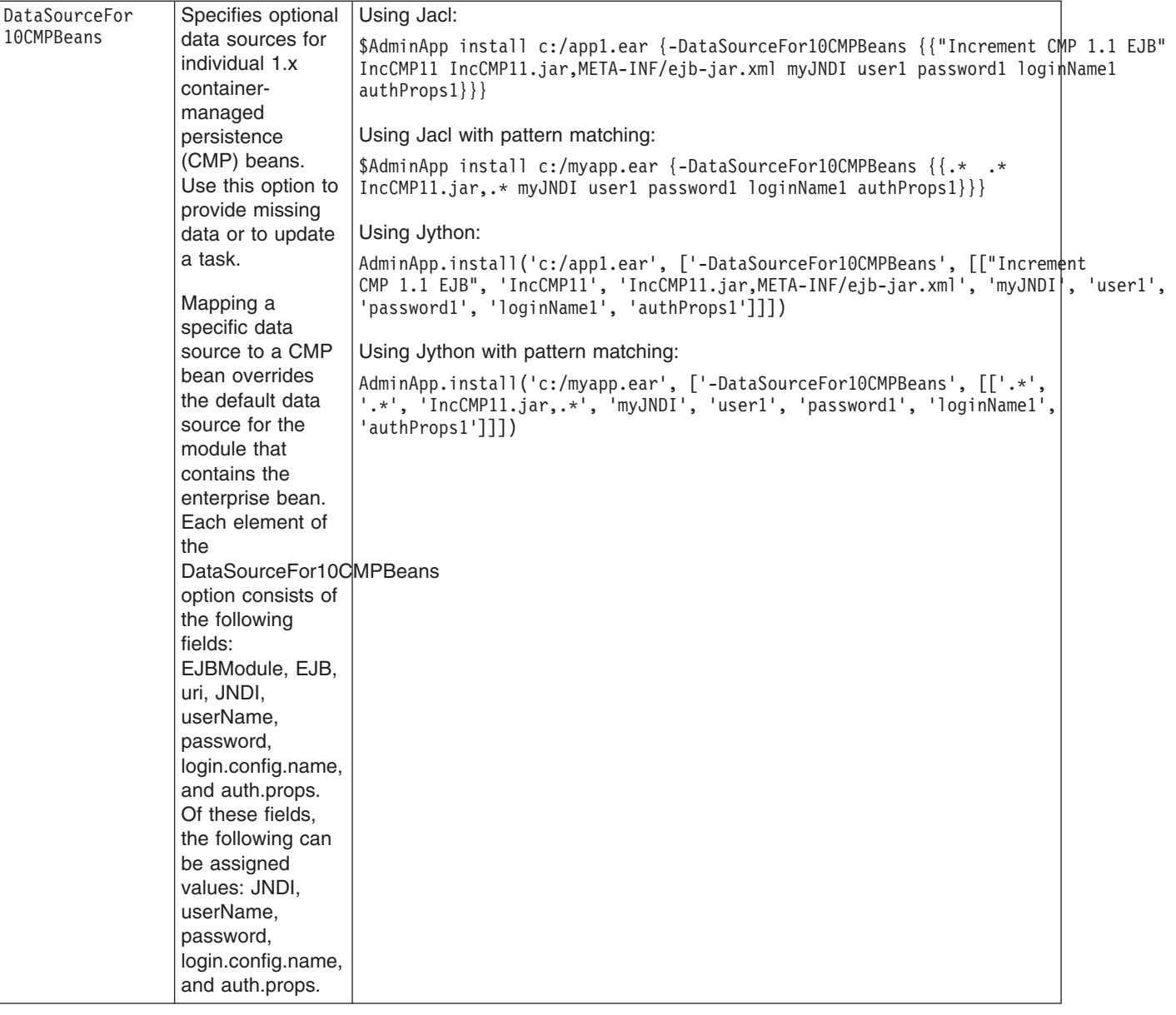

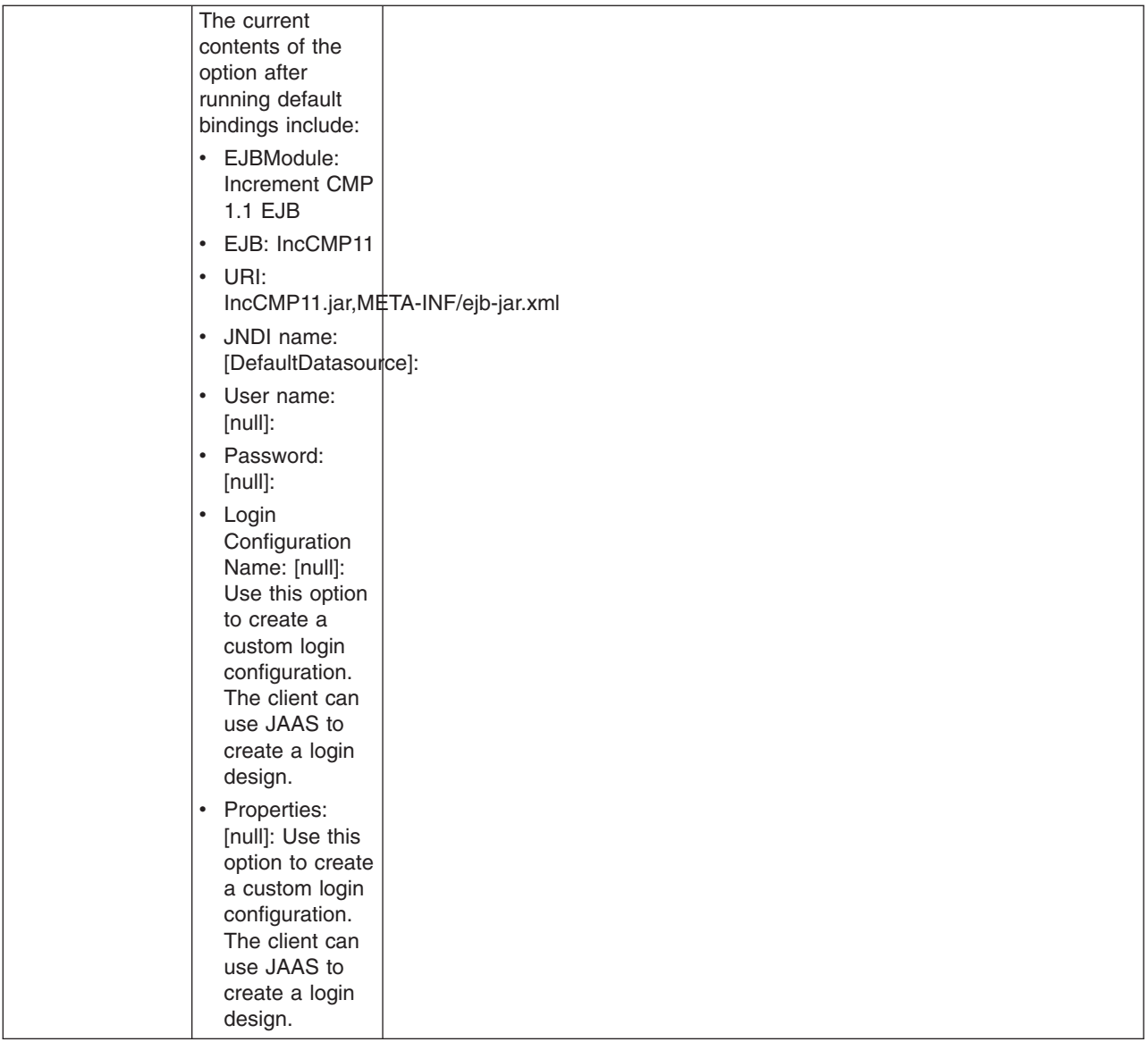

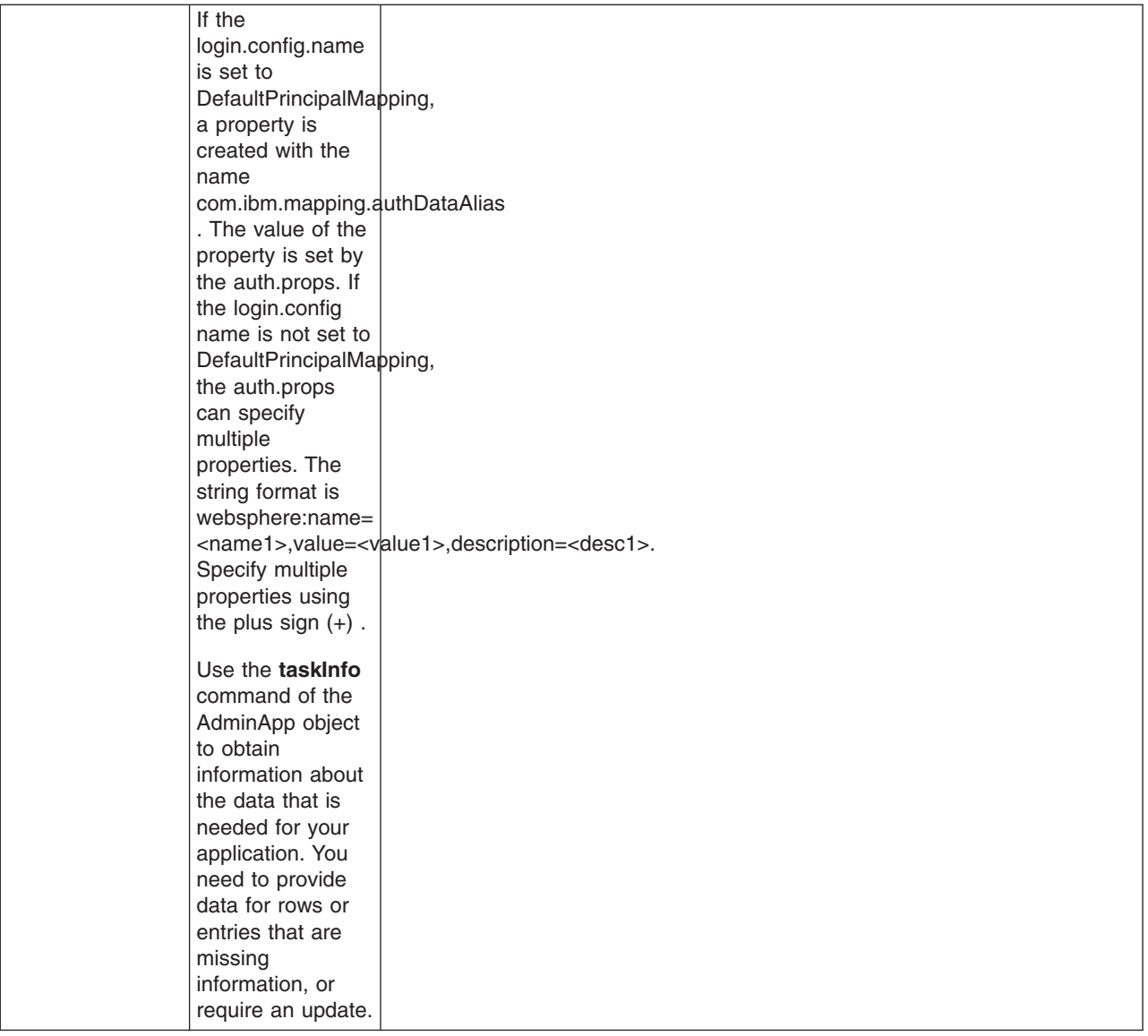

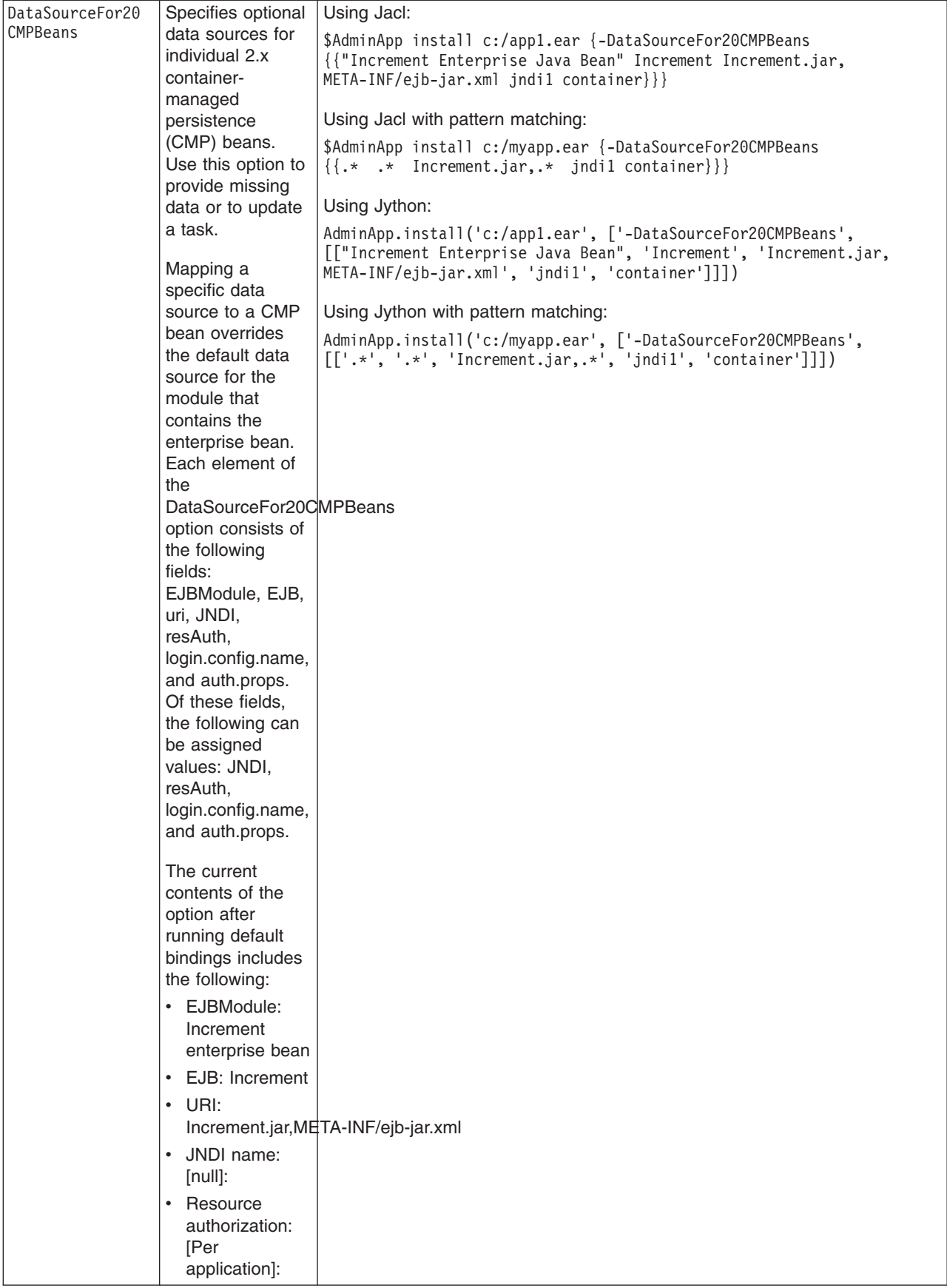

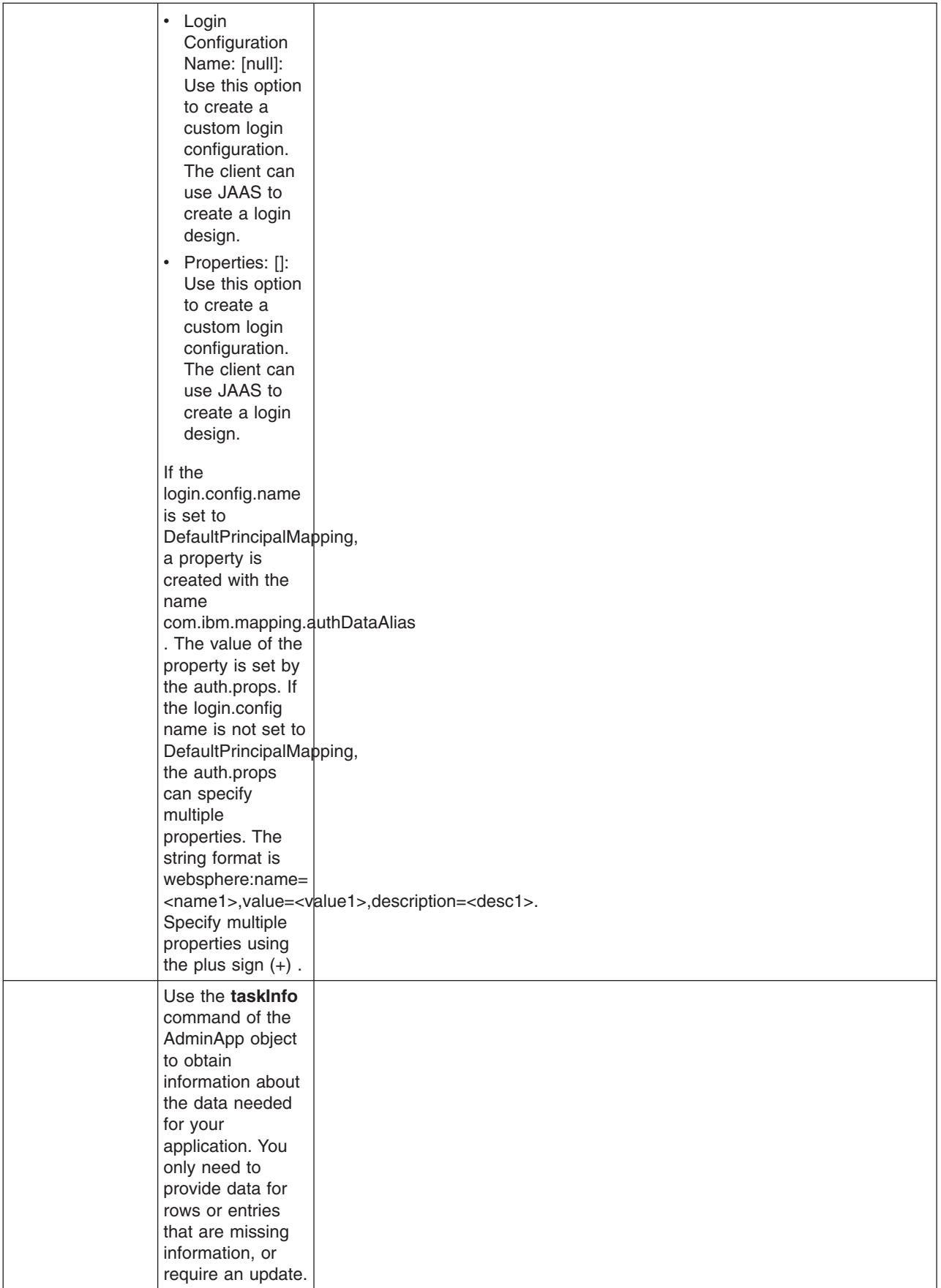

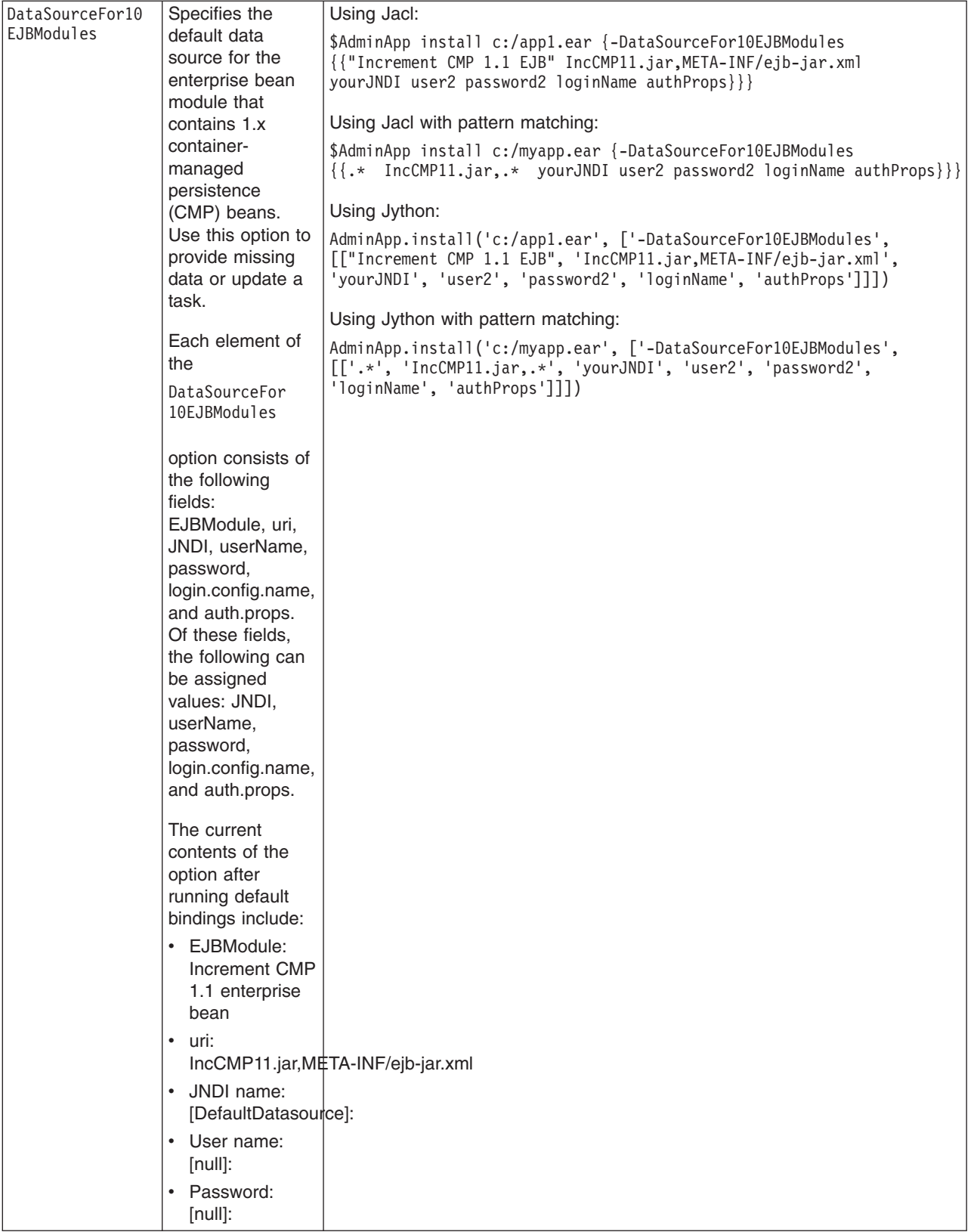

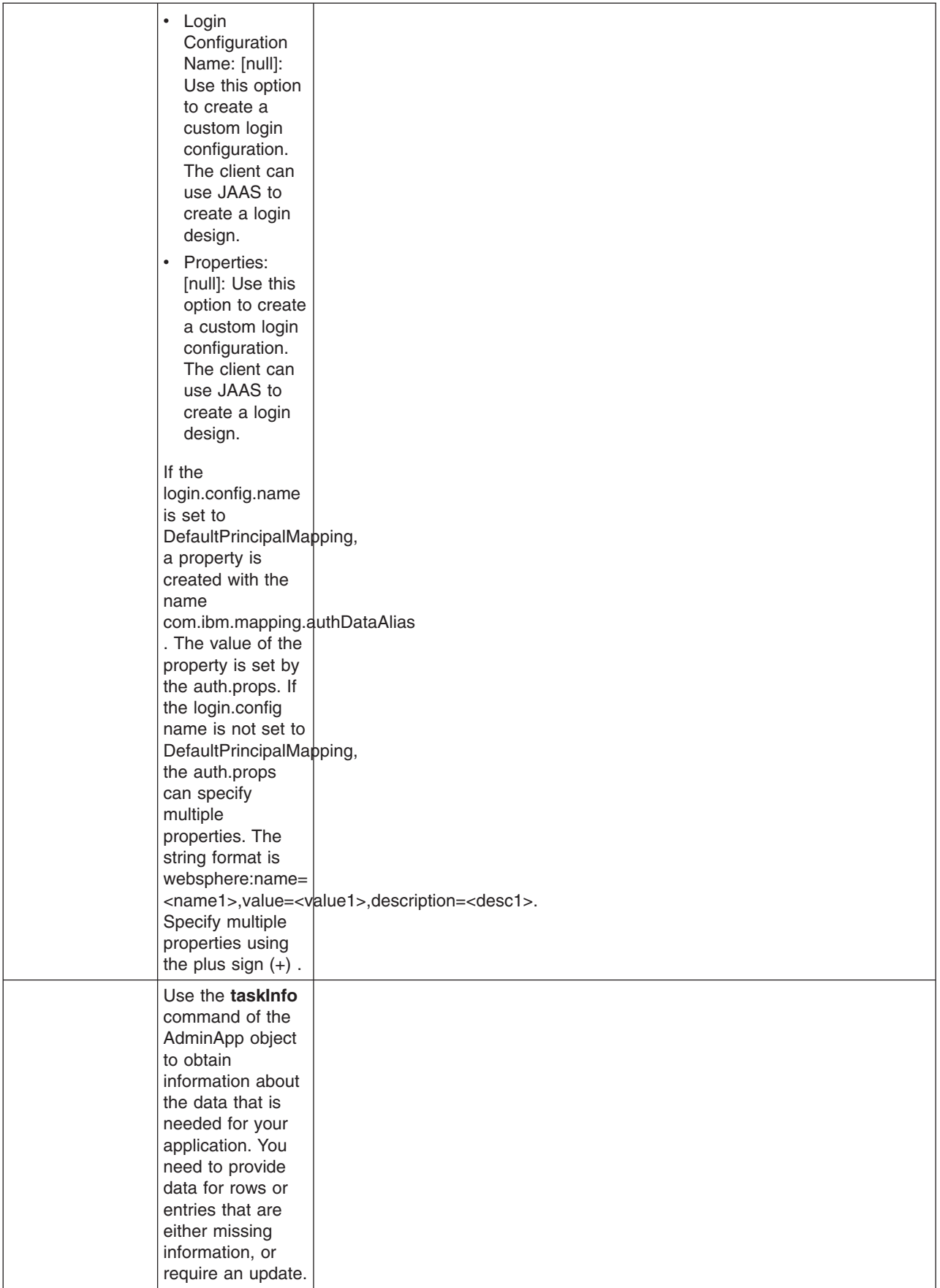

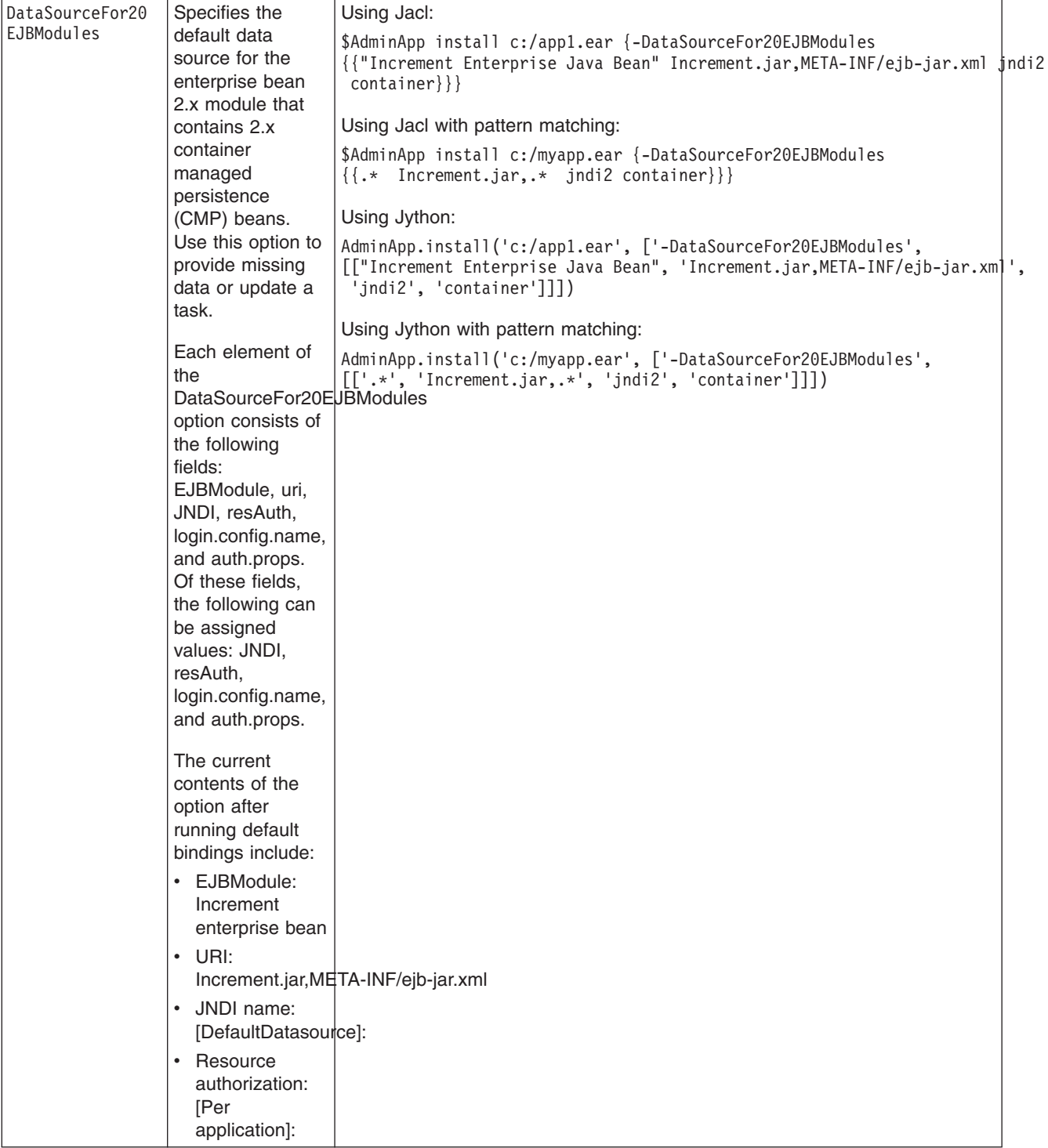

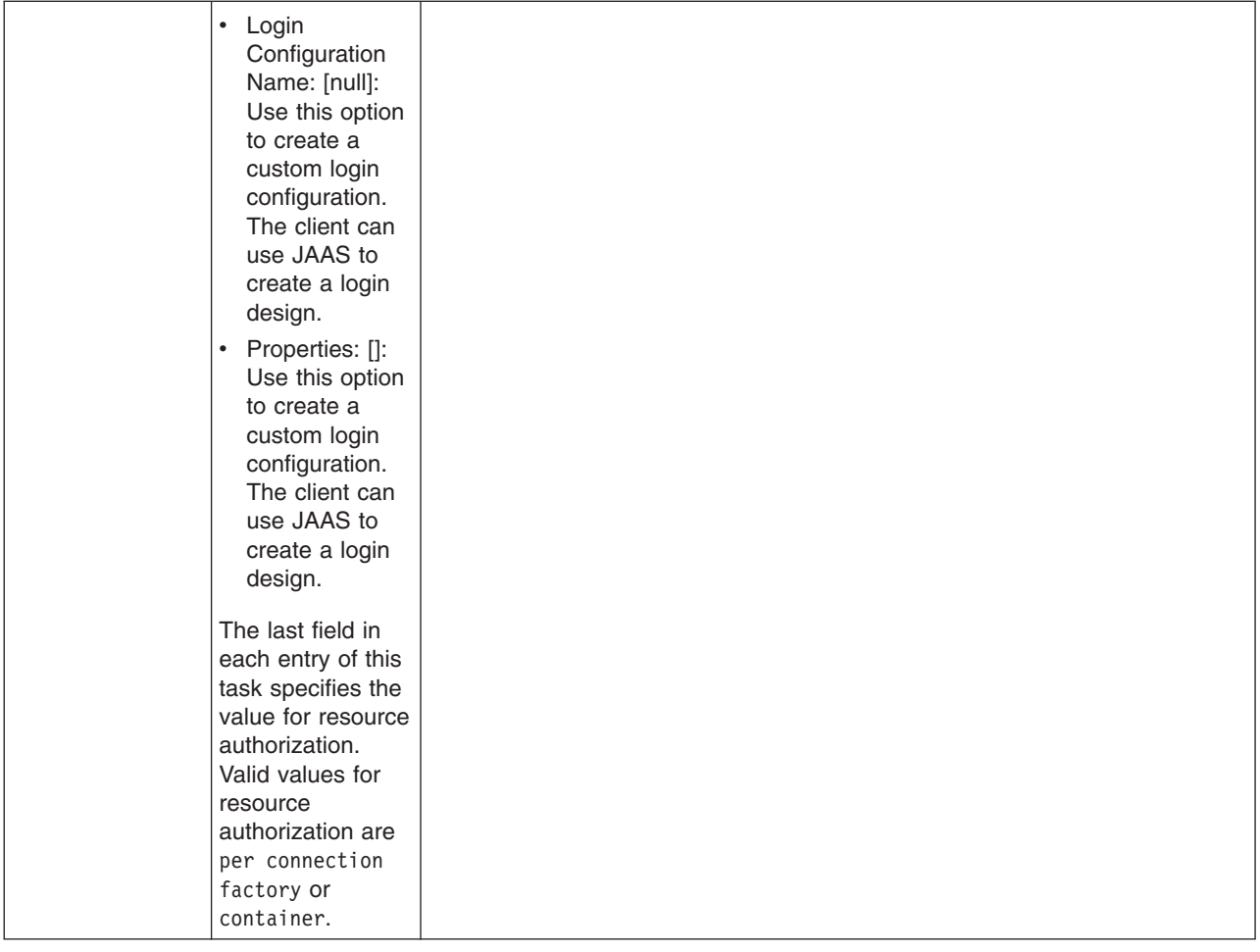

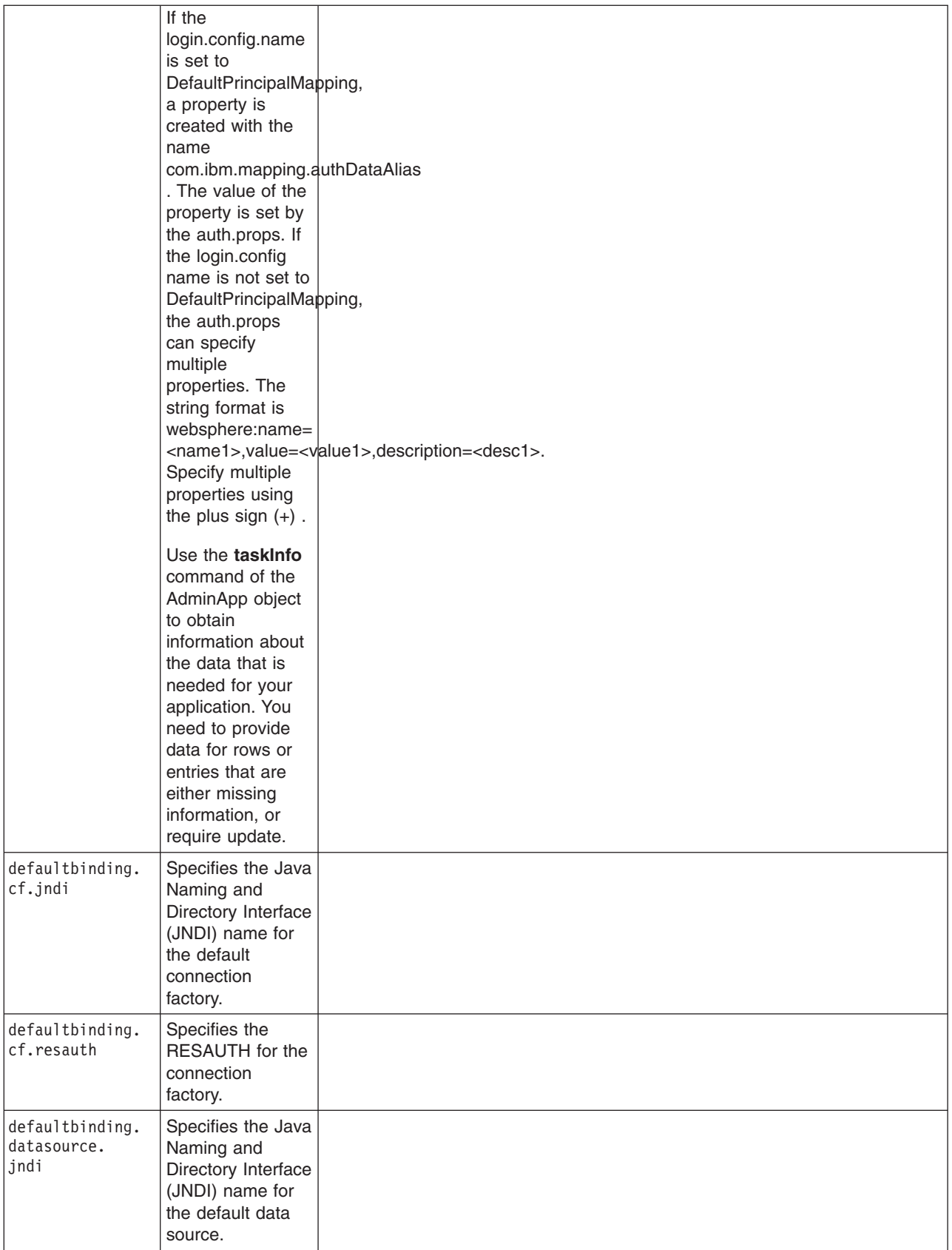

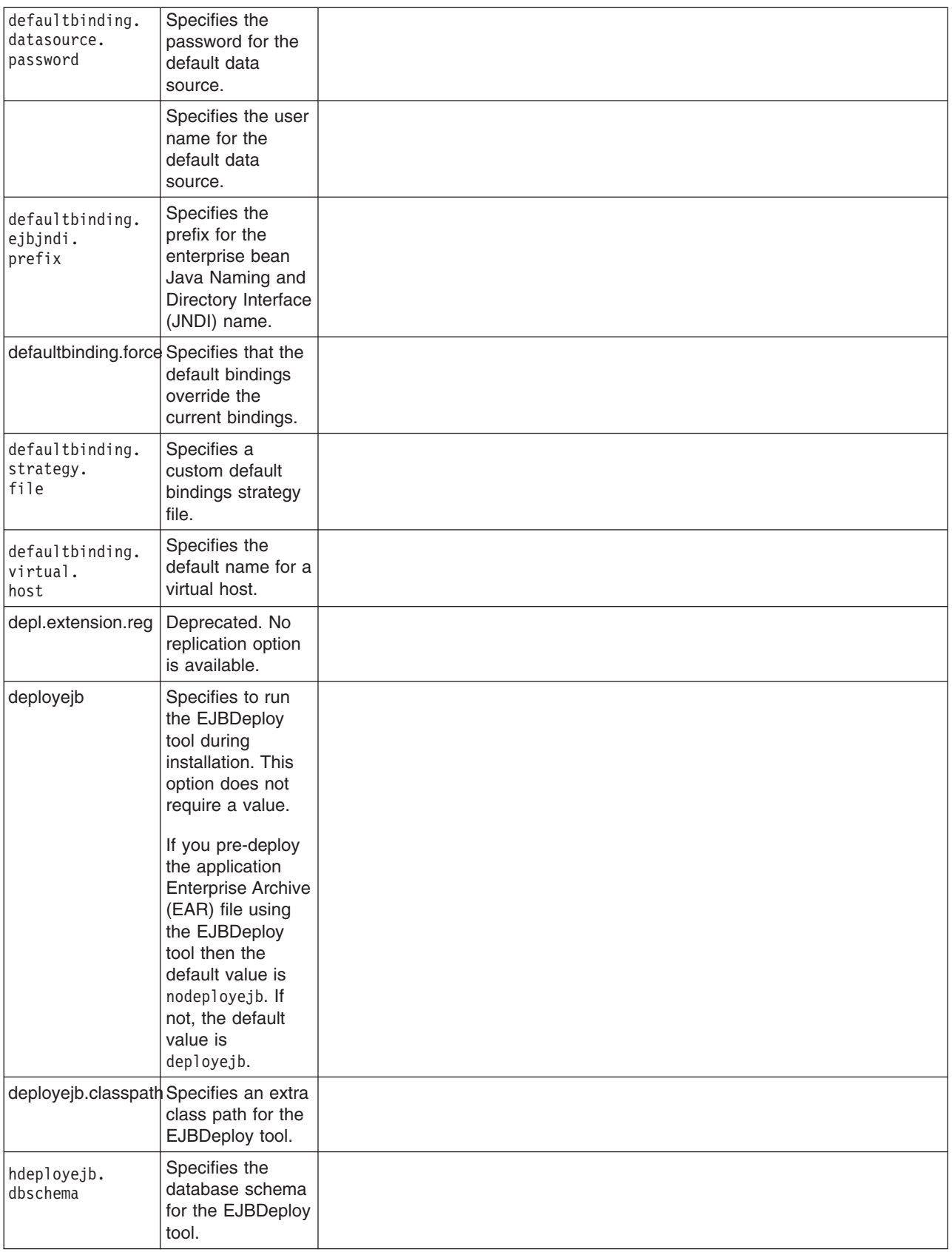

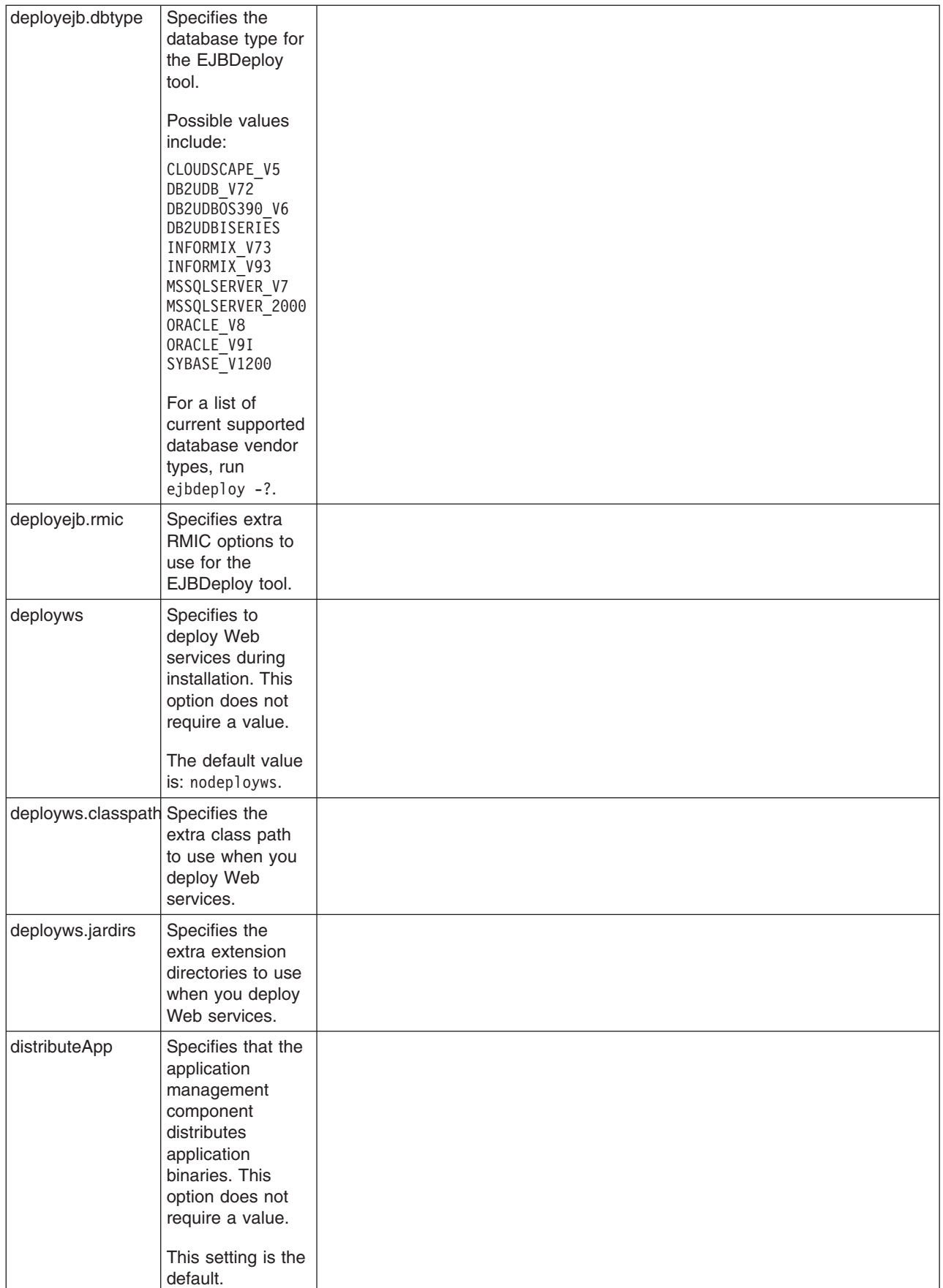

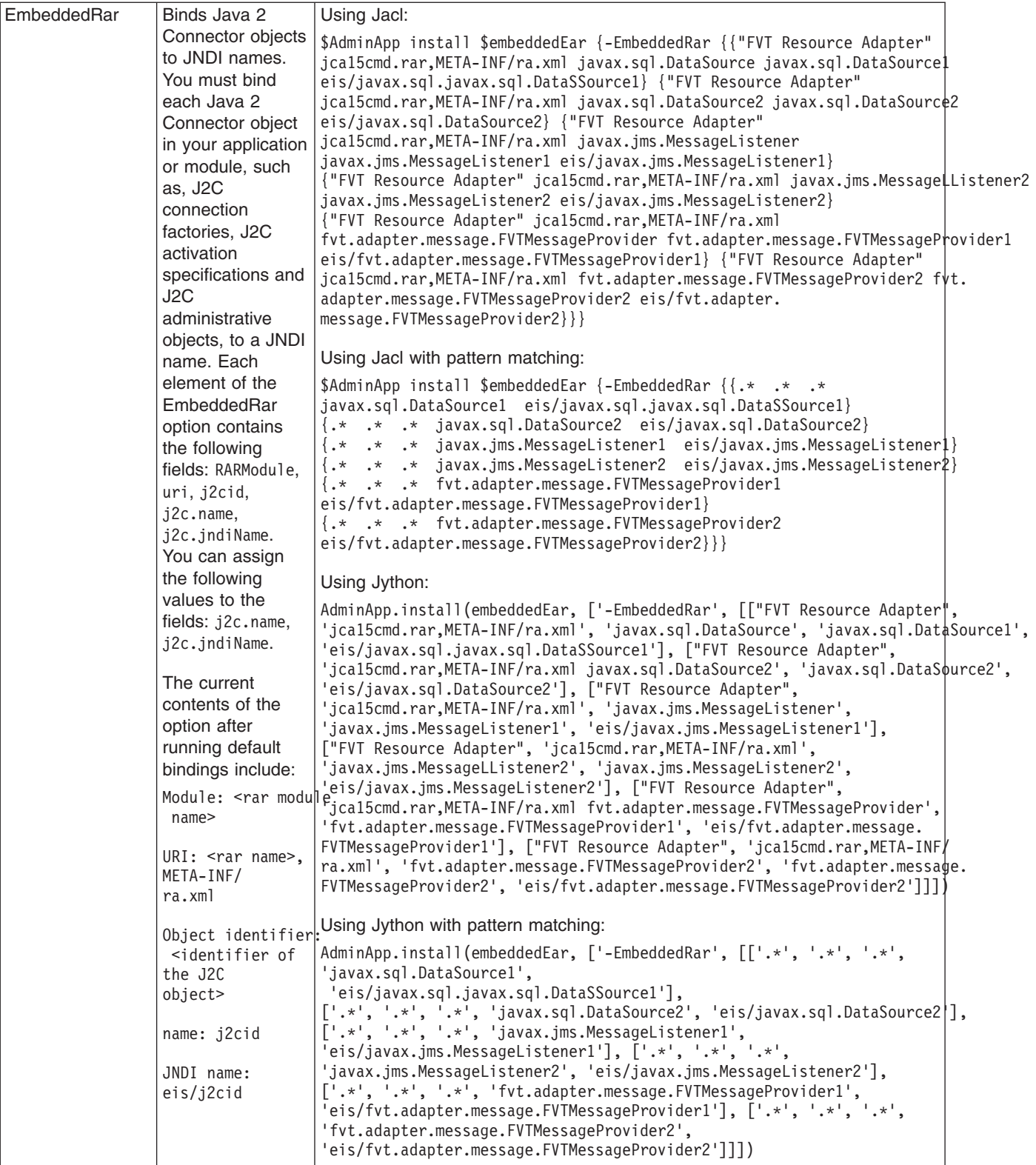

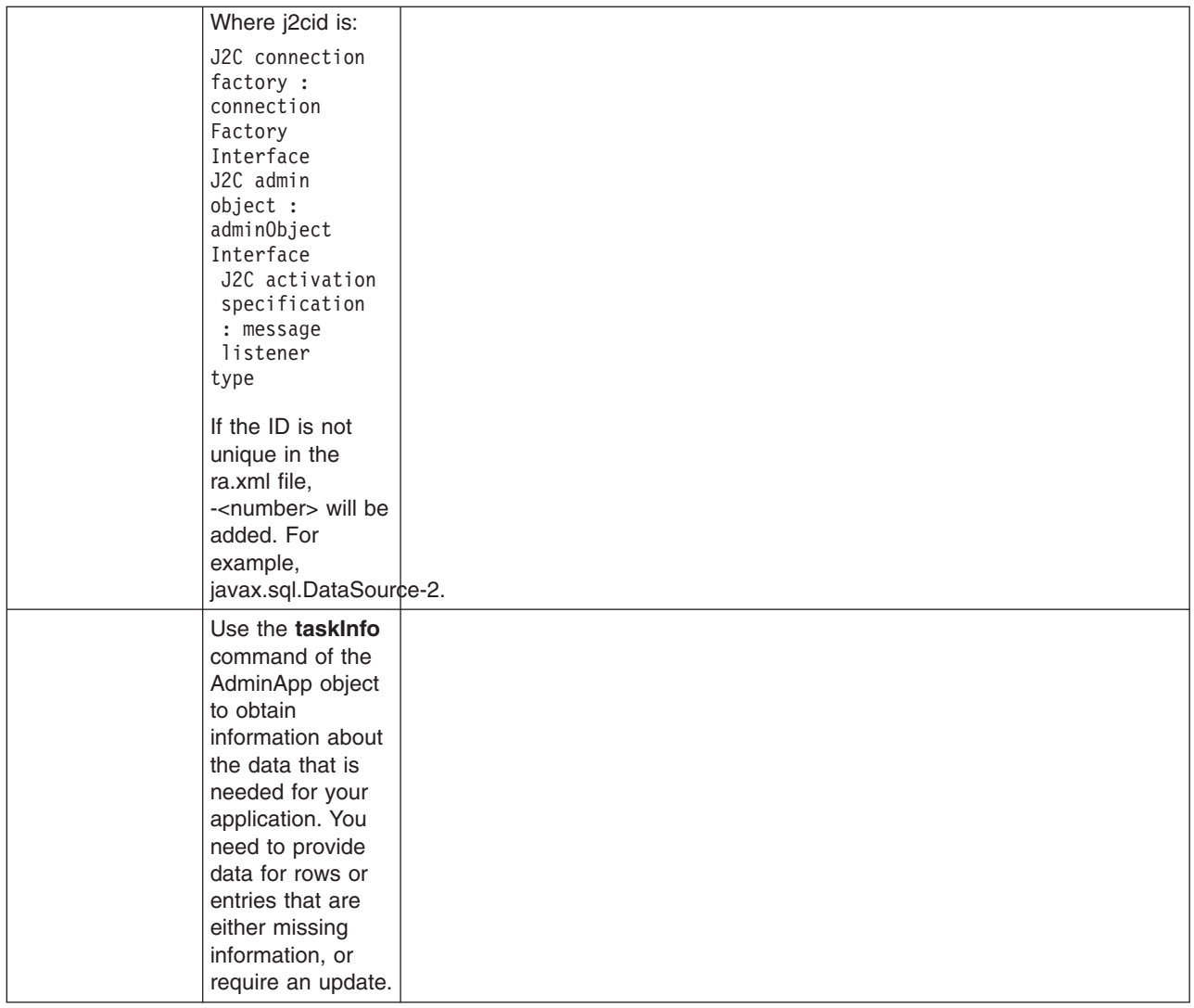

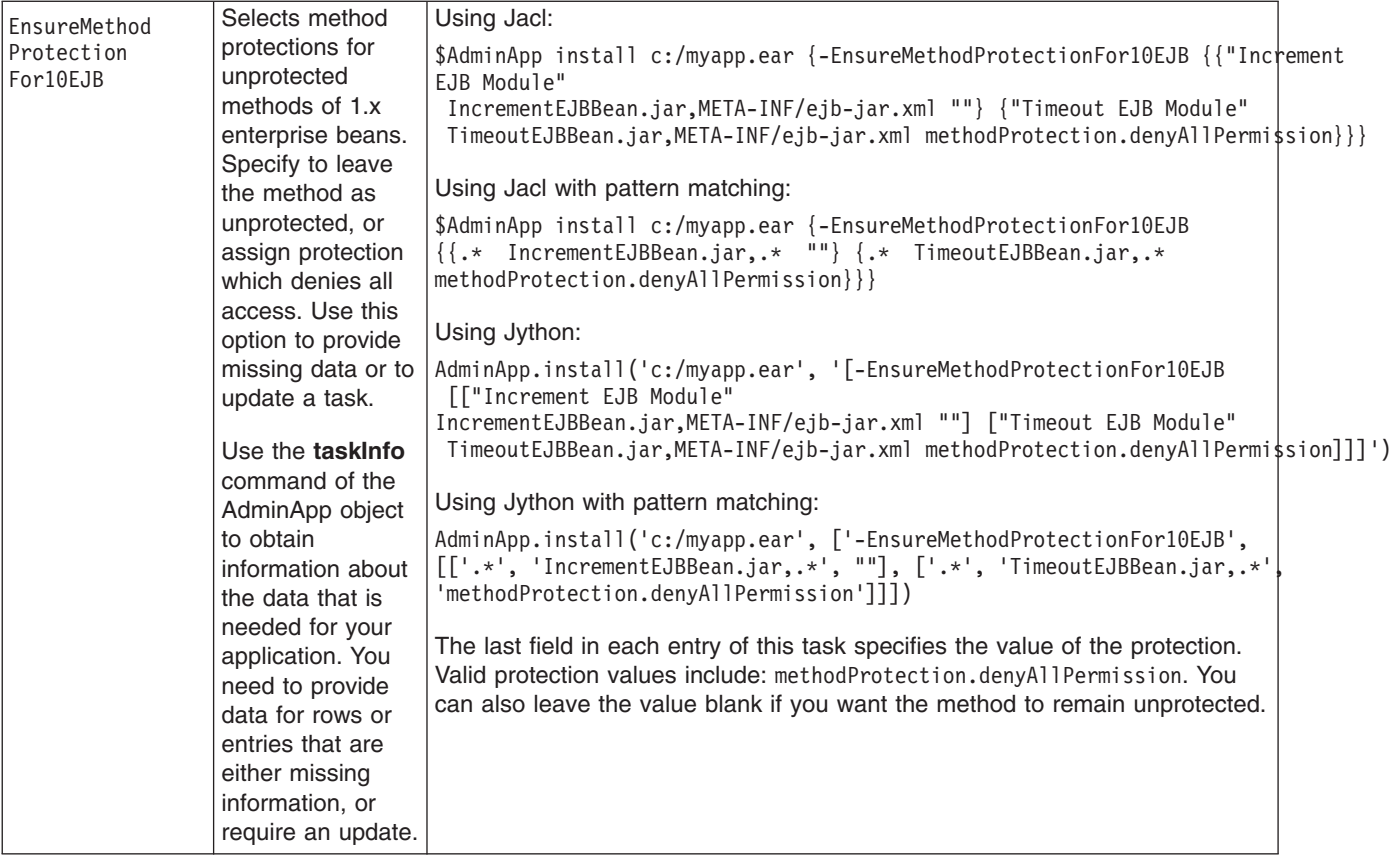

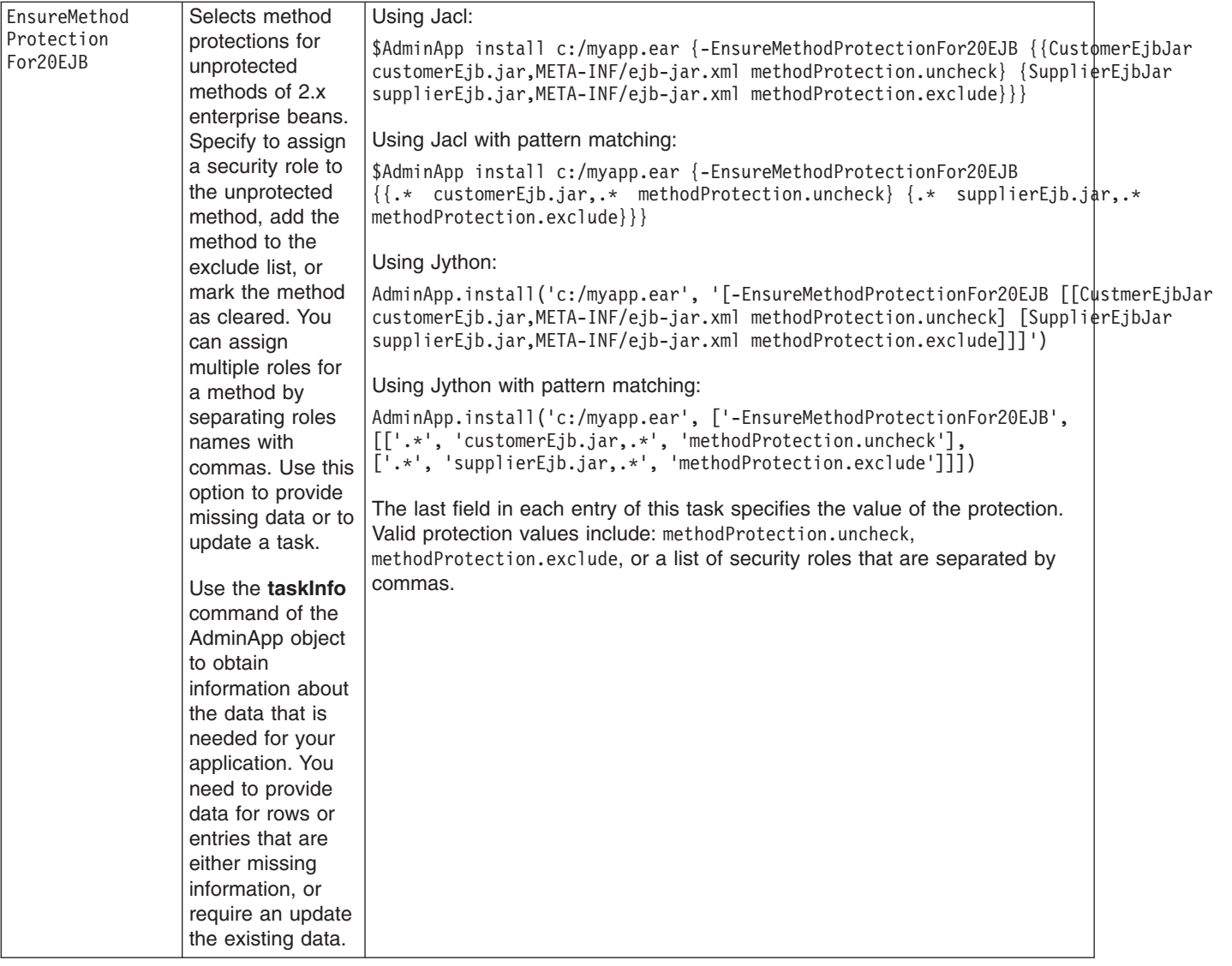

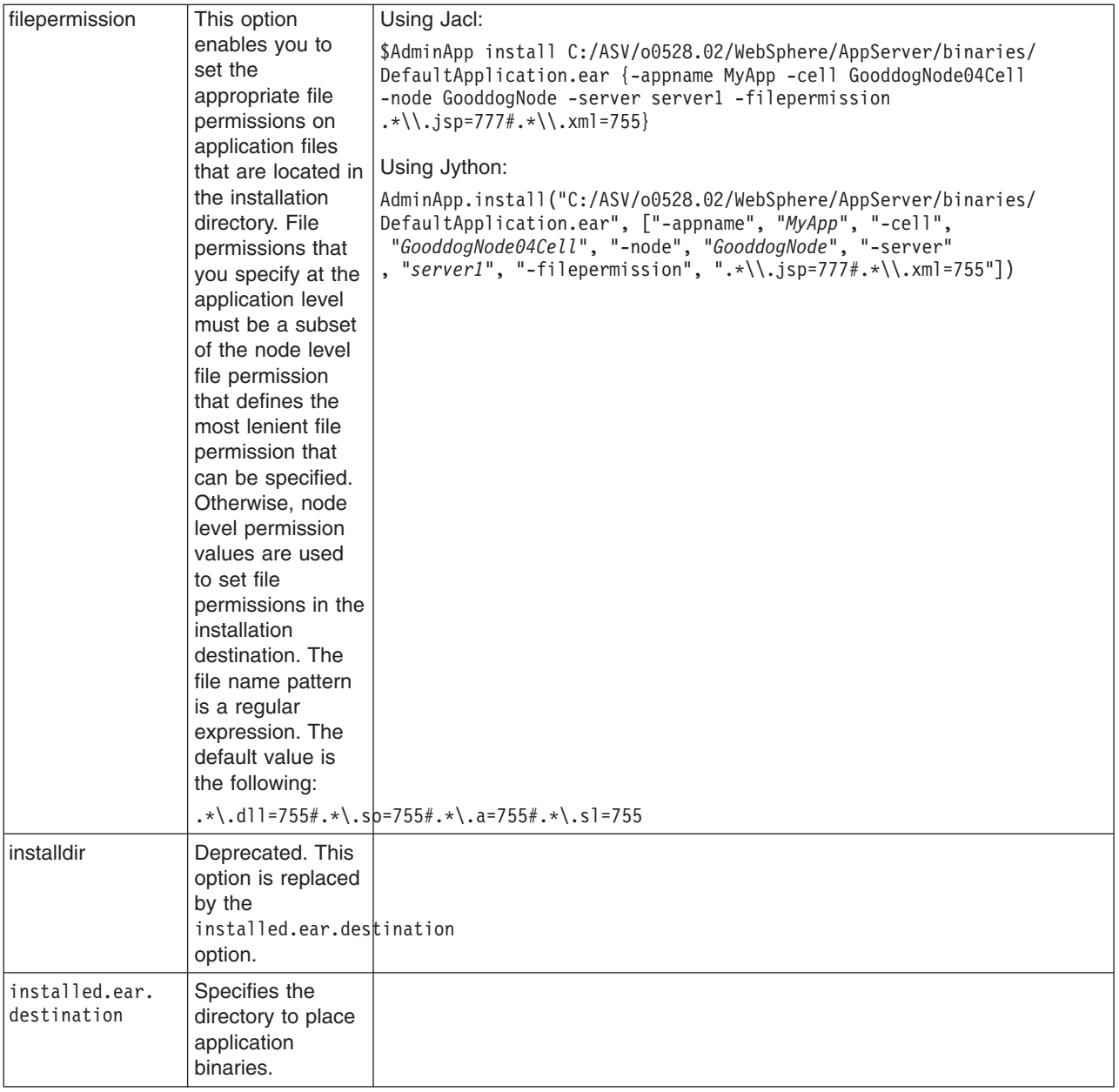

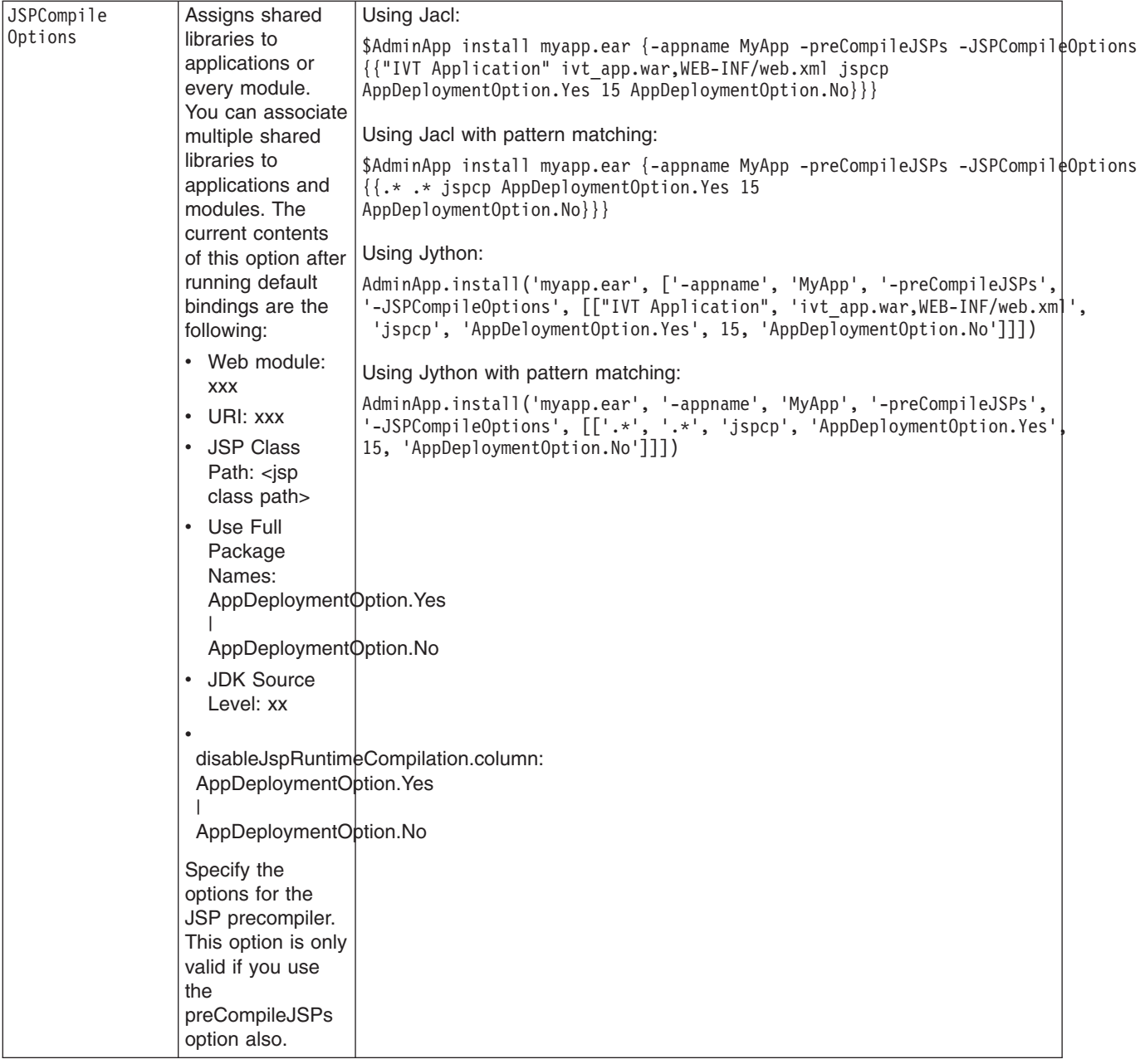

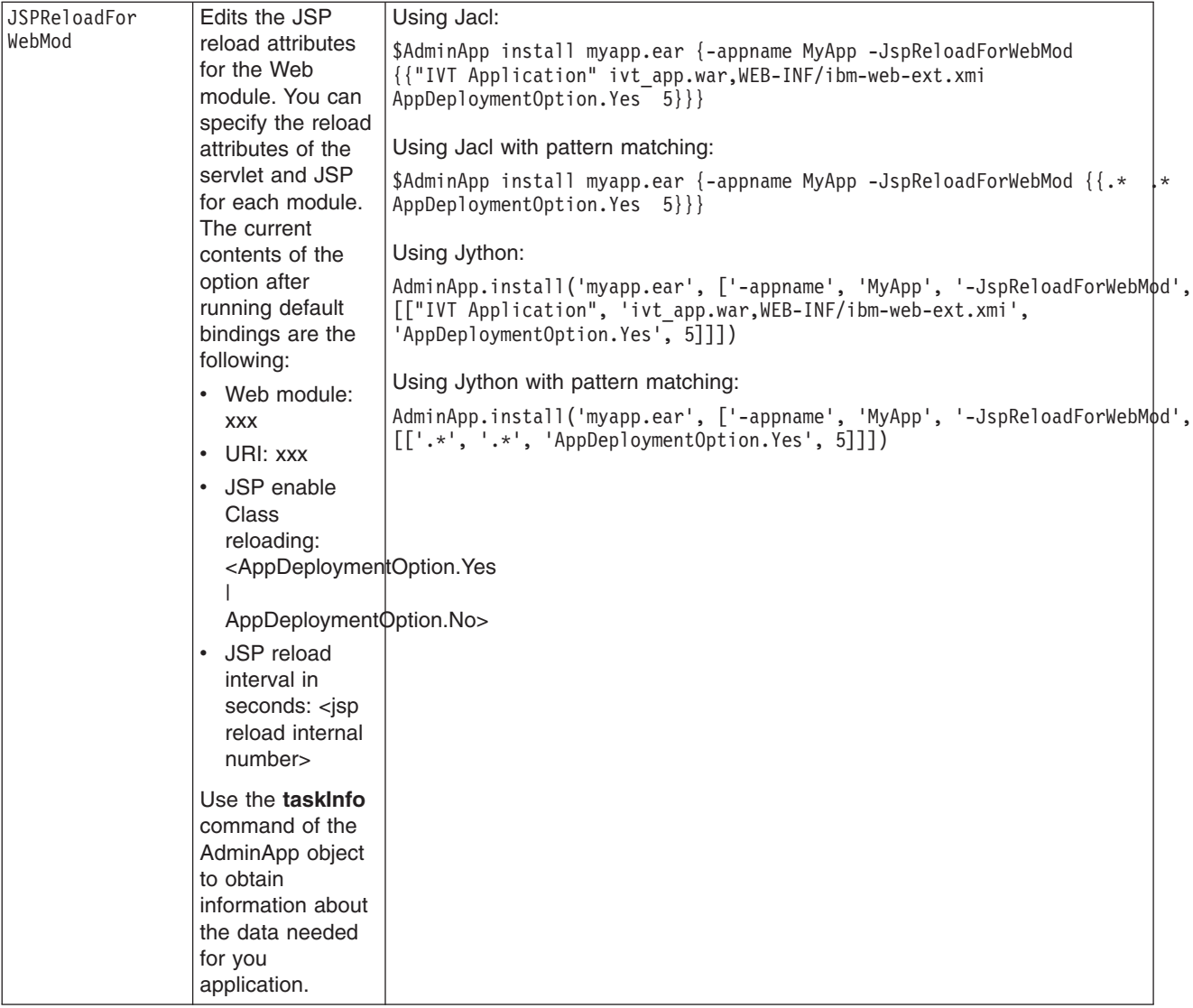

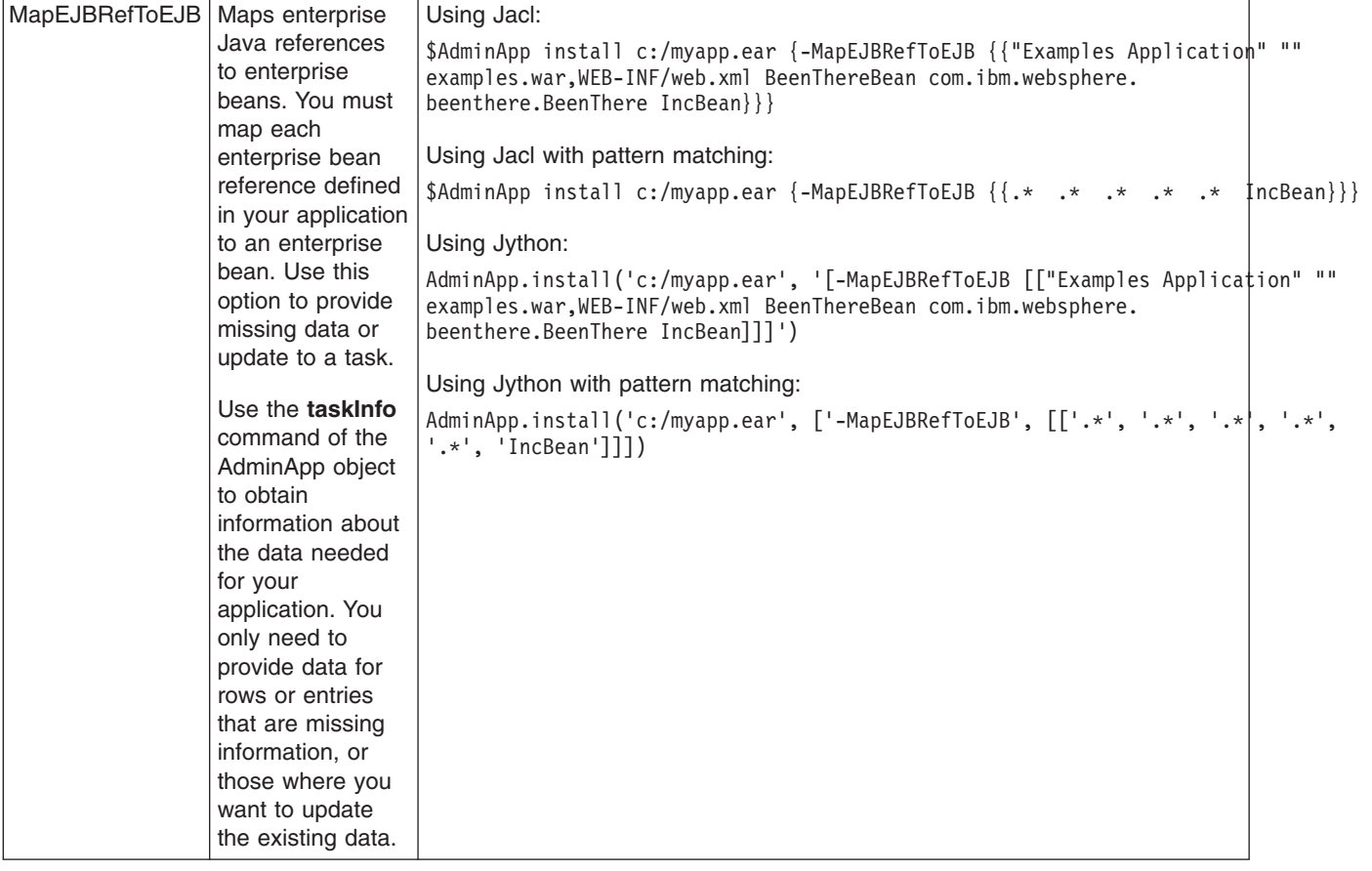
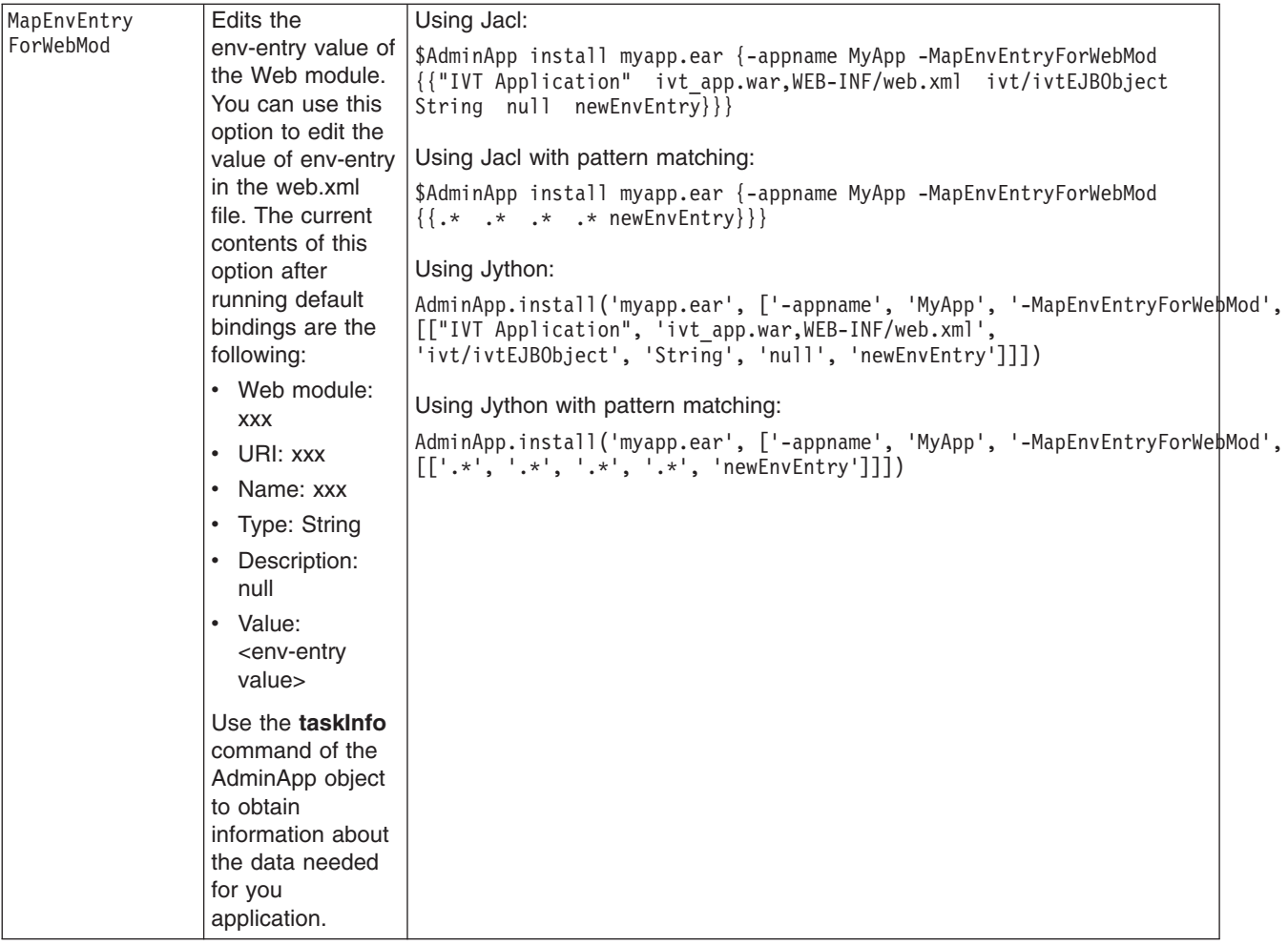

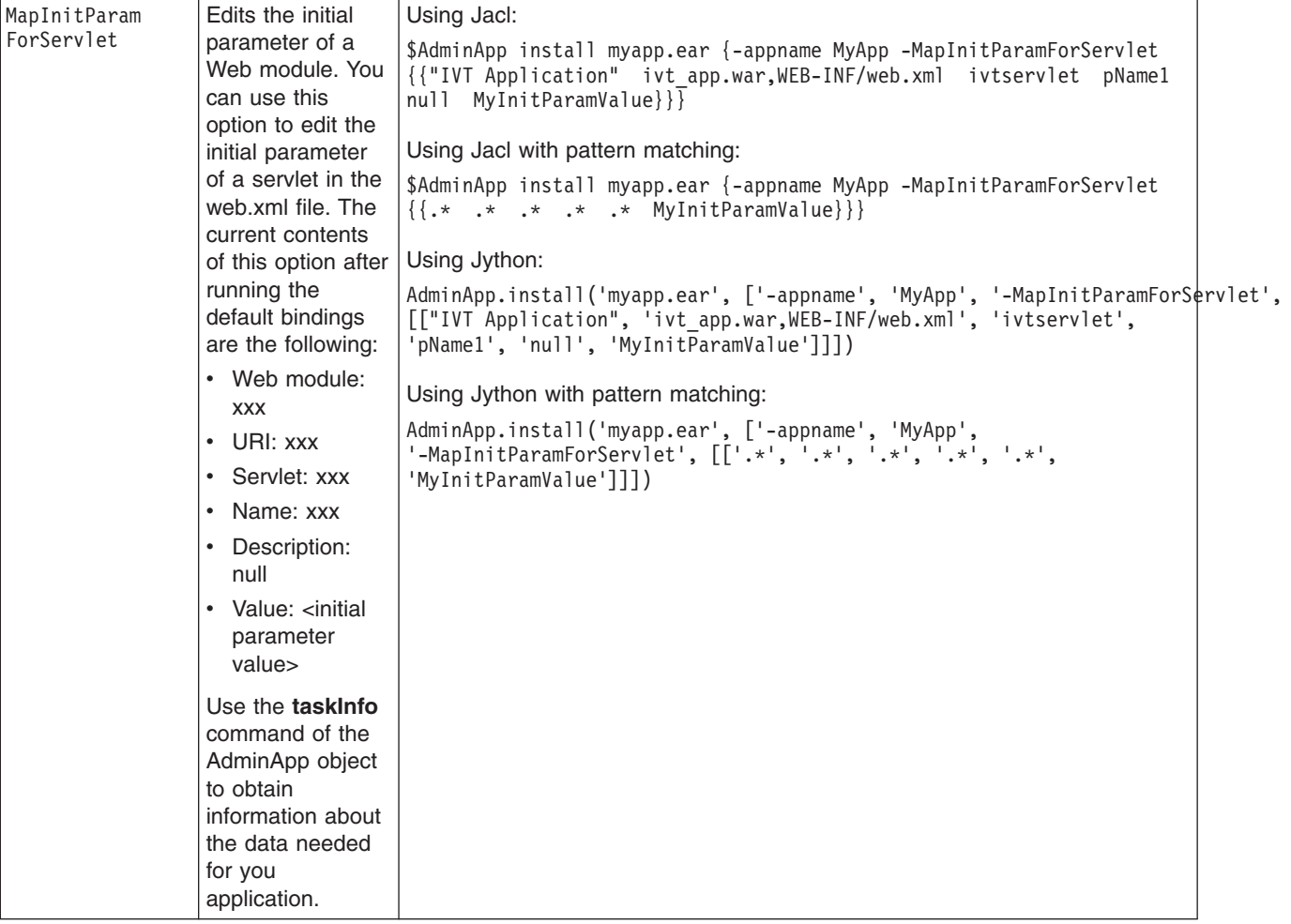

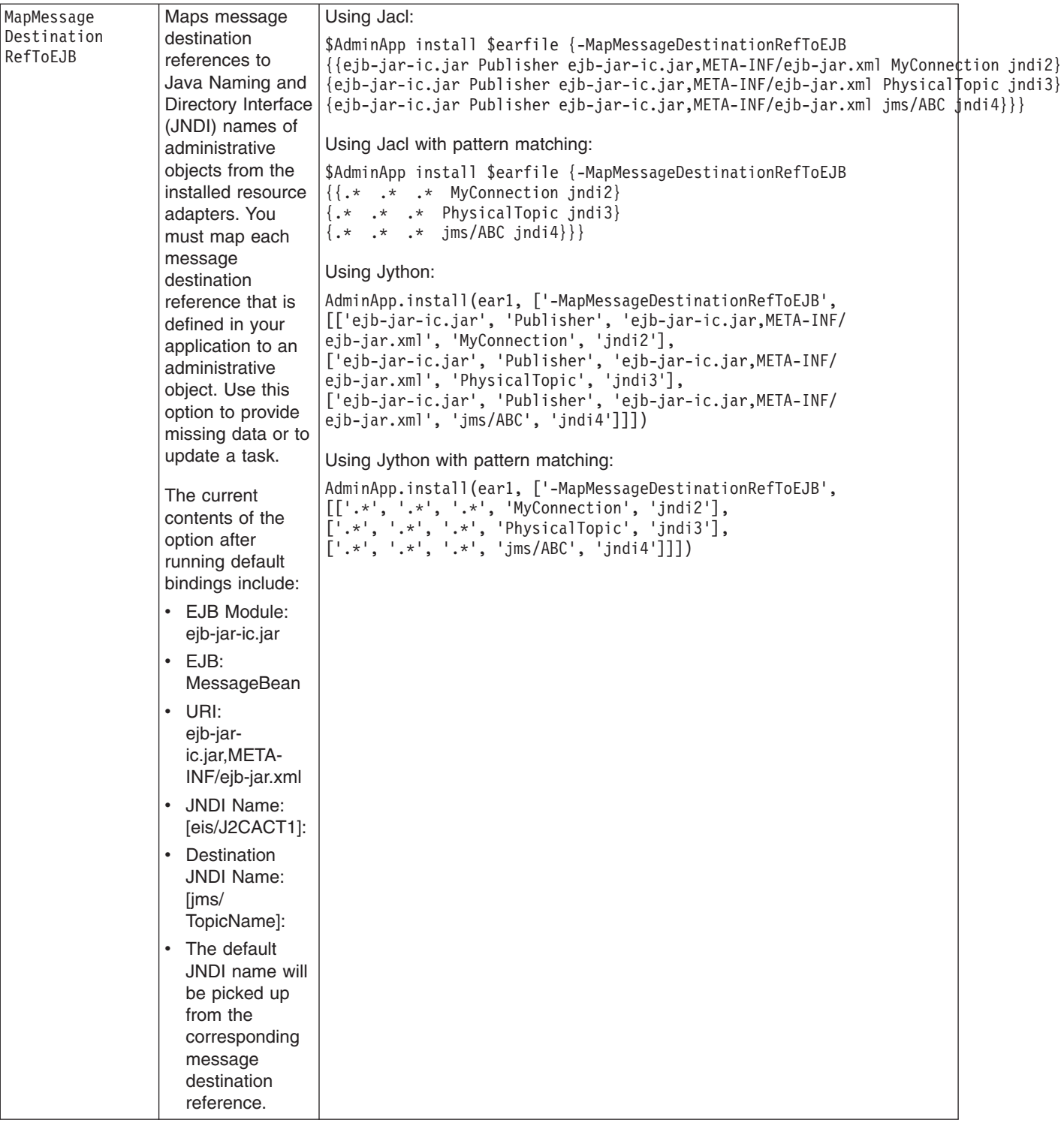

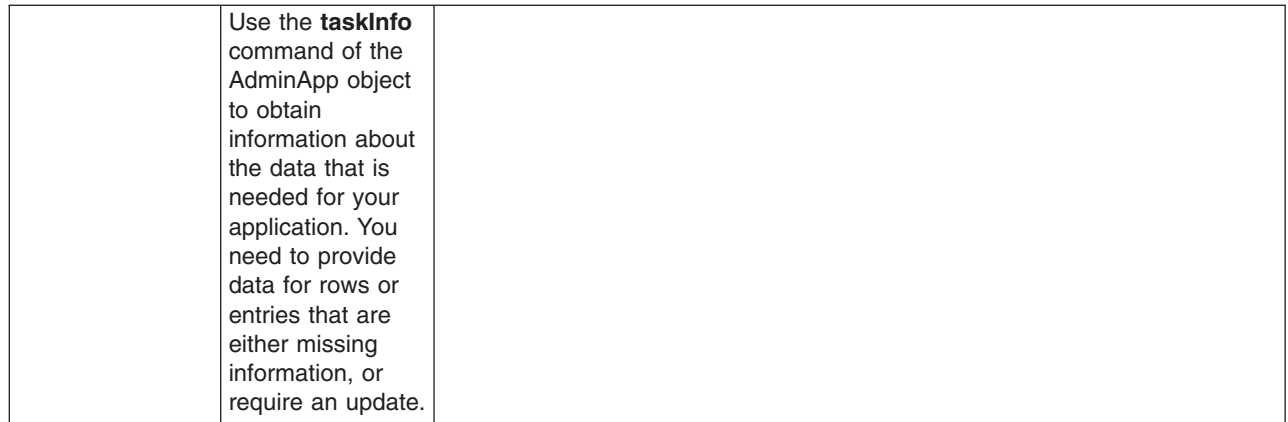

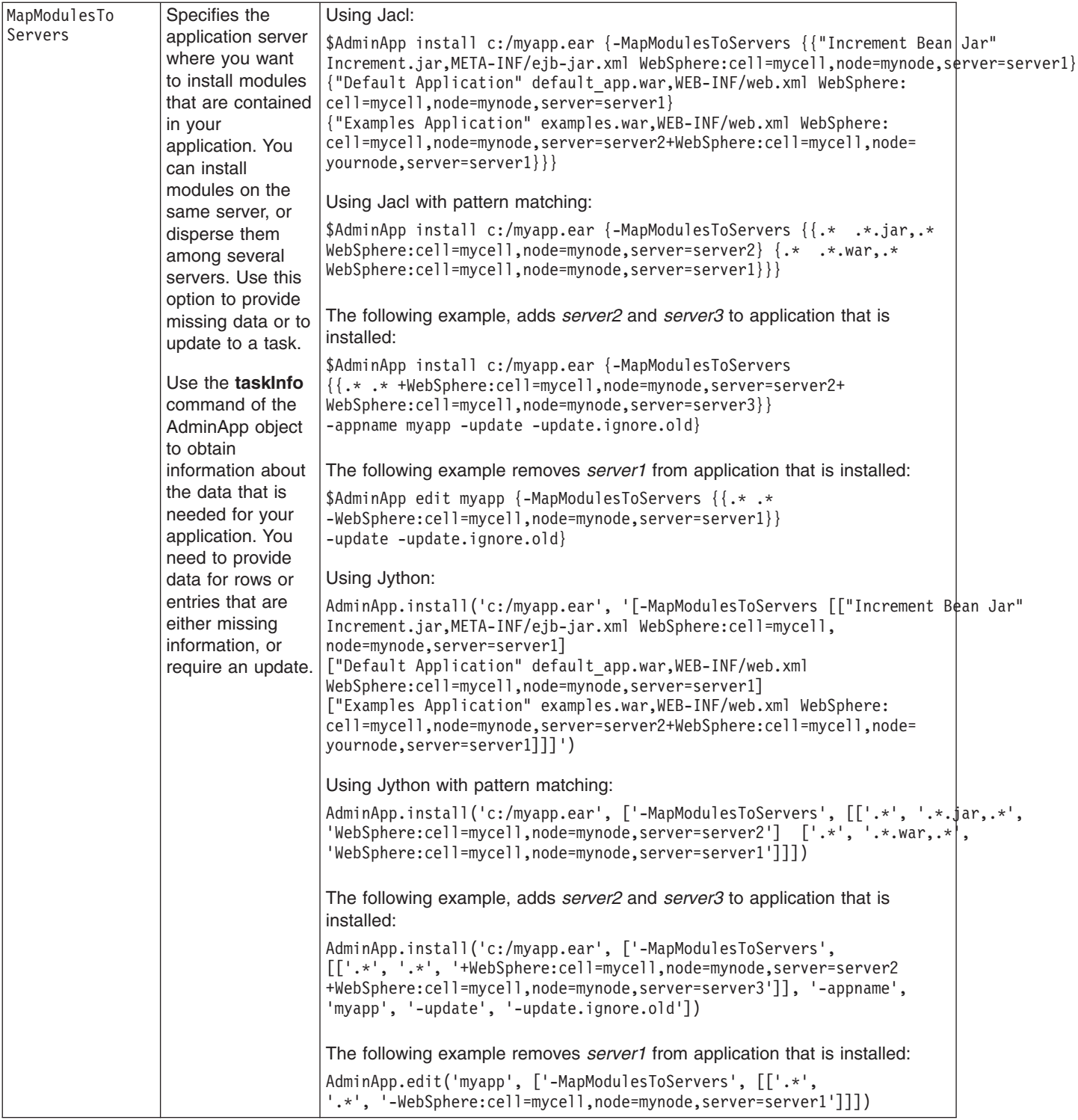

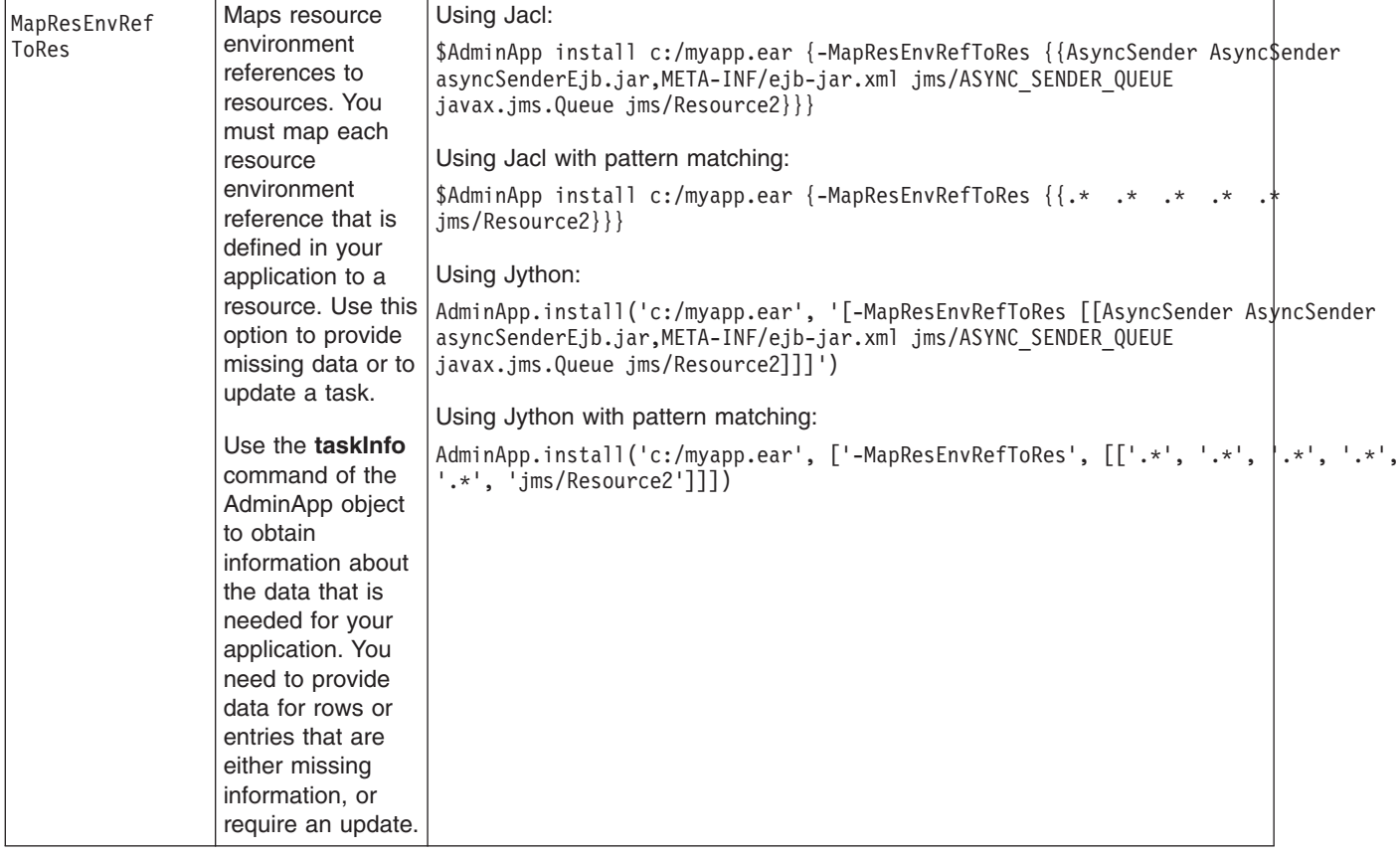

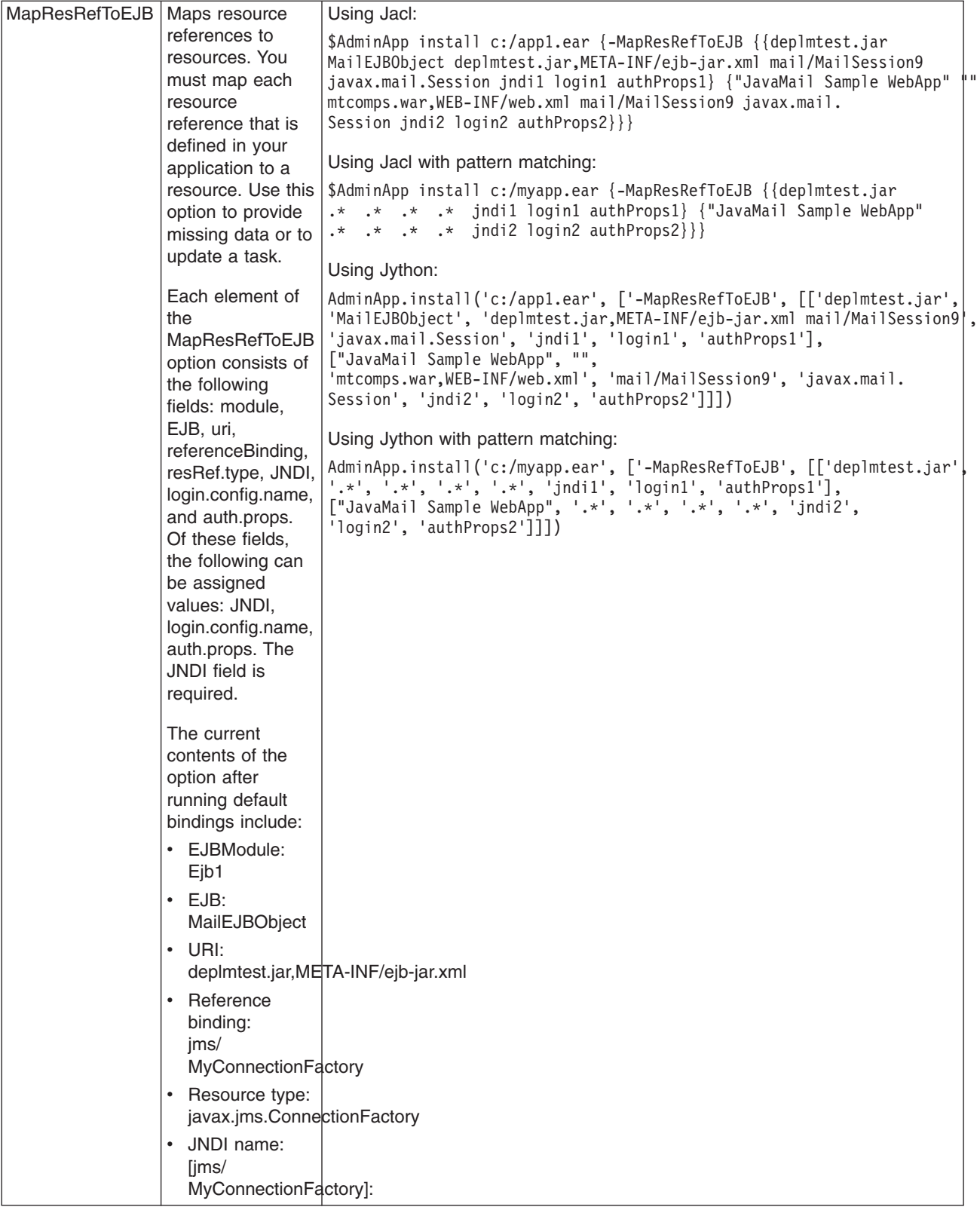

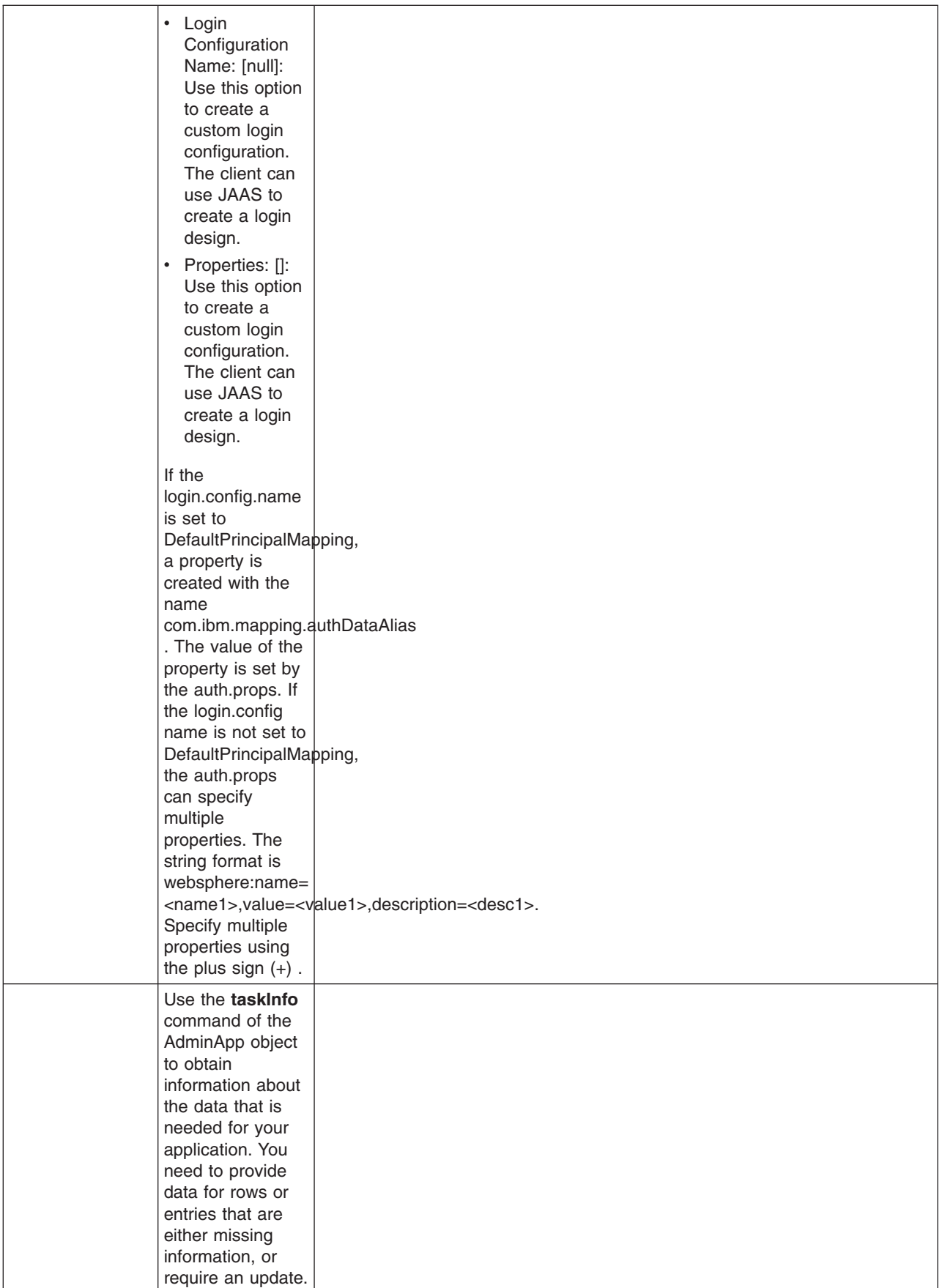

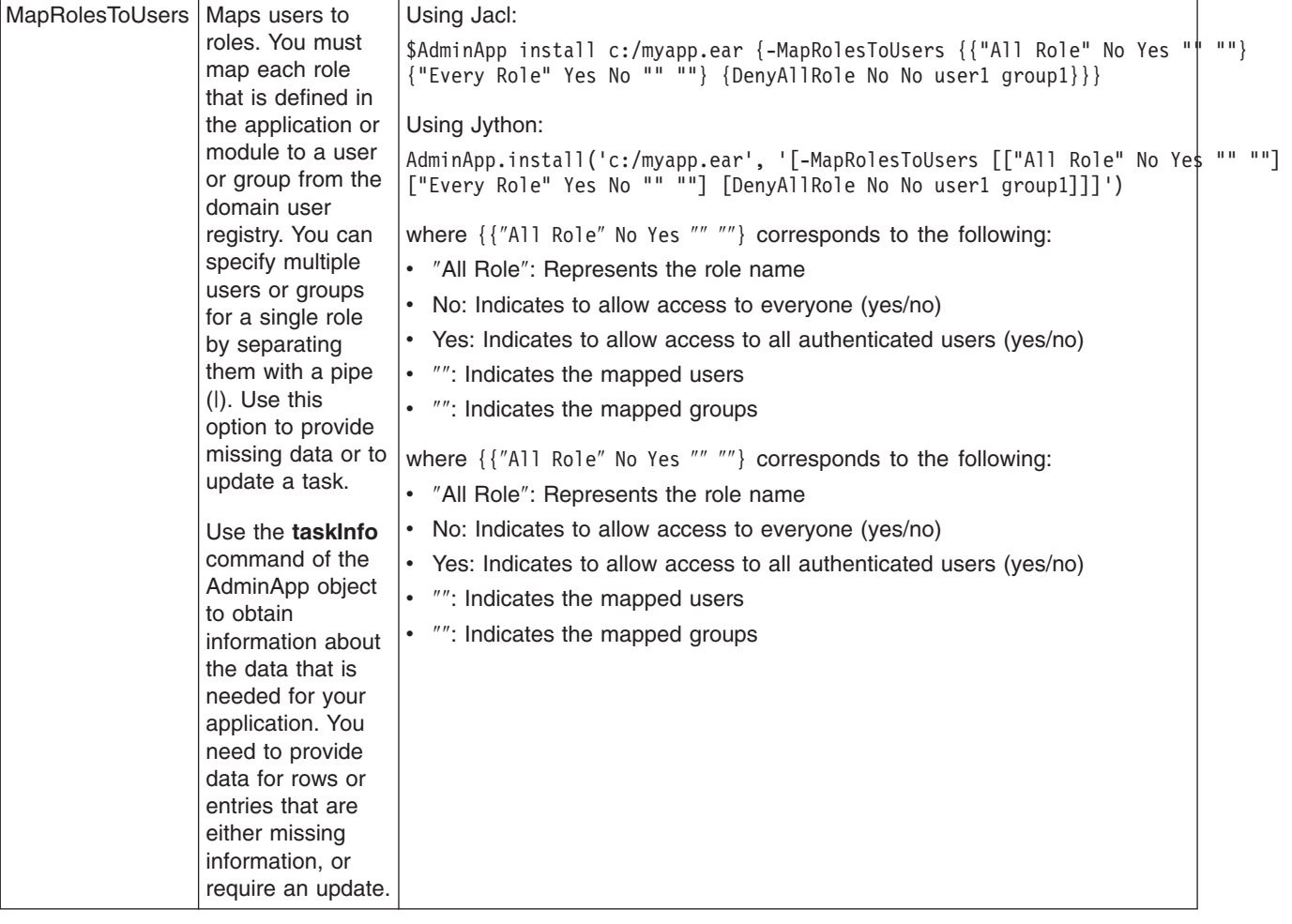

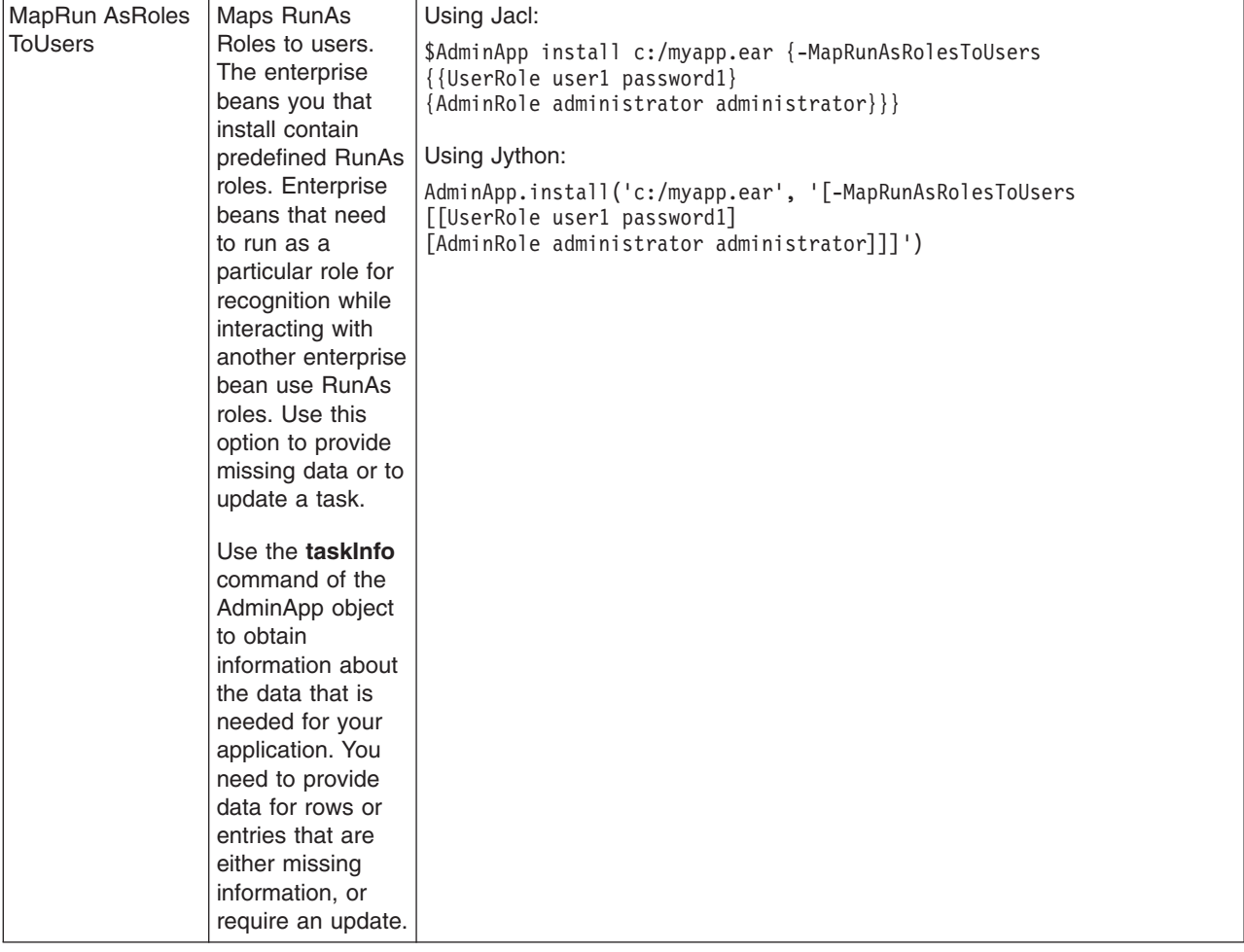

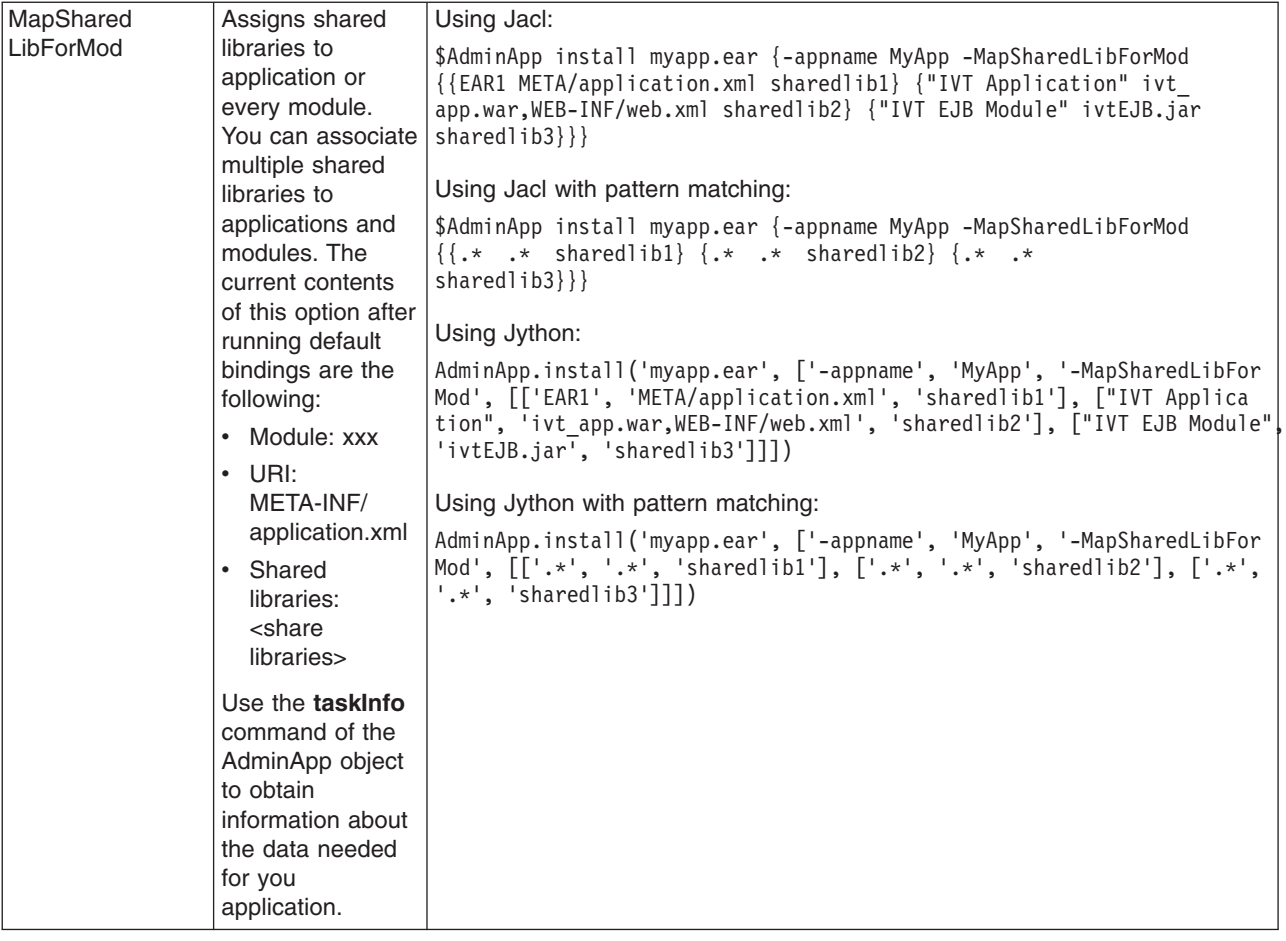

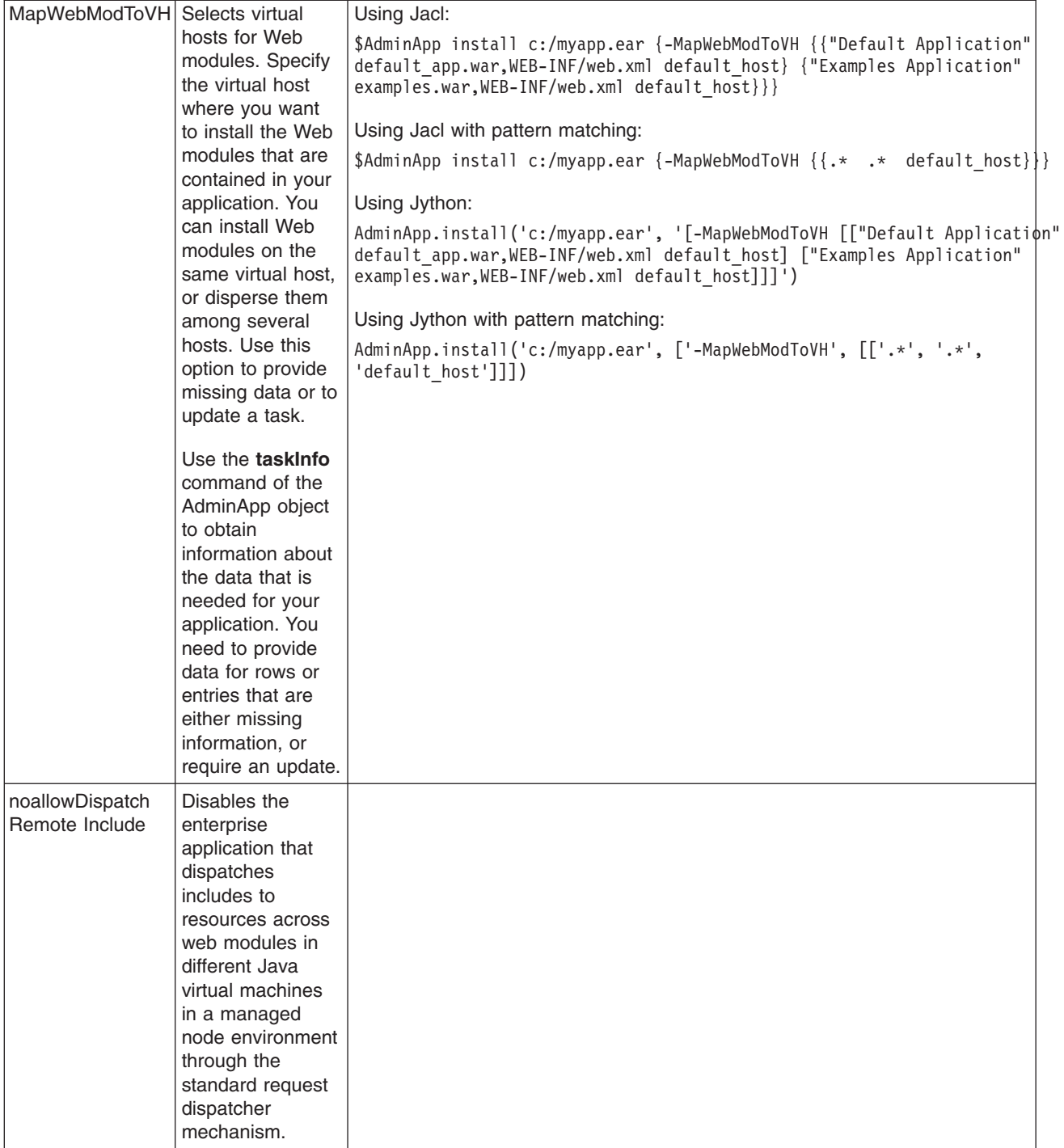

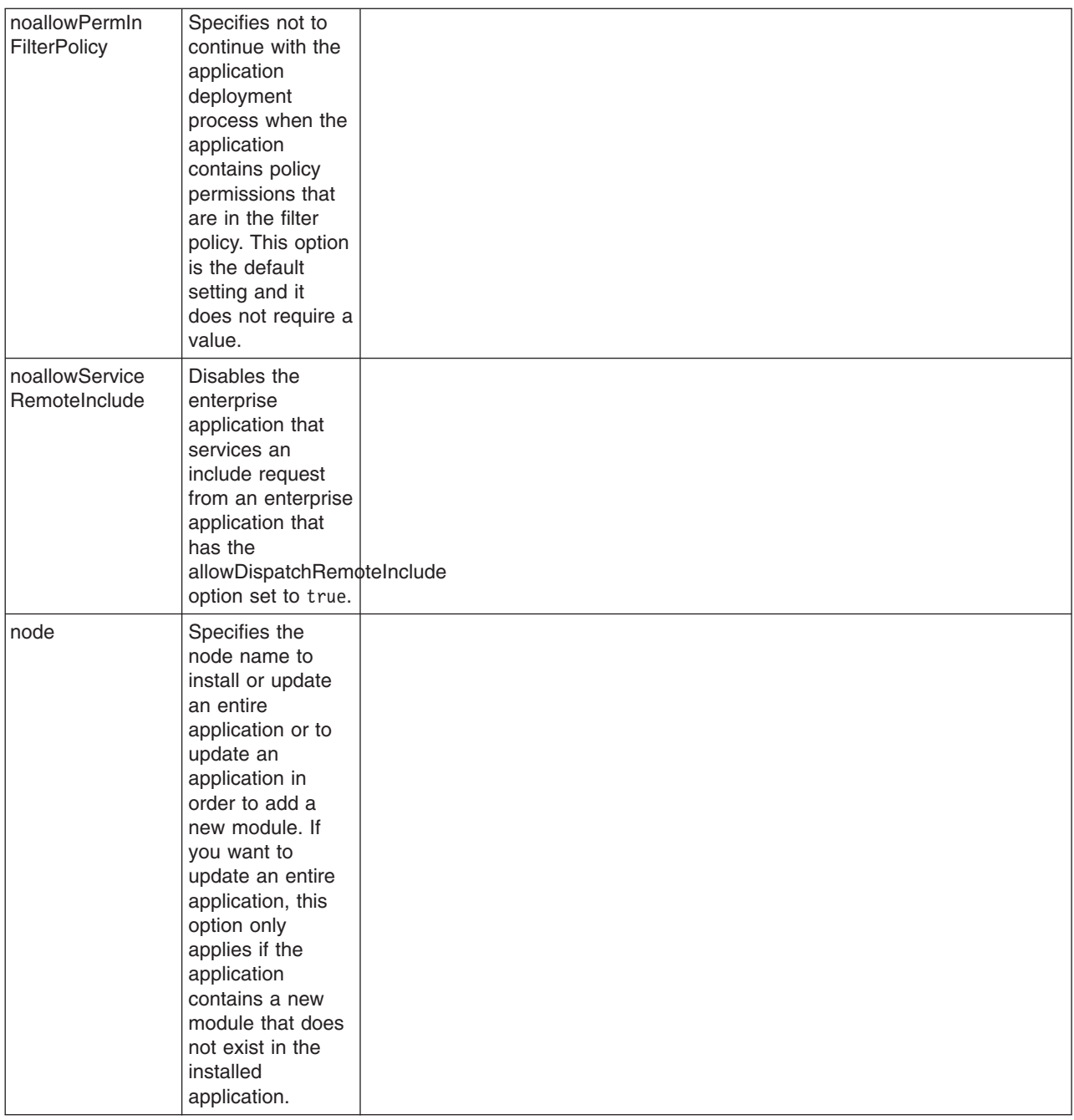

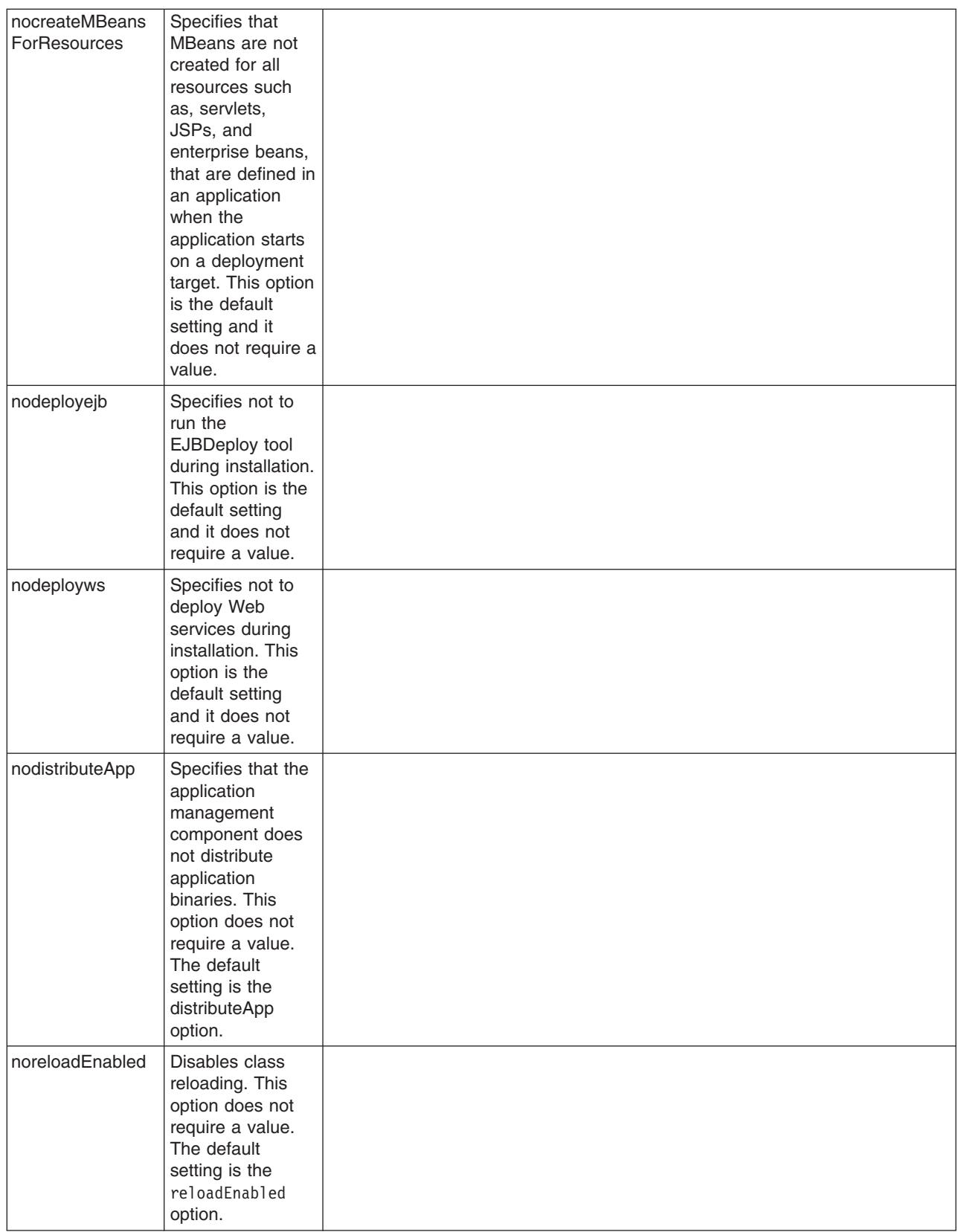

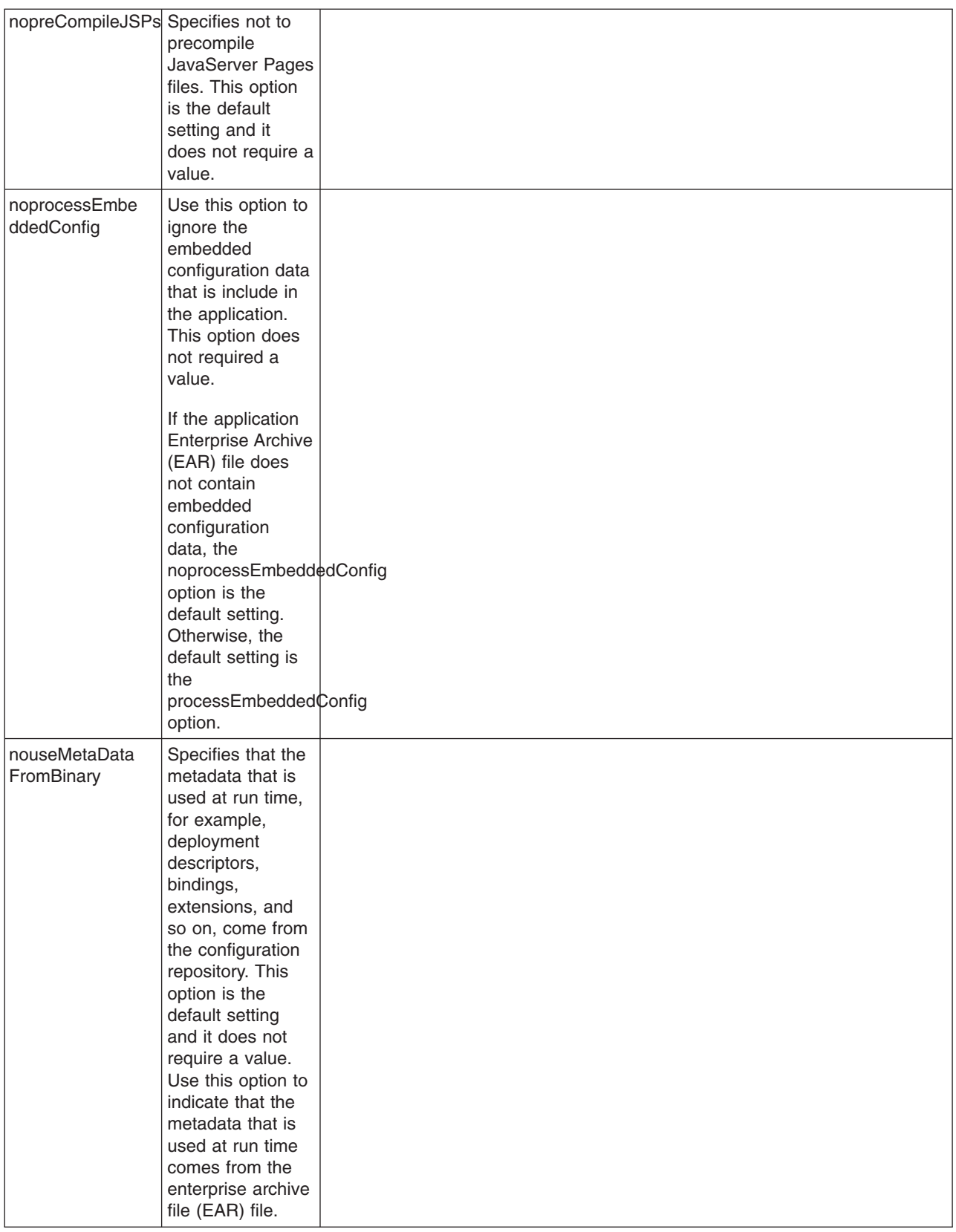

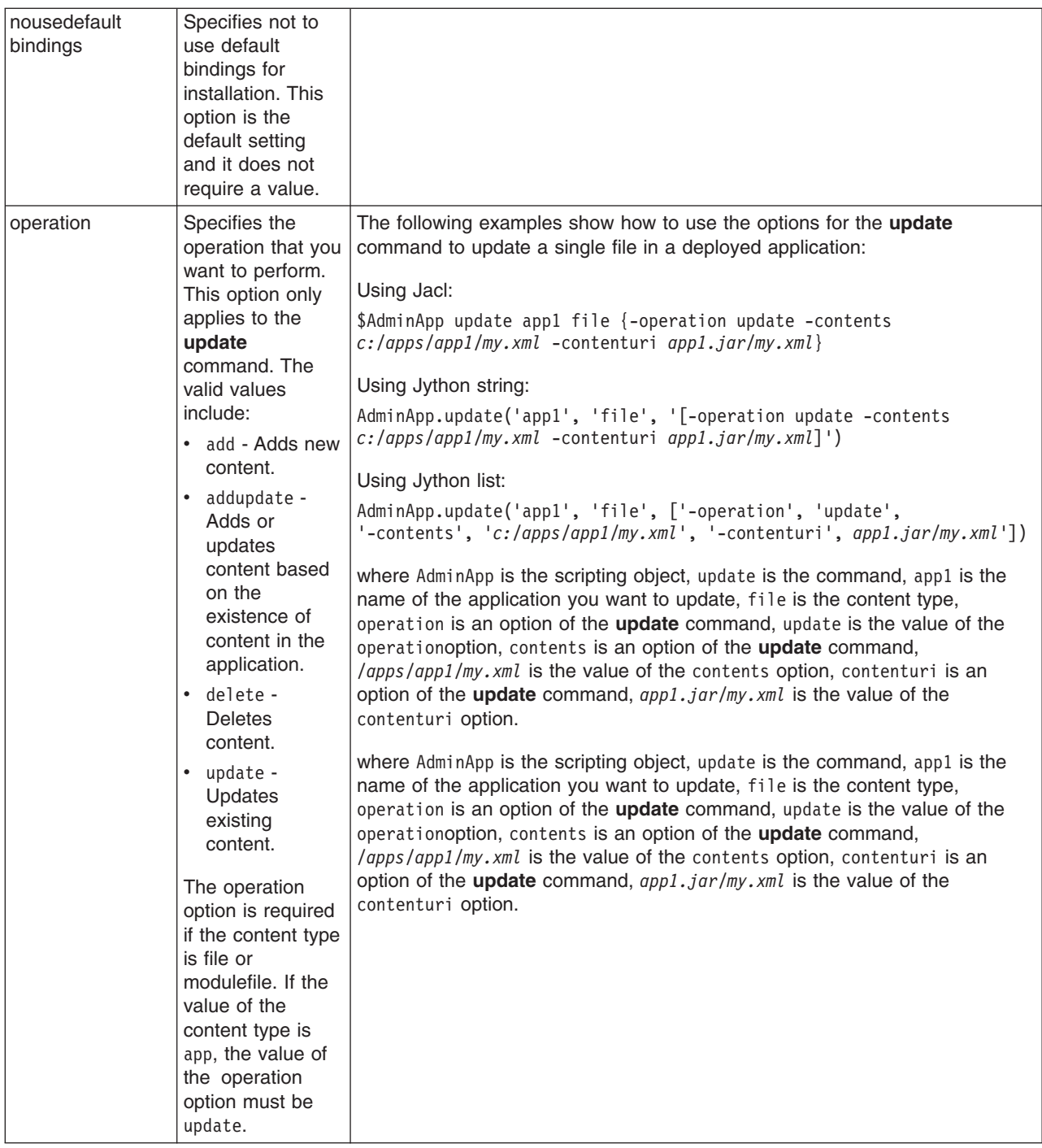

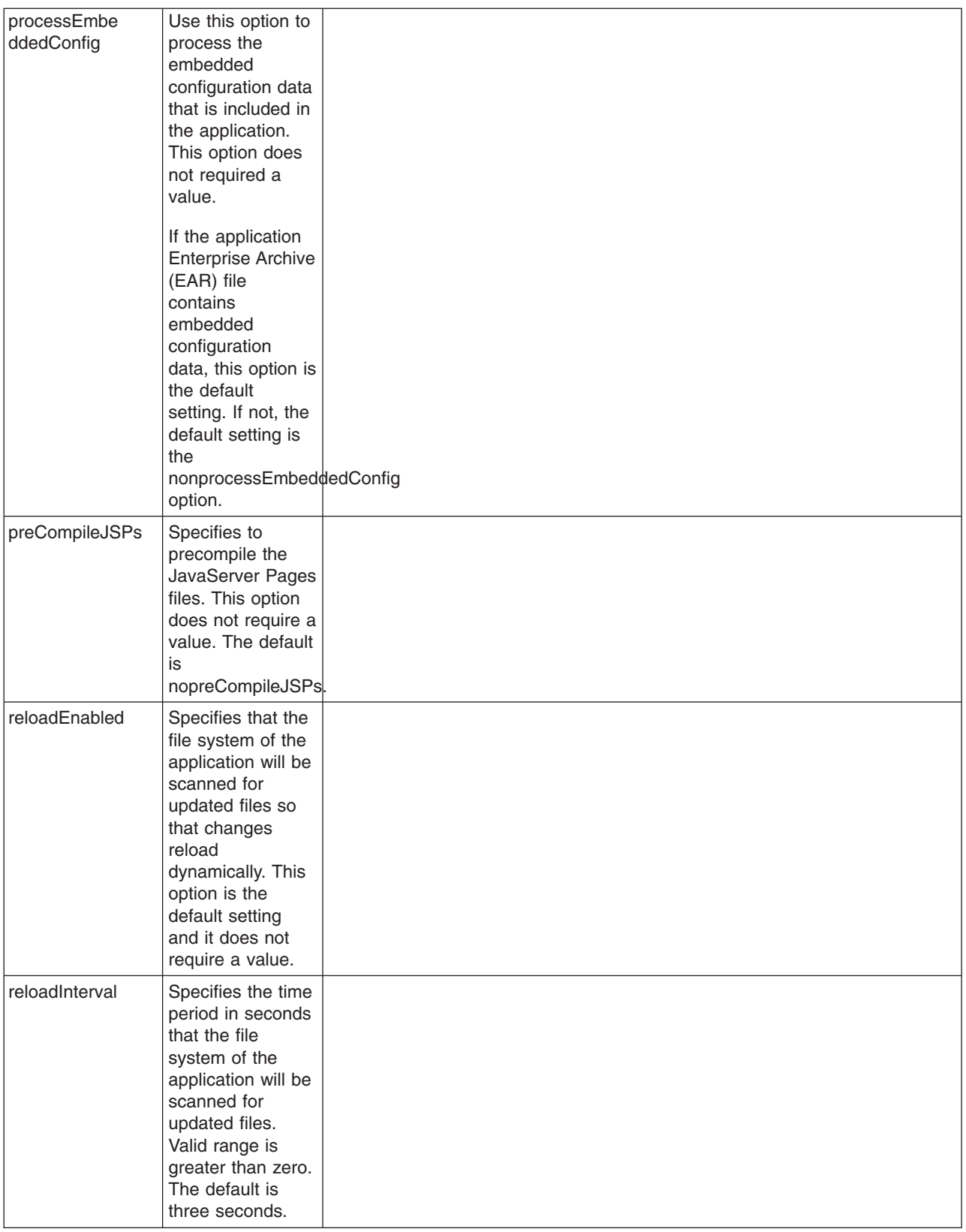

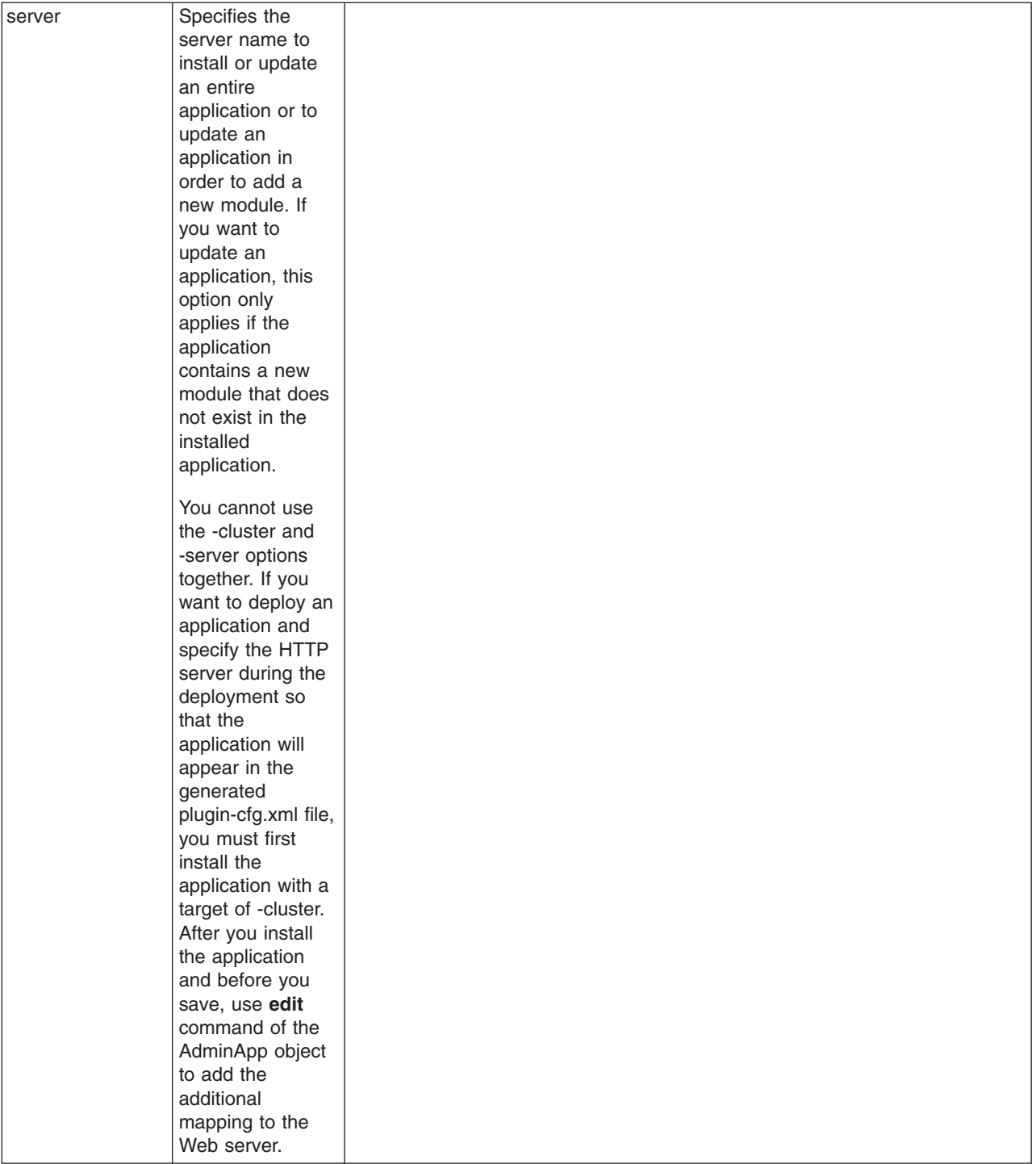

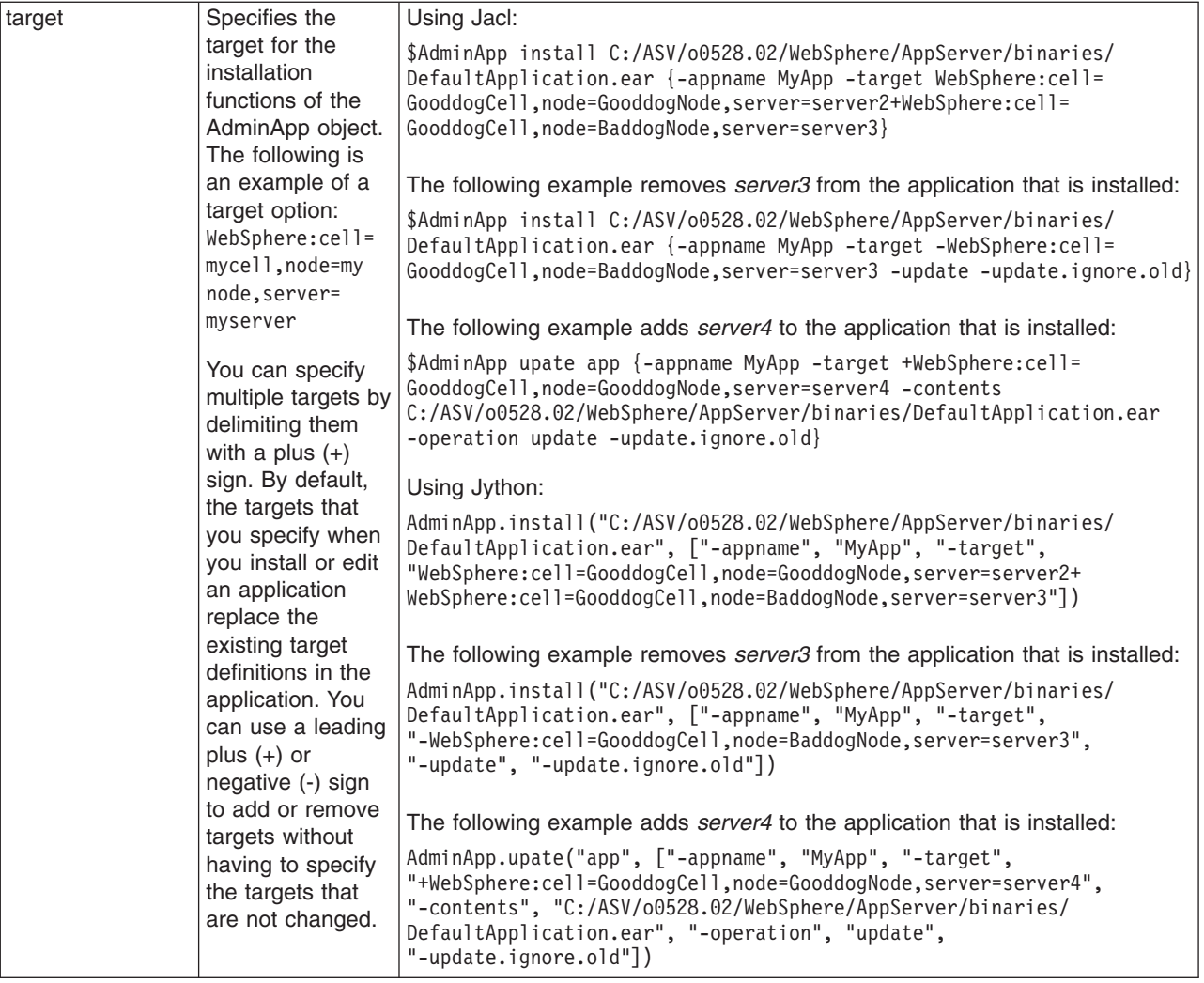

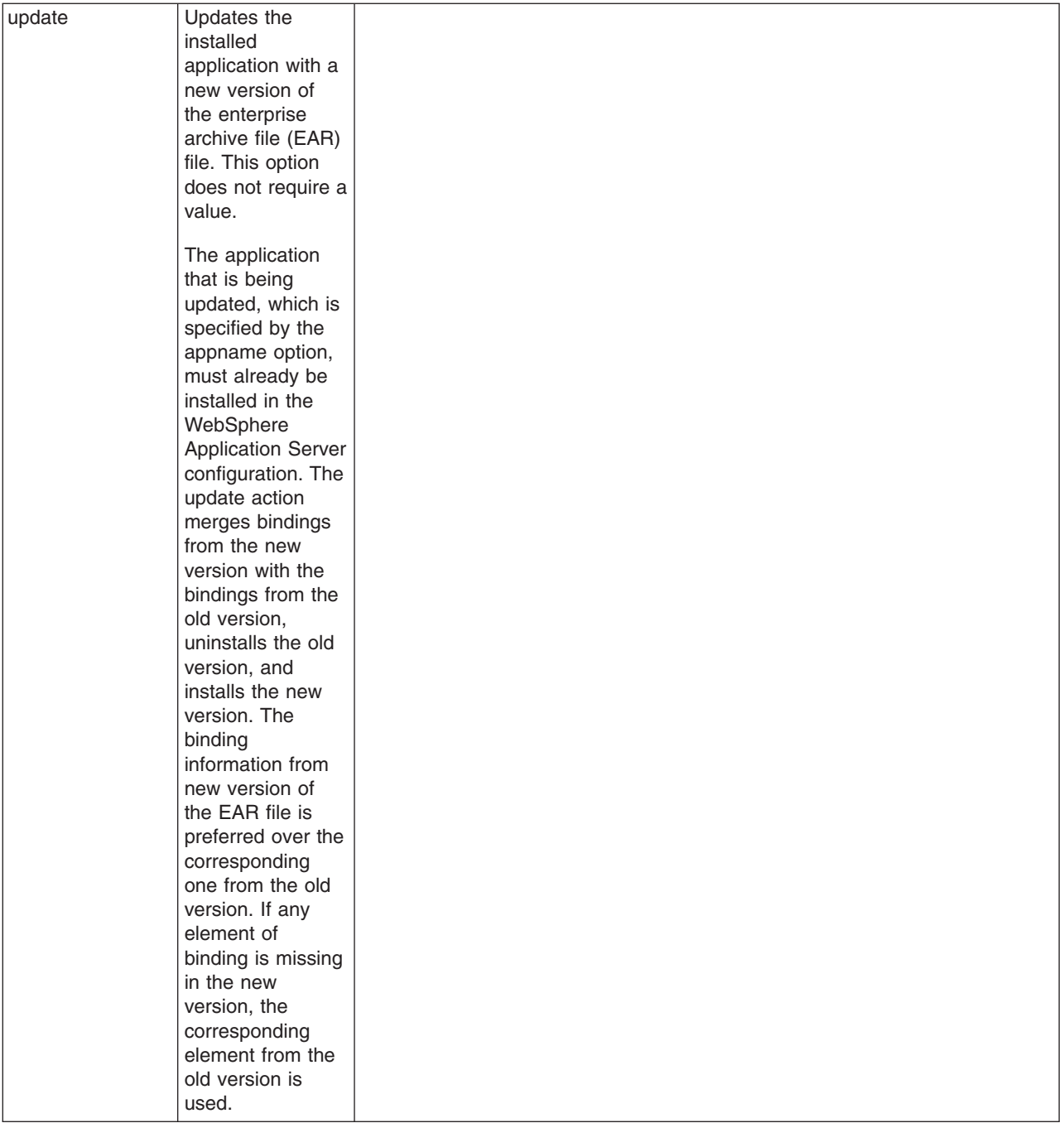

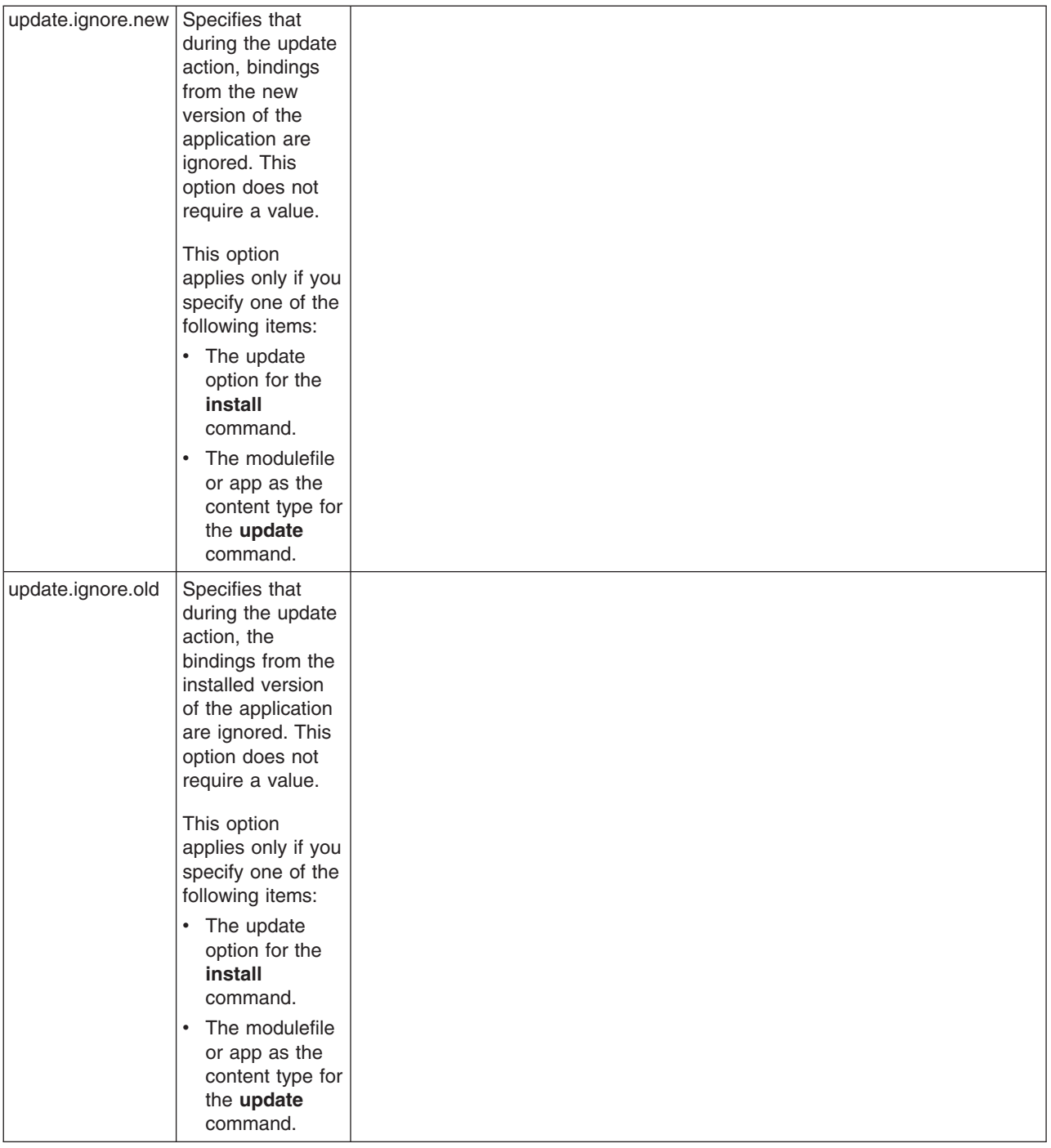

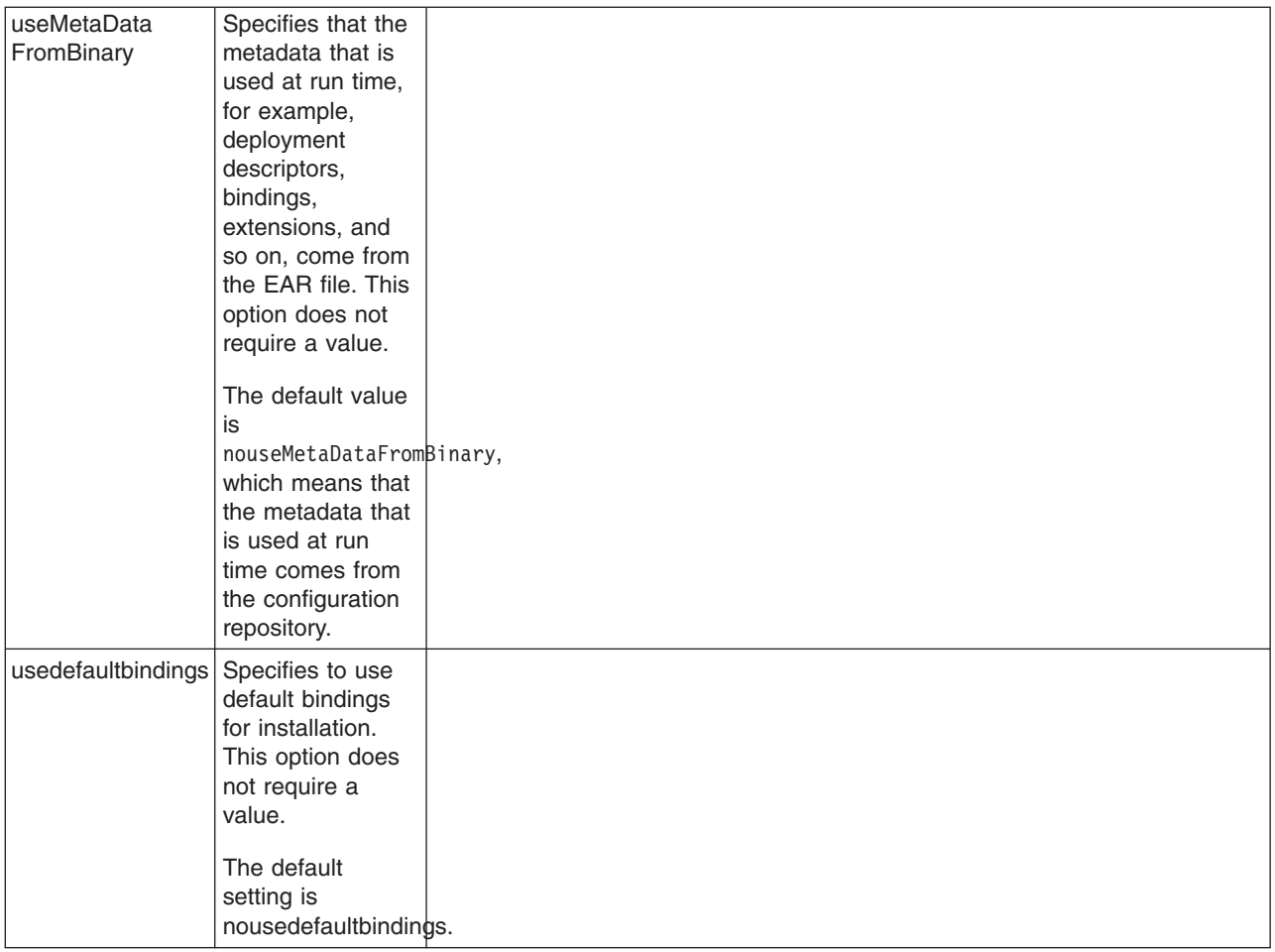

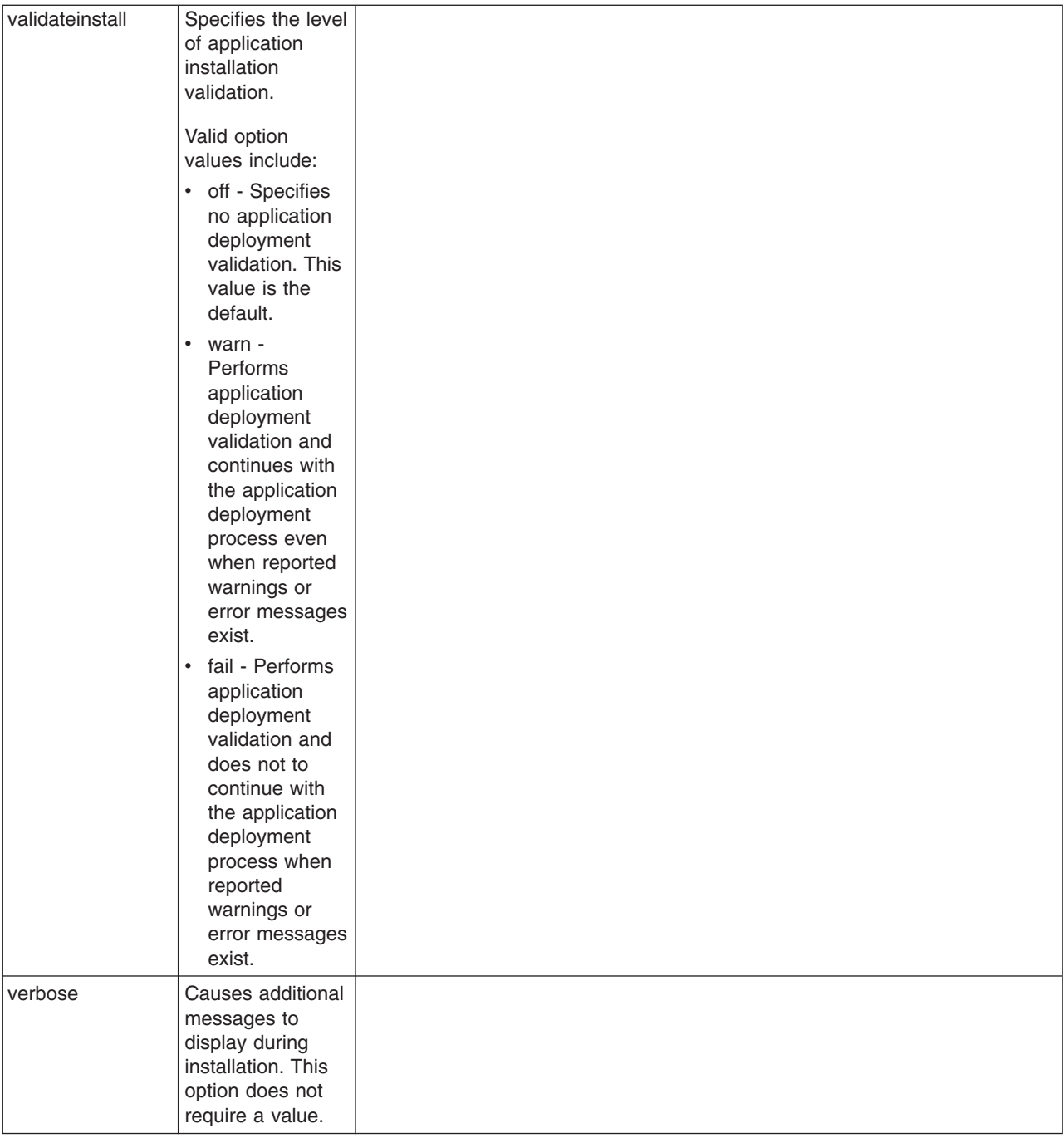

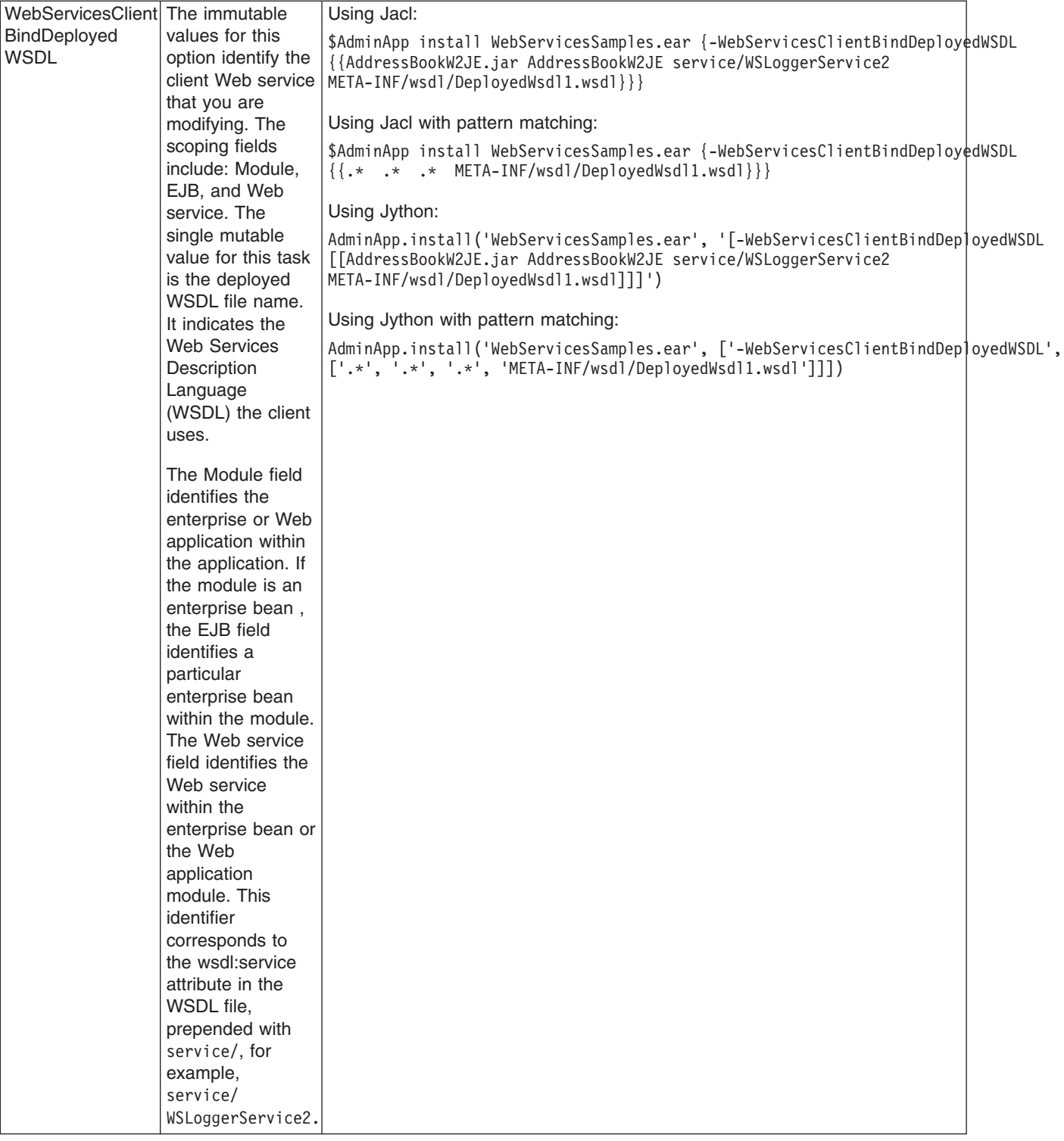

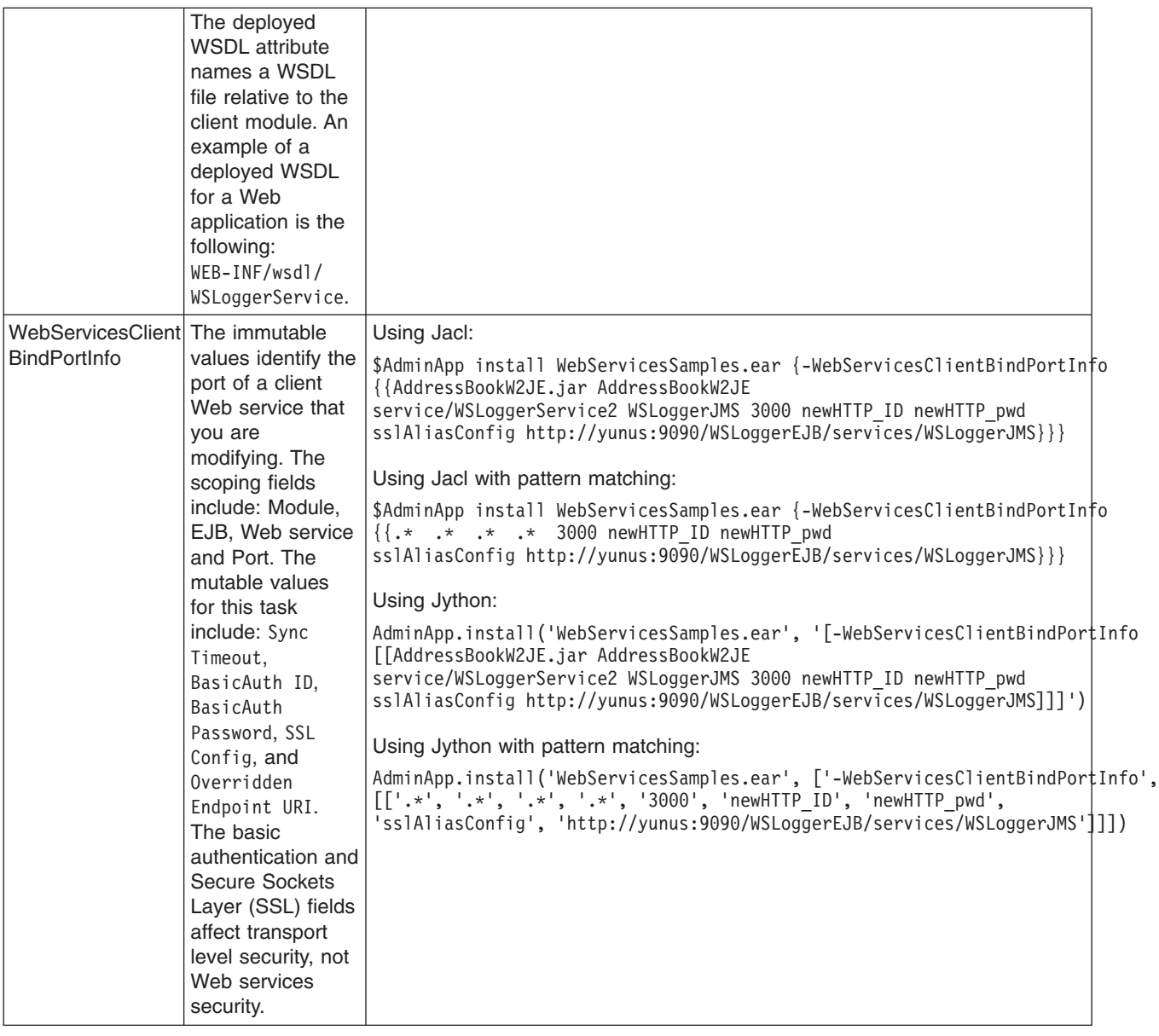

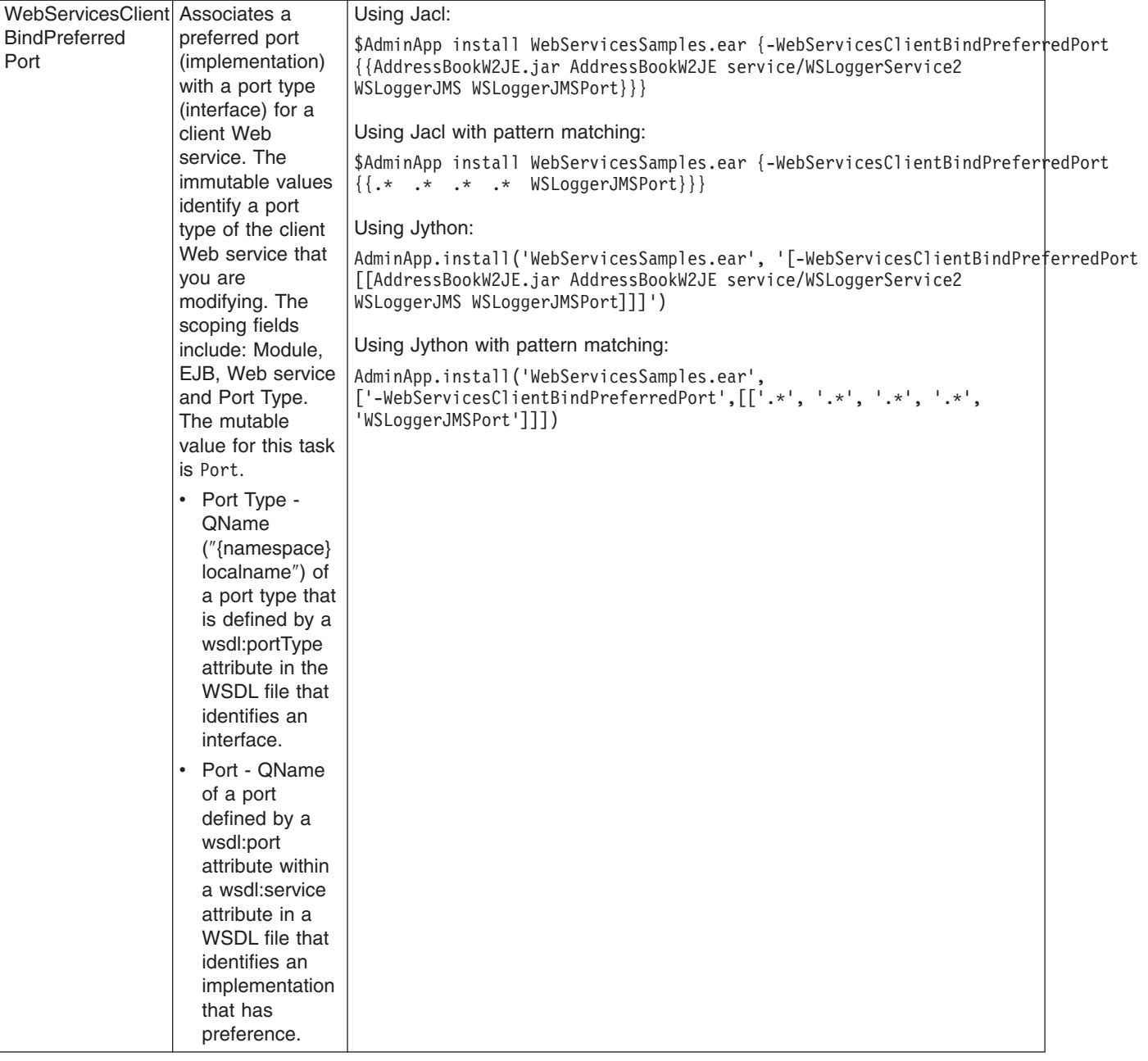

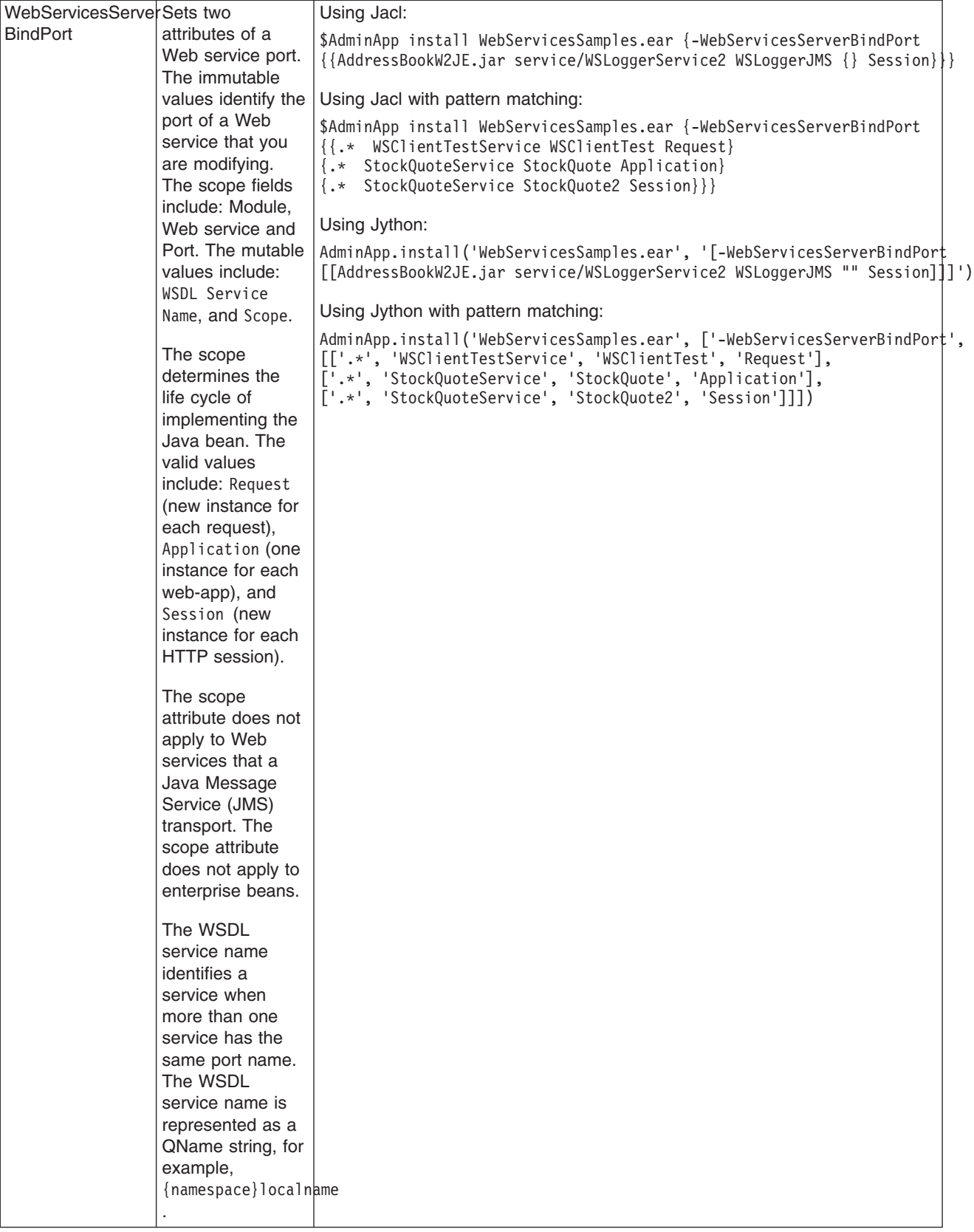

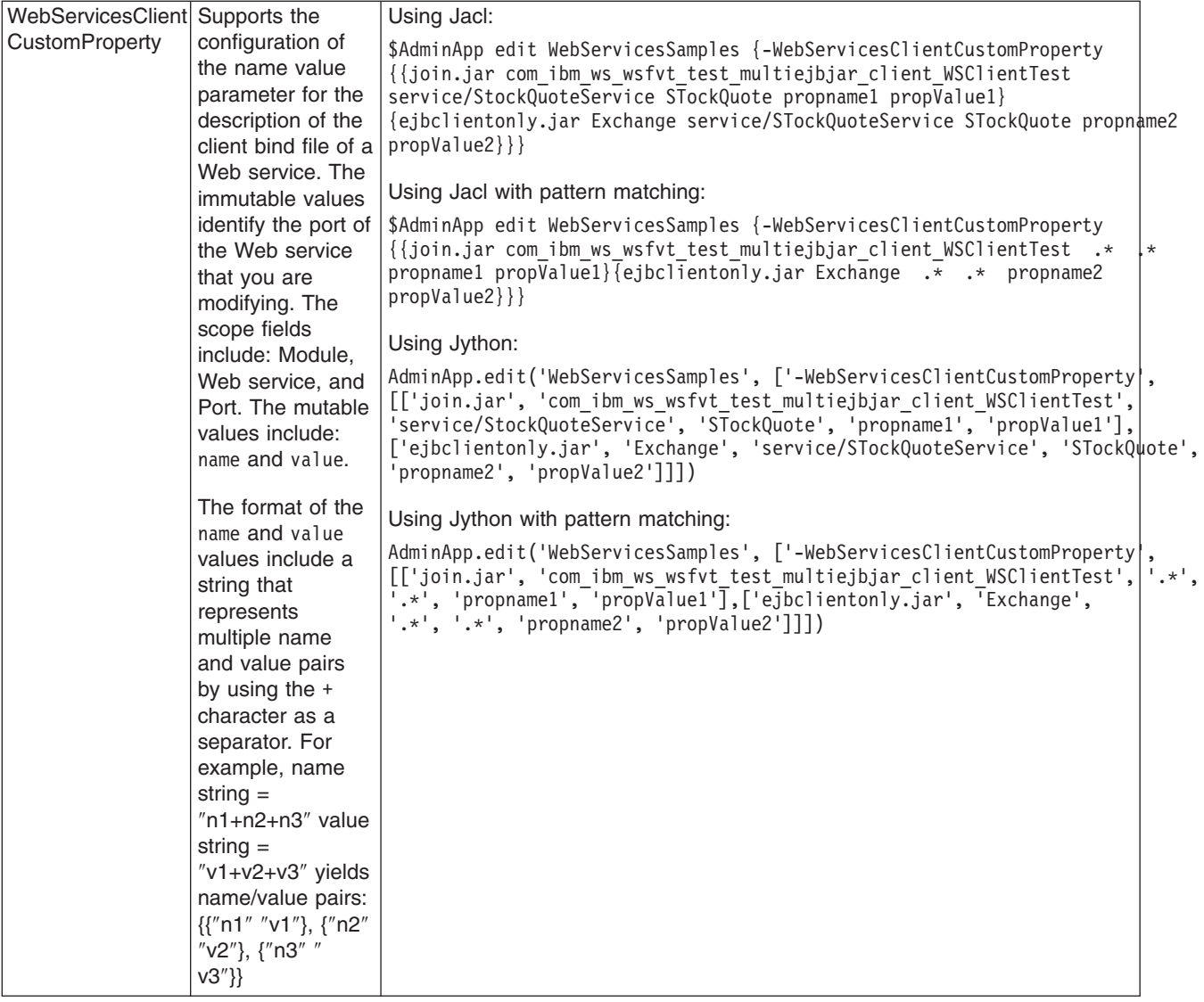

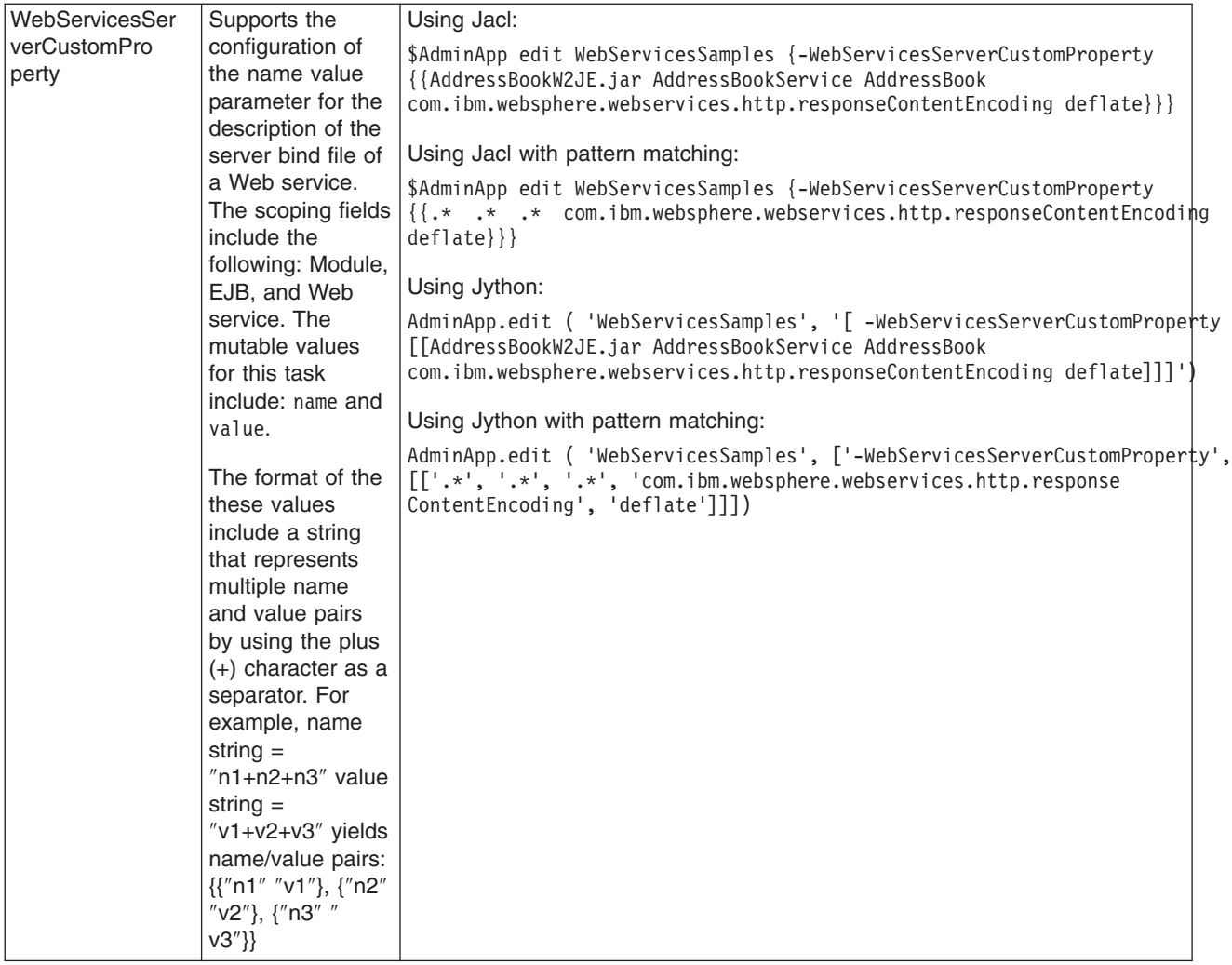

## *Usage table for the options of the AdminApp object install, installInteractive, update, updateInteractive, edit, and editInteractive commands:*

This table lists all of the options available for the **install**, **installInteractive**, **update**, **updateInteractive**, **edit**, and **editInteractive** commands of the AdminApp object.

The table indicates the applicable commands for each option.

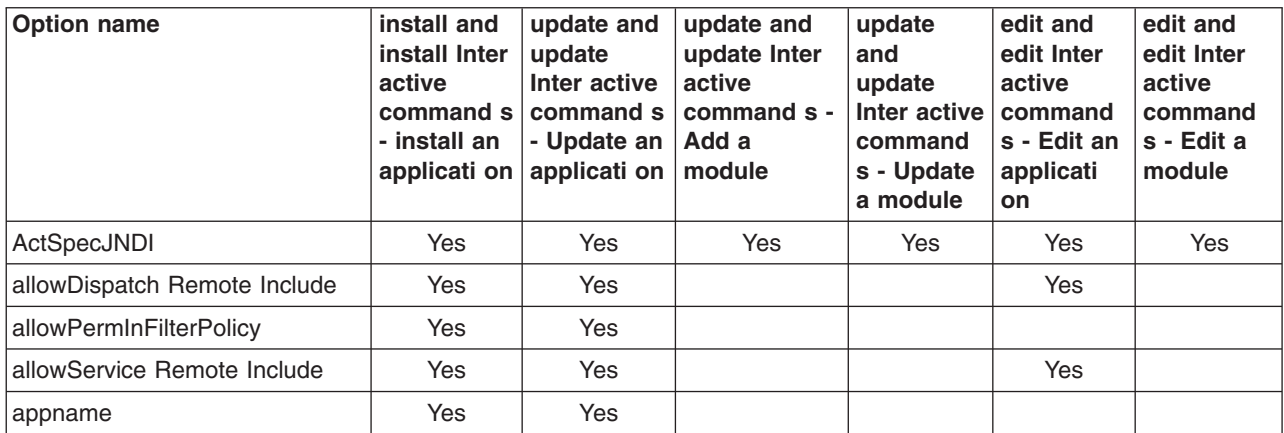

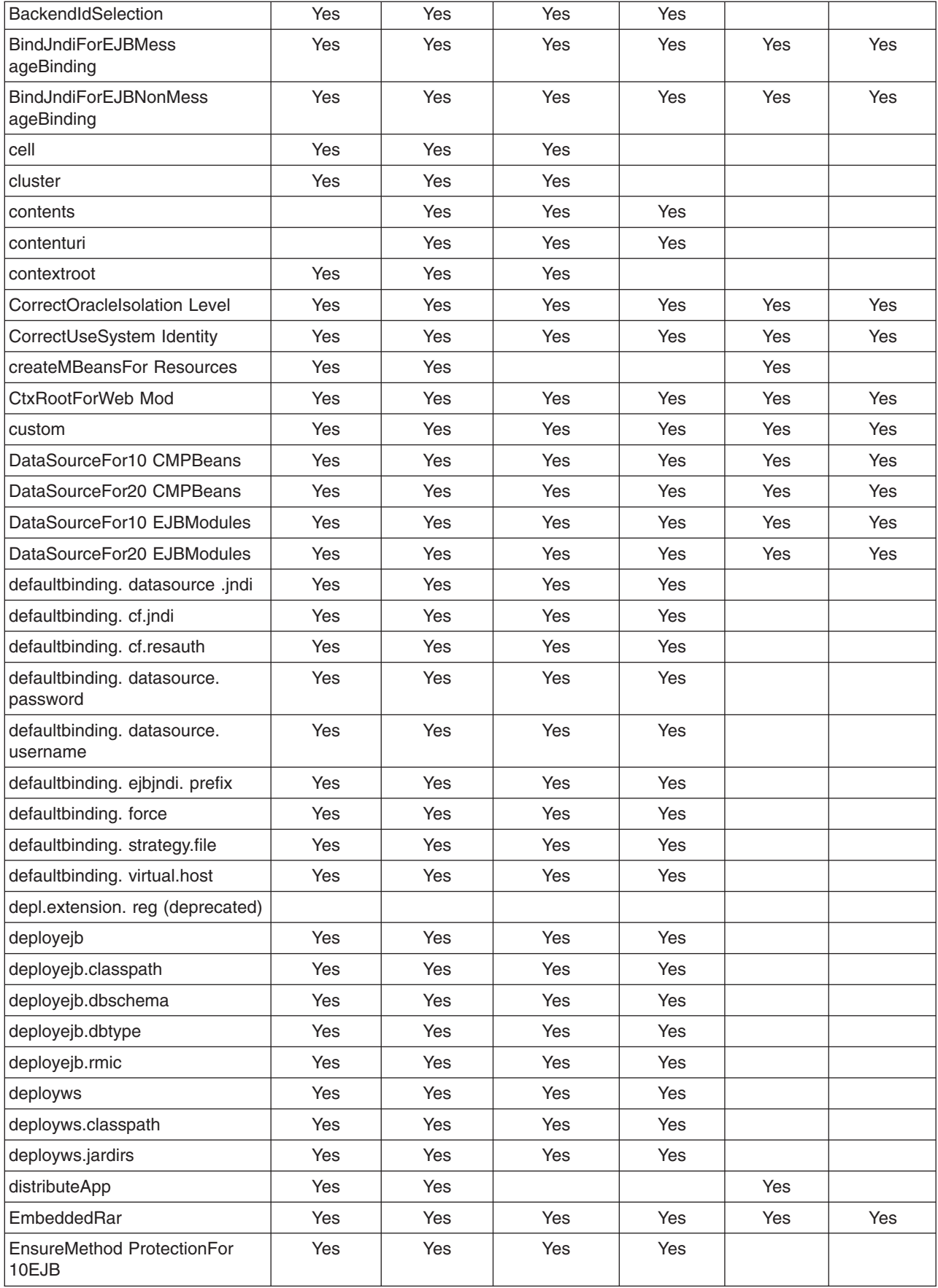

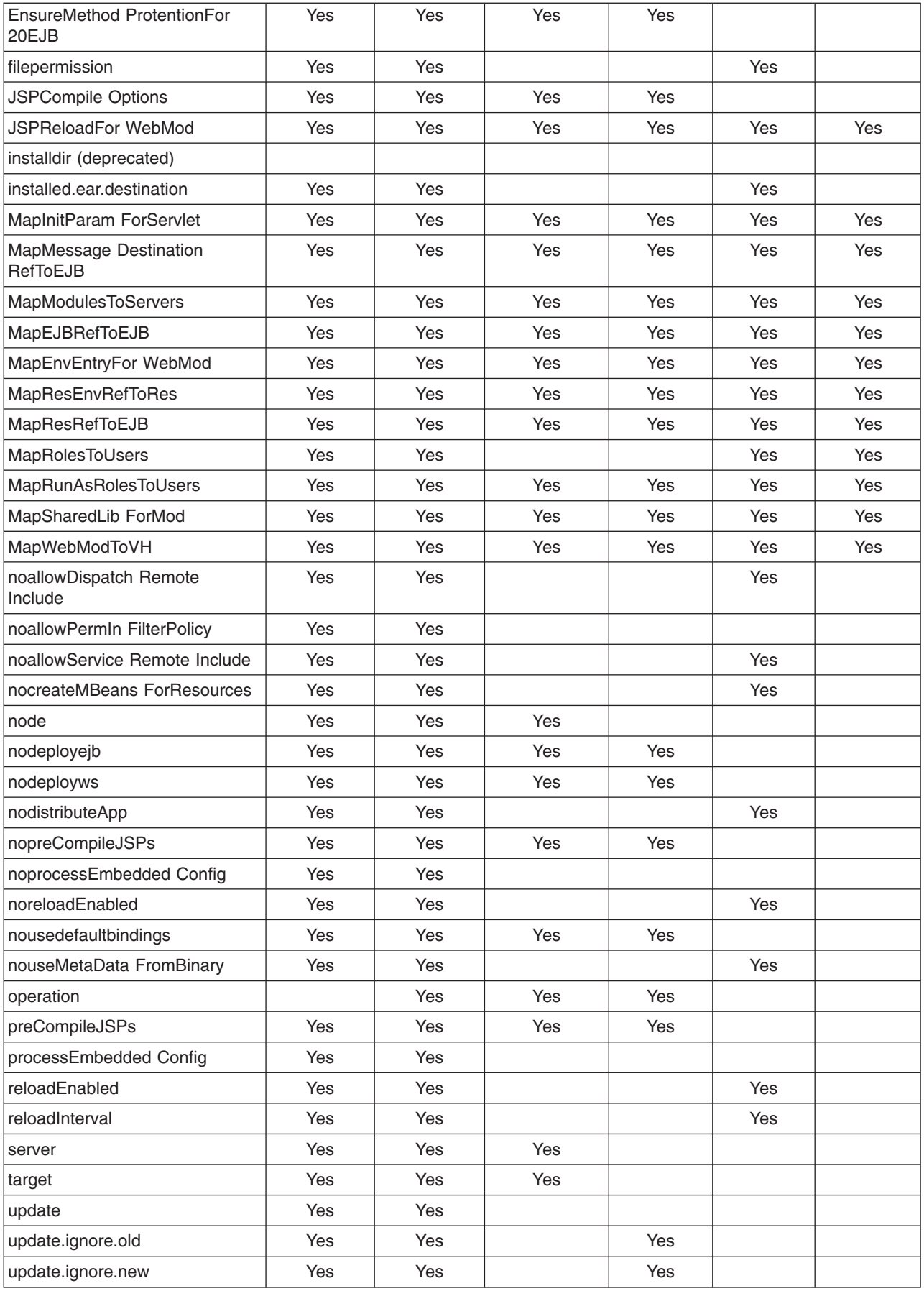

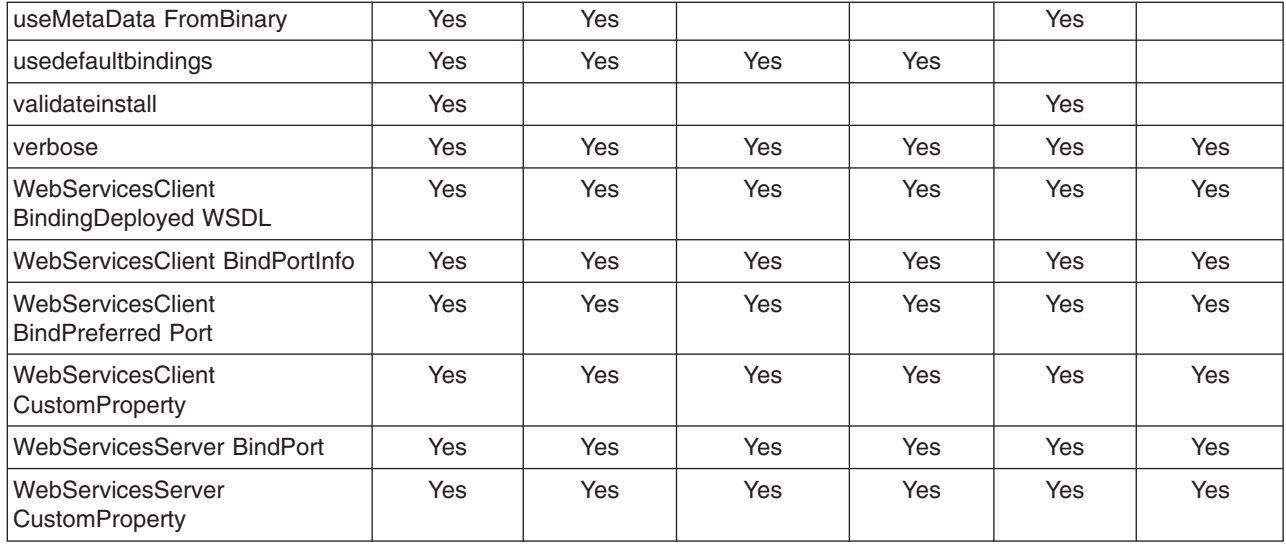

## **Pattern matching with the wsadmin tool**

Before starting this task, the wsadmin tool must be running. See the "Starting the [wsadmin](#page-143-0) scripting client" on [page](#page-143-0) 134 article for more information.

Use pattern matching when you install, edit, or update an application. Pattern matching simplifies the task of supplying required values for certain complex options by allowing you to pass in asterisk (\*) to all of the required values that cannot be edited. For more information about installing, editing, or updating an application, see the "Options for the AdminApp object install, [installInteractive,](#page-760-0) edit, editInteractive, update, and [updateInteractive](#page-760-0) commands" on page 751 article.

The following example uses pattern matching to install an application with the MapModulesToServers option:

- To install all WAR and JAR files to WebSphere Application Server:cell=myCell,node=myNode,server=myServer, use the following examples:
	- Using Jacl:

```
$AdminApp install DefaultApplication.ear {-appname TEST
-MapModulesToServers {{.* .* WebSphere:cell=myCell,node=myNode,server=myServer}}}
```
– Using Jython:

```
AdminApp.install('DefaultApplication.ear', ['-appname', 'TEST',
```
'WebSphere:cell=myCell,node=yourNode,server=yourServer']]])

```
'-MapModulesToServers', [['.*', '.*', 'WebSphere:cell=myCell,node=myNode,server=myServer']]])
```
v To install all WAR file to WebSphere Application Server :cell=myCell,node=myNode,server=myServer and all JAR files to WebSphere Application Server:cell=myCell,node=yourNode,server=yourServer, use the following examples:

```
– Using Jacl:
```

```
$AdminApp install DefaultApplication.ear {-appname TEST -MapModulesToServers
   {{.* .*.war,.* WebSphere:cell=myCell,node=myNode,server=myServer}
   {.* .*.jar,.* WebSphere:cell=myCell,node=yourNode,server=yourServer}}}
– Using Jython:
   AdminApp.install('DefaultApplication.ear', ['-appname', 'TEST',
   '-MapModulesToServers', [['.*', '.*.war,.*', 'WebSphere:cell=myCell,
   node=myNode,server=myServer'], ['.*', '.*.jar,.*',
```
Save the configuration changes. See the "Saving [configuration](#page-124-0) changes with the wsadmin tool" on page [115](#page-124-0) article for more information.

## **Example: Obtaining option information for AdminApp object commands**

Use the **taskInfo** command of the AdminApp object to obtain information about the data that is needed for your application.

You need to provide data for rows or entries that are either missing information, or require an update.

- v You can use the **options** command to see the requirements for an enterprise archive file (EAR) file if you construct installation command lines. The **taskInfo** command provides detailed information for each task option with a default binding applied to the result.
- The options for the AdminApp **install** command can be complex if you specify various types of binding information, for example, Java Naming and Directory Interface (JNDI) name, data sources for enterprise bean modules, or virtual hosts for Web modules. An easy way to specify command-line installation options is to use a feature of the **installInteractive** command that generates the options for you. After you install the application interactively once and specify all the updates that you need, look for message WASX7278I in the wsadmin output log. The default output log for wsadmin is wsadmin.traceout. You can cut and paste the data in this message into a script, and modify it.

For example:

```
WASX7278I: Generated command line: install c:/websphere/appserver/installableapps/
jmsample.ear {-BindJndiForEJBNonMessageBinding {{deplmtest.jar MailEJBObject
deplmtest.jar,META-INF/ejb-jar.xml ejb/JMSampEJB1 }} -MapResRefToEJB
{{deplmtest.jar MailEJBObject deplmtest.jar,META-INF/ejb-jar.xml
mail/MailSession9 javax.mail.Session mail/DefaultMailSessionX }
{"JavaMail Sample WebApp" mtcomps.war,WEB-INF/web.xml mail/MailSession9
javax.mail.Session mail/DefaultMailSessionY }} -MapWebModToVH
{{"JavaMail Sample WebApp" mtcomps.war,WEB-INF/web.xml newhost }}
-nopreCompileJSPs -novalidateApp -installed.ear.destination
c:/mylocation -distributeApp -nouseMetaDataFromBinary}
```
## **Commands for the AdminTask object**

Use the AdminTask object to run an administrative command.

Administrative commands are discovered dynamically when you start the wsadmin tool. The administrative commands that are available for you to use, and what you can do with them, depends on the edition of WebSphere Application Server that you have.

You can start the scripting client without having a server running by using the -conntype NONE option with the wsadmin tool. The AdminTask administrative commands are available in both connected and local modes. If a server is currently running, it is not recommended to run the AdminTask commands in local mode because any configuration changes made in local mode are not reflected in the running server configuration and vice versa. If you save a conflicting configuration, you can corrupt the configuration.

In a deployment manager environment, configuration updates are available only if a scripting client is connected to a deployment manager. When connected to a node agent or a managed application server, you cannot update the configuration because the configuration for these server processes are copies of the master configuration, which resides in the deployment manager. The copies are created on a node machine when a configuration synchronization occurs between the deployment manager and the node agent. Make configuration changes to the server processes by connecting a scripting client to a deployment manager. To change a configuration, do not run a scripting client in local mode on a node machine because this is not supported.

The following AdminTask commands are available but do not belong to a group:

Some of the information in the table is split on multiple lines for printing purposes.

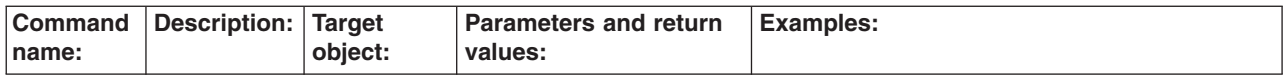

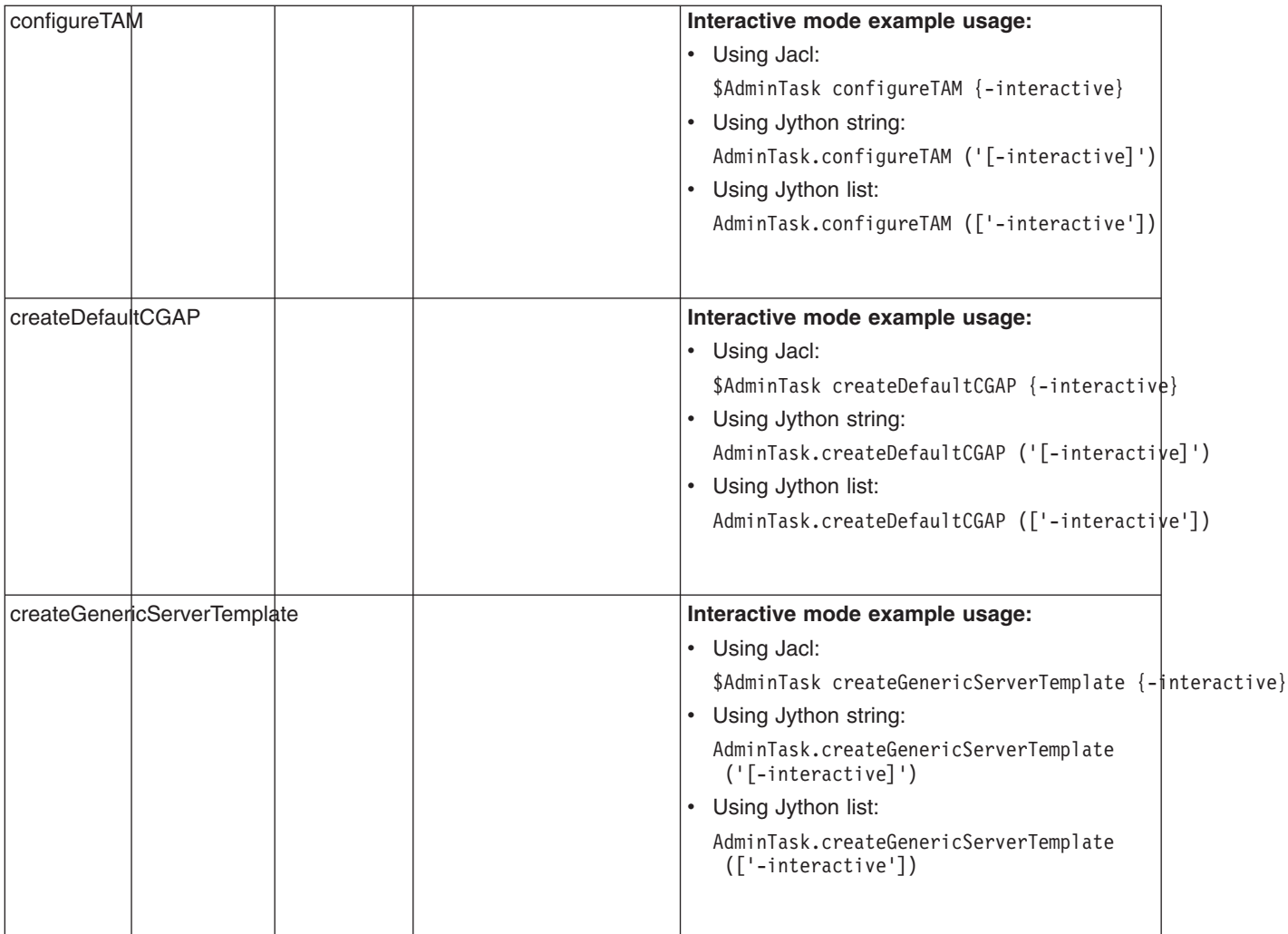

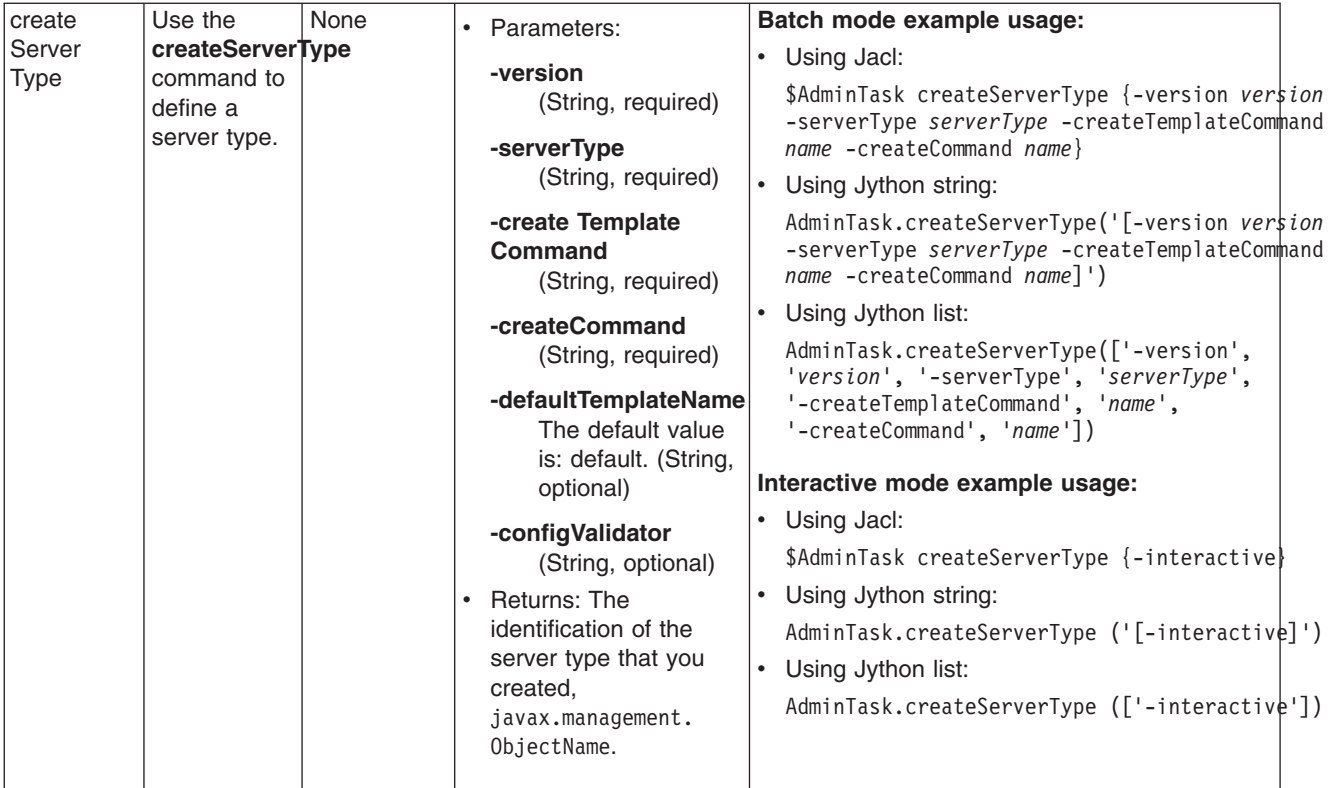

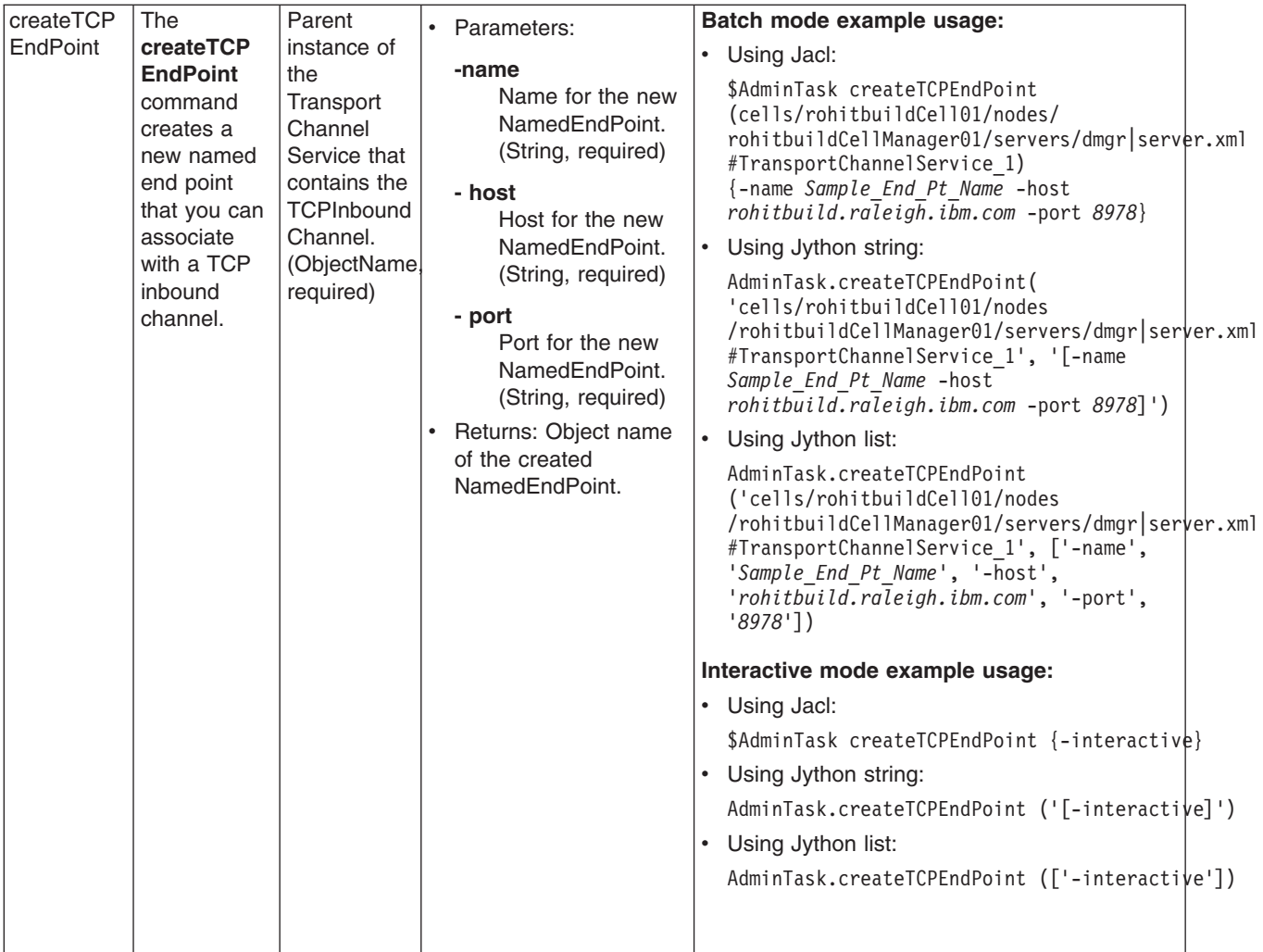
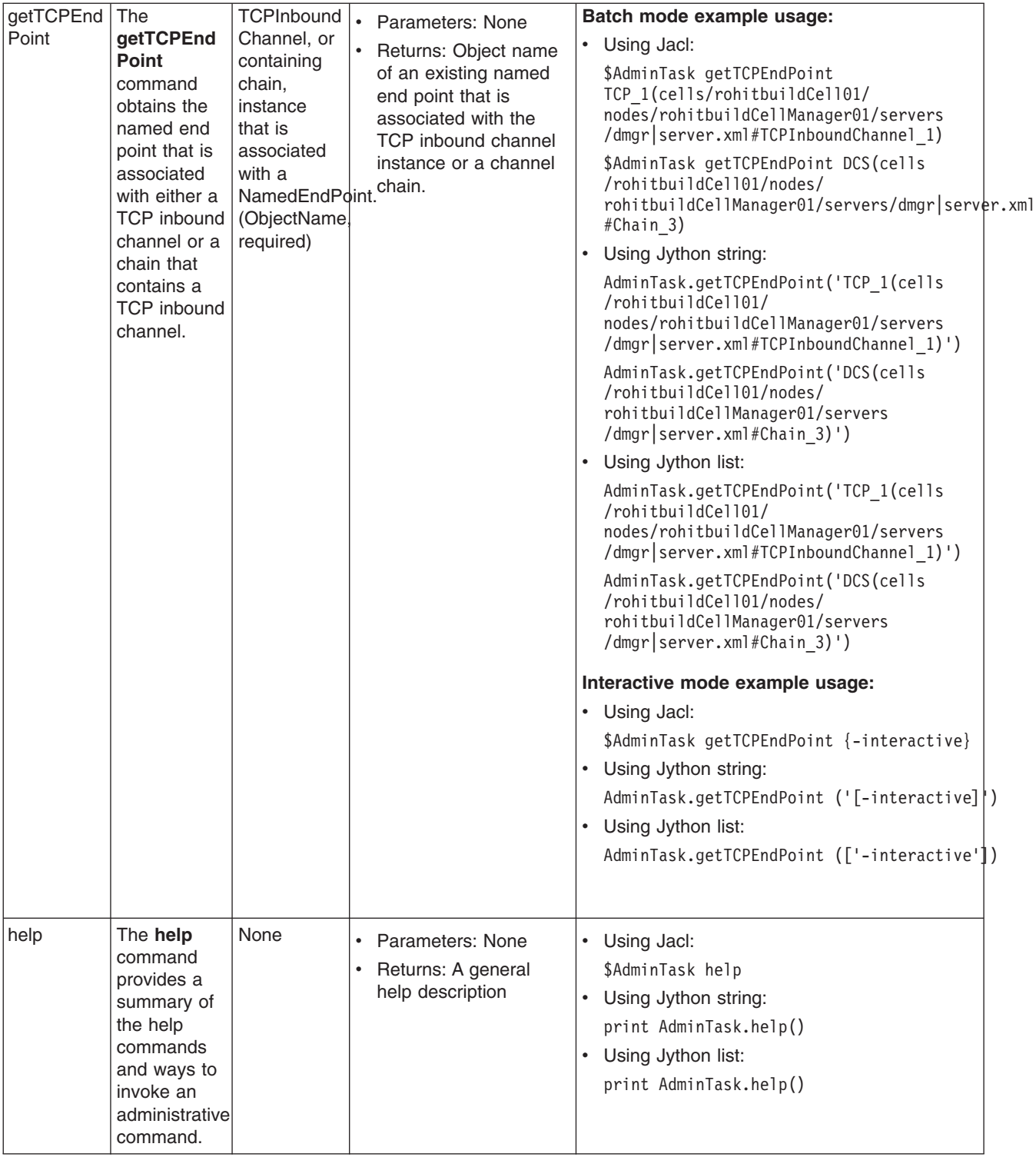

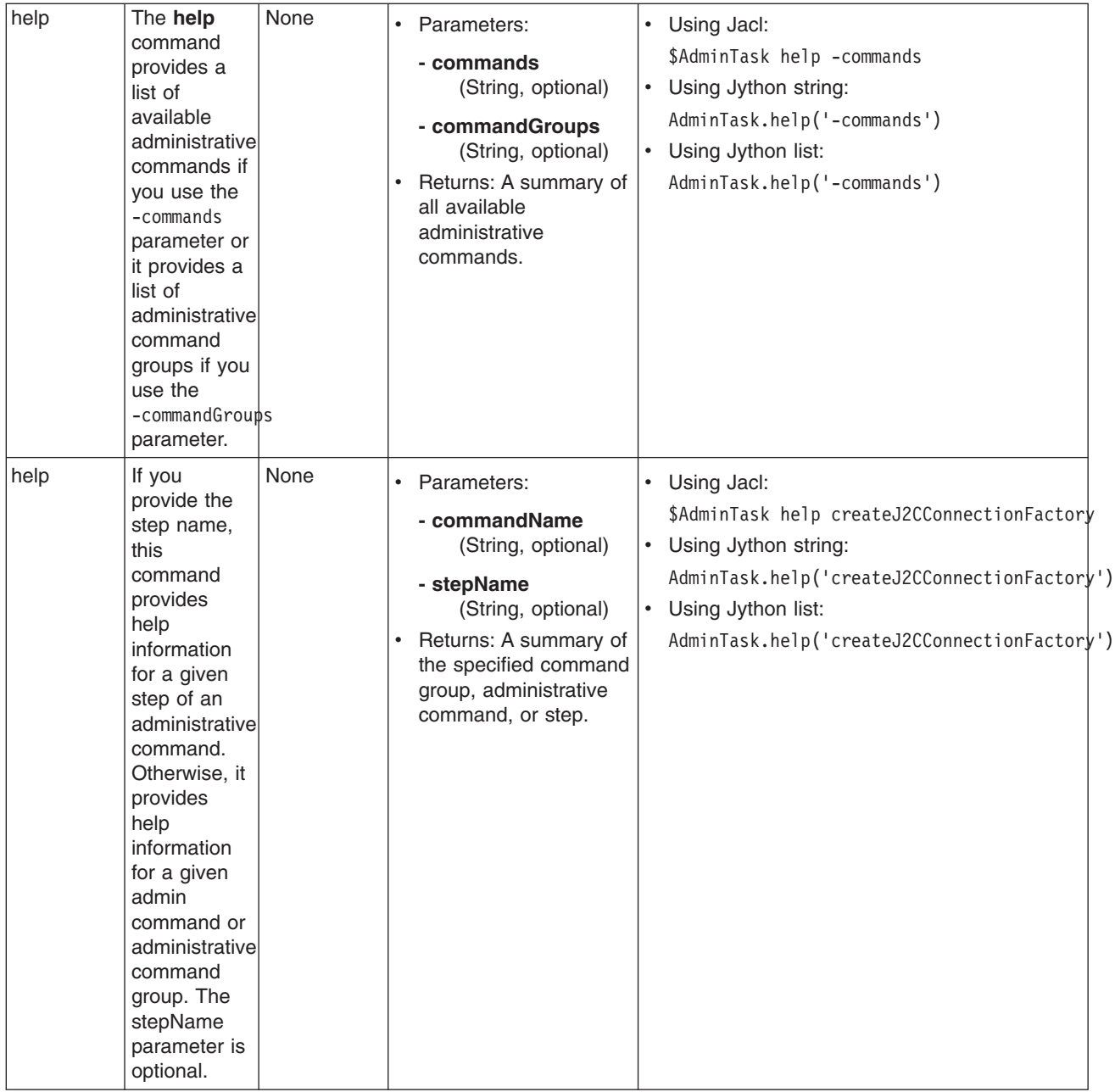

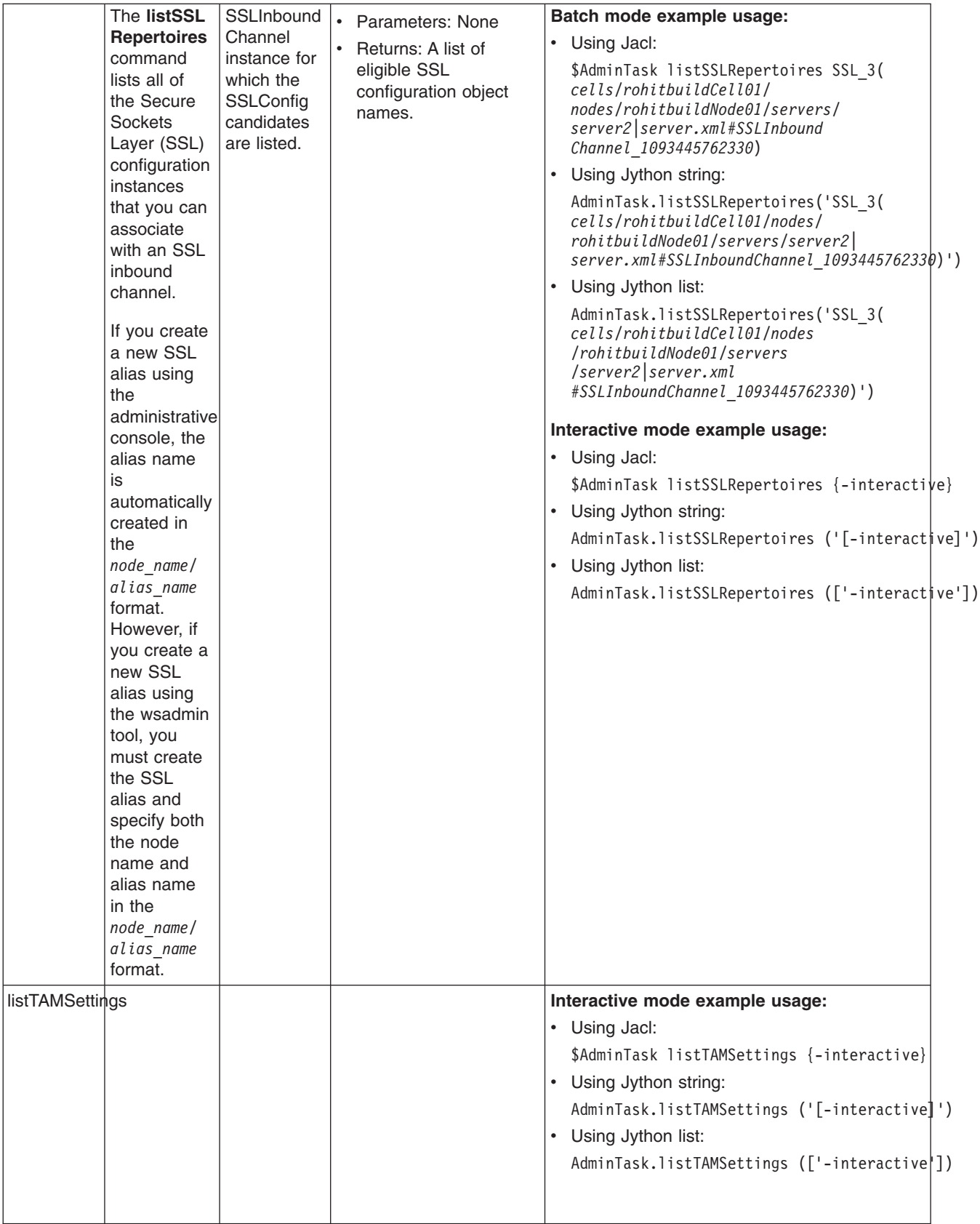

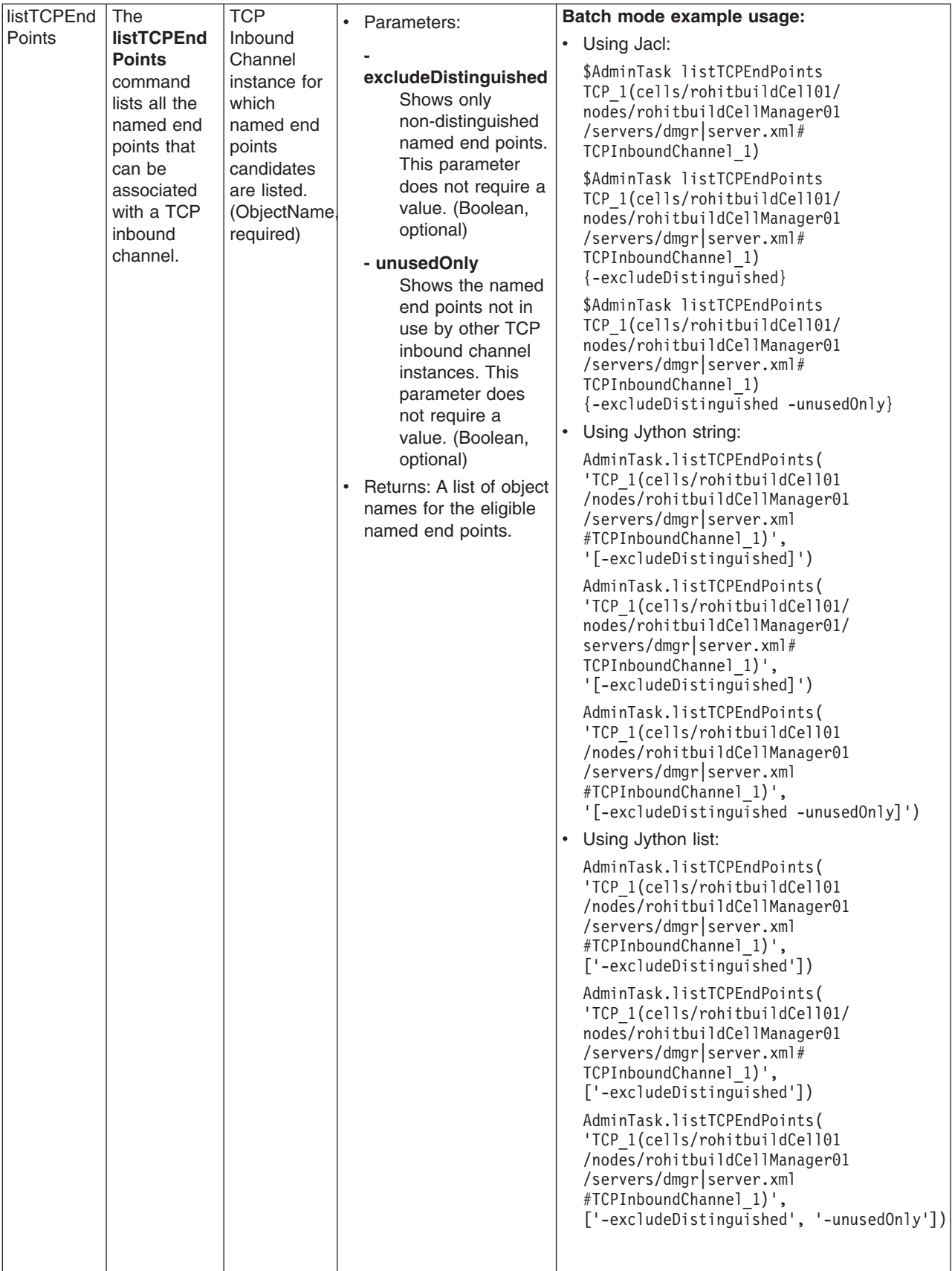

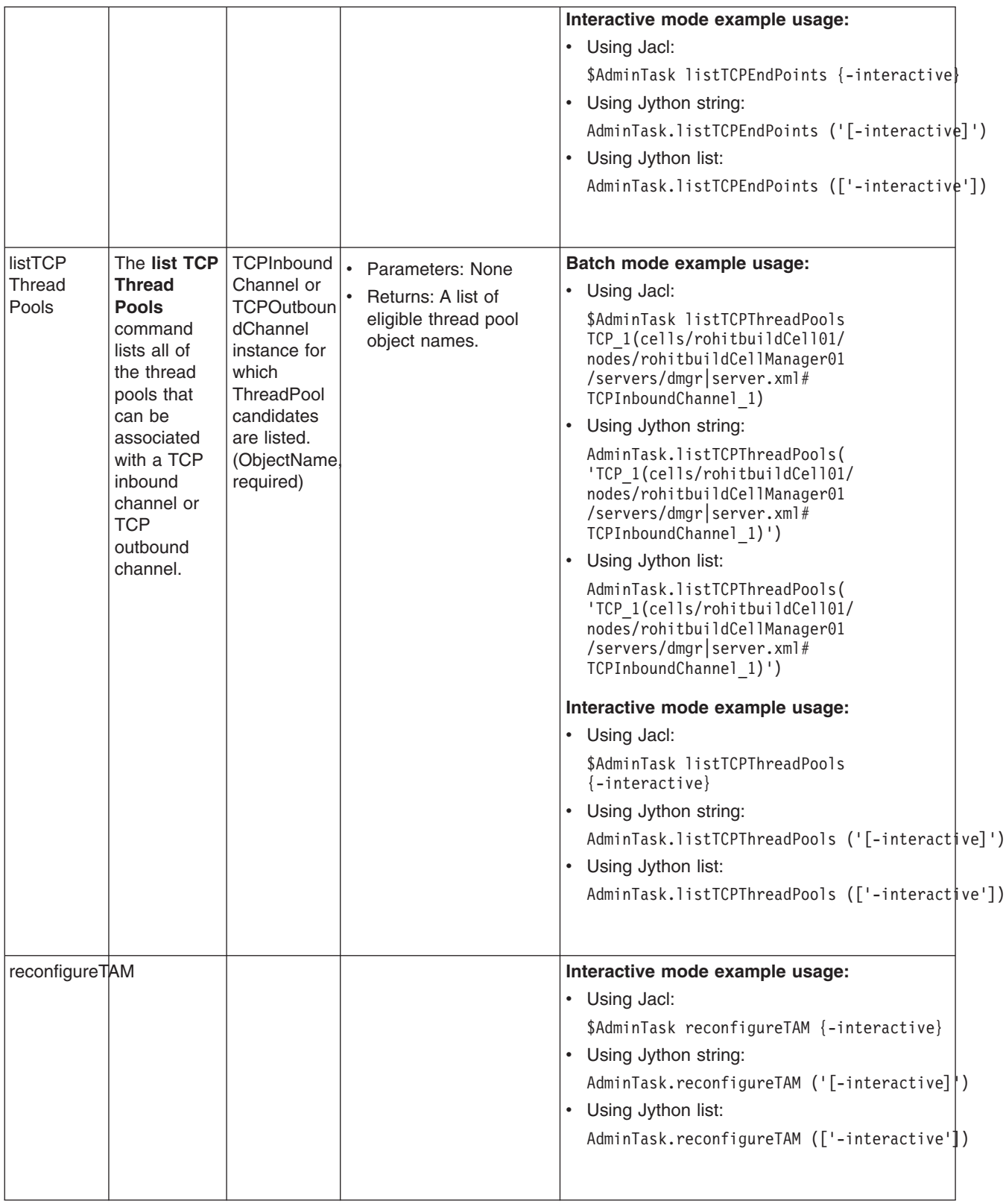

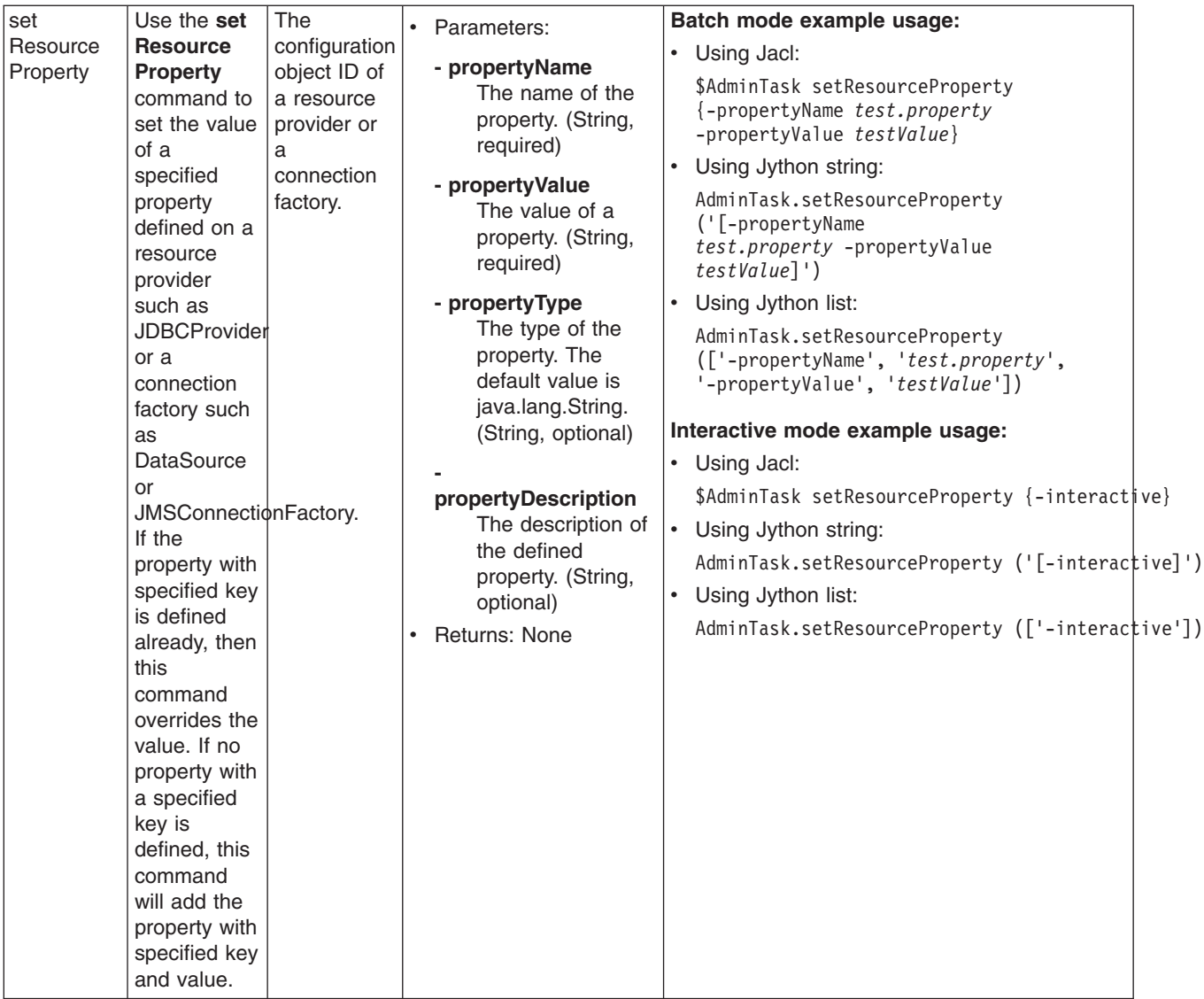

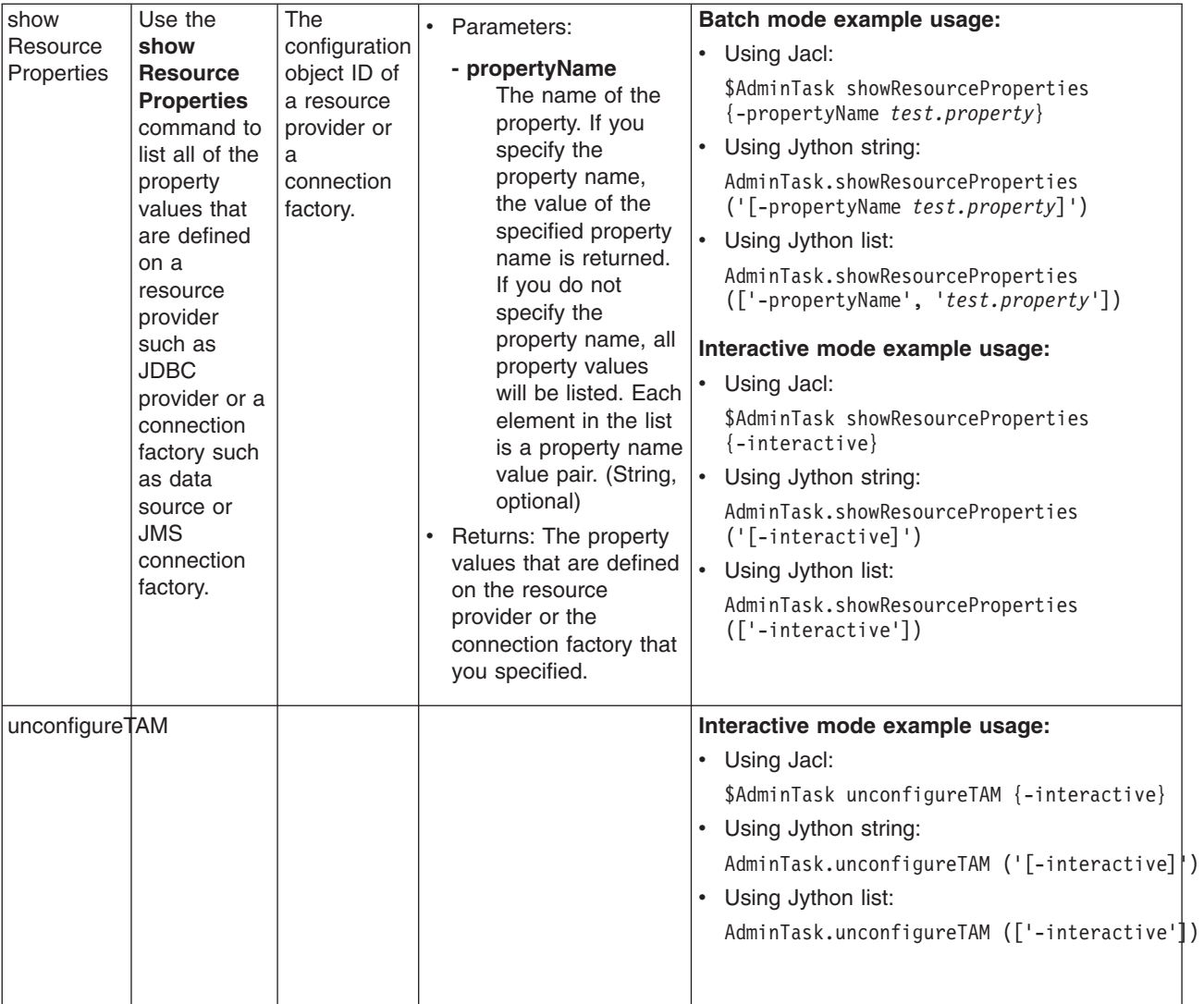

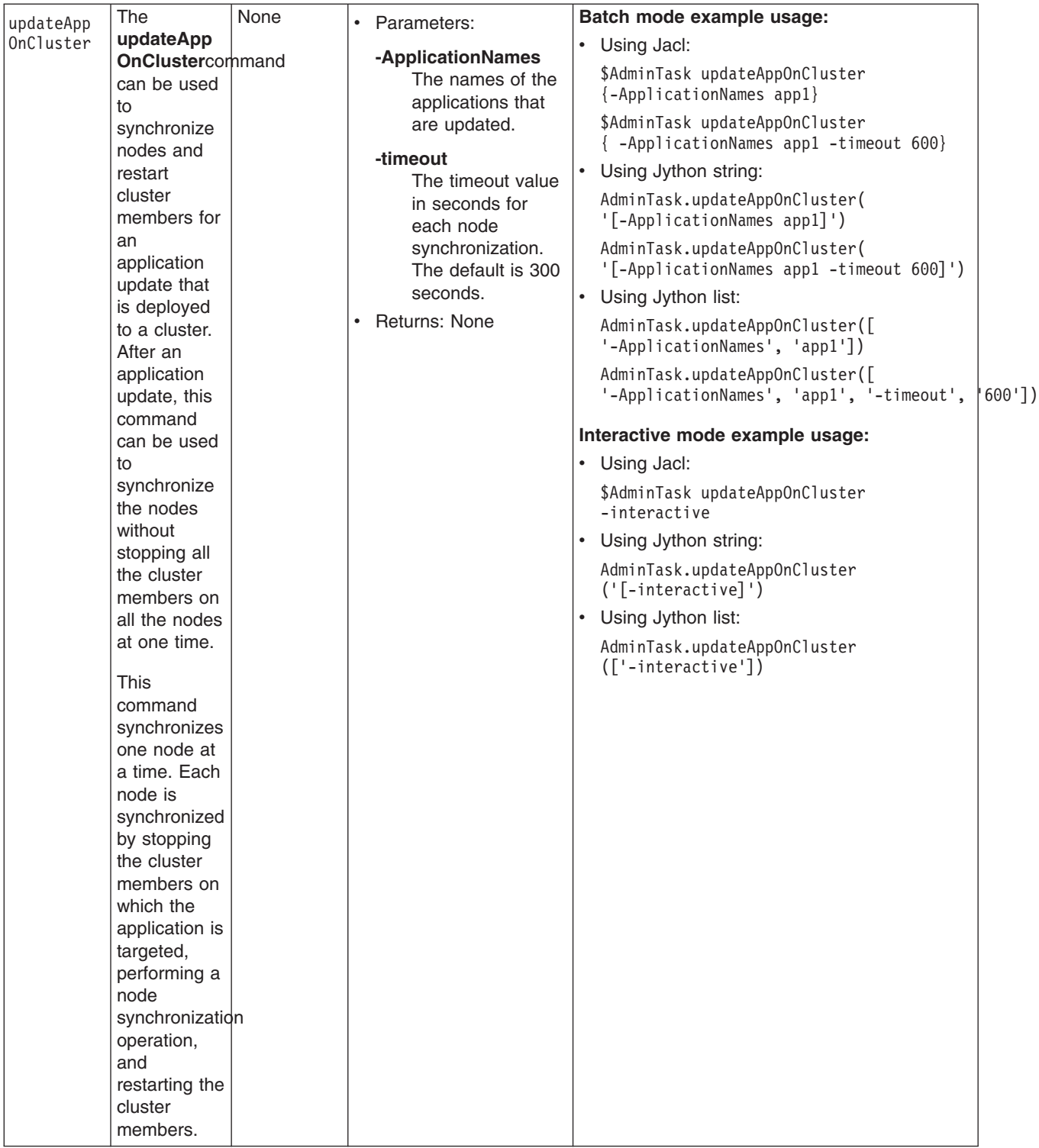

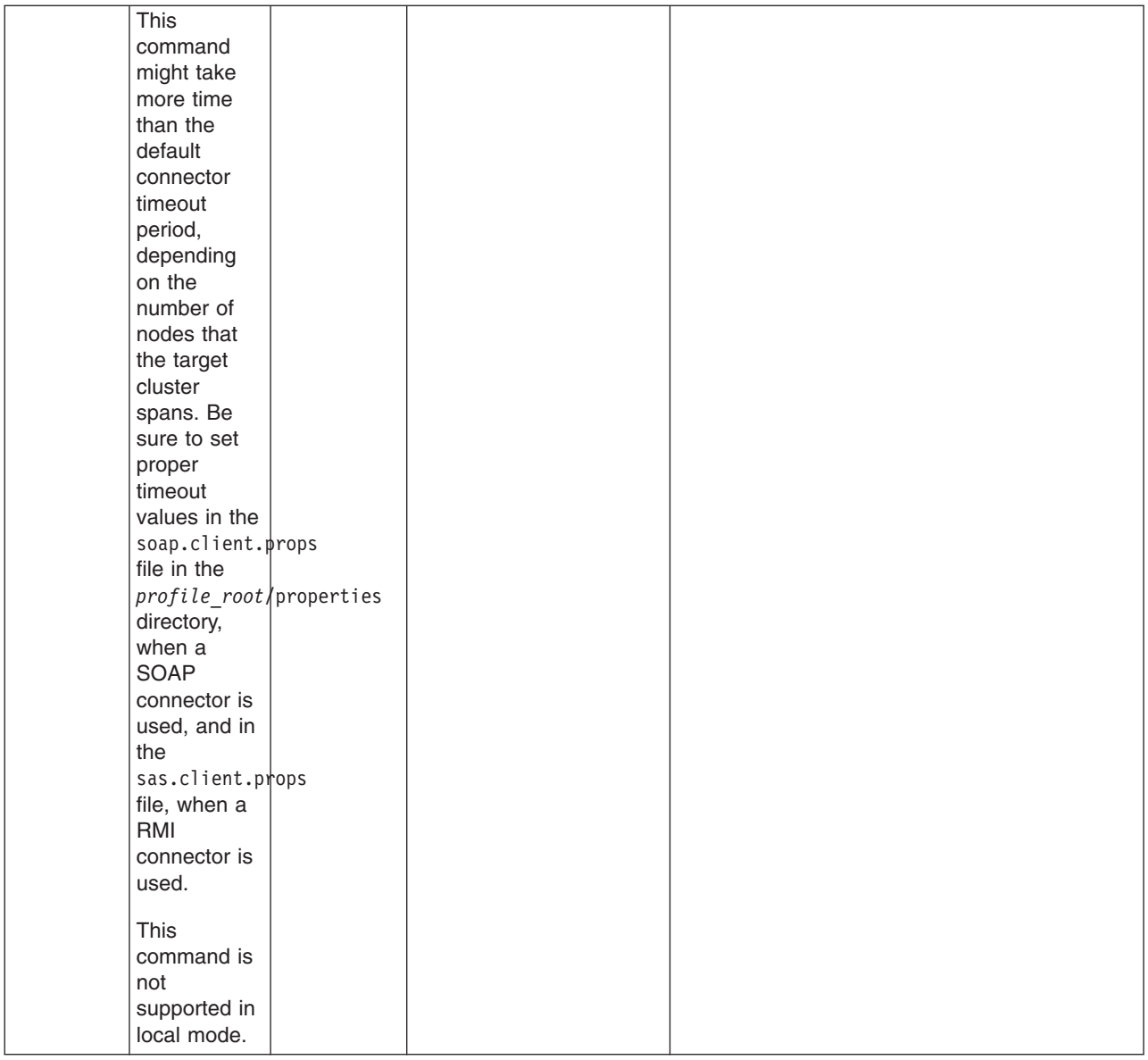

#### **Service integration commands**

The service integration functionality within the product provides a highly-flexible messaging system that supports a service-oriented architecture with a wide spectrum of quality of service options, supported protocols, and messaging patterns. It supports both message-oriented and service-oriented applications.

A variety of administrative commands are available for service integration, such as bus administrative commands, messaging engine administrative commands, mediation administrative commands, and so on. For information on the service integration commands, click on the administering applications section of the information center navigation, then click on Administering WebSphere applications, and then finally click on Service integration.

### **Administrative command invocation syntax**

The administrative command uses a specific syntax to invoke operations.

You can use an administrative command in batch mode or in interactive mode. The following syntax is used for an administrative command:

Using Jacl: \$AdminTask cmdName **[**targetObject**] [**options**]** where options include: { **[**-paramName paramValue**] [**-paramName**]** ... **[**-stepName {{stepParamValue ...} ...} ...**] [**-delete {-stepName {{stepKeyParamValue ...} ...} ...} ...**] [**-interactive**]** } or { **[**-paramName paramValue**] [**-paramName**]** ... **[**-stepName {{stepParamName stepParamValue} {stepParamName stepParamValue} ...**] [**-delete {-stepName {{stepKeyParamValue ...} ...} ...} ...**] [**-interactive**]** }

Using Jython:

```
AdminTask.cmdName(['targetObject'], [options])
```
where options include:

```
'[
[-paramName paramValue] [-paramName ...]
[-stepName [[stepParamValue ...] ...] ...]
[-delete [-collectionStepName [[stepKeyParamValue ...] ...] ...] ...]
[-interactive]
]'
```
#### or

```
'[
[-paramName paramValue] [-paramName ...]
[-stepName [[stepParamName stepParamValue] [stepParamName stepParamValue] ...]
[-delete [-collectionStepName [[stepKeyParamValue ...] ...] ...] ...]
[-interactive]
\tilde{J}'
```
#### where:

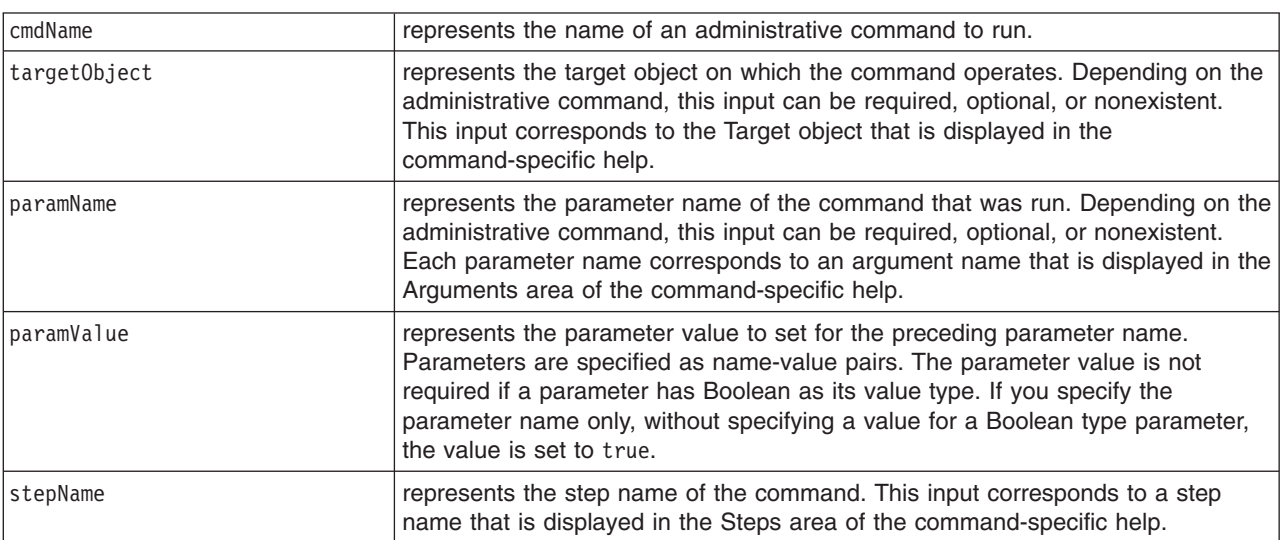

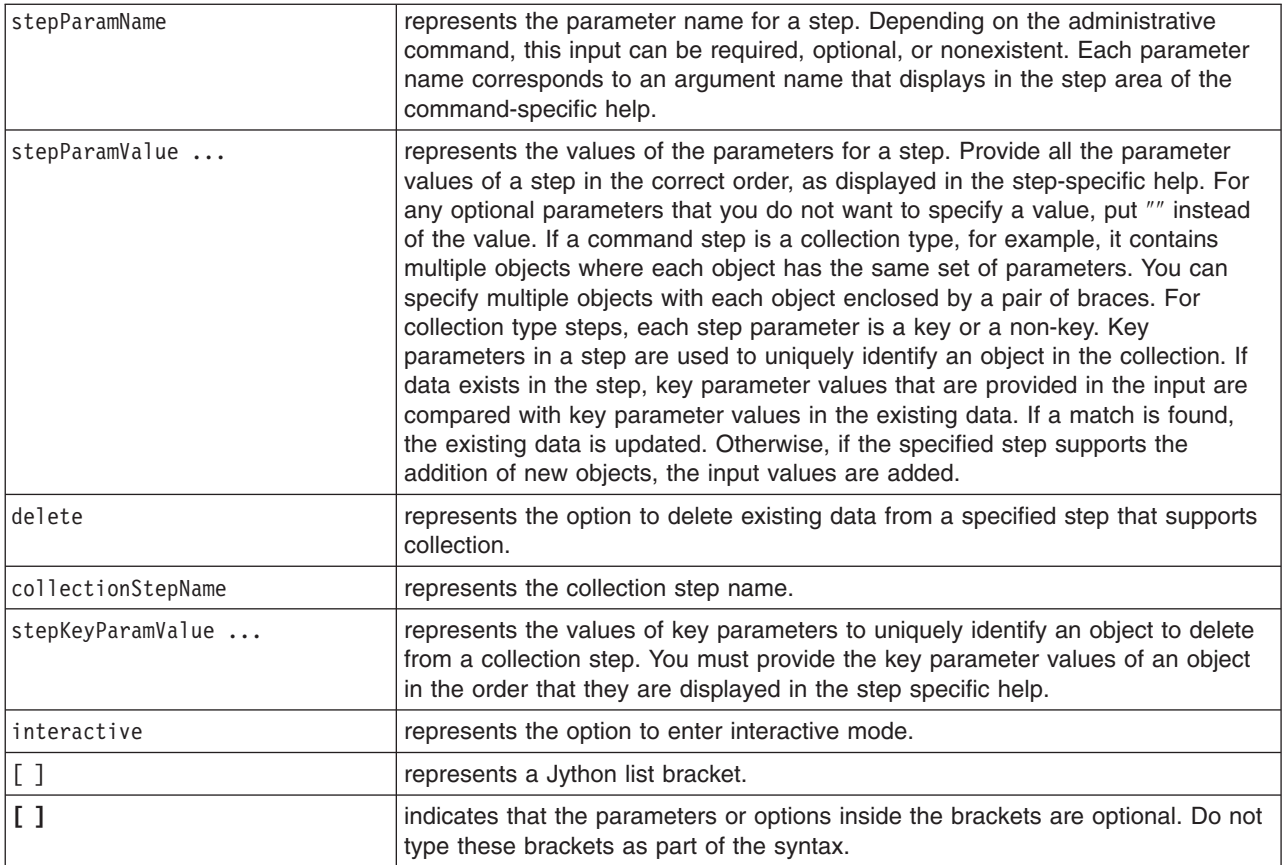

# **Properties used by scripted administration**

This article explains the Java properties that are used by scripted administration. Three levels of default property files load before any property file that is specified on the command line. The first level represents an installation default, located in the properties directory for each WebSphere Application Server profile called wsadmin.properties. The second level represents a user default, and is located in the Java user.home property. This properties file is also called wsadmin.properties. The third level is a properties file that is pointed to by the WSADMIN\_PROPERTIES environment variable. This environment variable is defined in the environment where the wsadmin tool starts. If one or more of these property files is present, they are interpreted before any properties file that is present on the command line. These three levels of property files load in the order that they are specified. The properties file that is loaded last overrides the ones loaded earlier.

The following Java properties are used by scripting:

#### **com.ibm.ws.scripting.classpath**

Searches for classes and resources, and is appended to the list of paths.

#### **com.ibm.ws.scripting.connectionType**

Determines the connector to use. This value can either be SOAP, RMI, or NONE. The wsadmin.properties file specifies SOAP as the connector.

#### **com.ibm.ws.scripting.host**

Determines the host to use when attempting a connection. If not specified, the default is the local machine.

#### **com.ibm.ws.scripting.port**

Specifies the port to use when attempting a connection. The wsadmin.properties file specifies 8879 as the SOAP port for a single server installation.

#### **com.ibm.ws.scripting.defaultLang**

Indicates the language to use when running scripts. The wsadmin.properties file specifies Jacl as the scripting language.

The supported scripting languages are Jacl and Jython.

#### **com.ibm.ws.scripting.traceString**

Turns on tracing for the scripting process. The default has tracing turned off.

#### **com.ibm.ws.scripting.traceFile**

Determines where trace and log output is directed. The wsadmin.properties file specifies the wsadmin.traceout file that is located in the logs directory of each WebSphere Application Server profile as the value of this property.

If multiple users work with the wsadmin tool simultaneously, set different traceFile properties in the user properties files. If the file name contains double-byte character set (DBCS) characters, use a unicode format, such as \uxxxx, where xxxx is a number.

#### **com.ibm.ws.scripting.validationOutput**

Determines where the validation reports are directed. The default file is wsadmin.valout which is located in the logs directory of each WebSphere Application Server profile.

If multiple users work with the wsadmin tool simultaneously, set different validationOutput properties in the user properties files. If the file name contains double-byte character set (DBCS) characters, use unicode format, such as \uxxxx, where xxxx is a number.

#### **com.ibm.ws.scripting.emitWarningForCustomSecurityPolicy**

Controls whether the WASX7207W message is emitted when custom permissions are found.

The possible values are true and false. The default value is true.

#### **com.ibm.ws.scripting.tempdir**

Determines the directory to use for temporary files when installing applications.

The Java virtual machine API uses java.io.temp as the default value.

#### **com.ibm.ws.scripting.validationLevel**

Determines the level of validation to use when configuration changes are made from the scripting interface.

Possible values are: NONE, LOW, MEDIUM, HIGH, HIGHEST. The default is HIGHEST.

#### **com.ibm.ws.scripting.crossDocumentValidationEnabled**

Determines whether the validation mechanism examines other documents when changes are made to one document.

Possible values are true and false. The default value is true.

#### **com.ibm.ws.scripting.profiles**

Specifies a list of profile scripts to run automatically before running user commands, scripts, or an interactive shell.

The wsadmin.properties file specifies securityProcs.jacl and LTPA\_LDAPSecurityProcs.jacl as the values of this property. If Jython is specified with the wsadmin -lang option, the wsadmin tool performs a conversion to change the profile script names that are specified in this property to use the file extension that matches the language specified. Use the provided script procedures with the default settings to make security configuration easier.

#### **com.ibm.ws.scripting.echoparams**

Determines if the parameters or arguments output to STDOUT or to a wsadmin log file. The default setting, true, outputs the parameters or arguments to a log file.

#### **com.ibm.ws.scripting.appendTrace**

Determines if the trace file appends to the end of the existing log file. The default setting, false, overrides the log file on each invocation.

# **Chapter 4. Using administrative programs (JMX)**

This topic describes how to use Java application programming interfaces (APIs) to administer WebSphere Application Server and to manage your applications.

You can administer WebSphere Application Server and your applications through tools that come with the product or through programming with the Java APIs.

The wsadmin scripting tool, the administrative console, and the administrative command-line tools come with the product. These administrative tools provide most of the functions that you need to manage the product and the applications that run in WebSphere Application Server. You can use the command-line tools from automation scripts to control the servers. Scripts that are written for the wsadmin scripting tool offer a wide range of possible custom solutions that you can develop quickly.

Investigate these tools with the Java APIs to determine the best ways to administer WebSphere Application Server and your applications. For information on the Java APIs, view Java Management Extensions (JMX) API documentation.

WebSphere Application Server supports access to the administrative functions through a set of Java classes and methods. You can write a Java program that performs any of the administrative features of the WebSphere Application Server administrative tools. You can also extend the basic WebSphere Application Server administrative system to include your own managed resources.

You can prepare, install, uninstall, edit, and update applications through programming. Preparing an application for installation involves collecting various types of WebSphere Application Server-specific binding information to resolve references that are defined in the application deployment descriptors. This information can also be modified after installation by editing a deployed application. Updating consists of adding, removing or replacing a single file or a single module in an installed application, or supplying a partial application that manipulates an arbitrary set of files and modules in the deployed application. Updating the entire application uninstalls the old application and installs the new one. Uninstalling an application removes it entirely from the WebSphere Application Server configuration.

Perform any or all of the following tasks to manage WebSphere Application Server and your Java 2 Platform, Enterprise Edition (J2EE) applications through programming.

• Create a JMX remote client [program](#page-851-0) by using the JMX remote API (JSR 160)..

This topic describes how to develop a JMX remote program that uses the JMX remote API (JSR 160) to access the WebSphere Application Server administrative system.

- Create a custom Java [administrative](#page-844-0) client program using the Java administrative APIs. This topic describes how to develop a Java program that uses the WebSphere Application Server administrative APIs to access the administrative system of WebSphere Application Server.
- v Extend the WebSphere Application Server [administrative](#page-855-0) system with custom MBeans.

This topic describes how to extend the WebSphere Application Server administration system by supplying and registering new JMX MBeans in one of the Application Server processes. In this case, you can use the administrative classes and methods to add newly managed objects to the administrative system.

• Deploy and manage a custom Java [administrative](#page-869-0) client program for use with multiple Java 2 Platform, Enterprise Edition [application](#page-869-0) servers.

This topic describes how to connect to a J2EE server, and how to manage multiple vendor servers.

- Manage applications through [programming](#page-872-0) This topic describes how, through Java MBean programming, to install, update, and delete a J2EE application on WebSphere Application Server.
- Extend application management operations through [programming](#page-905-0)

This topic describes how, through programming, to use the common deployment framework to add additional logic to application management operations.

Depending on which tasks you complete, you have created your own administrative program, extended the WebSphere Application Server administrative console, connected and managed vendor servers, or managed your applications through programming.

You can continue to administer WebSphere Application Server and your applications through programming or in combination with the tools that come with the WebSphere Application Server.

### **Java Management Extensions**

This topic gives an overview of Java Management Extensions (JMX) in general and how this standard applies to WebSphere Application Server.

#### **Java Management Extensions overview**

Java Management Extensions (JMX) is the Java standard for managing application resources. The management architecture that is defined by JMX is divided into three levels:

- The bottom level is management instrumentation. Each manageable resource is described by an interface that specifies the attributes it has, the operations it supports, and the notifications it sends. This resource is a managed bean (MBean).
- The middle level is the management agent. Each managed process contains a JMX agent that includes an MBean server, which provides a registry and access point for MBeans. Management clients must use the MBean server to access the registered MBeans.
- v The top level of the architecture is identified, but undefined in the current level of the JMX specification. It is the distributed services level, and its role is to facilitate remote access to JMX agents. This task is accomplished through connectors, which provide a protocol-independent, location-transparent, client-side interface to the MBean server (for example, a Remote Method Invocation (RMI) connector), or protocol adapters, which provide protocol-specific, server-side access to the MBean server (for example, an HTTP adapter).

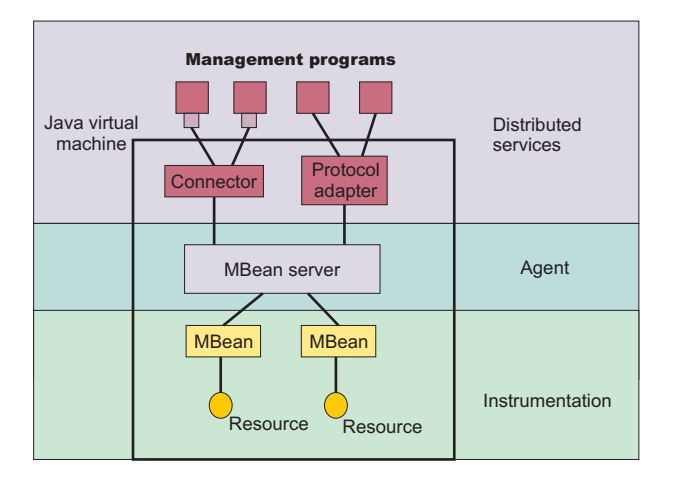

### **Java Management Extensions in WebSphere Application Server**

Java Management Extensions (JMX) is at the core of Application Server administration capabilities. The application server contains a JMX agent. All of the system components are defined as MBeans. The JMX agent in Application Server supports three types of connectors, Remote Method Invocation/Internet Inter-ORB Protocol (RMI/IIOP), Simple Object Access Protocol/Hypertext Transfer Protocol (SOAP/HTTP), <span id="page-844-0"></span>and Simple Object Access Protocol/Hypertext Transfer Protocol Secure (SOAP/HTTPS), which provides remote access to the server resources. All of the administration tools included with Application Server use these JMX facilities to accomplish their functions.

In a stand-alone Application Server installation, servers exist and are administered individually. An administrative client connects directly to the Application Server in this environment.

In a Network Deployment installation, a hierarchical topology groups application servers within nodes and groups nodes within a cell. Administrative servers exist at the node level (node agents) and at the cell level (the deployment manager), and act as aggregation points for the administrative services in the subordinate servers.

MBeans in all servers on a node are visible through that node agent, and MBeans in all nodes are visible through the deployment manager. Therefore, by connecting to the deployment manager, you can invoke operations, can get and set attributes, and can receive notifications for any MBean in the cell. Application Server provides an AdminService class that reflects the standard JMX MBeanServer interface, and wraps the MBeanServer interface so that it takes part in implementing this distributed management functionality.

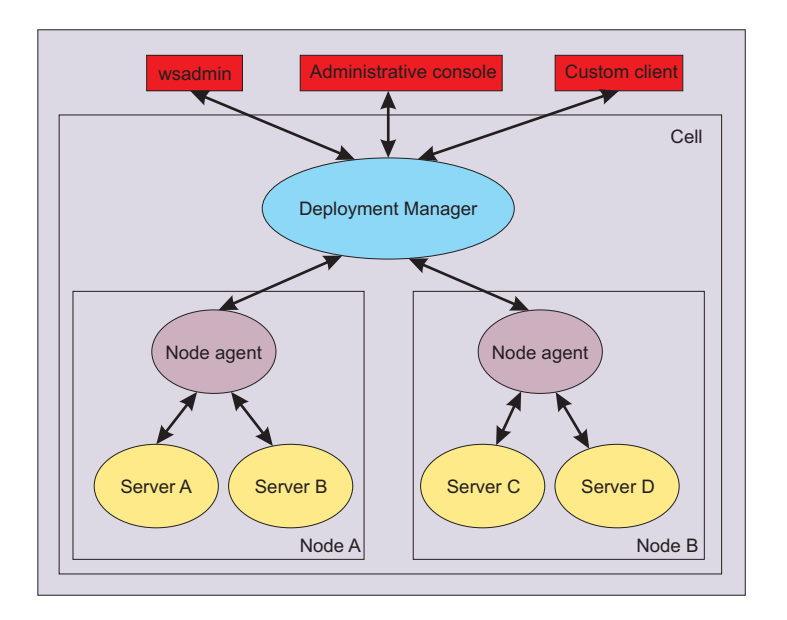

### **Creating a custom Java administrative client program using WebSphere Application Server administrative Java APIs**

This section describes how to develop a Java program for accessing the WebSphere Application Server administrative system by using the WebSphere Application Server administrative application programming interfaces (APIs).

This task assumes a basic familiarity with Java Management Extensions (JMX) API programming. See the JMX API documentation for information.

When you develop and run administrative clients that use various JMX connectors and that have security enabled, use the following guidelines. When you follow these guidelines, you guarantee the behavior among different implementations of JMX connectors. Any programming model that strays from these guidelines is unsupported.

- 1. Create and use a single administrative client before you create and use another administrative client.
- 2. Create and use an administrative client on the same thread.
- 3. Use one of the following ways to specify a user ID and password to create a new administrative client:
- Specify a default user ID and password in the property file.
- v Specify a user ID and password other than the default. Once you create an administrative client with a nondefault user ID and password, specify the nondefault user ID and password when you create subsequent administrative clients.
- 1. Develop an administrative client program.
- 2. Build and run the administrative client program.

The steps required to build and run your program depends on the kind of application environment your code runs.

Refer to the Using application clients topic in the *Developing and deploying applications* PDF for details on how to build and run your administrative client program.

# **Developing an administrative client program**

This topic describes how to develop an administrative client program that utilizes WebSphere Application Server administrative application programming interfaces (APIs) and Java Management Extensions (JMX).

WebSphere Application Server administrative APIs provide control of the operational aspects of your distributed system as well as the ability to update your configuration. This topic also demonstrates examples of MBean operations. For information, view the JMX API documentation or the MBean API documentation.

1. Create an AdminClient instance.

An administrative client program needs to invoke methods on the AdminService object that is running in the deployment manager or the application server in the base installation. The AdminClient class provides a proxy to the remote AdminService object through one of the supported Java Management Extensions (JMX) connectors. The following example shows how to create an AdminClient instance:

```
Properties connectProps = new Properties();
connectProps.setProperty(
AdminClient.CONNECTOR_TYPE, AdminClient.CONNECTOR_TYPE_SOAP);
connectProps.setProperty(AdminClient.CONNECTOR_HOST, "localhost");
connectProps.setProperty(AdminClient.CONNECTOR_PORT, "8879");
AdminClient adminClient = null;
try
{
       adminClient = AdminClientFactory.createAdminClient(connectProps);
}
catch (ConnectorException e)
{
       System.out.println("Exception creating admin client: " + e);
}
```
a. Set up a Properties object.

The example sets up a Properties object with the properties that are required to get to your server. In this case, you use the Simple Object Access Protocol (SOAP) connector to reach the server; for the connector type, use the value: AdminClient.CONNECTOR\_TYPE\_SOAP.

b. For simplicity, run the client program on the same machine as the server; use localhost for the host name.

To access a remote host instead of a local host, use a network resolvable name for that host.

c. Set the port number on which the server SOAP connector is listening.

In a single server installation, the default port number for the application server SOAP connector is 8880. In a Network Deployment installation, the default port number for the deployment manager SOAP connector is 8879.

d. After the connection properties are set, use the AdminClientFactory class and the Properties object to create an AdminClient object that is connected to your chosen server.

Depending on factors such as your desired protocol and security environment, you might need to set other properties. For more detailed information about the AdminClient interface and additional creation examples, refer to the AdminClient interface in the JMX API documentation.

2. Find an MBean. When you obtain an AdminClient instance, you can use it to access managed resources in the administration servers and application servers. Each managed resource registers an MBean with the AdminService through which you can access the resource. The MBean is represented by an ObjectName instance that identifies the MBean. An ObjectName instance consists of a domain name followed by an unordered set of one or more key properties. The syntax for the domain name follows:

[domainName]:property=value[,property=value]\*

For WebSphere Application Server, the domain name is WebSphere and the key properties defined for administration are as follows:

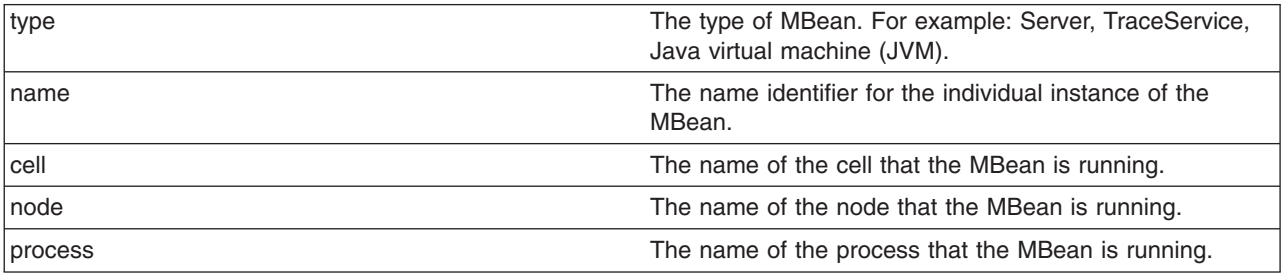

Some MBeans in WebSphere Application Server use additional key properties. An MBean without key properties can be registered with the MBean server in a WebSphere Application Server process. However, such an MBean cannot participate in the distributed enhancements that WebSphere Application Server adds, for example, request routing, distributed event notification, and so on.

If you know the complete set of key properties for an ObjectName instance, you can use it to find the MBean it identifies. However, finding MBeans without having to know all of their key properties is usually more practical and convenient. Use the wildcard character asterisk (\*) for any key properties that you do not need to match. The following table provides some examples of object names with wildcard key properties that match single or multiple MBeans.

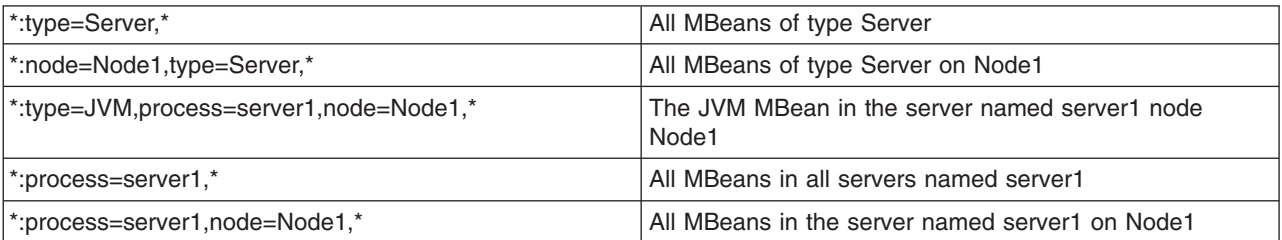

You can locate an MBean by querying for it with object names that match key properties. The following example shows how to find the MBean for the node agent of node, MyNode:

```
String nodeName = "MyNode";
String query = "WebSphere:type=NodeAgent,node=" + nodeName + ",*";
ObjectName queryName = new ObjectName(query);
ObjectName nodeAgent = null;
Set s = adminClient.queryNames(queryName, null);
if (!s.isEmpty())
    nodeAgent = (ObjectName)s.iterator().next();
else
    System.out.println("Node agent MBean was not found");
```
a. Build an ObjectName instance with a query string that specifies the key properties of type and node.

By using a wildcard for the remaining key properties, this pattern matches the object names for all MBeans of the type NodeAgent on the node MyNode. Because only one node agent per node exists, this information is sufficient to identify the MBean that you want.

b. Give this ObjectName instance to the queryNames method of the AdminClient interface.

The AdminClient interface performs the remote call to the AdminService interface to obtain the set of MBean object names that match the query. The null second parameter to this method is a query expression (QueryExp) object that you can use as an additional query over the MBeans that match the ObjectName pattern in the first parameter.

c. Use the set iterator to get the first and, in this case, only element.

The element is the MBean ObjectName instance of the node agent.

- 3. Use the MBean. What a particular MBean can do depends on the management interface of that MBean. An MBean can declare:
	- Attributes that you can obtain or set
	- Operations that you can invoke

v

• Notifications for which you can register listeners

For the MBeans provided by WebSphere Application Server, you can find information about the interfaces they support in the MBean API documentation. The following example invokes one of the operations available on the NodeAgent MBean that you located previously. The following example starts the *MyServer* application server:

```
String opName = "launchProcess";
String signature[] = { "java.lang.String" };
String params[] = { "MyServer" };
try
{
    adminClient.invoke(nodeAgent, opName, params, signature);
}
catch (Exception e)
{
    System.out.println("Exception invoking launchProcess: " + e);
}
```
The AdminClient.invoke method is a generic means of invoking any operation on any MBean. The parameters are:

- The object name of the target MBean, nodeAgent
- The name of the operation, opName
- An object array that contains the operation parameters, params
- A string array that contains the operation signature, signature

The launchProcess operation in the example has a single parameter which is a string that identifies the server to start.

The invoke method returns an object instance, which the calling code can use to cast to the correct return type for the invoked operation. The launchProcess operation is declared void so that you can ignore the return value in this example.

4. Register for events. In addition to managing resources, the JMX API also supports application monitoring for specific administrative events. Certain events produce notifications, for example, when a server starts. Administrative applications can register as listeners for these notifications. The WebSphere Application Server provides a full implementation of the JMX notification model, and provides additional function so you can receive notifications in a distributed environment. For a complete list of the notifications emitted from WebSphere Application Server MBeans, refer to the com.ibm.websphere.management.NotificationConstants class in the MBean API documentation The following example shows how an object can register for event notifications that are emitted from an MBean using the ObjectName node agent:

adminClient.addNotificationListener(nodeAgent, this, null, null);

In this example, the first parameter is the ObjectName for the node agent MBean. The second parameter identifies the listener object, which must implement the NotificationListener interface. In this case, the calling object is the listener. The third parameter is a filter that you can use to indicate which notifications you want to receive. When you leave this value as null, you receive all notifications from this MBean. The final parameter is a handback object that you can use to set the JMX API to return to you when it emits a notification.

If your MBean is located on another server in the cell, you can receive its notifications even though your administrative client program might be connected to the deployment manager server. All notifications flow to the upstream server. For example, a notification from an application server first flows to the local node agent and then to the deployment manager.

Another enhanced feature that Application Server provides is the ability to register as a notification listener of multiple MBeans with one call. This registration is done through the addNotificationListenerExtended method of the AdminClient interface, an extension of the standard JMX addNotificationListener method. This extension method even lets you register for MBeans that are not currently active. This registration is important in situations where you want to monitor events from resources that can be stopped and restarted during the lifetime of your administrative client program.

5. Handle the events. Objects receive JMX event notifications through the handleNotification method, which is defined by the NotificationListener interface and which any event receiver must implement. The following example is an implementation of the handleNotification method that reports the notifications that it receives:

```
public void handleNotification(Notification n, Object handback)
{
     System.out.println("***************************************************");
     System.out.println("* Notification received at " + new Date().toString());
     System.out.println("* type = " + ntfyObj.getType());
     System.out.println("* message = " + ntfyObj.getMessage());
     System.out.println("* source = " + ntfyObj.getSource());
     System.out.println(
     " * \text{ seqNum} = " + Long.toString(ntfyObj.getSequenceNumber());System.out.println("* timeStamp = " + new Date(ntfyObj.getTimeStamp()));
     System.out.println("* userData = " + ntfyObj.getUserData());
     System.out.println("***************************************************");
}
```
### **Administrative client program example**

This example is a complete administrative client program.

Copy the contents to a file named MyAdminClient.java. After changing the node name and server name to the appropriate values for your configuration, you can compile and run it using the instructions from Creating a custom Java administrative client program using WebSphere Application Server [administrative](#page-844-0) [Java](#page-844-0) APIs

```
import java.util.Date;
import java.util.Properties;
import java.util.Set;
import javax.management.InstanceNotFoundException;
import javax.management.MalformedObjectNameException;
import javax.management.Notification;
import javax.management.NotificationListener;
import javax.management.ObjectName;
import com.ibm.websphere.management.AdminClient;
import com.ibm.websphere.management.AdminClientFactory;
import com.ibm.websphere.management.exception.ConnectorException;
public class AdminClientExample implements NotificationListener
{
    private AdminClient adminClient;
```

```
private ObjectName nodeAgent;
```

```
private long ntfyCount = 0;
public static void main(String[] args)
{
  AdminClientExample ace = new AdminClientExample();
  // Create an AdminClient
  ace.createAdminClient();
   // Find a NodeAgent MBean
  ace.getNodeAgentMBean("ellington");
  // Invoke launchProcess
  ace.invokeLaunchProcess("server1");
  // Register for NodeAgent events
  ace.registerNotificationListener();
   // Run until interrupted
   ace.countNotifications();
}
private void createAdminClient()
{
    // Set up a Properties object for the JMX connector attributes
    Properties connectProps = new Properties();
    connectProps.setProperty(
    AdminClient.CONNECTOR_TYPE, AdminClient.CONNECTOR_TYPE_SOAP);
    connectProps.setProperty(AdminClient.CONNECTOR_HOST, "localhost");
    connectProps.setProperty(AdminClient.CONNECTOR_PORT, "8879");
   // Get an AdminClient based on the connector properties
    try
    {
        adminClient = AdminClientFactory.createAdminClient(connectProps);
    }
    catch (ConnectorException e)
    {
        System.out.println("Exception creating admin client: " + e);
        System.exit(-1);
    }
   System.out.println("Connected to DeploymentManager");
}
private void getNodeAgentMBean(String nodeName)
{
    // Query for the ObjectName of the NodeAgent MBean on the given node
    try
    {
        String query = "WebSphere:type=NodeAgent,node=" + nodeName + ",*";
       ObjectName queryName = new ObjectName(query);
        Set s = adminClient.queryNames(queryName, null);
        if (!s.isEmpty())
            nodeAgent = (ObjectName)s.iterator().next();
        else
        {
            System.out.println("Node agent MBean was not found");
            System.exit(-1);
        }
    }
    catch (MalformedObjectNameException e)
    {
        System.out.println(e);
        System.exit(-1);
    }
```

```
catch (ConnectorException e)
        \left\{ \right.System.out.println(e);
             System.exit(-1);
        }
        System.out.println("Found NodeAgent MBean for node " + nodeName);
    }
    private void invokeLaunchProcess(String serverName)
    {
        // Use the launchProcess operation on the NodeAgent MBean to start
        // the given server
        String opName = "launchProcess";
        String signature[] = { "java.lang.String" };
        String params[] = { serverName };boolean launched = false;
        try
        {
             Boolean b = (Boolean)adminClient.invoke(
nodeAgent, opName, params, signature);
             launched = b.booleanValue();
             if (launched)
                 System.out.println(serverName + " was launched");
             else
                 System.out.println(serverName + " was not launched");
        }
        catch (Exception e)
        \left\{ \right.System.out.println("Exception invoking launchProcess: " + e);
        }
    }
    private void registerNotificationListener()
    {
         // Register this object as a listener for notifications from the
        // NodeAgent MBean. Don't use a filter and don't use a handback
        // object.
        try
        {
             adminClient.addNotificationListener(nodeAgent, this, null, null);
             System.out.println("Registered for event notifications");
         }
        catch (InstanceNotFoundException e)
         {
             System.out.println(e);
        }
        catch (ConnectorException e)
         {
             System.out.println(e);
        }
    }
    public void handleNotification(Notification ntfyObj, Object handback)
    {
        // Each notification that the NodeAgent MBean generates will result in
        // this method being called
        ntfyCount++;
        System.out.println("***************************************************");
        System.out.println("* Notification received at " + new Date().toString());<br>System.out.println("* type = " + ntfyObj.getType());
                                       = " + ntfyObj.getType());
        System.out.println("* message = " + ntfyObj.getMessage());<br>System.out.println("* source = " + ntfyObj.getSource());
        System.out.println("* source
         System.out.println(
         "* seqNum = " + Long.toString(ntfyObj.getSequenceNumber()));
```

```
System.out.println("* timeStamp = " + new Date(ntfyObj.getTimeStamp()));
    System.out.println("* userData = " + ntfyObj.getUserData());
    System.out.println("***************************************************");
}
private void countNotifications()
{
    // Run until killed
    try
    {
        while (true)
        {
            Thread.currentThread().sleep(60000);
            System.out.println(ntfyCount + " notification have been received");
        }
    }
    catch (InterruptedException e)
    {
    }
}
```

```
Creating a Java Management Extensions client program using the
Java Management Extensions Remote application programming
interface
```
This topic describes how to develop and build a Java Management Extensions (JMX) client program that is compliant with JMX Remote application programming interface (JSR 160). After you have a working JMX client program, you can use it to manage WebSphere Application Server or non-WebSphere Application Server systems.

This task assumes a basic familiarity with JSR 160 and JMX application programming interface (API) programming. For information on JSR 160, see [http://www.jcp.org/en/jsr/detail?id=160.](http://www.jcp.org/en/jsr/detail?id=160) For information on the JMX APIs, see the JMX API documentation.

When you develop and run JMX clients that use various JMX connectors and that have security enabled, use the following guidelines. When you follow these guidelines, you guarantee the behavior among different implementations of JMX connectors. Any programming model that strays from these guidelines is unsupported.

- 1. Create and use a single JMX client before you create and use another JMX client.
- 2. Create and use a JMX client on the same thread.
- 3. Use one of the following ways to specify a user ID and password to create a new JMX client:
	- Specify a default user ID and password in the property file.
	- Specify a user ID and password other than the default. After you create a JMX client with a nondefault user ID and password, specify the nondefault user ID and password when you create subsequent JMX clients.
- 1. Develop a JMX client [program.](#page-852-0)

}

2. Build and run the JMX client program.

The steps that are required to build and run your program depend on the kind of application environment that your code runs. Refer to the Using application clients topic in the *Developing and deploying applications* PDF for details on how to build and run your JMX client program.

You have developed, built, and run a JMX client program that is JSR 160 compliant.

# <span id="page-852-0"></span>**Developing a Java Management Extensions client program using Java Management Extensions Remote application programming interface**

This topic describes how to develop a Java Management Extensions (JMX) connector specification and JMX Remote application programming interface (API) (JSR 160). The program can communicate by Remote Method Invocation over Internet Inter-ORB Protocol (RMI-IIOP)

This topic assumes a basic understanding of JSR 160, JMX APIs, and managed beans (MBeans). For more information on JSR 160, see [http://www.jcp.org/en/jsr/detail?id=160.](http://www.jcp.org/en/jsr/detail?id=160) For more information on the JMX APIs, see the JMX API documentation. For more information on MBeans, see the MBean API documentation.

You can administer your WebSphere Application Server environment through the administrative console, the wsadmin utility, or Java Management Extensions (JMX) programming. This topic discusses how to develop a JMX remote client program using the JMX remote API so that you can administer your WebSphere Application Server environment through JMX programming.

- 1. Specify the JMX connector address for the server through the JMXServiceURL class. The form of the JMXServiceURL class is service:jmx:rmi://*host name*:*port*/jndi/JMXConnector
- 2. Specify the user ID and password for the server, if security is enabled.
- 3. Establish the JMX connection.
- 4. Get the MBean server connection instance.

You have established a connection to WebSphere Application Server through an RMI connection and started the WebSphere Application Server through the node agent.

```
import java.util.Date;
import java.util.Set;
import java.util.Hashtable;
import javax.management.InstanceNotFoundException;
import javax.management.MalformedObjectNameException;
import javax.management.Notification;
import javax.management.NotificationListener;
import javax.management.ObjectName;
import javax.management.MBeanServerConnection;
import javax.management.remote.JMXConnector;
import javax.management.remote.JMXConnectorFactory;
import javax.management.remote.JMXServiceURL;
public class JMXRemoteClientApp implements NotificationListener {
  private MBeanServerConnection mbsc = null;
  private ObjectName nodeAgent;
  private long ntfyCount = 0;
   public static void main(String[] args)
   {
     try {
         JMXRemoteClientApp client = new JMXRemoteClientApp();
         String hostname=args[0];
         String port=args[1];
         String nodeName =args[2];
         client.connect(hostname,port);
         // Find a node agent MBean
         client.getNodeAgentMBean(nodeName);
```

```
// Invoke the launch process.
      client.invokeLaunchProcess("server1");
      // Register for node agent events
     client.registerNotificationListener();
      // Run until interrupted.
      client.countNotifications();
  } catch (Exception e) {
     e.printStackTrace();
   }
}
private void connect(String hostname,String port) throws Exception
{
   String jndiPath="/jndi/JMXConnector";
  JMXServiceURL url = new JMXServiceURL("service:jmx:iiop://"+hostname+":"+port+jndiPath);
  Hashtable h = new Hashtable();
  //Specify the user ID and password for the server if security is enabled on server.
   // String[] credentials = new String[] {username ,password };
  //h.put("jmx.remote.credentials", credentials);
   //Establish the JMX connection.
  JMXConnector jmxc = JMXConnectorFactory.connect(url, h);
  //Get the MBean server connection instance.
  mbsc = jmxc.getMBeanServerConnection();
  System.out.println("Connected to DeploymentManager");
}
private void getNodeAgentMBean(String nodeName)
{
  // Query for the object name of the node agent MBean on the given node
  try {
     String query = "WebSphere:type=NodeAgent,node=" + nodeName + ",*";
     ObjectName queryName = new ObjectName(query);
      Set s = mbsc.queryNames(queryName, null);
      if (!s.isEmpty())
        nodeAgent = (ObjectName)s.iterator().next();
     else {
         System.out.println("Node agent MBean was not found");
        System.exit(-1);
     }
   } catch (Exception e) {
     System.out.println(e);
     System.exit(-1);
   }
  System.out.println("Found NodeAgent MBean for node " + nodeName);
}
private void invokeLaunchProcess(String serverName)
{
   // Use the launch process on the node agent MBean to start
   // the given server.
   String opName = "launchProcess";
  String signature[] = { "java.lang.String"};
```

```
String params[] = { serverName};
   boolean launched = false;
   try {
      Boolean b = (Boolean)mbsc.invoke(nodeAgent, opName, params, signature);
      launched = b.booleanValue();
      if (launched)
         System.out.println(serverName + " was launched");
      else
         System.out.println(serverName + " was not launched");
   } catch (Exception e) {
      System.out.println("Exception invoking launchProcess: " + e);
   }
}
private void registerNotificationListener()
{
   // Register this object as a listener for notifications from the
   // node agent MBean. Do not use a filter and do not use a handback
   // object.
   try {
      mbsc.addNotificationListener(nodeAgent, this, null, null);
      System.out.println("Registered for event notifications");
   } catch (Exception e) {
      System.out.println(e);
   }
}
public void handleNotification(Notification ntfyObj, Object handback)
{
   // Each notification that the node agent MBean generates results in
   // a call to this method.
   ntfyCount++;
   System.out.println("***************************************************");
   System.out.println("* Notification received at " + new Date().toString());
   System.out.println("* type = " + ntfyObj.getType());
   System.out.println("* message = " + ntfyObj.getMessage());
   System.out.println("* source = " + ntfy0bj.getSource();
   System.out.println(
                     "* seqNum = " + Long.toString(ntfyObj.getSequenceNumber()));
   System.out.println("* timeStamp = " + new Date(ntfyObj.getTimeStamp()));
   System.out.println("* userData = " + ntfyObj.getUserData());
   System.out.println("***************************************************");
}
private void countNotifications()
{
   // Run until stopped.
   try {
      while (true) {
         Thread.currentThread().sleep(60000);
         System.out.println(ntfyCount + " notification have been received");
      }
   } catch (InterruptedException e) {
   }
}
```
}

# <span id="page-855-0"></span>**Extending the WebSphere Application Server administrative system with custom MBeans**

You can extend the WebSphere Application Server administration system by supplying and registering new Java Management Extensions (JMX) MBeans (see JMX 1.x Specification for details) in one of the WebSphere processes.

JMX MBeans represent the management interface for a particular piece of logic. All of the managed resources within the standard WebSphere infrastructure are represented as JMX MBeans. There are a variety of ways in which you can create your own MBeans and register them with the JMX MBeanServer running in any WebSphere process. For more information, view the MBean API documentation.

1. Create custom JMX MBeans.

You have some alternatives to select from, when creating MBeans to extend the WebSphere administrative system. You can use any existing JMX MBean from another application. You can register any MBean that you tested in a JMX MBean server outside of the WebSphere Application Server environment in a WebSphere Application Server process, including standard MBeans, dynamic MBeans, open MBeans, and model MBeans.

In addition to any existing JMX MBeans, and ones that were written and tested outside of the WebSphere Application Server environment, you can use the special distributed extensions provided by WebSphere and create a WebSphere ExtensionMBean provider. This alternative provides better integration with all of the distributed functions of the WebSphere administrative system. An ExtensionMBean provider implies that you supply an XML file that contains an MBean Descriptor based on the DTD shipped with the WebSphere Application Server. This descriptor tells the WebSphere system all of the attributes, operations, and notifications that your MBean supports. With this information, the WebSphere system can route remote requests to your MBean and register remote Listeners to receive your MBean event notifications.

All of the internal WebSphere MBeans follow the Model MBean pattern. Pure Java classes supply the real logic for management functions, and the WebSphere MBeanFactory class reads the description of these functions from the XML MBean Descriptor and creates an instance of a ModelMBean that matches the descriptor. This ModelMBean instance is bound to your Java classes and registered with the MBeanServer running in the same process as your classes. Your Java code now becomes callable from any WebSphere Application Server administrative client through the ModelMBean created and registered to represent it.

2. [Optionally](#page-862-0) define an explicit MBean security policy.

If you do not define an MBean security policy, WebSphere Application Server uses the default [security](#page-860-0) [policy.](#page-860-0)

3. Register the new MBeans. There are various ways to register your MBean.

You can register your MBean with the WebSphere Application Server administrative service.

You can register your MBean with the MBeanServer in a WebSphere Application Server process. The following list describes the available options in order of preference:

v Go through the MBeanFactory class. If you want the greatest possible integration with the WebSphere Application Server system, then use the MBeanFactory class to manage the life cycle of your MBean through the activateMBean and deactivateMBean methods of the MBeanFactory class. Use these methods, by supplying a subclass of the RuntimeCollaborator abstract superclass and an XML MBean descriptor file. Using this approach, you supply a pure Java class that implements the management interface defined in the MBean descriptor. The MBeanFactory class creates the actual ModelMBean and registers it with the WebSphere Application Server administrative system on your behalf.

This option is recommended for registering model MBeans.

Use the JMXManageable and CustomService interface. You can make the process of integrating with WebSphere administration even easier by implementing a CustomService interface that also implements the JMXManageable interface. Using this approach, you can avoid supplying the RuntimeCollaborator. When your CustomService interface is initialized, the WebSphere

MBeanFactory class reads your XML MBean descriptor file and creates, binds, and registers an MBean to your CustomService interface automatically. After the shutdown method of your CustomService is called, the WebSphere Application Server system automatically deactivates your MBean.

• Go through the AdminService interface. You can call the registerMBean() method on the AdminService interface and the invocation is delegated to the underlying MBeanServer for the process, after appropriate security checks. You can obtain a reference to the AdminService using the getAdminService() method of the AdminServiceFactory class.

This option is recommended for registering standard, dynamic, and open MBeans. Implement the UserCollaborator class to use the MBeans and to provide a consistent level of support for them across distributed and z/OS platforms.

• Get MBeanServer instances directly. You can get a direct reference to the JMX MBeanServer instance running in any WebSphere Application Server process, by calling the getMBeanServer() method of the MBeanFactory class. You get a reference to the MBeanFactory class by calling the getMBeanFactory() method of the AdminService interface.

When a custom MBean is registered directly with the MBean server, the MBean object name is enhanced with the cell, node and process name keys by default. This registration allows the MBean to participate in the distributed features of the WebSphere Application Server administrative system. You can turn off the default behavior by setting the com.ibm.websphere.mbeans.disableRouting custom property.

See the *Installing your application serving environment* PDF for more information on the com.ibm.websphere.mbeans.disableRouting custom property.

Regardless of the approach used to create and register your MBean, you must set up proper [Java](#page-859-0) 2 security [permissions](#page-859-0) for your new MBean code. The WebSphere AdminService and MBeanServer are tightly protected using Java 2 security permissions and if you do not explicitly grant your code base permissions, security exceptions are thrown when you attempt to invoke methods of these classes. If you are supplying your MBean as part of your application, you can set the permissions in the was.policy file that you supply as part of your application metadata. If you are using a CustomService interface or other code that is not delivered as an application, you can edit the library.policy file in the node configuration, or even the server.policy file in the properties directory for a specific installation.

# **Best practices for standard, dynamic, and open MBeans**

This article discusses recommended guidelines for standard, dynamic, and open MBeans.

The underlying interface for the WebSphere Application Server administrative service is AdminService. Remote access occurs through the AdminControl scripting object.

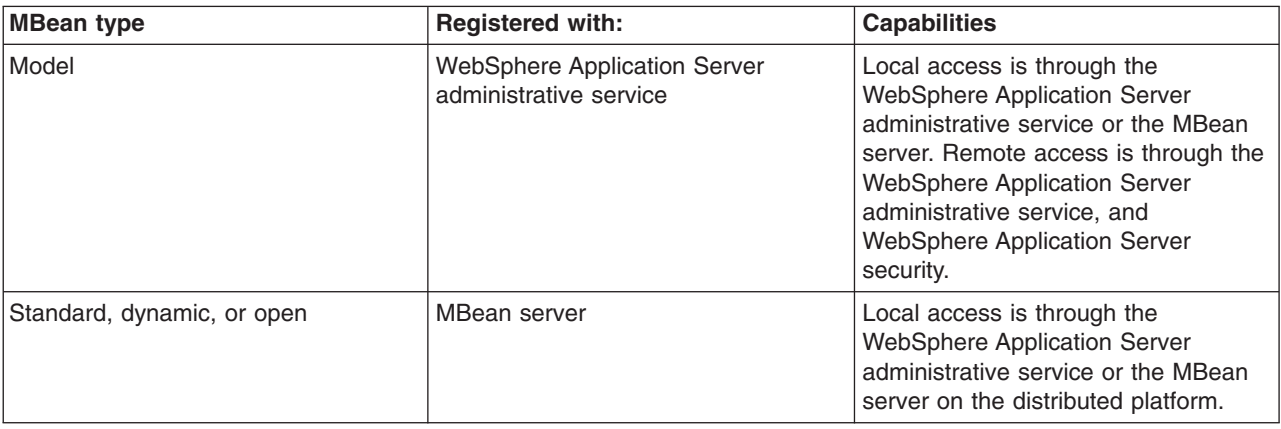

For WebSphere Application Server Version 5, the MBean registration and capabilities are as follows:

**best-practices:** For V6, you can optionally register standard, dynamic, and open custom MBeans with the WebSphere Application Server administrative service to take advantage of the capabilities that in V5 are available only to model MBeans.

V6 introduces a special run-time collaborator that you use with standard, dynamic or open custom MBeans to register the custom MBeans with the WebSphere Application Server administrative service. The standard, dynamic, and open MBeans display in the administrative service as model MBeans. The administrative service uses the capabilities available to MBeans that are registered with the administrative service.

For WebSphere Application Server Version 6, the MBean registration and capabilities are as follows:

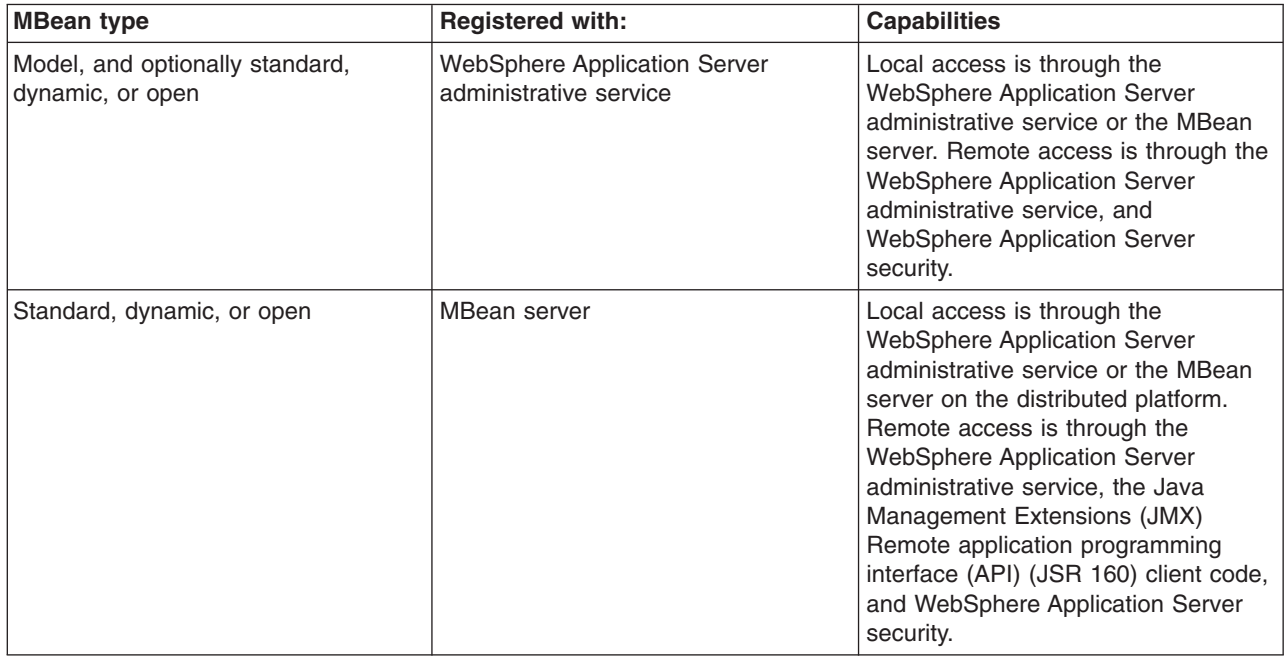

### **Creating and registering standard, dynamic, and open custom MBeans**

You can create standard, dynamic, and open custom MBeans and register them with the WebSphere Application Server administrative service.

This task assumes a basic familiarity with MBean programming. For information on MBean programming see MBean Java application programming interface (API) documentation.

Perform the following tasks to create and register a standard, dynamic, or open custom MBean.

- 1. Create your particular MBean class or classes.
- 2. Write an MBean descriptor in the XML language for your MBean.
- 3. Register your MBean by inserting code that uses the WebSphere Application Server run-time com.ibm.websphere.management.UserMBeanCollaborator collaborator class into your application code.
- 4. Package the class files for your MBean interface and implementation, the descriptor XML file, and your application Java archive (JAR) file.

After you successfully complete the steps, you have a standard, dynamic, or open custom MBean that is registered and activated with the WebSphere Application Server administrative service.

The following example shows how to create and register a standard MBean with the WebSphere Application Server administrative service:

```
SnoopMBean.java:
/**
* Use the SnoopMBean MBean, which has a standard mbean interface.
*/
public interface SnoopMBean {
   public String getIdentification();
   public void snoopy(String parm1);
}
SnoopMBeanImpl.java:
/**
* SnoopMBeanImpl - SnoopMBean implementation
*/
public class SnoopMBeanImpl implements SnoopMBean {
    public String getIdentification() {
        System.out.println(">>> getIdentification() called...");
        return "snoopy!";
    }
    public void snoopy(String parm1) {
        System.out.println(">>> snoopy(" + parm1 + ") called...");
    }
}
```
Define the following MBean descriptor for your MBean in an .xml file. The getIdentification method is set to run with the unicall option and the snoopy method is set to use the multicall option. These options are used only for z/OS platform applications. The WebSphere Application Server for z/OS options are not applicable to the distributed platforms, but they do not need to be removed. The options are ignored on the distributed platforms. . Some statements are split on multiple lines for printing purposes. SnoopMBean.xml:

```
<?xml version="1.0" encoding="UTF-8"?>
<!DOCTYPE MBean SYSTEM "MbeanDescriptor.dtd">
<MBean type="SnoopMBean"
version="5.0"
platform="dynamicproxy"
description="Sample SnoopMBean to be initialized inside an EJB.">
<attribute name="identification" getMethod="getIdentification"
type="java.lang.String" proxyInvokeType="unicall"/>
<operation name="snoopy" role="operation" type="void" targetObjectType="objectReference"
   impact="ACTION" proxyInvokeType="multicall">
  <signature>
  <parameter name="parm1" description="test parameter" type="java.lang.String"/>
 </signature>
</operation>
</MBean>
```
Assume that your MBean is used in an enterprise bean. Register your MBean in the enterprise bean ejbCreate method and unregister it in the ejbRemove method.

//The method MBeanFactory.activateMBean() requires four parameters: //String type: The type value that you put in this MBean's descriptor. For this example //the string type is SnoopMBean. //RuntimeCollaborator co: The UserMBeanCollaborator user MBean collaborator instance //that you create //String id: Unique name that you pick //String desciptor: The MBean descriptor file name

import com.ibm.websphere.management.UserMBeanCollaborator;

```
//Import other classes here.
.
.
.
static private ObjectName snoopyON = null;
static private Object lockObj = "this is a lock";
.
.
.
/**
* ejbCreate method: Register your Mbean.
*/
public void ejbCreate() throws javax.ejb.CreateException {
    synchronized (lockObj) {
        System.out.println(">>> SnoopMBean activating for --|" + this + "|--");
        if (snoopyON != null) {
            return;
        }
        try {
            System.out.println(">>> SnoopMBean activating...");
            MBeanFactory mbfactory = AdminServiceFactory.getMBeanFactory();
            RuntimeCollaborator snoop = new UserMBeanCollaborator(new SnoopMBeanImpl());
            snoopyON = mbfactory.activateMBean("SnoopMBean", snoop, "snoopMBeanId",
"SnoopMBean.xml");
            System.out.println(">>> SnoopMBean activation COMPLETED! -- |" + snoopyON + " |--");
        } catch (Exception e) {
            System.out.println(">>> SnoopMBean activation FAILED:");
            e.printStackTrace();
        }
    }
}
.
.
.
/**
* ejbRemove method: Unregister your MBean.
*/
public void ejbRemove() {
    synchronized (lockObj) {
        System.out.println(">>> SnoopMBean Deactivating for --|" + this + "|--");
        if (snoopyON == null) {
            return;
        }
        try {
            System.out.println(">>> SnoopMBean Deactivating ==|" + snoopyON + "| == for --|"+ this + "|--");
            MBeanFactory mbfactory = AdminServiceFactory.getMBeanFactory();
            mbfactory.deactivateMBean(snoopyON);
            System.out.println(">>> SnoopMBean Deactivation COMPLETED!");
        } catch (Exception e)
            System.out.println(">>> SnoopMBean Deactivation FAILED:");
            e.printStackTrace();
        }
    }
}
```
Compile the MBean Java files and package the resulting class files with the descriptor .xml file, into the enterprise bean JAR file.

### **Setting Java 2 security permissions**

You must configure Java 2 security permissions to use Java Management Extension and WebSphere Application Server administrative methods.

<span id="page-860-0"></span>When you enable Java 2 security, you must grant Java 2 security permissions to application-specific code for Java Management Extensions (JMX) and WebSphere Application Server administrative privileges. With these permissions, your application code can call WebSphere Application Server administrative methods and JMX methods.

If you are using Java 2 security then you need to verify that your extensions and application server can access the required resources. The following steps show how to configure access for JMX and the application server administrative methods.

v Use the following permission to invoke all the JMX class methods and interface methods: permission javax.management.MBeanPermission "\*", "\*";

Consult the Java Management Extensions (JMX) API documentation for specific actions under the MBeanPermission class.

• Use the following permission for WebSphere Application Server administrative application programming interfaces (APIs):

permission com.ibm.websphere.security.WebSphereRuntimePermission "AdminPermission";

### **Administrative security**

Access to the Java Management Extension (JMX) administrative subsystem requires role-based access control when administrative security is enabled.

Administrative security is also referred to as *administrative security*. A client, which can be a user or an administrative client program, can access an MBean method only if at least one of the required roles is granted to the client. WebSphere Application Server uses the declarative security approach to specify the security policy on the JMX MBean. This approach has the advantage of not requiring MBean developers to add security code. Moreover, WebSphere Application Server provides a default security policy for an MBean so in most case MBean developers do not need to specify a security policy at all. With WebSphere Application Server, you can define explicit security policy for your MBeans if the default security policy does not meet your specific security requirements.

# **Default MBean security policy**

This topic discusses the default managed bean (MBean) security policy. In most cases, MBean developers do not need to specify a security policy.

Three types of MBeans exist for the default MBean security policy:

- A configuration type MBean
- A runtime type MBean
- A deployer type MBean

An optional attribute in the MBean descriptor XML file defines the type of MBean.

The ConfigRepository MBean is an example of one of a few configuration types. In the configRepository.xml descriptor file, the configureMBean = ″true″ attribute indicates that the MBean is a configuration type.

```
<MBean type="ConfigRepository"
  version="5.0"
  platform="common"
  description="Management interface for the configuration repository."
 configureMBean="true">
```
The EJBModule MBean is an example of deployer type MBeans. In the EJBModule.xml descriptor file, the deployerMBean=″true″ attribute indicates that the MBean is a deployer type.

```
<MBean type="EJBModule" j2eeType="EJBModule"
 version="5.0"
 platform="dynamicproxy"
```

```
resourceIdentifierKey="Application"
resourceType="Application"
deployerMBean="true"
description="Management interface for the EJBModule component.">
```
WebSphere Application Server extended role-based access control supports role inheritance. Five administrative roles of administrator, configurator, operator, deployer, and monitor exist.The monitor role is the least privileged administrative role. Users that are granted the monitor role can view the WebSphere Application Server configuration and the run-time status, but cannot make any changes. The other administrative roles each have their own unique set of privileges as well as the same privileges as the monitor role.

The configurator role has permission to modify WebSphere Application Server configuration data. The operator role has permission to change the runtime state, such as the start and stop of administrative resources. A configurator role cannot change the runtime status and conversely an operator role cannot change the WebSphere Application Server configuration. The administrator role includes configurator and operator role, but has more permissions than the union of configurator role and operator role. The administrator role can additionally change the administrative security configuration. A simple picture shows the administrative role inheritance relationship. The deployer role is a combination of the configurator and operator roles for application management. The deployer role has both configurator and operator permission for applications. A diagram shows the administrative role inheritance relationship.

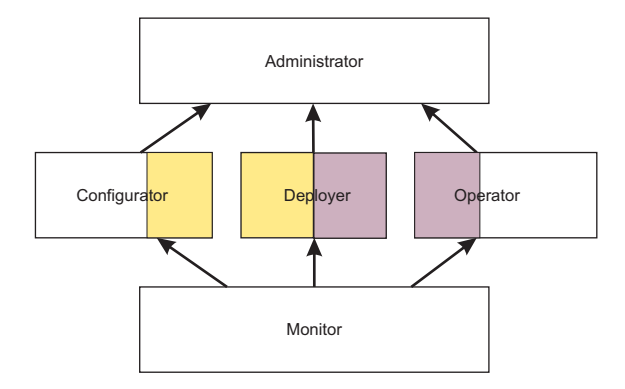

Each MBean method or operation is assigned an impact attribute with a value of either INFO or ACTION. Here are some examples:

- v A get method has an impact value of INFO and a write method has an impact value of ACTION.
- In the ConfigRepository MBean, the extract method does not change the configuration data and has an impact value of INFO, while the modify method has an impact value of ACTION.
- In the NodeAgent MBean, which is an operator type of MBean, the terminate method has an impact value of ACTION.

A configuration MBean method that has an impact value of INFO requires the monitor role. A configuration MBean method that has an impact value of ACTION requires the configurator role. A deployer MBean method that has an impact value of INFO requires the monitor role. A deployer MBean method that has an impact value of ACTION requires the deployer role. Because all administrative roles are monitor roles, any administrative role can access configuration MBean methods and deployer MBean methods that have an impact value of INFO. The administrator role is a configurator role and has access to the configuration MBean methods that have an impact value of ACTION.

The default security policy for the configuration MBean is summarized in the following table:

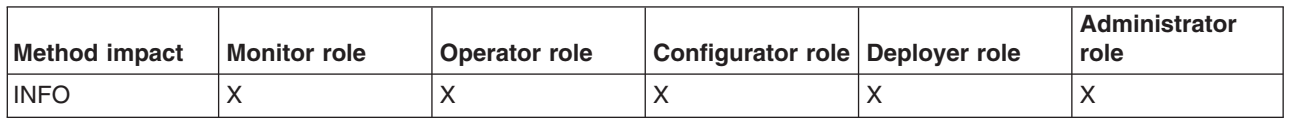

<span id="page-862-0"></span>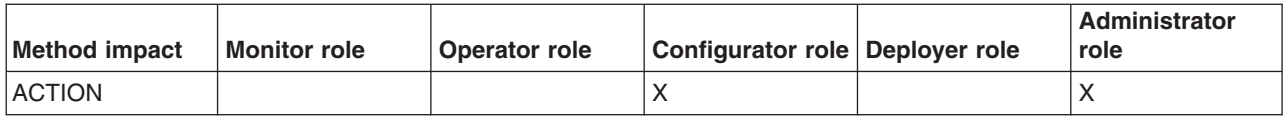

The default security policy for the operation MBean is summarized in the following table:

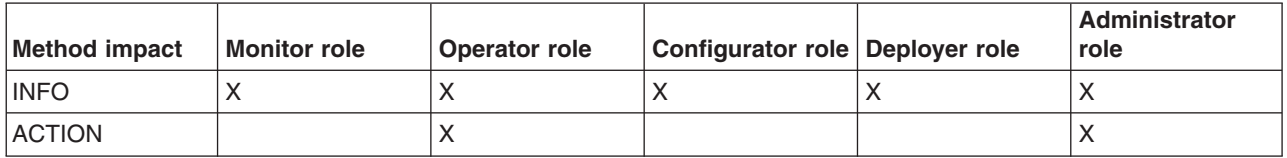

The default security policy for the deployer MBean is summarized in the following table:

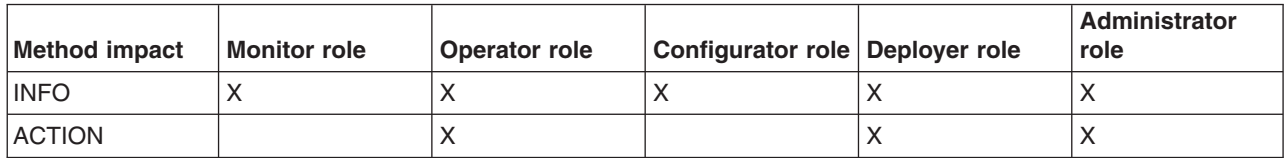

If an MBean has both the configureMBean attribute and the deployerMBean attribute set to true, the required role for all actions is either configurator or monitor. No such MBean is presently defined in the system. Users with the deployer role cannot log in to the administrative console unless that user is also granted the administrator, configurator, operator, or monitor role for the entire cell.

### **Defining an explicit MBean security policy**

You can explicitly define an MBean security policy for a particular MBean. Use this example to define an MBean security policy.

This task assumes a basic familiarity with MBean programming. For information on MBean programming, see MBean Java application programming interface (API) documentation.

Perform the following tasks to define an explicit security policy.

- 1. Assume that you have an MBean defined by the MBean sample.xml descriptor file.
- 2. Specify the explicit security policy for that MBean in the sampleSecurity.xml file. The naming convention is that you must append ″Security″ to the MBean descriptor file name as the name of the MBean security descriptor file.
- 3. Place the security policy descriptor file at the same directory where the MBean security descriptor file is so that the MBean loader can find it. This directory is the typical location for the security policy descriptor file. If no MBean security descriptor file is present, the default MBean security policy is used.
- 4. Specify the MBean name of sample in the resource element resource-name field of the sampleSecurity.xml file so that the MBean policy loader can associate the MBean security policy with the MBean. The MBean security descriptor definition is very similar to the security policy that is defined by the Java 2 Platform, Enterprise Edition (J2EE) deployment descriptor.

You now have an explicitly defined MBean security policy that you can run with an MBean.

The following example describes the MBean security descriptor file format for the sampleSecurity.xml file.

Line 2 specifies that an MBean security descriptor schema is defined by the RolePermissionDescriptor.dtd file, which is a document type definition (DTD) in WebSphere Application Server.

As shown on line 3, each MBean descriptor file contains a single role-permission element. The administrative security role hierarchy is defined in the security-role elements between line 9 and line 37. The administrative security role has an inheritance relationship.

As defined on line 14 through 21, the operator security role implies the monitor security role, which means that a user with the operator role has all the permissions of the monitor role. As defined between line 30 and line 38, an administrator security role implies both the configurator and operator security role. Every MBean security descriptor file typically has the same role relationship definition so that you can cut and paste this section to your MBean security descriptor file.

One or more method-permission elements are defined after the security-role element. Each method-permission element defines the required roles for one or more methods. Specify method parameters to avoid method name collision in case multiple methods have the same name.

```
1. <?xml version="1.0" encoding="UTF-8"?>
2. <!DOCTYPE role-permission SYSTEM "RolePermissionDescriptor.dtd" >
3. <role-permission>
4. <resource>
5. <resource-name>sample</resource-name>
6. <class-name>com.ibm.ws.security.descriptor.sample</class-name>
7. <description>This is a sample for testing role permission descriptor.</description>
8. </resource>
9. <security-role>
10. <role>
11. <role-name>monitor</role-name>
12. \le/role>
13. </security-role>
14. <security-role>
15. <role>
16. <role-name>operator</role-name>
17. <imply>
18. \langle \text{role-name}\rangle \text{monitor} \langle \text{role-name}\rangle<br>19. \langle \text{imply}\rangle\langleimply>
20. </role>
21. </security-role>
22. <security-role>
23. <role>
24. <role-name>configurator</role-name>
25. <imply>
26. <role-name>monitor</role-name>
27. </imply>
        /role>
29. </security-role>
30. <security-role>
31. \langle \text{r0} \rangle32. <role-name>administrator</role-name>
33. \leq \frac{1}{2} \leq \frac{1}{2} \leq \leq \frac{1}{2} \leq \leq \leq \leq \leq \leq \leq \leq \leq \leq \leq \leq \leq \leq \leq \leq \leq \leq \leq \leq \leq \leq \leq \leq \leq \leq \leq34. <role-name>operator</role-name>
35. <role-name>configurator</role-name>
36. </imply>
        \langlerole\rangle38. </security-role>
39. <method-permission>
40. <description>Sample method permission table</description>
        41. <role-name>operator</role-name>
42. <method>
43. <description>Sample operation</description>
44. <resource-name>sample</resource-name>
45. <method-name>stop</method-name>
        46. </method>
47. </method-permission>
48. <method-permission>
49. <description>Sample method permission table</description>
50. <role-name>operator</role-name>
51. <method>
```
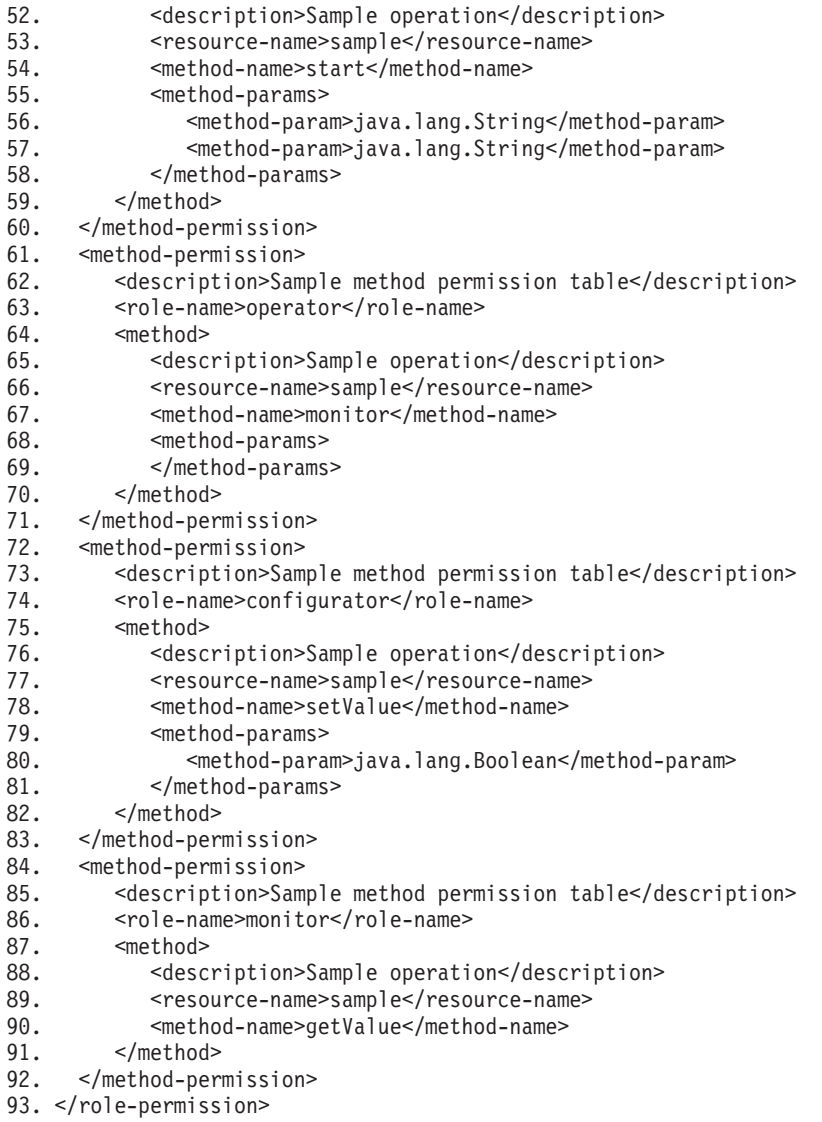

## **Specifying fine-grained MBean security in the MBean descriptor**

To implement fine-grained administrative security, your code must identify the resource instance that the managed bean (MBean) represents and assign the user the required role for that instance of the resource. This topic discusses what to do to identify the resource and assign the required role. This topic also discusses how to make an MBean method run under a different user identity so that the method can access other resource instances. Lastly, this topic discusses how to check if an MBean method has access to a resource instance by using programmatic interfaces.

This task assumes a basic familiarity with MBean programming. For information on MBean programming, see MBean Java application programming interface (API) documentation.

Perform the following task to ensure that an MBean or MBean method is protected. Identify the resource instance that the MBean or MBean method represents and assign required roles to access the MBean. Perform this task during the development of the MBean.

1. Determine the resource instance that the MBean represents and the required roles to invoke the MBean methods.

Every MBean method has a default MBean security policy. When the MBean method uses the default security policy, the resource instance that the MBean represents is assumed to be the server in which the MBean runs. If an MBean or MBean method represents a resource instance other than the server on which it runs, perform the following steps:

- a. Identify the resource instance that the MBean represents.
	- If an MBean, such as the Server MBean, accesses and modifies the server in which the MBean runs, do not specify a security policy to verify that the user invoking the MBean is granted access to the server because the default security policy is in force. In most cases, you use an MBean to access and modify the server.
	- If an MBean that runs inside a server can access and modify resources that do not directly belong to the server, check if the user invoking the MBean is granted access to the instance of the resource before allowing the MBean method to run.

In most cases, identify the resource instance by identifying the key-value pair in the object name of the MBean that represents the resource instance. The resourceIndentifierKey attribute defines the key.

For example, you can use the EJBModule MBean to access an Enterprise JavaBeans (EJB) module within an application that runs inside the server. In this case, the object name of the EJBModule MBean contains a key-value pair. The key is Application. The value represents the resource instance that the EJBModule MBean tries to access. The user that invokes this MBean method is verified to make sure that access is granted to this instance of the application before allowing the MBean method to run.

The following example shows how to describe the fine-grained administrative security for the EJBModule type of MBean in the MBean descriptor:

```
<?xml version="1.0" encoding="UTF-8"?>
<!DOCTYPE MBean SYSTEM "MbeanDescriptor.dtd">
<MBean type="EJBModule" j2eeType="EJBModule"
 version="5.0"
 platform="dynamicproxy"
 resourceIdentifierKey="Application"
 resourceType="Application"
  deployerMBean="true"
  description="Management interface for the EJBModule component.">
```
• If you can determine the resource that the MBean accesses before the MBean is invoked, but you cannot use the MBean object name to determine the resource instance that the MBean accesses, use parameters that are passed to the MBean instead.

Identify the MBean method parameter name with a parameter value that represents the resource instance. Mark the corresponding parameter metadata in the MBean descriptor as the resource identifier. To mark a parameter as the resource identifier, add the resourceType attribute. The attribute specifies the type resource that the parameter value contains. When the resourceType attribute is present for any MBean method parameter, the parameter value determines the resource instance that the MBean method represents.

For example, one instance of the ApplicationManager MBean runs in each server. The same MBean can be used to start and stop all the applications in the server. The start and stop methods of this MBean each take the application name as a parameter. They use the parameter to determine the instance of the application that this MBean method tries to access.

The following example shows how to describe the fine-grained administrative security for this type of MBean in the MBean descriptor:

```
conerationdescription="Start Application"
    impact="ACTION" name="startApplication" role="operation"
    targetObjectType="objectReference" type="void" proxyInvokeType="spray">
    <signature>
    <parameter description="Application Name" resourceType="Application"
       name="applicationName" type="java.lang.String"/>
    </signature>
</operation>
```
v If the resource that an MBean accesses cannot be determined until the MBean is invoked, check if the user invoking the MBean is granted access to the instance of the resource by using application programming interfaces (APIs).

Mark the MBean or MBean method as excluded from access checking in the MBean descriptor by using the excludeAccessCheck attribute. When an MBean is marked as excluded from access checking, all its methods are also excluded from access checking.

For example, the ConfigService MBean that runs in the deployment manager is used to configure all the resources within a cell. Exclude this MBean from access checking before invoking the MBean methods. Check that the ConfigService MBean is granted access to the configuration resource when the MBean attempts to access the resource.

The following example shows how to describe the fine-grained administrative security for the ConfigServices type of MBean in the MBean descriptor:

```
<?xml version="1.0" encoding="UTF-8"?>
<!DOCTYPE MBean SYSTEM "MbeanDescriptor.dtd">
<MBean
 version="5.0"
 platform="proxy"
   collaboratorClass="com.ibm.ws390.management.proxy.ConfigServiceManager"
  description="Config Service component provides service of
configuration related tasks on top of configuration repository service."
 type="ConfigService"
 excludeAccessCheck="true"
 configureMBean="true">
```
Some statements are split on multiple lines for printing purposes.

The following example shows how to invoke the MBean method logic to perform authorization checking programmatically:

```
// Get administration authorizer.
AdminAuthorizer aa = AdminAuthorizerFactory.getAdminAuthorizer();
// Set the role that is required for this operation.
String role = com.ibm.ws.security.util.Constants.CONFIG ROLE;
// Set the resource name.
// cells/cellName is optional.
String resource = "/nodes/"+ nodeName + /servers/" + serverName;
// Check access
if ( aa != null && !aa.checkAccess(resource, role) )
  // Disallow access.
  else
      // Allow access.
```
b. Assign required roles for the MBean and MBean methods.

The required roles are automatically assigned, based on the type of MBean and the impact of the MBean method, as described in the topic on the default MBean security policy.

2. Specify delegation mode.

In some cases, after performing the initial access check, the MBean method might need to run under a different user identity so that it can access other resource instances. For example the syncNode operation in the CellSync MBean grants the user the operator role to the instance of the node being synchronized. The syncNode operation tries to access resources under the cell scope. The user might not have access to open files under the cell directory. The MBean must run as System after the initial access check so that the operation completes without any access denied problems.

Set the runAs attribute to System to specify delegation mode for an MBean or MBean method. When you set the runAs attribute for an MBean, the value applies to all MBean methods for that MBean.

The following example shows how to describe fine-grained administrative security for the CellSync type of MBean in the MBean descriptor.

```
<?xml version="1.0" encoding="UTF-8"?>
<!DOCTYPE MBean SYSTEM "MbeanDescriptor.dtd">
<MBean type="CellSync"
 version="5.0.1"
```

```
platform="common"
  runAs="System"
  description="Management interface for the configuration synchronization logic
performed at the central deployment manager for the cell.">
<operation
    description="Initiate a synchronization request for a given node" impact="ACTION"
    name="syncNode" role="operation" targetObjectType="objectReference" type="ja
va.lang.Boolean">
<signature>
<parameter resourceType="Node"
 description="The name of the node"
 name="nodeName" type="java.lang.String"/>
</signature>
</operation>
```
You have determined the type of resource a given MBean method is accessing and performed the necessary access check so that WebSphere Application Server can allow access to the resource.

## **Administrative programs for multiple Java 2 Platform, Enterprise Edition application servers**

You can develop an administrative client to manage multiple vendor application servers through existing MBean support in the WebSphere Application Server.

#### **Existence of MBeans for stopped components**

**best-practices:** The WebSphere Application Server completely implements the Java 2 Platform, Enterprise Edition (J2EE) Management specification. However, some differences in details between the J2EE specification and the WebSphere Application Server implementation are important for you to understand when you access WebSphere Application Server components. These differences are important to you when you access application MBeans because you can use either the WebSphere Application Server programming model or the J2EE programming model.

In the WebSphere Application Server programming model, if an MBean exists, you can assume that it is running. If an MBean does not exist, you can assume that it is stopped. Transient states between the started state and the stopped state are the same as the stopped state, which means that no MBean exists.

In the J2EE programming model, the MBean always exists regardless of the state of the component.

You can determine the state of a component by querying the state attribute. However, the state attribute only exists for MBeans that are state manageable, meaning that they implement the StateManageable interface. State manageable MBeans have start(), startRecursive(), and stop() operations whether these MBeans are J2EE MBeans or WebSphere Application Server MBeans. Additionally, the WebSphere Application Server defines the stateful interface. The stateful interface means that the component has a state and emits the j2ee.state.notifications method, but that the component cannot directly manage the state. For example, a Web module cannot stop itself. However, the application that contains the Web module can stop it.

Not all MBeans that have a state are state-manageable. Servlets, J2EE modules and enterprise beans, for example, are all stateful, but are not state manageable. The J2EE server is not state-manageable because no start() operation is available on a server.

The J2EEApplication MBean is an example of a state manageable MBean. When the WebSphere Application Server starts, each application activates a J2EEApplication MBean for itself. A J2EEApplication MBean has a J2EE type of J2EEApplication (for example, ObjectName \*:\*,j2eeType=J2EEApplication). If the application starts, it also activates an Application MBean with a type of Application (for example,

\*:\*,type=Application). When the application changes state, the Application MBean is activated or deactivated. However, the J2EEApplication MBean is always activated. You can retrieve the application state changes by getting the state attribute.

The modules attribute on the J2EEApplication component returns an array of object names, one for every module in the application. The Application Server activates an MBean for each of these modules only after the Application Server starts the application. The managed enterprise bean isRegistered(ObjectName) method returns false if the application, and therefore the module, is not running.

All of the attributes that are defined in the J2EE management specification return valid values when the managed object stops. Other attributes and operations, for example those that are specifically defined for the Application Server, use the com.ibm.websphere.management.exception.ObjectNotRunningException exception if they are accessed when the object is stopped.

If you install the application while the server runs, the application installs the J2EEApplication MBean when the installation completes. Conversely, when the application uninstalls the J2EEApplication MBean, the application deactivates the MBean.

#### **Mapping key properties**

The following table lists the mapping from the J2EE management-defined j2eeType key property to the WebSphere Application Server type key property. You can use either key property to access MBeans. However, only use the j2eeType key property if you want to connect to application servers other than WebSphere Application Server.

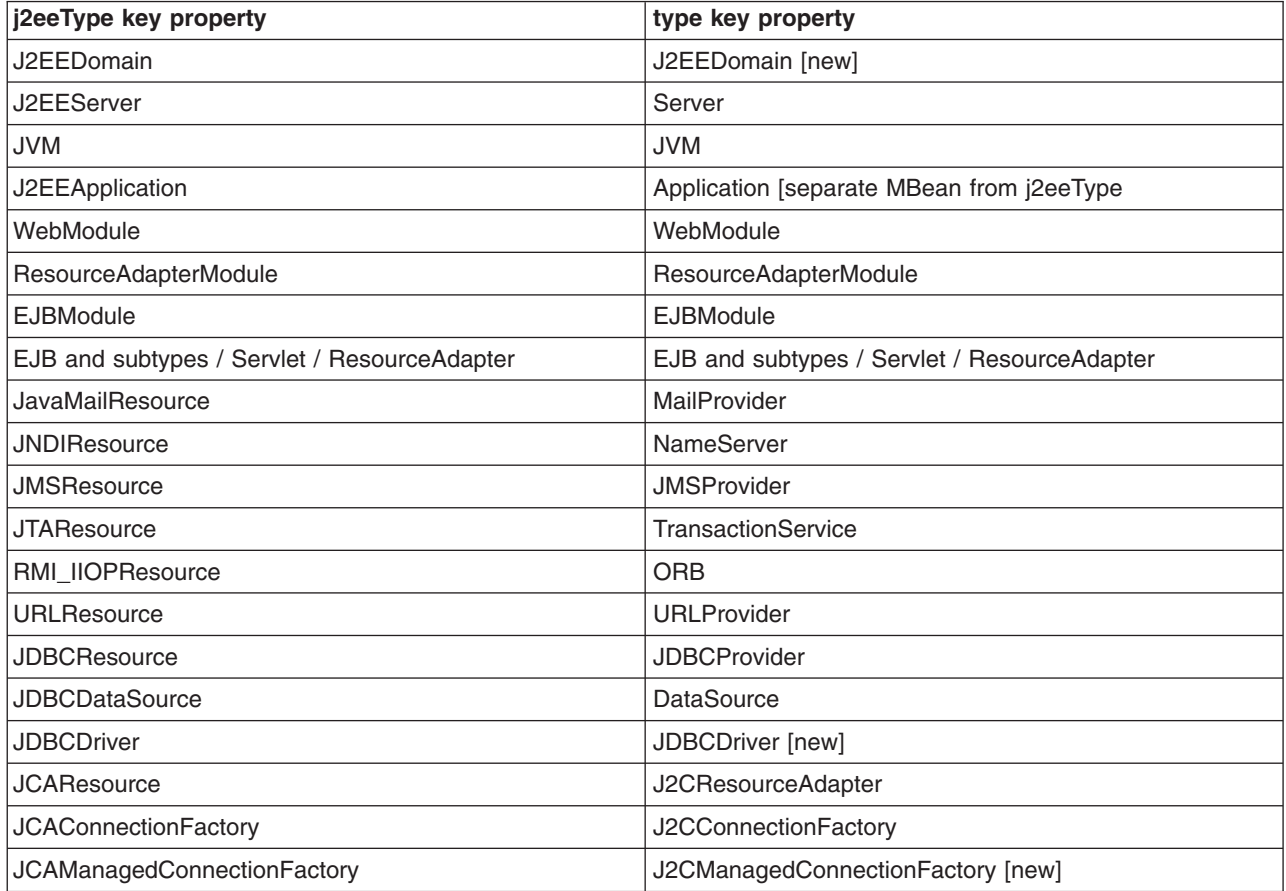

### **Optional WebSphere Application Server interfaces**

The following table shows the optional J2EE management interfaces that WebSphere Application Server provides. Some j2eeType key properties are split on multiples lines for printing purproses.

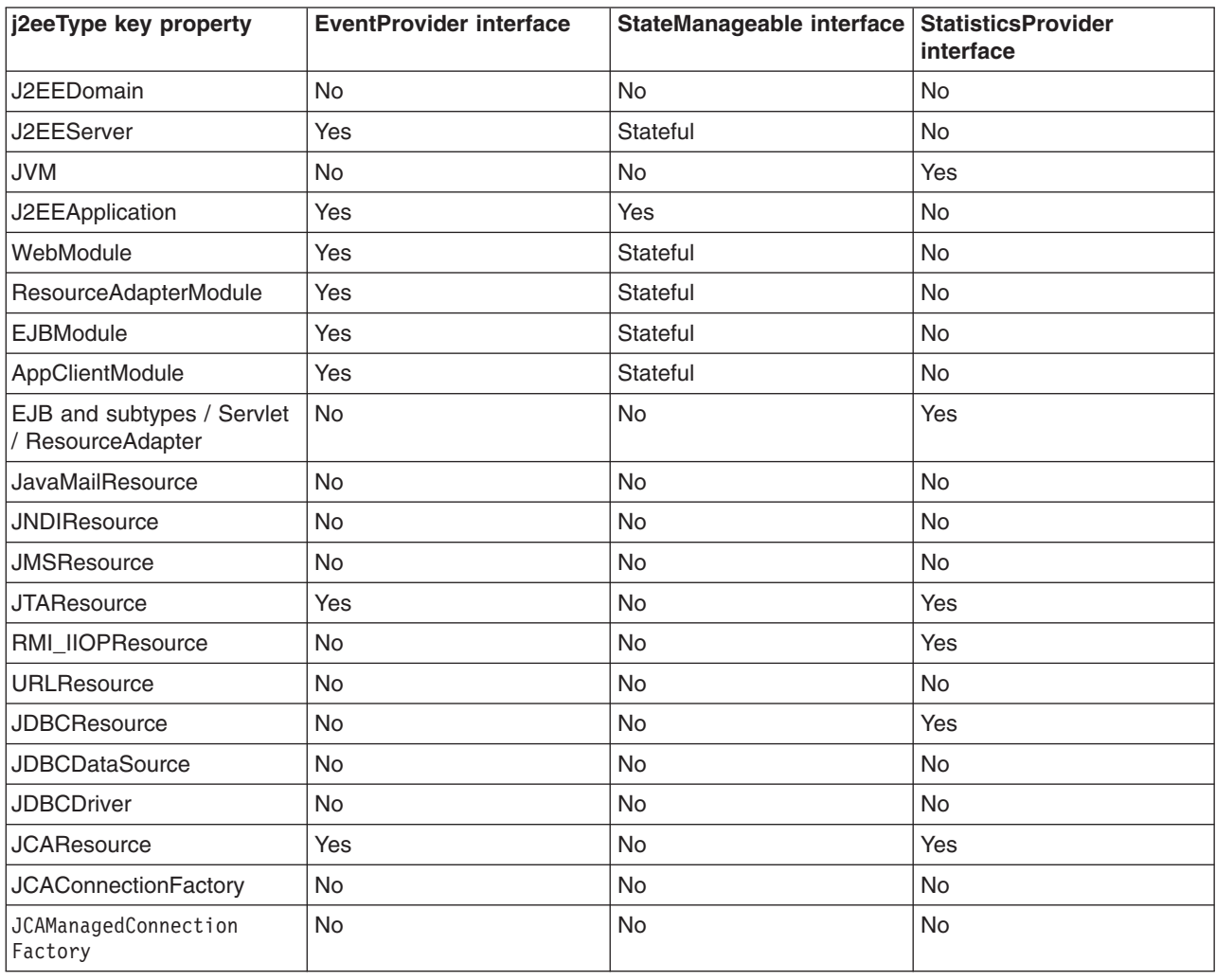

# **Deploying and managing a custom Java administrative client program with multiple Java 2 Platform, Enterprise Edition application servers**

This section describes how to connect to a Java 2 Platform, Enterprise Edition (J2EE) server, and how to manage multiple vendor servers.

The WebSphere Application Server completely implements the J2EE Management specification, also known as JSR-77 (Java Specification Requests 77). However, some differences in details between the J2EE specification and the WebSphere Application Server implementation are important for you to understand when you develop a Java administrative client program to manage multiple vendor servers. For information, see the Java 2 Platform, Enterprise Edition (J2EE) [Management](http://java.sun.com) Specification and the MBean Java application programming interface (API) documentation.

When your administrative client program accesses WebSphere Application Servers exclusively, you can use the Java APIs and WebSphere Application Server-defined MBeans to manage them. If your program needs to access both WebSphere Application Servers and other J2EE servers, use the API defined in the J2EE Management specification.

1. Connect to a J2EE server.

Connect to a server by looking up the Management enterprise bean from the Java Naming and Directory Interface (JNDI). The Management enterprise bean supplies a remote interface to the MBean server that runs in the application server. The Management enterprise bean works almost exactly like the WebSphere Application Server administrative client, except that it does not provide WebSphere Application Server specific functionality. The following example shows how to look up the Management enterprise bean.

```
import javax.management.j2ee.ManagementHome;
import javax.management.j2ee.Management;
Properties props = new Properties();
props.setProperty(Context.PROVIDER_URL, "iiop://myhost:2809");
Context ic = new InitialContext(props);
Object obj = ic.lookup("ejb/mgmt/MEJB");
ManagementHome mejbHome = (ManagementHome)
        PortableRemoteObject.narrow(obj, ManagementHome.class);
Management mejb = mejbHome.create();
```
The example gets an initial context to an application server by passing the host and port of the Remote Method Invocation (RMI) connector. You must explicitly code the RMI port, in this case 2809. The lookup method looks up the ejb/mgmt/MEJB path, which is the location of the Management enterprise bean home. The example then creates the mejb stateless session bean, which you use in the next step.

2. Manage multiple vendor application servers.

After you create the mejb stateless session bean, you can use it to manage your application servers. Components from the application servers appear as MBeans, which the specification defines. These MBeans all have the j2eeType key property. This key property is one of a set of types that the specification defines. All of these types have a set of exposed attributes.

Use the following example to guide you in managing multiple vendor application servers. The example uses the Java virtual machine (JVM) MBean to determine what the current heap size is for the application server.

```
ObjectName jvmQuery = new ObjectName("*:j2eeType=JVM,*");
Set s = mejb.queryNames(jvmQuery, null);
ObjectName jvmMBean = (ObjectName) s.iterator().next();
boolean hasStats = ((Boolean) mejb.getAttribute(jvmMBean,
        "statisticsProvider")).booleanValue();
if (hasStats) {
    JVMStats stats = (JVMStats) mejb.getAttribute(jvmMBean,
                                                  "stats");
    String[] statisticNames = stats.getStatisticNames();
    if (Arrays.asList(statisticNames).contains("heapSize")) {
       System.out.println("Heap size: " + stats.getHeapSize());
    }
}
```
The queryNames() method first queries the JVM MBean. The getAttribute method gets the statisticsProvider attribute and determine if this MBean provides statistics. If the MBean does, the example accesses the stats attribute, and then invokes the getHeapSize() method to get the heap size.

The strength of this example is that the example can run on any vendor application server. It demonstrates that an MBean can optionally implement defined interfaces, in this case the StatisticsProvider interface. If an MBean implements the StatisticsProvider interface, you can see if an application server supports a particular statistic, in this case the heap size. The specification defines the heap size, although this value is optional. If the application server supports the heap size, you can display the heap size for the JVM.

## **Java Management Extensions V1.0 to Java Management Extensions V1.2 migration**

You might need to migrate custom MBeans that are supplied by products other than the Application Server from Version 5 to Version 6.x for full compatibility.

Each Java virtual machine (JVM) in WebSphere Application Server includes an embedded implementation of Java Management Extensions (JMX). In Application Server, Version 5, the JVMs contain an implementation of the JMX 1.0 specification. In Application Server, Version 6, the JVMs contain an implementation of the JMX 1.2 specification. The JMX 1.0 implementation used in Version 5 is the TMX4J package that IBM Tivoli products supply. The JMX 1.2 specification used in Version 6 is the open source mx4j package. The JMX implementation change across the releases does not affect the behavior of the JMX MBeans in the Application Server. No Application Server administrative application programming interfaces (APIs) are altered due to the change from the JMX V1.0 specification to the JMX V1.2 specification.

The JMX V1.2 specification is compatible with the earlier JMX V1.0 specification. However, you might need to migrate custom MBeans that are supplied by products other than the Application Server from Version 5 to Version 6. The primary concern for these custom MBeans is related to the values that are used in key properties of the JMX ObjectName class for the MBean. The open source mx4j implementation more stringently enforces property validation according to the JMX 1.2 specification. Test the custom MBeans that you deployed in Version 5 in Version 6.x, to ensure compatibility. Full details of the JMX V1.2 specification changes from the JMX V1.0 specification are available in the JMX 1.2 specification.

### **Java Management Extensions interoperability**

Starting with Version 6, WebSphere Application Server implements Java Management Extensions (JMX) Version 1.2, while WebSphere Application Server Version 5 implements JMX Version 1.0.

#### **Differences between Version 5 and Version 6**

Due to the evolution of the JMX specification, the serialization format for JMX objects, such as the javax.management.ObjectName object, differs between the V5 implementation and the V6 and later implementation. The V6 and later JMX run time is enhanced to be aware of the version of the client with which it is communicating. The V6 and later run time makes appropriate transformations on these incompatible serialized formats to support communication between the different version run times.

A V5 wsadmin script or a V5 administrative client can call a V6 and later deployment manager, node, or server. A V6 and later wsadmin script or a V6 and later administrative client can call a V5 node or server.

When a V5 wsadmin script or a V5 administrative client calls a V6 and later MBean, the instances of classes that are new in V6 and later cannot be passed back to V5 because these classes are not present in the V5 environment. The problem occurs infrequently. However, it usually occurs when an exception embeds a nested exception that is new starting with V6. The symptom is usually a serialization exception or a NoClassDefFoundException exception.

Due to changes in the JMX implementation from V5 to V6, different exceptions are created when a method on an MBean is invoked for V5 than when a method on an MBean is invoked for V6 and later . For example, when a method gets or sets an unknown attribute for V5, the MBeanRuntimeException exception is created. When a method gets or sets an unknown attribute for V6 and later, the MBeanException exception that wraps a ServiceNotFoundException exception is created.

An instance of a user-defined class that implements the Serializable interface that is passed as a parameter or return value during MBean invocation, or sent as part of a notification, cannot contain a non-transient instance variable that is in the javax.management.package package. If the instance does, it cannot be properly deserialized when passed between V5 and V6 or later run times.

Due to changes in the supported format for the ObjectName class from V5 to V6, the configuration ID in starting with V6 contains a vertical bar (I), whereas in V5, the ID contains a colon (:). This change is reflected in the output for wsadmin clients. For example, for a V5 client, the output is:

```
wsadmin> $AdminConfig list Cell
     DefaultCellNetwork(cells/DefaultCellNetwork:cell.xml#Cell_1)
```
whereas for a V6 and later client, the output is:

```
wsadmin> $AdminConfig list Cell
    DefaultCellNetwork(cells/DefaultCellNetwork|cell.xml#Cell_1)
```
The change to the configuration ID generally is not a problem because configuration IDs are generated dynamically. When a V5 client passes a configuration ID that contains a colon, the JMX run time, for upward compatibility, automatically transforms the configuration ID that contains a colon into a configuration ID that contains a vertical bar. Similarly, a reverse transformation is performed for backward compatibility.

Do not save the configuration ID and then try to use it later. Only query the ID and use it.

#### **Differences between Version 6.1 and Version 6.0.x**

A serialization format mismatch exists between the JMX implementation in V6.1 and V6.0.x releases. When a V6.0.x wsadmin script or a V6.0.x administrative client tries to retrieve the ModelMBeanInfo interface of a V6.1 MBean, the expected field names are not found in the deserialized object because of the case difference between the versions. For example, the following wsadmin function does not work when a V6.0.x wsadmin script connects to a V6.1 server:

\$Help attributes MBeanObjectName \$Help operations MBeanObjectName \$Help all MBeanObjectName

where MBeanObjectName is a string representation of a V6.1 MBean Object.

To avoid this problem, set the jmx.serial.form Java virtual machine (JVM) custom property on the JVM custom properties page in the administrative console. Create the custom property by specifying the name value-pair on the V6.1 Application Server that you are connecting to from a V6.0.x client. The field names are forced to lower case to be compatible with what the V6.0.x client expects. The lower case field names contradict the JMX specification and compromise interoperability with future versions. Therefore, the recommendation is that you set this property only when it is absolutely needed in a mixed version environment.

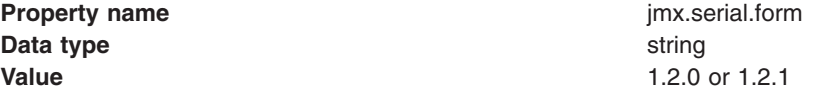

To access the JVM custom properties page, click:

**Servers > Application Servers >** *server1* **> Java and Process Management > Process Definition > Java Virtual Machine > Custom Properties**

### **Managing applications through programming**

Through Java MBean programming, you can install, update, and delete a Java 2 Platform, Enterprise Edition (J2EE) application on WebSphere Application Server.

This task assumes a basic familiarity with MBean programming. For information on MBean programming, see MBean Java application programming interface (API) documentation.

For information on the restarting of updated applications, refer to [Fine-grained](http://www-128.ibm.com/developerworks/websphere/techjournal/0510_apte/0510_apte.html#sec4) recycle behavior in *IBM WebSphere Developer Technical Journal: System management for WebSphere Application Server V6 -- Part 5 Flexible options for updating deployed applications*.

Before you can install or change an application on WebSphere Application Server, you must first create or update your application and assemble it using an assembly tool.

Besides installing, uninstalling, and updating applications through programming, you can additionally install, uninstall, and update J2EE applications through the administrative console or the wsadmin tool. All three ways provide identical updating capabilities.

1. Perform any or all of the following tasks to manage your J2EE applications through programming.

• Access the application [management](#page-876-0) function.

This topic provides examples to access the application management functionality:

- From WebSphere Application Server code
- From outside WebSphere Application Server
- When WebSphere Application Server is not running
- Install an [application.](#page-876-0)

This topic provides an example for initially installing an application on WebSphere Application Server.

• Uninstall an [application.](#page-880-0)

This topic provides an example for uninstalling an application that resides on WebSphere Application Server.

• Manipulate additional attributes for a deployed [application.](#page-882-0)

This topic provides an example for manipulating attributes that are not exposed through the AppDeploymentTask object.

• Share sessions for application [management.](#page-884-0)

This topic provides an example for saving application-specific updates for a deployed application to a session, and then to the configuration repository.

• Update an [application.](#page-885-0)

This topic provides an example for updating the installed application on WebSphere Application Server with a new application. When you completely update an application, the deployed application is uninstalled and the new enterprise archive (EAR) file is installed.

• Add to, update, or delete part of an [application.](#page-888-0)

This topic provides an example that you can use to add, update, or delete part of an application on WebSphere Application Server.

• Edit an [application.](#page-890-0)

This topic provides an example that you can use to edit an application on WebSphere Application Server.

• Add a [module.](#page-891-0)

This topic provides an example for adding a module to an application that resides on WebSphere Application Server.

• Update a [module.](#page-894-0)

This topic provides an example for updating a module that resides on WebSphere Application Server. When you update a module, the deployed module is uninstalled and the updated module is installed.

• Delete a [module.](#page-897-0)

This topic provides an example for deleting a module that resides on WebSphere Application Server. When you delete a module, the deployed module is uninstalled.

• [Add](#page-899-0) a file.

This topic provides an example for adding a file to an application that resides on WebSphere Application Server.

• [Update](#page-901-0) a file.

This topic provides an example for updating a file on WebSphere Application Server. When you update a file, the deployed file is uninstalled and the updated file is installed.

[Delete](#page-903-0) a file.

This topic provides an example for deleting a file on WebSphere Application Server. When you delete a file, the deployed file is uninstalled.

- 2. Save your changes to the master configuration repository.
- 3. Synchronize changes to the master configuration across the nodes for the changes to take effect.

If you have further application updates, you can do the updates through programming, the administrative console, or the wsadmin tool.

## **Application management**

Java 2 Platform, Enterprise Edition (J2EE) applications and modules include an Extensible Markup Language (XML)-based deployment descriptor that specifies various J2EE artifacts that pertain to applications or modules. The J2EE artifacts include Enterprise JavaBeans (EJB) definitions, security role definitions, EJB references, resource references, and so on. These artifacts define various unresolved references that the application logic uses. The J2EE specification requires that these artifacts map to J2EE platform-specific information, such as that found in WebSphere Application Server, during deployment of J2EE applications.

The application assembly tools that WebSphere Application Server supports, as well as the application management support that is provided with the product, facilitate collection of certain WebSphere Application Server information. The collected information is used to resolve references that are defined in various deployment descriptors in a J2EE application. This information is stored in the application EAR file in conjunction with the deployment descriptors. The following diagram shows the structure of an Enterprise Archive (EAR) file that is populated with deployment information that is specific to WebSphere Application

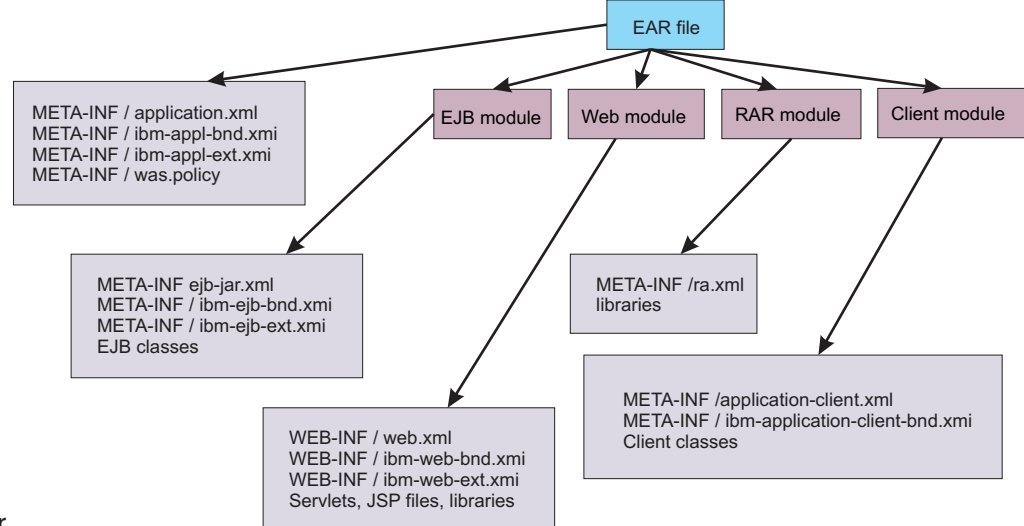

#### Server.

The application management architecture provides a set of classes with which deployers can collect WebSphere Application Server deployment information. This information is also referred to as *binding* *information*, and is stored in the application EAR file. The deployer can install the EAR file into a WebSphere Application Server configuration by using the AppManagement interface.

The application management support in WebSphere Application Server provides functions such as installing and uninstalling applications, editing binding information for installed applications, updating the entire application or part of the application, exporting the application, and so on. The com.ibm.websphere.management.application.AppManagement interface, which is exposed as a Java Management Extensions (JMX)-based AppManagement MBean in WebSphere Application Server, provides this functionality. Code that runs on the server or in a stand-alone administrative client program can access the interface. Access to the application management functions is also possible in the absence of WebSphere Application Server. This mode, known as *local mode*, is particularly useful for installing J2EE applications as part of product installation. For WebSphere Application Server Network Deployment, the AppManagement MBean is present in the deployment manager only, which facilitates centralized configuration and administration.

#### **Application deployment in a Network Deployment configuration**

The following diagram explains application deployment for the Network Deployment product:

- 1. The application EAR file that you install is stored in the master configuration repository of the deployment manager, with the application metadata.
- 2. The configuration synchronization operation replicates the application in the master repository into the repository of the target node.
- 3. The application EAR file is extracted to the installation destination of the target node at the end of the synchronization operation.
- 4. The WebSphere Application Server run time reads the application business logic such as EJB classes, servlets, and JavaServer Pages (JSP) from the installation destination while serving application client requests.
- 5. WebSphere Application Server reads the application metadata, such as deployment descriptors and WebSphere Application Server bindings during application startup from the configuration repository or the installation destination only, depending on the option that is specified during application installation.

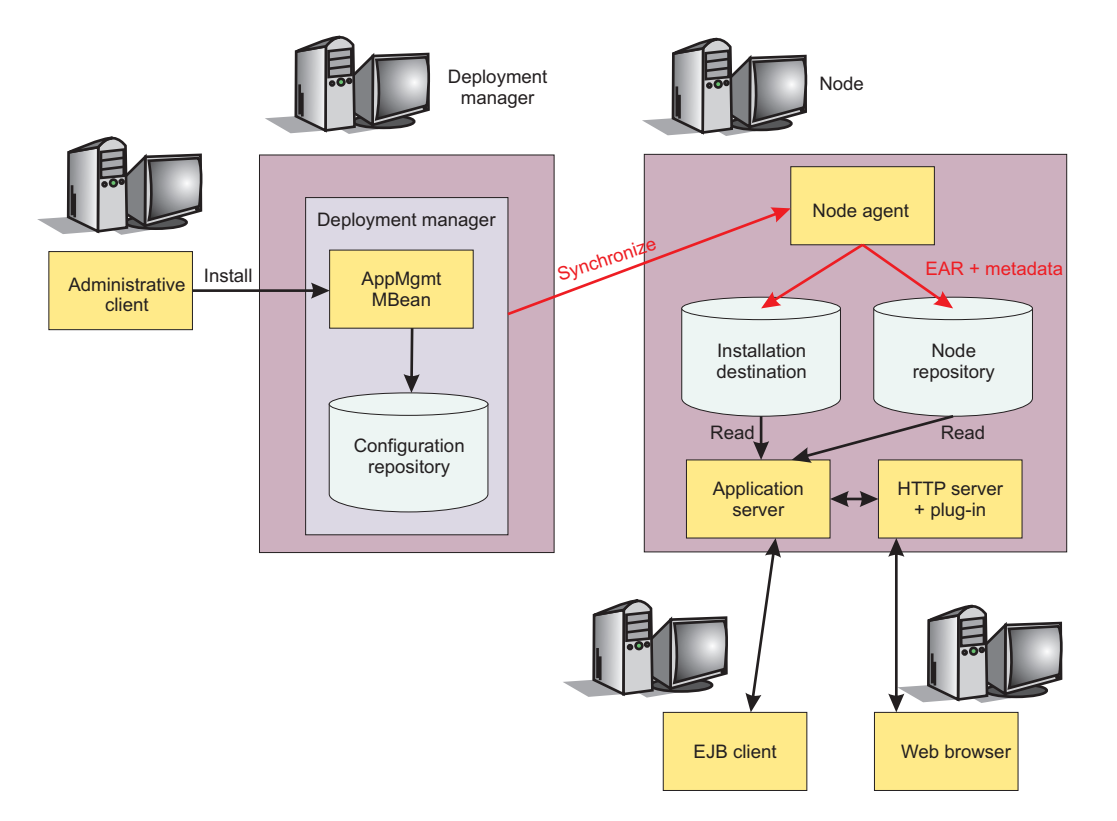

# <span id="page-876-0"></span>**Accessing the application management function**

The com.ibm.websphere.management.application.AppManagementProxy class provides uniform access to application management functionality, regardless of whether the functionality is accessed from the server process, administrative client process, or a stand-alone Java program in the absence of WebSphere Application Server. This topic provides code excerpts that demonstrate how to obtain an AppManagementProxy instance in a variety of cases.

This task assumes a basic familiarity with WebSphere Application Server programming interfaces and MBean programming. For information on WebSphere Application Server programming interfaces, see application programming interface (API) [documentation.](welc_ref_dev_javadoc.html) For information on MBean programming, see MBean Java application programming interface (API) [documentation.](welc_ref_adm_javadoc.html)

Perform any of the following tasks to access application management functionality through programming.

• To access application management functionality from WebSphere Application Server code, for example, as a custom service, create the AppManagementProxy class.

```
AppManagement appMgmt =
```

```
AppManagementProxy. getJMXProxyForServer();
```
• To access application management functionality from outside WebSphere Application Server through the AppManagement MBean, create an administrative client to establish a connection to WebSphere Application Server and then create the AppManagementProxy class.

```
AdminClient adminClient = ....
```
// create AppManagement proxy object AppManagement appMgmt = AppManagementProxy. getJMXProxyForClient (adminClient);

• To access application management functionality when WebSphere Application Server is not running (local mode), create the AppManagementProxy class.

AppManagement appMgmt = AppManagementProxy. getLocalProxy ();

- When running in local mode set the com.ibm.ws.management.standalone system property to true. If you want to modify configuration documents in a non-default location, set the location of the configuration directory through the was.repository.root system property.
- Although you can use application management functions with or without WebSphere Application Server running, do not access application management functions concurrently through local mode and the AppManagement MBean. Otherwise, updates that are made using these modes can collide and break the integrity of the WebSphere Application Server configuration.

After you successfully create the AppManagementProxy class, you have access to application management functionality.

You can perform various management tasks such as installing, uninstalling, editing, and so on.

## **Installing an application through programming**

You can install an application through the administrative console, the wsadmin tool, or programming. Use this example to install an application through programming.

This task assumes a basic familiarity with MBean programming. For information on MBean programming see MBean Java application programming interface (API) documentation.

Before you can install an application on WebSphere Application Server, you must first create or update your application and assemble it using an assembly tool.

Perform the following tasks to install an application through programming.

1. Populate the enterprise archive (EAR) file with WebSphere Application Server-specific binding information.

- a. Create the controller and populate the EAR file with appropriate options.
- b. Optionally run the default binding generator.
- c. Save and close the EAR file.
- d. Retrieve the saved options table that will be passed to the installApplication MBean (API).
- 2. Connect to WebSphere Application Server.
- 3. Create the application management proxy.
- 4. If the preparation phase (population of the EAR file) is not performed, the do the following actions:
	- a. Create an options table to be passed to the installApplication MBean API.
	- b. Create a table for module to server relations and add the table to the options table.

Refer to the com.ibm.websphere.management.application.AppManagement class in the Application Server API documentation to understand various options that can be passed to the installApplication MBean API.

- 5. Create the notification filter for listening to installation events.
- 6. Add the listener.
- 7. Install the application.
- 8. Wait for some timeout so that the program does not end.
- 9. Listen to Java Management Extensions (JMX) notifications to understand completion of the operation.
- 10. When the installation is done, remove the listener and quit.

After you successfully run the code, the application is installed.

The following example shows how to install an application based on the previous steps. Some statements are split on multiple lines for printing purposes.

```
import java.lang.*;
import java.io.*;
import java.util.*;
import java.lang.reflect.*;
import com.ibm.websphere.management.application.*;
import com.ibm.websphere.management.application.client.*;
import com.ibm.websphere.management.*;
import javax.management.*;
public class Install {
    public static void main (String [] args) {
        try {
  String earFile = "C:/test/test.ear";
 String appName = "MyApp";
// Preparation phase: Begin
// Through the preparation phase you populate the enterprise archive (EAR) file with
// WebSphere Application Server-specific binding information. For example, you can specify
// Java Naming and Directory Interface (JNDI) names for enterprise beans, or virtual hosts
// for Web modules, and so on.
// First, create the controller and populate the EAR file with the appropriate options.
 Hashtable prefs = new Hashtable();
 prefs.put(AppConstants.APPDEPL_LOCALE, Locale.getDefault());
// You can optionally run the default binding generator by using the following options.
// Refer to Java documentation for the AppDeploymentController class to see all the
// options that you can set.
 Properties defaultBnd = new Properties();
 prefs.put (AppConstants.APPDEPL_DFLTBNDG, defaultBnd);
 defaultBnd.put (AppConstants.APPDEPL DFLTBNDG VHOST, "default host");
```

```
// Create the controller.
  AppDeploymentController controller = AppDeploymentController
    .readArchive(earFile, prefs);
  AppDeploymentTask task = controller.getFirstTask();
 while (task != null)
  {
// Populate the task data.
   String[][] data = task.getTaskData();
// Manipulate task data which is a table of stringtask.
   setTaskData (data);
   task = controller.getNextTask();
  }
 controller.saveAndClose();
 Hashtable options = controller.getAppDeploymentSavedResults();
// The previous options table contains the module-to-server relationship if it was set by
// using tasks.
//Preparation phase: End
// Get a connection to WebSphere Application Server.
  String host = "localhost";
  String port = "8880";
 String target = "WebSphere:cell=cellName,node=nodeName,server=server1";
  Properties config = new Properties();
  config.put (AdminClient.CONNECTOR HOST, host);
  config.put (AdminClient.CONNECTOR_PORT, port);
  config.put (AdminClient.CONNECTOR_TYPE, AdminClient.CONNECTOR_TYPE_SOAP);
  System.out.println ("Config: " + config);
     AdminClient _soapClient = AdminClientFactory.createAdminClient(config);
// Create the application management proxy, AppManagement.
  AppManagement proxy = AppManagementProxy. getJMXProxyForClient ( soapClient);
// If code for the preparation phase has been run, then you already have the options table.
// If not, create a new table and add the module-to-server relationship to it by uncommenting
// the next statement.
//Hashtable options = new Hashtable();
  options.put (AppConstants.APPDEPL_LOCALE, Locale.getDefault());
// Uncomment the following statements to add the module to the server relationship table if
// the preparation phase does not collect it.
//Hashtable module2server = new Hashtable();
//module2server.put ("*", target);
//options.put (AppConstants.APPDEPL_MODULE_TO_SERVER, module2server);
//Create the notification filter for listening to installation events.
 NotificationFilterSupport myFilter = new NotificationFilterSupport();
 myFilter.enableType (AppConstants.NotificationType);
//Add the listener.
  NotificationListener listener = new AListener(_soapClient,
myFilter, "Install: " + appName, AppNotification.INSTALL);
// Install the application.
  proxy.installApplication (earFile, appName, options, null);
  System.out.println ("After install App is called..");
// Wait for some timeout. The installation application programming interface (API) is
// asynchronous and so returns immediately.
// If the program does not wait here, the program ends.
 Thread.sleep(300000); // Wait so that the program does not end.
        }
        catch (Exception e) {
           e.printStackTrace();
```

```
}
    }
}
// Specify the Java Management Extensions (JMX) notification listener for JMX events.
class AListener implements NotificationListener
{
    AdminClient _soapClient;
    NotificationFilterSupport myFilter;
    Object handback;
    ObjectName on;
    String eventTypeToCheck;
    public AListener(AdminClient cl, NotificationFilterSupport fl,
Object h, String eType) throws Exception
    {
        _soapClient = cl;
       myFilter = f ;
       handback = h;
       eventTypeToCheck = eType;
        Iterator iter = soapClient.queryNames (new ObjectName(
"WebSphere:type=AppManagement,*"), null).iterator();
        on = (ObjectName)iter.next();
        System.out.println ("ObjectName: " + on);
       _soapClient.addNotificationListener (on, this, myFilter, handback);
    }
    public void handleNotification (Notification notf, Object handback)
    {
            AppNotification ev = (AppNotification) notf.getUserData();
            System.out.println ("!! JMX event Recd: (handback obj= " + handback+ "): " + ev);
            //When the installation is done, remove the listener and quit.
            if (ev.taskName.equals (eventTypeToCheck) &&
                (ev.taskStatus.equals (AppNotification.STATUS_COMPLETED) ||
                 ev.taskStatus.equals (AppNotification.STATUS_FAILED)))
            {
                    try
                    {
                            soapClient.removeNotificationListener (on, this);
                    }
            catch (Throwable th)
                    {
                        System.out.println ("Error removing listener: " + th);
                    }
                    System.exit (0);
       }
    }
}
```
Once you install the application, you must explicitly start the application or you must stop and restart the server. For information on starting an application, see the Starting an application through programming topic in the *Using the administrative clients* PDF. For information on stopping or restarting the server, see the Stopping an application server topic or the Starting an application server topic, respectively, in the *Setting up the application serving environment* PDF.

#### **Starting an application through programming**

You can start an application through the administrative console, the wsadmin tool, or programming. Use this example to start an application through programming.

<span id="page-880-0"></span>This task assumes a basic familiarity with MBean programming. For information on MBean programming see MBean Java application programming interface (API) documentation.

Before you can start an application on WebSphere Application Server, you must first install your application.

Perform the following tasks to start an application through programming.

- 1. Connect the administrative client to WebSphere Application Server.
- 2. Create the application management proxy.
- 3. Call the startApplication method on the proxy by passing the application name and optionally the list of targets on which to start the application.

After you successfully run the code, the application is started.

The following example shows how to start an application following the previously listed steps. Some statements are split on multiple lines for printing purposes.

//Do a get of the administrative client to connect to //WebSphere Application Server.

AdminClient client = ...; String appName = "myApp"; Hashtable prefs = new Hashtable $()$ ; // Use the AppManagement MBean to start and stop applications on all or some targets. // The AppManagement MBean is on the deployment manager in the Network Deployment product. // Query and get the AppManagement MBean. ObjectName on = new ObjectName ("WebSphere:type=AppManagement,\*"); Iterator iter = client.queryNames (on, null).iterator(); ObjectName appmgmtON =  $(ObjectName)$ iter.next $()$ ; //Start the application on all targets.

```
AppManagement proxy = AppManagementProxy.getJMXProxyForClient(client);
String started = proxy.startApplication(appName, prefs, null);
System.out.println("Application started on folloing servers: " + started);
```

```
//Start the application on some targets.
//String targets = "WebSphere:cell=cellname,node=nodename,
server=servername+WebSphere:cell=cellname,cluster=clusterName";
//String started1 = proxy.startApplication(appName, targets, prefs, null);
//System.out.println("Application started on following servers: " + started1)
```
### **Uninstalling an application through programming**

You can uninstall an application through the administrative console, the wsadmin tool, or programming. Use this example to uninstall an application through programming.

This task assumes a basic familiarity with MBean programming. For information on MBean programming see MBean Java application programming interface (API) documentation.

Before you can uninstall an application on WebSphere Application Server, you must first install it.

Perform the following tasks to uninstall an application through programming.

- 1. Get a connection to WebSphere Application Server.
- 2. Get the application management proxy.
- 3. Create the notification filter for listening to uninstallation events.
- 4. Add the listener.
- 5. Uninstall the application.
- 6. Wait for some timeout so that the program does not end.
- 7. Listen to Java Management Extensions (JMX) notifications to understand completion of the operation.
- 8. When the uninstallation is done, remove the listener and quit.

After you successfully run the code, the application is uninstalled.

The following example shows how to uninstall an application based on the previous steps. Some statements are split on multiple lines for printing purposes.

```
import java.lang.*;
import java.io.*;
import java.util.*;
import java.lang.reflect.*;
import com.ibm.websphere.management.application.*;
import com.ibm.websphere.management.application.client.*;
import com.ibm.websphere.management.*;
import javax.management.*;
public class Uninstall {
    public static void main (String [] args) {
        try {
// Get a connection to the server.
  String host = "localhost";
  String port = "8880";
  String target = "WebSphere:cell=cellName,node=nodeName,server=server1";
  Properties config = new Properties();
 config.put (AdminClient.CONNECTOR_HOST, host);
  config.put (AdminClient.CONNECTOR_PORT, port);
  config.put (AdminClient.CONNECTOR TYPE, AdminClient.CONNECTOR TYPE SOAP);
  System.out.println ("Config: " + config);
     AdminClient _soapClient = AdminClientFactory.createAdminClient(config);
  // Get the application management proxy.
  AppManagement proxy = AppManagementProxy. getJMXProxyForClient (_soapClient);
 String appName = "MyApp";
 Hashtable options = new Hashtable();
  options.put (AppConstants.APPDEPL_LOCALE, Locale.getDefault());
  //Create the notification filter.
  NotificationFilterSupport myFilter = new NotificationFilterSupport();
 myFilter.enableType (AppConstants.NotificationType);
  //Add the listener.
 NotificationListener listener = new AListener(_soapClient,
myFilter, "Install: " + appName, AppNotification.UNINSTALL);
  // Uninstall the application.
  proxy.uninstallApplication (appName, options, null);
 System.out.println ("After uninstall App is called..");
// Wait for some timeout. The installation application programming interface (API) is
// asynchronous and so returns immediately.
// If the program does not wait here, the program ends.
 Thread.sleep(300000); // Wait so that the program does not end.
        }
        catch (Exception e) {
            e.printStackTrace();
        }
```

```
}
}
// Specify the Java Management Extensions (JMX) notification listener for JMX events.
class AListener implements NotificationListener
{
    AdminClient _soapClient;
    NotificationFilterSupport myFilter;
    Object handback;
    ObjectName on;
    String eventTypeToCheck;
    public AListener(AdminClient cl, NotificationFilterSupport fl,
Object h, String eType) throws Exception
    {
        soapClient = cl;
       myFilter = fl;
        handback = h;
       eventTypeToCheck = eType;
        Iterator iter = soapClient.queryNames (new ObjectName)
"WebSphere:type=AppManagement,*"), null).iterator();
        on = (ObjectName)iter.next();
       System.out.println ("ObjectName: " + on);
       _soapClient.addNotificationListener (on, this, myFilter, handback);
    }
    public void handleNotification (Notification notf, Object handback)
    {
            AppNotification ev = (AppNotification) notf.getUserData();
            System.out.println ("!! JMX event Recd: (handback obj= " + handback+ "): " + ev);
            //When the unistallation is done, remove the listener and quit
            if (ev.taskName.equals (eventTypeToCheck) &&
                (ev.taskStatus.equals (AppNotification.STATUS_COMPLETED) ||
                 ev.taskStatus.equals (AppNotification.STATUS_FAILED)))
            {
                    try
                    {
                            soapClient.removeNotificationListener (on, this);
                    }
            catch (Throwable th)
                    {
                        System.out.println ("Error removing listener: " + th);
                    }
                    System.exit (0);
        }
    }
}
```
### **Manipulating additional attributes for a deployed application**

You can manipulate attributes for a deployed application through the administrative console, the wsadmin tool, or by programming. Use this example to manipulate attributes that are not exposed during or after application installation through the AppDeploymentTask object.

This task assumes a basic familiarity with MBean programming and the ConfigService interfaces. For information on MBean programming, see MBean Java application programming interface (API) documentation. For information on ConfigService interfaces, see Java application programming interface  $(API)$ .

Before you can manipulate additional attributes for your deployed application on WebSphere Application Server, you must first install your application.

Perform the following tasks for your deployed application to manipulate attributes that are not exposed through the AppDeploymentTask object. The attributes are saved in the deployment.xml file that is created in the configuration repository for each deployed application.

- 1. Create a session.
- 2. Connect to WebSphere Application Server.
- 3. Locate the ApplicationDeployment object.
- 4. Manipulate the attributes.
- 5. Save your changes.
- 6. Clean up the session.

After you successfully run the code, the attributes are updated in the deployment.xml file for the deployed application.

The following example shows how to manipulate the startingWeight, warClassLoaderPolicy, and classloader attributes based on the previous steps.

```
import java.util.Properties;
import javax.management.Attribute;
import javax.management.AttributeList;
import javax.management.ObjectName;
import com.ibm.websphere.management.AdminClient;
import com.ibm.websphere.management.AdminClientFactory;
import com.ibm.websphere.management.Session;
import com.ibm.websphere.management.configservice.ConfigService;
import com.ibm.websphere.management.configservice.ConfigServiceHelper;
import com.ibm.websphere.management.configservice.ConfigServiceProxy;
import com.ibm.websphere.management.exception.ConfigServiceException;
import com.ibm.websphere.management.exception.ConnectorException;
public class AppManagementSample1 {
 public static void main(String[] args) {
 String hostName = "localhost";
  String port = "8880";
 String appName = "ivtApp";
 ConfigService configService = null;
  // create a session.
  Session session = new Session();
  // establish connection to the server.
  try {
  Properties props = new Properties();
  props.setProperty(AdminClient.CONNECTOR_TYPE,
    AdminClient.CONNECTOR TYPE SOAP);
   props.setProperty(AdminClient.CONNECTOR_HOST, hostName);
   props.setProperty(AdminClient.CONNECTOR_PORT, port);
   AdminClient adminClient =
   AdminClientFactory.createAdminClient(props);
   // create a config service proxy object.
   configService = new ConfigServiceProxy(adminClient);
   // Locate the application object.
   ObjectName rootID = configService.resolve(session,
     "Deployment="+appName)[0];
```

```
System.out.println ("rootID is: " + rootID);
  // Locate the ApplicationDeployment object from the root.
  ObjectName appDeplPattern = ConfigServiceHelper.createObjectName
     (null, "ApplicationDeployment");
  /*
  ObjectName appDeplID = configService.queryConfigObjects(session,
    rootID, appDeplPattern, null)[0];
  */
  AttributeList list1 = configService.getAttributes(session,
    rootID, new String[]{"deployedObject"}, false);
  ObjectName appDeplID = (ObjectName)
  ConfigServiceHelper.getAttributeValue(list1, "deployedObject");
  System.out.println ("appDeplID: " + appDeplID);
  // Locate the class loader.
  // Change the starting weight through the startingWeight attribute. The starting weight
      // affects the order in which applications start.
  AttributeList attrList = new AttributeList();
  Integer newWeight = new Integer (10);
  attrList.add(new Attribute("startingWeight", newWeight));
  // Change the WAR class loader policy through the warClassLoaderPolicy attribute by
      // specifying SINGLE or MULTIPLE.
  // SINGLE=one classloader for all WAR modules
  attrList.add(new Attribute("warClassLoaderPolicy", "SINGLE"));
  // Set the class loader mode to PARENT FIRST or PARENT LAST.
  AttributeList clList = (AttributeList) configService.getAttribute
   (session, appDeplID, "classloader");
  ConfigServiceHelper.setAttributeValue (clList, "mode",
   "PARENT_LAST");
  attrList.add (new Attribute ("classloader", clList));
  // Set the new values.
  configService.setAttributes(session, appDeplID, attrList);
  // Save your changes.
  configService.save(session, false);
 } catch (Exception ex) {
  ex.printStackTrace();
 } finally {
           // Clean up the session.
  try {
   configService.discard(session);
  }
  catch (ConfigServiceException csEx)
  {
   csEx.printStackTrace();
  }
  catch (ConnectorException cnEx)
  {
   cnEx.printStackTrace();
  }
 }
}
```
### **Sharing sessions for application management**

}

With the configuration service interface, ConfigService, you can create a session that is a temporary staging area, where you can save all the configuration modifications. Saving the session saves all the updates from the session into the WebSphere Application Server configuration repository. The application management logic supports session sharing with the configuration service. You can perform all the

<span id="page-885-0"></span>application management functions in the same session as the one that the configuration service creates. Saving such a session saves all the updates, including the ones that are application-specific.

This task assumes a basic familiarity with MBean programming. For information on MBean programming, see MBean Java application programming interface (API) documentation.

Perform the following tasks for your deployed application to share and save application-specific updates through the configService configuration service.

- 1. Create a configuration service proxy object.
- 2. Create a session.
- 3. Pass the session information to the AppManagement MBean.

Every method on the AppMangement interface takes session ID (workspace ID) as the last parameter. If the session information is passed in this parameter, the application management function uses the session. If you set the parameter to a null value:

- No session sharing occurs
- The configuration changes are always saved in the configuration repository if the operation succeeds.
- 4. Save the session after all the necessary changes are made.

The following example outlines the general steps for session sharing through the configService configuration service. For a detailed example, see ["Manipulating](#page-882-0) additional attributes for a deployed [application"](#page-882-0) on page 873.

```
public void installApplication (String localEarPath,
            String appName, Hashtable properties, String workspaceID)
            throws AdminException;
AdminClient adminClient = ....;
// Create a configuration service proxy object.
ConfigService configService = new ConfigServiceProxy(adminClient);
// Create a session.
 Session session = new Session();
// Pass the session information to AppManagement MBean.
appMgmt = ...appMgmt.installApplication
             (earPath, appName, properties, session.toString());
//Save the session after all necessary changes are made.
configService.save(session, false);
```
After you successfully complete the steps, you have saved application-specific updates for a deployed application to a session, and then to the configuration repository.

### **Updating an application through programming**

You can update an existing application through the administrative console, the wsadmin tool, or programming. Use this example to completely update an application through programming.

This task assumes a basic familiarity with MBean programming. For information on MBean programming see MBean Java application programming interface (API) documentation.

Before you can update an application on WebSphere Application Server, you must first install your application.

Perform the following tasks to completely update an application through programming.

- 1. Connect to WebSphere Application Server.
- 2. Create the application management proxy.
- 3. Create the notification filter for listening to events.
- 4. Add the listener.
- 5. Prepare the enterprise archive (EAR) file by populating it with binding information.
- 6. Update the application.
- 7. Wait for some timeout so that the program does not end.
- 8. Listen to Java Management Extensions (JMX) notifications to understand completion of the operation.
- 9. When the update is done, remove the listener and quit.

After you successfully run the code, the application is updated.

The following example shows how to update an application based on the previous steps. Some statements are split on multiple lines for printing purposes.

```
import java.lang.*;
import java.io.*;
import java.util.*;
import java.lang.reflect.*;
import com.ibm.websphere.management.application.*;
import com.ibm.websphere.management.application.client.*;
import com.ibm.websphere.management.*;
import javax.management.*;
public class aa {
    public static void main (String [] args) {
        try {
  // Connect to WebSphere Application Server.
  String host = "localhost";
  String port = "8880";
  String target = "WebSphere:cell=cellName,node=nodeName,server=server1";
  Properties config = new Properties();
  config.put (AdminClient.CONNECTOR_HOST, host);
  config.put (AdminClient.CONNECTOR_PORT, port);
  config.put (AdminClient.CONNECTOR_TYPE, AdminClient.CONNECTOR_TYPE_SOAP);
  System.out.println ("Config: " + config);
     AdminClient soapClient = AdminClientFactory.createAdminClient(config);
  // Create the application management proxy, AppManagement.
  AppManagement proxy = AppManagementProxy. getJMXProxyForClient ( soapClient);
  String appName = "MyApp";
 String fileContents = "C:/test/test.ear";
  // Create the notification filter.
 NotificationFilterSupport myFilter = new NotificationFilterSupport();
 myFilter.enableType (NotificationConstants.TYPE_APPMANAGEMENT);
  //Add the listener.
 NotificationListener listener = new AListener(_soapClient, myFilter,
"Install: " + appName, AppNotification.INSTALL);
// Refer to the installation example to see how you can prepare the enterprise archive (EAR)
// file by populating it with binding information.
// If code for the preparation phase has started, then you already have the options table.
// If not, create a new table and add the module-to-server relationship to it by uncommenting
// the next statement.
//Hashtable options = new Hashtable();
  options.put (AppConstants.APPDEPL_LOCALE, Locale.getDefault());
  options.put ((AppConstants.APPUPDATE_CONTENTTYPE, AppConstants.APPUPDATE_CONTENT_APP);
```

```
// Uncomment the following statements to add the module to the server relationship table if
```

```
// the preparation phase does not collect it
//Hashtable module2server = new Hashtable();
//module2server.put ("*", target);
//options.put (AppConstants.APPDEPL_MODULE_TO_SERVER, module2server);
// Update the application.
 proxy.updateApplication ( appName,
                null,
                 fileContents,
                 AppConstants.APPUPDATE_UPDATE,
                 options,
                 null);
// Wait for some timeout. The installation application programming interface (API) is
// asynchronous and so returns immediately.
// If the program does not wait here, the program ends.
 Thread.sleep(300000); // Wait so that the program does not end.
        }
        catch (Exception e) {
            e.printStackTrace();
        }
    }
}
// Specify the Java Management Extensions (JMX) notification listener for JMX events.
class AListener implements NotificationListener
{
    AdminClient _soapClient;
    NotificationFilterSupport myFilter;
    Object handback;
    ObjectName on;
    String eventTypeToCheck;
    public AListener(AdminClient cl, NotificationFilterSupport fl,
Object h, String eType) throws Exception
    {
        soapClient = cl;myFilter = fl;
        handback = h;
        eventTypeToCheck = eType;
        Iterator iter = soapClient.queryNames (new ObjectName(
"WebSphere:type=AppManagement,*"), null).iterator();
        on = (ObjectName)iter.next();
        System.out.println ("ObjectName: " + on);
        soapClient.addNotificationListener (on, this, myFilter, handback);
    }
    public void handleNotification (Notification notf, Object handback)
    {
            AppNotification ev = (AppNotification) notf.getUserData();
            System.out.println ("!! JMX event Recd: (handback obj= " + handback+ "): " + ev);
            //When the installation is done, remove the listener and quit
            if (ev.taskName.equals (eventTypeToCheck) &&
                (ev.taskStatus.equals (AppNotification.STATUS_COMPLETED) ||
                 ev.taskStatus.equals (AppNotification.STATUS_FAILED)))
            {
                    try
                    {
                            soapClient.removeNotificationListener (on, this);
                    }
            catch (Throwable th)
```

```
{
                         System.out.println ("Error removing listener: " + th);
                     }
                     System.exit (0);
        }
    }
}
```
# **Adding to, updating, or deleting part of an application through programming**

You can add to, update, or delete part of an existing application through the administrative console, the wsadmin tool, or programming. This example changes part of an application through programming. You can use this example whether you add to, update, or delete part of an existing application. Multiple changes to an application can be packaged in a single .zip file.

To learn about the structure of the .zip file, see the Updating applications topic in the *Developing and deploying applications* PDF.

This task assumes a basic familiarity with MBean programming. For information on MBean programming see MBean Java application programming interface (API) documentation.

Before you can add to, update, or delete part of an application on WebSphere Application Server, you must first install your application.

Perform the following tasks to add to, update, or delete part of an application through programming.

- 1. Connect to WebSphere Application Server.
- 2. Create the application management proxy.
- 3. Create the notification filter.
- 4. Add the listener.
- 5. Partially change the existing application.
- 6. Wait for some timeout so that the program does not end.
- 7. Listen to Java Management Extensions (JMX) notifications to understand completion of the operation.
- 8. When the update is done, remove the listener and quit.

After you successfully run the code, you have changed the application.

The following example shows how to add to, update, or delete part of an application based on the previous steps. Some statements are split on multiple lines for printing purposes.

```
//Inputs:
//partialApp specifies the location of the partial application.
//appName specifies the name of the application.
String partialApp = "C:/apps/partial.zip";
String appName = "MyApp";
//Do a get of the administrative client to connect to
//WebSphere Application Server.
AdminClient client = ...;
//Create the application management proxy.
AppManagement proxy = AppManagementProxy. getJMXProxyForClient (client);
// Create the notification filter.
NotificationFilterSupport myFilter = new NotificationFilterSupport();
myFilter.enableType (NotificationConstants.TYPE_APPMANAGEMENT);
//Add the listener.
```

```
NotificationListener listener = new AListener(_soapClient, myFilter,
"Install: " + appName, AppNotification.UPDATE);
//Partially change the existing application, MyApp.
Hashtable options = new Hashtable();
options.put (AppConstants.APPDEPL_LOCALE, Locale.getDefault());
options.put (AppConstants.APPUPDATE_CONTENTTYPE, AppConstants.APPUPDATE_CONTENT_PARTIALAPP);
proxy.updateApplication ( appName,
    null,
    partialApp,
   null,
    options,
    null);
// Wait for some timeout. The installation application programming interface (API) is
// asynchronous and so returns immediately.
// If the program does not wait here, the program ends.
 Thread.sleep(300000); // Wait so that the program does not end.
        }
       catch (Exception e) {
           e.printStackTrace();
        }
    }
}
// Specify the Java Management Extensions (JMX) notification listener for JMX events.
class AListener implements NotificationListener
{
    AdminClient soapClient;
    NotificationFilterSupport myFilter;
   Object handback;
    ObjectName on;
    String eventTypeToCheck;
    public AListener(AdminClient cl, NotificationFilterSupport fl,
Object h, String eType) throws Exception
    {
        soapClient = c;
       myFilter = fl;
        handback = h;
        eventTypeToCheck = eType;
        Iterator iter = soapClient.queryNames (new ObjectName(
"WebSphere:type=AppManagement,*"), null).iterator();
        on = (ObjectName)iter.next();
        System.out.println ("ObjectName: " + on);
        soapClient.addNotificationListener (on, this, myFilter, handback);
    }
    public void handleNotification (Notification notf, Object handback)
    {
            AppNotification ev = (AppNotification) notf.getUserData();
            System.out.println ("!! JMX event Recd: (handback obj= " + handback+ "): " + ev);
            //When the installation is done, remove the listener and quit
            if (ev.taskName.equals (eventTypeToCheck) &&
                (ev.taskStatus.equals (AppNotification.STATUS_COMPLETED) ||
                 ev.taskStatus.equals (AppNotification.STATUS_FAILED)))
            {
                    try
                    {
                            _soapClient.removeNotificationListener (on, this);
                    }
```

```
catch (Throwable th)
                     {
                         System.out.println ("Error removing listener: " + th);
                     }
                    System.exit (0);
        }
    }
}
```
# **Editing applications**

You can edit deployed applications through the administrative console, the wsadmin tool, or by programming. Use this example to edit a deployed application through programming.

This task assumes a basic familiarity with MBean programming. For information on MBean programming, see MBean Java application programming interface (API) documentation.

Before you can edit an application on WebSphere Application Server, you must first install the application.

Perform the following tasks to edit your deployed application.

- 1. Connect to WebSphere Application Server.
- 2. Create the application management proxy.
- 3. Get information about an installed application.
- 4. Manipulate task data as necessary.
- 5. Save changes for the installed application.

After you successfully run the code, the application is edited.

The following example shows how to edit an application, based on the previous steps.

```
import java.lang.*;
import java.io.*;
import java.util.*;
import java.lang.reflect.*;
import com.ibm.websphere.management.application.*;
import com.ibm.websphere.management.application.client.*;
import com.ibm.websphere.management.*;
import javax.management.*;
public class aa {
    public static void main (String [] args) {
        try {
  // Connect to WebSphere Application Server.
  String host = "localhost";
  String port = "8880";
 String target = "WebSphere:cell=cellName,node=nodeName,server=server1";
  Properties config = new Properties();
  config.put (AdminClient.CONNECTOR_HOST, host);
  config.put (AdminClient.CONNECTOR_PORT, port);
  config.put (AdminClient.CONNECTOR<sup>TYPE</sup>, AdminClient.CONNECTOR TYPE SOAP);
  System.out.println ("Config: " + config);
     AdminClient soapClient = AdminClientFactory.createAdminClient(config);
  // Create the application management proxy, AppManagement.
  AppManagement proxy = AppManagementProxy. getJMXProxyForClient (_soapClient);
  String appName = "MyApp";
// Get information for an application with name appName:
```

```
// Pass Locale information as the preference.
Hashtable prefs = new Hashtable();
prefs.put(AppConstants.APPDEPL_LOCALE, Locale.getDefault());
Vector allTasks = appMgmt.getApplicationInfo (appName, prefs, null);
// Manipulate task data as necessary.
if (task.getName().equals ("MapRolesToUsers") && !task. isTaskDisabled())
{
       // find out column index for role and user column
       // refer to the previous table to find the column names
       int roleColumn = -1;
       int userColumn = -1;
      String[] colNames = task.getColumnNames();
       for (int i=0; i < colNames.length; i++)
       {
            if (colNames[i].equals ("role"))
            roleColumn = i;
            else if (colNames[i].equals ("role.user"))
               userColumn = i;
      }
       // iterate over task data starting at row 1 as row0 is
       // column names
       String[][]data = task.getTaskData();
       for (int i=1; i < data.length; i++)
       {
            if (data[i][roleColumn].equals ("Role1"))
            {
             data[i][userColumn]="User1|User2";
               break;
            }
      }
       // now that the task data is changed, save it back
       task.setTaskData (data);
}
// Save changes back into the installed application:
// Set information for an application with name appName.
// Pass Locale information as the preference.
prefs = new Hashtable();
prefs.put(AppConstants.APPDEPL LOCALE, Locale.getDefault());
appMgmt.setApplicationInfo (appName, prefs, null, allTasks);
        }
        catch (Exception e) {
           e.printStackTrace();
        }
    }
}
```
### **Preparing a module and adding it to an existing application through programming**

You can add a module to an existing application through the administrative console, the wsadmin tool, or programming. Use this example to add a module through programming.

This task assumes a basic familiarity with MBean programming. For information on MBean programming see MBean Java application programming interface (API) documentation.

Before you can add a module to an application on WebSphere Application Server, you must install the application.

Perform the following tasks to add a module to an application through programming.

- 1. Create an application deployment controller instance to populate the module file with binding information.
- 2. Save the binding information in the module.
- 3. Get the installation options.
- 4. If the preparation phase (population of the EAR file) is not performed, the do the following actions:
	- a. Create an options table to be passed to the updateApplication MBean API.
	- b. Create a table for module to server relations and add the table to the options table.
- 5. Connect to WebSphere Application Server.
- 6. Create the application management proxy.
- 7. Create the notification filter.
- 8. Add the listener.
- 9. Add the module to the application.
- 10. Specify the target for the new module.
- 11. Wait for some timeout so that the program does not end.
- 12. Listen to Java Management Extensions (JMX) notifications to understand completion of the operation.
- 13. When the module addition is done, remove the listener and quit.

After you successfully run the code, the module is added to the application.

The following example shows how to add a module to an application based on the previous steps. Some statements are split on multiple lines for printing purposes.

```
//Inputs:
//moduleName specifies the name of the module that you add to the application.
//moduleURI specifies a URI that gives the target location of the module
// archive contents on a file system. The URI provides the location of the new
// module after installation. The URI is relative to the application URL.
//uniquemoduleURI specfies the URI that gives the target location of the
// deployment descriptor file. The URI is relative to the application URL.
//target specifies the cell, node, and server on which the module is installed.
String moduleName = "C:/apps/foo,jar";
String moduleURI = "Increment.jar";
String uniquemoduleURI = "Increment.jar+META-INF/ejb-jar.xml";
String target = "WebSphere:cell=cellname,node=nodename,server=servername";
//Create an application deployment controller instance, AppDeploymentController,
//to populate the Java aArchive (JAR) file with binding information.
//The binding information is WebSphere Application Server-specific deployment information.
Hashtable preferences = new Hashtable();
preferences.put (AppConstants.APPDEPL LOCALE, Locale.getDefault());
preferences.put (AppConstants.APPUPDATE_CONTENTTYPE, AppConstants.APPUPDATE CONTENT MODULEFILE);
AppDeploymentController controller = AppManagementFactory.readArchiveForUpdate(
   moduleName,
    moduleURI,
    AppConstants.APPUPDATE_ADD,
    preferences,
   null);
```
If the module that you add to the application lacks any bindings, add the bindings so that the module addition works. Collect and add the bindings by using the public APIs provided with WebSphere Application Server. Refer to Java documentation for the

com.ibm.websphere.management.application.client.AppDeploymentController instance to learn more about how to collect and populate tasks with WebSphere Application Server specific-binding information.

```
//After you collect all the binding information, save it in the module.
controller.saveAndClose();
//Get the installation options.
Hashtable options = controller. getAppDeploymentSavedResults();
//Connect the administrative client, AdminClient, to WebSphere Application Server.
AdminClient client = ...;
//Create the application management proxy.
AppManagement proxy = AppManagementProxy. getJMXProxyForClient (client);
//Update the existing application, MyApp, by adding the module.
String appName = "MyApp";
options.put (AppConstants.APPUPDATE CONTENTTYPE,
   AppConstants. APPUPDATE_CONTENT_MODULEFILE);
//Create the notification filter.
  NotificationFilterSupport myFilter = new NotificationFilterSupport();
 myFilter.enableType (NotificationConstants.TYPE_APPMANAGEMENT);
  //Add the listener.
 NotificationListener listener = new AListener(_soapClient, myFilter,
"Install: " + appName, AppNotification.UPDATE);
//Specify the target for the new module.
Hashtable mod2svr = new Hashtable();
options.put (AppConstants.APPDEPL_MODULE_TO_SERVER, mod2svr);
mod2svr.put (uniquemoduleURI, target);
proxy.updateApplication ( appName,
   moduleURI,
   moduleName,
    AppConstants.APPUPDATE_ADD,
    options,
    null);
// Wait for some timeout. The installation application programming interface (API) is
// asynchronous and so returns immediately.
// If the program does not wait here, the program ends.
 Thread.sleep(300000); // Wait so that the program does not end.
        }
        catch (Exception e) {
           e.printStackTrace();
        }
    }
}
// Specify the Java Management Extensions (JMX) notification listener for JMX events.
class AListener implements NotificationListener
{
    AdminClient soapClient;
    NotificationFilterSupport myFilter;
    Object handback;
    ObjectName on;
   String eventTypeToCheck;
   public AListener(AdminClient cl, NotificationFilterSupport fl,
Object h, String eType) throws Exception
    {
        _soapClient = cl;
       myFilter = f1;handback = h;
        eventTypeToCheck = eType;
```

```
Iterator iter = _soapClient.queryNames (new ObjectName(
"WebSphere:type=AppManagement,*"), null).iterator();
        on = (ObjectName)iter.next();
        System.out.println ("ObjectName: " + on);
        soapClient.addNotificationListener (on, this, myFilter, handback);
    }
    public void handleNotification (Notification notf, Object handback)
    {
            AppNotification ev = (AppNotification) notf.getUserData();
            System.out.println ("!! JMX event Recd: (handback obj= " + handback+ "): " + ev);
            //When the installation is done, remove the listener and quit
            if (ev.taskName.equals (eventTypeToCheck) &&
                (ev.taskStatus.equals (AppNotification.STATUS_COMPLETED) ||
                 ev.taskStatus.equals (AppNotification.STATUS_FAILED)))
            {
                    try
                    {
                            soapClient.removeNotificationListener (on, this);
                    }
            catch (Throwable th)
                    {
                        System.out.println ("Error removing listener: " + th);
                    }
                    System.exit (0);
        }
    }
}
```
## **Preparing and updating a module through programming**

You can update a module for an existing application through the administrative console, the wsadmin tool, or programming. When you update a module, you replace the existing module with a new version. Use this example to update a module through programming.

This task assumes a basic familiarity with MBean programming. For information on MBean programming see MBean Java application programming interface (API) documentation.

Before you can update a module on WebSphere Application Server, you must first install the application.

Perform the following tasks to update a module through programming.

- 1. Create an application deployment controller instance to populate the Java archive file with binding information.
- 2. Save the binding information in the module.
- 3. Get the installation options.
- 4. If the preparation phase (population of the EAR file) is not performed, the do the following actions:
	- a. Create an options table to be passed to the updateApplication MBean API.
	- b. Create a table for module to server relations and add the table to the options table.
- 5. Connect to WebSphere Application Server.
- 6. Create the application management proxy.
- 7. Create the notification filter.
- 8. Add the listener.
- 9. Replace the module in the application.
- 10. Specify the target for the new module.
- 11. Wait for some timeout so that the program does not end.
- 12. Listen to Java Management Extensions (JMX) notifications to understand completion of the operation.
- 13. When the module addition is done, remove the listener and quit.

After you successfully run the code, the existing module is replaced with the new one.

The following example shows how to add a module to an application based on the previous steps. Some statements are split on multiple lines for printing purposes.

```
//Inputs:
//moduleName specifies the name of the module that you add to the application.
//moduleURI specifies a URI that gives the target location of the module
// archive contents on a file system. The URI provides the location of the new
// module after installation. The URI is relative to the application URL.
//uniquemoduleURI specfies the URI that gives the target location of the
// deployment descriptor file. The URI is relative to the application URL.
//target specifies the cell, node, and server on which the module is installed.
//appName specifies the name of the application to update.
String moduleName = "C:/apps/foo,jar";
String moduleURI = "Increment.jar";
String uniquemoduleURI = "Increment.jar+META-INF/ejb-jar.xml";
String target = "WebSphere:cell=cellname,node=nodename,server=servername";
String appName = "MyApp";
//Get the administrative client to connect to
//WebSphere Application Server.
AdminClient client = ...;
AppManagement proxy = AppManagementProxy. getJMXProxyForClient (client);
Vector tasks = proxy.getApplicationInfo (appName, new Hashtable(), null);
//Create an application deployment controller instance, AppDeploymentController,
//to populate the Java archive (JAR) file with binding information.
//The binding information is WebSphere Application Server-specific deployment information.
Hashtable preferences = new Hashtable();
preferences.put (AppConstants.APPDEPL_LOCALE, Locale.getDefault());
preferences.put (AppConstants.APPUPDATE CONTENTTYPE, AppConstants.APPUPDATE CONTENT MODULEFILE);
AppDeploymentController controller = AppManagementFactory.readArchiveForUpdate(
   moduleName,
   moduleURI,
    AppConstants.APPUPDATE_UPDATE,
    preferences,
    tasks);
```
If the module that you update for the application lacks any bindings, add the bindings so that the module update works. Collect and add the bindings by using the public APIs that are provided with WebSphere Application Server. Refer to Java documentation for the AppDeploymentController instance to learn more about how to collect and populate tasks with WebSphere Application Server-specific binding information.

```
//After you collect all the binding information, save it in the module.
controller.saveAndClose();
```

```
//Create the notification filter.
 NotificationFilterSupport myFilter = new NotificationFilterSupport();
 myFilter.enableType (NotificationConstants.TYPE_APPMANAGEMENT);
  //Add the listener.
 NotificationListener listener = new AListener(_soapClient, myFilter,
"Install: " + appName, AppNotification.UPDATE);
//Get the installation options.
Hashtable options = controller. getAppDeploymentSavedResults();
//Update the existing application by adding the module.
```

```
options.put (AppConstants.APPUPDATE_CONTENTTYPE,
```

```
AppConstants. APPUPDATE CONTENT MODULEFILE);
//Specify the target for the new module
Hashtable mod2svr = new Hashtable();
options.put (AppConstants.APPDEPL MODULE TO SERVER, mod2svr);
mod2svr.put (uniquemoduleURI, target);
proxy.updateApplication ( appName,
   moduleURI,
   moduleName,
    AppConstants.APPUPDATE UPDATE,
    options,
   null);
// Wait; the installation application programming interface (API) is
// asynchronous and so returns immediately.
// If the program does not wait here, the program ends.
 Thread.sleep(300000); // Wait so that the program does not end.
       }
       catch (Exception e) {
            e.printStackTrace();
        }
    }
}
// Specify the Java Management Extensions (JMX) notification listener for JMX events.
class AListener implements NotificationListener
{
    AdminClient soapClient;
    NotificationFilterSupport myFilter;
    Object handback;
    ObjectName on;
    String eventTypeToCheck;
    public AListener(AdminClient cl, NotificationFilterSupport fl,
Object h, String eType) throws Exception
    {
        _soapClient = cl;
       myFilter = f:
       handback = h;
       eventTypeToCheck = eType;
        Iterator iter = _soapClient.queryNames (new ObjectName(
"WebSphere:type=AppManagement,*"), null).iterator();
        on = (ObjectName)iter.next();
        System.out.println ("ObjectName: " + on);
        _soapClient.addNotificationListener (on, this, myFilter, handback);
    }
    public void handleNotification (Notification notf, Object handback)
    {
            AppNotification ev = (AppNotification) notf.getUserData();
            System.out.println ("!! JMX event Recd: (handback obj= " + handback+ "): " + ev);
            //When the installation is done, remove the listener and quit
            if (ev.taskName.equals (eventTypeToCheck) &&
                (ev.taskStatus.equals (AppNotification.STATUS_COMPLETED) ||
                 ev.taskStatus.equals (AppNotification.STATUS_FAILED)))
            {
                    try
                    {
                            soapClient.removeNotificationListener (on, this);
                    }
            catch (Throwable th)
                    {
```

```
System.out.println ("Error removing listener: " + th);
                     }
                    System.exit (0);
        }
    }
}
```
## **Deleting a module through programming**

You can delete a module from an existing application through the administrative console, the wsadmin tool, or programming. Use this example to delete a module through programming.

This task assumes a basic familiarity with MBean programming. For information on MBean programming see MBean Java application programming interface (API) documentation.

Before you can delete a module from an application on WebSphere Application Server, you must first install the application.

Perform the following tasks to delete a module through programming.

- 1. Connect to WebSphere Application Server.
- 2. Create the application management proxy.
- 3. Create the notification filter for listening to events.
- 4. Add the listener.
- 5. Delete the module.
- 6. Wait for some timeout so that the program does not end.
- 7. Listen to Java Management Extensions (JMX) notifications to understand completion of the operation.
- 8. When the module is deleted, remove the listener and quit.

After you successfully run the code, the existing module is deleted from the application.

The following example shows how to delete a module from an application based on the previous steps. Some statements are split on multiple lines for printing purposes.

```
//moduleURI specifies a URI that gives the target location of the module.
//appName specifies the name of the application to update.
String moduleURI = "Increment.jar";
String appName = "MyApp";
//Get the administrative client to connect to
//WebSphere Application Server.
AdminClient client = ...;
//Create the application management proxy.
AppManagement proxy = AppManagementProxy. getJMXProxyForClient (client);
//Create the notification filter.
 NotificationFilterSupport myFilter = new NotificationFilterSupport();
 myFilter.enableType (NotificationConstants.TYPE_APPMANAGEMENT);
  //Add the listener.
 NotificationListener listener = new AListener(_soapClient, myFilter,
"Install: " + appName, AppNotification.UPDATE);
//Update the existing application, MyApp, by deleting the module.
Hashtable options = new Hashtable();
options.put (AppConstants.APPDEPL_LOCALE, Locale.getDefault());
options.put (AppConstants.APPUPDATE CONTENTTYPE, AppConstants.APPUPDATE CONTENT MODULEFILE);
proxy.updateApplication ( appName,
   moduleURI,
    null,
```

```
AppConstants.APPUPDATE DELETE,
    options,
    null);
// Wait; the installation application programming interface (API) is
// asynchronous and so returns immediately.
// If the program does not wait here, the program ends.
  Thread.sleep(300000); // Wait so that the program does not end.
        }
        catch (Exception e) {
            e.printStackTrace();
        }
    }
}
// Specify the Java Management Extensions (JMX) notification listener for JMX events.
class AListener implements NotificationListener
{
    AdminClient _soapClient;
    NotificationFilterSupport myFilter;
    Object handback;
    ObjectName on;
    String eventTypeToCheck;
    public AListener(AdminClient cl, NotificationFilterSupport fl,
Object h, String eType) throws Exception
    {
        _soapClient = cl;
        myFilter = fl;
        handback = h;
        eventTypeToCheck = eType;
        Iterator iter = soapClient.queryNames (new ObjectName)
"WebSphere:type=AppManagement,*"), null).iterator();
        on = (ObjectName)iter.next();
        System.out.println ("ObjectName: " + on);
        _soapClient.addNotificationListener (on, this, myFilter, handback);
    }
    public void handleNotification (Notification notf, Object handback)
    {
            AppNotification ev = (AppNotification) notf.getUserData();
            System.out.println ("!! JMX event Recd: (handback obj= " + handback+ "): " + ev);
            //When the installation is done, remove the listener and quit
            if (ev.taskName.equals (eventTypeToCheck) &&
                (ev.taskStatus.equals (AppNotification.STATUS_COMPLETED) ||
                 ev.taskStatus.equals (AppNotification.STATUS_FAILED)))
            {
                    try
                    \left\{ \right.soapClient.removeNotificationListener (on, this);
                    }
            catch (Throwable th)
                    {
                        System.out.println ("Error removing listener: " + th);
                    }
                    System.exit (0);
        }
   }
}
```
## <span id="page-899-0"></span>**Adding a file through programming**

You can add a file to an existing application through the administrative console, the wsadmin tool, or programming. This example describes how to add a file through programming.

This task assumes a basic familiarity with MBean programming. For information on MBean programming see MBean Java application programming interface (API) documentation.

Before you can add a file to an application on WebSphere Application Server, you must first install the application.

Perform the following tasks to add a file to an application through programming.

- 1. Connect to WebSphere Application Server.
- 2. Create the application management proxy.
- 3. Create the notification filter for listening to events.
- 4. Add the listener.
- 5. Add the file to the application.
- 6. Wait for some timeout so that the program does not end.
- 7. Listen to Java Management Extensions (JMX) notifications to understand completion of the operation.
- 8. When the file is added to the application, remove the listener and quit.

After you successfully run the code, the file is added to the application.

The following example shows how to add a file to an application based on the previous steps. Some statements are split on multiple lines for printing purposes.

```
import java.lang.*;
import java.io.*;
import java.util.*;
import java.lang.reflect.*;
import com.ibm.websphere.management.application.*;
import com.ibm.websphere.management.application.client.*;
import com.ibm.websphere.management.*;
import javax.management.*;
public class FileAdd {
    public static void main (String [] args) {
        try {
// Get a connection to WebSphere Application Server.
  String host = "localhost";
 String port = "8880";
 String target = "WebSphere:cell=cellName,node=nodeName,server=server1";
 Properties config = new Properties();
 config.put (AdminClient.CONNECTOR_HOST, host);
  config.put (AdminClient.CONNECTOR_PORT, port);
  config.put (AdminClient.CONNECTOR_TYPE, AdminClient.CONNECTOR_TYPE_SOAP);
  System.out.println ("Config: " + config);
     AdminClient _soapClient = AdminClientFactory.createAdminClient(config);
 // Create the application management proxy, AppManagement.
 AppManagement proxy = AppManagementProxy. getJMXProxyForClient ( soapClient);
 String appName = "MyApp";
 String fileURI = "test.war/com/acme/abc.jsp";
 String fileContents = "C:/temp/abc.jsp";
```
```
//Create the notification filter.
  NotificationFilterSupport myFilter = new NotificationFilterSupport();
 myFilter.enableType (NotificationConstants.TYPE_APPMANAGEMENT);
  //Add the listener.
 NotificationListener listener = new AListener(_soapClient, myFilter,
"Install: " + appName, AppNotification.UPDATE);
 Hashtable options = new Hashtable();
  options.put (AppConstants.APPDEPL_LOCALE, Locale.getDefault());
  options.put (AppConstants.APPUPDATE_CONTENTTYPE, AppConstants.APPUPDATE_CONTENT_FILE);
  // Update the application
 proxy.updateApplication ( appName,
                 fileURI,
                 fileContents,
                 AppConstants.APPUPDATE_ADD,
                 options,
                 null);
// Wait; the installation Application Programming Interface (API) is
// asynchronous and so returns immediately.
// If the program does not wait here, the program ends.
 Thread.sleep(90000); // Wait so that the program does not end.
        }
        catch (Exception e) {
            e.printStackTrace();
        }
    }
}
// Specify the Java Management Extensions (JMX) notification listener for JMX events.
class AListener implements NotificationListener
{
    AdminClient soapClient;
    NotificationFilterSupport myFilter;
    Object handback;
    ObjectName on;
   String eventTypeToCheck;
   public AListener(AdminClient cl, NotificationFilterSupport fl,
Object h, String eType) throws Exception
    {
        soapClient = cl;
       myFilter = fl;
       handback = h;
       eventTypeToCheck = eType;
        Iterator iter = _soapClient.queryNames (new ObjectName(
"WebSphere:type=AppManagement,*"), null).iterator();
        on = (ObjectName)iter.next();
        System.out.println ("ObjectName: " + on);
        soapClient.addNotificationListener (on, this, myFilter, handback);
    }
    public void handleNotification (Notification notf, Object handback)
    {
            AppNotification ev = (AppNotification) notf.getUserData();
            System.out.println ("!! JMX event Recd: (handback obj= " + handback+ "): " + ev);
            //When the installation is done, remove the listener and quit
```

```
if (ev.taskName.equals (eventTypeToCheck) &&
                (ev.taskStatus.equals (AppNotification.STATUS_COMPLETED) ||
                 ev.taskStatus.equals (AppNotification.STATUS FAILED)))
            {
                    try
                    {
                            soapClient.removeNotificationListener (on, this);
                    }
            catch (Throwable th)
                    {
                        System.out.println ("Error removing listener: " + th);
                    }
                    System.exit (0);
        }
    }
}
```
# **Updating a file through programming**

You can update a file for an existing application through the administrative console, the wsadmin tool, or programming. This example describes how to update a file through programming.

This task assumes a basic familiarity with MBean programming. For information on MBean programming see MBean Java application programming interface (API) documentation.

Before you can update a file for an application on WebSphere Application Server, you must first install the application.

Perform the following tasks to update a file through programming.

- 1. Connect to WebSphere Application Server.
- 2. Create the application management proxy.
- 3. Create the notification filter for listening to events.
- 4. Add the listener.
- 5. Update the file in the application.
- 6. Wait for some timeout so that the program does not end.
- 7. Listen to Java Management Extensions (JMX) notifications to understand completion of the operation.
- 8. When the installation is done, remove the listener and quit.

After you successfully run the code, the file is updated for the application.

The following example shows how to add a file to an application based on the previous steps. Some statements are split on multiple lines for printing purposes.

//Inputs: //fileContents specifies the name of the file that you add to the application. //appName specifies the name of the application. //fileURI specifies a URI that gives the target location of the file. The URI // provides the location of the new module after installation. The URI is // relative to the application URL. String fileContents = "C:/apps/test.jsp"; String appName = "MyApp"; String fileURI = "SomeWebMod.war/com/foo/abc.jsp"; //Get the administrative client to connect to //WebSphere Application Server. AdminClient client = ...; //Create the application management proxy. AppManagement proxy = AppManagementProxy. getJMXProxyForClient (client);

```
//Create the notification filter.
  NotificationFilterSupport myFilter = new NotificationFilterSupport();
 myFilter.enableType (NotificationConstants.TYPE_APPMANAGEMENT);
  //Add the listener.
 NotificationListener listener = new AListener(_soapClient, myFilter,
"Install: " + appName, AppNotification.UPDATE);
Hashtable options = new Hashtable();
options.put (AppConstants.APPDEPL_LOCALE, Locale.getDefault());
options.put (AppConstants.APPUPDATE_CONTENTTYPE, AppConstants.APPUPDATE_CONTENT_FILE);
proxy.updateApplication ( appName,
   fileURI,
    fileContents,
    AppConstants.APPUPDATE_UPDATE,
    options,
    null);
// Wait; the installation application programming interface (API) is
// asynchronous and so returns immediately.
// If the program does not wait here, the program ends.
 Thread.sleep(300000); // Wait so that the program does not end.
       }
       catch (Exception e) {
            e.printStackTrace();
        }
    }
}
// Specify the Java Management Extensions (JMX) notification listener for JMX events.
class AListener implements NotificationListener
{
    AdminClient soapClient;
    NotificationFilterSupport myFilter;
    Object handback;
    ObjectName on;
    String eventTypeToCheck;
    public AListener(AdminClient cl, NotificationFilterSupport fl,
Object h, String eType) throws Exception
    {
        _soapClient = cl;
       myFilter = fl;
       handback = h;
       eventTypeToCheck = eType;
        Iterator iter = soapClient.queryNames (new ObjectName(
"WebSphere:type=AppManagement,*"), null).iterator();
       on = (ObjectName)iter.next();
       System.out.println ("ObjectName: " + on);
       soapClient.addNotificationListener (on, this, myFilter, handback);
    }
    public void handleNotification (Notification notf, Object handback)
    {
            AppNotification ev = (AppNotification) notf.getUserData();
            System.out.println ("!! JMX event Recd: (handback obj= " + handback+ "): " + ev);
            //When the installation is done, remove the listener and quit.
            if (ev.taskName.equals (eventTypeToCheck) &&
                (ev.taskStatus.equals (AppNotification.STATUS_COMPLETED) ||
                 ev.taskStatus.equals (AppNotification.STATUS_FAILED)))
            {
                    try
```

```
{
                             soapClient.removeNotificationListener (on, this);
                     }
            catch (Throwable th)
                    {
                        System.out.println ("Error removing listener: " + th);
                     }
                    System.exit (0);
       }
    }
}
```
# **Deleting a file through programming**

You can delete a file from an existing application through the administrative console, the wsadmin tool, or programming. Use this example to delete a file through programming.

This task assumes a basic familiarity with MBean programming. For information on MBean programming see MBean Java application programming interface (API) documentation.

Before you can delete a file from an application on WebSphere Application Server, you must first install the application.

Perform the following tasks to delete a file through programming.

- 1. Connect to WebSphere Application Server.
- 2. Create the application management proxy.
- 3. Create the notification filter for listening to events.
- 4. Add the listener.
- 5. Delete the file from the application.
- 6. Wait for some timeout so that the program does not end.
- 7. Listen to Java Management Extensions (JMX) notifications to understand completion of the operation.
- 8. When the file is deleted from the application, remove the listener and quit.

After you successfully run the code, the file is deleted from the application.

The following example shows how to delete a file based on the previous steps. Some statements are split on multiple lines for printing purposes.

```
//Inputs:
//fileURI specifies a URI that gives the target location of the file. The URI
// provides the location of the new module after installation. The URI is
// relative to the application URL.
//appName specifies the name of the application.
String fileURI = "Increment.jar/com/acme/Foo.class";
String appName = "MyApp";
//Get the administrative client to connect to
//WebSphere Application Server.
AdminClient client = ...;
//Create the application management proxy.
AppManagement proxy = AppManagementProxy. getJMXProxyForClient (client);
//Create the notification filter.
  NotificationFilterSupport myFilter = new NotificationFilterSupport();
 myFilter.enableType (NotificationConstants.TYPE_APPMANAGEMENT);
  //Add the listener.
 NotificationListener listener = new AListener(_soapClient, myFilter,
"Install: " + appName, AppNotification.UPDATE);
```

```
//Update the existing application, MyApp, by deleting the file.
Hashtable options = new Hashtable();
options.put (AppConstants.APPDEPL_LOCALE, Locale.getDefault());
options.put (AppConstants.APPUPDATE_CONTENTTYPE, AppConstants.APPUPDATE_CONTENT_FILE);
proxy.updateApplication ( appName,
    fileURI,
    null,
    AppConstants.APPUPDATE DELETE,
    options,
    null);
// Wait for some timeout. The installation Application Programming Interface (API) is
// asynchronous and so returns immediately.
// If the program does not wait here, the program ends.
 Thread.sleep(300000); // Wait so that the program does not end.
        }
        catch (Exception e) {
            e.printStackTrace();
        }
    }
}
// Specify the Java Management Extensions (JMX) notification listener for JMX events.
class AListener implements NotificationListener
{
    AdminClient soapClient;
    NotificationFilterSupport myFilter;
    Object handback;
    ObjectName on;
    String eventTypeToCheck;
   public AListener(AdminClient cl, NotificationFilterSupport fl,
Object h, String eType) throws Exception
    {
        _soapClient = cl;
        myFilter = fl;
       handback = h;
       eventTypeToCheck = eType;
        Iterator iter = soapClient.queryNames (new ObjectName(
"WebSphere:type=AppManagement,*"), null).iterator();
        on = (ObjectName)iter.next();
       System.out.println ("ObjectName: " + on);
        soapClient.addNotificationListener (on, this, myFilter, handback);
    }
    public void handleNotification (Notification notf, Object handback)
    {
            AppNotification ev = (AppNotification) notf.getUserData();
            System.out.println ("!! JMX event Recd: (handback obj= " + handback+ "): " + ev);
            //Once the installation is done, remove the listener and quit
            if (ev.taskName.equals (eventTypeToCheck) &&
                (ev.taskStatus.equals (AppNotification.STATUS_COMPLETED) ||
                 ev.taskStatus.equals (AppNotification.STATUS FAILED)))
            {
                    try
                    {
                            _soapClient.removeNotificationListener (on, this);
                    }
            catch (Throwable th)
                    {
                        System.out.println ("Error removing listener: " + th);
```

```
}
                      System.exit (0);
        }
    }
}
```
# **Extending application management operations through programming**

You can use the common deployment framework to add additional logic to application management operations. The additional logic can do such tasks as code generation, configuration operations, additional validation, and so on. This topic demonstrates, through programming, how to plug into the *common deployment framework* to extend application management operations.

This task assumes a basic familiarity with Java application programming interfaces (APIs). For information on the Java APIs, see Java Management Extensions (JMX) API documentation.

Before you can extend application management operations, you must first install WebSphere Application Server.

Use this example to extend application management through programming. The tasks that the extensions provide are available through all the administrative clients, such as the wsadmin tool, the administrative console, or through programmatic APIs that the AppManagement MBean provides.

- 1. Define your extension as an Eclipse plug-in and add a plugin.xml file to register your extension provider with the deployment framework.
	- a. In the plugin.xml file, provide an extension provider implementation class for the common-deployment-framework-extensionprovider extension point.
	- b. Put the plug-in Java archive (JAR) file in the plugins directory of your WebSphere Application Server installation.

```
<?xml version="1.0" encoding="UTF-8"?>
<plugin
   id="com.ibm.myproduct.MyExtensionProvider"
   name="My Extension"
   version="1.0.0">
   <extension point="common-deployment-framework-extensionprovider">
      <action class="com.acme.MyExtendProviderImpl"/>
   </extension>
</plugin>
```
2. Provide an extension provider.

An extension provider class provides steps for a given operation on an application Enterprise archive (EAR) file. Before an operation runs, the deployment framework queries all the registered extension providers for additional steps. A single list of steps is passed to each provider. Each provider can add steps to the list. The default provider that the deployment framework provides is called first to populate the list with default steps. Other extension providers are called next.

Various operations that you can extend through the common deployment framework are defined as constants in the DeploymentConstants class. These operations are described in the following table. Some operations are split on multiple lines for printing purposes.

*Table 24.*

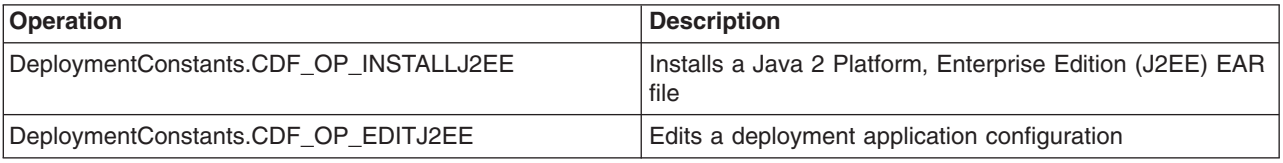

*Table 24. (continued)*

| <b>Operation</b>                                      | <b>Description</b>                                                                                                    |
|-------------------------------------------------------|----------------------------------------------------------------------------------------------------|
| DeploymentConstants.CDF OP UPDATEJ2EE                 | Applies a fine-grained update to an application such as<br>addition, removal, or update of a file or a module; or<br>partial update of an application |
| DeploymentConstants.CDF_OP_UNINSTALLJ2EE              | Uninstalls a J2EE application                                                                                                    |
| DeploymentConstants.<br>CDF OP CREATE EAR WRAPPERJ2EE | Wraps the contents input to the application installation<br>into an EAR file                                                                          |

The AppManagement MBean, which is responsible for deploying and managing J2EE applications on WebSphere Application Server, runs all the operations except the

CDF\_OP\_CREATE\_EAR\_WRAPPERJ2EE operation. Deploy the extensions that extend these operations in the plugins directory of the deployment manager.

Either the wsadmin utlity or the administrative console runs the

CDF\_OP\_CREATE\_EAR\_WRAPPERJ2EE operation when the input contents that are supplied to the CDF\_OP\_INSTALLJ2EE operation are not packaged as an EAR file. Deploy an extension that extends the CDF\_OP\_CREATE\_EAR\_WRAPPERJ2EE operation in the plugins directory of the wsadmin installation.

The following example provides an extension provider that does the following tasks:

- a. Adds two additional steps for the application installation operation
- b. Adds one step for wrapping input contents into an EAR file

package com.acme;

```
import com.ibm.websphere.management.deployment.registry.ExtensionProvider;
import com.ibm.websphere.management.deployment.core.DeploymentConstants;
```

```
public class MyExtensionProviderImpl extends ExtensionProvider {
 public void addSteps (String type, String op, String phase,
  List steps)
  {
   if (op.equals (DeploymentConstants.CDF_OP_INSTALLJ2EE))
   {
    // Add a code generation step.
    steps.add (0, new com.acme.CodeGenStep());
    // Add a configuration step.
    steps.add (new com.acme.ConfigStep());
   }
   else if (op.equals (DeploymentConstants.CDF OP CREATE EAR WRAPPERJ2EE))
   {
   // Add an ear-wrapper step.
    steps.add (new com.acme.EarWrapperStep());
   }
 }
}
```
3. Provide the deployment step implementation.

An extension provider adds a deployment step. The step contains logic that performs additional processing in an application management operation. The logic provides the step access to the deployment context and the deployable object. The deployment context provides information, such as the name of the operation, the configuration session ID, a temporary location for creating temporary files, operation parameters, and so on. The deployable object wraps the deployment content input to the operation. For example, the deployable object wraps the J2EE EAR file for the installation operation or a file, a module, or a partial application for the update operation.

- The following example illustrates how an extension during installation entirely changes an EAR file that is input to the installation operation. The example provides a deployment step during the installation operation that does the following tasks:
	- a. Runs code generation to generate a new EAR file.

b. Calls the setContentPath method in the DeployableObject class to set the new EAR file path. The default installation logic, such as steps that the default installation logic adds, uses this new EAR file for installation in the configuration repository.

```
package com.acme;
```

```
import com.ibm.websphere.management.deployment.core.DeploymentStep;
import com.ibm.websphere.management.deployment.core.DeployableObject;
public class CodeGenStep extends DeploymentStep
{
 public void execute (DeployableObject dObject)
  {
  EARFile earFile = (EARFile)dObject.getHandle();
  String newEARPath = null;
  // Use step specific logic to create another EAR file after code generation.
   ...
  newEARPath = context.getTempDir() + "new.ear";dObject.setContentPath (newEARPath);
 }
}
```
- The following example provides a deployment step that:
	- a. Reads the contents of the input EAR file.
	- b. Manipulates the configuration session accessed through the context instance, context.

```
package com.acme;
```

```
public class ConfigStep extends DeploymentStep
{
  public void execute (DeployableObject dObject)
  {
  EARFile earFile = (EARFile) dObject.getHandle();
  // Use the following example code to perform the configuration.
  String sessionID = _context.getSessionID();
  com.ibm.websphere.management.Session session = new
   com.ibm.websphere.management.Session (sessionID, true);
  // Use the configuration service to perform the configuration steps.
   ...
  // Read the application configuration.
  Application appDD = earFile.getDeploymentDescriptor();
   ...
  String newEARPath = null;
  }
}
```
The following example provides a deployment step to wrap arbitrary content around an EAR file. Application management logic accepts only the EAR file for deployment. An extension is required if you want to input anything other than an EAR file to the deployment process.

```
package com.acme;
```

```
import com.ibm.websphere.management.deployment.core.DeploymentStep;
import com.ibm.websphere.management.deployment.core.DeployableObject;
public class EarWrapperStep extends DeploymentStep
{
 public void execute (DeployableObject dObject)
  {
  Archive archive = (Archive) dObject.getHandle();
  String newEARPath = null;
  // provide your logic to wrap the jar with the ear
   ...
  newEARPath = //;
```

```
// Set the new ear path back into DeploymentContext
   this.getContext().getContextData()
    .put(DeploymentContext.RETURN Object key, newEARPath);
  }
}
```
Through programming, you have plugged into the common deployment framework to extend application management operations.

You can extend other application management operations, or do any other administrative operations you choose.

# <span id="page-910-0"></span>**Chapter 5. Using command line tools**

WebSphere Application Server Network Deployment provides many tools that you can call from a command line.

There are several command line tools that you can use to start, stop, and monitor WebSphere Application Server Network Deployment processes and nodes. These tools only work on local servers and nodes. They cannot operate on a remote server or node.

To administer a remote server, you can use the wsadmin scripting program connected to the deployment manager for the cell in which the target server or node is configured. See [Deploying](#page-74-0) and managing using [scripting](#page-74-0) for more information about using the wsadmin scripting program. You can also use the V6 administrative console which runs in the deployment manager for the cell. For more information about using the administrative console, see [Deploying](#page-10-0) and managing with the GUI.

All command line tools function relative to a particular profile. If you run a command from a *[app\\_server\\_root](#page-960-0)*/bin directory, the command runs within the default profile. To specify a different profile, use one of the following methods:

- v Specify the -profileName option. The profile that you specify with this option will be used instead of the default profile. For example:
	- 1. Change to the *[app\\_server\\_root](#page-960-0)*/bin directory.
	- 2. Type the following command: startServer *server1* -profileName *AppServerProfile*

In this example, the command starts the application server named server1 which exists in the configuration for the *AppServerProfile* profile.

- Run the command from the bin directory of a specific profile. For example, run the command from the bin directory of the *MyProfile* profile:
	- 1. Change to the *[profile\\_root](#page-960-0)*/bin directory.
	- 2. Type the following command: startServer *server1*

In this example, the command will function inside the *MyProfile* profile.

For more information about using profiles, including how to obtain a list of profiles, see the [manageprofiles](#page-911-0) [command](#page-911-0) article.

To use the command line tools, perform the following steps:

- 1. Open a system command prompt.
- 2. Change directories to the *[app\\_server\\_root](#page-960-0)*/bin directory.
- 3. Run the command.

The command runs the requested function and displays the results on the screen.

Refer to the command log file for additional information. When you use the -trace option for the command, the additional trace data is captured in the command log file. The directory location for the log files is under the default system log root directory, except for commands related to a specific server instance, in which case the log directory for that server is used. You can override the default location for the command log file using the -logfile option for the command.

# **Example: Security and the command line tools**

If you want to enable WebSphere Application Server security, you need to provide the command line tools with authentication information.

<span id="page-911-0"></span>Without authentication information, the command line tools receive an AccessDenied exception when you attempt to use them with security enabled. There are multiple ways to provide authentication data:

• Most command line tools support a -username and -password option for providing basic authentication data. Specify the user ID and password for an administrative user. For example, you can use a member of the administrative console users with operator or administrator privileges, or the administrative user ID configured in the user registry. The following example demonstrates the **stopNode** command, which specifies command line parameters:

stopNode -username adminuser -password adminpw

You can place the authentication data in a properties file that the command line tools read. The default file for this data is the sas.client.props file in the properties directory for the WebSphere Application Server.

# **manageprofiles command**

The **manageprofiles** command line tool creates all application server run-time environments. The command creates a profile, which is the set of files that define the run-time environment for a deployment manager, a custom profile, or a stand-alone application server.

The **manageprofiles** command creates the run-time environment for a WebSphere Application Server process in a set of files called a *profile*. The profile defines the run-time environment and includes all of the files that the server processes in the run-time environment can change.

The **manageprofiles** command and its graphical user interface, the *Profile Management tool*, are the only ways to create run-time environments.

The command file is located in the *[app\\_server\\_root](#page-960-0)*/bin directory. The command file is a script named manageprofiles.

The **manageprofiles** command creates a log for every profile that it creates.

- v The logs are in the *[app\\_server\\_root](#page-960-0)*/logs/manageprofiles directory. The files are named in this pattern: manageprofiles\_create\_*profile\_name*.log.
- The command also creates a log for every profile that it deletes. The logs are in the *[app\\_server\\_root](#page-960-0)*/logs/manageprofiles directory. The files are named in this pattern: manageprofiles\_delete\_*profile\_name*.log.

For more information about where to run this command, see Using [command](#page-910-0) line tools.

## **Syntax**

The **manageprofiles** command is used to perform the following:

- create a profile (-create)
- delete a profile (-delete)
- augment a profile (-augment)
- unaugment a profile (-unaugment)
- delete all profiles (-deleteAll)
- list all profiles (-listProfiles)
- get a profile name (-getName)
- get a profile path (-getPath)
- validate a profile registry (-validateRegistry)
- validate and update a profile registry (-validateAndUpdateRegistry)
- get the default profile name (-getDefaultName)
- set the default profile name (-setDefaultName)
- backup a profile (-backupProfile)
- restore a profile (-restoreProfile)

For detailed help including the required parameters for each of the tasks accomplished with the **manageprofiles** command, use the -help parameter. The following is an example of using the help parameter with the **manageprofiles** -augment command on Windows operating systems: *[app\\_server\\_root](#page-960-0)*\bin\manageprofiles.bat -augment -help

The output from the help command will specify which parameters are required and which are optional.

Depending on the operation that you want to perform with the **manageprofiles** command, you will need to provide one or more of the following parameters. The command line profile management tool validates that the required parameters are provided and the values entered for those parameters are valid. Be sure to type the name of the parameters with the correct upper and lower case as the command line profile management tool does not validate the case of the parameter name. Incorrect results can occur when the parameter case is not typed correctly.

- v -profileName *profile\_name*
- v -profilePath *[profile\\_root](#page-960-0)*
- v -templatePath *template\_path*
- v -nodeName *node\_name*
- v -cellName *cell\_name*
- v -hostName *host\_name*
- v -serverName *server\_name*
- v -adminUserName *adminUser\_ID*
- v -adminPassword *adminPassword*
- v -backupFile *backupFile\_name*
- v -dmgrProfilePath *dmgr\_profile\_path*
- v -dmgrHost *dmgr\_host\_name*
- v -dmgrPort *dmgr\_port\_number*
- - debug
- - enableAdminSecurity true | false
- -federateLater true | false
- -isDefault
- v -isDeveloperServer
- v -omitAction *feature1 feature2... featureN*
- v -response *reponse\_file*
- v -samplesPassword *samplesPassword*
- v -startingPort *starting\_port* | -portsFile *file\_path* | -defaultPorts
- - validatePorts
- -webServerCheck true | false
- v -webServerHostname*webserver\_host\_name*
- v -webServerInstallPath *webserver\_installpath\_name*
- v -webServerName *webserver\_name*
- v -webServerOS *webserver\_operating\_system*
- v -webServerPluginPath *webserver\_plugin\_path*
- v -webServerPort *webserver\_port*
- v -webServerType *webserver\_type*
- > Linux -enableService true | false
- v Linux -serviceUserName *service\_user\_ID*
- **> Windows** -winserviceCheck true | false
- **> Windows** -winserviceAccountType specifieduser | localsystem
- v Windows -winservicePassword *winservice\_password*
- **> Windows** -winserviceStartupType manual automatic disabled
- v Windows -winserviceUserName *winservice\_user\_ID*

The following is an example of using the **manageprofiles** -create command on operating systems such as AIX or Linux:

*[app\\_server\\_root](#page-960-0)*/bin/manageprofiles.sh -create

```
-profileName profile_name
-profilePath profile_root
-templatePath template_path
```
## **Parameters**

The following options are available for the **manageprofiles** command:

#### **-adminUserName** *adminUser\_ID*

Specify the user ID that is used for administrative security.

#### **-adminPassword** *adminPassword*

Specify the password for the administrative security user ID specified with the -adminUserName parameter.

#### **-augment**

Augmentation is the ability to apply a changed template to an existing profile. The augment parameter causes **manageprofiles** to refresh or augment the profile identified in the -profileName parameter using the template in the -templatePath parameter.

Specify the fully qualified file path for -templatePath. For example:

```
manageprofiles.bat(sh) -augment -profileName profile_name -templatePath fully_qualified_template_path
```
Specifying a relative file path for the -templatePath parameter results in the specified profile not being fully augmented.

See also the -unaugment parameter.

## **-backupProfile**

Performs a file system back up of a profile folder and the profile metadata from the profile registry file. Any servers using the profile that you want to back up must first be stopped prior to invoking the **manageprofiles** command with the -backupProfile option. The -backupProfile parameter must be used with the -backupFile and -profileName parameters, for example:

manageprofiles.bat(sh) -backupProfile -profileName *profile\_name* -backupFile *backupFile\_name*

#### **-backupFile** *backupFile\_name*

Backs up the profile registry file to the specified file.

#### **-cellName** *cell\_name*

Specifies the cell name of the profile. Use a unique cell name for each profile.

Use a unique name even though you plan to federate the custom profile or stand alone profile into a deployment manager cell. Federation requires unique cell names before it can make the node part of the deployment manager cell. A cell name must be unique in any circumstance in which the product is running on the same physical machine or cluster of machines, such as a sysplex. Additionally, a cell name must be unique in any circumstance in which network connectivity between entities is required

either between the cells or from a client that must communicate with each of the cells. Cell names also must be unique if their name spaces are going to be federated. Otherwise, you might encounter symptoms such as a javax.naming.NameNotFoundException exception, in which case, you need to create uniquely named cells.The default value for this parameter is based on a combination of the short host name, the constant cell, and a trailing number, for example:

```
if (DMgr)
shortHostNameCellCellNumber
else
shortHostNameNodeNodeNumberCell
```
where *CellNumber* is a sequential number starting at 01 and *NodeNumber* is the node number that you used to define the node name.

The value for this parameter must not contain spaces or any characters that are not valid such as the following:  $\star$ , ?, ", <, >, ,, /, \, |, and so on.

### **-create**

Creates the profile.

Specify manageprofiles -create -templatePath *fully\_qualified\_file\_path\_to\_template* -help for specific information about creating a profile. Available templates include:

- cell Deployment manager cell (dmgr and default)
- dmgr Deployment manager
- default Application server
- v **managed** Custom

### **-debug**

Turns on the debug function of the Ant utility, which the **manageprofiles** command uses.

#### **-defaultPorts**

Assigns the default or base port values.

Do not use this parameter when using the -startingPort or -portsFile parameter.

During profile creation, the **manageprofiles** command uses an automatically generated set of recommended ports if you do not specify the -startingPort parameter, the -defaultPorts parameter or the -portsFile parameter. The recommended port values can be different than the default port values based on the availability of the default ports.

#### **-delete**

Deletes the profile. Deleting a profile does not delete the profile directory. For example, suppose that you create a profile in the /usr/WebSphere/AppServer/profiles/managedProfile directory. The directory remains after you delete the profile.

You can delete or leave the directory. However, the *[profile\\_root](#page-960-0)*/logs directory contains information about uninstalling the profile. For example, you might retain the \_nodeuninst.log file to determine the cause of any problem during the uninstall procedure.

If you delete a profile that has augmenting templates registered to it in the profile registry, then unaugment actions are performed automatically.

#### **-deleteAll**

Deletes all registered profiles. Deleting a profile does not delete the profile directory. For example, suppose that you create a profile in the /usr/WebSphere/AppServer/profiles/managedProfile directory. The directory remains after you delete the profile.

You can delete or leave the directory. However, the *[profile\\_root](#page-960-0)*/logs directory contains information about uninstalling the profile. For example, you might retain the \_nodeuninst.log file to determine the cause of any problem during the uninstall procedure.

If you delete a profile that has augmenting templates registered to it in the profile registry, then unaugment actions are performed automatically.

#### **-dmgrHost** *dmgr\_host\_name*

Identifies the machine where the deployment manager is running. Specify this parameter and the dmgrPort parameter to federate a custom profile as it is created.

The host name can be the long or short DNS name or the IP address of the deployment manager machine.

Specifying this optional parameter directs the **manageprofiles** command to attempt to federate the custom node into the deployment manager cell as it creates the custom profile. This parameter is ignored when creating a deployment manager profile or an Application Server profile.

If you federate a custom node when the deployment manager is not running or is not available because of security being enabled or for other reasons, the installation indicator in the logs is INSTCONFFAIL to indicate a complete failure. The resulting custom profile is unusable. You must move the custom profile directory out of the profile repository (the profiles installation root directory) before creating another custom profile with the same profile name.

If you have enabled security or changed the default JMX connector type, you cannot federate with the **manageprofiles** command. Use the **addNode** command instead.

The default value for this parameter is localhost. The value for this parameter must be a properly formed host name and must not contain spaces or characters that are not valid such as the following:  $*, ?, ", <, >, , , /, \backslash, ],$  and so on. A connection to the deployment manager must also be available in conjunction with the dmgrPort parameter.

### **-dmgrPort** *dmgr\_port\_number*

Identifies the SOAP port of the deployment manager. Specify this parameter and the dmgrHost parameter to federate a custom profile as it is created. The deployment manager must be running and accessible.

If you have enabled security or changed the default JMX connector type, you cannot federate with the **manageprofiles** command. Use the **addNode** command instead.

The default value for this parameter is 8879. The port that you indicate must be a positive integer and a connection to the deployment manager must be available in conjunction with the dmgrHost parameter.

## **-dmgrProfilePath** *dmgr\_profile\_path*

Specifies the profile path to the deployment manager portion of the cell. Specify this parameter when you create the application server portion of the cell.

## **-enableAdminSecurity true | false**

Enables administrative security. Valid values include true or false. The default value is false.

When enableAdminSecurity is set to true, you must also specify the parameters -adminUserName and -adminPassword along with the values for these parameters. If samples were installed during the application server install, you must also specify the -samplesPassword parameter when creating a profile for which administrative security is enabled. If the -samplesPassword parameter is not specified when administrative security is enabled, the profile is created successfully, but when you attempt to run the samples, exceptions and failures will be put in the server system out log.

## Linux **-enableService true | false**

Enables the creation of a Linux service. Valid values include true or false. The default value for this parameter is false.

When the **manageprofiles** command is run with the -enableService option set to true , the Linux service is created with the profile when the command is run by the root user. When a non-root user runs the **manageprofiles** command, the profile is created, but the Linux service is not. The Linux service is not created because the non-root user does not have sufficient permission to set up the service. An INSTCONPARTIALSUCCESS result is displayed at the end of the profile creation and the profile

creation log *[app\\_server\\_root](#page-960-0)*/logs/manageprofiles\_create\_*profilename*.log contains a message indicating the current user does not have sufficient permission to set up the Linux service.

#### **-federateLater true | false**

Indicates if the managed profile will be federated during profile creation or if you will federate it later using the **addNode** command. If the dmgrHost, dmgrPort, dmgrAdminUserName and dmgrAdminPassword parameters have values, the default value for this parameter is true. Valid values include true or false.

### **-getDefaultName**

Returns the name of the default profile.

## **-getName**

Gets the name for a profile registered at a given -profilePath parameter.

### **-getPath**

Gets the file system location for a profile of a given name. Requires the -profileName parameter.

### **-help**

Displays command syntax.

### **-hostName** *host\_name*

Specifies the host name where you are creating the profile. This should match the host name that you specified during installation of the initial product. The default value for this parameter is the long form of the domain name system. The value for this parameter must be a valid IPv6 host name and must not contain spaces or any characters that are not valid such as the following:  $\star$ , ?,  $\%$ ,  $\lt$ ,  $\star$ ,  $\star$ ,  $\setminus$ ,  $\setminus$ ,  $\setminus$ ,  $\setminus$ ,  $\setminus$ ,  $\setminus$ ,  $\setminus$ and so on.

## **-isDefault**

Specifies that the profile identified by the accompanying -profileName parameter is to be the default profile once it is registered. When issuing commands that address the default profile, it is not necessary to use the -profileName attribute of the command.

#### **-isDeveloperServer**

Specifies whether the server is intended for development purposes only. This parameter is useful when creating profiles to test applications on a non-production server prior to deploying the applications on their production application servers.

## **-listProfiles**

Lists all defined profiles.

#### **-nodeName** *node\_name*

Specifies the node name for the node that is created with the new profile. Use a unique value within the cell or on the machine. Each profile that shares the same set of product binaries must have a unique node name. The default value for this parameter is based on the short host name, profile type, and a trailing number, for example:

```
if (DMgr)
shortHostNameCellManagerNodeNumber
else
shortHostNameNodeNodeNumber
```
where *NodeNumber* is a sequential number starting at 01.

The value for this parameter must not contain spaces or any characters that are not valid such as the following:  $*, ?, ", < , > , , , / , \backslash , |$ , and so on.

#### **-omitAction** *feature1 feature2... featureN*

An optional parameter that excludes profile features.

Each profile template comes predefined with certain optional features. The samplesInstallAndConfig option is only available when WebSphere Application Server is installed with samples applications selected. The following optional features can be used with the -omitAction parameter for the following profile templates:

- default Application server
	- deployAdminConsole
	- samplesInstallAndConfig
	- defaultAppDeployAndConfig
- **dmgr** Deployment manager
	- deployAdminConsole
- v **cell** Deployment manager cell which is composed of both a dmgr and a default profile template
	- cell\_dmgr (dmgr created during cell profile creation)
		- deployAdminConsole
		- samplesInstallAndConfig
		- defaultAppDeployAndConfig

## **-portsFile** *file\_path*

An optional parameter that specifies the path to a file that defines port settings for the new profile.

Do not use this parameter when using the -startingPort or -defaultPorts parameter.

During profile creation, the **manageprofiles** command uses an automatically generated set of recommended ports if you do not specify the -startingPort parameter, the -defaultPorts parameter or the -portsFile parameter. The recommended port values can be different than the default port values based on the availability of the default ports.

### **-profileName** *profile\_name*

Specifies the name of the profile. Use a unique value when creating a profile. Each profile that shares the same set of product binaries must have a unique name. The default profile name is based on the profile type and a trailing number, for example:

*profileType ProfileNumber*

where *profileType* is a value such as AppSrv, Dmgr, or Custom and *ProfileNumber* is a sequential number that creates a unique profile name.

The value for this parameter must not contain spaces or characters that are not valid such as the following:  $*, ?, ", < , >, , /, \backslash, ],$  and so on. The profile name that you choose must not be in use.

## **-profilePath** *profile\_root*

Specifies the fully qualified path to the profile, which is referred to throughout the information center as the *[profile\\_root](#page-960-0)*.

Specify the full path to avoid an ANT scripting limitation that can cause a failure when federating the profile into a cell. For example:

-profilePath *[profile\\_root](#page-960-0)*

**Windows** If the fully qualified path contains spaces, enclose the value in quotation marks.

The default value is based on the location of the WebSphere Application Server installation, the profiles subdirectory, and the name of the file, for example: *WS\_WSPROFILE\_DEFAULT\_PROFILE\_HOME*/profiles/*profileName*

where *WS\_WSPROFILE\_DEFAULT\_PROFILE\_HOME* is defined in the manageprofile.properties file.

The value for this parameter must be a valid path for the target system and must not be currently in use. You must have permissions to write to the directory.

#### **-response** *reponse\_file*

Accesses all API functions from the command line using the **manageprofiles** command.

The command line interface can be driven by a response file that contains the input arguments for a given command in the properties file in key and value format. The following is an example response file for a create operation:

create profileName=testResponseFileCreate profilePath=*[profile\\_root](#page-960-0)* templatePath=*[app\\_server\\_root](#page-960-0)*/profileTemplates/default nodeName=myNodeName cellName=myCellName hostName=myHostName omitAction=myOptionalAction1, myOptionalAction2

Windows The path statement in the Windows operating system can use either forward slashes (/) or back slashes (\). If the path statement uses back slashes, then the response file requires double back slashes for the response file to correctly understand the path. Here is an example of a response file for a create operation that uses the double back slashes:

```
create
templatePath=C:\\WebSphere\\AppServer\\profileTemplates\\default
```
#### **-restoreProfile**

Restores a profile backup. Must be used with the -backupFile parameter, for example:

manageprofiles.bat(sh) -restoreProfile -backupFile *file\_name*

#### **-samplesPassword** *samplesPassword*

Creates a password to be used for samples. The password is used to restrict access to web application samples installed during the install of the application server.

#### Linux **-serviceUserName** *service\_user\_ID*

Specify the user ID that is used during the creation of the Linux service so that the Linux service will run under this user ID. The Linux service runs whenever the user ID is logged on.

#### **-setDefaultName**

Sets the default profile to one of the existing profiles. Must be used with the -profileName parameter, for example:

manageprofiles.bat(sh) -setDefaultName -profileName *profile\_name*

#### **-startingPort** *startingPort*

Specifies the starting port number for generating all ports for the profile.

The system recognizes and resolves ports that are currently in use and determines the port assignments to avoid port conflicts.

Do not use this parameter with the -defaultPorts or -portsFile parameters.

During profile creation, the **manageprofiles** command uses an automatically generated set of recommended ports if you do not specify the -startingPort parameter, the -defaultPorts parameter or the -portsFile parameter. The recommended port values can be different than the default port values based on the availability of the default ports.

#### **-templatePath** *template\_path*

Specifies the directory path to the template files in the installation root directory. Within the profileTemplates directory are various directories that correspond to different profile types and that vary with the type of product installed. The profile directories are the paths that you indicate while using the -templatePath option. You can specify profile templates that lie outside the installation root, if you happen to have any.

Use absolute paths. This parameter must exist as a directory and point to a valid template directory.

#### **-unaugment**

Augmentation is the ability to apply a changed template to an existing profile. When you unaugment an existing profile that has been augmented, the changes are backed out according to the previously specified profile template. If a series of manageprofiles augmentations were performed, then the unaugment action will undo the last augment action first.

When the unaugment action is invoked, the **manageprofiles** command attempts to access the deleteRegistry.xml file in the template path that was specified in the augment command. The operations defined in the Config Actions stanza in the delete registry file are then applied against the specified profile.

Specify the fully qualified file path for -templatePath.

See also the augment parameter.

#### **-validateAndUpdateRegistry**

Checks all of the profiles that are listed in the profile registry to see if the profiles are present on the file system. Removes any missing profiles from the registry. Returns a list of the missing profiles that were deleted from the registry.

#### **-validateRegistry**

Checks all of the profiles that are listed in the profile registry to see if the profiles are present on the file system. Returns a list of missing profiles.

#### **-validatePorts**

Specifies the ports should be validated to ensure they are not reserved or in use. This parameter helps you to identify ports that are not being used. If a port is determined to be in use, the profile creation stops and an error message displays. You can use this parameter at any time on the create command line. It is recommended to use this parameter with the –portsFile parameter.

#### **-webServerCheck true | false**

Indicates if you want to set up Web server definitions. Valid values include true or false. The default value for this parameter is false.

#### **-webServerHostname** *webserver\_host\_name*

The host name of the server. The default value for this parameter is the long host name of the local machine.

#### **-webServerInstallPath** *webserver\_installpath\_name*

The installation path of the Web server, local or remote. The default value for this parameter is dependent on the operating system of the local machine and the value of the webServerType

#### parameter. For example: **Windows**

```
webServerType=IHS: webServerInstallPath defaulted to "C:\Program Files\IBM\HTTPServer"
webServerType=IIS: webServerInstallPath defaulted to "C:\"
webServerType=SUNJAVASYSTEM: webServerInstallPath defaulted to "C:\"
webServerType=DOMINO: webServerInstallPath defaulted to ""
webServerType=APACHE: webServerInstallPath defaulted to ""
webServerType=HTTPSERVER_ZOS: webServerInstallPath defaulted to "n/a"
```
#### $\blacktriangleright$  Linux

```
webServerType=IHS: webServerInstallPath defaulted to "/opt/IBM/HTTPServer"
webServerType=IIS: webServerInstallPath defaulted to "n\a"
webServerType=SUNJAVASYSTEM: webServerInstallPath defaulted to "/opt/sun/webserver"
webServerType=DOMINO: webServerInstallPath defaulted to ""
webServerType=APACHE: webServerInstallPath defaulted to ""
webServerType=HTTPSERVER ZOS: webServerInstallPath defaulted to "n/a"
```
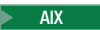

webServerType=IHS: webServerInstallPath defaulted to "/usr/IBM/HTTPServer" webServerType=IIS: webServerInstallPath defaulted to "n\a" webServerType=SUNJAVASYSTEM: webServerInstallPath defaulted to "/opt/sun/webserver" webServerType=DOMINO: webServerInstallPath defaulted to "?" webServerType=APACHE: webServerInstallPath defaulted to "?" webServerType=HTTPSERVER\_ZOS: webServerInstallPath defaulted to "n/a"

#### Solaris |

webServerType=IHS: webServerInstallPath defaulted to "/opt/IBM/HTTPServer" webServerType=IIS: webServerInstallPath defaulted to "n\a" webServerType=SUNJAVASYSTEM: webServerInstallPath defaulted to "/opt/sun/webserver" webServerType=DOMINO: webServerInstallPath defaulted to "" webServerType=APACHE: webServerInstallPath defaulted to "" webServerType=HTTPSERVER\_ZOS: webServerInstallPath defaulted to "n/a"

#### **-webServerName** *webserver\_name*

The name of the Web server. The default value for this parameter is webserver1.

#### **-webServerOS** *webserver\_operating\_system*

The operating system from where the Web server resides. Valid values include: windows, linux, solaris, aix, hpux, os390, and os400. Use this parameter with the webServerType parameter.

#### **-webServerPluginPath** *webserver\_pluginpath*

The path to the plug-ins that the Web server uses. The default value for this parameter is *WAS\_HOME*/plugins.

#### **-webServerPort** *webserver\_port*

Indicates the port from where the Web server will be accessed. The default value for this parameter is 80.

#### **-webServerType** *webserver\_type*

The type of the Web server. Valid values include: IHS, SUNJAVASYSTEM, IIS, DOMINO, APACHE, and HTTPSERVER ZOS. Use this parameter with the webServerOS parameter.

#### Windows **-winserviceAccountType specifieduser | localsystem**

The type of the owner account of the Windows service created for the profile. Valid values include specifieduser or localsystem. The localsystem value runs the Windows service under the local account of the user who creates the profile. The default value for this parameter is system.

#### Windows **-winserviceCheck true | false**

The value can be either true or false. Specify true to create a Windows service for the server process that is created within the profile. Specify false to not create the Windows service. The default value for this parameter is false.

#### Windows **-winservicePassword** *winservice\_password*

Specify the password for the specified user or the local account that is to own the Windows service.

### Windows **-winserviceStartupType manual | automatic | disabled**

Possible startup type values are:

- manual
- automatic
- disabled

See the WASService command topic in the *Setting up the application serving environment* PDF for more information about Windows services.

The default value for this parameter is automatic.

## Windows **-winserviceUserName** *winservice\_user\_ID*

Specify your user ID so that the Windows operating system can verify you as an ID that is capable of creating a Windows service. Your user ID must belong to the administrator group and have the following advanced user rights:

- Act as part of the operating system
- Log on as a service

The default value for this parameter is the current user name. The value for this parameter must not contain spaces or characters that are not valid such as the following:  $*, ?, ", *, >, , , /, \backslash$ , and so on. The user that you specify must have the proper permissions to create a windows service. You must specify the correct password for the user name that you choose.

## **Usage scenario**

The following examples demonstrate correct syntax. Issue the command in any of the following examples on one line. Each example shows the command on more than one line to increase clarity.

### **Creating a deployment manager profile**

The following example uses the dmgr template to create a deployment manager profile named Dmgr001.

The deployment manager ports start at port 20000. Linux

```
app_server_root/bin/manageprofiles.sh -create
   -profileName Dmgr001
   -profilePath profile_root
   -templatePath app_server_root/profileTemplates/dmgr
   -nodeName Dmgr001Node
   -cellName Dmgr001NodeCell
  -hostName localhost
  -isDefault
  -startingPort 20000
```
#### $\blacktriangleright$  Windows

```
app_server_root\bin\manageprofiles.bat -create
   -profileName Dmgr001
   -profilePath profile_root
   -templatePath app_server_root\profileTemplates\dmgr
  -nodeName Dmgr001Node
  -cellName Dmgr001NodeCell
  -hostName localhost
  -isDefault
  -startingPort 20000
```
## **Creating a custom profile**

Federate a custom profile to customize the profile with the deployment manager.

Create a custom profile for federating into a deployment manager cell with the following command:

```
\blacktriangleright Windows
```

```
c:\WebSphere\AppServer\bin manageprofiles -create
    -profileName Custom01
    -profilePath profile_root
    -templateParh app_server_root\profileTemplates\managed
    -nodeName CustomNode01
    -cellName CustomNodeCell01
    -hostName myhost.mycity.mycompany.com
    -isDefault
    -dmgrHost myhost.mycity.mycompany.com
   -dmgrPort 8879
    -startingPort 22000
```
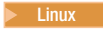

```
app_server_root/bin/manageprofiles.sh -create
   -profileName Custom01
  -profilePath profile_root
   -templatePath app_server_root/profileTemplates/managed
   -nodeName Custom01Node
   -cellName Custom01Cell
   -hostName myhost.mycity.mycompany.com
   -isDefault
  -startingPort 22000
```
## **Creating an application server profile**

Create an application server profile named Default01 with the following command: Windows

```
app_server_root\bin manageprofiles -create
    -profileName Default01
    -profilePath profile_root
    -templatePath app_server_root\profileTemplates\default
    -nodeName Default01Node
    -cellName Default01Cell
    -hostName myhost.mycity.mycompany.com
    -isDefault
    -winserviceCheck true
    -winserviceAccountType specifieduser
    -winserviceUserName my_user_id
    -winservicePassword my_password
    -winserviceStartupType manual
    -startingPort 21000
\blacktriangleright Linux
```

```
app_server_root/bin/manageprofiles.sh -create
   -profileName Default01
   -profilePath profile_root
   -templatePath app_server_root/profileTemplates/default
   -nodeName Default01Node
   -cellName Default01Cell
   -hostName myhost.mycity.mycompany.com
   -isDefault
  -startingPort 21000
```
## **Creating a cell profile**

Creating a cell profile requires the creation of both the deployment manager and the application server portion of the cell profile. The two profiles are linked and some parameters must match between the creation parameters of the deployment manager and the application server portion of the cell profile. For more detailed information regarding creating a cell profile, see Example: Creating a cell profile with the manageprofiles command.

The following example shows the creation of a cell profile named *Dmgr001* having a cell name of *Default01Cell* and a node name of *Default01Node*. To create a full working cell, the -nodeProfilePath, -cellName, -appServerNodeName, -nodeName parameters are required to match between the cell\_dmgr profile and the cell\_node profile.

1. Create the deployment manager portion of the cell profile. Windows

*[app\\_server\\_root](#page-960-0)*\bin\manageprofiles -create -templatePath *[app\\_server\\_root](#page-960-0)*\profileTemplates\cell\dmgr -nodeProfilePath *[app\\_server\\_root](#page-960-0)*\profiles\AppSrv01 -profileName Dmgr001 -cellName *Default01Cell* -nodeName *Default01Node* -appServerNodeName *Default01Node*

 $\blacktriangleright$  Linux

```
app_server_root/bin/manageprofiles.sh -create
        -templatePath app_server_root/profileTemplates/cell/dmgr
        -nodeProfilePath app_server_root/profiles/AppSrv01
        -profileName Dmgr001
        -cellName Default01Cell
        -nodeName Default01Node
        -appServerNodeName Default01Node
```
2. Create the application server portion of the cell profile. Windows

```
app_server_root\bin\manageprofiles -create
        -templatePath app_server_root\profileTemplates\cell\default
        -dmgrProfilePath app_server_root\profiles\Dmgr001
        -portsFile app_server_root\profiles\Dmgr001\properties\portdef.props
        -nodePortsFile app_server_root\profiles\Dmgr001\properties\nodeportdef.props
        -profileName AppSrv01
        -cellName Default01Cell
        -nodeName Default01Node
        -appServerNodeName Default01Node
\blacktriangleright Linux
app_server_root/bin/manageprofiles.sh -create
```

```
-templatePath app_server_root/profileTemplates/cell/default
-dmgrProfilePath app_server_root/profiles/Dmgr001
-portsFile app_server_root/profiles/Dmgr001/properties/portdef.props
-nodePortsFile app_server_root/profiles/Dmgr001/properties/nodeportdef.props
-profileName AppSrv01
-cellName Default01Cell
-nodeName Default01Node
-appServerNodeName Default01Node
```
# **Example: Deleting profiles**

The following command deletes the profile named shasti:

```
manageprofiles.sh -delete -profileName shasti
```
# **Example: Using predefined port numbers**

The manageprofiles command recommends initial port values when you do not explicitly set port values. You can use predefined port values instead.

The manageprofiles command recommends port values when the options of -defaultPorts, -startingPort, or -portFile are not specified. The default port values are located in the *[app\\_server\\_root](#page-960-0)*/profileTemplates/*template\_type*/actions/portsUpdate/portdef.props file.

To customize the port values in the portdef.props file before creating your profile, perform the following steps. The following example creates the default profile. For other types of profiles, you must substitute all instances of the word *default* in the example with the type of profile that you want to create.

- 1. Copy the *app\_server\_root*/profileTemplates/*default*/actions/portsUpdate/portdef.props file from the default profile template path and place a copy of the file in an arbitrary temporary directory such as c:\temp\ports.
- 2. In the new file, modify the port settings to specify your port values.
- 3. Create your profile using the modified port values. Use the **manageprofiles** command and specify the -portsFile parameter to the location of your modified portdef.props file as shown in the following

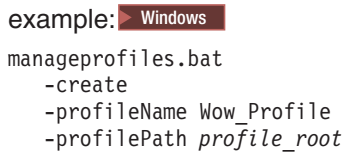

```
-templatePath app_server_root\profileTemplates\default
-nodeName Wow_node
-cellName Wow_cell
-hostName lorriemb
-portsFile C:\temp\ports\portdef.props
```
#### $>$  AIX  $>$  Linux

```
manageprofiles.sh
  -create
  -profileName Wow_Profile
   -profilePath profile_root
   -templatePath app_server_root\profileTemplates\default
   -nodeName Wow node
   -cellName Wow_cell
   -hostName lorriemb
   -portsFile \temp\ports\portdef.props
```
Suppose that the portdef.props file has the following values:

WC defaulthost=39080 WC adminhost=39060 WC defaulthost secure=39443 WC adminhost secure=39043 BOOTSTRAP\_ADDRESS=32809 SOAP\_CONNECTOR\_ADDRESS=38880 SAS\_SSL\_SERVERAUTH\_LISTENER\_ADDRESS=39401 CSIV2\_SSL\_SERVERAUTH\_LISTENER\_ADDRESS=39403 CSIV2\_SSL\_MUTUALAUTH\_LISTENER\_ADDRESS=39402 ORB LISTENER ADDRESS=39100 DCS\_UNICAST\_ADDRESS=39353 SIB\_ENDPOINT\_ADDRESS=37276 SIB\_ENDPOINT\_SECURE\_ADDRESS=37286 SIB\_MQ\_ENDPOINT\_ADDRESS=35558 SIB\_MQ\_ENDPOINT\_SECURE\_ADDRESS=35578 SIP\_DEFAULTHOST=35060 SIP\_DEFAULTHOST\_SECURE=35061

After running the manageprofiles command to create your profile with the user defined port values, a success or fail result displays.

The manageprofiles command creates a copy of the current portdefs.props file in the *[profile\\_root](#page-960-0)*\properties directory.

Use only one of the three port values parameters, -startingPort, -defaultPorts, or -portsFile with the manageprofiles command. The three parameters are mutually exclusive.

# **Example: Incrementing default port numbers from a starting point**

The manageprofiles command can assign port numbers based on a starting port value that you give on the command line, using the -startingPort parameter. The tool assigns port numbers sequentially from the starting port number value.

The order of port assignments is arbitrary. Predicting assignments is not possible.

For example, ports created with -startingPort 20002 would appear similar to the following example:

#### **Assigned ports for an Application Server profile**

WC defaulthost=20002 WC\_adminhost=20003 WC defaulthost secure=20004 WC<sup>ddminhost secure=20005</sup> BOOTSTRAP\_ADDRESS=20006

SOAP\_CONNECTOR\_ADDRESS=20007 SAS\_SSL\_SERVERAUTH\_LISTENER\_ADDRESS=20008 CSIV2\_SSL\_SERVERAUTH\_LISTENER\_ADDRESS=20009 CSIV2\_SSL\_MUTUALAUTH\_LISTENER\_ADDRESS=20010 ORB\_LISTENER\_ADDRESS=20011 CELL\_DISCOVERY\_ADDRESS=20012 NODE\_MULTICAST\_DISCOVERY\_ADDRESS=20013 NODE\_IPV6\_MULTICAST\_DISCOVERY\_ADDRESS=20014 NODE\_DISCOVERY\_ADDRESS=20015 DCS\_UNICAST\_ADDRESS=20016 SIB\_ENDPOINT\_ADDRESS=20017 SIB<sup>\_</sup>ENDPOINT<sup>-</sup>SECURE\_ADDRESS=20018 SIB\_MQ\_ENDPOINT\_ADDRESS=20019 SIB\_MQ\_ENDPOINT\_SECURE\_ADDRESS=20018 SIP\_DEFAULTHOST=20013 SIP\_DEFAULTHOST\_SECURE=20014

## **Assigned ports for a custom profile**

WC defaulthost=20002 WC adminhost=20003 WC defaulthost secure=20004 WC adminhost secure=20005 BOOTSTRAP\_ADDRESS=20006 SOAP\_CONNECTOR\_ADDRESS=20007 SAS SSL SERVERAUTH LISTENER ADDRESS=20008 CSIV2\_SSL\_SERVERAUTH\_LISTENER\_ADDRESS=20009 CSIV2\_SSL\_MUTUALAUTH\_LISTENER\_ADDRESS=20010 ORB\_LISTENER\_ADDRESS=20011 CELL DISCOVERY ADDRESS=20012 DCS UNICAST ADDRESS=20013

#### **Assigned ports for a deployment manager profile**

CELL\_DISCOVERY\_ADDRESS=20010 BOOTSTRAP\_ADDRESS=20004 DRS\_CLIENT\_ADDRESS=7989 SOAP\_CONNECTOR\_ADDRESS=20005 ORB\_LISTENER\_ADDRESS=20009 SAS\_SSL\_SERVERAUTH\_LISTENER\_ADDRESS=20006 CSIV2\_SSL\_MUTUALAUTH\_LISTENER\_ADDRESS=20008 CSIV2\_SSL\_SERVERAUTH\_LISTENER\_ADDRESS=20007 WC adminhost=20002 DCS\_UNICAST\_ADDRESS=20011 WC adminhost secure=20003

The following example uses the startingPort parameter of the manageprofiles command and creates ports from an initial value of 20002, with the content shown in the previous example:

```
manageprofiles.bat -create
               -profileName shasti
               -profilePath G:\shasti\WebSphere
               -templatePath G:\shasti\WebSphere\profileTemplates\default
               -nodeName W2K03
               -cellName W2K03_Cell01
               -hostName planetnt
               -startingPort 20002
```
# **startServer command**

The **startServer** command reads the configuration file for the specified application server and starts the server.

Depending on the options you specify, you can launch a new Java virtual machine (JVM) API to run the server process, or write the launch command data to a file.

If you are using the Windows platform and the you have the application server running as a Windows service, the **startServer** command will start the associated Windows service and it will be responsible for starting the application server.

You do not have to use a user name and password with the **startServer** command because this command launches a server process but does not invoke an MBean method.

For more information about where to run this command, see the Using [command](#page-910-0) line tools article.

## **Syntax**

The command syntax is as follows: startServer <server> [options]

where server is the name of the application server you want to start.

This argument is required.

## **Parameters**

The following options are available for the **startServer** command:

### **-nowait**

Tells the **startServer** command not to wait for successful initialization of the launched server process.

### **-quiet**

Suppresses the progress information that the **startServer** command prints in normal mode.

### **-logfile <fileName>**

Specifies the location of the log file to which information is written.

### **-profileName**

Defines the profile of the Application Server process in a multi-profile installation. The -profileName option is not required for running in a single profile environment. The default for this option is the default profile.

#### **-replacelog**

Replaces the log file instead of appending to the current log.

#### **-trace**

Generates trace information to the log file for debugging purposes.

#### **-timeout <seconds>**

Specifies the waiting time before server initialization times out and returns an error.

#### **-statusport <portNumber>**

Specifies that an administrator can set the port number for server status callback.

#### **-script [<script fileName>] -background**

Generates a launch script with the **startServer** command instead of launching the server process directly. The launch script name is an optional argument. If you do not supply the launch script name, the default script file name is start\_<*server*> based on the <*server*> name passed as the first argument to the **startServer** command. The -background parameter is an optional parameter that specifies that the generated script will run in the background when you execute it.

#### **-J <java\_option>**

Specifies options to pass through to the Java interpreter.

#### **-recovery**

Specifies that the server will start in recovery mode, perform a transactional recovery, and shut down.

The server will not accept any new transactions while it is in recovery mode. When you start the server again, resources that were unavailable due to questionable transactions will be available.

Use this option if a server fails and you do not want to accept new transactions during the recovery process.

#### **-help**

Prints a usage statement.

**-?** Prints a usage statement.

### **Usage scenario**

The following examples demonstrate correct syntax:

startServer server1

startServer server1 -script (produces the start server1.sh or .bat files)

startServer server1 -trace (produces the startserver.log file)

## **stopServer command**

The **stopServer** command reads the configuration file for the specified server process. This command sends a Java Management Extensions (JMX) command to the server telling it to shut down.

By default, the **stopServer** command does not return control to the command line until the server completes the shut down process. There is a -nowait option to return immediately, as well as other options to control the behavior of the **stopServer** command. For more information about where to run this command, see the Using [command](#page-910-0) tools article.

If you are using the Windows platform and the you have the application server running as a Windows service, the **stopServer** command will start the associated Windows service and it will be responsible for starting the application server.

If security is enabled, you must use a user name and password with the **stopServer** command because the command invokes an MBean method on the server.

## **Syntax**

The command syntax is as follows: stopServer <*server*> [options]

where *server* is the name of the configuration directory of the server you want to stop.

This argument is required.

## **Parameters**

The following options are available for the **stopServer** command:

#### **-nowait**

Tells the **stopServer** command not to wait for successful shutdown of the server process.

#### **-quiet**

Suppresses the progress information that the **stopServer** command prints in normal mode.

### **-logfile <fileName>**

Specifies the location of the log file to which information is written.

### **-profileName**

Defines the profile of the Application Server process in a multi-profile installation. The -profileName option is not required for running in a single profile environment. The default for this option is the default profile.

#### **-replacelog**

Replaces the log file instead of appending to the current log.

#### **-trace**

Generates trace information into a file for debugging purposes. The trace output is written to the stopServer.log file which is located in the *profile\_root*/logs/*server* directory.

#### **-timeout <seconds>**

Specifies the time to wait for server shutdown before timing out and returning an error.

## **-statusport <portNumber>**

Supports an administrator in setting the port number for server status callback.

### **-conntype <type>**

Specifies the Java Management Extensions (JMX) connector type to use for connecting to the deployment manager. Valid types are SOAP or Remote Method Invocation (RMI).

#### **-port <portNumber>**

Specifies the server Java Management Extensions (JMX) port to use explicitly, so that you can avoid reading the configuration files to obtain the information.

### **-username <name>**

Specifies the user name for authentication if security is enabled in the server. Acts the same as the -user option.

### **-user <name>**

Specifies the user name for authentication if security is enabled in the server. Acts the same as the -username option.

### **-password <password>**

Specifies the password for authentication if security is enabled in the server.

**Note:** If you are running in a secure environment but have not provided a user ID and password, you will receive the following error message:

ADMN0022E: Access denied for the stop operation on Server MBean due to insufficient or empty credentials.

To solve this problem, provide the user ID and password information.

#### **-help**

Prints a usage statement.

**-?** Prints a usage statement.

## **Usage scenario**

The following examples demonstrate correct syntax:

stopServer server1

stopServer server1 -nowait

stopServer server1 -trace (produces the stopserver.log file)

## **startNode command**

The **startNode** command reads the configuration file for the node agent process and constructs a **launch** command.

Depending on the options that you specify, the **startNode** command creates a new Java virtual machine (JVM) API to run the agent process, or writes the launch command data to a file.

If you are using the Windows platform and the you have the node agent running as a Windows service, the **startNode** command will start the associated Windows service and it will be responsible for starting the node agent.

You do not have to use a user name and password with the **startNode** command because this command launches a server process but does not invoke an MBean method.

For more information about where to run this command, see the Using [command](#page-910-0) line tools article.

## **Syntax**

The command syntax is as follows: startNode [options]

## **Parameters**

The following options are available for the **startNode** command:

## **-nowait**

Tells the **startNode** command not to wait for successful initialization of the node agent process.

## **-quiet**

Suppresses the progress information that the **startNode** command prints in normal mode.

### **-logfile <fileName>**

Specifies the location of the log file to which information gets written.

## **-profileName**

Defines the profile of the Application Server process in a multi-profile installation. The -profileName option is not required for running in a single profile environment. The default for this option is the default profile.

#### **-replacelog**

Replaces the log file instead of appending to the current log.

### **-trace**

Generates trace information into a file for debugging purposes.

## **-timeout <seconds>**

Specifies the waiting time before node agent initialization times out and returns an error.

## **-statusport <portNumber>**

Specifies that an administrator can set the port number for node agent status callback.

## **-script [<script fileName>] -background**

Generates a launch script with the **startNode** command instead of launching the node agent process directly. The launch script name is an optional argument. If you do not provide the launch script name, the default script file name is start <nodeName>, based on the name of the node. The -background parameter is an optional parameter that specifies that the generated script will run in the background when you execute it.

#### **-J-<java\_option>**

Specifies options to pass through to the Java interpreter.

## **-help**

Prints a usage statement.

**-?** Prints a usage statement.

## **Usage scenario**

The following examples demonstrate correct syntax: startNode startNode -script (produces the start node.bat or .sh file) startNode -trace (produces the startnode.log file)

# **stopNode command**

The **stopNode** command reads the configuration file for the Network Deployment node agent process and sends a Java Management Extensions (JMX) command telling the node agent to shut down.

By default, the **stopNode** command waits for the node agent to complete shutdown before it returns control to the command line. There is a -nowait option to return immediately, as well as other options to control the behavior of the **stopNode** command. For more information about where to run this command, see the Using [command](#page-910-0) tools article.

If you are using the Windows platform and the you have the node agent running as a Windows service, the **stopNode** command will start the associated Windows service and it will be responsible for starting the node agent.

If you stop the server before stopping the node agent using the **stopserver -servers** command, the server will not restart when you issue a **startserver** command.

## **Syntax**

The command syntax is as follows: stopNode [options]

## **Parameters**

The following options are available for the **stopNode** command:

## **-nowait**

Tells the **stopNode** command not to wait for successful shutdown of the node agent process.

## **-quiet**

Suppresses the progress information that the **stopNode** command prints in normal mode.

## **-logfile <fileNname>**

Specifies the location of the log file to which information gets written.

## **-profileName**

Defines the profile of the Application Server process in a multi-profile installation. The -profileName option is not required for running in a single profile environment. The default for this option is the default profile.

## **-replacelog**

Replaces the log file instead of appending to the current log.

## **-trace**

Generates trace information into a file for debugging purposes.

## **-timeout <seconds>**

Specifies the waiting time for the agent to shut down before timing out and returning an error.

## **-statusport <portNumber>**

Specifies that an administrator can set the port number for server status callback.

#### **-stopservers**

Stops all application servers on the node before stopping the node agent.

#### **-conntype <type>**

Specifies the Java Management Extensions (JMX) connector type to use for connecting to the deployment manager. Valid types are SOAP or Remote Method Invocation (RMI).

#### **-port <portNumber>**

Specifies the node agent JMX port to use explicitly, so that you can avoid reading configuration files to obtain the information.

#### **-username <name>**

Specifies the user name for authentication if security is enabled in the node agent. Acts the same as the -user option.

#### **-user <name>**

Specifies the user name for authentication if security is enabled in the node agent. Acts the same as the -username option.

#### -password <password>

Specifies the password for authentication if security is enabled in the node agent.

**Note:** If you are running in a secure environment but have not provided a user ID and password, you receive the following error message:

ADMN0022E: Access denied for the stop operation on Server MBean due to insufficient or empty credentials.

To solve this problem, provide the user ID and password information.

#### **-help**

Prints a usage statement.

- **Note:** When requesting help for the usage statement for the **stopNode** command, a reference to the **stopServer** command displays. All of the options displayed for this usage statement apply to the **stopNode** command.
- **-?** Prints a usage statement.
	- **Note:** When requesting help for the usage statement for the **stopNode** command, a reference to the **stopServer** command displays. All of the options displayed for this usage statement apply to the **stopNode** command.

## **Usage scenario**

The following examples demonstrate correct syntax:

stopNode

stopNode -nowait

stopNode -trace (produces the stopnode.log file)

## **serverStatus command**

Use the **serverStatus** command to obtain the status of one or all of the servers configured on a node.

For more information about where to run this command, see the Using [command](#page-910-0) line tools article.

# **Syntax**

The command syntax is as follows: serverStatus <server>|-all [options]

The first argument is required. The argument is either the name of the server for which status is desired, or the -all keyword which requests status for all servers defined on the node.

## **Parameters**

The following options are available for the **serverStatus** command:

### **-quiet**

Suppresses the progress information that the **serverStatus** command prints in normal mode.

### **-logfile <fileName>**

Specifies the location of the log file to which information gets written.

### **-profileName**

Defines the profile of the Application Server process in a multi-profile installation. The -profileName option is not required for running in a single profile environment. The default for this option is the default profile.

#### **-replacelog**

Replaces the log file instead of appending to the current log.

#### **-trace**

Generates trace information into a file for debugging purposes.

### **-username <name>**

Specifies the user name for authentication if security is enabled. Acts the same as the -user option.

#### **-user <name>**

Specifies the user name for authentication if security is enabled. Acts the same as the -username option.

## **-password <password>**

Specifies the password for authentication if security is enabled.

#### **-help**

Prints a usage statement.

**-?** Prints a usage statement.

## **Usage scenario**

The following examples demonstrate correct syntax:

serverStatus server1

serverStatus -all (returns status for all defined servers)

serverStatus -trace (produces the serverStatus.log file)

# **removeNode command**

The **removeNode** command returns a node from a Network Deployment distributed administration cell to a standalone WebSphere Application Server installation.

For more information about where to run this command, see the Using [command](#page-910-0) tools article. You must have Administrator privileges to use the **removeNode** function.

The **removeNode** command only removes the node-specific configuration from the cell. This command does not uninstall any applications that were installed as the result of executing an **addNode** command. Such applications can subsequently deploy on additional servers in the Network Deployment cell. As a consequence, an **addNode** command with the -includeapps option ran after a **removeNode** command does not move the applications into the cell because they already exist from the first **addNode** command. The resulting application servers added on the node do not contain any applications. To deal with this situation, add the node and use the deployment manager to manage the applications. Add the applications to the servers on the node after it is incorporated into the cell.

The **removeNode** command does the following:

- Stops all of the running server processes in the node, including the node agent process.
- v Removes the configuration documents for the node from the cell repository by sending commands to the deployment manager.
- Copies the original application server cell configuration into the active configuration.

Depending on the size and location of the new node you remove from the cell, this command can take a few minutes to complete.

### **Note:**

An application server node that is built as part of a cell profile creation does not have an original configuration. Therefore, the **removeNode** command is not able to restore the node to a usable base configuration. When removing a node that was federated as part of a cell profile creation, the **removeNode** command indicates that removing a node of this type causes the node to be unusable and the node cannot be federated again. To delete the profile for this node, run the **cleanupNode** command. A new profile can be created using the Profile Management Tool or the **manageprofiles** command.

## **Syntax**

The command syntax is as follows: removeNode [options]

All arguments are optional.

## **Parameters**

The following options are available for the **removeNode** command:

#### **-quiet**

Suppresses the progress information that the **removeNode** command prints in normal mode.

#### **-logfile <fileName>**

Specifies the location of the log file to which information is written.

#### **-profileName**

Defines the profile of the Application Server process in a multi-profile installation. The -profileName option is not required for running in a single profile environment. The default for this option is the default profile.

### **-replacelog**

Replaces the log file instead of appending to the current log.

#### **-trace**

Generates trace information into a file for debugging purposes.

### **-statusport <portNumber>**

Specifies that an administrator can set the port number for the node agent status callback.

#### **-username <name>**

Specifies the user name for authentication if security is enabled. Acts the same as the -user option.

#### **-user <name>**

Specifies the user name for authentication if security is enabled. Acts the same as the -username option.

### **-password <password>**

Specifies the password for authentication if security is enabled.

**-force**

Cleans up the local node configuration regardless of whether you can reach the deployment manager for cell repository cleanup. After using the -force parameter, you may need to use the **cleanupNode** command on the deployment manager.

### **-help**

Prints a usage statement.

**-?** Prints a usage statement.

## **Usage scenario**

The following examples demonstrate correct syntax:

```
removeNode -quiet
removeNode -trace (produces the removeNode.log file)
```
# **cleanupNode command**

The **cleanupNode** command cleans up a node configuration from the cell repository.

Only use this command to clean up a node if you have a node defined in the cell configuration, but the node no longer exists. For more information about where to run this command, see the Using [command](#page-910-0) [tools](#page-910-0) article.

## **Syntax**

The command syntax is as follows:

cleanupNode <node *name*> <deploymgr *host*> <deploymgr *port*> [options]

where the first argument is required.

## **Parameters**

The following options are available for the **cleanupNode** command:

**-quiet**

Suppresses the progress information that the **cleanupNode** command prints in normal mode.

**-trace**

Generates trace information into a file for debugging purposes.

## **-profileName**

Defines the profile of the Application Server process in a multi-profile installation. The -profileName option is not required for running in a single profile environment. The default for this option is the default profile. The -profileName parameter specifies the deployment manager profile to run the command against. Because the dmgr profile is not the default profile, you must specify this parameter.

## **Usage scenario**

The following examples demonstrate correct syntax:

```
cleanupNode myNode -profileName dmgr
```
cleanupNode myNode -trace -profileName mydmgr

# **backupConfig command**

The **backupConfig** command is a simple utility to back up the configuration of your node to a file.

By default, all servers on the node stop before the backup is made so that partially synchronized information is not saved. For more information about where to run this command, see the Using [command](#page-910-0) line [tools](#page-910-0) article. If you do not have root authority, you must specify a path for the backup file in a location where you have write permission. The backup file will be in zip format and a .zip extension is recommended.

In a UNIX or Linux environment, the **backupConfig** command does not save file permissions or ownership information. The **restoreConfig** command uses the current umask and effective user ID (EUID) to set the permissions and ownership when restoring a file. If it is required that the restored files have the original permissions and ownership, use the **tar** command (available on all UNIX or Linux systems) to back up and restore the configuration.

## **Syntax**

The command syntax is as follows:

backupConfig <*backup\_file*> [options]

where *backup* file specifies the file to which the backup is written. If you do not specify one, a unique name is generated.

## **Parameters**

The following options are available for the **backupConfig** command:

## **-nostop**

Tells the **backupConfig** command not to stop the servers before backing up the configuration.

**-quiet**

Suppresses the progress information that the **backupConfig** command prints in normal mode.

## **-logfile <fileName>**

Specifies the location of the log file to which information gets written.

## **-profileName <profileName>**

Defines the profile of the Application Server process in a multi-profile installation. The -profileName option is not required for running in a single profile environment. The default for this option is the default profile.

### **-replacelog**

Replaces the log file instead of appending to the current log.

### **-trace**

Generates trace information into the log file for debugging purposes.

#### **-username <name>**

Specifies the user name for authentication if security is enabled in the server. Acts the same as the -user option.

### **-user <name>**

Specifies the user name for authentication if security is enabled in the server. Acts the same as the -username option.
#### **-password <password>**

Specifies the password for authentication if security is enabled in the server.

#### **-help**

Prints a usage statement.

**-?** Prints a usage statement.

### **Usage scenario**

The following example creates a new file that includes the current date: backupConfig WebSphereConfig\_2003-04-22.zip

The following example creates a file called myBackup.zip and does not stop any servers before beginning the backup process.

backupConfig myBackup.zip -nostop

# **restoreConfig command**

Use the restoreConfig command to restore the configuration of your node after backing up the configuration using the backupConfig command.

The **restoreConfig** command is a simple utility to restore the configuration of your node after backing up the configuration using the **backupConfig** command. By default, all servers on the node stop before the configuration restores so that a node synchronization does not occur during the restoration. If the configuration directory already exists, it is renamed before the restoration occurs. For more information about where to run this command, see the Using [command](#page-910-0) line tools article.

**Linux** In a UNIX or Linux environment, the **backupConfig** command does not save file permissions or ownership information. The **restoreConfig** command uses the current umask and effective user ID (EUID) to set the permissions and ownership when restoring a file. If it is required that the restored files have the original permissions and ownership, use the **tar** command (available on all UNIX or Linux systems) to back up and restore the configuration.

**AIX For AIX only, if you are using a logical directory for** *app server root***/config, the <b>restoreConfig** command will not work.

If you make changes to the application files in the *[app\\_server\\_root](#page-960-0)*/installedApps directory but do not make the same changes to the application files in the *[app\\_server\\_root](#page-960-0)*/config directory, the changes may be overwritten if you use the **restoreConfig** command. This is known as hot deployment.

### **Syntax**

The command syntax is as follows: restoreConfig <*backup\_file*> [options]

where *backup\_file* specifies the file to be restored. If you do not specify one, the command will not run.

### **Parameters**

The following options are available for the **restoreConfig** command:

### **-nowait**

Tells the **restoreConfig** command not to stop the servers before restoring the configuration.

#### **-quiet**

Suppresses the progress information that the **restoreConfig** command prints in normal mode.

### **-location <directory\_name>**

Specifies the directory where the backup file is restored.The location defaults to the *[app\\_server\\_root](#page-960-0)*/config directory.

#### **-logfile <fileName>**

Specifies the location of the log file to which information gets written.

### **-profileName**

Defines the profile of the Application Server process in a multiple profile installation. The -profileName option is not required for running in a single profile environment. The default for this option is the default profile.

### **-replacelog**

Replaces the log file instead of appending to the current log.

### **-trace**

Generates trace information into the log file for debugging purposes.

### **-username <name>**

Specifies the user name for authentication if security is enabled in the server. Acts the same as the -user option.

### **-user <name>**

Specifies the user name for authentication if security is enabled in the server. Acts the same as the -username option.

### **-password <password>**

Specifies the password for authentication if security is enabled in the server.

### **-help**

Prints a usage statement.

**-?** Prints a usage statement.

### **Usage scenario**

The following example demonstrates correct syntax:

restoreConfig WebSphereConfig\_2006-04-22.zip

The following example restores the given file to the /tmp directory and does not stop any servers before beginning the restoration:

restoreConfig WebSphereConfig\_2006-04-22.zip -location /tmp -nostop

Be aware that if you restore the configuration to a directory that is different from the directory that was backed up when you performed the **backupConfig** command, you may need to manually update some of the paths in the configuration directory.

# **EARExpander command**

Use the **EARExpander** command to expand an enterprise archive file (EAR) into a directory to run the application in that EAR file.

You can collapse a directory containing application files into a single EAR file. You can type EARExpander with no arguments to learn more about its options. For more information about where to run this command, see the Using [command](#page-910-0) tools article.

### **Syntax**

The command syntax is as follows:

<span id="page-938-0"></span>EarExpander -ear earName -operationDir dirName -operation <expand | collapse> [-expansionFlags <all|war>]

## **Parameters**

The following options are available for the **EARExpander** command:

**-ear**

Specifies the name of the input EAR file for the expand operation or the name of the output EAR file for the collapse operation.

### **-operationDir**

Specifies the directory where the EAR file is expanded or specifies the directory from where files are collapsed.

### **-operation <expand | collapse>**

The expand value expands an EAR file into a directory structure required by the WebSphere Application Server run time. The collapse value creates an EAR file from an expanded directory structure.

### **-expansionFlags <all | war>**

(Optional) The all value expands all files from all of the modules. The war value only expands the files from Web archive file (WAR) modules.

### **-profileName**

Defines the profile of the Application Server process in a multi-profile installation. The -profileName option is not required for running in a single profile environment. The default for this option is the default profile.

# **Usage scenario**

The following examples demonstrate correct syntax:

```
EARExpander -ear C:\WebSphere\AppServer\installableApps\DefaultApplication.ear
-operationDir C:\MyApps -operation expand -expansionFlags war
```
EARExpander -ear C:\backup\DefaultApplication.ear -operationDir C:\MyAppsDefaultApplication.ear -operation collapse

# **versionInfo command**

The **versionInfo** command generates a report from data extracted from XML files in the properties/version folder. The report includes a list of changed components and installed or uninstalled maintenance packages.

### **Product version information**

The versionInfo tool displays important data about the product and its installed components, such as the build version and build date. History information for installation and removal of maintenance packages also displays in the report. This tool is particularly useful when working with support personnel to determine the cause of any problem.

### **Product version reports**

The following report generation scripts extract data from XML data files in the properties/version folder:

• versionInfo script

Lets you use parameters to create a version report.

• [genVersionReport](#page-944-0) script

Generates the versionReport.html report file in the current working directory, which is usually the bin directory.

# **Location of the command file**

The versionInfo command is a script.

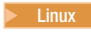

Linux The command file is a script named versionInfo.sh in the *[app\\_server\\_root](#page-960-0)*/bin directory.

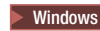

Windows The command file is named versionInfo.bat in the *[app\\_server\\_root](#page-960-0)*\bin directory.

# **Syntax for the versionInfo command**

#### $\blacktriangleright$  Linux

#### The command syntax is:

```
versionInfo.sh [ -format text | html ]
               [ -file file_name ]
               [ -long ]
               [ -maintenancePackages ]
               [ -maintenancePackageDetail ]
               [ -components ]
               [ -componentDetail ]
```

```
versionInfo [ -h \cdot \ln | h \cdot \ln | -? | /? | -us \cdot \ln |
```
Issue the command from the *[app\\_server\\_root](#page-960-0)*/bin directory.

#### $\blacktriangleright$  Windows

The command syntax is:

```
versionInfo [ -format text | html ]
            [ -file file_name ]
            [ -long ][ -maintenancePackages ]
            [ -maintenancePackageDetail ]
            [ -components ]
            [ -componentDetail ]
```
versionInfo [ -help | /help | -? | /? | -usage ]

Issue the command from the *[app\\_server\\_root](#page-960-0)*\bin directory.

# **Parameters**

### **-? or /?**

Displays command syntax.

### **-components**

Adds a list of installed components to the report.

#### **-componentDetail**

Adds details about installed components to the report.

### **-file** *file\_name*

Specifies the output file name. The report goes to standard output (stdout) by default.

#### **-format text | html**

Selects the format of the report. The default is ″text″.

### **-help or /help**

Displays command syntax.

### **-long**

Creates the long version of the report.

### **-maintenancePackages**

Adds a list of applied maintenance packages to the report.

### **-maintenancePackageDetail**

Adds details about an applied maintenance package to the report.

### **-usage**

Displays command syntax.

# **Report description**

The versionInfo command reports the following information:

# **Installation information**

Displays the following general information about the current installation:

- Report date and time The date and time that the report was generated. The timestamp is formatted according to the current locale.
- Product directory The file path to the installation root directory defined by the WAS\_HOME environment variable.
- Version directory The file path of the version directory of the current IBM WebSphere Application Server - ND installation.
- DTD directory The file path of the DTD directory of the current IBM WebSphere Application Server -ND installation.
- Log directory The file path of the log directory of the current IBM WebSphere Application Server ND installation. The maintenance package log files are in the directory.
- v Backup directory The file path of the backup directory of the current IBM WebSphere Application Server - ND installation. The backup files generated during the installation of maintenance packages are in this directory.
- TMP directory The file path of the temporary directory of the current machine.

# **Product list information**

Displays a list of installed WebSphere products:

- Product ID The product ID of the installed product.
- Status The status of the product, either installed or uninstalled.

# **Installed product information**

This information and the other information topic descriptions are hierarchal for each installed product, component, component update, installed maintenance package, included APARs, and component updates.

This section of the report displays the following information:

- Name The name of the installed product.
- v Version The current version of the product. Installing or uninstalling fix packs or refresh packs modifies this version.
- ID The product ID of the product installed, such as BASE, BASETRIAL, ND, EXPRESS, EXPRESSTRIAL, embeddedEXPRESS, IHS, XD, PLG, or CLIENT.
- v Build level The build level of the installed product.
- v Build date The build date of the installed product.

*Installed component information:* Displays the following component-level information of the installed component from the .component file under the /properties/version directory:

- Component name The name of the installed component
- Spec version The spec version of the current component
- v Build level The build level of the current component
- Build date The build date of the current component

*Installed component update information:* Displays the general maintenance package information:

- Component name the name of the installed component
- Update type All interim fixes, fix packs and refresh packs are maintenance packages. The update type field is always set to *maintenance package*.
- v Maintenance package ID The ID of the maintenance package that is responsible for the current maintenance level of the product.
- v Update effect The updated action taken on a particular component. The default effect is *replace*.
- v Log file name The file path of the log file that records the maintenance actions for the current maintenance level.
- v Backup file name The file path of the backup file generated during the installation of the maintenance package. Not applicable if the component is restored as a result of an uninstall of a maintenance package.
- Timestamp The time at which the component is updated. The timestamp is stated in GMT offset values.

*Installed maintenance package information:* Displays the general maintenance package information:

- Maintenance Package ID the maintenance package ID
- Description the description of the maintenance package
- Build Date the build date of this maintenance package

*Included APARs information:* Displays the list of APARs fixed by this maintenance package.

*Component updates information:* Displays the following information about each component that is updated by the installed maintenance package:

- Component name The name of the installed component.
- v Updated effect The update action taken on the component by the maintenance package. The default action is *replace*.
- Timestamp The time at which the component update is installed (GMT offset).

# **Sample versionInfo report**

When the WebSphere Application Server product has no interim fixes or fix packs applied, the genVersionReport.bat script creates the following information in the versionReport.html report file, which is edited to show only the first few components:

IBM WebSphere Application Server Product Installation Status Report

----------------------------------------

Report at date and time 2005-05-18 15:58:40-0400

Installation

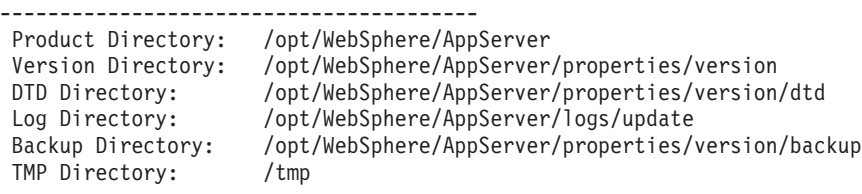

Installation Platform ---------------------------------------- Name **IBM WebSphere Application Server** Version 6.0 Product List ---------------------------------------- BASE installed Installed Product ---------------------------------------- Name **IBM WebSphere Application Server** Version 6.0.1 ID BASE Build Level m0451.03 Build Date 12/19/2004 Installed Component --------------------------------------------------- Component Name: activity.impl Spec Version: 6.0 Build Version: m0451.03 Build Date: 12/19/04 Installed Component Update ---------------------------------------------------- Component Name: activity.impl Update Type: maintenance package Maintenance Package ID: was60\_fp1\_linux<br>Update Effect: replace Update Effect: Log File Name: /opt/WebSphere/AppServer/logs/update/was60\_fp1\_linux.install/updatelog.txt Backup File Name: /opt/WebSphere/AppServer/properties/version/backup/was60\_fp1\_linux.pak Timestamp: 2004-12-17 18:24:34-0500 Installed Component Update ----------------------------------------------------- Component Name: activity.impl Update Type: maintenance package Maintenance Package ID: was60\_fp2 Update Effect: replace Log File Name: /opt/WebSphere/AppServer/logs/update/was60\_fp2\_linux.install/updatelog.txt Backup File Name: /opt/WebSphere/AppServer/properties/version/backup/was60\_fp2\_linux.pak Timestamp: 2004-12-19 06:24:34-0500 Installed Component ----------------------------------------------------- Component Name: activity.session Spec Version: 6.0 Build Level: m0451.03 Build Date: 12/19/04 Installed Component Update ----------------------------------------------------- Component Name: activity.session Update Type: maintenance package Maintenance Package ID: was60 fp2

Update Effect: replace Log File Name: /opt/WebSphere/AppServer/logs/update/was60\_fp2\_linux.install/updatelog.txt Backup File Name: /opt/WebSphere/AppServer/properties/version/backup/was60\_fp2\_linux.pak Timestamp: 2004-12-19 06:24:34-0500 Installed Maintenance Package ----------------------------------------------------- Maintenance Package ID: was60\_fp1\_linux Description: IBM WebSphere Application Server, Version 6.0.1 Fix Pack for Linux Build Date: 12/17/2004 Included Apars ----------------------------------------------------- PQ12345 Component Updates ---------------------------------------------------- activity updated installed on 2004-12-17 06:24:30-0500 Installed Maintenance Package ----------------------------------------------------- Maintenance Package ID: was60\_fp2 Description: IBM WebSphere Application Server, Version 6.0.2 Fix Pack for Linux Build Date: 12/19/2004 Included Apars ----------------------------------------------------- PQ12345 PQ23456 PQ34567 Component Updates ----------------------------------------------------- activity updated installed on 2004-12-19 06:24:30-0500 activity.impl updated installed on 2004-12-19 06:24:30-0500 ----------------------------------------------------- End Installation Status Report

# **Summary of Version 6 changes for the versionInfo command**

Changes are in two areas: command syntax and report information.

-----------------------------------------------------

### **Changes to command syntax**

The following changes are in effect:

- v Version 6 replaces the terms *efixes* and *ptfs* with *maintenancePackages* to describe a specific maintenance package. This matches the terminology used in the Version 6 update installer application.
- v Version 6 replaces the terms *efixesDetail* and *ptfDetail* with *maintenancePackageDetail* to describe the detailed information that relates to a specific maintenance package.

### **Changes to report information**

The following changes are in effect:

- v Version 6 replaces the term *technology list* with *product list*. The technology list displays the list of installed products in the current WAS\_HOME directory.
- v Version 6 uses an update type value of *maintenance package*.
- <span id="page-944-0"></span>v Version 6 replaces the term *PTF ID* with *Maintenance Package ID*. This change is consistent with the terminology used in the Update Installer for WebSphere Software.
- v Version 6 removes *IsRequired*, *IsOptional*, *IsExternal*, and *IsCustom* from the *Installed component update* section of the report. The older terminology is not supported per component by the Version 6 Update Installer for WebSphere Software.
- v Version 6 replaces the term *Install Date* with *Timestamp* for consistency with the History report.
- v Version 6 replaces the *Installed PTF* section of the report with the *Installed Maintenance Package* section.
- v Version 6 removes the term *Exposition* because it is similar to the term *Description*.
- v Version 6 removes the *Build Version* field from the *Installed Maintenance Package* section.
- v Version 6 removes the *Supported Platforms* section of the report.
- v Version 6 replaces the *Included Fixes* section of the report with the with by *Included APARs* section, which lists the APARs.
- v Version 6 removes the *Custom Properties* section of the report.

# **genVersionReport command**

The **genVersionReport** command uses the **versionInfo** command to generate the versionReport.html report file in the current working directory, which is usually the bin directory. The report includes a list of changed components and installed or uninstalled maintenance packages. The genVersionReport script invokes the versionInfo script specifying the correct parameters to place the information generated into an HTML file in the current working directory.

### **Product version information**

The versionInfo tool displays important data about the product and its installed components, such as the build version and build date. History information for installation and removal of maintenance packages also displays in the report. This tool is particularly useful when working with support personnel to determine the cause of any problem.

### **Product version reports**

The following report generation scripts extract data from XML data files in the properties/version folder:

• [versionInfo](#page-938-0) script

Use the versionInfo command to specify your own report parameters when creating a customized version report.

• genVersionReport script

Use the genVersionReport command to generate the versionReport.html report file in the current working directory, which is usually the bin directory. The report includes the list of components, fixes, fix packs, and refresh packs.

# **Location of the command file**

The genVersionReport command is a script.

The command file is named genVersionReport in the bin directory of the *[app\\_server\\_root](#page-960-0)* directory.

# **Syntax for the genVersionReport command**

The command syntax is:

 $\blacktriangleright$  Linux  $\blacksquare$ genVersionReport.sh

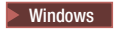

genVersionReport.bat

Issue the command from the bin directory of the *[app\\_server\\_root](#page-960-0)* directory.

# **Report description**

The versionInfo command reports the following information:

# **Installation information**

Displays the following general information about the current installation:

- Report date and time The date and time that the report was generated. The timestamp is formatted according to the current locale.
- Product directory The file path to the installation root directory defined by the WAS\_HOME environment variable.
- Version directory The file path of the version directory of the current IBM WebSphere Application Server - ND installation.
- v DTD directory The file path of the DTD directory of the current IBM WebSphere Application Server ND installation.
- Log directory The file path of the log directory of the current IBM WebSphere Application Server ND installation. The maintenance package log files are in the directory.
- v Backup directory The file path of the backup directory of the current IBM WebSphere Application Server - ND installation. The backup files generated during the installation of maintenance packages are in this directory.
- TMP directory The file path of the system temporary directory.

### **Product list information**

Displays a list of installed WebSphere products:

- Product ID The product ID of the installed product.
- Status The status of the product, either installed or uninstalled.

### **Installed product information**

This information and the other information topic descriptions are hierarchal for each installed product, component, component update, installed maintenance package, included APARs, and component updates.

This section of the report displays the following information:

- Name The name of the installed product.
- v Version The current version of the product. Installing or uninstalling fix packs or refresh packs modifies this version.
- ID The product ID of the product installed, such as BASE, BASETRIAL, ND, EXPRESS, EXPRESSTRIAL, embeddedEXPRESS, IHS, XD, PLG, or CLIENT.
- v Build level The build level of the installed product.
- v Build date The build date of the installed product.

*Installed component information:* Displays the following component-level information of the installed component from the .component file in the *[app\\_server\\_root](#page-960-0)*/properties/version directory:

- Component name The name of the installed component
- Spec version The spec version of the current component
- v Build level The build level of the current component
- v Build date The build date of the current component

*Installed component update information:* Displays the general maintenance package information:

- Component name the name of the installed component
- Update type All interim fixes, fix packs and refresh packs are maintenance packages. The update type field is always set to *maintenance package*.
- Maintenance package ID The ID of the maintenance package that is responsible for the current maintenance level of the product.
- v Update effect The updated action taken on a particular component. The default effect is *replace*.
- v Log file name The file path of the log file that records the maintenance actions for the current maintenance level.
- v Backup file name The file path of the backup file generated during the installation of the maintenance package. Not applicable if the component is restored as a result of an uninstall of a maintenance package.
- Timestamp The time at which the component is updated. The timestamp is stated in GMT offset values.

*Installed maintenance package information:* Displays the general maintenance package information:

- Maintenance Package ID the maintenance package ID
- Description the description of the maintenance package
- Build Date the build date of this maintenance package

*Included APARs information:* Displays the list of APARs fixed by this maintenance package.

*Component updates information:* Displays the following information about each component that is updated by the installed maintenance package:

- Component name The name of the installed component.
- v Updated effect The update action taken on the component by the maintenance package. The default action is *replace*.
- Timestamp The time at which the component update is installed (GMT offset).

# **Summary of Version 6 changes for the VersionInfo command**

Changes are in two areas: command syntax and report information.

### **Changes to command syntax**

The following changes are in effect:

- v Version 6 replaces the terms *efixes* and *ptfs* with *maintenancePackages* to describe a specific maintenance package. This matches the terminology used in the Version 6 update installer application.
- v Version 6 replaces the terms *efixesDetail* and *ptfDetail* with *maintenancePackageDetail* to describe the detailed information that relates to a specific maintenance package.

### **Changes to report information for Version 6.x**

The following changes are in effect:

- v Version 6 replaces the term *technology list* with *product list*. The technology list displays the list of installed products in the current WAS\_HOME directory.
- v Version 6 uses an update type value of *maintenance package*.
- v Version 6 replaces the term *PTF ID* with *Maintenance Package ID*. This change is consistent with the terminology used in the Update Installer for WebSphere Software.
- v Version 6 removes *IsRequired*, *IsOptional*, *IsExternal*, and *IsCustom* from the *Installed component update* section of the report. The older terminology is not supported per component by the Version 6 Update Installer for WebSphere Software.
- v Version 6 replaces the term *Install Date* with *Timestamp* for consistency with the History report.
- v Version 6 replaces the *Installed PTF* section of the report with the *Installed Maintenance Package* section.
- <span id="page-947-0"></span>v Version 6 removes the term *Exposition* because it is similar to the term *Description*.
- v Version 6 removes the *Build Version* field from the *Installed Maintenance Package* section.
- Version 6 removes the *Supported Platforms* section of the report.
- v Version 6 replaces the *Included Fixes* section of the report with the with by *Included APARs* section, which lists the APARs.
- v Version 6 removes the *Custom Properties* section of the report.

# **historyInfo command**

The **historyInfo** command generates a report from data extracted from XML files in the properties/version folder and the properties/version/history folder. The report includes a list of changed components and a history of installed or uninstalled maintenance packages.

# **Product history information**

The historyInfo tool displays important data about the product and its installed components, such as the build version and build date. History information for installation and removal of maintenance packages also displays in the report. This tool is particularly useful when working with support personnel to determine the cause of any problem.

### **Product history reports**

The following report generation scripts extract data from XML data files in the properties/version folder and the properties/version/history folder:

• historyInfo script

Lets you use parameters to create a history report.

• [genHistoryReport](#page-952-0) script

Generates the historyReport.html report file in the current working directory, which is usually the bin directory.

# **Location of the command file**

The historyInfo command is a script.

**Linux** The command file is a script named genHistoryReport.sh in the *[app\\_server\\_root](#page-960-0)*/bin directory.

**Windows** The command file is a script named genHistoryReport.bat in the *app server root*\bin directory.

# **Syntax for the historyInfo command**

```
\blacktriangleright Linux \blacksquare
```

```
The command syntax is:
```

```
historyInfo.sh [ -format text | html ]
               [ -file file_name ]
               [ -maintenancePackageID ID_of_maintenance_package ]
               [ -component component_name ]
```
historyInfo  $[ -h$ elp | /help |  $-?$  | /? |  $-$ usage ]

Issue the command from the *[app\\_server\\_root](#page-960-0)*/bin directory.

 $\blacktriangleright$  Windows

The command syntax is:

```
historyInfo [ -format text | html ]
            [ -file file_name ]
            [ -maintenancePackageID ID_of_maintenance_package ]
            [ -component component_name ]
```
historyInfo  $[ -h$ elp  $| -? |$ /help  $| /? | -$ usage ]

Issue the command from the *[app\\_server\\_root](#page-960-0)*\bin directory.

# **Parameters**

### **-? or /?**

Displays command syntax.

### **-component** *component\_name*

Specifies the name of a component. When specified, the product history report displays events for only the named component. When not specified, the report displays events for all components.

### **-file** *file\_name*

Specifies the output file name. The report goes to standard output (stdout) by default.

### **-format text | html**

Selects the format of the report. The default is ″text″.

### **-help or /help**

Displays command syntax.

### **-maintenancePackageID** *ID\_of\_maintenance\_package*

Specifies the ID of the interim fix, fix pack, or refresh pack. When specified, the product history report displays events for only the named maintenance package. When not specified, the report displays events for all maintenance packages.

### **-usage**

Displays command syntax.

# **Report description**

The historyInfo command reports the following information:

### **Installation information**

Displays the following general information about the current installation:

- Report date and time The date and time that the report was generated. The timestamp is formatted according to the current locale.
- Product directory The file path to the installation root directory of the product.
- Version directory The file path of the version directory of the current WAS installation.
- DTD directory The file path of the DTD directory of the current installation.
- v Log directory The file path of the log directory of the current installation. The maintenance package log files are in the directory.
- Backup directory The file path of the backup directory of the current WAS installation. The backup files generated during the installation of maintenance packages are in this directory.
- TMP directory The file path of the temporary directory of the current machine.
- History directory The file path of the history directory of the current installation. The history files are in the directory.
- History File The file path of the event history file.

# **Installation event information**

Displays the list of installed maintenance packages (interim fix, fix pack, and refresh pack) and the following related information:

- Maintenance package ID The ID of the maintenance package.
- v Action The action taken with this maintenance package, which is either *install* or *uninstall*.
- Package file name The file name of the maintenance package that was installed.
- Log file name The file path of the log file generated during the installation or removal of the maintenance package.
- Backup file name The file path of the backup file generated during the installation of the maintenance package. This field does not apply for an uninstall action.
- v Timestamp The time when the maintenance action (install or uninstall) occurs. The time is stated in relation to GMT.
- v Result The result of the installation or removal action. The result is either success, partial success, or failure.

### **Component installation event information**

Displays the following component-level information of the event for the current maintenance package:

- Maintenance package ID The ID of the maintenance package to which this particular installation event belongs.
- Component name The name of the current component.
- Action The action taken on this component due to the action of the current maintenance package, either install or uninstall
- Update action The updated action taken on this component. By default, the update action for an installation action is *replace*.
- v Timestamp The time at which the action occurs for the maintenance package (GMT offset values).
- v Result The result of the install or uninstall action. The result is either success, partial success or failure.

# **The event.history file**

The historyInfo command also generates the event.history file. This file represents the raw data of the history report information. The following example of an event.history file corresponds to the history report in the preceding example:

```
<!DOCTYPE event-history SYSTEM "eventHistory.dtd">
<event-history>
  <update-event
   event-type="ptf"
    id="was60_fp1_linux"
   update-action="install"
   primary-content="was60_fp1_linux.pak"
   update-type="replace"
   log-name=
      "/opt/WebSphere/AppServer/logs/update/was60_fp1_linux.install/updatelog.txt"
   backup-name=
      "/opt/WebSphere/AppServer/properties/version/backup/was60_fp1_linux.pak"
    start-time-stamp="2004-12-14 06:15:14-0500"
    result="success">
    <update-event
     event-type="component"
     parent-id="was60_fp1_linux"
     id="activity"
     update-action="install"
     update-type="replace"
     start-time-stamp="2004-12-14 06:15:14-0500"
     result="success">
   </update-event>
   <update-event
```

```
event-type="component"
    parent-id="was60_fp1_linux"
    id=" activity.impl"
    update-action="install"
    update-type="replace"
    start-time-stamp="2004-12-14 06:15:14-0500"
    result="success">
  </update-event>
</update-event>
<update-event
   event-type="ptf"
   id="was60_fp2"
  update-action="install"
  primary-content="was60_fp1_linux.pak"
  update-type="replace"
  log-name="/opt/WebSphere/AppServer/logs/update/was60_fp2.install/updatelog.txt"
  backup-name="/opt/WebSphere/AppServer/properties/version/backup/was60_fp2.pak"
    start-time-stamp="2004-12-14 10:25:34-0500"
    result="partialSuccess">
   <update-event
    event-type="component"
    parent-id="was60_fp2"
    id="activity"
    update-action="install"
    update-type="replace"
    start-time-stamp="2004-12-14 10:25:34-0500"
    result="partialSuccess">
  </update-event>
  <update-event
    event-type="component"
    parent-id="was60_fp2"
    id=" activity.impl"
    update-action="install"
    update-type="replace"
    start-time-stamp="2004-12-14 10:25:34-0500"
    result="partialSuccess">
  </update-event>
</update-event>
<update-event
   event-type="ptf"
   id="was60_fp2"
  update-action="uninstall"
    primary-content=" was60_fp2.pak"
  update-type="replace"
  log-name=
     "/opt/WebSphere/AppServer/logs/update/was60_fp2.uninstall/updatelog.txt"
  backup-name="not applicable"
   start-time-stamp="2004-12-18 17:29:12-0500"
   result="partialSuccess">
   <update-event
    event-type="component"
    parent-id="was60_fp2"
    id="activity"
    update-action="uninstall"
    update-type="replace"
    start-time-stamp="2004-12-18 17:29:12-0500"
    result="partialSuccess">
  </update-event>
  <update-event
    event-type="component"
    parent-id="was60_fp2"
     id=" activity.impl"
    update-action="uninstall"
    update-type="replace"
    start-time-stamp="2004-12-18 17:29:12-0500"
     result="partialSuccess">
  </update-event>
```

```
</update-event>
 <update-event
   event-type="ptf"
    id="was60_fp1_linux"
   update-action="uninstall"
    primary-content=" was60 fp1 linux.pak"
    update-type="replace"
   log-name=
      "/opt/WebSphere/AppServer/logs/update/was60_fp1_linux.install/updatelog.txt"
  backup-name="not applicable"
   start-time-stamp="2004-12-23 15:15:14-0500"
   result="faiurel">
    <update-event
     event-type="component"
     parent-id="was60_fp1_linux"
     id="activity"
     update-action="uninstall"
     update-type="replace"
     start-time-stamp="2004-12-23 15:15:14-0500"
     result="failure">
   </update-event>
   <update-event
     event-type="component"
     parent-id="was60_fp1_linux"
     id=" activity.impl"
     update-action="uninstall"
     update-type="replace"
     start-time-stamp="2004-12-23 15:15:14-0500"
     result="failure">
  </update-event>
  </update-event>
</event-history>
```
# **Summary of Version 6 changes for the historyInfo command**

Changes are in three areas: command syntax, report information, and the event.history file.

### **Changes to command syntax**

Version 6 replaces the term *updateID* with *maintenancePackageID* to describe a specific maintenance package. This matches the terminology used in the Version 6 update installer application.

### **Changes to report information**

The following changes are in effect:

- v Version 6 replaces the term *PTF ID* with *Maintenance package ID*. This change is consistent with the terminology used in the Update Installer for WebSphere Software.
- v Version 6 replaces the term *Primary content* with *Package file name*.
- v Version 6 replaces the terms *Start Time* and *End Time* with a *Timestamp* for the completion of the event.
- v Version 6 removes the terms *IsExternal*, and *IsCustom*.
- v Version 6 removes the *Result Message* section of the report because the information is reported in the *Result and Action* section.
- v Version 6 sets the value of *Backup file name* to ″not applicable″ if the update action is *uninstall*. No backup file is generated when a maintenance package is uninstalled.
- Version 6 adds a new result state, partial success. The Version 6 Update Installer for WebSphere Software can generate a partial success.

# **Changes to the event.history file**

The following changes are in effect:

v Version 6 replaces the terms *Start Time* and *End Time* with a *Timestamp* for the completion of the event.

- <span id="page-952-0"></span>v Version 6 removes the terms *IsRequired*, *IsExternal*, *IsCustom*, *root-property-file*, *root-property-name*, and *root-property-value*, which are not supported by the Update Installer for WebSphere Software.
- v Version 6 removes the *Result Message* section of the report because the information is reported in the *Result and Action* section.
- v Version 6 sets the value of *update-event* to ″replace″.
- v Version 6 sets the value of *Backup file name* to ″not applicable″ if the update action is *uninstall*. No backup file is generated when a maintenance package is uninstalled.
- Version 6 adds a new result state, partial success. The Version 6 Update Installer for WebSphere Software can generate a partial success.

# **genHistoryReport command**

The **genHistoryReport** command generates the historyReport.html report file in the current working directory, which is usually the bin directory. The report includes a list of changed components and installed or uninstalled maintenance packages. The genHistoryReport script invokes the historyInfo script specifying the correct parameters to place the information generated into an HTML file in the current directory.

# **Product history information**

The historyInfo tool displays historical data about the product and the installation and removal of maintenance packages for the product. This tool is particularly useful when working with support personnel to determine the cause of any problem.

### **Product history reports**

The following report generation scripts extract data from XML data files in the properties/version folder and the properties/version/history folder:

• [historyInfo](#page-947-0) script

Lets you use parameters to create a history report.

• genHistoryReport script

Generates the historyReport.html report file in the current working directory, which is usually the bin directory. The report includes a list of components, fixes, fix packs, and refresh packs.

# **Location of the command file**

The command file is a script.

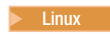

Linux The command file is named genHistoryReport.sh in the *[app\\_server\\_root](#page-960-0)*/bin directory.

Windows The command file is named genHistoryReport.bat in the *[app\\_server\\_root](#page-960-0)*\bin directory.

# **Syntax for the genHistoryReport command**

 $\blacktriangleright$  Linux

The command syntax is: genHistoryReport.sh

Issue the command from the *[app\\_server\\_root](#page-960-0)*/bin directory.

 $\blacktriangleright$  Windows

The command syntax is: genHistoryReport.bat

Issue the command from the *[app\\_server\\_root](#page-960-0)*\bin directory.

# **Report description**

The historyInfo command generates the report. The genHistoryReport command calls the historyInfo command with a set of report parameters that reports the following information:

# **Installation information**

Installation information displays the following general information about the current installation:

- Report date and time The date and time that the report was generated. The timestamp is formatted according to the current locale.
- Product directory The file path to the installation root directory of the product.
- Version directory The file path of the version directory of the current WAS installation.
- DTD directory The file path of the DTD directory of the current installation.
- v Log directory The file path of the log directory of the current installation. The maintenance package log files are in the directory.
- Backup directory The file path of the backup directory of the current WAS installation. The backup files generated during the installation of maintenance packages are in this directory.
- TMP directory The file path of the temporary directory of the current machine.
- History directory The file path of the history directory of the current installation. The history files are in the directory.
- History File The file path of the event.history file.

### **Installation event information**

Installation event information displays the list of installed maintenance packages (interim fix, fix pack, and refresh pack) and the following related information:

- Maintenance package ID The ID of the maintenance package.
- v Action The action taken with this maintenance package, which is either *install* or *uninstall*.
- Package file name The file name of the maintenance package that was installed.
- v Log file name The file path of the log file generated during the installation or removal of the maintenance package.
- v Backup file name The file path of the backup file generated during the installation of the maintenance package. This field does not apply for an uninstall action.
- v Timestamp The time when the maintenance action (install or uninstall) occurs. The time is stated in relation to GMT.
- v Result The result of the installation or removal action. The result is either success, partial success, or failure.

### **Component installation event information**

Component installation event information displays the following component-level information of the event for the current maintenance package:

- Maintenance package ID The ID of the maintenance package to which this particular installation event belongs.
- Component name The name of the current component.
- Action The action taken on this component due to the action of the current maintenance package, either install or uninstall
- Update action The updated action taken on this component. By default, the update action for an installation action is *replace*.
- v Timestamp The time at which the action occurs for the maintenance package (GMT offset values).
- v Result The result of the install or uninstall action. The result is either success, partial success or failure.

# **The event.history file**

The genHistoryReport command also generates the event.history file. This file represents the raw data of the history report information. The following example of an event.history file corresponds to the history report in the preceding example:

```
<!DOCTYPE event-history SYSTEM "eventHistory.dtd">
<event-history>
  <update-event
   event-type="ptf"
    id="was60_fp1_linux"
   update-action="install"
   primary-content="was60_fp1_linux.pak"
   update-type="replace"
   log-name=
      "/opt/WebSphere/AppServer/logs/update/was60_fp1_linux.install/updatelog.txt"
   backup-name=
      "/opt/WebSphere/AppServer/properties/version/backup/was60_fp1_linux.pak"
    start-time-stamp="2004-12-14 06:15:14-0500"
    result="success">
    <update-event
     event-type="component"
     parent-id="was60_fp1_linux"
      id="activity"
     update-action="install"
     update-type="replace"
     start-time-stamp="2004-12-14 06:15:14-0500"
     result="success">
   </update-event>
   <update-event
     event-type="component"
     parent-id="was60_fp1_linux"
     id=" activity.impl"
     update-action="install"
     update-type="replace"
     start-time-stamp="2004-12-14 06:15:14-0500"
     result="success">
   </update-event>
 </update-event>
 <update-event
    event-type="ptf"
    id="was60_fp2"
   update-action="install"
   primary-content="was60_fp1_linux.pak"
   update-type="replace"
   log-name="/opt/WebSphere/AppServer/logs/update/was60_fp2.install/updatelog.txt"
   backup-name="/opt/WebSphere/AppServer/properties/version/backup/was60_fp2.pak"
     start-time-stamp="2004-12-14 10:25:34-0500"
     result="partialSuccess">
    <update-event
     event-type="component"
     parent-id="was60_fp2"
     id="activity"
     update-action="install"
     update-type="replace"
     start-time-stamp="2004-12-14 10:25:34-0500"
     result="partialSuccess">
   </update-event>
   <update-event
     event-type="component"
     parent-id="was60_fp2"
     id=" activity.impl"
     update-action="install"
     update-type="replace"
     start-time-stamp="2004-12-14 10:25:34-0500"
      result="partialSuccess">
   </update-event>
```

```
</update-event>
 <update-event
   event-type="ptf"
    id="was60_fp2"
   update-action="uninstall"
     primary-content=" was60_fp2.pak"
   update-type="replace"
   log-name=
      "/opt/WebSphere/AppServer/logs/update/was60_fp2.uninstall/updatelog.txt"
   backup-name="not applicable"
   start-time-stamp="2004-12-18 17:29:12-0500"
    result="partialSuccess">
    <update-event
     event-type="component"
     parent-id="was60_fp2"
      id="activity"
     update-action="uninstall"
     update-type="replace"
     start-time-stamp="2004-12-18 17:29:12-0500"
      result="partialSuccess">
   </update-event>
   <update-event
     event-type="component"
     parent-id="was60_fp2"
      id=" activity.impl"
     update-action="uninstall"
     update-type="replace"
     start-time-stamp="2004-12-18 17:29:12-0500"
     result="partialSuccess">
   </update-event>
 </update-event>
 <update-event
   event-type="ptf"
   id="was60_fp1_linux"
   update-action="uninstall"
    primary-content=" was60_fp1_linux.pak"
     update-type="replace"
   log-name=
      "/opt/WebSphere/AppServer/logs/update/was60_fp1_linux.install/updatelog.txt"
   backup-name="not applicable"
   start-time-stamp="2004-12-23 15:15:14-0500"
   result="faiurel">
    <update-event
     event-type="component"
     parent-id="was60_fp1_linux"
      id="activity"
     update-action="uninstall"
     update-type="replace"
     start-time-stamp="2004-12-23 15:15:14-0500"
     result="failure">
   </update-event>
   <update-event
     event-type="component"
      parent-id="was60_fp1_linux"
      id=" activity.impl"
     update-action="uninstall"
     update-type="replace"
     start-time-stamp="2004-12-23 15:15:14-0500"
     result="failure">
  </update-event>
  </update-event>
</event-history>
```
# **Summary of Version 6 changes for the historyInfo command**

Changes are in three areas: command syntax, report information, and the event.history file.

# **Changes to command syntax**

Version 6 replaces the term *updateID* with *maintenancePackageID* to describe a specific maintenance package. This matches the terminology used in the Version 6 update installer application.

### **Changes to report information**

The following changes are in effect:

- v Version 6 replaces the term *PTF ID* with *Maintenance package ID*. This change is consistent with the terminology used in the Update Installer for WebSphere Software.
- v Version 6 replaces the term *Primary content* with *Package file name*.
- v Version 6 replaces the terms *Start Time* and *End Time* with a *Timestamp* for the completion of the event.
- v Version 6 removes the terms *IsExternal*, and *IsCustom*.
- v Version 6 removes the *Result Message* section of the report because the information is reported in the *Result and Action* section.
- v Version 6 sets the value of *Backup file name* to ″not applicable″ if the update action is *uninstall*. No backup file is generated when a maintenance package is uninstalled.
- Version 6 adds a new result state, partial success. The Version 6 Update Installer for WebSphere Software can generate a partial success.

# **Changes to the event.history file**

The following changes are in effect:

- v Version 6 replaces the terms *Start Time* and *End Time* with a *Timestamp* for the completion of the event.
- v Version 6 removes the terms *IsRequired*, *IsExternal*, *IsCustom*, *root-property-file*, *root-property-name*, and *root-property-value*, which are not supported by the Update Installer for WebSphere Software.
- v Version 6 removes the *Result Message* section of the report because the information is reported in the *Result and Action* section.
- v Version 6 sets the value of *update-event* to ″replace″.
- v Version 6 sets the value of *Backup file name* to ″not applicable″ if the update action is *uninstall*. No backup file is generated when a maintenance package is uninstalled.
- Version 6 adds a new result state, partial success. The Version 6 Update Installer for WebSphere Software can generate a partial success.

# **Chapter 6. Using Ant to automate tasks**

To support using Apache Ant with Java 2 Platform, Enterprise Edition (J2EE) applications running on the application server, the product provides a copy of the Ant tool and a set of Ant tasks that extend the capabilities of Ant to include product-specific functions. Ant has become a very popular tool among Java programmers.

Apache Ant is a Java-based build tool. In theory, it is similar to Make, but Ant is different. Instead of a model in which it is extended with shell-based commands, Ant is extended using Java classes. Instead of writing shell commands, XML-based configuration files are used. These files reference a target tree in which various tasks are run. Each task is run by an object that implements a particular Task interface.

By combining the following tasks with those provided by Ant, you can create build scripts that compile, package, install, and test your application on the application server:

- Install and uninstall applications
- Start and stop servers in a base configuration
- Run administrative scripts or commands
- Run the Enterprise JavaBeans (EJB) deployment tool
- Run the JavaServer Pages (JSP) file precompilation tool

For more detailed information about Ant, refer to the Apache [organization](http://ant.apache.org/index.html) Web site.

- To run Ant and have it automatically see the WebSphere classes, use the "ws ant command."
- Use "Ant tasks for deployment and server operation."

This topic describes where to find the API documentation for the Apache Ant tasks for deploying applications and operating application servers.

• Use "Ant tasks for building [application](#page-959-0) code" on page 950. This topic describes where to find the API documentation for the Apache Ant tasks for building applications.

### **ws\_ant command**

This topic describes where to find information about the ws ant command, which is provided for using with Apache Ant, a Java-based build tool that is popular among Java programmers.

In theory, Ant is similar to Make, but Ant is different. Instead of a model in which it is extended with shell-based commands, Ant is extended using Java classes. Instead of writing shell commands, XML-based configuration files are used. These files reference a target tree in which various tasks are run. Each task is run by an object that implements a particular Task interface.

For the Apache Ant tool that is provided by this product, see the file *[app\\_server\\_root](#page-960-0)*/bin/ws\_ant.bat|sh.

# **Ant tasks for deployment and server operation**

This topic describes where to find the API documentation for the Apache Ant tasks for deploying applications and operating application servers.

The Apache Ant tasks for the product reside in the Java package: com.ibm.websphere.ant.tasks. The API documentation for this package contains detailed information about all of the Ant tasks that are provided and how to use them. The API documentation is available in the **Reference** section of the information center.

# <span id="page-959-0"></span>**Ant tasks for building application code**

This topic describes where to find the documentation for the Ant tasks provided for building application code using the Application Server Toolkit (which is a CD included with WebSphere Application Server as a separately installable toolkit).

Note that this toolkit includes an Automated Deployment example ″Example: Automated Deploy″ for JACL scripted deployment of multiple application updates to multiple servers and clusters in a WebSphere Network Deployment cell.

Within the Application Server Toolkit product documentation, open the section **Working with Ant**. You can locate the topic by searching for **Working with Ant**, or from the navigation view, select **Help > Help Contents > Application Server Toolkit > J2EE applications > Working with Ant**.

# <span id="page-960-0"></span>**Appendix. Directory conventions**

References in product information to *app\_server\_root*, *profile\_root*, and other directories infer specific default directory locations. This topic describes the conventions in use for WebSphere Application Server Network Deployment.

### **Default product locations when the root user or an administrator user installs the product**

The root user or administrator user (on a Windows system) is capable of registering shared products and installing into system-owned directories. The following default directories are system-owned directories.

These file paths are default locations. You can install the product and other components in any directory where you have write access. You can create profiles in any valid directory where you have write access. Multiple installations of WebSphere Application Server Network Deployment products or components, of course, require multiple locations.

### **app\_server\_root - the install\_root for WebSphere Application Server**

The following list shows default installation root directories for WebSphere Application Server Network Deployment:

**AIX /usr/IBM/WebSphere/AppServer** 

**> HP-UX /opt/IBM/WebSphere/AppServer** 

> Linux /opt/IBM/WebSphere/AppServer

> Solaris /opt/IBM/WebSphere/AppServer

> Windows C:\Program Files\IBM\WebSphere\AppServer

### **profile\_root**

The following list shows the default directory for a profile named *profile\_name* on each distributed operating system:

- AIX /usr/IBM/WebSphere/AppServer/profiles/*profile\_name*
- HPUX /opt/IBM/WebSphere/AppServer/profiles/*profile\_name*
- Linux /opt/IBM/WebSphere/AppServer/profiles/*profile\_name*
- Solaris /opt/IBM/WebSphere/AppServer/profiles/*profile\_name*
- Windows C:\Program Files\IBM\WebSphere\AppServer\profiles\*profile\_name*

### **plugins\_root**

The following default installation root is for the Web server plug-ins for WebSphere Application Server:

- > AIX /usr/IBM/HTTPServer/Plugins
- **> HP-UX /opt/IBM/HTTPServer/Plugins**
- > Linux /opt/ibm/HTTPServer/Plugins
- > Solaris /opt/IBM/HTTPServer/Plugins

> Windows C:\Program Files\IBM\HTTPServer\Plugins

#### **web\_server\_root**

The following default installation root directories are for the IBM HTTP Server:

> AIX /usr/IBM/HTTPServer > HP-UX /opt/IBM/HTTPServer > Linux /opt/ibm/HTTPServer > Solaris /opt/IBM/HTTPServer

Windows C:\Program Files\IBM\HTTPServer

### **gskit\_root**

The following list shows the default installation root directories for Version 7 of the IBM Global Security Kit (GSKit):

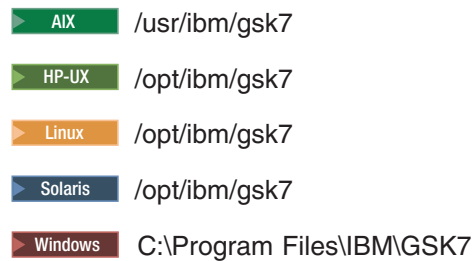

### **app\_client\_root**

The following default installation root directories are for the WebSphere Application Client:

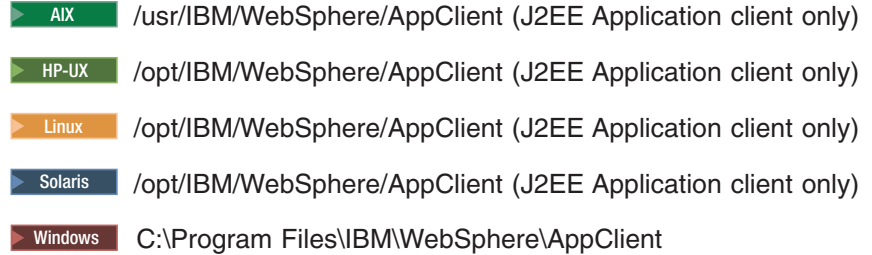

### **updi\_root**

The following list shows the default installation root directories for the Update Installer for WebSphere Software:

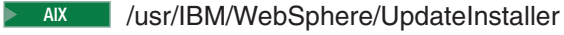

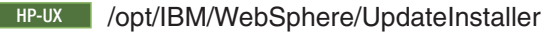

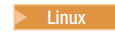

⋝

Linux /opt/IBM/WebSphere/UpdateInstaller

Solaris /opt/IBM/WebSphere/UpdateInstaller

> Windows C:\Program Files\IBM\WebSphere\UpdateInstaller

#### **cip\_app\_server\_root**

The following list shows the default installation root directories for a customized installation package (CIP) produced by the Installation Factory.

A CIP is a WebSphere Application Server Network Deployment product bundled with one or more maintenance packages, an optional configuration archive, one or more optional enterprise archive files, and other optional files and scripts:

AIX /usr/IBM/WebSphere/AppServer/cip/*cip\_uid*

HPUX /opt/IBM/WebSphere/AppServer/cip/*cip\_uid*

Linux /opt/IBM/WebSphere/AppServer/cip/*cip\_uid*

Solaris /opt/IBM/WebSphere/AppServer/cip/*cip\_uid*

Windows C:\Program Files\IBM\WebSphere\AppServer\cip\*cip\_uid*

The *cip\_uid* variable is the CIP unique ID generated during creation of the build definition file. You can override the generated value in the Build definition wizard. Use a unique value to allow multiple CIPs to install on the system.

#### **component\_root**

The component installation root directory is any installation root directory described in this topic. Some programs are for use across multiple components. In particular, the Update Installer for WebSphere Software is for use with WebSphere Application Server Network Deployment, Web server plug-ins, the Application Client, and the IBM HTTP Server. All of these components are part of the product package.

### **Default product locations when a non-root user or a non-administrator user installs the product**

The non-root user or non-administrator user (on a Windows system) is not capable of registering shared products and installing into system-owned directories. The following default directories are user-owned directories in the home directory of the non-root installer as opposed to being globally shared resources that are available to all users.

### **app\_server\_root**

The following list shows the default installation directories for non-root installation of WebSphere Application Server Network Deployment:

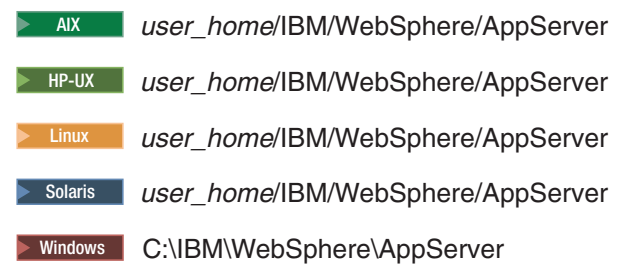

### **profile\_root**

The following list shows the default directories for creating profiles:

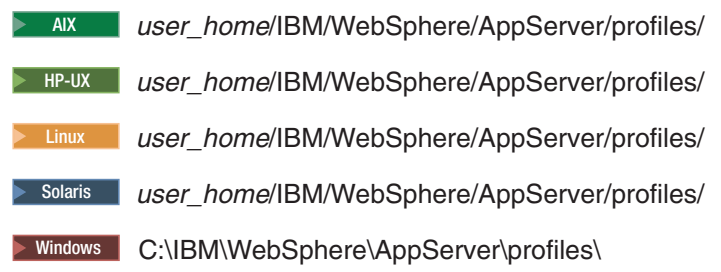

#### **web\_server\_root**

The following default installation root directories are for the IBM HTTP Server:

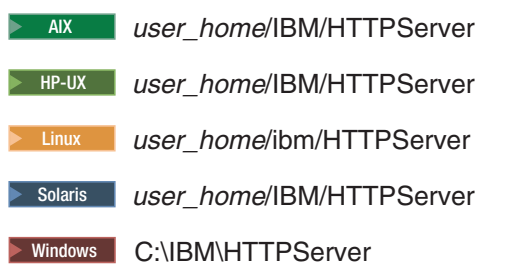

#### **plugins\_root**

The following list shows the default installation root directories for the Web server plug-ins for WebSphere Application Server:

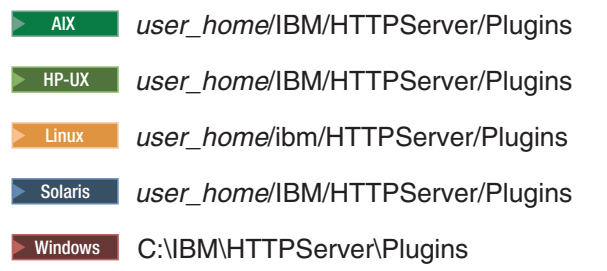

#### **app\_client\_root**

The following list shows the default installation root directories for the WebSphere Application Client:

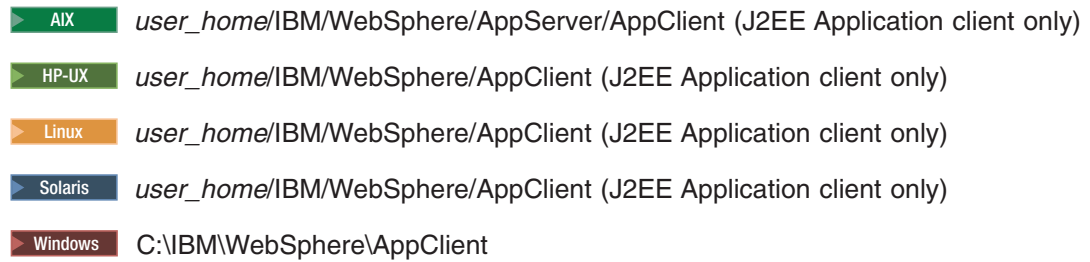

#### **updi\_root**

The following list shows the default installation directories for non-root installation of WebSphere Application Server Network Deployment:

AIX *user\_home*/IBM/WebSphere/UpdateInstaller **> HP-UX** user\_home/IBM/WebSphere/UpdateInstaller Linux *user\_home*/IBM/WebSphere/UpdateInstaller Solaris *user\_home*/IBM/WebSphere/UpdateInstaller

### **Windows C:\Program Files\IBM\WebSphere\UpdateInstaller**

#### **cip\_app\_server\_root**

The following list shows the default installation root directories for a WebSphere Application Server Network Deployment product CIP:

- AIX *user\_home*/IBM/WebSphere/AppServer/cip/*cip\_uid*
- HPUX *user\_home*/IBM/WebSphere/AppServer/cip/*cip\_uid*
- Linux *user\_home*/IBM/WebSphere/AppServer/cip/*cip\_uid*
- Solaris *user\_home*/IBM/WebSphere/AppServer/cip/*cip\_uid*
- Windows C:\IBM\WebSphere\AppServer\cip\*cip\_uid*

# **Notices**

References in this publication to IBM products, programs, or services do not imply that IBM intends to make these available in all countries in which IBM operates. Any reference to an IBM product, program, or service is not intended to state or imply that only IBM's product, program, or service may be used. Any functionally equivalent product, program, or service that does not infringe any of IBM's intellectual property rights may be used instead of the IBM product, program, or service. Evaluation and verification of operation in conjunction with other products, except those expressly designated by IBM, is the user's responsibility.

IBM may have patents or pending patent applications covering subject matter in this document. The furnishing of this document does not give you any license to these patents. You can send license inquiries, in writing, to:

IBM Director of Intellectual Property & Licensing IBM Corporation North Castle Drive Armonk, NY 10504-1785 USA

# **Trademarks and service marks**

For trademark attribution, visit the IBM [Terms](http://www.ibm.com/legal/us/) of Use Web site (http://www.ibm.com/legal/us/).